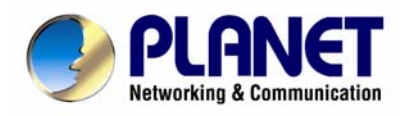

# **IP DSLAM**

IDL-2400 / IDL-2401 IDL-4800 / IDL-4801

**User's Manual** 

Download from Www.Somanuals.com. All Manuals Search And Download.

### **Copyright**

Copyright (C) 2007 PLANET Technology Corp. All rights reserved.

The products and programs described in this User's Manual are licensed products of PLANET Technology, This User's Manual contains proprietary information protected by copyright, and this User's Manual and all accompanying hardware, software, and documentation are copyrighted.

No part of this User's Manual may be copied, photocopied, reproduced, translated, or reduced to any electronic medium or machine-readable form by any means by electronic or mechanical. Including photocopying, recording, or information storage and retrieval systems, for any purpose other than the purchaser's personal use, and without the prior express written permission of PLANET Technology.

#### **Disclaimer**

PLANET Technology does not warrant that the hardware will work properly in all environments and applications, and makes no warranty and representation, either implied or expressed, with respect to the quality, performance, merchantability, or fitness for a particular purpose.

PLANET has made every effort to ensure that this User's Manual is accurate; PLANET disclaims liability for any inaccuracies or omissions that may have occurred.

Information in this User's Manual is subject to change without notice and does not represent a commitment on the part of PLANET. PLANET assumes no responsibility for any inaccuracies that may be contained in this User's Manual. PLANET makes no commitment to update or keep current the information in this User's Manual, and reserves the right to make improvements to this User's Manual and/or to the products described in this User's Manual, at any time without notice.

If you find information in this manual that is incorrect, misleading, or incomplete, we would appreciate your comments and suggestions.

#### **FCC Warning**

This equipment has been tested and found to comply with the limits for a Class A digital device, pursuant to Part 15 of the FCC Rules. These limits are designed to provide reasonable protection against harmful interference when the equipment is operated in a commercial environment. This equipment generates, uses, and can radiate radio frequency energy and, if not installed and used in accordance with the Instruction manual, may cause harmful interference to radio communications. Operation of this equipment in a residential area is likely to cause harmful interference in which case the user will be required to correct the interference at his own expense.

#### **CE mark Warning**

The is a class A device, In a domestic environment, this product may cause radio interference, in which case the user may be required to take adequate measures.

#### **Trademarks**

The PLANET logo is a trademark of PLANET Technology. This documentation may refer to numerous hardware and software products by their trade names. In most, if not all cases, these designations are claimed as trademarks or registered trademarks by their respective companies.

#### **WEEE Warning**

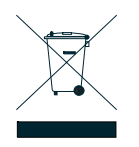

To avoid the potential effects on the environment and human health as a result of the presence of hazardous substances in electrical and electronic equipment, end users of electrical and electronic equipment should understand the meaning of the crossed-out wheeled bin symbol. Do not dispose of WEEE as unsorted municipal waste and have to collect such WEEE separately.

**Revision**  User's Manual for PLANET IP DSLAM Model: IDL-2400/2401/4800/4801 Rev: 1.0 Part No.: EM-IDLv1

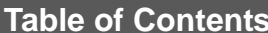

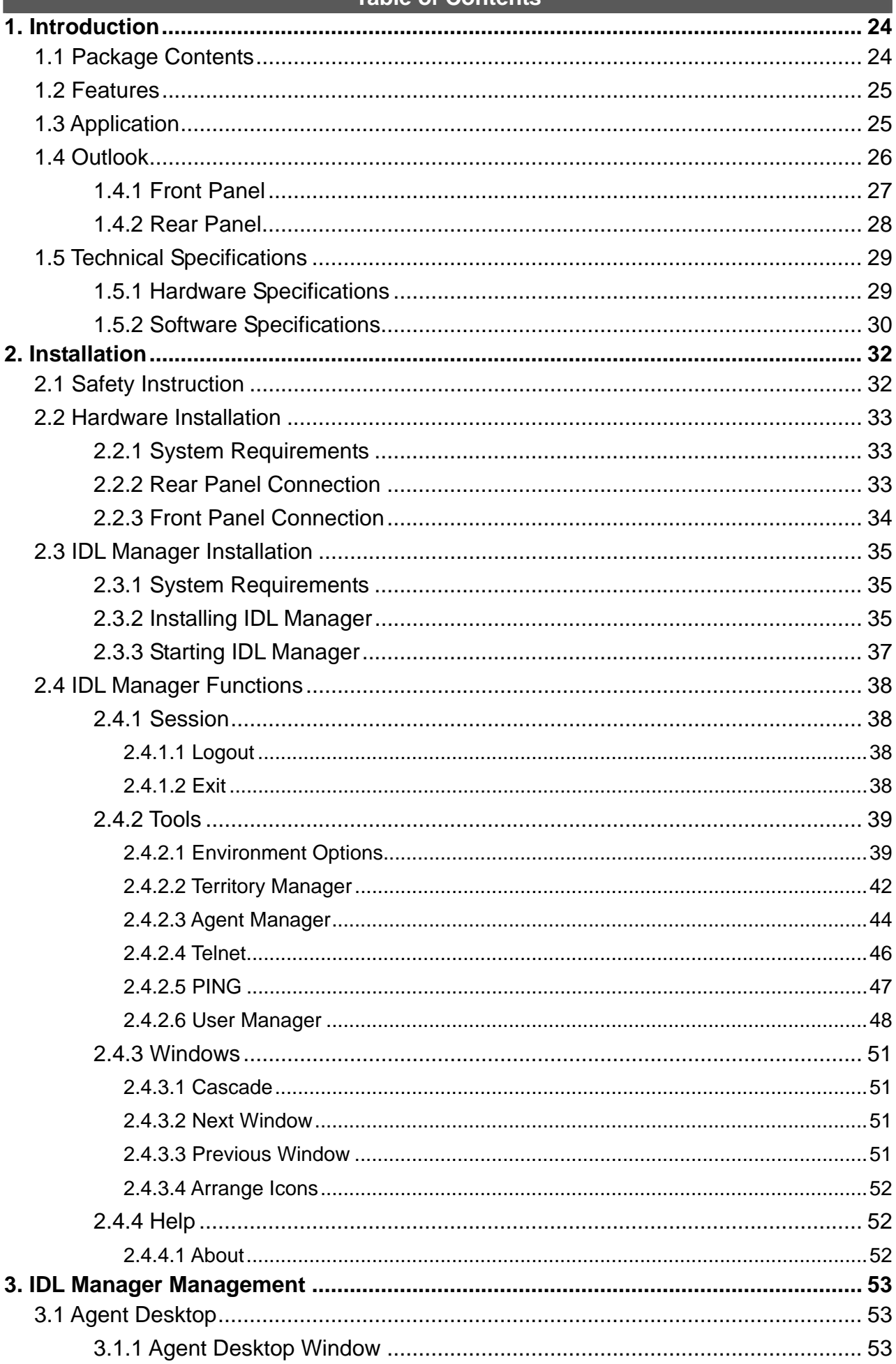

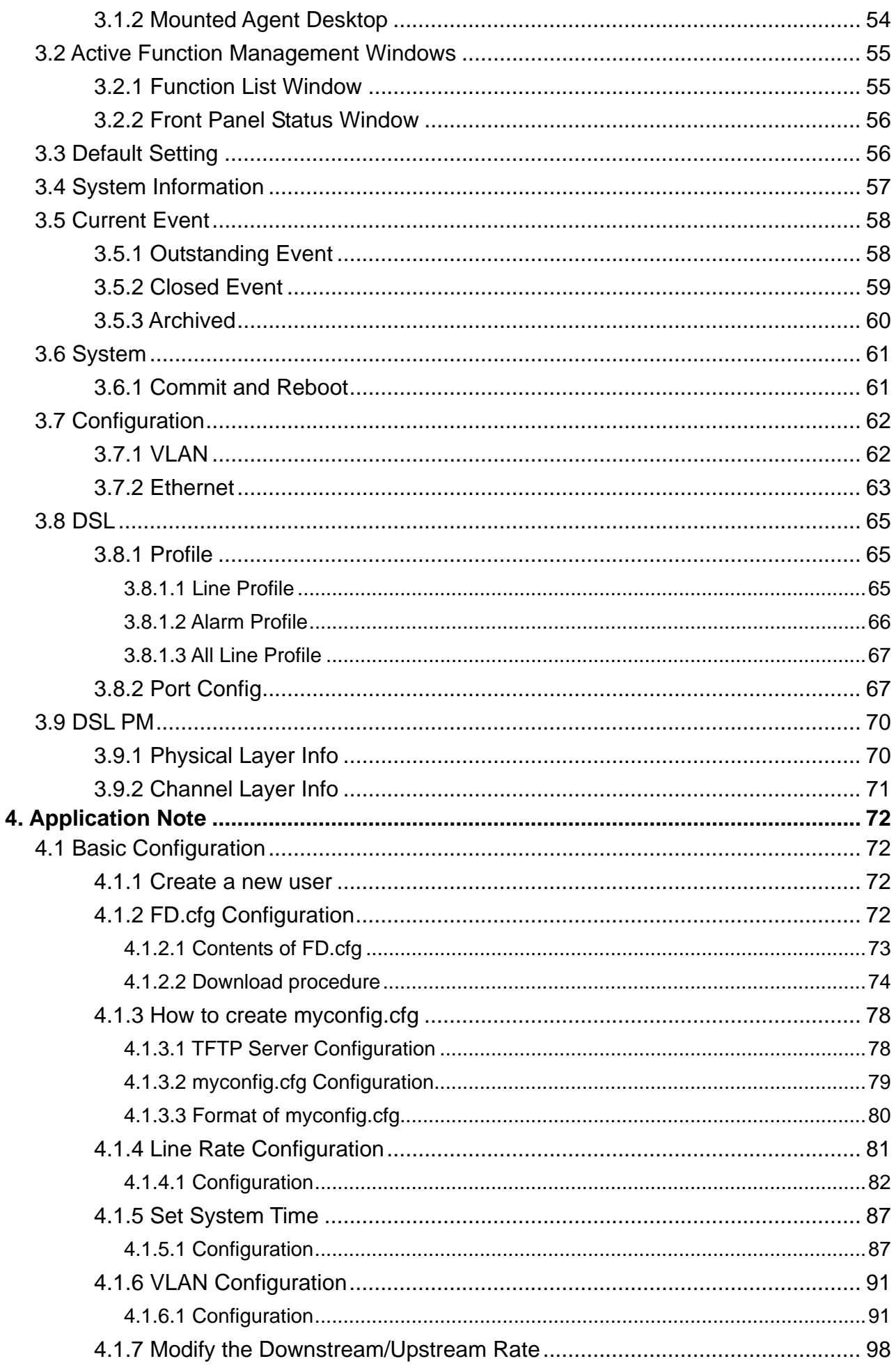

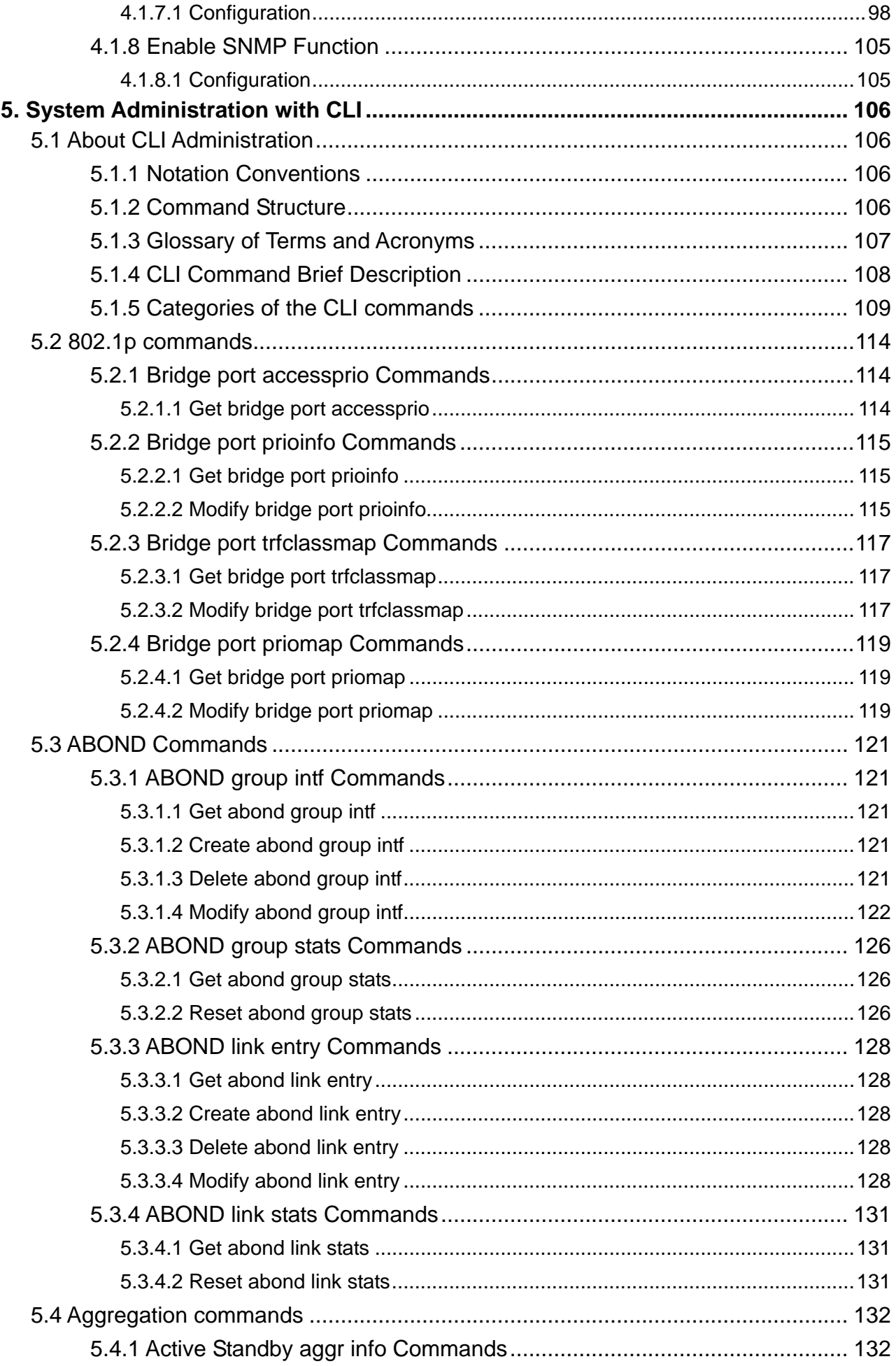

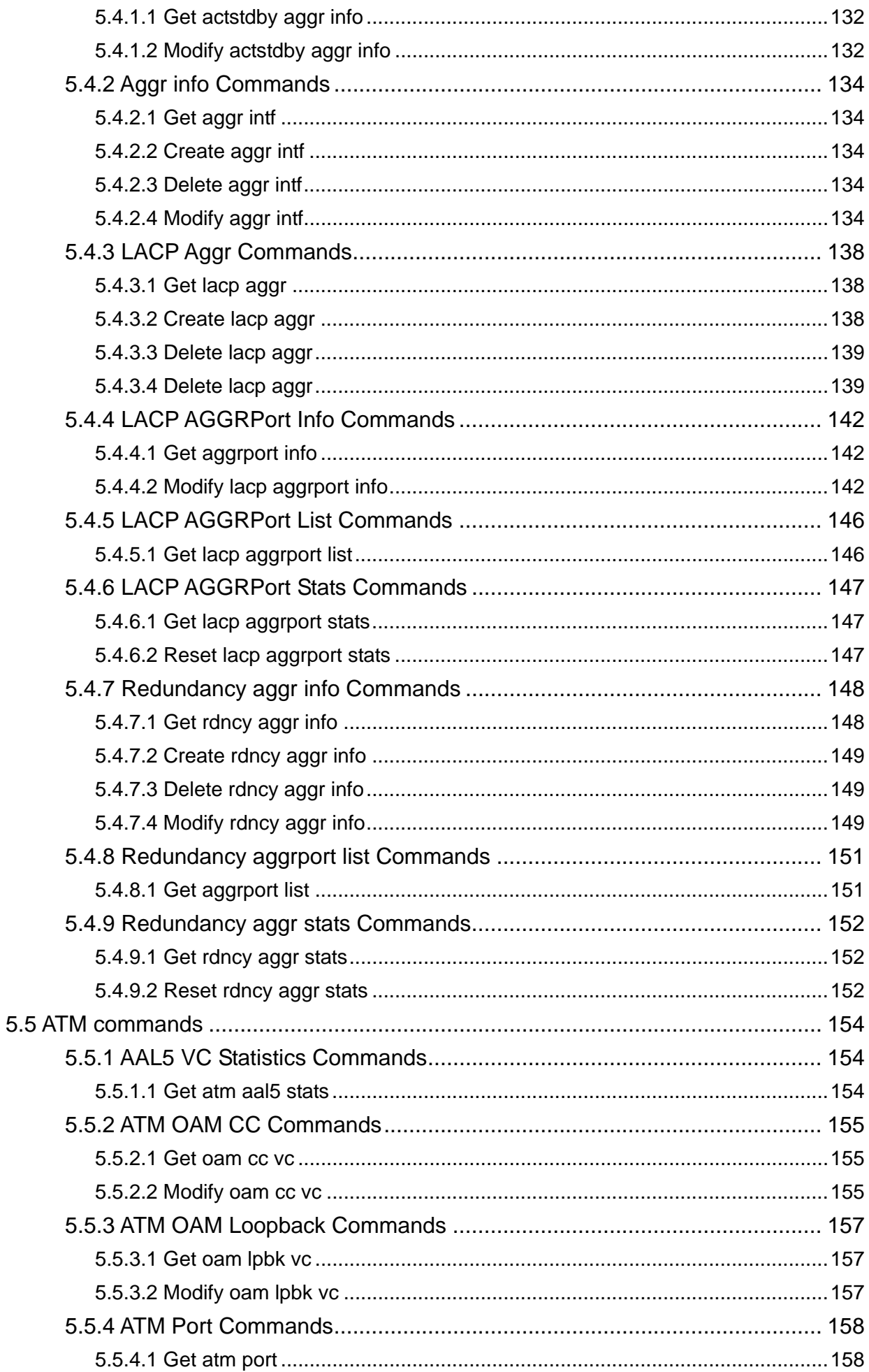

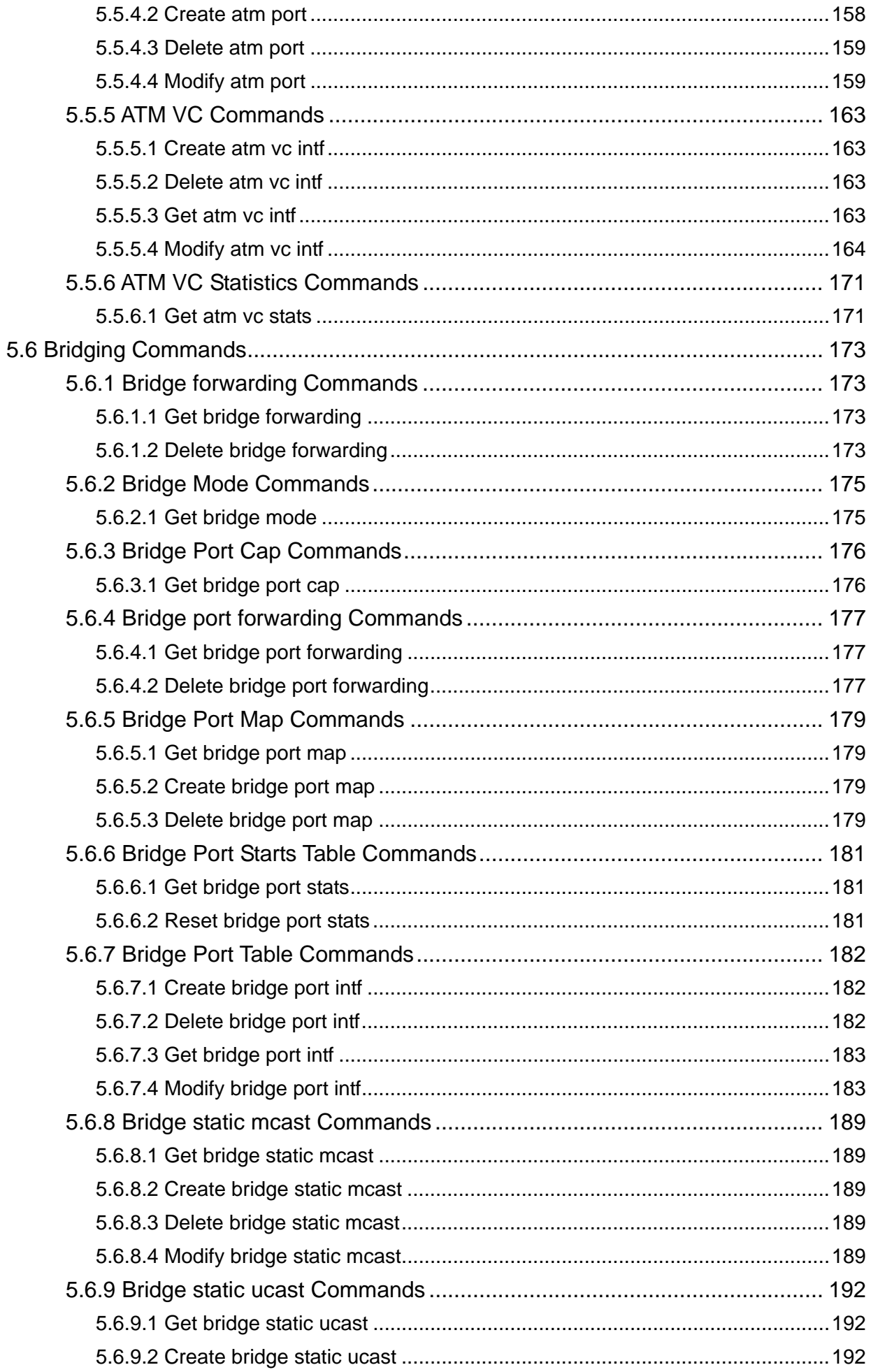

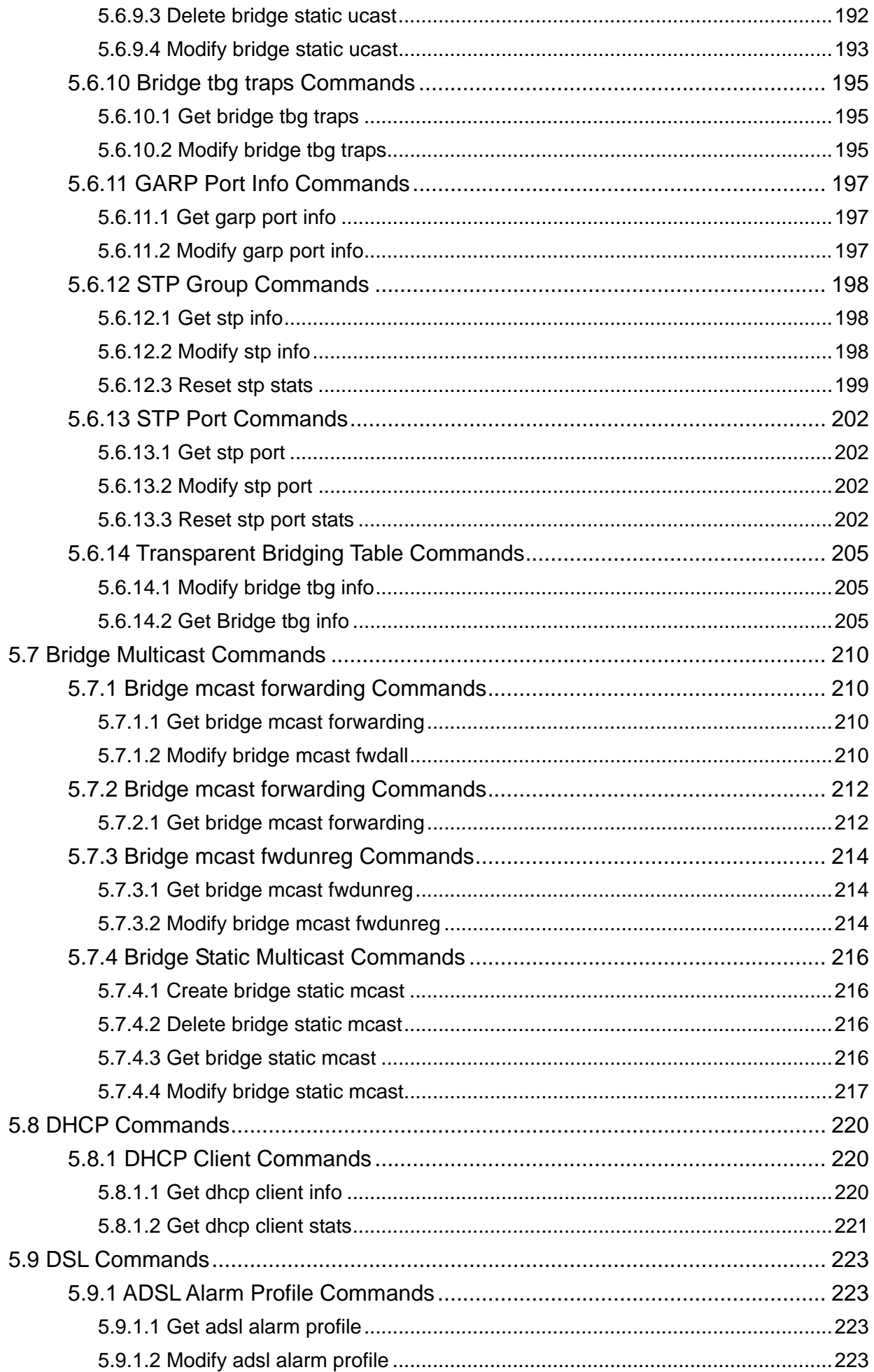

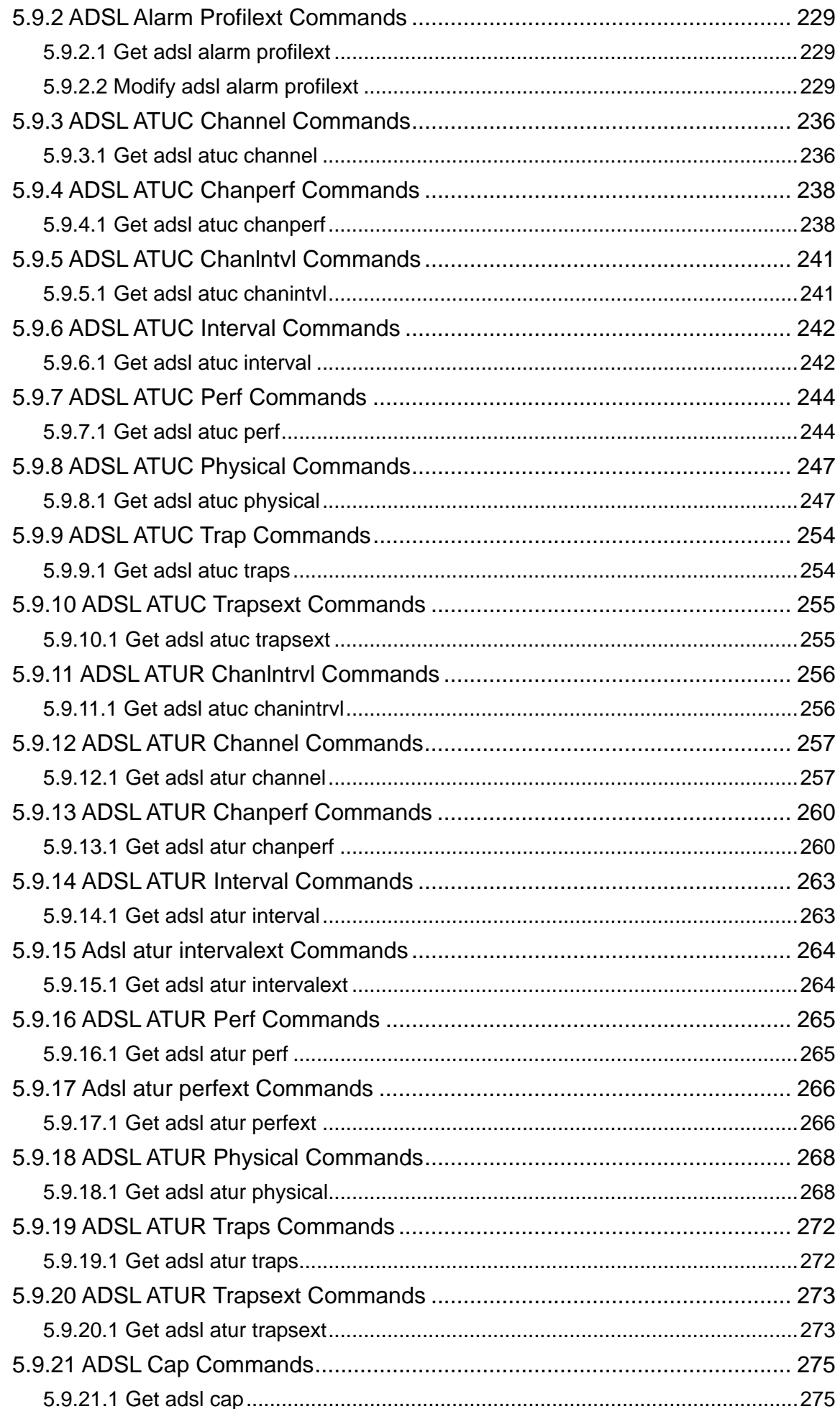

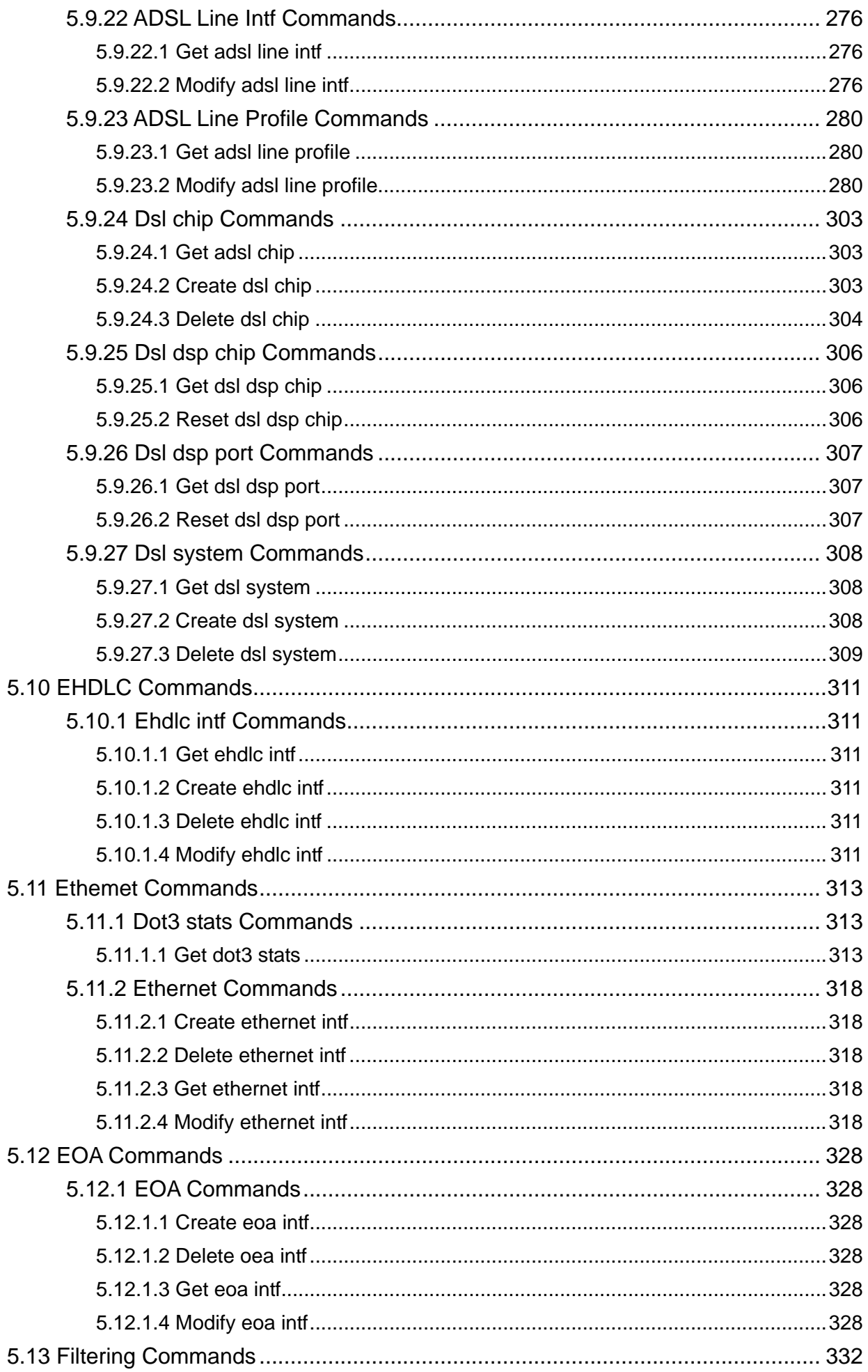

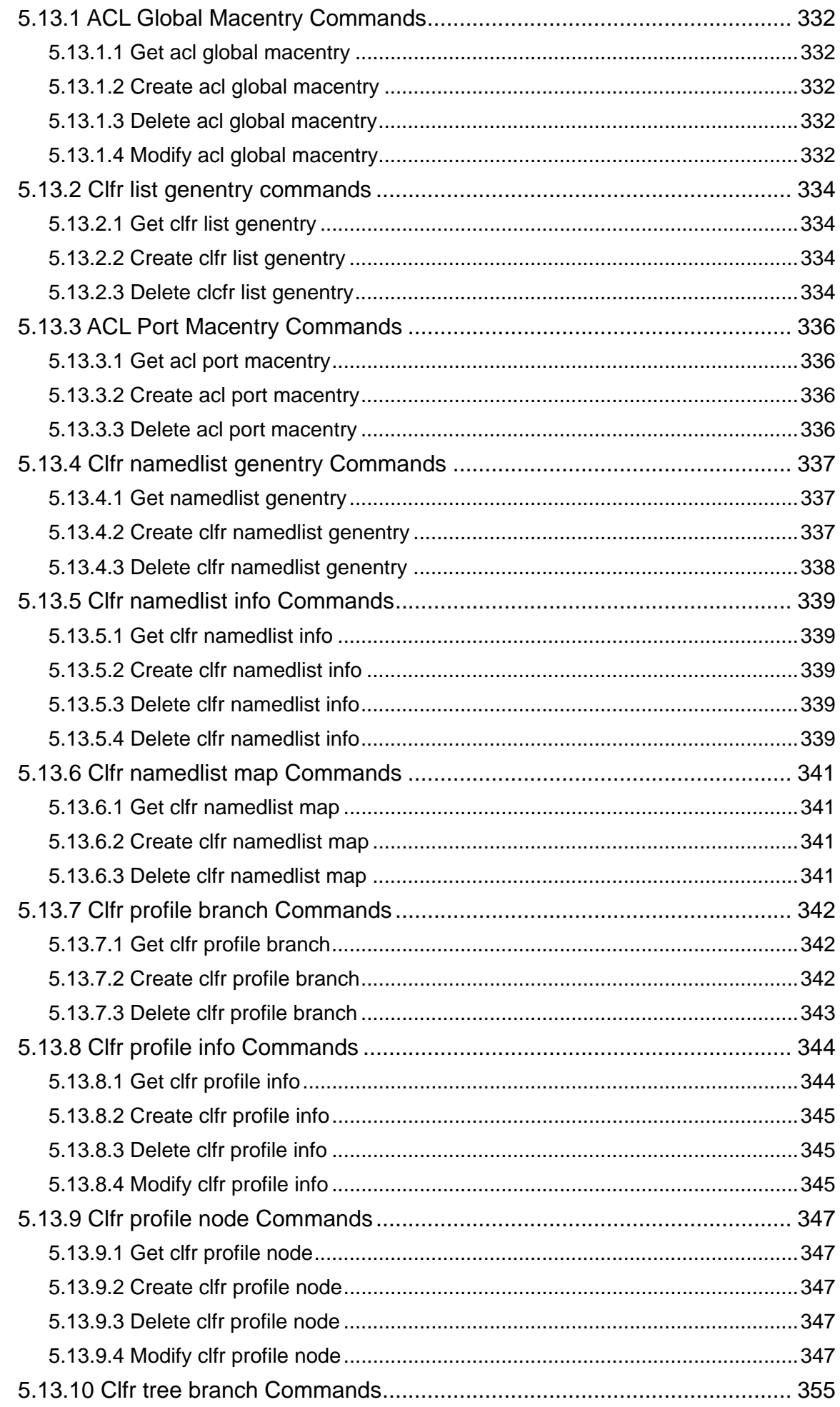

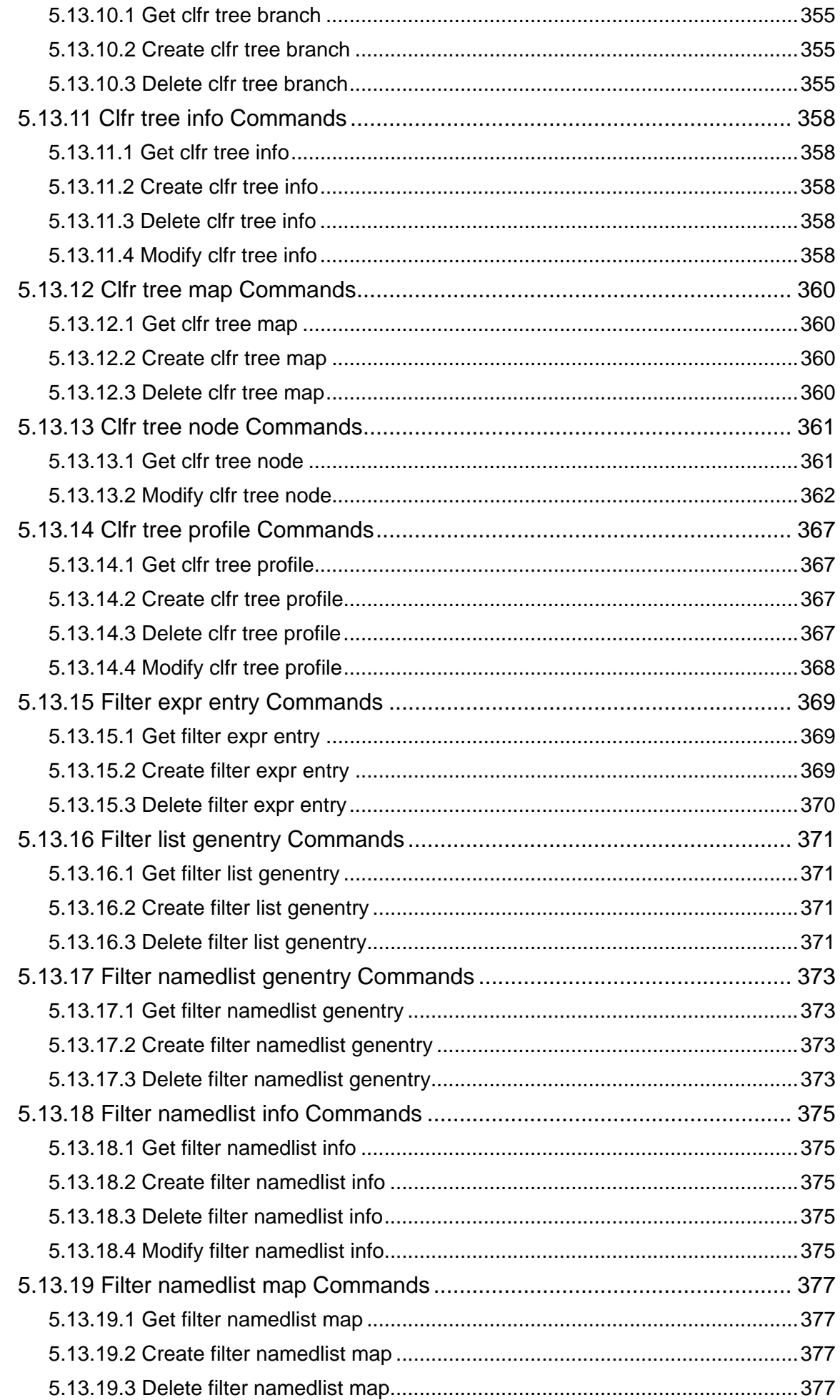

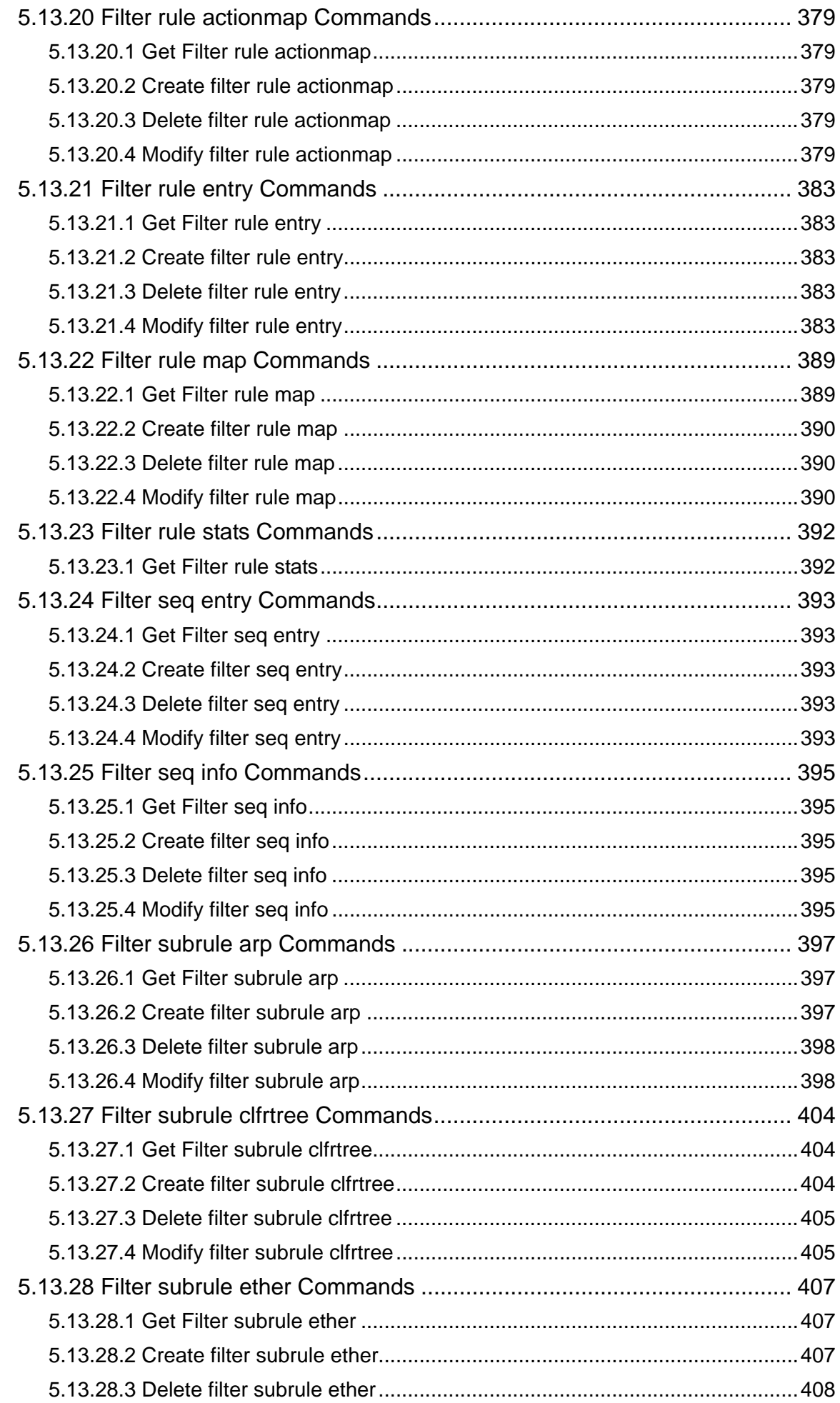

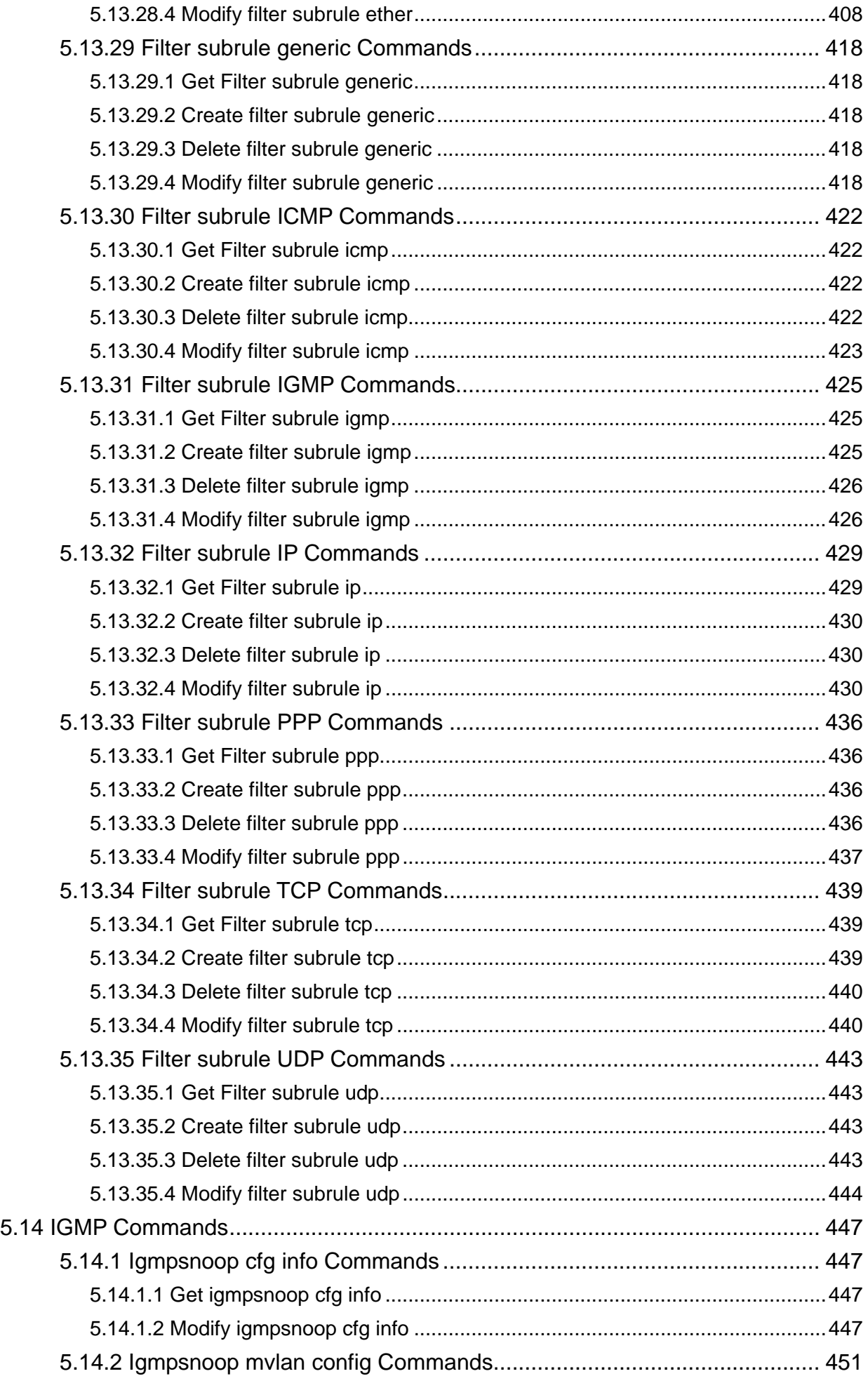

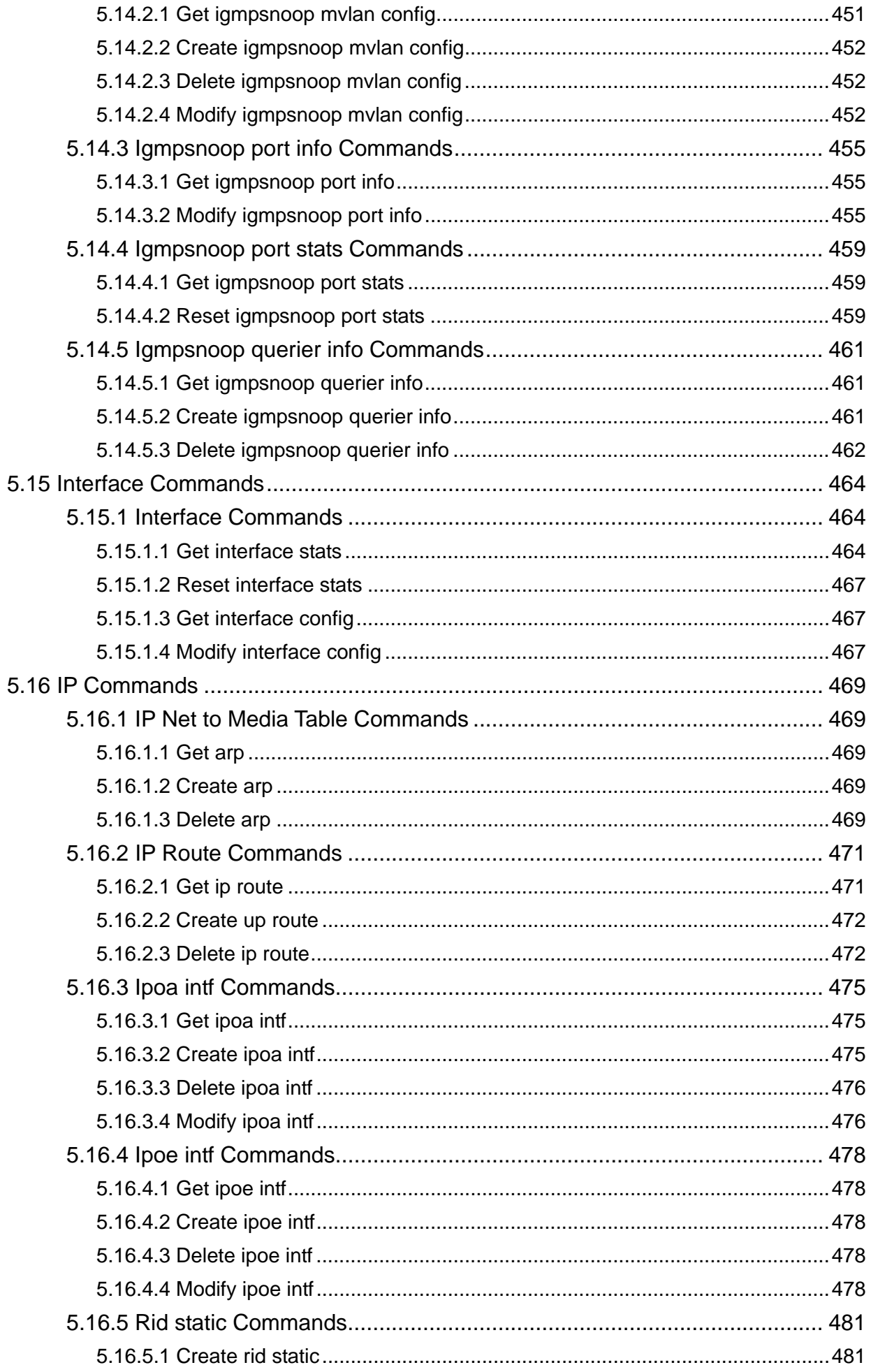

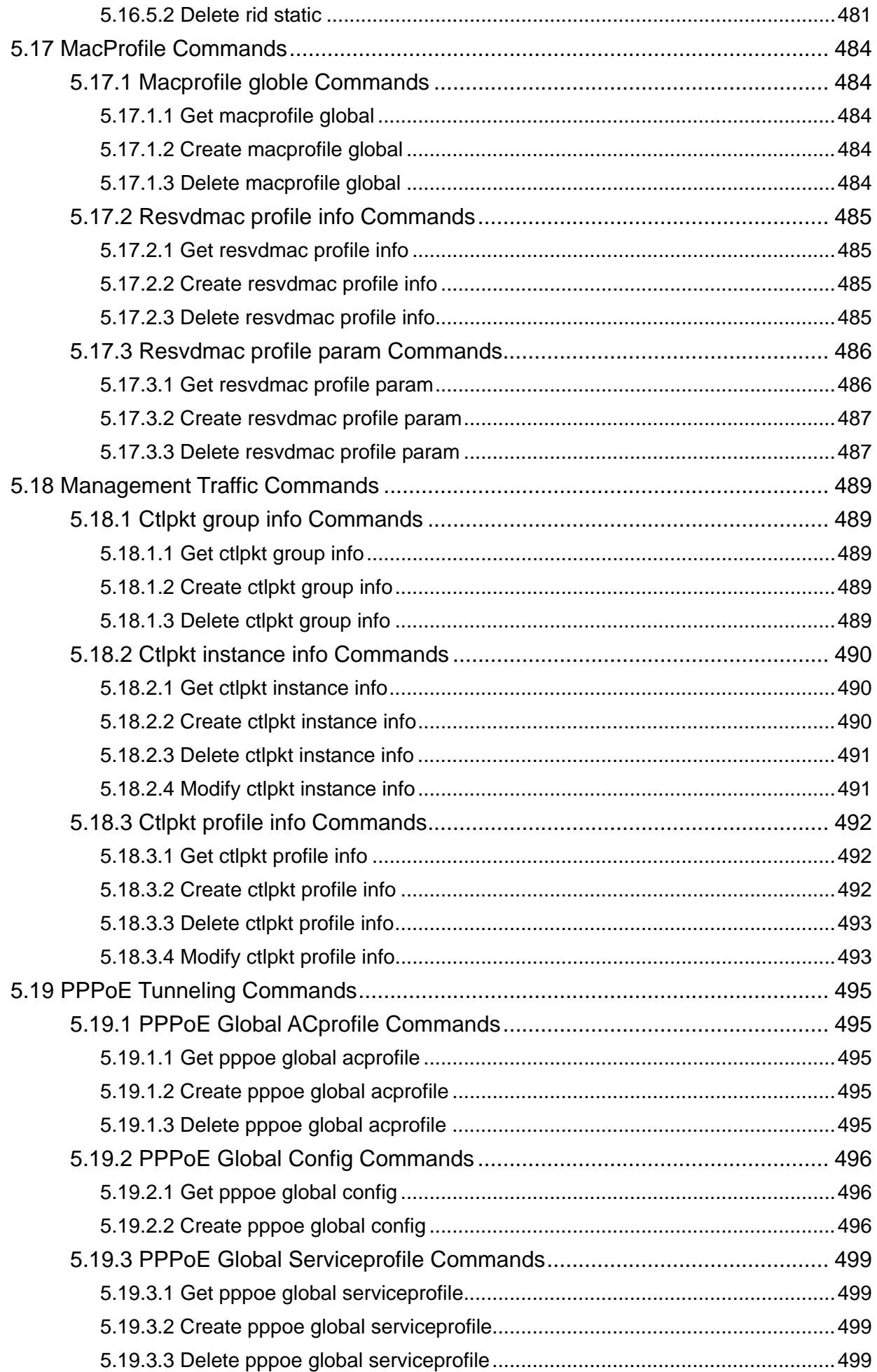

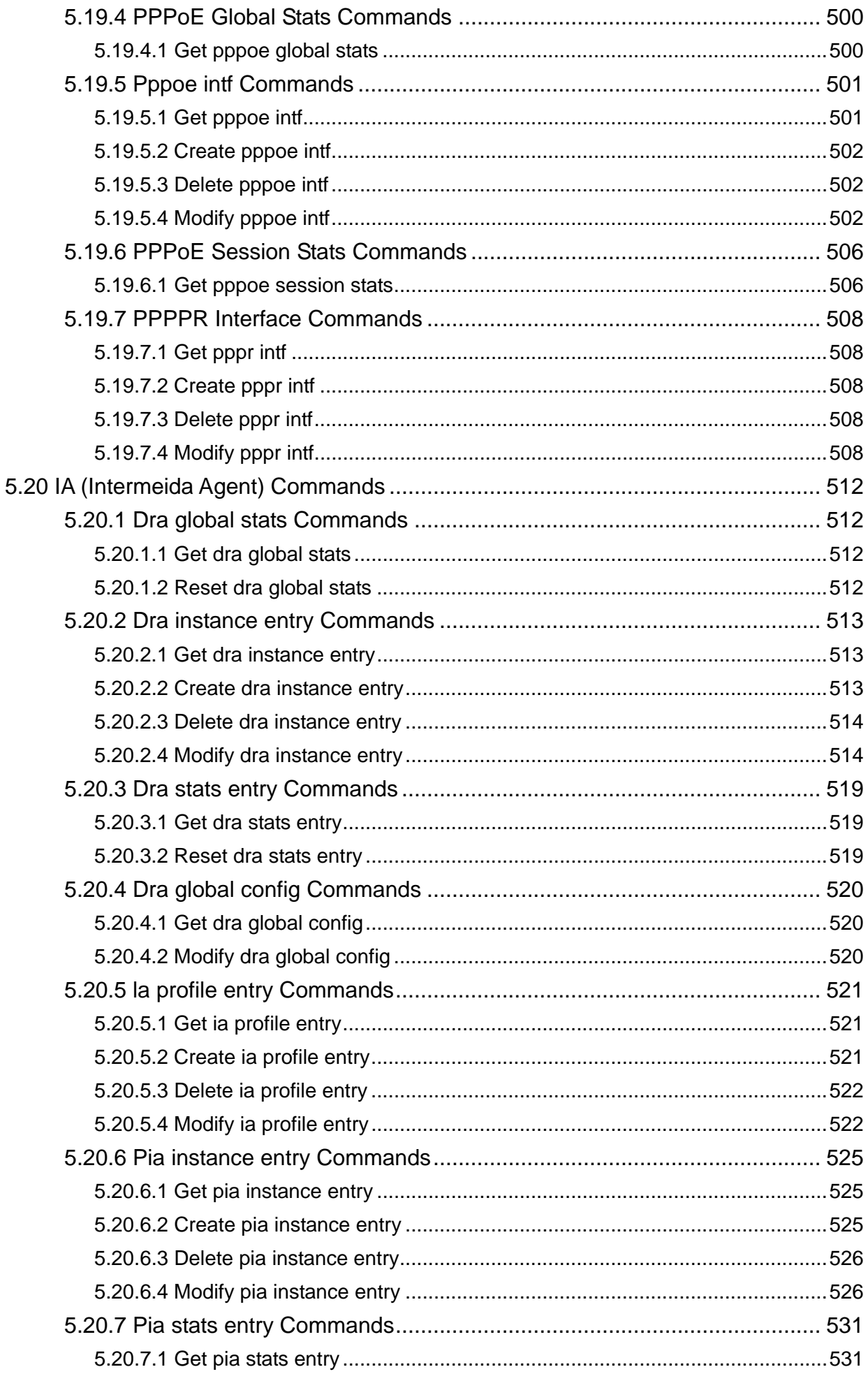

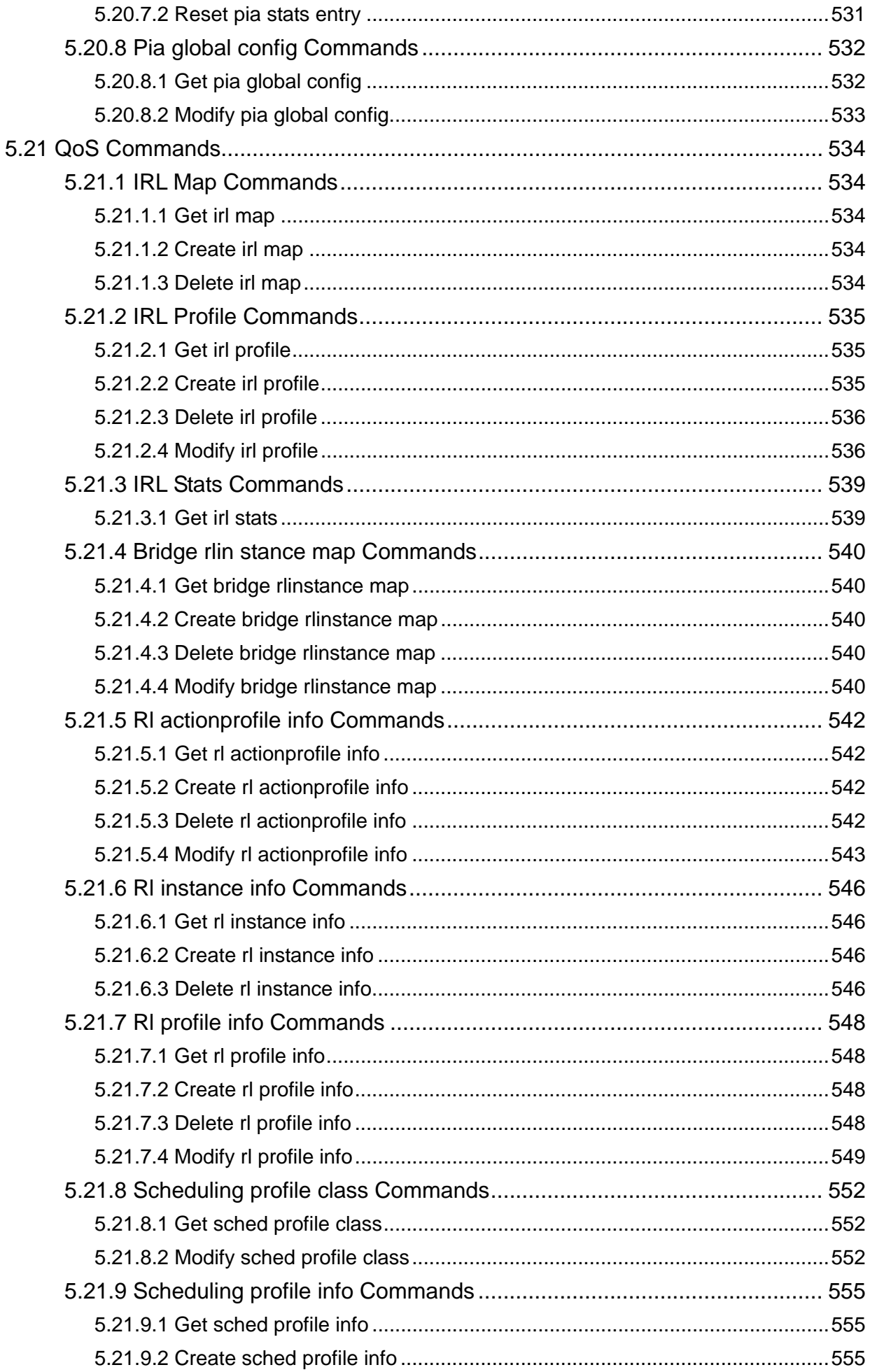

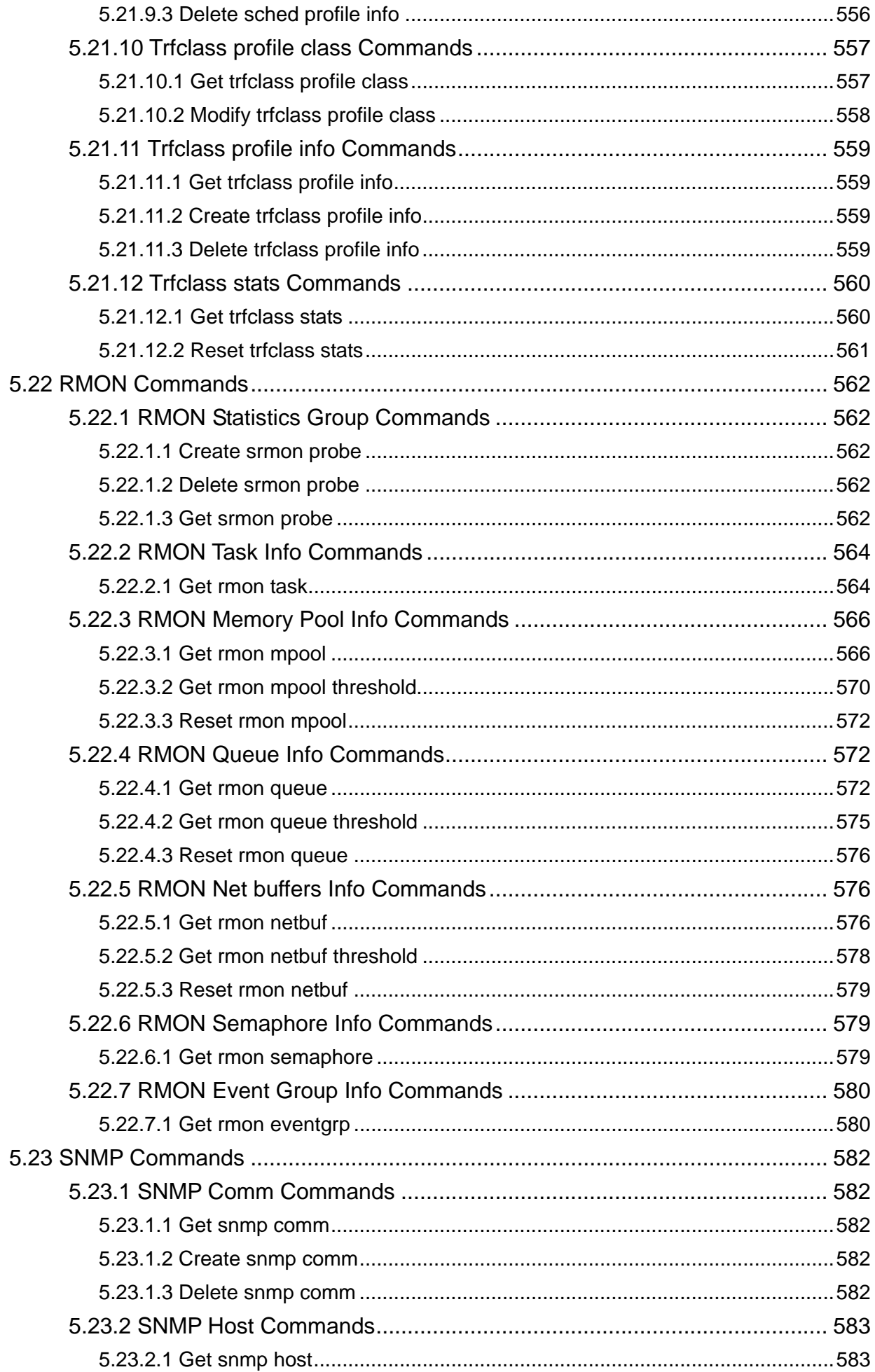

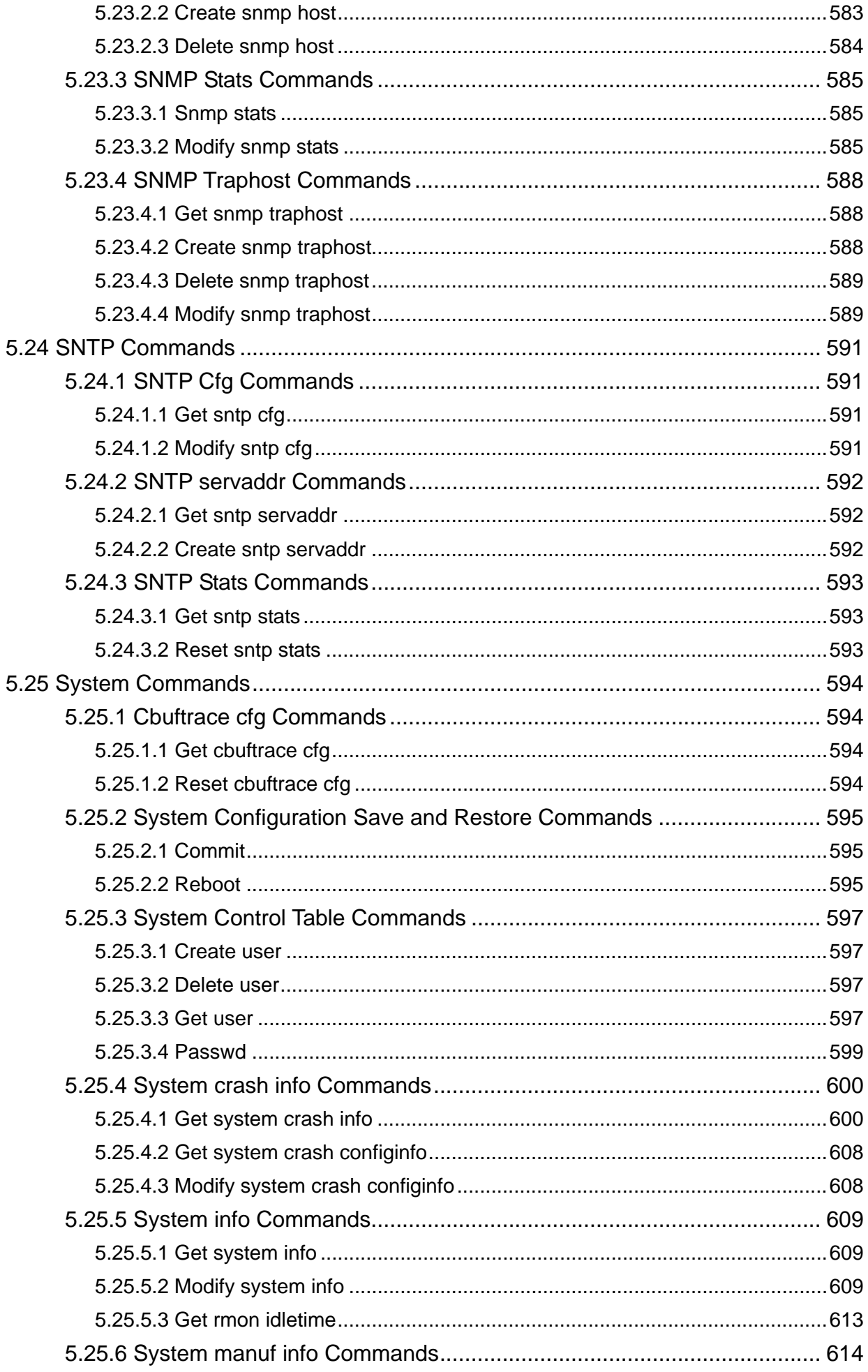

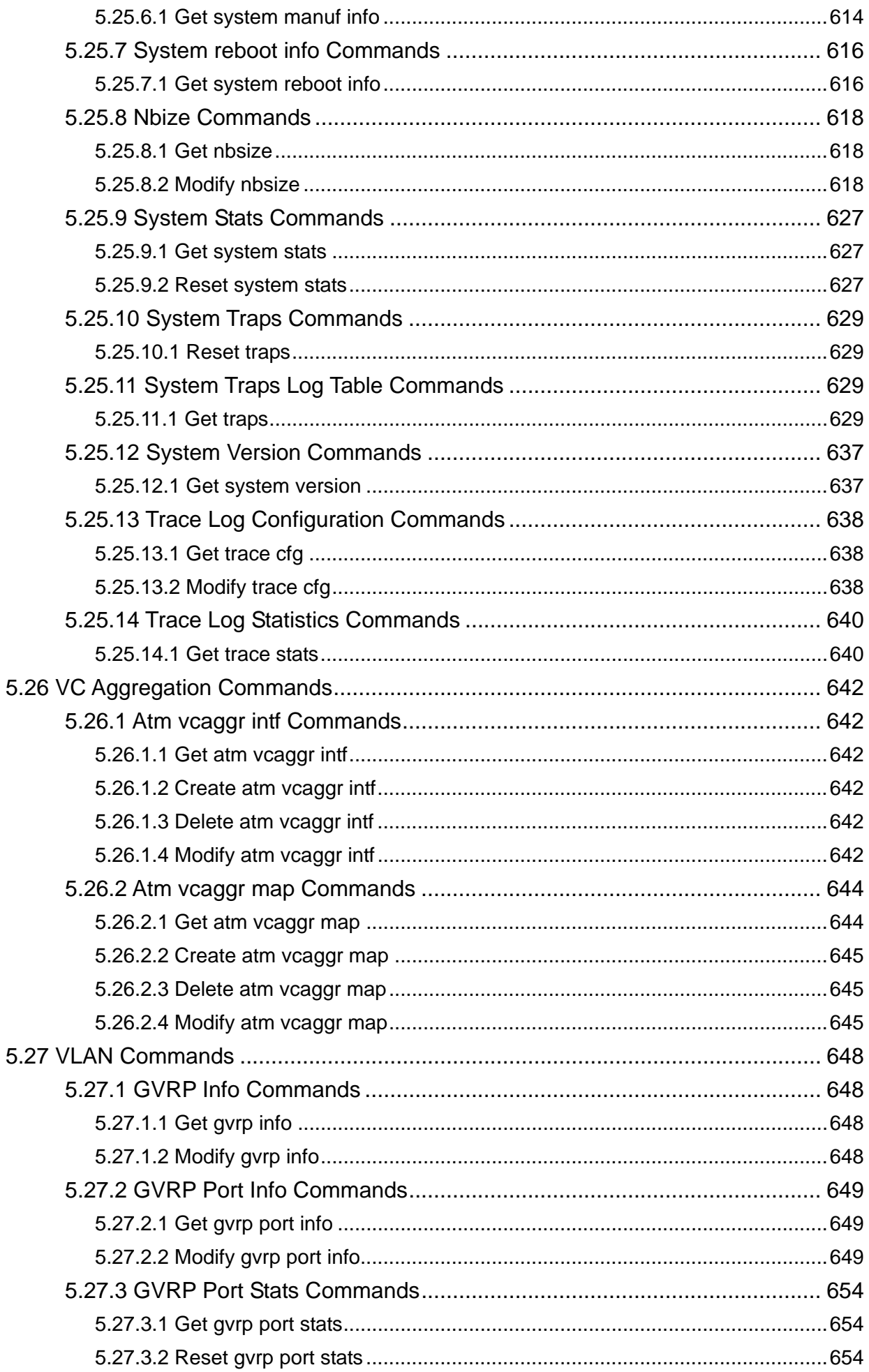

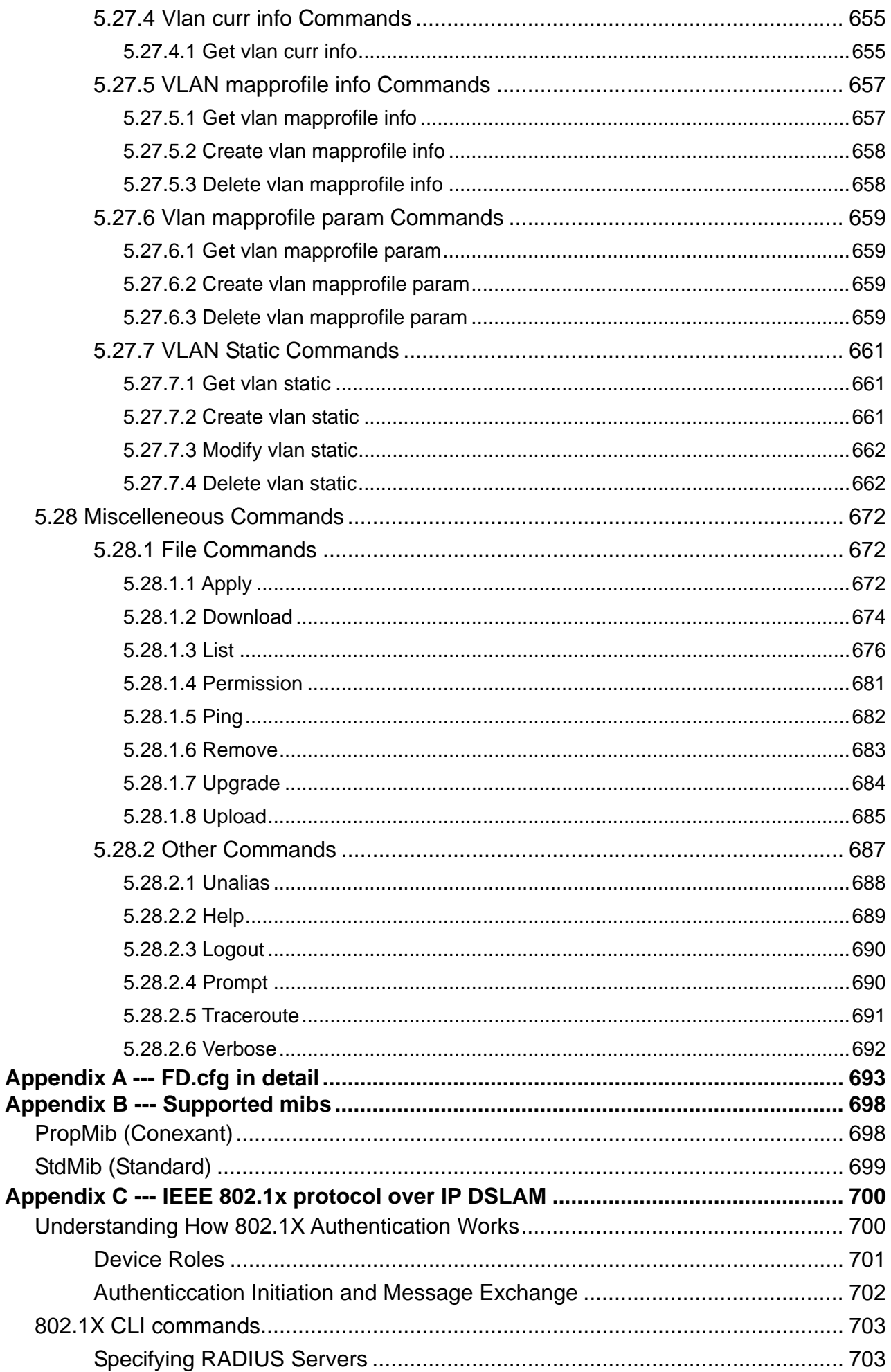

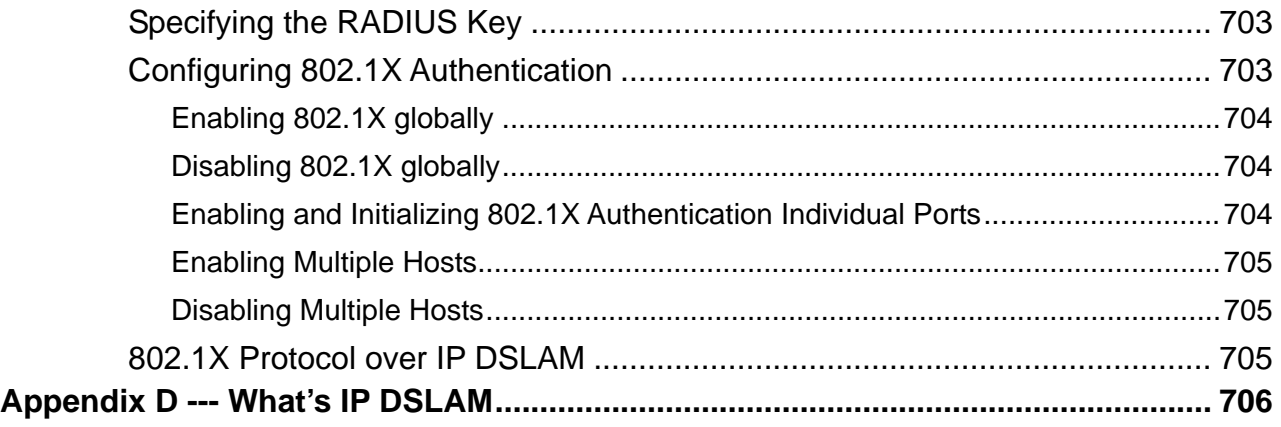

# **1. Introduction**

<span id="page-23-0"></span>With built-in POTS splitter 24 / 48 ADSL/ADSL2/ADSL2+ Subscriber ports, the PLANET IDL series are advanced IP based DSLAM which is designed for Network Service Provider to offer excellent services to multiple subscribers. The replaceable 1000Base-T or 1000Base-LX uplink interfaces, and stackable support other units that provide the flexibility of the network implementation.

The PLANET IDL series support local and remote management capabilities of CLI, SNMP and Telnet via RS-232 CID and Ethernet MGNT ports, Microsoft Windows based GUI Management system provides Network Service Provider a centrally management capability.

The PLANET IP DSLAM provides many features such as QoS, VLAN, Bandwidth Management, Traffic Prioritization, and Data Flow Security Control. The IDL series offer Network Service Provider the most suitable solution and makes subscribers an efficient way to meet triple play (data, voice, and video).

# **1.1 Package Contents**

Please inspect your package. The following items should be included in the package:

## **IDL-2400/2401**

- $\bullet$  IDL-2400/2401 unit x 1
- AC Power Cord x 1
- CD (Containing User's Manual, QIG, IDL Manager) x 1
- Quick Installation Guide x 1
- $\bullet$  RJ-45 Cable x 1
- $\bullet$  RS-232 Cable x 1
- Telco-50 Cable x 1

## **IDL-4800/4801**

- IDL-4800/4801 unit x 1
- AC Power Cord x 1
- CD (Containing User's Manual, QIG, IDL Manager) x 1
- Quick Installation Guide x 1
- $\bullet$  RJ-45 Cable x 1
- $\bullet$  RS-232 Cable x 1
- $\bullet$  Telco-50 Cable x 2

# <span id="page-24-0"></span>**1.2 Features**

- 24-Port or 48-Port ADSL/ADSL2/ADSL2+ subscriber interface with build-in POTS splitter
- DMT data rate: Downstream 32 kbps up to 25 Mbps / Upstream 32 kbps up to 1 Mbps
- 1000Base-T (IDL-2400/IDL-4800) or 1000Base-LX (IDL-2401/IDL-4801) uplink interface
- Stackable support
- Microsoft Windows based GUI management
- Local RS-232 CLI and Ethernet SNMP/Telnet management
- Firmware upgradeable via FTP or TFTP
- 6K MAC address & 256 Multicast MAC address support
- Static VLAN and Port based VLAN
- VLAN / MAC / IP filtering
- Access Control List by MAC and IP address
- Traffic prioritization  $(802.1p)$
- Traffic bandwidth management by MAC and IP address

# **1.3 Application**

The PLANET IDL series offer the benefit of high performance to central office co-location and MTU (Multi-Tenant Unit) / MDU (Multi-Dwelling Unit) markets. It provides broadband data service over existing copper wires without affecting the conventional voice service by 24/48 subscriber ports with built-in POTS splitter. A PLANET IP DSLAM is the perfect solution for NSP a cost-effective but high-value centrally management capability.

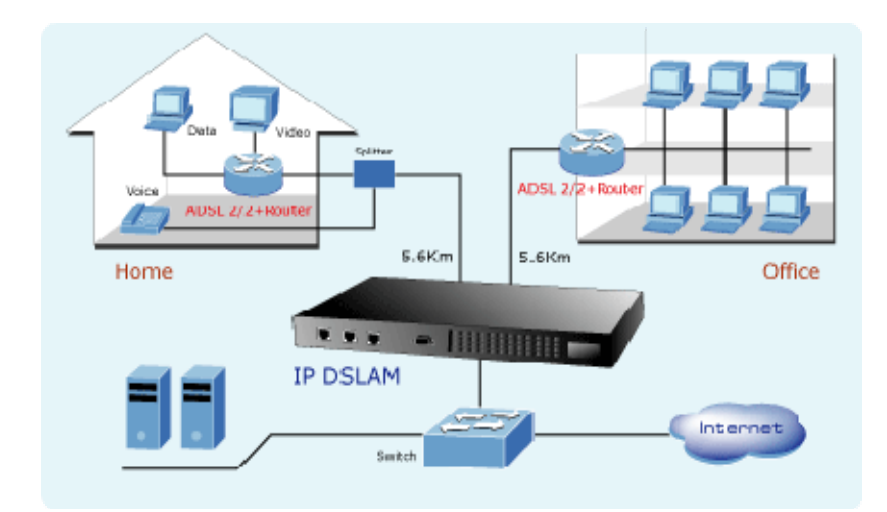

<span id="page-25-0"></span>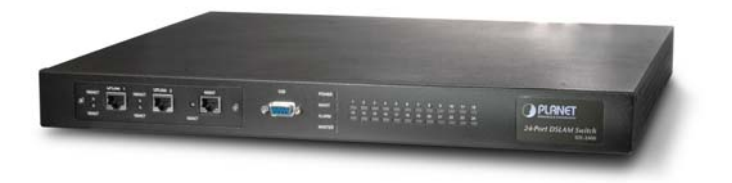

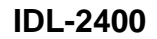

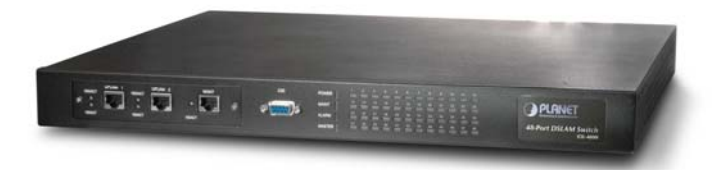

**IDL-4800** 

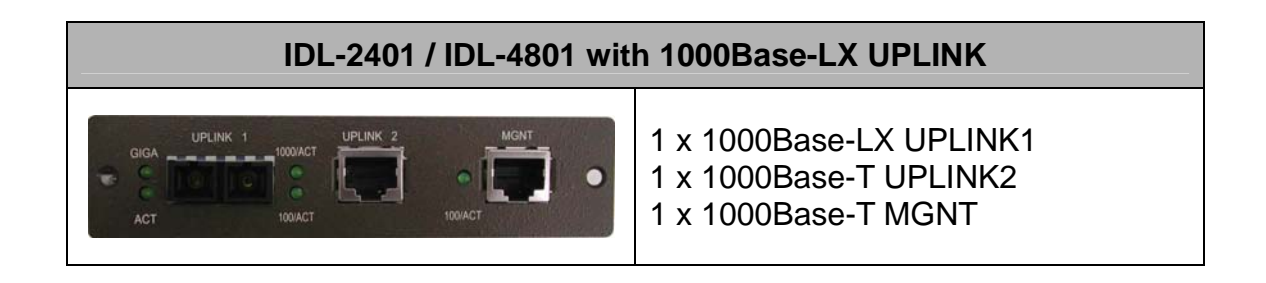

# <span id="page-26-0"></span>**1.4.1 Front Panel**

The front panels of IDL series are shown below.

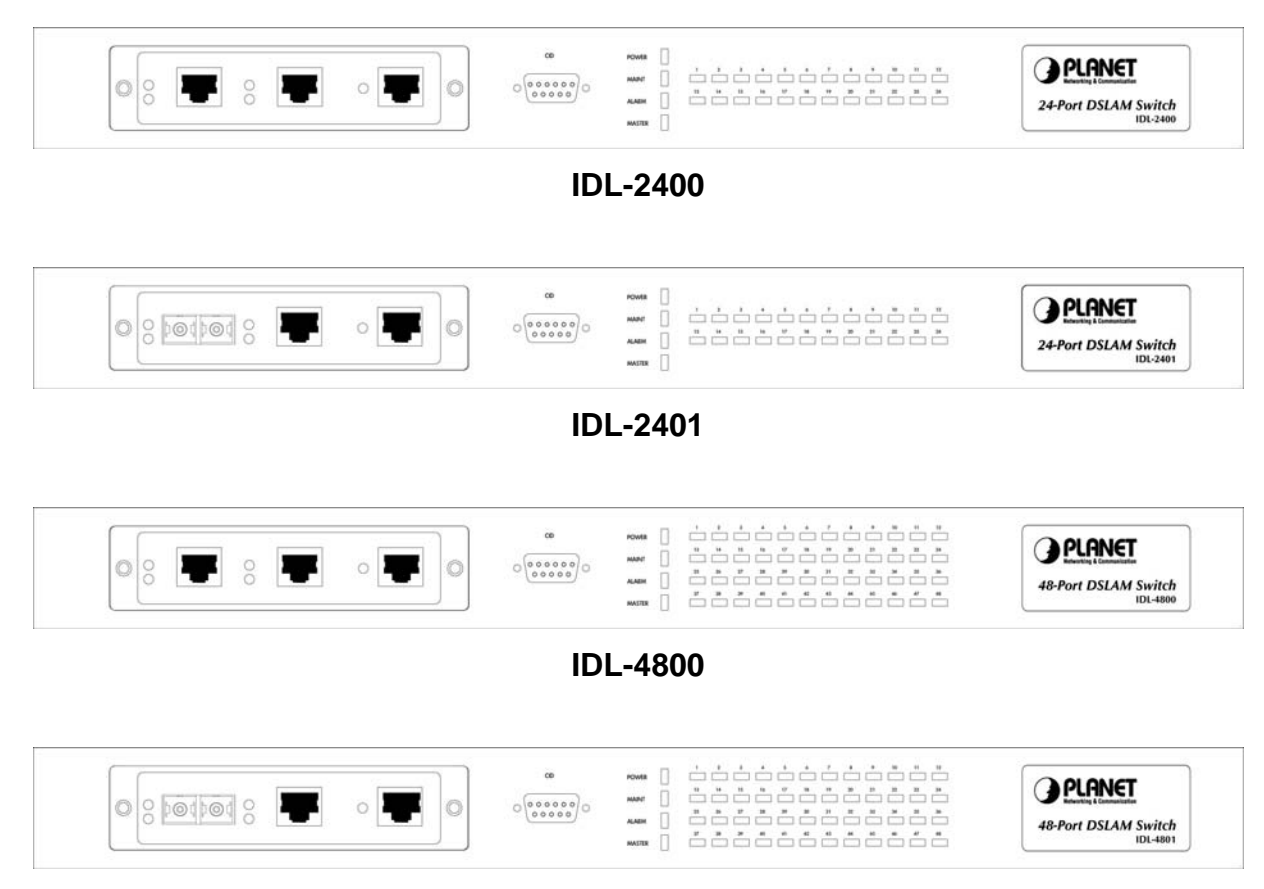

**IDL-4801** 

#### **LED Definition**

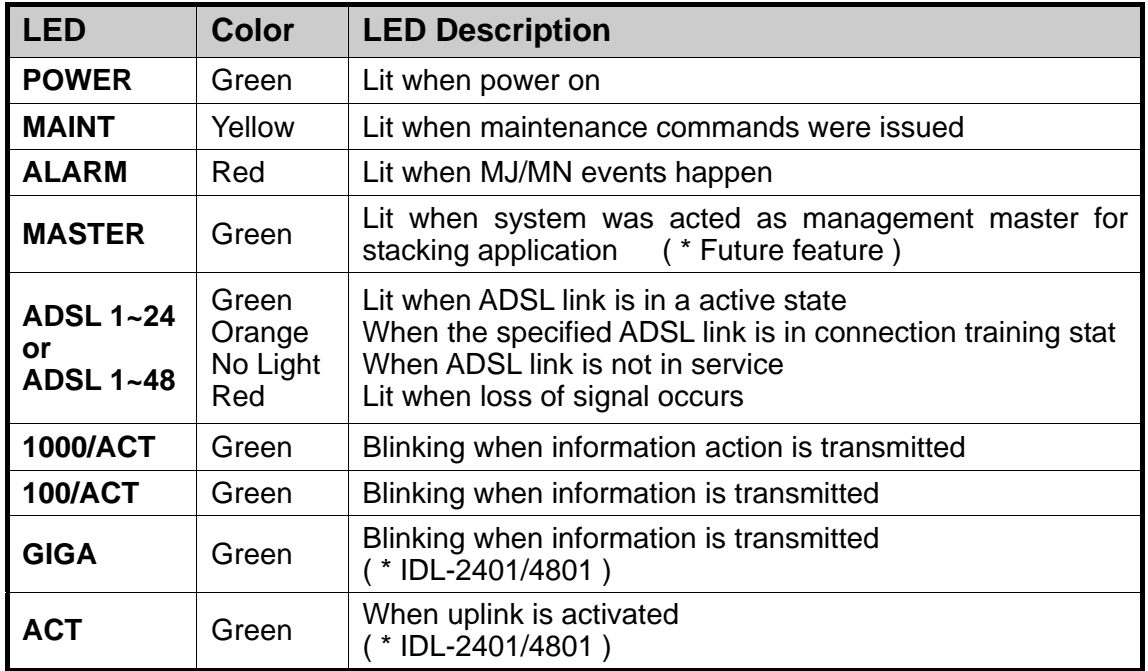

# <span id="page-27-0"></span>**1.4.2 Rear Panel**

The rear panels of IDL series are shown below.

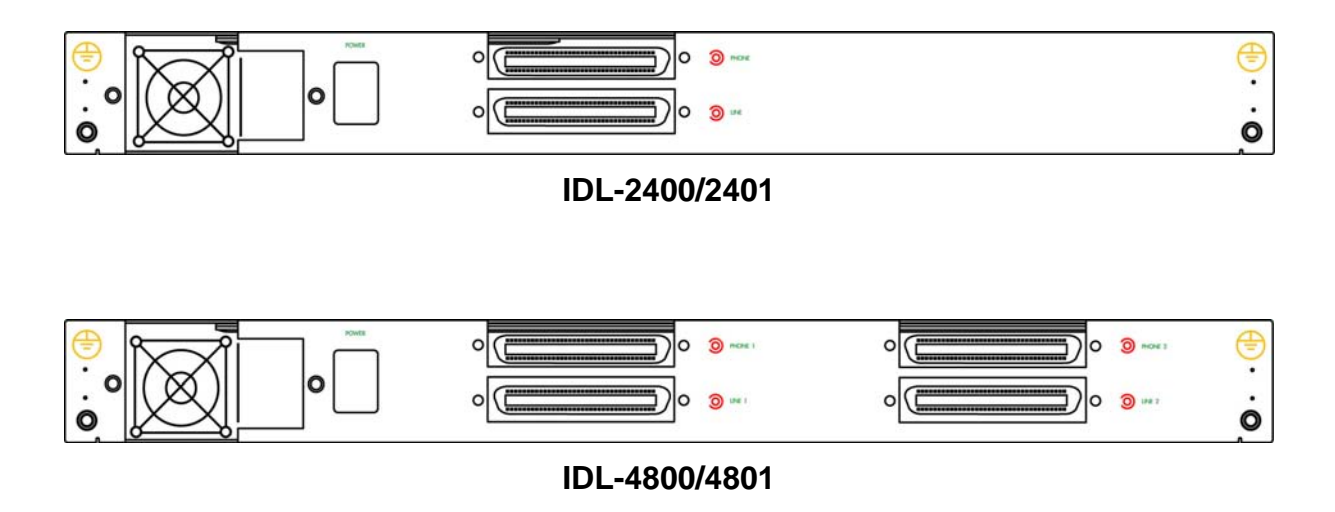

# **Port Definition**

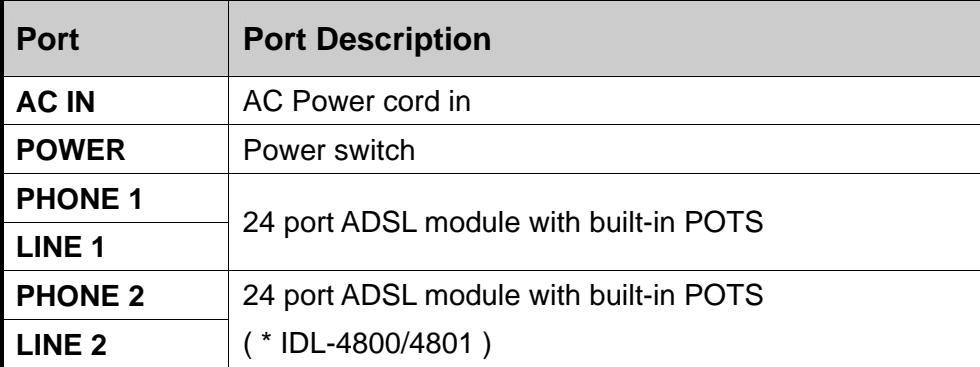

# <span id="page-28-0"></span>**1.5.1 Hardware Specifications**

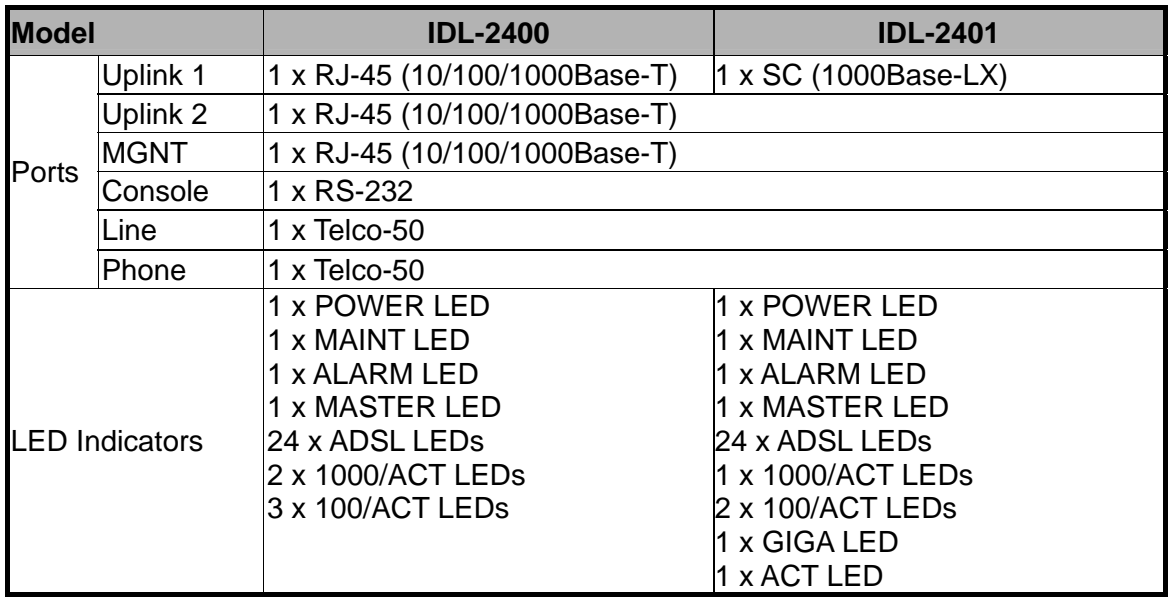

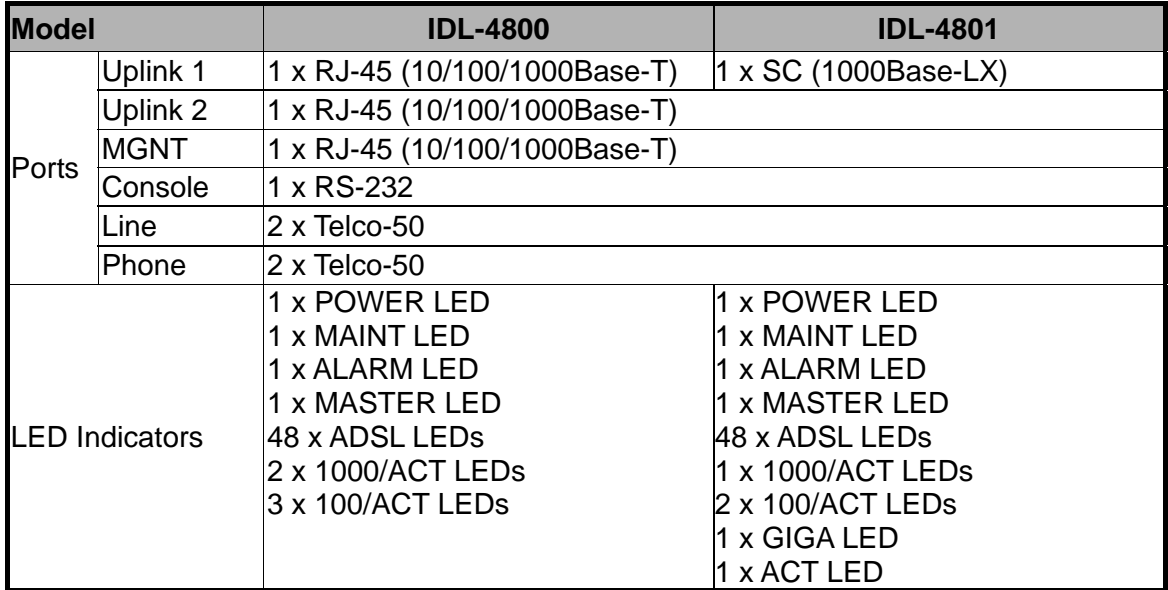

<span id="page-29-0"></span>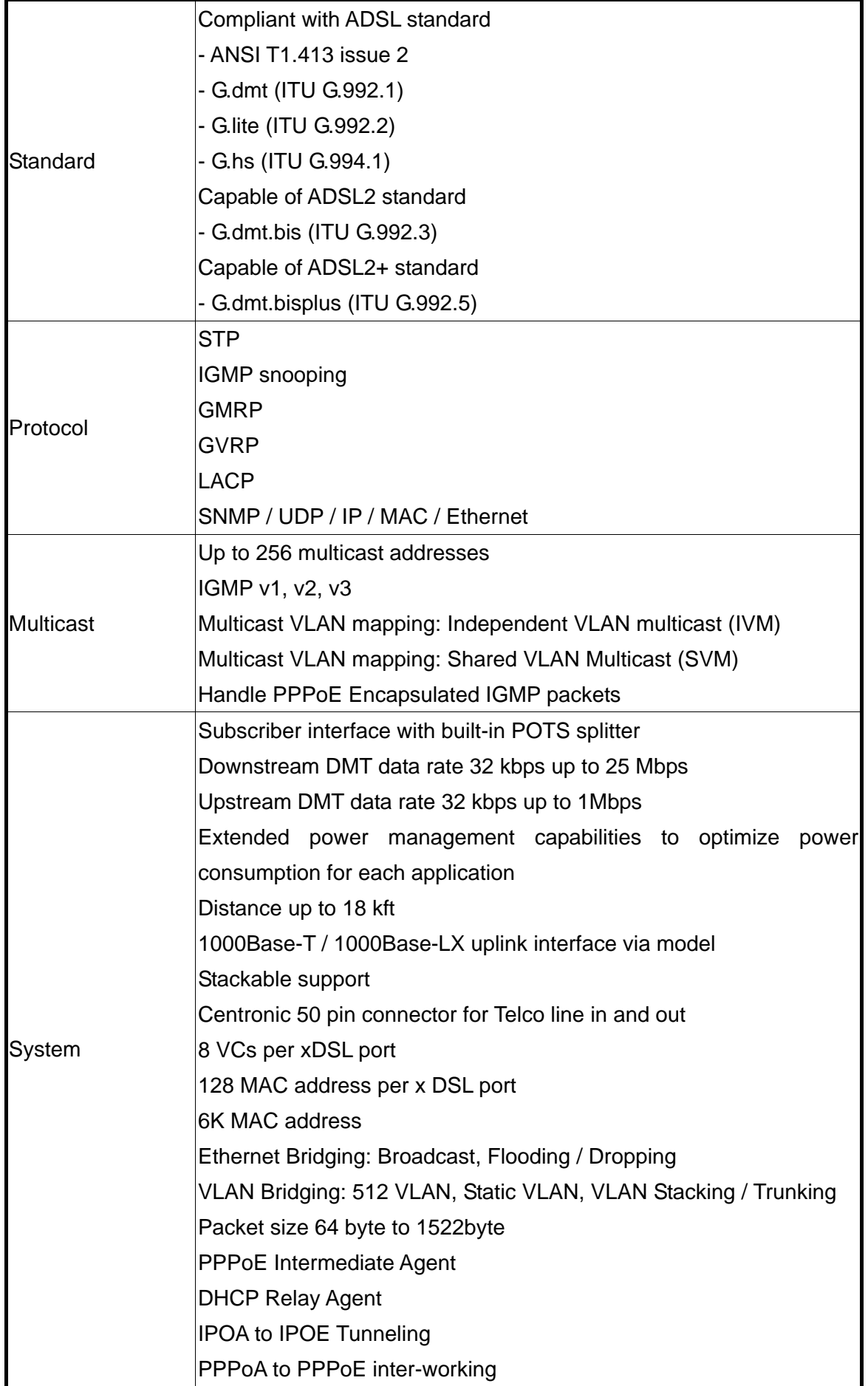

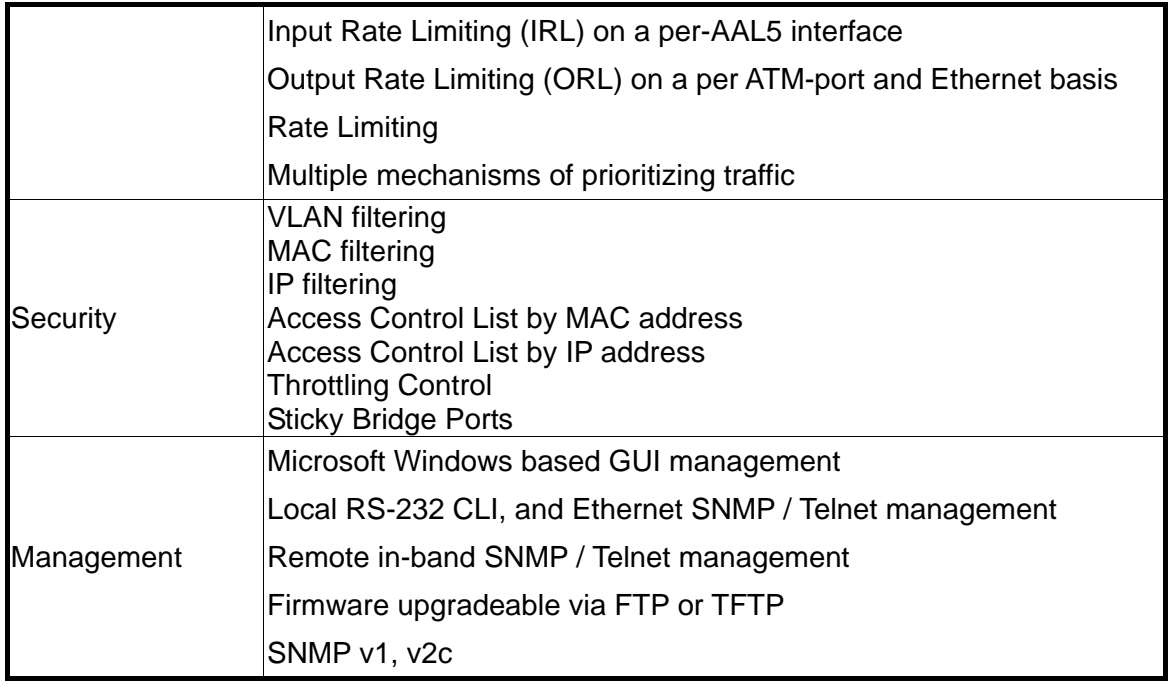

<span id="page-31-0"></span>The followings are instructions for setting up the IDL series IP DSLAM. Refer to the illustration and follow the simple steps below to quickly install your IP DSLAM.

# **2.1 Safety Instruction**

The following is the safety instructions for IP DSLAM before installing.

**>>** The maximum recommended operating temperature is 50ºC. Care must be taken to allow sufficient air circulation or space between units when the IP DSLAM is installed inside a closed rack assembly and racks should safely support the combined weight of all IP DSLAM.

**>>** The connections and equipment that supply power to the IP DSLAM should be capable of operating safely with the maximum power requirements of the IP DSLAM. In the event of a power overload, the supply circuits and supply wiring should not become hazardous.

**>>** The AC power cord must plug into the right supply voltage. Make sure that the supplied AC voltage is correct and stable. If the input AC voltage is over 10% lower than the standard may cause the IP DSLAM to malfunction.

**>>** Generally, when installed after the final configuration, the product must comply with the applicable safety standards and regulatory requirements of the country in which it is installed. If necessary, consult for technical support.

**>>** A rare condition can create a voltage potential between the earth grounds of two or more buildings. If products installed in separate building are interconnected, the voltage potential can cause a hazardous condition. Consult a qualified electrical consultant to determine whether or not this phenomenon exists and, if necessary, implement corrective action before interconnecting the products. If the equipment is to be used with telecommunications circuit, take the following precautions:

**-** Never install telephone wiring during a lightning storm.

- Never install telephone jacks in wet location unless the jack is specially designed for wet location.
- Never touch uninsulated telephone wires or terminals unless the telephone line has been disconnected at the network interface.
- Use caution when installing or modifying telephone lines (other than a cordless telephone) during an electrical storm. There is a remote risk of electric shock from lightning.
- Do not use a telephone or other equipment connected to telephone lines to report a gas leak in the vicinity of the leak.

# <span id="page-32-0"></span>**2.2 Hardware Installation**

The PLANET IDL series can be installed in a standard 19-inch rack by using the mounting brackets provided. Mount the shelf on the rack using the large screws provided. The procedure to connect and wire the system is as follows.

## **2.2.1 System Requirements**

- Workstation with Windows NT/2000/XP
- $\bullet$  RJ-45 cables
- $\bullet$  RJ-11 cables
- $\bullet$  Telco-50 cables
- RS-232 cables
- <Optional> MDF Patch Panel (Model No.: IDL-PAN-48).

## **2.2.2 Rear Panel Connection**

The following figure shows the rear panel connection of IDL series:

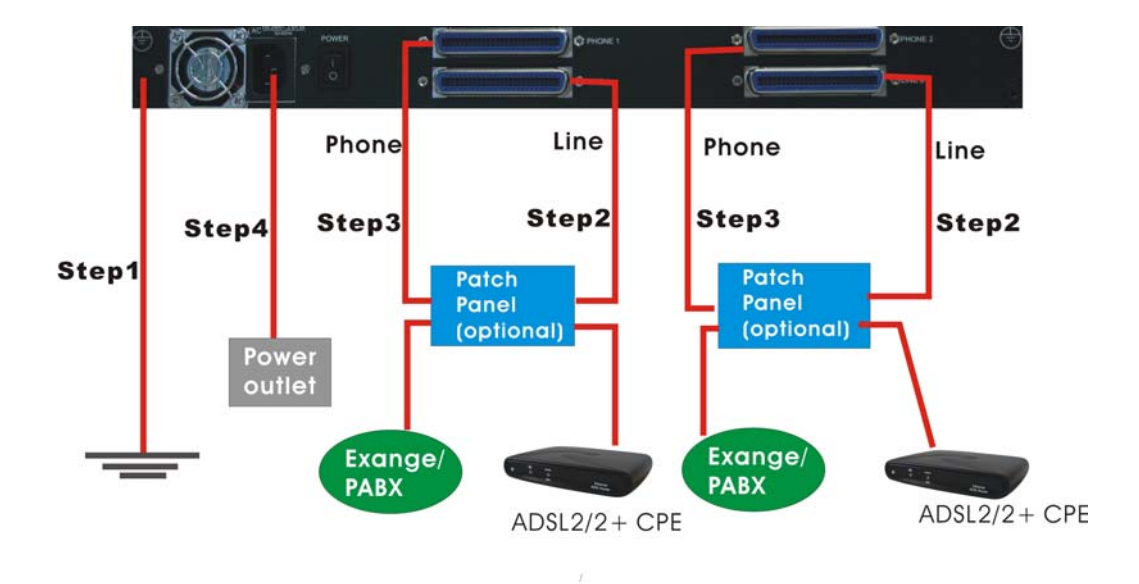

**Step 1:** Ground the IP DSLAM by connecting a grounded wire (Optional).

**Step 2:** Connect the ADSL line connector, a 50-pin centronic connector, of IP DSLAM to CPE by using telco cable. Each line connector supports 24 ports of ADSL/ADSL2/ADSL2+ for Data path from MDF (Main Distribution Frame).

<span id="page-33-0"></span>**Step 3:** Connect the Phone connector, a 50-pin centronic connector, of IP DSLAM to Exchange/PBX by using telco cable. Phone connector is an optional module supporting Voic path to Exchange/PBX; it must be along with Line Connector.

#### **Note:**

1. The MDF Patch panel is optional to standard package.

**Step 4:** Hook power cord and apply the power.

## **2.2.3 Front Panel Connection**

The following figure shows the front panel connection of IDL series:

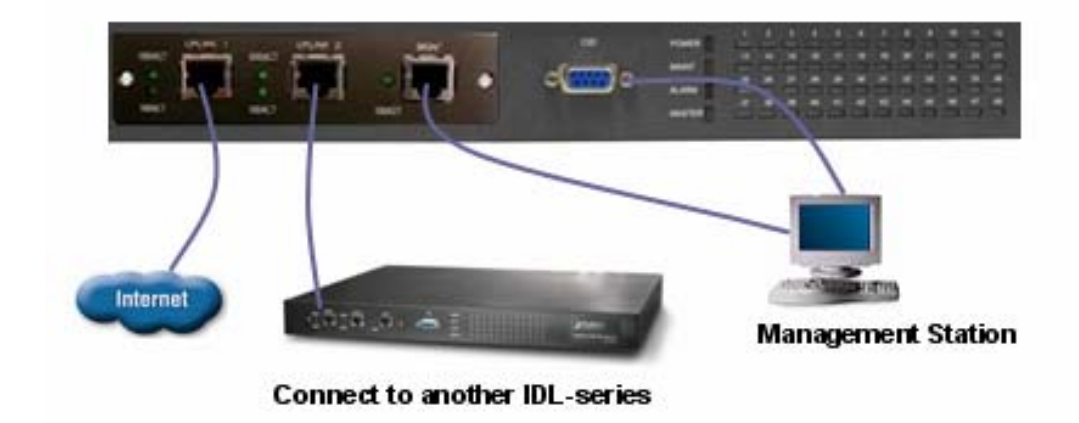

- **UPLINK:** Connect to Internet or downlink to the other IDL-series for stacking by RJ-45 cable.
- **MGNT:** Connect to PC by RJ-45 cable in order to administer your IP DSLAM through IDL Manager.

**CID:** Connect to PC by RS-232 cable in order to administer your IP DSLAM through CLI.

<span id="page-34-0"></span>This following shows how to prepare the system to perform basic communication functions through IDL Manager.

## **2.3.1 System Requirements**

- $\bullet$  Windows NT/2000/XP
- CD-ROM
- **•** Ethernet card
- 2GB Hard disk with a minimum of 650MB of free space
- Super VGA (800x600 resolution) or higher with 256 colors
- Manual CD

## **2.3.2 Installing IDL Manager**

Perform initial configuration procedures as follows:

- 1. Insert CD into CD-ROM.
- 2. From the autorun screen, click the "IDL Manager" hyperlink to download the file. And then click "setup.exe" to start the installation process.
- 3. The welcome window appears. Click on **"Next"** to continue.

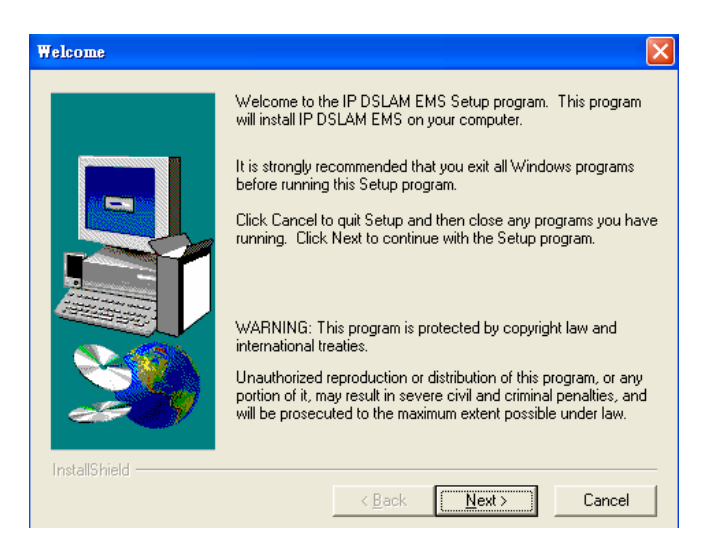

4. When the Start Copying Files window appears, you can confirm the current settings. Click on **"Next"** to start copying files.

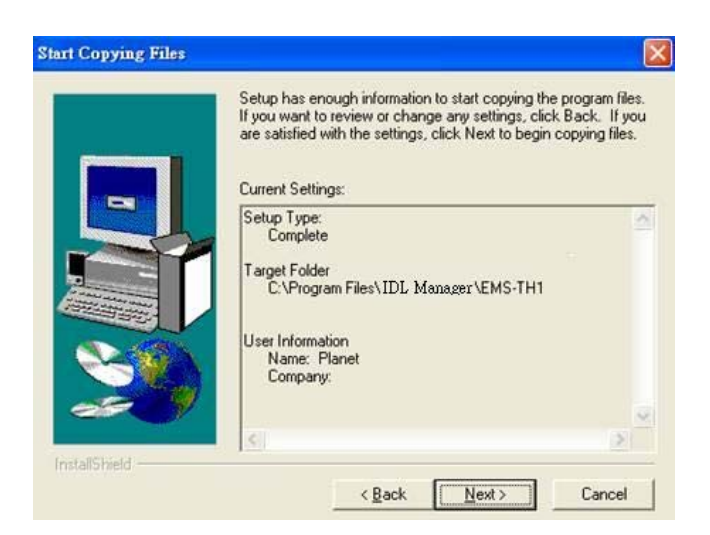

5. When Setup Process Status window appears, the installation process is now in progress. This window display a bar indicating the percentage of completion for the current installation. In addition, the names of the files being installed appear above the bar until the installation is complete.

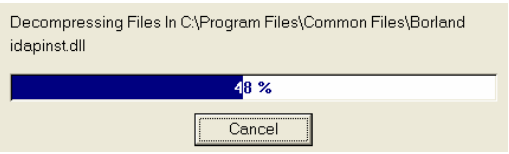

6. At the end of the installation process, the following Setup Complete window presents. Simply click on **"Finish"** to complete setup. Now the installation of IDL Manager is completed.

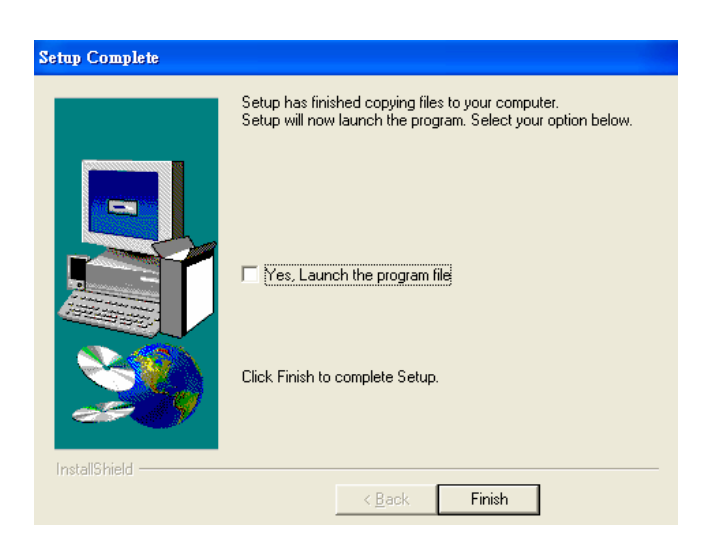
## **2.3.3 Starting IDL Manager**

Perform basic communication functions through IDL Manager, procedures as follows:

1. Users can activate the IDL Manager either from Program manager or clicking the shortcut icon on the desktop as below.

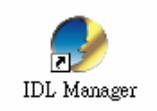

2. Before starting to IDL Manager, it is necessary that your PC's IP and IP DSLAM's IP are in the same subnet.

#### **Note:**

Default IP address of Management port is **192.168.200.111**.

- 3. To enable SNMP for accessing, one needs to issue commands below to IDL series by Telnet to management port or connecting to console port (9600, N, 8,1) and then log in with default username and password that both are **"admin"**.
	- **a.** "\$create snmp comm community public rw".
	- **b.** "\$create snmp host ip 192.168.200. xxx community public", where 192.168.200.xxx is the IP of your PC.
	- **c.** "\$create snmp traphost ip 192.168.200.xxx community public version v1", where 192.168.200.xxx is the IP of your PC.
- 4. Launch the IDL Manager and then log in with the user name and password.

Click on "OK" to enter the IDL Manager system.

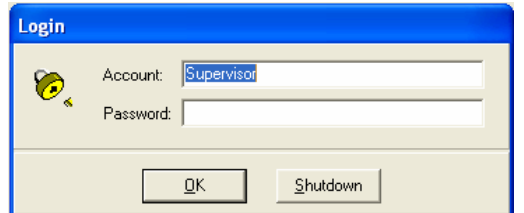

#### **Note:**

Default Username is "**Supervisor"** and password is blank.

5. After launching IDL Manager and logging in, the main window appears as below.

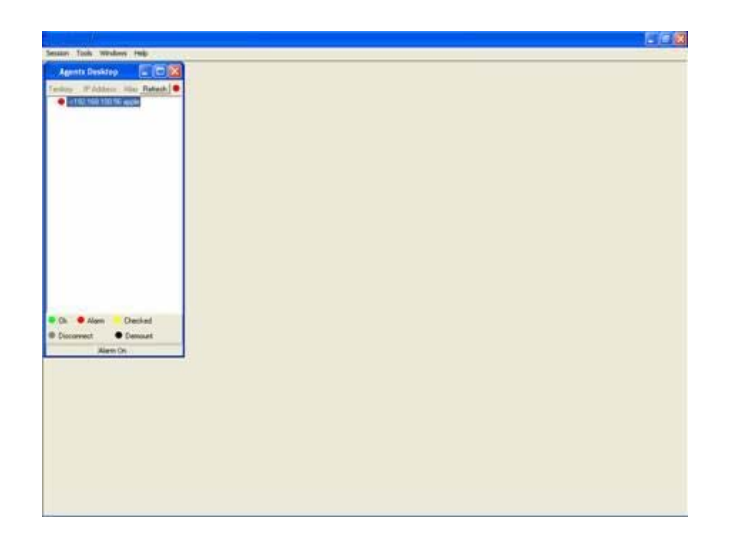

# **2.4 IDL Manager Functions**

IDL Manager is divided into the task-oriented functional groups as follows.

### **2.4.1 Session**

Allow you to start and to terminate a session as well as to shutdown the system.

# **2.4.1.1 Logout**

To terminate the current session, choose Logout command from Session Menu. The user account, then, is logged out and Login window prompts for a new login. Normally, this is used when a user wants to re-login in order to gain a higher level of authority for certain operations.

# **2.4.1.2 Exit**

To terminate the system at any time, simply choose the Exit command from Session Menu. The system then terminates.

# **2.4.2 Tools**

This chapter describes how to use tools in the IDL Manager, including Environmental options, Territory manager, Agent manager, User Manager and Telnet, which are detailed in the following sections.

### **2.4.2.1 Environment Options**

Choose Environmental Options from Tools Menu, user can define SNMP, Desktop and Surveillance respectively.

#### 1. SNMP Configuration

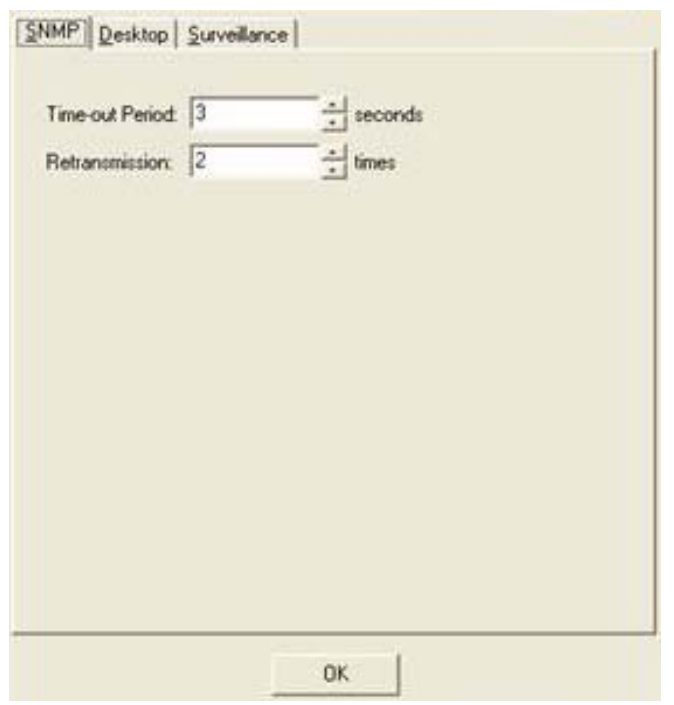

The SNMP Time-out Period and Retransmission times can be configured as shown in the following steps:

- a. Click on the TabControl of "SNMP" that will bring SNMP dialogue box to front.
- b. Click on  $\Box$  /  $\Box$  to change the Time-out Period seconds and Retransmission times.
- c. Click on to submit your changes.

### 2. Desktop Configuration

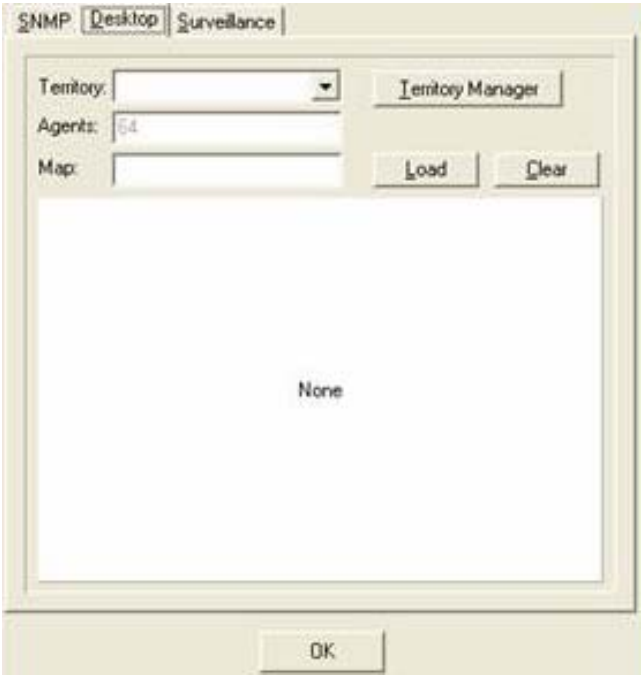

The Desktop is user for setting the map of a required territory.

- a. Click on the tab of "Desktop" that will bring Desktop dialogue box to front.
- b. Click on **Lerlory Manager** to quick start territory manager in which users can define a desired territory. Please refer to "Territory Manager Configuration" for more details.
- c. Click on  $\frac{\log d}{\log d}$  to load the map of a territory or click on  $\frac{\log d}{\log d}$  to clear a loaded map.

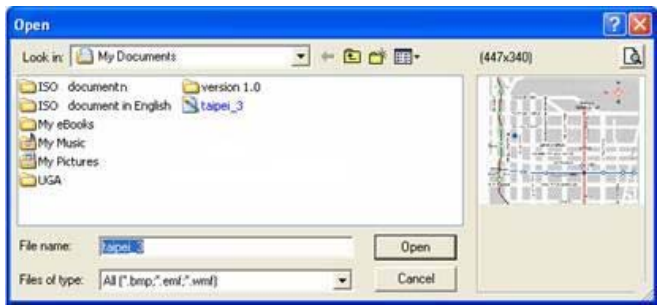

### **Note:**

The format of map is limited to \*.bmp, \*.emf and \*.wmf.

- d. Click on to submit your setting, and then the map will apply to the Mounted Agent.
- 3. Surveillance Configuration

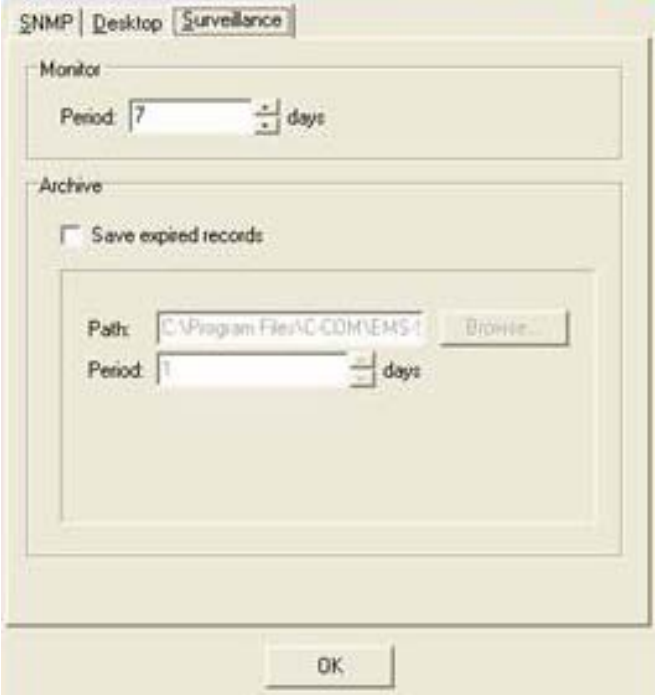

a. Click on the tab of "Surveillance" that will bring the Surveillance dialogue box to front.

- b. Click on  $\Box$  or  $\Box$  to change the monitor period.
- c. Select the checkbox of **Save expired records** to save surveillance archive, which can be browsed by clicking on the tab of **Achieved** in the Event Log window as shown in the following figure.

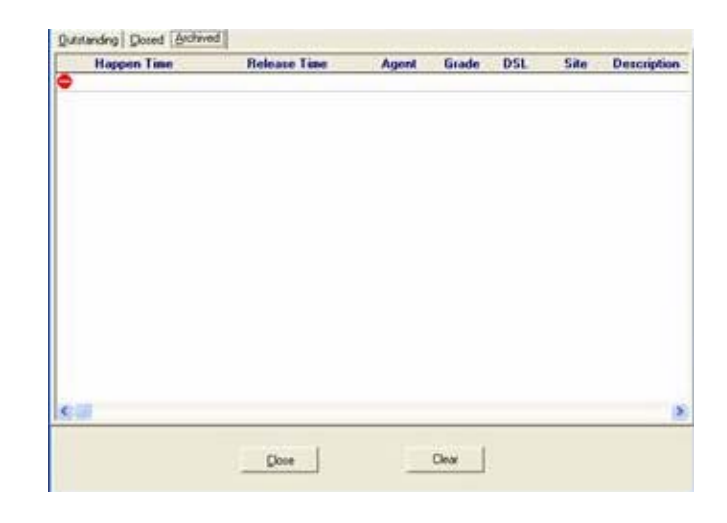

- d. Clicking on **Flowse...** to choose the directory to record surveillance data and press  $\Box$  or  $\Box$  to define expired period.
- e. Click on to submit your settings.

### **2.4.2.2 Territory Manager**

Territory manager help users to build up monitoring territories and agents could be categorized into different territories by users. Territory manager can be activated either from menu bar or from environmental options.

#### Territory Manager Window

Choose Territory Manager via Tools Menu, or Environmental option, and then the Territory Management window appears.

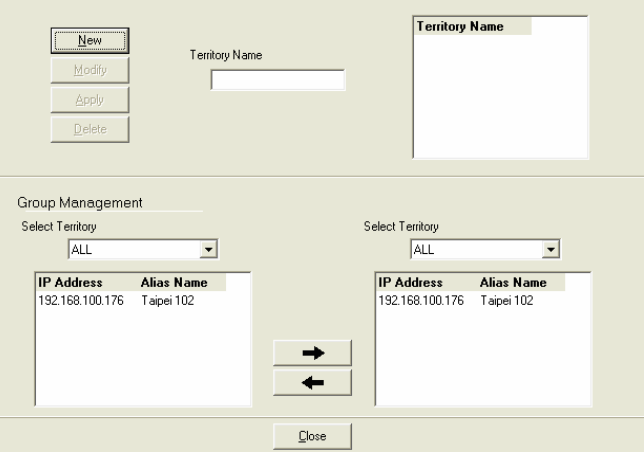

If to add a territory to the system,

- a. Click on  $\frac{\text{New}}{\text{New}}$ , the Territory Name fields then cleared to blank for entering the data.
- b. Enter Territory Name and  $\frac{\text{Apply}}{\text{Apply}}$  then become enable.
- c. Click on  $\frac{\text{Apply}}{\text{Apply}}$  to apply the territory to the system. After that, you can proceed to group management by Territory Management dialog box.

As the following figure shown, the agent, 192.168.100.176 is available in the territory named ALL on the left. Users can shift the monitoring territory from ALL to Taipei simply by selecting Taipei in the Drop-down list on the right.

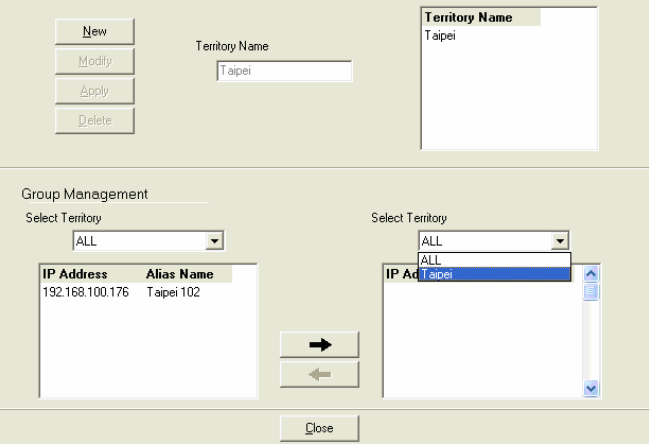

d. Choose the agent, 192.168.100.176 on the left and then click on  $\rightarrow$  . The agent IP will appear on the right and will be mornitored under the territory, Taipei.

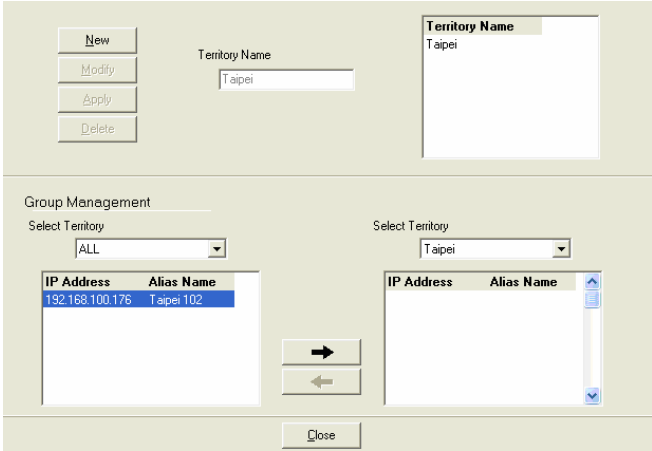

- e. If users want to move the agent IP from Taipei to other territory, select a desired agent IP and click on  $\begin{array}{\begin{array}{|c|c|}\n\hline\n\end{array}}\n\end{array}$  to shift it to the left.
- f. Click on  $\sqrt{\frac{C\log n}{n}}$  to exit the window or continue to perform other operations in the same window.

Correspondently, the Agent Desktop displays that Agent IP 192.168.100.176 has been monitored under the territory, Taipei.

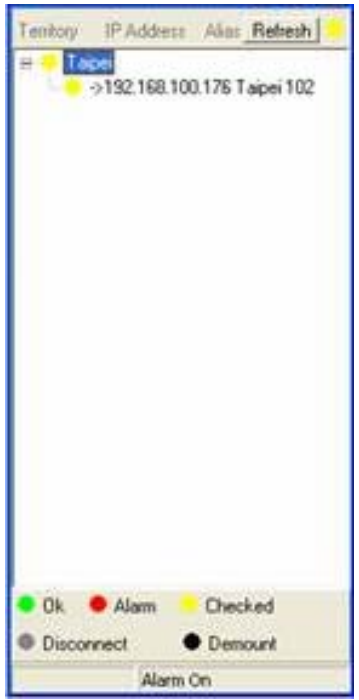

## **2.4.2.3 Agent Manager**

All of the IP DSLAM agents that are to be managed by the IDL Manager must be "registered" to the system. The "registration" process is to make the system aware of agent's IP address and alias name. Once an agent is registered, it is put into the "demount" agent pool, which is still "inactive" for the network monitor. You then have to activate it if you want it to be monitored. An active agent can also be deactivated from the monitor for certain operational purpose when necessary. Agent Manager is designed for you to perform these operations.

### Agent Manager Window

Choose Agent Manager from Tools Menu, this window then appears.

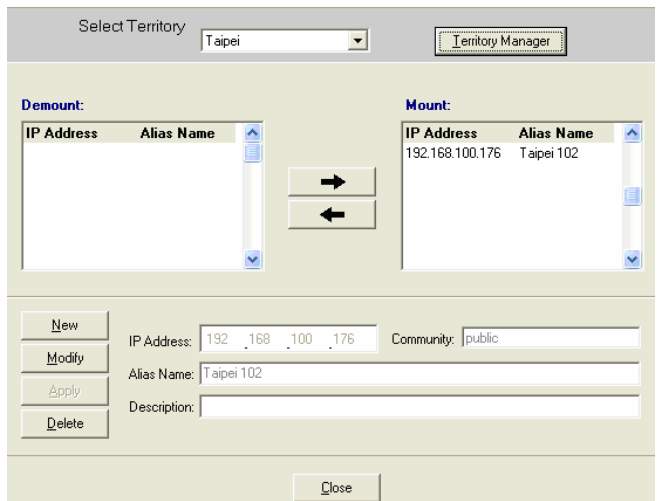

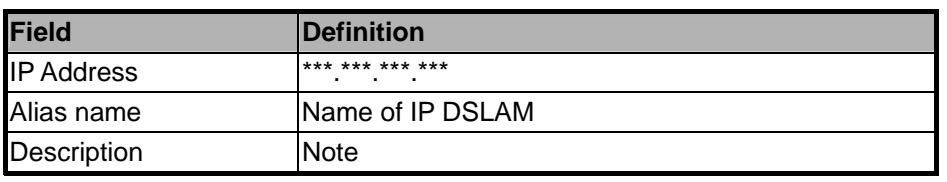

If to add an agent to the system,

- a. Select a territory that a new agent belongs to. Click on **Lerritory Manager** to activate territory manager.
- b. Click on  $\frac{N_{\text{ew}}}{N_{\text{ew}}}$ , the data fields then cleared to blank for entering the data. Enter values in fields, IP Address, Alias Name and Description. The Apply buttons to the left of these fields then become enable.
- c. Click on  $\frac{\text{Apply}}{\text{.}}$  to apply the agent to the system.
- d. If to activate (so-called "Mount") the system's monitoring of an agent, click on the required agent entry in the Demount agent list, then click on  $\longrightarrow$  The agent will appear on the Mount agent list on the right.
- e. Click on  $\Box$   $\Box$   $\Box$  to exit the window or continue to perform other operations.

If to remove an agent to the system,

a. Click the required agent in the Demount agent list, and then click on **Delate** The agent will disappear.

b. Click on  $\frac{C\text{lose}}{C}$  to exit the window or continue to perform other operations in the same window.

If to change the information of an agent,

- a. Select the required agent in the Demount agent list. The information of the selected agent will then presented on the data fields.
- b. Click on  $\frac{M^{odify}}{g}$  to Change IP, Alias Name, and Description and then Apply becomes enable. c. Click on  $\frac{\text{Apply}}{\text{Apply}}$  to apply the change to the system. d. Click on  $\sqrt{\frac{C\text{lose}}{C\text{ loss}}}\$  to exit the window.

### **Note:**

User can only change alias and description of the agent in the Mount agent list and changing IP is prohibited.

If to activate the system's monitoring of an agent,

- a. Select the required agent in the Demount agent list, and then click on the Mount button  $\rightarrow$  The agent will appear on the Mount agent list.
- b. Click on  $\Box$   $\Box$  to exit the window or continue to perform other operations in the same window.

If to de-activate the system's monitoring of an agent,

- a. Select the required agent in the Mount agent list, and then click on the Demount button  $\blacksquare$ . The agent will then disappears from the Mount agent list and appears on the Demount agent list on the left.
- b. Click on  $\sqrt{\frac{C\text{lose}}{C}}$  to exit the window.

# **2.4.2.4 Telnet**

Users can use the Telnet to connect to a specific IP DSLAM, and then monitor and interact with the system.

How to activate Telnet from Agent Desktop?

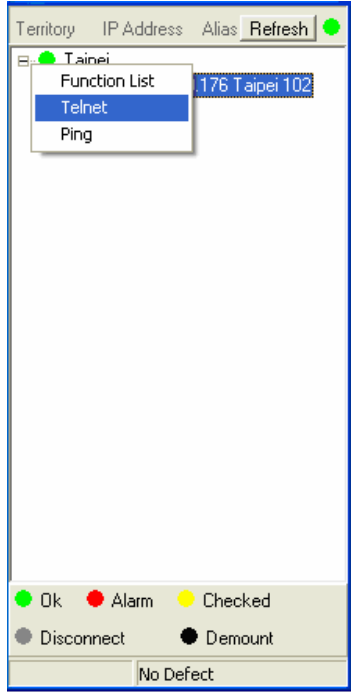

- a. Select an agent IP on the Agent desktop.
- b. Click on the right button of mouse and then select Telnet or choose Telnet from tool menu in the IDL Manager window's menu bar. Then Telnet screen will come up immediately.

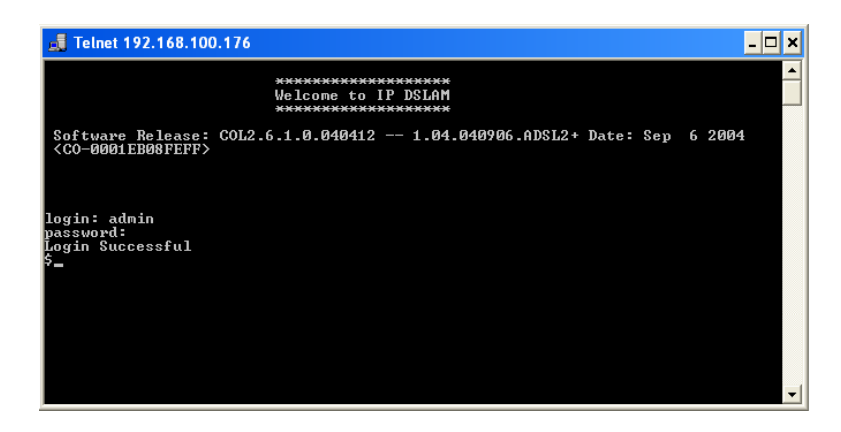

c. Enter user name and password to access the CID screen.

#### **Note:**

The default login and password are admin.

Ping is a command used to determine whether a particular IP DSLAM is currently connected to the agent. It works by sending a packet to the specific IP address and waiting for reply.

How to activate PING from Agent Desktop?

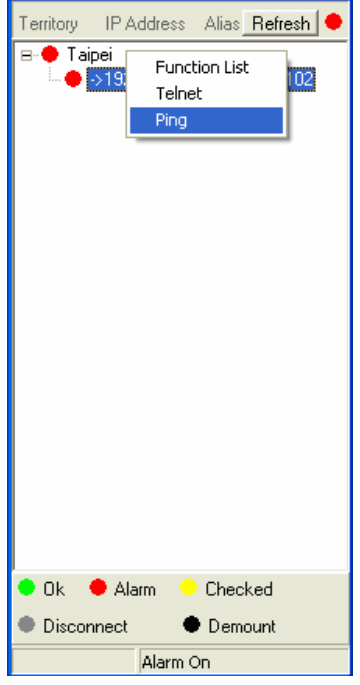

- a. Select an agent IP on the Agent desktop.
- b. Click on the right button of mouse and then select Ping or choose it from tool menu in the IDL Manager window's menu bar. Ping screen will come up immediately and then starts to send packets to check the connection with the IP DSLAM.

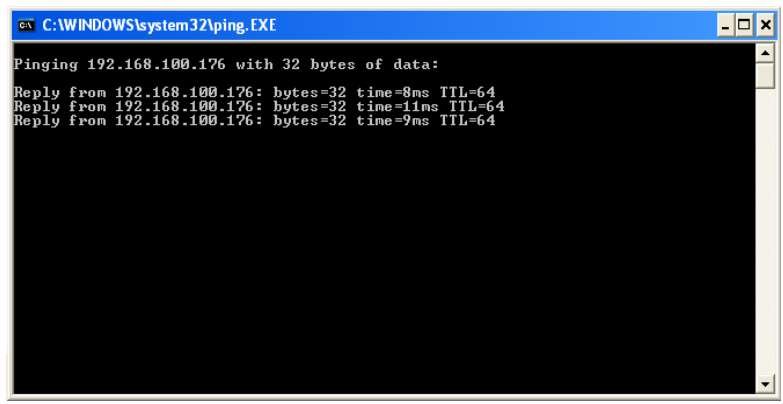

c. After showing the connection status, the screen will be closed automatically.

### **2.4.2.6 User Manager**

The IDL Manager uses user accounts, password as well as power level (system privileges) to control access and log in. There are three types of privileges, Supervisor, Constructor and Tester.

#### **Supervisor:**

The highest level user with this privilege can access ANY functions and data.

#### **Constructor:**

User can set and modify the configuration of network equipments.

#### **Tester:**

User can run maintenance test, such as loop back function.

To perform user manager, proceed as follows,

Choose User Manager from Tools Menu to access this window. From the following window, User Manager, you can add and remove users as well as change passwords, which are used to control the login.

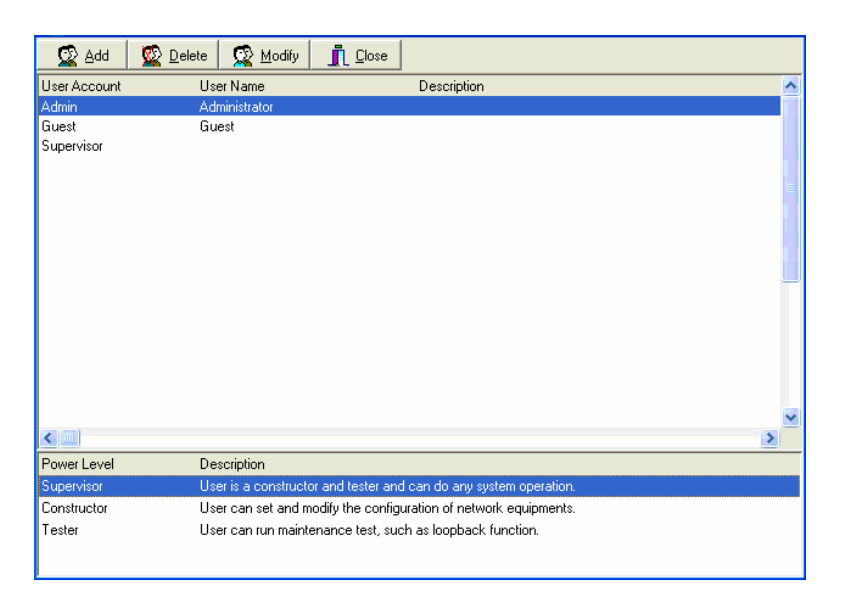

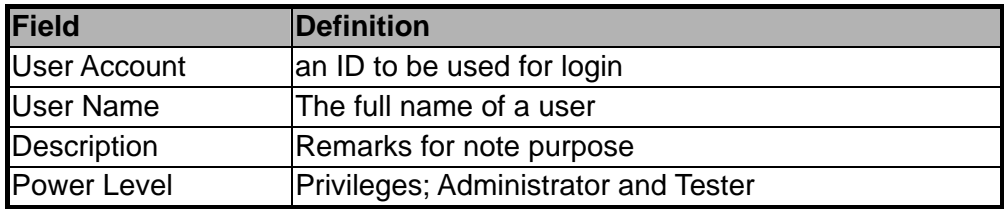

If to add a User Account to the system,

- a. Click on  $\frac{1}{\sqrt{2}}$   $\frac{\text{Add}}{\text{Add}}$ , the Security window then prompts.
- b. Enter the account information as described in Security window below.
- c. Click on  $\frac{1}{\sqrt{2}}$   $\frac{\sqrt{2}}{\sqrt{2}}$  to exit the window or continue to perform other operations.

If to remove a User Account from the system,

- a. Select a user account by clicking on the desired entry in User Account selection list. After selection, the designated one will be highlighted.
- b. Click on  $\mathbb{R}$   $\mathbb{R}$   $\mathbb{R}$   $\mathbb{R}$  to delete it.
- c. Click on  $\frac{d}{dL}$   $\frac{C\log n}{n}$  to exit the window or continue to perform other operations.

If to change User Account information,

- a. Select a user account by clicking on the desired entry in User Account selection list. After selection, the designated one will be highlighted.
- b. Click on  $\frac{1}{2}$  Modify button, the Security window then prompts.
- c. Change the account information as described in Security window below.
- d. Click on **FL** Close button to exit the window or continue to perform other operations. Or click on  $\mathbb{R}^{\mathbb{A}^{dd}}$  button, the Security window then prompts.

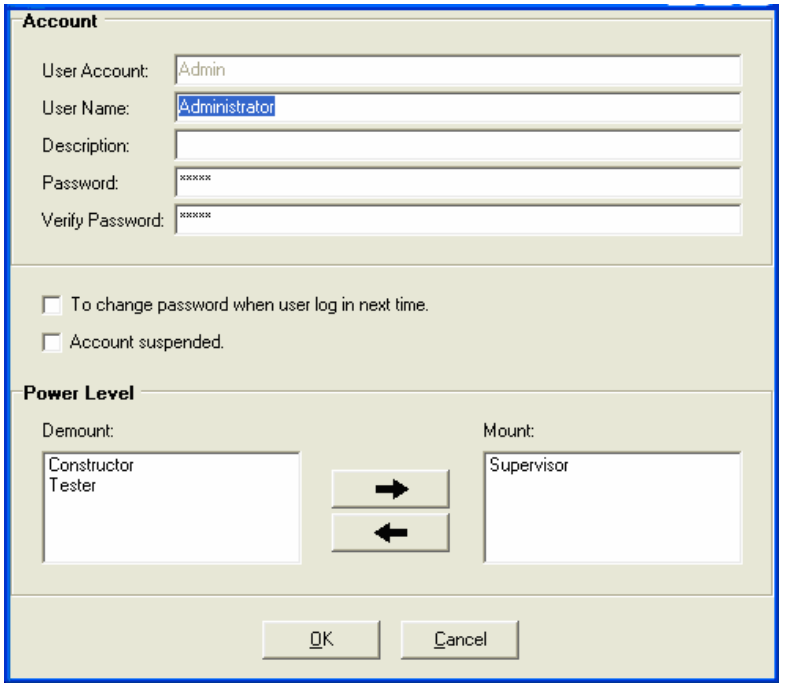

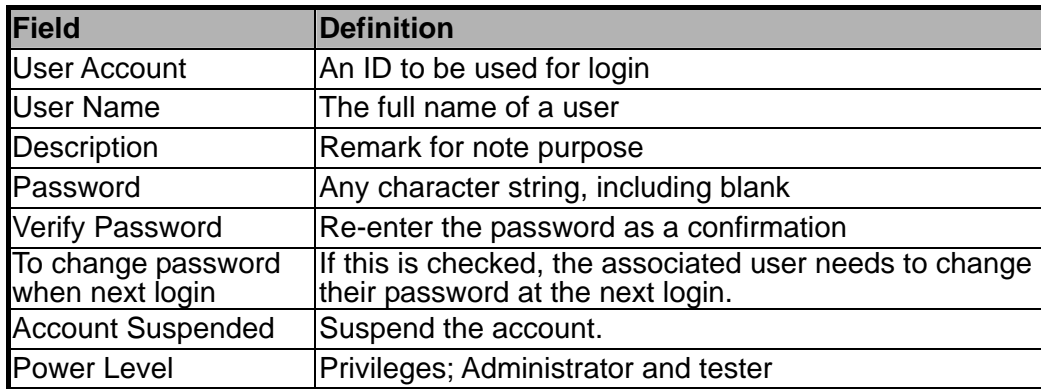

This window is a daughter window of User Manager Window, and is used when adding a user account or changing account information.

- a. Either  $\frac{1}{2}$  and or  $\frac{1}{2}$  Modify is selected, this window appears.
- b. Enter data in the fields, User Account, User Name, Description, and Password as required. Re-enter the password in field, Verify Password, for purpose of verification.
- c. If to force the user to change their password at the next login, click on the checkbox to the left of the field, To Change Password When Login Next Time.
- d. If to suspend a user account, click on the checkbox to the left of the field, Account Suspended.
- e. If to assign a new Power Level to the user, click on the desired entry in the Demount list, then click on the Mount button,  $\Box$   $\rightarrow$   $\Box$  The selected Power Level entry will then be added to the Mount list on the right.
- f. If to remove a Power Level from the user, click on the desired entry in the Mount list on the right, then click on the Demount button,  $\Box$  The selected Power Level entry will then be removed.
- g. Click on  $\frac{QK}{r}$  to complete the operation or  $\frac{Qm}{r}$  to abort the change. Either one is selected; the window is exited to User Manager Window.

## **2.4.3 Windows**

Users may open many daughter windows in the IDL Manager. To benefit user's viewing every Window, Commands of the Windows menu is designed to arrange daughter windows. Those commands will be introduced separately.

### **2.4.3.1 Cascade**

Choose **Cascade** from Windows menu in the IDL Manager menu bar. The cascade command can cascade those opened windows as follows. User can select a window to perform operations or view status simply by clicking on a specified window.

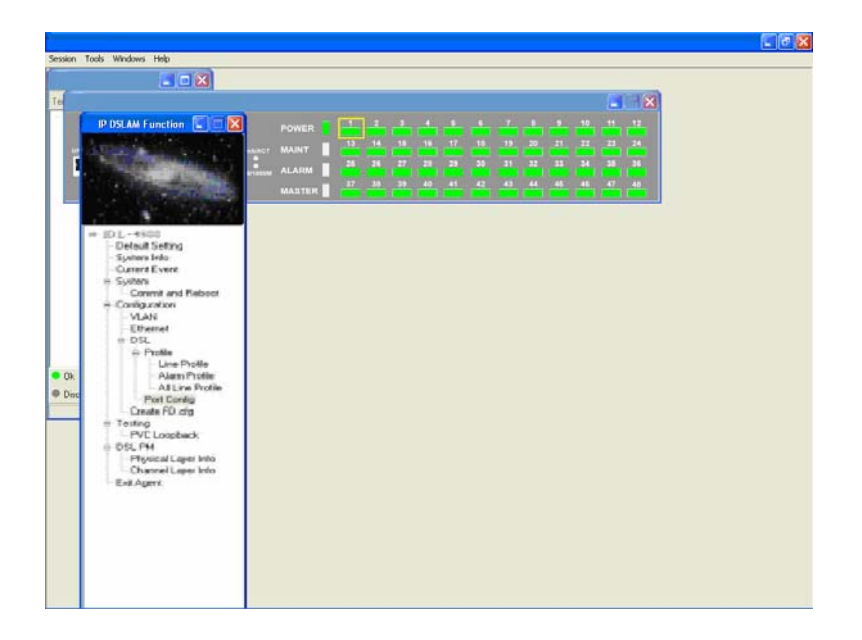

### **2.4.3.2 Next Window**

Next Window helps user to view next window so that it will bring the window in the second layer to front.

### **2.4.3.3 Previous Window**

Previous Window command can help user to bring the previous window to front.

# **2.4.3.4 Arrange Icons**

By selecting Arrange Icons of Windows Menu in the menu bar, it will locate those minimized daughter windows in the bottom left of IDL Manager Window as the following figure shown. User can select a required icon to perform IDL Manager Management.

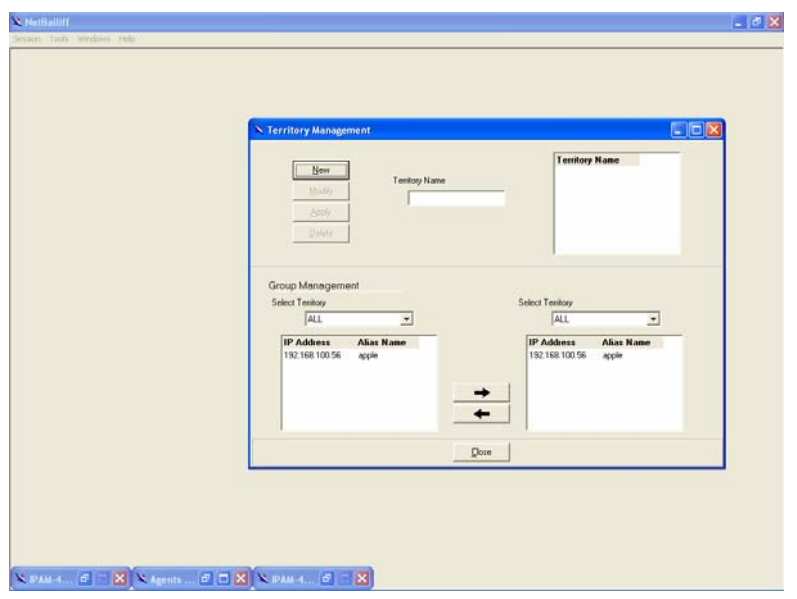

# **2.4.4 Help**

Allow users to view the software version.

# **2.4.4.1 About**

To view the version of IDL Manager, choose "About" command via Help menu, as shown in the following figure. Click on  $\boxed{\phantom{\big|}\phantom{\big|}\overbrace{\phantom{\big|}}^{\phantom{\big|}\overline{\mathsf{OK}}}$  to exit the window.

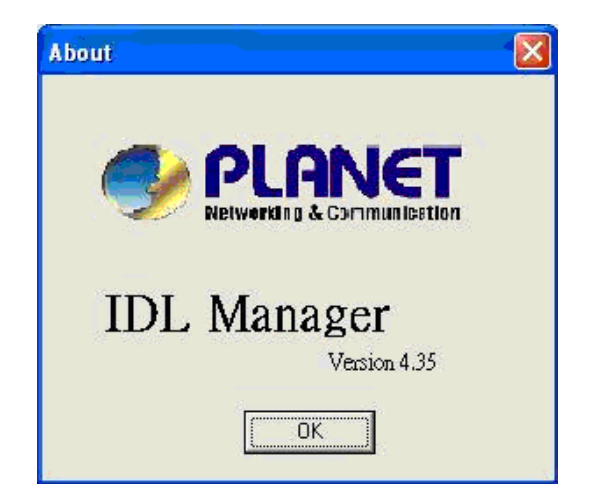

After successfully setting up the environment of IDL Manager, you can manage different IP DSLAM via your IDL Manager remotely. This chapter will tell you how to interact with a specified IP DSLAM.

# **3.1 Agent Desktop**

Agent Desktop is the main window for the network administrators in performing their day-to-day network monitoring jobs. Like the standard desktop of MS Windows, Agent Desktop appears once the system is started. First appears on the Agent Desktop is the status of agents by an array of colors. By which you may monitor the status of agents, and judge if they are normal or in situations of alarms. You may then double click on the required agent IP to activate the event log window. Similarly, the Mounted Agents Desktop can be started up by double clicking on the icon of territory.

### **3.1.1 Agent Desktop Window**

In the Agents Desktop, press  $\sqrt{\frac{\text{Refresh}}{\text{K}}}$  to refresh the status of all agents.

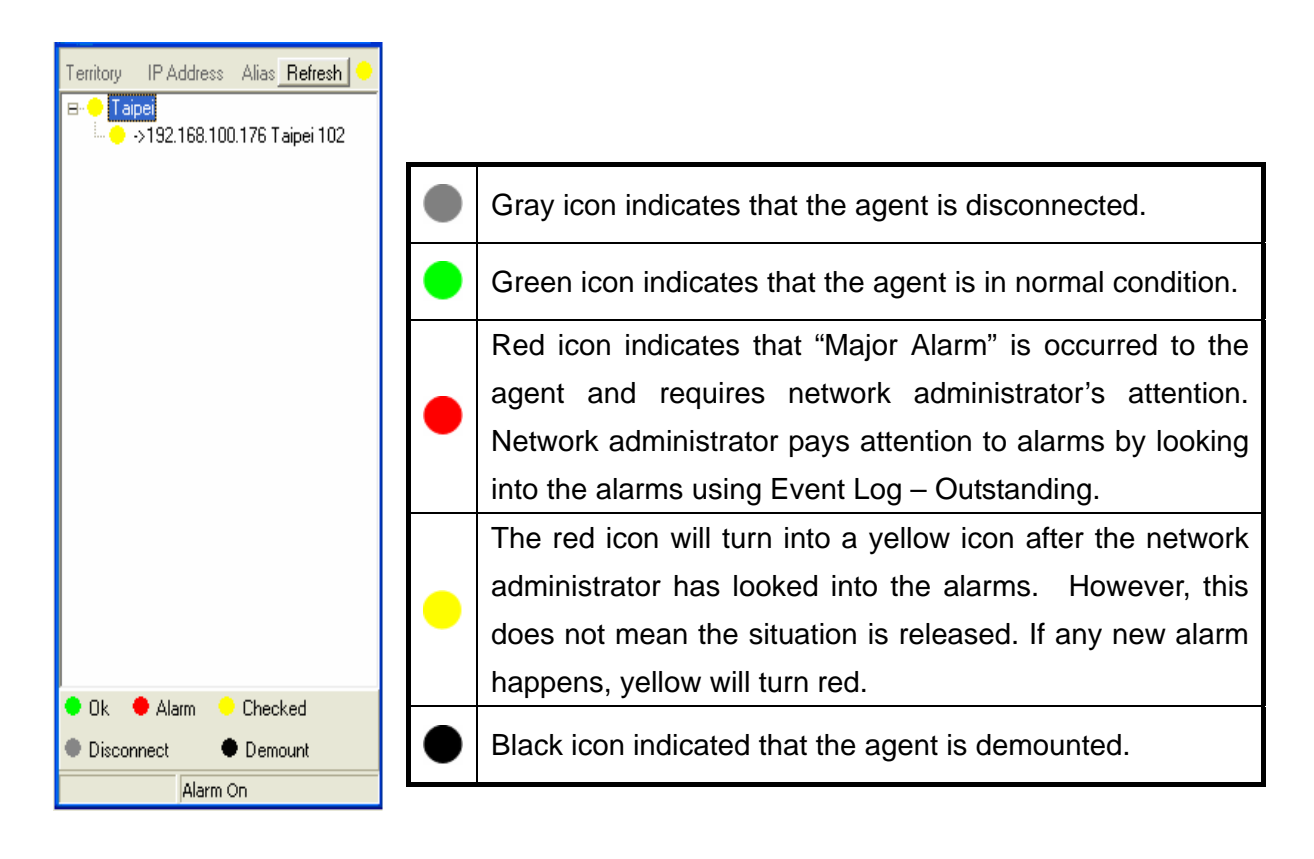

# **3.1.2 Mounted Agent Desktop**

Mounted agent desktop provides users with flexibility in viewing your network using graphical presentation of network elements. Mounted agent desktop can be easily activated by double clicking the icon of territory in the agent desktop and appears promptly as shown in the following figure. By the mounted agent desktop, the location of agents and overall network status of a specific territory is presented.

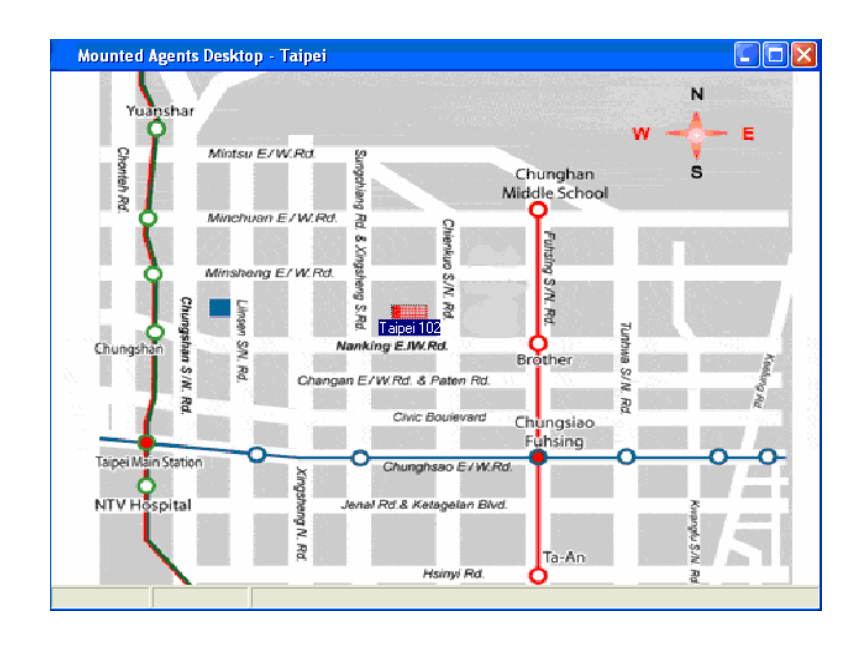

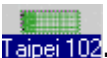

**Taipei 102**. This icon can be moved to where the agent is located in the map. In addition, its color also changes with the status of the agent. For example, the icon in red means that alarm is occurred to the agent and requires network administrator's attention.

Via IDL Manager, users can remotely monitor the current status of a specified IP DSLAM, and then proceeding advanced configuration. To activate the function management windows, choose a specified agent that you want to manage, and then double click the agent. After that, the function management windows, including Function window and Front panel status window, will prompt as shown in the following figure.

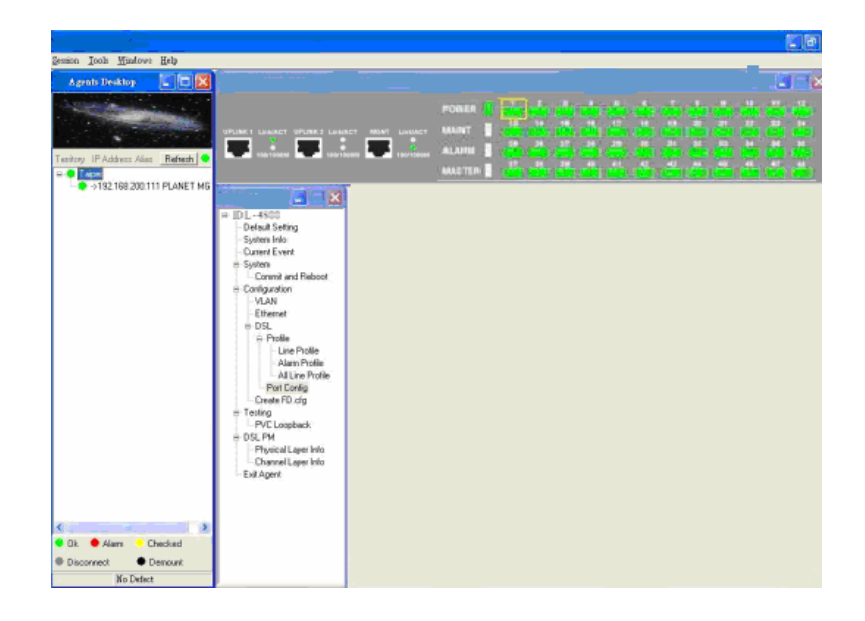

The Function management windows include Function List Window and Front Panel Status Window which are provided to monitor the status in real time and configure related settings.

# **3.2.1 Function List Window**

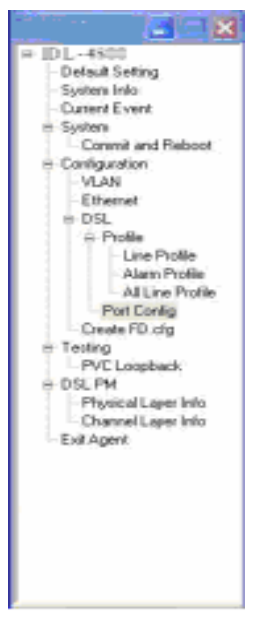

From the Function List Window, users can activate a specified function immediately by double clicking a specified item.

# **3.2.2 Front Panel Status Window**

After choosing a specified agent, the Front Panel Status Window, together with the Function Window, will come out immediately to present the current status of front panel of the IP DSLAM.

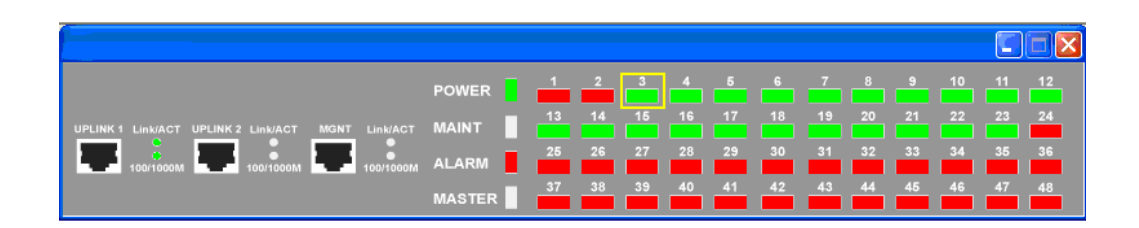

# **3.3 Default Setting**

This section describes how to get the information of the default setting of the IP DSLAM. Click on "**Default Setting**" from the Function List window. The window appears as follows.

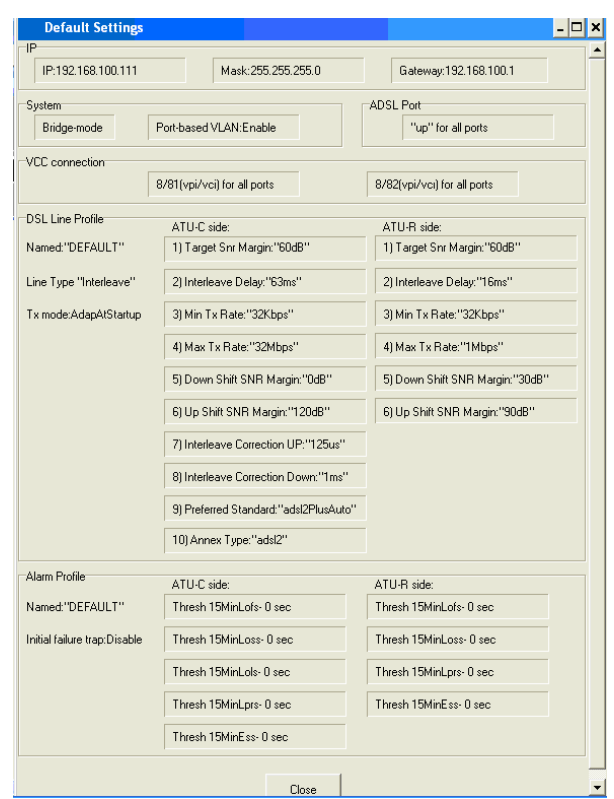

In the default setting window, the status of, IP, System, VCC connection, DSL line profile and Alarm profile are displayed clearly. How to modify them will be introduced in the following sections.

# **3.4 System Information**

This section describes how to get and input the information of the IP DSLAM. Double Click on "**System Information**" from the Function List Window. The window appears as follows.

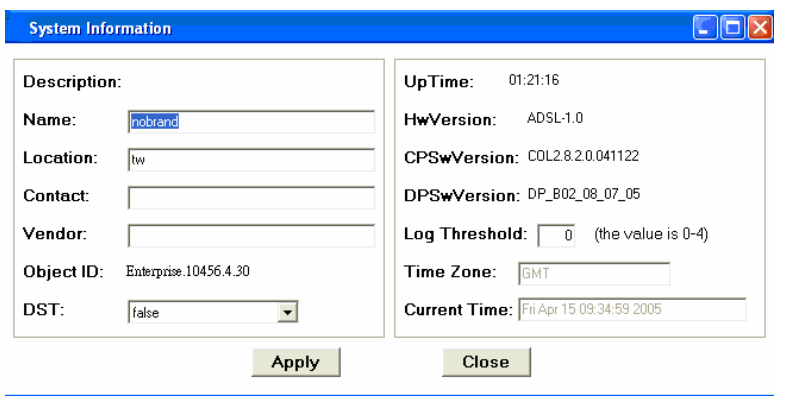

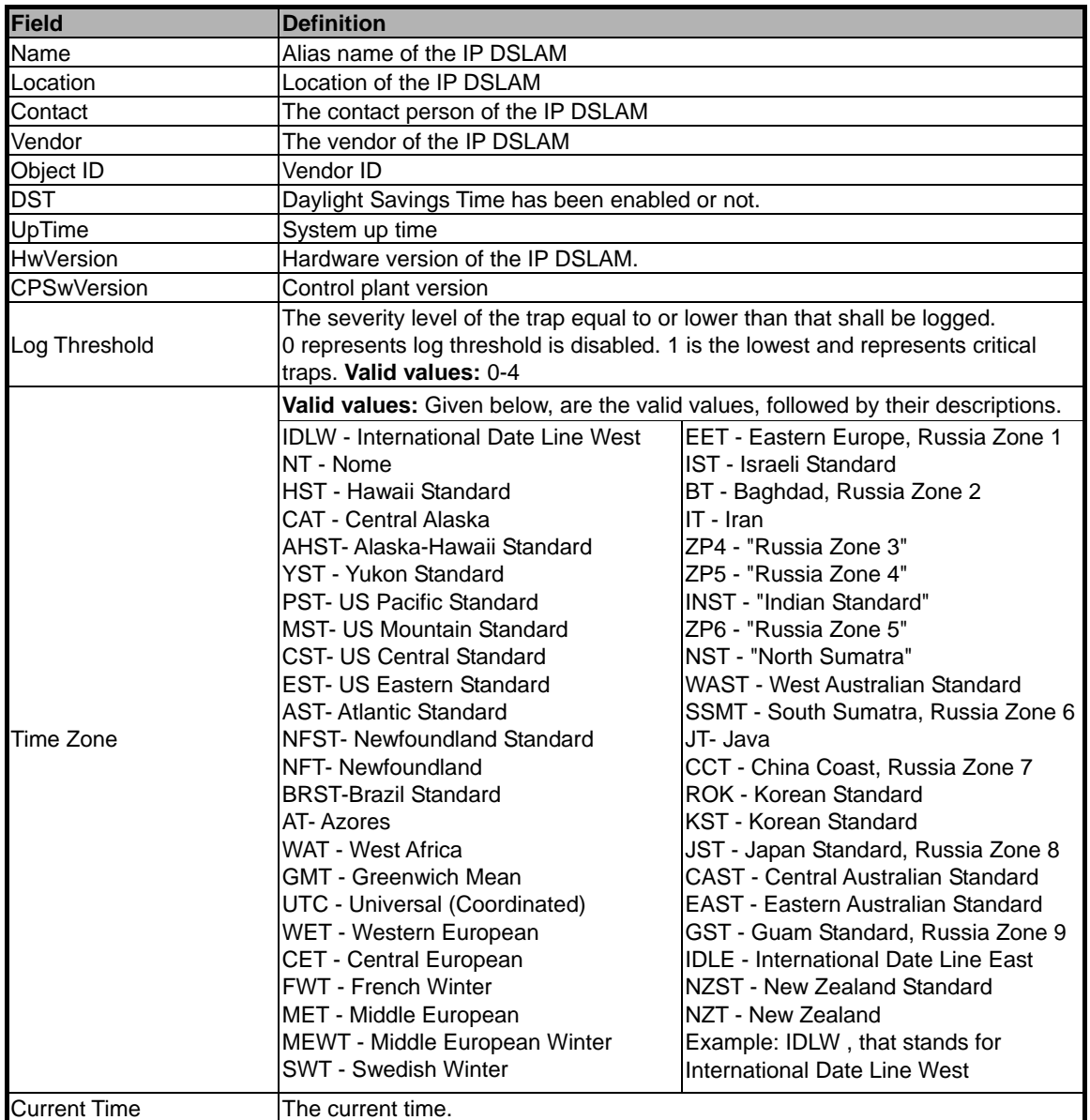

# **3.5 Current Event**

Describes the facility for the network administrators to track and trace the history of events happened and released. Current Event window can be activated from Function List Window. There are three daughter windows provided to accomplish above tasks.

### **3.5.1 Outstanding Event**

Allow you to view the outstanding events or status and system information. If to view the event log of a specific agent, click **"Current Event"** from Function List Window. The Event Log window appears as follow.

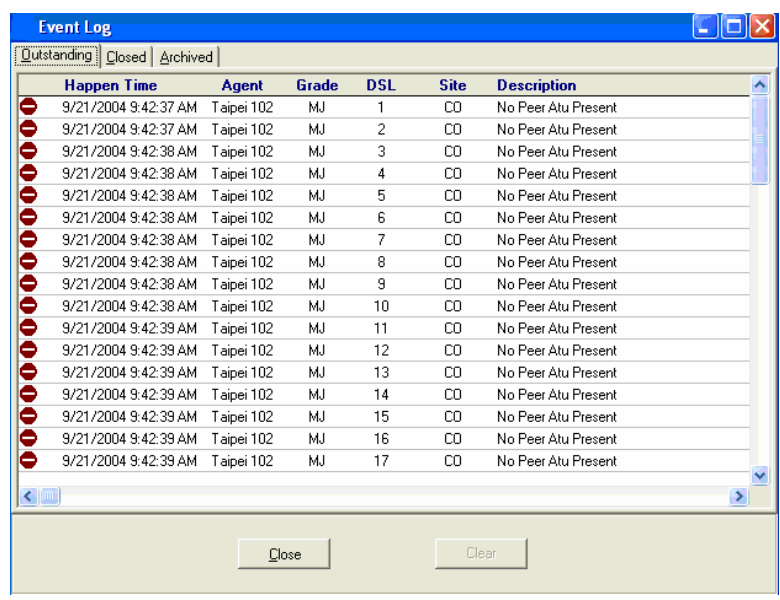

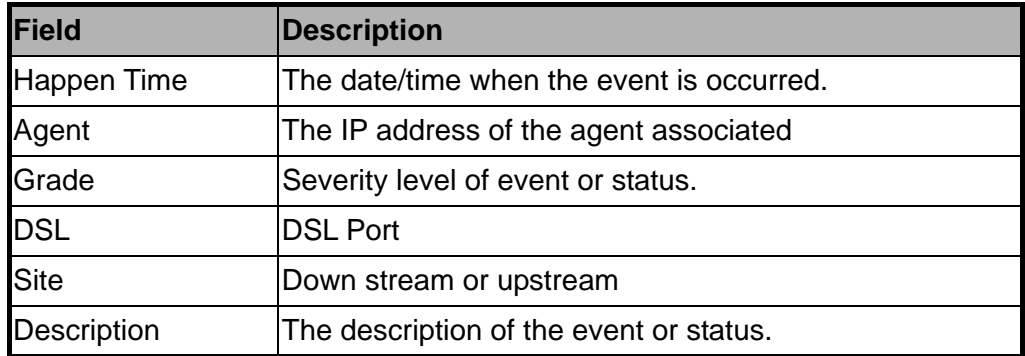

# **3.5.2 Closed Event**

This window allows you to browse the closed alarms and events of specified agents. Click on the tab of **"Closed"**, that will bring the closed screen to front as the following figure

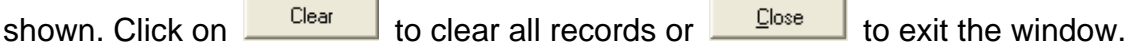

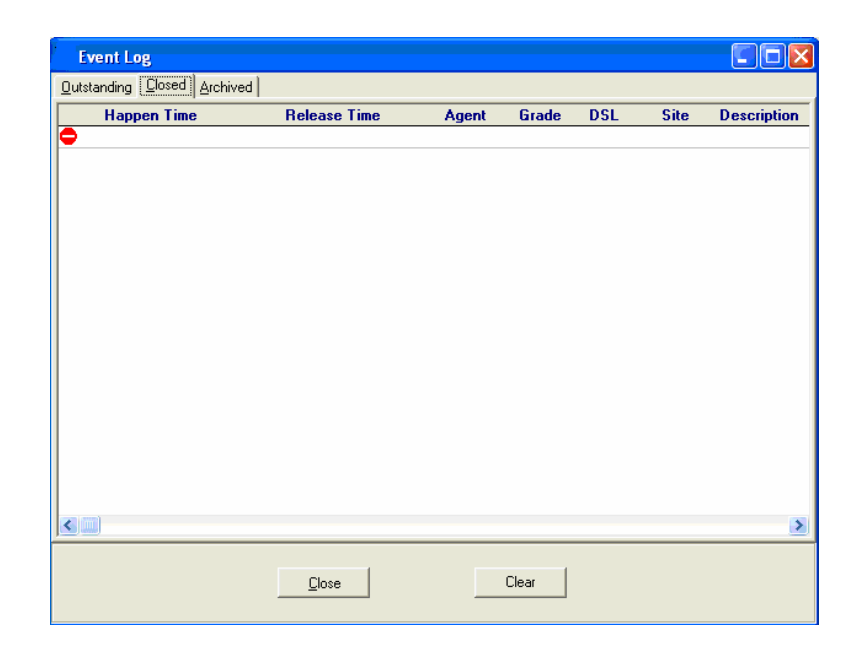

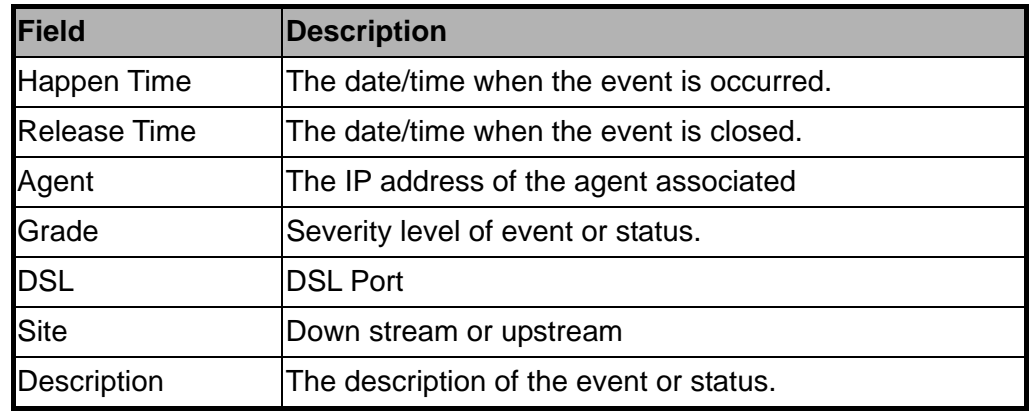

# **3.5.3 Archived**

This window allows you to browse the expired records, which can be configured in the Environment window. Click on the tab of **"Archived"**, that will bring the archived screen to

front as the following figure shown. Click on to clear all records or to exit the window.

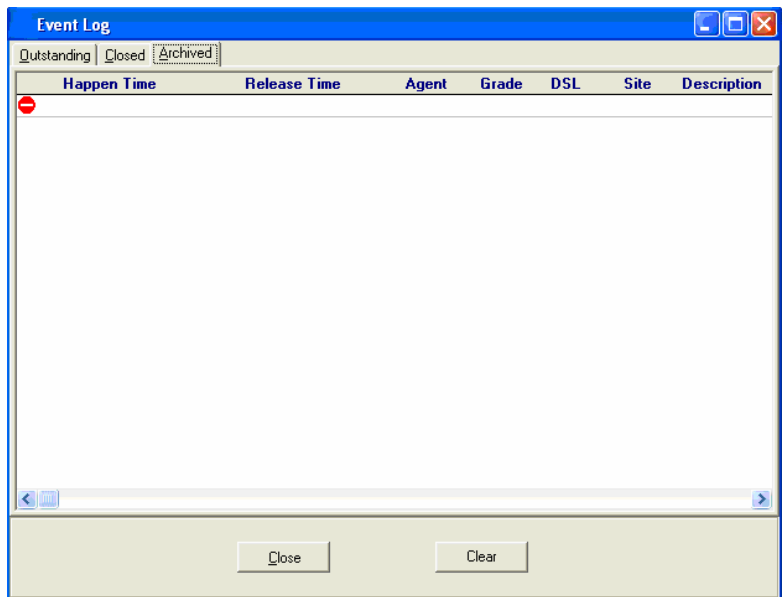

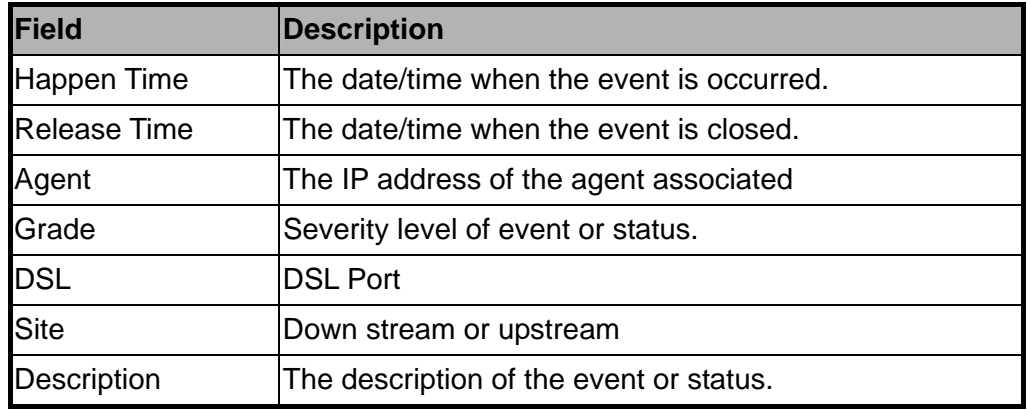

This section allows users to perform commit and reboot that will be introduced as follows.

### **3.6.1 Commit and Reboot**

This section describes how to commit the current configuration to flash or reboot the IP DSLAM. Double Click on "**Commit and Reboot**" from the Function List Window. The System Information screen appears as follows.

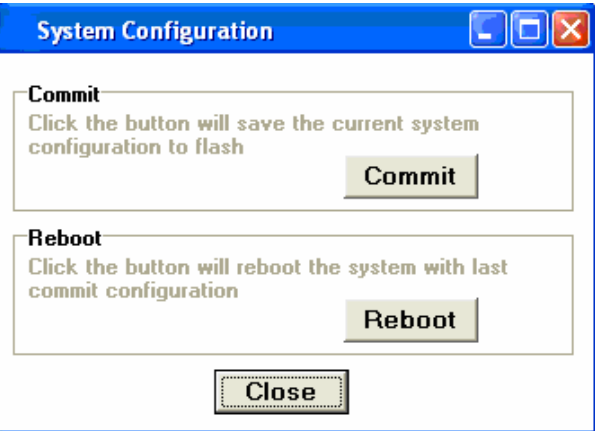

a. If to commit the active configuration to the flash, click on **Commit** 

b. If to reboot the system and to set the boot configuration, click on **Reboot** 

c. Click on to close the window.

This section describes how to configure the IP DSLAM by selecting Configuration from Function List window.

# **3.7.1 VLAN**

Allow user to view and modify VLAN configuration. Double Click on **"VLAN"** from the Function List Window. The VLAN configuration window appears as follows.

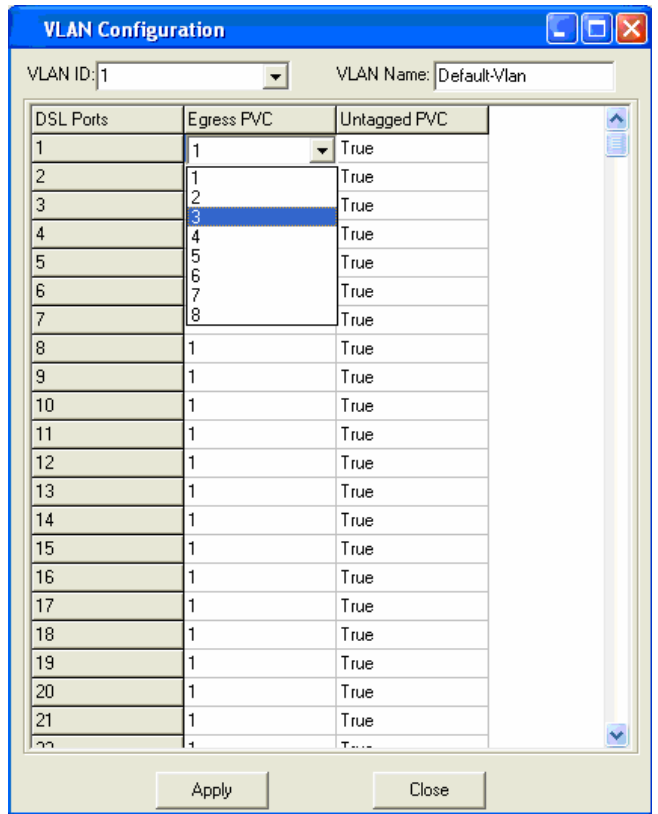

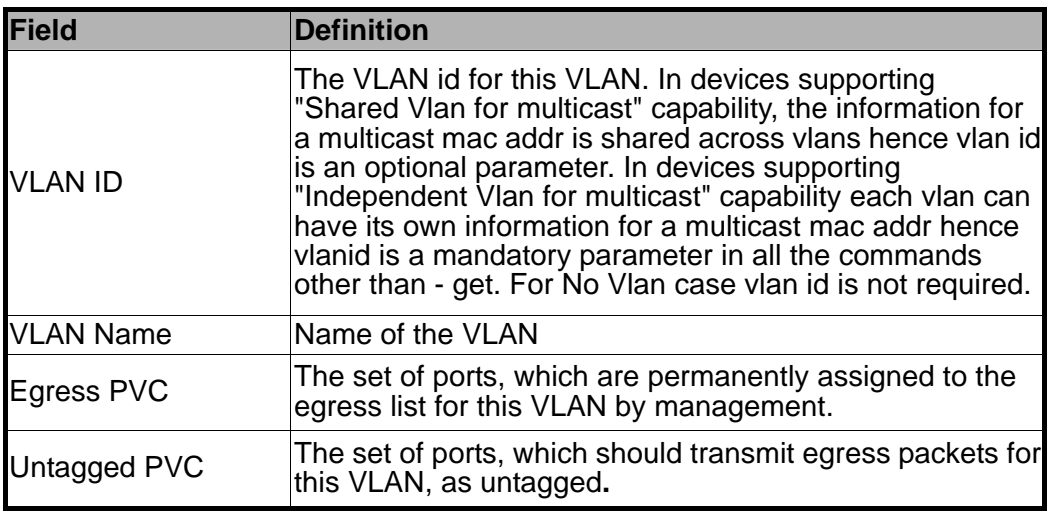

- a. Select the VLAN to view or modify by using the VLAN ID drop-down list.
- b. Use Egress PVC and Untagged PVC drop-down list to set the specified DSL port's Egress PVC and Untagged PVC.
- c. Click on  $\frac{Apply}{\sqrt{1 x}}$  to submit your settings or click on  $\frac{2}{\sqrt{1 x^2}}$  to close the VLAN Configuration window.

# **3.7.2 Ethernet**

Allow user to view and modify Ethernet configuration. Double Click on **"Ethernet"** from the Function List Window. The Ethernet Configuration window appears as follows.

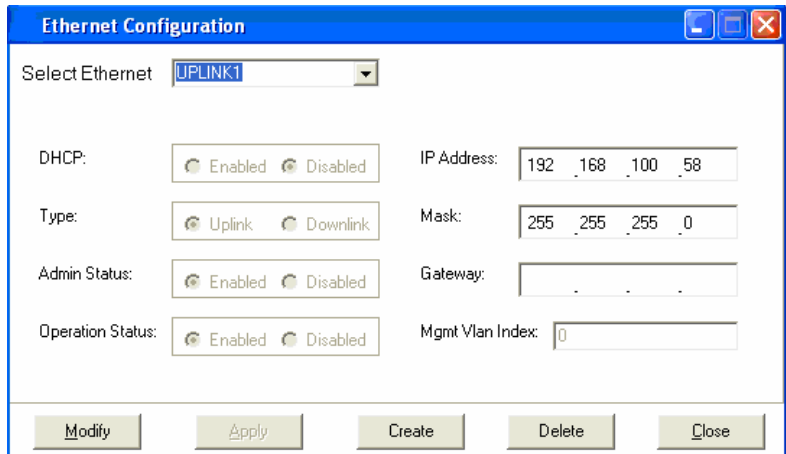

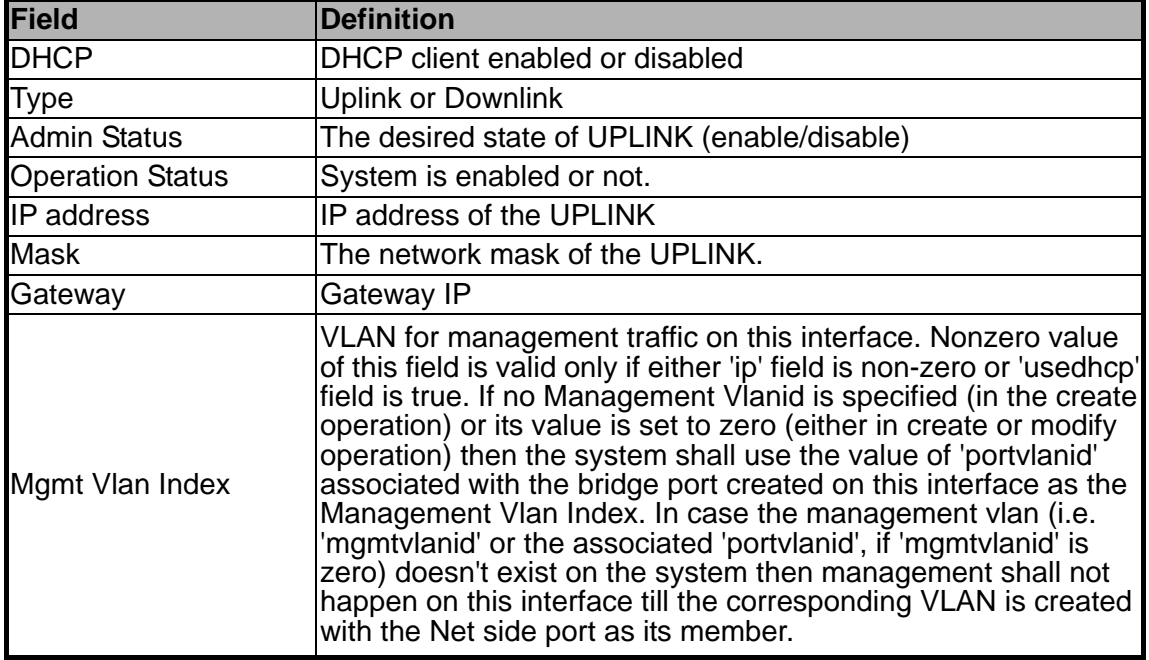

- a. To view the Ethernet Configuration of UPLINK1, UPLINK2, or MGNT by using the Select Ethernet drop-down list.
- b. If to modify the Ethernet Configuration, click on  $\Box$   $\Box$  first and then proceeding advanced configurations as shown in the following figure.

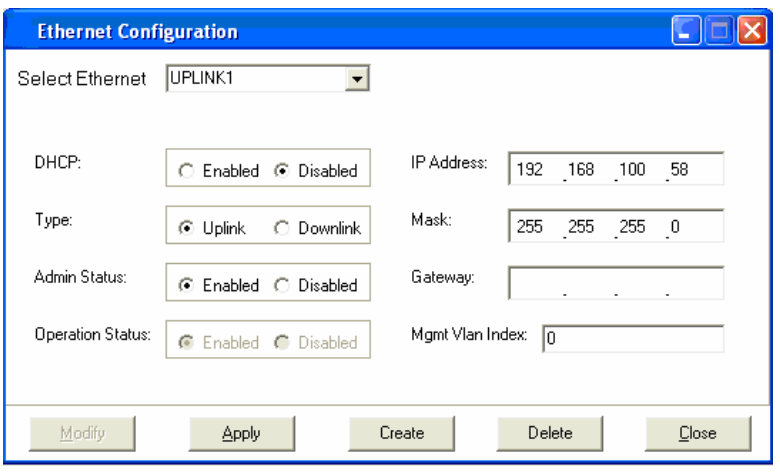

c. If to create a new Ethernet configuration, click on  $\Box$  Create and then select a new

Ethernet configuration by using Select Ethernet drop-down list. After that, users can set related parameters as follows.

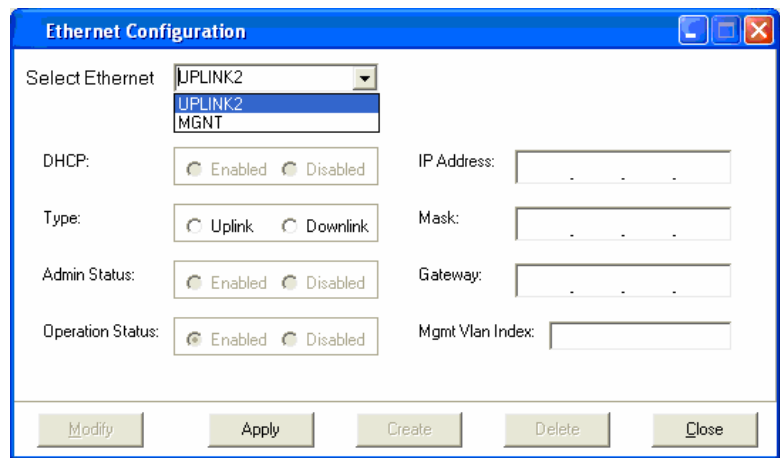

d. Click on  $\frac{\text{Apply}}{\text{.}}$  to submit your settings or click on  $\frac{\text{.} \Box \text{.}}{\text{.}}$  to close the Ethernet Configuration window.

# **3.8 DSL**

This section describes how to configure DSL settings by selecting **DSL** from Function List Window.

### **3.8.1 Profile**

Allow users to configure Line Profile and Alarm Profile.

### **3.8.1.1 Line Profile**

If to configure Line Profile, double click on **"Line Profile"** from the Function List Window. The Line Profile configuration window appears.

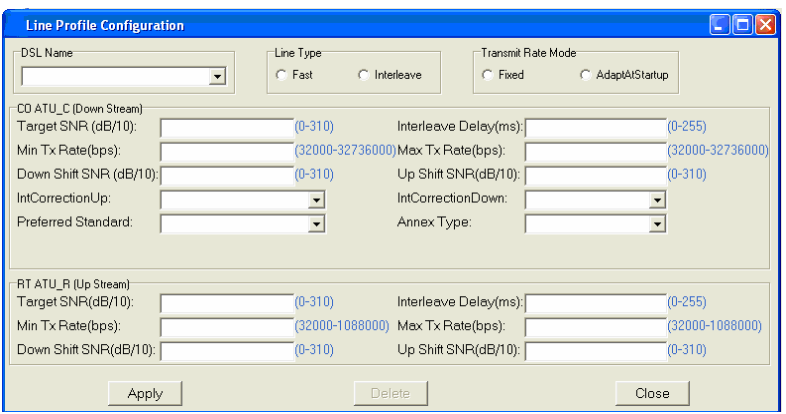

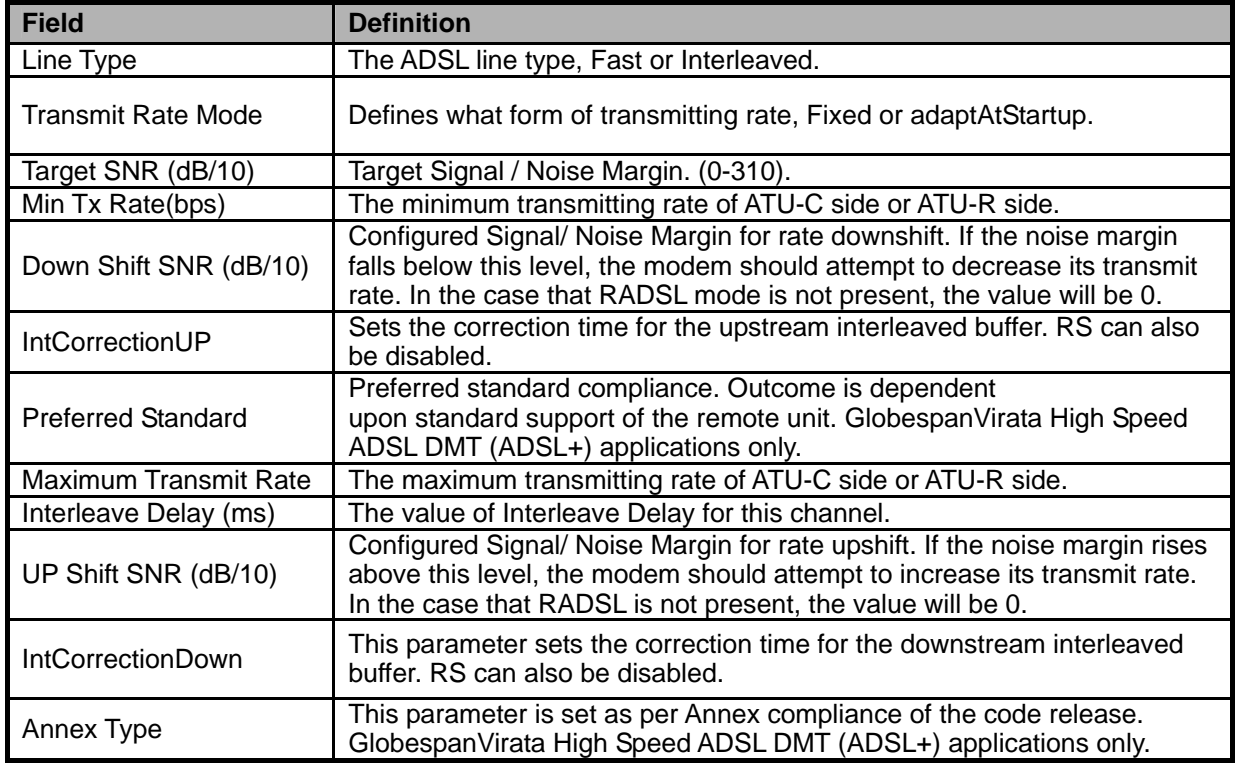

a. To create up a new line profile, click the DSL Name drop-down list and then select the blank.

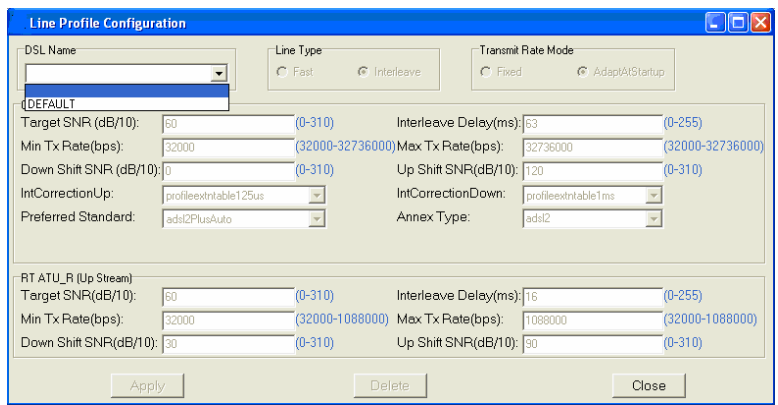

- b. After that, the fields become enable. Input the values in those fields and then name the new line profile.
- c. Click on  $\frac{\text{Apply}}{\text{.}}$  to submit your setting or click on  $\frac{\text{Delete}}{\text{.}}$  to delete a line profile.

### **3.8.1.2 Alarm Profile**

If to configure Alarm Profile, double click on **"Alarm Profile"** from the Function List Window. The Alarm Profile Configuration window appears.

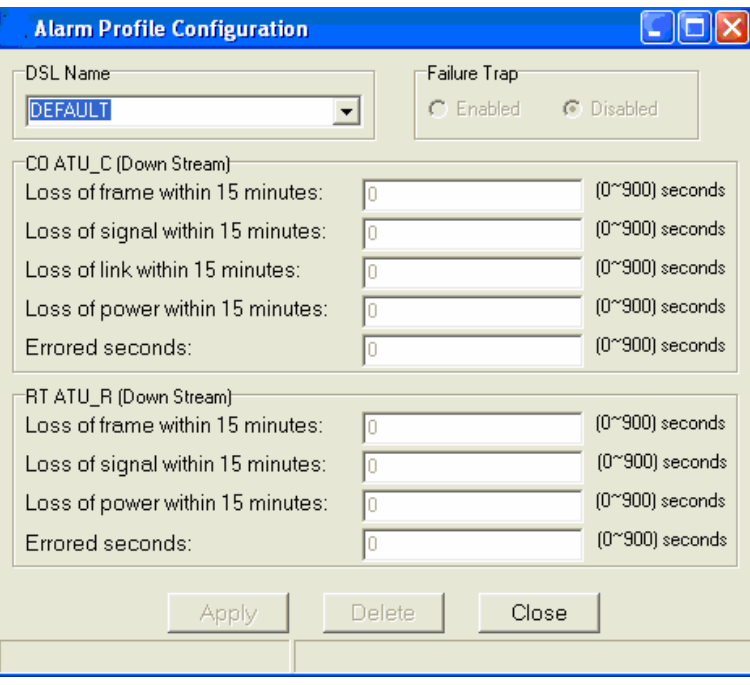

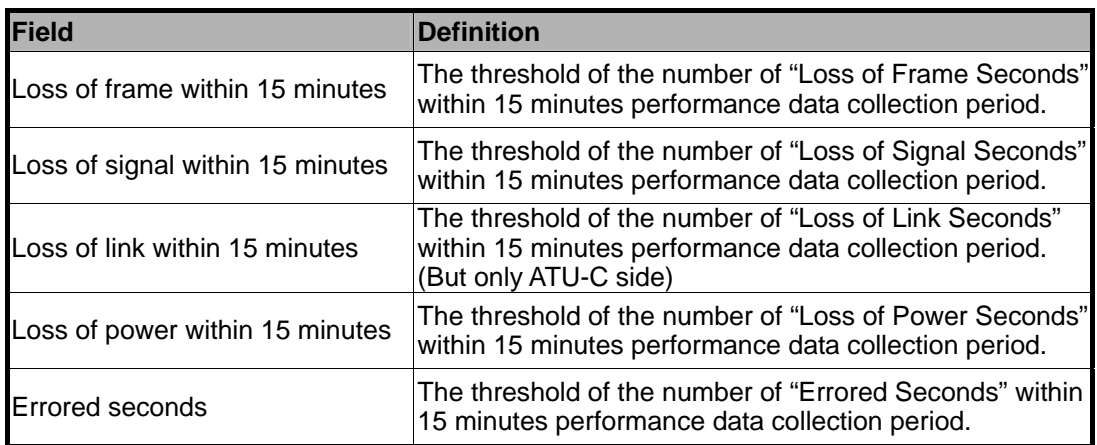

- a. To create a new alarm profile, click the DSL Name drop-down list and then select the blank.
- b. After that, the fields become enable. Input the values in those fields and then name the new alarm profile.
- c. Click on  $\frac{\text{Apply}}{\text{Apply}}$  to submit or click on  $\frac{\text{Delete}}{\text{Delete}}$  to delete a alarm profile.

### **3.8.1.3 All Line Profile**

Display all the Line Profile Configuration.

# **3.8.2 Port Config**

Allow users to configure port configuration. Double Click on **"Port Config"** from the Function List Window. The Port Configuration window appears.

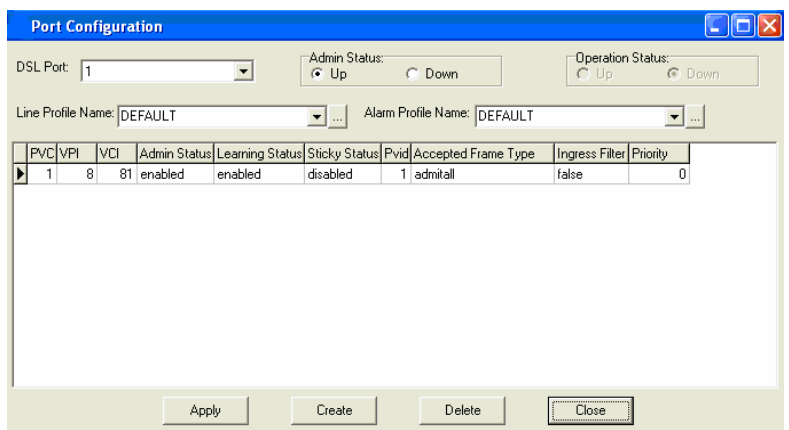

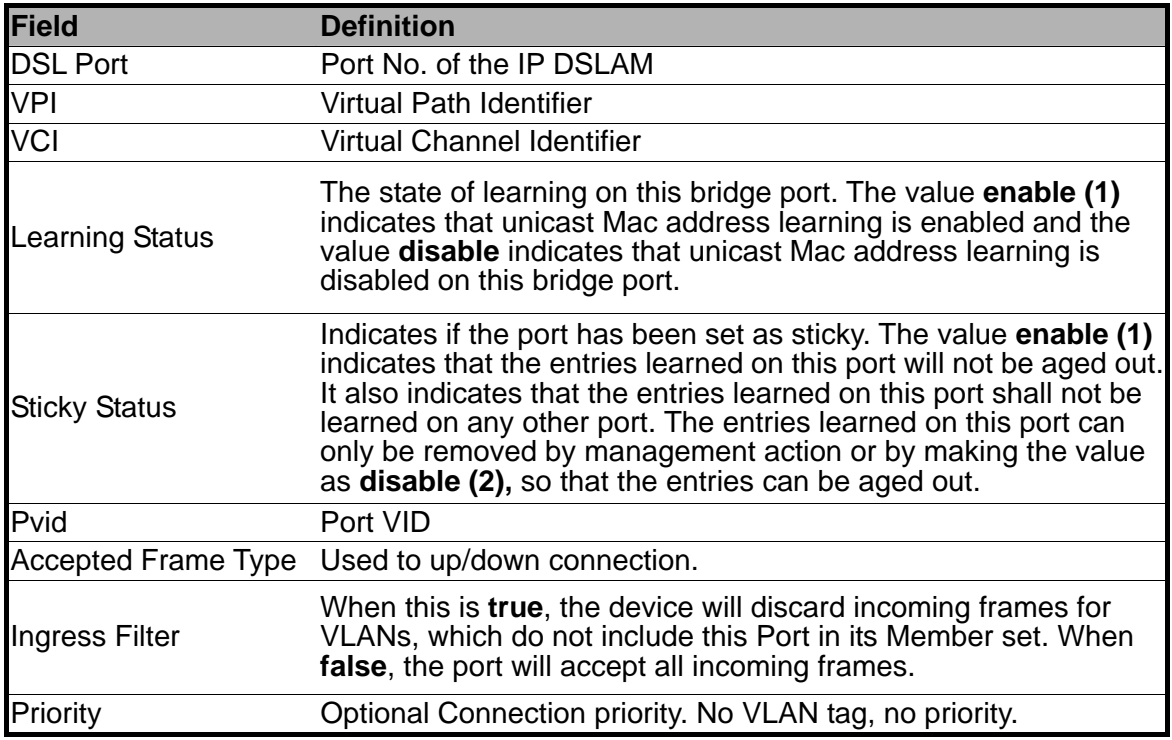

- a. Choose the port to configure from the DSL Port drop-down list.
- b. Configure the Administration status as "Up" or "Down".
- c. Choose a Line Profile from the Line Profile Name drop-down list. If to configure a Line Profile, Click on  $\Box$  to activate the Line Profile Configuration window.
- d. Choose an Alarm Profile from the Alarm Profile Name drop-down list. If to configure an Alarm Profile, Click on  $\Box$  to activate the Alarm Profile Configuration window.

If necessary, modify values of specified PVC, including VPI, VCI, Admin Status, Learning Status, Sticky Status, Pvid, Accepted Frame Type and Ingress Filter, and priority.

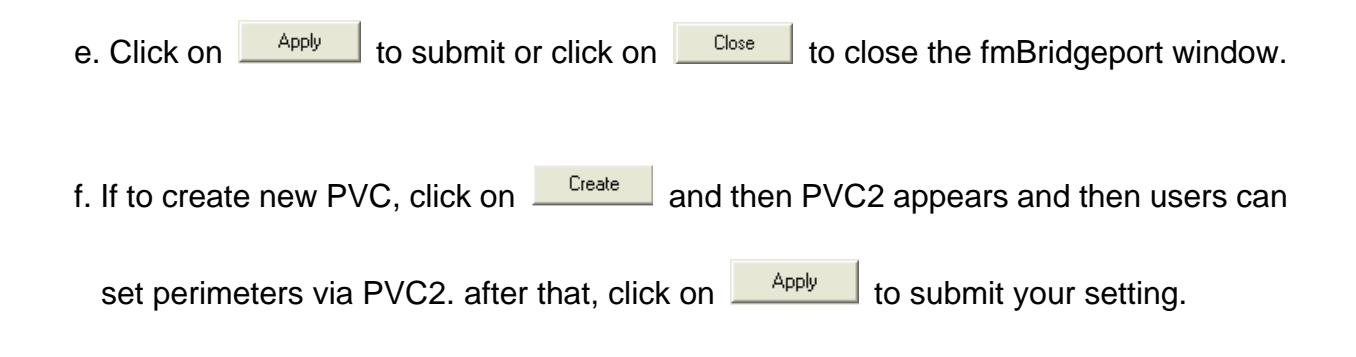

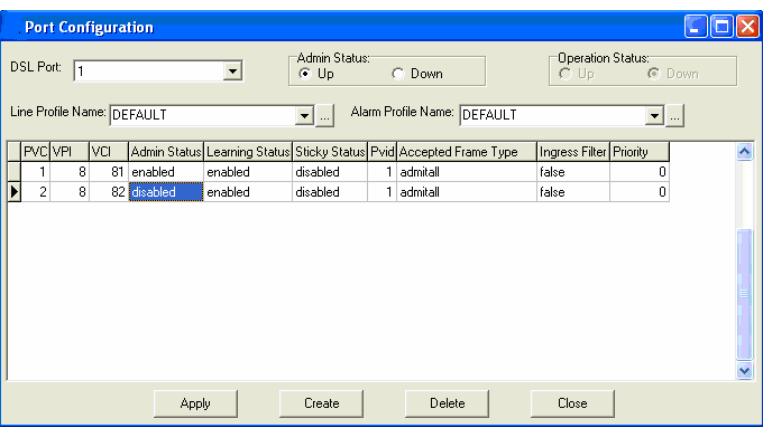

This section describes how to utilize DSL Performance Management by selecting **"DSL PM**" from Function List window.

### **3.9.1 Physical Layer Info**

Allow users to view the physical layer information of a specified DSL port from the IP DSLAM. Double Click on "**Physical Layer Info**" from the Function List Window. The Physical Layer Info window appears.

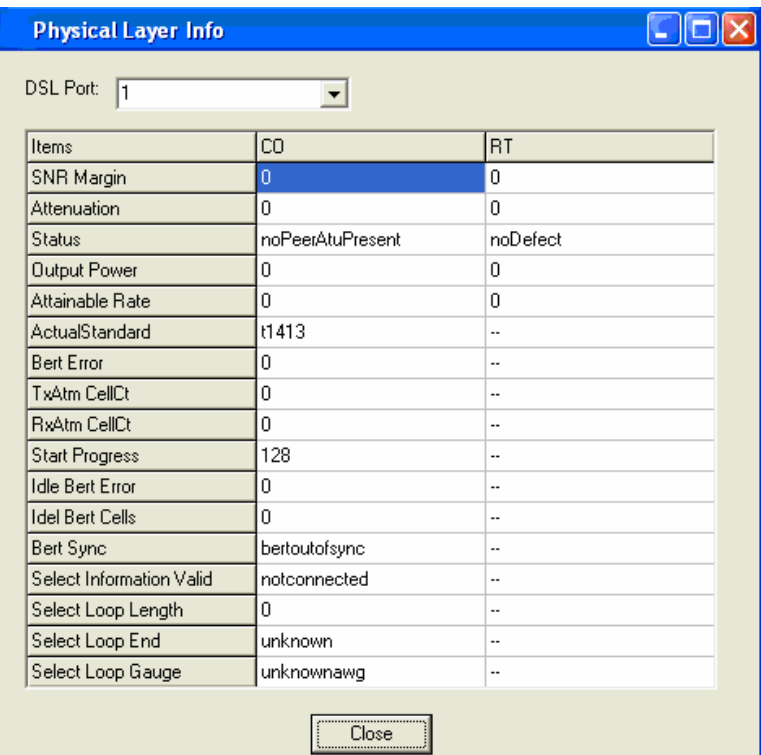

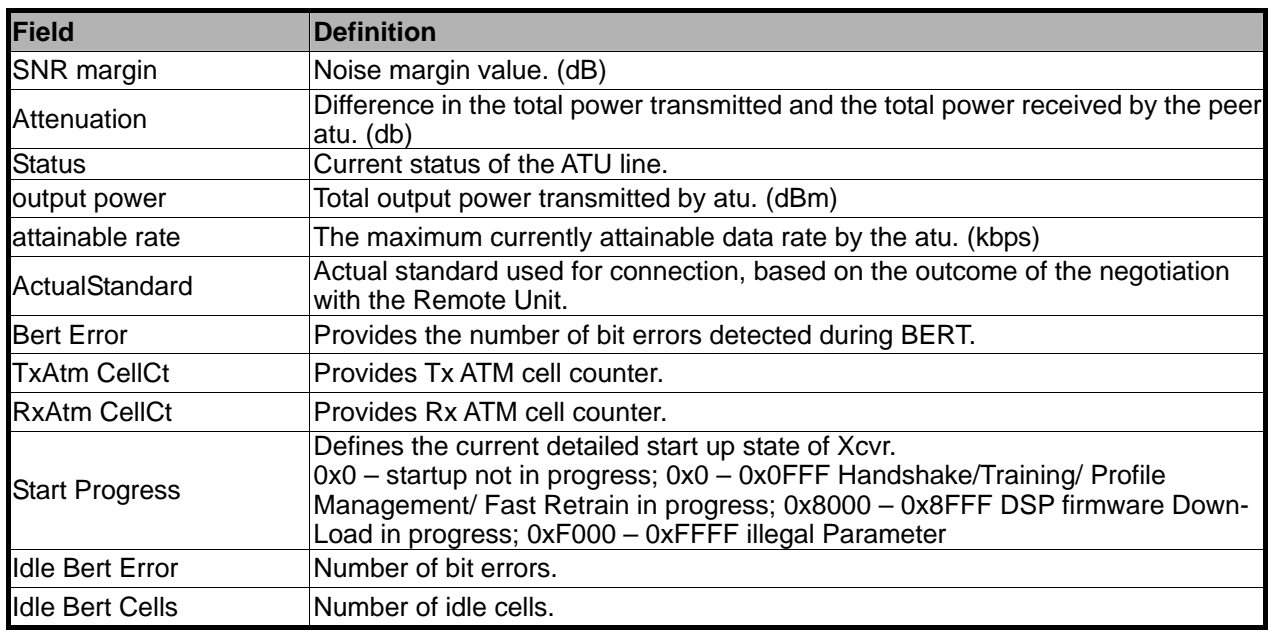

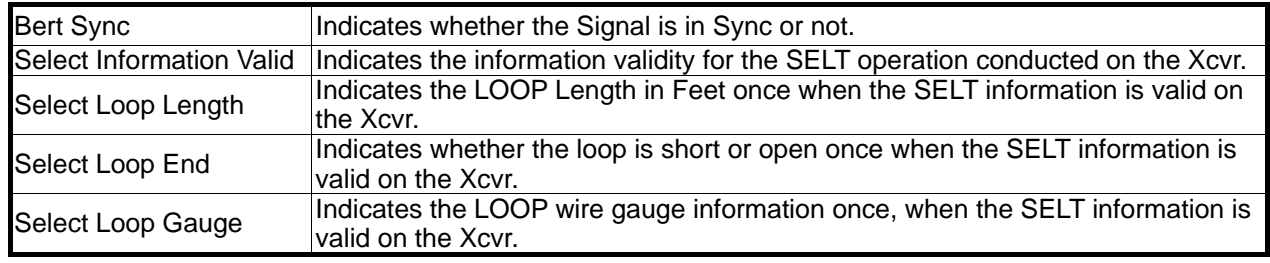

Select the port ID from the DSL Port drop-down list to view a specified DSL's physical Layer Info. Click on to close the window.

# **3.9.2 Channel Layer Info**

Allow users to view the Channel layer information of a specified DSL port from the IP DSLAM. Double Click on **"Channel Layer Info"** from the Function List Window. The Channel Layer Info window appears.

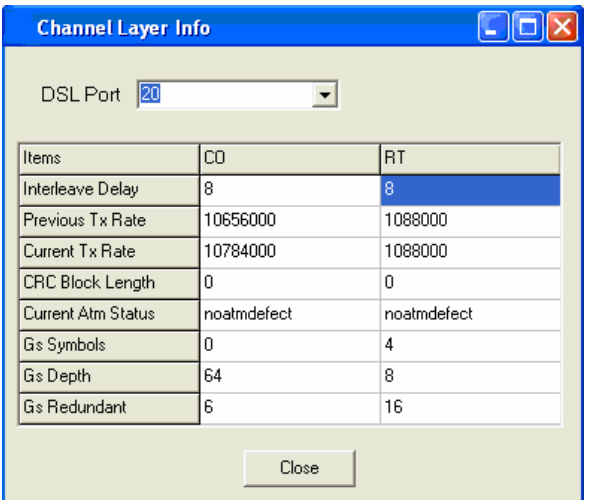

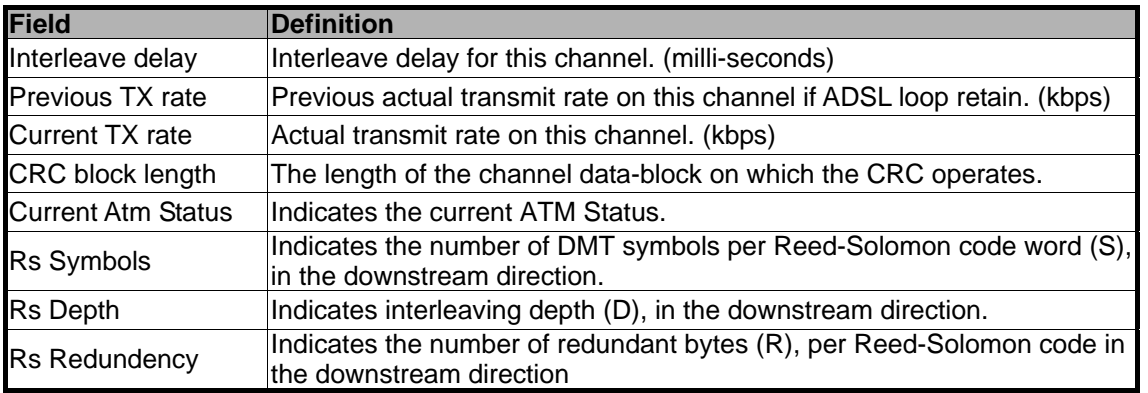

Select the port ID from the DSL Port drop-down list view a specified DSL's channel Layer Info. Click on to close the window.

# **4.1 Basic Configuration**

The IP DSLAM provides multiple services to users according to the demand of application scenarios. To reduce time consuming in deployment, this document provides simple and easy configuration procedure according different applications.

### **4.1.1 Create a new user**

Users can create a root user whose user name and password are "admin" as follow.

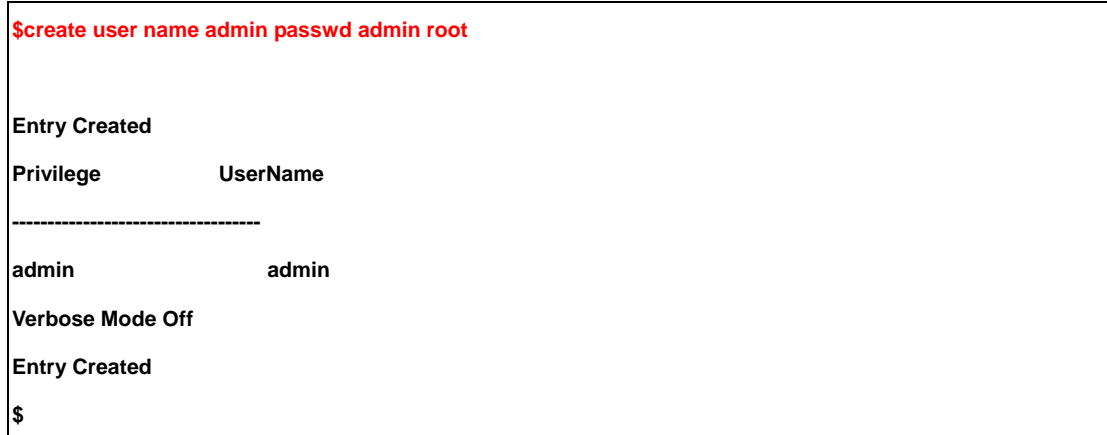

# **4.1.2 FD.cfg Configuration**

Fd.cfg is a useful tool that contains a set of default configuration commands for IP DSLAM. Using FD.cfg, you can do as follow.

- Restore the default configuration
- **Modify FD.cfg**
- Upload FD.cfg
- **Create new services**
### **4.1.2.1 Contents of FD.cfg**

Use WordPad or Word to open FD.cfg. (See the following figure)

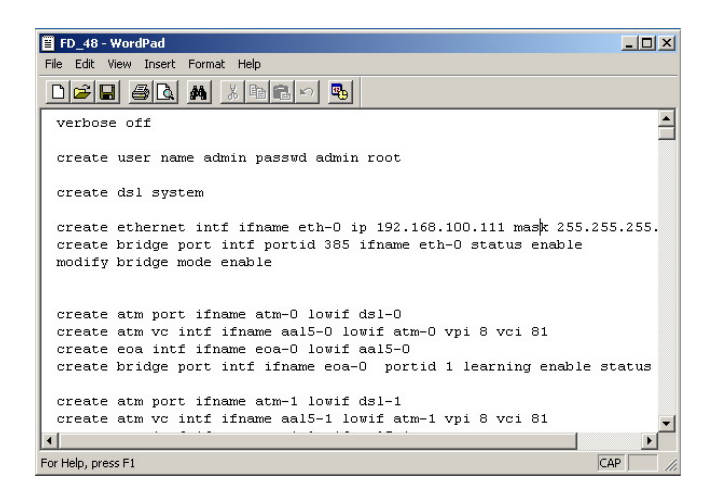

The default configuration in FD.cfg summarized as follows.

- Default IP: 192.168.100.111
- SNTP: disable
- RFC-1483 Bridge mode only
- One PVC (8/81) for each ADSL port
- Bridge port numbering 1 to 48 mapping to PVC 8/81 for ADSL port1 to port 48/24
- **VLAN feature Disable**
- Eth0 enable (for uplink), its bridge port number is 385
- Eth1 disable (for downlink)
- MGMT interface disable

#### **Note:**

To view the detailed contents, please refer to the Appendix A.

#### **4.1.2.2 Download procedure**

This section describes how to upload FD.cfg to IP DSLAM by tftp server. The configuration procedure is shown as follows.

Step 1:

Prepare FD.cfg and tftp server. (Including file\_id.diz, tftpd32.exe;TFTPD32.HLP and uninst.exe)

Step 2:

Put the "FD.cfg" and "tftpd32" at the same folder on your PC.

Step 3:

Activate tftpd32 and then tftp32 window appears.

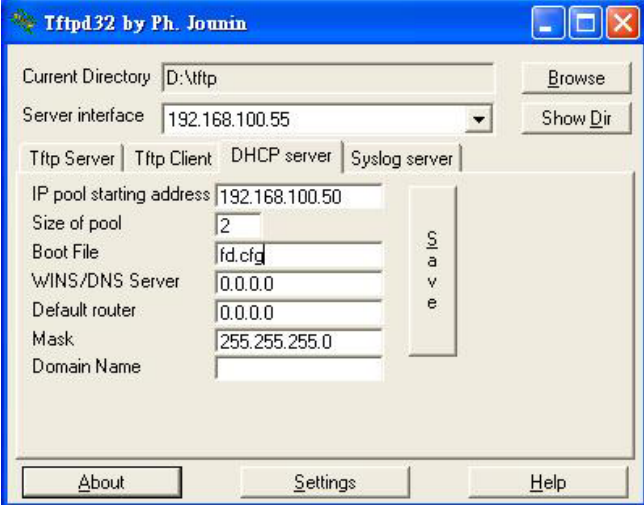

Step 4:

Click on **Ellowse** to set the current directory where FD.cfg located.

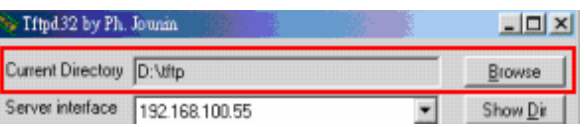

Step 5:

Click Sever interface drop-down list to select the DHCP Server's IP.

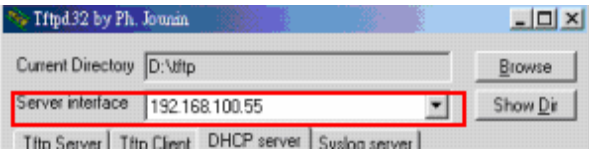

### Step 6:

Assign an IP pool starting address.

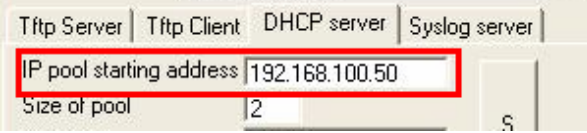

Step 7:

Rename the boot file as FD.cfg.

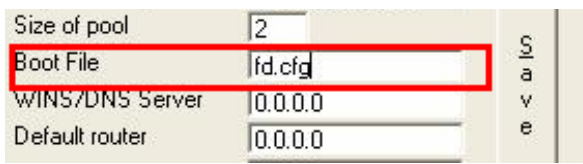

Step 8:

Input the mask

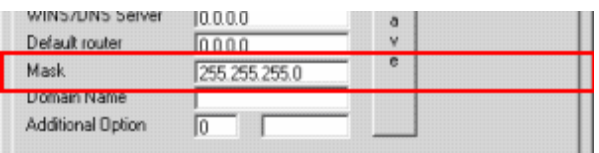

Step 9:

Save the configuration.

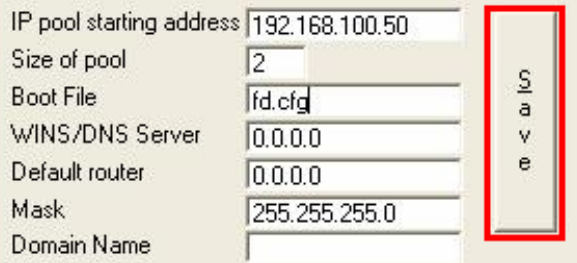

Step 10:

If needed, click the settings button to re-configure your setting.

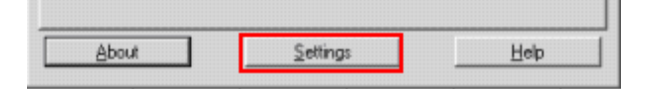

Step 11: Activate Telnet and login IP DSLAM.

Step 12: Input 'list' to show the path and s/w information

| \$list                                                                                                    |              |                                                 |             |
|----------------------------------------------------------------------------------------------------|--------------|-------------------------------------------------|-------------|
| <b>Name</b>                                                                                                    | Ver          | Time                                            | <b>Size</b> |
| Acc State                                                                                                    |              |                                                 |             |
|                                                                                                    |              |                                                 |             |
| /nvram/bin/bootptftp/                                                                                                |              |                                                 |             |
| <b>TftpBootp.bin</b>                                                                                                 |              | 1 Wed Jun 30 14:12:36 2004 111064 RO active     |             |
| /nvram/bin/control/                                                                                                  |              |                                                 |             |
| CP.bin.gz                                                                                                    |              | 1 Wed Jun 30 14:12:36 2004 1280744<br>RW active |             |
| /nvram/bin/dataplane/                                                                                                |              |                                                 |             |
| DP.bin.gz                                                                                                    |              | 1 Wed Jun 30 14:12:36 2004 231572<br>RW active  |             |
| /nvram/bin/decompressor/                                                                                             |              |                                                 |             |
| Decompressor.bin                                                                                                    |              | 1 Wed Jun 30 14:12:36 2004 81928<br>RO active   |             |
| /nvram/bin/dslphy/                                                                                                   |              |                                                 |             |
| gsv_dsl_AD_DM_3C00000C.bin.gz                                  1 Wed Jun 30 14:12:36 2004 155220<br><b>RW</b> active |              |                                                 |             |
| /nvram/cfg/factorydef/                                                                                               |              |                                                 |             |
| FD.cfg                                                                                                    | $\mathbf{1}$ | Wed Jun 30 14:12:36 2004 19136<br>RW active     |             |
| \$                                                                                                    |              |                                                 |             |

### Step 13:

Input 'remove fname /nvram/cfg/factorydef/FD.cfg version 1' to remove the obsolete FD.cfg file.

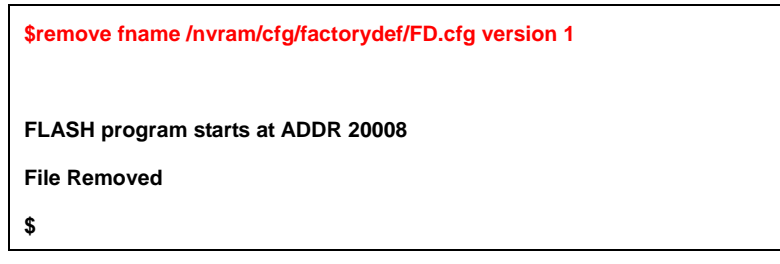

Step 14:

Input 'download src FD.cfg dest /nvram/cfg/factorydef/FD.cfg ip 192.168.100.66' to download config file "fd.cfg" from Server PC to IP DSLAM.

### **Note:**

The file name to download could be different from FD.cfg but do not change the path. dest /nvram/cfg/factorydef/**FD.cfg** is the path of firmware file located on IP DSLAM.

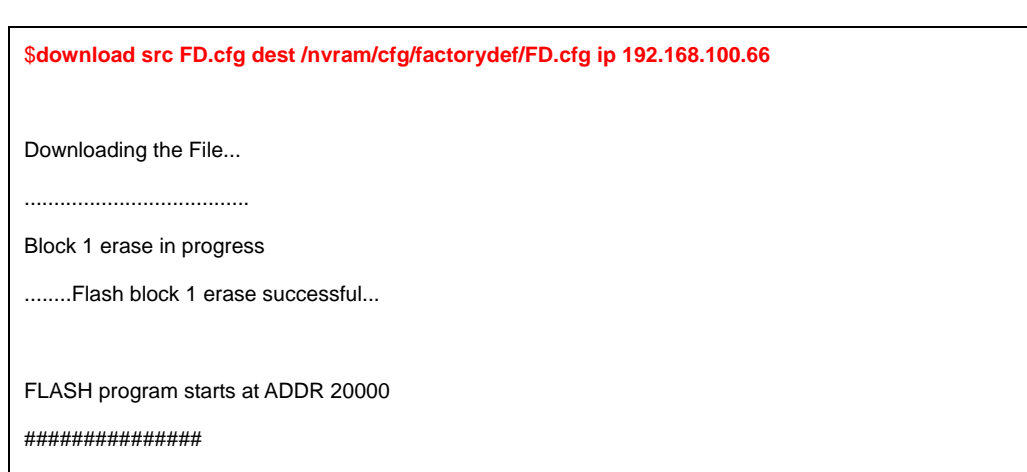

#### Step 15:

Input 'upgrade fname /nvram/cfg/factorydef/FD.cfg' to upgrade and activate the access state.

**\$upgrade fname /nvram/cfg/factorydef/FD.cfg version 2 FLASH program starts at ADDR 2000c \$** 

Step 16:

Input 'commit' to store your new configuration before rebooting.

**\$commit** 

Step 17:

Input 'reboot config default' to let your new configuration take effect.

**\$reboot config default** 

### **4.1.3 How to create myconfig.cfg**

- z myconfig.cfg is a txt file that ensures all commands be executed at once.
- $\bullet$  4.1.3.3 shows the format of myconfig.cfg.
- $\bullet$  If there are many configurations you would like to execute then you can write all commands into myconfig.cfg and then execute it at once.
- Be note to save (\$commit) to IP DSLAM if this would be executed after rebooting.
- Required of equipment: TFTP Server (Tftpd32).

## **4.1.3.1 TFTP Server Configuration**

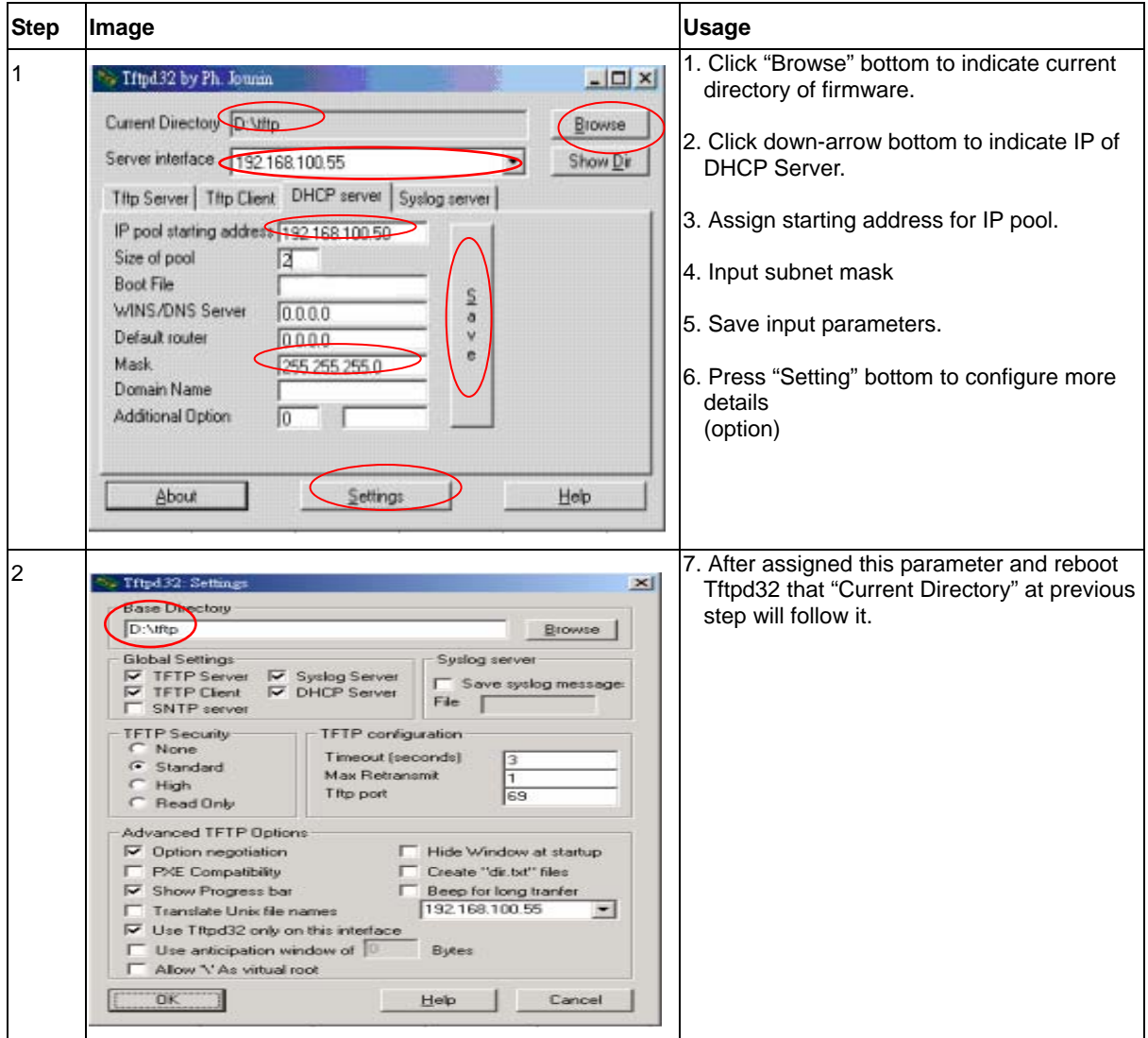

# **4.1.3.2 myconfig.cfg Configuration**

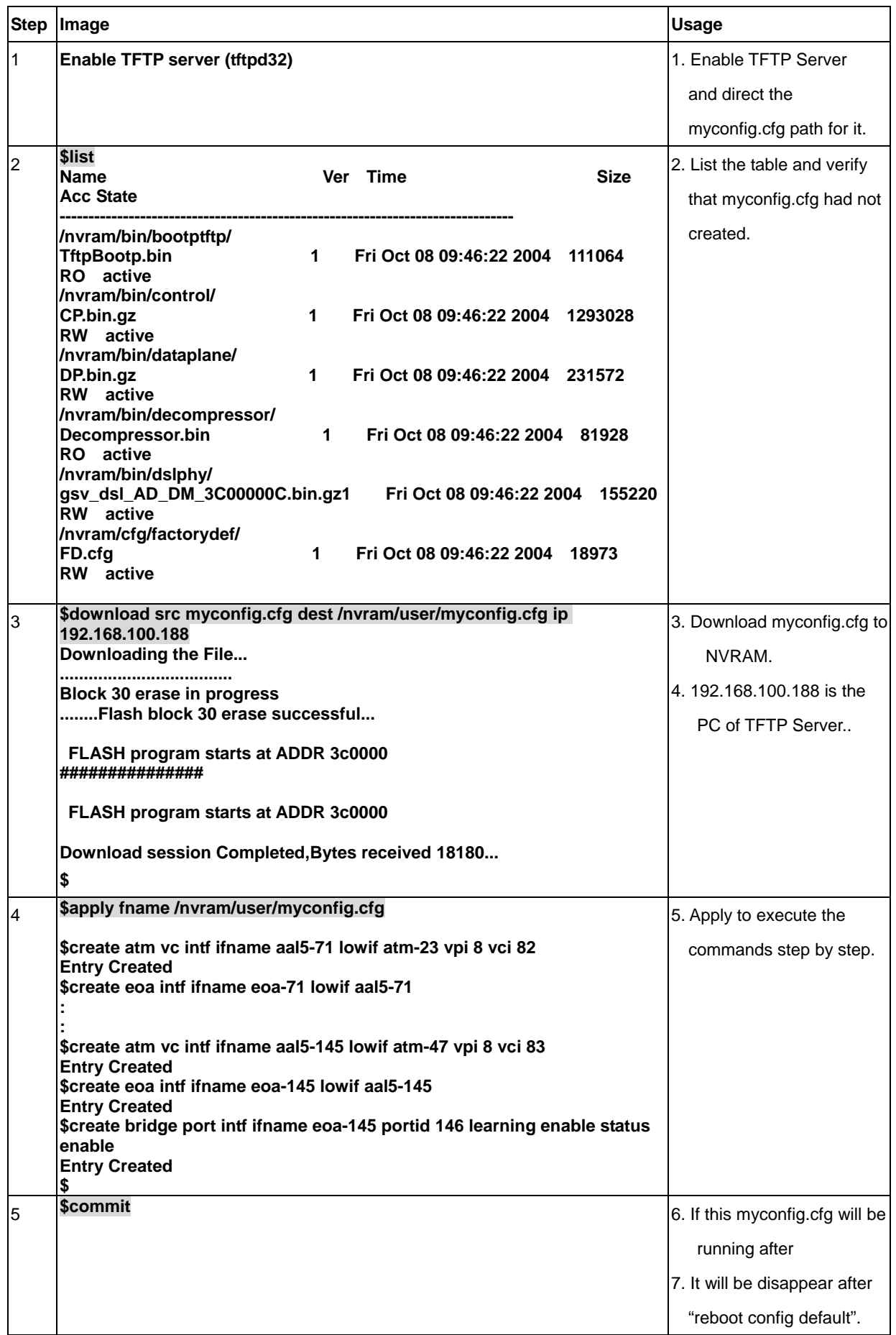

# **4.1.3.3 Format of myconfig.cfg**

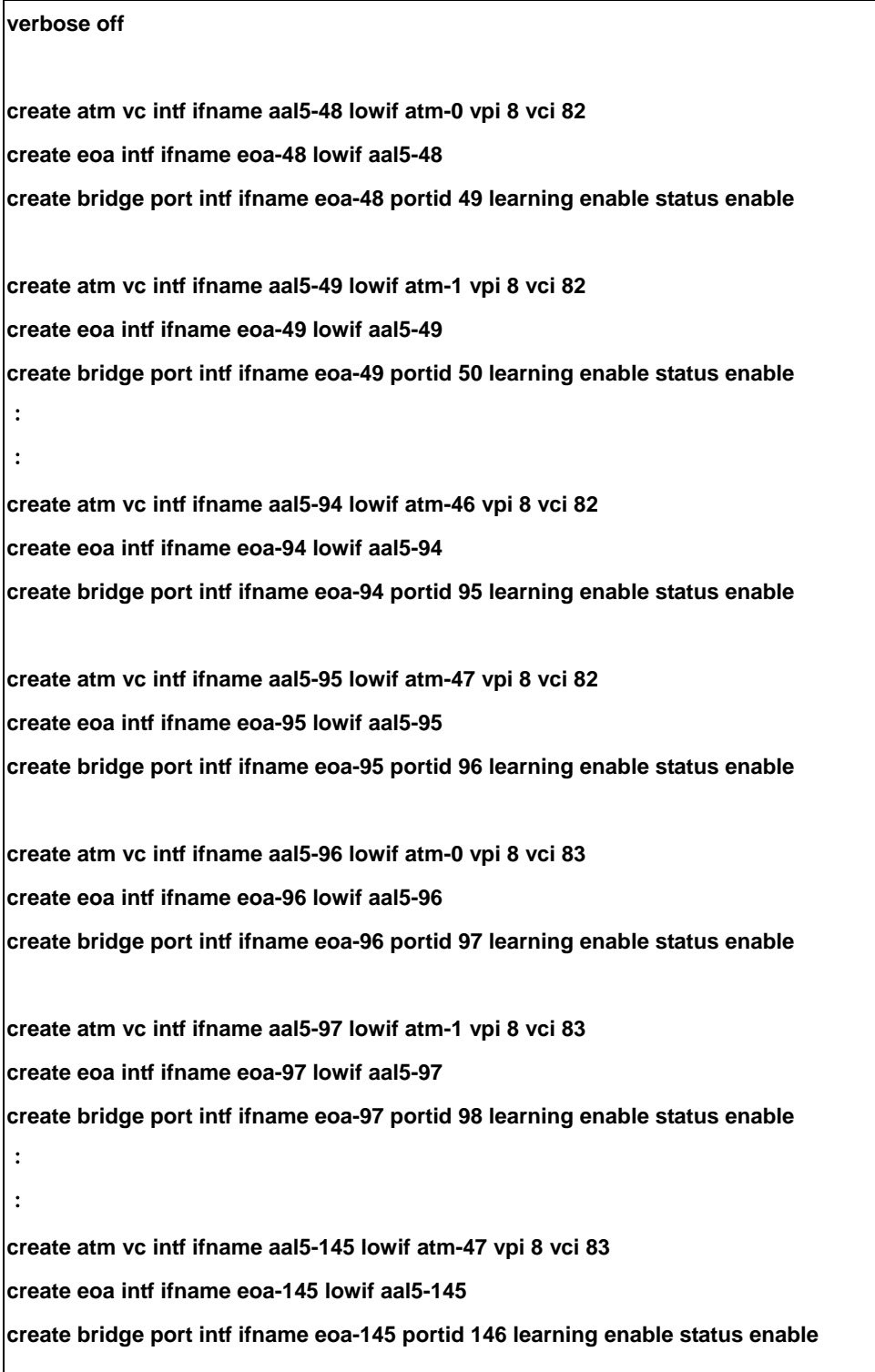

### **4.1.4 Line Rate Configuration**

This section describes how to configure the transmission rate manually via CLI. Before configuration, see follows.

1. Input the line rate by using hexadecimal values. Following tables shows the hexadecimal values that are frequently used.

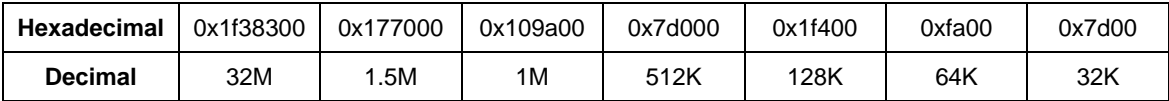

- 2. Be noted that GsStandard, GsTxPowerAtten and GsAnnexType must be modified at the same time.
- 3. Frequently used commands are listed below for your reference:
- aturintlmaxtxrate 0x7d000 atucgsannextype adsl2 atucgsstandard adsl2plus atucgstxpoweratten 0 atucmaxintldelay 1
- atucfastmintxrate 0xfa00 aturfastmintxrate 0x7d00 atucgsannextype annexa atucgsstandard glite atucgstxpoweratten 0 type fastonly atucrateadaptation fixed

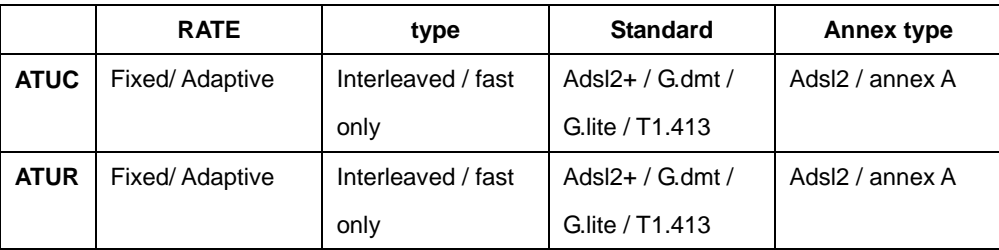

### **4.1.4.1 Configuration**

Step 1:

Disable the DSL port that you want to re-configure its transmission rate.

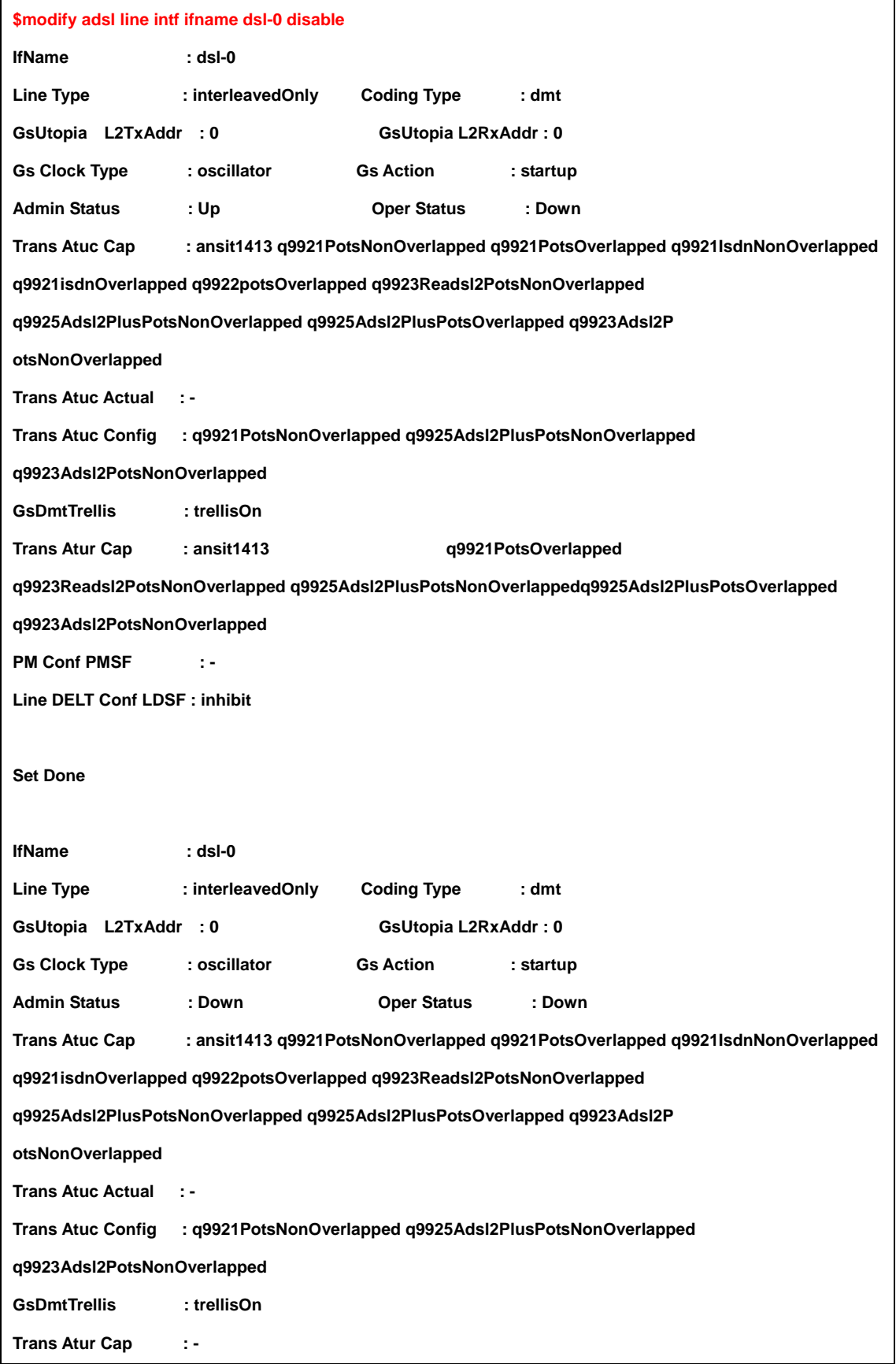

```
PM Conf PMSF : -
```
**Line DELT Conf LDSF : inhibit** 

**\$** 

**Thu Jan 01 00:01:49 1970 : STATUS ALARM : ADSL ATUC Up : Interface - dsl-1** 

Step 2:

Set the line rate you need.

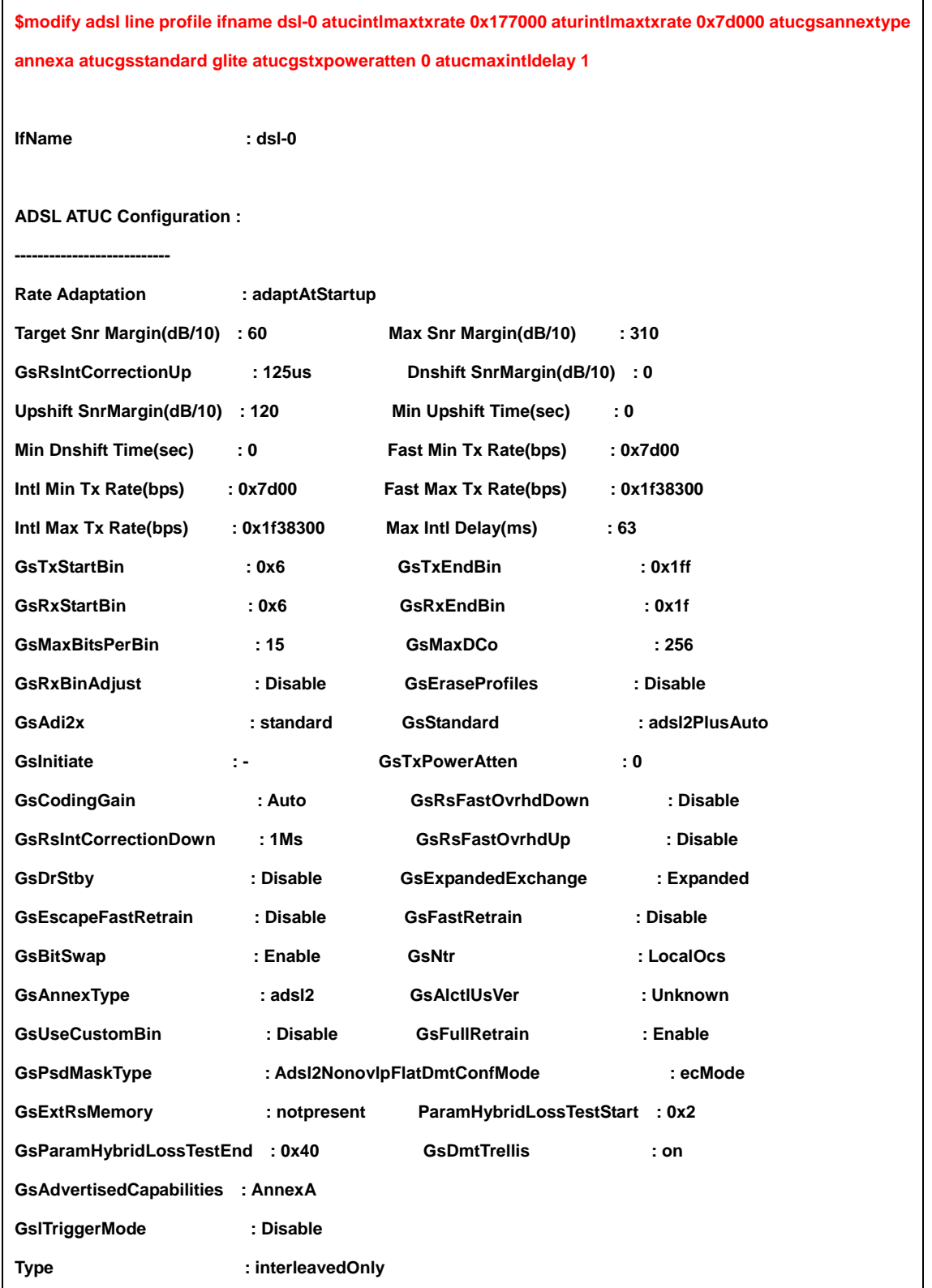

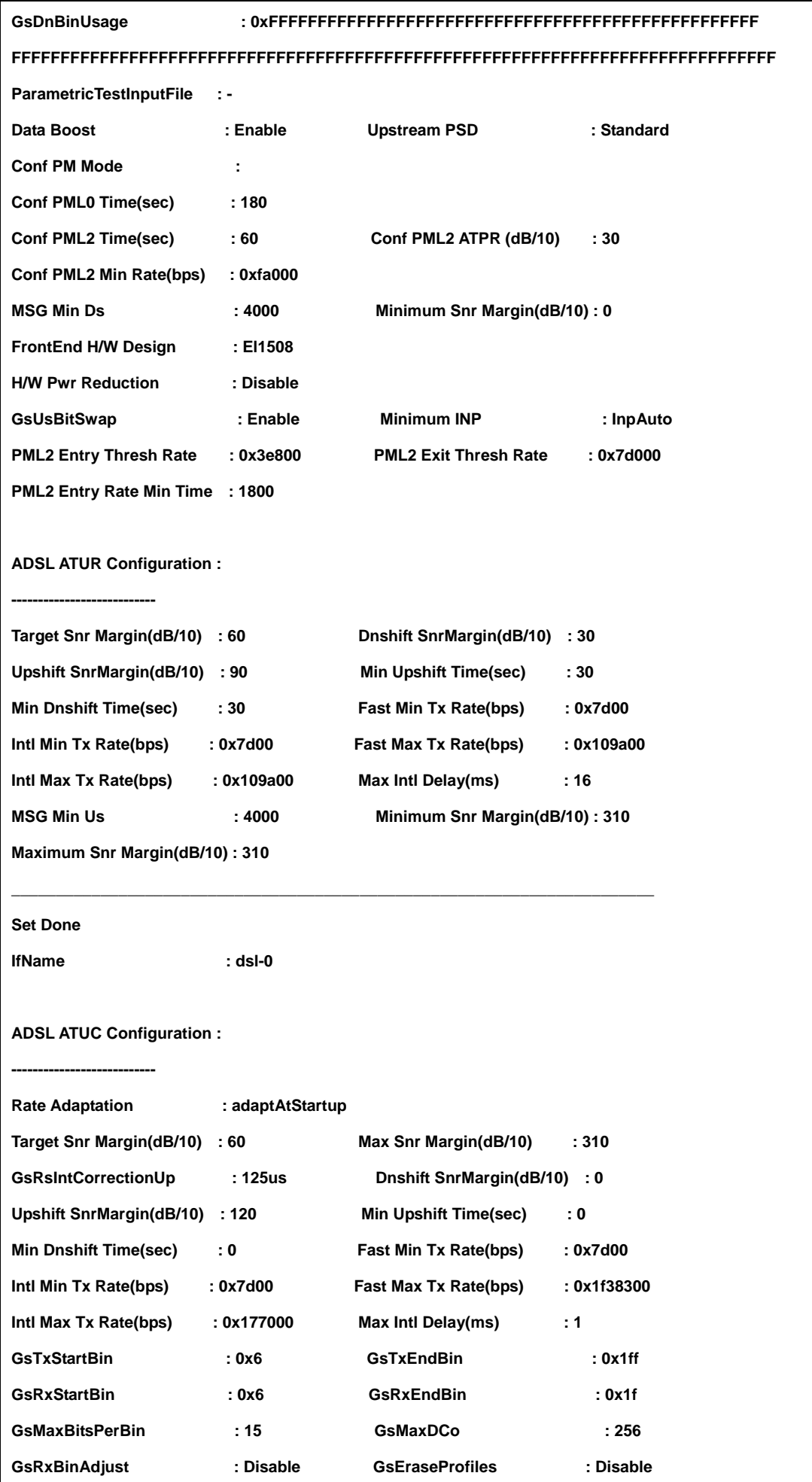

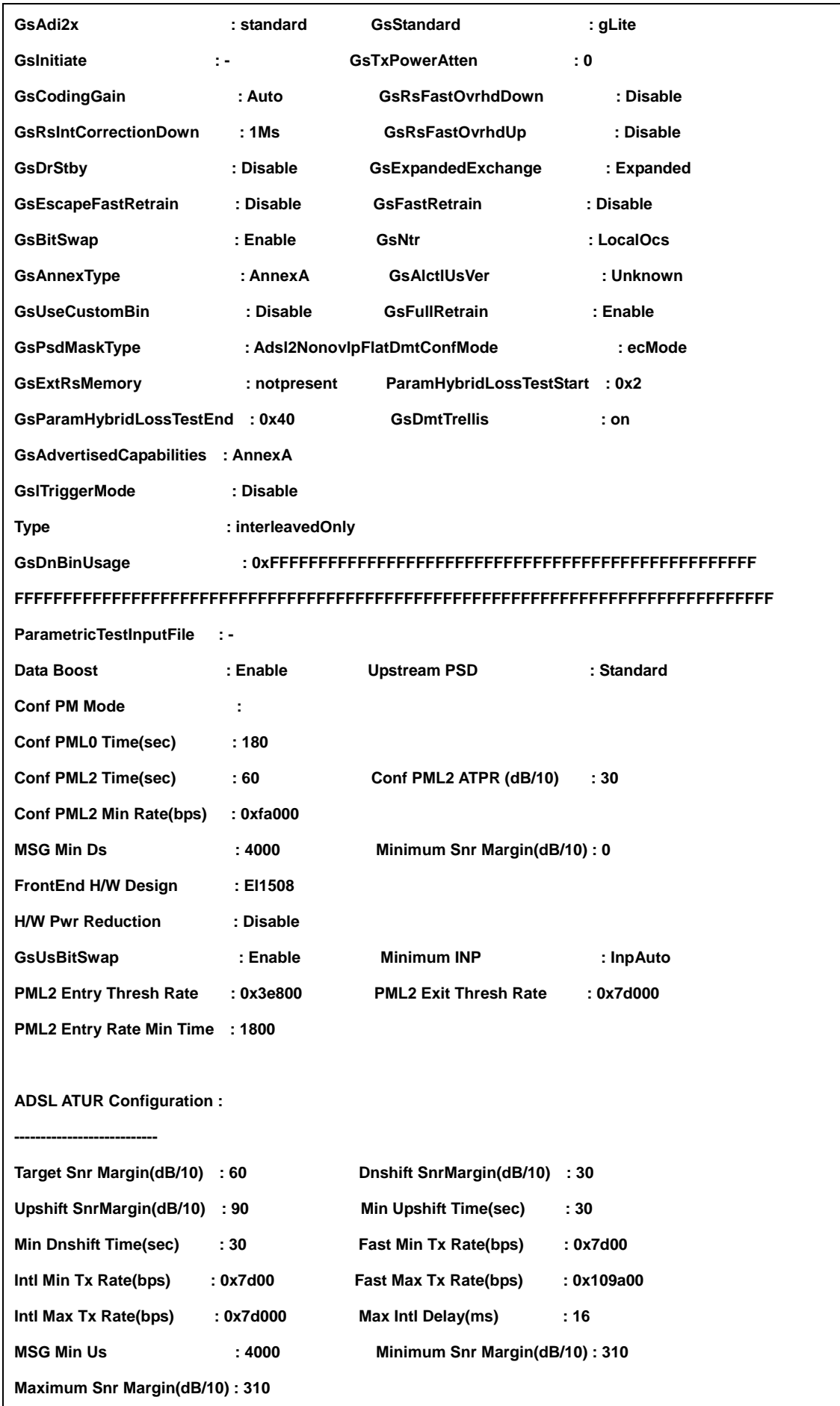

## Step 3:

## Enable the port

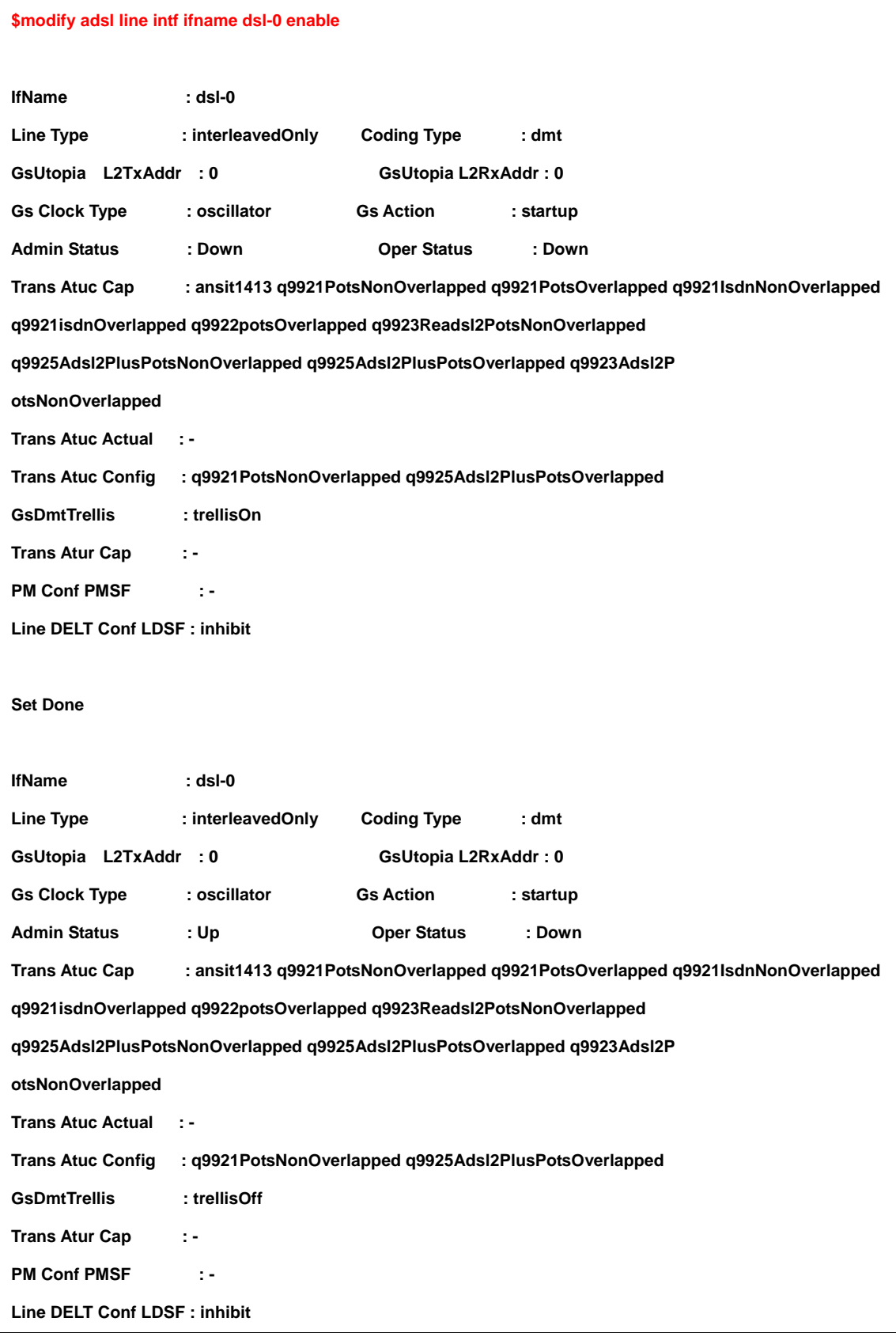

### **4.1.5 Set System Time**

IDL series support SNTP (Simple Network Time Protocol), used to synchronize its clocks in the Internet. IP DSLAM will get the system time via SNTP server while a SNTP sever is created.

#### **4.1.5.1 Configuration**

Follow the steps below to set the SNTP server.

#### **Note:**

System time will lost while the system is powered off.

### Step 1:

Set the IP DSLAM as the SNTP client

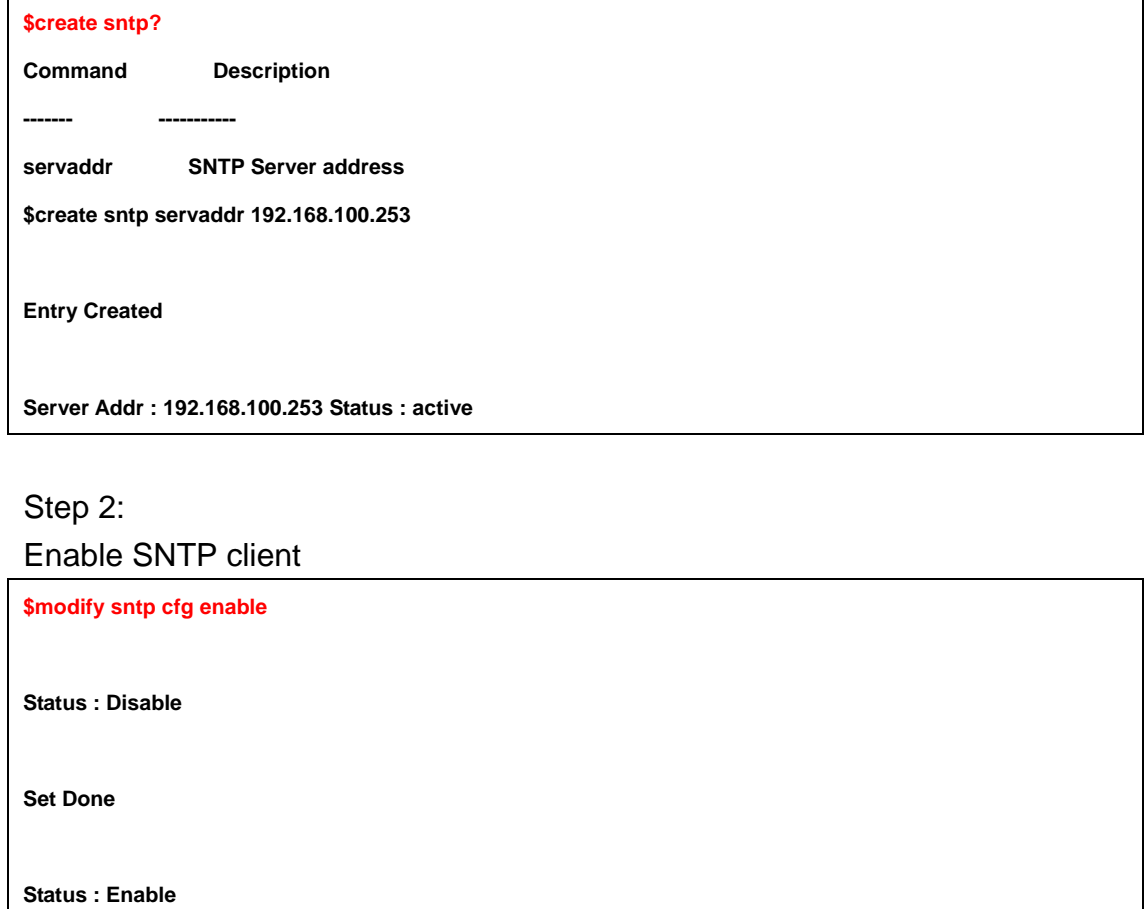

**\$** 

Step 3: Confirm the status of SNTP client

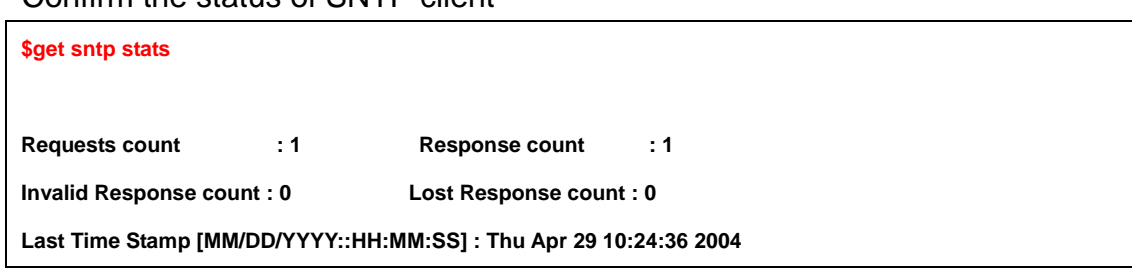

## **Option 2: Set up the system time manually.**

Step 1:

View the system information

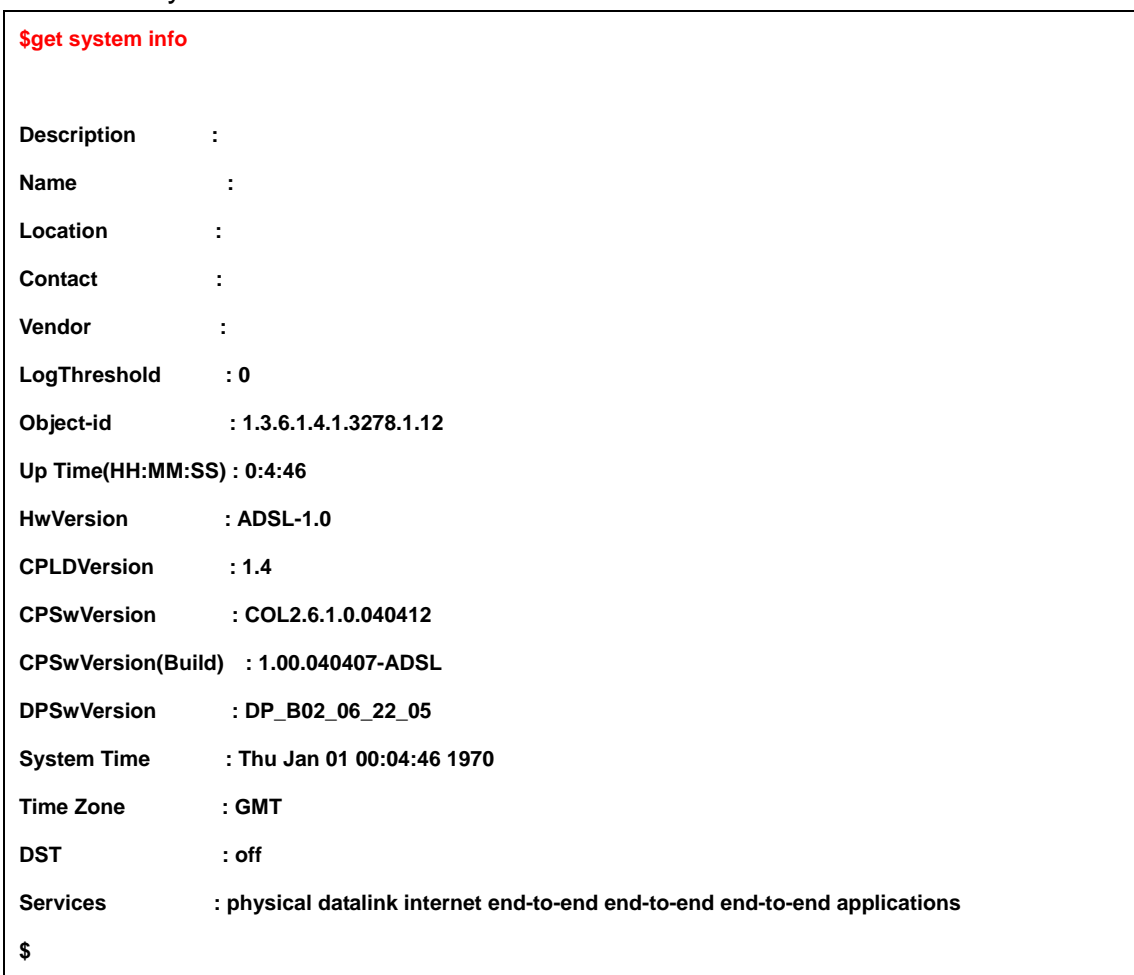

## Step 2: Get SNTP parameter definitions

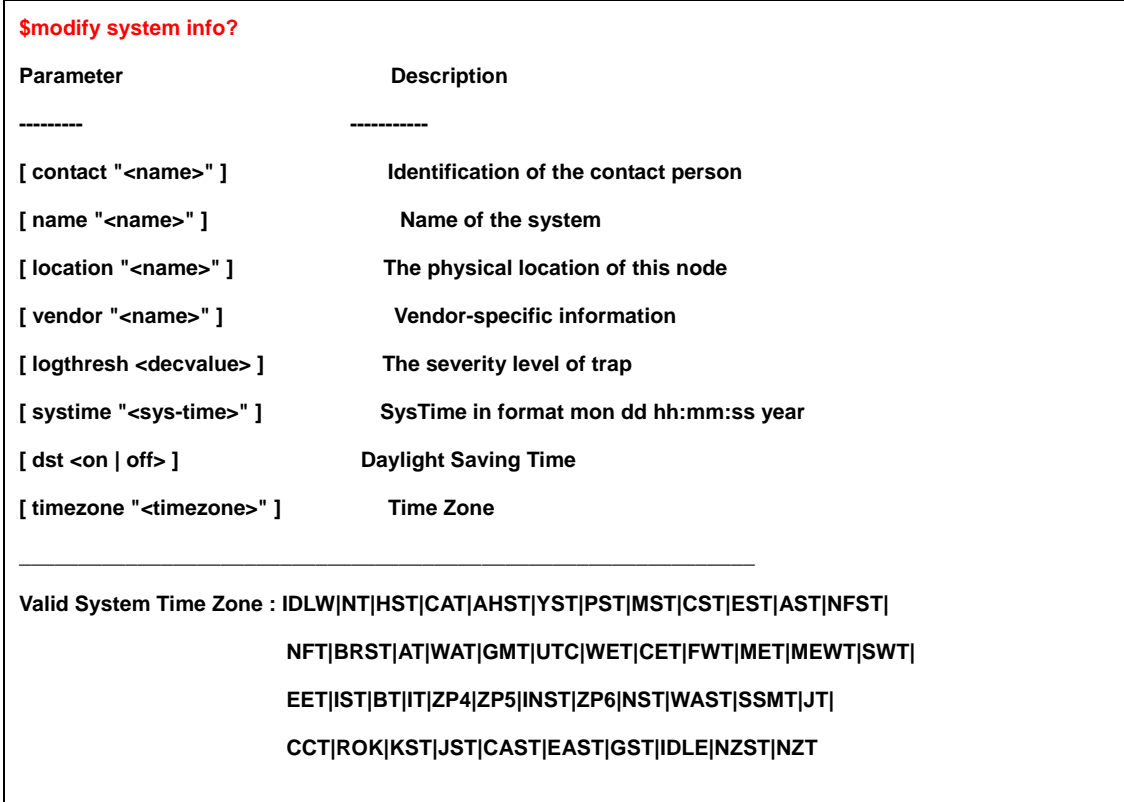

### Step 3:

Set up system time and time zone

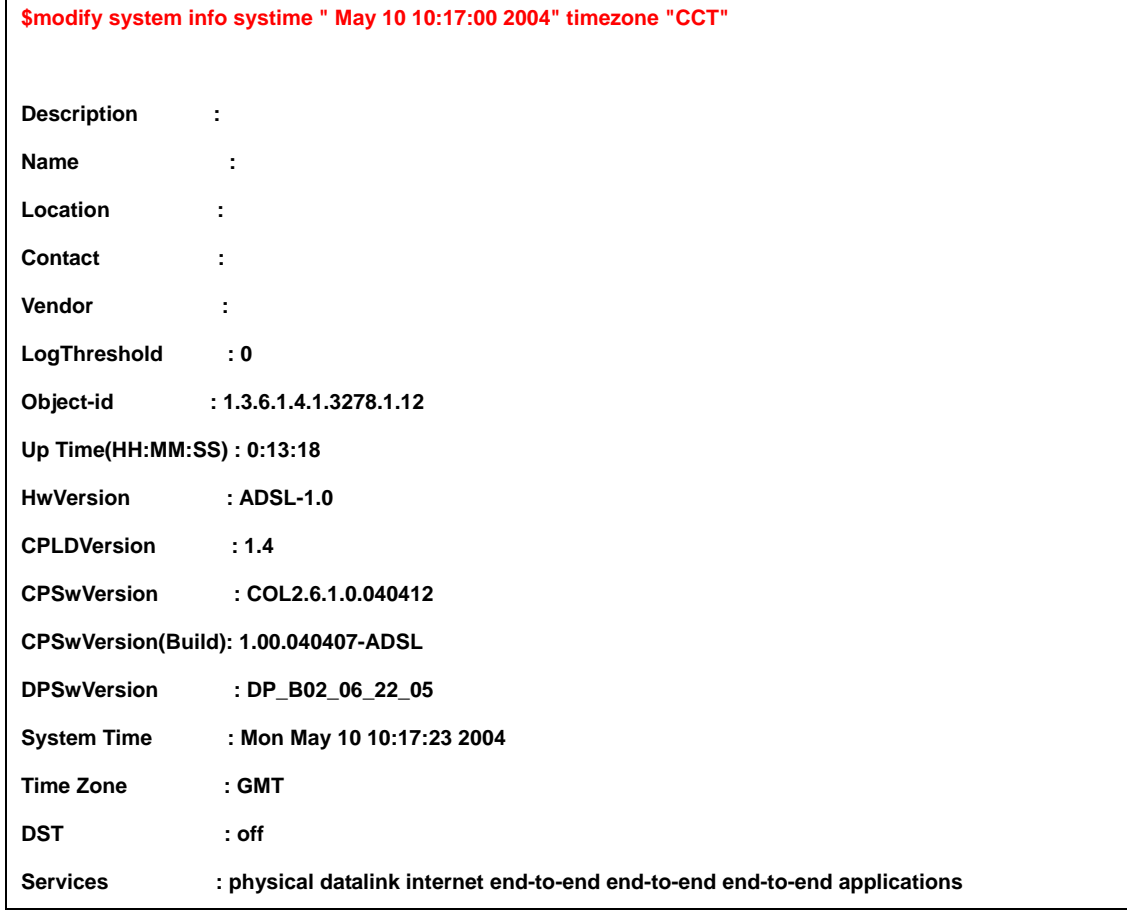

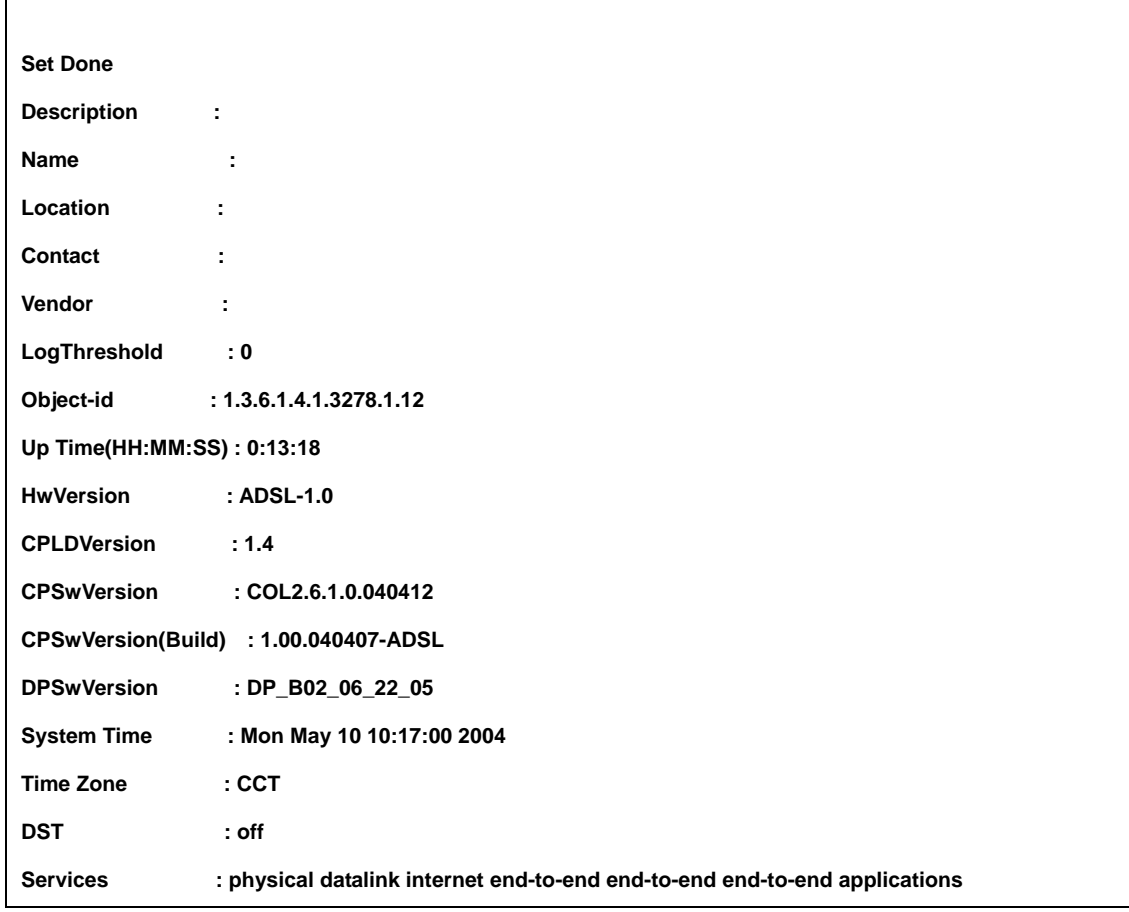

### **4.1.6 VLAN Configuration**

IP series support port-based VLAN, and Group VLAN. This section describes how to create two VLAN groups (VLAN ID = 2, and 3). ADSL ports 1 & 2 (PVC 8/81) will join in VLAN group 2, and create new PVC (8/82) for ADSL1, and assign this PVC to VLAN group 3. Besides, uplink interface ETH-0 will join VLAN group 2 & 3 as trunk interface.

#### **4.1.6.1 Configuration**

Step 1:

Create a VLAN group No.2, and assign to Bridge port 1(ADSL port 1 PVC 8/81), and 385(Eth-0)

| \$create vlan static vlanname vlan2 vlanid 2 egressports 1 385 untaggedports 1 |               |  |
|--------------------------------------------------------------------------------|---------------|--|
| <b>Entry Created</b>                                                           |               |  |
| <b>VLAN Name</b>                                                               | : vlan2       |  |
| <b>VLAN Index</b>                                                              | : 2           |  |
| <b>Egress ports</b>                                                            | 385<br>: 1    |  |
| <b>Forbidden Egress Ports</b>                                                  | : None        |  |
| <b>Untagged Ports</b>                                                          | : 1           |  |
| <b>Bridging Mode</b>                                                           | : Residential |  |
| <b>Flood support Status</b>                                                    | : enable      |  |
| <b>Broadcast support Status</b>                                                | : enable      |  |
| \$                                                                             |               |  |

Step 2:

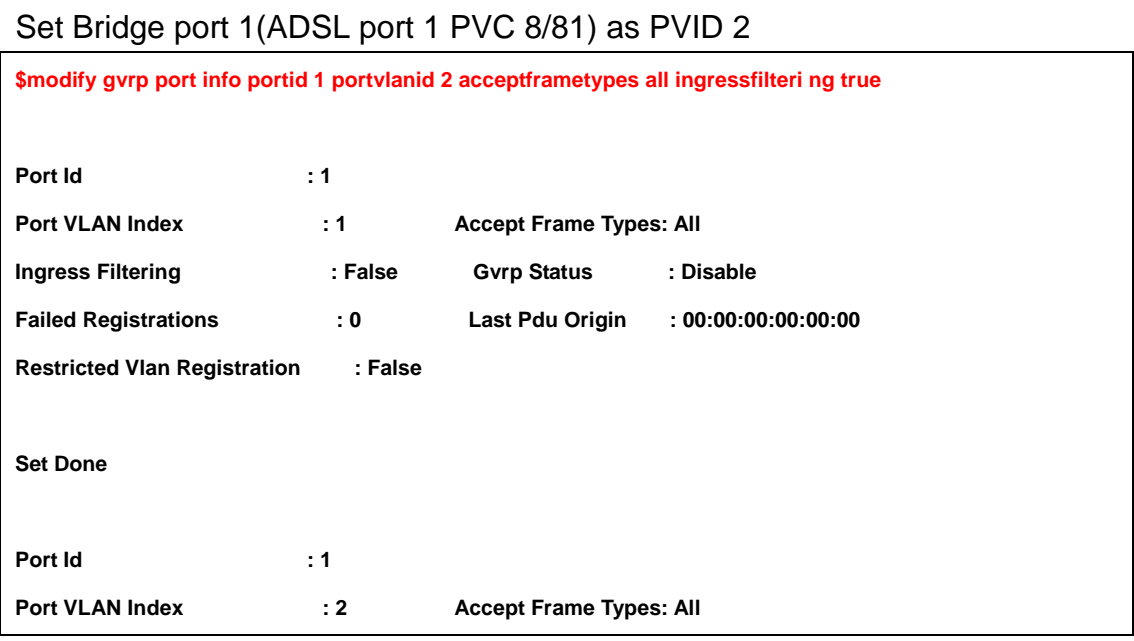

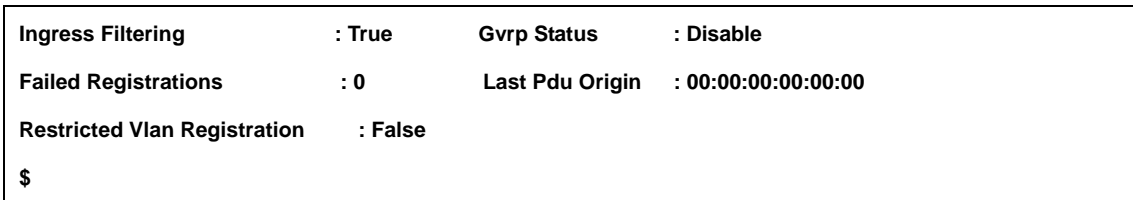

# Step 3:

Show current VLAN status

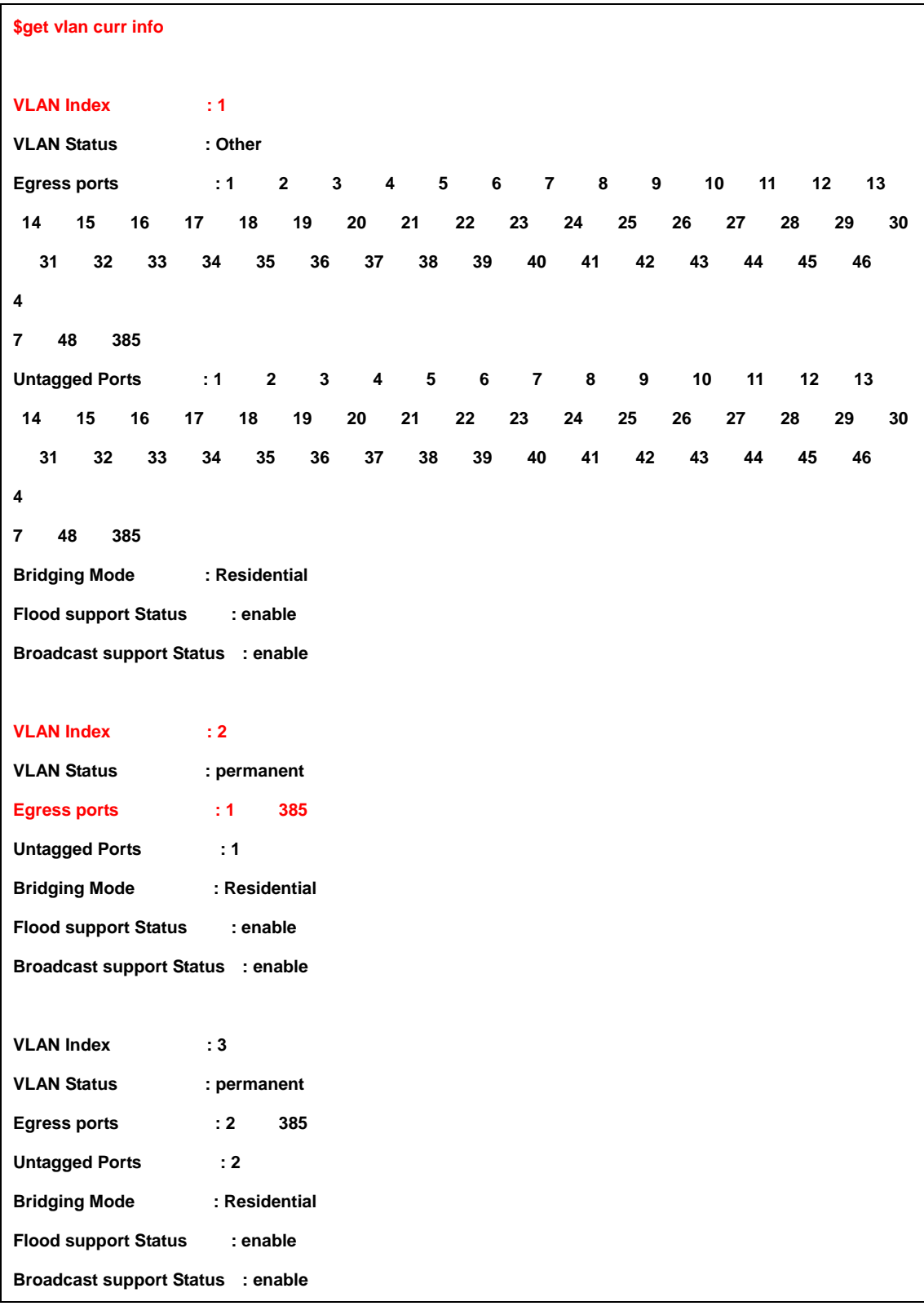

Step 4:

Create new PVC (8/82) in ADSL port 1

**•** Create atm vc and aal5 interface

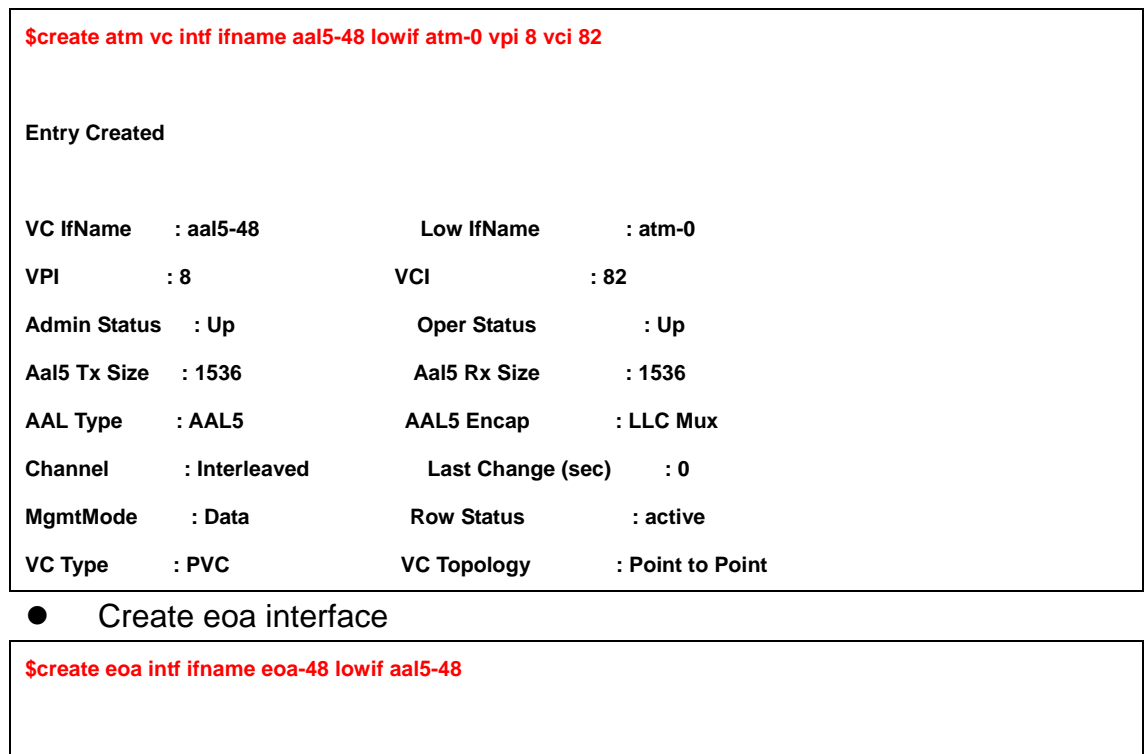

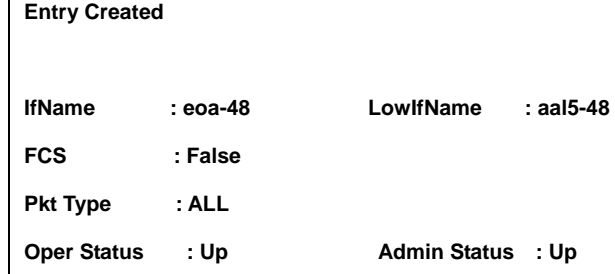

### Step 5:

Create a new bridge port 49, and maps to new created PVC 8/82 in ADSL port 1.

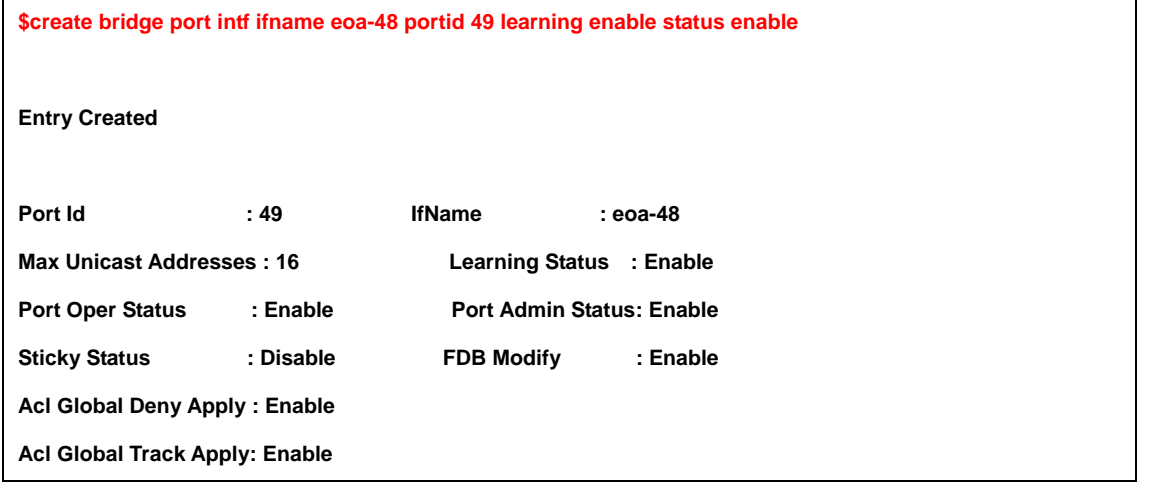

### Step 6:

Create a new VLAN group No.3, and assign to Bridge port 49(ADSL port 1 PVC 8/82), and 385(Eth-0)

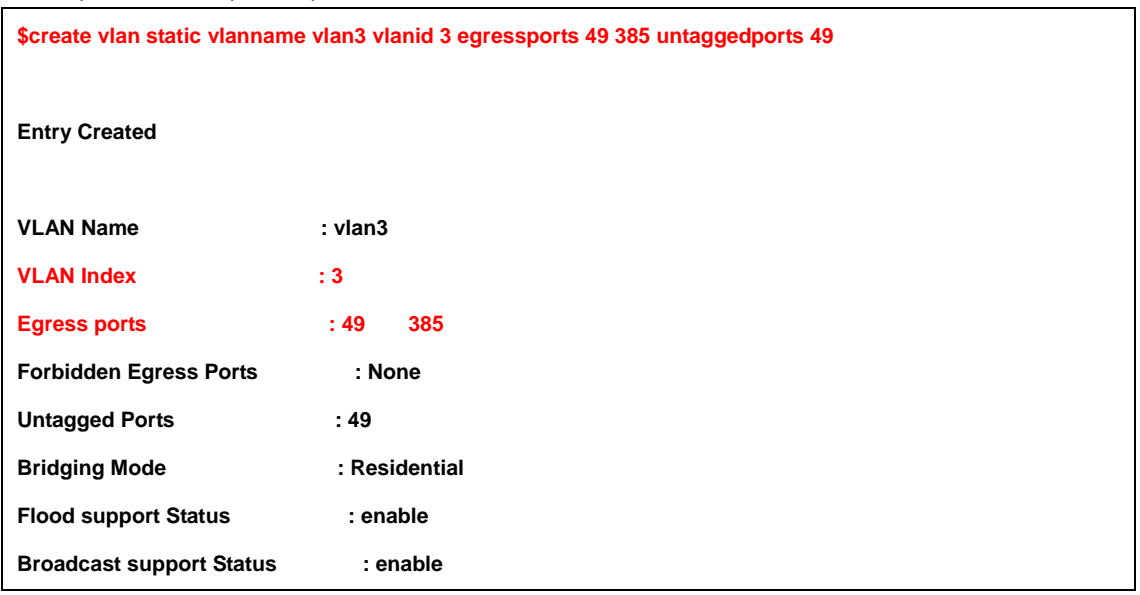

### Step 7:

## Set Bridge port 49(ADSL port 1 PVC 8/82) as PVID 3

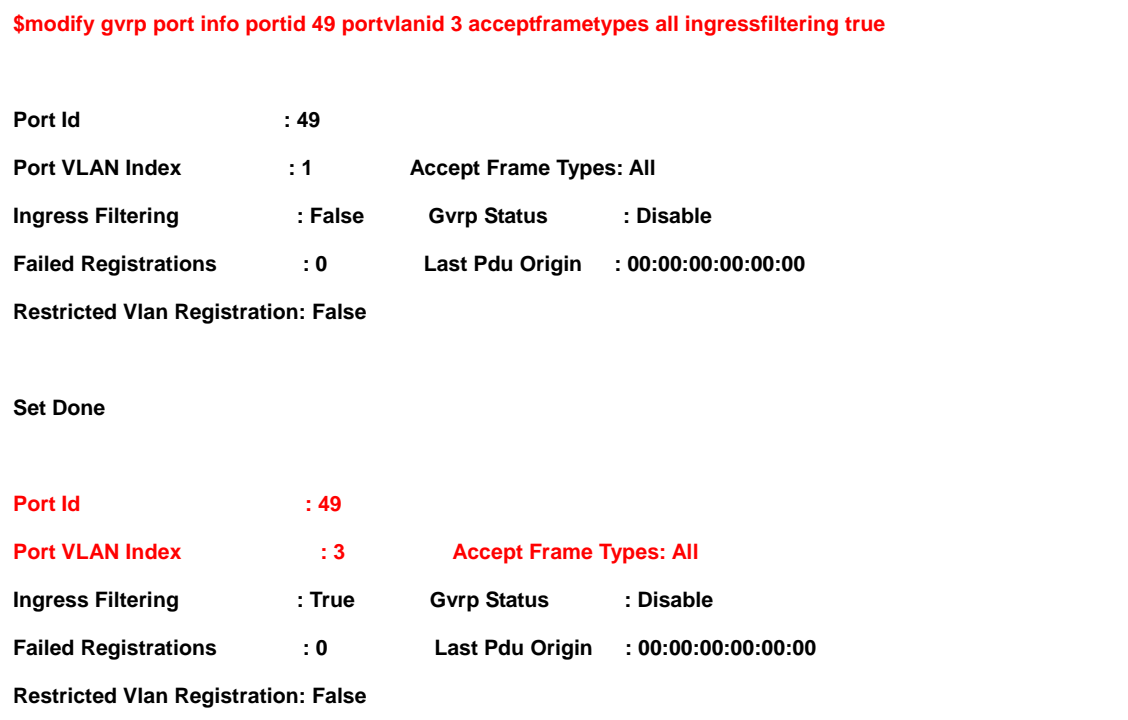

## Step 8: Modify the VLAN group 2, and add Bridge port 2 (ADSL port 2 PVC 8/81)

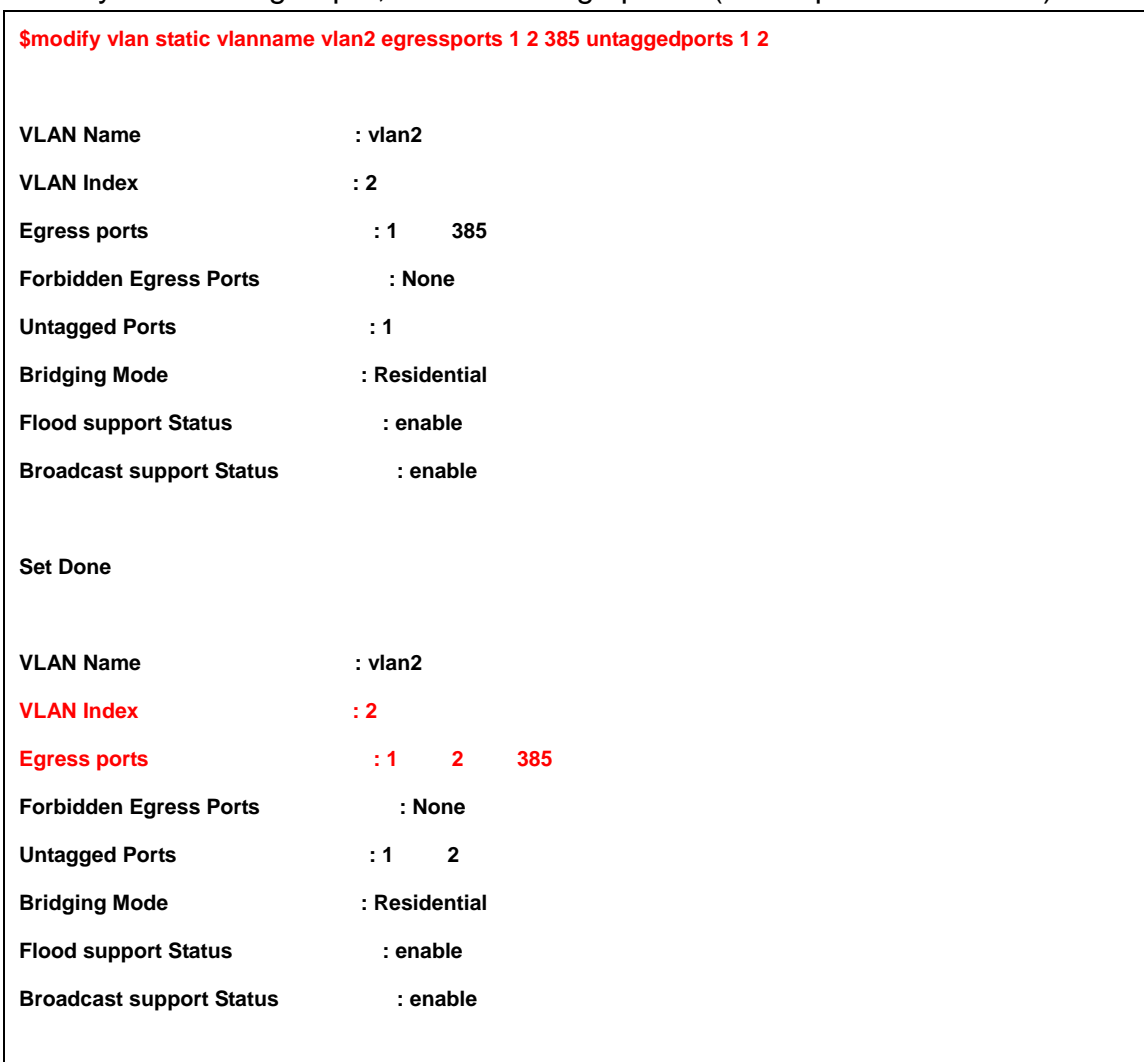

## Step 9:

### Add port3 to vlan2 use vlanid index

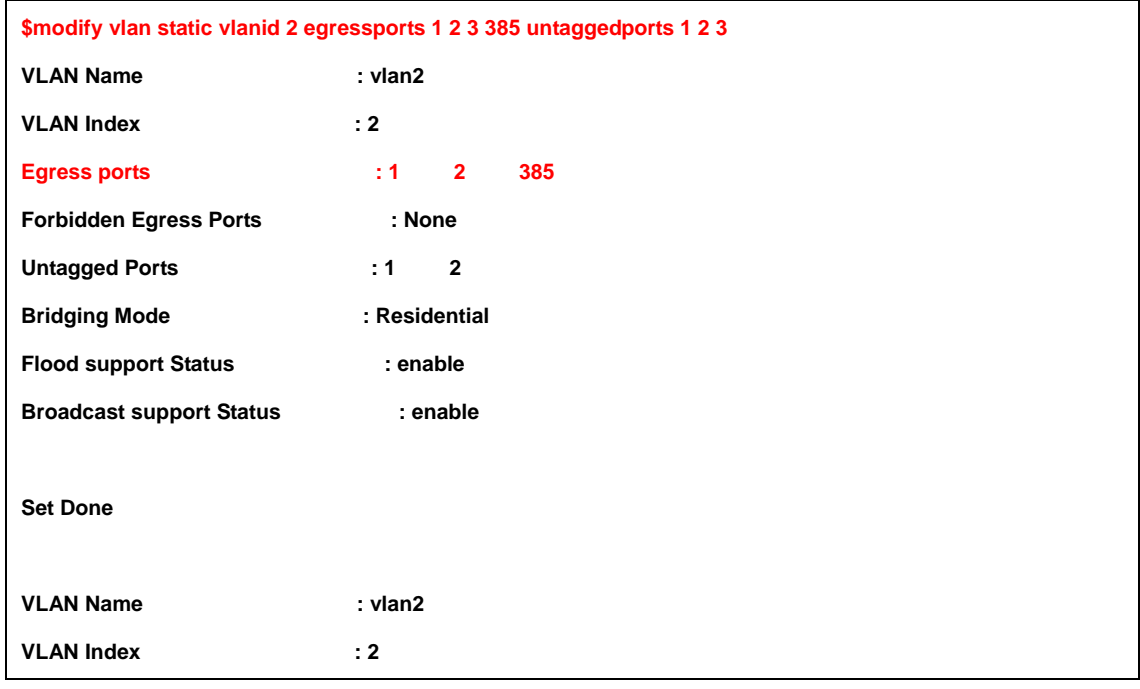

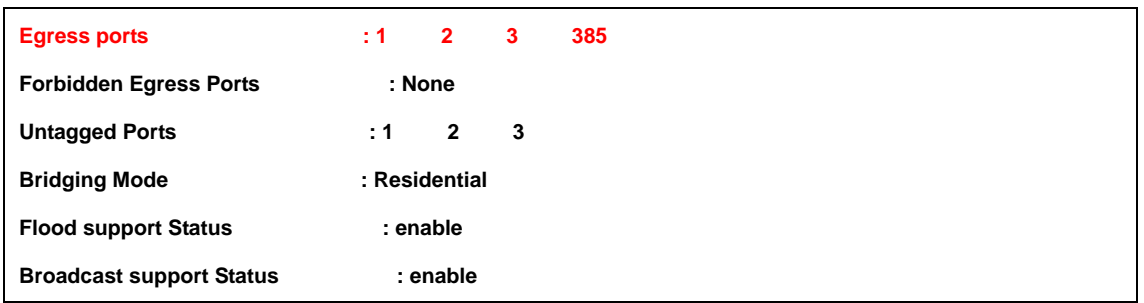

## Step 10:

## Modify the VLAN from 8/81 to 0/35

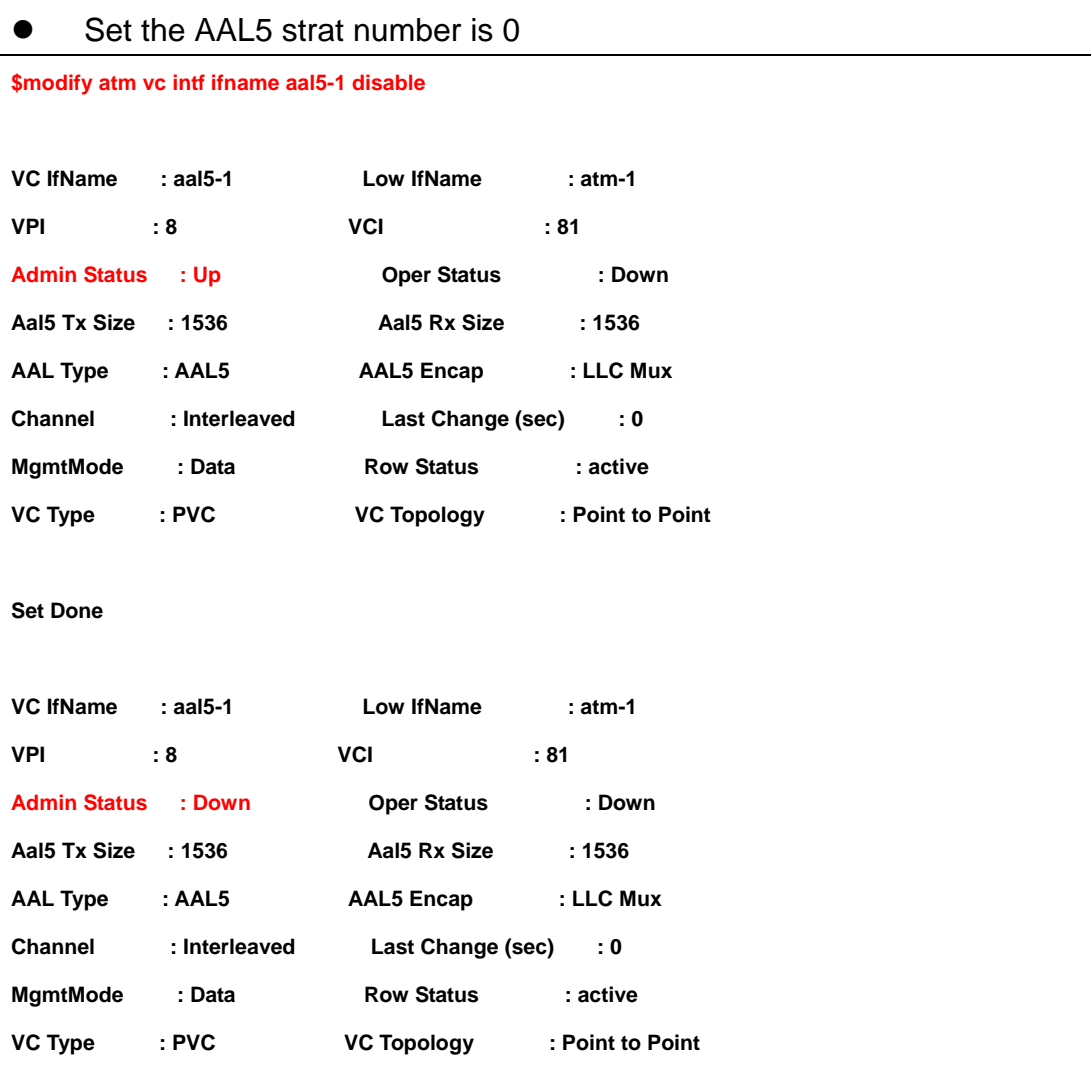

# $\bullet$  (Set VPI / VCI is 0 / 35)

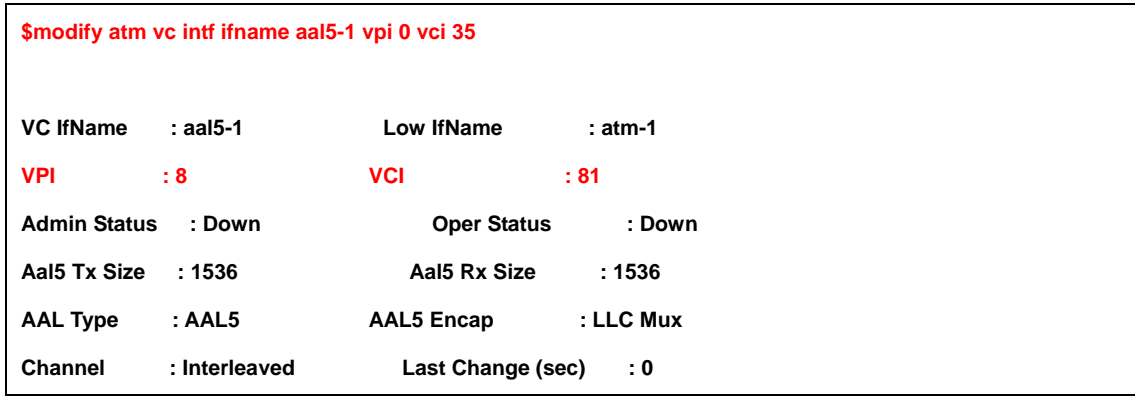

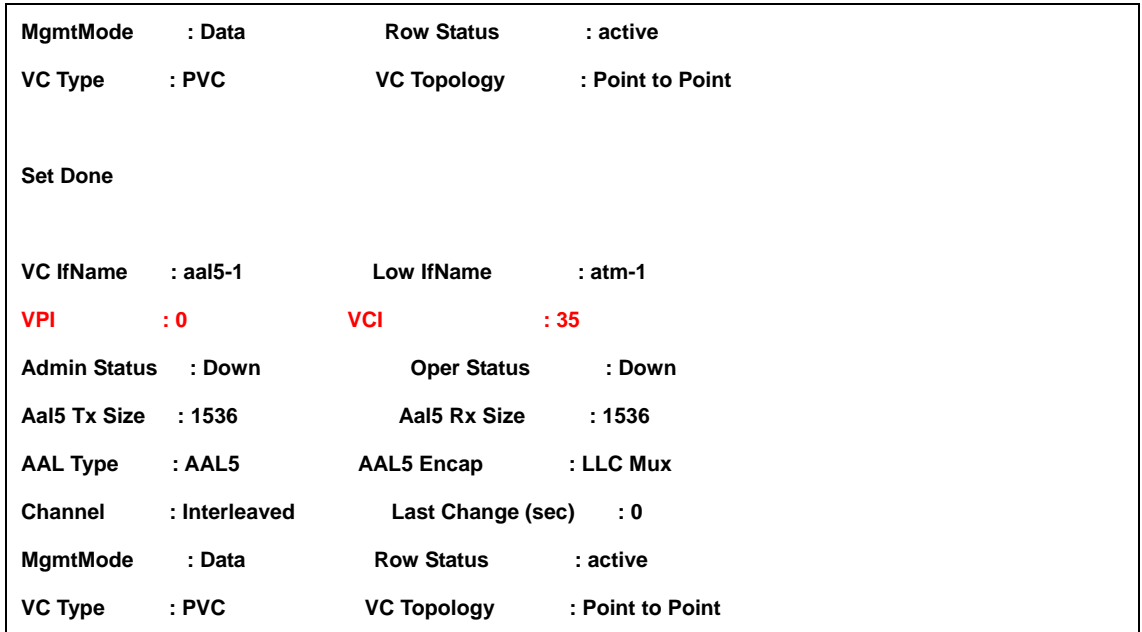

## Step 11:

## Set AAL5 as enable

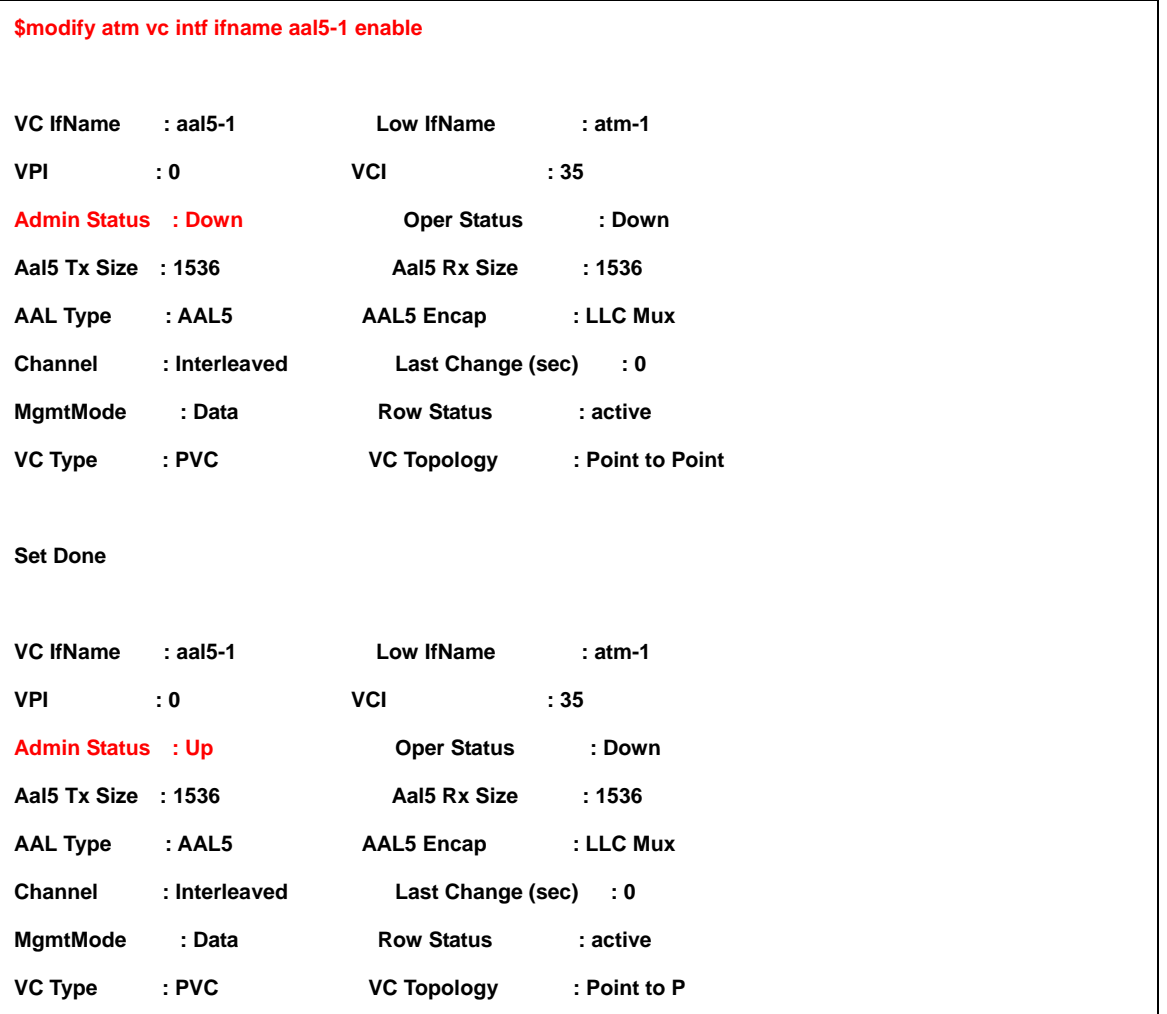

### **4.1.7 Modify the Downstream/Upstream Rate**

## **4.1.7.1 Configuration**

Step 1:

Set ADSL port12 disable

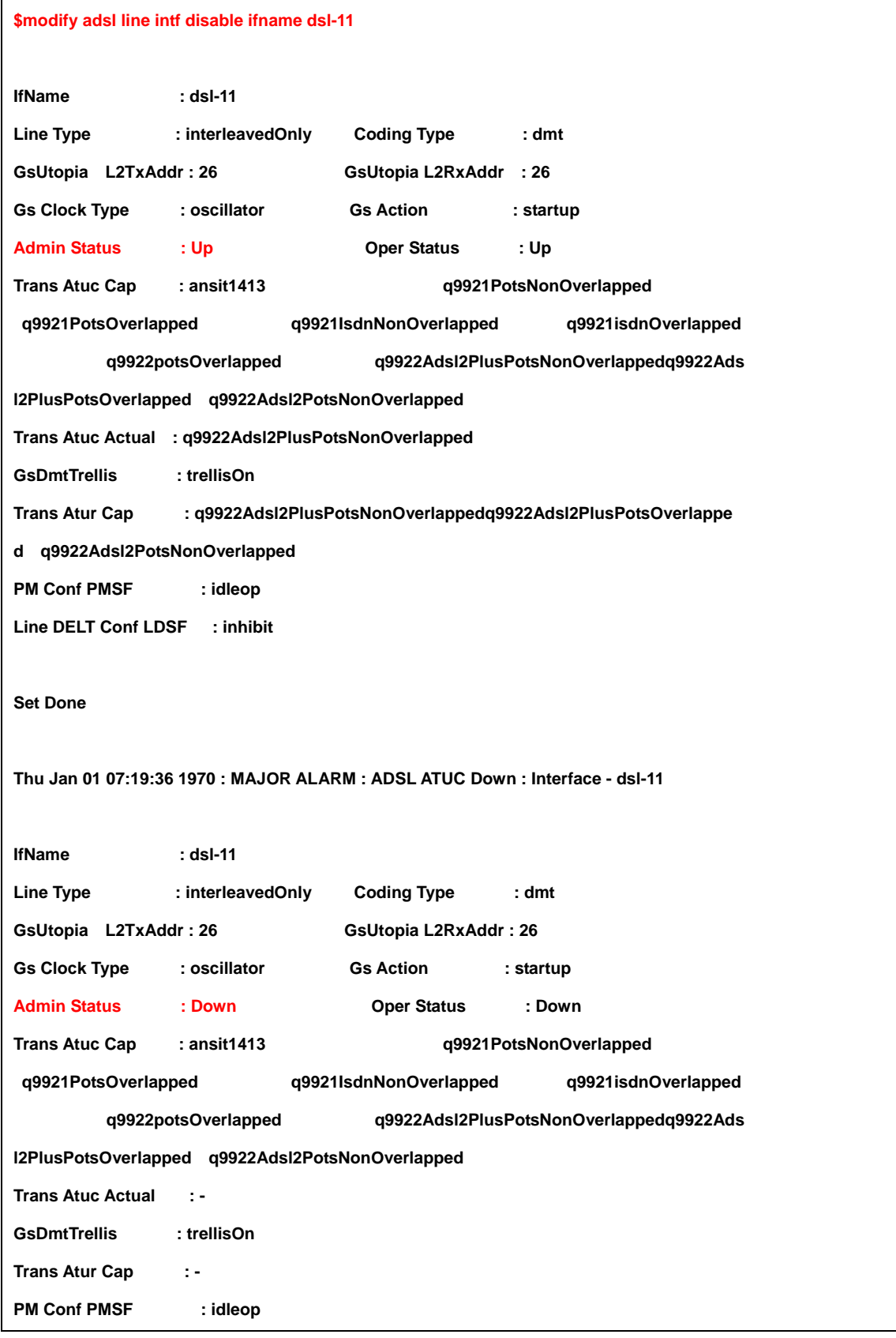

### Step 2:

Set ADSL port 12 interleave mode Downstream 512K. The value is hex so you must conversion to decimal.

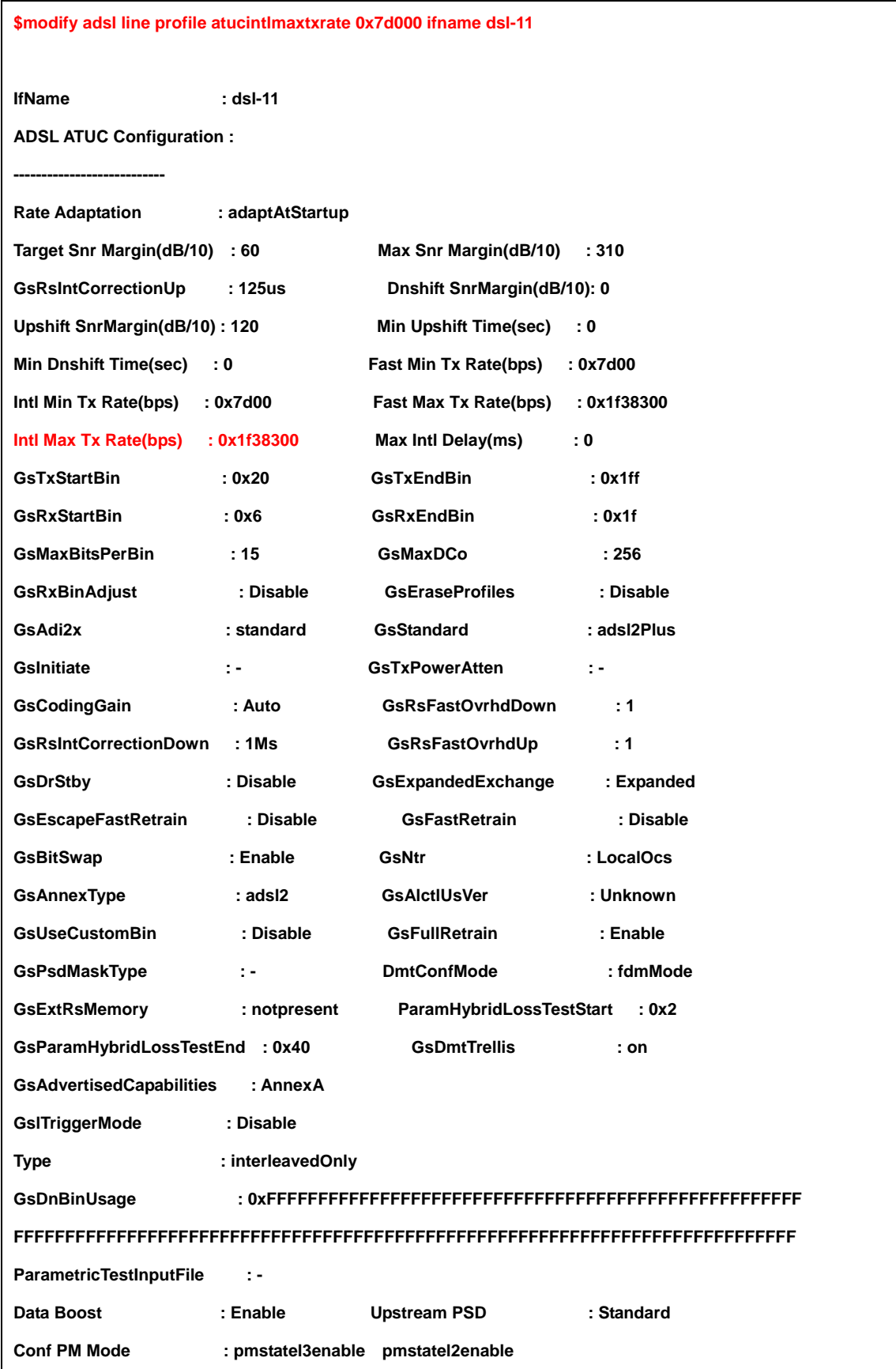

**Conf PML0 Time(sec) : 180 Conf PML2 Time(sec) : 180 Conf PML2 ATPR (dB/10) : 30 Conf PML2 Rate(bps) : 0x10000 Conf GsREADSL2 Enable : disable ADSL ATUR Configuration : --------------------------- Target Snr Margin(dB/10): 60 Dnshift SnrMargin(dB/10): 0 Upshift SnrMargin(dB/10): 120 Min Upshift Time(sec) : 0 Min Dnshift Time(sec) : 0 Fast Min Tx Rate(bps) : 0x7d00 Intl Min Tx Rate(bps) : 0x7d00 Fast Max Tx Rate(bps) : 0x109a00 Intl Max Tx Rate(bps) : 0x109a00 Max Intl Delay(ms) : 16 \_\_\_\_\_\_\_\_\_\_\_\_\_\_\_\_\_\_\_\_\_\_\_\_\_\_\_\_\_\_\_\_\_\_\_\_\_\_\_\_\_\_\_\_\_\_\_\_\_\_\_\_\_\_\_\_\_\_\_\_\_\_** 

**Set Done** 

**IfName : dsl-11 ADSL ATUC Configuration : --------------------------- Rate Adaptation : adaptAtStartup Target Snr Margin(dB/10): 60 Max Snr Margin(dB/10) : 310 GsRsIntCorrectionUp : 125us Dnshift SnrMargin(dB/10) : 0 Upshift SnrMargin(dB/10): 120 Min Upshift Time(sec) : 0 Min Dnshift Time(sec) : 0 Fast Min Tx Rate(bps) : 0x7d00 Intl Min Tx Rate(bps) : 0x7d00 Fast Max Tx Rate(bps) : 0x1f38300 Intl Max Tx Rate(bps) : 0x7d000 Max Intl Delay(ms) : 0 GsTxStartBin : 0x20 GsTxEndBin : 0x1ff GsRxStartBin : 0x6 GsRxEndBin : 0x1f GsMaxBitsPerBin : 15 GsMaxDCo : 256 GsRxBinAdjust : Disable GsEraseProfiles : Disable GsAdi2x : standard GsStandard : adsl2Plus GsInitiate : - GsTxPowerAtten : - GsCodingGain : Auto GsRsFastOvrhdDown : 1 GsRsIntCorrectionDown : 1Ms GsRsFastOvrhdUp : 1**  GsDrStby : Disable GsExpandedExchange : Expanded **GsEscapeFastRetrain : Disable GsFastRetrain : Disable**  GsBitSwap : Enable GsNtr : LocalOcs **GsAnnexType : adsl2 GsAlctlUsVer : Unknown GsUseCustomBin : Disable GsFullRetrain : Enable GsPsdMaskType : - DmtConfMode : fdmMode GsExtRsMemory : notpresent ParamHybridLossTestStart : 0x2** 

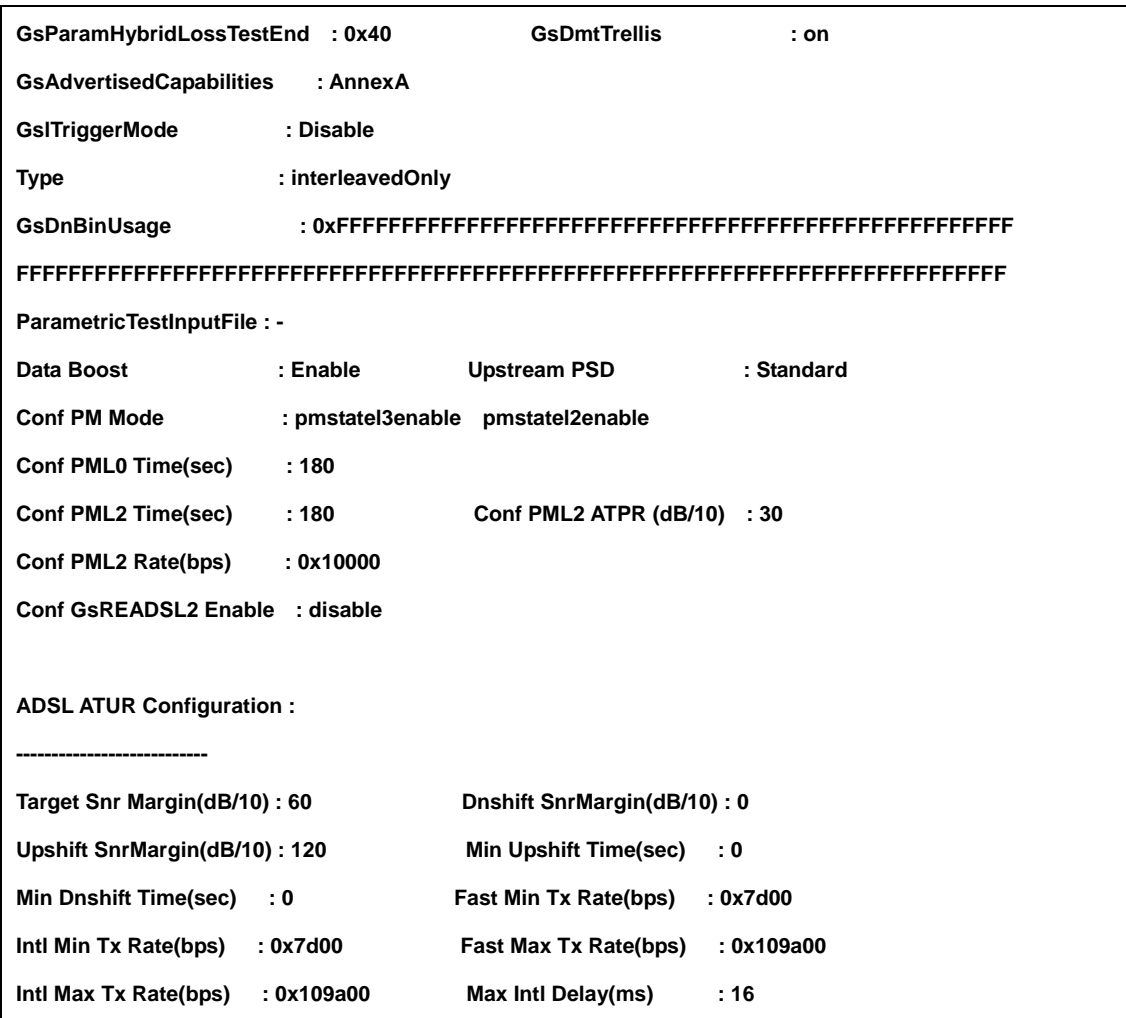

### Step 3:

Set ADSL port12 interleave mode upstream 512K. The value is hex so you must conversion to decimal.

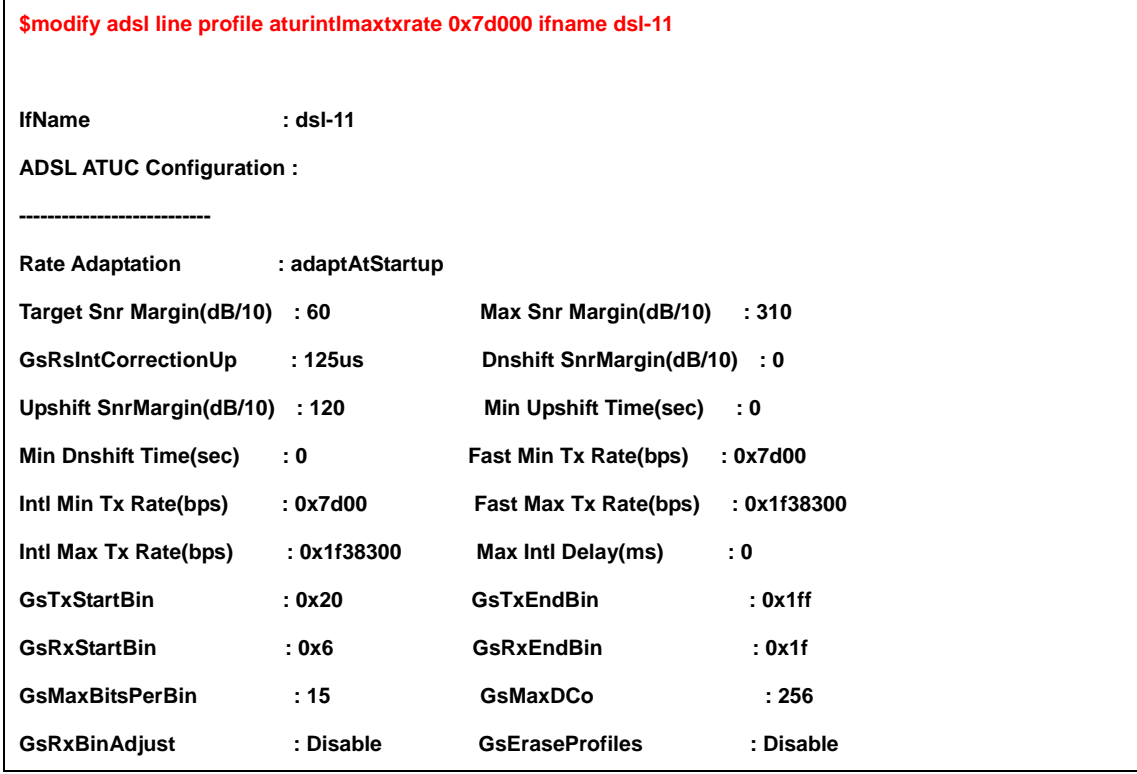

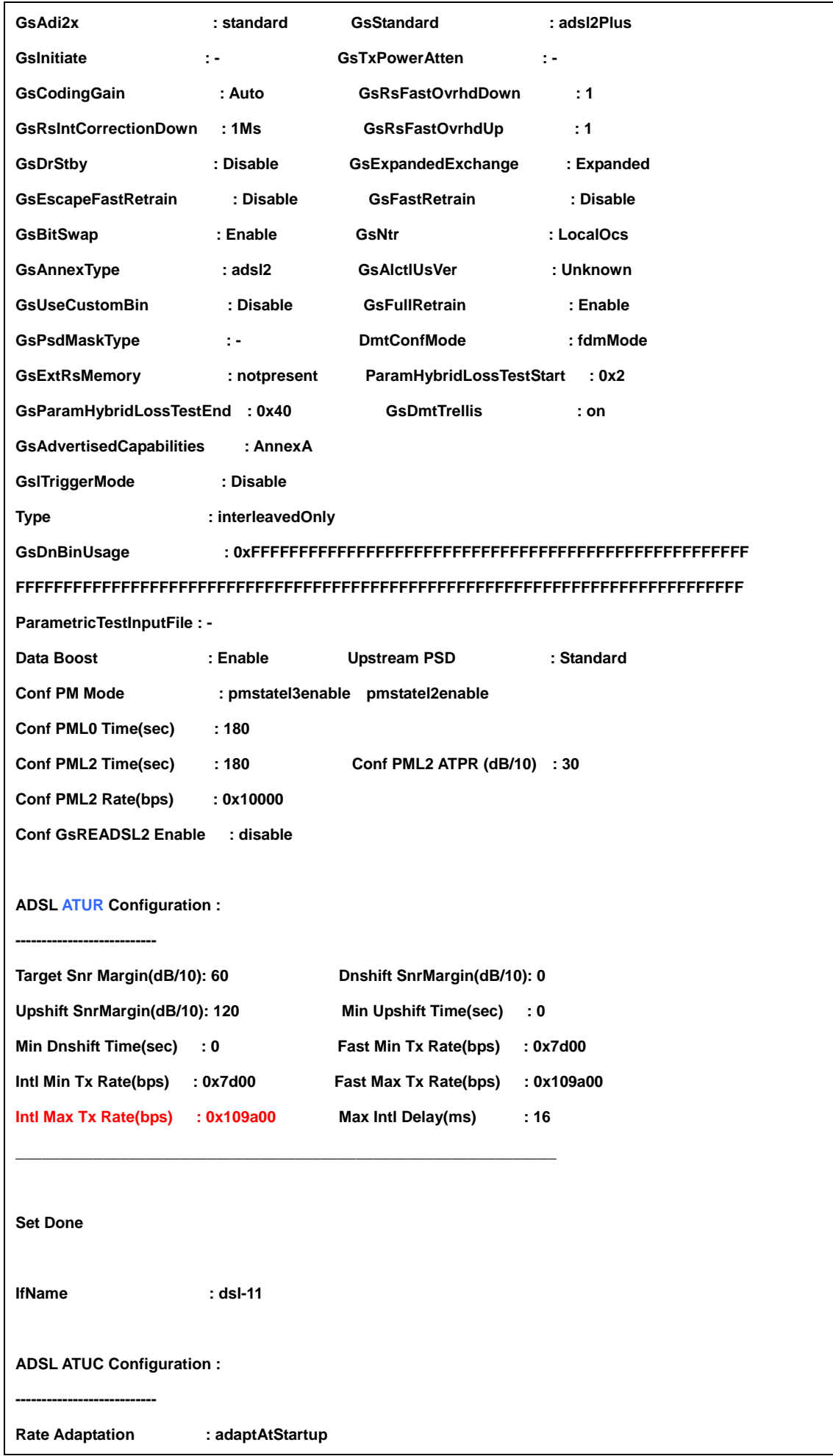

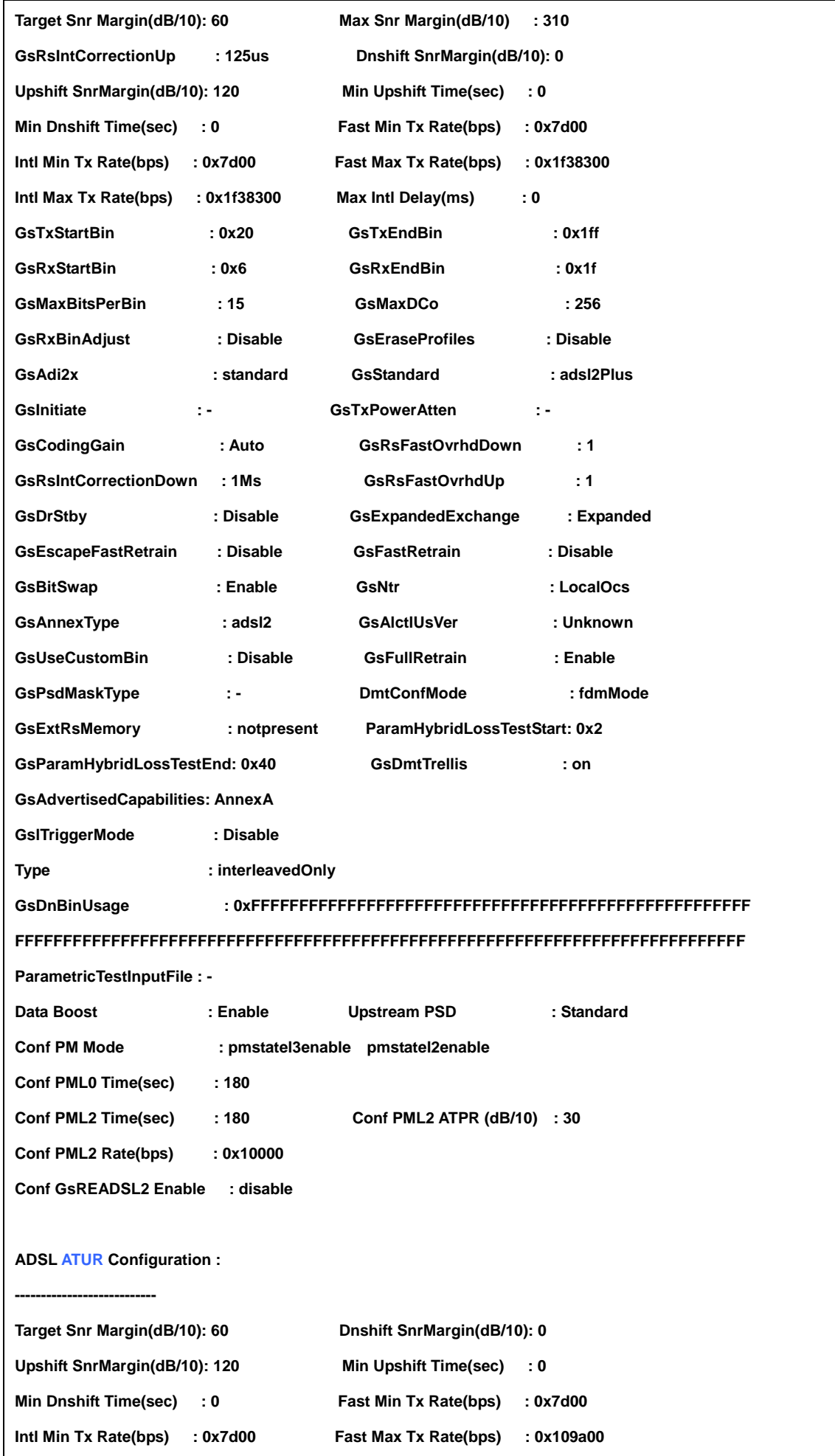

### Step 4:

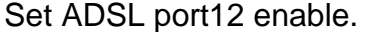

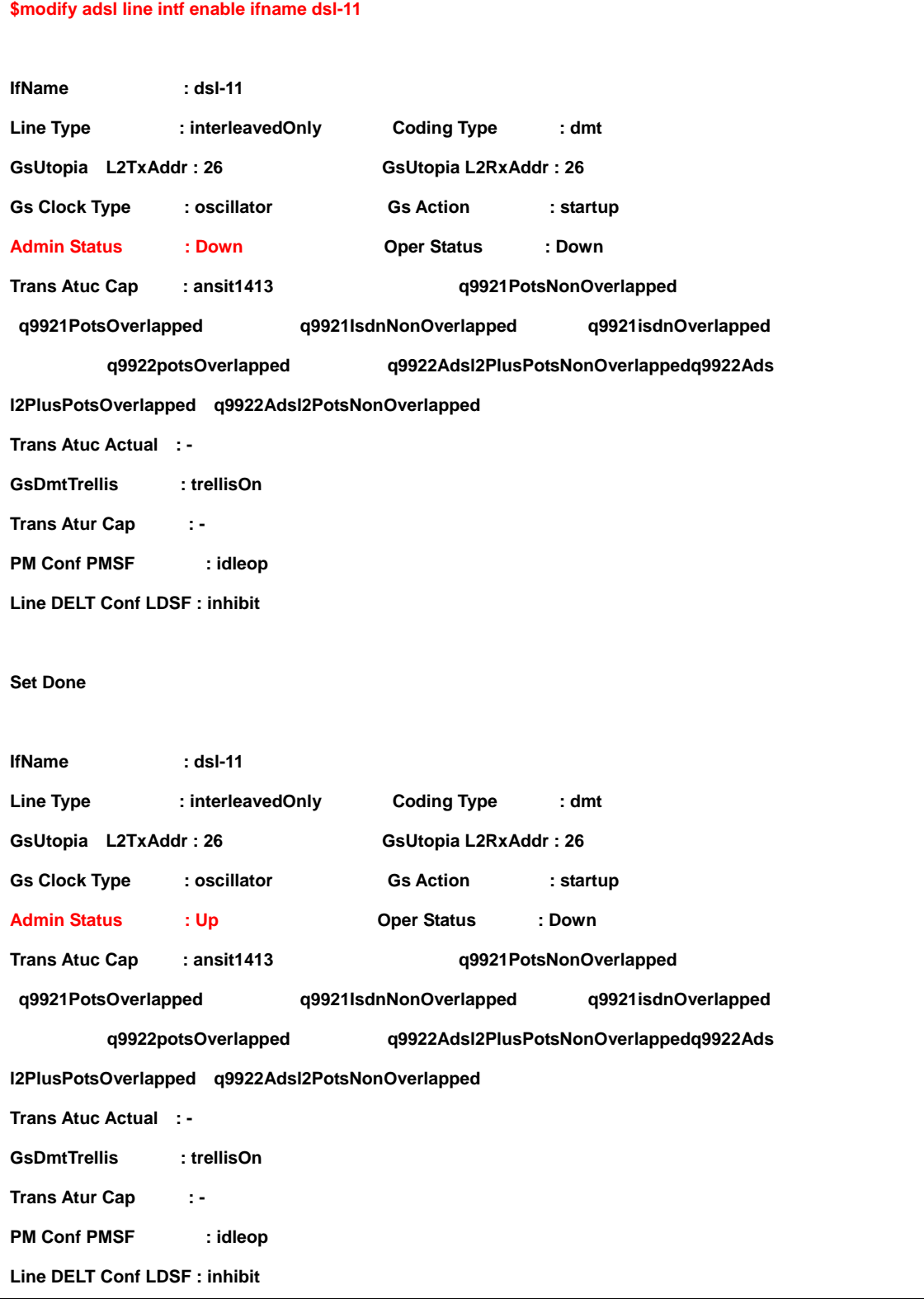

### **4.1.8 Enable SNMP Function**

#### **4.1.8.1 Configuration**

Step 1:

Create SNMP community

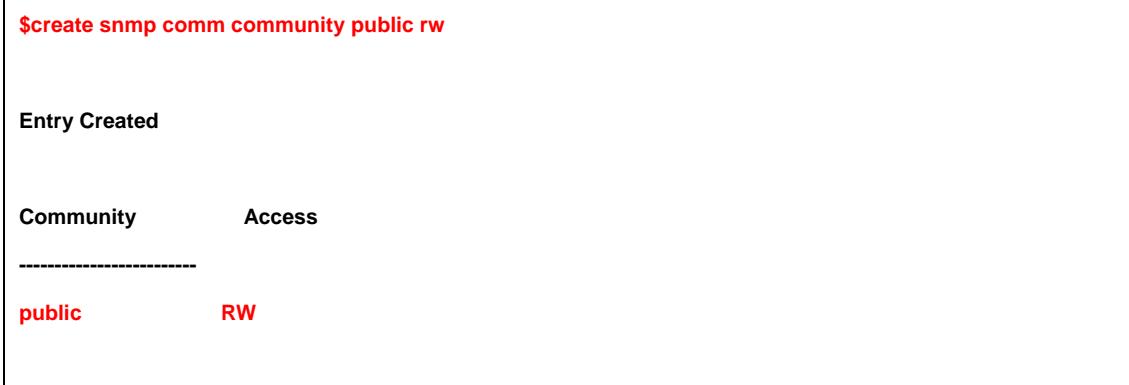

## Setp 2:

Create SNMP host

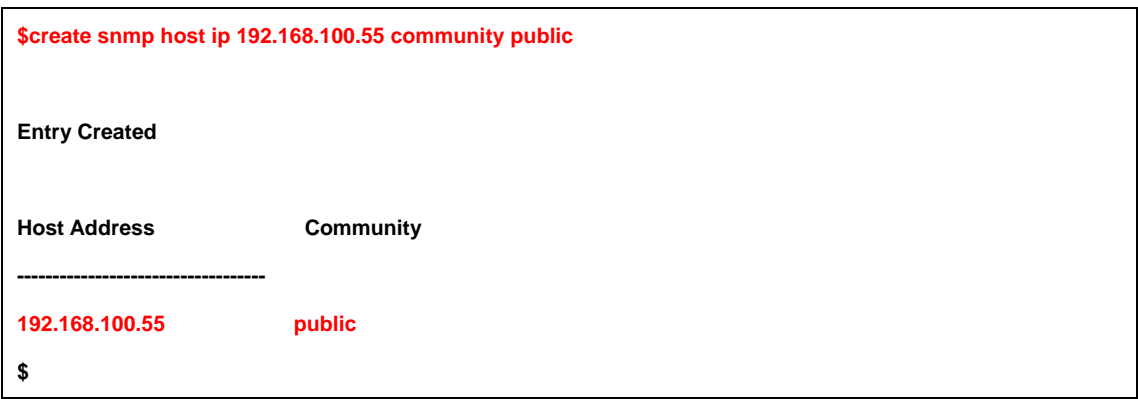

#### Setp 3:

Create SNMP traphost

**\$create snmp traphost ip 192.168.100.55 community public** 

**Entry Created** 

**Ip Address : 192.168.100.55** 

**Community : public** 

**Port : 162 Version : v2c** 

## **5.1 About CLI Administration**

Command Line Interface (CLI) is the primary user interface to administrate the system. CLI can be accessed either from the CID port or telnet session. All CLI commands are simple strings designed for the Administrator to manage your IP DSLAM easily.

### **5.1.1 Notation Conventions**

- Keywords in a command that you must enter exactly as shown are presented in bold.
- User specified values in a command are presented in regular typeface, i.e., not bold or italic.
- Parameter values enclosed in  $\lt$  > must be specified.
- Parameters enclosed in [ ] are optional. All modify parameters are shown as optional in CLI commands even if there exists only a single parameter.
- Parameter values are separated by a vertical bar i|î only when one of the specified values can be used.
- Parameter values are enclosed in  $\{ \}$  when you must use one of the values specified.
- Parameters are enclosed in  $[ ] +$  when you can specify the parameter one or more times, in the command line.

### **5.1.2 Command Structure**

CLI commands conform to the following structure except for some basic service com-mands such as ping, traceroute etc.

#### **<Action>:**

This is the first keyword of a CLI command. It indicates the type of operation to be performed. "create" is an example of this keyword. However, if no action is specified it will mean imodifyî. For example, modify bridge port intf portid portid status enable and bridge port intf portid portid status enable ì mean the same.

#### **<Group>:**

This is the second keyword of a CLI command. It indicates the group of a CLI command. "Bridge" is an example of this keyword.

#### **<Sub group>:**

This is the third keyword of a CLI command. It indicates the sub group of a CLI command. "Port" is an example of this keyword.

#### **<Sub sub group>:**

This is the fourth keyword of a CLI command. It indicates the sub group of a CLI command. "intf" is an example of this keyword.

#### **<tag1 value1> <tagN valueN>:**

These are <tag value> pairs and can vary from 0 to N. They indicate the parameter values passed to a CLI command. "ifname aal5-0", "portid 20", are examples of tag value pairs.

### **5.1.3 Glossary of Terms and Acronyms**

This section contains a brief list of selected acronyms.

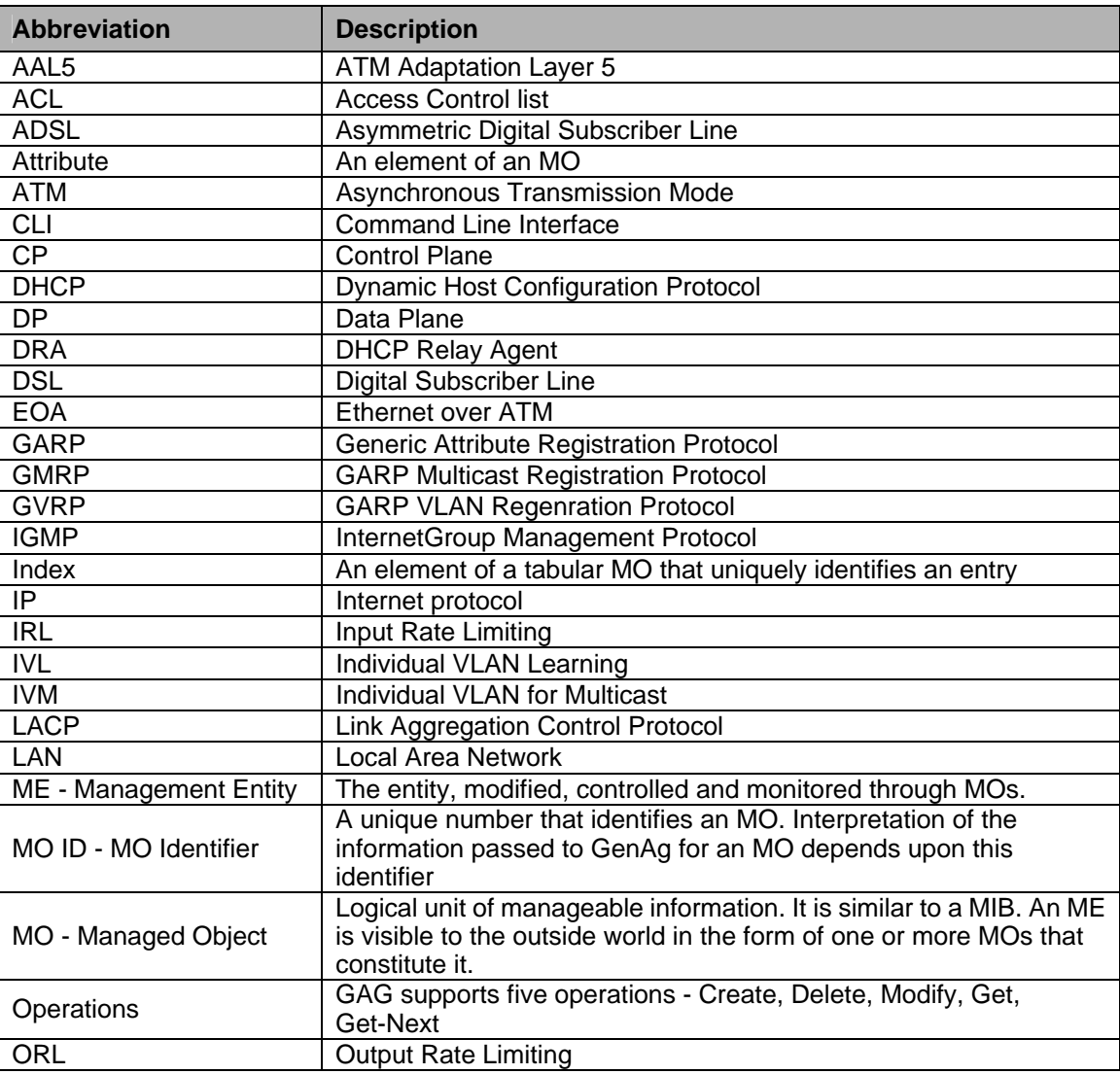

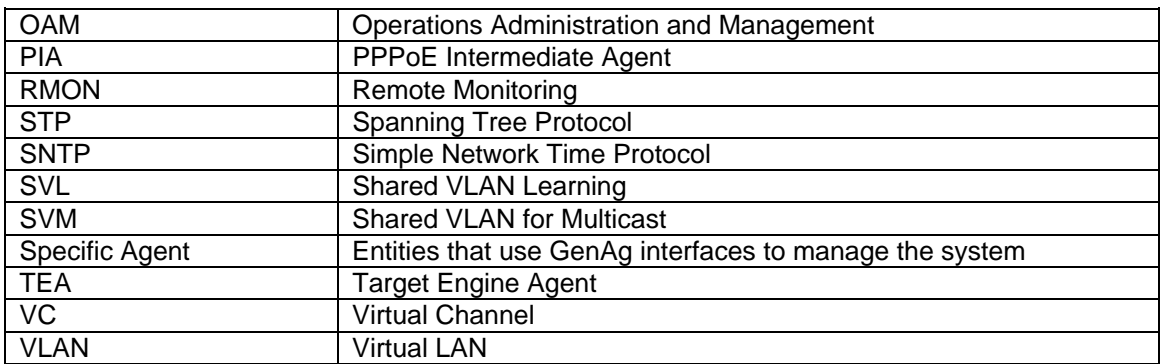

# **5.1.4 CLI Command Brief Description**

CLI Command - Action List

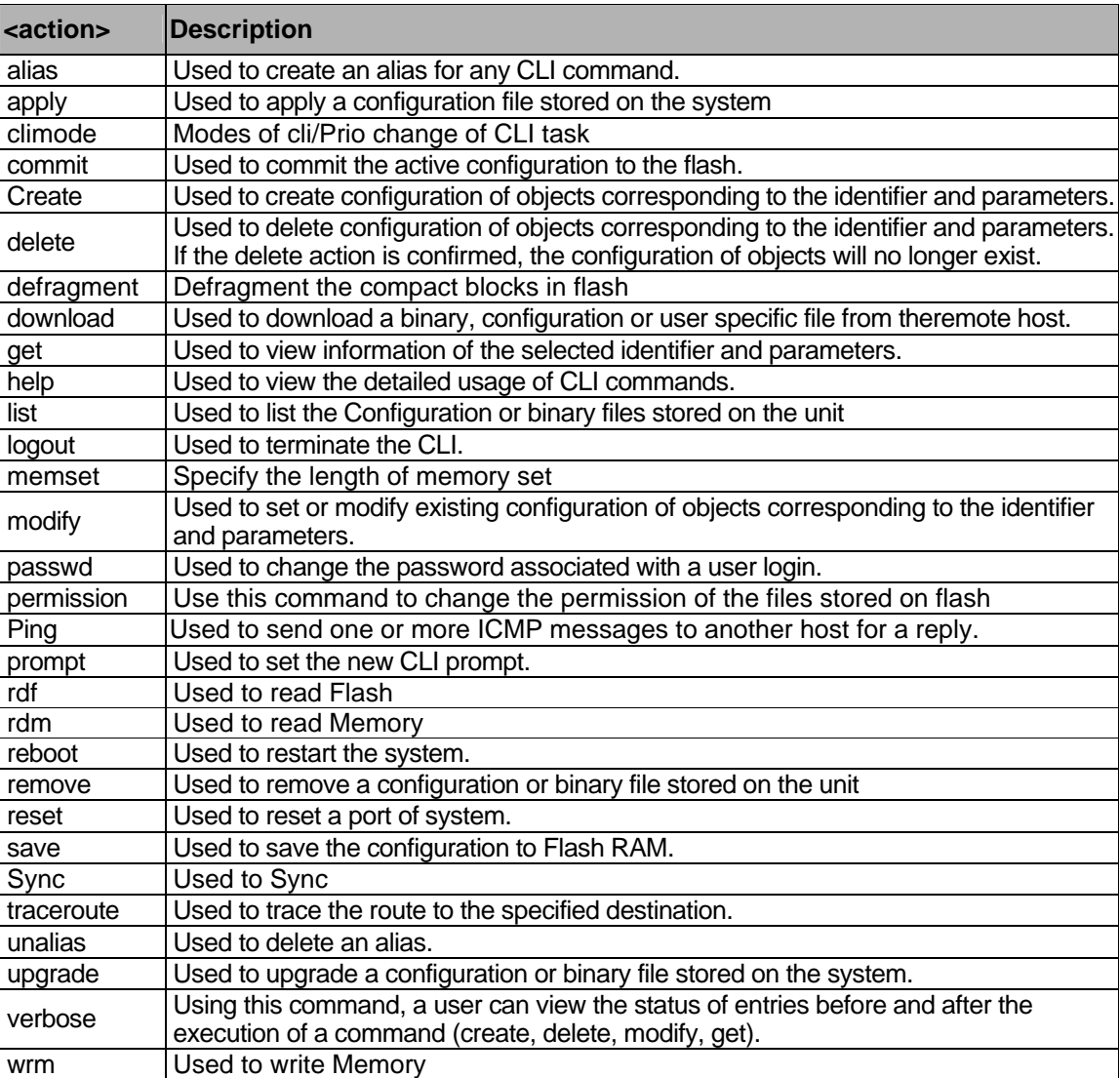
# **5.1.5 Categories of the CLI commands**

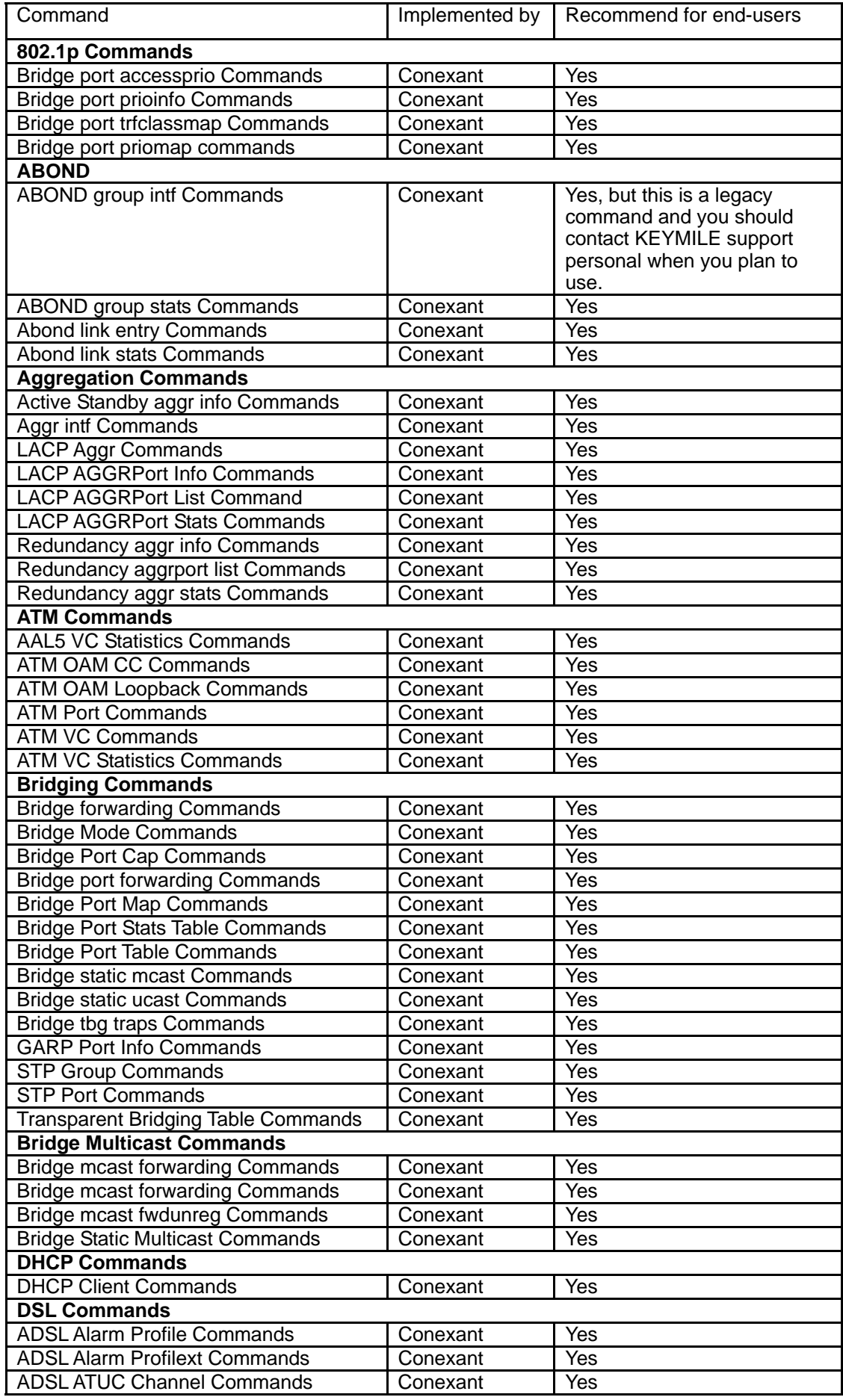

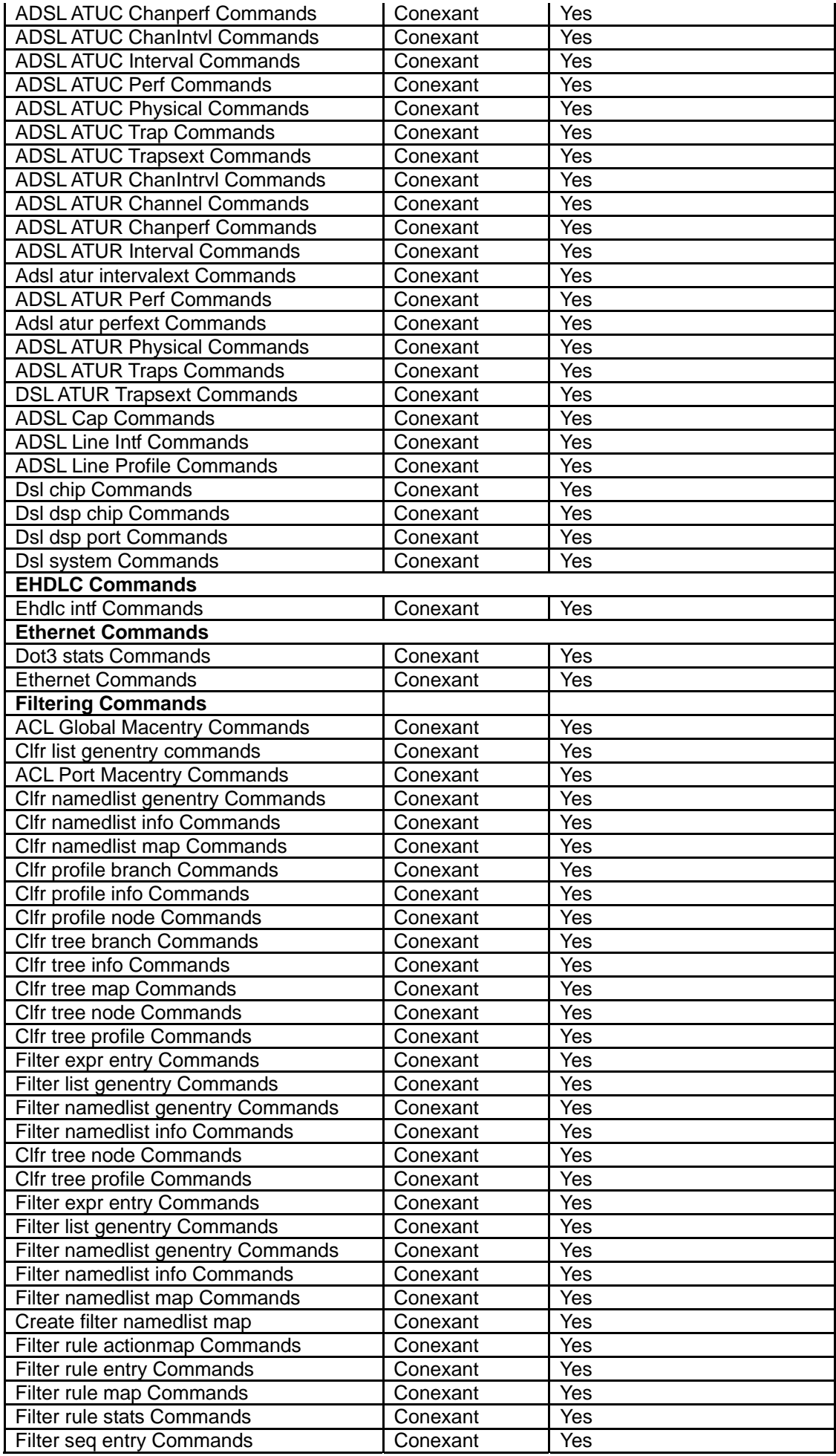

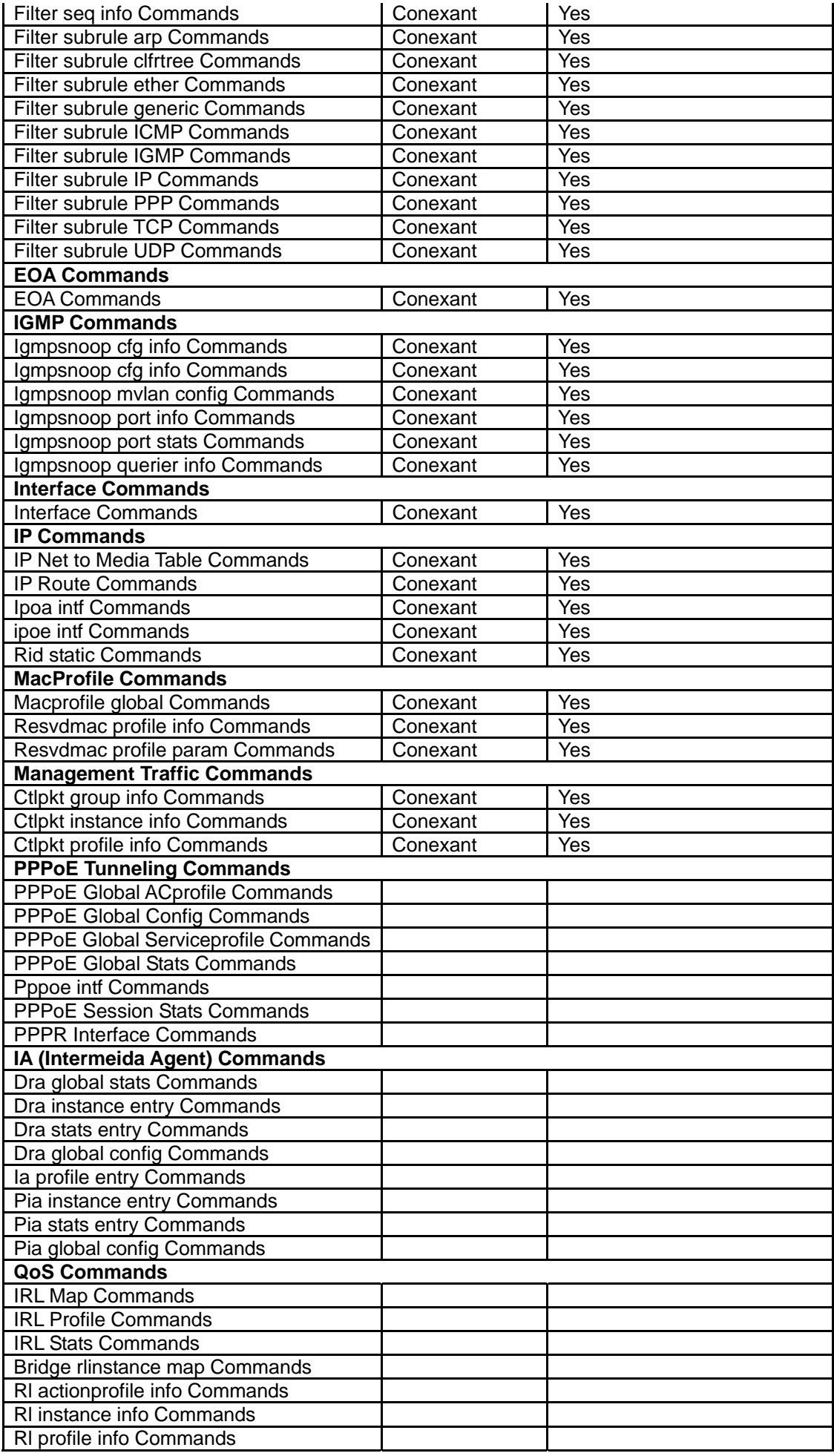

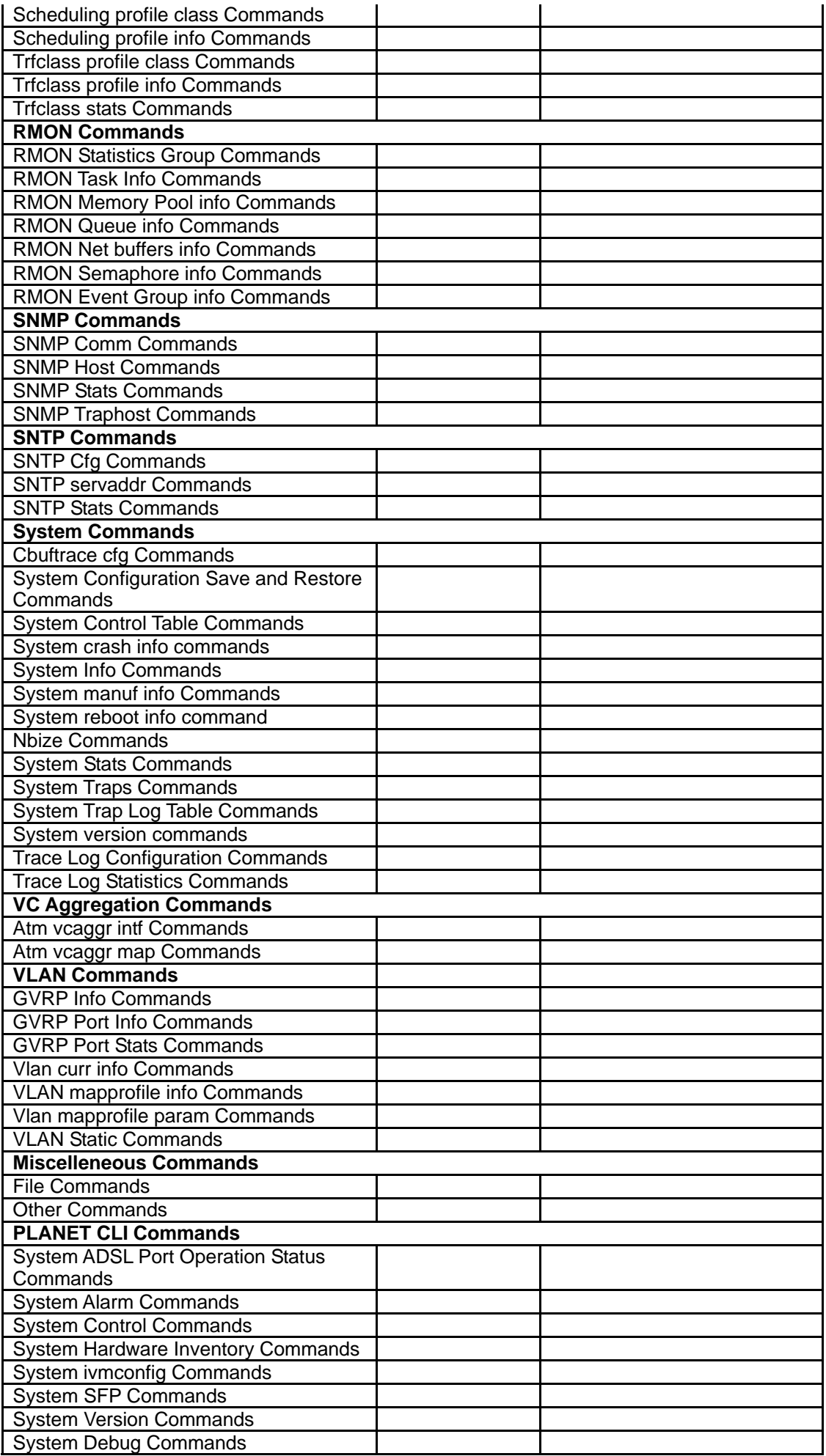

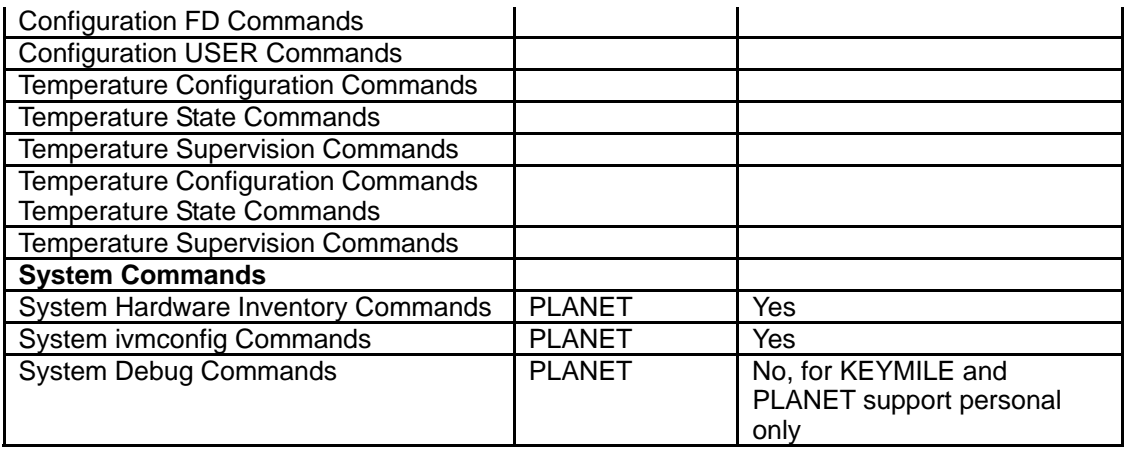

# **5.2 802.1p commands**

## **5.2.1 Bridge port accessprio Commands**

## **5.2.1.1 Get bridge port accessprio**

# **Description:**

Use this command to get.

#### **Command Syntax:**

**get bridge port accessprio [portid** <portid-val>] [regenprio <regenprio-val >]

#### **Parameters:**

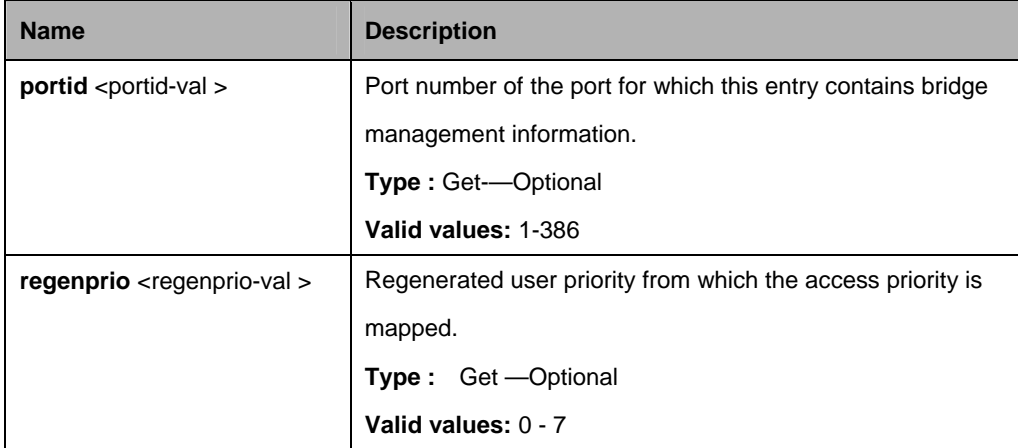

#### **Example:**

\$ get bridge port accessprio portid 1 regenPrio 1

#### **Output:**

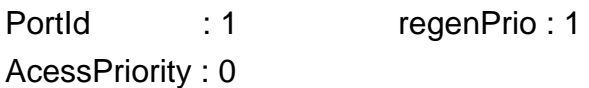

#### **Output field:**

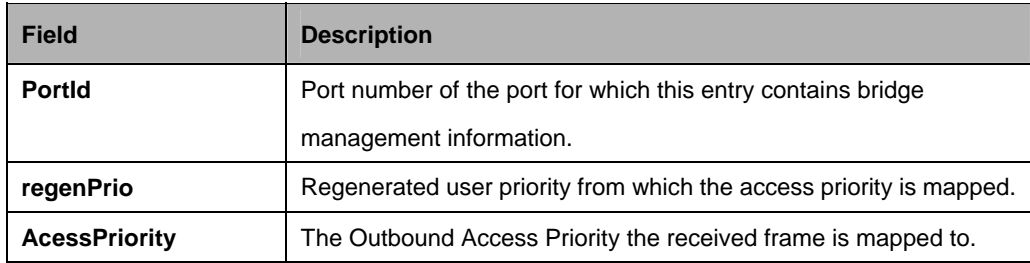

#### **References:**

Bridge port commands

# **5.2.2 Bridge port prioinfo Commands**

# **5.2.2.1 Get bridge port prioinfo**

#### **Description:**

Use this command to get.

## **Command Syntax:**

**get bridge port prioinfo [portid <portid-val >]** 

# **5.2.2.2 Modify bridge port prioinfo**

#### **Description:**

Use this command to modify.

## **Command Syntax:**

**modify bridge port prioinfo portid** portid [**defprio** <defprio-val>] [**numtrfclass**  <numtrfclass-val>] [**defsvprio** <defsvprio-val>]

#### **Parameters:**

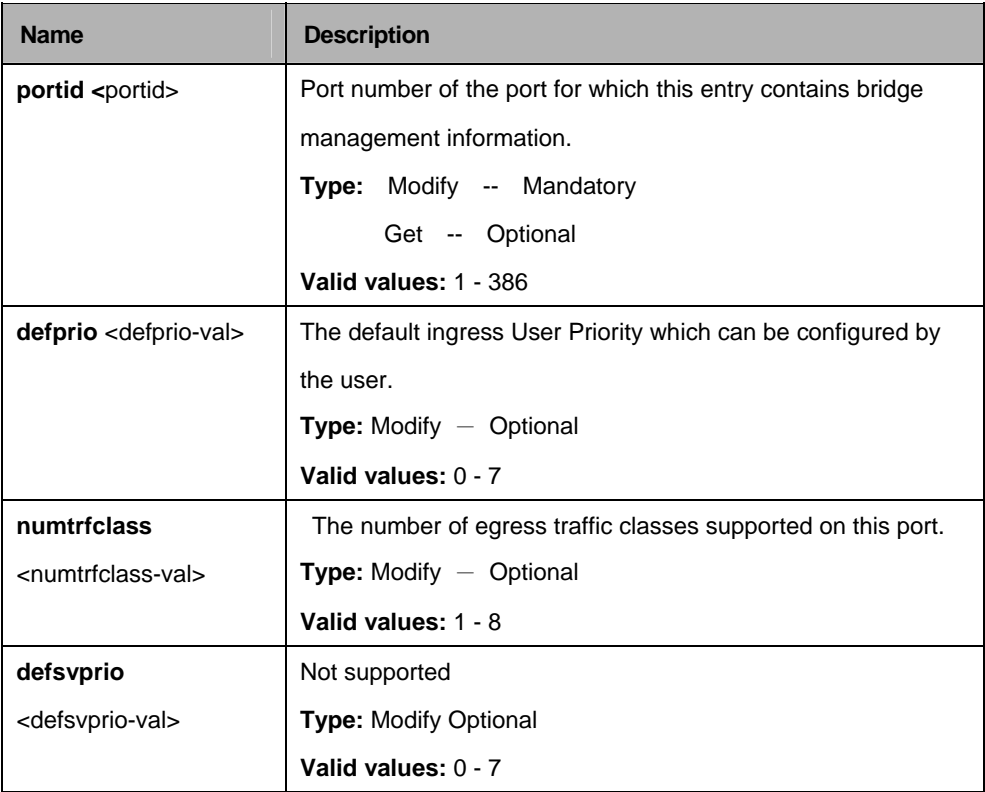

# **Example:**

\$ get bridge port prioinfo portid 1

# **Output:**

PortId : 1 DefaultPriority : 1 NumTrafficClass : 3 DefaultSVPriority : 1

# **Output field:**

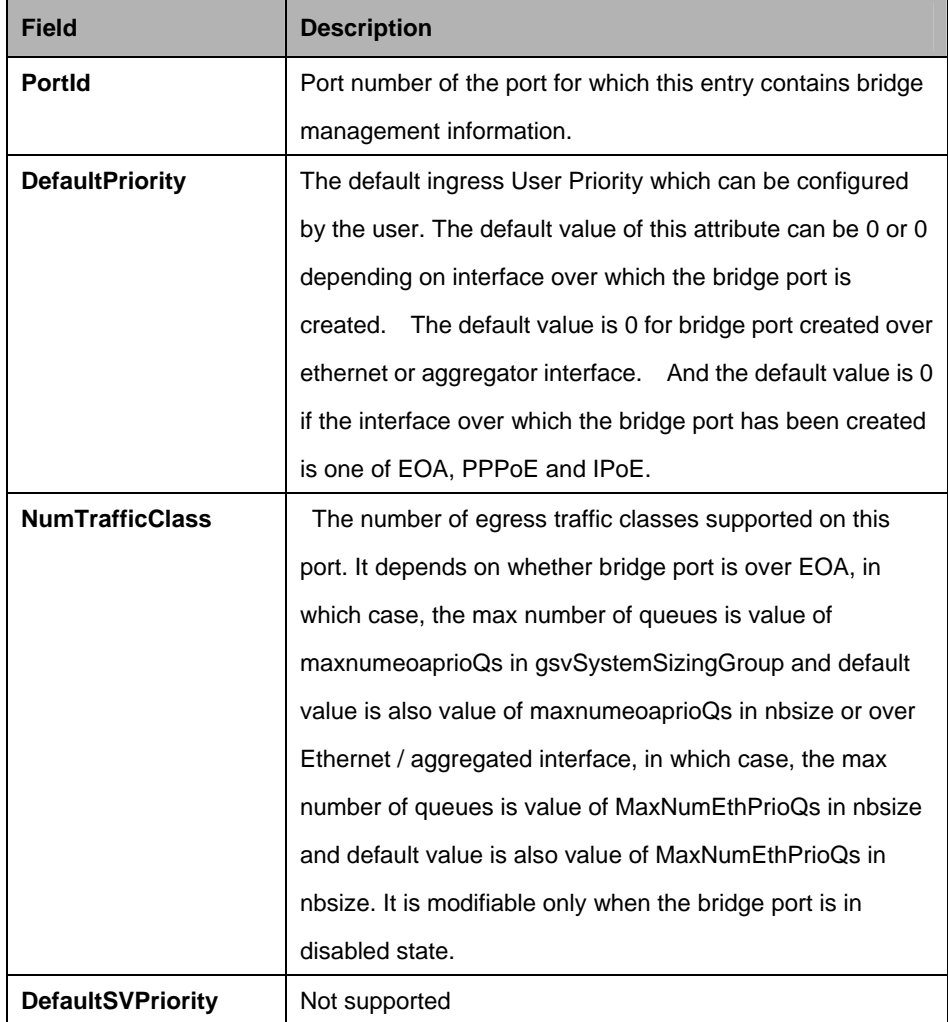

#### **References:**

Bridge port commands

# **5.2.3 Bridge port trfclassmap Commands**

## **5.2.3.1 Get bridge port trfclassmap**

#### **Description:**

Use this command to get.

#### **Command Syntax:**

**get bridge port trfclassmap [portid <portid-val >] [regenprio <regenprio-val >]** 

#### **5.2.3.2 Modify bridge port trfclassmap**

## **Description:**

Use this command to modify.

#### **Command Syntax:**

**modify bridge port trfclassmap portid <portid-val > regenprio <regenprio-val >** [**trfclass** <trfclass-val>]

#### **Parameters:**

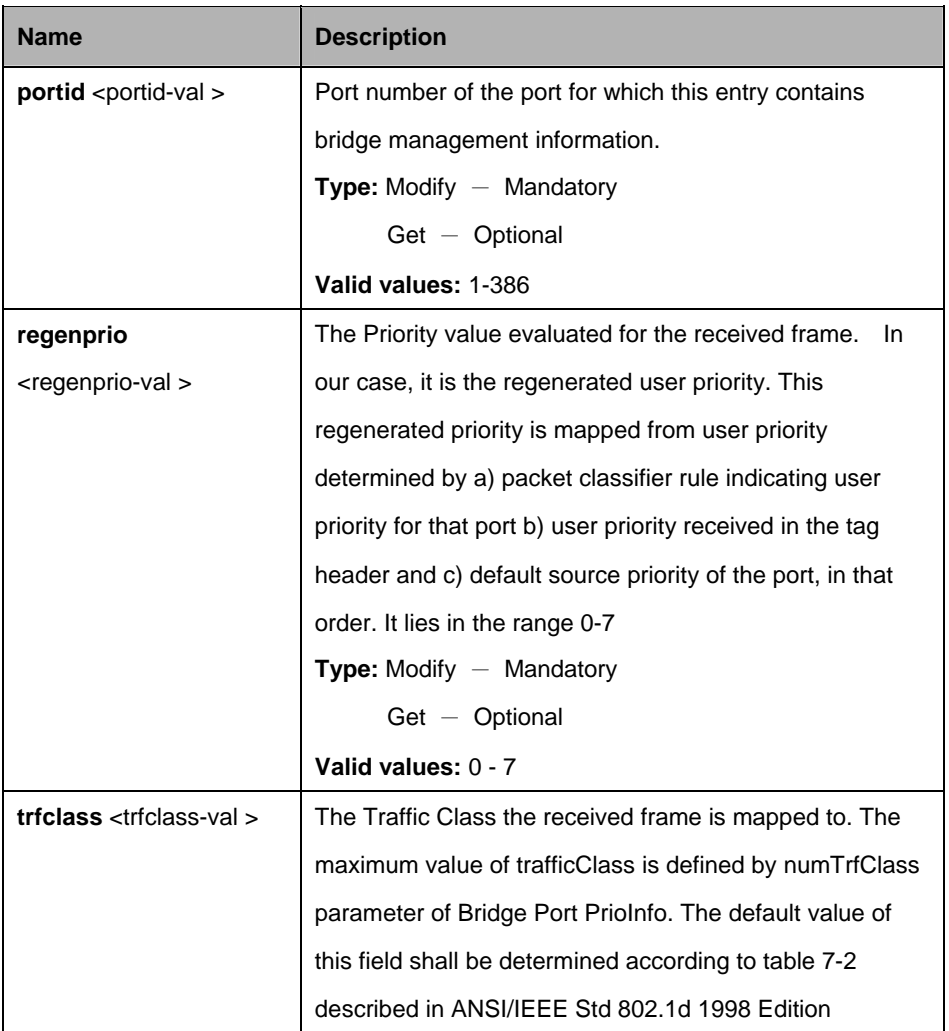

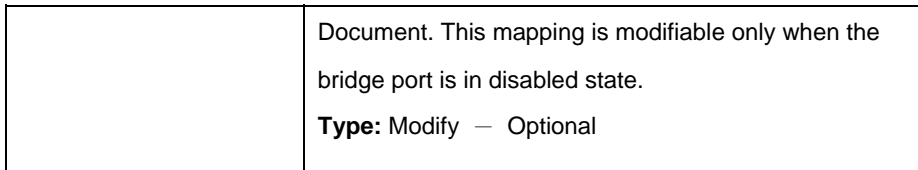

# **Example:**

\$ get bridge port trfclassmap portid 1 regenPrio 1

# **Output:**

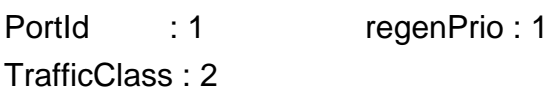

# **Output field:**

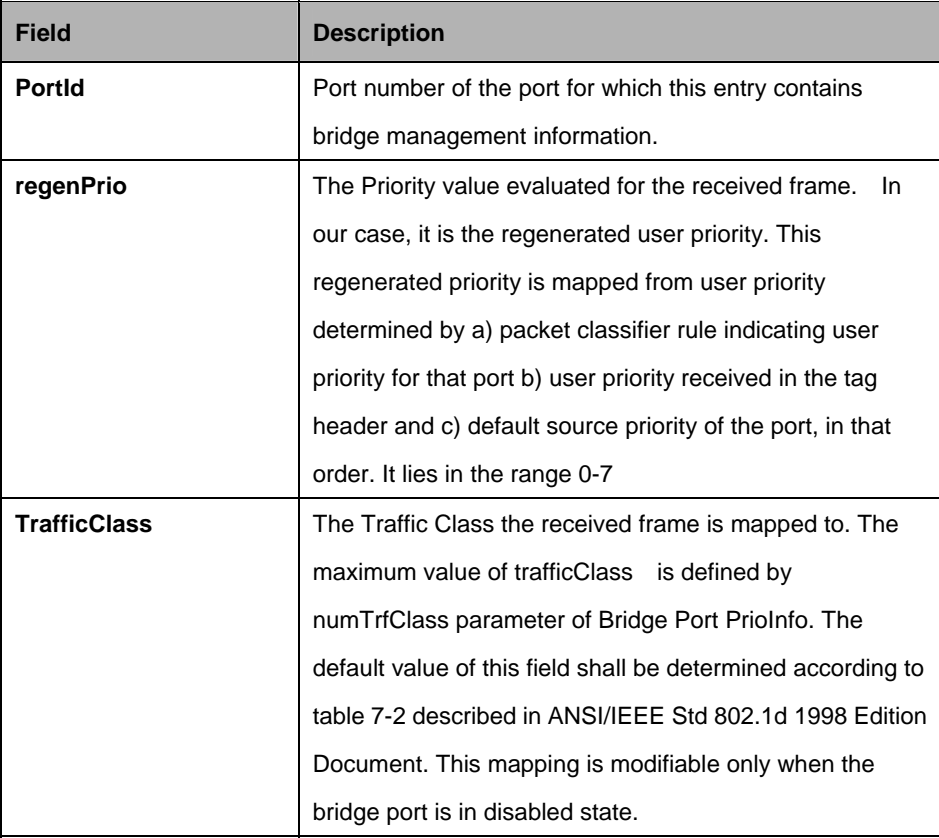

# **References:**

Bridge port commands

# **5.2.4 Bridge port priomap Commands**

# **5.2.4.1 Get bridge port priomap**

# **Description:**

Use this command to get.

## **Command Syntax:**

**get bridge port priomap [portid <portid-val >] [usrprio <usrprio-val >]** 

# **5.2.4.2 Modify bridge port priomap**

#### **Description:**

Use this command to modify.

#### **Command Syntax:**

**modify bridge port priomap portid <portid-val > <b>usrprio** <usrprio-val> [**regenprio** <regenprio-val >]

#### **Parameters:**

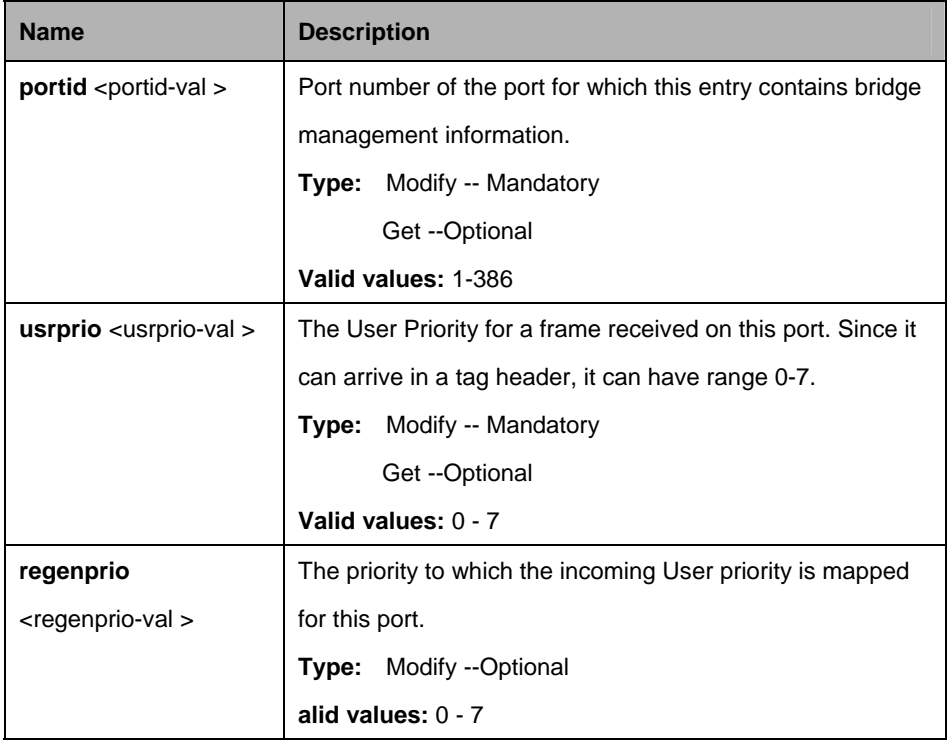

# **Example:**

\$ get bridge port priomap portid 1 usrPrio 1

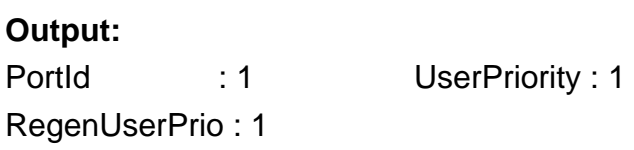

# **Output field:**

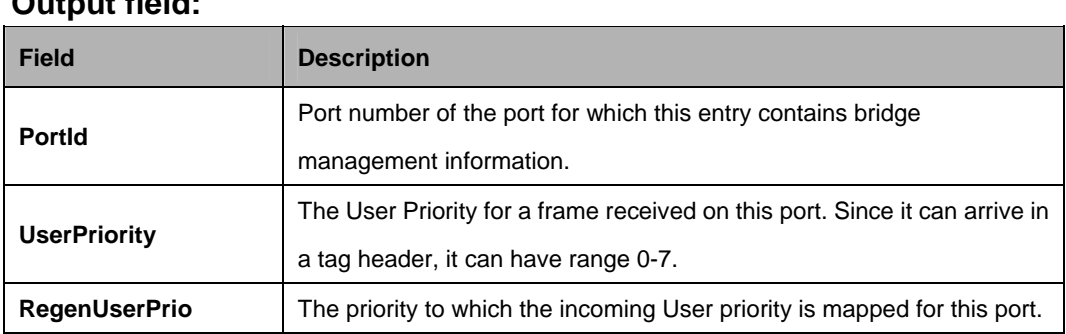

# **References:**

Bridge port commands

# **5.3 ABOND Commands**

# **5.3.1 ABOND group intf Commands**

## **5.3.1.1 Get abond group intf**

**Description:**  Use this command to get.

#### **Command Syntax:**

**get abond group intf** [**ifname** <interface-name>]

#### **5.3.1.2 Create abond group intf**

#### **Description:**

Use this command to create.

#### **Command Syntax:**

**create abond group intf ifname**<interface-name> **groupid** <groupid-val> [ **minaggrrateupstrm** <minaggrrateupstrm-val> ] [ **minaggrratednstrm**  <minaggrratednstrm-val> ] [ **diffdelaytolupstrm** <diffdelaytolupstrm-val> ] [ **diffdelaytoldnstrm** <diffdelaytoldnstrm-val> ] [ **asmprotocol Enable | Disable** ] [ **sidformat EightBitSid | TwelveBitSid** ] [ **maxrxbitrateratio** <maxrxbitrateratio-val> ] [ **linkhecthrshld** <linkhecthrshld-val> ] [ **numoflinksupforgrpup One | All** ] [ **asmirlthreshold** <asmirlthreshold-val> ] [ **maxatmportusrate** <maxatmportusrate-val> ]

# **5.3.1.3 Delete abond group intf**

#### **Description:**

Use this command to delete.

#### **Command Syntax:**

delete abond group intf ifname <interface-name>

# **5.3.1.4 Modify abond group intf**

# **Description:**

Use this command to modify.

# **Command Syntax:**

**modify abond group intf ifname** <interface-name> [ **groupid** <groupid-val> ] [ **minaggrrateupstrm** <minaggrrateupstrm-val> ] [ **minaggrratednstrm** <minaggrratednstrm-val> ] [ **diffdelaytolupstrm** <diffdelaytolupstrm-val> ] [ **diffdelaytoldnstrm** <diffdelaytoldnstrm-val> ] [ **asmprotocol Enable | Disable** ] [ **sidformat EightBitSid | TwelveBitSid** ] [ **maxrxbitrateratio**  <maxrxbitrateratio-val> ] [ **linkhecthrshld** <linkhecthrshld-val> ] [ **numoflinksupforgrpup One | All ]** [ **asmirlthreshold** <asmirlthreshold-val> ] [ **maxatmportusrate** <maxatmportusrate-val> ] [ **enable | disable** ]

#### **Parameters:**

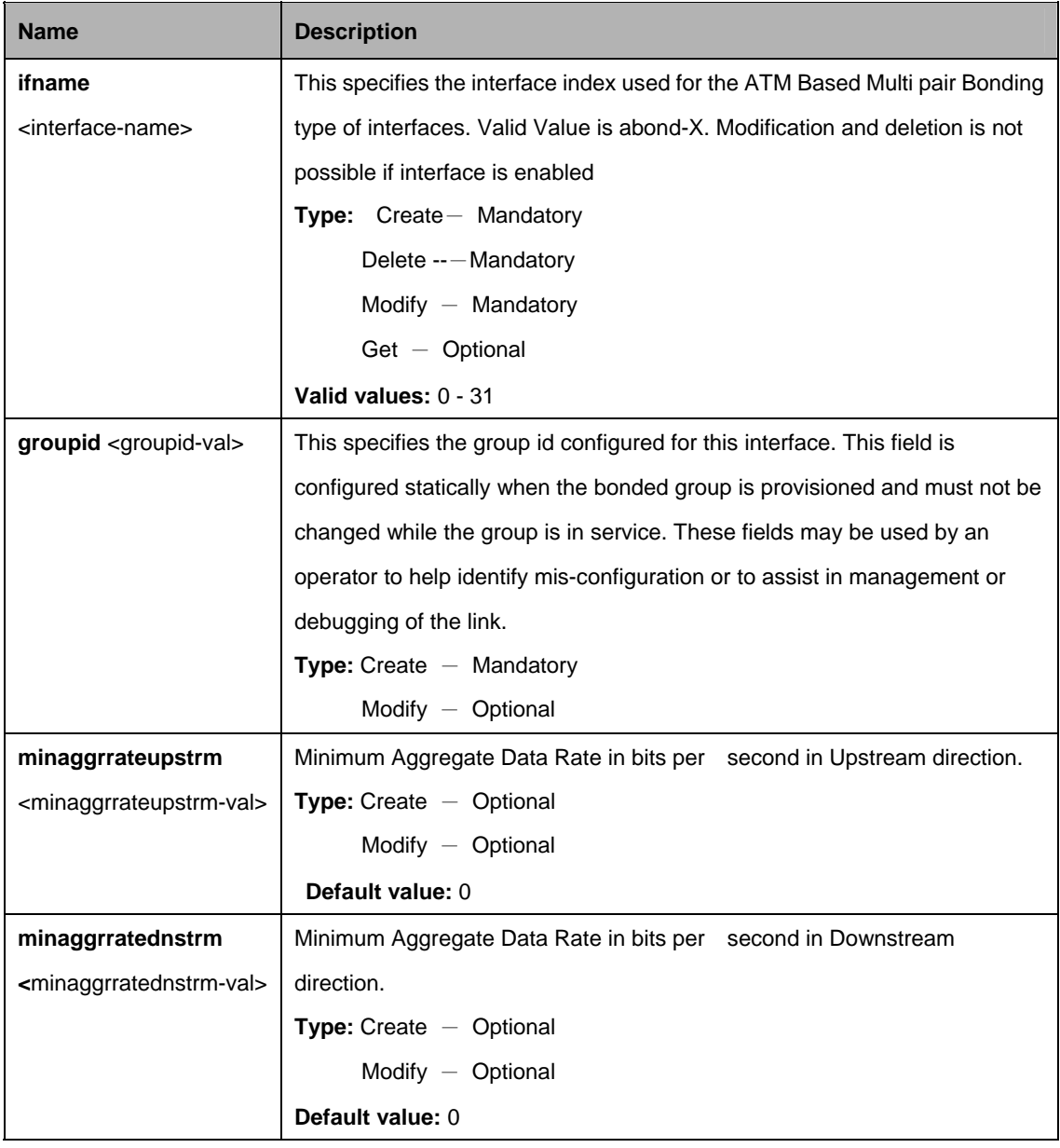

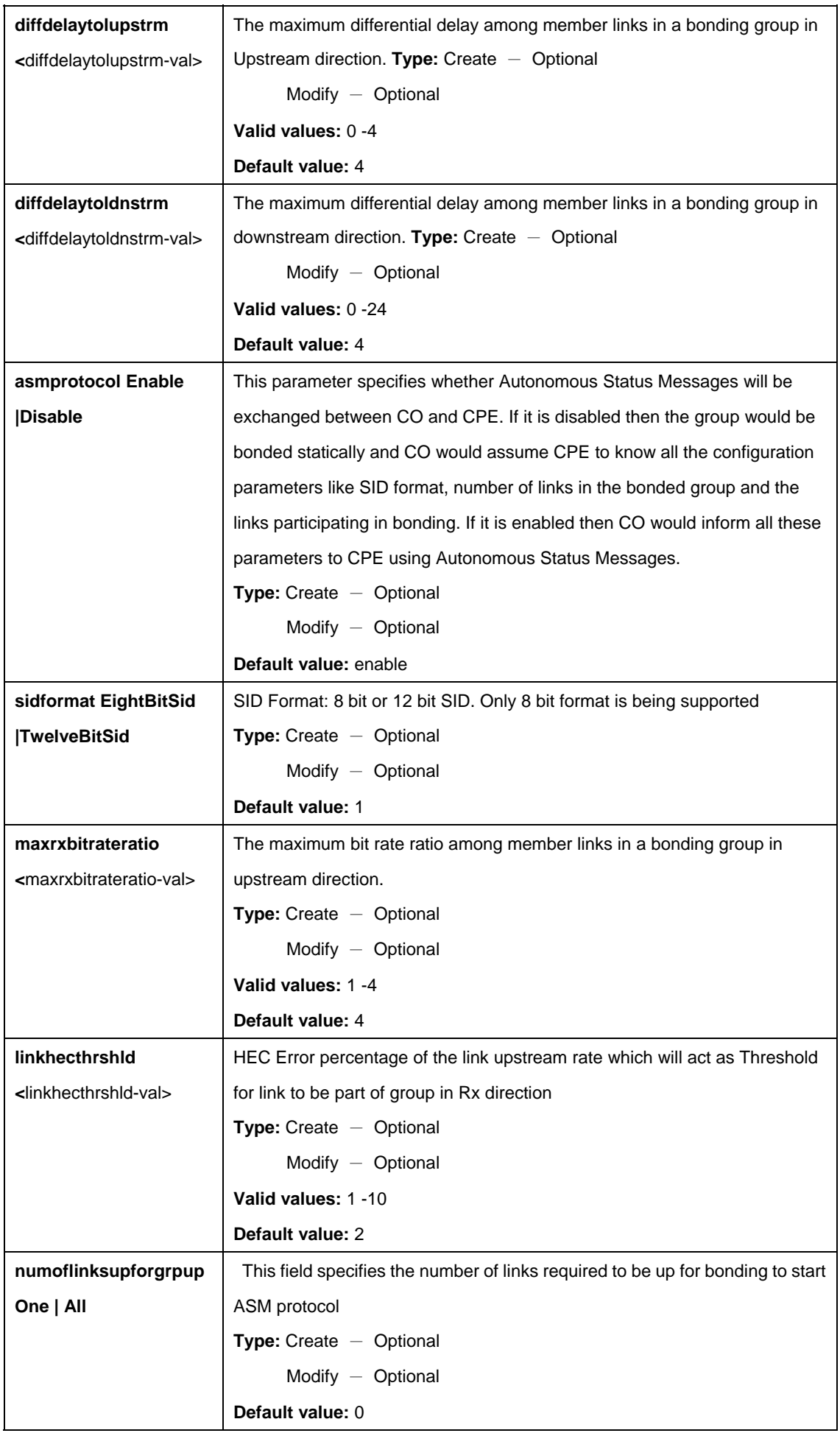

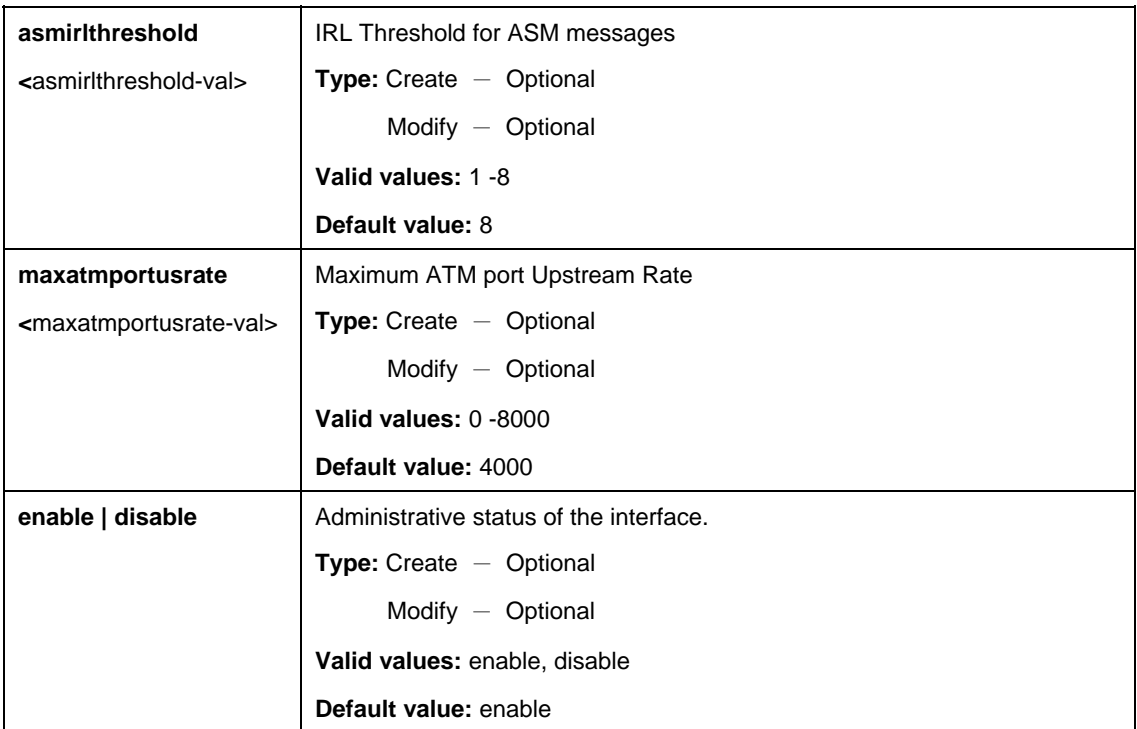

# **Example:**

\$ create abond group intf ifname abond-0 groupid 1 minaggrrateupstrm 5 minaggrratednstrm 5 diffdelaytolupstrm 0 diffdelaytoldnstrm 0 asmprotocol Disable sidformat EightBitSID maxrxbitrateratio 2 linkhecthrshld 1 numoflinksupforgrpup One asmirlthreshold 0 maxatmportusrate 0

# **Output:**

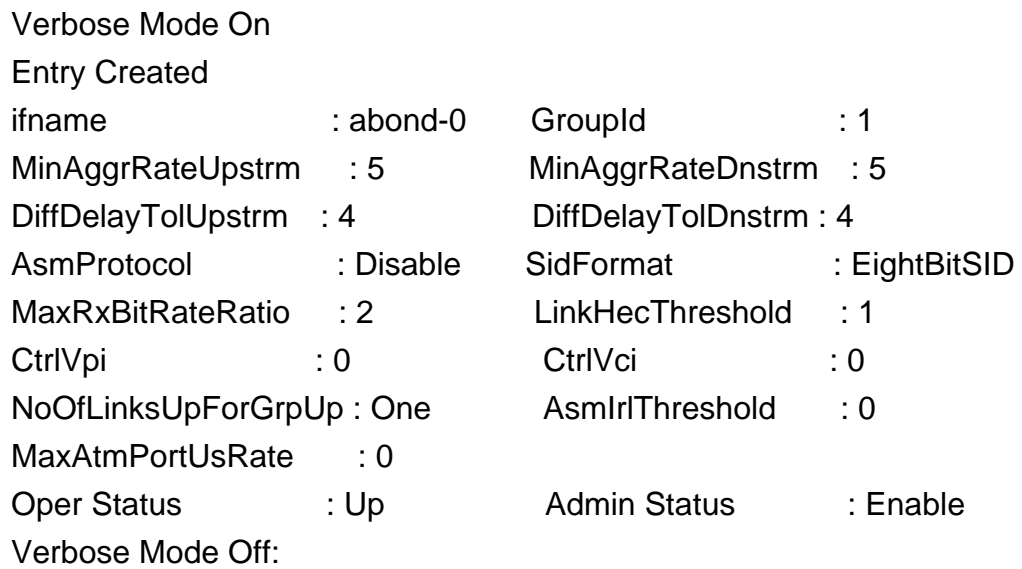

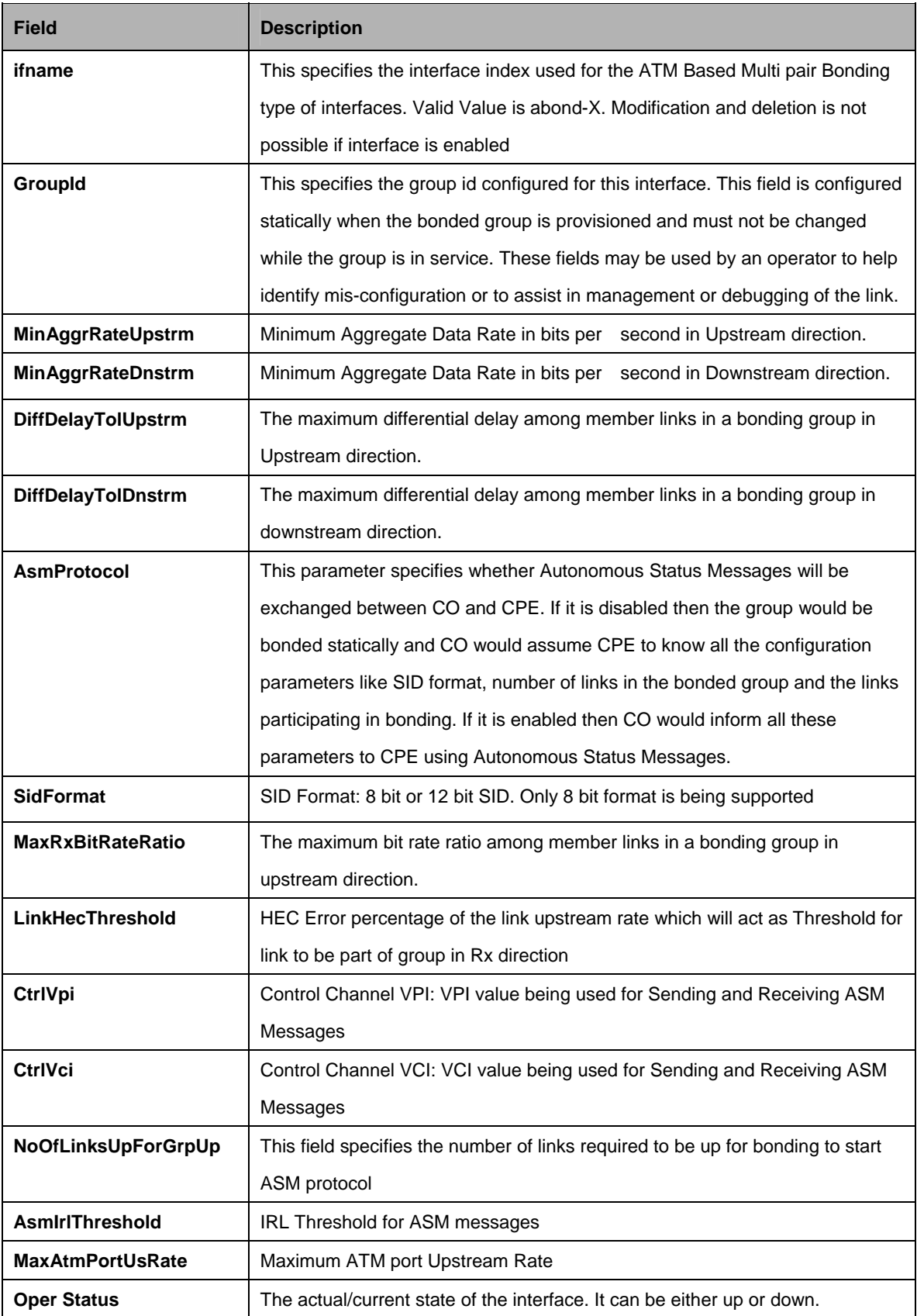

# **5.3.2 ABOND group stats Commands**

# **5.3.2.1 Get abond group stats**

# **Description:**

Use this command to get.

## **Command Syntax:**

**get abond group stats** [**ifname** <interface-name>]

# **5.3.2.2 Reset abond group stats**

# **Description:**

Use this command to reset.

# **Command Syntax:**

# reset abond group stats ifname <interface-name>

# **Parameters:**

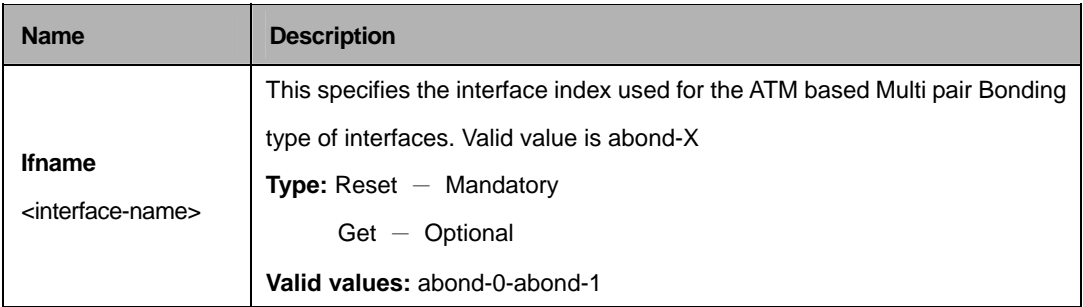

# **Example:**

\$ get abond group stats ifname abond-0

# **Output:**

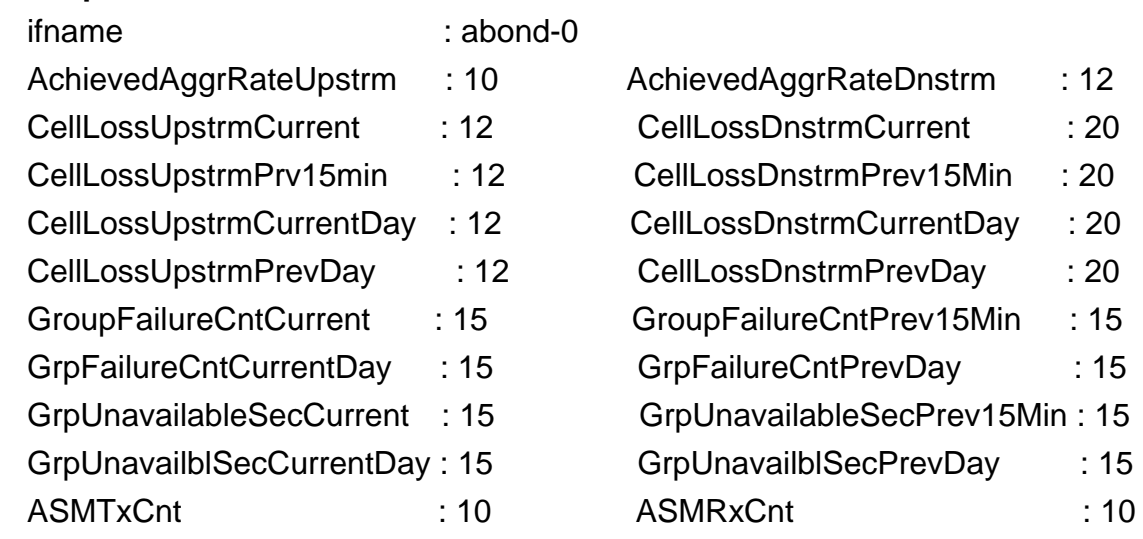

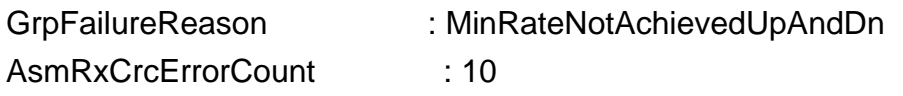

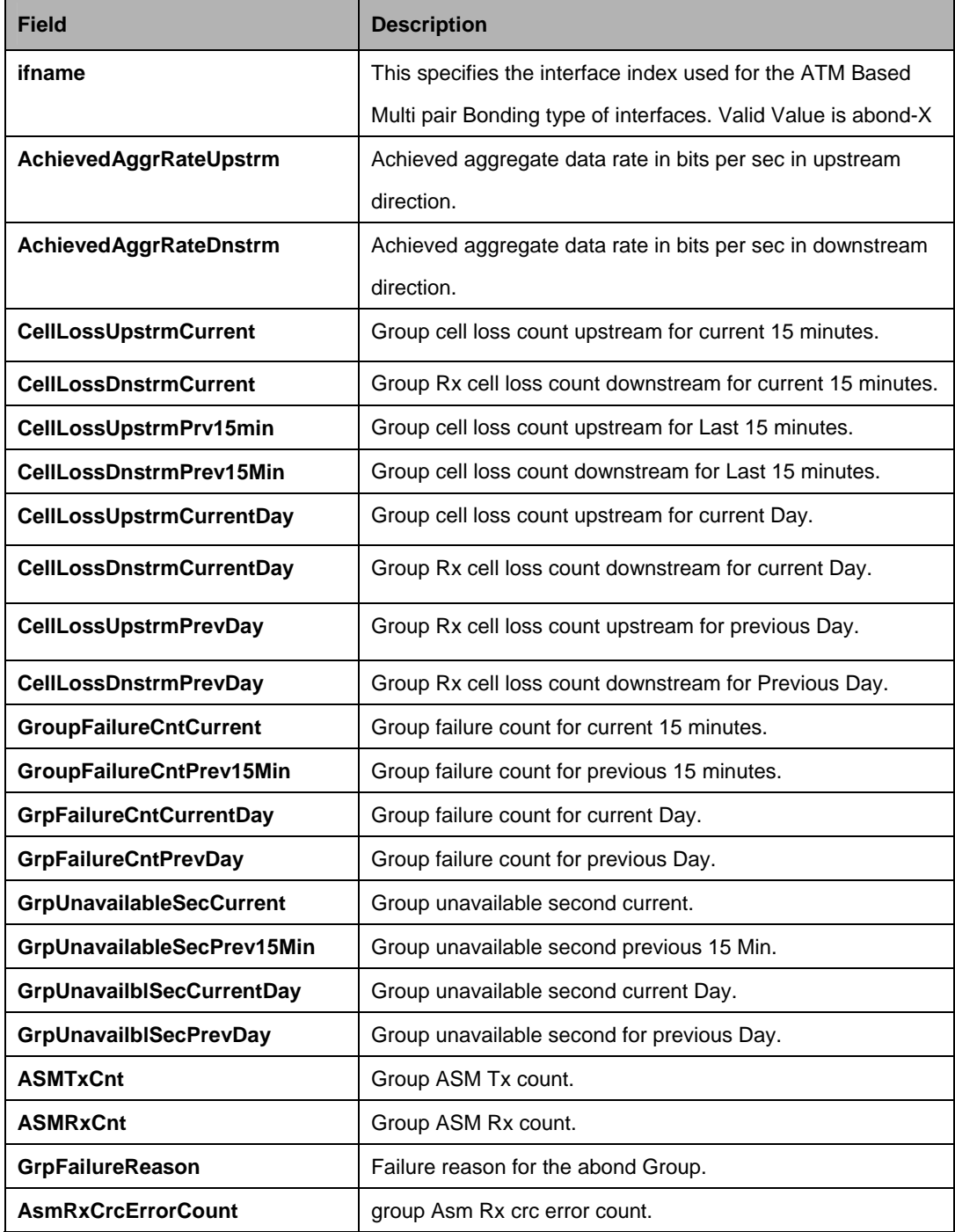

# **5.3.3 ABOND link entry Commands**

# **5.3.3.1 Get abond link entry**

# **Description:**

Use this command to get.

**Command Syntax: get abond link entry** [**ifname** <interface-name>] [**lowif** <lowif-val>]

# **5.3.3.2 Create abond link entry**

# **Description:**

Use this command to create.

# **Command Syntax:**

**create abond link entry ifname** <interface-name> **lowif** <lowif-val> [**txlinkadminstatus Enable | Disable**] [**rxlinkadminstatus Enable | Disable**] [**asmrxgroupintf** <asmrxgroupintf>] [**asmrxlinkindex** <asmrxlinkindex>]

# **5.3.3.3 Delete abond link entry**

**Description:** Use this command to delete.

**Command Syntax: delete abond link entry ifname** <interface-name> **lowif** <lowif-val>

# **5.3.3.4 Modify abond link entry**

**Description:** Use this command to modify.

# **Command Syntax:**

**modify abond link entry ifname** <interface-name> **lowif** <lowif-val> [**txlinkadminstatus Enable | Disable**] [**rxlinkadminstatus Enable | Disable**]

#### **Parameters:**

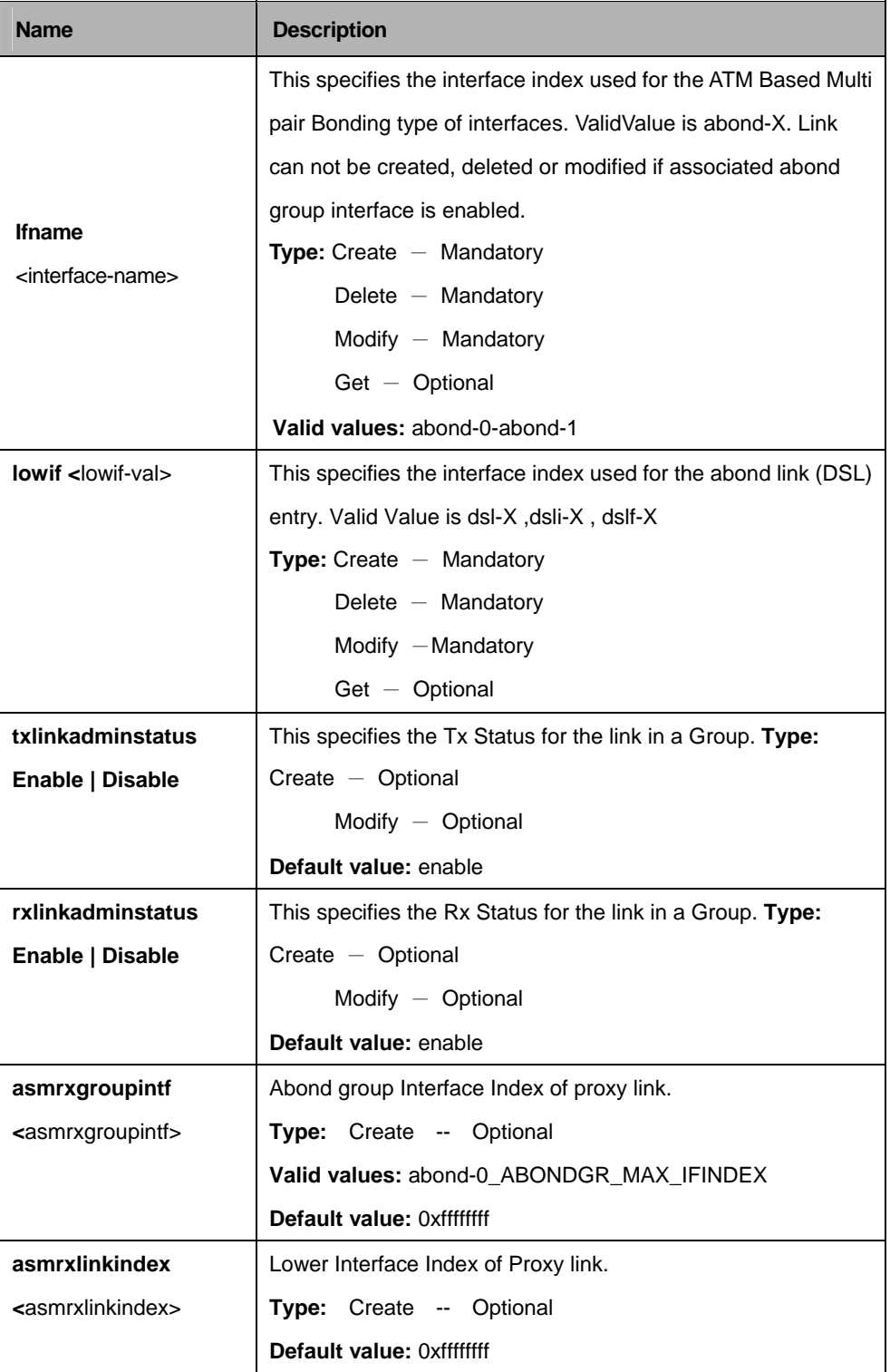

# **Example:**

\$ create abond link entry ifname abond-0 lowif dsl-0 txlinkadminstatus enable rxLinkadminstatus enable asmrxgroupintf abond-0 asmrxlinkindex dsl-0

# **Output:**

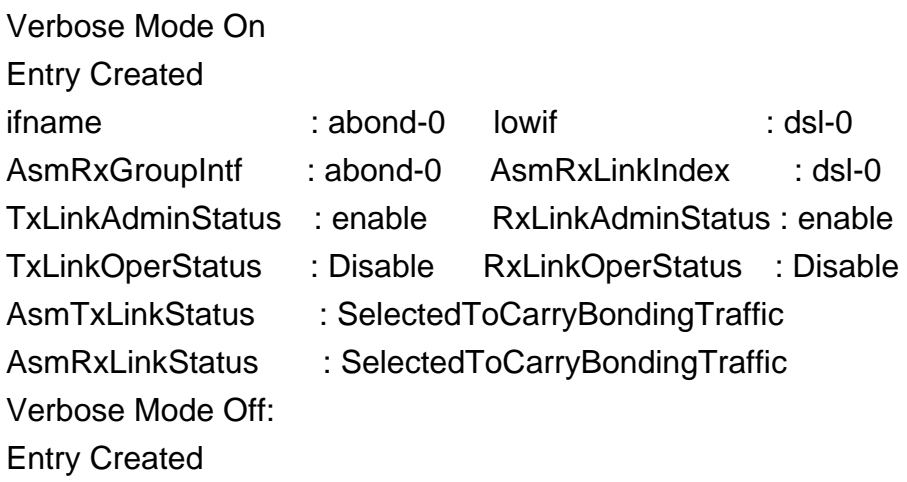

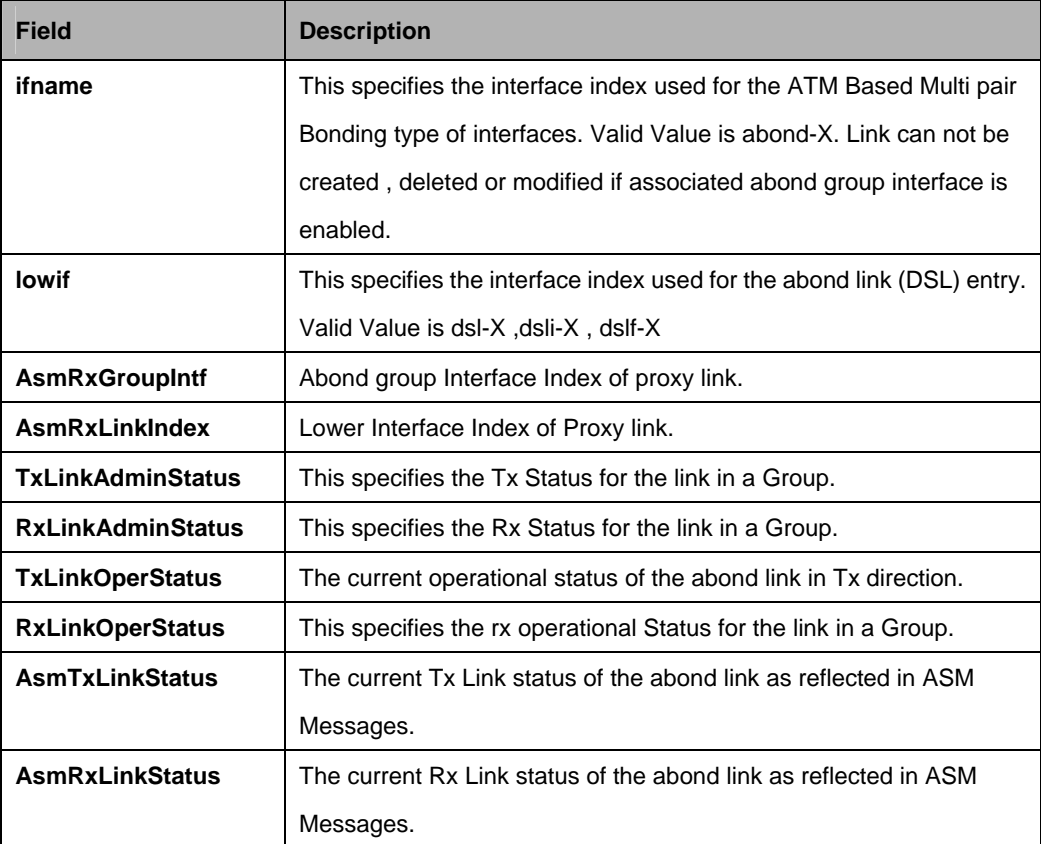

# **5.3.4 ABOND link stats Commands**

## **5.3.4.1 Get abond link stats**

#### **Description:**

Use this command to get.

#### **Command Syntax:**

**get abond link stats** [**ifname** <interface-name>] [**lowif** <lowif-val>]

#### **5.3.4.2 Reset abond link stats**

#### **Description:**

Use this command to reset.

# **Command Syntax:**

**reset abond link stats ifname**<interface-name> **lowif** <lowif-val>

#### **Parameters:**

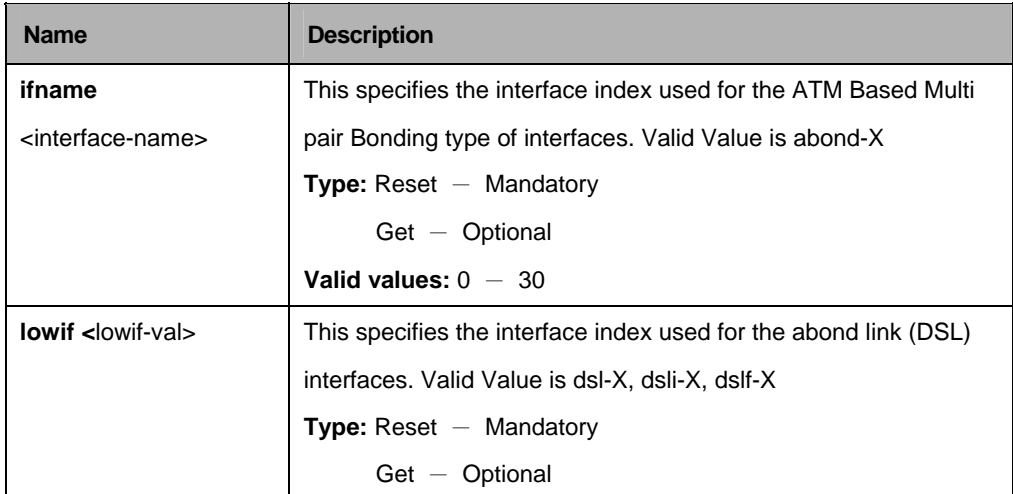

# **Example:**

\$ get abond link stats ifname abond-0 lowif dsl-0

# **Output**

ifname : abond-0 lowif : dsl-0 ASMTxCount : 10 ASMRxCount : 10 TxLinkFailureReason : HecLimitExceeded RxLinkFailureReason : HecLimitExceeded

# **Output Fields:**

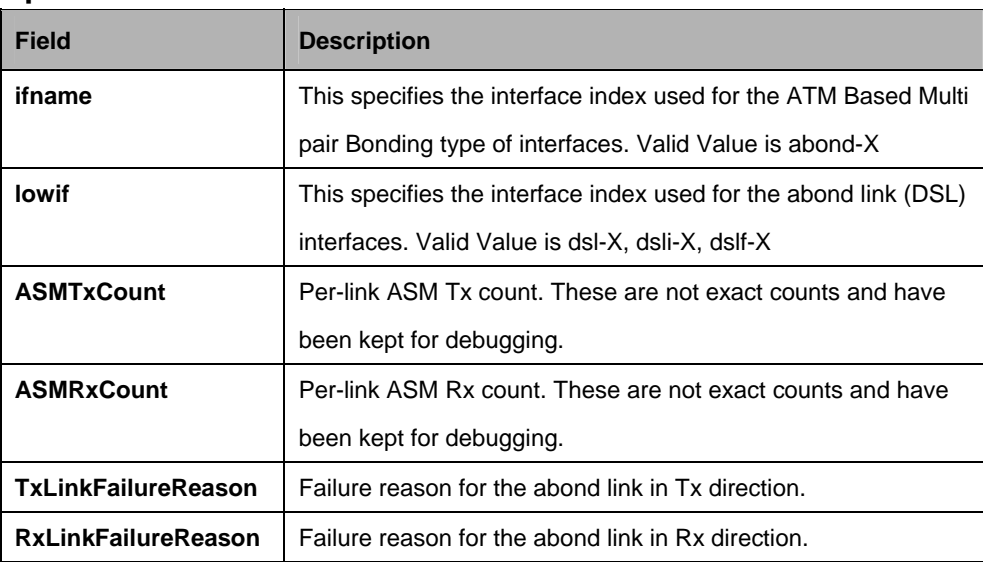

# **5.4 Aggregation commands**

# **5.4.1 Active Standby aggr info Commands**

# **5.4.1.1 Get actstdby aggr info**

**Description:**  Use this command to get.

# **Command Syntax:**

**get actstdby aggr info** [**ifname** <interface-name>]

# **5.4.1.2 Modify actstdby aggr info**

**Description:**  Use this command to create.

# **Command Syntax:**

**modify actstdby aggr info ifname** <interface-name> [**status** Enable | Disable]

#### **Parameters:**

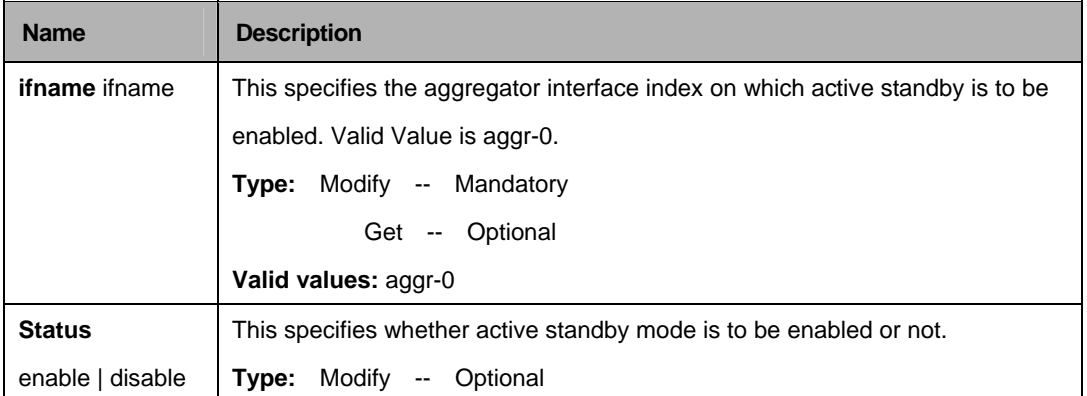

# **Example:**

\$ get actstdby aggr info IfName aggr-0

# **Output:**

Interface Index : aggr-0 Status : Enable

# **Output Fields:**

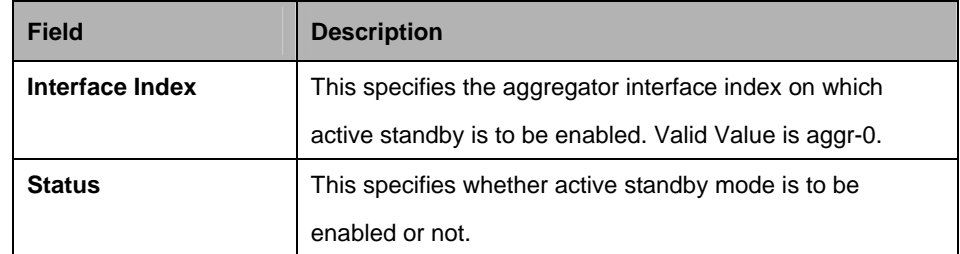

# **Caution:**

• Active Standby mode shall not be enabled, if aggregator interface and redundancy aggregator are not created, or if LACP aggregator is created for the aggregator interface.

• If only Active Standby is desired and no load sharing is expected then bridge port shall be created over the aggregator only after Active Standby has been enabled for redundancy aggregator. If the bridge port is created over aggregator before enabling Active Standby for it, the load sharing shall start and continue till Active Standby is enabled.

 $\bullet$ 

# **References:**

Redundancy commands.

# **5.4.2 Aggr info Commands**

# **5.4.2.1 Get aggr intf**

# **Description:**

Use this command to get.

# **Command Syntax:**

**get aggr intf** [**ifname** <interface-name>]

# **5.4.2.2 Create aggr intf**

# **Description:**

Use this command to create.

# **Command Syntax:**

**create aggr intf ifname** <interface-name> [ **ip** <ip-val> ] [ **mask** <mask-val> ] [ **usedhcp False | True** ] [ **mgmtvlanid** <mgmtvlanid-val> ] [ **mgmtsvlanid** <mgmtsvlanid-val> ] [ **priority** <priority-val> ] [ **enable | disable** ]

# **5.4.2.3 Delete aggr intf**

**Description:**  Use this command to delete.

# **Command Syntax:**

**get aggr intf** [**ifname** <interface-name>]

# **5.4.2.4 Modify aggr intf**

#### **Description:**  Use this command to create.

# **Command Syntax:**

**create aggr intf ifname** <interface-name> [ **ip** <ip-val> ] [ **mask** <mask-val> ] [ **usedhcp False | True** ] [ **mgmtvlanid** <mgmtvlanid-val> ] [ **mgmtsvlanid** <mgmtsvlanid-val> ] [ **priority** <priority-val> ] [ **enable | disable** ]

#### **Parameters:**

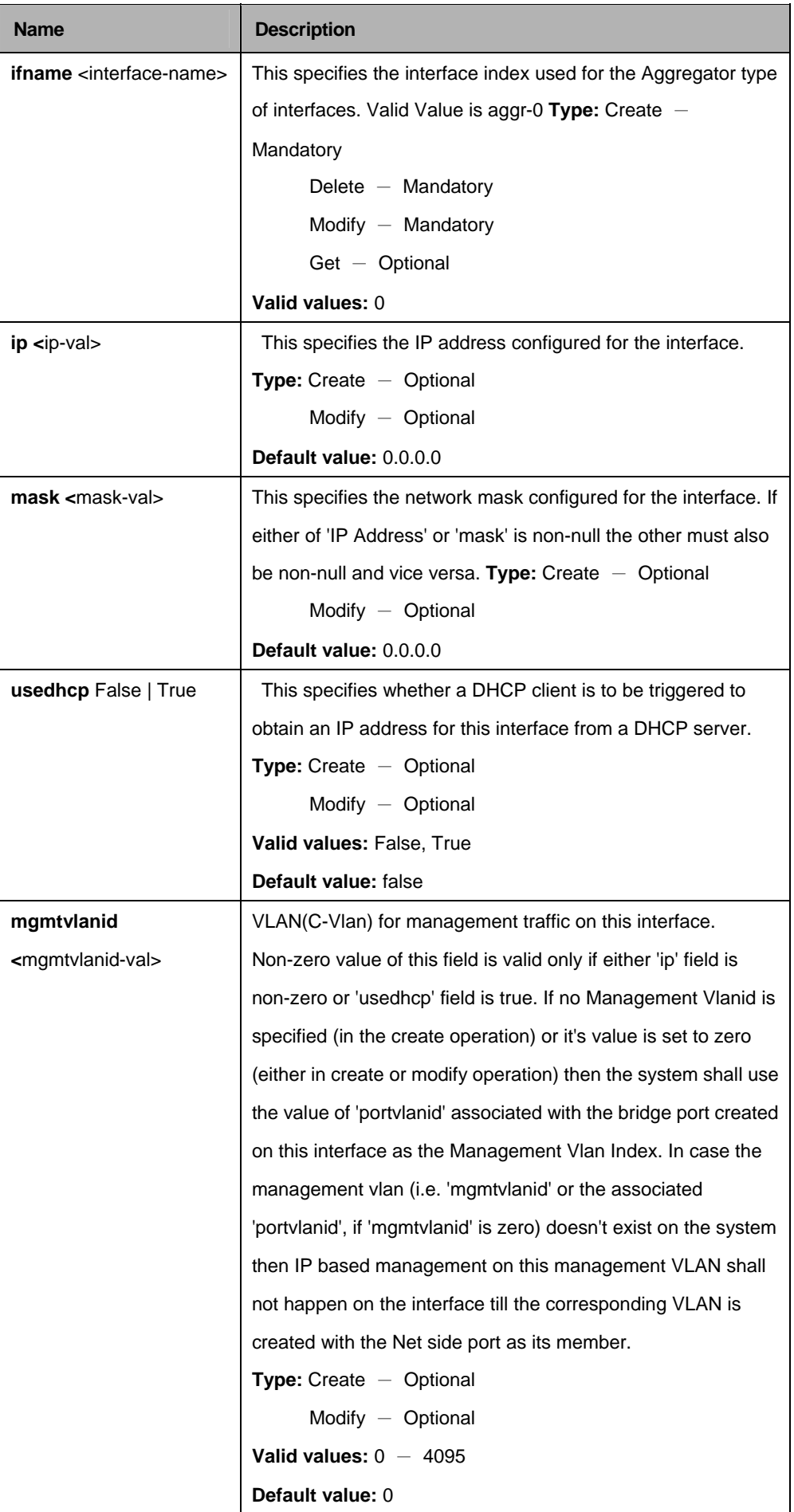

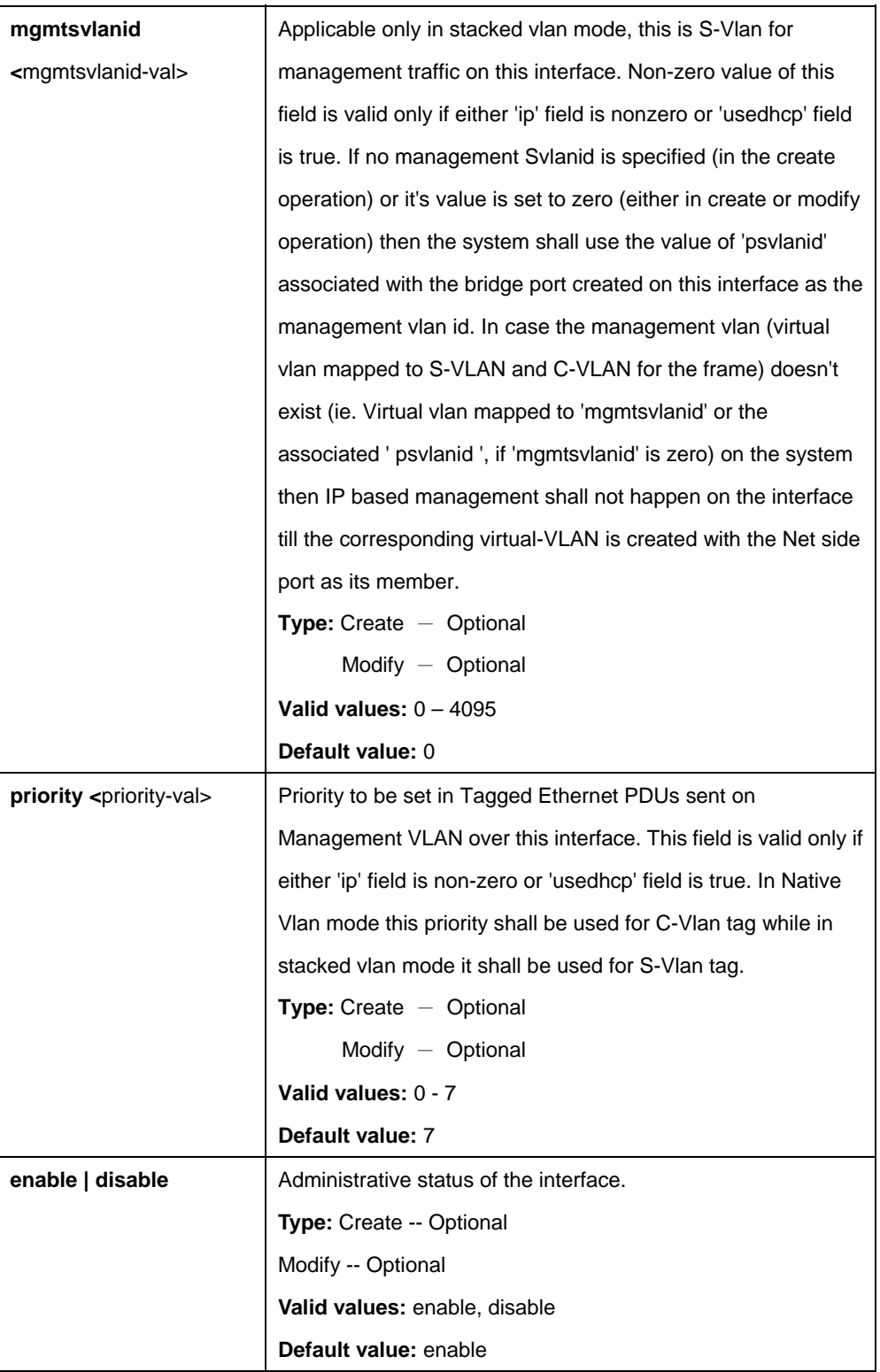

# **Example:**

\$ create aggr intf IfName aggr-0 ip 172.25.100.100 mask 255.255.0.0 usedhcp False mgmtvlanid 2 mgmtsvlanid 2 priority 2 enable

# **Output:**

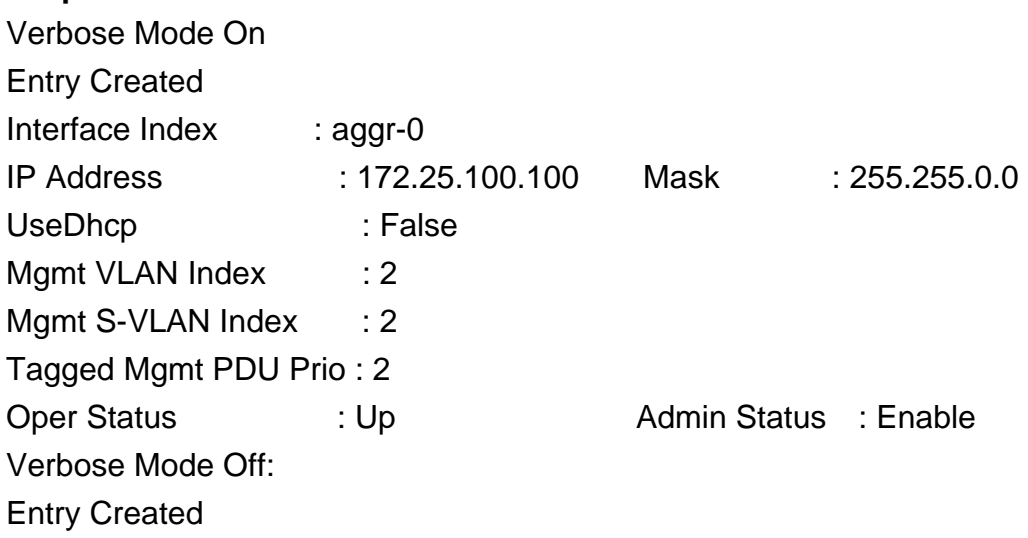

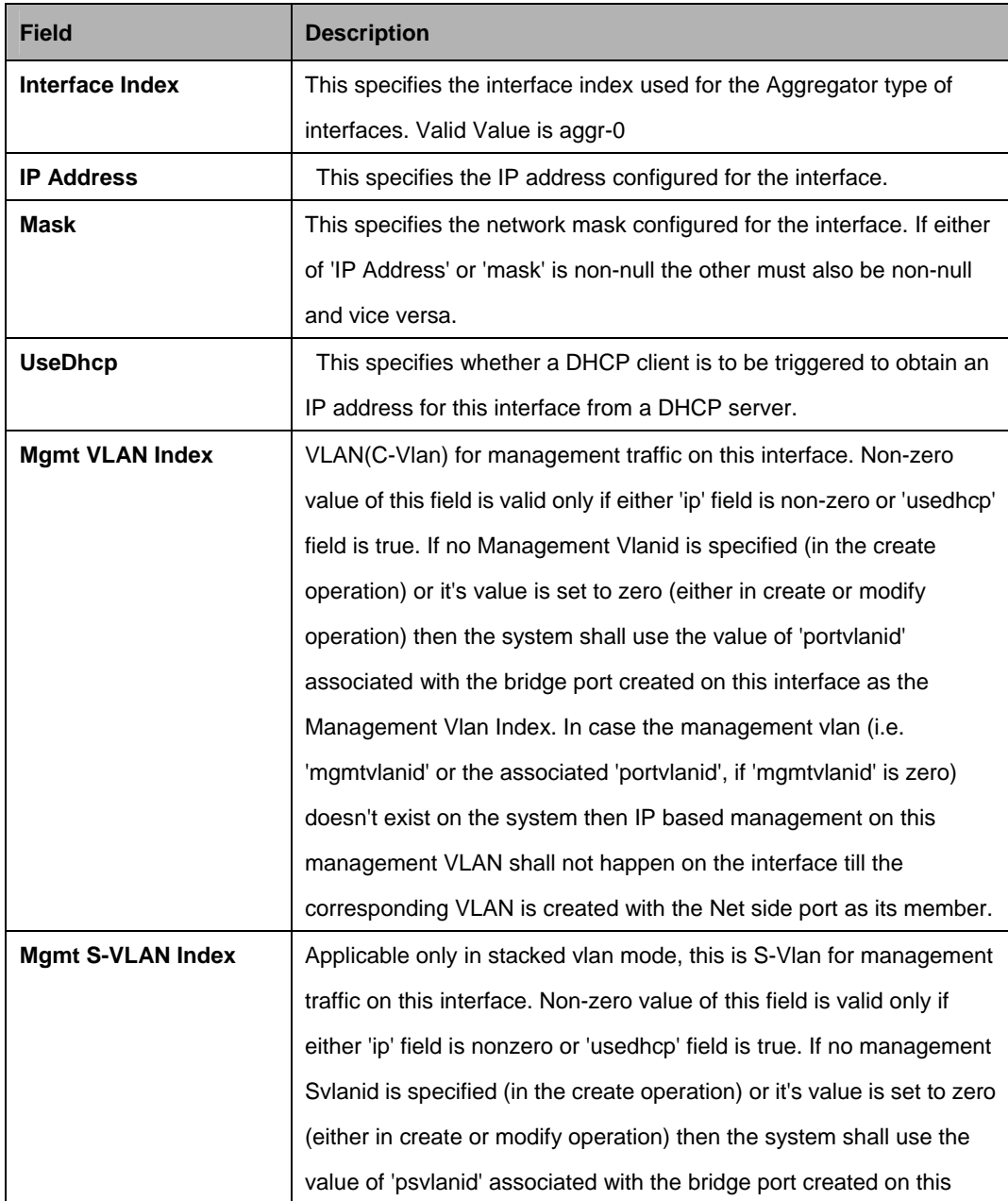

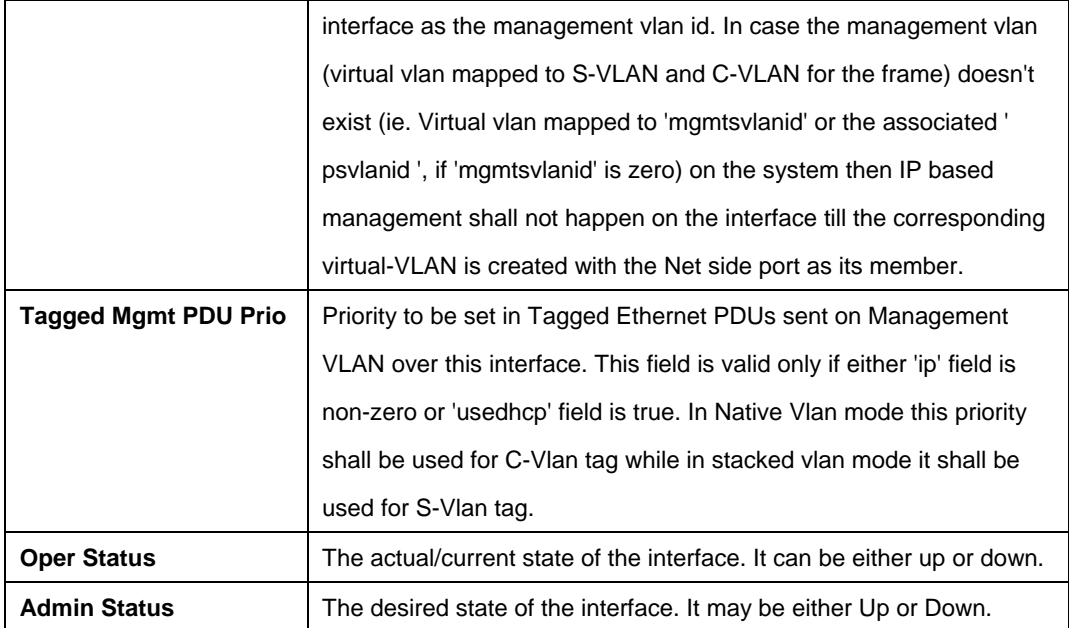

#### **Cautions:**

• If an aggregator interface is being created, all configurations of aggregated links (layer2 Ethernet interfaces), should be same.

# **5.4.3 LACP Aggr Commands**

# **5.4.3.1 Get lacp aggr**

**Description:**  Use this command to get.

#### **Command Syntax:**

**gets lacp aggr** [**aggrifname** <aggrifname-val >]

# **5.4.3.2 Create lacp aggr**

**Description:**  Use this command to create.

#### **Command Syntax:**

**create lacp aggr aggrifname** <aggrifname-val> [**actorsystemprio**  <actorsystemprio-val>] [**actoradminkey** <actoradminkey-val>] [**collectormaxdelay** <collectormaxdelay-val>] [**aggrtype Static | Lacp**]

## **5.4.3.3 Delete lacp aggr**

#### **Description:**

Use this command to delete.

#### **Command Syntax:**

delete lacp aggr aggrifname <aggrifname-val>

## **5.4.3.4 Delete lacp aggr**

#### **Description:**

Use this command to modify.

#### **Command Syntax:**

**modify lacp aggr aggrifname** <aggrifname-val> [**actorsystemprio**  <actorsystemprio-val>] [**actoradminkey** <actoradminkey-val>] [**collectormaxdelay** <collectormaxdelay-val>] [**aggrtype Static | Lacp**]

#### **Parameters:**

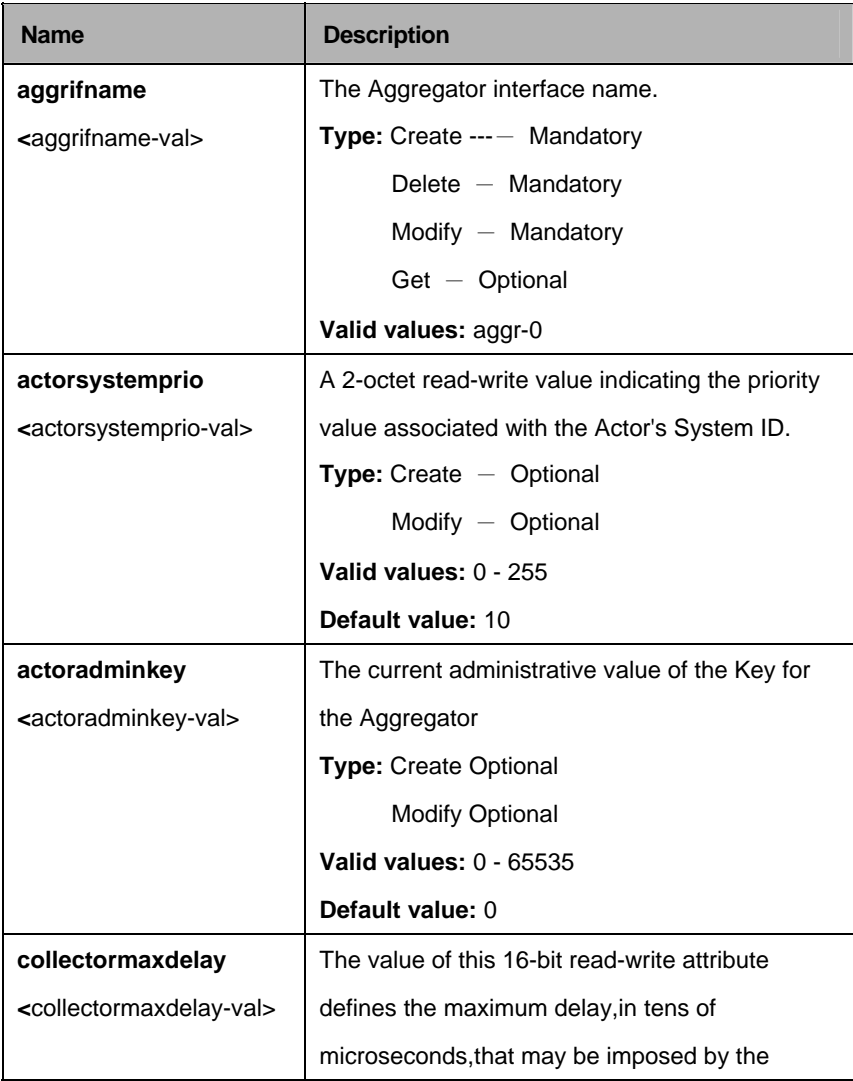

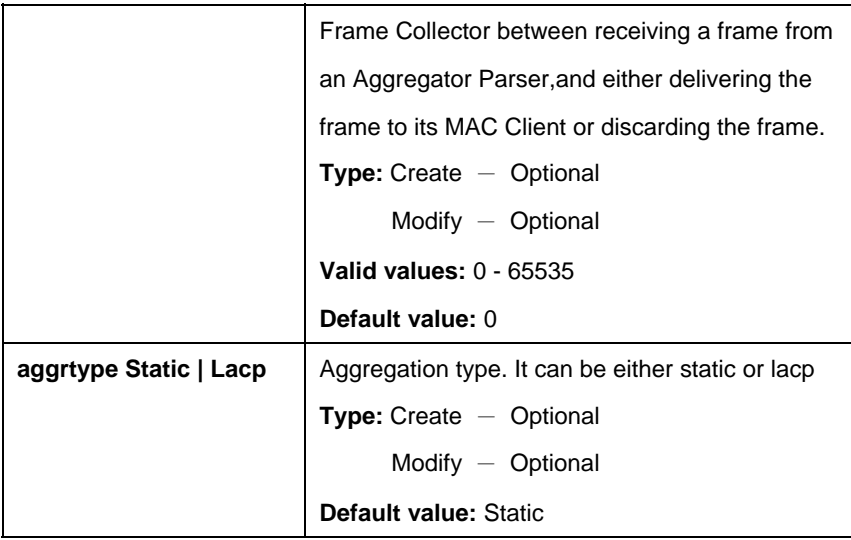

# **Example:**

\$ create lacp aggr aggrifname aggr-0 actorsystemprio 2 actoradminkey 1000 collectormaxdelay 2 aggrtype Static

# **Output:**

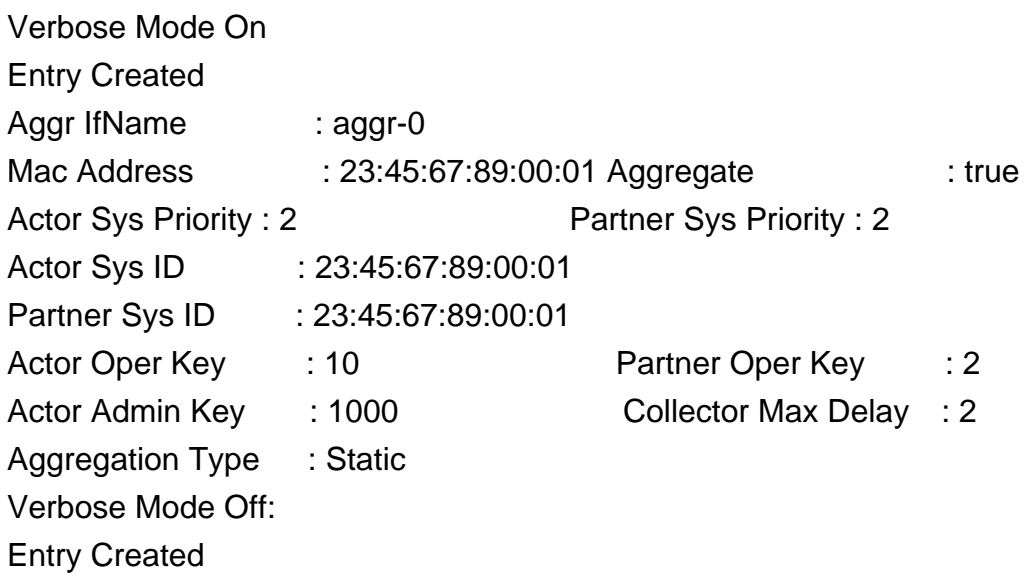

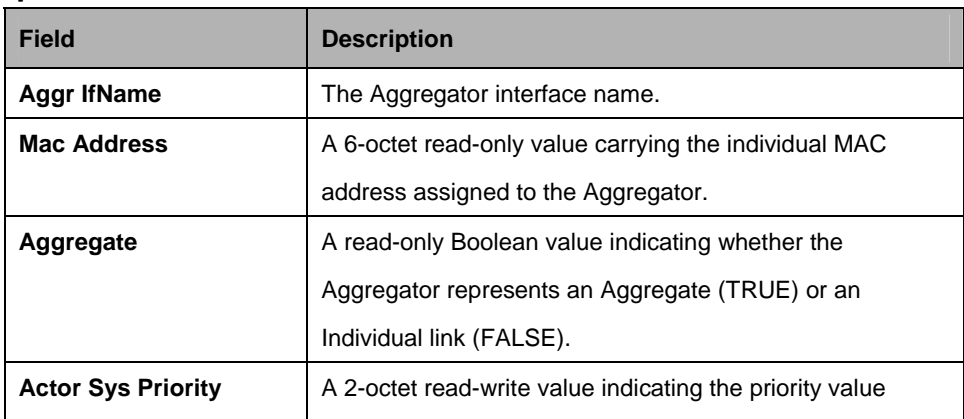

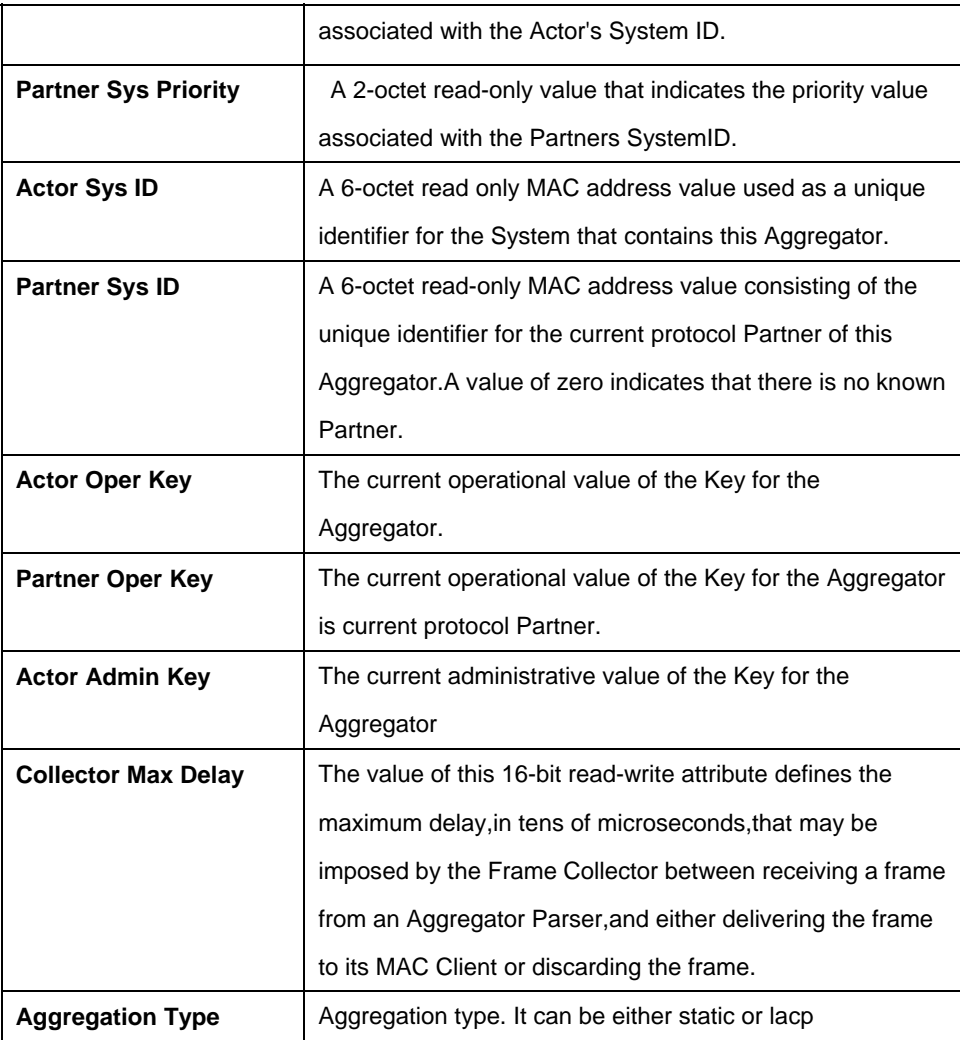

# **Cautions:**

**• LACP aggregator creation shall fail, if aggregator interface is not created.** 

LACP aggregator shall not be created, if Redundancy aggregator is created for an aggregator interface.

#### **References:**

- create aggr intf
- get aggr intf

# **5.4.4 LACP AGGRPort Info Commands**

# **5.4.4.1 Get aggrport info**

## **Description:**

Use this command to get a LACP aggregator port information.

#### **Command Syntax:**

**get lacp aggrport info** [**ifname** <interface-name>]

# **5.4.4.2 Modify lacp aggrport info**

#### **Description:**

Use this command to modify LACP aggregator port information.

# **Command Syntax:**

**modify lacp aggrport info ifname** <interface-name> [**actoradminkey**  <actoradminkey-val>] [**partadminkey** <partadminkey-val>] [**actorportprio**  <actorportprio-val>] [**partadminportprio** <partadminportprio-val>] [**actorsysprio**  <actorsysprio-val>] [**partadminsysprio** <partadminsysprio-val>] [**partadminsysid**  <partadminsysid-val>] [**partadminport** <partadminport-val>] [**actoradminstate activity | timeout | aggr**] [**partadminstate activity | timeout | aggr**] [**aggrstatus enable|disable**] [**pktpriority** <pktpriority-val>]

#### **Parameters:**

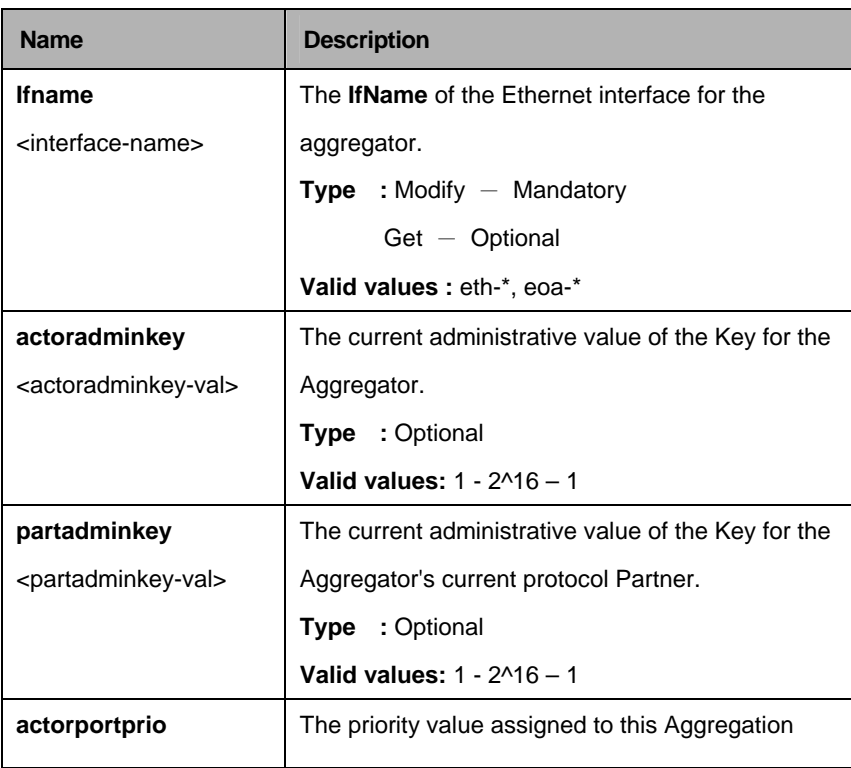

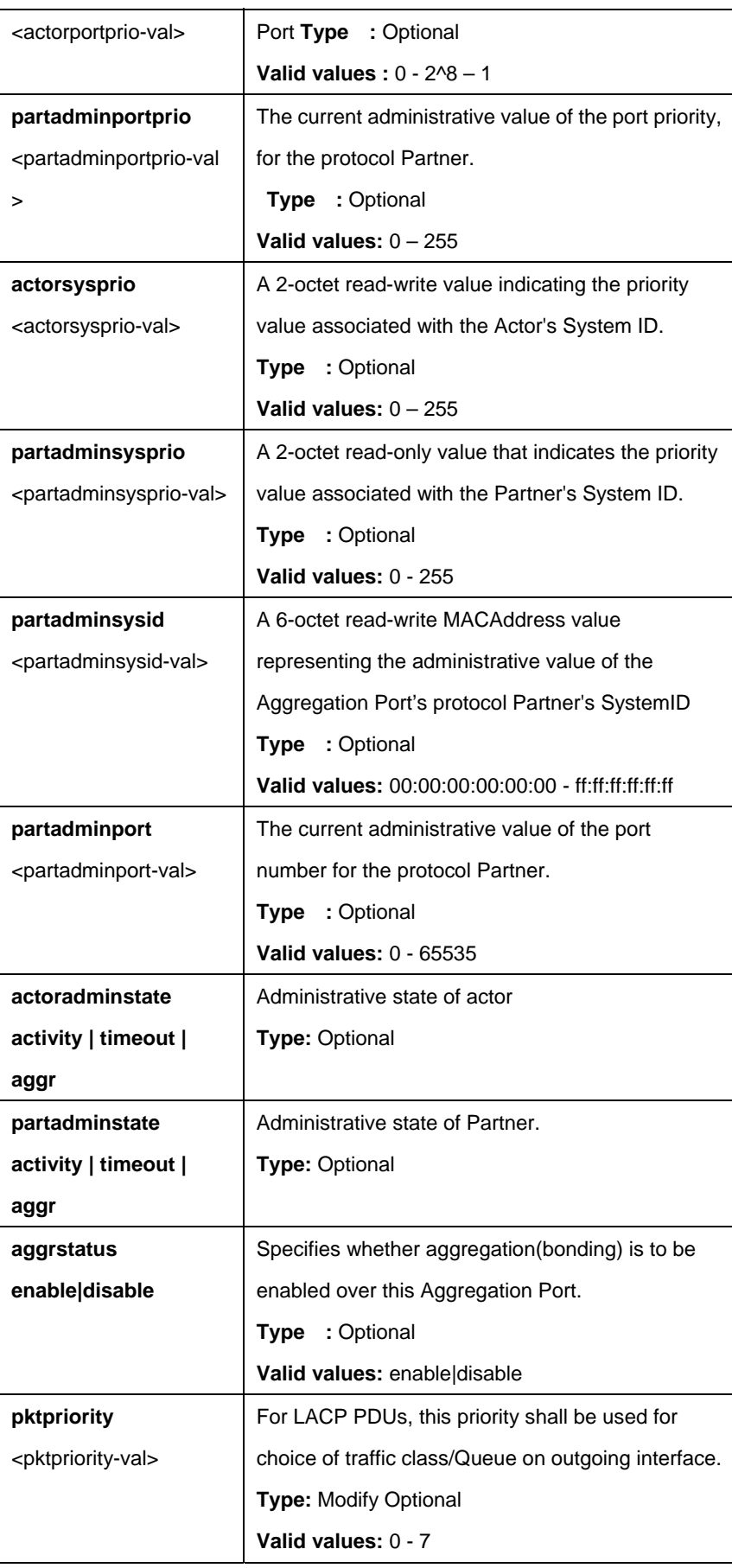

# **Example:**

\$ get lacp aggrport info ifname eth-0

# **Output:**

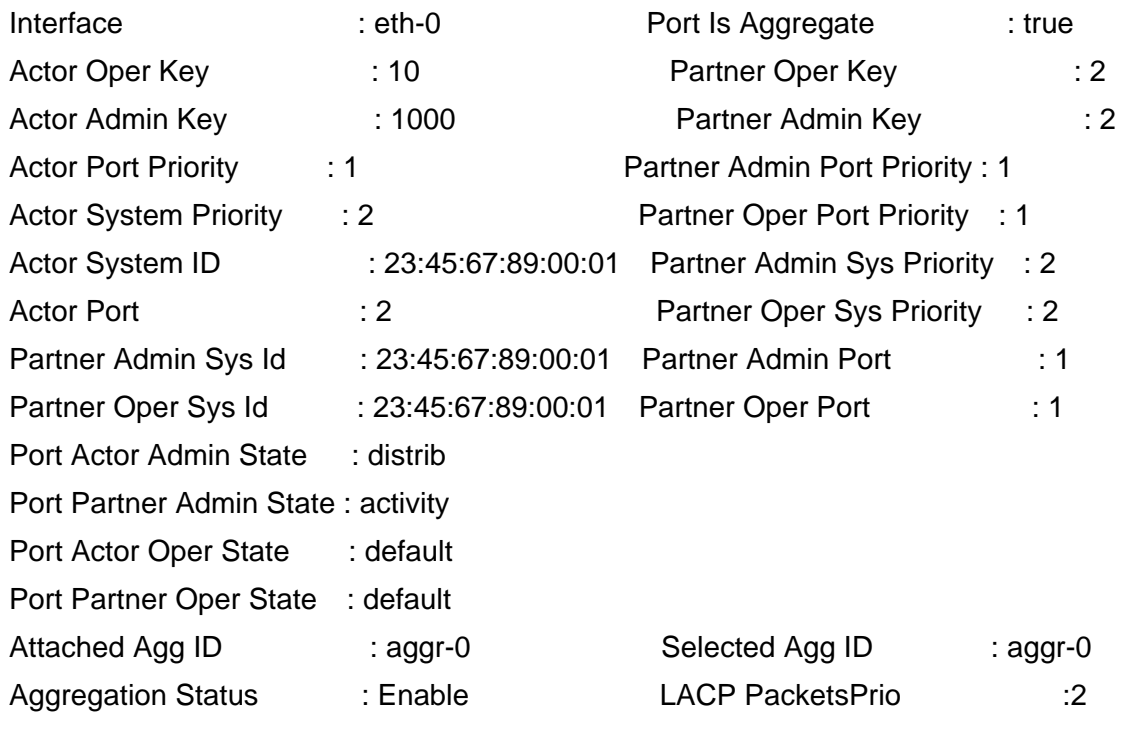

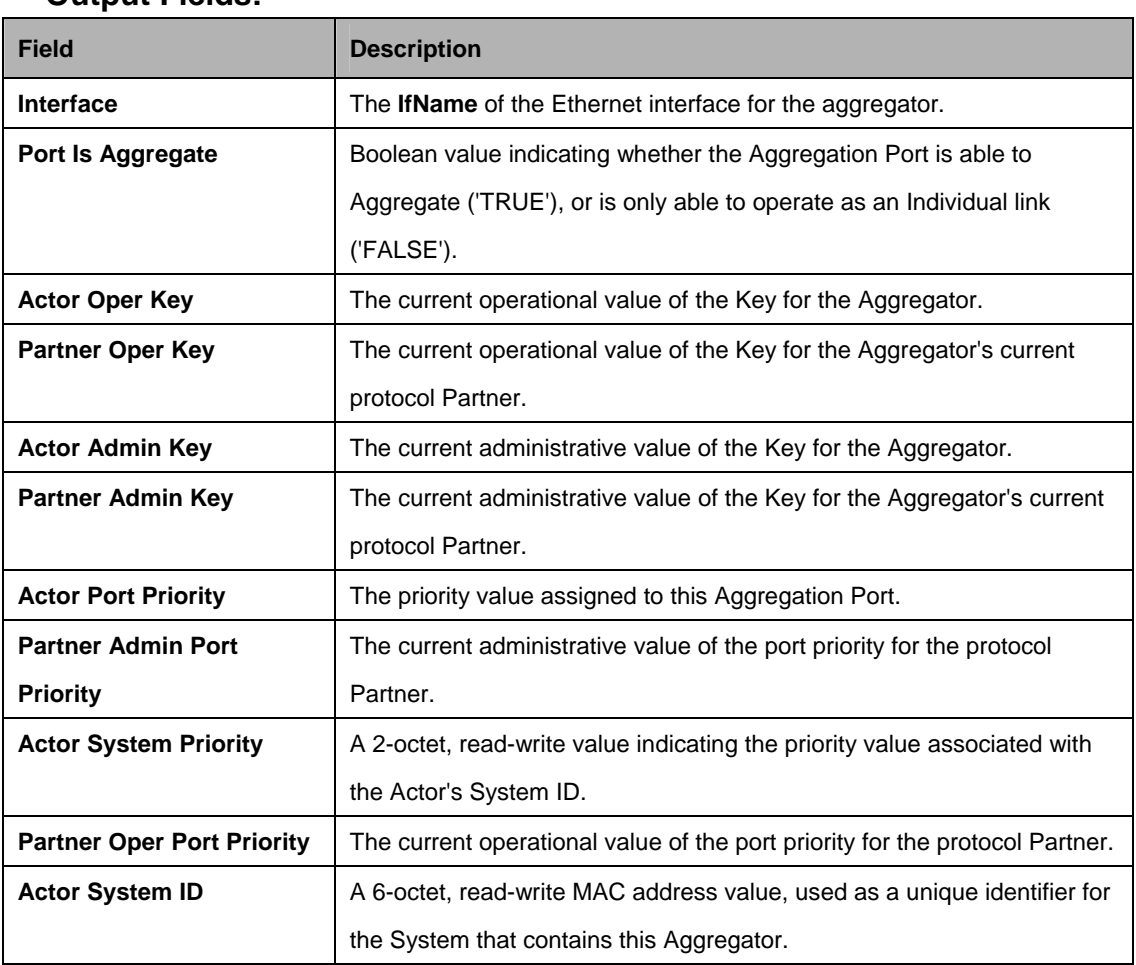
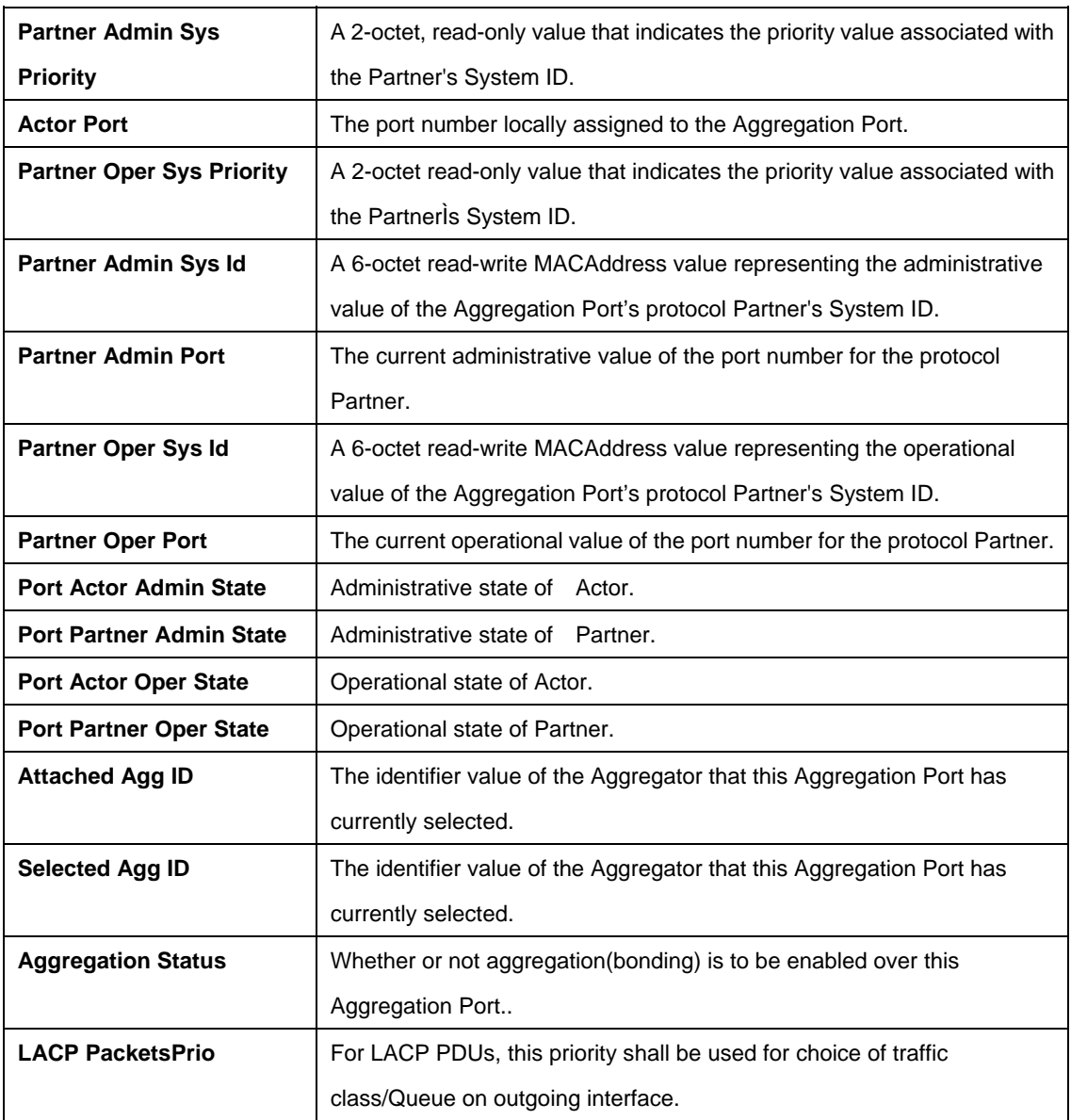

# **References:**

- **•** lacp aggrport list
- $\bullet$  lacp aggrport stats

# **5.4.5 LACP AGGRPort List Commands**

## **5.4.5.1 Get lacp aggrport list**

# **Description:**

Use this command to get a LACP aggregator port list.

#### **Command Syntax:**

# **get lacp aggrport list** [**aggrifname** <aggrifname-val>]

#### **Parameters:**

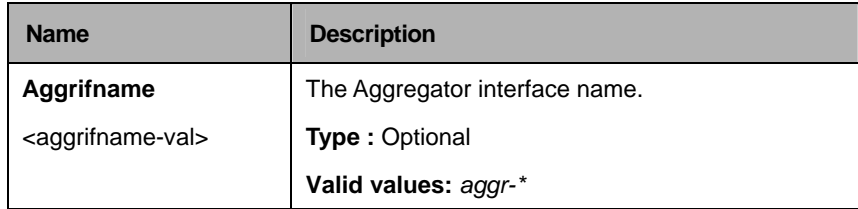

#### **Mode:**

Super-User, User

#### **Example:**

\$ get lacp aggrport list

## **Output:**

Aggr IfName : aggr-0 Port List : eth-0 eth-1

#### **Output Fields:**

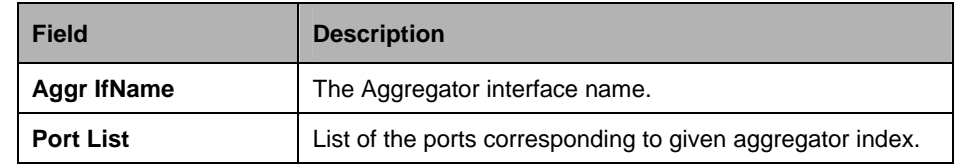

#### **References:**

- $\bullet$  lacp aggr
- lacp aggrport info
- lacp aggrport stats.

## **5.4.6 LACP AGGRPort Stats Commands**

#### **5.4.6.1 Get lacp aggrport stats**

#### **Description:**

Use this command to get LACP aggregator port statistics.

#### **Command Syntax:**

**get lacp aggrport stats** [**ifname** <interface-name>]

#### **5.4.6.2 Reset lacp aggrport stats**

#### **Description:**

Use this command to reset LACP aggregator port statistics.

#### **Command Syntax:**

#### **reset lacp aggrport stats ifname** <interface-name>

#### **Note:**

This command is not supported in this release.

#### **Parameters:**

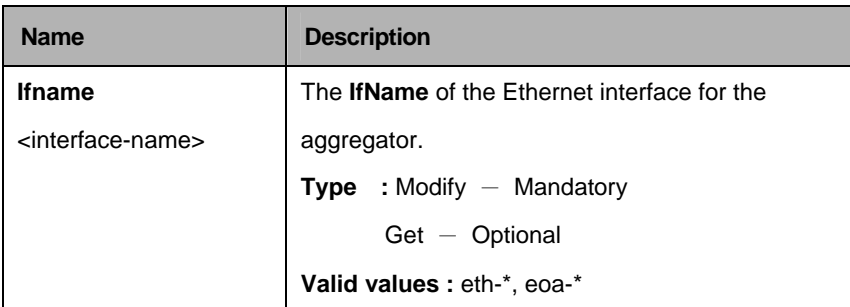

#### **Example :**

\$ get lacp aggrport stats ifname eth-0

#### **Output:**

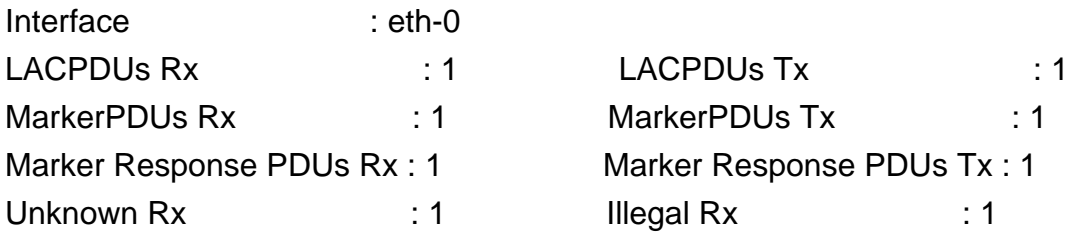

# **Output Fields:**

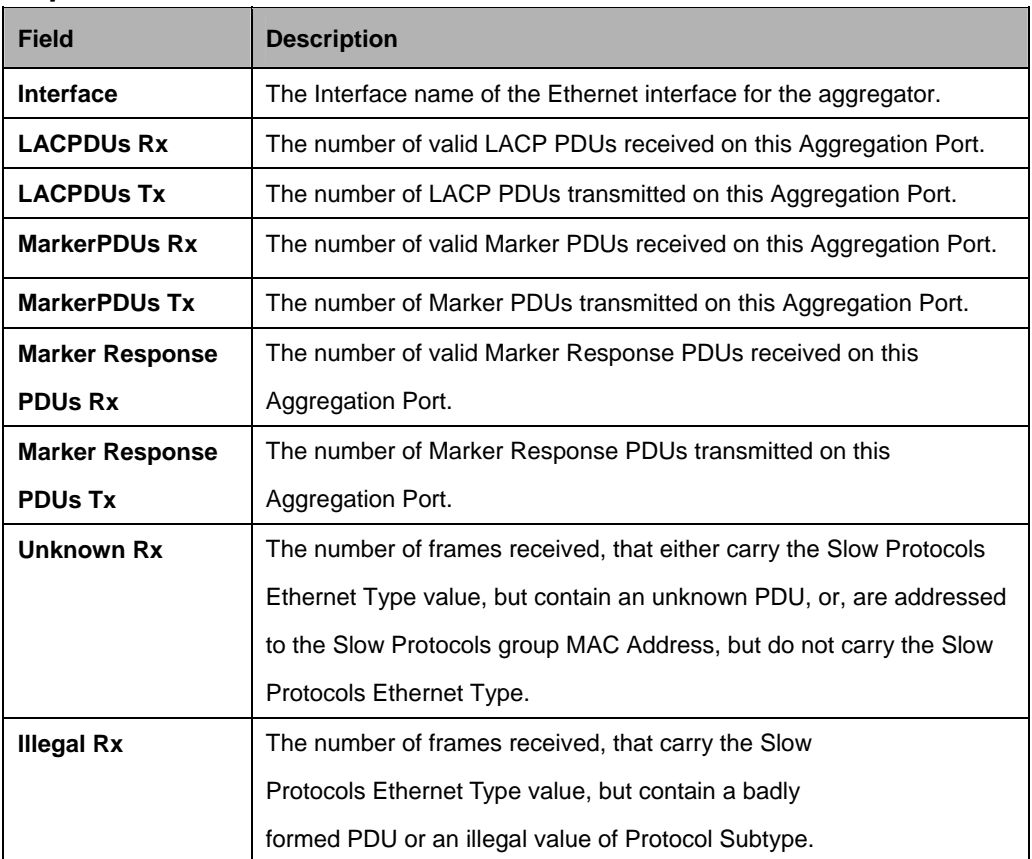

#### **References:**

- lacp aggr
- **•** lacp aggrport list
- lacp aggrport info.

# **5.4.7 Redundancy aggr info Commands**

# **5.4.7.1 Get rdncy aggr info**

# **Description:**

Use this command to get.

# **Command Syntax:**

get rdncy aggr info [ifname <interface-name]

# **5.4.7.2 Create rdncy aggr info**

## **Description:**

Use this command to create.

#### **Command Syntax:**

**create rdncy aggr info ifname** ifname **[revdistrib** Enable | Disable**] [fallback**  Enable | Disable**]** 

#### **5.4.7.3 Delete rdncy aggr info**

**Description:**  Use this command to delete

# **Command Syntax:**

**delete rdncy aggr info ifname** <interface-name>

#### **5.4.7.4 Modify rdncy aggr info**

# **Description:**

Use this command to modify

## **Command Syntax:**

**modify rdncy aggr info ifname** <interface-name> **[revdistrib** Enable | Disable**] [fallback** Enable | Disable**]** 

#### **Parameters:**

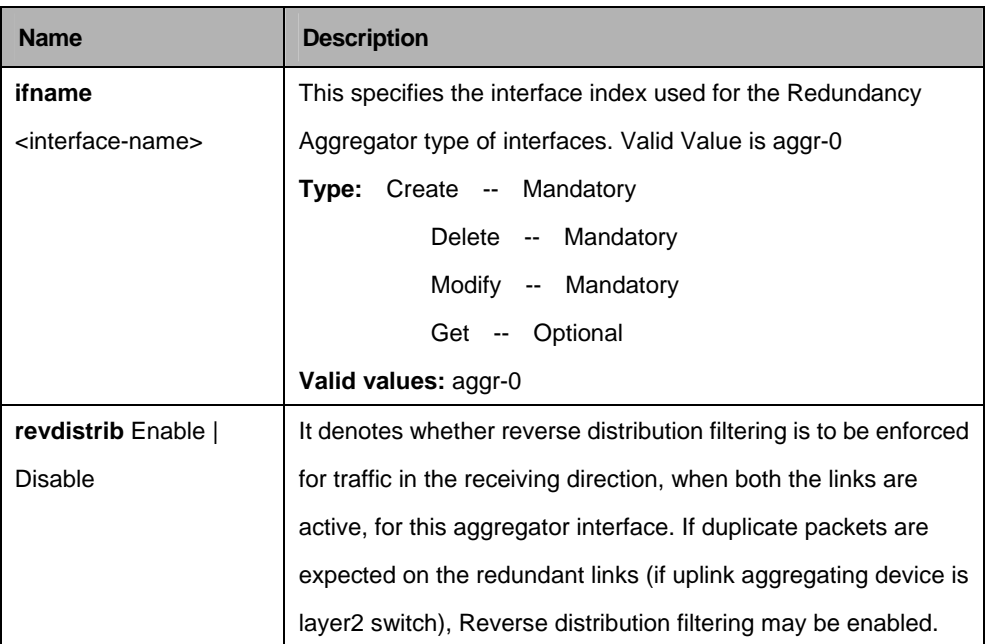

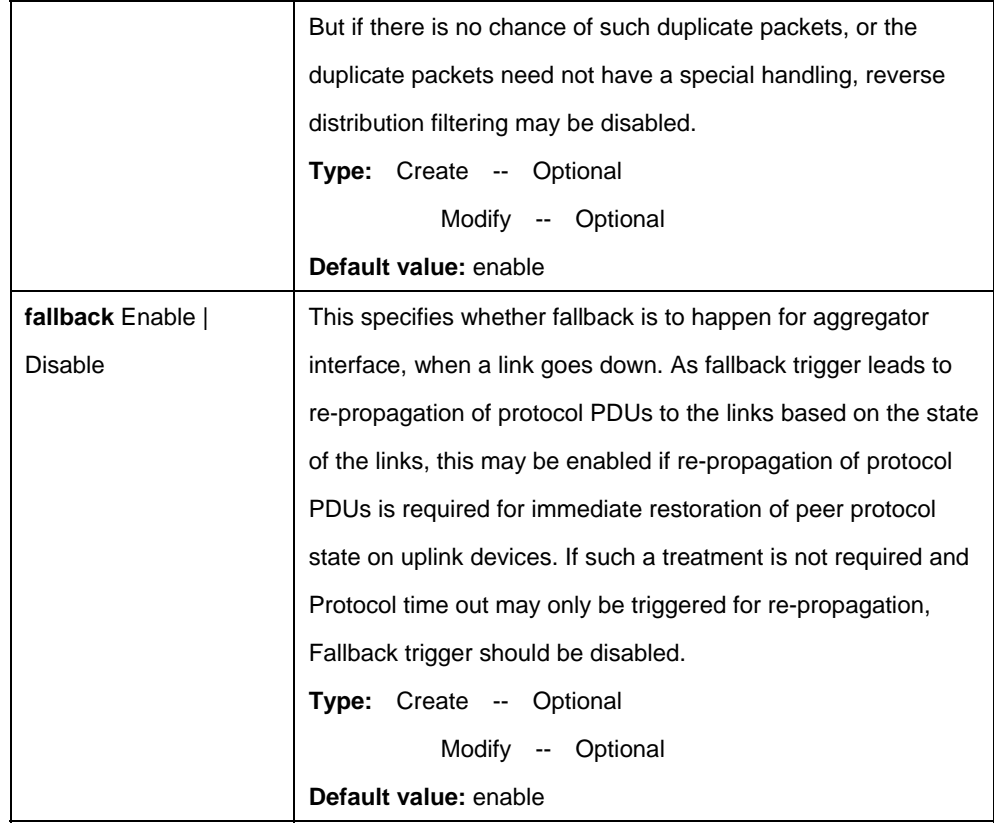

# **Example:**

\$ create rdncy aggr info IfName aggr-0 revdistrib disable fallback disable

# **Output:**

Verbose Mode On Entry Created Interface Index : aggr-0 Reverse Distribution : disable FallBack : disable Verbose Mode Off: Entry Created

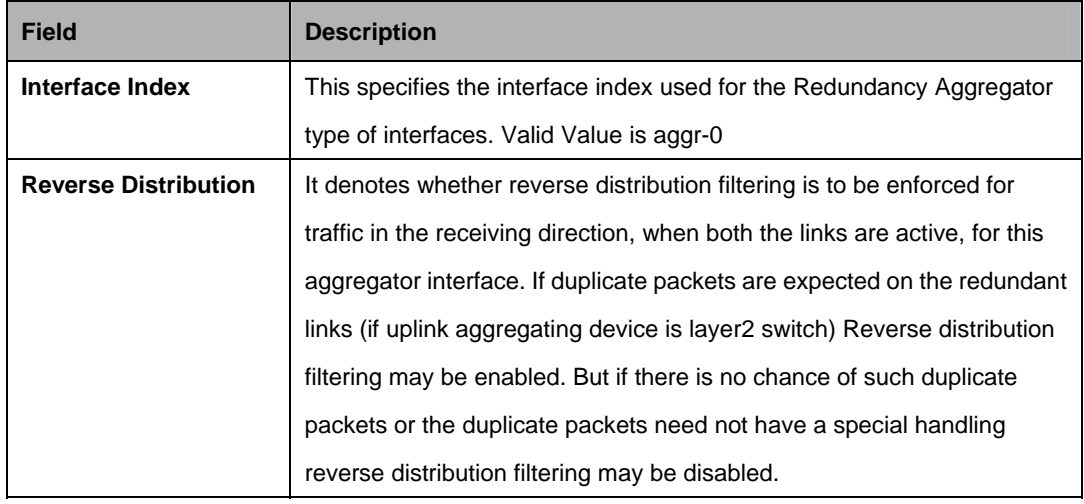

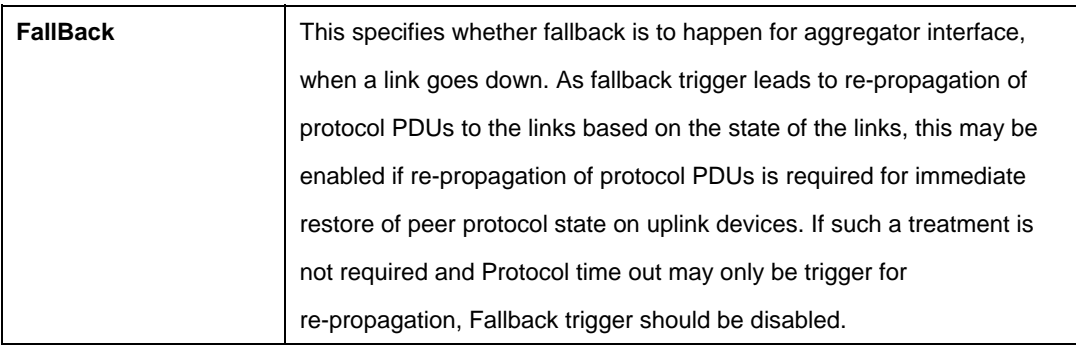

#### **Caution:**

• Redundancy aggregator shall not be created, if aggregator interface is not created or if LACP aggregator is created for the aggregator interface.

#### **References:**

- create aggr intf command
- get aggr intf command

# **5.4.8 Redundancy aggrport list Commands**

# **5.4.8.1 Get aggrport list**

#### **Description:**

Use this command to get.

#### **Command Syntax:**

#### **get rdncy aggrport list [aggrifname <**interface-name>**]**

#### **Parameters:**

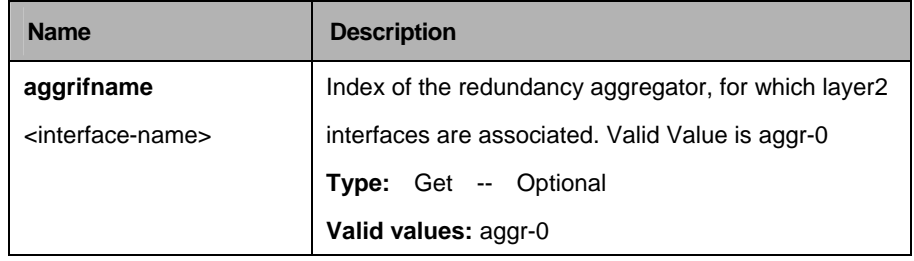

## **Example:**

\$ get rdncy aggrport list aggrifname aggr-0

# **Output:**

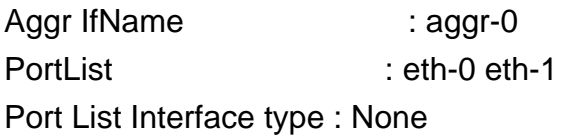

#### **Output Fields:**

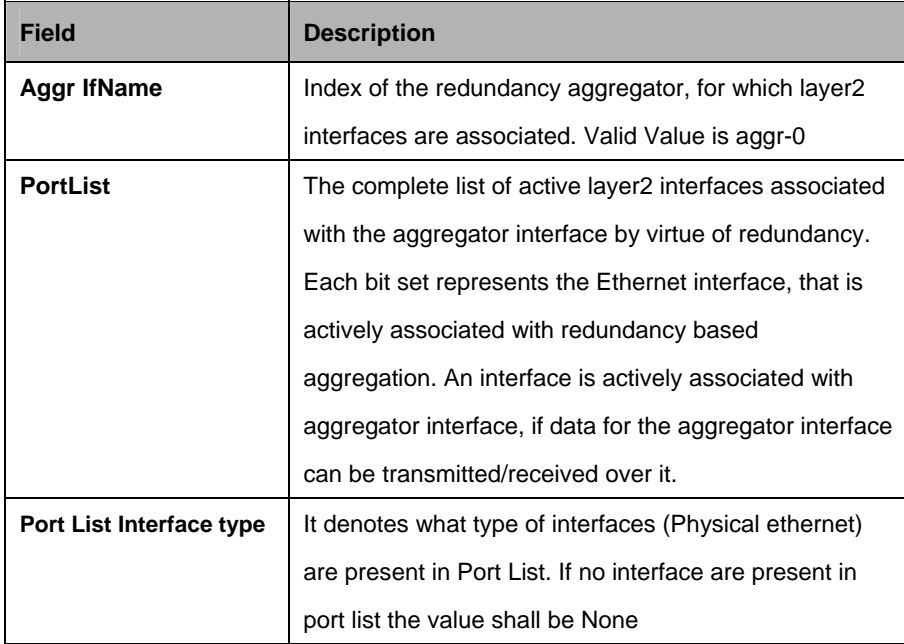

# **5.4.9 Redundancy aggr stats Commands**

## **5.4.9.1 Get rdncy aggr stats**

## **Description:**

Use this command to get.

# **Command Syntax:**

**get rdncy aggr stats [ifname** <interface-name>**]**

## **5.4.9.2 Reset rdncy aggr stats**

**Description:**  Use this command to reset.

# **Command Syntax:**

reset rdncy aggr stats ifname <interface-name>

#### **Parameters:**

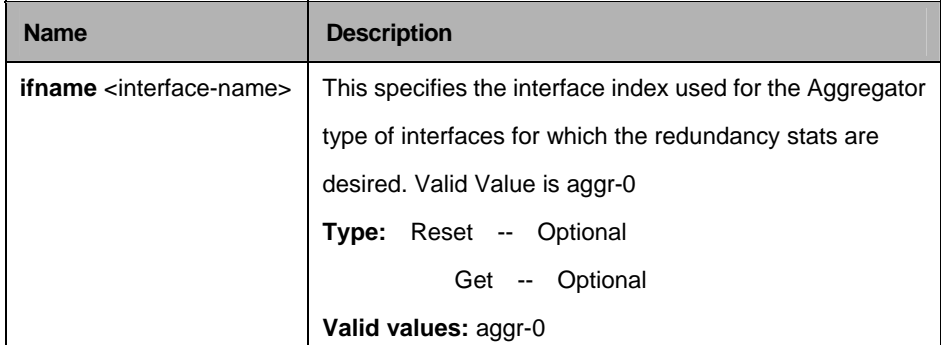

#### **Example:**

\$ get rdncy aggr stats IfName aggr-0

# **Output:**

Interface Index : aggr-0 Collapse Count : 1 DeCollapse Count : 1 Last Collapse Time [MM/DD/YYYY::HH:MM:SS] : 04/21/2003:12:23:34 Last De-Collapse Time [MM/DD/YYYY::HH:MM:SS] : 04/21/2003:12:23:34

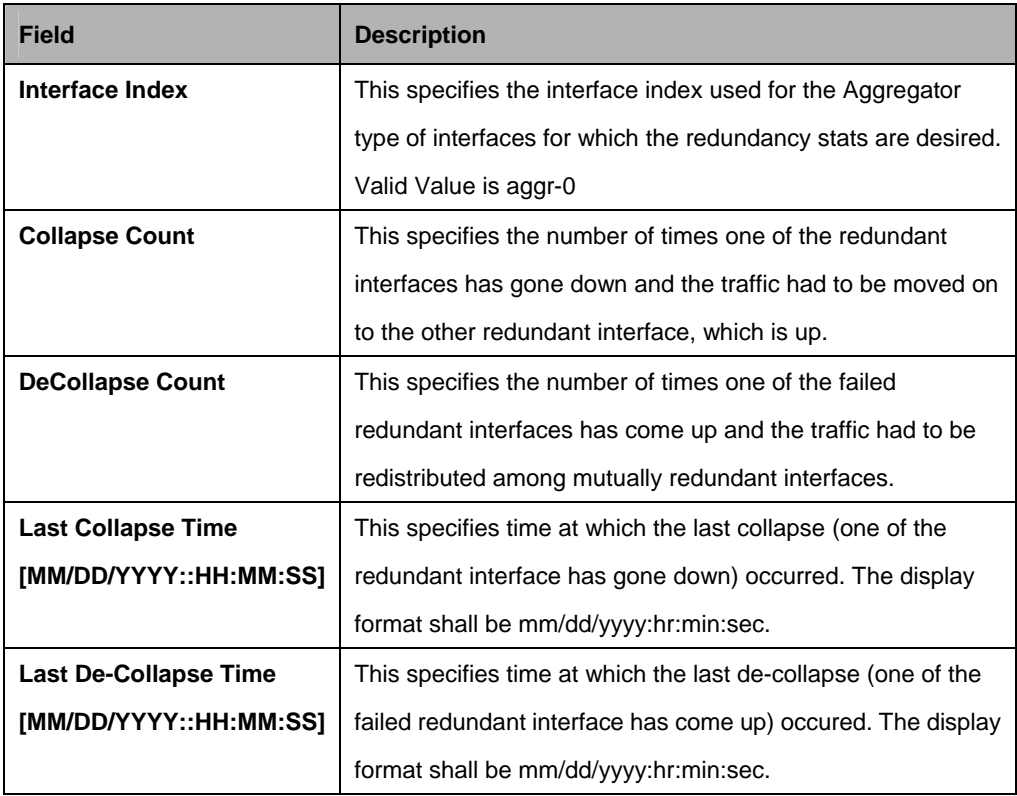

# **5.5 ATM commands**

## **5.5.1 AAL5 VC Statistics Commands**

## **5.5.1.1 Get atm aal5 stats**

# **Description:**

Use this command to get AAL5 VC statistics.

# **Command Syntax:**

## **get atm aal5 stats** [**ifname** <interface-name>]

#### **Parameters:**

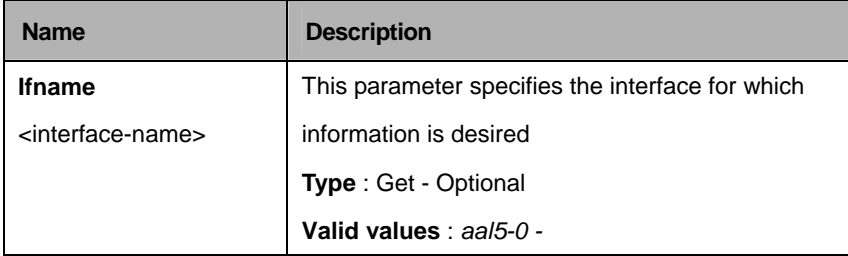

# **Example:**

\$ get atm aal5 stats ifname aal5-0

# **Output:**

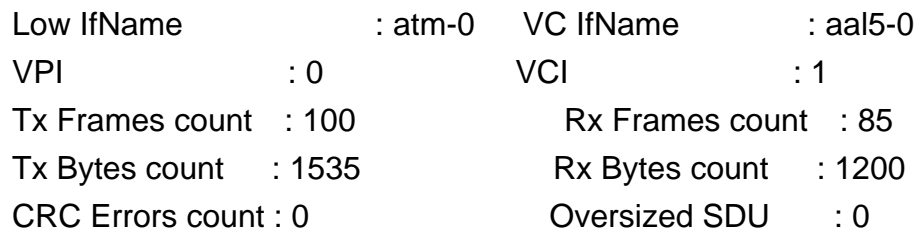

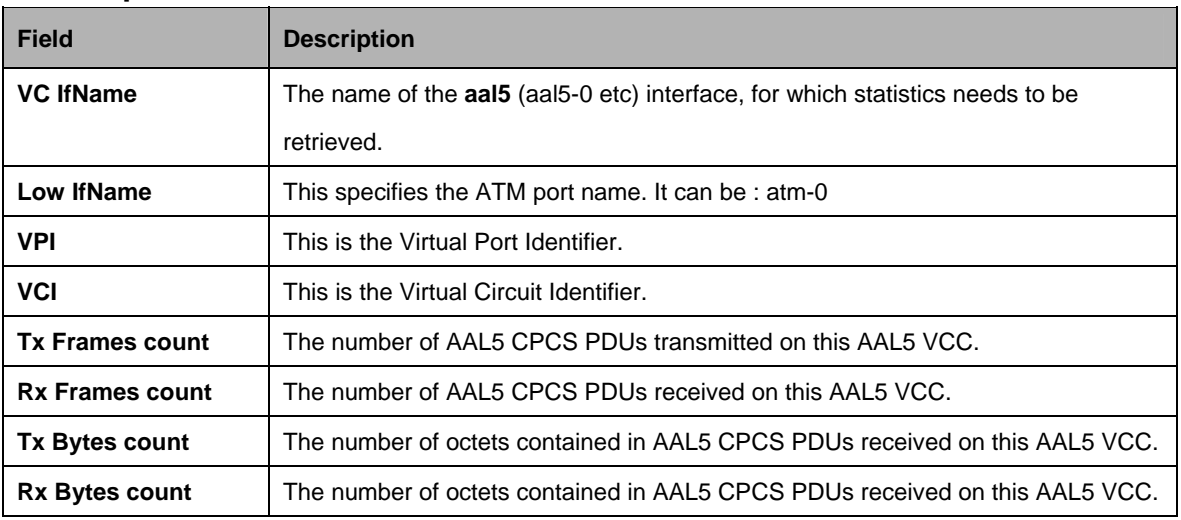

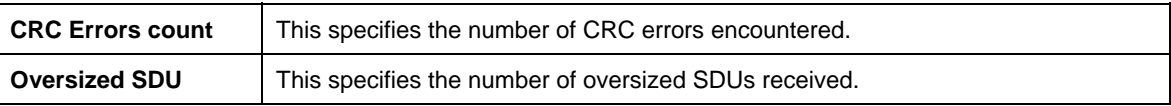

#### **References:**

- atm vc related commands
- atm port and statistics related commands
- atm vc statistics commands.

#### **5.5.2 ATM OAM CC Commands**

#### **5.5.2.1 Get oam cc vc**

#### **Description:**

Use this command to get.

#### **Command Syntax:**

**get oam cc vc** [**ifname** <interface-name>]

#### **5.5.2.2 Modify oam cc vc**

#### **Description:**

Use this command to modify.

#### **Command Syntax:**

**modify oam cc vc ifname** <interface-name> [**action** act | deact] [**dir** sink | src | both] [**mode** auto | manual]

#### **Parameters:**

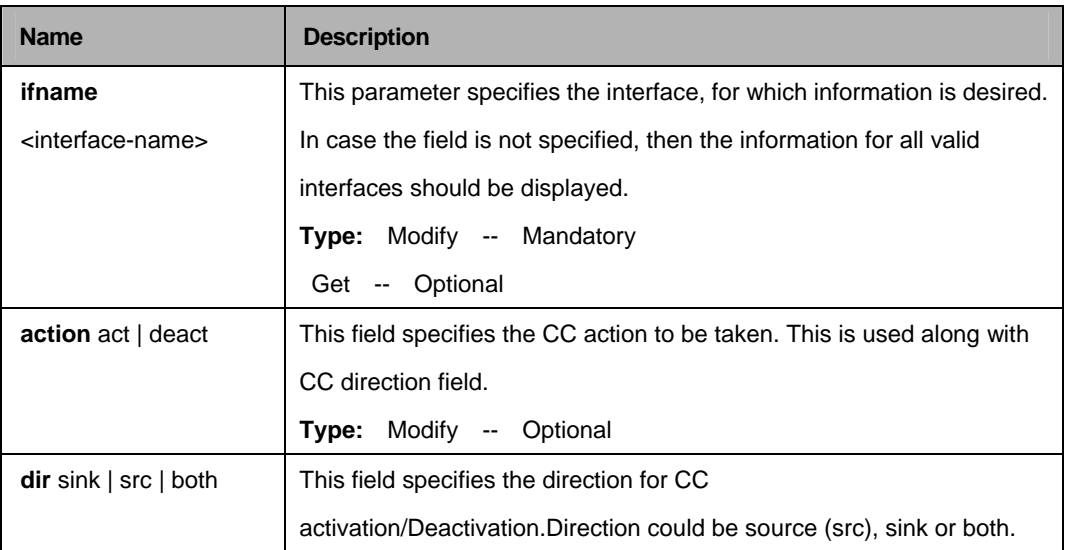

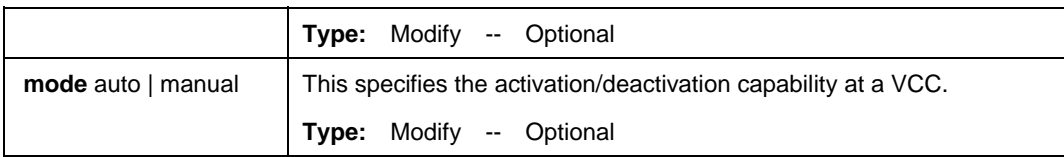

## **Example:**

\$ get oam cc vc ifname aal5-0

# **Output:**

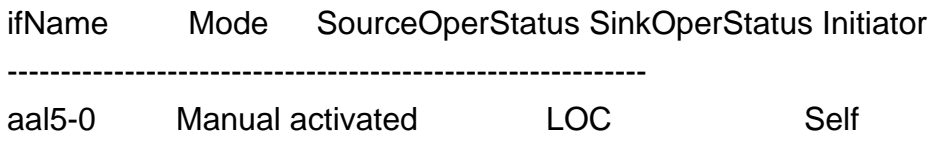

#### **Output Fields:**

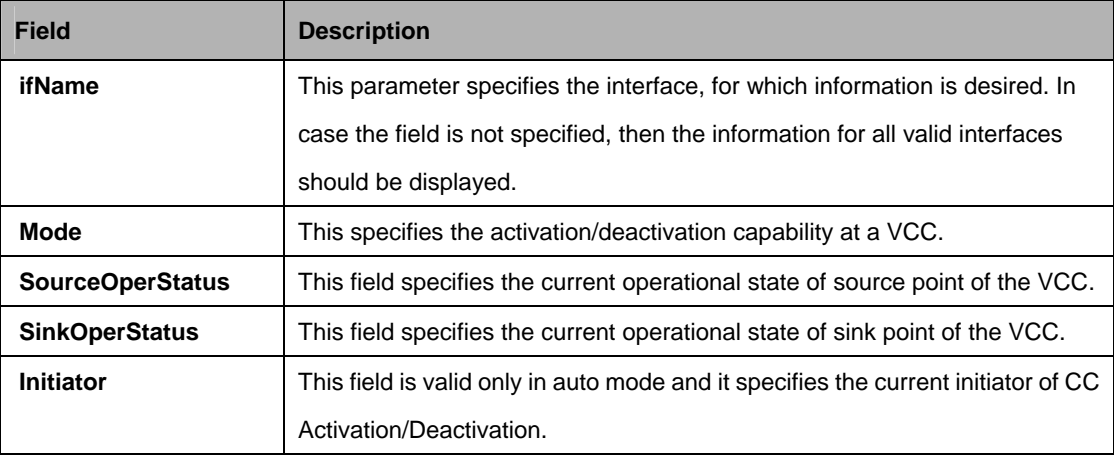

#### **References:**

- atm vc related commands.
- $\bullet$  atm port and statistics related commands.
- atm oam loopback commands.

# **5.5.3 ATM OAM Loopback Commands**

#### **5.5.3.1 Get oam lpbk vc**

#### **Description:**

Use this command to get.

#### **Command Syntax:**

**get oam lpbk vc** [**ifname** <interface-name>]

## **5.5.3.2 Modify oam lpbk vc**

#### **Description:**

Use this command to modify.

#### **Command Syntax:**

**modify oam lpbk vc ifname** <interface-name> [**e2e | seg**] [**lbid** <lbid-val>]

#### **Parameters:**

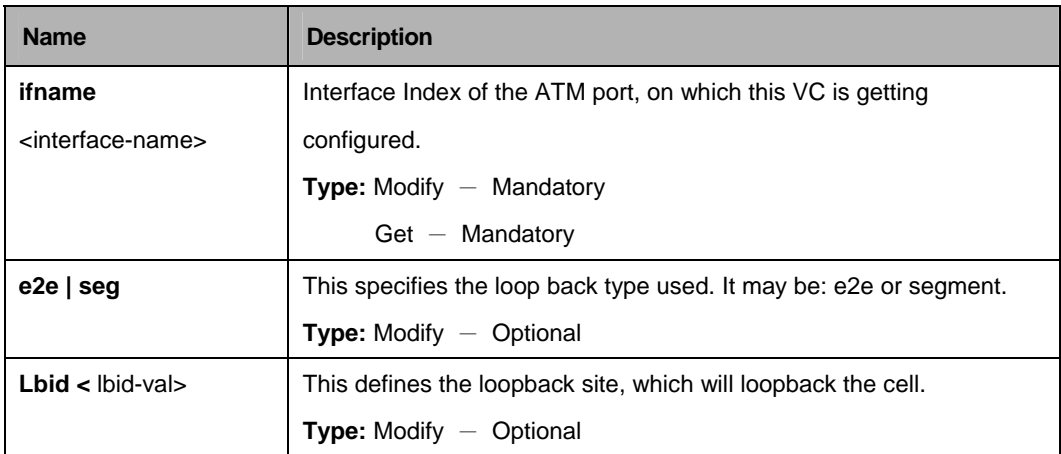

## **Example:**

\$ get oam lpbk vc ifname aal5-0

#### **Output:**

IfName : aal5-0 VPI : 1 VCI : 1 LB Type : e2e OAM Location Id : 0xffffffffffffffffffffffffffffffff OAM LB Result : E2e Succeeded

# **Output Fields:**

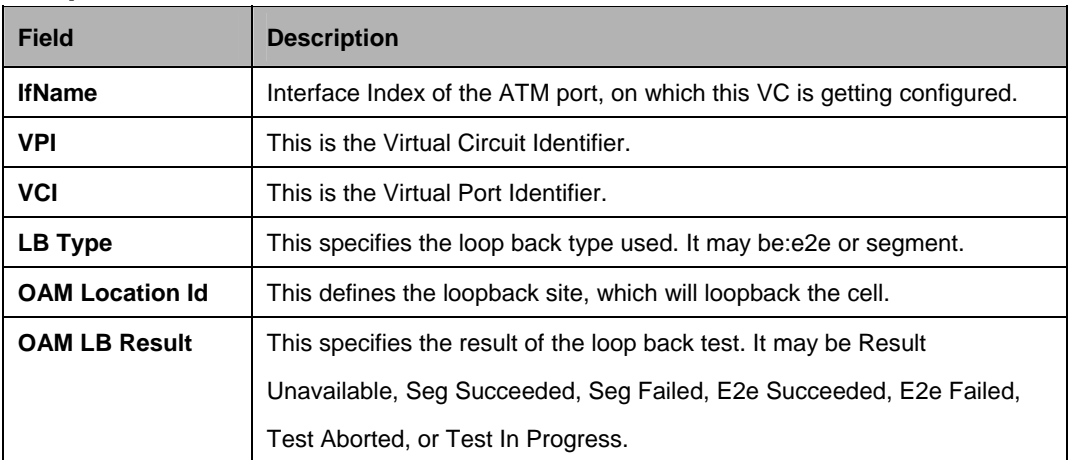

#### **References:**

- atm vc related commands.
- atm port and statistics related commands.

# **5.5.4 ATM Port Commands**

## **5.5.4.1 Get atm port**

## **Description:**

Use this command to get.

## **Command Syntax:**

**get atm port** [**ifname** <interface-name>]

## **5.5.4.2 Create atm port**

# **Description:**

Use this command to create.

# **Command Syntax:**

**create atm port ifname** <interface-name> **lowif** < lowif-val> [ maxvc < maxvc-val> ] [ **maxvpibits** <maxvpibits-val> ] [ **maxvcibits** <maxvcibits-val> ] [ **oamsrc**  <oamsrc-val> ] [ **orl** <orl-val> ] [ **trfclassprofileid** <trfclassprofileid-val> ] [ **profilename** <profilename-val> ] [ **ctlpktinstid** <ctlpktinstid-val> ] [ **atmtransporttype cell | packet** ] [ **mirrormode data | mirror** ] [ **enable | disable** ]

#### **5.5.4.3 Delete atm port**

#### **Description:**

Use this command to delete.

#### **Command Syntax:**

**delete atm port ifname** <interface-name>

#### **5.5.4.4 Modify atm port**

#### **Description:**

Use this command to modify.

## **Command Syntax:**

**modify atm port ifname** <interface-name>[ $maxvc$  <maxvc-val> ] [ $maxvpi$ <maxvpibits-val> ] [ **maxvcibits** <maxvcibits-val> ] [ **oamsrc** <oamsrc-val> ] [ **orl**  <orl-val> ] [ **trfclassprofileid** <trfclassprofileid-val> ] [ **profilename**  <profilename-val> ] [ **atmtransporttype cell | packet** ] [ **enable | disable** ]

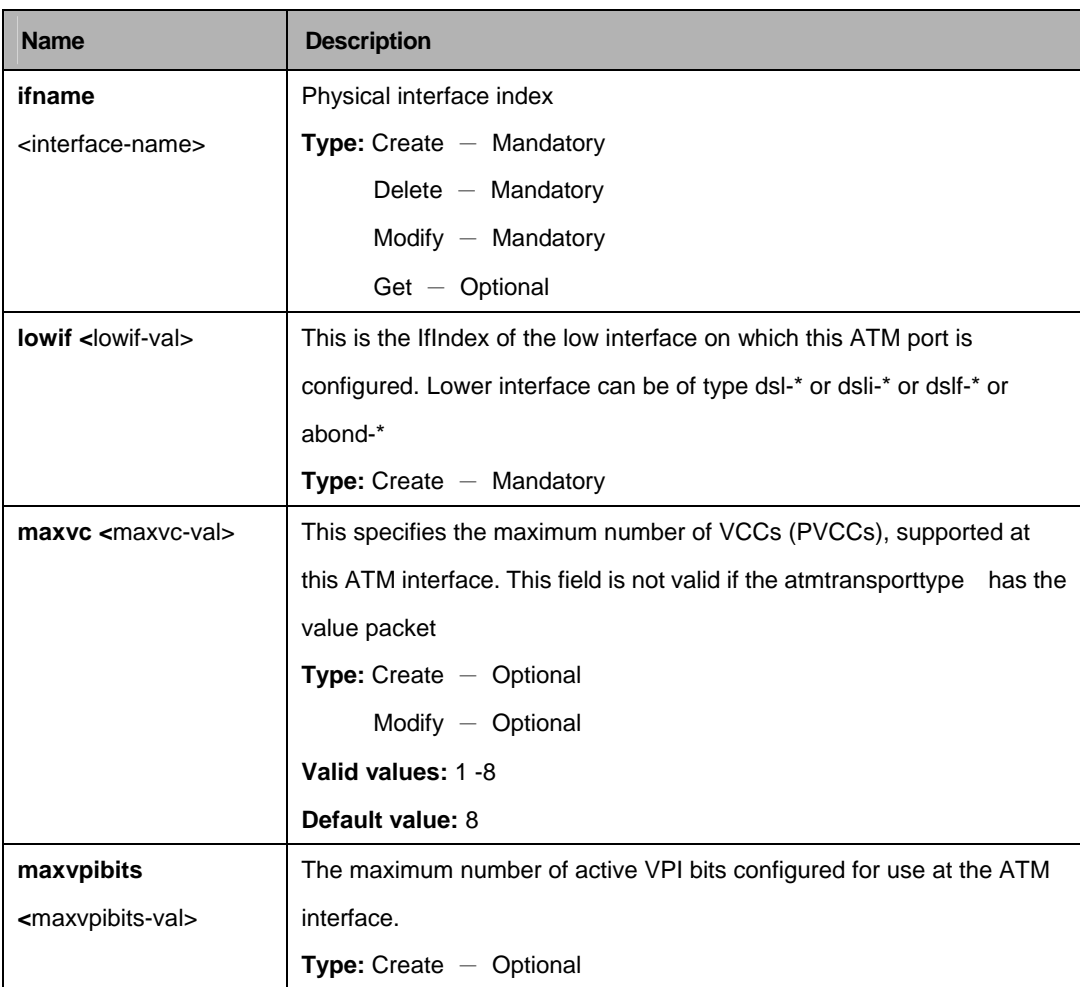

#### **Parameters:**

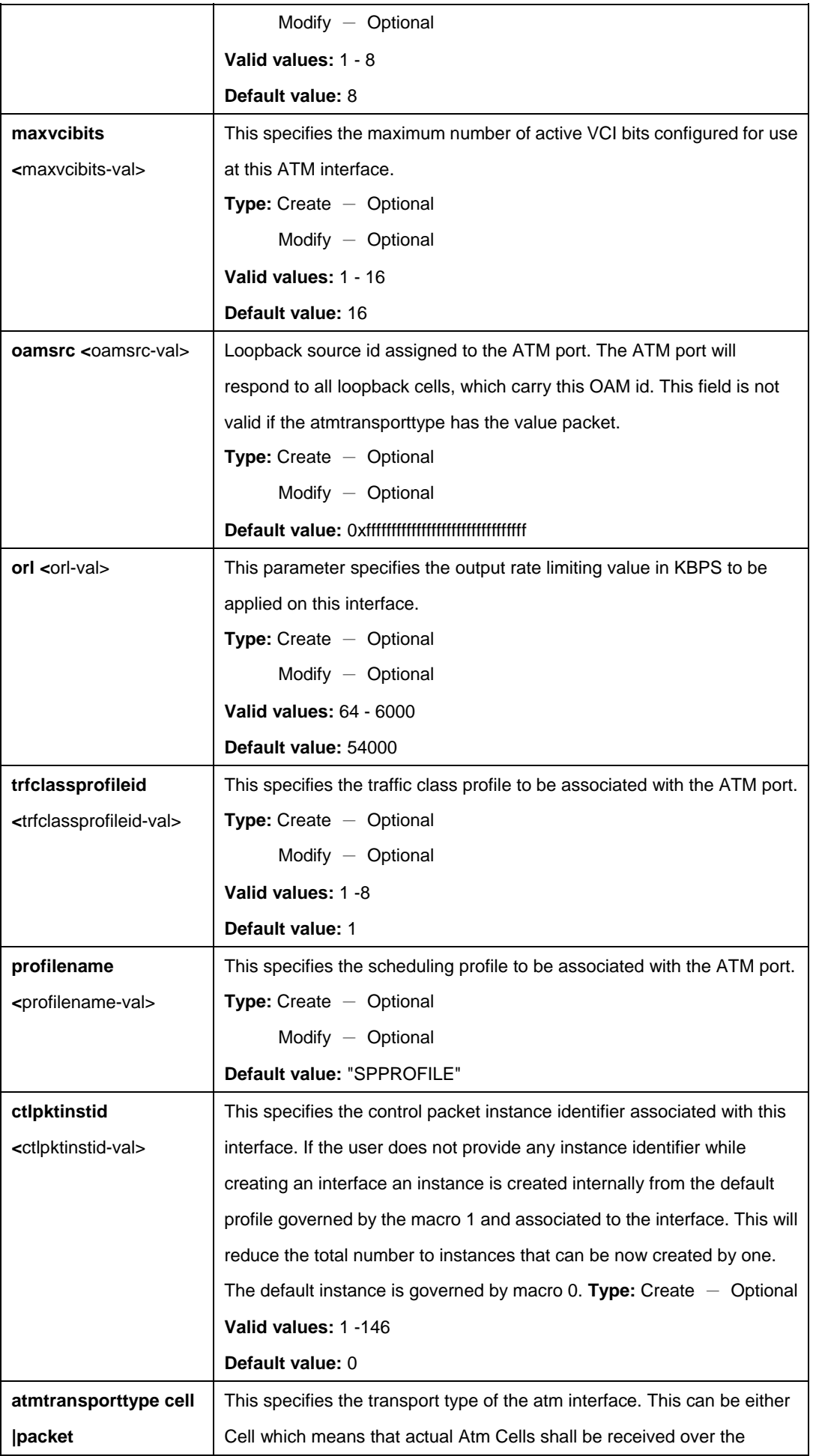

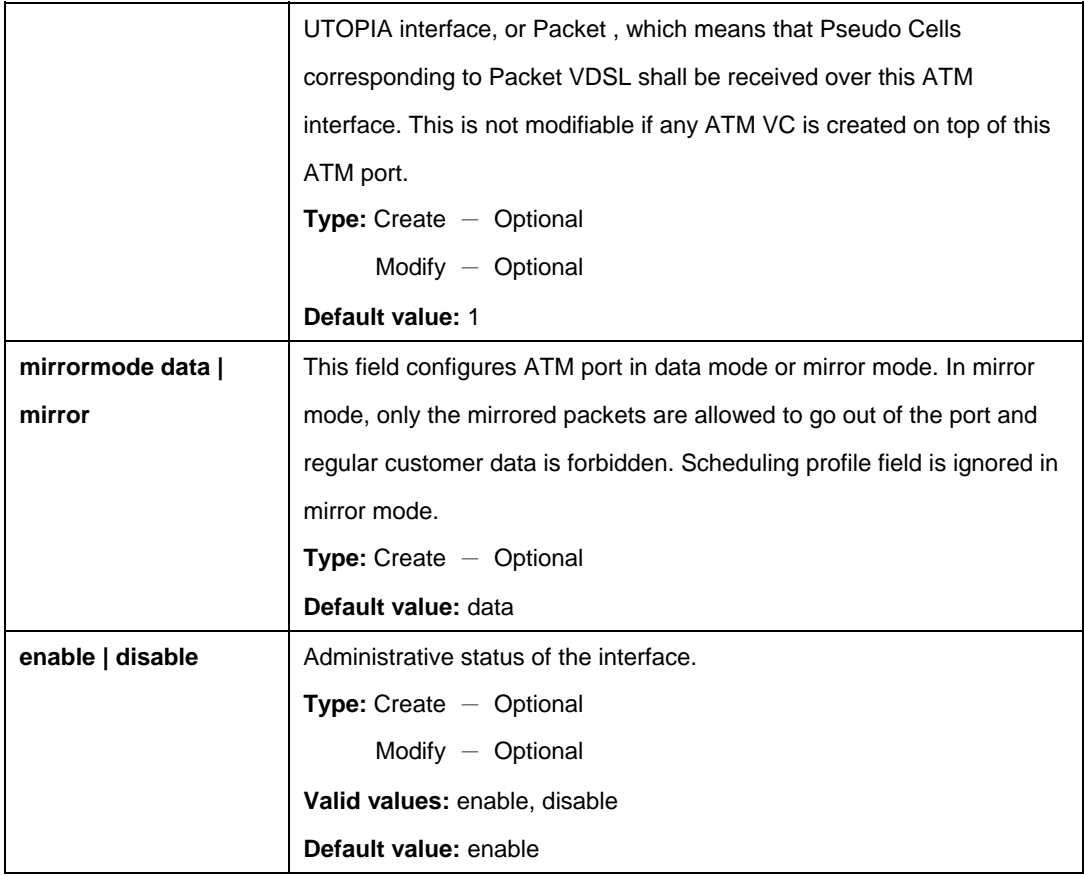

# **Example:**

\$ create atm port ifname atm-0 lowif dsl-0 maxvc 5 maxvpibits 6 maxvcibits 12S oamsrc 0xffffffffffffffffffffffffffffffff orl 3000 trfclassprofileid 3 profilename gold ctlpktinstid 1 atmtransporttype Cell mirrormode mirror enable

# **Output:**

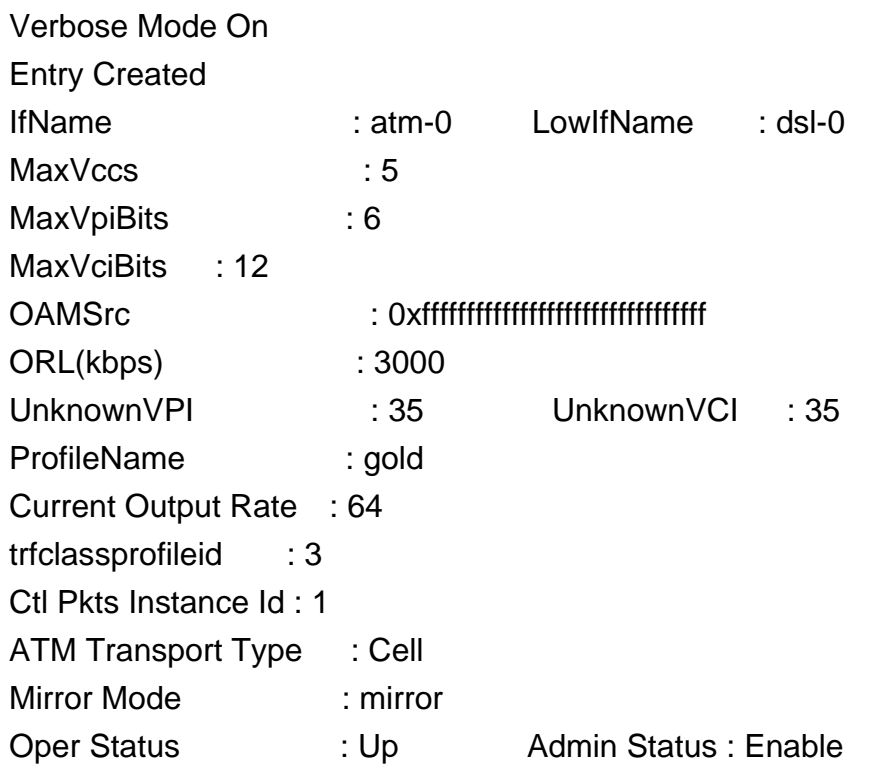

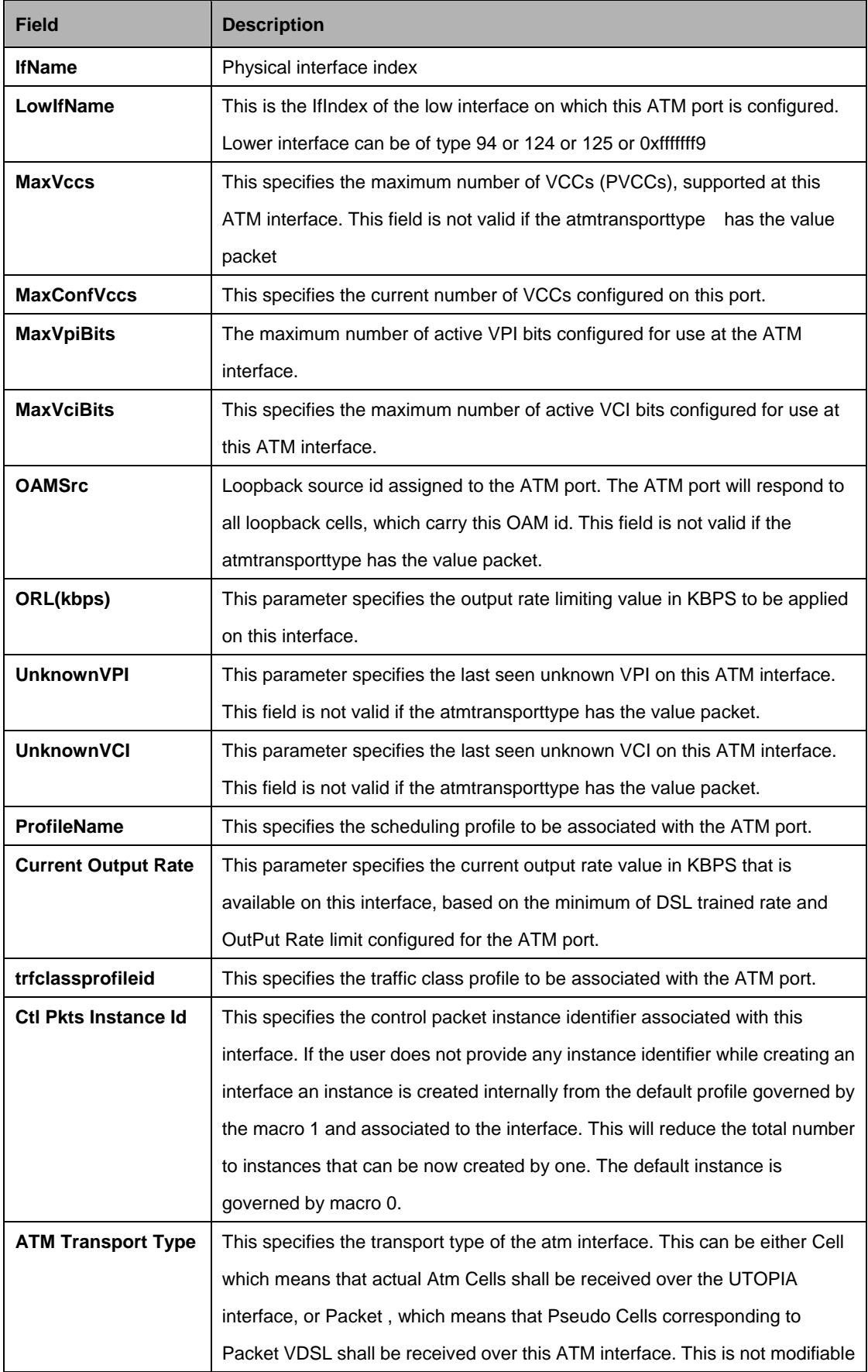

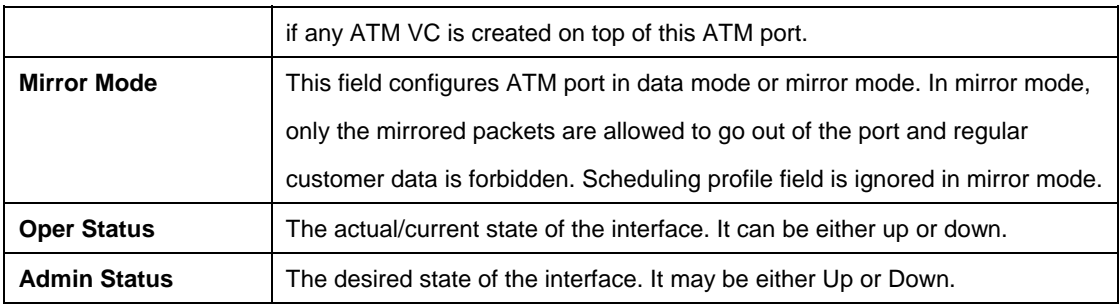

# **5.5.5 ATM VC Commands**

## **5.5.5.1 Create atm vc intf**

#### **Description:**

Use this command to create a new ATM Virtual Circuit (VC).

## **Command Syntax :**

**create atm vc intf ifname** <interface-name> **vpi** <vpi-val> **vci** <vci-val> **lowif** <atm-port-interface-name> [enable | disable] [aal5] [**a5txsize** <aal5-cpcs-tx-sdu-size>] [**a5rxsize** <aal5-cpcs-rx-sdu-size>] [vcmux | llcmux | auto | ethernet] [pvc] [**channel** fast|interleaved] [ **mgmtmode** data|mgmt|DataAndMgmt| raw] [ **maxnumproto** <maxnumproto-val> ] [ **autostatus** Enable|Disable ] [ **autosupportedprot** none|{pppoa | eoa | ipoa}+] [ **autovcmuxforcedprot** None | pppoa | eoa | ipoa] [ **autosensetriggertype** dynamic | opstatechange ] [ **ctlpktgroupid** <ctlpktgroupid> | none ]

## **5.5.5.2 Delete atm vc intf**

#### **Description:**

Use this command to delete an existing ATM Virtual Circuit (VC).

#### **Command Syntax:**

**delete atm vc intf ifname** <interface-name>

#### **5.5.5.3 Get atm vc intf**

#### **Description:**

Use this command to display information corresponding to a single VC, or for all VCs.

## **Command Syntax: get atm vc intf** [**ifname** <interface-name>]

# **5.5.5.4 Modify atm vc intf**

## **Description:**

Use this command to modify ATM VC parameters.

#### **Command Syntax:**

**modify atm vc intf ifname** <interface-name> [**vpi** <vpi-val>] [**vci** <vci-val>] {**enable | disable**} [**a5txsize** <aal5-cpcs-tx-sdu-size>] [**a5rxsize** <aal5-cpcs-rx-sdu-size>] [**vcmux | llcmux | auto | ethernet**] [ **mgmtmode data | mgmt | DataAndMgmt | raw**] [ **autosupportedprot none**|{**pppoa | eoa | ipoa**}+] [ **autovcmuxforcedprot None | pppoa | eoa | ipoa**] [ **autosensetriggertype dynamic | opstatechange** ]

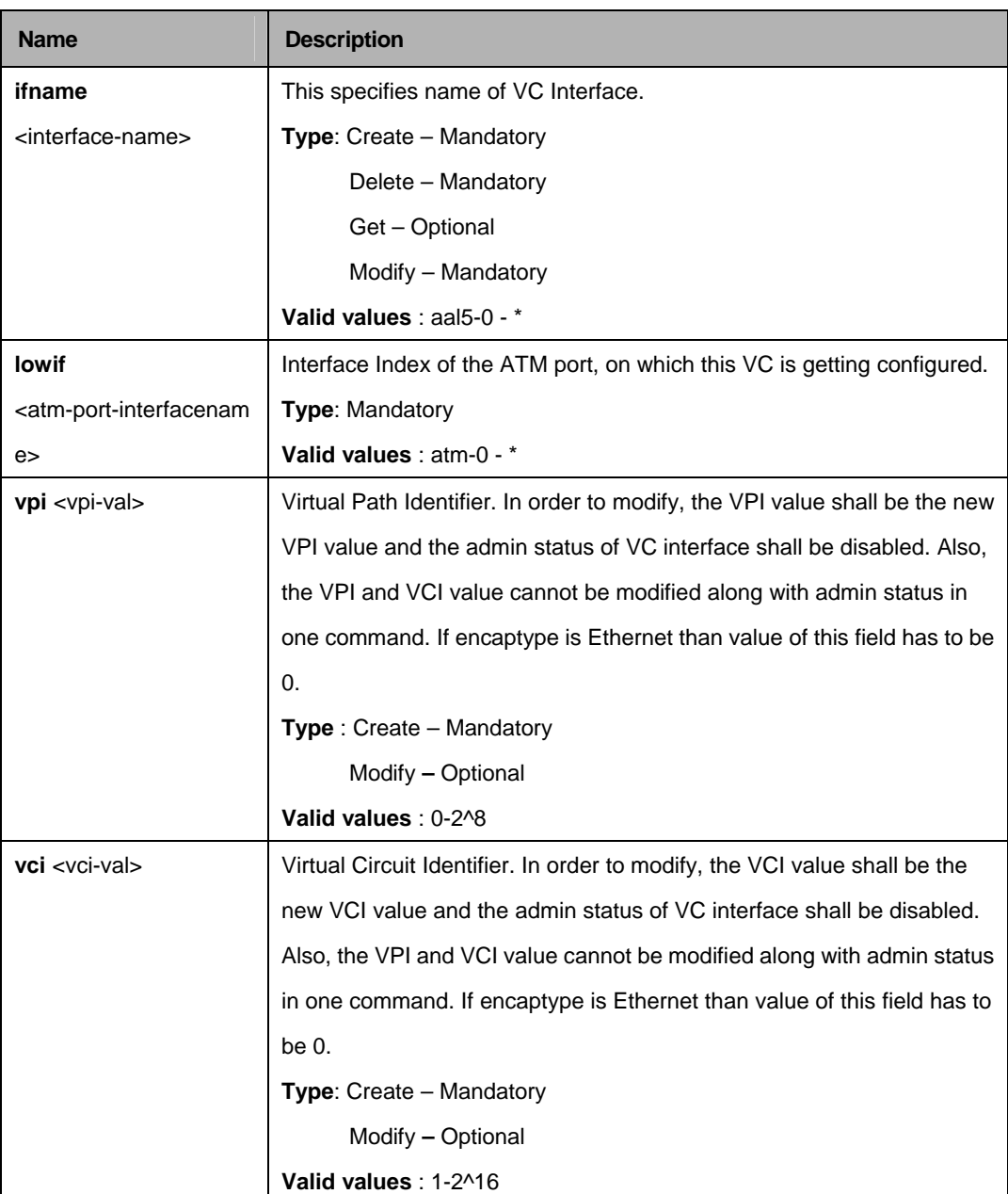

#### **Parameters:**

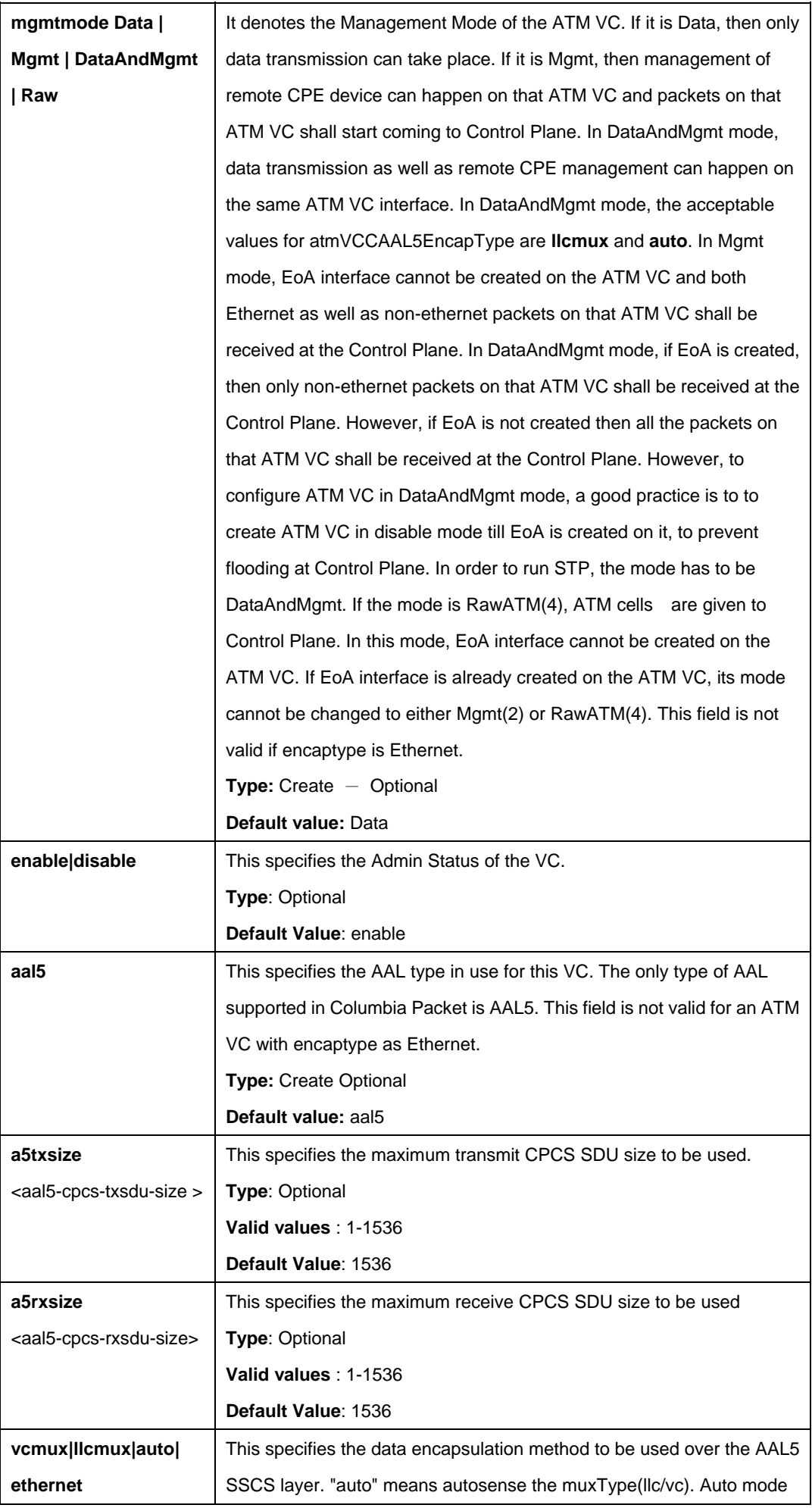

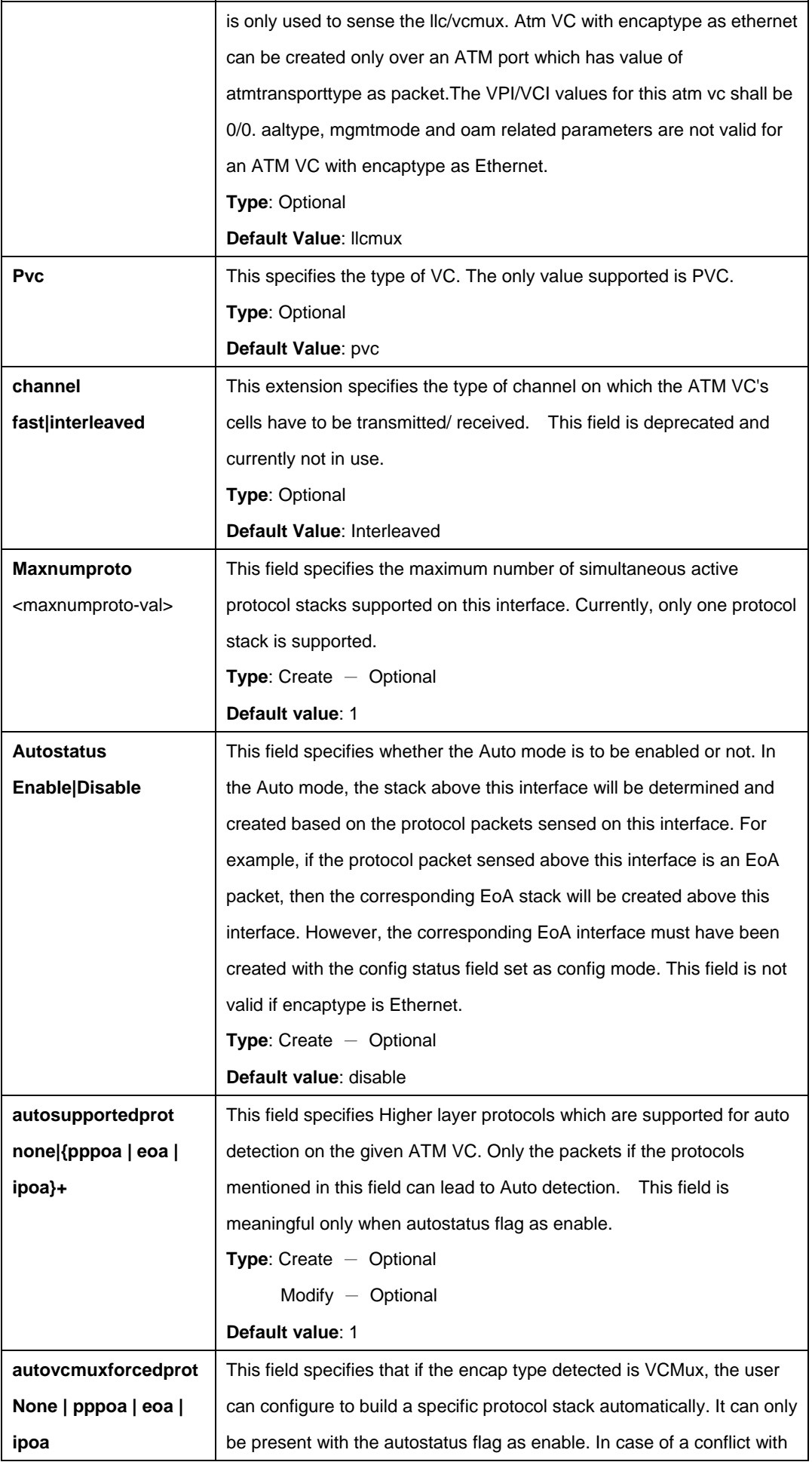

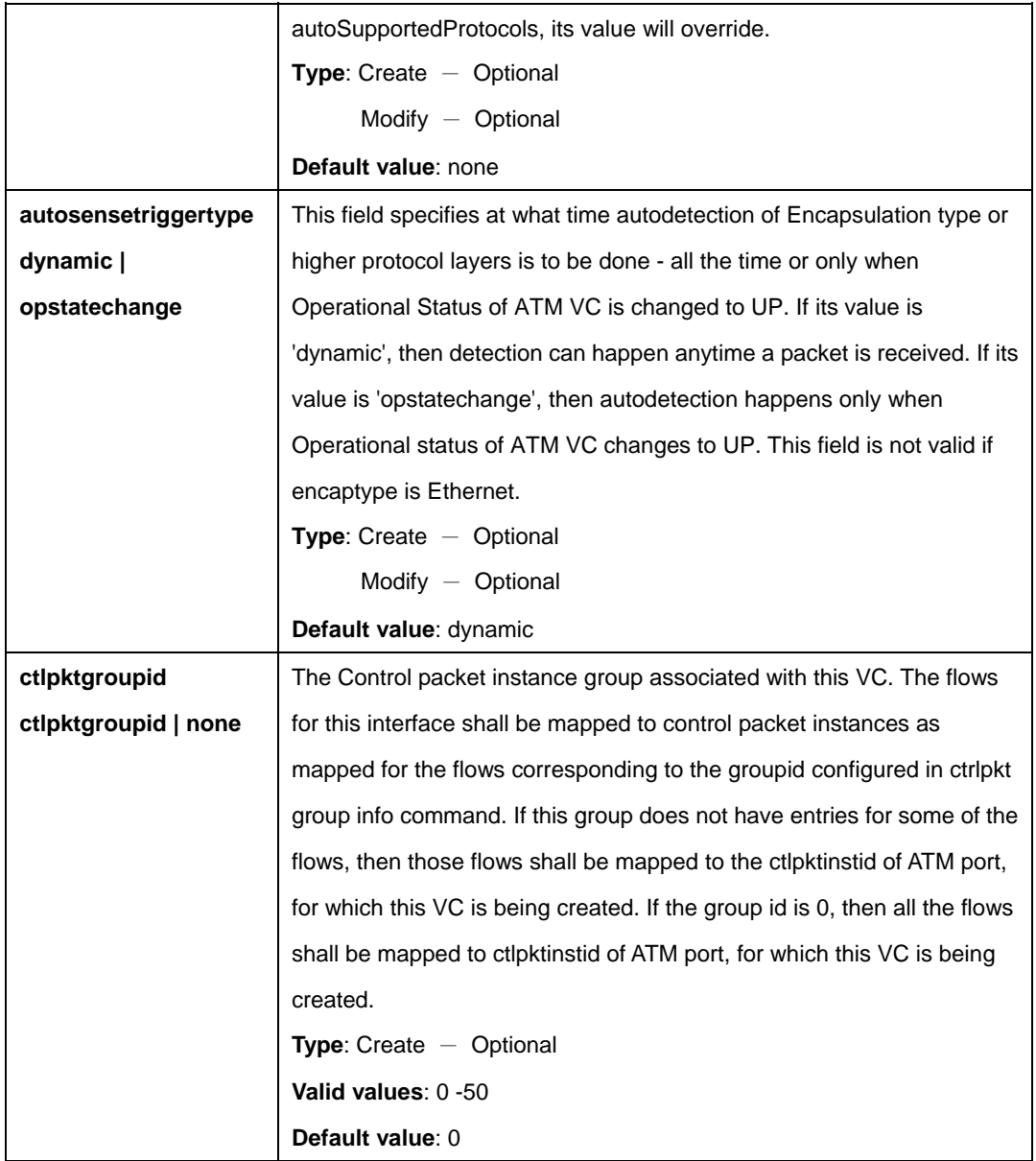

# **Example:**

\$ create atm vc intf ifname aal5-0 lowif atm-0 vpi 10 vci 10 enable aal5 pvc a5txsize 1536 a5rxsize 1536 llcmux mgmtmode data autosupportedprot pppoa eoa autovcmuxforcedprot pppoa autosensetriggertype dynamic ctlpktgroupid none

# **Output:**

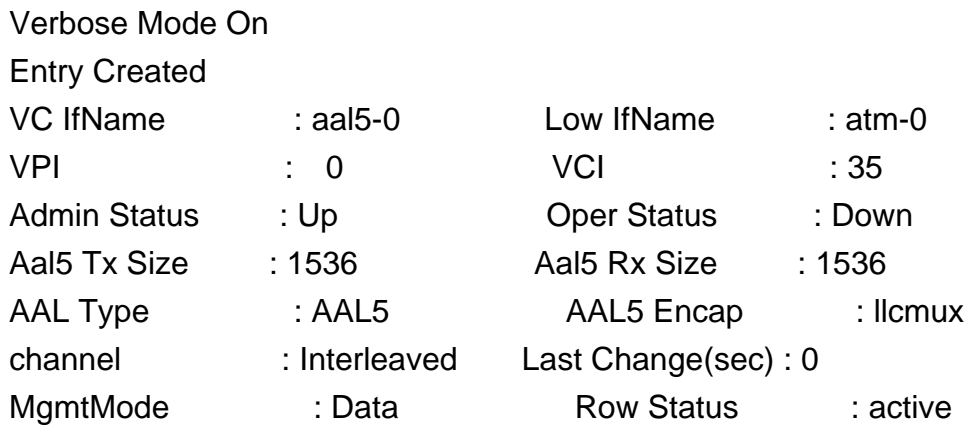

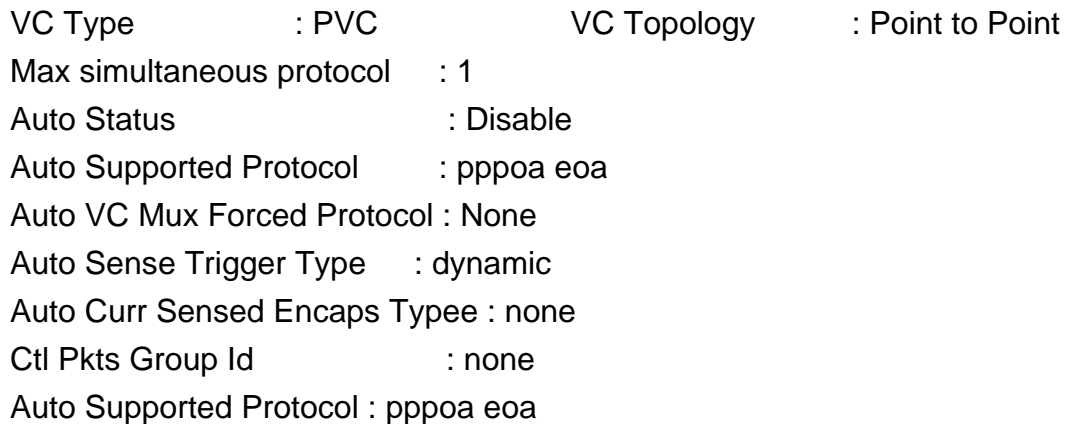

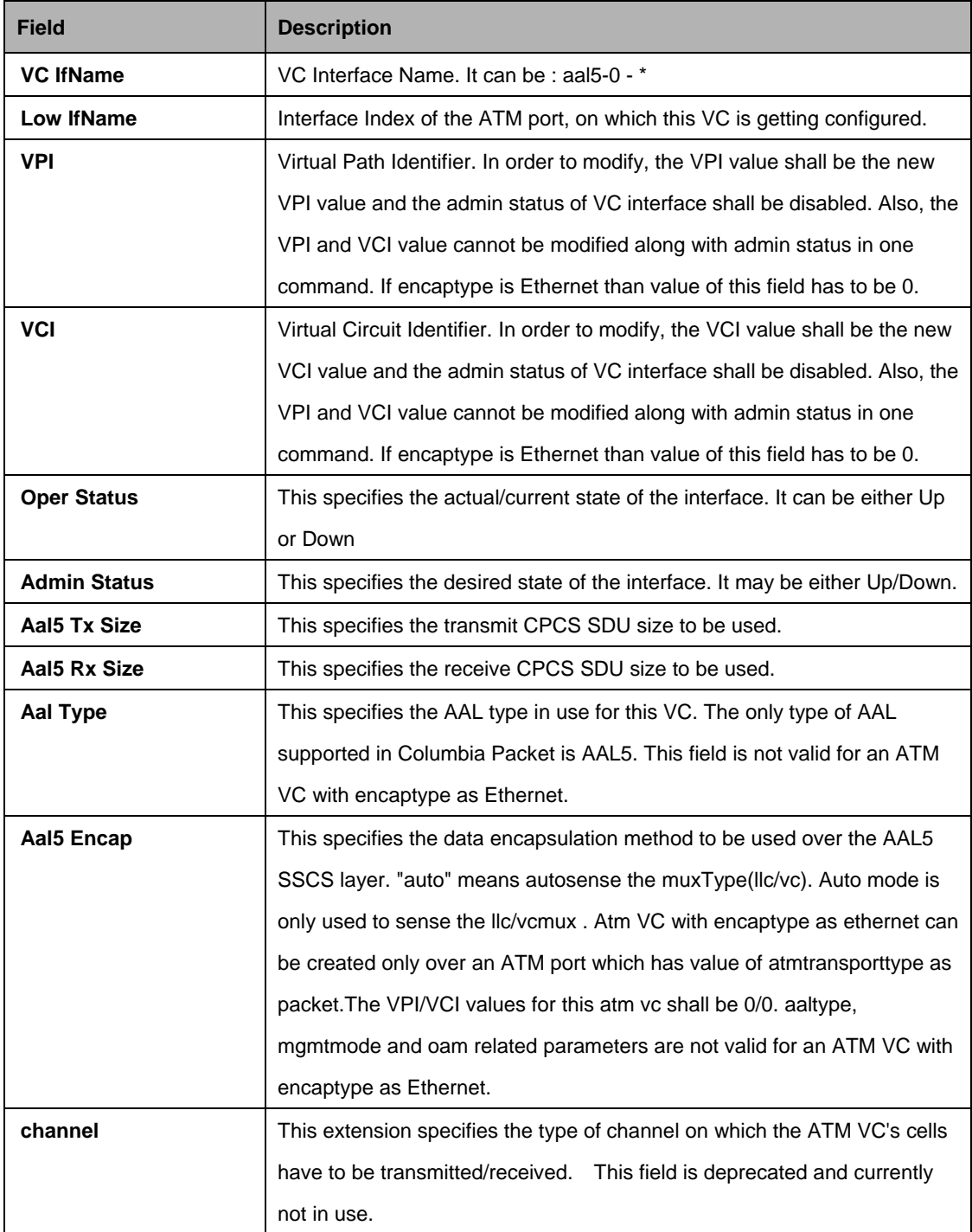

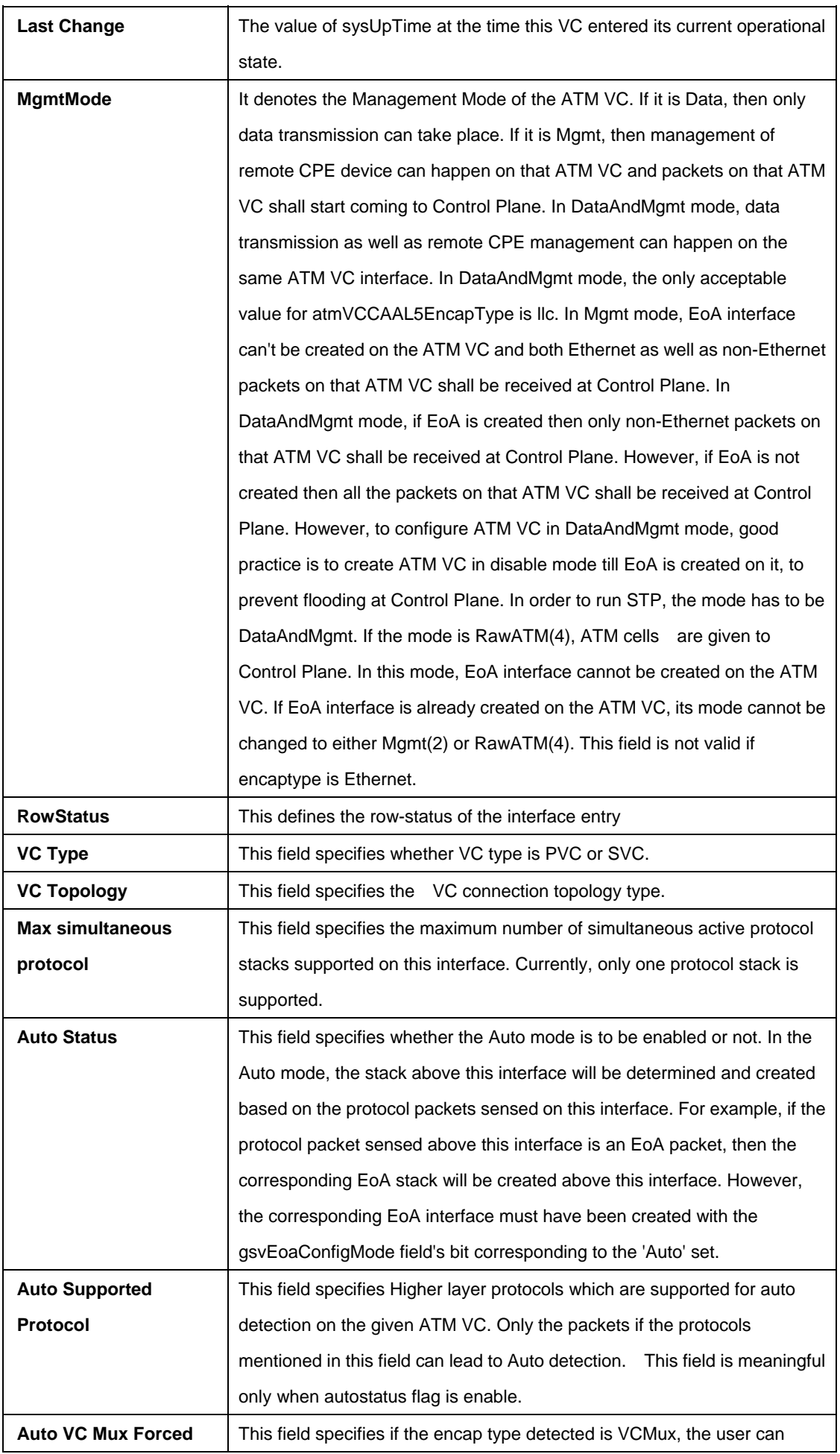

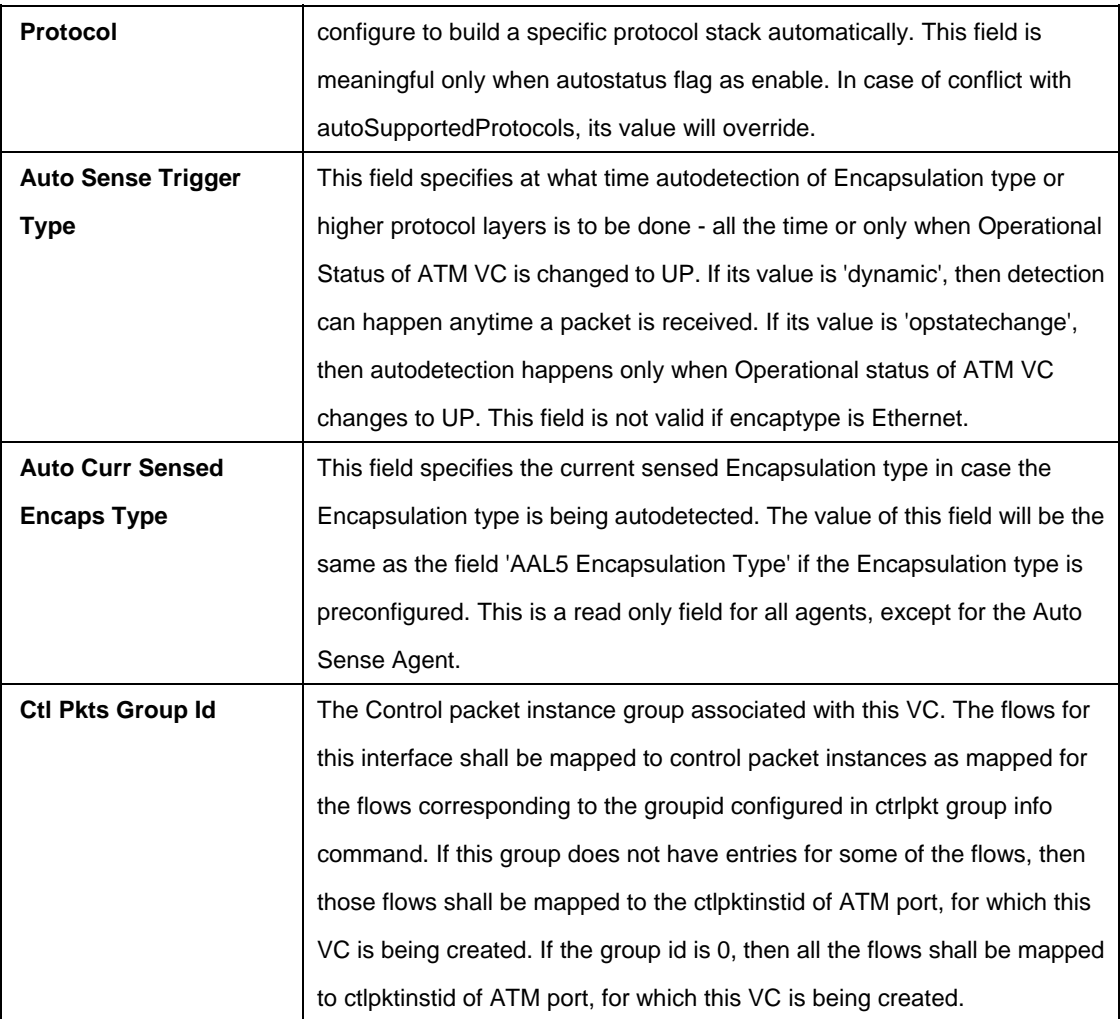

## **Caution:**

The specified lower interface should exist. Please refer to the create atm port command.

## **References:**

- ATM interface commands
- **•** ATM statistics commands
- **•** ATM OAM commands
- **•** ATM VC statistics commands.

#### **5.5.6.1 Get atm vc stats**

# **Description:**

Use this command to get statistical information about a specific or all ATM virtual circuits.

# **Command Syntax:**

**get atm vc stats** [**ifname** <interface-name>]

#### **Parameters:**

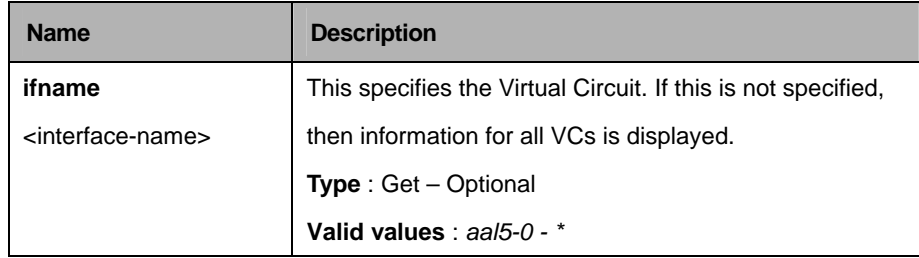

# **Example:**

\$ get atm vc stats ifname aal5-0

# **Output:**

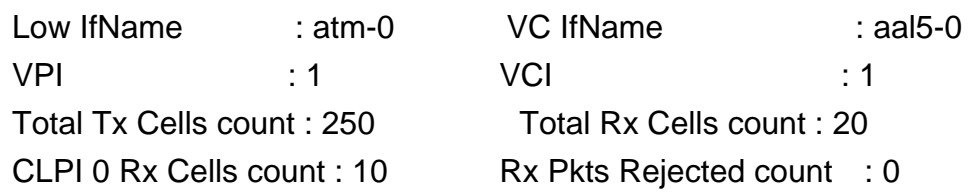

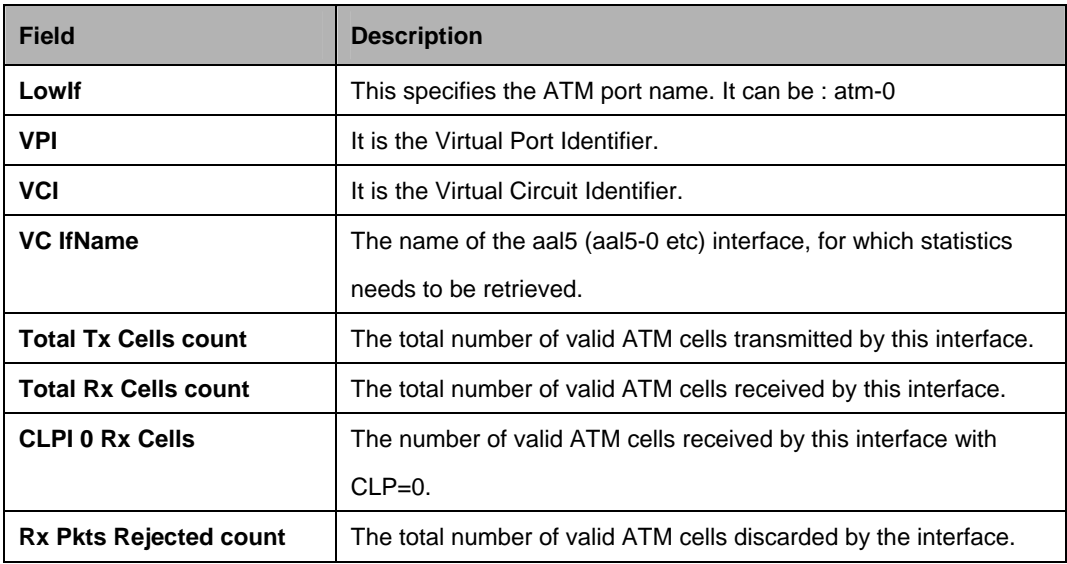

#### **References:**

- Other atm vc related commands
- oam lpbk command
- atm port related commands
- atm statistics related commands

# **5.6 Bridging Commands**

# **5.6.1 Bridge forwarding Commands**

# **5.6.1.1 Get bridge forwarding**

**Description:**  Use this command to get.

#### **Command Syntax:**

**get bridge forwarding** [**vlanid** <vlanid-val>] [**macaddr** <macaddr-val>]

#### **5.6.1.2 Delete bridge forwarding**

#### **Description:**

Use this command to delete.

# **Command Syntax:**

**delete bridge forwarding** [**vlanid** <vlanid-val>] [**macaddr** <macaddr-val>]

#### **Parameters:**

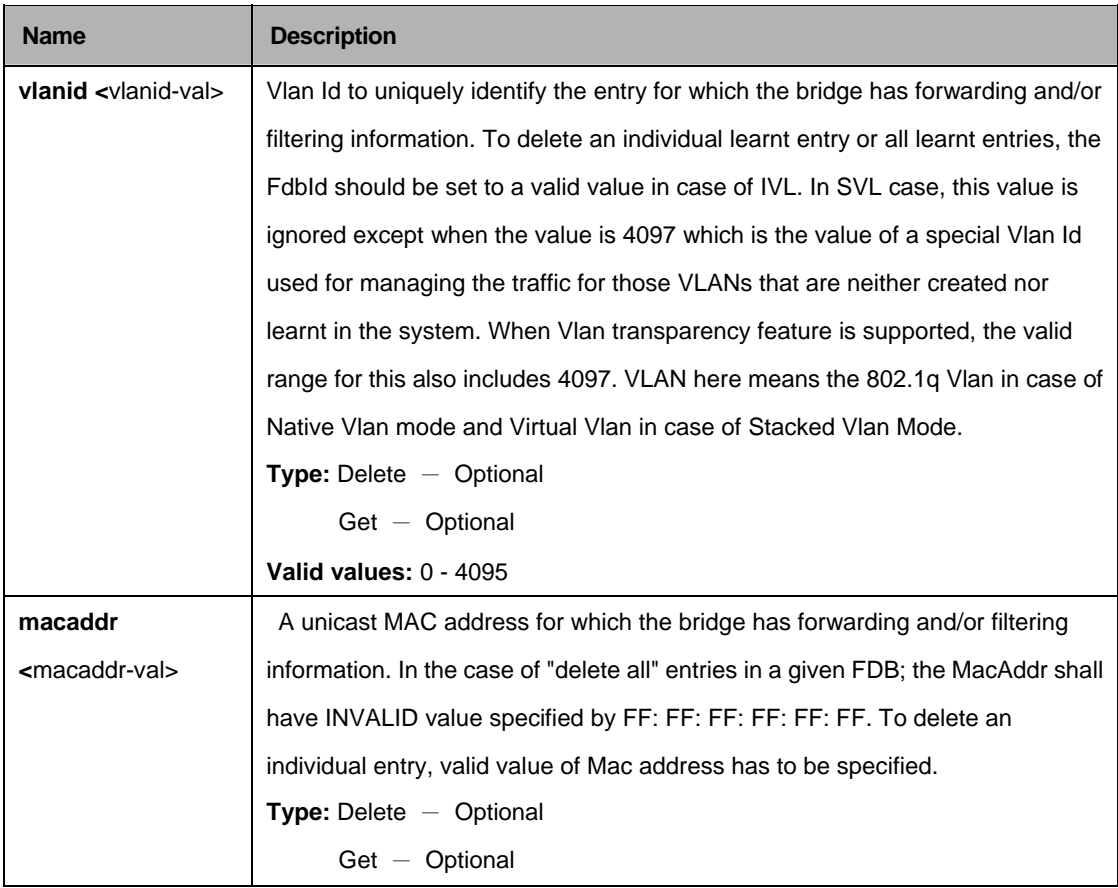

# **Example:**

\$ get bridge forwarding vlanid 10 macaddr 02:2e:22:3d:44:56

# **Output:**

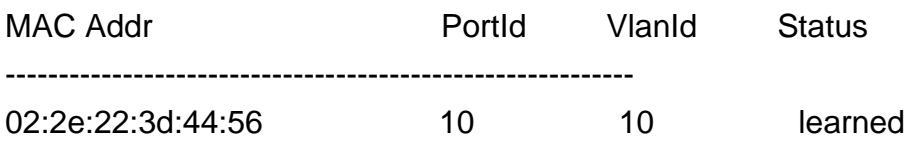

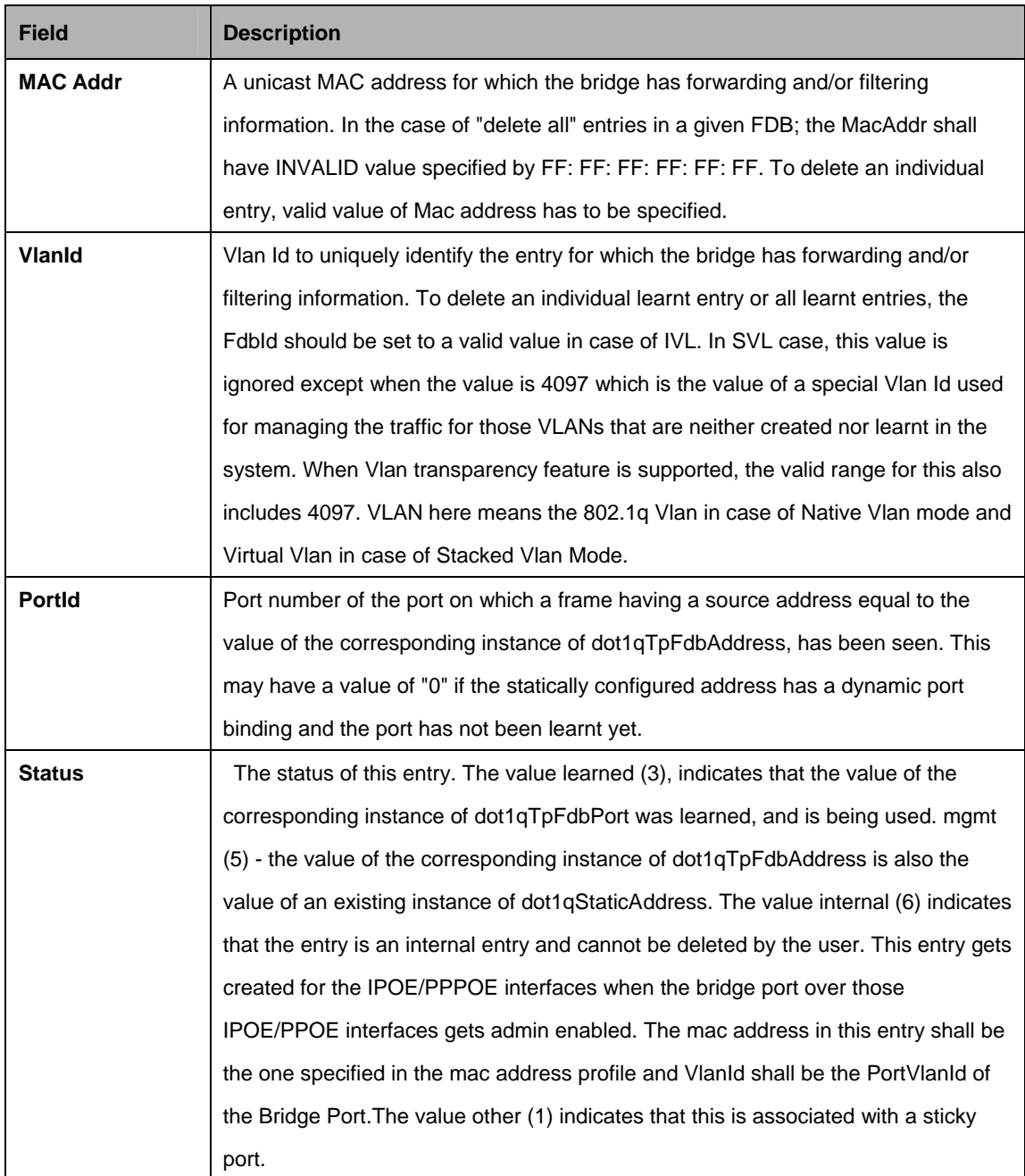

#### **References:**

- bridge port related commands
- bridge port stats command
- **•** bridge static related commands
- bridge mode related commands.

#### **5.6.2 Bridge Mode Commands**

#### **5.6.2.1 Get bridge mode**

#### **Description:**

Use this command to get the current bridging mode.

# **Command Syntax:**

**get bridge mode** 

## **Parameters:**

None

# **Example:**

\$ get bridge mode

## **Output:**

Bridging Mode is Enabled

## **Output Fields:**

None

#### **References:**

- modify bridge mode command
- bridge port command
- bridge port stats command
- bridge static command
- bridge forwarding command
- **DHCP Client commands.**

# **5.6.3 Bridge Port Cap Commands**

# **5.6.3.1 Get bridge port cap**

# **Description:**

Use this command is used to get.

# **Command Syntax:**

**get bridge port cap [portid <portid-val>]** 

#### **Parameters:**

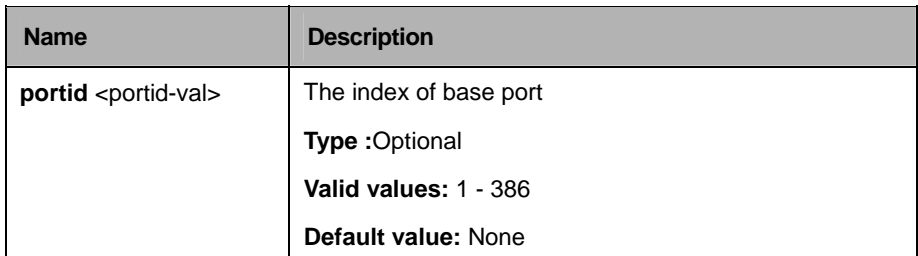

## **Mode:**

Super-User, User

# **Example:**

\$get bridge port cap

# **Output:**

Portid : 45 Port Capabilities : Tagging FrameTypes IngressFiltering

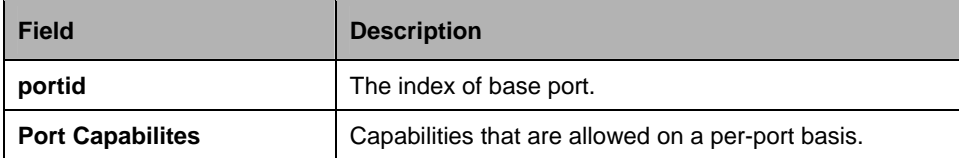

# **5.6.4 Bridge port forwarding Commands**

# **5.6.4.1 Get bridge port forwarding**

#### **Description:**

Use this command to get.

# **Command Syntax:**

**get bridge port forwarding** [**portid** <portid-val>] [**vlanid** <vlanid-val>] [**macaddr** <macaddr-val>]

# **5.6.4.2 Delete bridge port forwarding**

#### **Description:**

Use this command to delete.

## **Command Syntax:**

# **delete bridge port forwarding portid <portid-val> [vlanid <vlanid-val>]** [macaddr <macaddr-val>]

## **Parameters:**

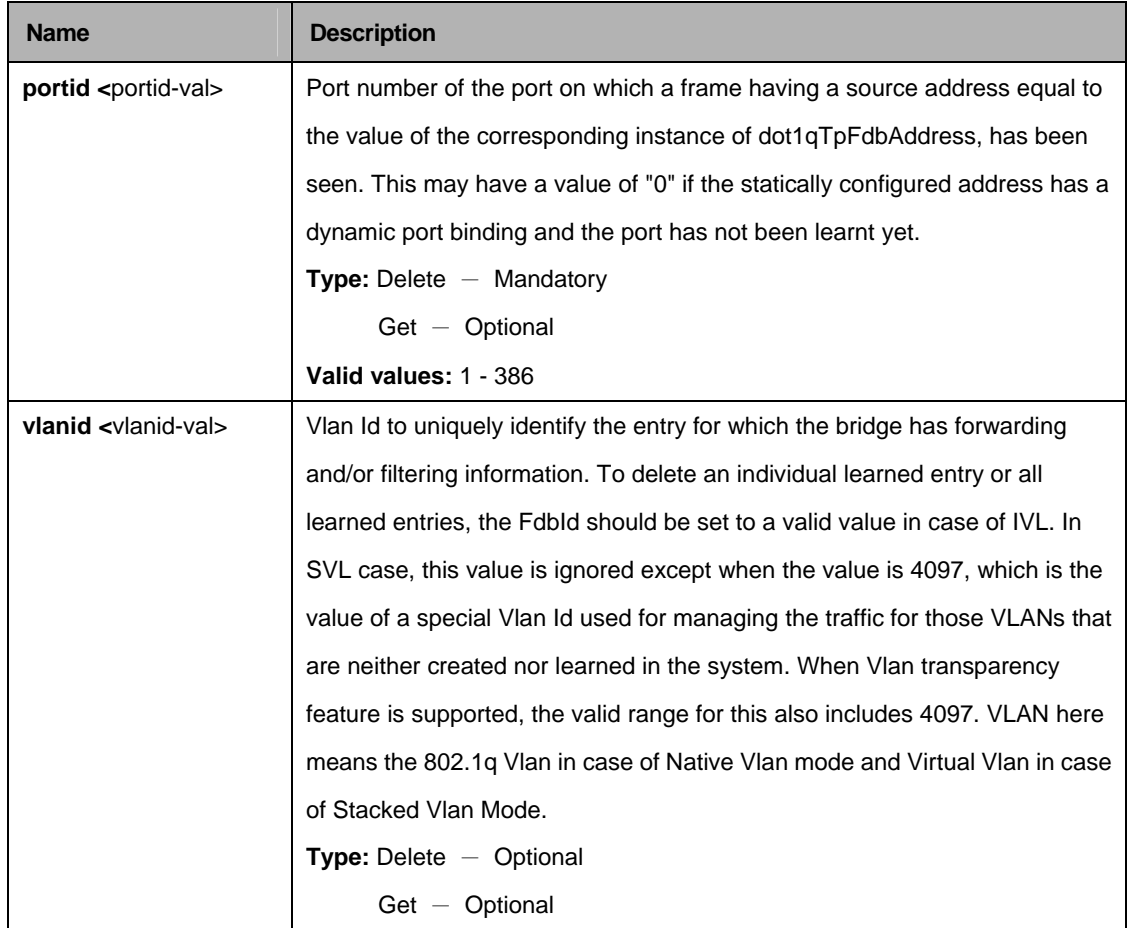

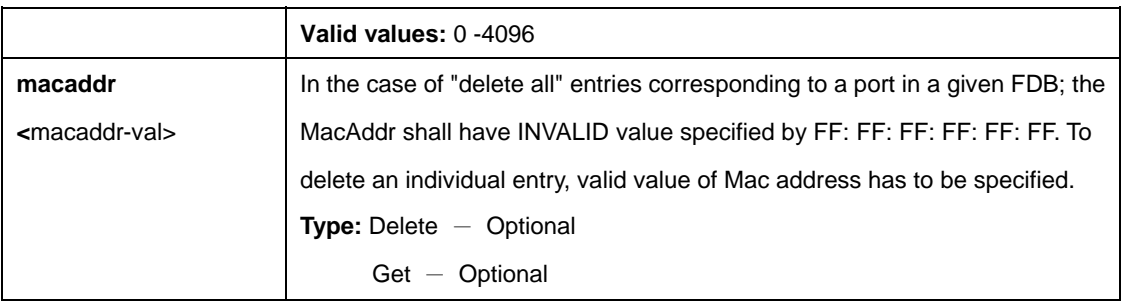

# **Example:**

\$ get bridge port forwarding portid 10 vlanid 10 macaddr 02:03: ee: 34:55:66

# **Output :**

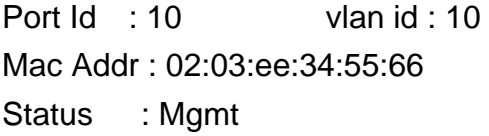

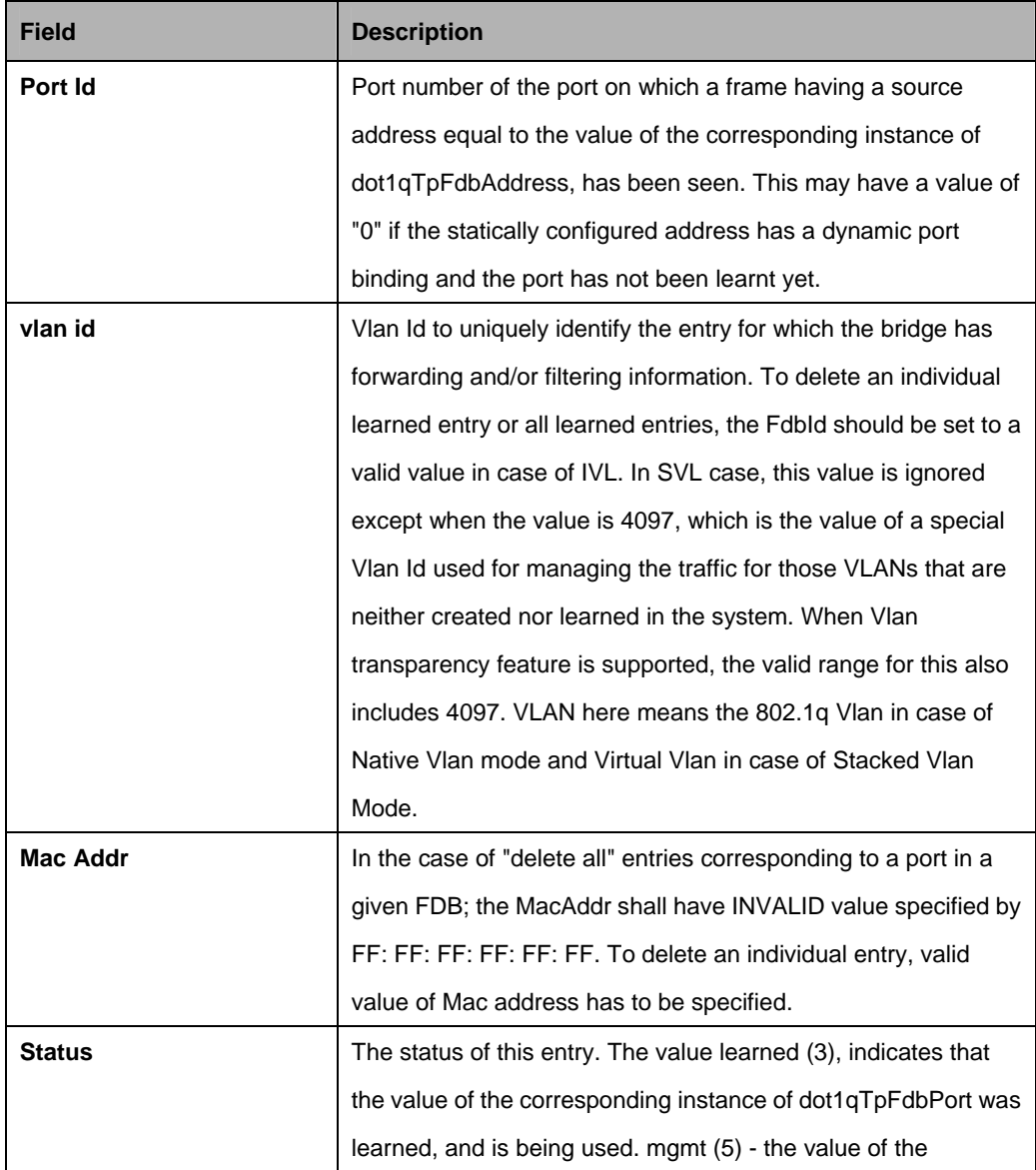

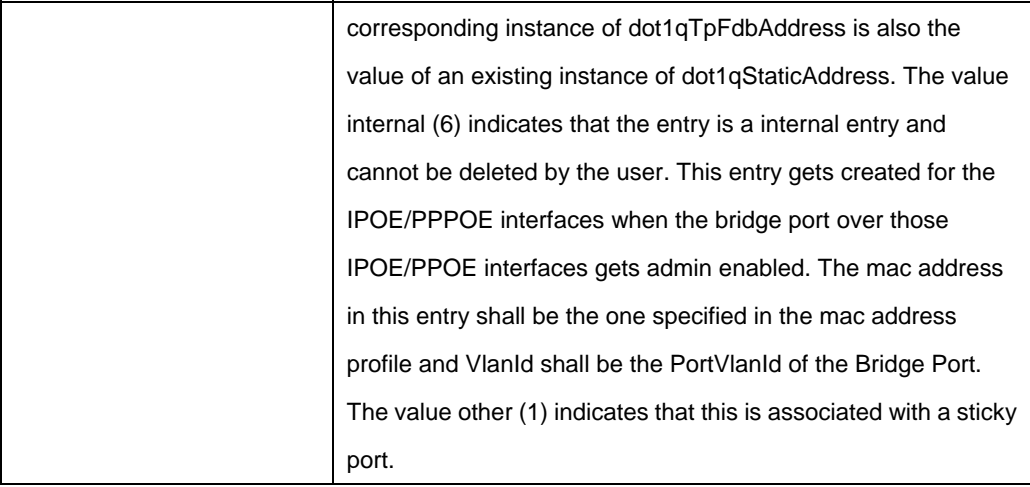

#### **5.6.5 Bridge Port Map Commands**

#### **5.6.5.1 Get bridge port map**

#### **Description:**

Use this command to get.

#### **Command Syntax:**

**get bridge port map** [**portid <**portid-val>] [**ifname** <interface-name>]

#### **5.6.5.2 Create bridge port map**

#### **Description:**

Use this command to create.

#### **Command Syntax:**

create bridge port map portid <portid-val> ifname <interface-name>

#### **5.6.5.3 Delete bridge port map**

# **Description:**

Use this command to delete.

#### **Command Syntax:**

**delete bridge port map portid** <portid-val> **ifname** <interface-name>

#### **Parameters:**

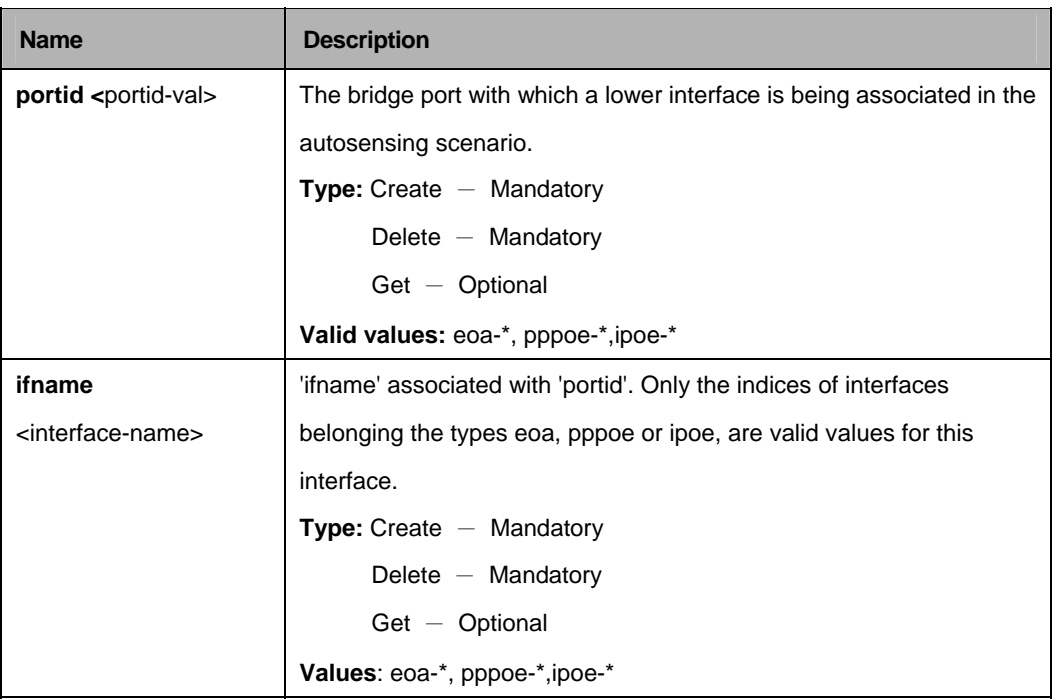

# **Example:**

\$ create bridge port map portid 2 ifname eoa-0

#### **Output:**

Verbose Mode On Entry Created Port Id : 2 Interface Index : eoa-0 Verbose Mode Off: Entry Created

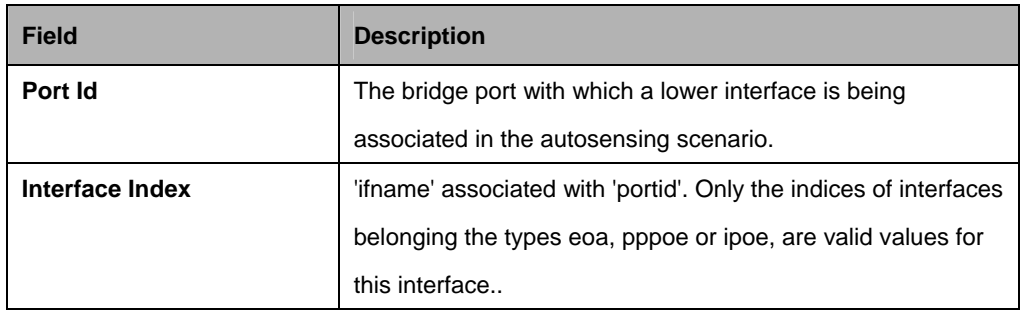
## **5.6.6 Bridge Port Starts Table Commands**

#### **5.6.6.1 Get bridge port stats**

#### **Description:**

Use this command to get the statistics of a single port, or all the ports.

#### **Command Syntax:**

get bridge port stats [portid <portid-val>]

#### **5.6.6.2 Reset bridge port stats**

#### **Description:**

Use this command to reset bridge port statistics.

## **Command Syntax:**

### reset bridge port stats portid <portid-val>

#### **Parameters:**

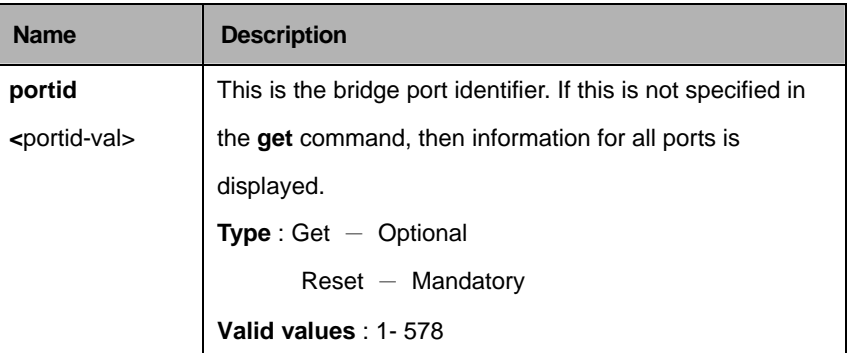

### **Example:**

\$ get bridge port stats portid 1

#### **Output:**

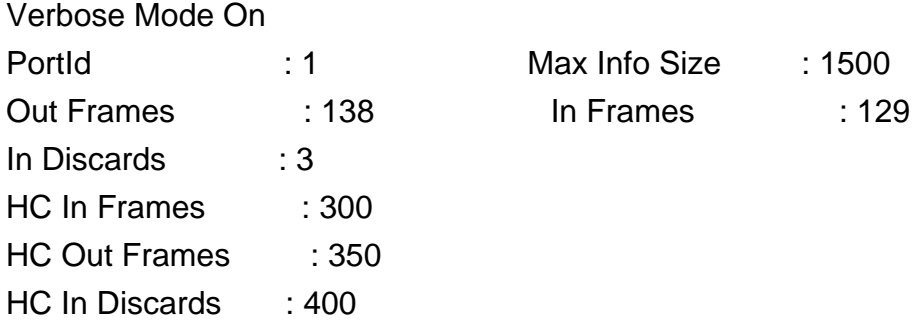

### **Output Fields:**

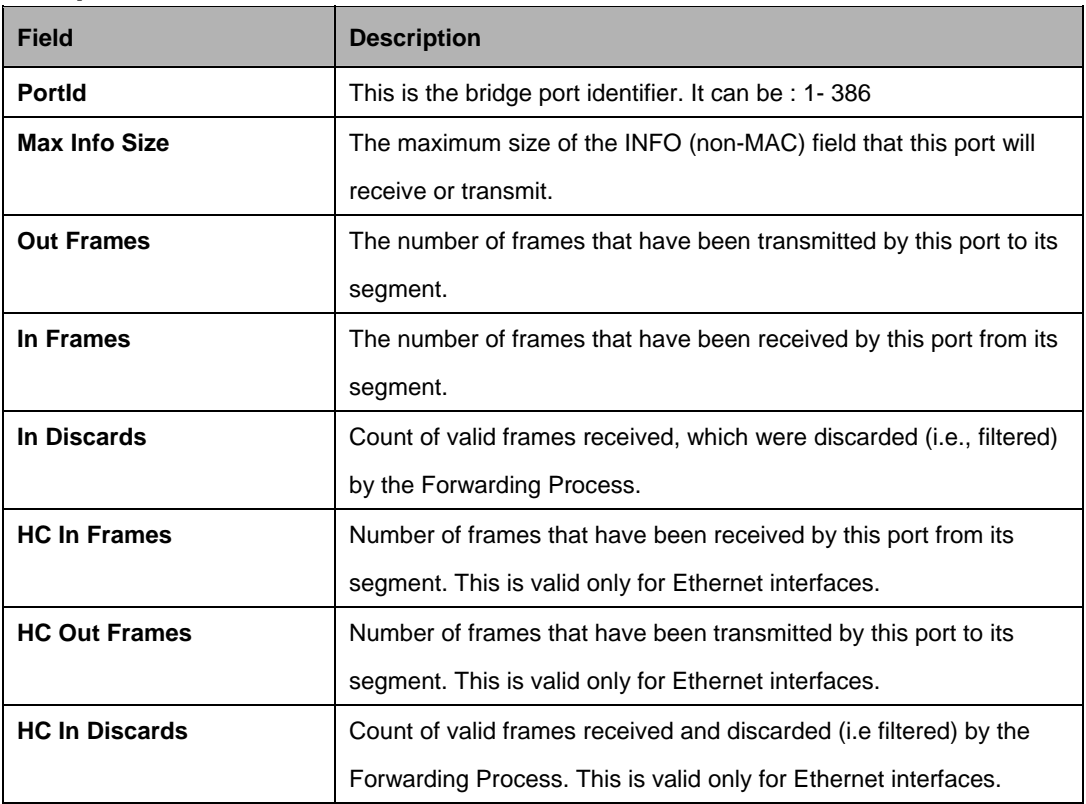

### **5.6.7 Bridge Port Table Commands**

### **5.6.7.1 Create bridge port intf**

#### **Description:**

Use this command to create a new bridge port.

### **Command Syntax:**

**create bridge port intf portid <**portid-val> **ifname** <interface-name> [**maxucast** <max-ucast-addresses> ] [**learning** enable|disable][**status** enable|disable] [**stickystatus** enable | disable] [**FdbModify** enable | disable][ **aclglbdenyapply** Enable | Disable ] [ **aclglbtrackapply** Enable | Disable ] [ **proxyarpstatus** enable | disable ] [ **arptstatus** Enable | Disable ] [ **darpstatus** Enable | Disable ] [ **porttype** trusted | untrusted ]

### **5.6.7.2 Delete bridge port intf**

#### **Description:**

This command is used to delete an existing bridge port.

#### **Command Syntax:**

**delete bridge port intf portid <portid-val>** 

### **5.6.7.3 Get bridge port intf**

## **Description:**

Use this command to get.

## **Command Syntax:**

**get bridge port intf [portid <portid-val>]** 

## **5.6.7.4 Modify bridge port intf**

## **Description:**

Use this command to modify.

## **Command Syntax:**

**modify bridge port intf portid <portid-val> [ maxucast <maxucast-val> ]** [ **learning** enable | disable ] [ **status** enable | disable ] [ **stickystatus** enable | disable ] [ **fdbmodify** enable | disable ] [ **aclglbdenyapply** Enable | Disable ] [ **aclglbtrackapply** Enable | Disable ] [ **proxyarpstatus** enable | disable ] [ **arptstatus** Enable | Disable ] [ **darpstatus** Enable | Disable ] [ **porttype** trusted | untrusted ]

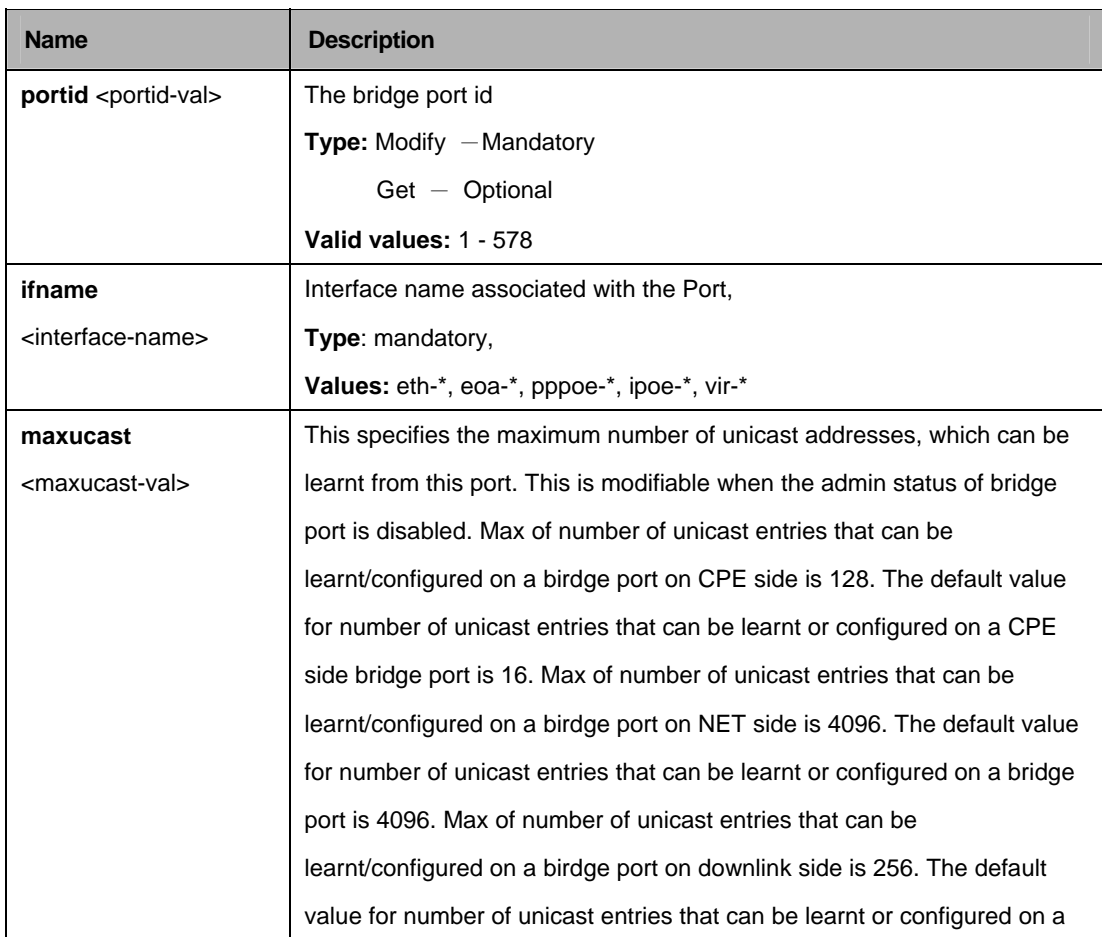

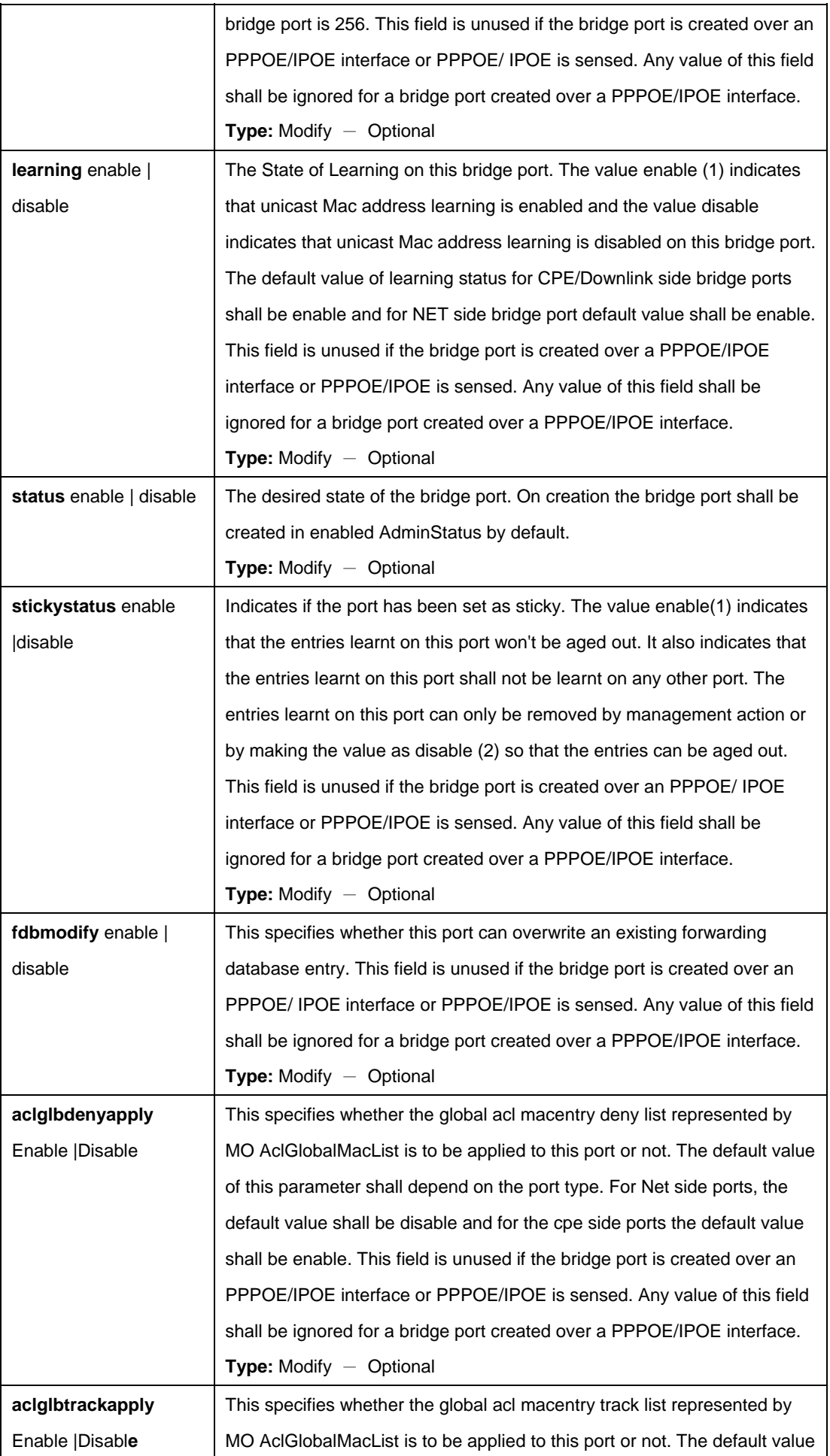

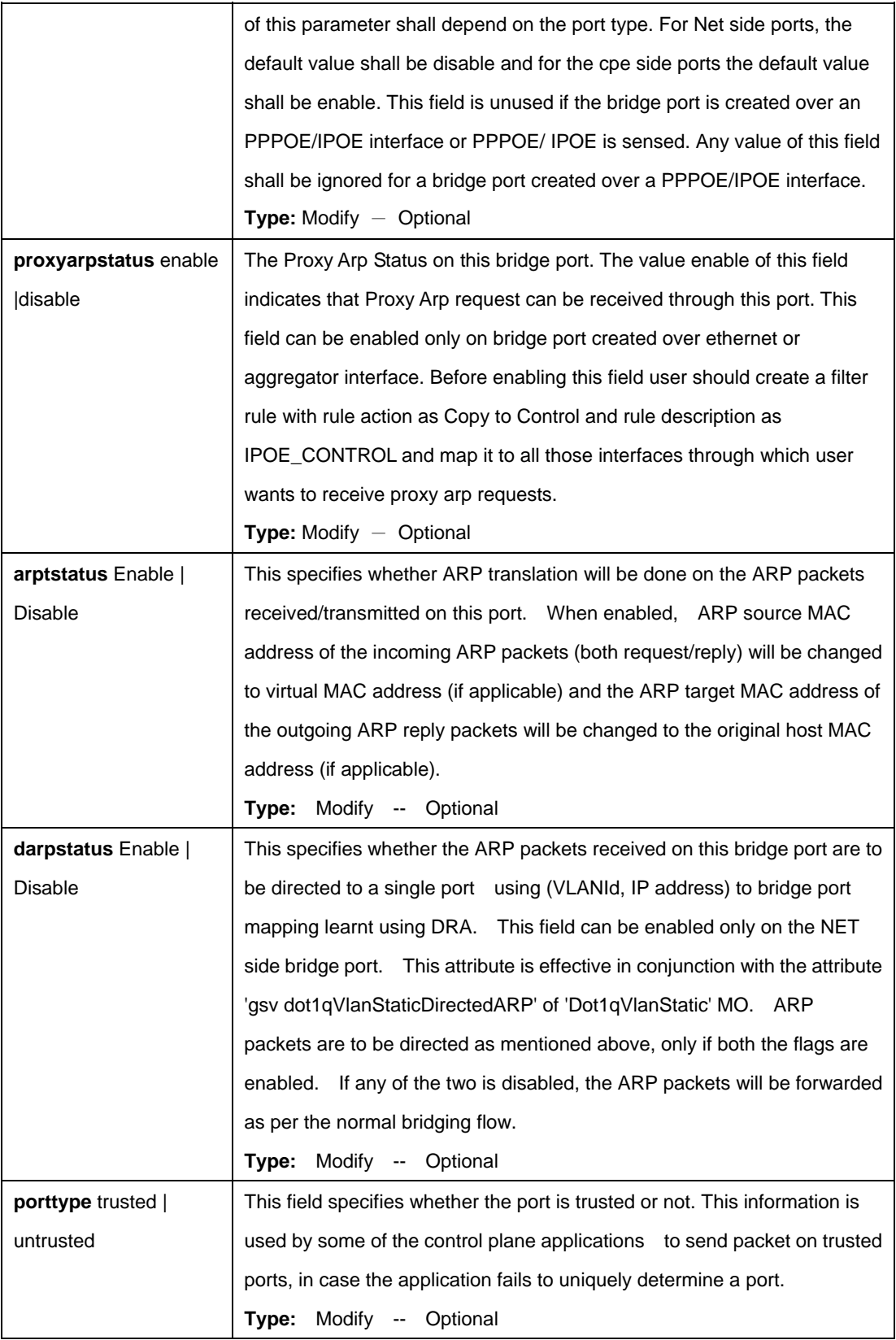

\$ create bridge port intf ifname eth-0 portid 10 maxucast 10 learning enable stickystatus enable status enable fdbmodify disable aclglbdenyapply Disable aclglbtrackapply Disable proxyarpstatus enable arptstatus enable darpstatus enable porttype trusted

# **Output:**

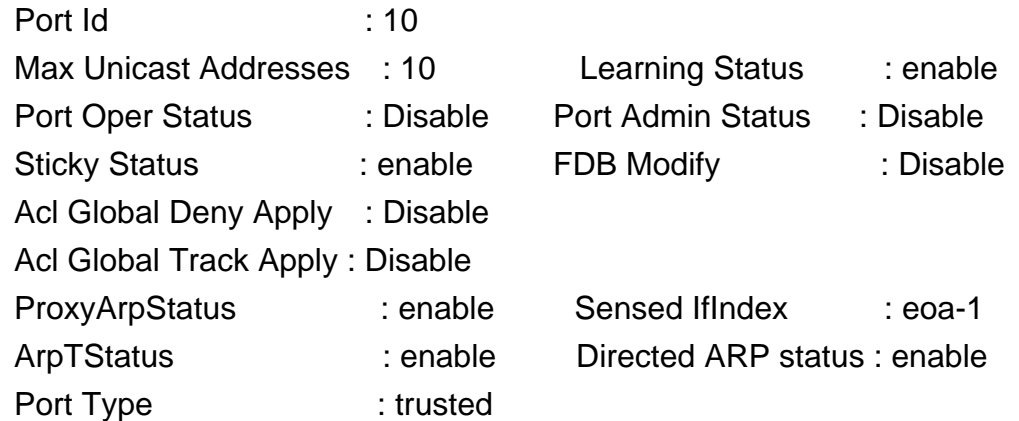

# **Output Fields:**

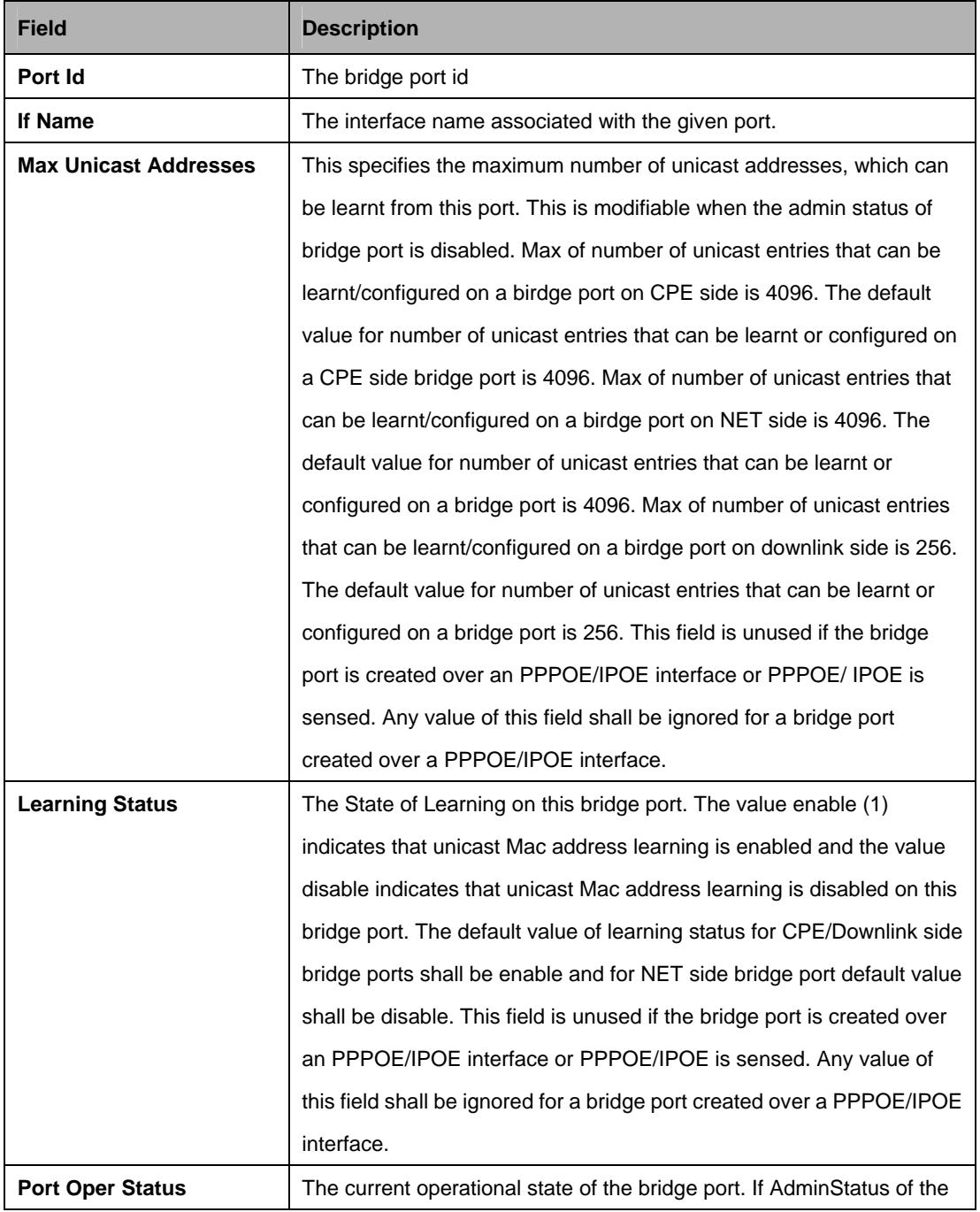

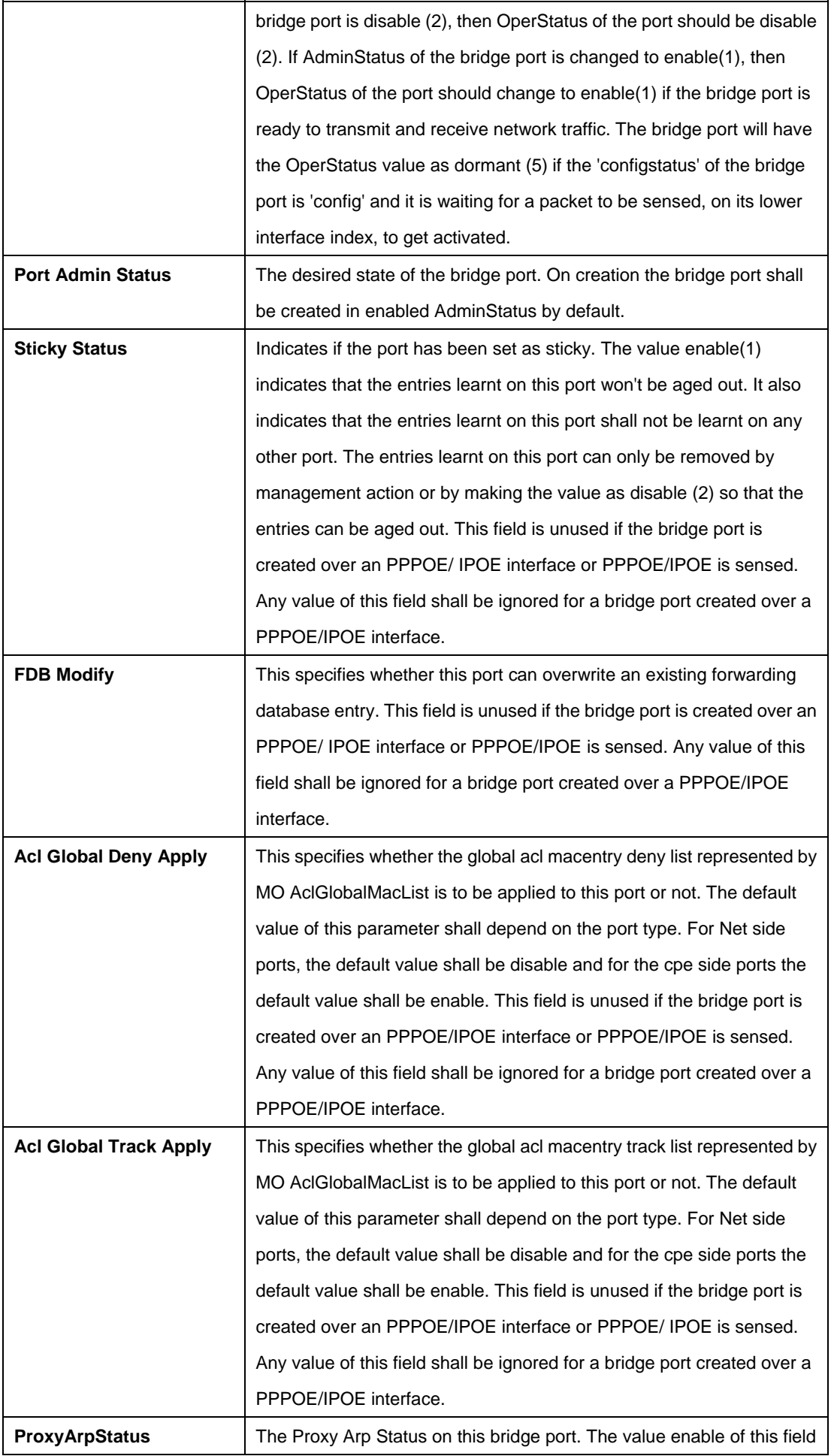

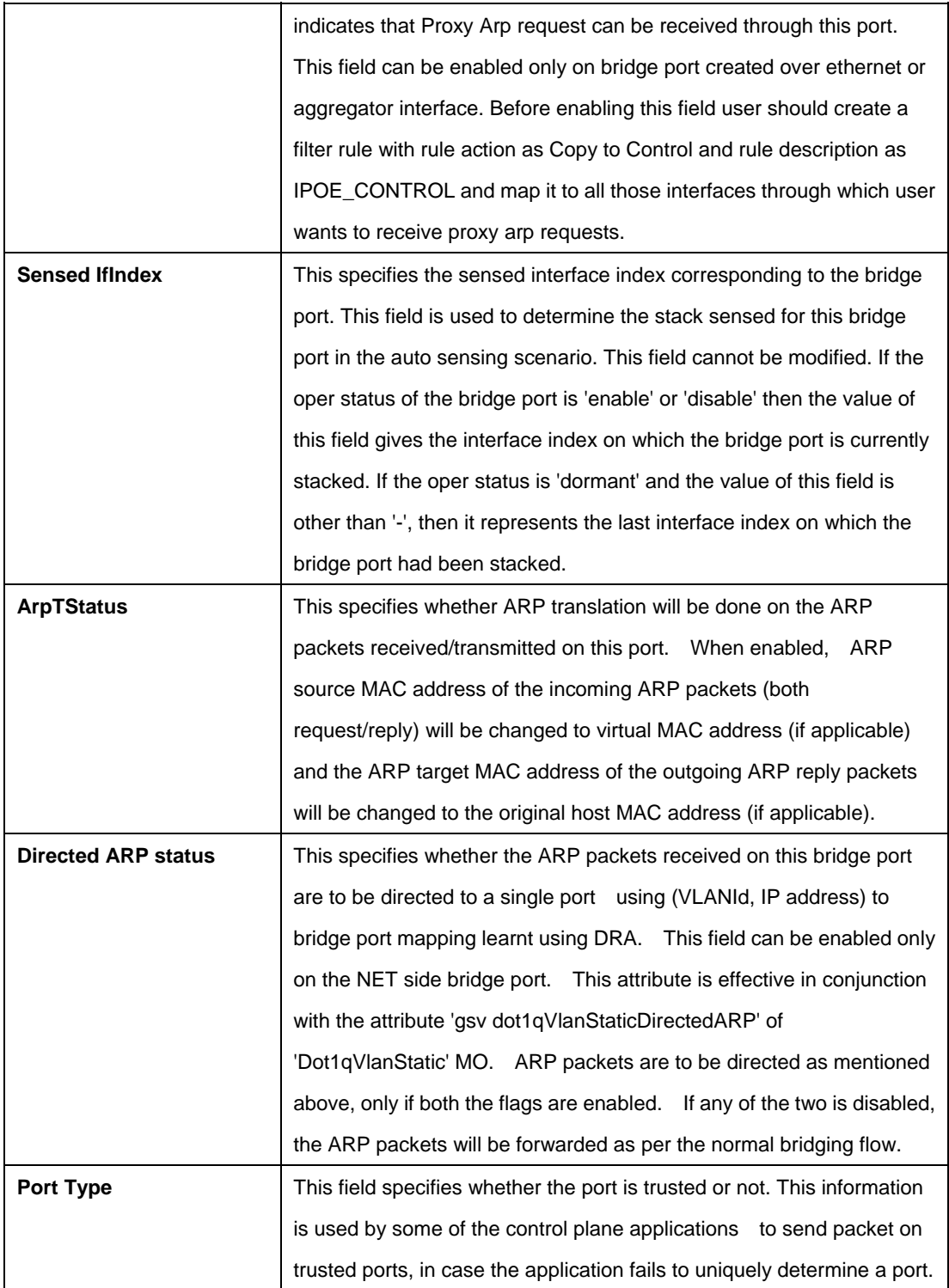

### **5.6.8 Bridge static mcast Commands**

#### **5.6.8.1 Get bridge static mcast**

#### **Description:**

Use this command to get.

## **Command Syntax: get bridge static mcast** [**vlanid** <vlanid-val>] [**mcastaddr** <mcastaddr-val>]

### **5.6.8.2 Create bridge static mcast**

**Description:**  Use this command to create.

### **Command Syntax:**

**create bridge static mcast vlanid** <vlanid-val> **mcastaddr** <mcastaddr-val> [**egressports egressports | none**] [**forbidegressports** <forbidegressports-val> **| none**]

#### **5.6.8.3 Delete bridge static mcast**

**Description:**  Use this command to delete.

### **Command Syntax:**

**delete bridge static mcast vlanid** <vlanid-val> **mcastaddr** <mcastaddr-val>

### **5.6.8.4 Modify bridge static mcast**

#### **Description:**

Use this command to modify.

### **Command Syntax:**

**modify bridge static mcast vlanid** <vlanid-val> **mcastaddr** <mcastaddr-val> [**egressports <**egressports-val> **| none | none**] [**forbidegressports <**forbidegressports-val>> **| none**]

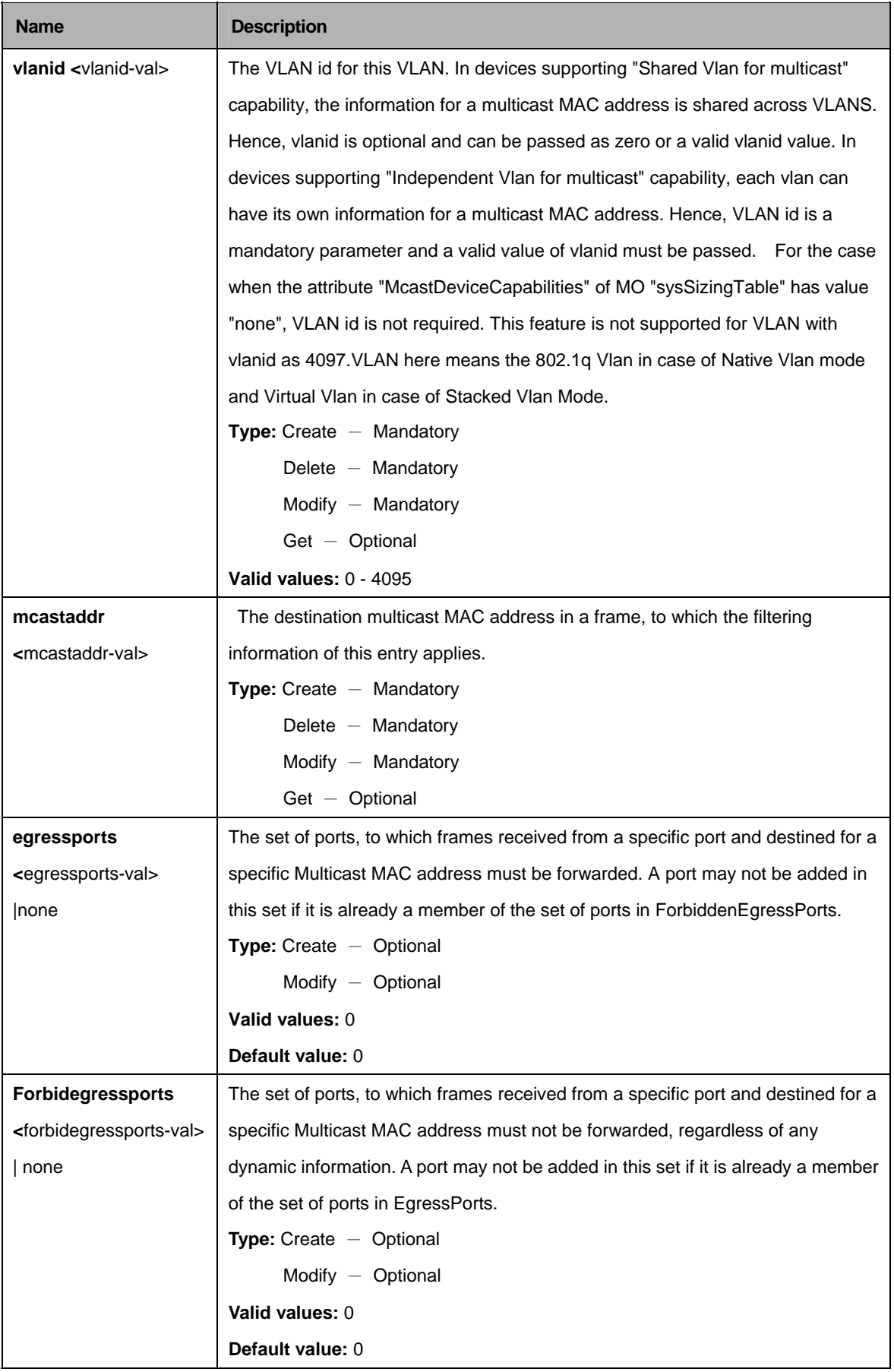

\$ create bridge static mcast vlanid 7 mcastaddr 00:30:4F:00:00:01 recvport 0 egressports 10 forbidegressports 20 SKIP 1

## **Output:**

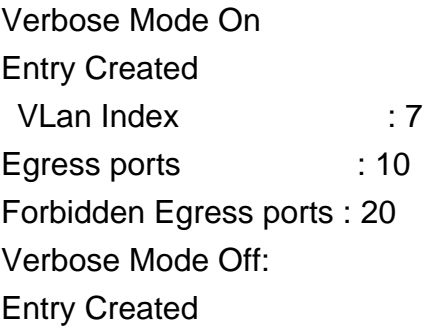

Mcast Address : 00:30:4F:00:00:01

## **Output Fields:**

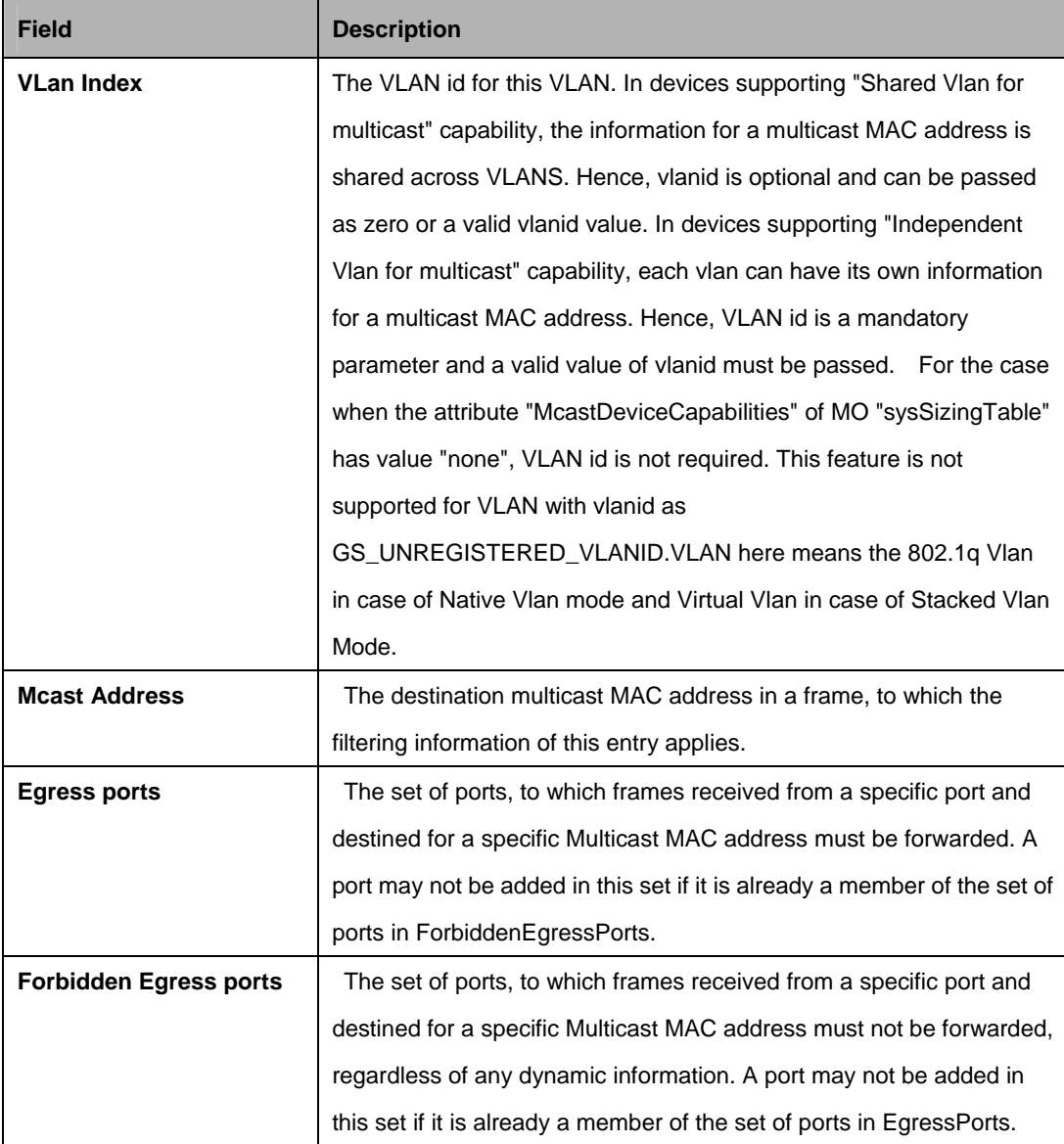

## **Cautions:**

An entry in this table shall not be applicable for a bridge port created over PPPOE/IPOE interface.

### **References:**

**•** Bridge Commands

### **5.6.9 Bridge static ucast Commands**

### **5.6.9.1 Get bridge static ucast**

### **Description:**

Use this command to get.

## **Command Syntax:**

**get bridge static ucast [vlanid** <vlanid-val>] [**ucastaddr** <ucastaddr-val>]

## **5.6.9.2 Create bridge static ucast**

**Description:**  Use this command to create.

## **Command Syntax:**

**create bridge static ucast vlanid** <vlanid-val> **ucastaddr** <ucastaddr-val> [**portid** <portid-val>]

## **5.6.9.3 Delete bridge static ucast**

## **Description:**

Use this command to delete.

## **Command Syntax:**

**delete bridge static ucast vlanid** <vlanid-val> **ucastaddr** <ucastaddr-val>

### **5.6.9.4 Modify bridge static ucast**

## **Description:**

Use this command to modify.

## **Command Syntax:**

**modify bridge static ucast vlanid <vlanid-val> ucastaddr <ucastaddr-val>** [**portid** <portid-val>]

#### **Parameters:**

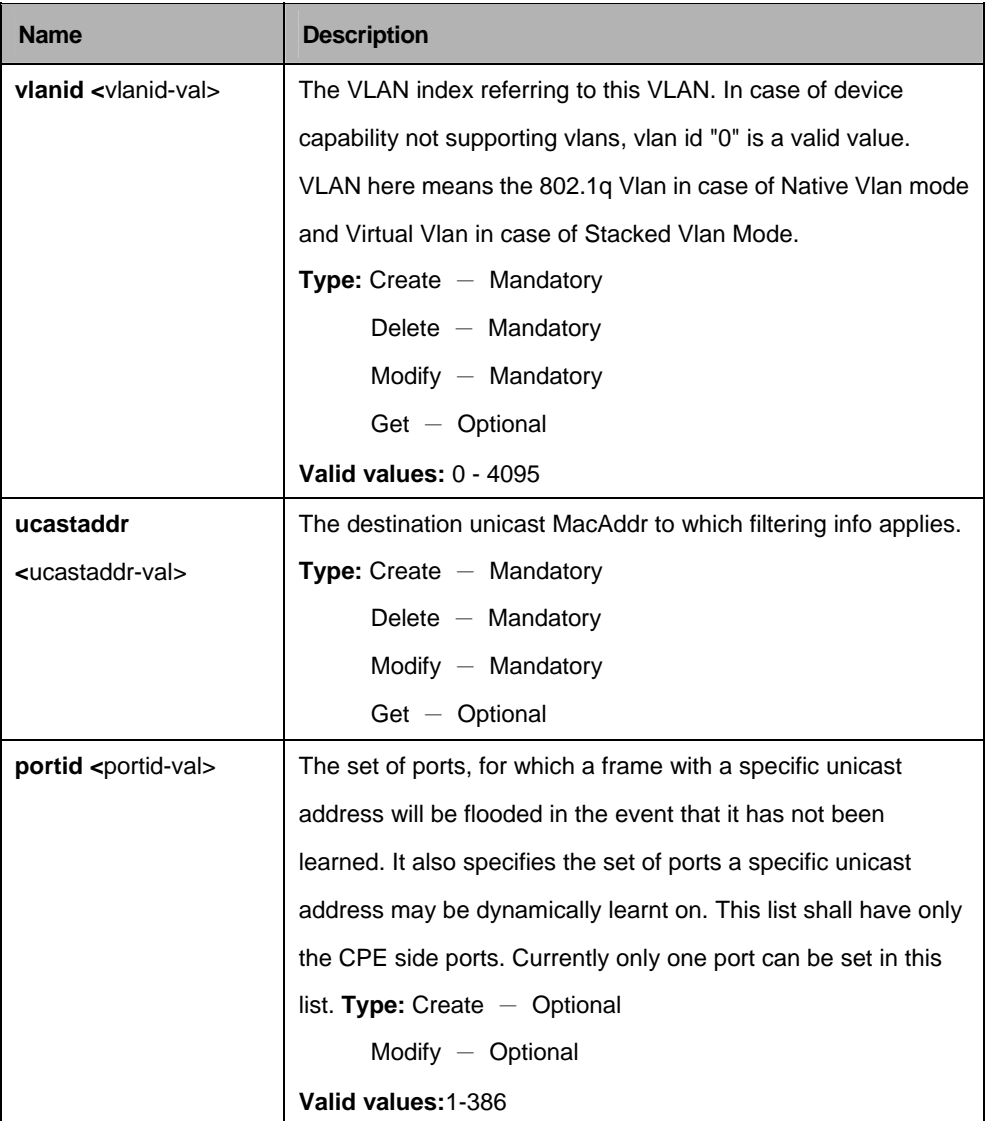

### **Example:**

\$create bridge static ucast vlanid 1 ucastaddr 1:1:1:1:1:1 recvport 0 portid 2 status 1 cfgmode Config

## **Output:**

Verbose Mode On Entry Created Port Id : 2 Verbose Mode Off: Entry Created

Vlan Index : 1 Ucast Address : 1:1:1:1:1:1

## **Output Fields:**

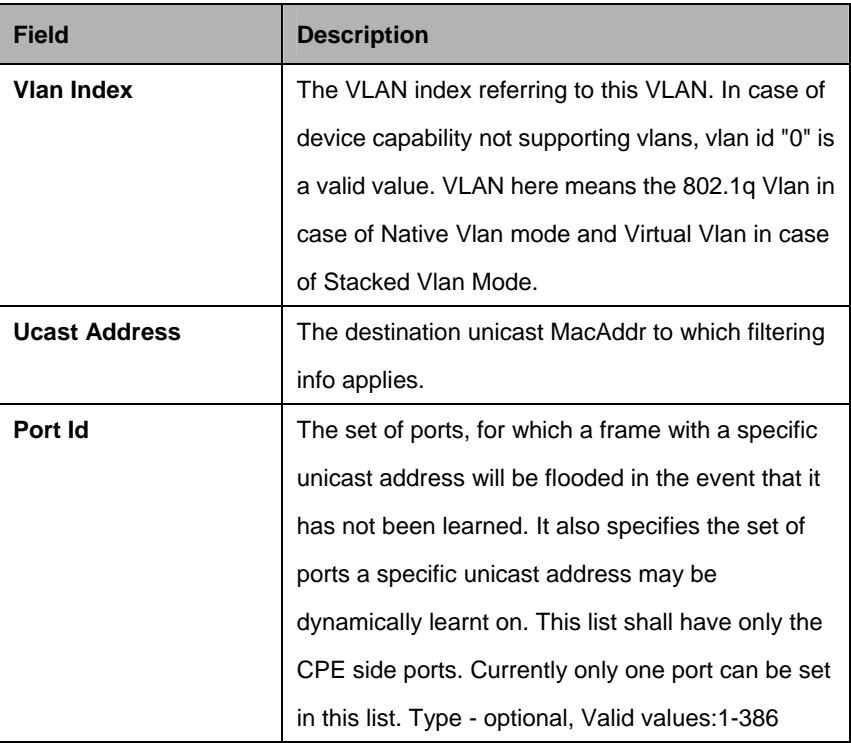

### **Cautions:**

• An entry in this table shall not be applicable for a bridge port created over PPPOE/IPOE interface.

### **References:**

**•** Bridge Commands.

## **5.6.10 Bridge tbg traps Commands**

#### **5.6.10.1 Get bridge tbg traps**

#### **Description:**

Use this command to get.

## **Command Syntax: get bridge tbg traps**

#### **5.6.10.2 Modify bridge tbg traps**

#### **Description:**

Use this command to modify.

## **Command Syntax:**

**modify bridge tbg traps** [**bindingstatus** enable | disable] [**fdbtrapstatus** enable | disable] [**vmactrapstatus** enable | disable] [**traploss** Ok | Notok]

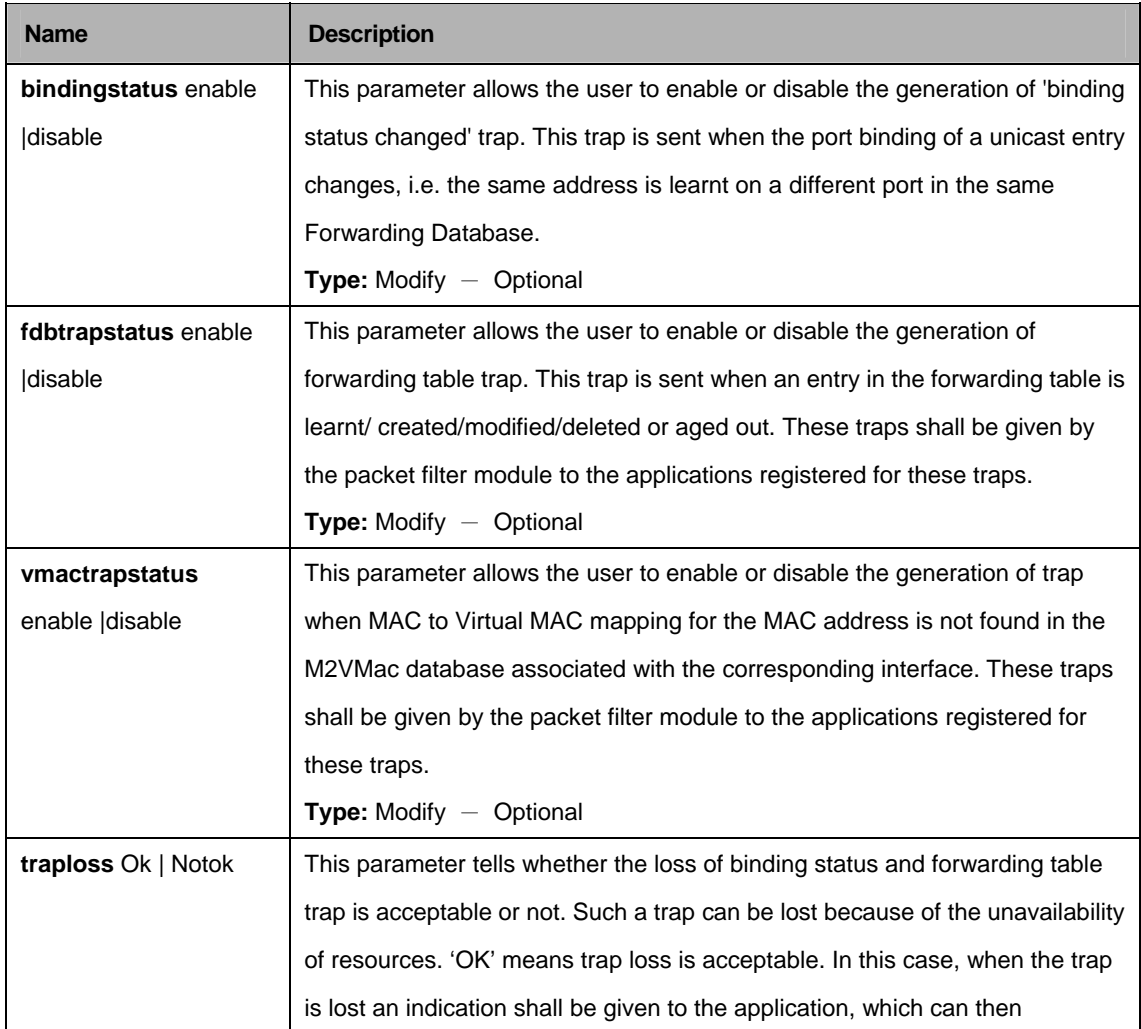

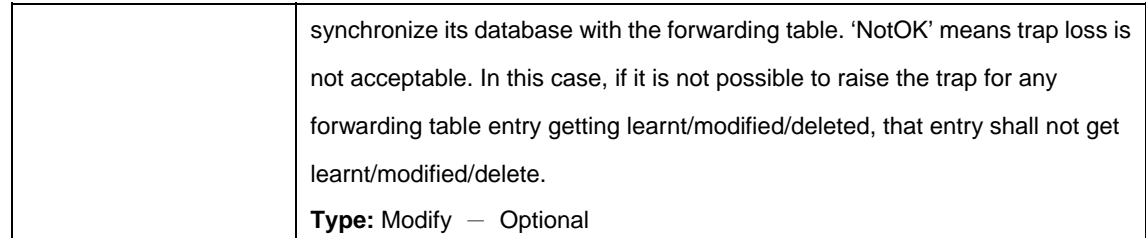

\$ get bridge tbg traps

## **Output:**

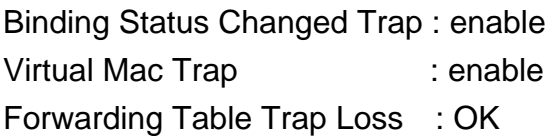

Forwarding Table Trap : enable

## **Output Fields:**

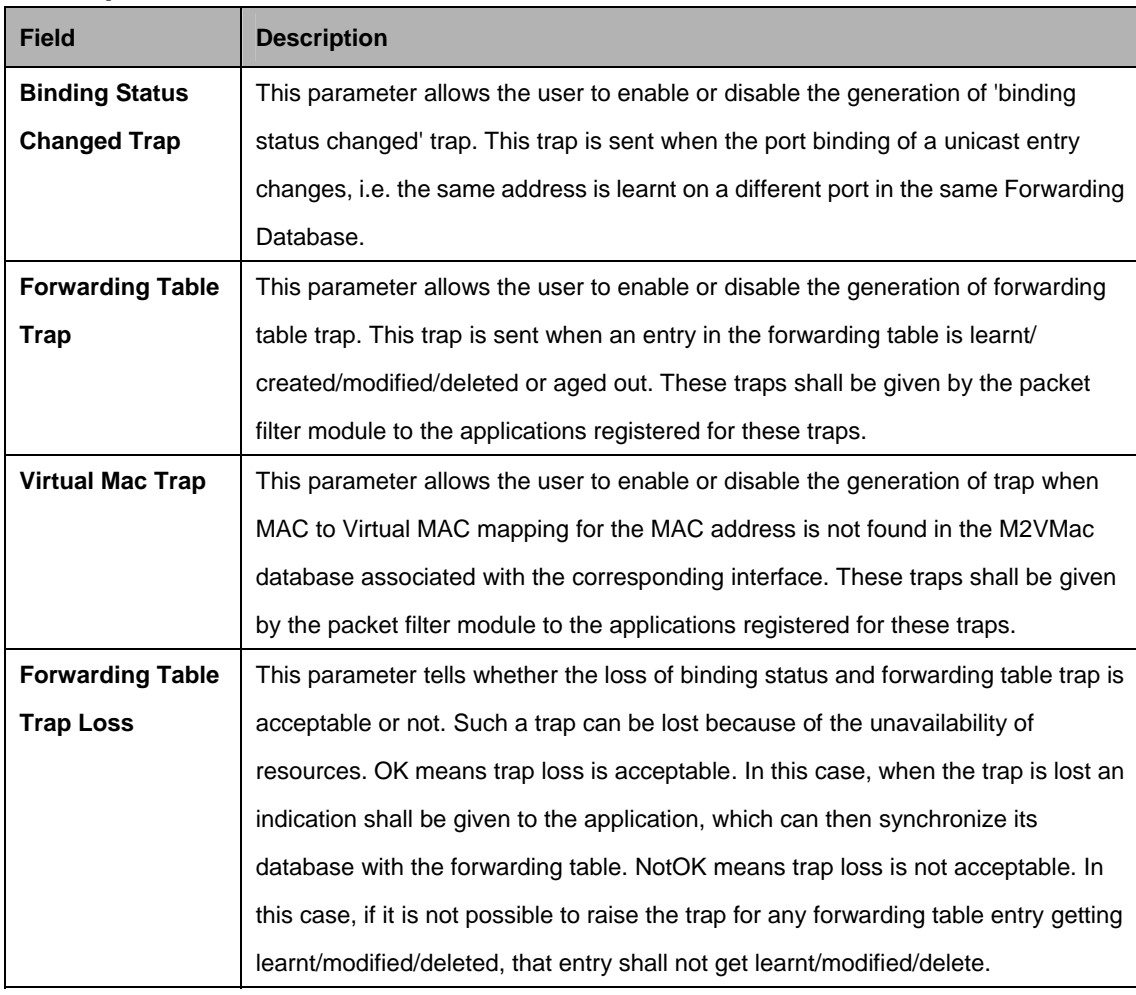

#### **References:**

**•** Bridge Commands

#### **5.6.11 GARP Port Info Commands**

#### **5.6.11.1 Get garp port info**

#### **Description:**

Use this command to get.

### **Command Syntax:**

**get garp port info [portid <portid-val>]** 

#### **5.6.11.2 Modify garp port info**

#### **Description:**

Use this command to modify.

#### **Command Syntax:**

**modify garp port info portid** <portid-val> [jointimer <jointimer-val>] [leavetimer <leavetimer-val>] [**leavealltimer** <leavealltimer-val>]

#### **Parameters:**

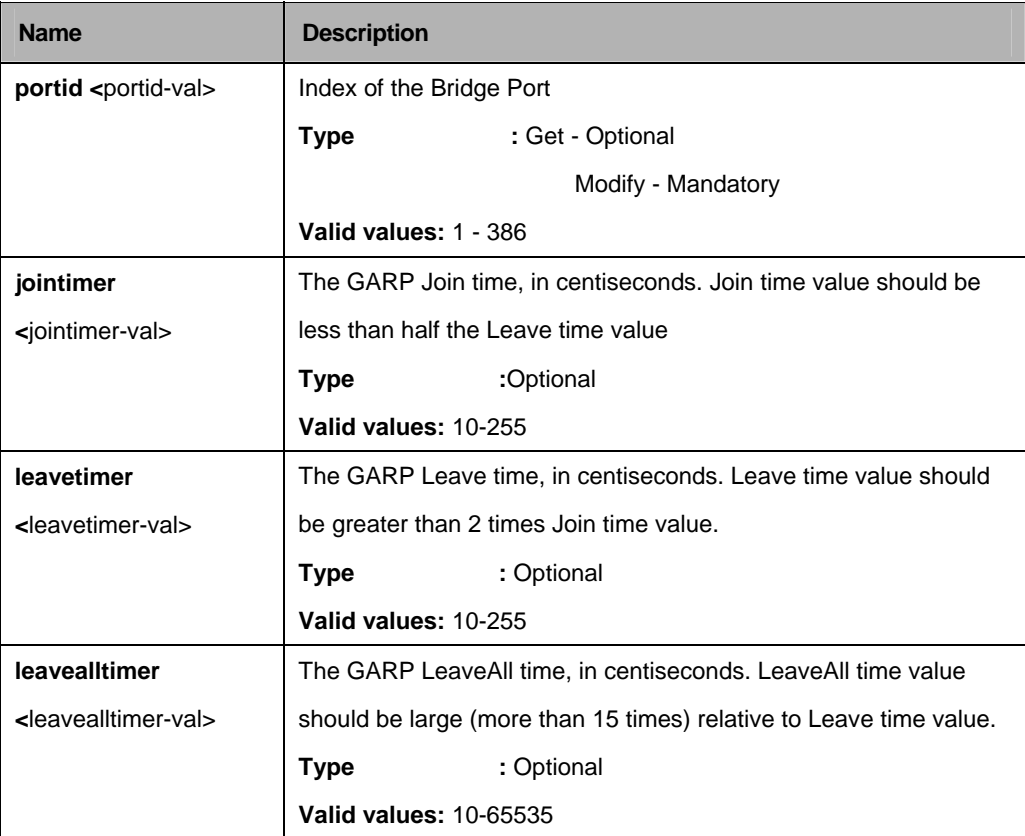

#### **Example:**

\$ get garp port info

**Output:**

PortId Join Timer Leave Timer LeaveAll Timer

-------------------------------------------------------------------------------- 6 30 90 5000

#### **Output Fields:**

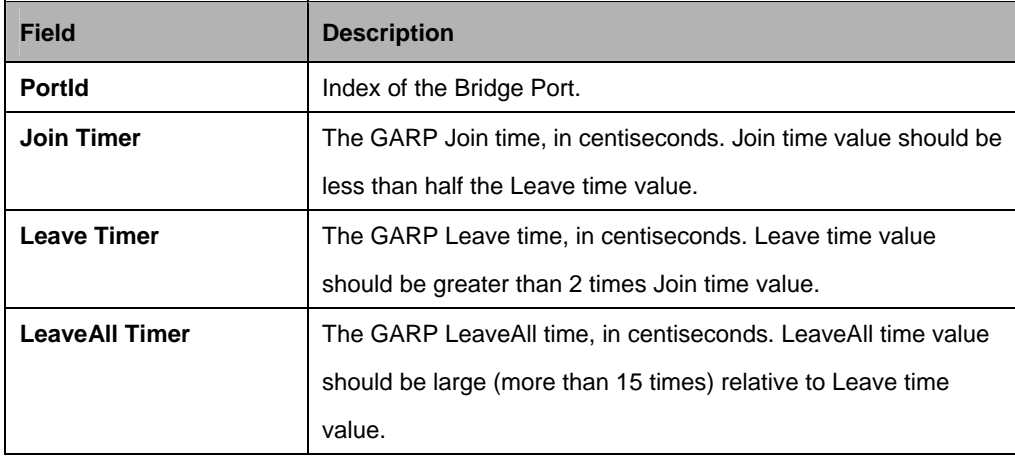

#### **References:**

**•** GVRP Commands

## **5.6.12 STP Group Commands**

## **5.6.12.1 Get stp info**

### **Description:**

Use this command to display the current status of the Spanning Tree Protocol Group.

**Command Syntax: get stp info** 

### **5.6.12.2 Modify stp info**

### **Description:**

Use this command to alter the configuration for the spanning tree protocol group.

## **Command Syntax:**

**modify stp info** [**priority** <priority-val>] [**maxage** <maximum-age>] [**htime** <hello-time>] [**fdelay** <forward-delay>] [enable|disable]

## **5.6.12.3 Reset stp stats**

## **Description:**

Use this command to reset STP global statistics.

## **Command Syntax:**

## **reset stp stats**

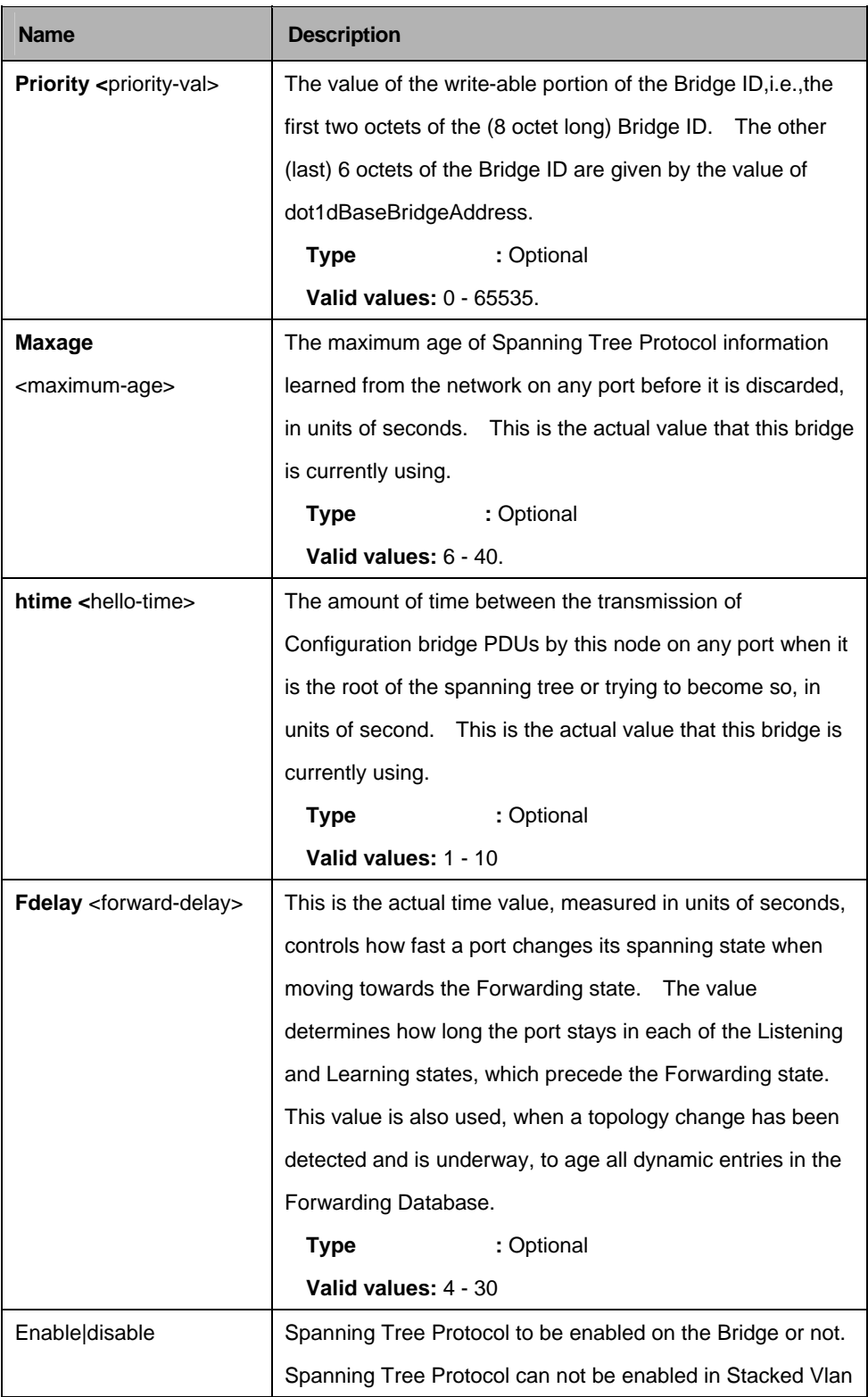

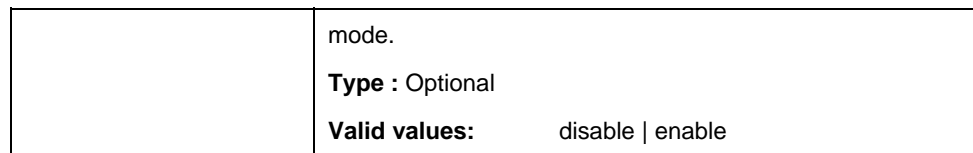

\$ modify stp info priority 0x20 maxage 25 htime 5 fdelay 20 enable

## **Output:**

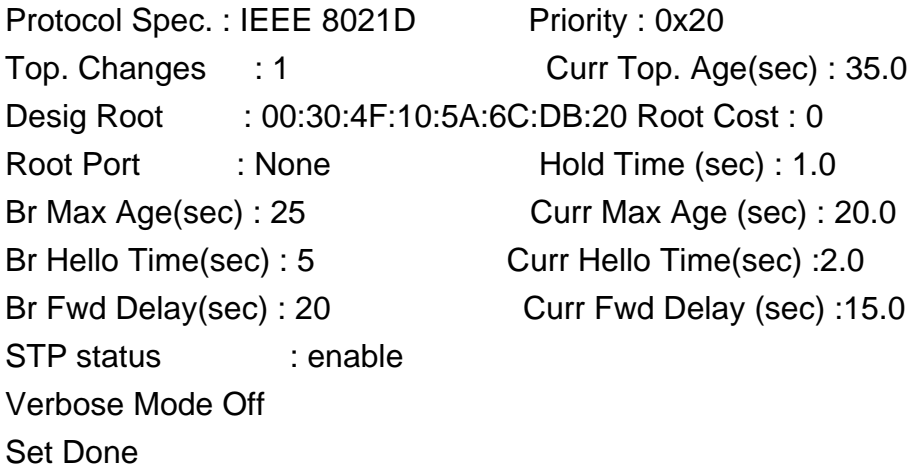

## **Output Fields:**

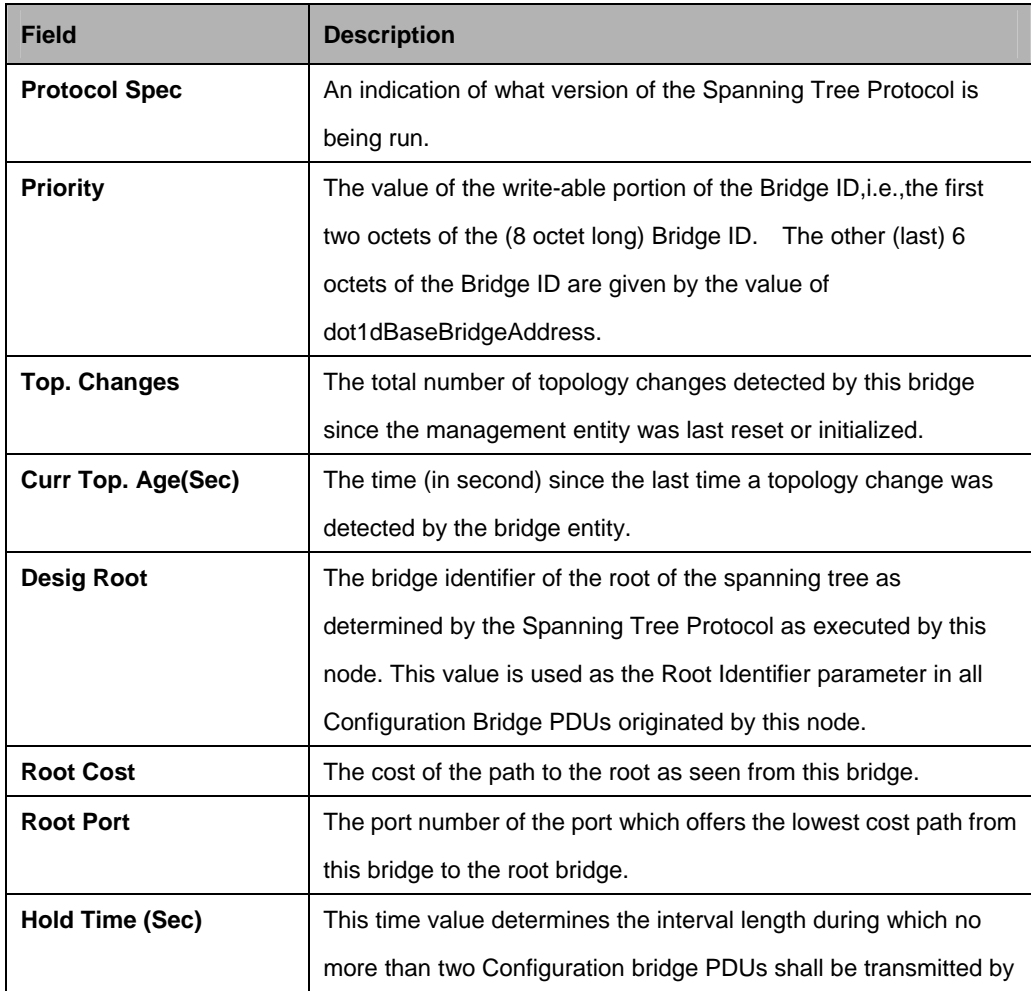

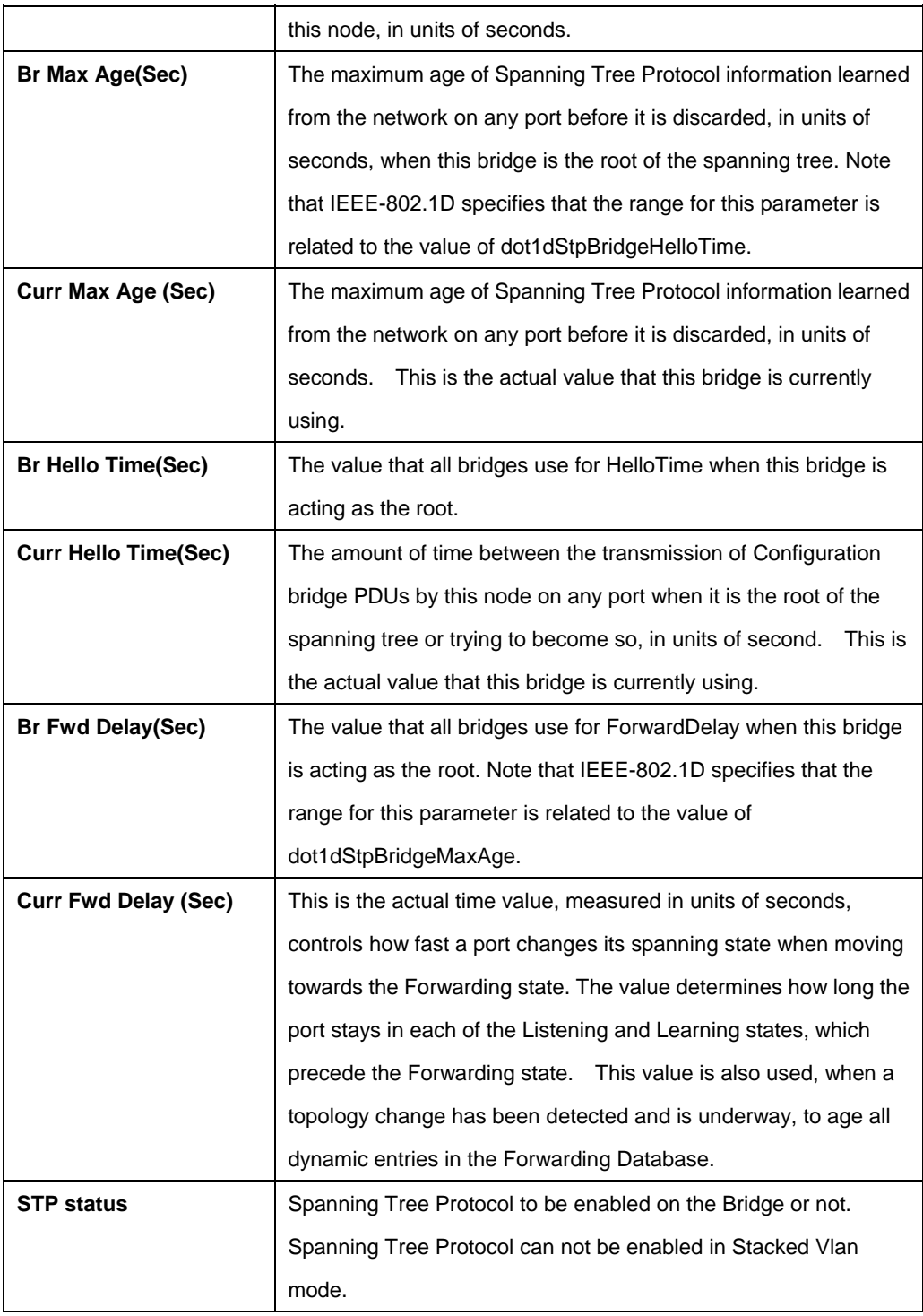

## **References:**

- get stp info command
- **•** stp port related commands.

### **5.6.13 STP Port Commands**

### **5.6.13.1 Get stp port**

#### **Description:**

Use this command to display port specific information for the Spanning Tree Protocol, for all ports, or for the specified port.

#### **Command Syntax:**

**get stp port info portid <portid-val>** 

#### **5.6.13.2 Modify stp port**

#### **Description:**

Use this command to alter the configuration for the spanning tree protocol.

### **Command Syntax:**

**modify stp port info portid <portid-val> [enable|disable] [pcost <pcost-val>]** [**priority** <priority-val>] [**pktpriority** <pktpriority-val>]

### **5.6.13.3 Reset stp port stats**

#### **Description:**

Use this command to reset the STP port stats for a specific interface.

### **Command Syntax:**

**reset stp port stats portid <portid-val>** 

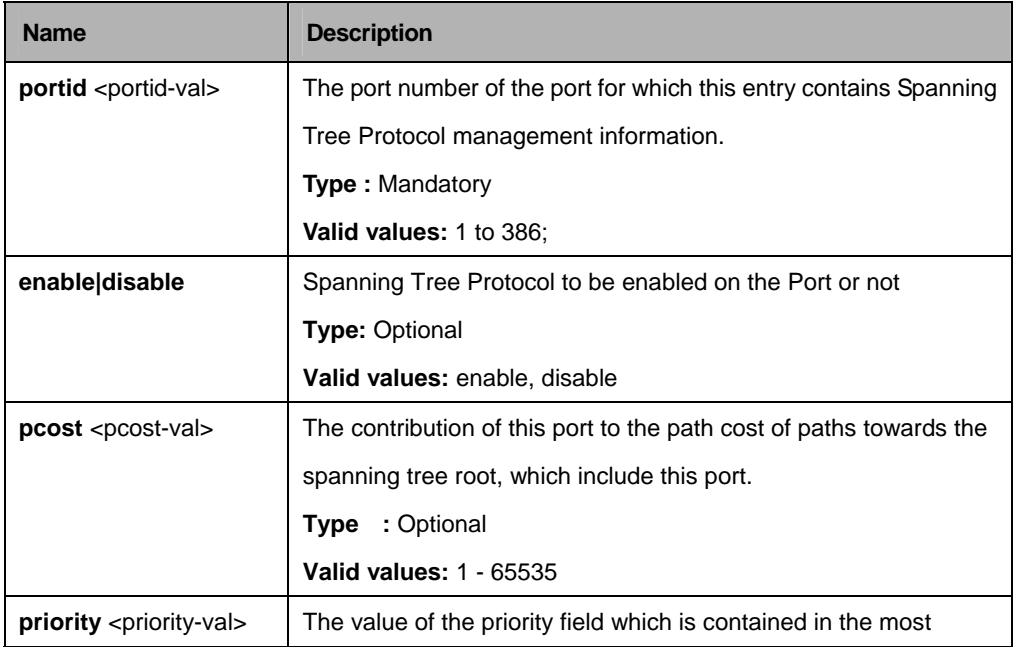

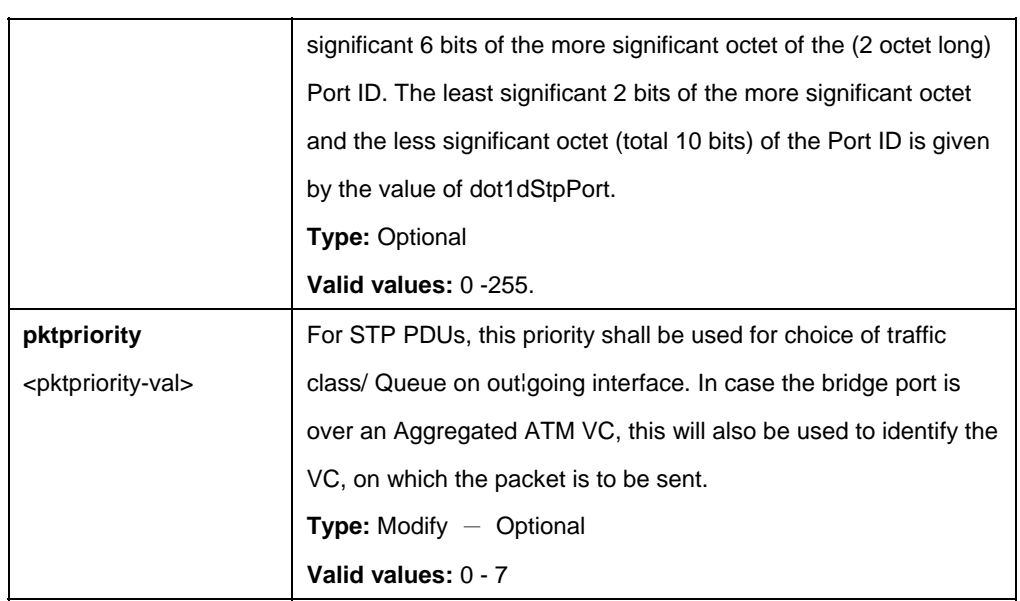

\$ modify stp port portid 1 disable pcost 1000 priority 0x10

# **Output:**

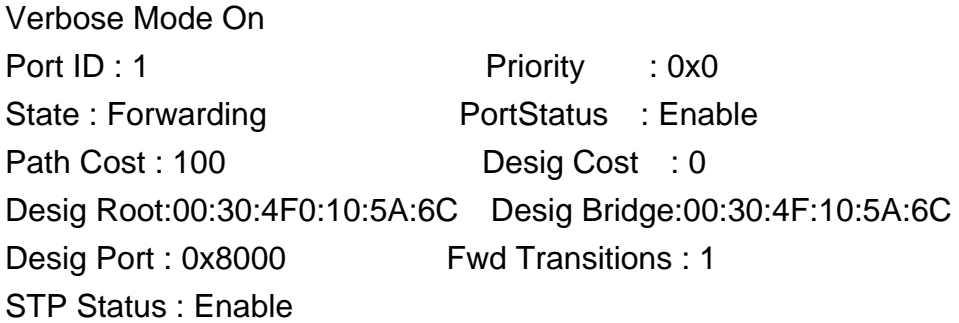

Set Done

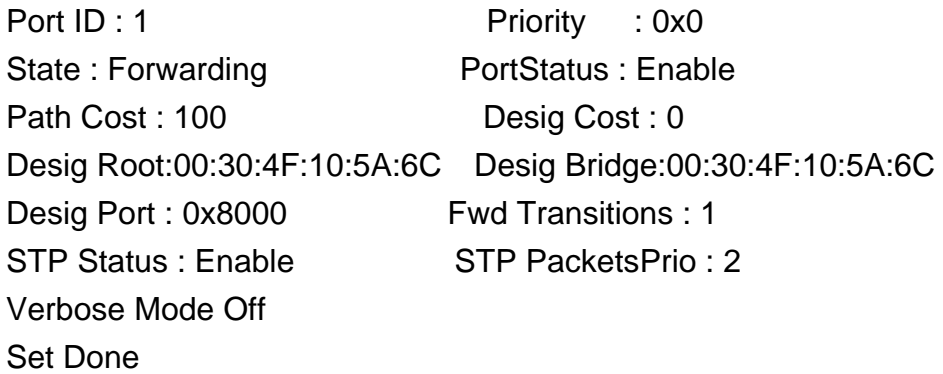

## **Output Fields:**

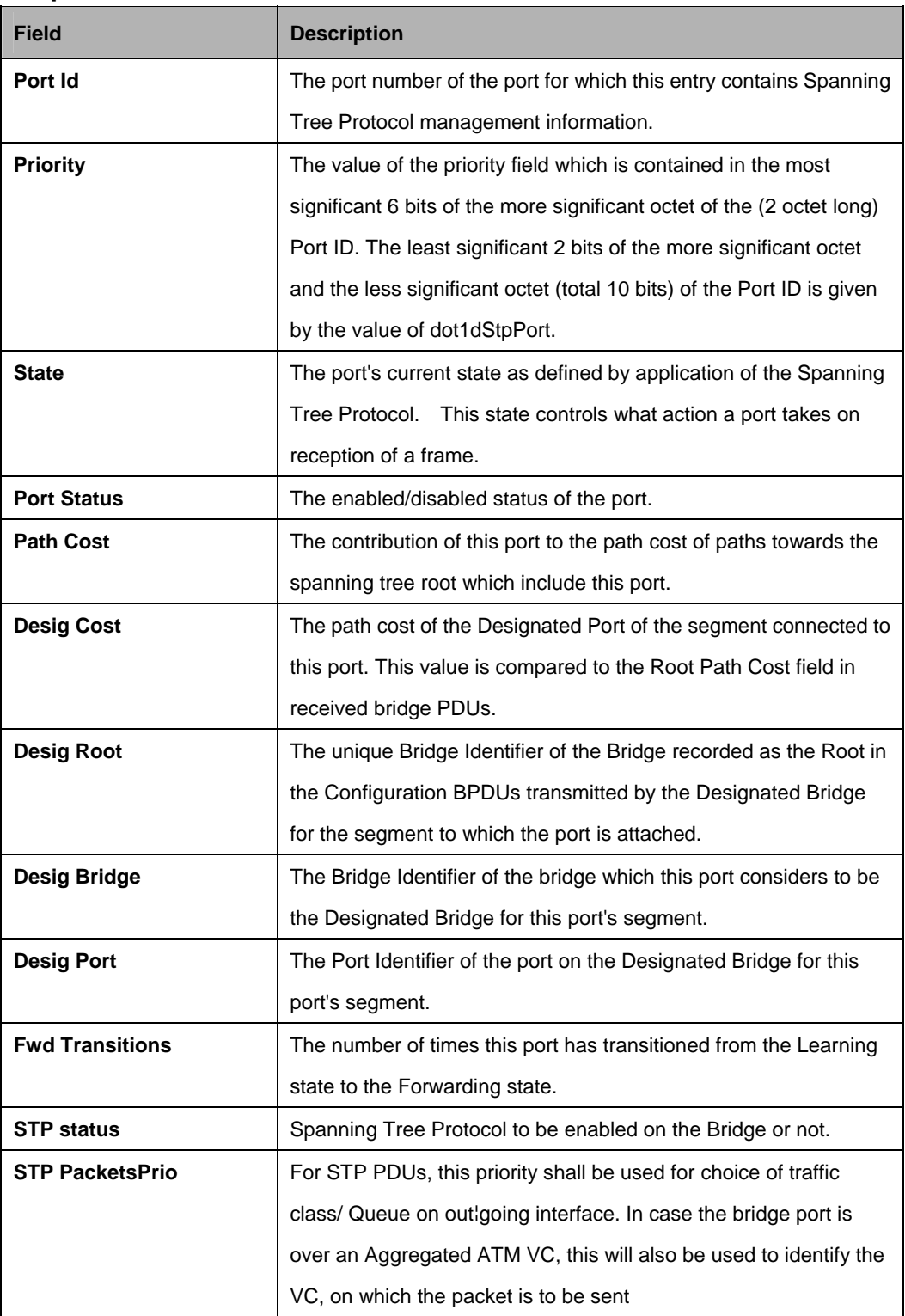

## **Caution:**

**•** The specified interface should be an existing bridge interface.

#### **References:**

 $\bullet$  bridge port intf command.

## **5.6.14 Transparent Bridging Table Commands**

### **5.6.14.1 Modify bridge tbg info**

## **Description:**

Use this command to modify.

## **Command Syntac:**

**modify bridge tbg info [aging <aging-timeout> ] [slaveaging <aging-timeout> ]** [**netaging** <aging-timeout> ] [ **floodsupport** enable | disable ] [ **bcastsupport**  enable | disable] [ **mcastsupport** enable | disable ] [ **mcastdrop** enable | disable ] [ **dropiffdbfull** <dropiffdbfull-val> ] [ **resnetlearning** <resnetlearning-val> ] [**resvmacprofileid** <resvmacprofileid-val> ]

## **5.6.14.2 Get Bridge tbg info**

#### **Description:**

Use this command to get bridging related global information.

## **Command Syntax: get bridge tbg info**

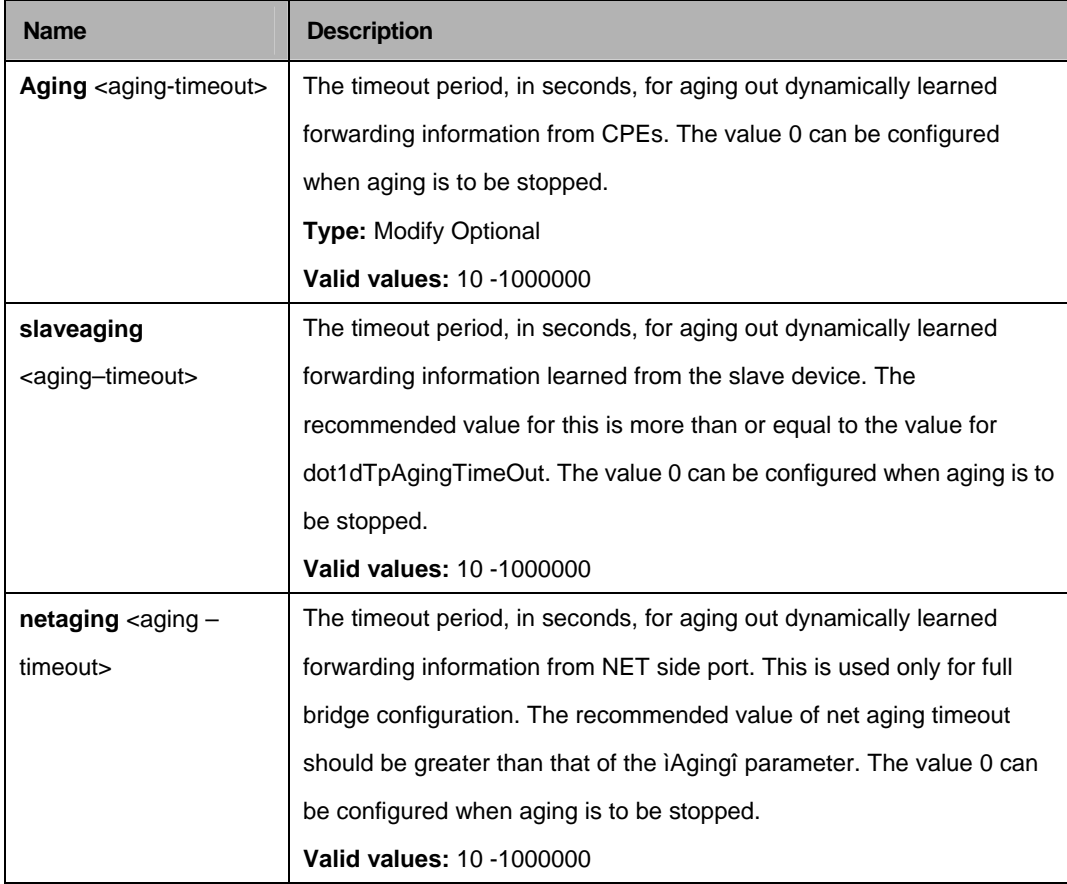

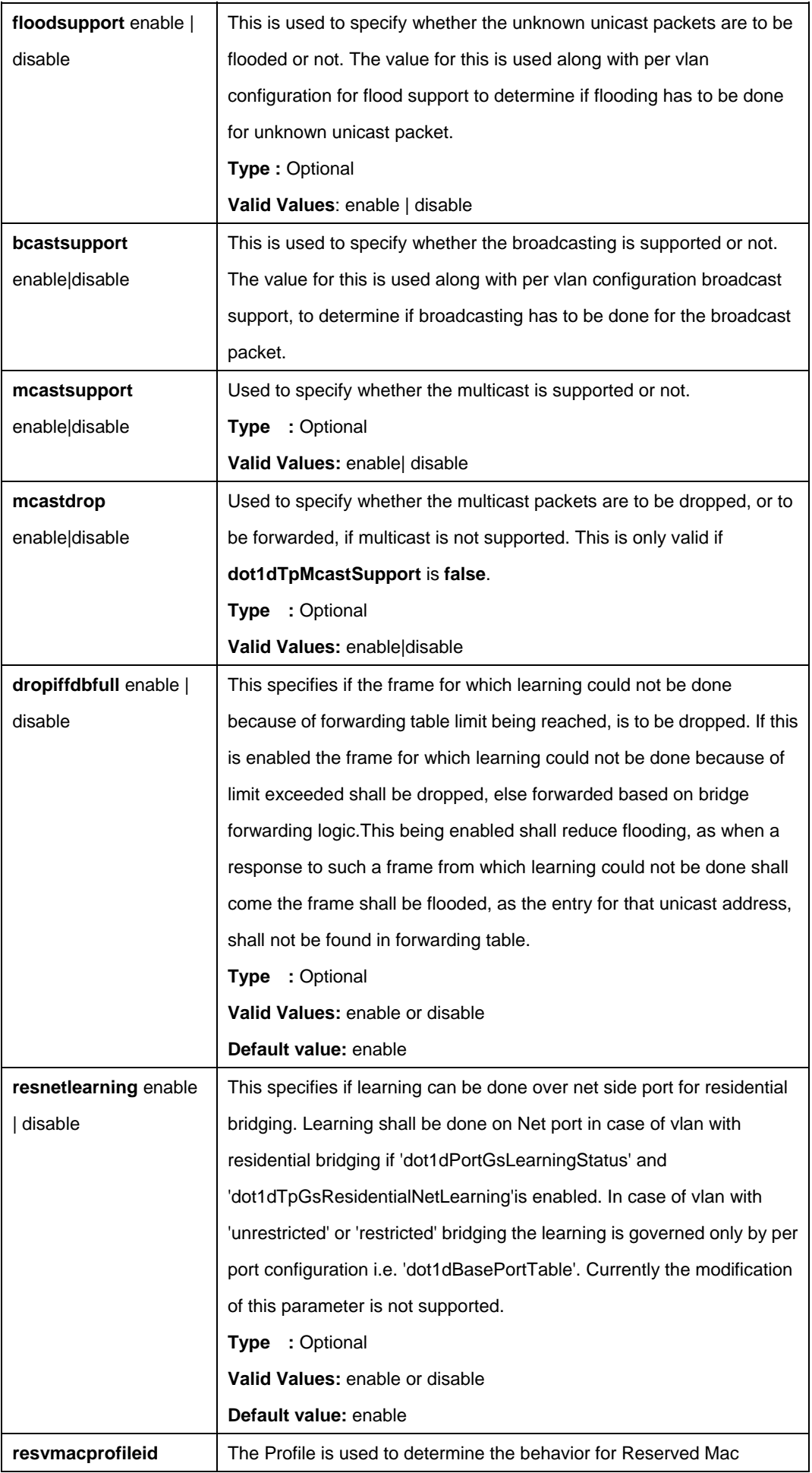

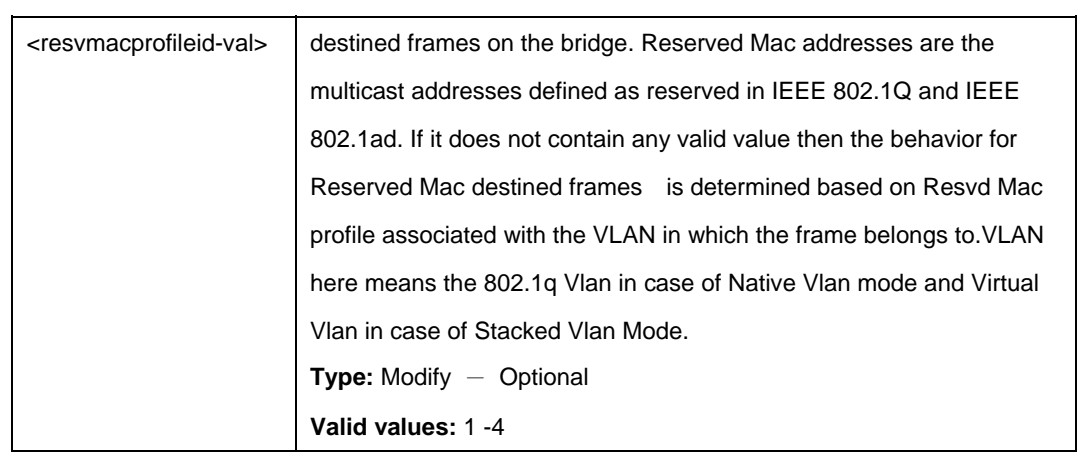

\$ modify bridge tbg info aging 20 slaveaging 100

## **Output:**

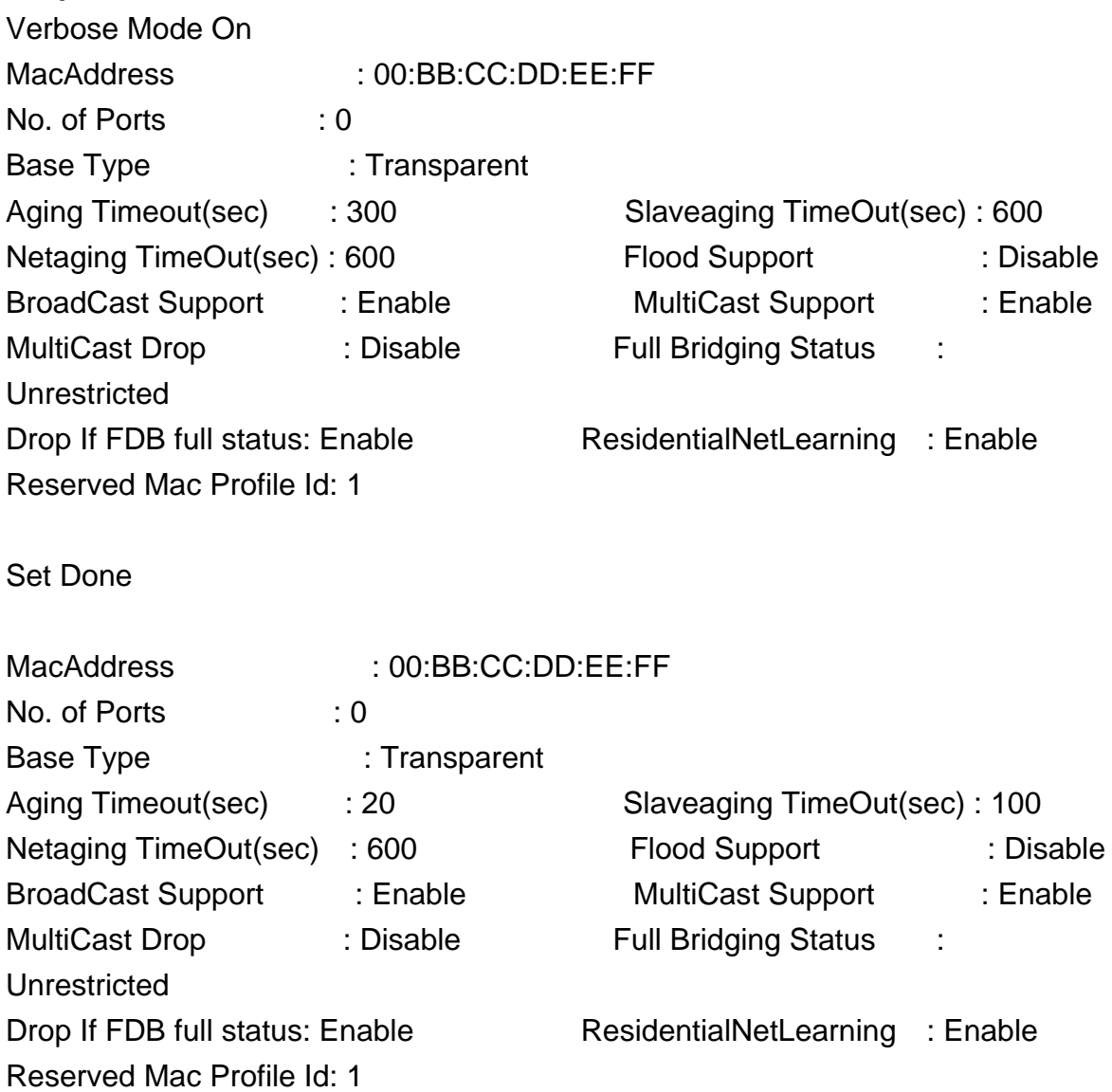

# **Output Fields:**

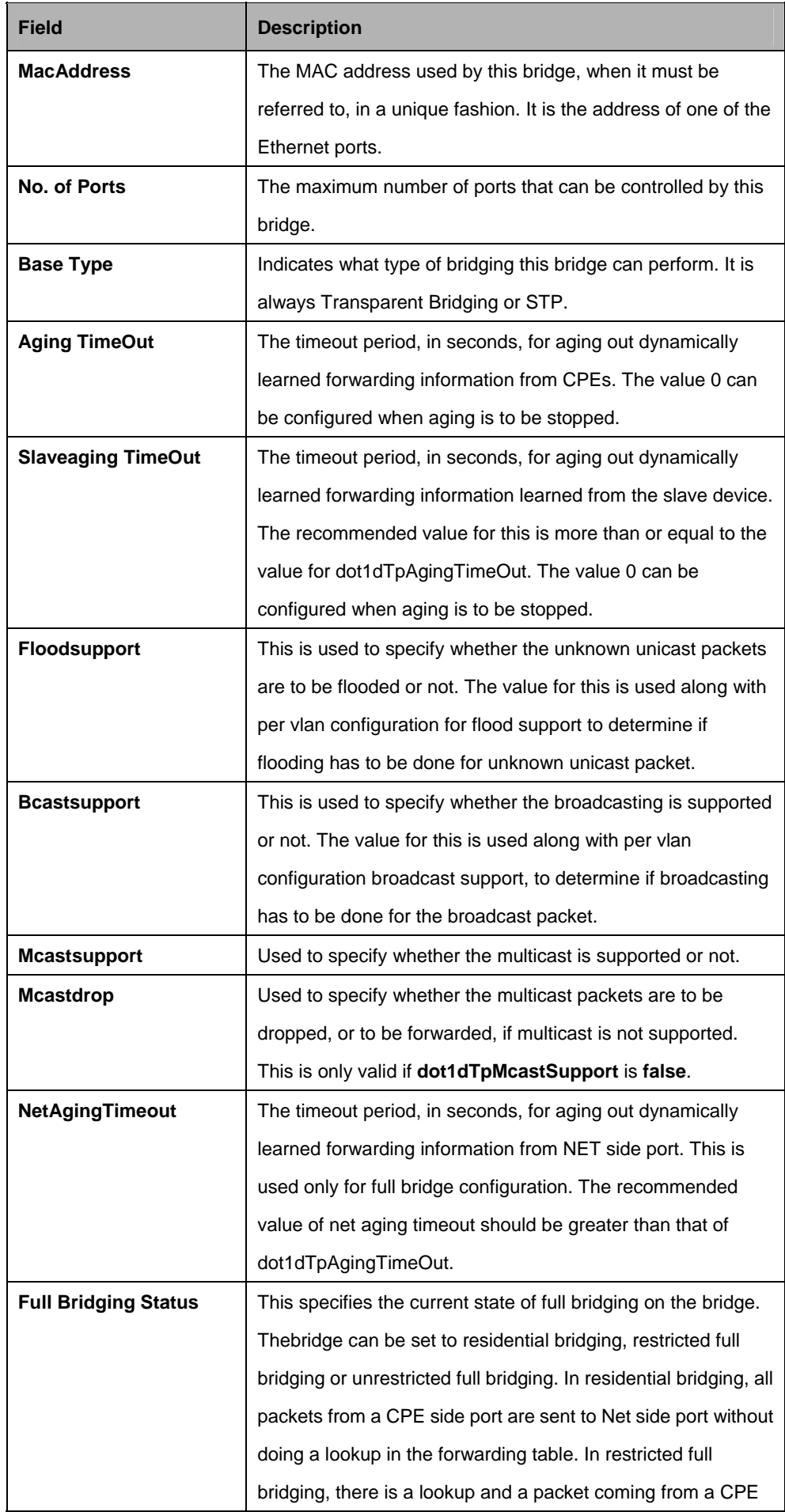

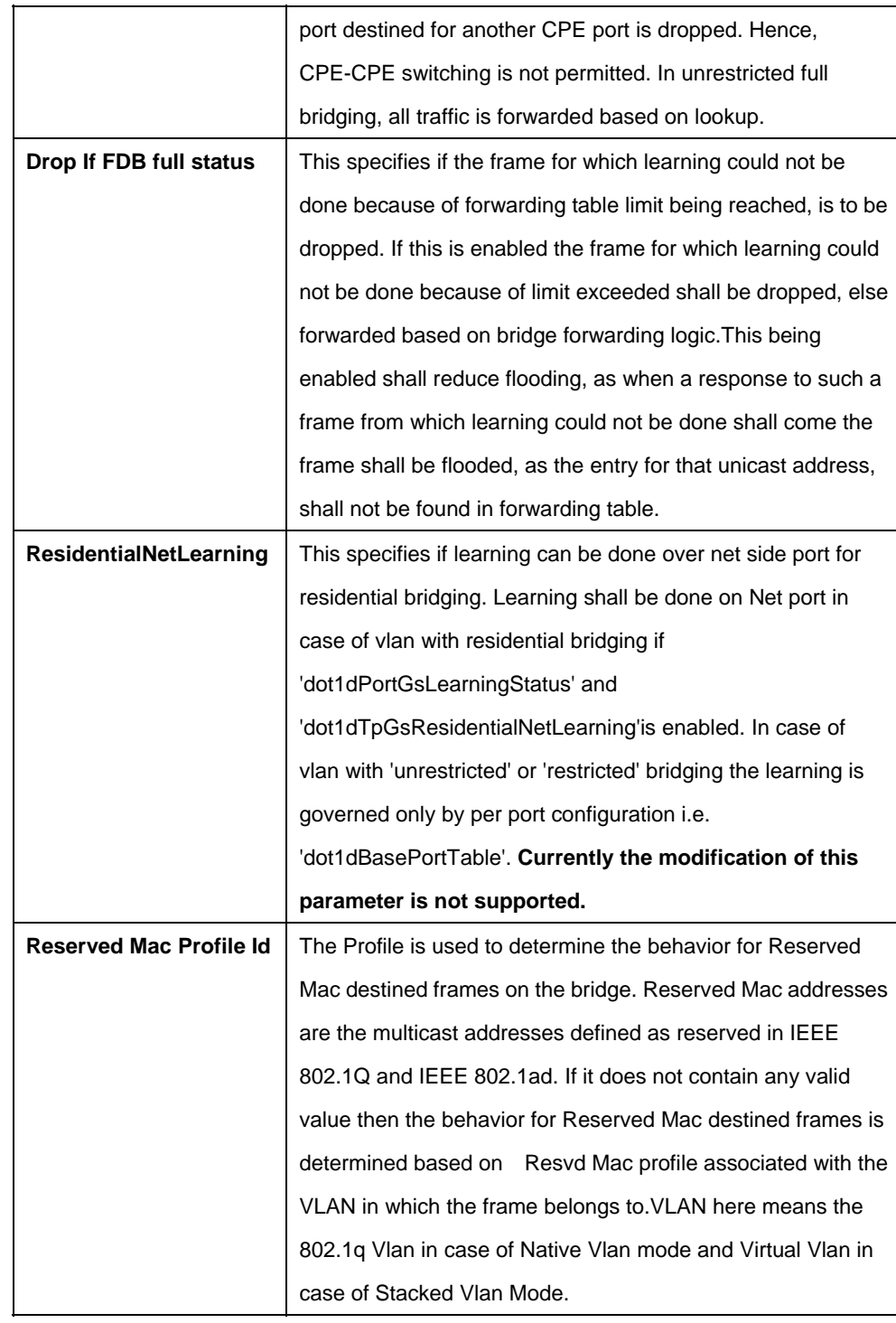

#### **References:**

- **•** Bridge Port commands
- **•** Bridge Port stats commands
- **•** Ethernet commands

## **5.7.1 Bridge mcast forwarding Commands**

#### **5.7.1.1 Get bridge mcast forwarding**

**Description:**  Use this command to get. **Command Syntax: get bridge mcast fwdall** [**vlanid** <vlanid-val>]

#### **5.7.1.2 Modify bridge mcast fwdall**

#### **Description:**

Use this command to modify.

#### **Command Syntax:**

**modify bridge mcast fwdall** [**vlanid** <vlanid-val>] [**egressports** <egressports-val> | none] [**forbidegressports** <forbidegressports-val> | none]

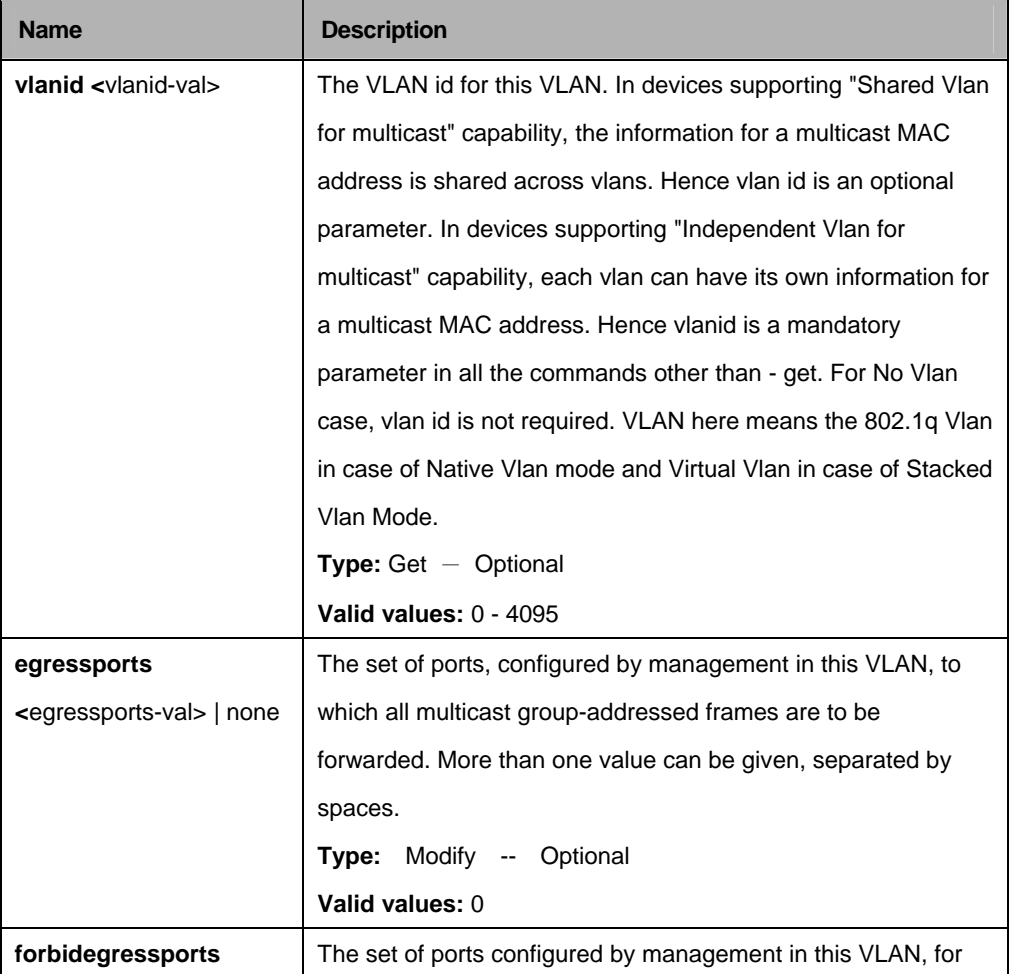

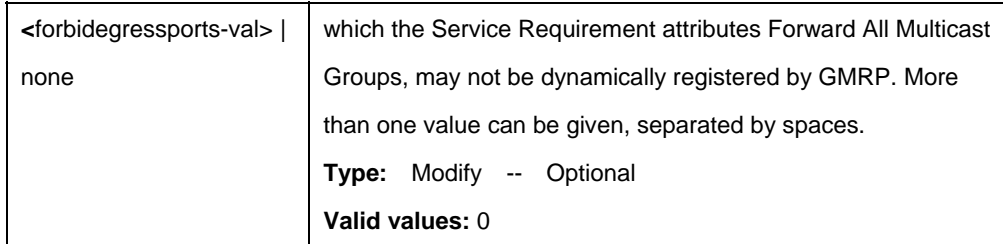

\$ get bridge mcast fwdall vlanid 1

## **Output:**

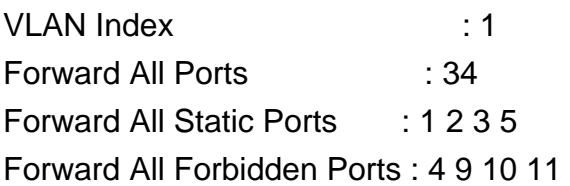

## **Output Fields:**

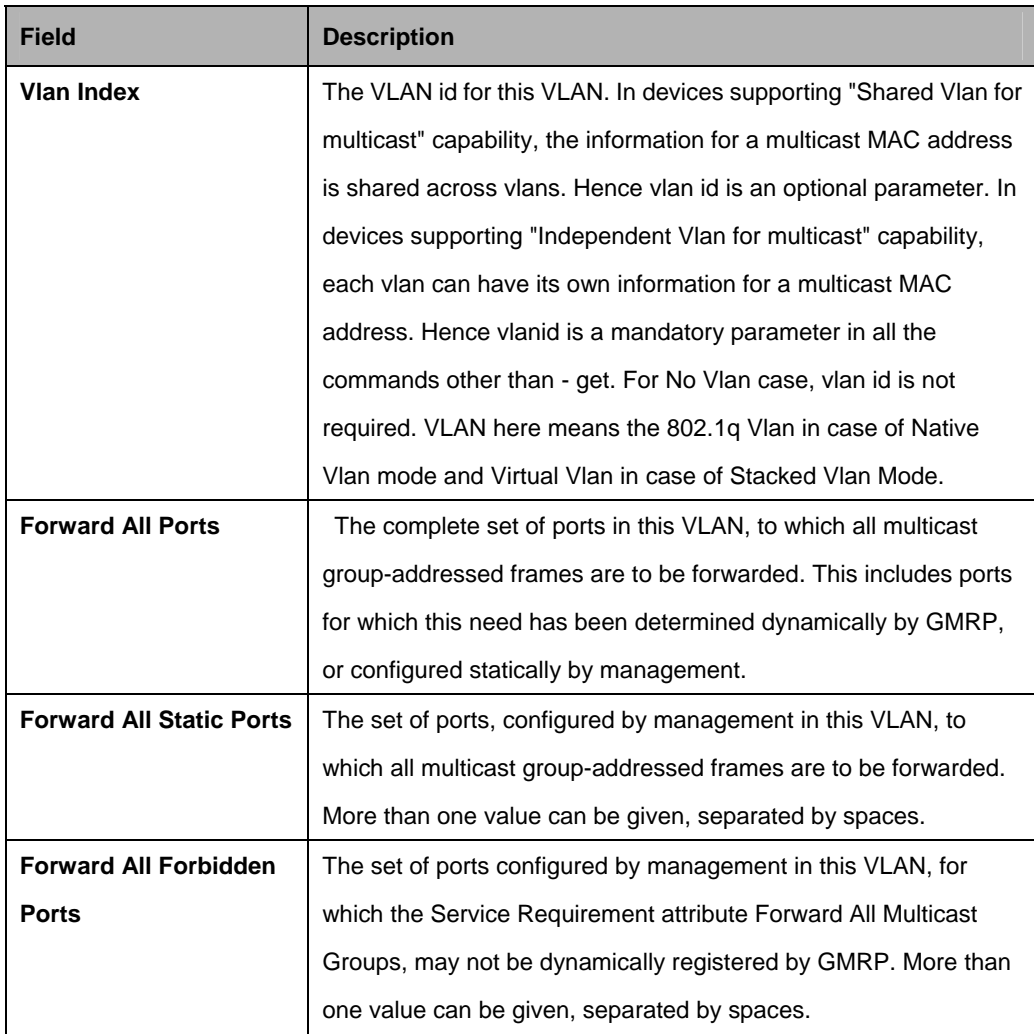

#### **Cautions:**

An entry in this table shall not be applicable for a bridge port created over PPPOE/IPOE interface.

#### **References:**

• bridge static multicast

## **5.7.2 Bridge mcast forwarding Commands**

#### **5.7.2.1 Get bridge mcast forwarding**

#### **Description:**

Use this command to get.

### **Command Syntax:**

## **get bridge mcast forwarding** [**vlanid** <vlanid-val>] [**macaddr** <macaddr-val>]

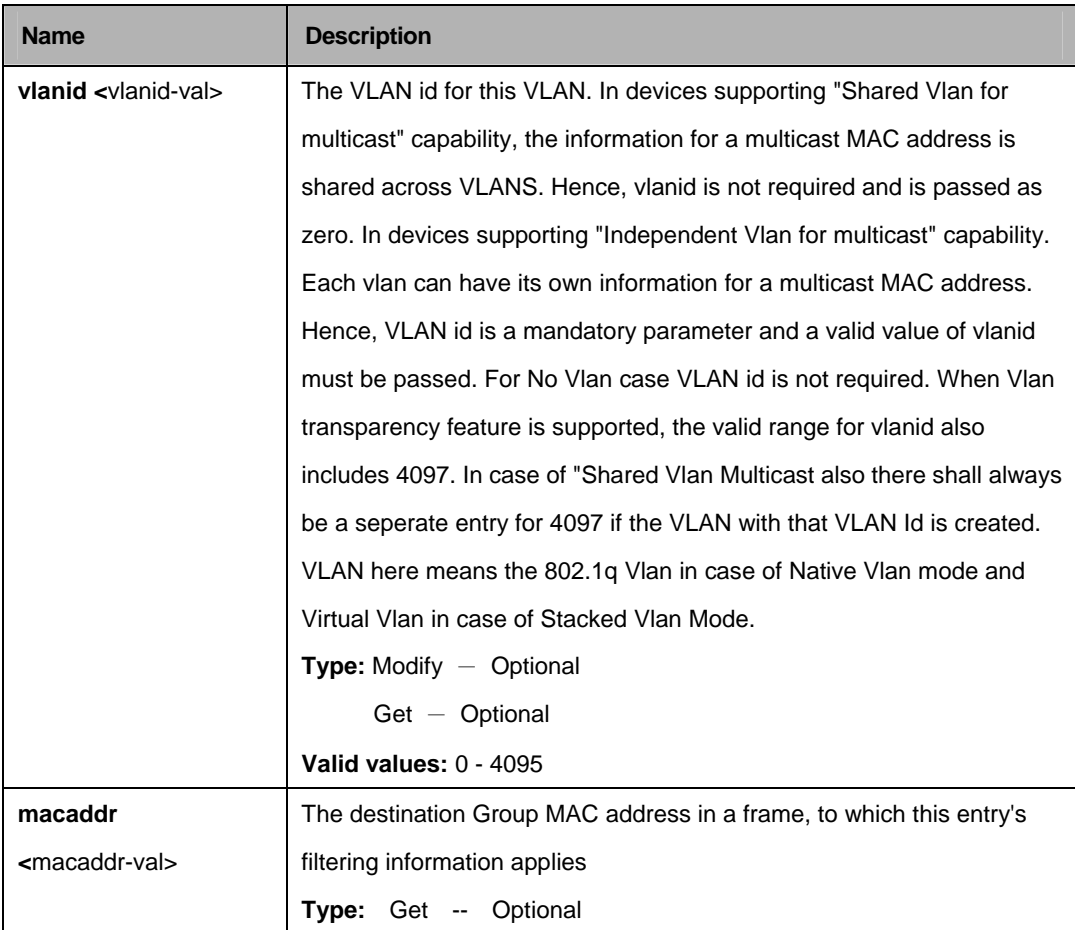

\$ get bridge mcast forwarding vlanid 1 macaddr 00:30:4F:00:08:01

## **Output:**

Egress ports : 1 2 Group Learnt : 1

Vlan Index : 1 Mac Address : 00:30:4F:00:08:01

## **Output Fields:**

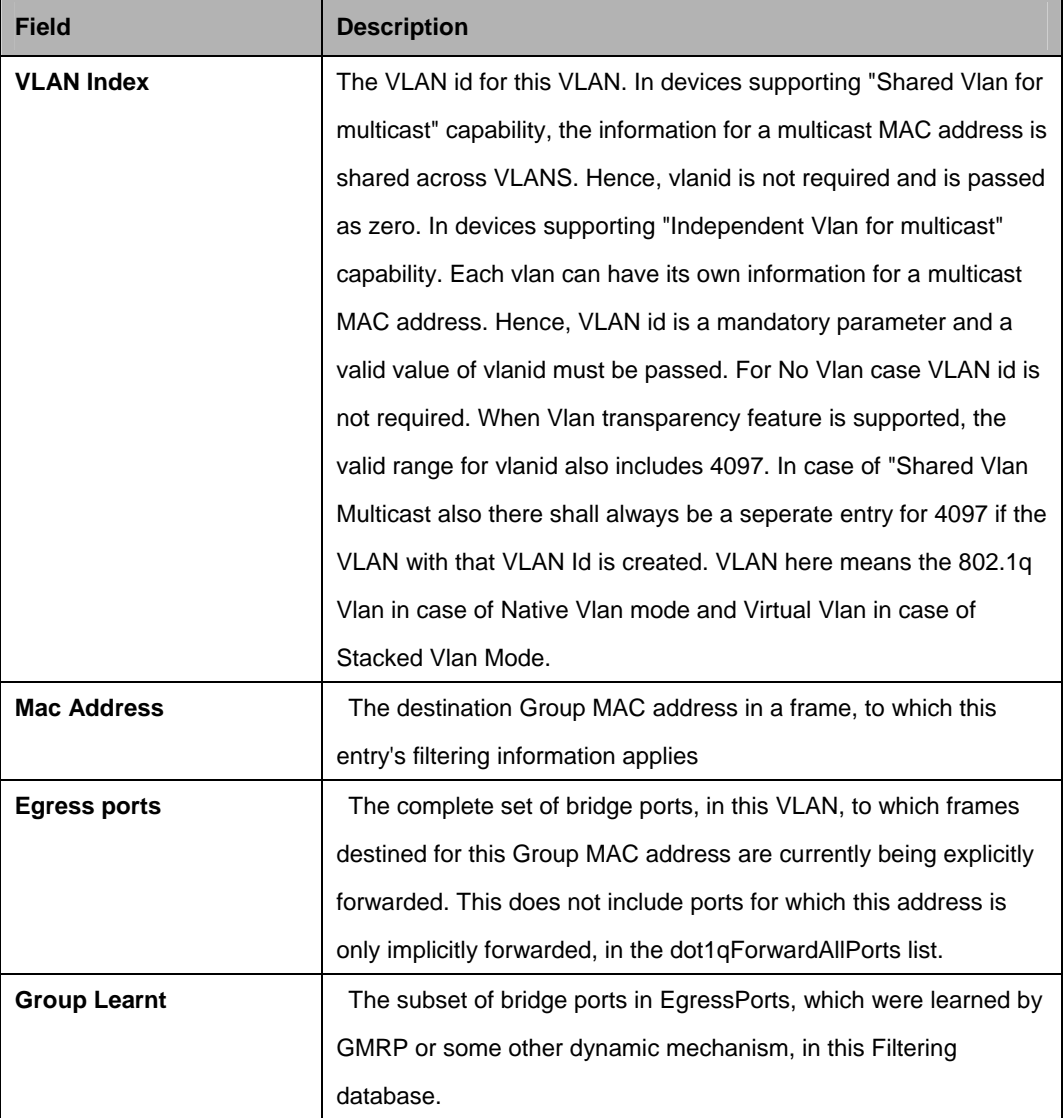

### **References:**

**•** bridge static multicast

## **5.7.3 Bridge mcast fwdunreg Commands**

### **5.7.3.1 Get bridge mcast fwdunreg**

#### **Description:**

Use this command to get.

#### **Command Syntax:**

**get bridge mcast fwdunreg** [**vlanid** <vlanid-val>]

### **5.7.3.2 Modify bridge mcast fwdunreg**

#### **Description Syntax:**

Use this command to modify.

## **Command Syntax:**

## **modify bridge mcast fwdunreg** [**vlanid** <vlanid-val>] [**egressports**  <egressports-val> | none] [**forbidegressports** <forbidegressports-val> | none]

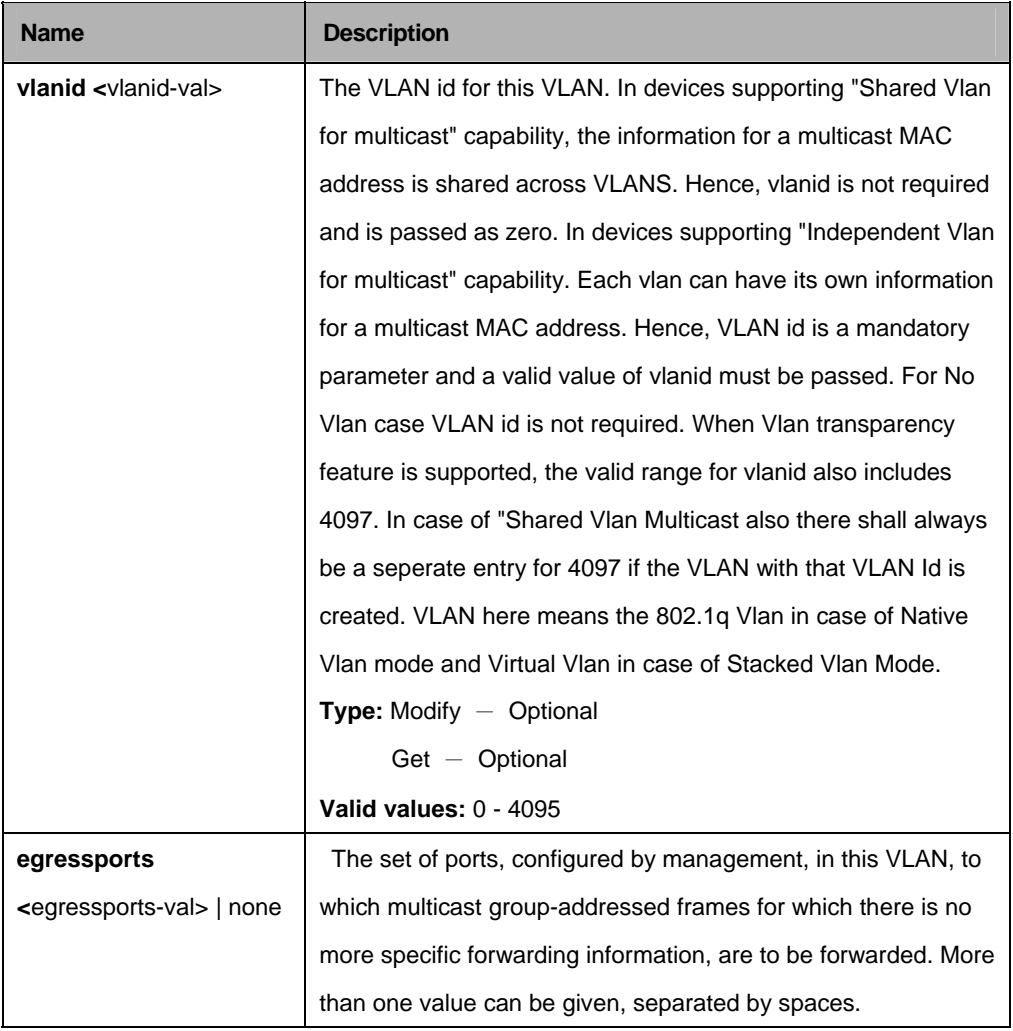

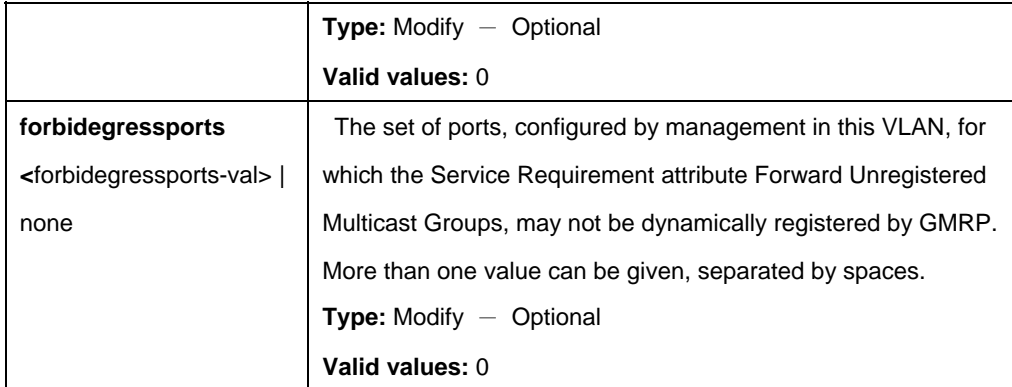

\$ get bridge mcast fwdunreg vlanid 1

## **Output:**

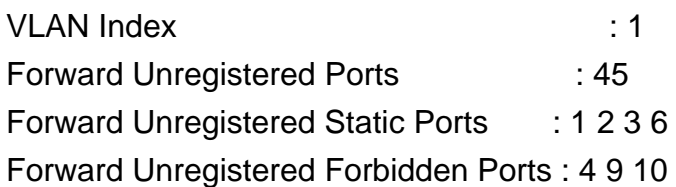

# **Output Fields:**

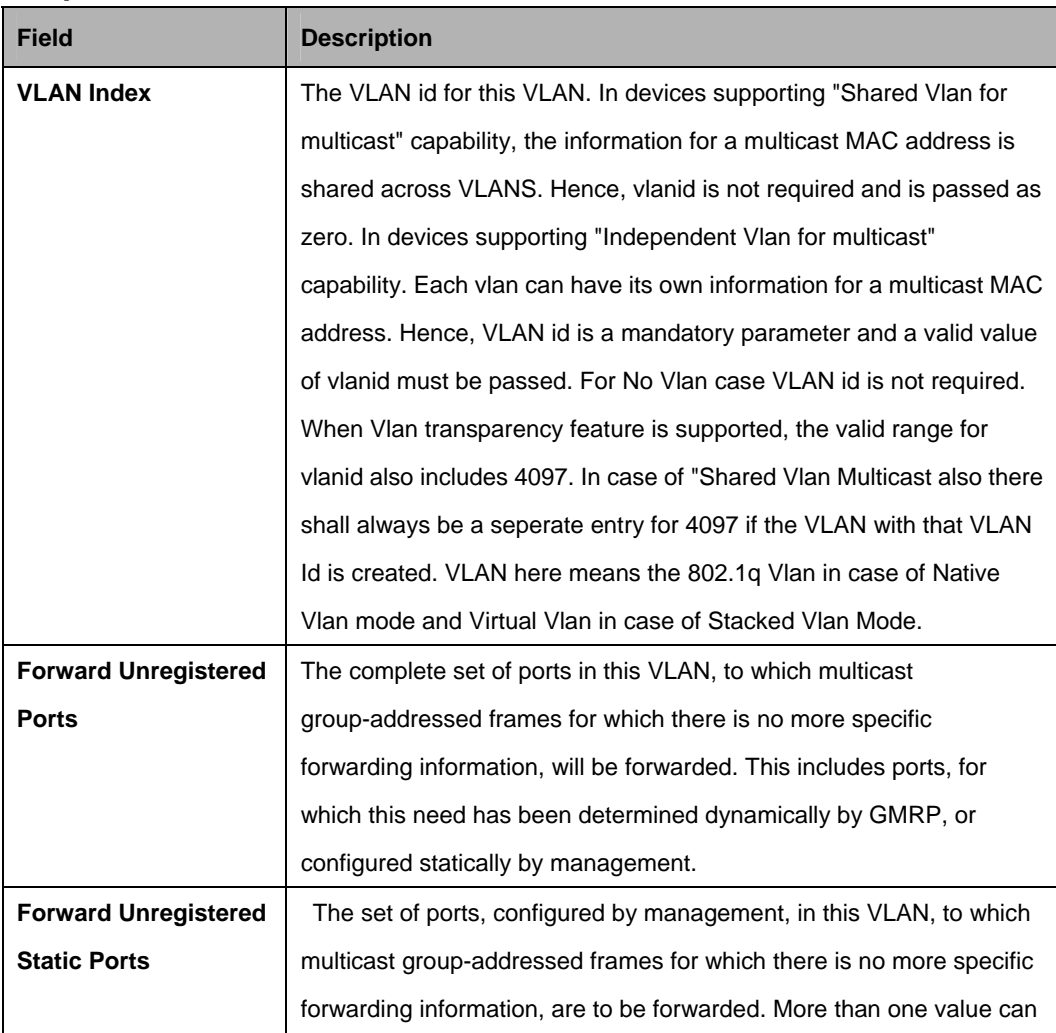

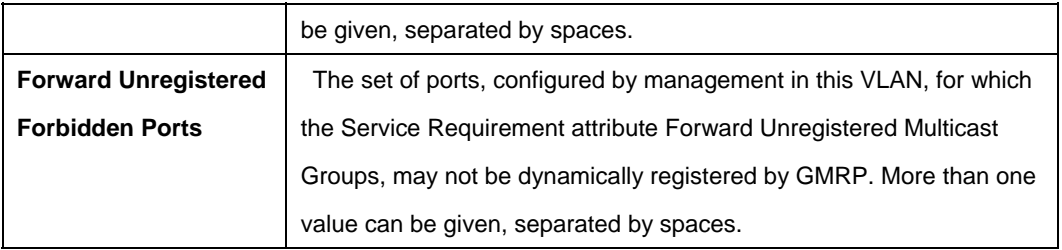

### **Cautions:**

An entry in this table shall not be applicable for a bridge port created over PPPOE/IPOE interface.

#### **References:**

Bridge commands.

## **5.7.4 Bridge Static Multicast Commands**

### **5.7.4.1 Create bridge static mcast**

### **Description:**

Use this command is used to create.

#### **Command Syntax:**

**create bridge static mcast** [**vlanid** <vlanid-val>] **mcastaddr** <mcastaddr-val> [**egressports** <egressports-val>**]** [**forbidegressports** <forbidegressports-val>]

### **5.7.4.2 Delete bridge static mcast**

#### **Description:**

Use this command is used to delete.

### **Command Syntax:**

**delete bridge static mcast** [**vlanid** <vlanid-val>] **mcastaddr** <mcastaddr-val>

### **5.7.4.3 Get bridge static mcast**

## **Description:**

Use this command is used to get.

### **Command Syntax:**

**get bridge static mcast** [**vlanid** <vlanid-val>] [**mcastaddr** <mcastaddr-val>]
## **5.7.4.4 Modify bridge static mcast**

## **Description:**

Use this command is used to modify

### **Command Syntax:**

**modify bridge static mcast** [**vlanid** <vlanid-val>] **mcastaddr** <mcastaddr-val> [**egressports** <egressports-val>] [**forbidegressports** <forbidegressports-val>]

#### **Parameters:**

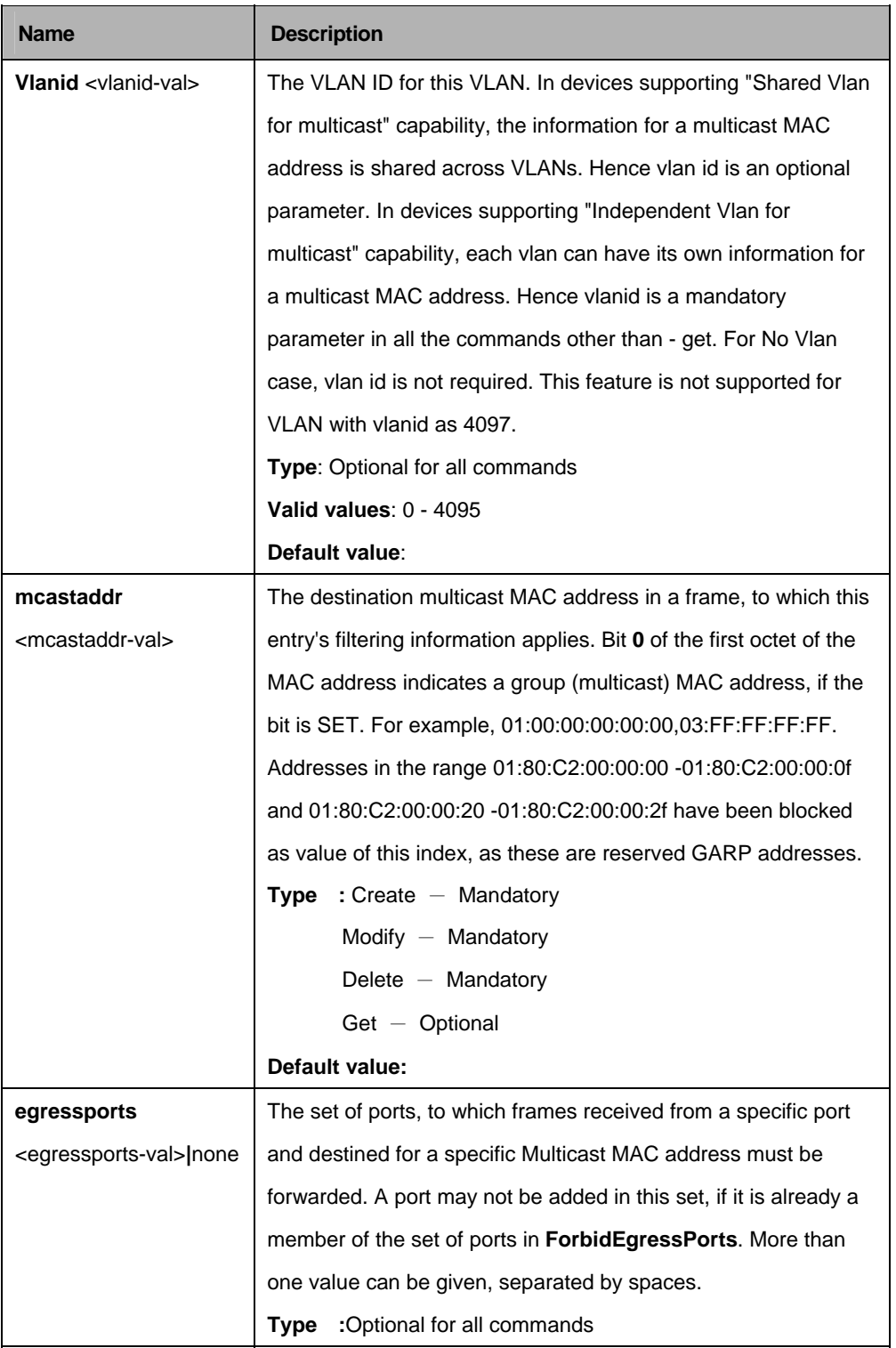

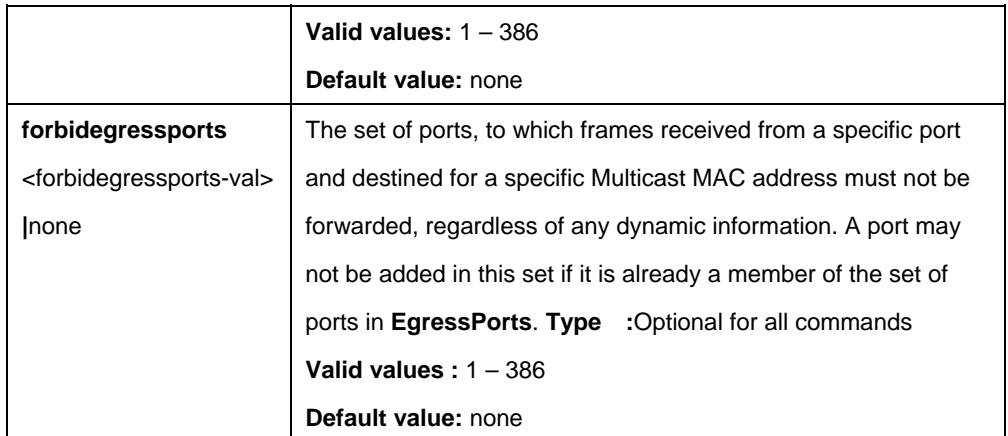

## **Example:**

\$ create bridge static mcast vlanid 7 mcastaddr 00:30:4F:00:00:01 egressports 10 forbidegressports 20

# **Output:**

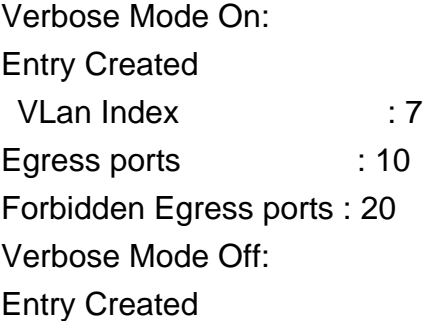

Mcast Address : 00:30:4F:00:00:01

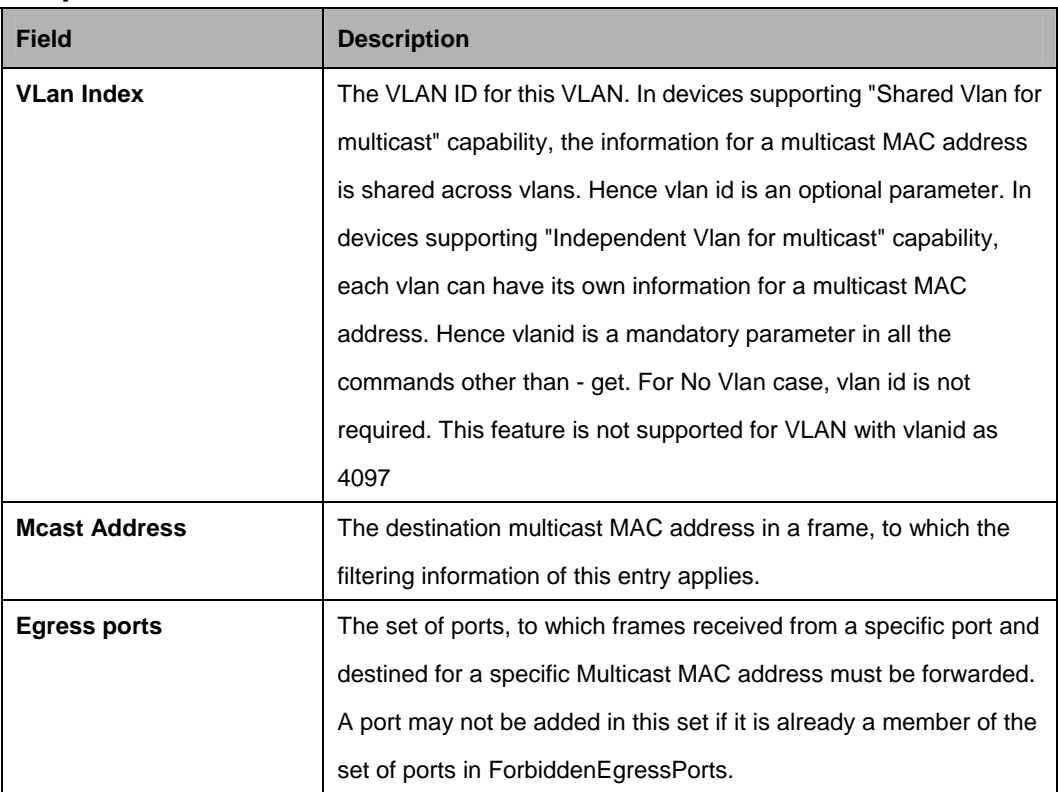

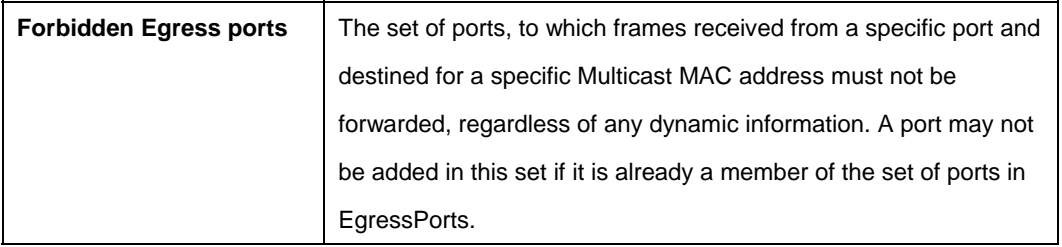

# **Cautions:**

• An entry in this table shall not be applicable for a bridge port created over PPPOE/IPOE interface.

#### **References:**

**•** Bridge commands.

# **5.8 DHCP Commands**

## **5.8.1 DHCP Client Commands**

#### **5.8.1.1 Get dhcp client info**

#### **Description:**

Use this command to get DHCP client information for clients, on the specified interface, or for all the interfaces.

### **Command Syntax:**

**get dhcp client info** [**ifname** <interface-name>]

#### **Parameters:**

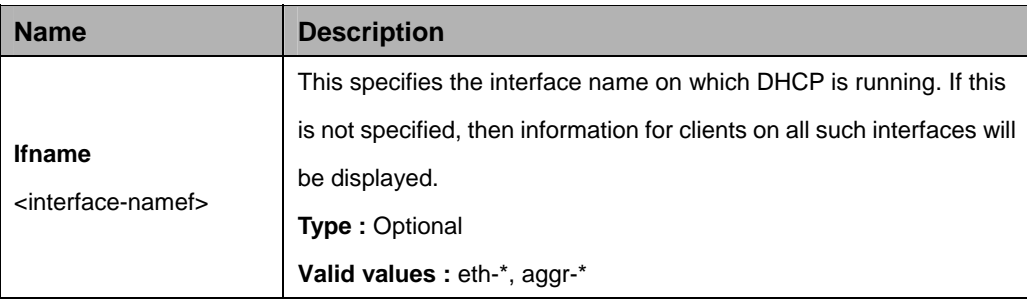

#### **Mode:**

Super-User, User

#### **Example:**

**\$**get dhcp client info ifname eth-0

#### **Output:**

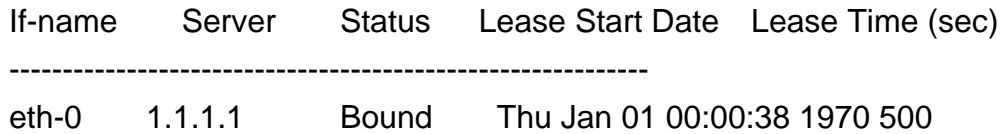

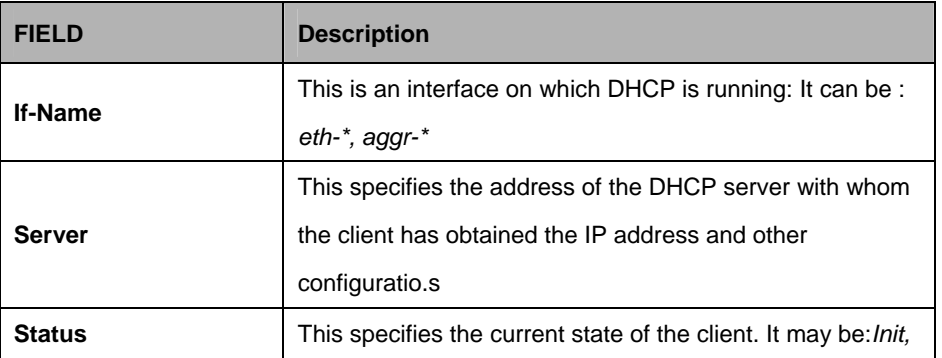

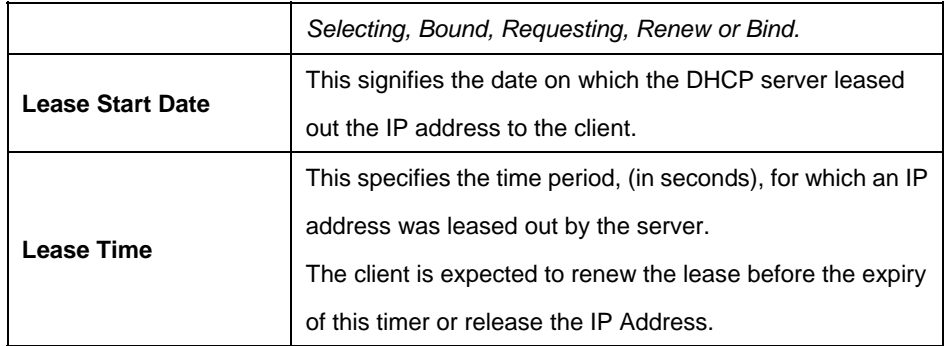

#### **References**:

 $\bullet$  dhcp client stats related commands

#### **5.8.1.2 Get dhcp client stats**

### **Description:**

Use this command to get DHCP client statistics on an interface on which the DHCP client is running, or on all such interfaces.

### **Command Syntax:**

## **get dhcp client stats** [**ifname** <interface-name>]

#### **Parameters:**

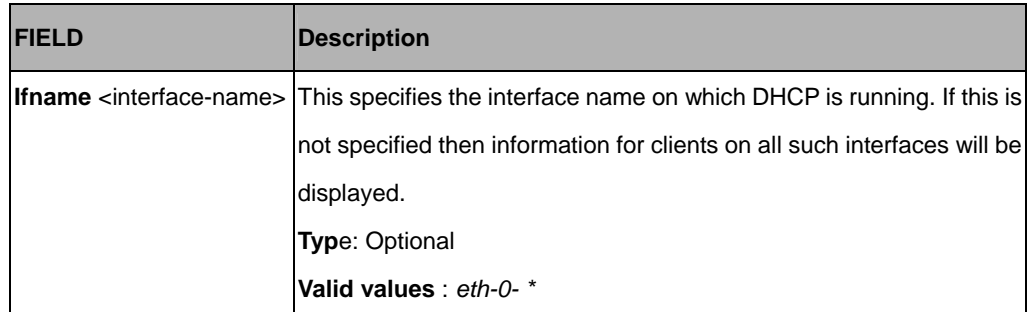

#### **Mode:**

Super-User, User

#### **Example:**

\$get dhcp client stats ifname eth-0

#### **Output:**

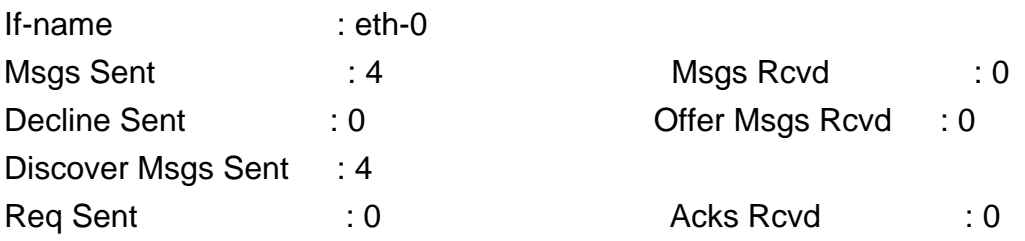

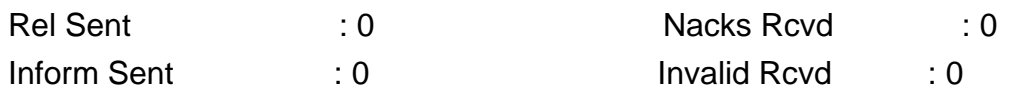

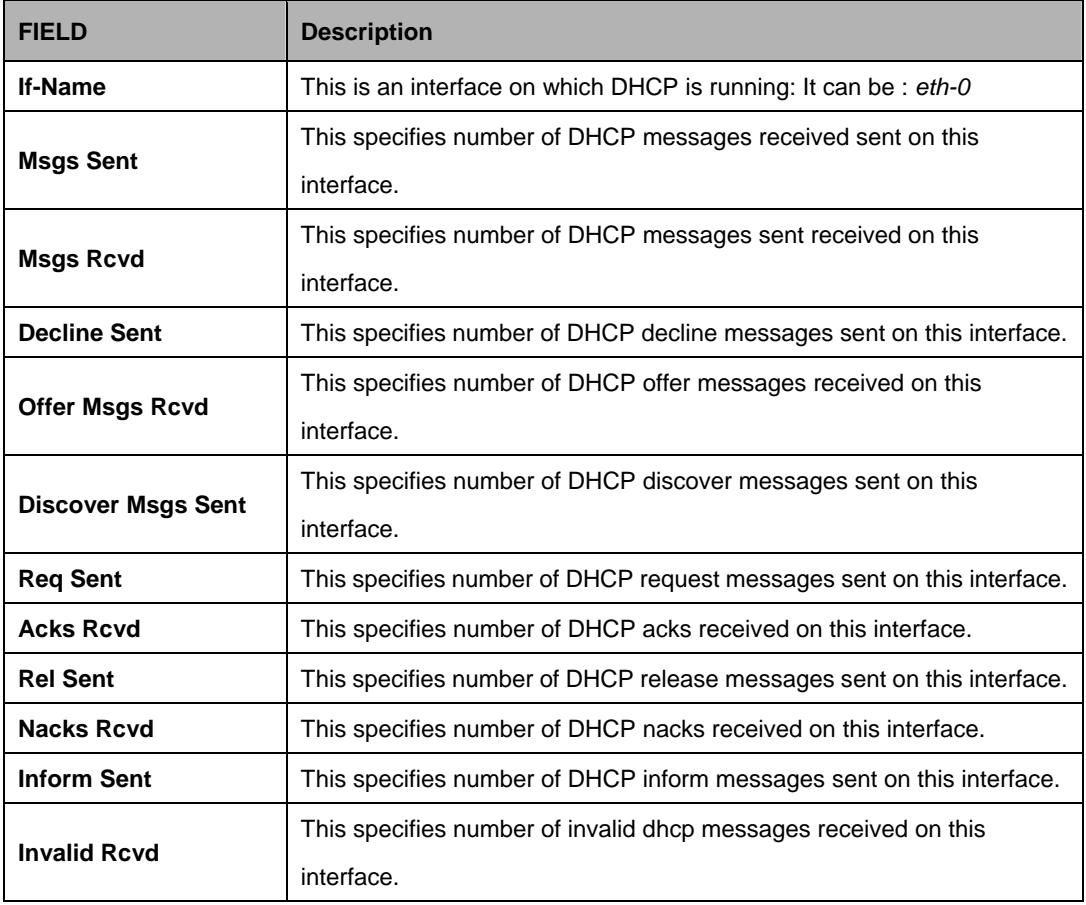

## **References:**

 $\bullet$  dhcp client info related commands

# **5.9 DSL Commands**

### **5.9.1 ADSL Alarm Profile Commands**

#### **5.9.1.1 Get adsl alarm profile**

**Description:** Use this command to get.

# **Command Syntax: get adsl alarm profile** [**ifname** <interface-name>]

#### **5.9.1.2 Modify adsl alarm profile**

#### **Description:**

Use this command to modify.

#### **Command Syntax:**

**modify adsl alarm profile ifname** <interface-name> [ **atucthresh15minlofs** <atucthresh15minlofs-val> ] [ **atucthresh15minloss** <atucthresh15minloss-val> ] [ **atucthresh15minlols** <atucthresh15minlols-val> ] [ **atucthresh15minlprs** <atucthresh15minlprs-val> ] [ **atucthresh15miness** <atucthresh15miness-val> ] [ **atucthreshfastrateup** <atucthreshfastrateup-val> ] [ **atucthreshintlrateup** <atucthreshintlrateup-val> ] [ **atucthreshfastratedn** <atucthreshfastratedn-val> ] [ **atucthreshintiratedn** <atucthreshintiratedn-val> ] [ **atucinitfailtrap** False | True ] [ **atucoptrapenable** False | True ] [ **aturthresh15minlofs** <aturthresh15minlofs-val> ] [ **aturthresh15minloss** <aturthresh15minloss-val> ] [ **aturthresh15minlprs** <aturthresh15minlprs-val> ] [ **aturthresh15miness** <aturthresh15miness-val> ] [ **aturthreshfastrateup** <aturthreshfastrateup-val> ] [ **aturthreshintlrateup** <aturthreshintlrateup-val> ] [ **aturthreshfastratedn** <aturthreshfastratedn-val> ] [ **aturthreshintlratedn** <aturthreshintlratedn-val> ] [ **atucgspmstatetrapenable** False | True ] [ **linealarmgscntrsreset** False | True ]

#### **Parameters:**

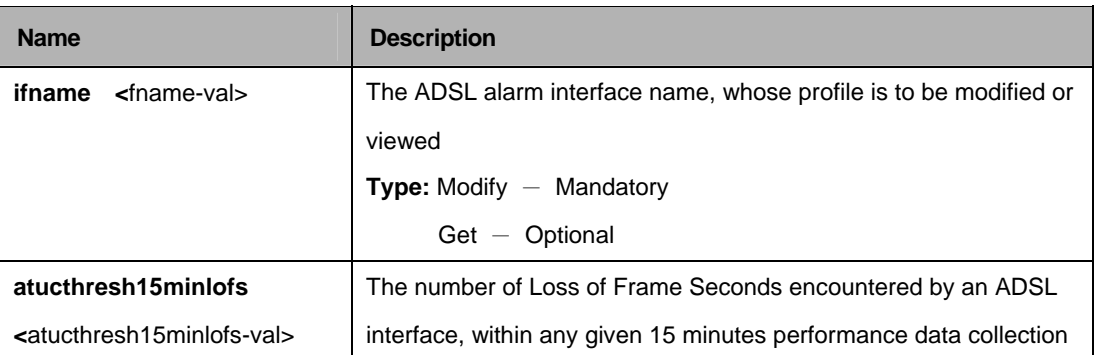

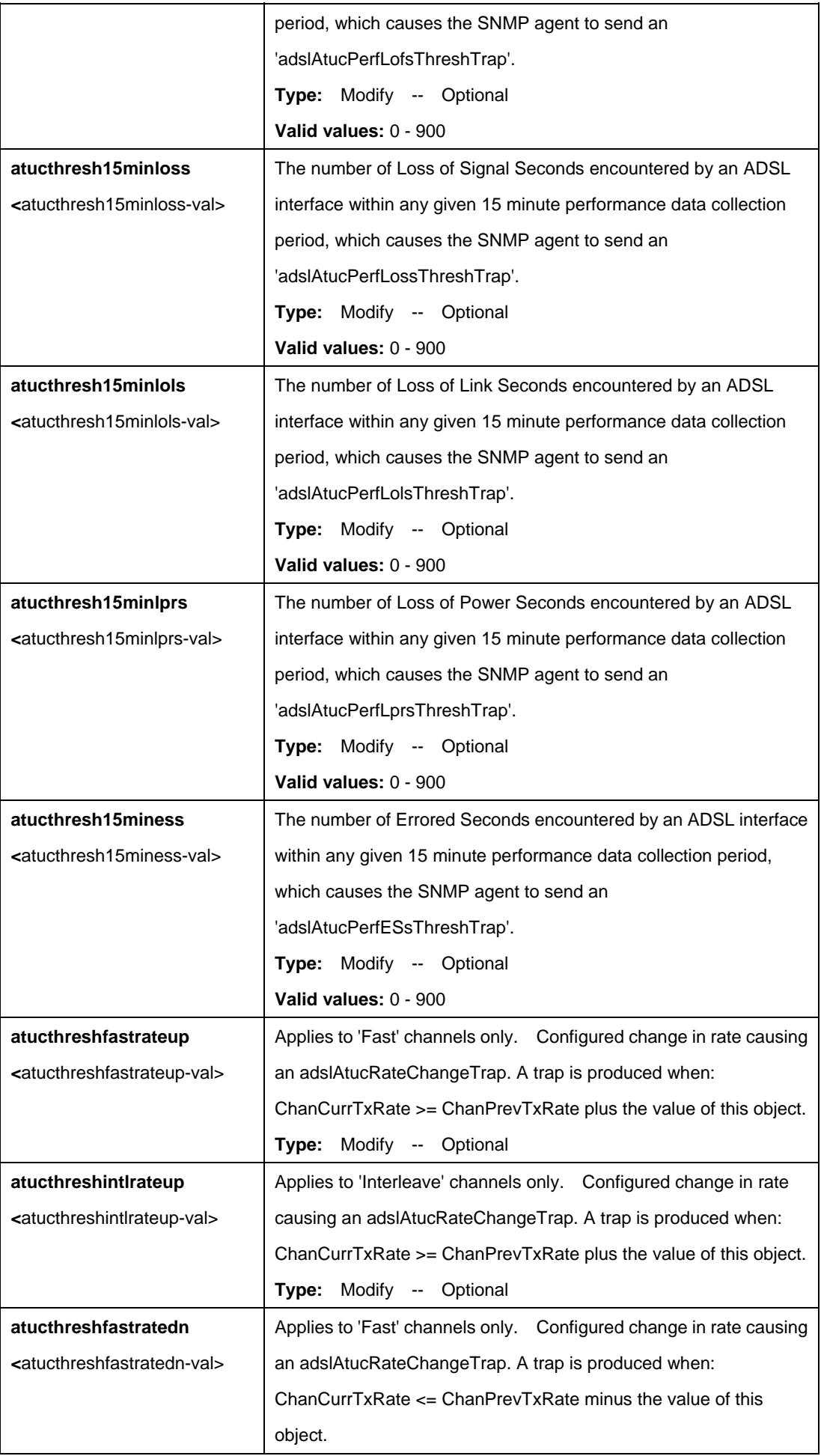

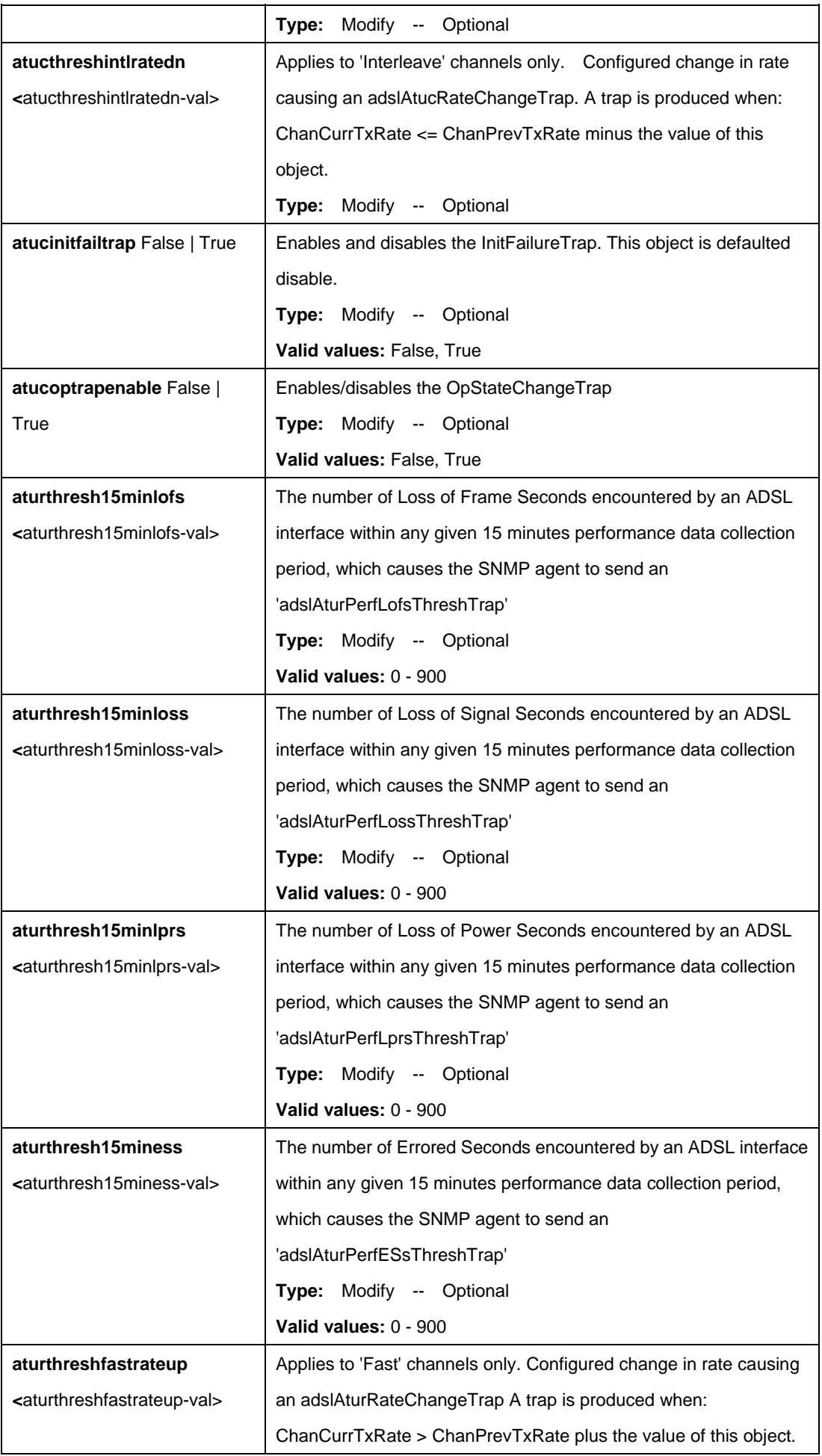

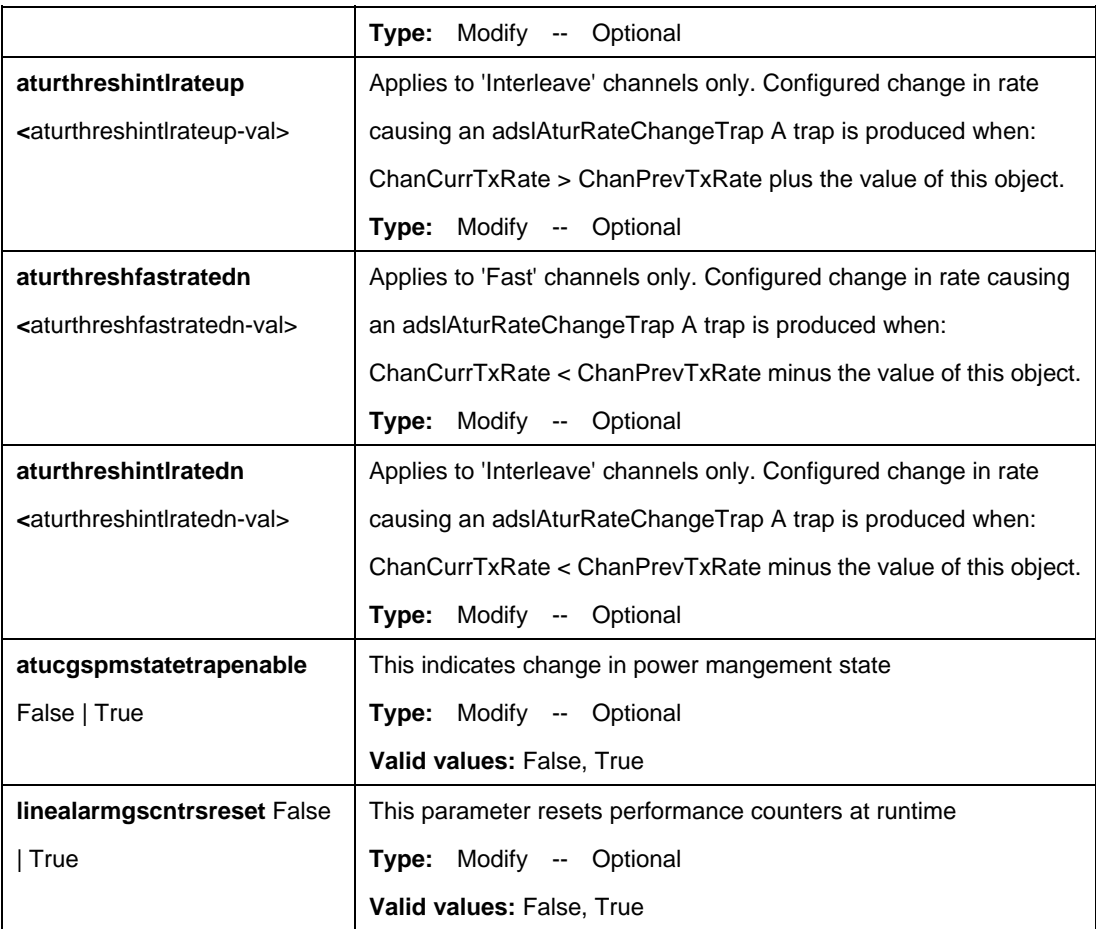

# **Example:**

\$ get adsl alarm profile ifname dsl-0

# **Output:**

IfName : dsl-0 ADSL ATUC Configuration :

------------------------------

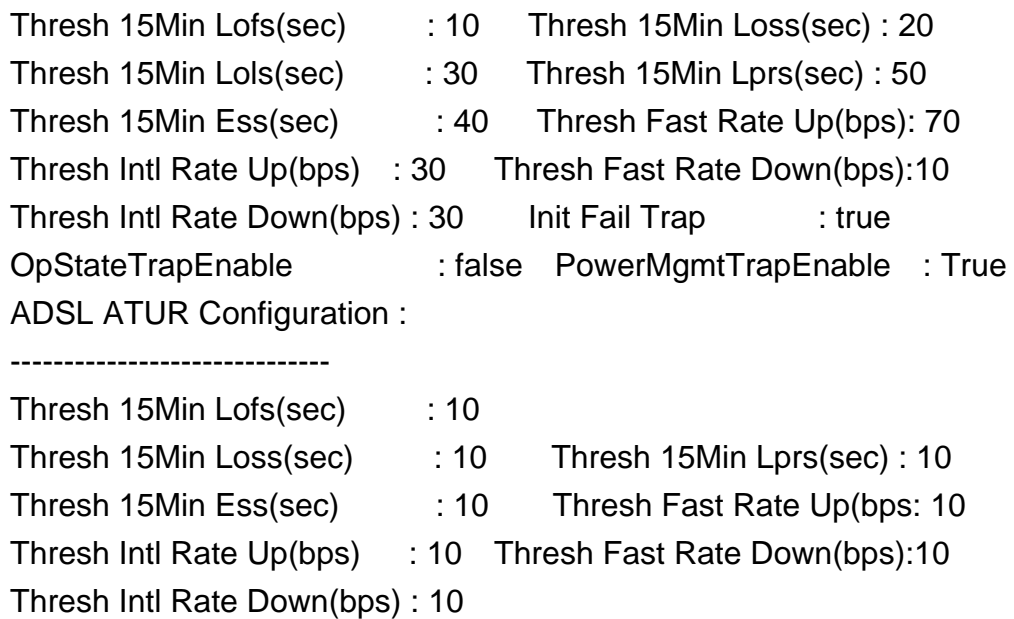

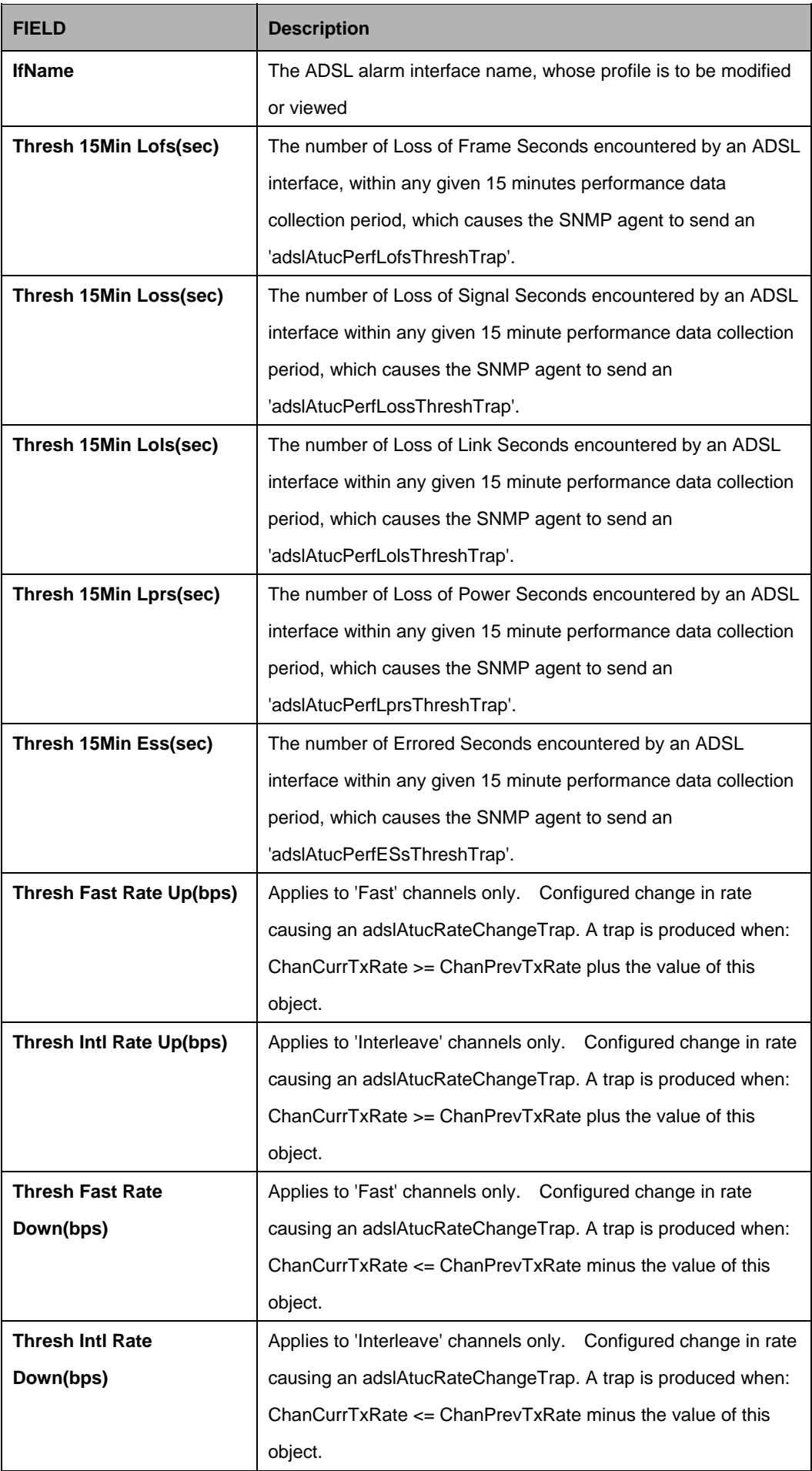

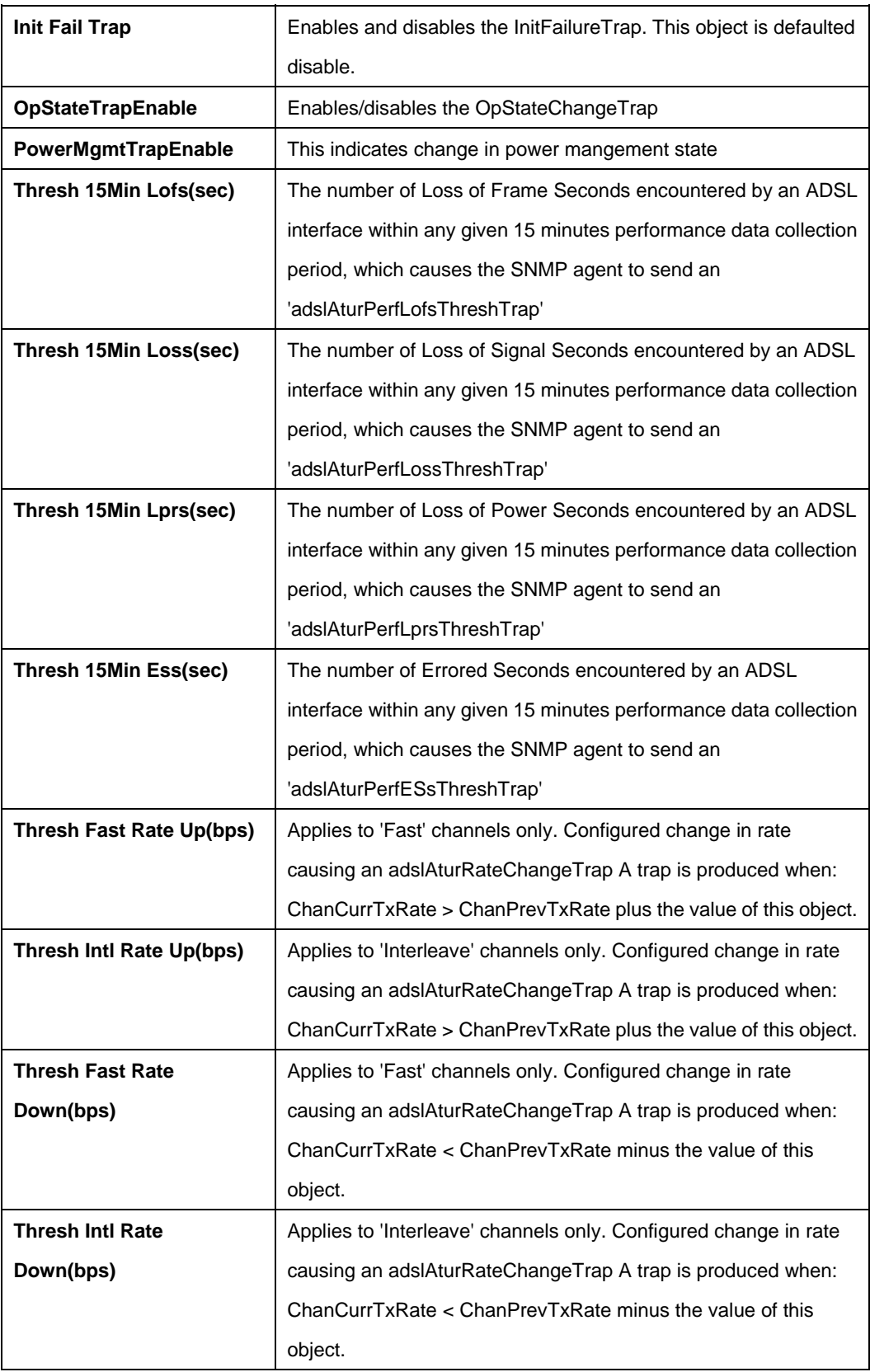

# **References:**

• ADSL Commands

## **5.9.2 ADSL Alarm Profilext Commands**

### **5.9.2.1 Get adsl alarm profilext**

#### **Description:**

Use this command to get.

# **Command Syntax: get adsl alarm profilext** [**ifname** <interface-name>]

### **5.9.2.2 Modify adsl alarm profilext**

**Description:**  Use this command to modify.

## **Command Syntax:**

**modify adsl alarm profilext ifname** <interface-name> [ **atucthresh15minffstr**  <atucthresh15minffstr-val> ] [ **atucthresh15minsesl** <atucthresh15minsesl-val> ] [**atucthresh15minuasl** <atucthresh15minuasl-val> ] [**atucthresh15minfecsl**  <atucthresh15minfecsl-val>] [ **atucthresh1daylofs <**atucthresh1daylofs-val> ] [**atucthresh1dayloss** <atucthresh1dayloss-val> ] [ **atucthresh1daylols** <atucthresh1daylols-val> ][ **atucthresh1daylprs** <atucthresh1daylprs-val> ] [ **atucthresh1dayess** <atucthresh1dayess-val> ][ **atucthresh1daysesl <**atucthresh1daysesl-val> ] [ **atucthresh1dayuasl <**atucthresh1dayuasl-val>] [**atucthresh1dayfecsl <**atucthresh1dayfecsl-val> ] [ **aturthresh15minsesl <**aturthresh15minsesl-val> ] [ **aturthresh15minuasl**  <aturthresh15minuasl-val> ][**aturthresh15minfecsl <**aturthresh15minfecsl-val>] [ **aturthresh1daylofs <**aturthresh1daylofs-val> ] [ **aturthresh1dayloss**  <aturthresh1dayloss-val> ] [**aturthresh1daylprs** <aturthresh1daylprs-val> ] [ **aturthresh1dayess** <aturthresh1dayess-val> ] [**aturthresh1daysesl**  <aturthresh1daysesl-val> ] [ **aturthresh1dayuasl**  <aturthresh1dayuasl-val> ][**aturthresh1dayfecsl** <aturthresh1dayfecsl-val>]

#### **Parameters:**

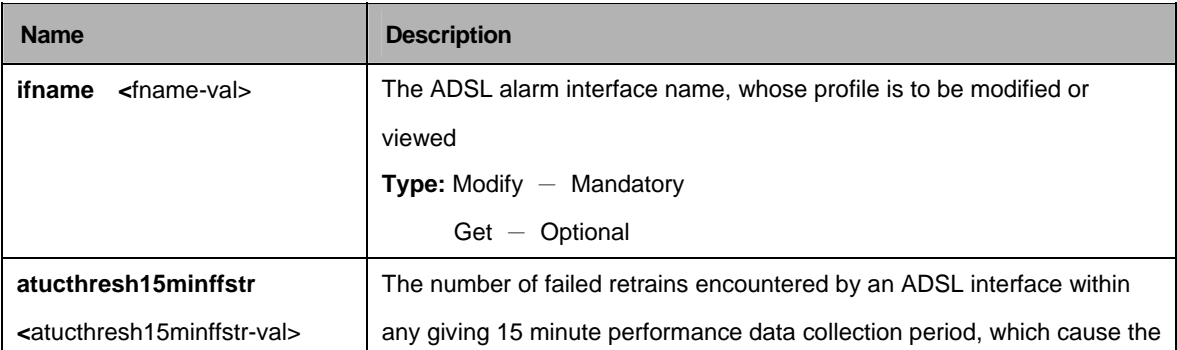

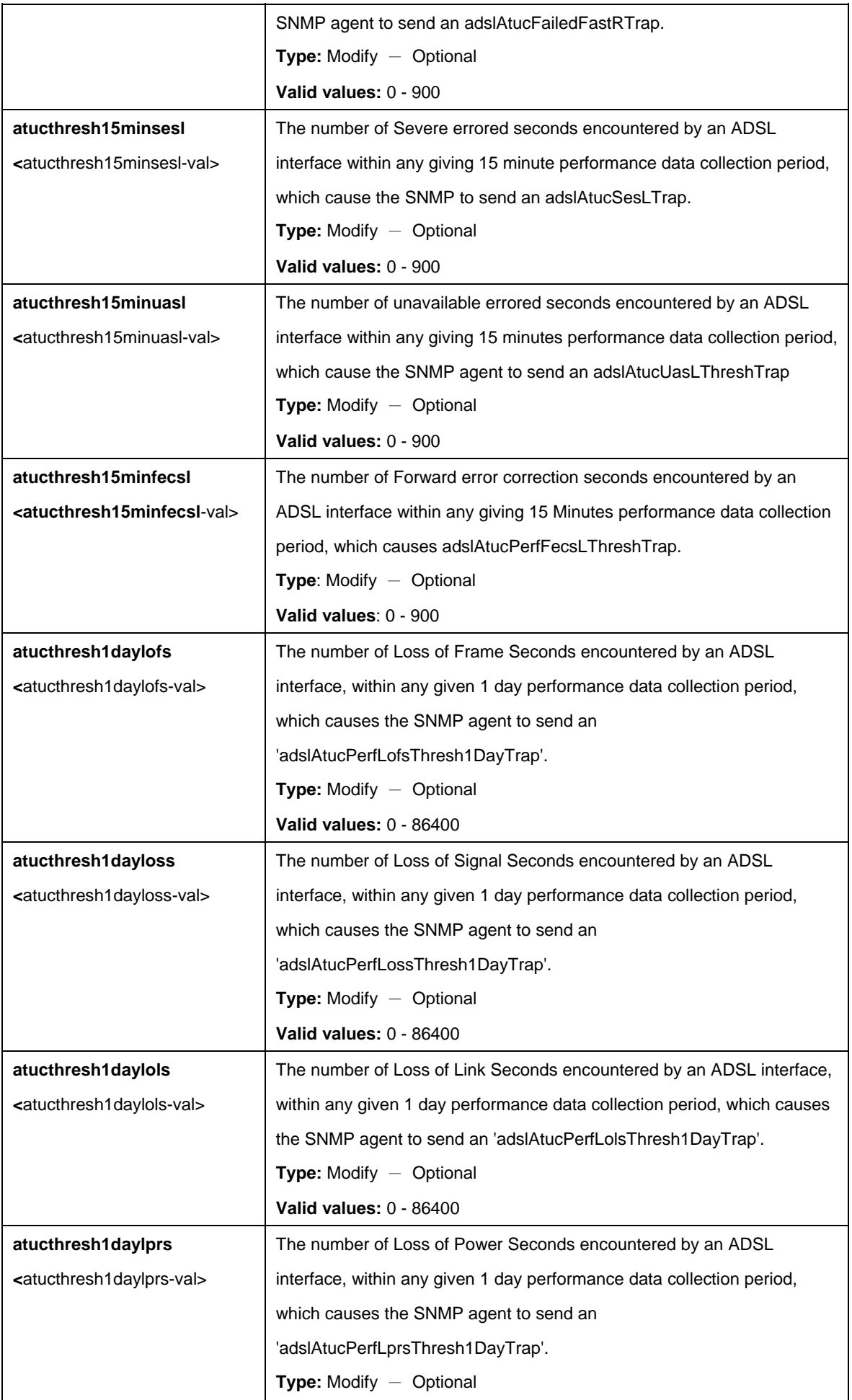

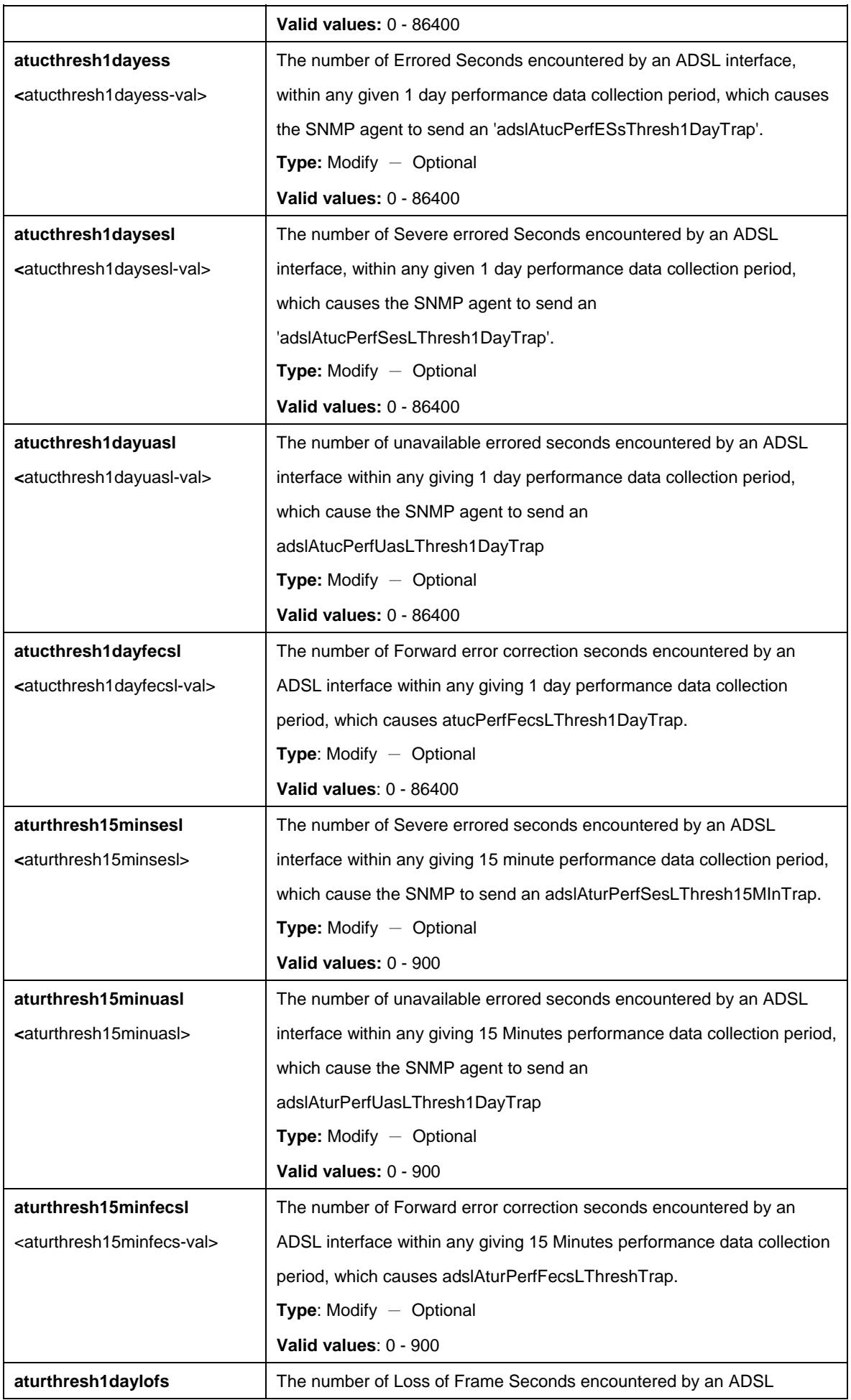

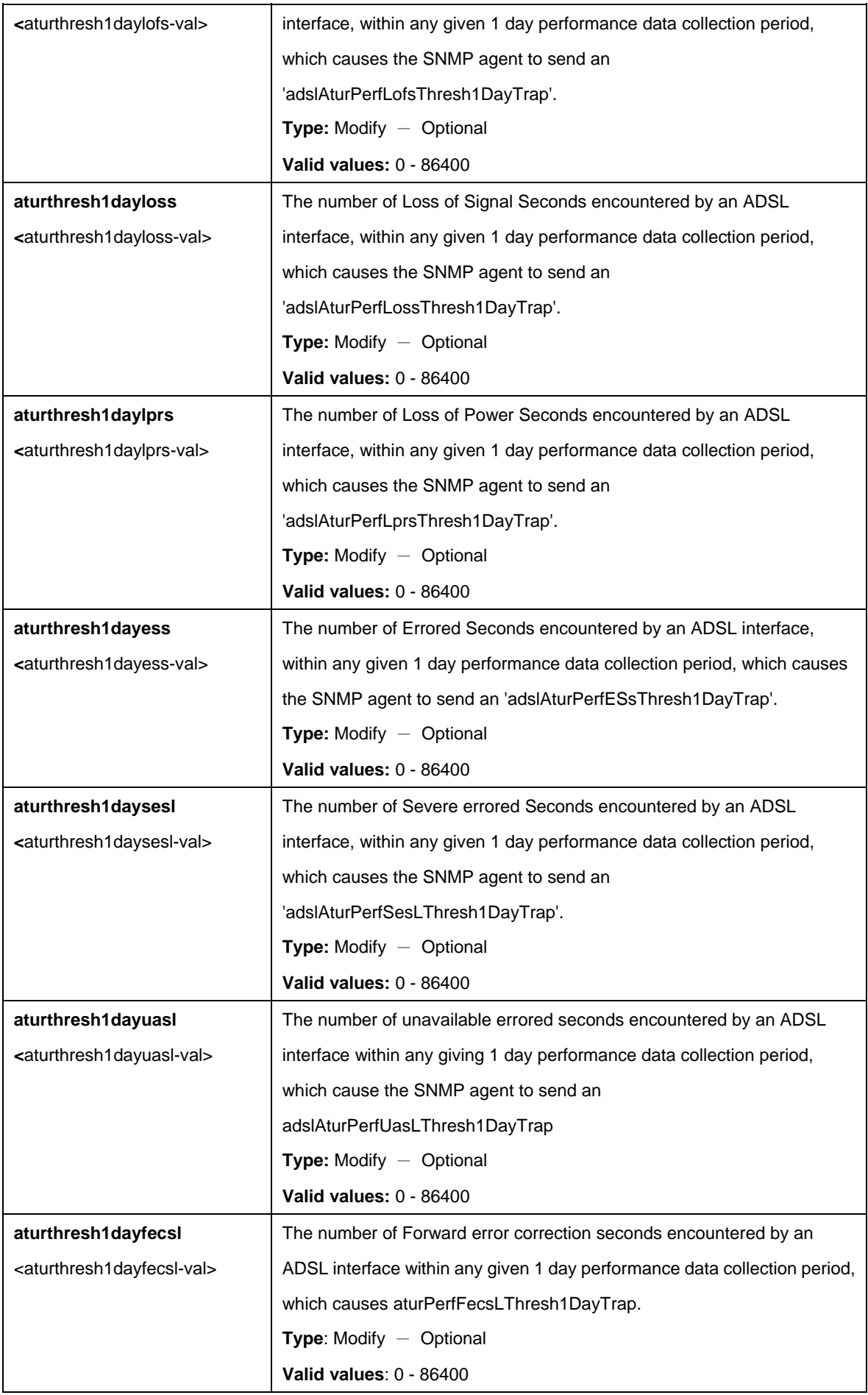

# **Example:**

\$ get adsl alarm profilext ifname dsl-0

# **Output:**

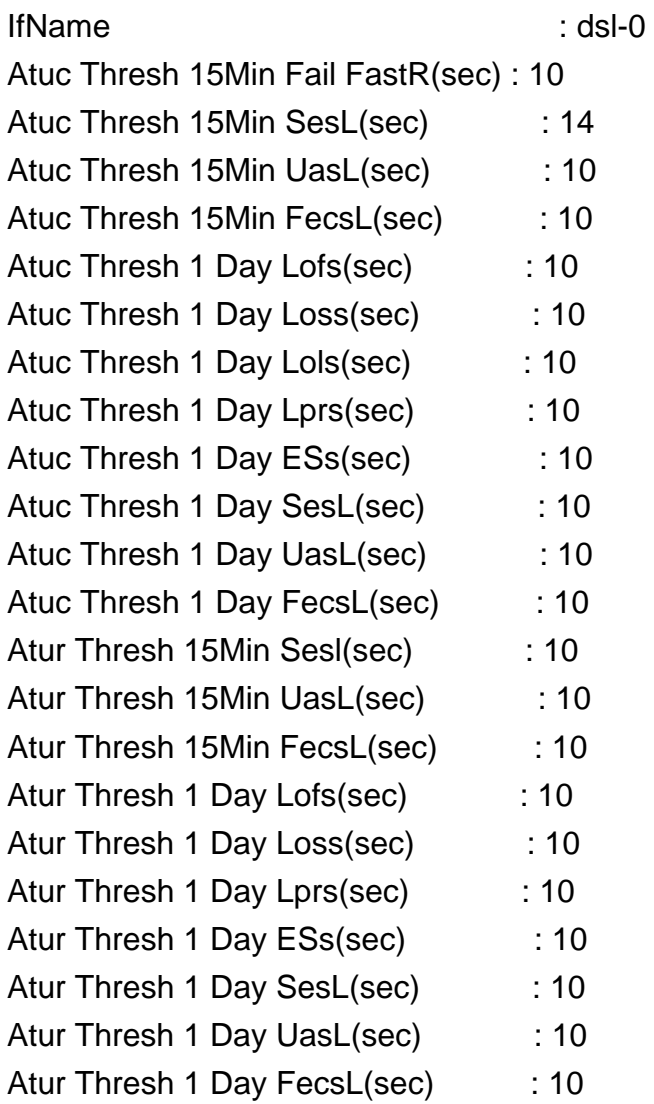

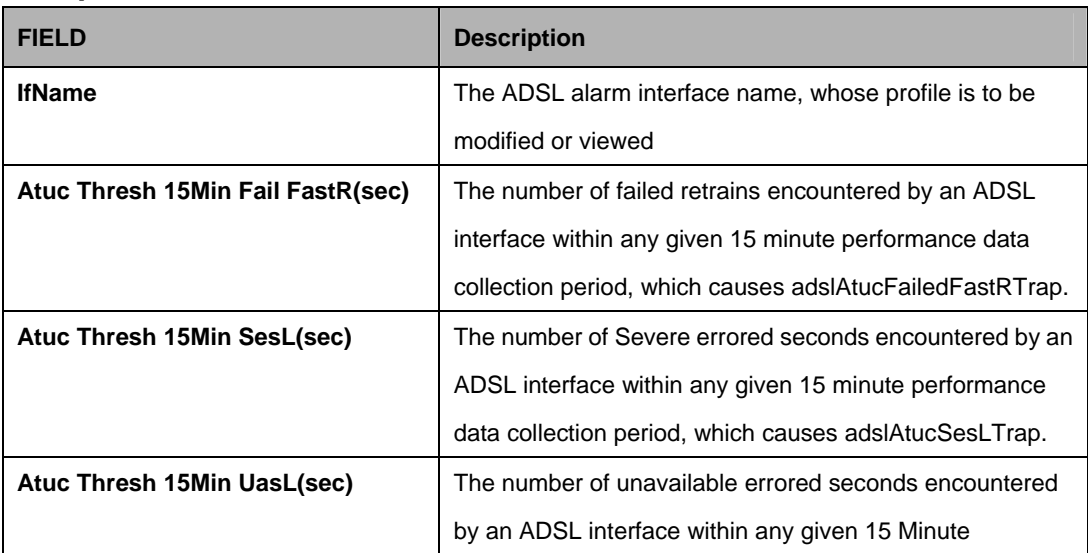

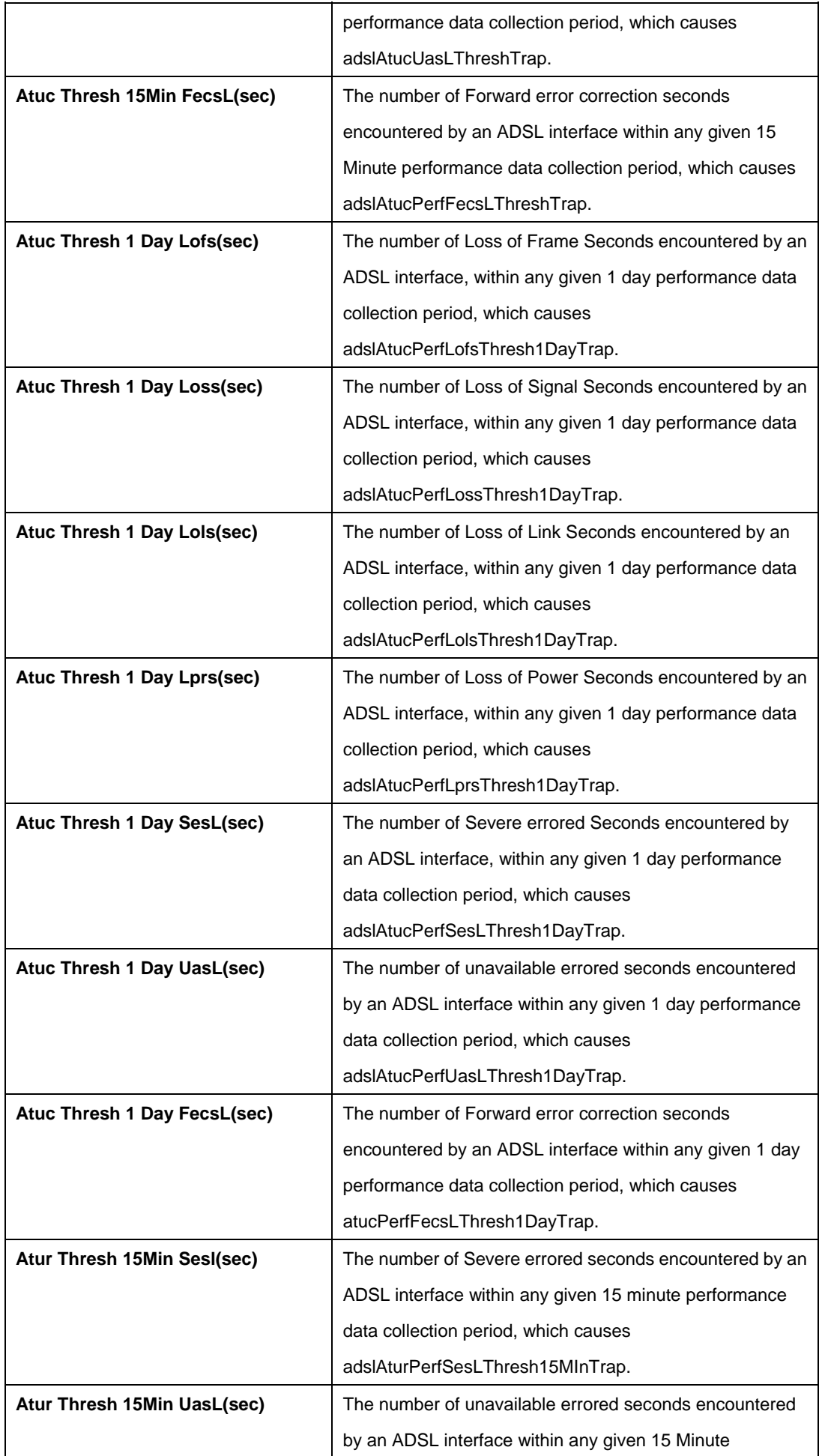

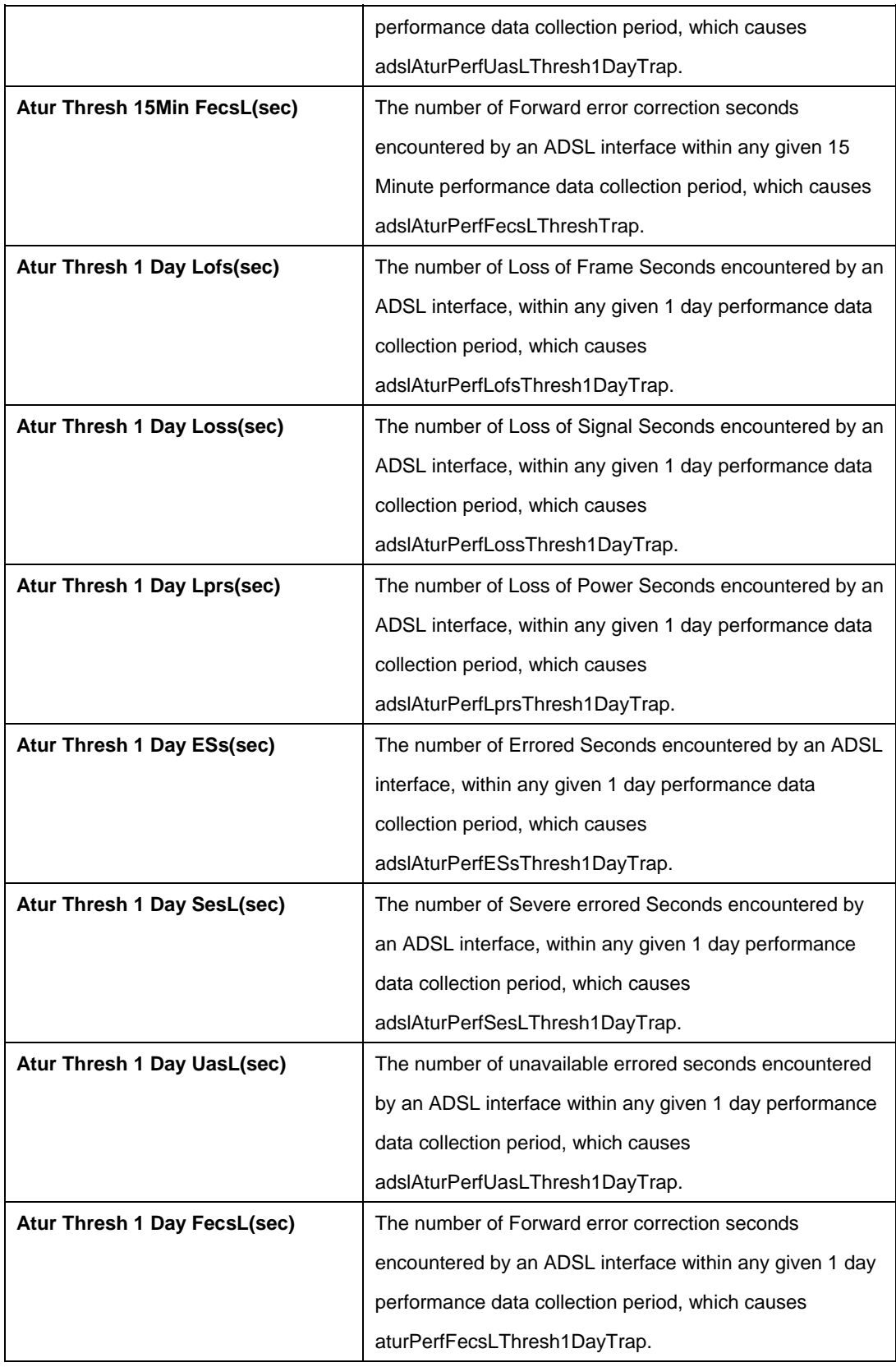

#### **References**:

• ADSL Commands

# **5.9.3 ADSL ATUC Channel Commands**

#### **5.9.3.1 Get adsl atuc channel**

### **Description:**

Use this command to get.

### **Command Syntax:**

### **get adsl atuc channel** [**ifname** <interface-name>]

#### **Parameters:**

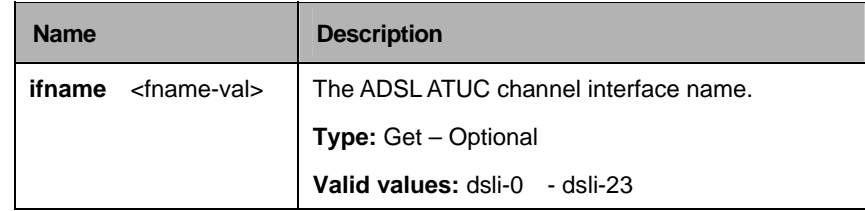

## **Example:**

\$ get adsl atuc channel ifname dsli-0

# **Output:**

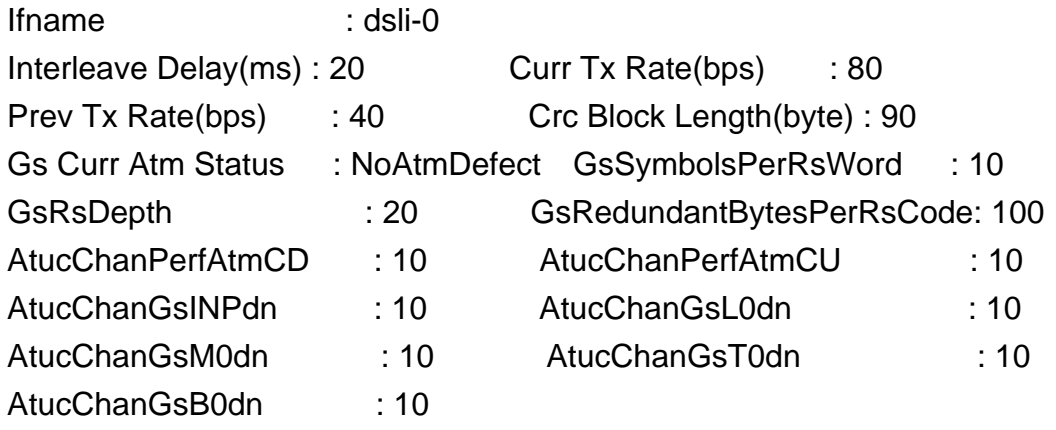

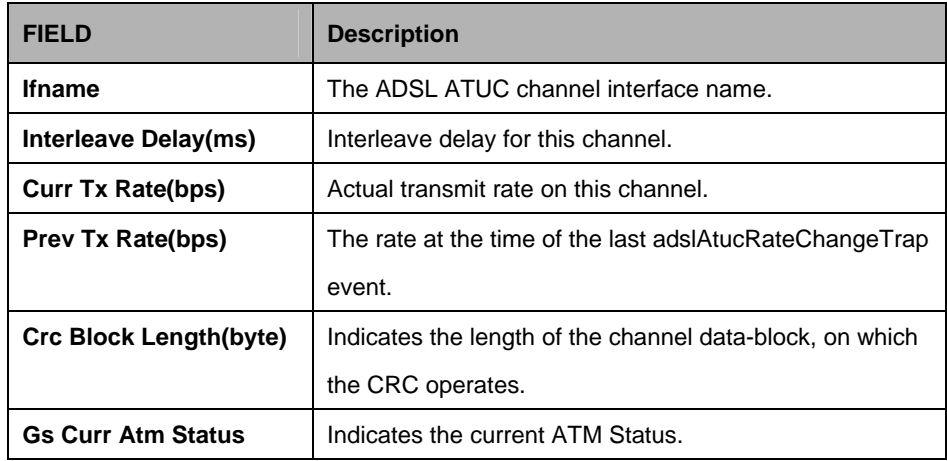

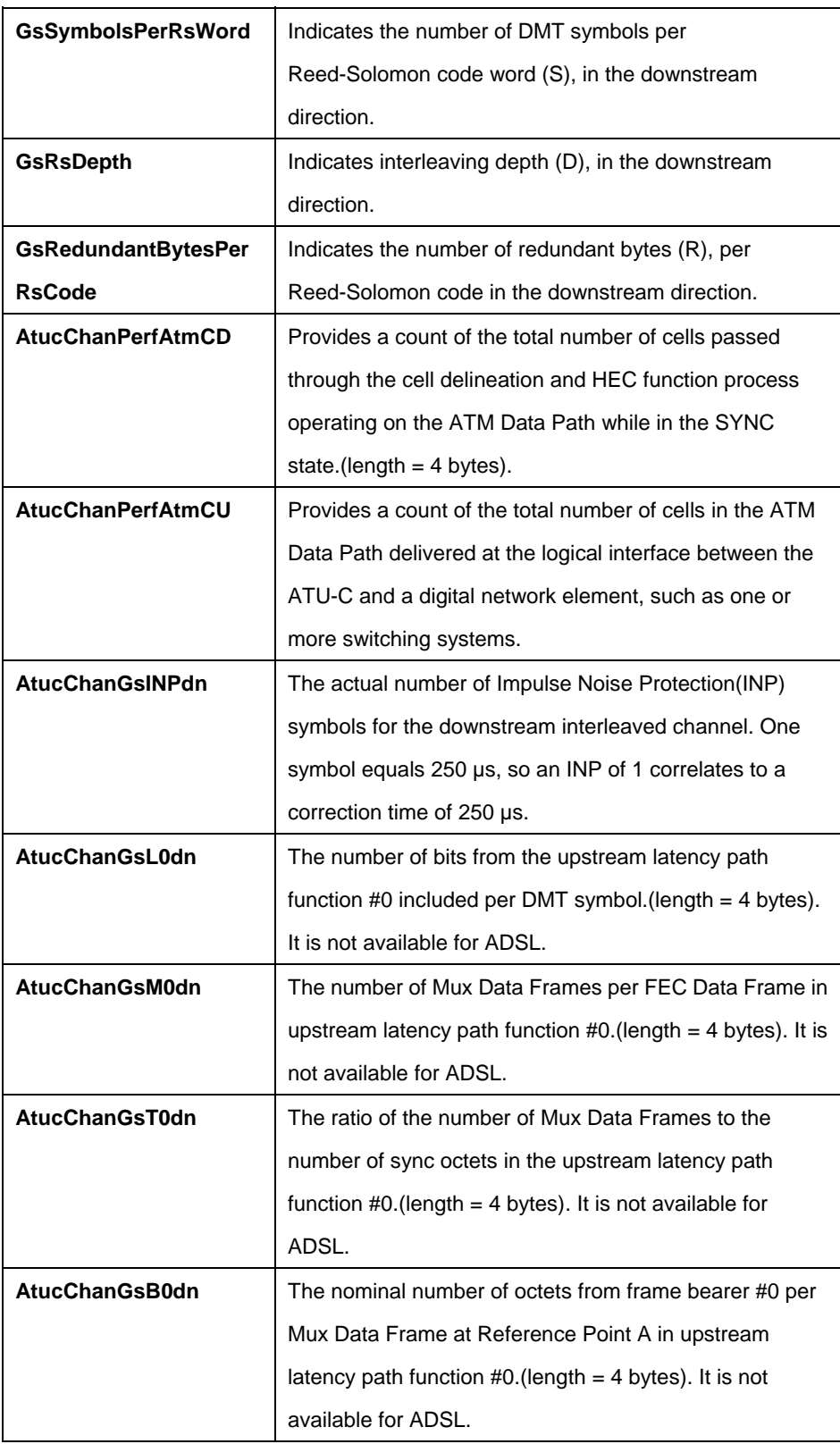

## **5.9.4 ADSL ATUC Chanperf Commands**

## **5.9.4.1 Get adsl atuc chanperf**

### **Description:**

Use this command to get.

## **Command Syntax:**

### **get adsl atuc chanperf** [**ifname** <interface-name>]

#### **Parameters:**

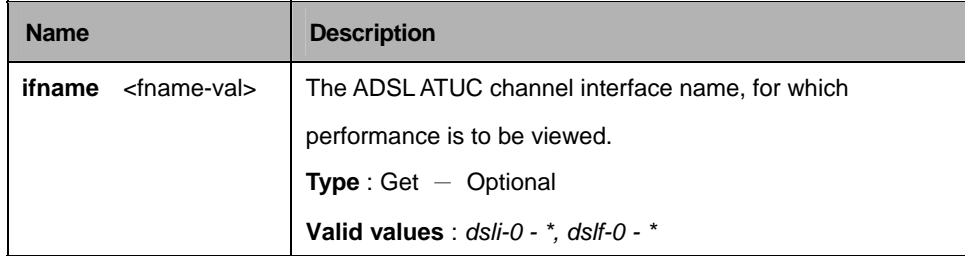

## **Example:**

\$ get adsl atuc chanperf ifname dsli-0

# **Output:**

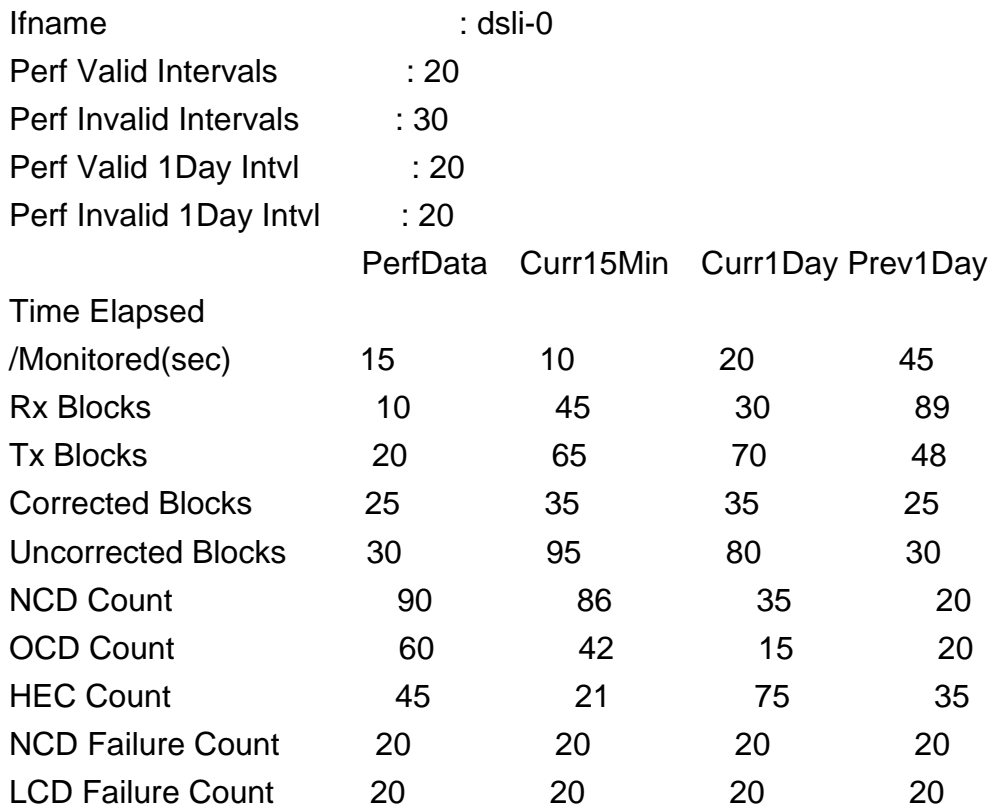

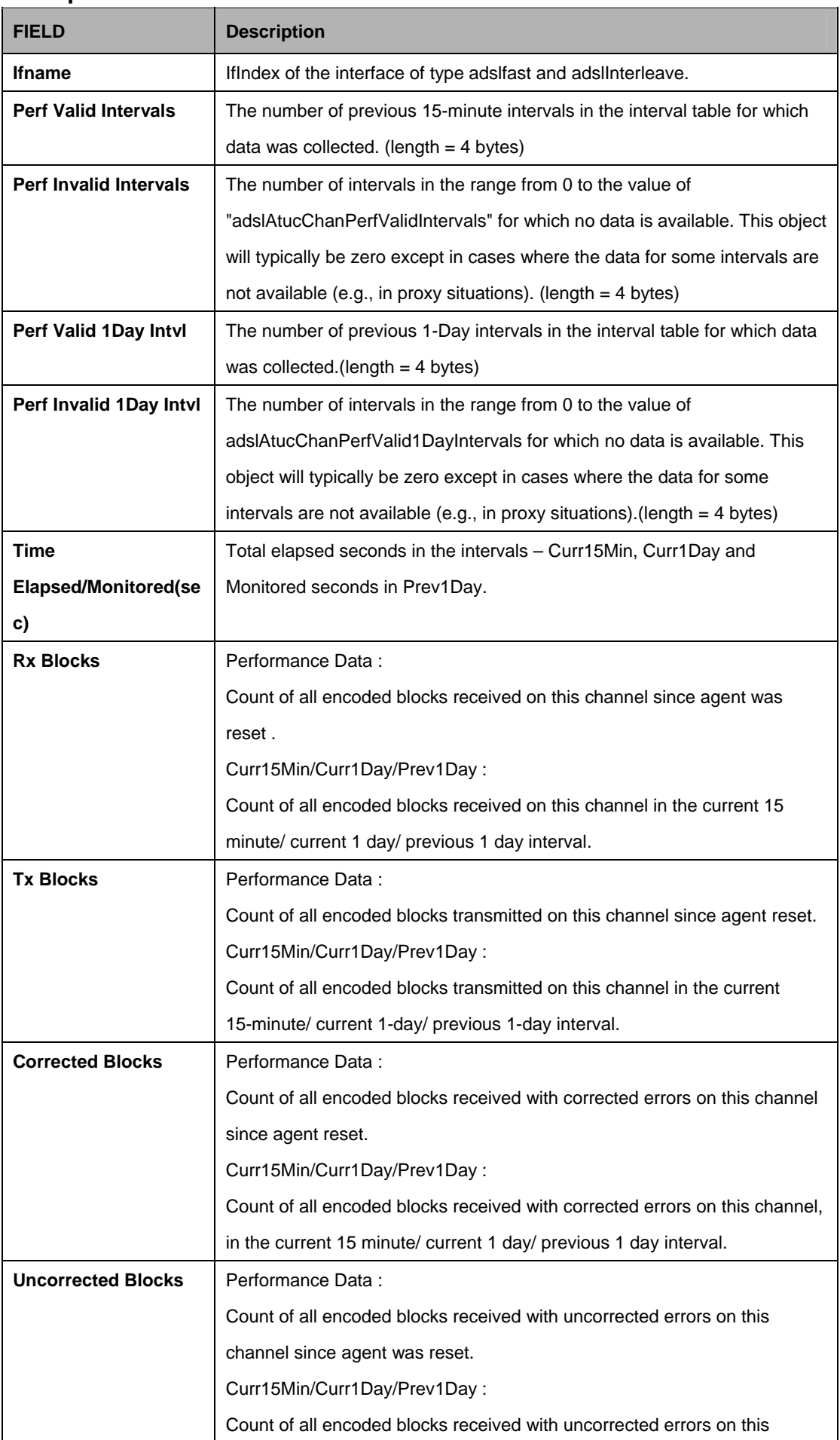

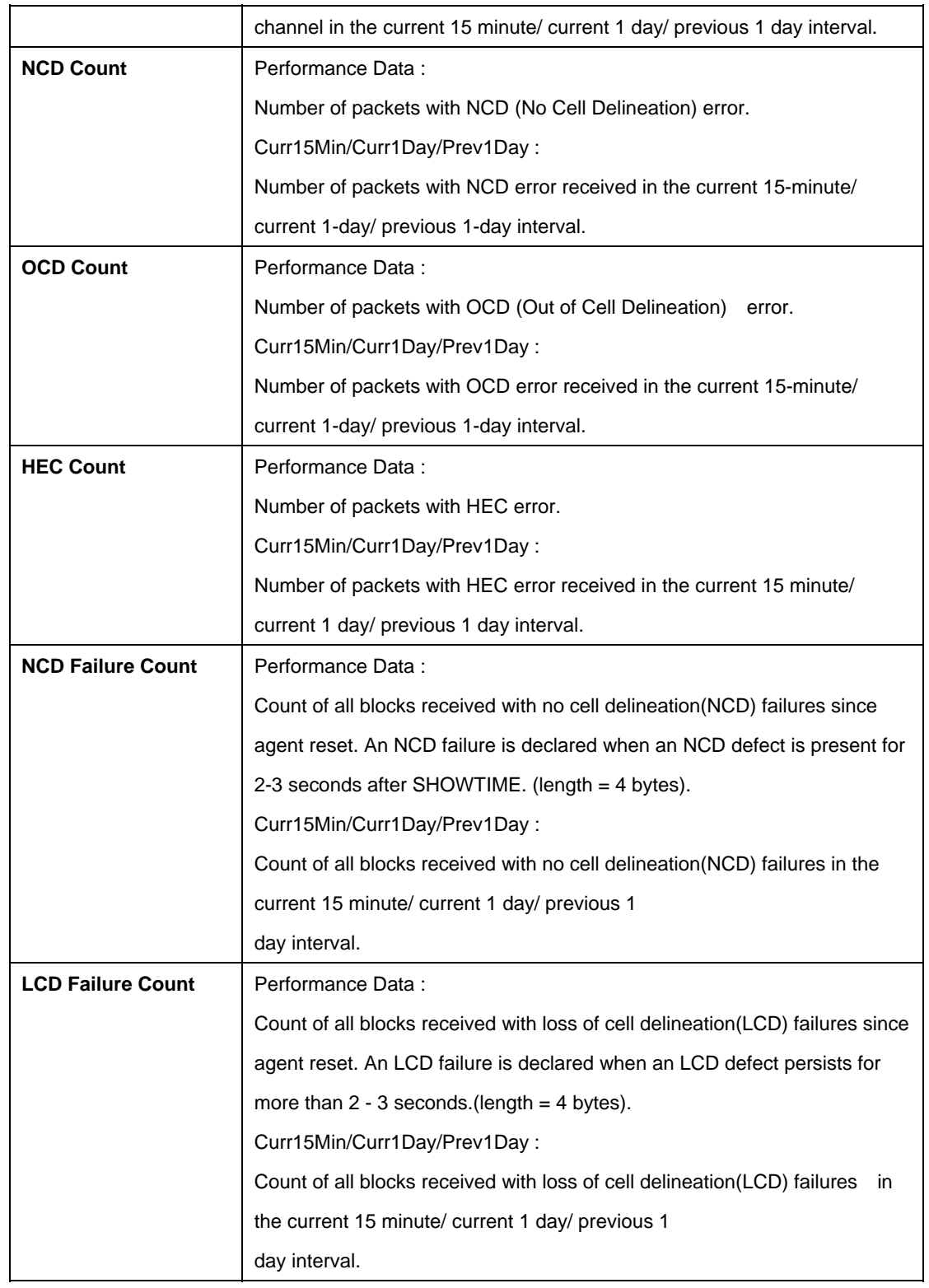

## **5.9.5 ADSL ATUC Chanlntvl Commands**

#### **5.9.5.1 Get adsl atuc chanintvl**

#### **Description:**

Use this command to get.

### **Command Syntax:**

**get adsl atuc chanintvl** [**ifname** <interface-name>] [**nintrvl** <nintrvl-val>]

#### **Parameters:**

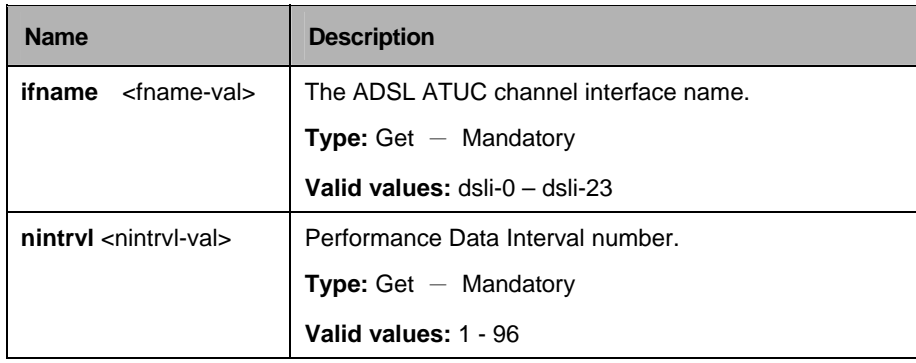

#### **Example:**

\$ get adsl atuc chanintvl ifname dsli-0 nintrvl 1

## **Output:**

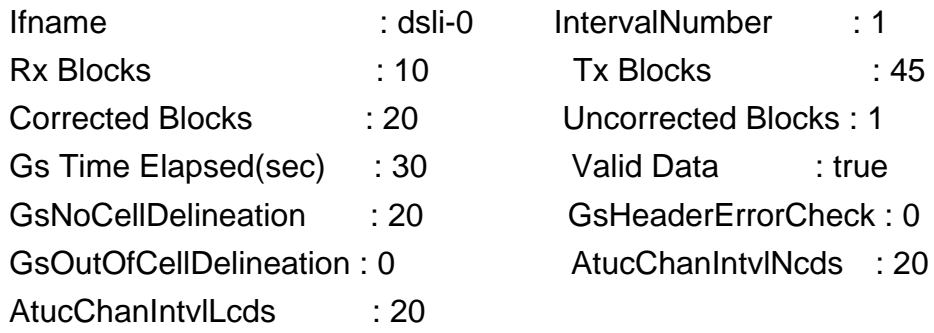

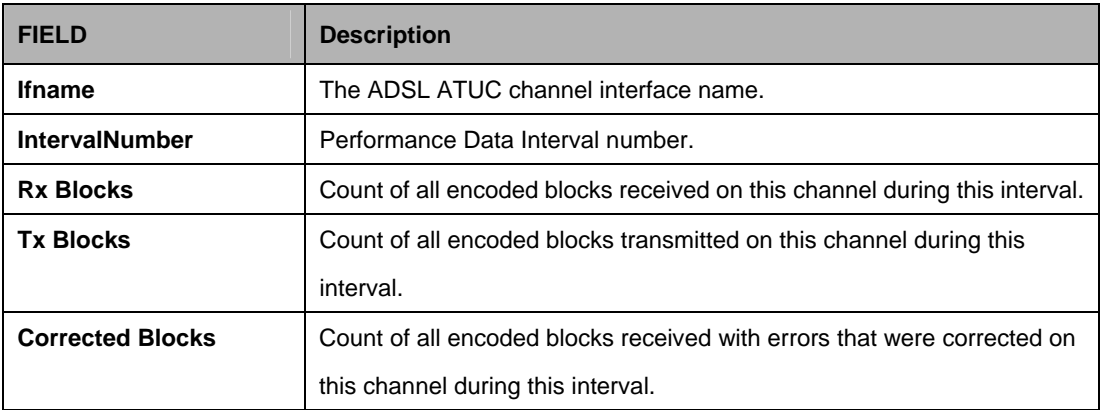

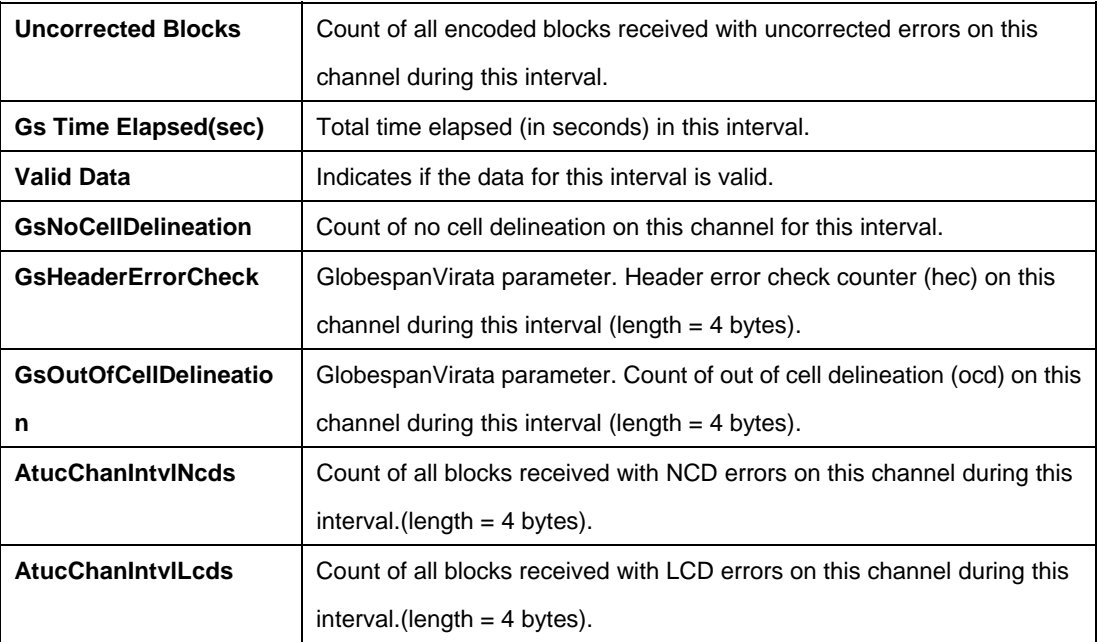

## **5.9.6 ADSL ATUC Interval Commands**

#### **5.9.6.1 Get adsl atuc interval**

## **Description:**

This command is used to get.

### **Command Syntax:**

get adsl atuc interval ifname <interface-name> [nintrvl <num-of-intervals>]

#### **Parameters:**

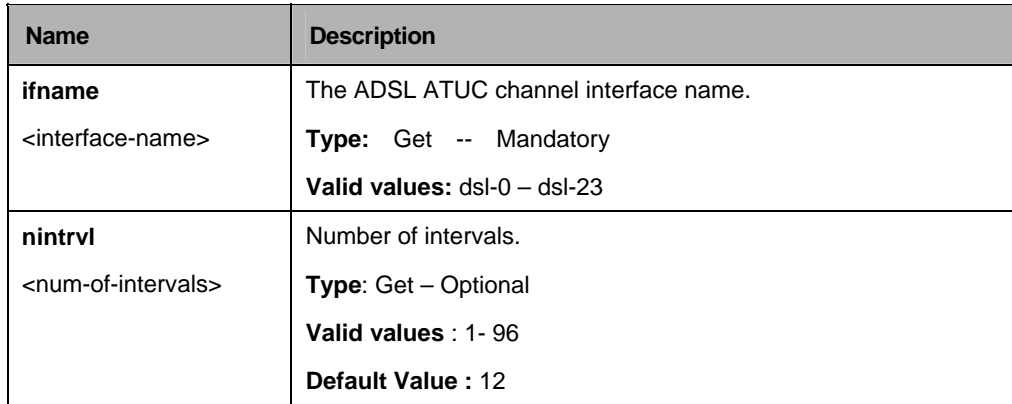

## **Example:**

\$ get adsl atuc interval ifname dsl-0 sintrvl 1 nintrvl 1

# **Output:**

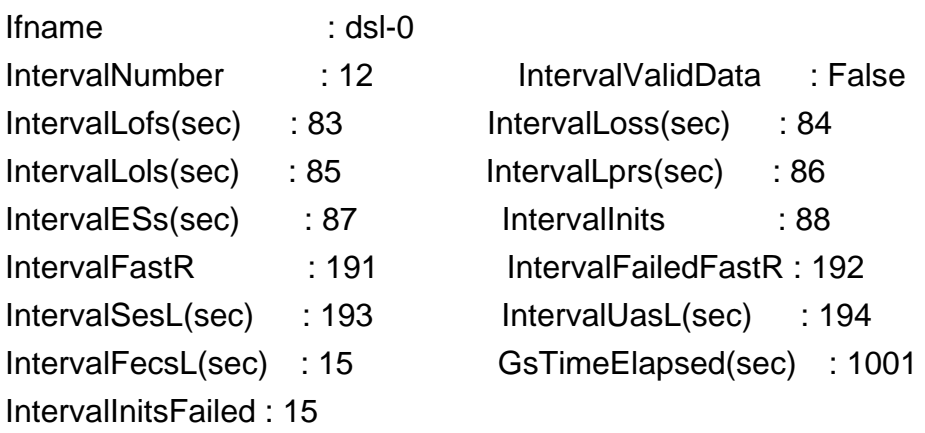

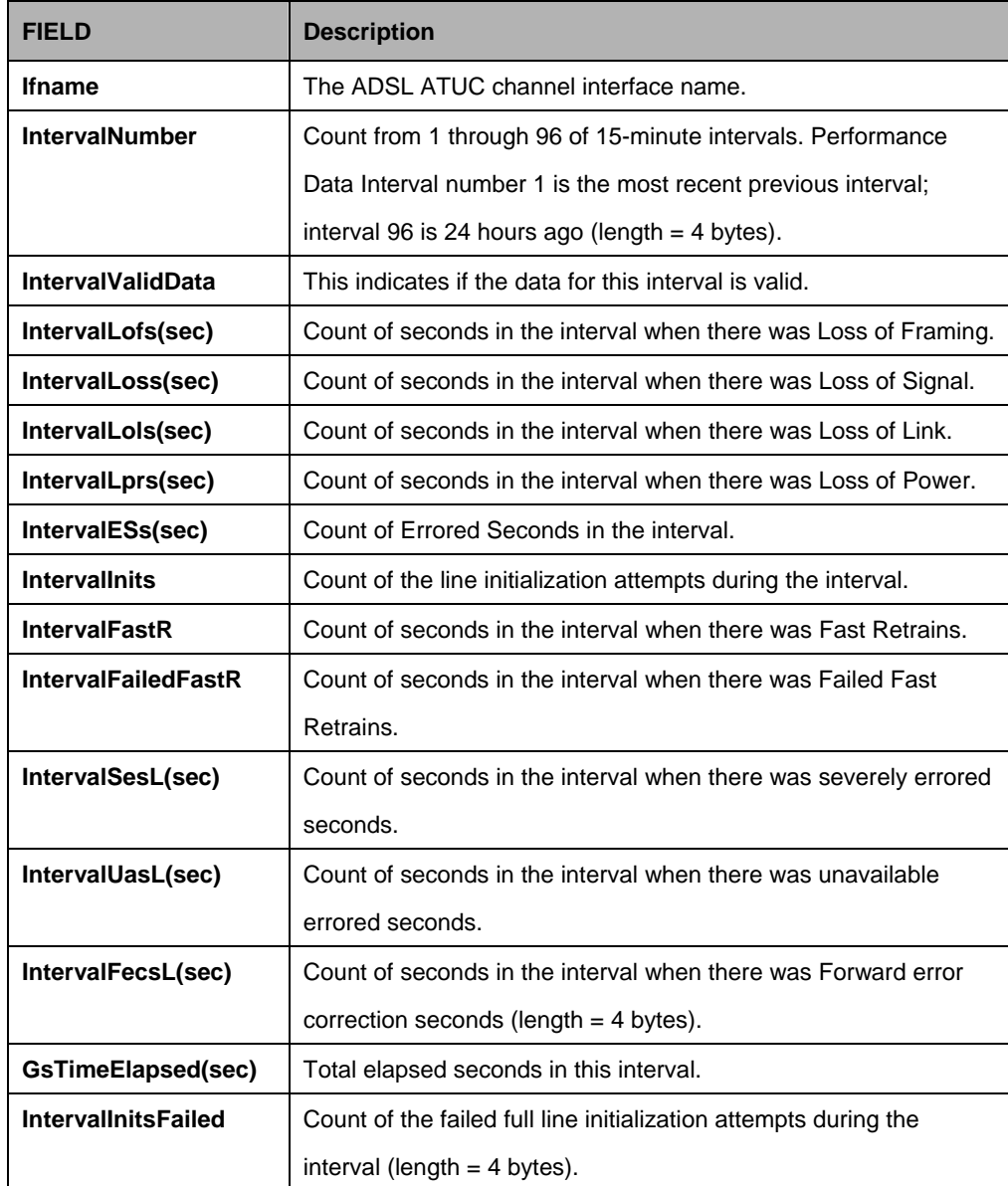

## **5.9.7 ADSL ATUC Perf Commands**

## **5.9.7.1 Get adsl atuc perf**

#### **Description:**

Use this command to get ADSL ATUC interface performance.

# **Command Syntax:**

**get adsl atuc perf** [**ifname** <interface-name>]

#### **Parameters:**

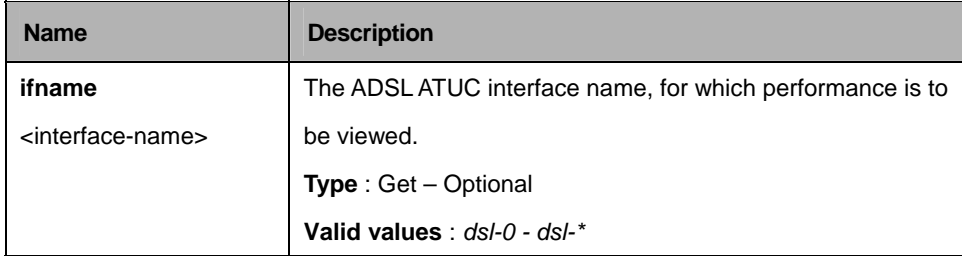

## **Example:**

\$ get adsl atuc perf ifname dsl-0

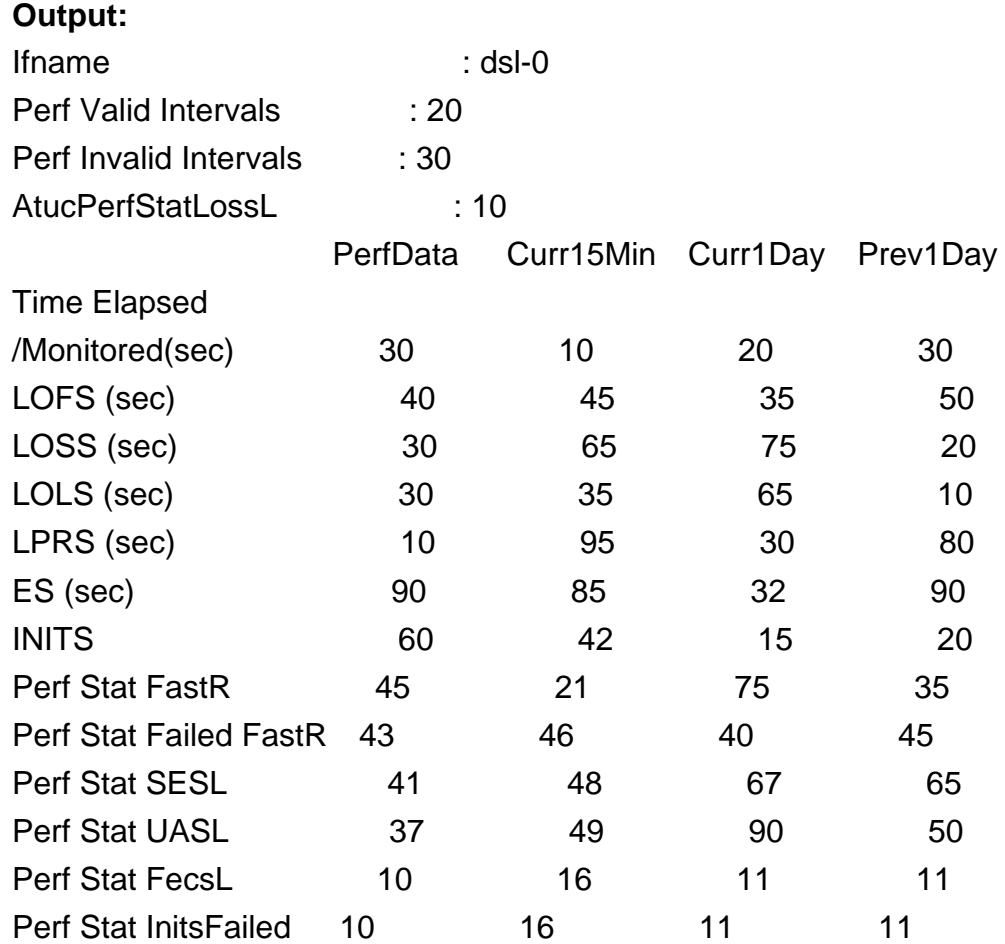

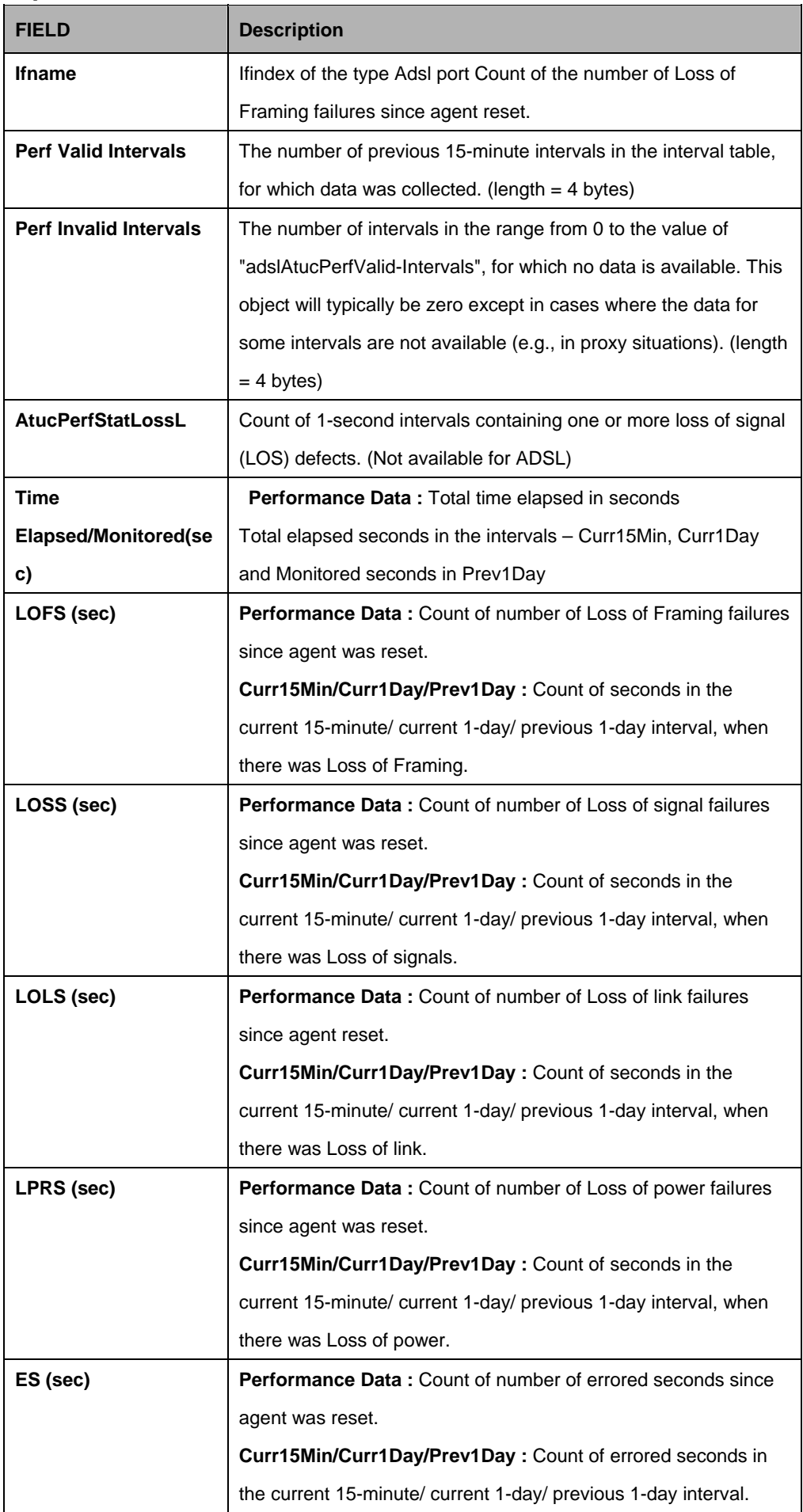

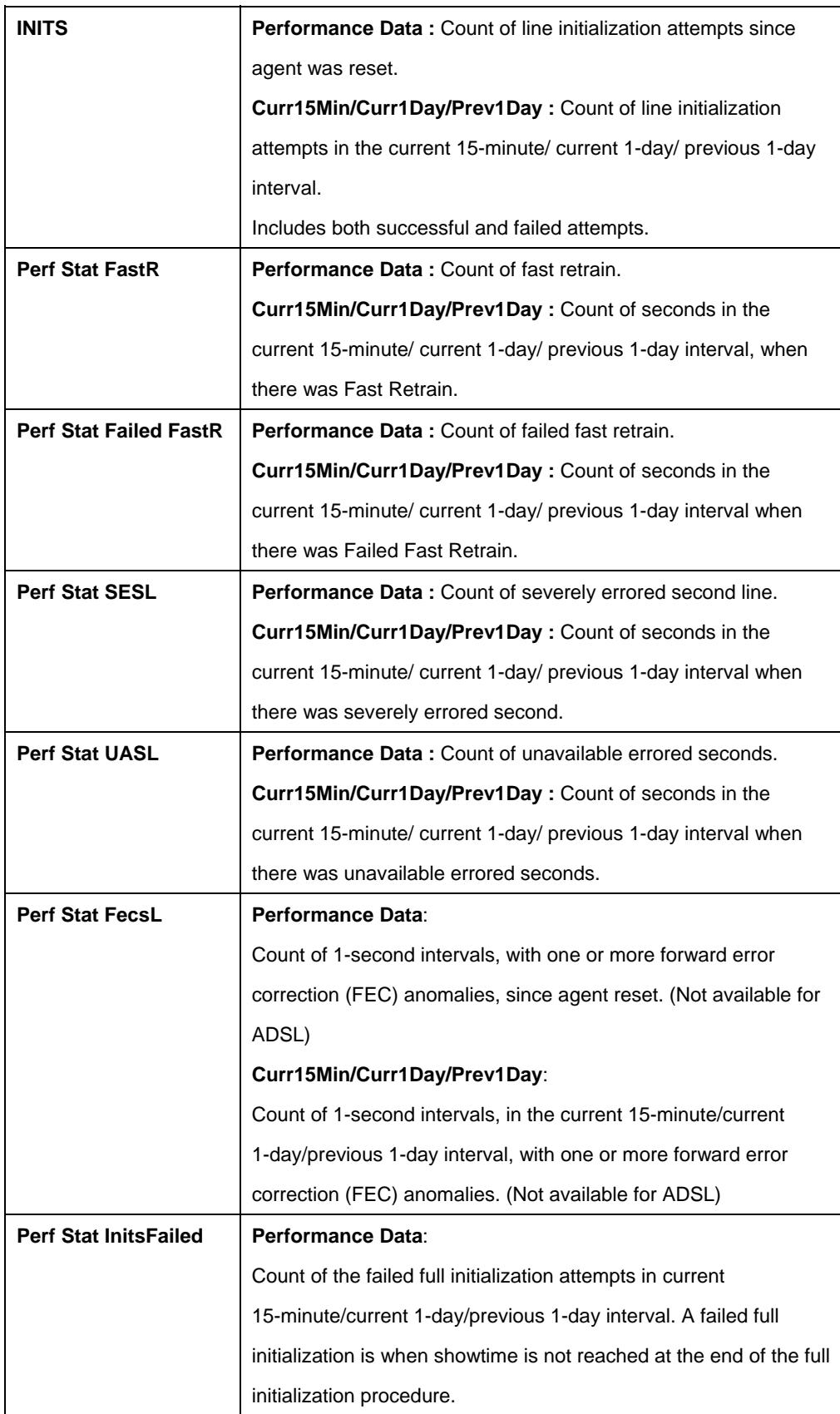

# **5.9.8 ADSL ATUC Physical Commands**

## **5.9.8.1 Get adsl atuc physical**

#### **Description:**

Use this command to get.

## **Command Syntax:**

### **get adsl atuc physical** [**ifname** <interface-name>]

#### **Parameters:**

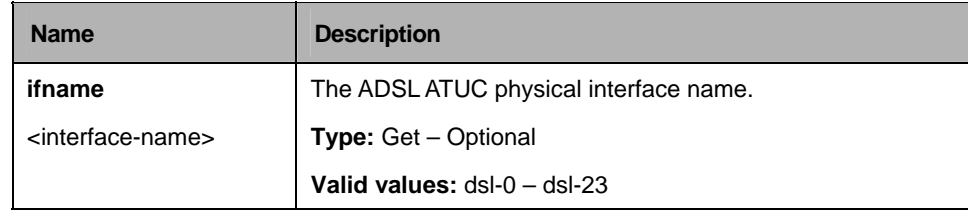

## **Example:**

\$ get adsl atuc physical ifname dsl-0

## **Output:**

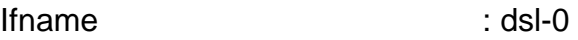

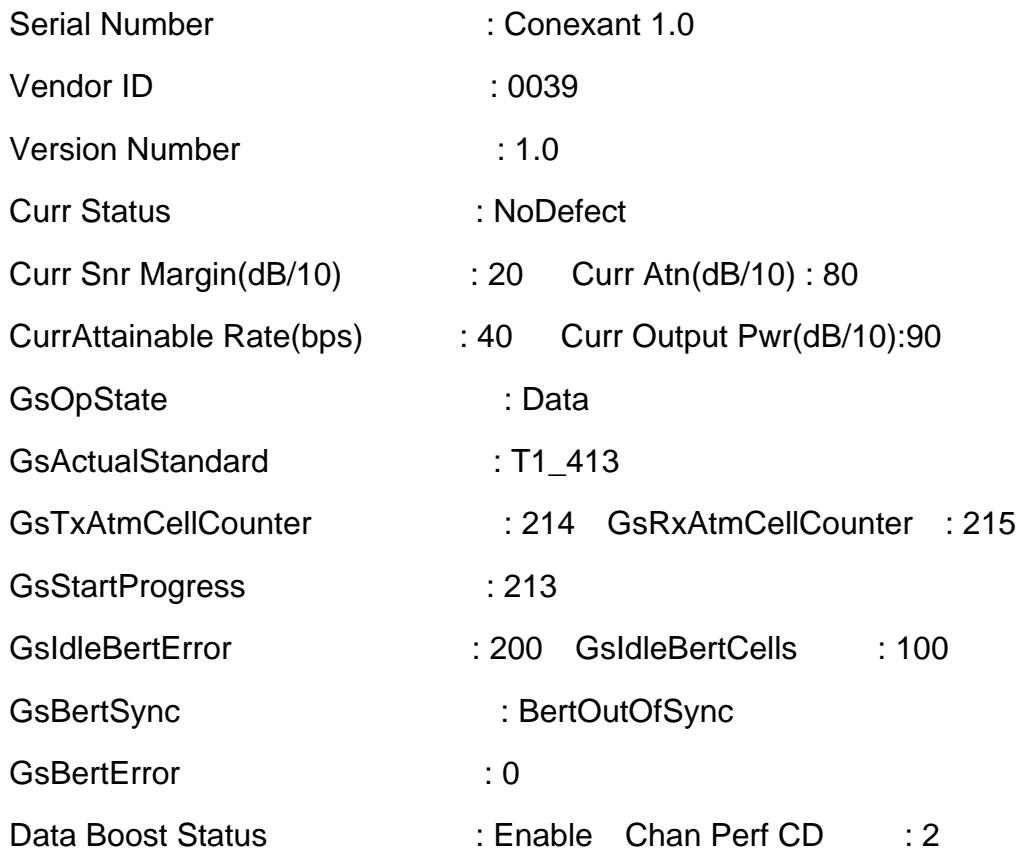

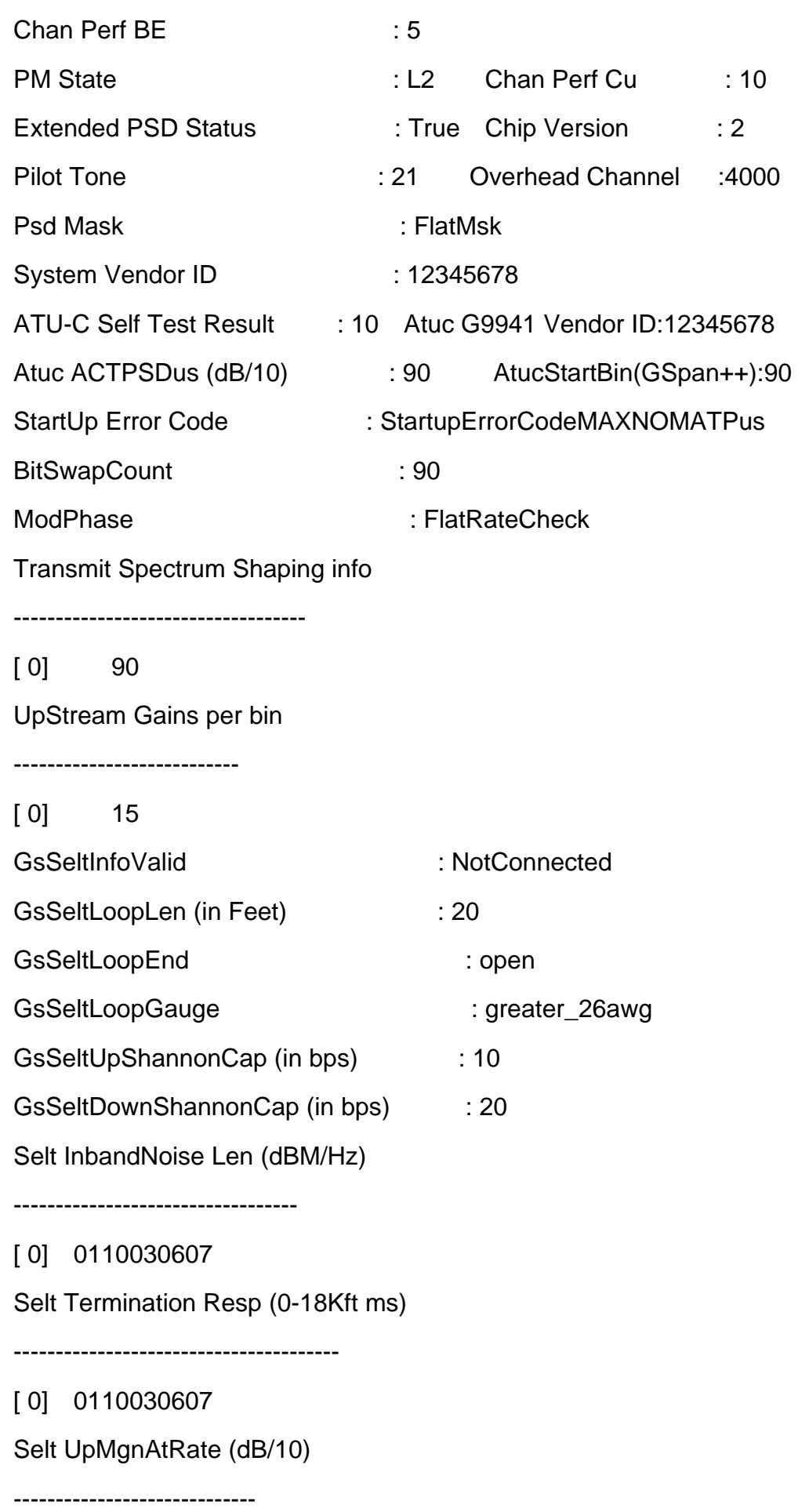

[ 0] 0110030607

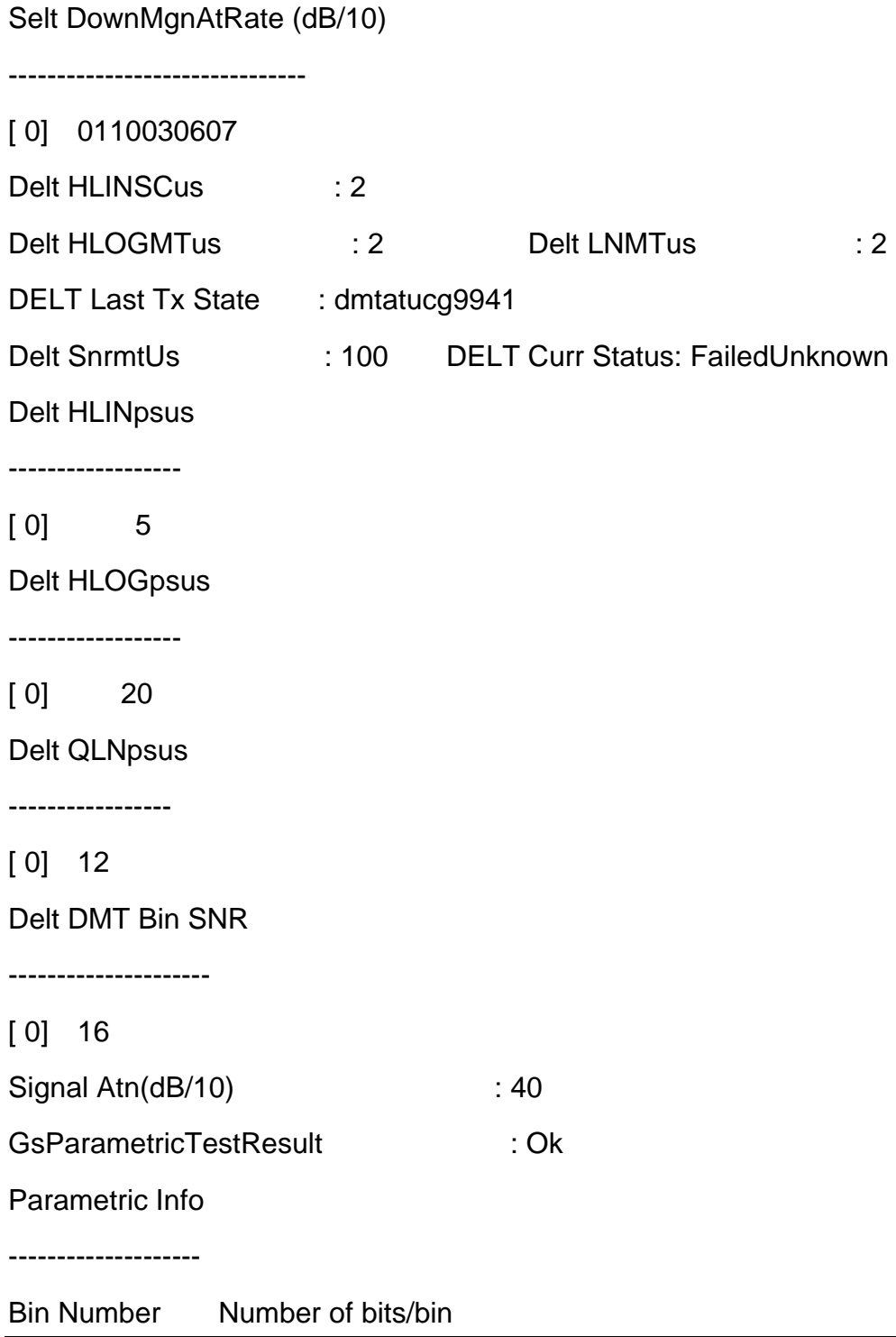

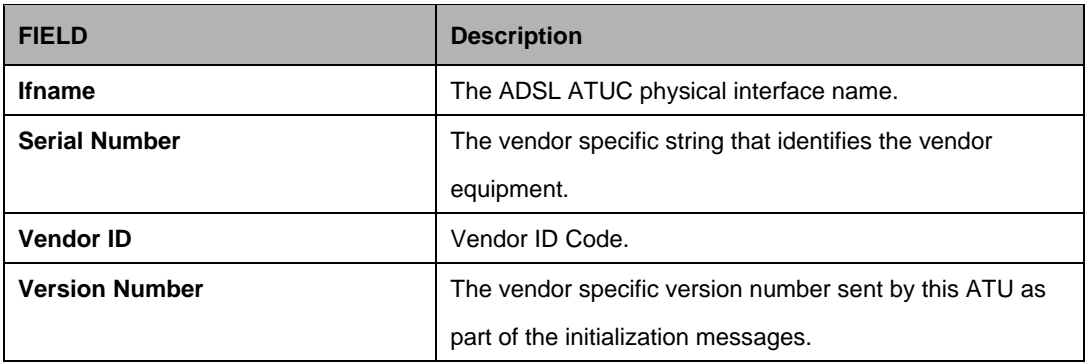

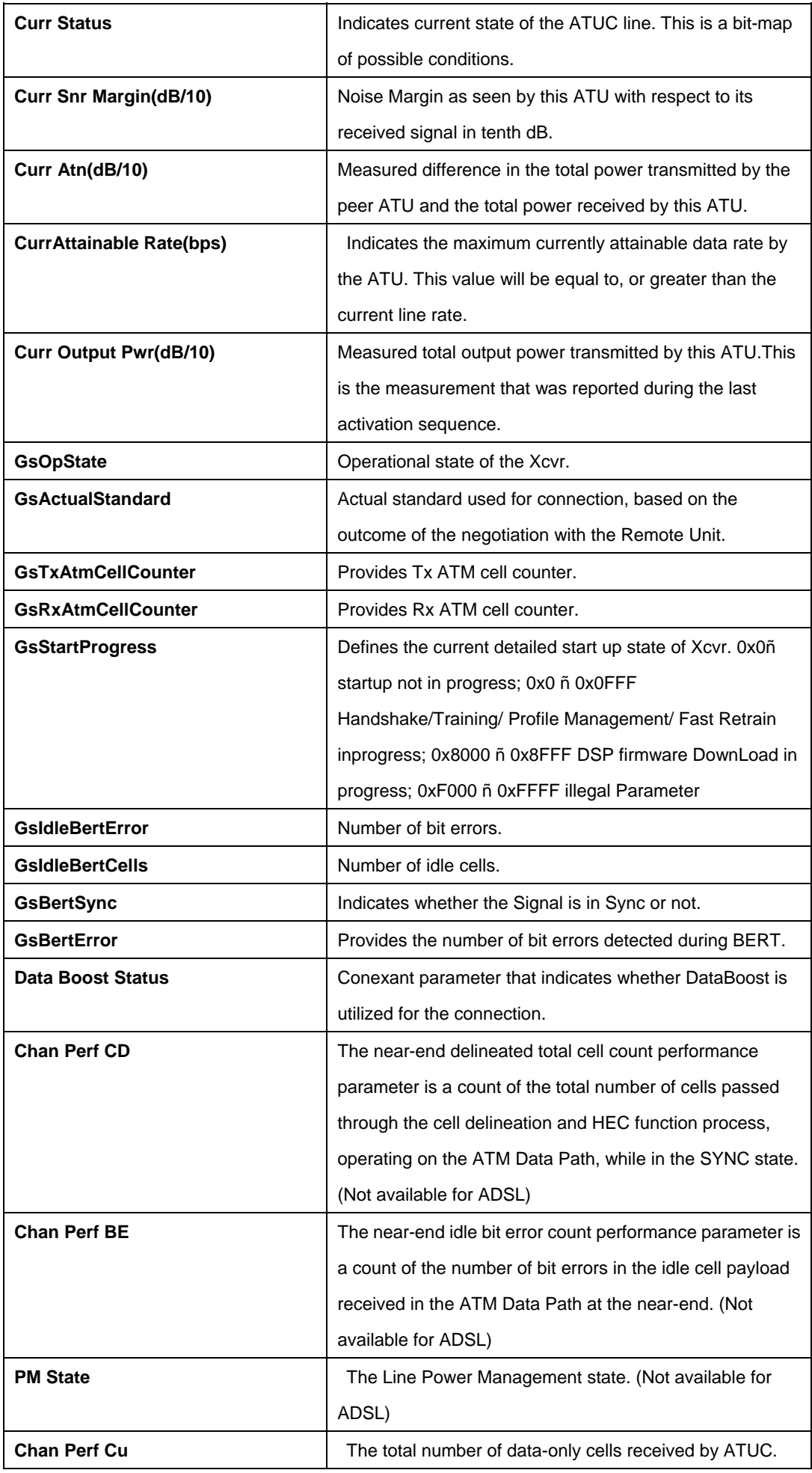

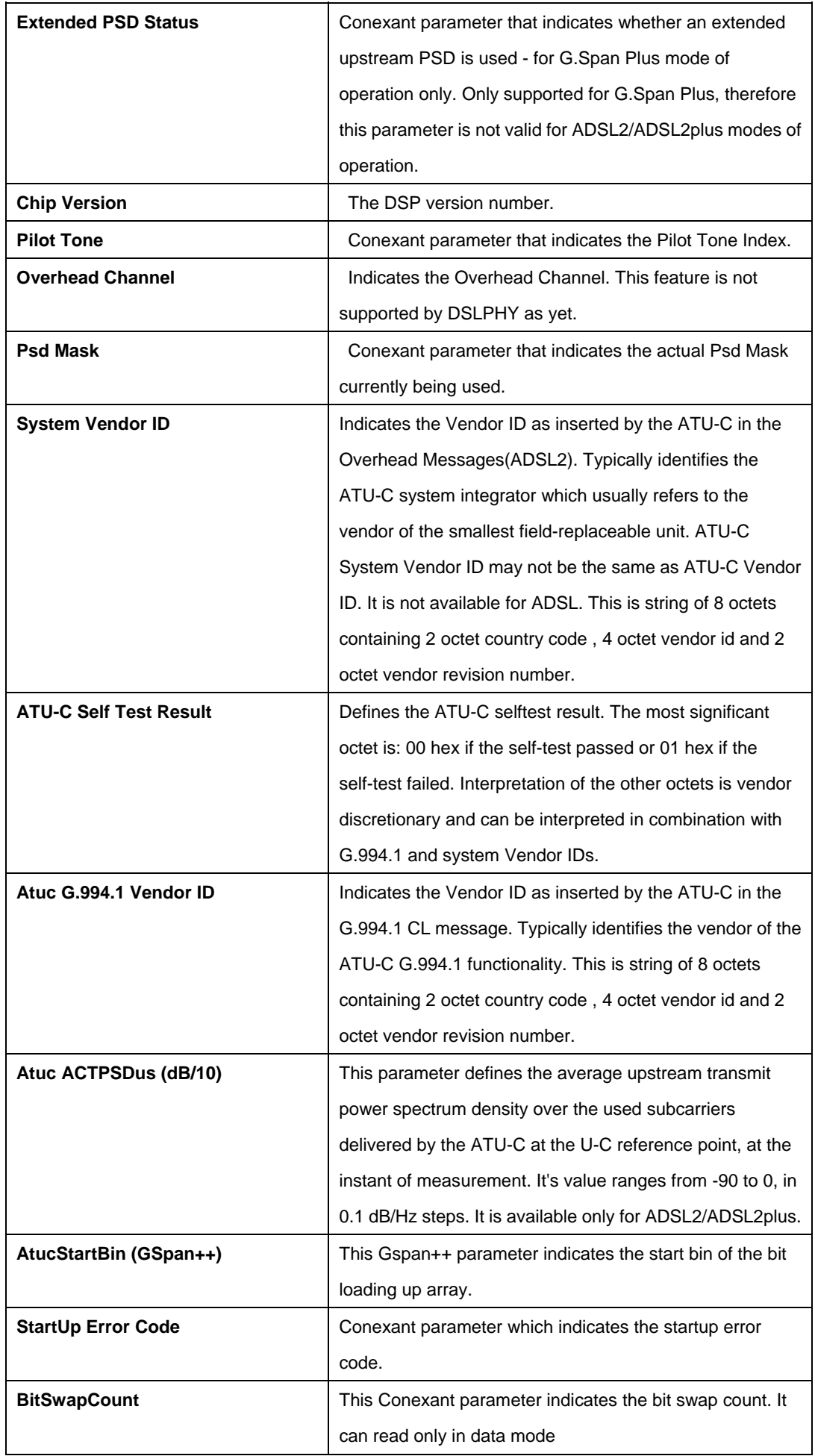

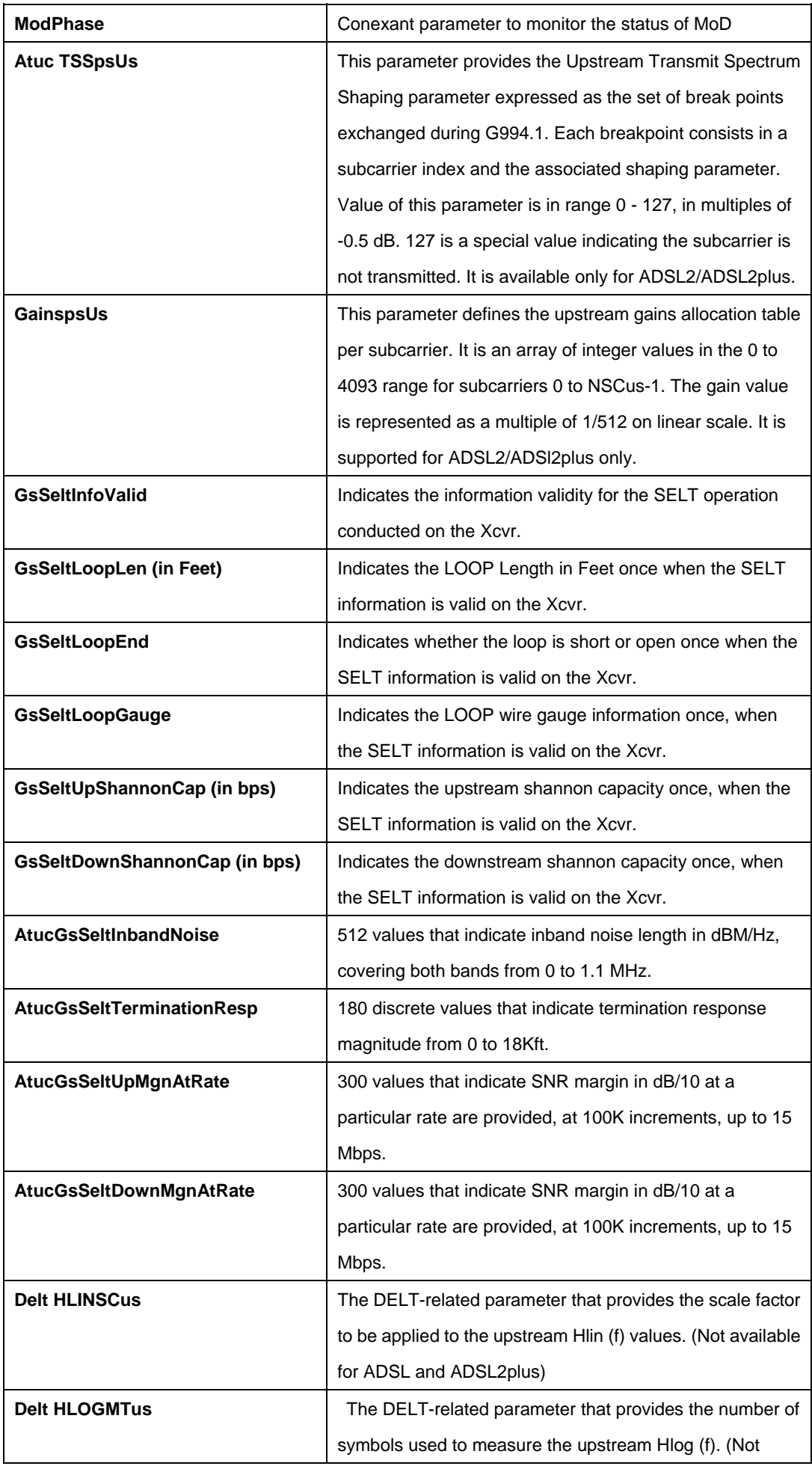
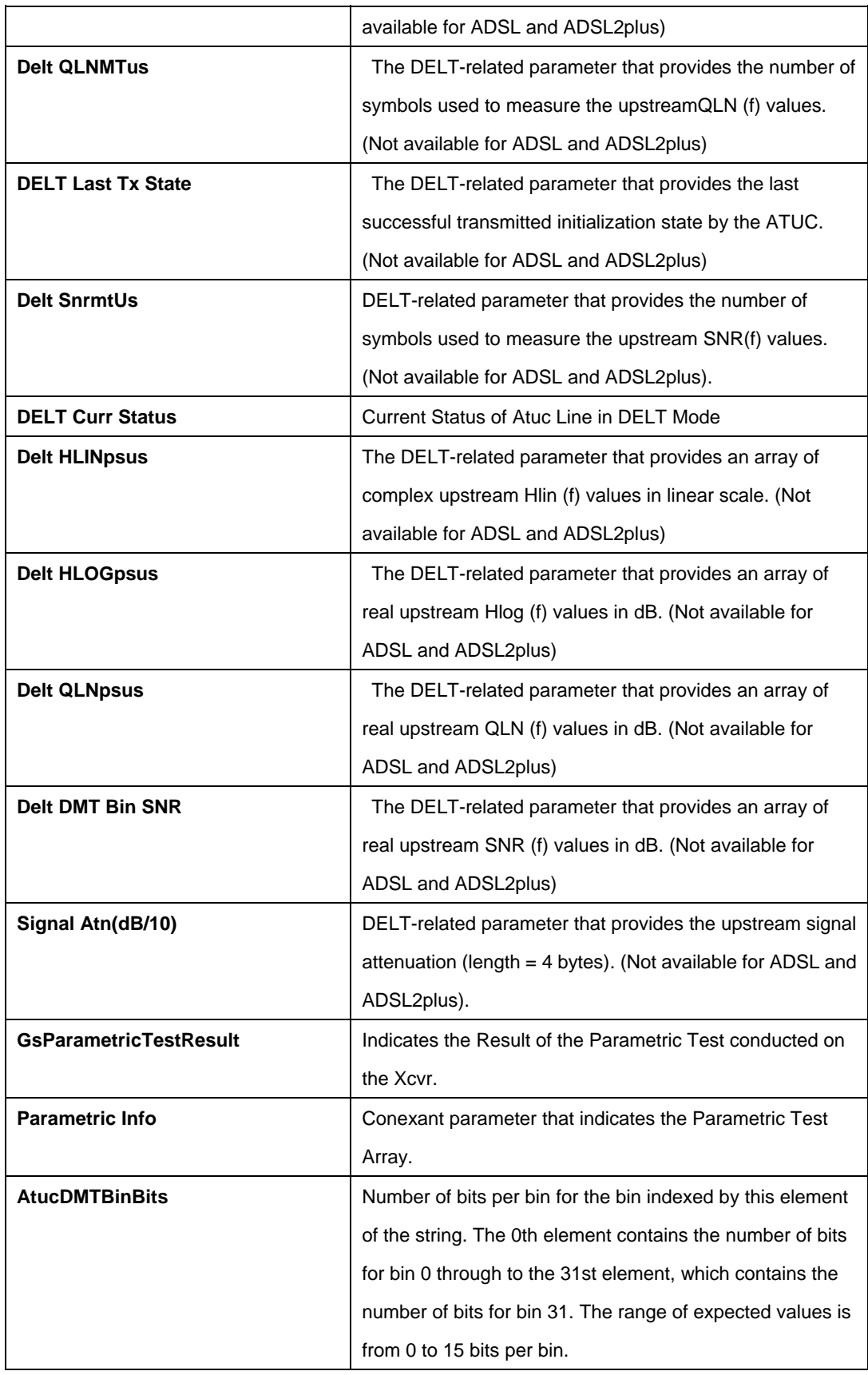

# **5.9.9 ADSL ATUC Trap Commands**

## **5.9.9.1 Get adsl atuc traps**

### **Description:**

This command is used to get.

# **Command Syntax:**

**get adsl atuc traps** [**ifname** <interface-name>

# **Example**:

\$ get adsl atuc traps ifname dsl-0

# **Output:**

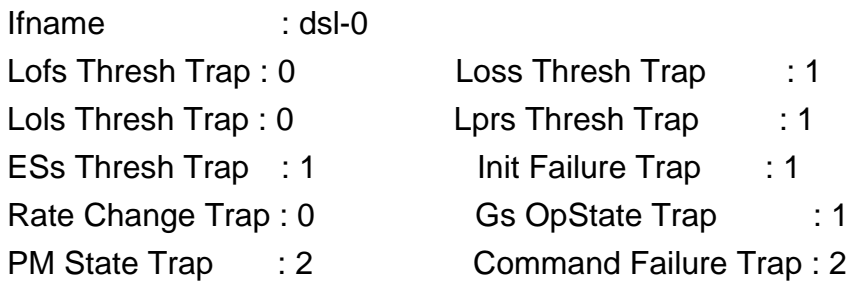

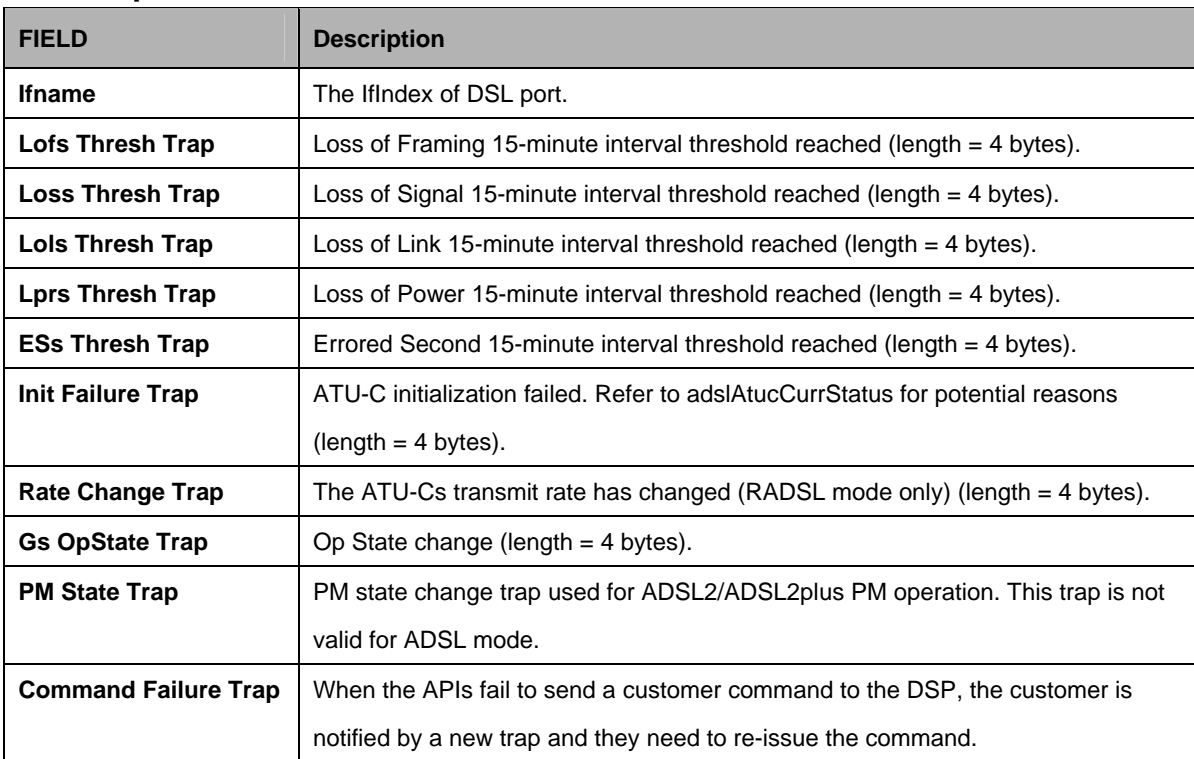

# **5.9.10 ADSL ATUC Trapsext Commands**

### **5.9.10.1 Get adsl atuc trapsext**

### **Description:**

Use this command to get.

# **Command Syntax:**

### **get adsl atuc trapsext** [**ifname** <interface-name>]

#### **Parameters:**

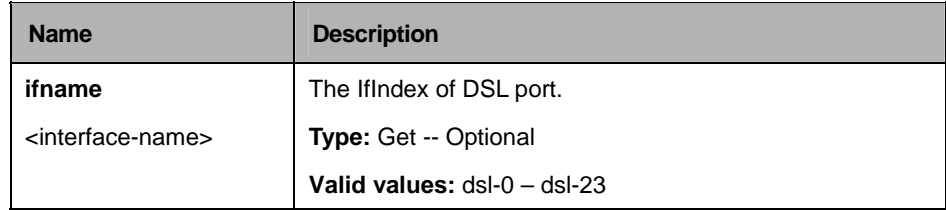

# **Example:**

\$ get adsl atuc trapsext ifname dsl-0

# **Output:**

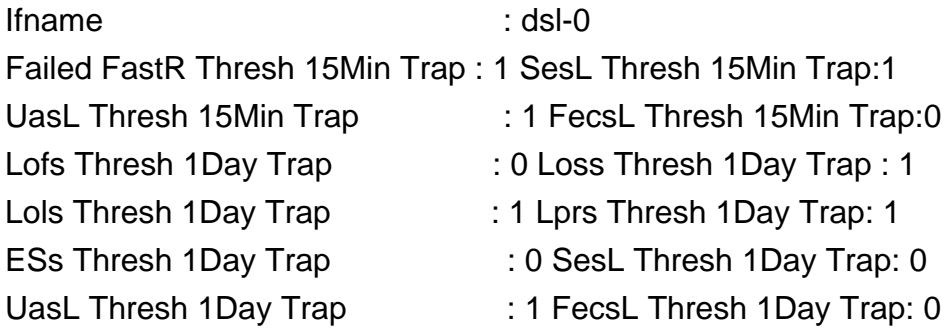

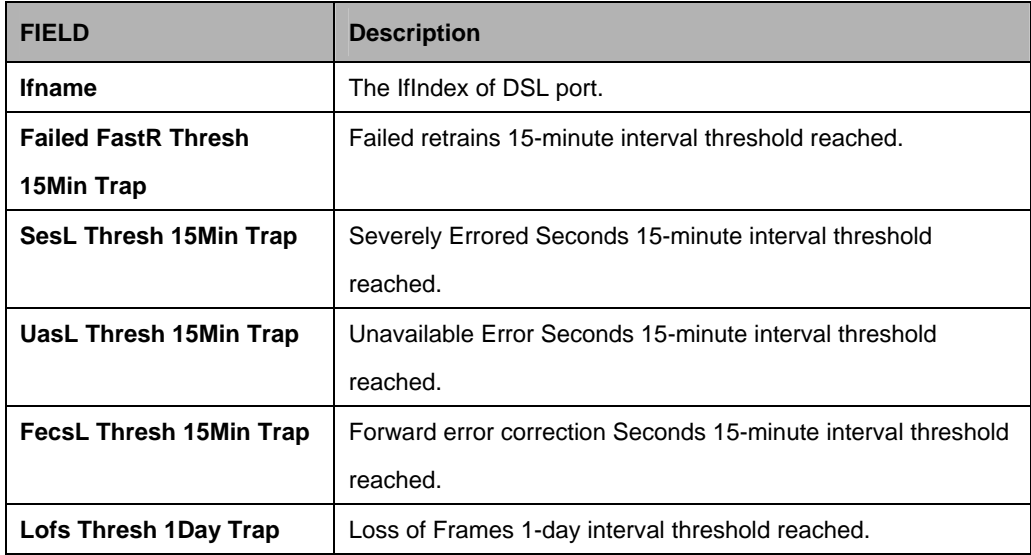

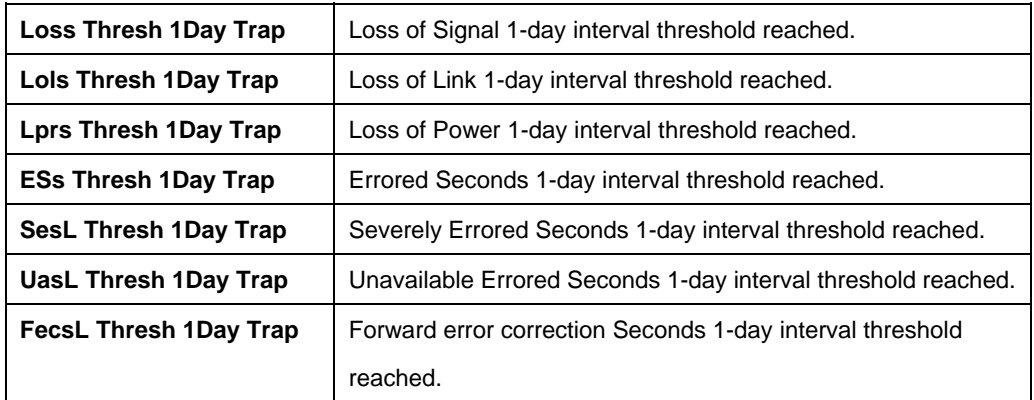

# **5.9.11 ADSL ATUR Chanlntrvl Commands**

#### **5.9.11.1 Get adsl atuc chanintrvl**

## **Description:**

Use this command to get.

### **Command Syntax:**

**get adsl atur chanintrvl** [**ifname** <interface-name>] [**nintrvl** <nintrvl-val>]

#### **Parameters:**

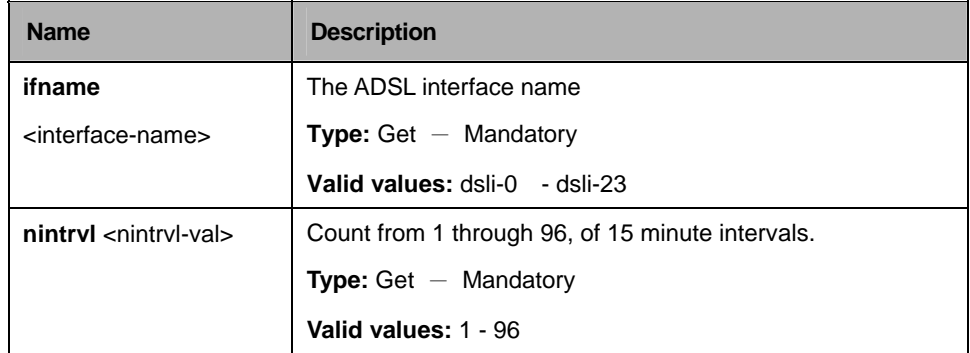

#### **Example:**

\$ get adsl atur chanintrvl ifname dsli-0 nintrvl 2

# **Output:**

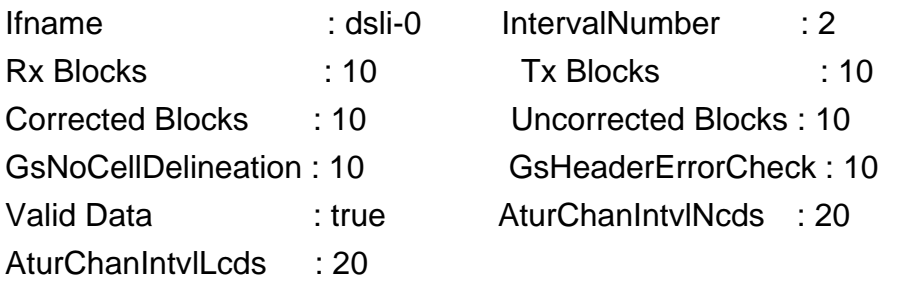

### **Output Fields:**

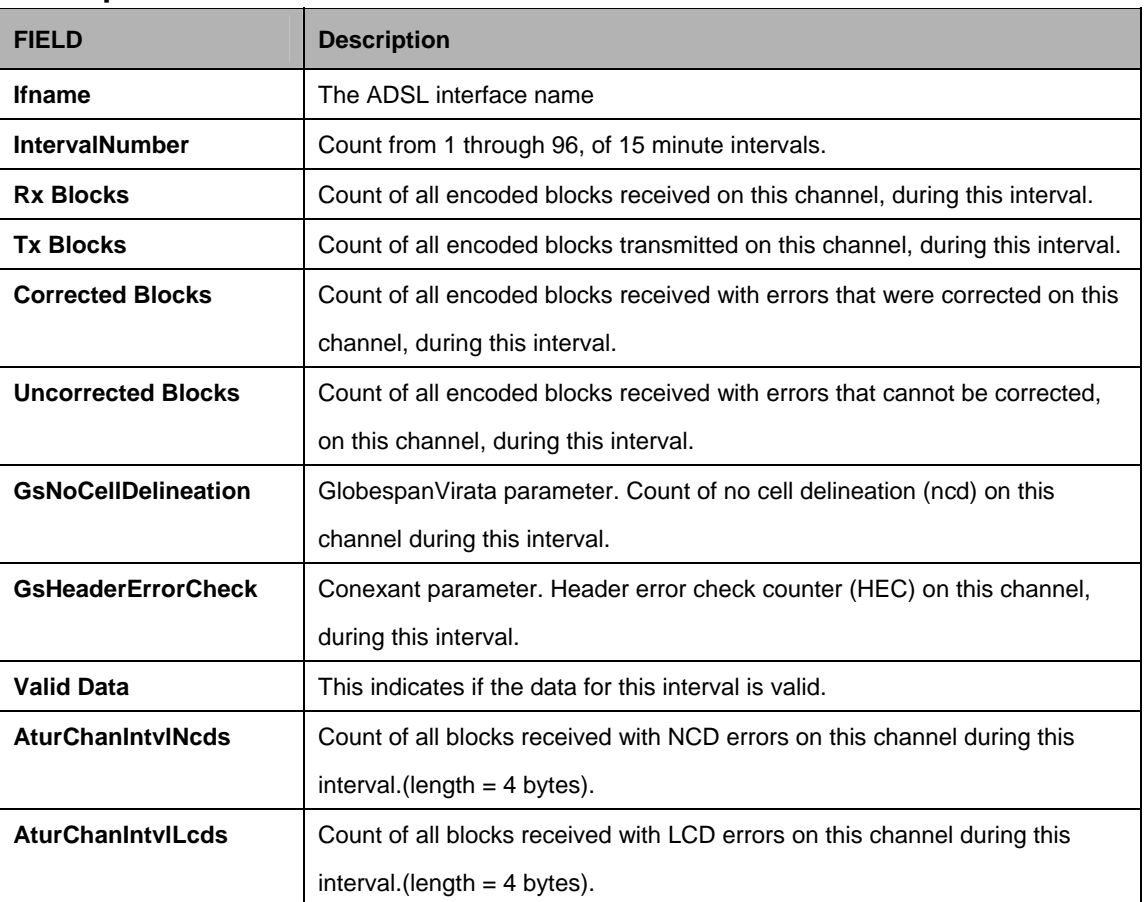

#### **References:**

 $\bullet$  atur interval related commands

# **5.9.12 ADSL ATUR Channel Commands**

### **5.9.12.1 Get adsl atur channel**

# **Description:**

Use this command to get.

# **Command Syntax:**

**get adsl atur channel** [**ifname** <interface-name>]

#### **Parameters:**

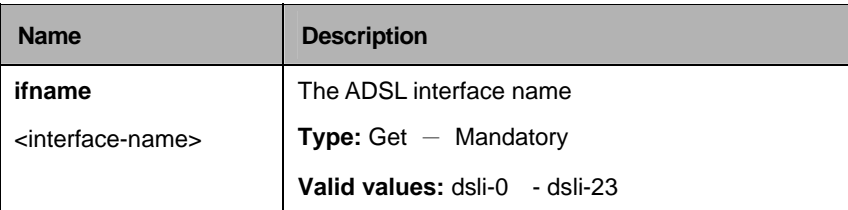

# **Example:**

\$ get adsl atur channel ifname dsli-0

# **Output:**

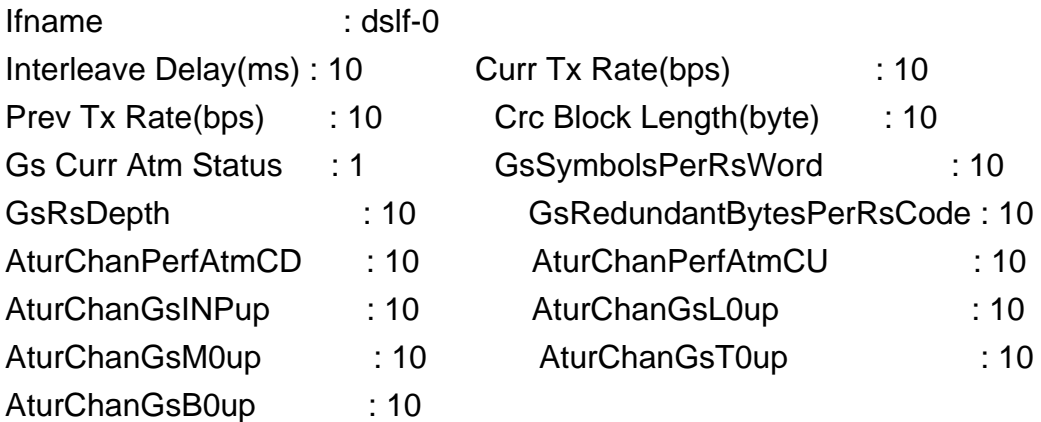

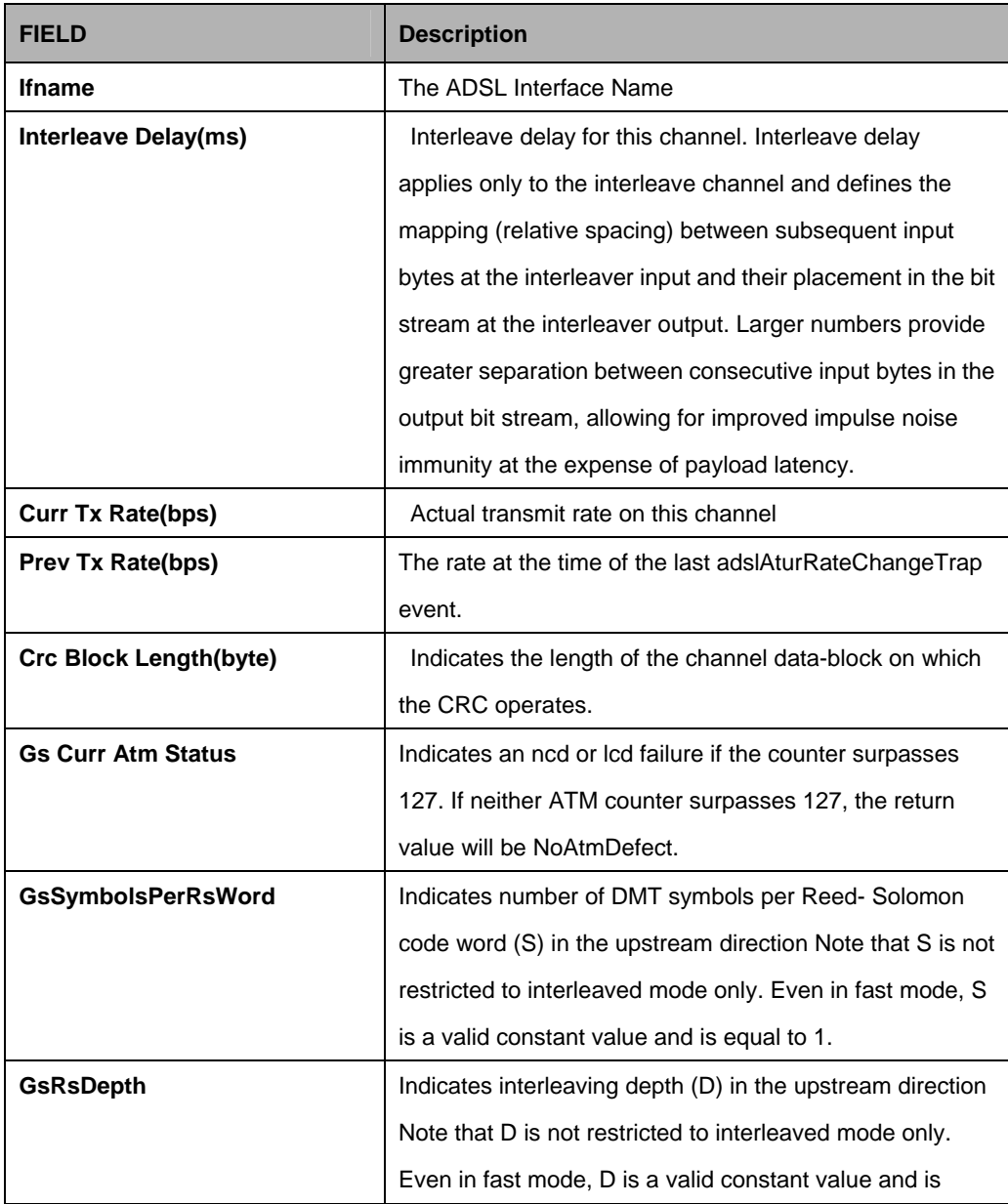

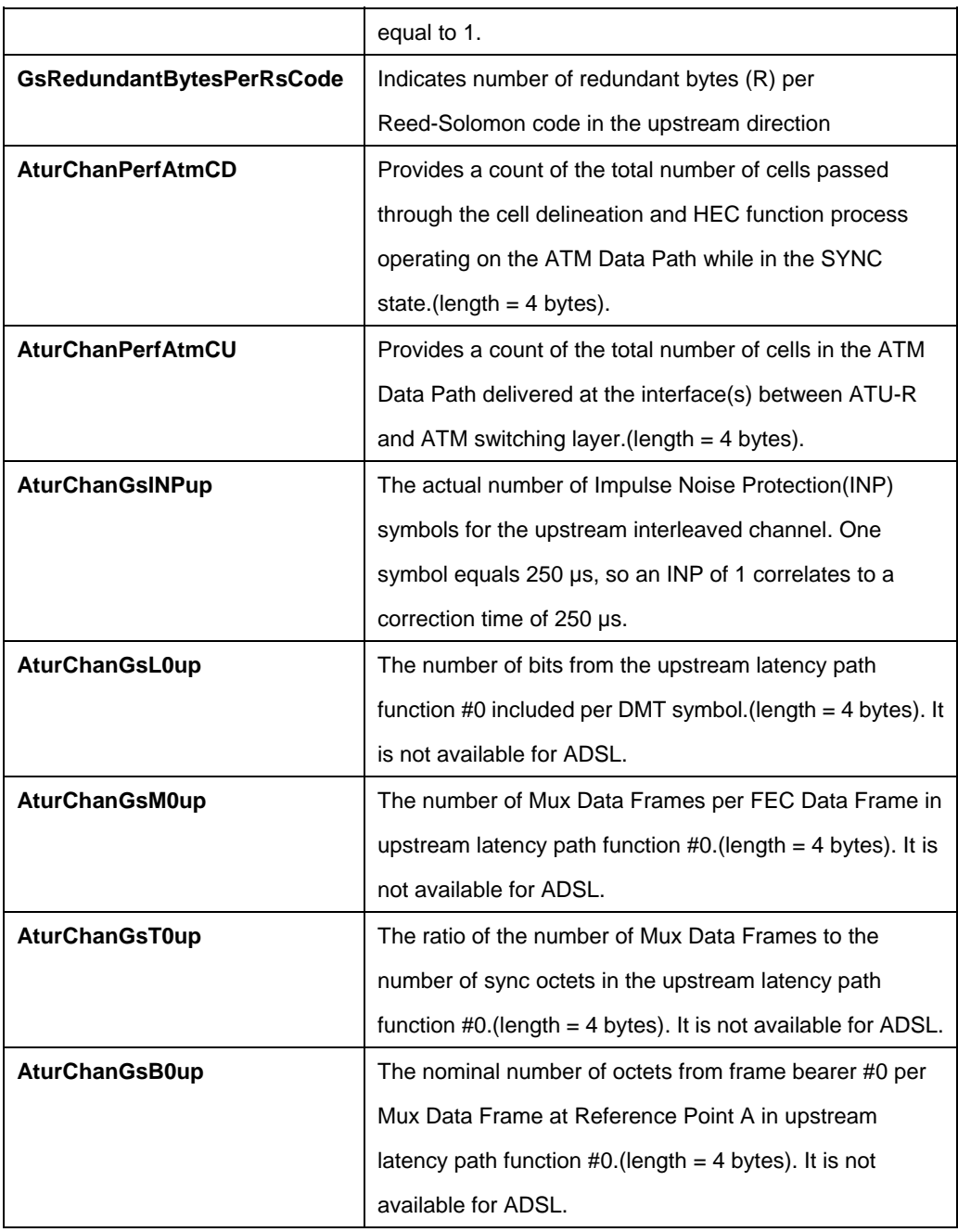

#### **References:**

• ADSL commands

# **5.9.13 ADSL ATUR Chanperf Commands**

# **5.9.13.1 Get adsl atur chanperf**

### **Description:**

This command is used to get.

# **Command Syntax:**

**get adsl atur chanperf** [**ifname** <interface-name>]

### **Parameters:**

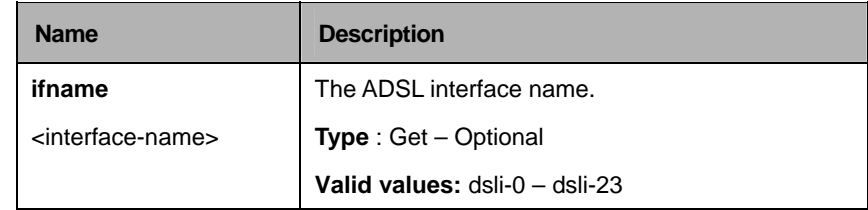

# **Example:**

\$ get adsl atur chanperf ifname dsli-0

# **Output:**

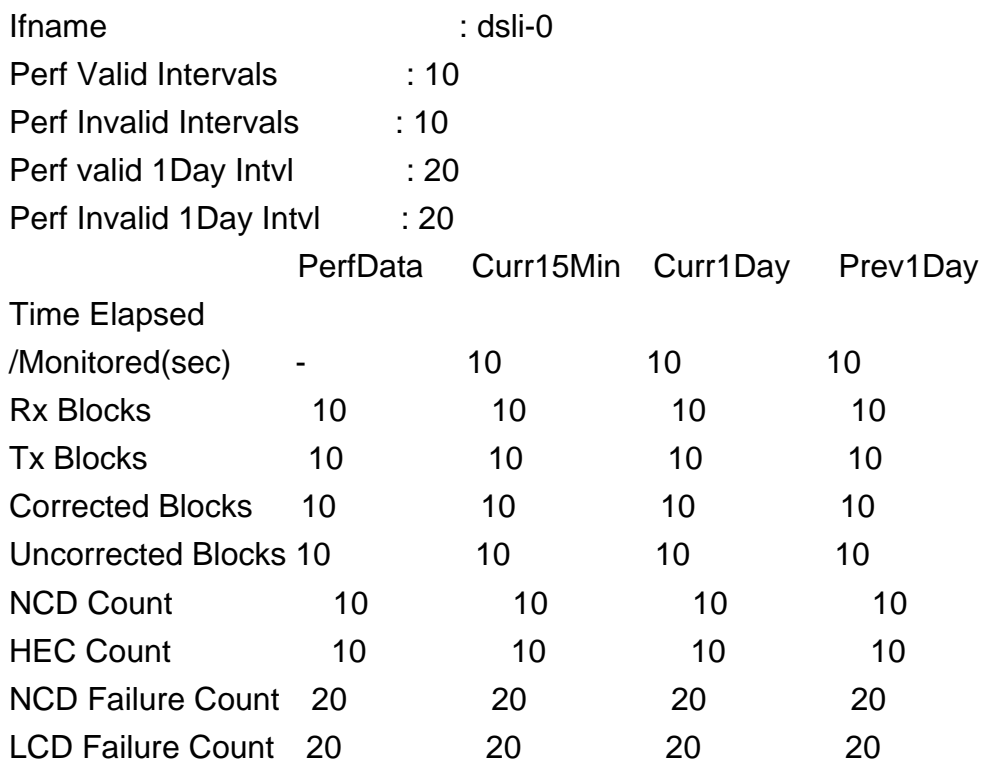

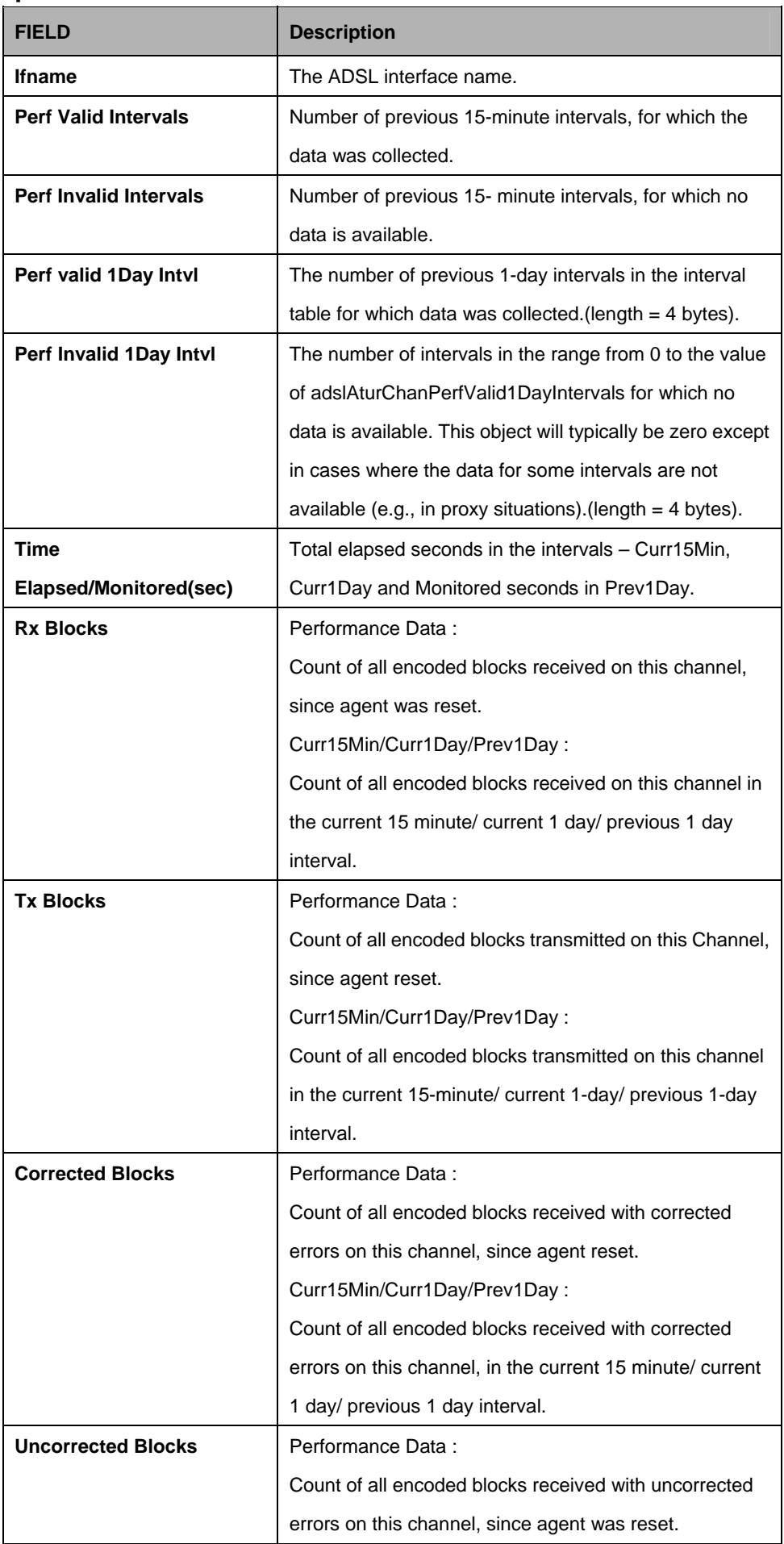

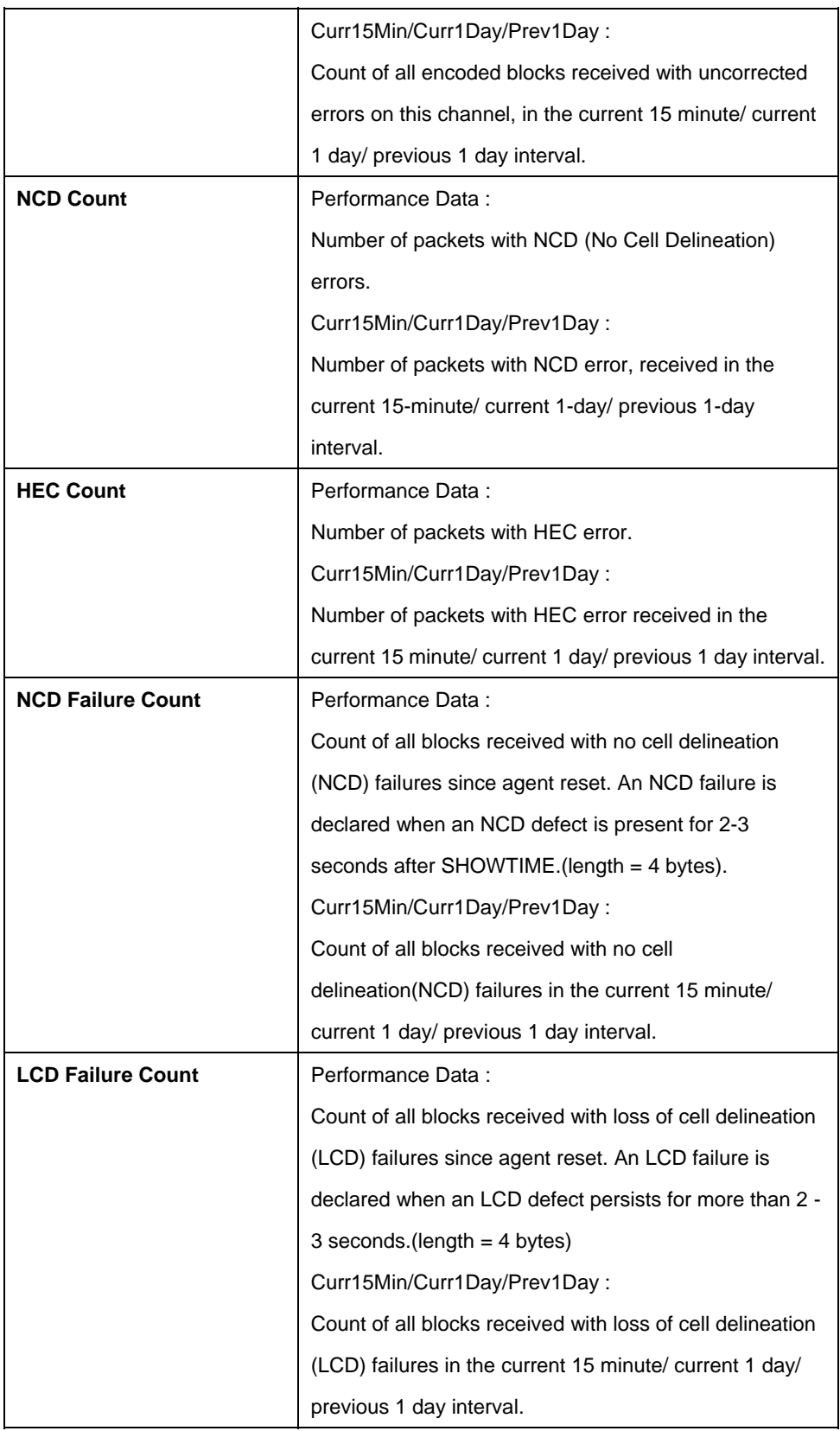

#### **References:**

• ADSL commands

# **5.9.14 ADSL ATUR Interval Commands**

### **5.9.14.1 Get adsl atur interval**

### **Description:**

This command is used to get.

### **Command Syntax:**

**get adsl atur interval ifname** <interface-name> [nintrvl <nintrvl-val>]

### **Parameters:**

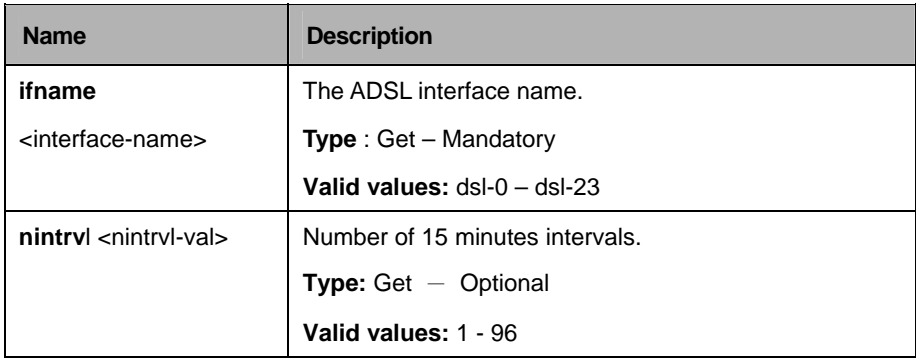

# **Example:**

\$ get adsl atur interval ifname dsl-0 nintrvl 1

# **Output:**

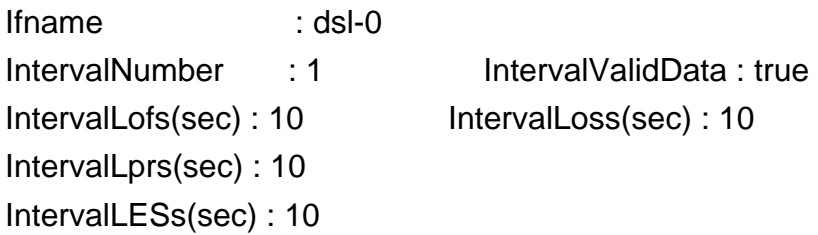

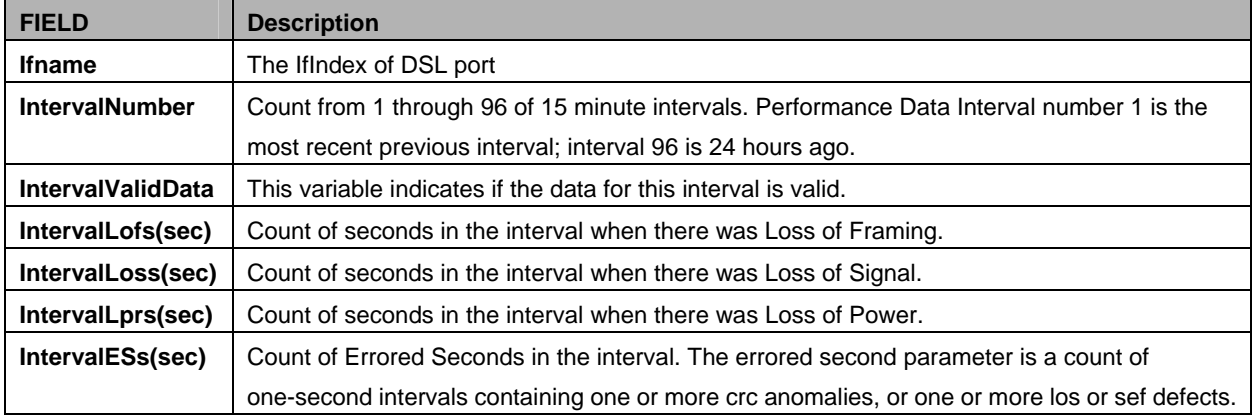

### **5.9.15 Adsl atur intervalext Commands**

#### **5.9.15.1 Get adsl atur intervalext**

### **Description:**

This command is used to get.

### **Command Syntax:**

**get adsl atur intervalext** [**ifname** <interface-name>] [**nintrvl** <nintrvl-val>]

#### **Parameters:**

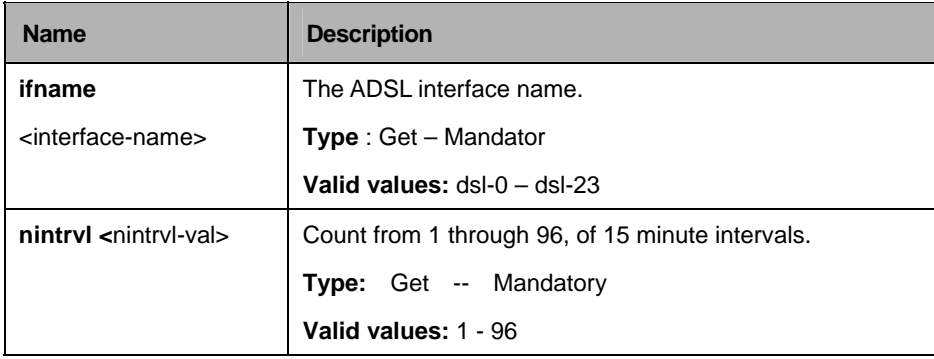

#### **Example:**

\$ get adsl atur intervalext IFNAME dsl-0 NINTRVL 1

### **Output:**

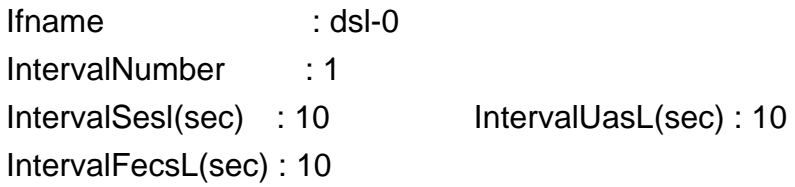

## **Output Fields:**

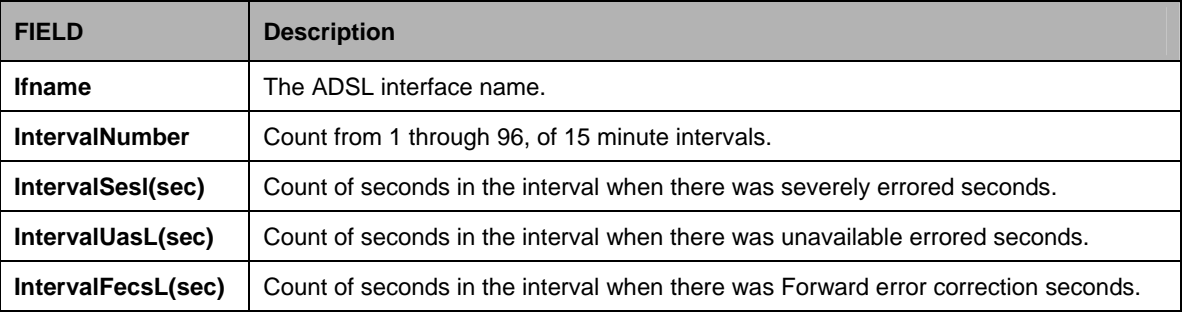

#### **References**

• atur interval related commands

# **5.9.16 ADSL ATUR Perf Commands**

### **5.9.16.1 Get adsl atur perf**

### **Description:**

This command is used to get.

### **Command Syntax:**

**get adsl atur perf** [**ifname** <interface-name>]

### **Parameters:**

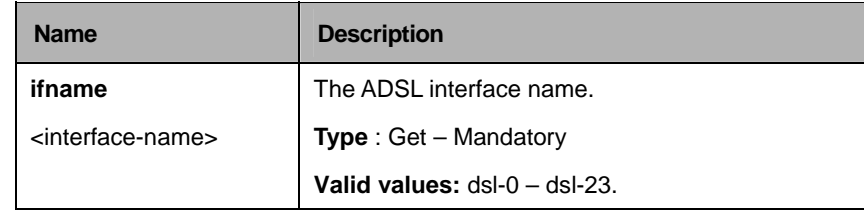

# **Example:**

\$ get adsl atur perf ifname dsl-0

# **Output:**

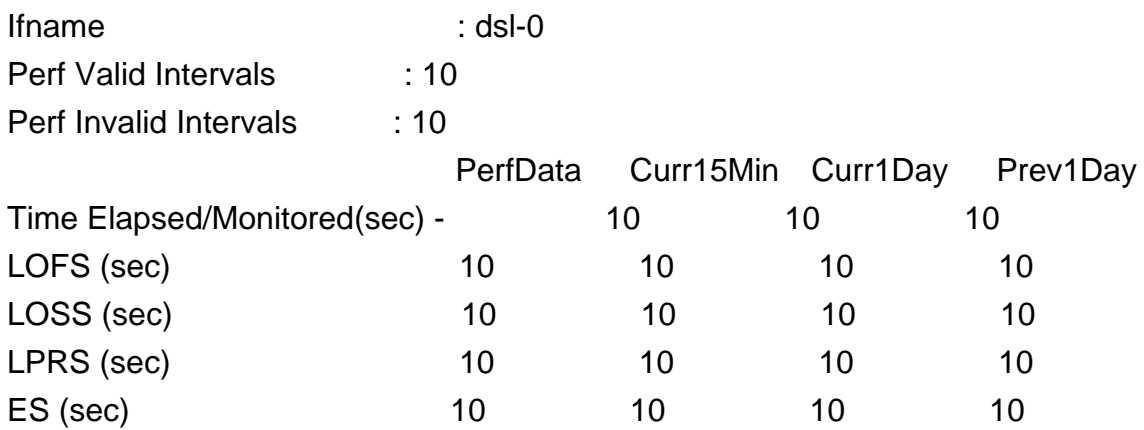

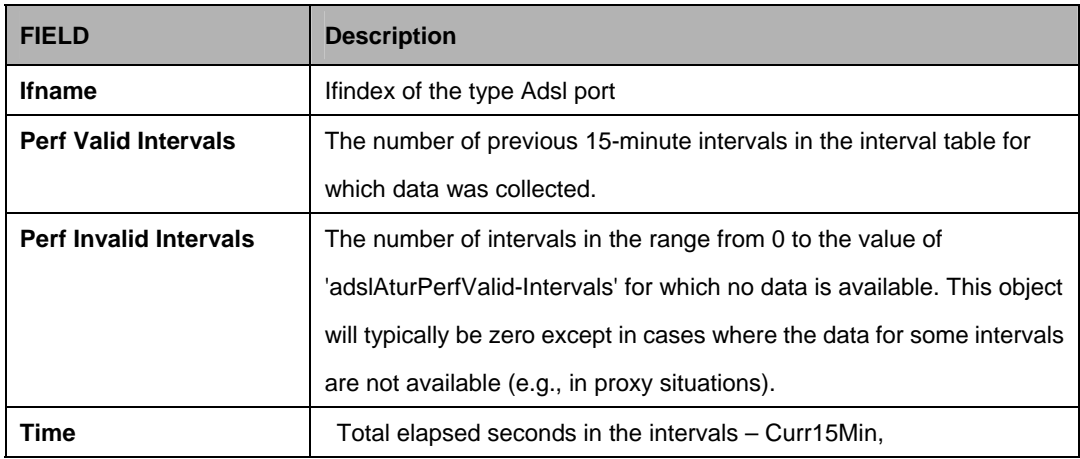

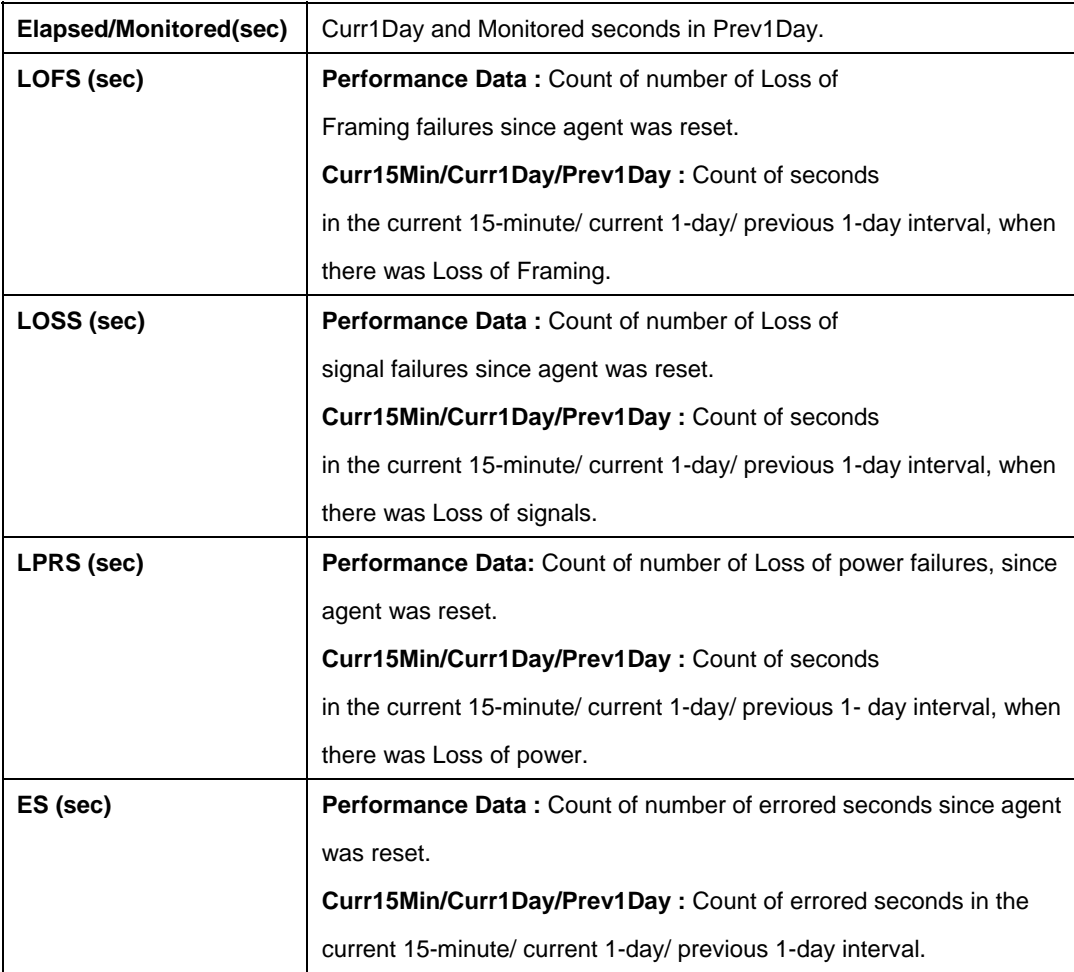

### **5.9.17 Adsl atur perfext Commands**

# **5.9.17.1 Get adsl atur perfext**

# **Description:**

Use this command to get.

## **Command Syntax:**

**get adsl atur perfext [ifname** <interface-name>]

#### **Parameters:**

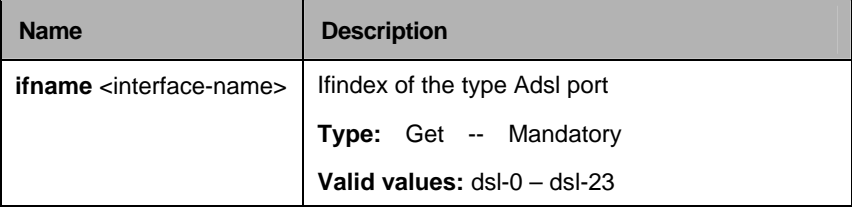

# **Example:**

\$ get adsl atur perfext ifname dsl-0

# **Output:**

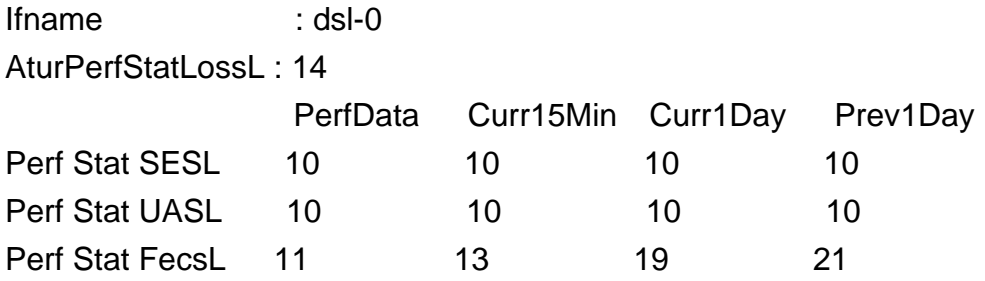

# **Output Fields:**

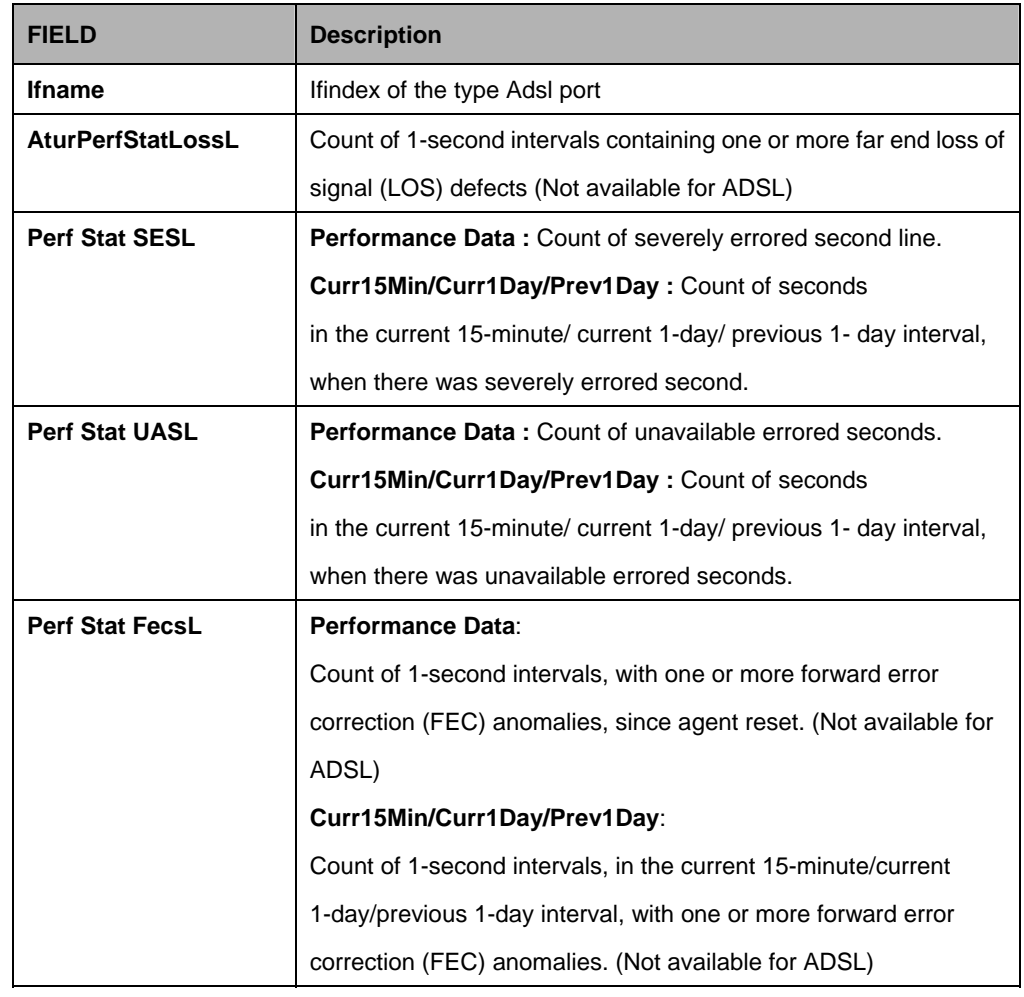

# **References:**

 $\bullet$  atur perfdata related commands

# **5.9.18 ADSL ATUR Physical Commands**

### **5.9.18.1 Get adsl atur physical**

### **Description:**

Use this command to get.

# **Command Syntax:**

# **get adsl atur physical** [**ifname** <interface-name>]

#### **Parameters:**

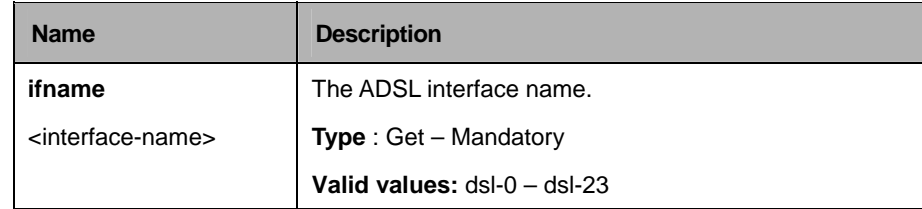

# **Example:**

\$ get adsl atur physical ifname dsl-0

# **Output:**

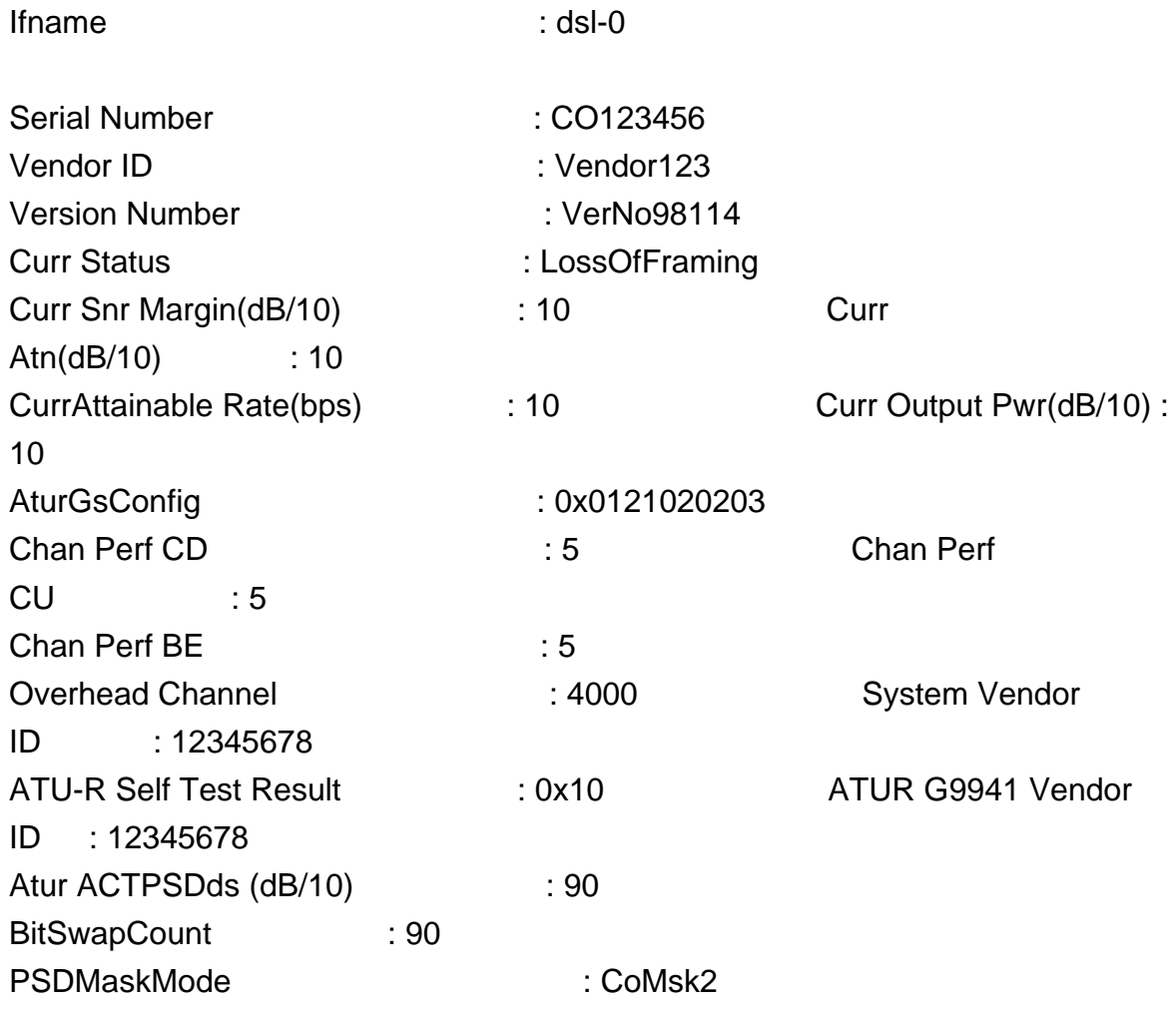

DownStream Gains per bin -----------------------------

[ 0] 15 Transmit Spectrum Shaping info ----------------------------------- [ 0] 90 Delt HLINSCds  $: 2$ Delt HLOGMTds
and the set of the set of the set of the set of the set of the set of the set of the set of the set of the set of the set of the set of the set of the set of the set of the set of the set of the set of the se QLNMTds : 5 DELT Last Tx State : dmtaturg9941 Delt SnrmtDs : 100 Delt HLINpsds ------------------ [ 0] 18 Delt HLOGpsds ------------------ [ 0] 20 Delt QLNpsds ----------------- [ 0] 22 Delt DMT Bin SNR --------------------- [ 0] 22 Signal Atn(dB/10) : 40 Bin Number Number of bits/bin -------------------------------------

[ 0] 0110030607

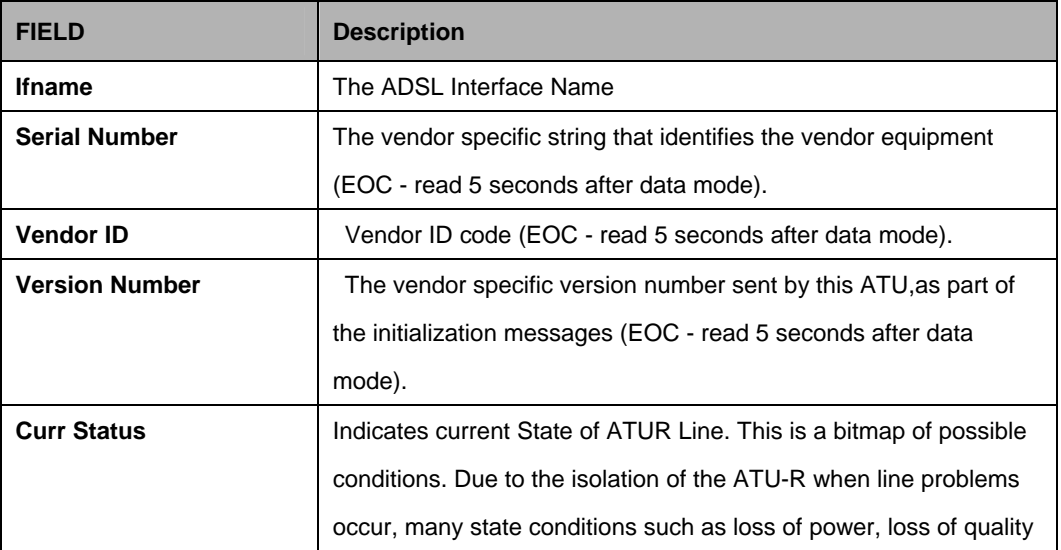

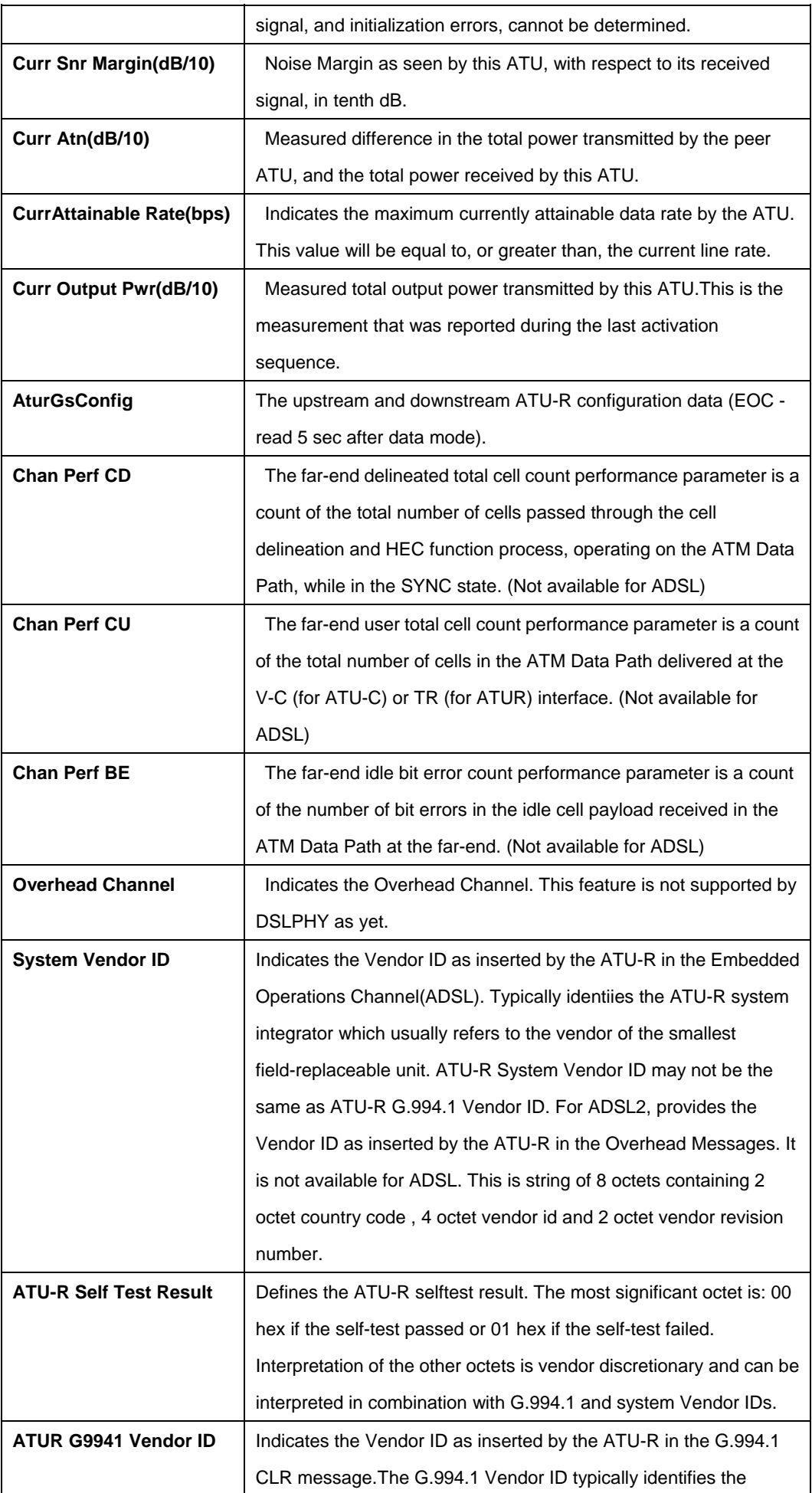

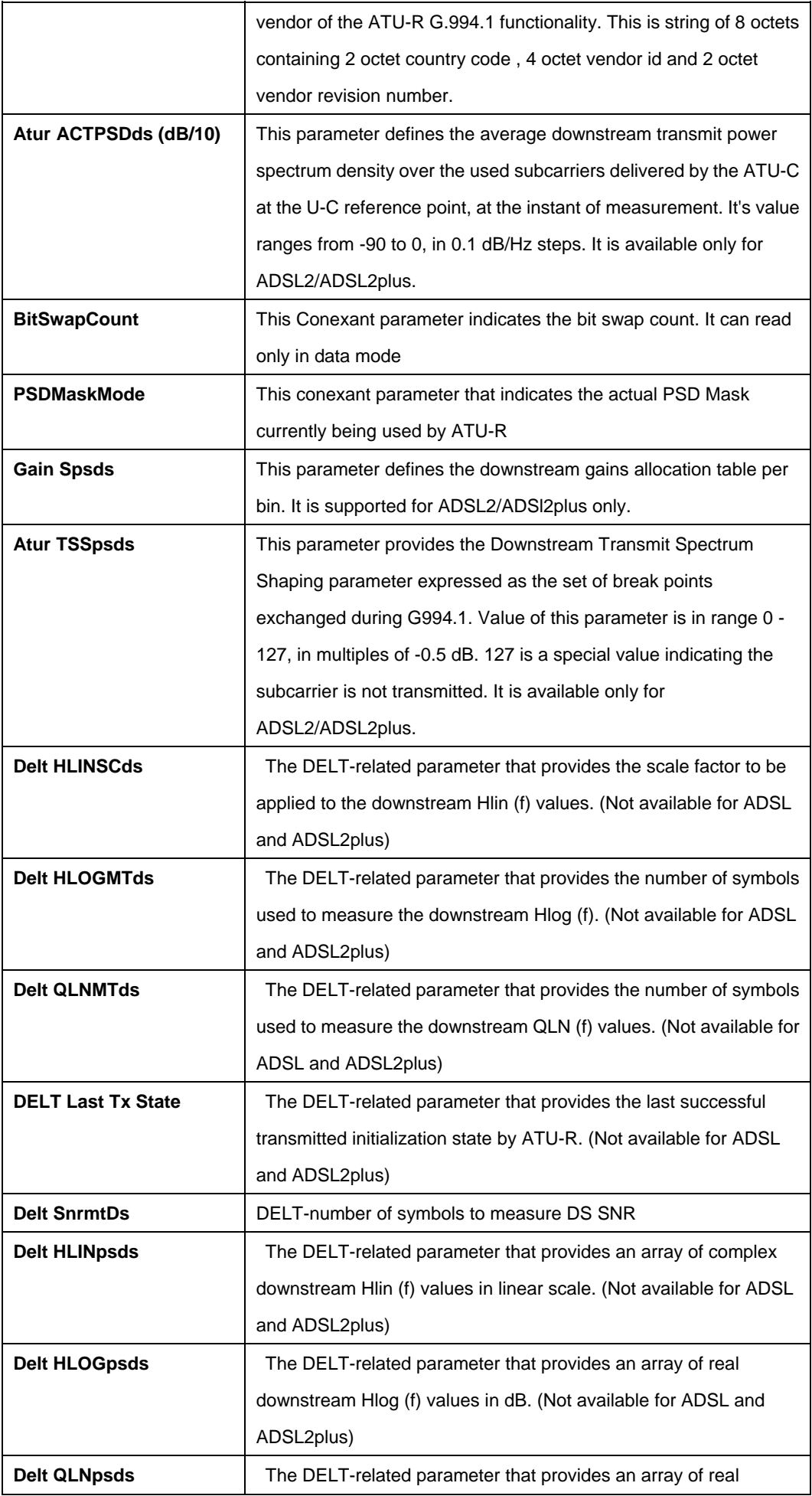

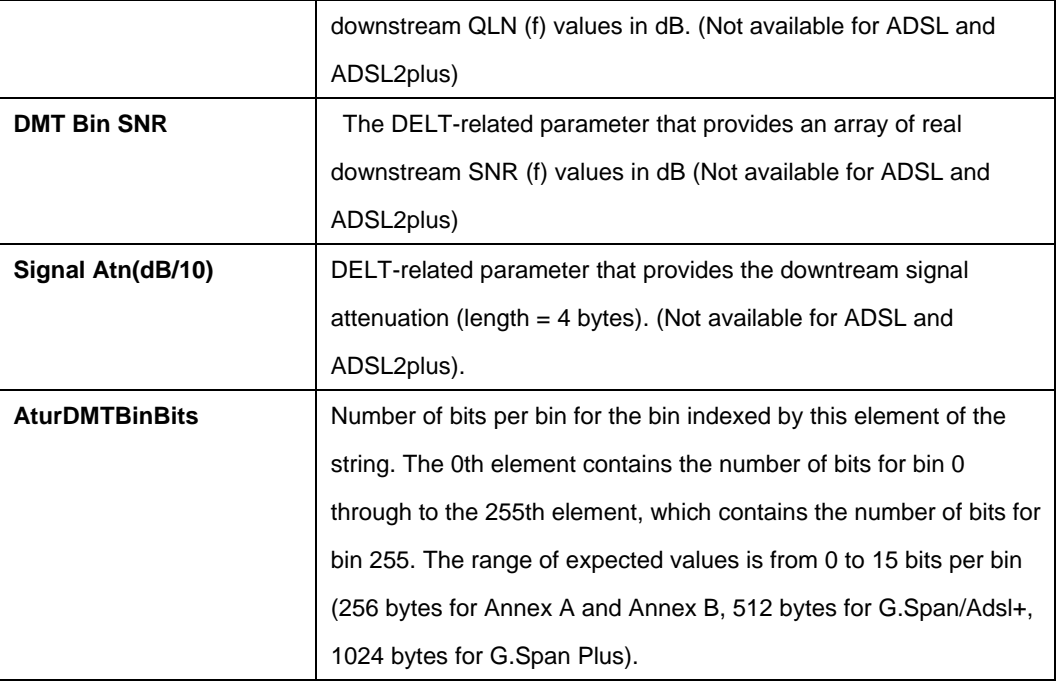

#### **References:**

• ADSL commands

### **5.9.19 ADSL ATUR Traps Commands**

### **5.9.19.1 Get adsl atur traps**

## **Description:**

This command is used to get.

# **Command Syntax:**

**get adsl atur traps** [**ifname** <interface-name]

#### **Parameters:**

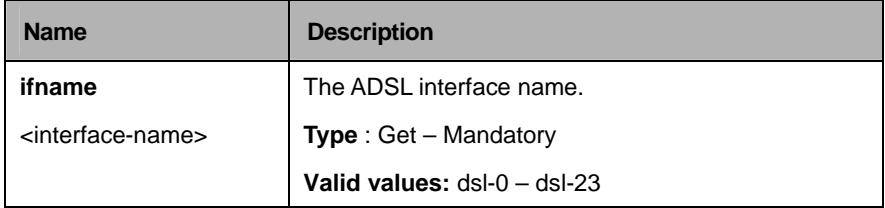

# **Example:**

\$ get adsl atur traps ifname dsl-0

# **Output:**

Ifname : dsl-0 Lofs Thresh Trap : 1 Loss Thresh Trap : 1 Lprs Thresh Trap : 1 ESs Thresh Trap : 0 Rate Change Trap : 0

# **Output Fields:**

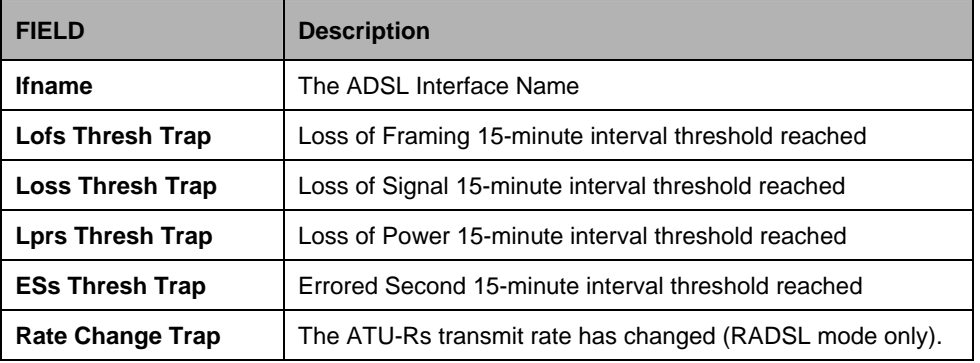

#### **References**

• ADSL Commands

# **5.9.20 ADSL ATUR Trapsext Commands**

### **5.9.20.1 Get adsl atur trapsext**

#### **Description:**

Use this command to get.

# **Command Syntax:**

**get adsl atur trapsext** [**ifname** <interface-name]

#### **Parameters:**

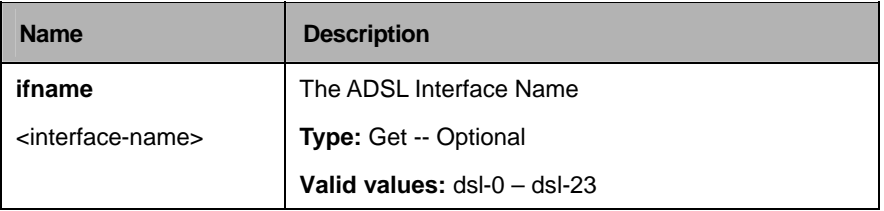

### **Example:**

\$ get adsl atur trapsext ifname dsl-0

# **Output:**

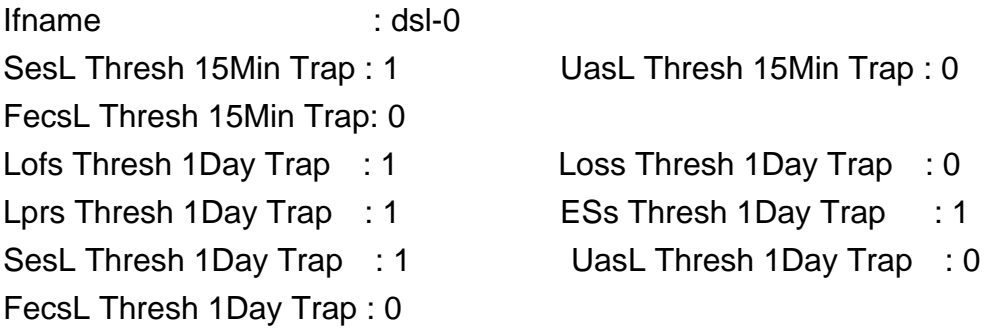

# **Output Fields:**

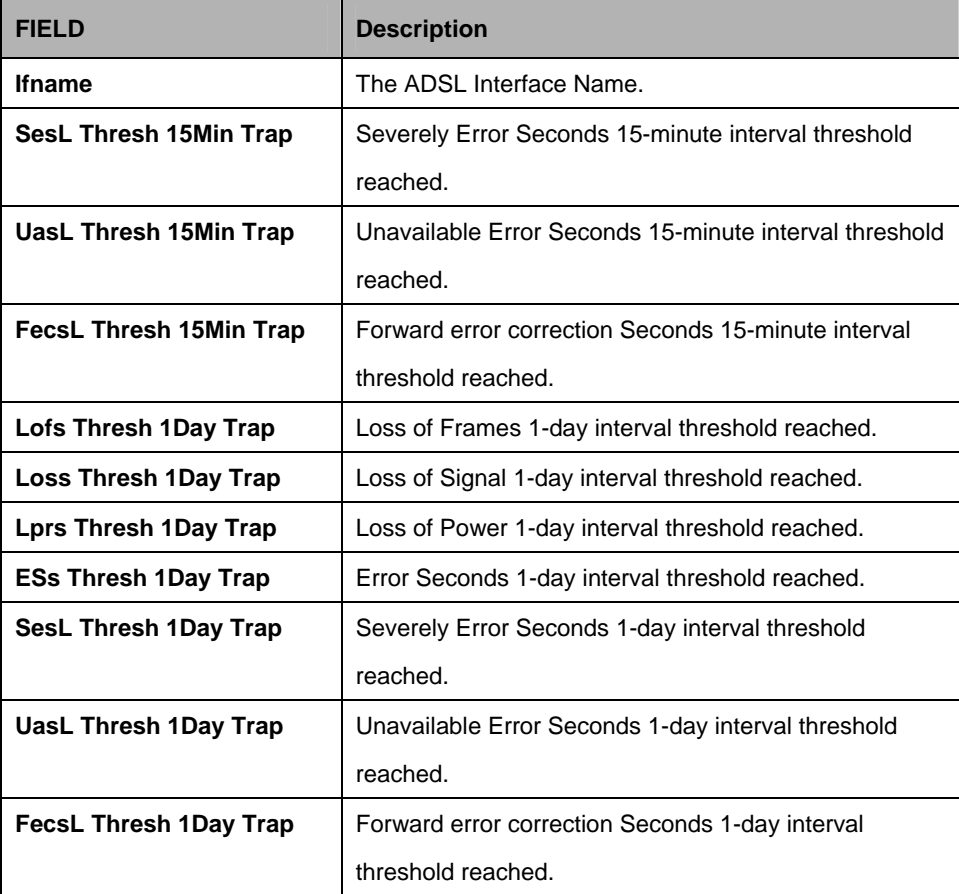

# **References:**

• ADSL Commands

# **5.9.21 ADSL Cap Commands**

### **5.9.21.1 Get adsl cap**

### **Description:**

Use this command to view DSL transmission capability.

# **Command Syntax:**

**get adsl cap** 

#### **Parameters:**

None

#### **Example:**

\$ get adsl cap

### **Output:**

Tx Capability : q9921potsOverlapped q9921potsNonOverlapped

# **Output Fields:**

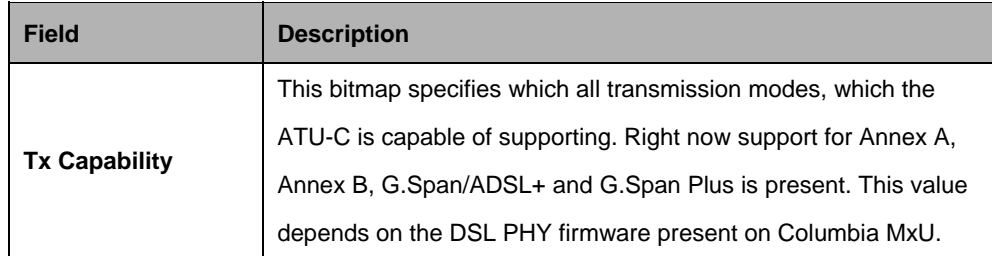

#### **References:**

- create dsl system
- get dsl system

### **5.9.22 ADSL Line Intf Commands**

#### **5.9.22.1 Get adsl line intf**

#### **Description:**

Use this command to view ADSL line configuration.

#### **Command Syntax:**

**get adsl line intf** [**ifname** <interface-name>]

### **5.9.22.2 Modify adsl line intf**

### **Description:**

Use this command to modify.

# **Command Syntax:**

**modify adsl line intf ifname** <interface-name> [ **lineconfgsaction** startup | spectrumReverb | analogLb | digitalLb | atmLp | spectrumMedley | spectrumPilot | spectrumCMtpr | spectrumRMtpr | hybridLossTest | rcvLinearityTest | rcvFilterTest | rcvPowerPerBinTest | idleNoisePerBinTest | totalIdleNoiseTest | selt | shutdown | wakeup | AbortReq ] [ **linepmconfpmsf** L3ToL0StateForce | L0ToL2StateForce | L3StateForce | L2ToL0StateForce ] [ **linedeltconfldsf** inhibit | force ] [ **linetransatucconfig** ansit1413 | etsi | q9921PotsNonOverlapped | q9921PotsOverlapped | q9921IsdnNonOverlapped | q9921isdnOverlapped | q9921tcmIsdnNonOverlapped | q9921tcmIsdnOverlapped | q9922potsNonOverlapeed | q9922potsOverlapped | q9922tcmIsdnNonOverlapped | q9922tcmIsdnOverlapped | q9921tcmIsdnSymmetric | adslPlusPotsNonOverlapped | q9921GspanPlusPotsNonOverlapped | q9921GspanPlusPotsOverlapped | q9923Adsl2PotsOverlapped | q9923Adsl2PotsNonOverlapped | q9925Adsl2PlusPotsOverlapped | q9925Adsl2PlusPotsNonOverlapped | q9923Readsl2PotsOverlapped | q9923Readsl2PotsNonOverlapped | adslPlusPotsOverlapped | q9921GspanPlusPlusPotsNonOverlapped | q9921GspanPlusPlusPotsOverlapped | q9923IsdnNonOverlapped | q9923IsdnOverlapped | q9925IsdnNonOverlapped | q9925IsdnOverlapped | q9923AnnexMPotsExtUsNonOverlapped | q9923AnnexMPotsExtUsOverlapped | q9925AnnexMPotsExtUsNonOverlapped | q9925AnnexMPotsExtUsOverlapped ] [ **dsbinsnrupdate** Disable | Enable ] [ enable | disable ]

# **Parameters:**

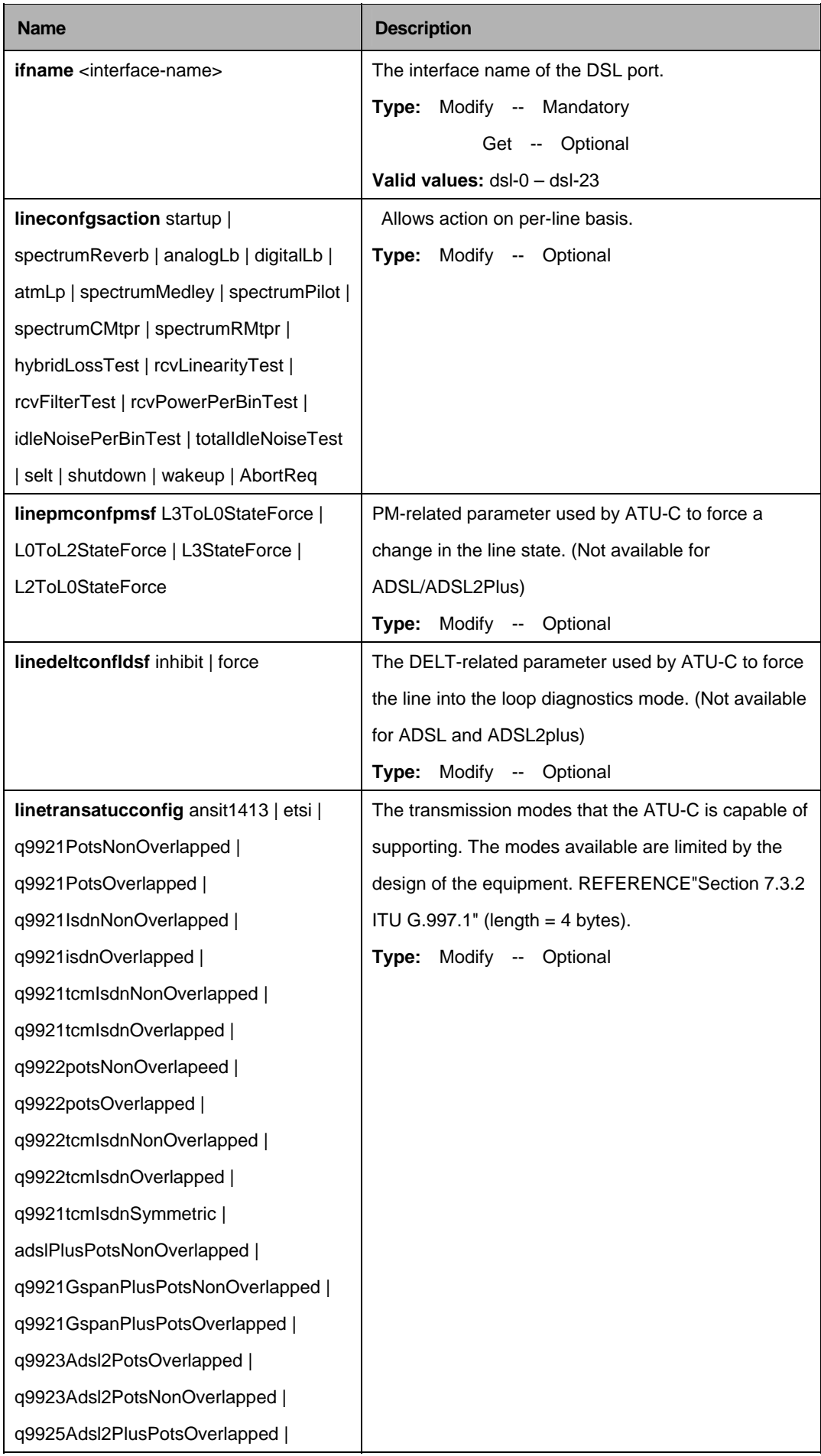

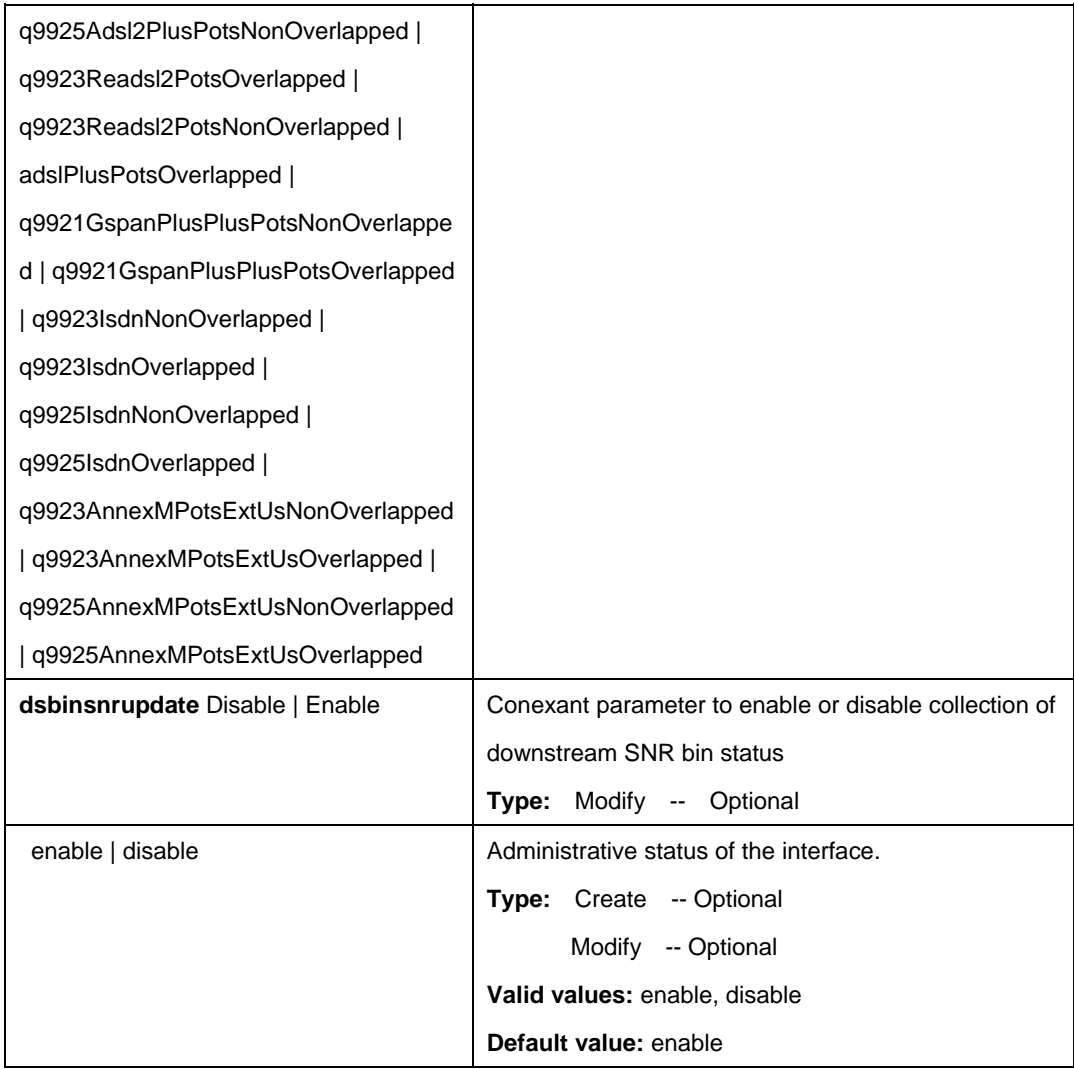

# **Example:**

\$ get adsl line intf ifname dsl-0

# **Output:**

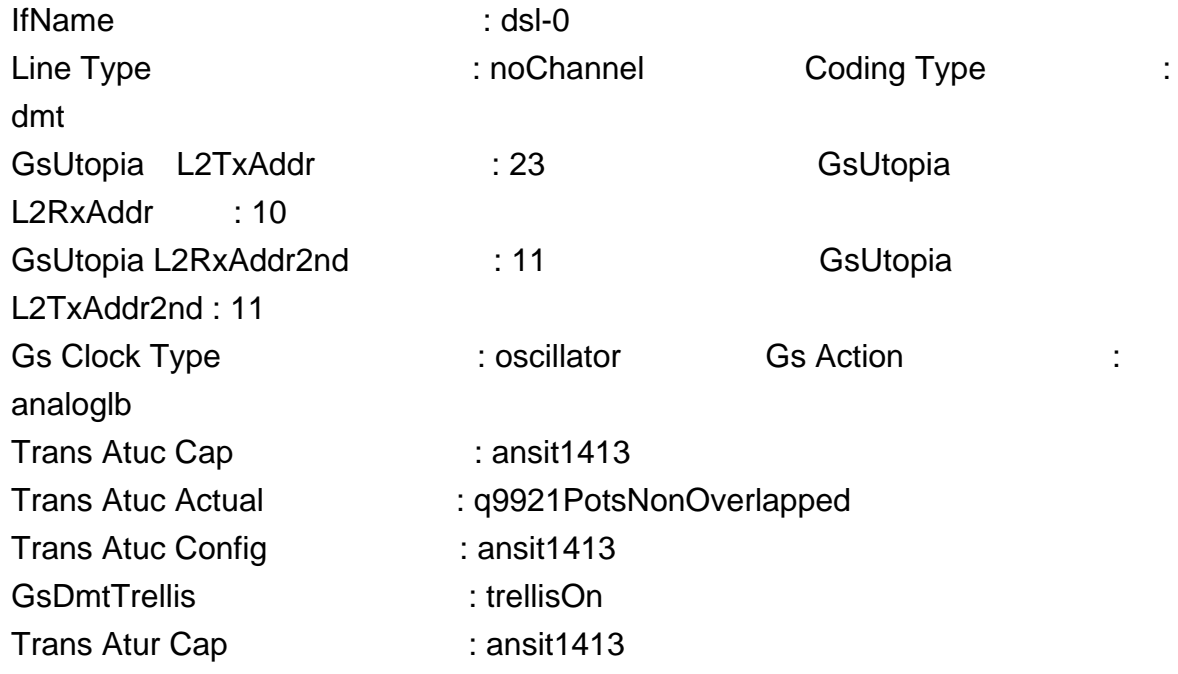

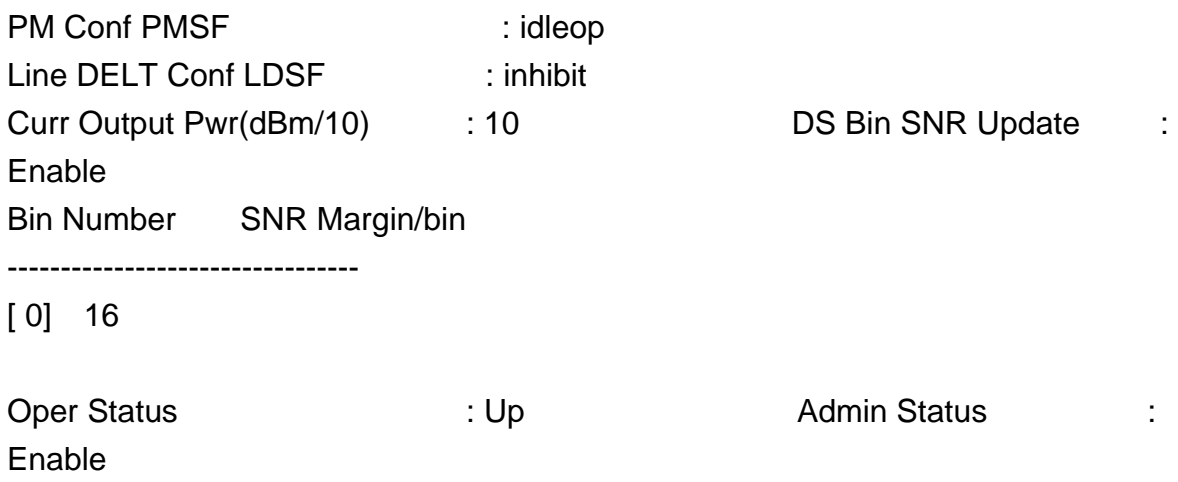

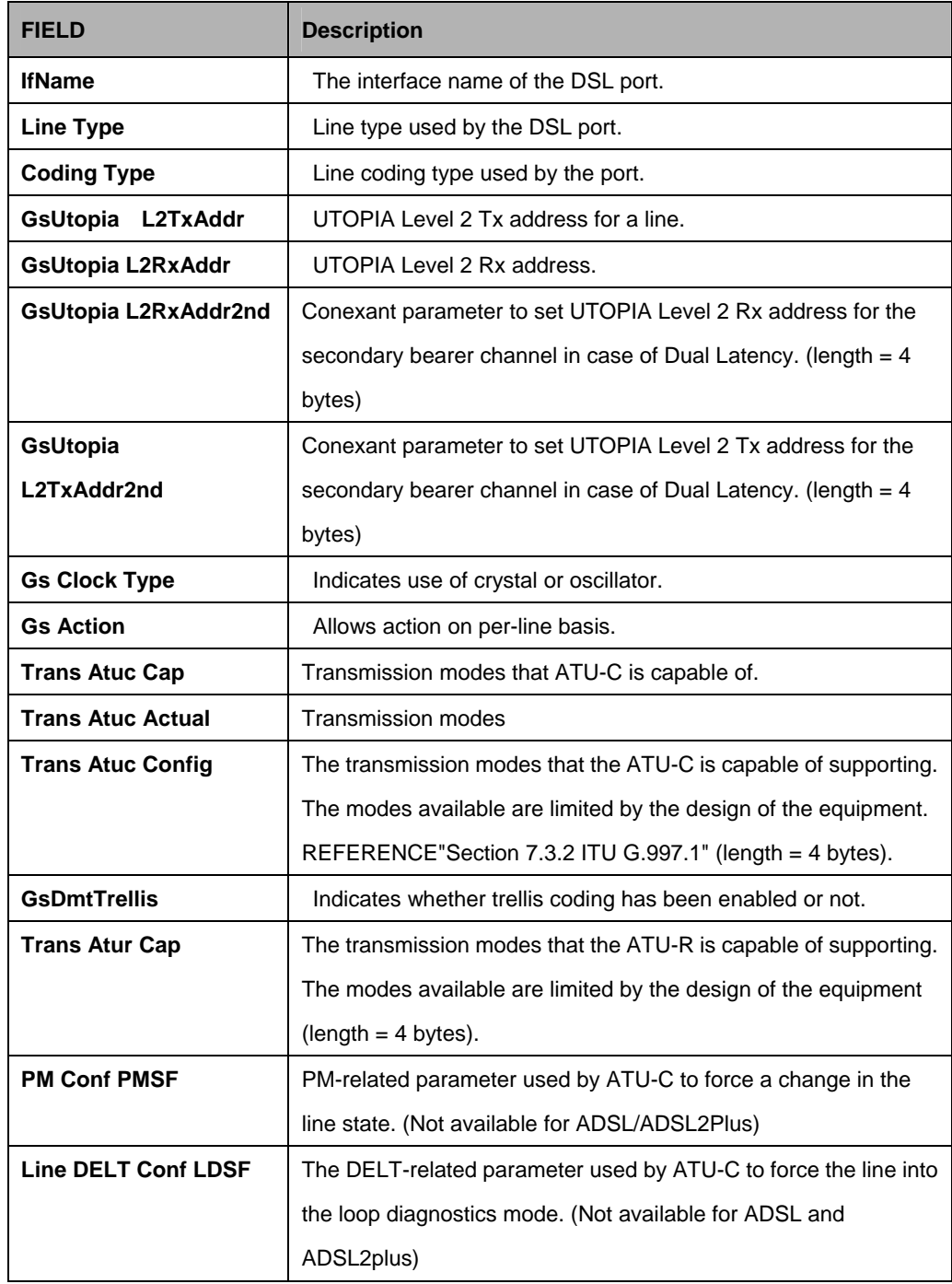

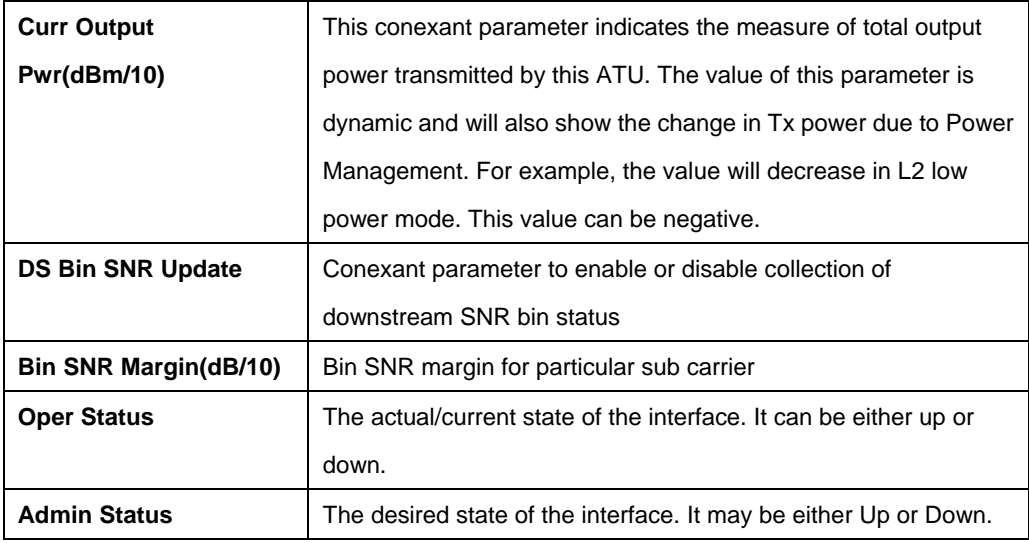

# **5.9.23 ADSL Line Profile Commands**

### **5.9.23.1 Get adsl line profile**

# **Description:**

Use this command to get.

# **Command Syntax:**

**get adsl line profile** [**ifname** <interface-name>]

# **5.9.23.2 Modify adsl line profile**

**Description:** Use this command to modify.

# **Command Syntax:**

**modify adsl line profile ifname** <interface-name> [ **atucrateadaptation** fixed | adaptAtStartup | adaptAtRuntime ] [ **gsparamtestinputfile** <gsparamtestinputfile-val> ] [ **atuctargetsnr** <atuctargetsnr-val> ] [ **atucmaxsnrmargin** <atucmaxsnrmargin-val> ] [ **atucgsrsintcorrectionup** 125us | 250us | 500us | 1ms | 2ms | 4ms | disable ] [ **atucdnshiftsnrmargin** <atucdnshiftsnrmargin-val> ] [ **atucupshiftsnrmargin** <atucupshiftsnrmargin-val> ] [ **atucminupshifttime** <atucminupshifttime-val> ] [ **atucmindnshifttime** <atucmindnshifttime-val> ] [ **atucfastmintxrate** <atucfastmintxrate-val> ] [ **atucintlmintxrate** <atucintlmintxrate-val> ] [ **atucfastmaxtxrate** <atucfastmaxtxrate-val> ] [ **atucintlmaxtxrate** <atucintlmaxtxrate-val> ] [ **atucmaxintldelay** <atucmaxintldelay-val> ] [ **type** noChannel | fastOnly | interleavedOnly | fastOrInterleaved | fastAndInterleaved ] [ **atucgstxendbin** <atucgstxendbin-val> ] [ **atucgstxstartbin** <atucgstxstartbin-val> ]

[ **atucgsmaxbitsperbin** <atucgsmaxbitsperbin-val> ] [ **atucgsrxstartbin** <atucgsrxstartbin-val> ] [ **atucgsrxendbin** <atucgsrxendbin-val> ] [ **atucgsrxbinadjust** disable ] [ **atucgsltriggermode** locCrc | rmtCrc | snrInc | snrDec | disable ] [ atucgsadi2x standard ] [ **atucgsinitiate** waitPn | ctone | initiatePn ] [ **atucgstxpoweratten** 0 | point1 | point2 | point3 | point4 | point5 | point6 | point7 | point8 | point9 | 1 | 2 | 3 | 4 | 5 | 6 | 7 | 8 | 9 | 10 | 11 | 12 | 13 | 14 | 15 | 16 | 17 | 18 | 19 | 20 | 21 | 22 | 23 | 24 | 25 | 26 | 27 | 28 | 29 | 30 | 31 | 32 | 33 | 34 | 35 | 36 | 37 | 38 | 39 | 40 ] [ **atucgscodinggain** Auto | 0 | 1 | 2 | 3 | 4 | 5 | 6 | 7 | 256 ] [ **atucgsrsfastovrhddn** 50 | 25 | 12 | 6 | 3 | 1 | Disable ] [ **atucgsrsintcorrectiondn** 125Us | 250Us | 500Us | 1Ms | 2Ms | 4Ms | Disable ] [ **atucgsrsfastovrhdup** 50 | 25 | 12 | 6 | 3 | 1 | Disable ] [ **atucgsdrstby** Disable | Enable ] [ **atucgsexpexch** Expanded | Short ] [ **atucgsescfastretrain** Enable | Disable ] [ **atucgsfastretrain** Enable | Disable ] [ **atucgsbitswap** Disable | Enable ] [ **atucgsntr** LocalOcs | Refck8K ] [ **atucgsalctlusver** Unknown ] [ **atucgsusecustombin** Enable | Disable ] [ **atucgsdnbinusage** <atucgsdnbinusage-val> ] [ **atucgsmaxdco** 64 | 128 | 256 | 511 ] [ **atucgsfullretrain** Enable | Disable ] [ **atucgspsdmasktype** CoMsk2 | FlatMsk | CabMsk2 | CoMsk2Rfi | FlatMskRfi | CabMsk2Rfi | CoMsk2Rfi0 | Adsl2NonovlpM1 | Adsl2NonovlpM2 | Adsl2NonovlpFlat ] [ **atucgseraseprofs** enable | disable ] [ **atucgsextrsmemory** notpresent | present ] [ **paramhybridlossteststart** <paramhybridlossteststart-val> ] [ **paramhybridlosstestend** <paramhybridlosstestend-val> ] [ **dmttrellis** on | off ] [ **aturtargetsnrmargin** <aturtargetsnrmargin-val> ] [ **aturdnshiftsnrmargin** <aturdnshiftsnrmargin-val> ] [ **aturupshiftsnrmargin** <aturupshiftsnrmargin-val> ] [ **aturminupshifttime** <aturminupshifttime-val> ] [ **aturmindnshifttime** <aturmindnshifttime-val> ] [ **aturfastmintxrate** <aturfastmintxrate-val> ] [ **aturintlmintxrate** <aturintlmintxrate-val> ] [ **aturfastmaxtxrate** <aturfastmaxtxrate-val> ] [ **aturintlmaxtxrate** <aturintlmaxtxrate-val> ] [ **aturmaxintldelay** <aturmaxintldelay-val> ] [ **databoost** Enable | Disable ] [ **upstreampsd** Extended | Standard | Jj100 ] [ **atucconfpmmode** pmstatel3enable | pmstatel2enable | disable ] [ **atucconfpml0time** <atucconfpml0time-val> ] [ **atucconfpml2time** <atucconfpml2time-val> ] [ **atucconfpml2atpr** <atucconfpml2atpr-val> ] [ **atucconfpml2minrate** <atucconfpml2minrate-val> ] [ **atucconfmsgminds** <atucconfmsgminds-val> ] [ **aturconfmsgminus** <aturconfmsgminus-val> ] [ **atucminsnrmgn** <atucminsnrmgn-val> ] [ **aturminsnrmgn** <aturminsnrmgn-val> ] [ **atucfrontenddesigntype** El1508 | El1528 | Le87213 ] [ **atuchwpwrreduction** Disable | Enable ] [ **atucgsusbitswap** Disable | Enable ] [ **aturmaxsnrmgn** <aturmaxsnrmgn-val> ] [ **atucconfmininp** Inp0 | InpPoint5 | Inp1 | Inp2 | InpAuto | Inp4 | Inp8 | Inp16 ] [ **atucpml2entrythreshrate** atucpml2entrythreshrate ] [ **atucpml2exitthreshrate** <atucpml2exitthreshrate-val> ] [ **atucpml2entryratemintime**

<atucpml2entryratemintime-val> ] [ **atucgscabinethsenable** Disable | Enable ] [ **atucgsseltlooptype** RealCable | Dls90 | Dls400 ] [ **atucgsrxstartbinu1** <atucgsrxstartbinu1-val> ] [ **atucgsrxendbinu1** <atucgsrxendbinu1-val> ] [ **gspsdmaskdsenable** PsdMaskDisable | PsdMaskEnable | PsdMaskEnableMod ] [ **gspsdmaskusenable** PsdMaskDisable | PsdMaskEnable | PsdMaskEnableMod ] [ **psdmaskdsfallbackenable** False | True ] [ **psdmaskusfallbackenable** False | True ] [ **atucconfmaxnompsdds** <atucconfmaxnompsdds-val> ] [ **aturconfmaxnompsdus** <aturconfmaxnompsdus-val> ] [ **atucconfmaxnomatpds** <atucconfmaxnomatpds-val> ] [ **aturconfmaxnomatpus** <aturconfmaxnomatpus-val> ] [ **atucconfpsdmaskds** <atucconfpsdmaskds-val> ] [ **aturconfpsdmaskus** <aturconfpsdmaskus-val> ] [ **aturratemode** fixed | adaptAtStartup | adaptAtRuntime ] [ **aturconfmininp** Inp0 | InpPoint5 | Inp1 | Inp2 | InpAuto | Inp4 | Inp8 | Inp16 ] [ **gsannexcoltocxswitch** CxSwitch19DB | CxSwitch20DB | CxSwitch21DB | CxSwitch22DB | CxSwitch23DB | CxSwitch24DB | CxSwitch25DB | CxSwitch26DB | CxSwitch27DB | CxSwitch28DB | CxSwitch29DB | CxSwitch30DB ] [ **atucconfgsannexcswitch** Gspan19DB | Gspan20DB | Gspan21DB | Gspan22DB | Gspan23DB | Gspan24DB | Gspan25DB | GspanPlus7DB | GspanPlus8DB | GspanPlus9DB | GspanPlus10DB | GspanPlus11DB | GspanPlus12DB | GspanPlus13DB | GspanPlus14DB | GspanPlus15DB ] [ **gsannexctouqswitch** CUqSwitch6DB | CUqSwitch6\_5DB | CUqSwitch7DB | CUqSwitch8DB | CUqSwitch9DB | CUqSwitch10DB | CUqSwitch11DB | CUqSwitch12DB | CUqSwitch13DB | CUqSwitch14DB | CUqSwitch15DB ] [ **atucminsnrmgntime** <atucminsnrmgntime-val> ] [ **atuccustomerid** WorldWide | France | China | Portugal ] [ **atucmpsdmasktype** Adsl2MEu64 | Adsl2MEu60 | Adsl2MEu56 | Adsl2MEu52 | Adsl2MEu48 | Adsl2MEu44 | Adsl2MEu40 | Adsl2MEu36 | Adsl2MEu32 | Adsl2MAll ] [ **atucgsseltloopgauge** 26awg | 24awg ] [ **atucconfrateratio** <atucconfrateratio-val> ]

#### **Parameters:**

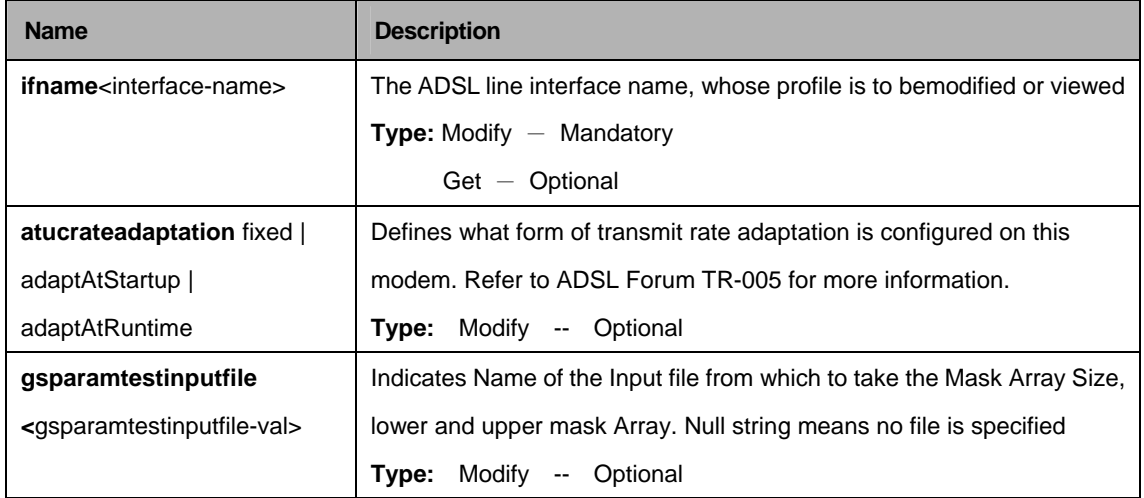

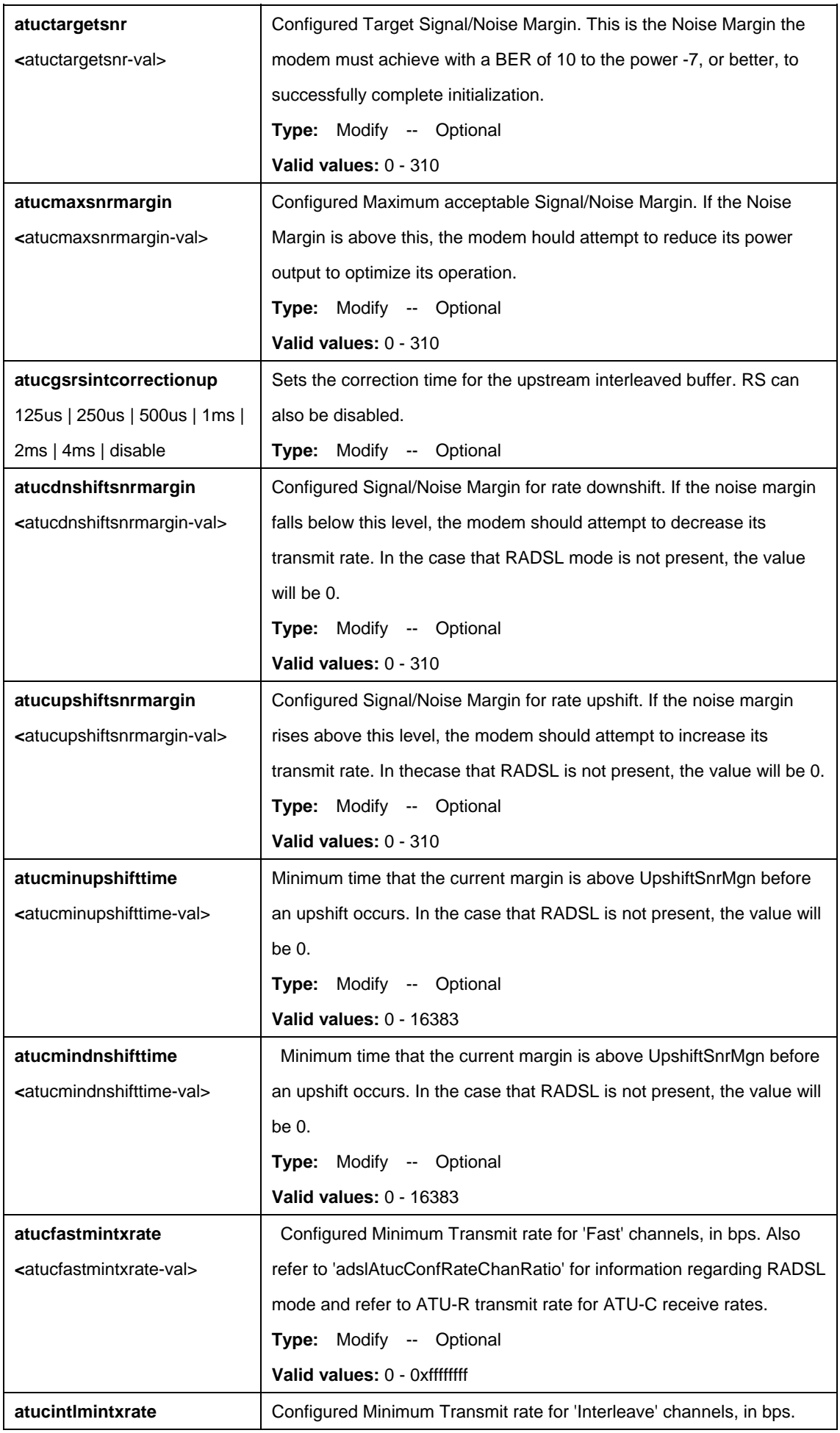

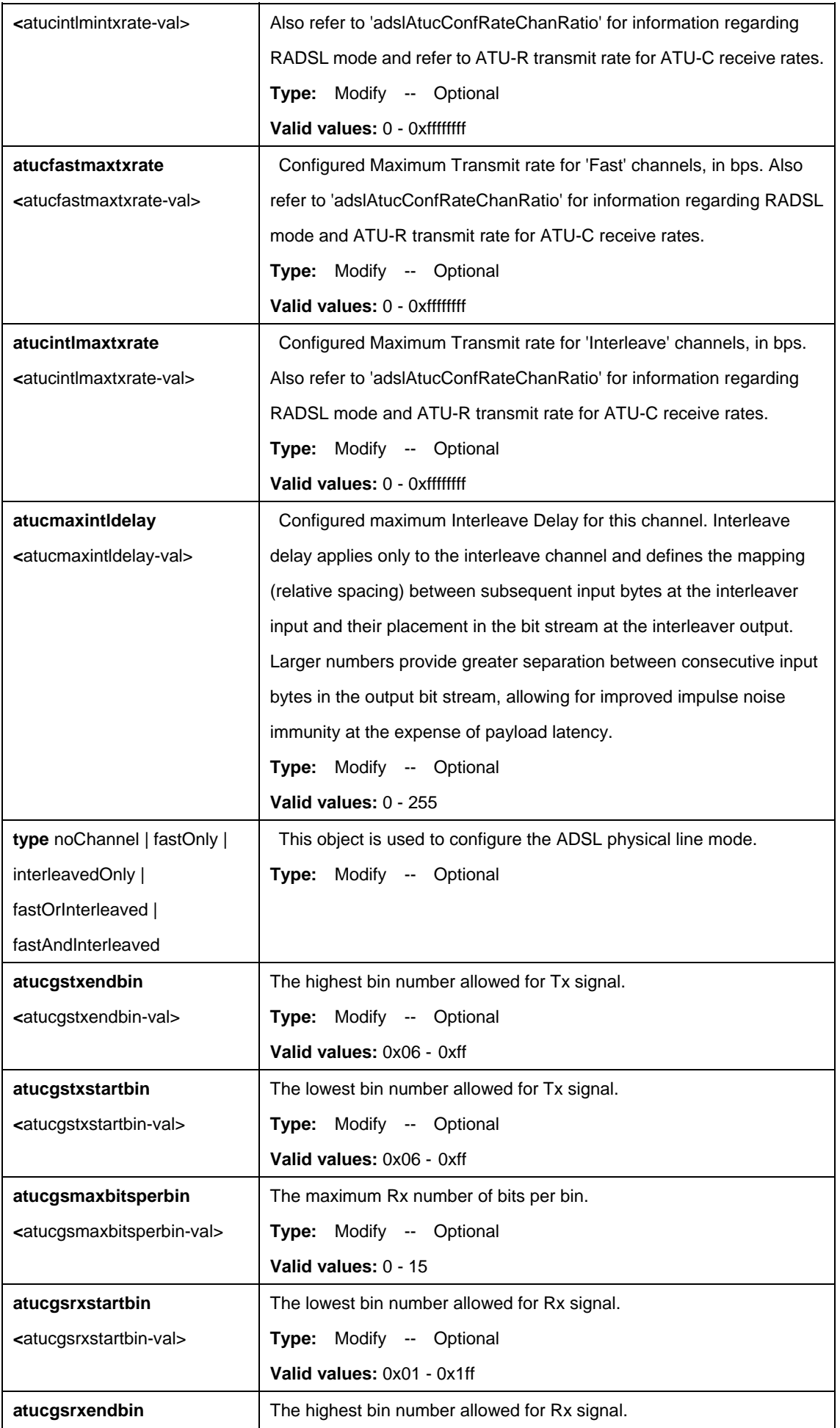

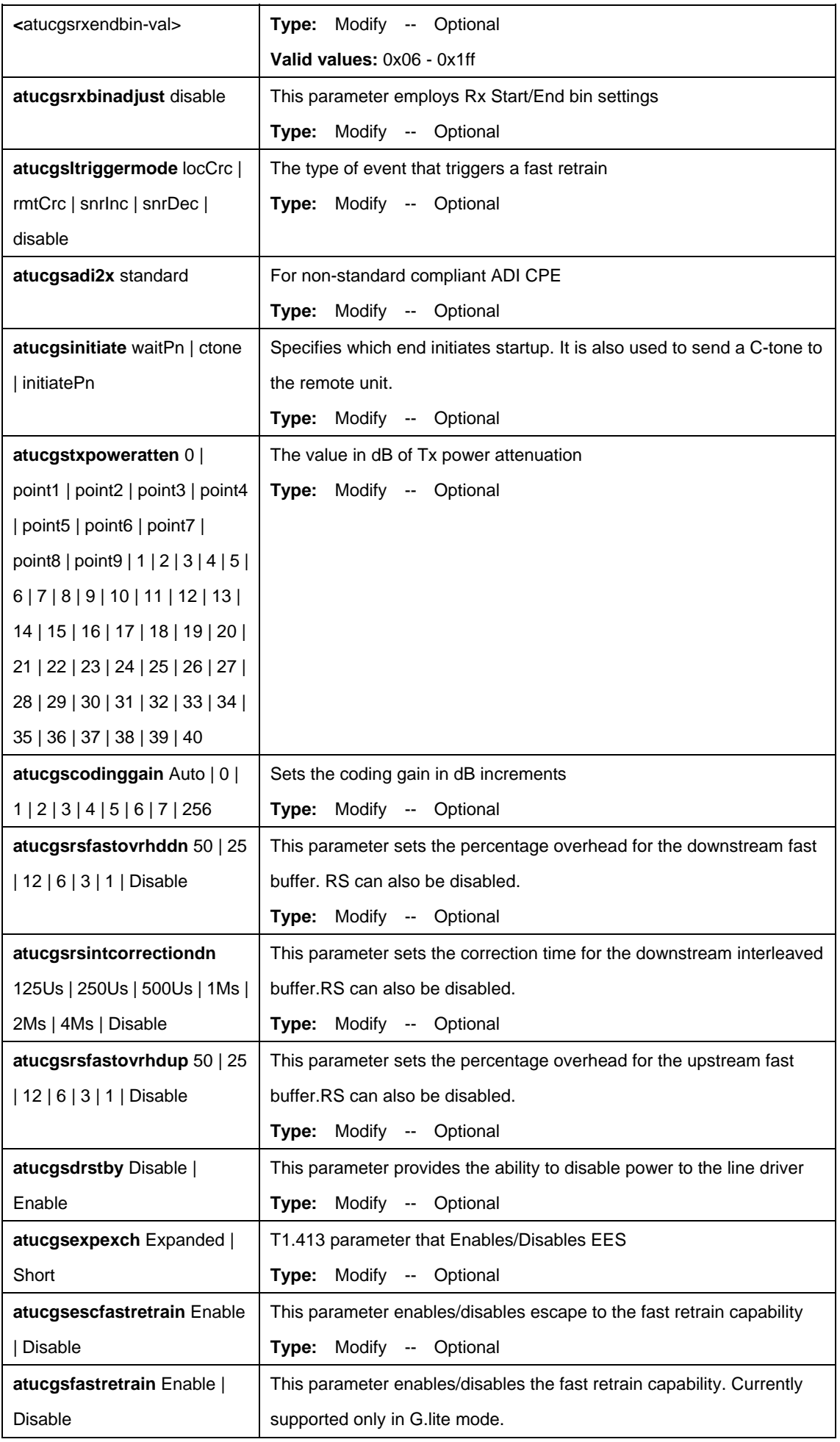

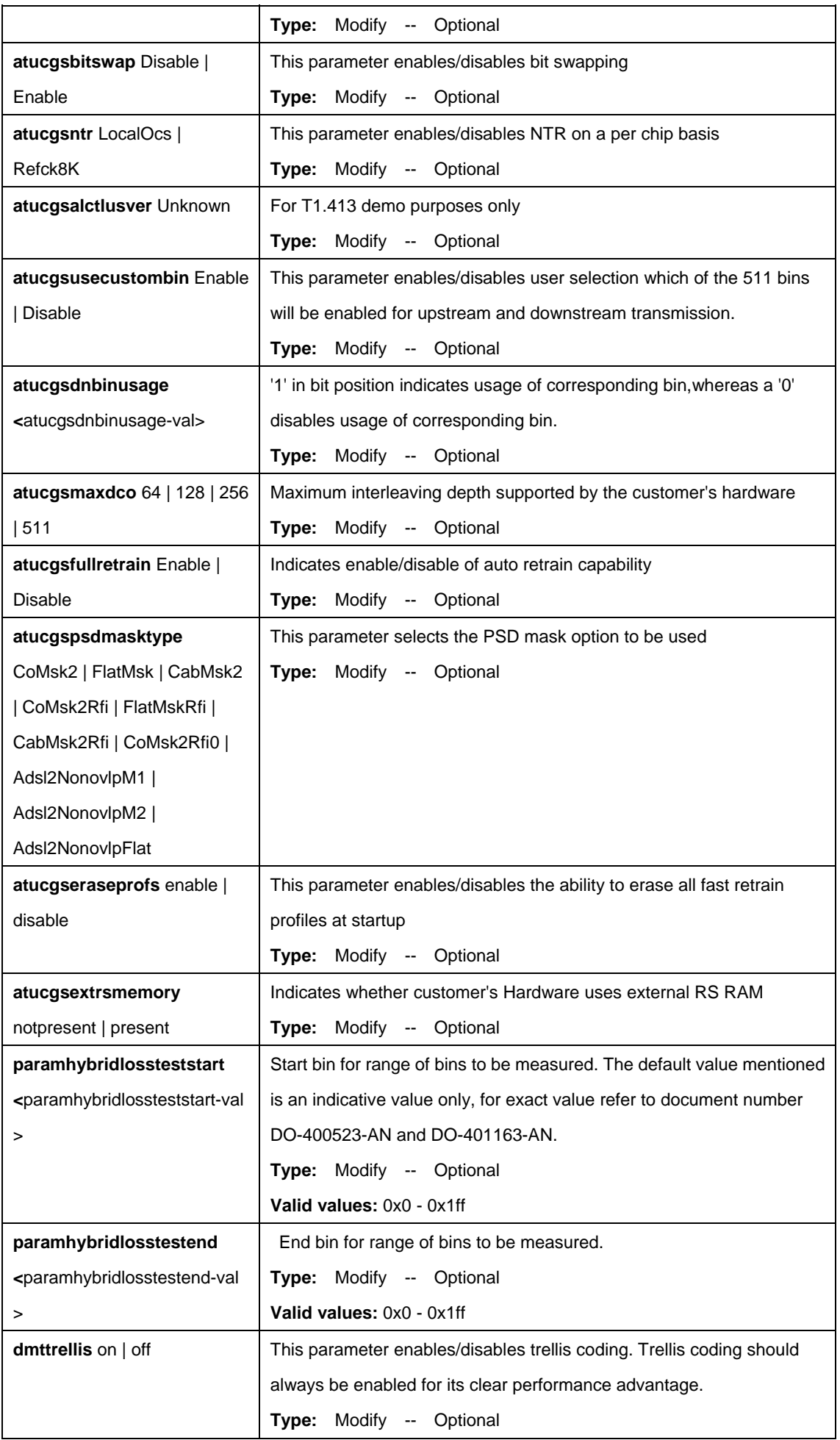

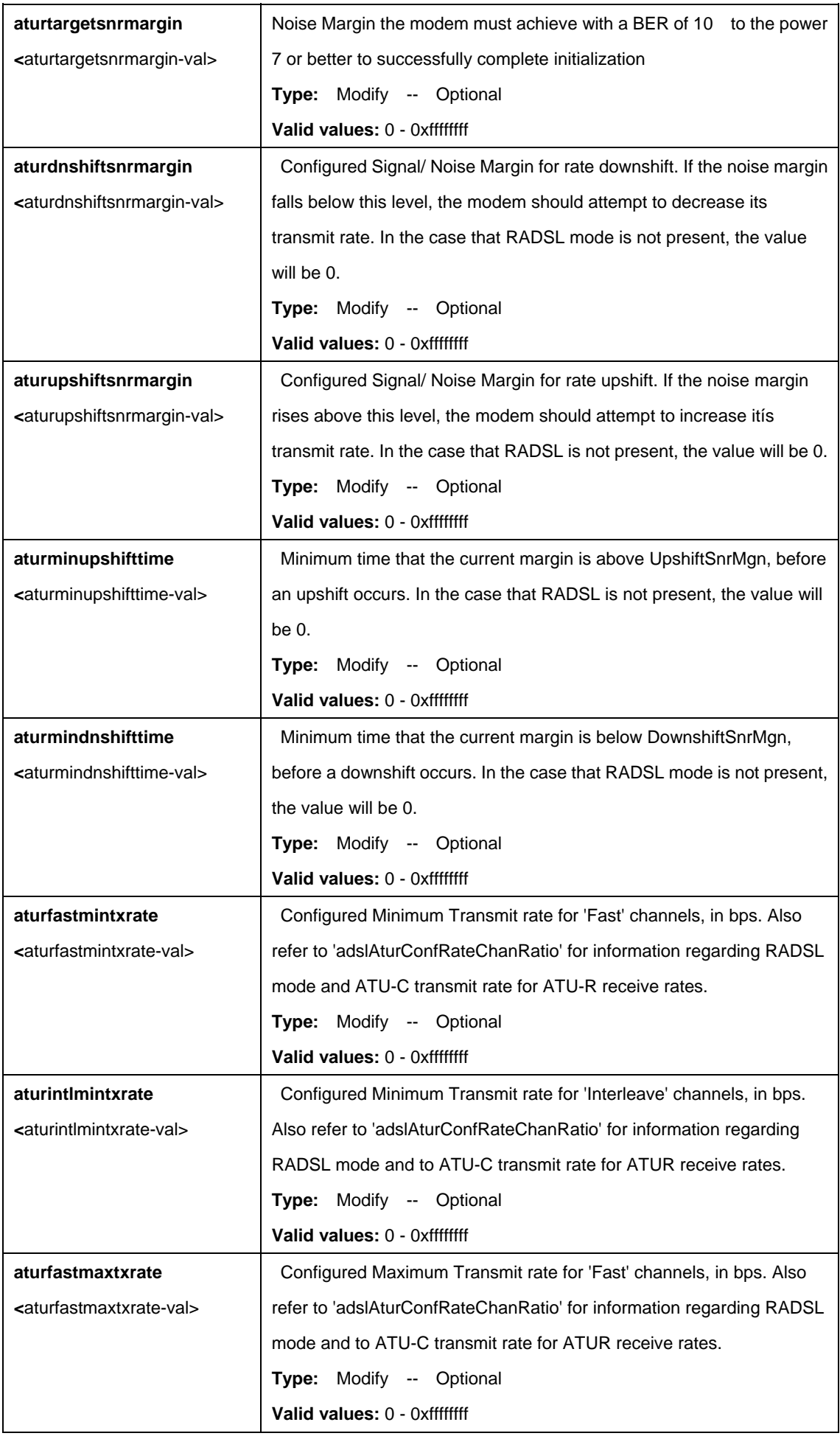

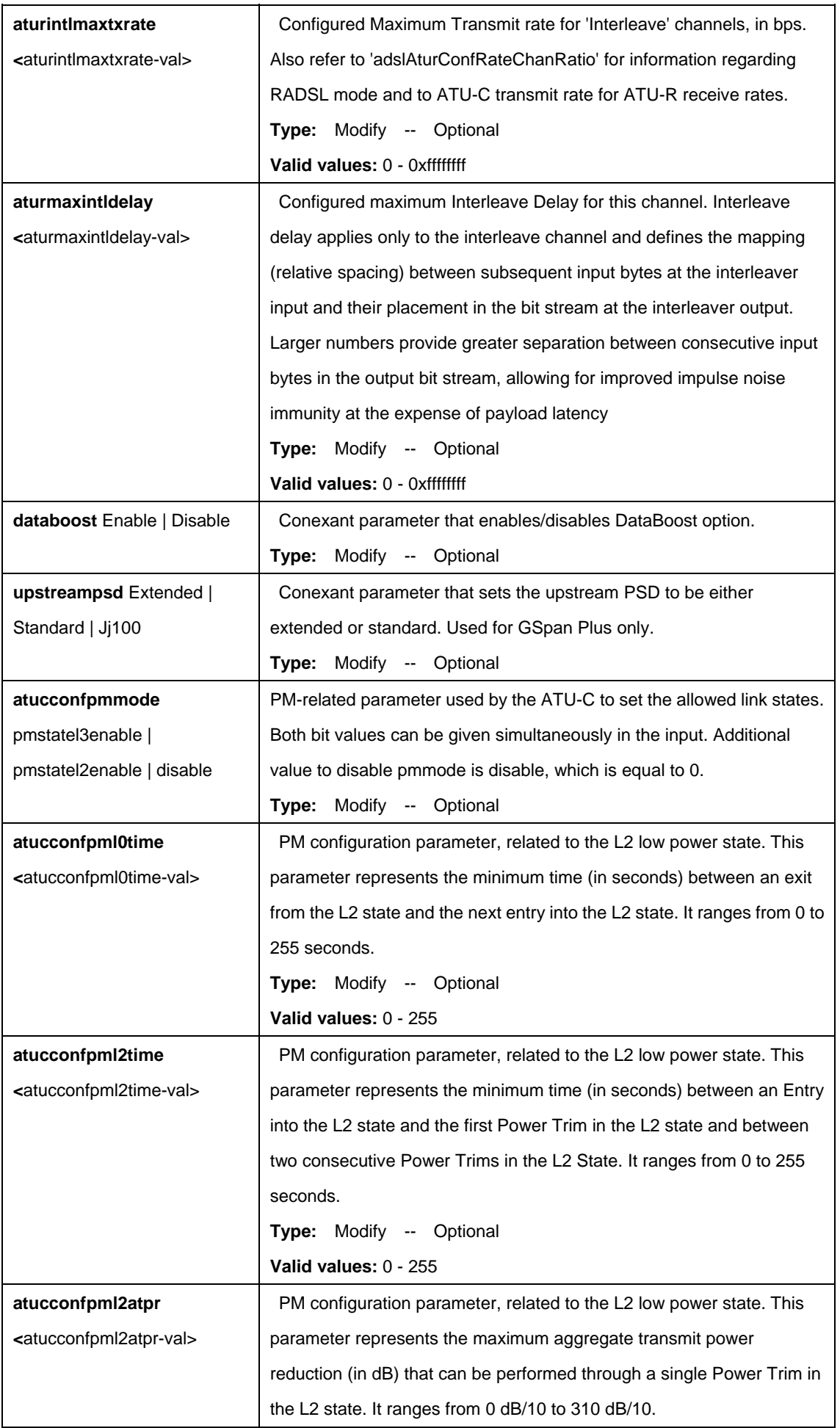
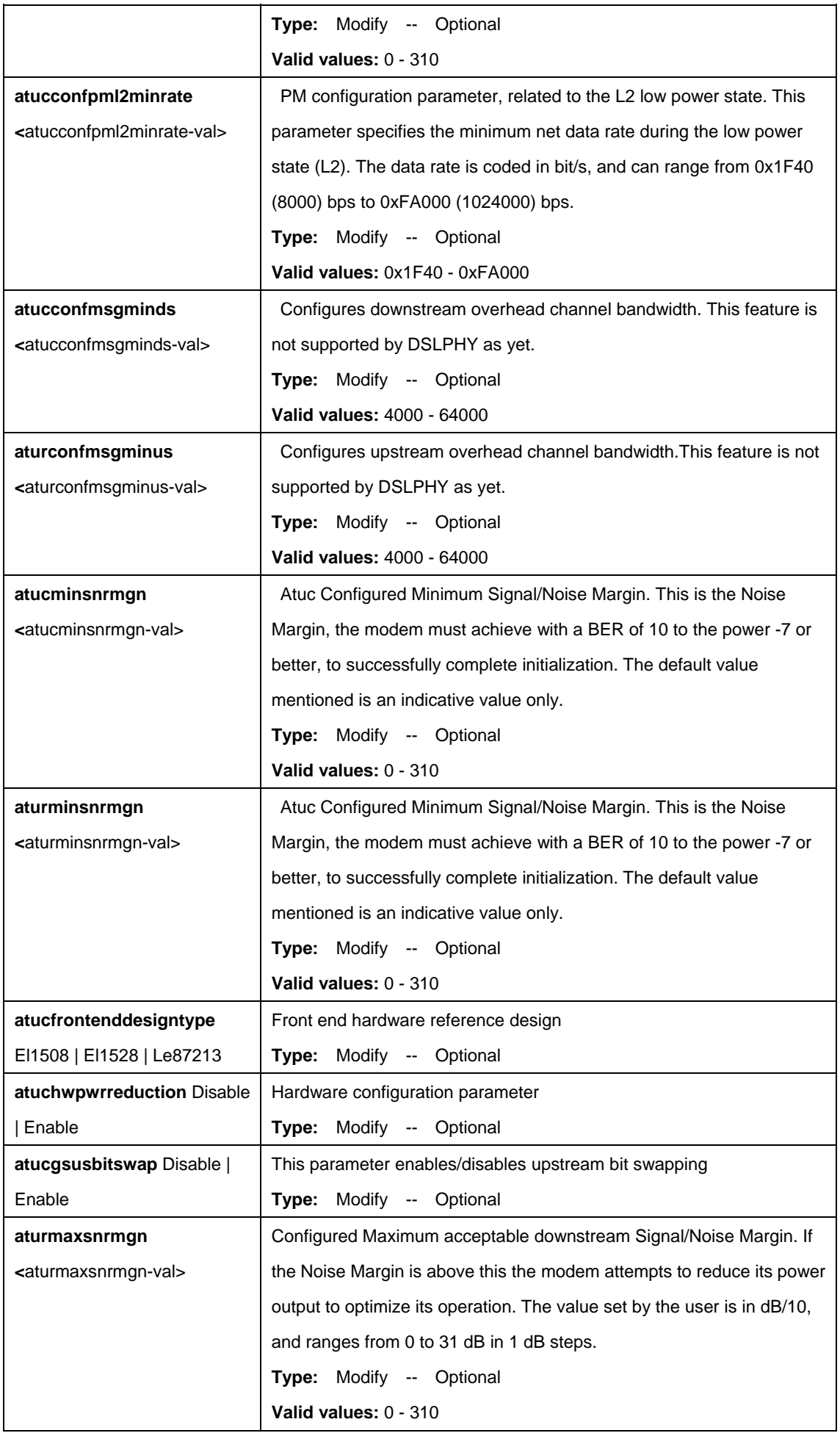

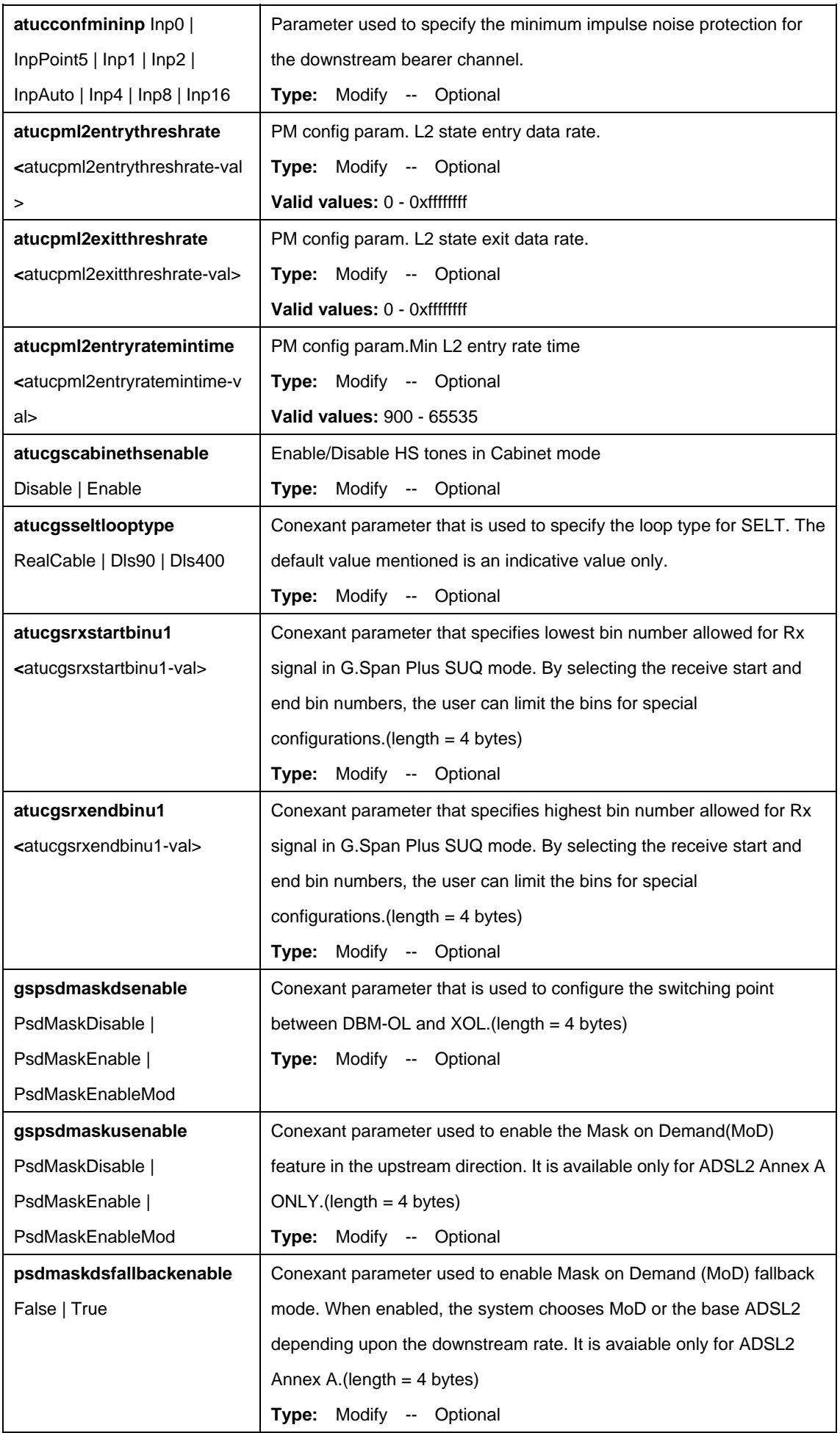

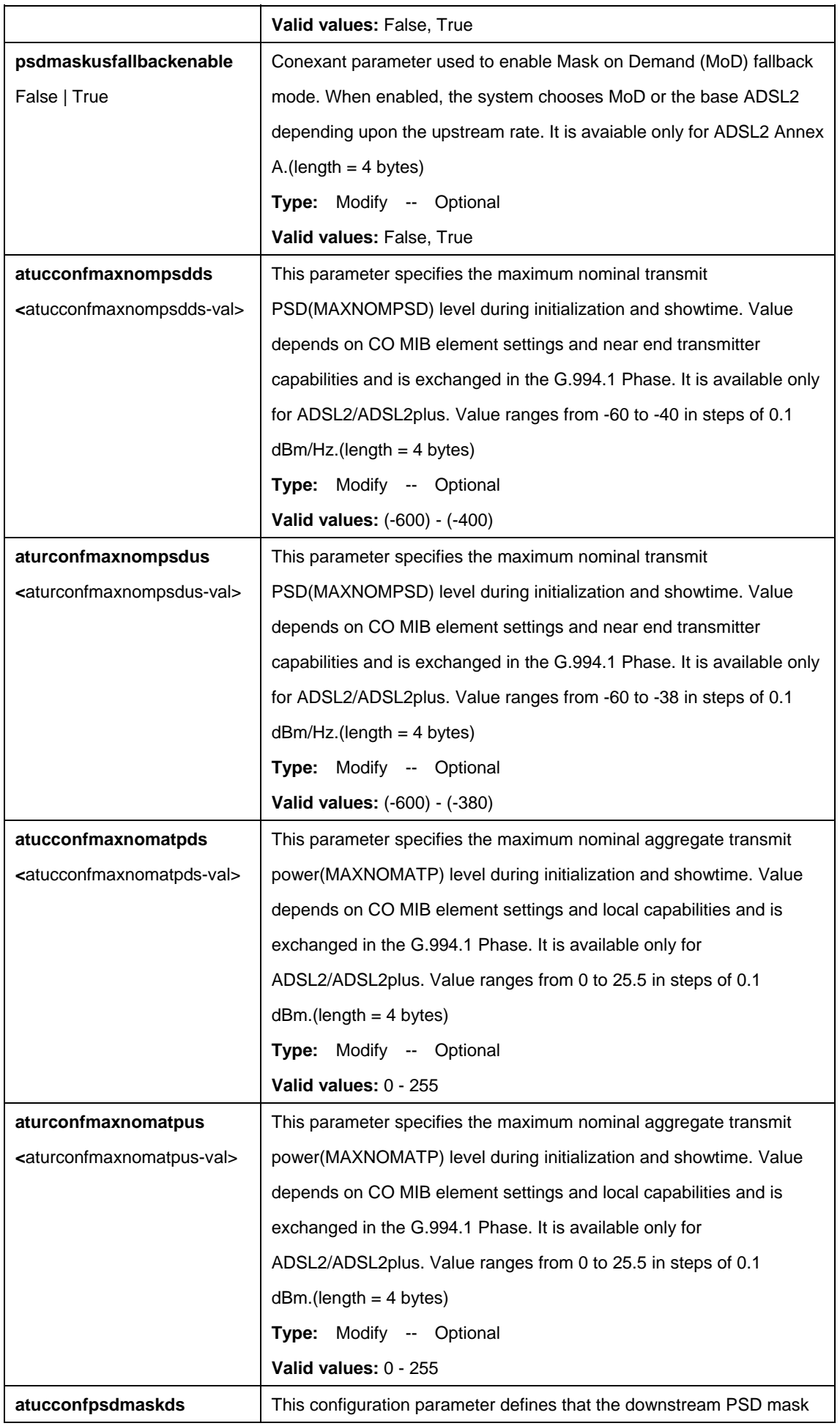

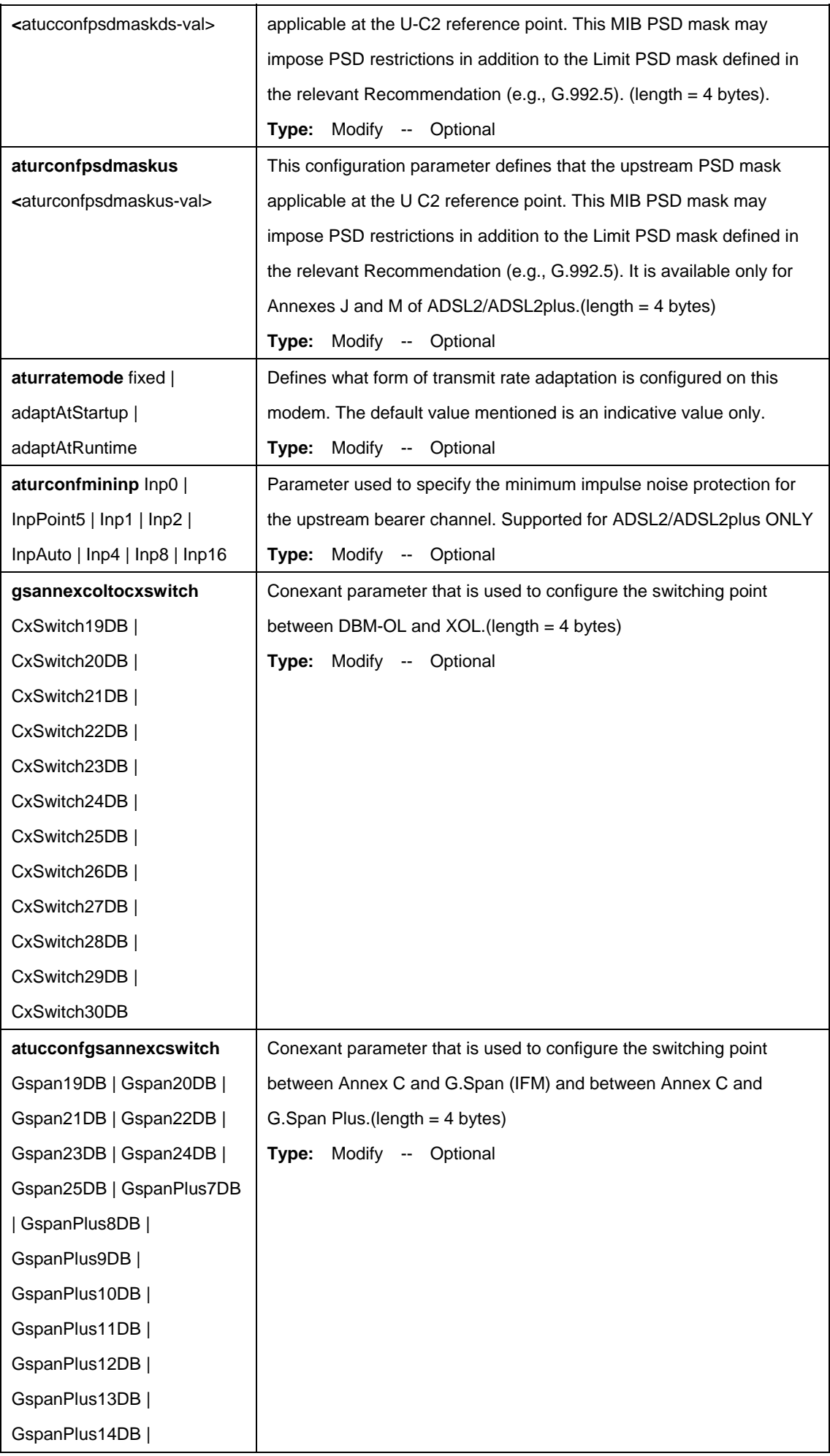

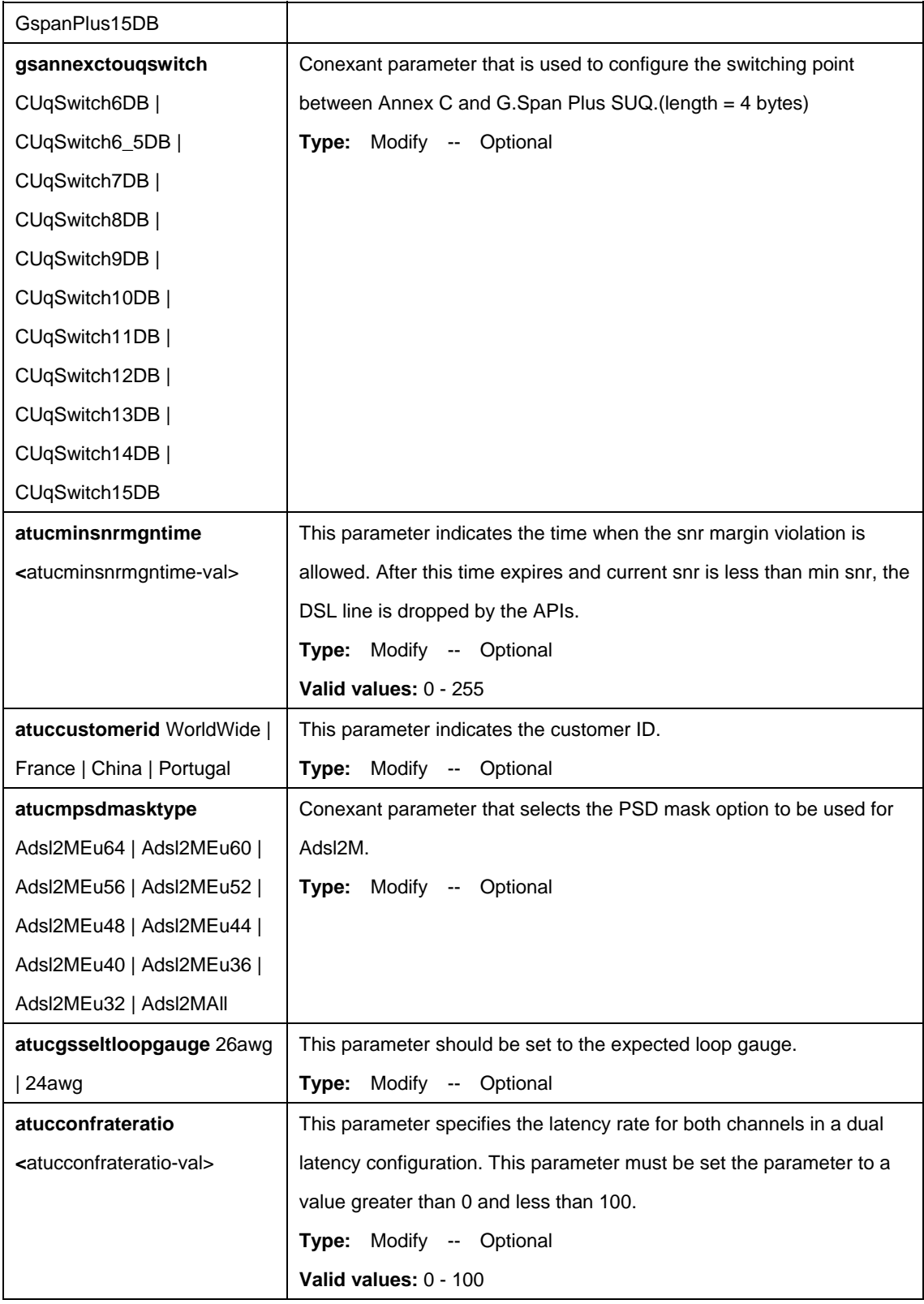

\$ get adsl line profile ifname dsl-0

# **Output:**

IfName : dsl-0

ADSL ATUC Configuration :

------------------------------

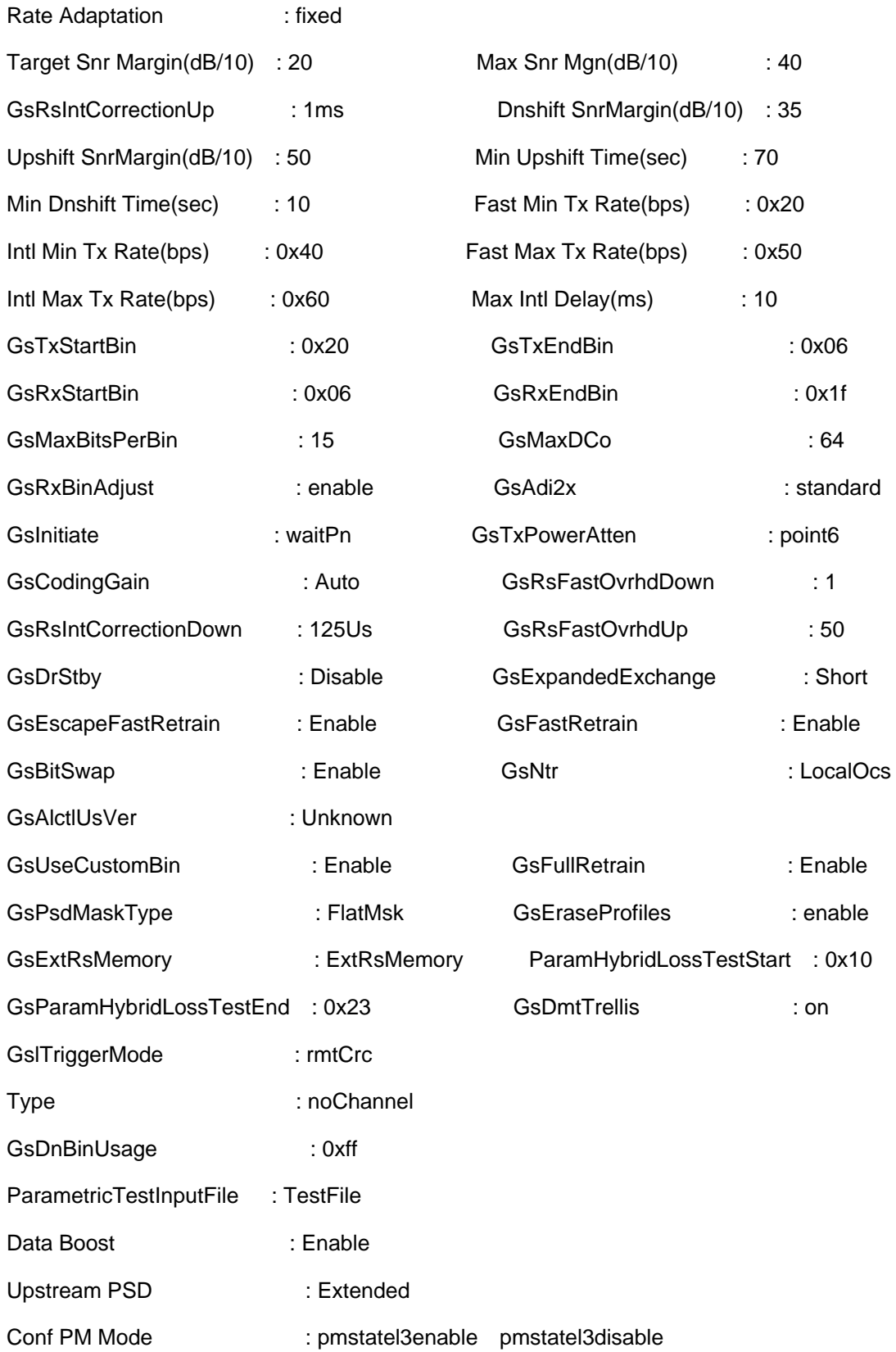

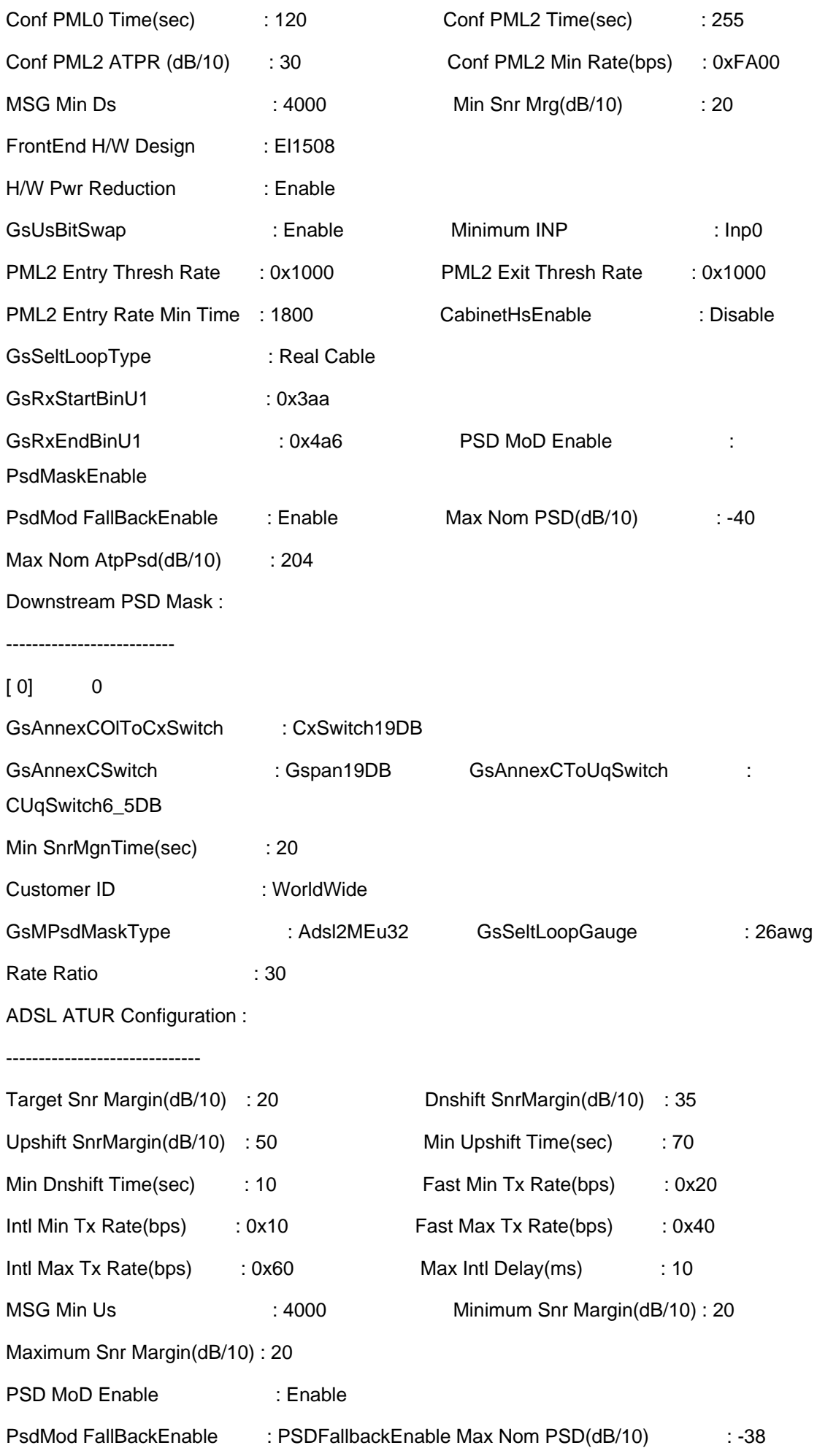

Max Nom AtpPsd(dB/10) : 125 Rate Adaptation : fixed

Min INP : Inp0

Upstream PSD Mask :

------------------------

[ 0] 0

## **Output Fields:**

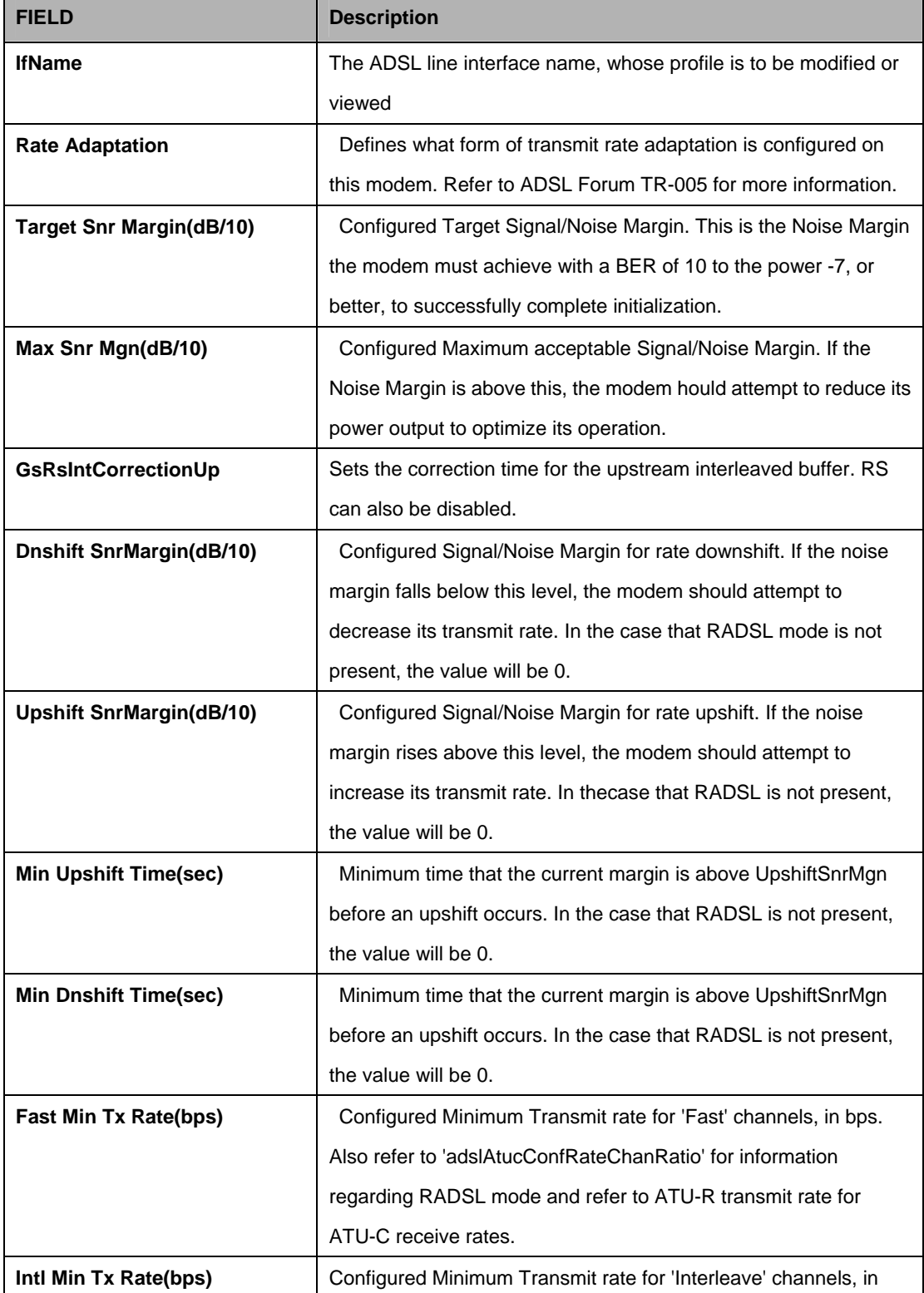

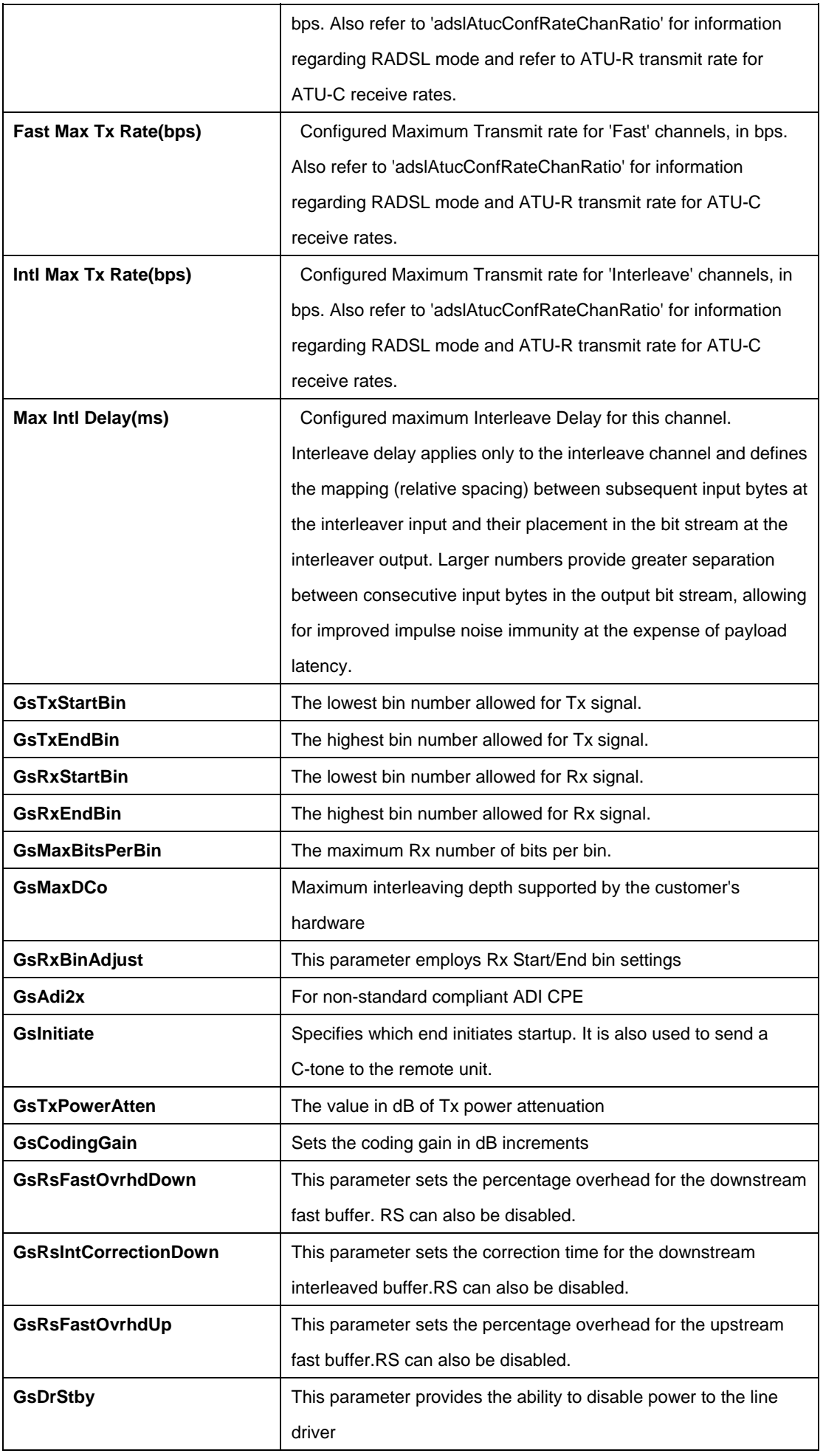

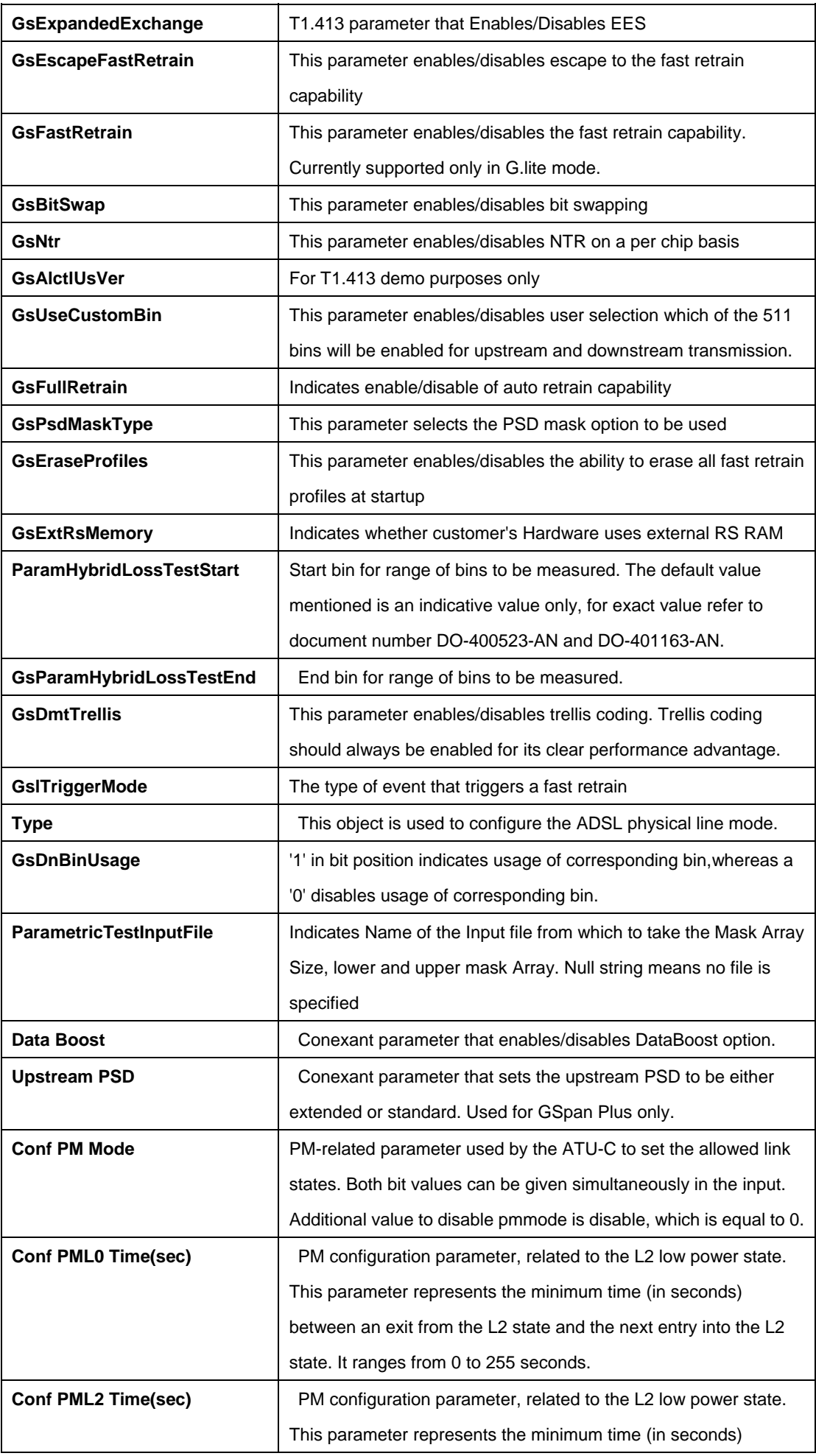

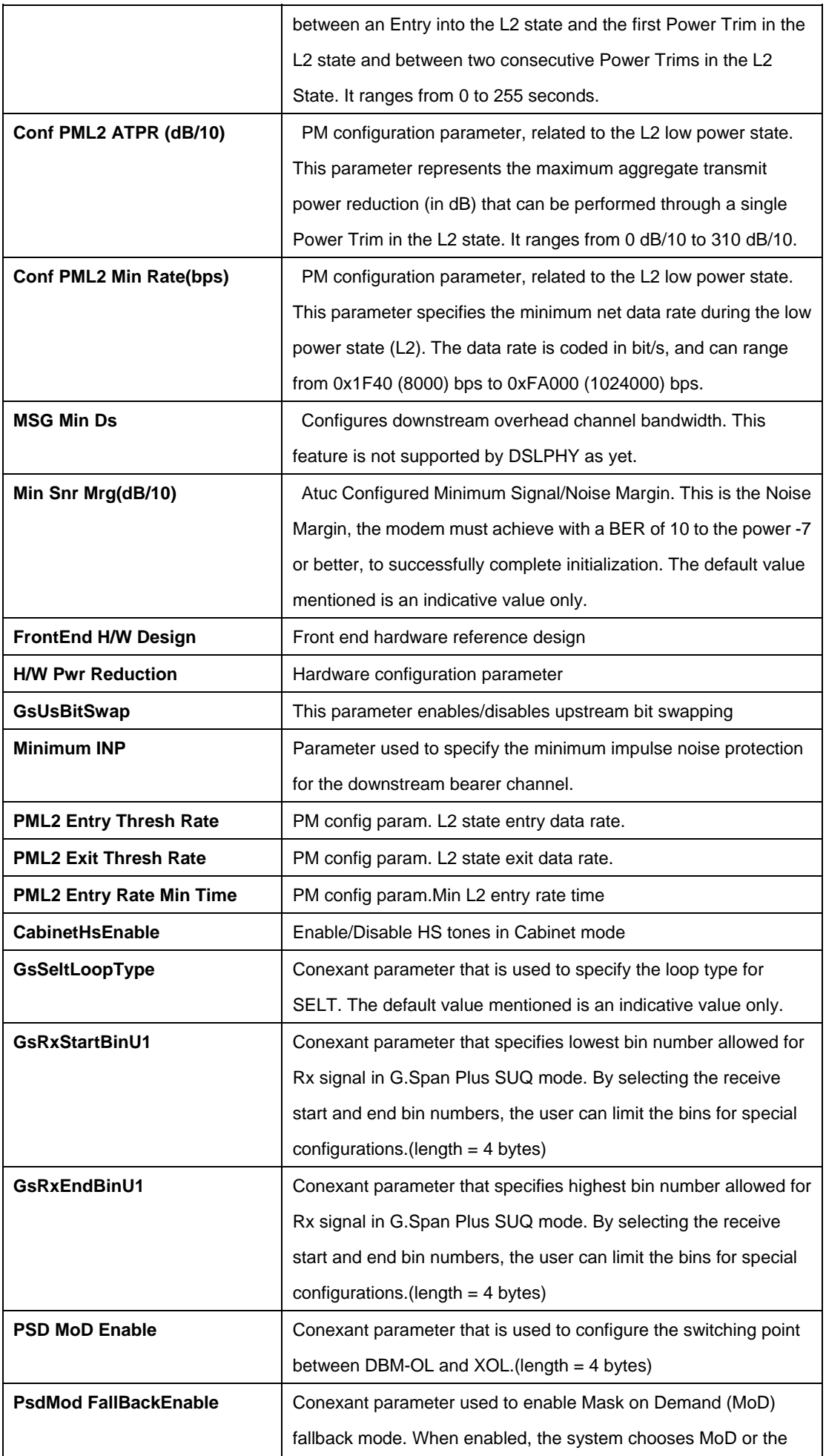

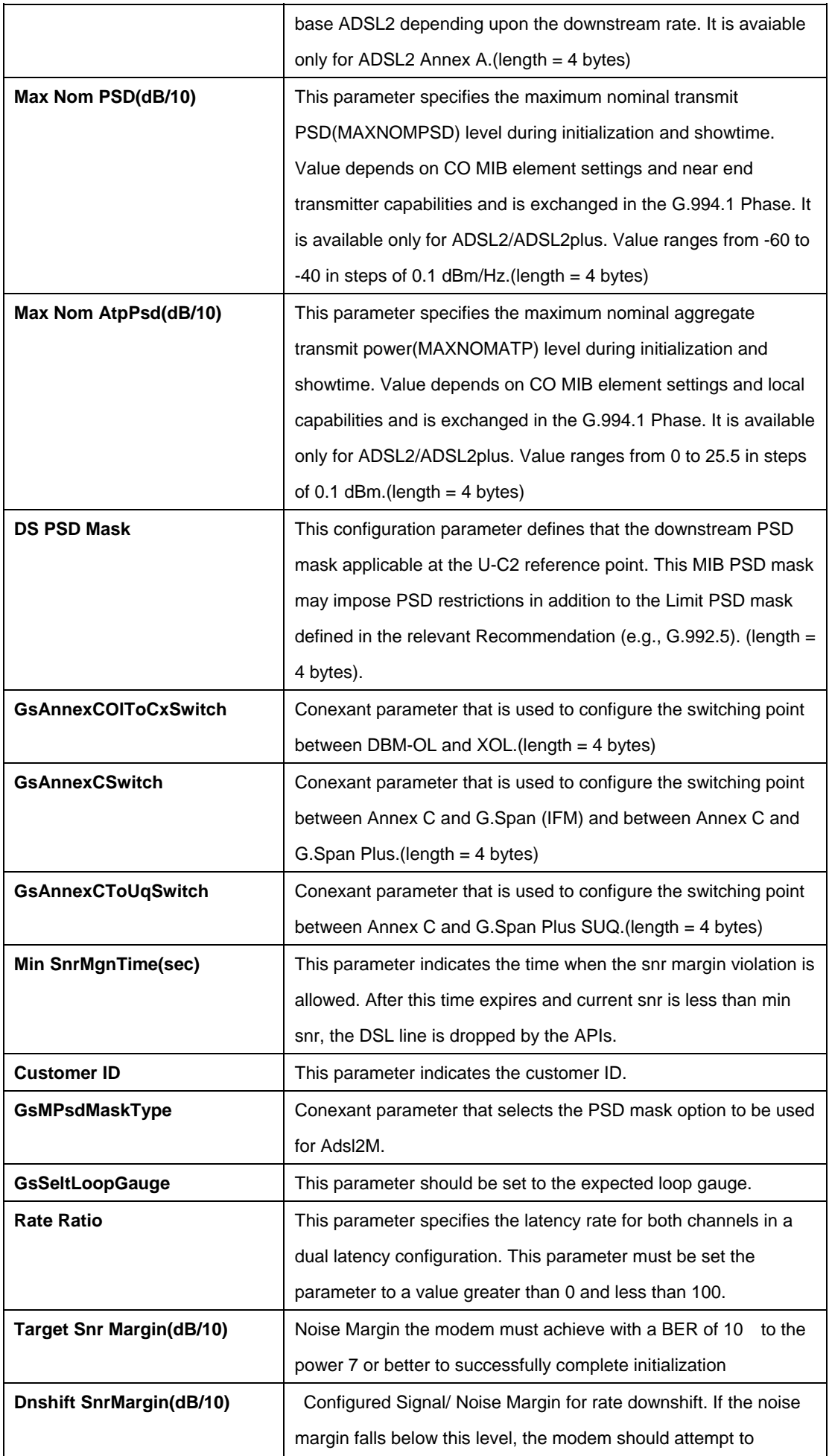

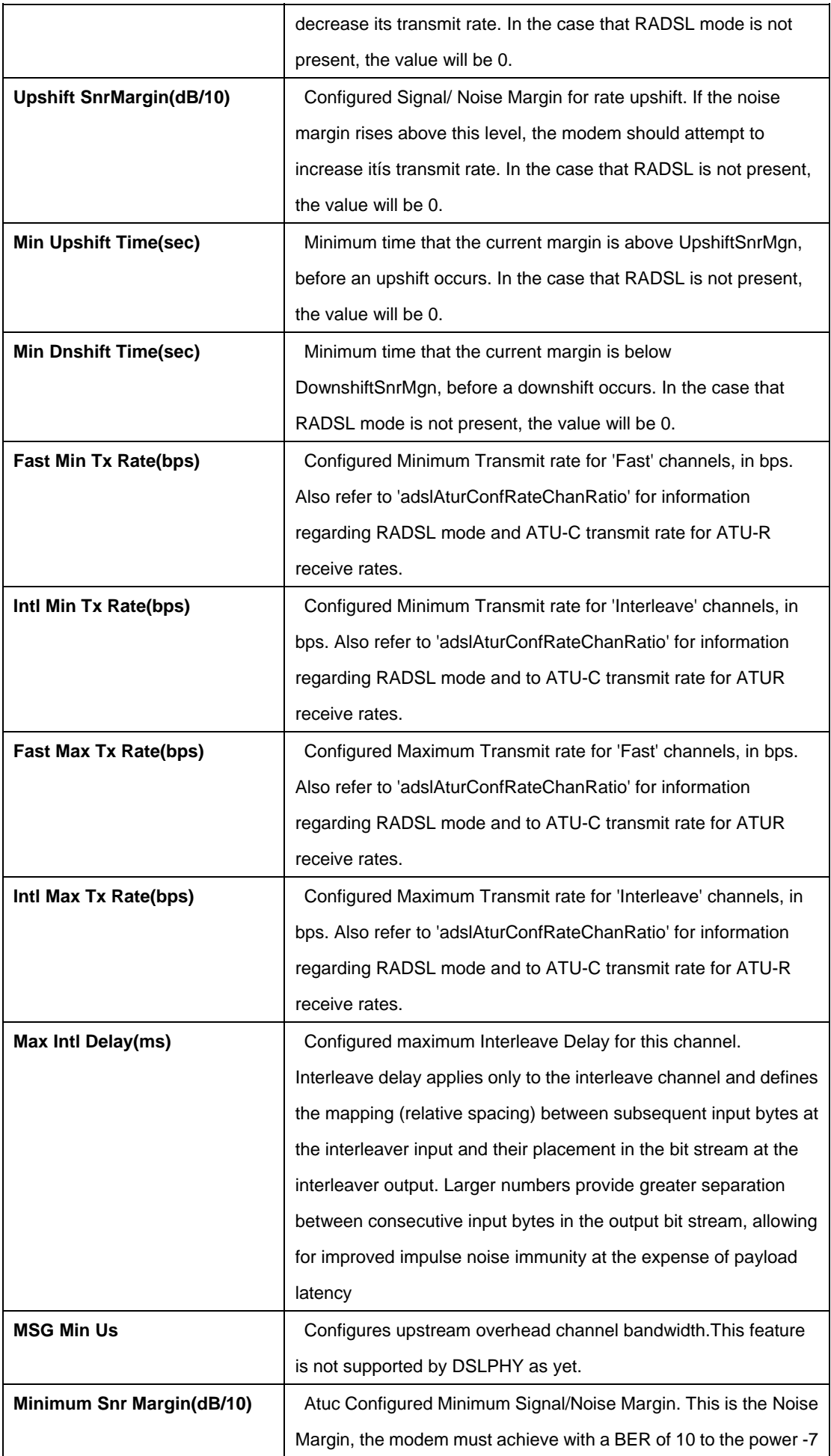

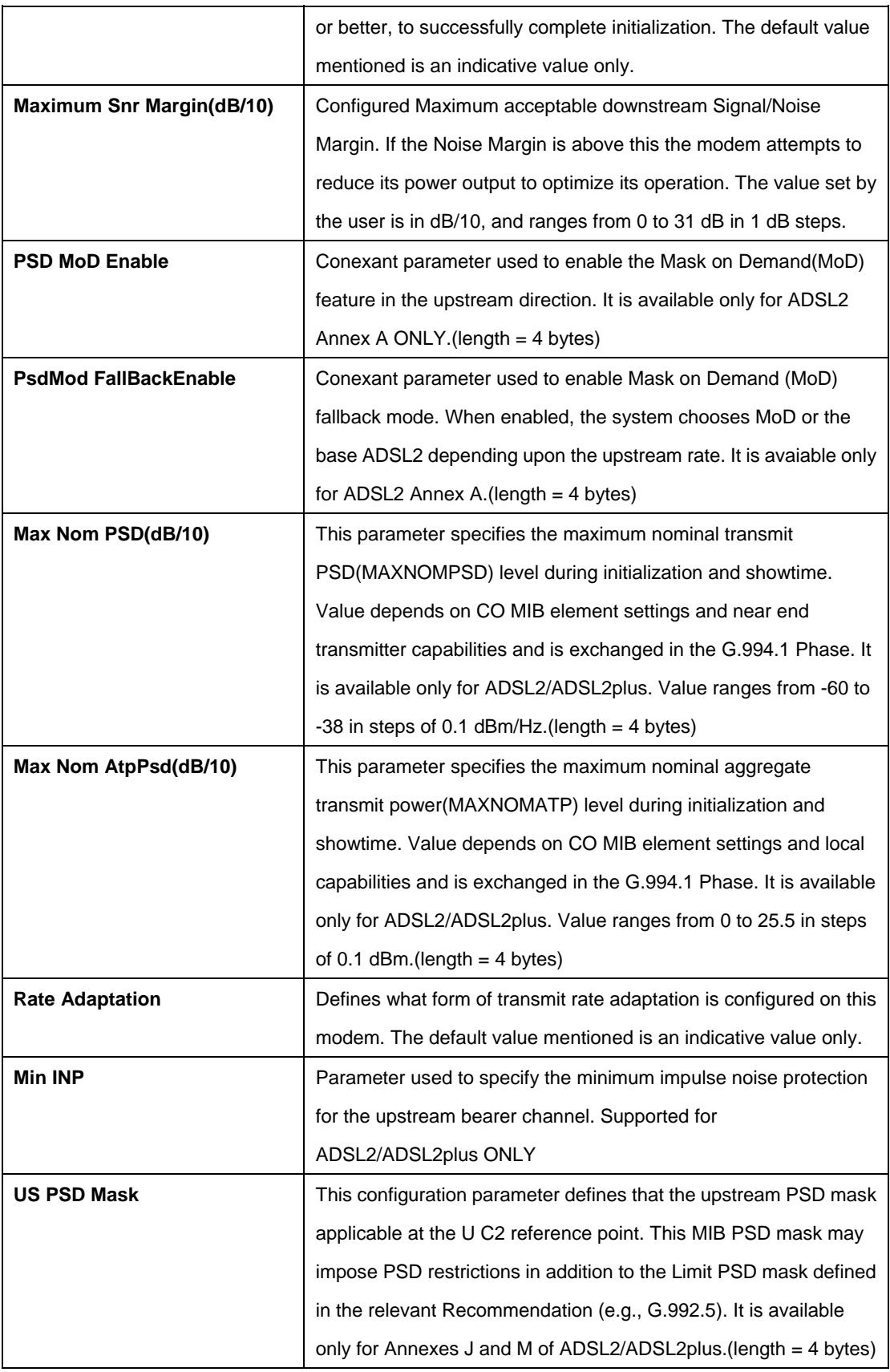

## **References:**

• ADSL Commands

#### **5.9.24 Dsl chip Commands**

## **5.9.24.1 Get adsl chip**

## **Description:**

Use this command to get.

## **Command Syntax:**

get dsl chip [**chipid** <chipid-val>]

# **5.9.24.2 Create dsl chip**

#### **Description:**

Use this command to get.

# **Command Syntax:**

**create dsl chip chipid** <chipid-val> [ **dsltype** Adsl | Sdsl | Shdsl | Vdsl ] [ **linecoding** Other | Dmt | Cap | Qam | Mcm | Scm ] [ **adsltxcfg** ansit1413 | etsi | q9921PotsNonOverlapped | q9921PotsOverlapped | q9921IsdnNonOverlapped | q9921IsdnOverlapped | q9921TcmIsdnNonOverlapped | q9921TcmIsdnOverlapped | q9922PotsNonOverlapped | q9922PotsOverlapped | q9922TcmIsdnNonOverlapped | q9922TcmIsdnOverlapped | q9921TcmIsdnSymmetric | adslPlusPotsNonOverlapped | q9921GspanPlusPotsNonOverlapped | q9921GspanPlusPotsOverlapped | q9923Adsl2PotsOverlapped | q9923Adsl2PotsNonOverlapped | q9925Adsl2PlusPotsOverlapped | q9925Adsl2PlusPotsNonOverlapped | q9923Readsl2PotsOverlapped | q9923Readsl2PotsNonOverlapped | adslPlusPotsOverlapped | q9921GspanPlusPlusPotsNonOverlapped | q9921GspanPlusPlusPotsOverlapped | q9923IsdnNonOverlapped | q9923IsdnOverlapped | q9925IsdnNonOverlapped | q9925IsdnOverlapped | q9923AnnexMPotsExtUsNonOverlapped | q9923AnnexMPotsExtUsOverlapped | q9925AnnexMPotsExtUsNonOverlapped | q9925AnnexMPotsExtUsOverlapped ] [ **shdsltxmode** Region1 | Region2 ]

# **5.9.24.3 Delete dsl chip**

# **Description:**

Use this command to get.

## **Command Syntax:**

# **delet dsl chip chipid** <chipid-val>

#### **Parameters:**

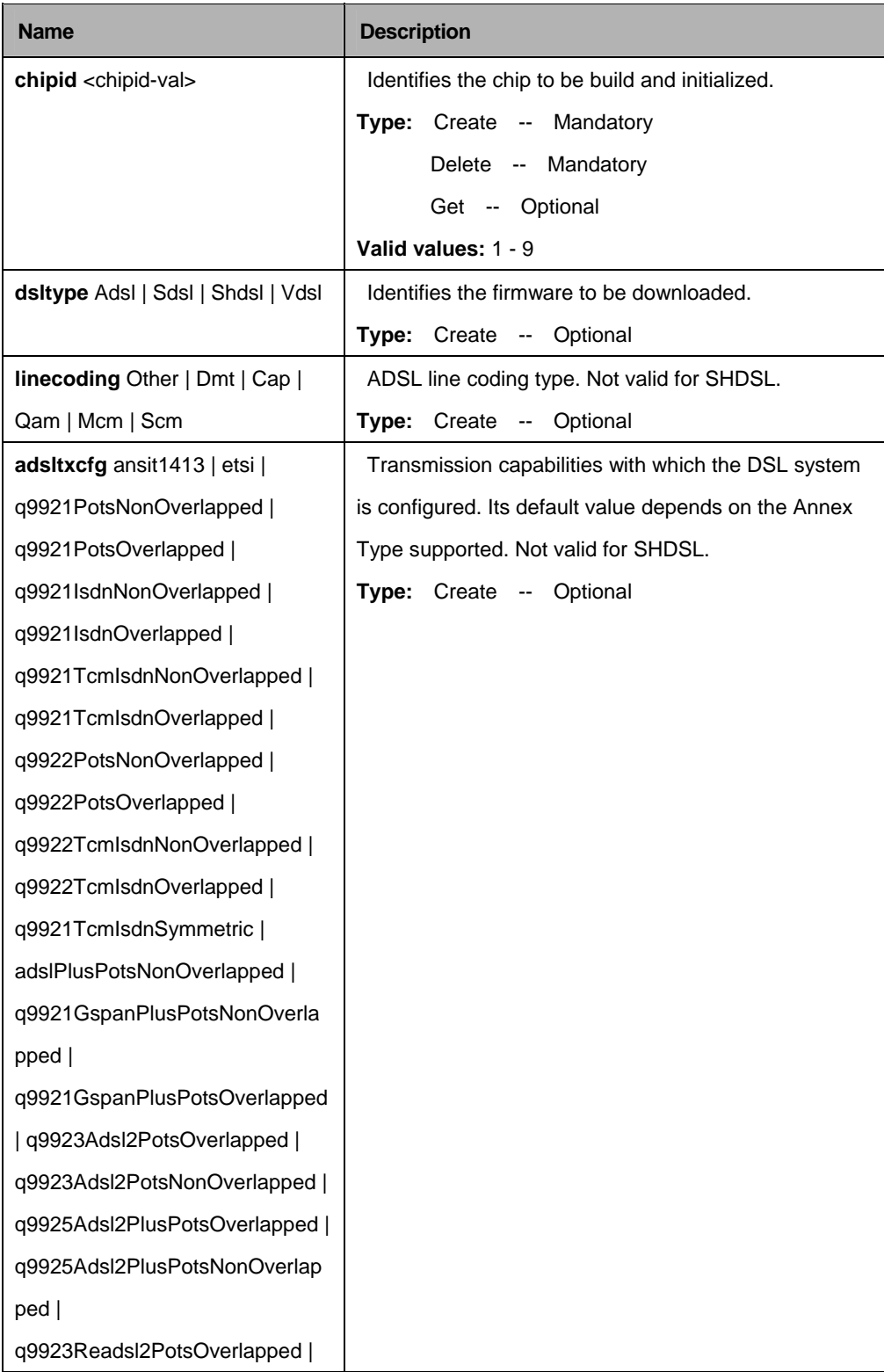

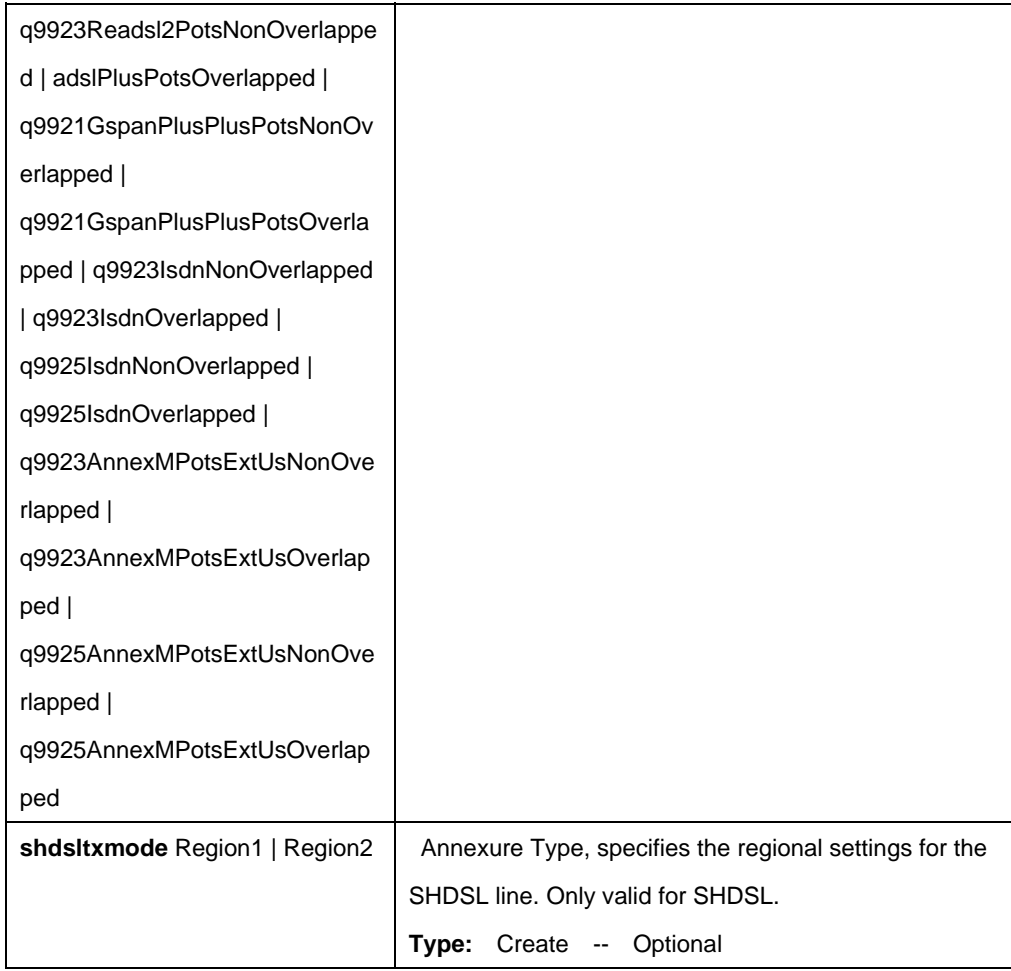

\$ create dsl chip chipid 1 dsltype Adsl linecoding Dmt adsltxcfg ansit1413 q9921PotsOverlapped q9921PotsNonOverlapped shdsltxmode region1 Region2

# **Output:**

Verbose Mode On Entry Created

Chip Id : 1 DSL Type : Adsl Line coding : Dmt Adsl Tx Config : ansit1413 q9921PotsOverlapped q9921PotsNonOverlapped Shdsl Tx Mode : region1 Region2 Verbose Mode Off: Entry Created

#### **Output Fields:**

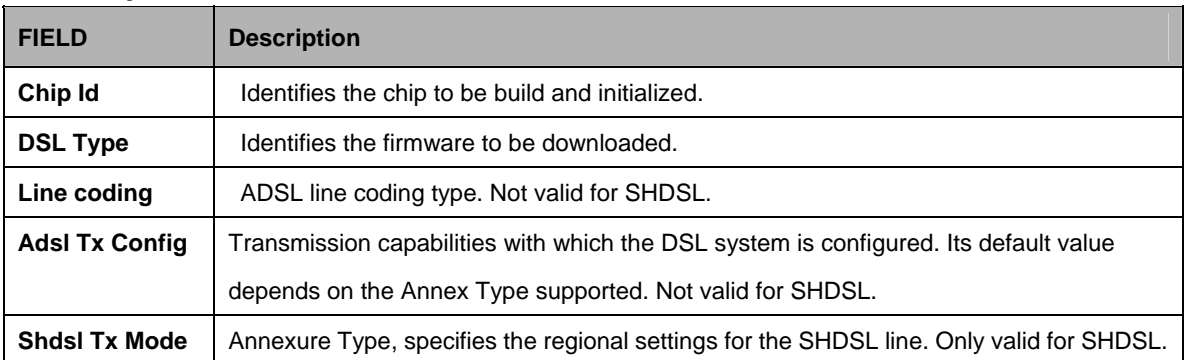

#### **5.9.25 Dsl dsp chip Commands**

#### **5.9.25.1 Get dsl dsp chip**

# **Description:**

Use this command to get.

#### **Command Syntax:**

**get dsl dsp chip** [**chipid** <chipid-val>]

# **5.9.25.2 Reset dsl dsp chip**

# **Description:**

Use this command to get.

# **Command Syntax:**

**reset dsl dsp chip**

# **Parameters:**

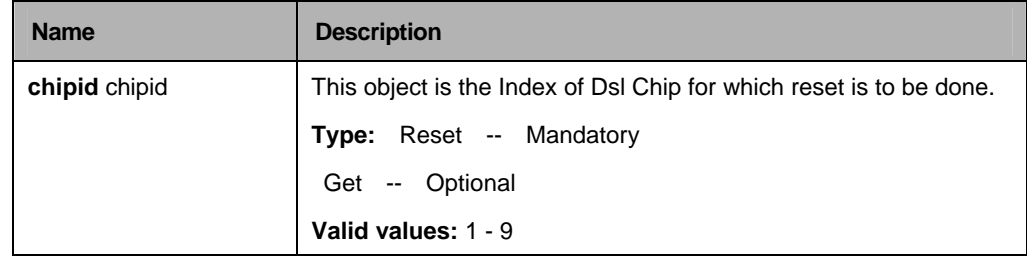

#### **Example:**

\$ get dsl dsp chip chipid 1

# **Output:**

**ChipId** 

------------------------------------------------------------------------

1

#### **Output Fields:**

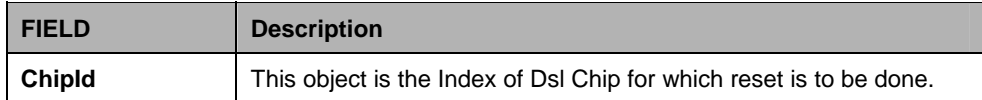

#### **5.9.26 Dsl dsp port Commands**

#### **5.9.26.1 Get dsl dsp port**

#### **Description:**

Use this command to get.

#### **Command Syntax:**

**get dsl dsp port** [**ifname** <interface-name>]

#### **5.9.26.2 Reset dsl dsp port**

## **Description:**

Use this command to get. **Command Syntax: reset dsl dsp port ifname** <interface-name>

#### **Parameters:**

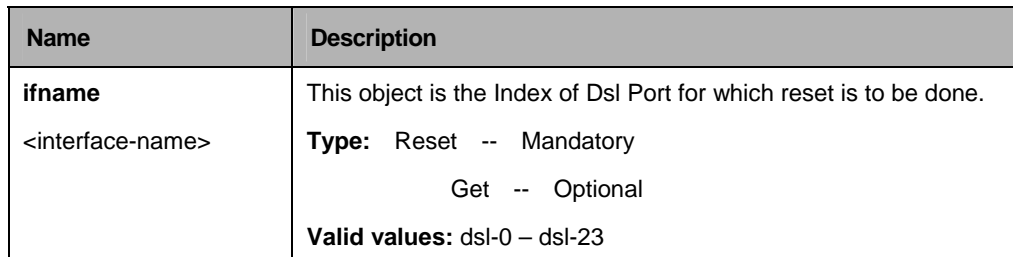

#### **Example:**

\$ get dsl dsp port ifname dsl-0

# **Output:**

#### Ifname

------------------------------------------------------------------------

dsl-0

#### **Output Fields:**

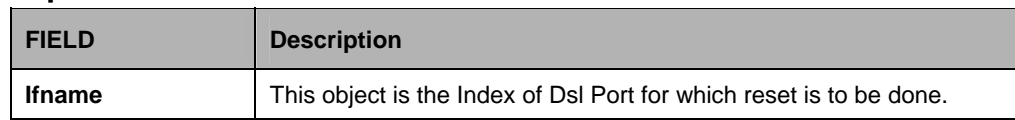

#### **5.9.27 Dsl system Commands**

#### **5.9.27.1 Get dsl system**

**Description:** 

Use this command to get.

**Command Syntax: get dsl system** 

#### **5.9.27.2 Create dsl system**

#### **Description:**

Use this command to create.

#### **Command Syntax:**

**create dsl system** [**dsltype** Adsl | Sdsl | Shdsl | Vdsl] [**linecoding** Other | Dmt | Cap | Qam | Mcm | Scm] [**adsltxcfg** ansit1413 | etsi | q9921PotsNonOverlapped | q9921PotsOverlapped | q9921IsdnNonOverlapped | q9921IsdnOverlapped | q9921TcmIsdnNonOverlapped | q9921TcmIsdnOverlapped | q9922PotsNonOverlapped | q9922PotsOverlapped | q9922TcmIsdnNonOverlapped | q9922TcmIsdnOverlapped | q9921TcmIsdnSymmetric | adslPlusPotsNonOverlapped | q9921GspanPlusPotsNonOverlapped | q9921GspanPlusPotsOverlapped | q9923Adsl2PotsOverlapped | q9923Adsl2PotsNonOverlapped | q9925Adsl2PlusPotsOverlapped | q9925Adsl2PlusPotsNonOverlapped | q9923Readsl2PotsOverlapped | q9923Readsl2PotsNonOverlapped | adslPlusPotsOverlapped | q9921GspanPlusPlusPotsNonOverlapped | q9921GspanPlusPlusPotsOverlapped | q9923IsdnNonOverlapped | q9923IsdnOverlapped | q9925IsdnNonOverlapped | q9925IsdnOverlapped | q9923AnnexMPotsExtUsNonOverlapped | q9923AnnexMPotsExtUsOverlapped | q9925AnnexMPotsExtUsNonOverlapped | q9925AnnexMPotsExtUsOverlapped ] [ **shdsltxmode** Region1 | Region2 ]

# **5.9.27.3 Delete dsl system**

# **Description:**

Use this command to get.

# **Command Syntax:**

**delet dsl system** 

#### **Parameters:**

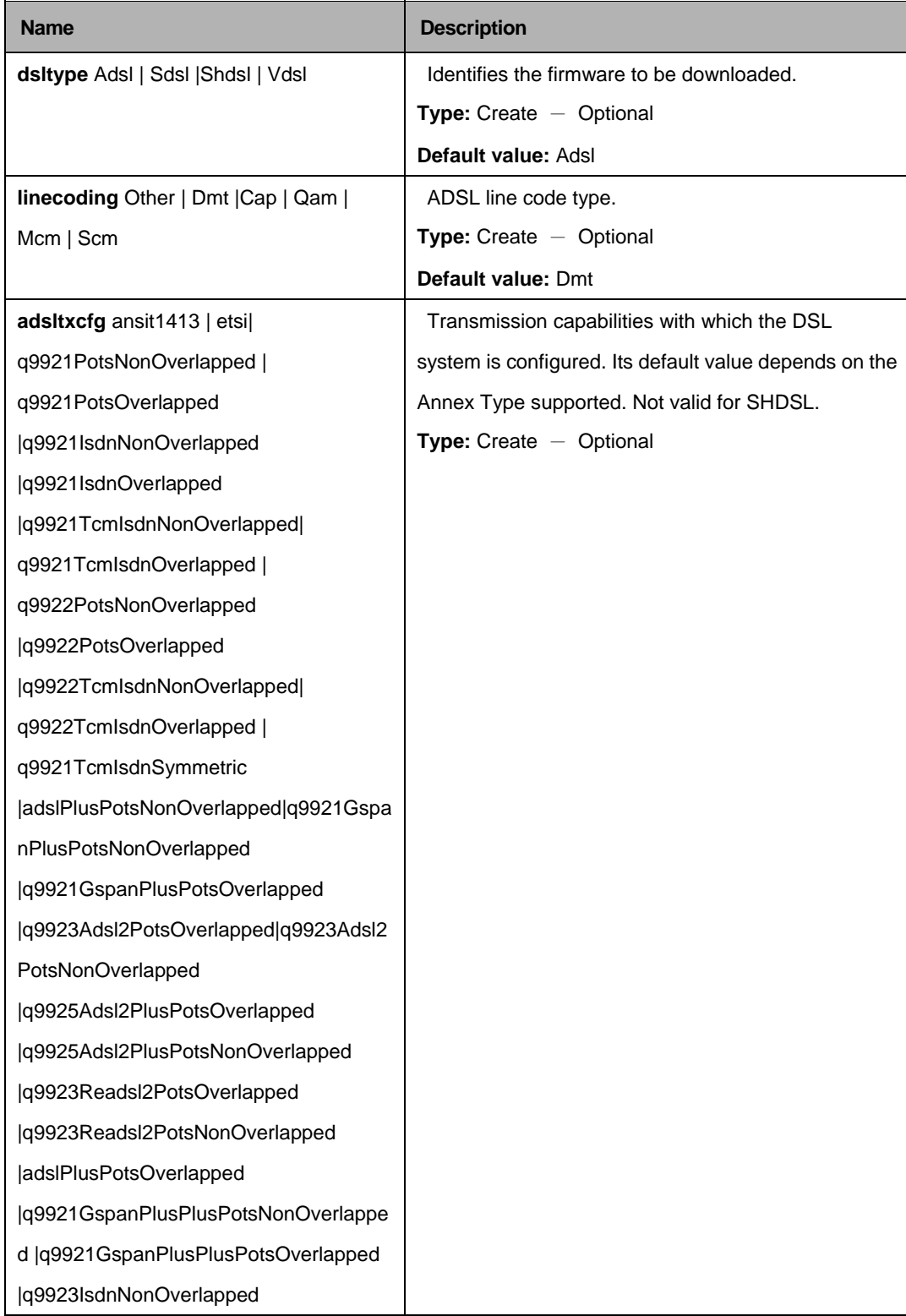

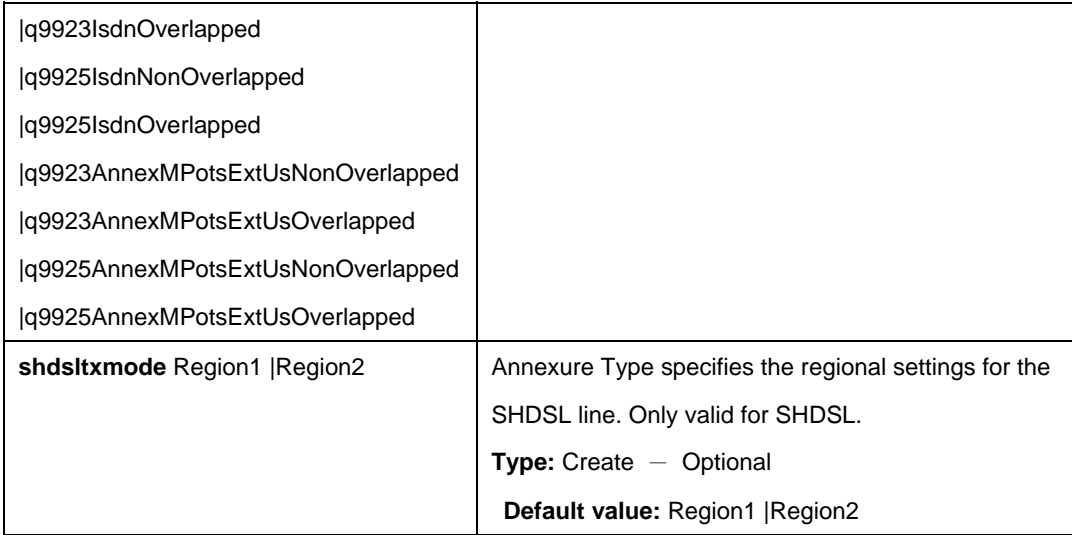

\$ create dsl system dsltype Adsl linecoding Dmt adsltxcfg ansit1413 shdsltxmode region1 Region2

#### **Output:**

Verbose Mode On Entry Created

DSL Type : Adsl Line coding : Dmt Adsl Tx Config : ansit1413 Shdsl Tx Mode : region1 Region2 Verbose Mode Off: Entry Created

#### **Output Fields:**

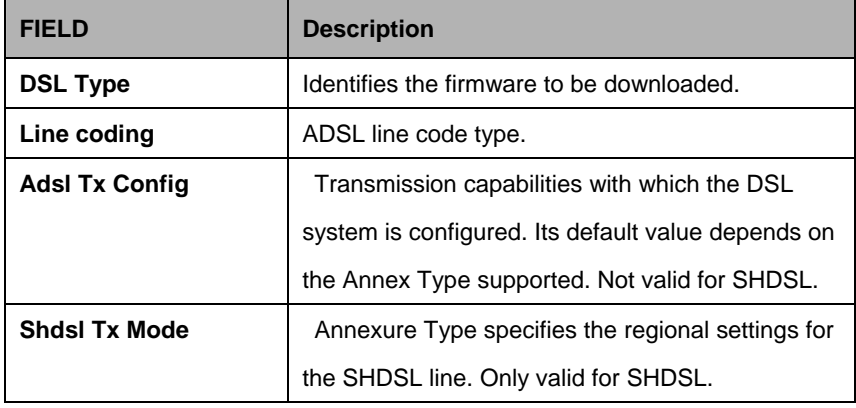

# **5.10 EHDLC Commands**

#### **5.10.1 Ehdlc intf Commands**

#### **5.10.1.1 Get ehdlc intf**

**Description:**  Use this command to get.

**Command Syntax: get ehdlc intf** [**ifname** <interface-name>]

#### **5.10.1.2 Create ehdlc intf**

**Description:**  Use this command to create.

**Command Syntax: create ehdlc intf ifname** <interface-name>**lowif** <lowif-val> [**sarstatus** Enable | Disable] [enable | disable]

#### **5.10.1.3 Delete ehdlc intf**

**Description:**  Use this command to delete

**Command Syntax: delete ehdlc intf** [**ifname** <interface-name>]

#### **5.10.1.4 Modify ehdlc intf**

**Description:**  Use this command to modify **Command Syntax: modify ehdlc intf ifname** <interface-name>**lowif** <lowif-val> [**sarstatus** Enable | Disable] [enable | disable]

#### **Parameters:**

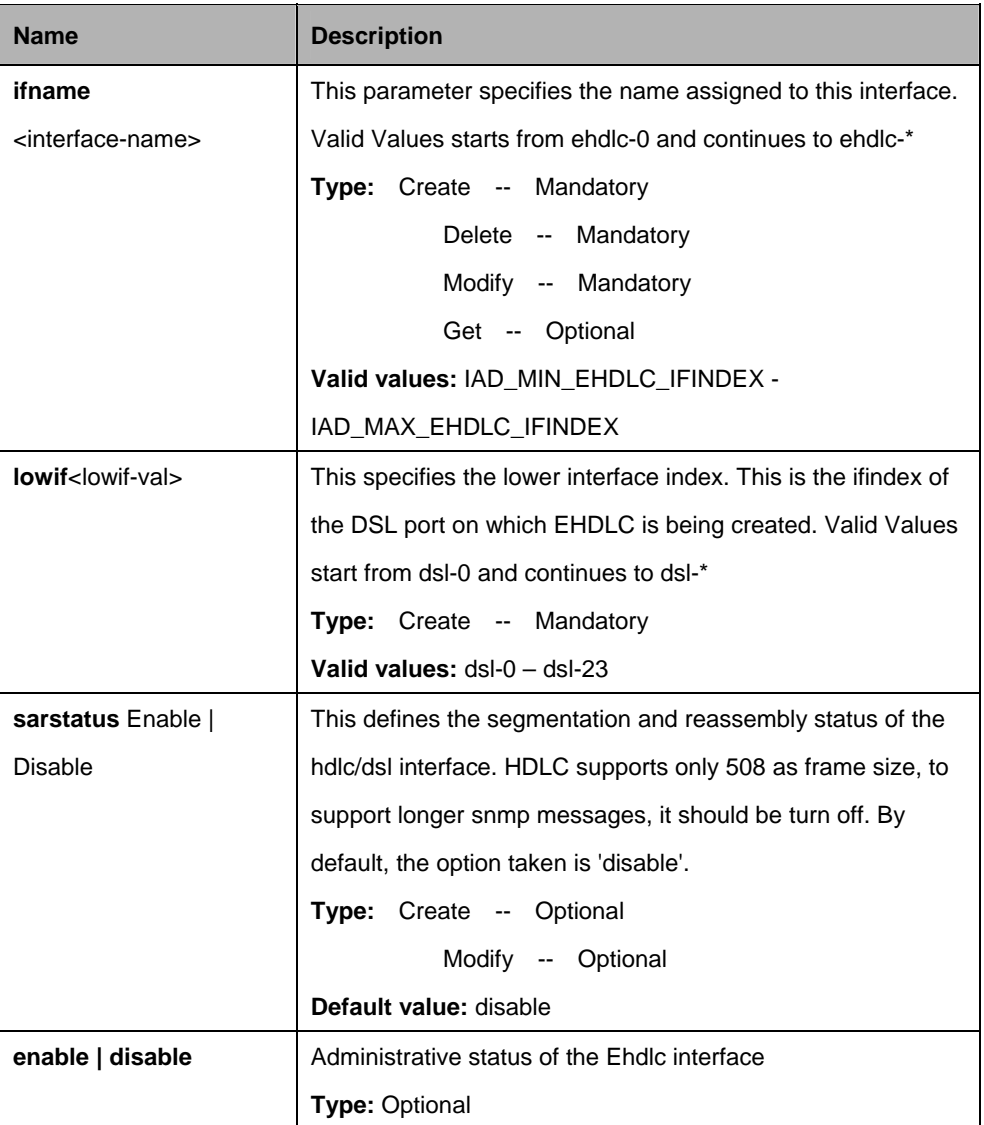

# **Example:**

\$ create ehdlc intf ifname ehdlc-0 lowif dsl-0 SarStatus Enable enable

**Output:** Verbose Mode On Entry Created

IfName : ehdlc-0 LowIfName : dsl-0 EHDLC Sar Status : enable Admin Status : Enable

Verbose Mode Off: Entry Created

#### **Output field:**

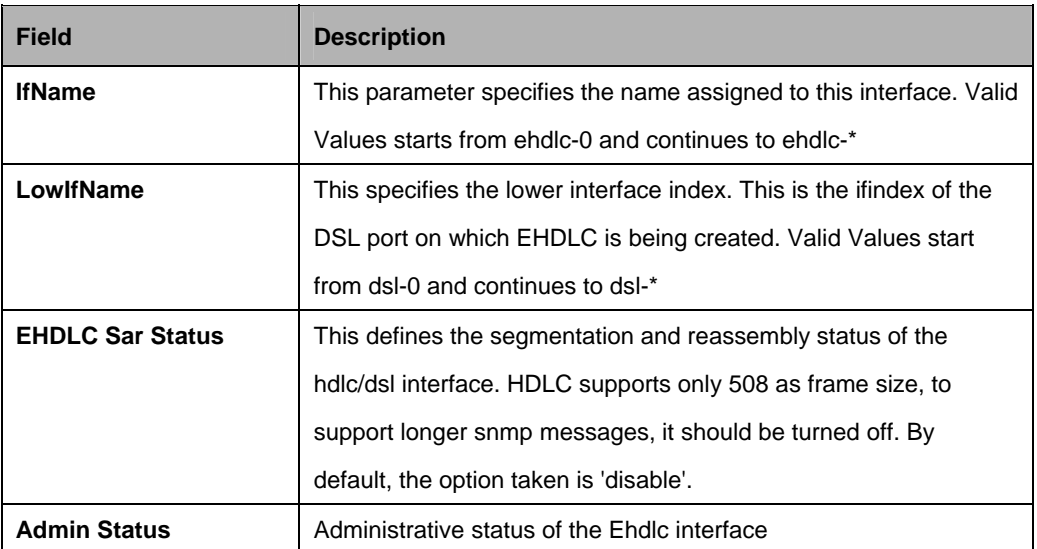

# **5.11 Ethemet Commands**

#### **5.11.1 Dot3 stats Commands**

#### **5.11.1.1 Get dot3 stats**

#### **Description:**

Use this command to get.

#### **Command Syntax:**

**get dot3 stats** [**ifname** <interface-name>]

#### **Parameters:**

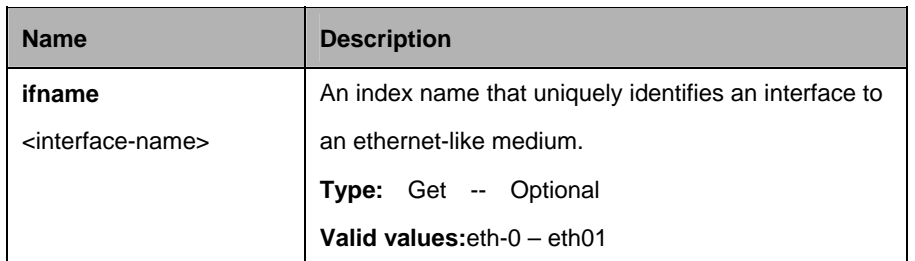

#### **Example**

\$ get dot3 stats Ifname eth-0

# **Output** IfName : eth-0 Alignment Errors : 11 FCS Errors : 12 Single Collision Frames : 13 Multiple Collision Frames : 14 Deferred Tx Frames : 15 Late Collisions : 16 Excess Collisions Frames : 17 Mac Tx Errors Frames : 18

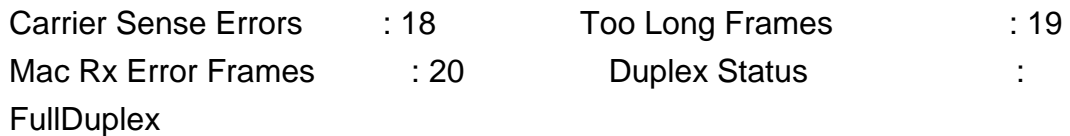

# **Output field:**

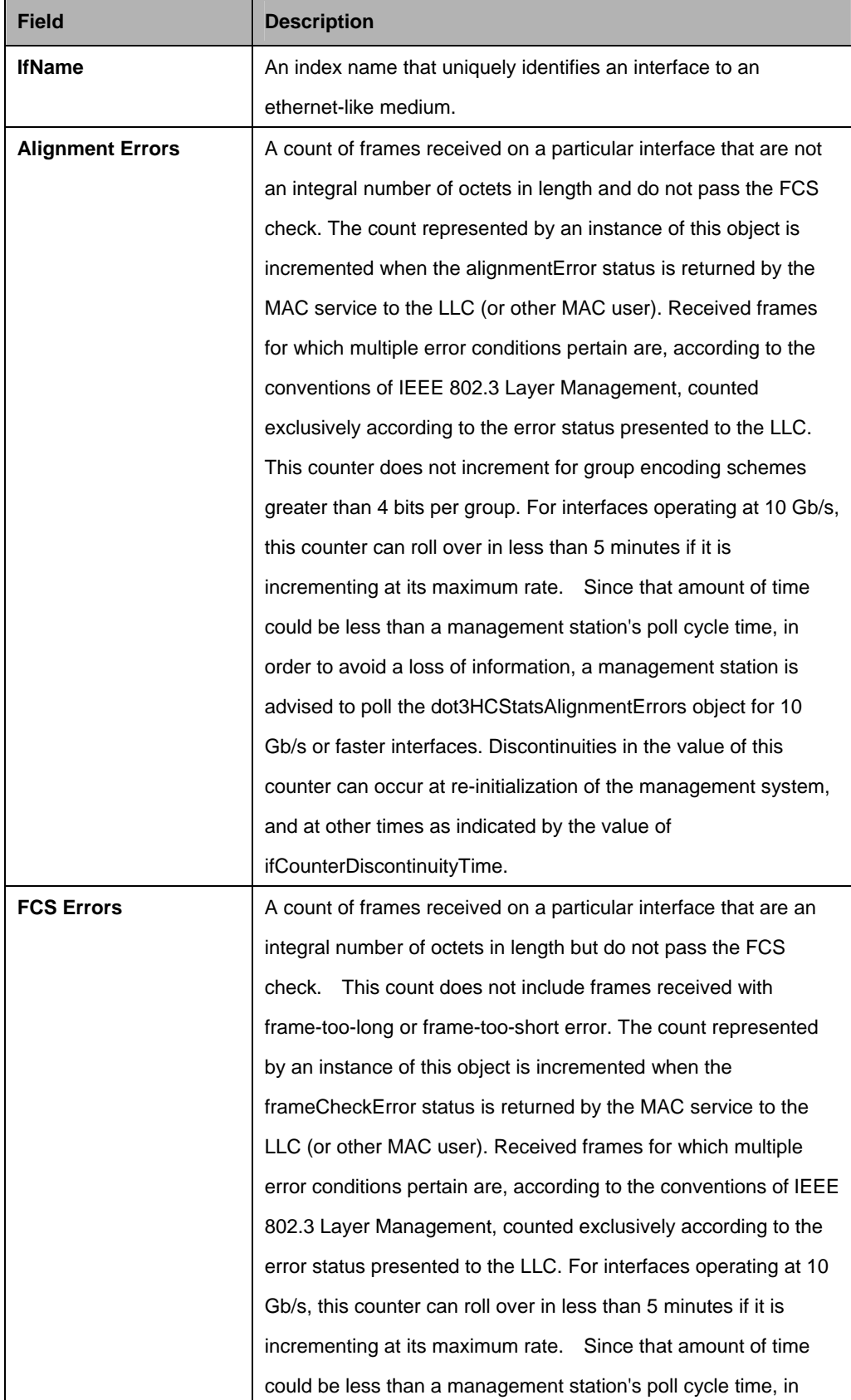

۰

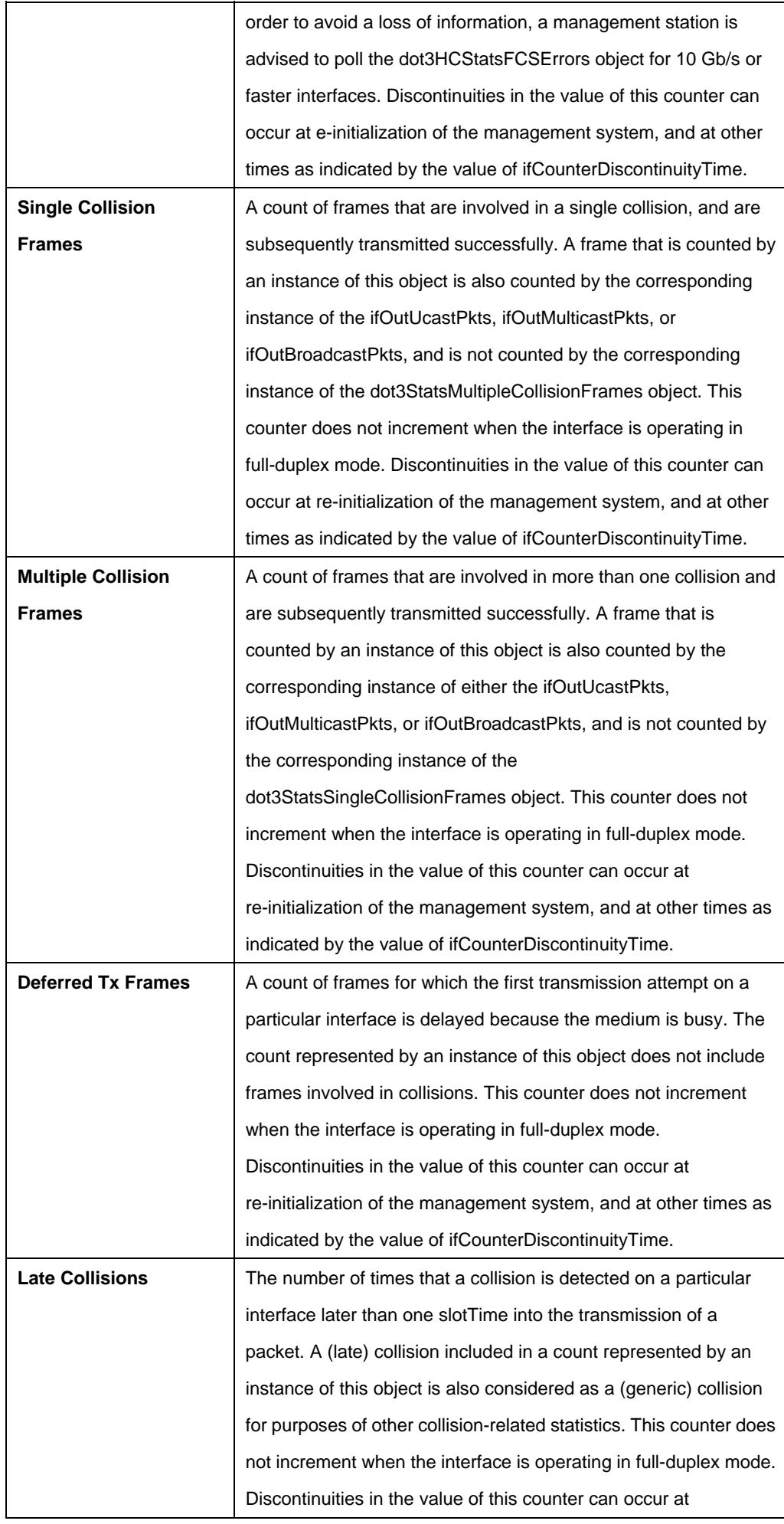

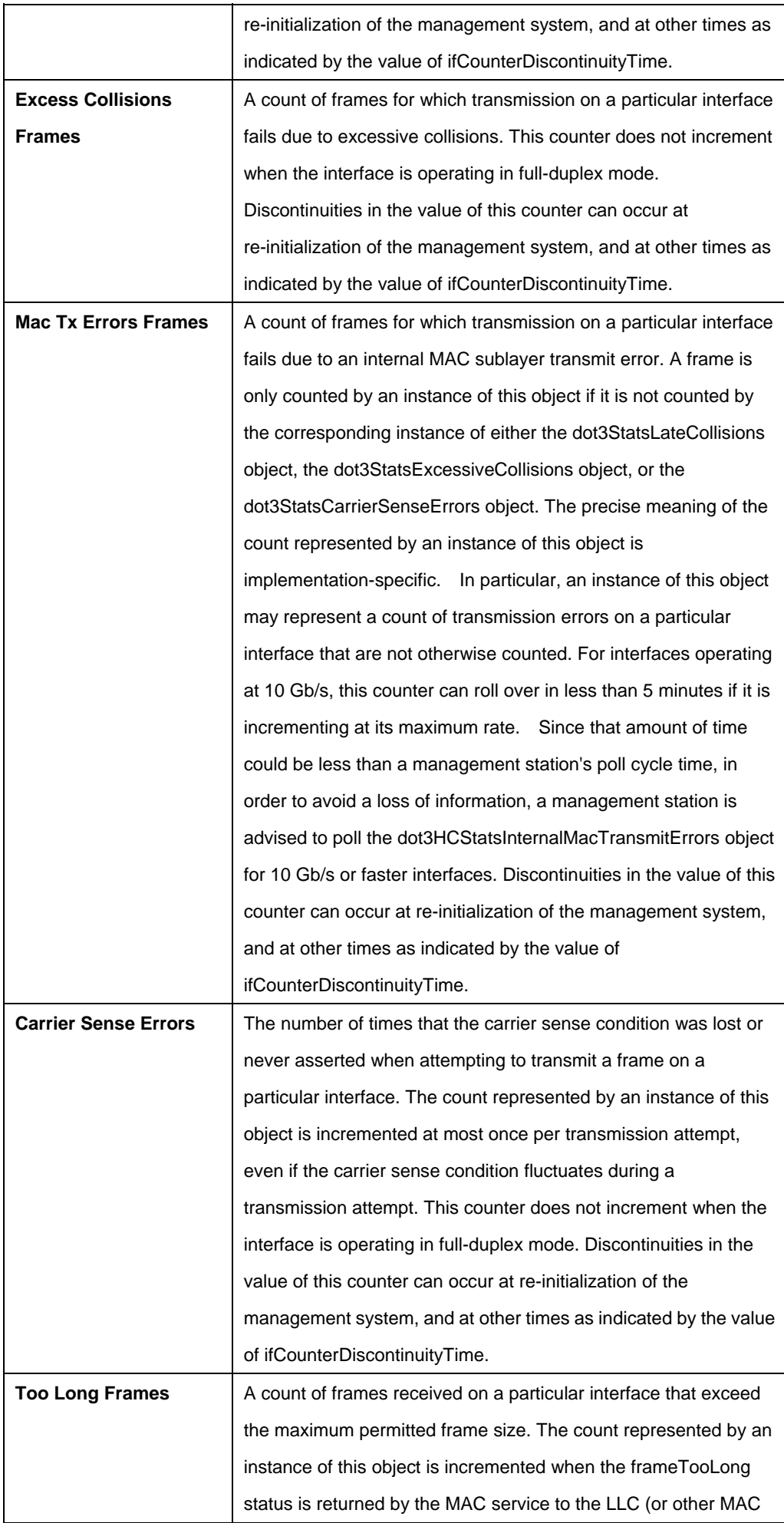

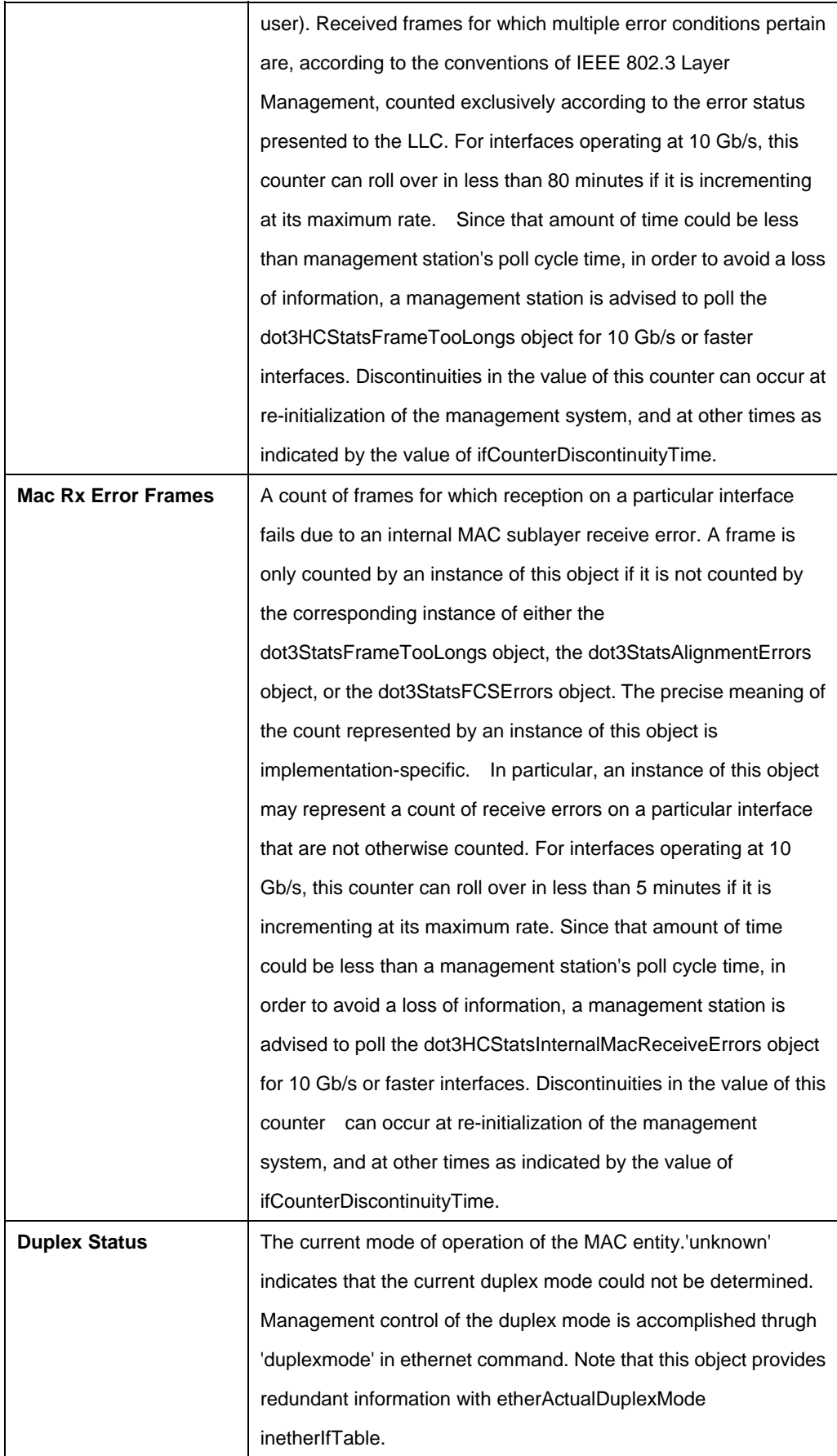

# **5.11.2 Ethernet Commands**

## **5.11.2.1 Create ethernet intf**

# **Description:**

Use this command to create a physical Ethernet interface.

# **Command Syntax:**

**create ethernet intf ifname** <interface-name> [**ip** <ip-address>] [**mask** <net-mask>][**usedhcp** true|false] [**speed** {auto|100BT|1000BT}] [**type** uplink|downlink][enable | disable] [**pkttype** Mcast|Bcast|UnknownUcast|All|None] [**orl** decvalue][**duplex** half| full|auto] [**profilename** <profilename-val>] [**mgmtvlanid** <mgmtvlanid-val>] [**priority** <priority-val>] [**trfclassprofileid** <trfclassprofileid-val> ] [**Ctlpktinstid** <ctlpktinstid-val>] [ **ctlpktgroupid** <ctlpktgroupid-val> | none ] [**mgmtsvlanid** <mgmtsvlanid-val>] [**m2vmacdbid** <m2vmacdbid-val> |none] [ **mgmttvlanid** <mgmttvlanid-val> ]

# **5.11.2.2 Delete ethernet intf**

#### **Description:**

Use this command to delete a physical Ethernet interface.

#### **Command Syntax:**

**delete ethernet intf ifname** <interface-name>

# **5.11.2.3 Get ethernet intf**

#### **Description:**

Use this command to get information about a particular physical Ethernet interface, or about all the interfaces.

#### **Command Syntax:**

**get ethernet intf** [**ifname** <interface-name>]

# **5.11.2.4 Modify ethernet intf**

#### **Description:**

Use this command to modify physical Ethernet interface configuration.

# **Command Syntax:**

**modify ethernet intf ifname** <interface-name> [**ip** <ip-address>] [**mask** <net-mask>][**usedhcp** true|false] [**speed** {auto|100BT|1000BT}] [**type** uplink|downlink][enable | disable] [**pkttype** Mcast|Bcast|UnknownUcast|All|None] [**orl** decvalue][**duplex** half| full|auto] [**profilename** <profilename-val>]

[**mgmtvlanid** <mgmtvlanid-val>] [**priority** <priority-val>] [**trfclassprofileid** <trfclassprofileid-val> ] [**Ctlpktinstid** <ctlpktinstid-val>] [ **ctlpktgroupid** <ctlpktgroupid-val> | none ] [**mgmtsvlanid** <mgmtsvlanid-val>] [**m2vmacdbid** <m2vmacdbid-val> |none] [ **mgmttvlanid** <mgmttvlanid-val> ]

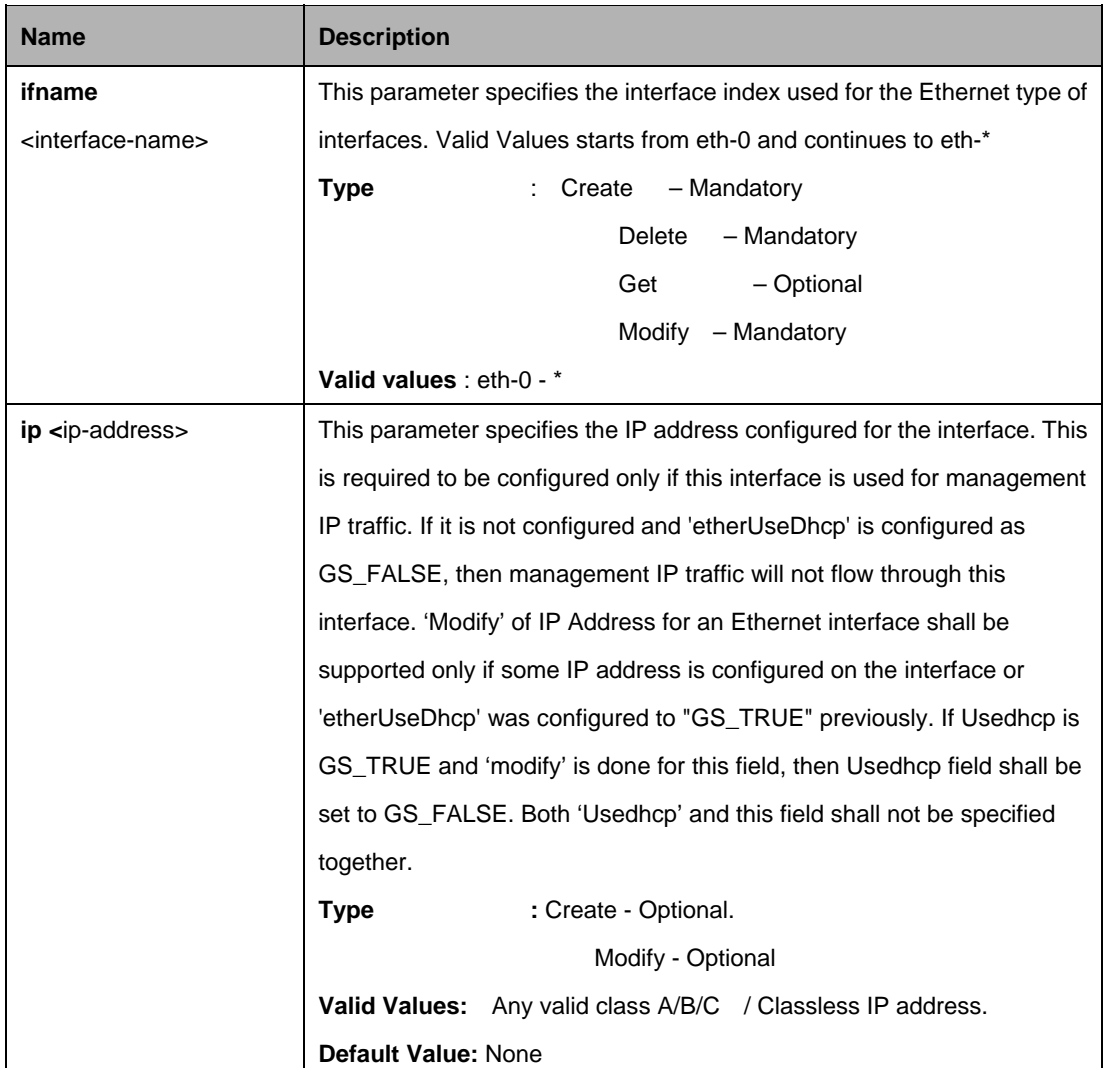

#### **Parameters:**

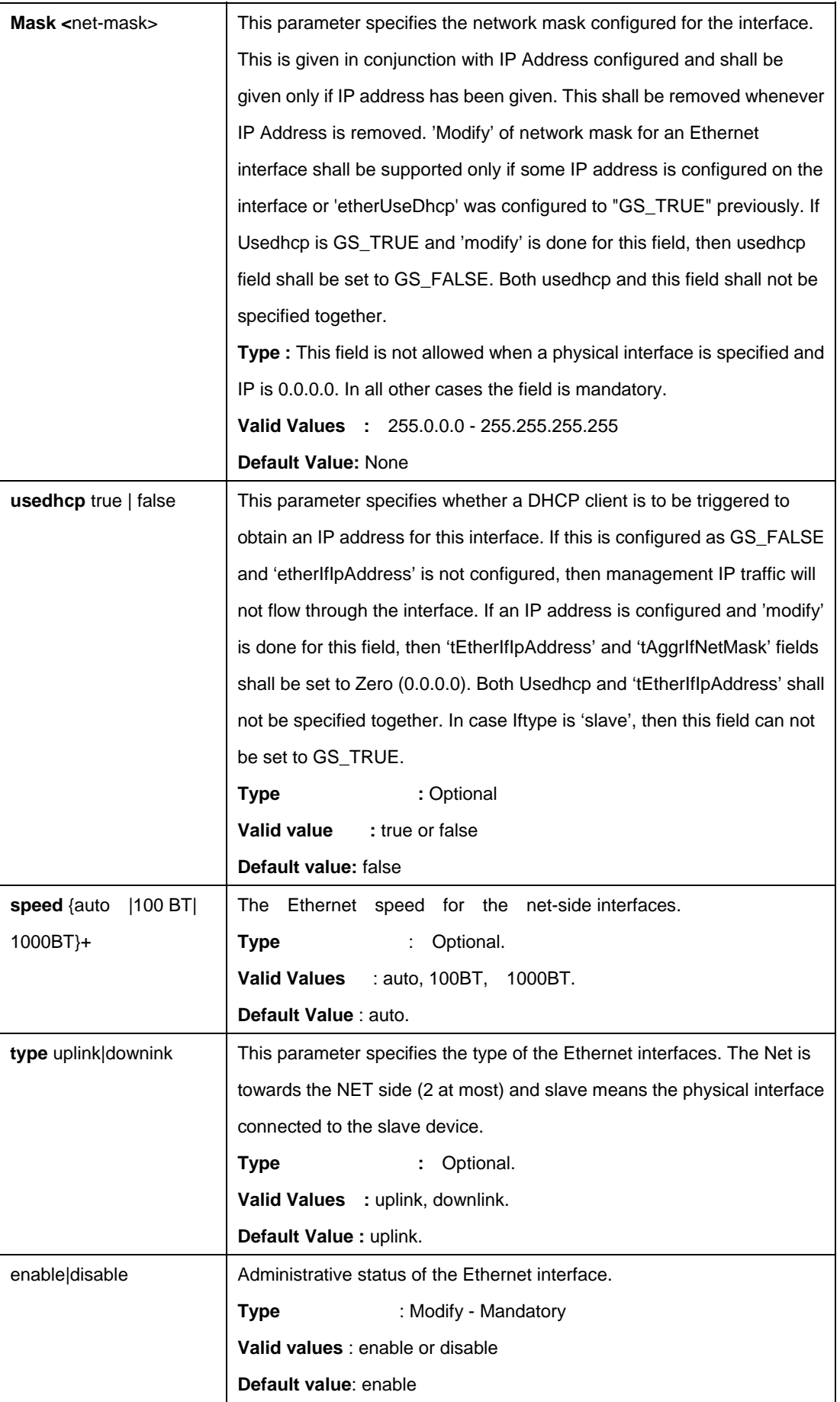

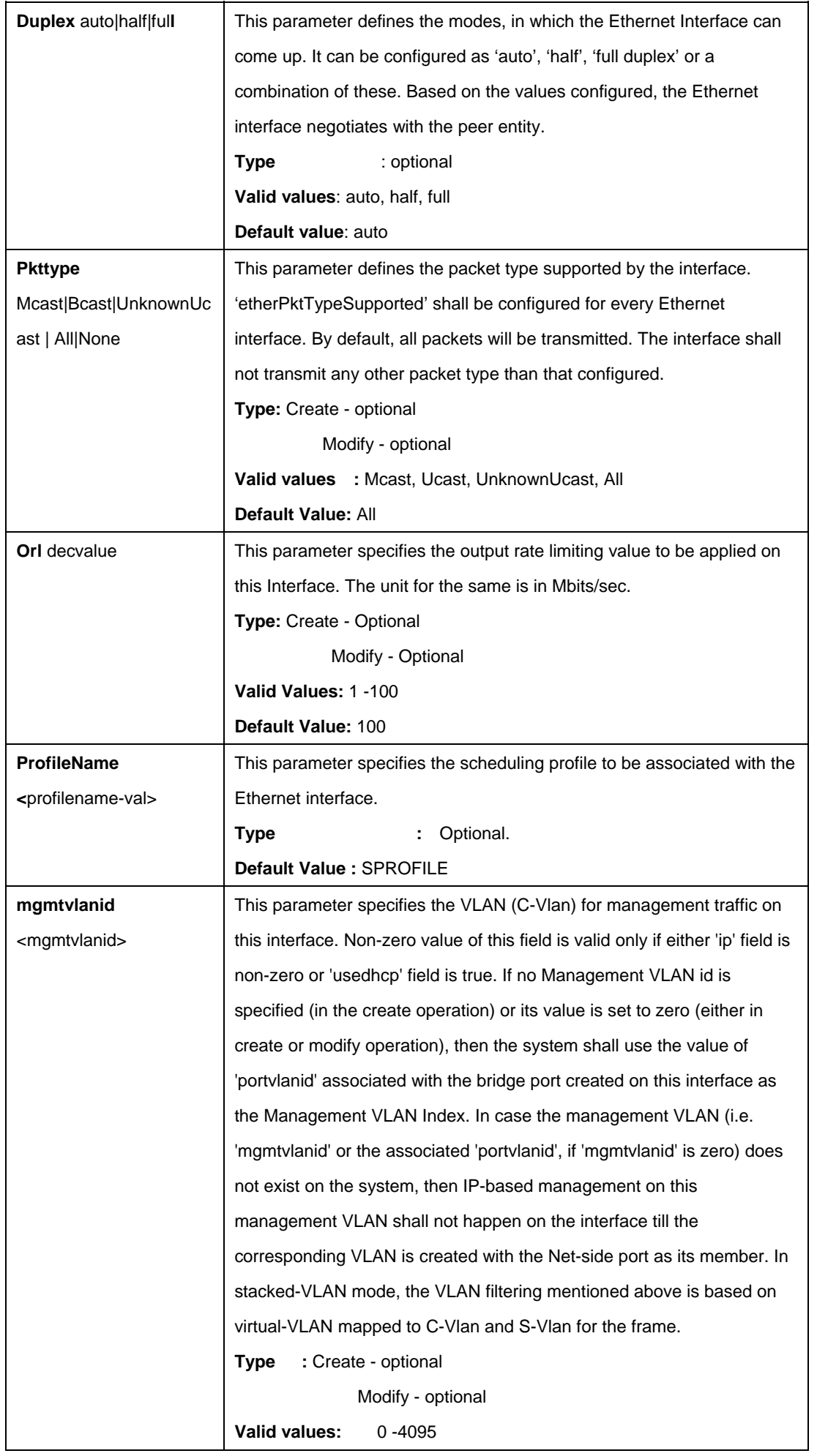

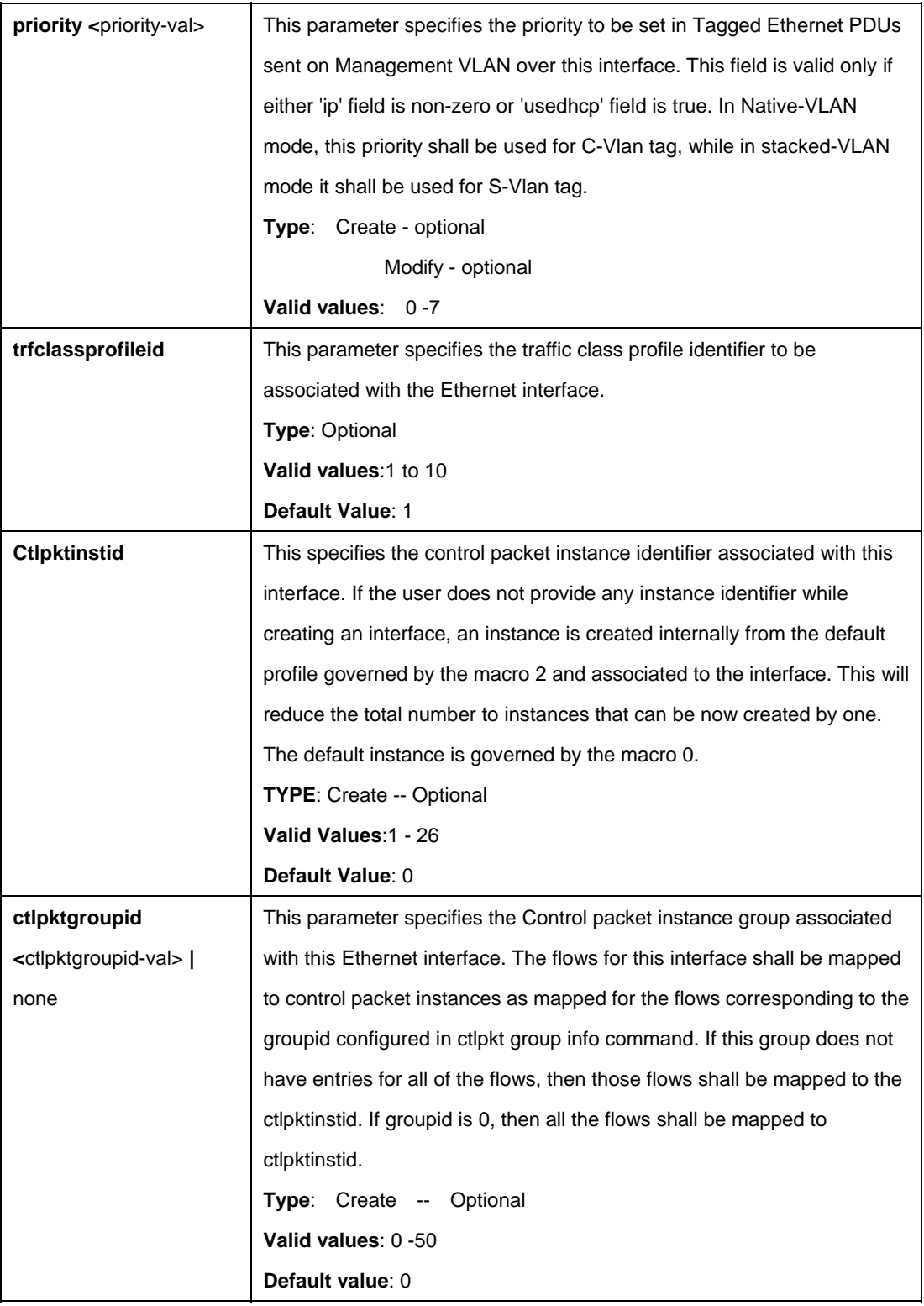

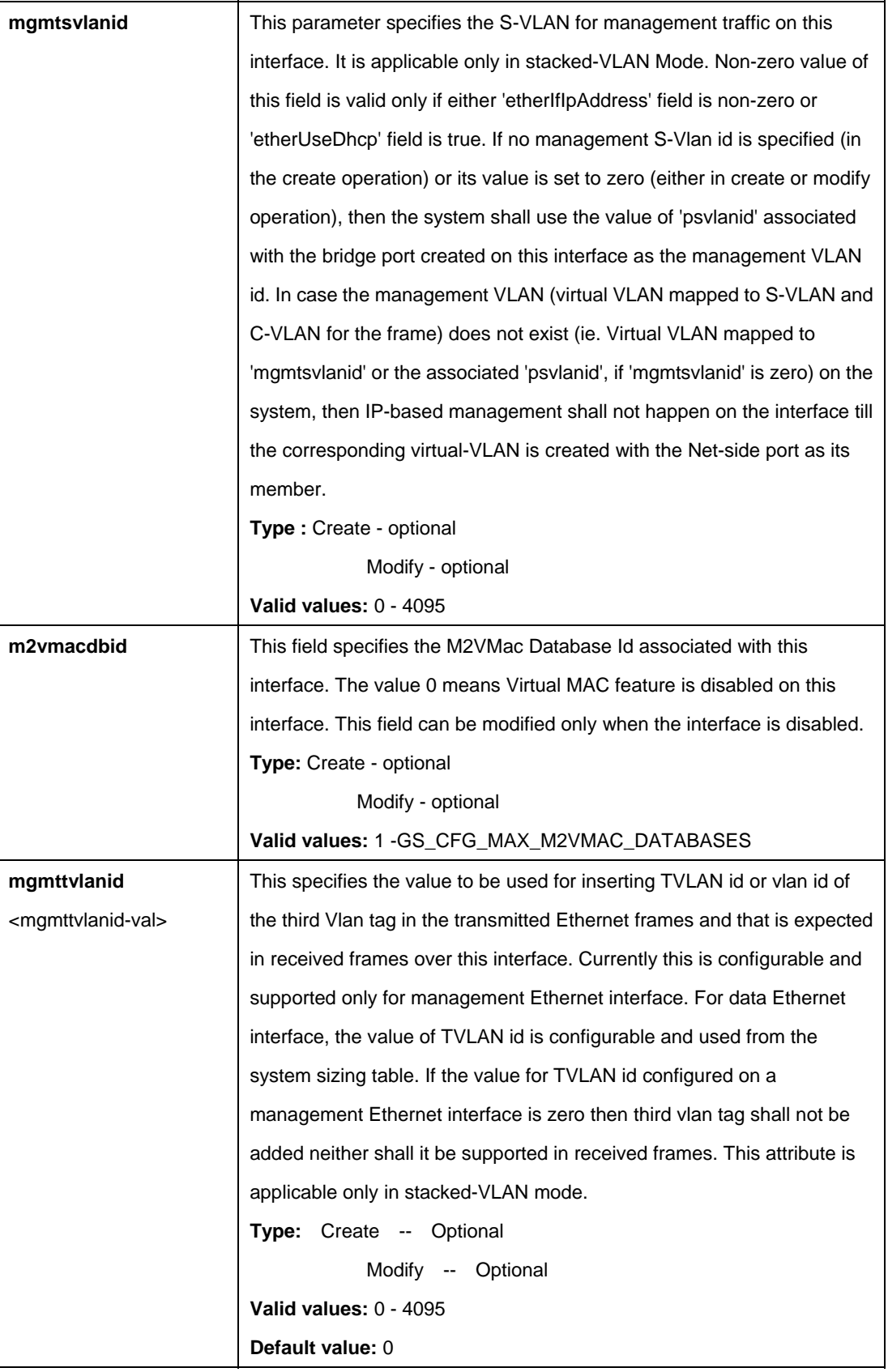

create ethernet intf ifname eth-0 ip 192.168.1.1 mask 255.255.255.0 speed 100bt profilename sprofile mgmtvlanid 2 priority 2 trfclassprofileid 1 Ctlpktinstid 1 ctlpktgroupid 1

# **Output:**

Verbose Mode On Entry Created

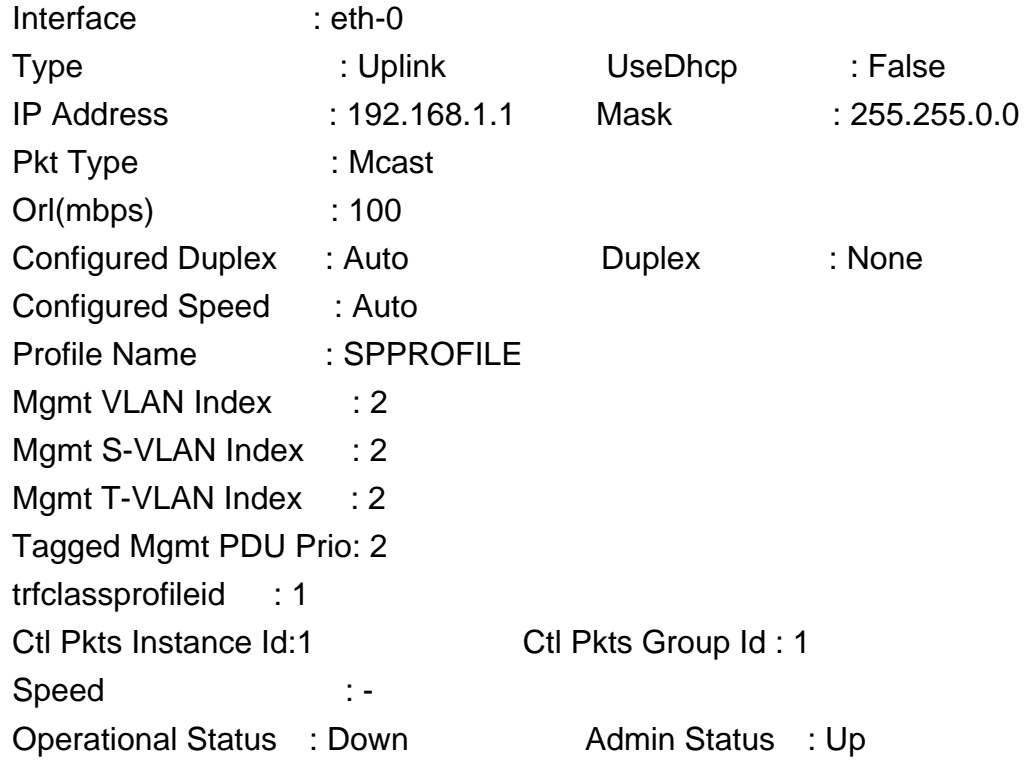

Verbose Mode Off:

Entry Created

# **Output field:**

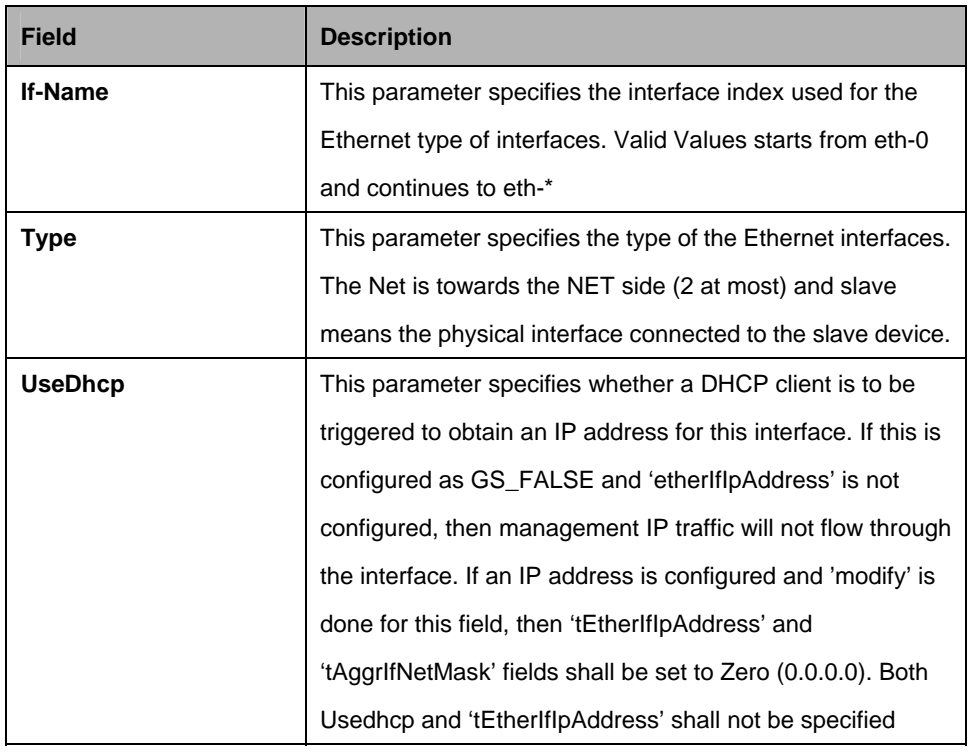
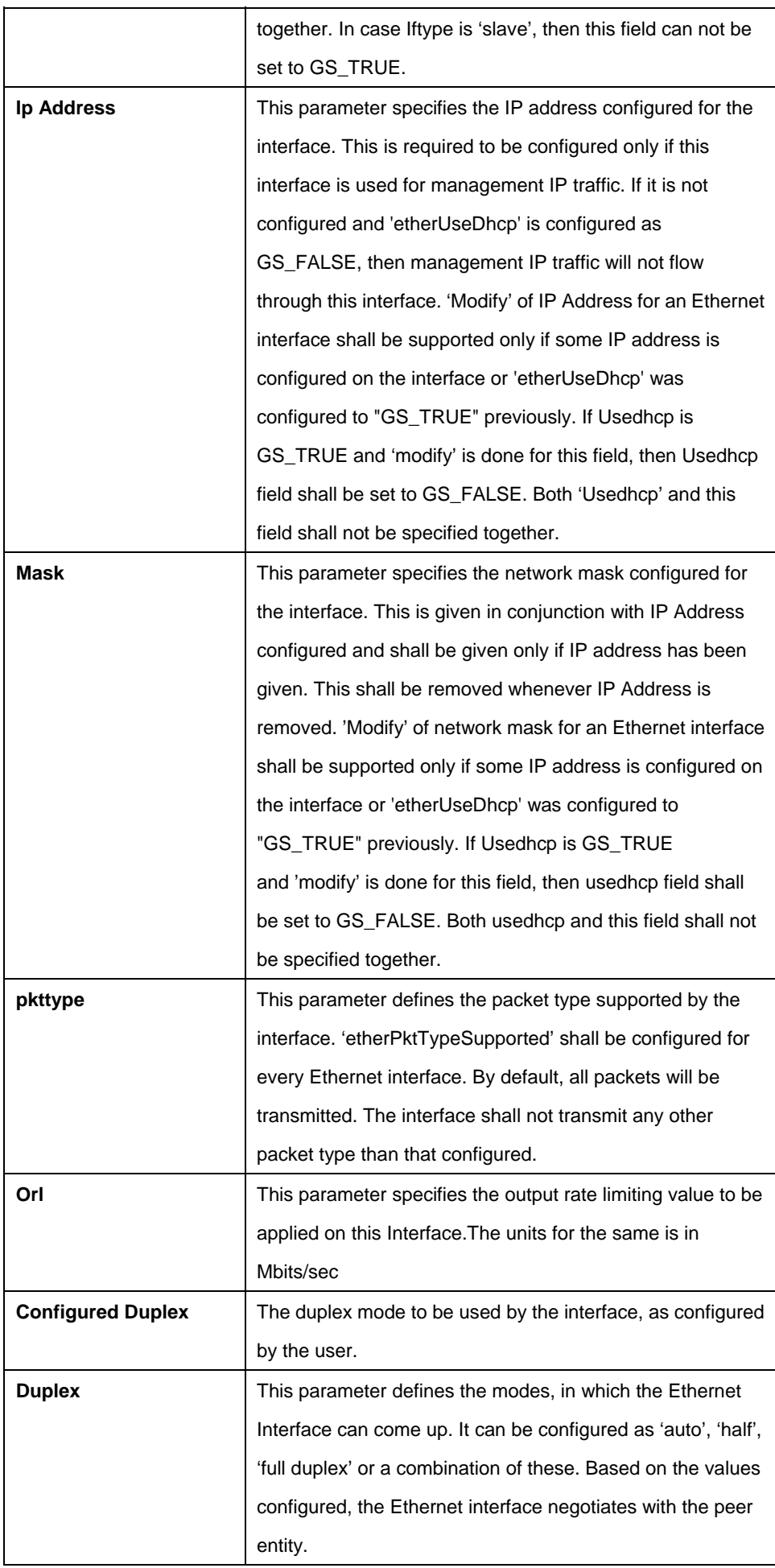

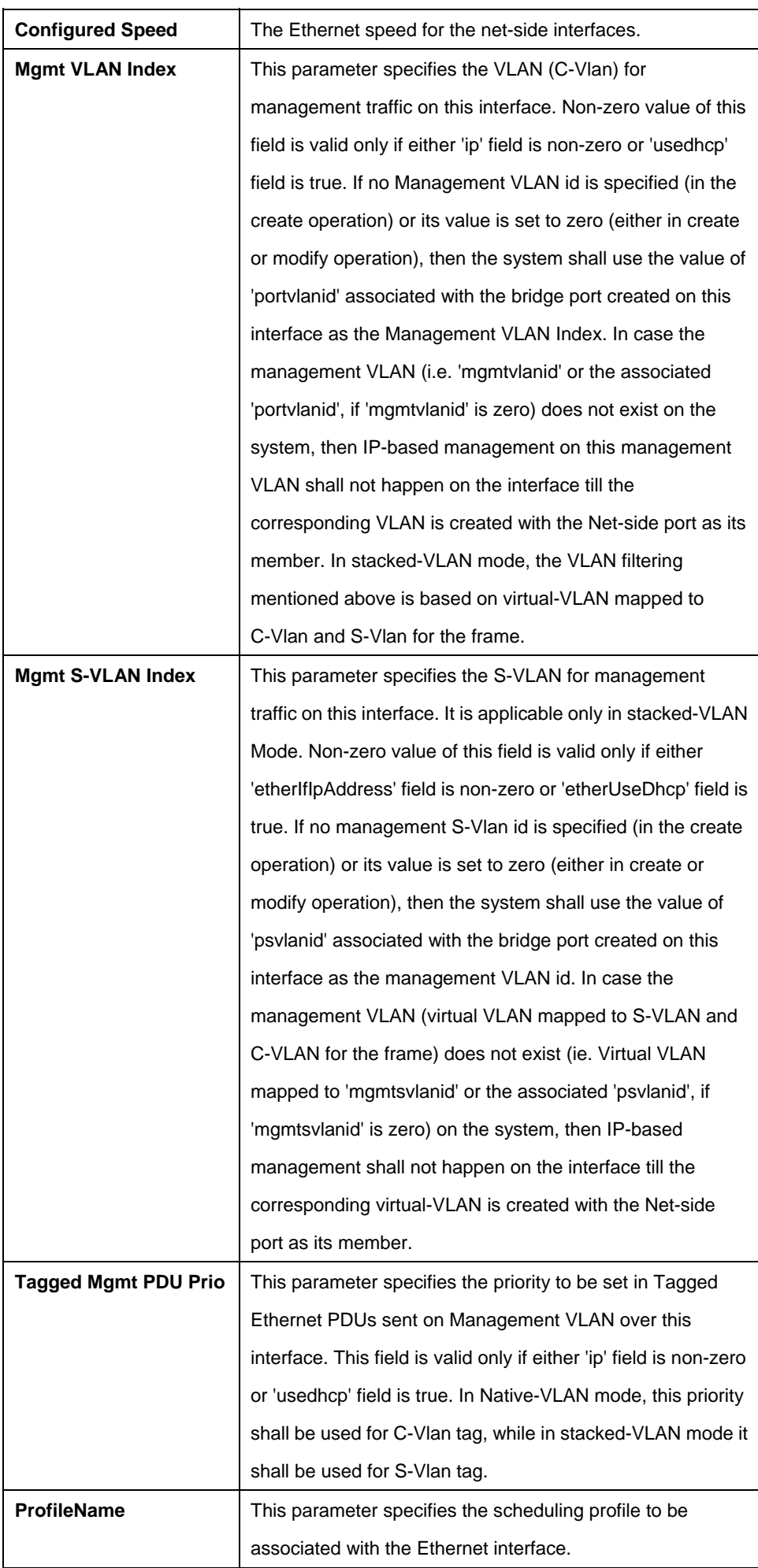

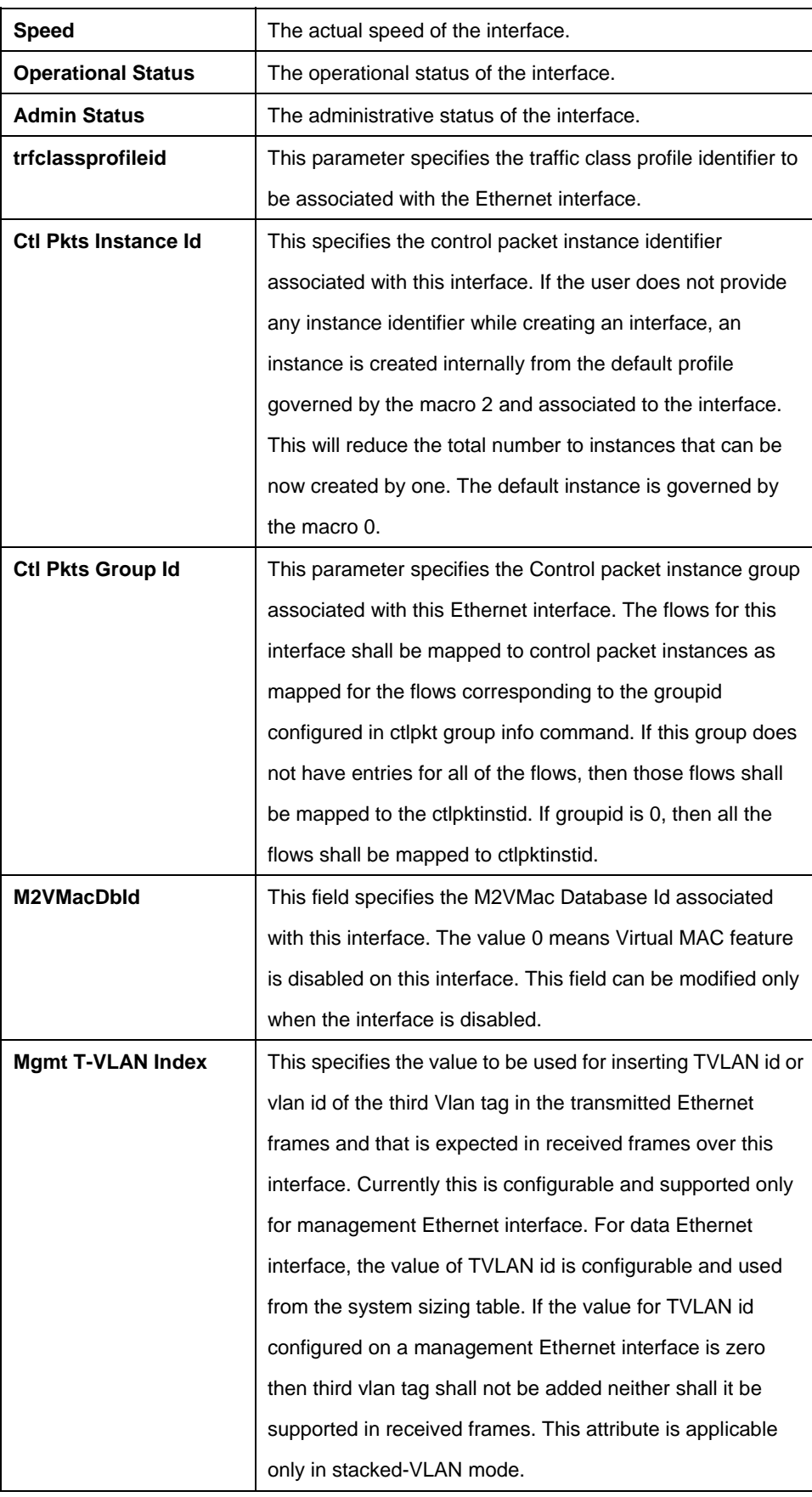

# **References:**

**•** Ethernet stats command.

# **5.12 EOA Commands**

## **5.12.1 EOA Commands**

## **5.12.1.1 Create eoa intf**

#### **Description:**

Use this command to create an EoA interface towards the CPE side.

## **Command Syntax:**

**create eoa intf ifname** <interface-name> **lowif** <low-interface-name> [**pkttype** {**multicast |broadcast |unknown-unicast} + | all|None**] [**fcs** false | true] [enable|disable] [**inactivitytmrintrvl** <inactivitytmrintrvl-val>] [**m2vmacdbid** <m2vmacdbid-val> |**none**] [**configstatus** normal | config]

## **5.12.1.2 Delete oea intf**

## **Description:**

Use this command to delete an EoA interface.

## **Command Syntax:**

**delete eoa intf ifname** <interface-name>

## **5.12.1.3 Get eoa intf**

## **Description:**

Use this command to get information on a particular EoA interface, or on all the EoA interfaces.

## **Command Syntax:**

**get eoa intf** [**ifname** <interface-name>]

## **5.12.1.4 Modify eoa intf**

## **Description:**

Use this command to modify the properties of an eoa interface.

# **Command Syntax:**

**modify eoa intf ifname** <interface-name> [**pkttype** {**multicast |broadcast |unknown- unicast**} + | **all| none**] [**fcs false | true**] [**m2vmacdbid** <m2vmacdbid-val> | **none**] [**enable|disable**] [**inactivitytmrintrvl** <inactivitytmrintrvl>]

## **Parameters:**

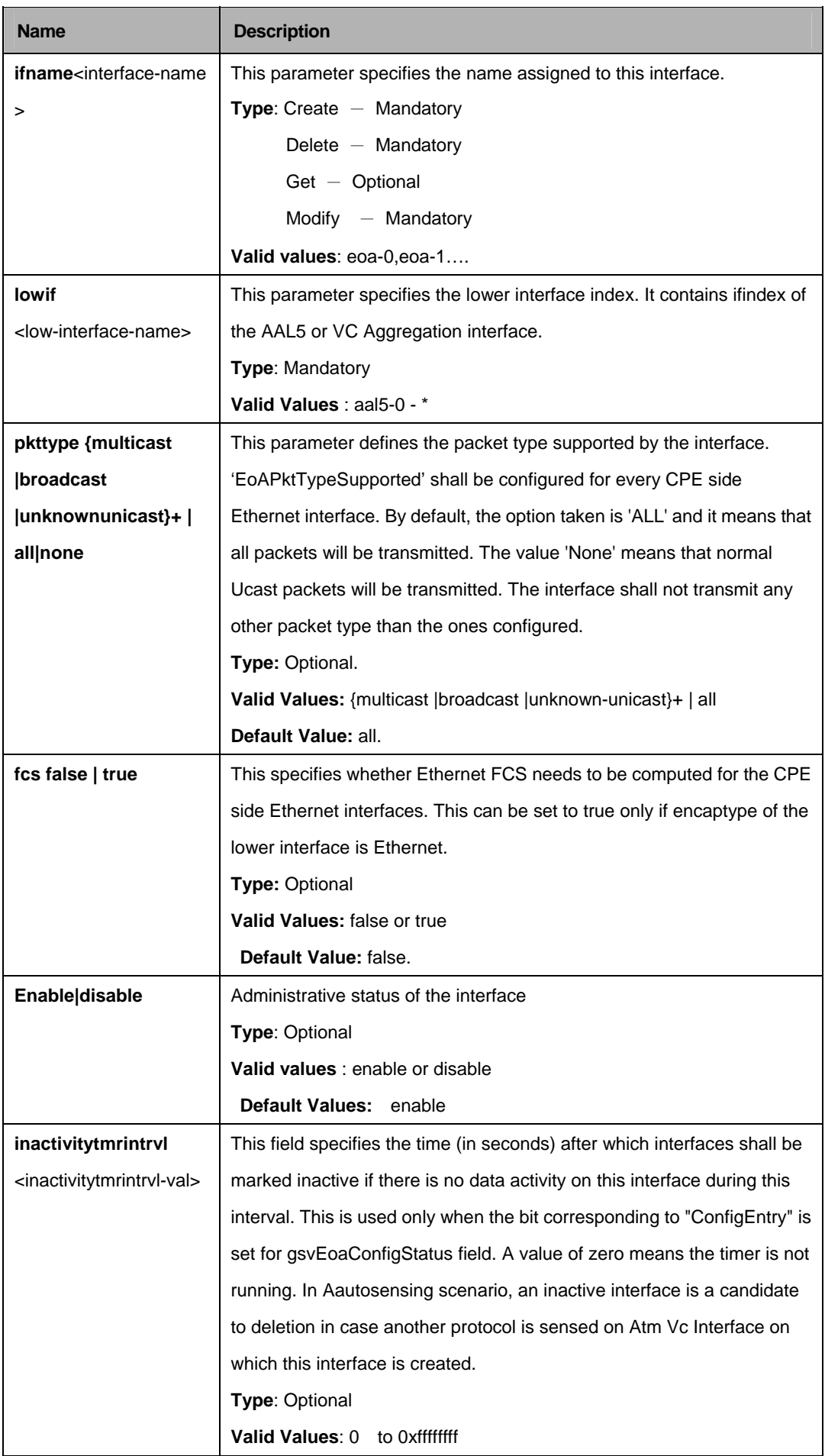

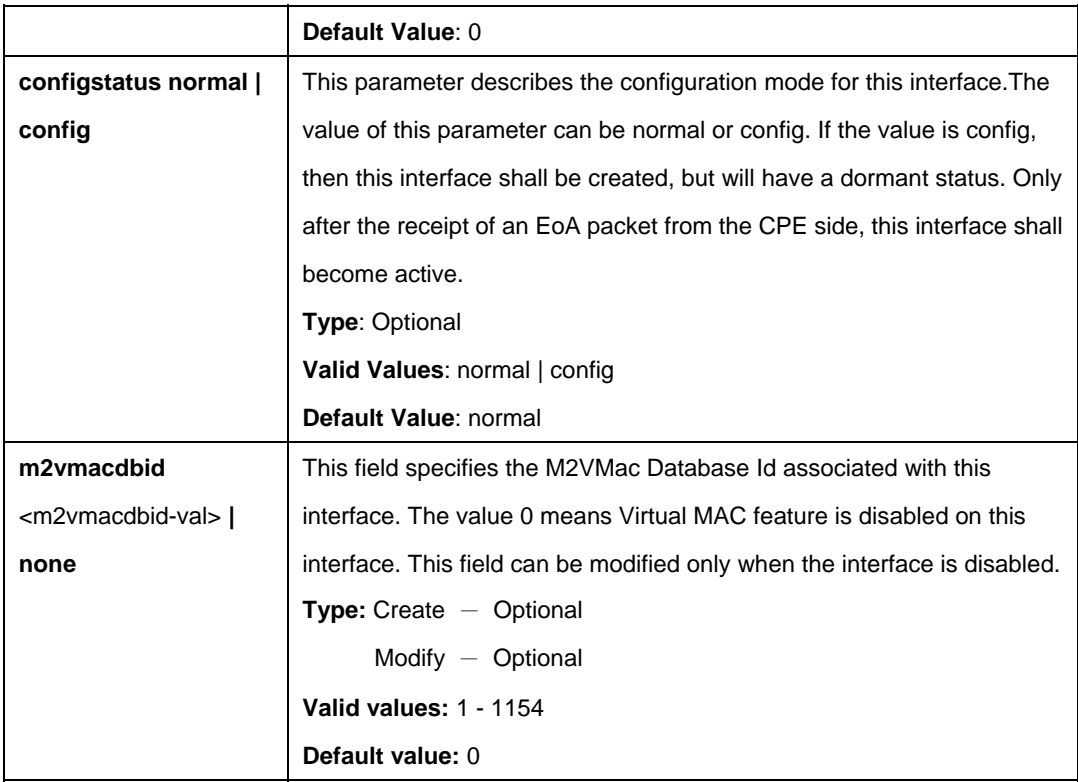

# **Example:**

\$create eoa intf ifname eoa-0 lowif aal5-0 m2vmacdbid 1 enable fcs false

# **Output:**

Verbose Mode On Entry Created

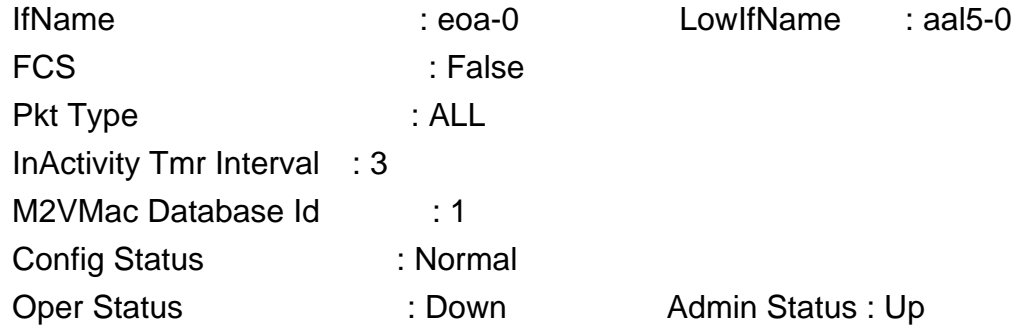

# **Output Fields:**

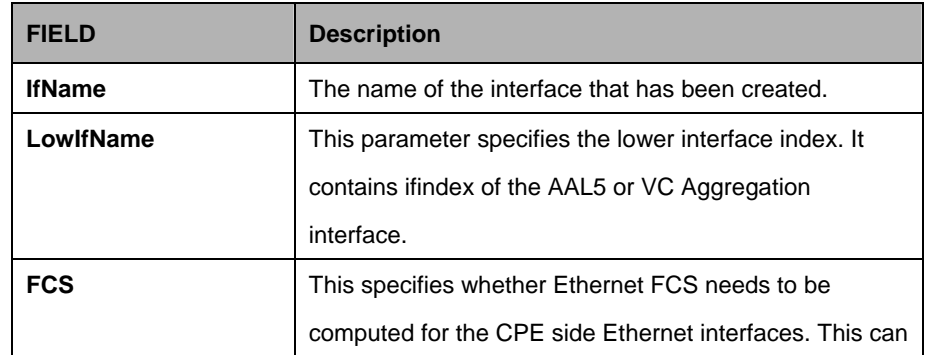

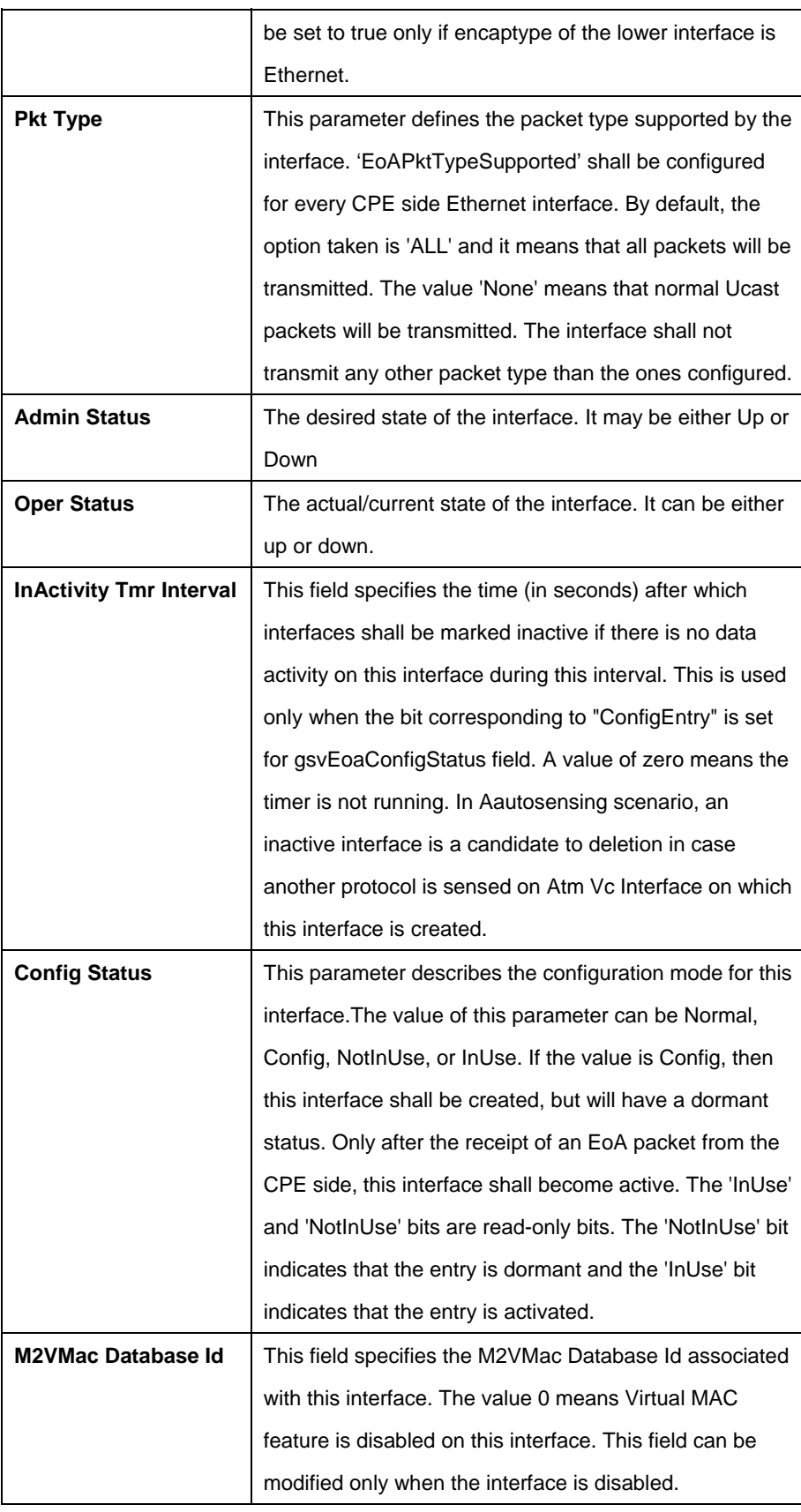

#### **References:**

- **•** Ethernet commands
- **•** Ethernet Stats commands.

# **5.13 Filtering Commands**

## **5.13.1 ACL Global Macentry Commands**

#### **5.13.1.1 Get acl global macentry**

**Description:**  Use this command to get.

#### **Command Syntax:**

**get acl global macentry** [**macaddr** <macaddr-val >]

## **5.13.1.2 Create acl global macentry**

# **Description:**  Use this command to create. **Command Syntax: create acl global macentry macaddr** <macaddr-val > [**deny** disable |enable] [**track** disable | enable]

## **5.13.1.3 Delete acl global macentry**

**Description:**  Use this command to delete.

#### **Command Syntax:**

**delete acl global macentry macaddr** <macaddr-val >

## **5.13.1.4 Modify acl global macentry**

#### **Description:**

Use this command to modify.

## **Command Syntax:**

**modify acl global macentry macaddr** <macaddr-val > [**deny disable | enable**] [**track disable | enable**]

#### **Parameters:**

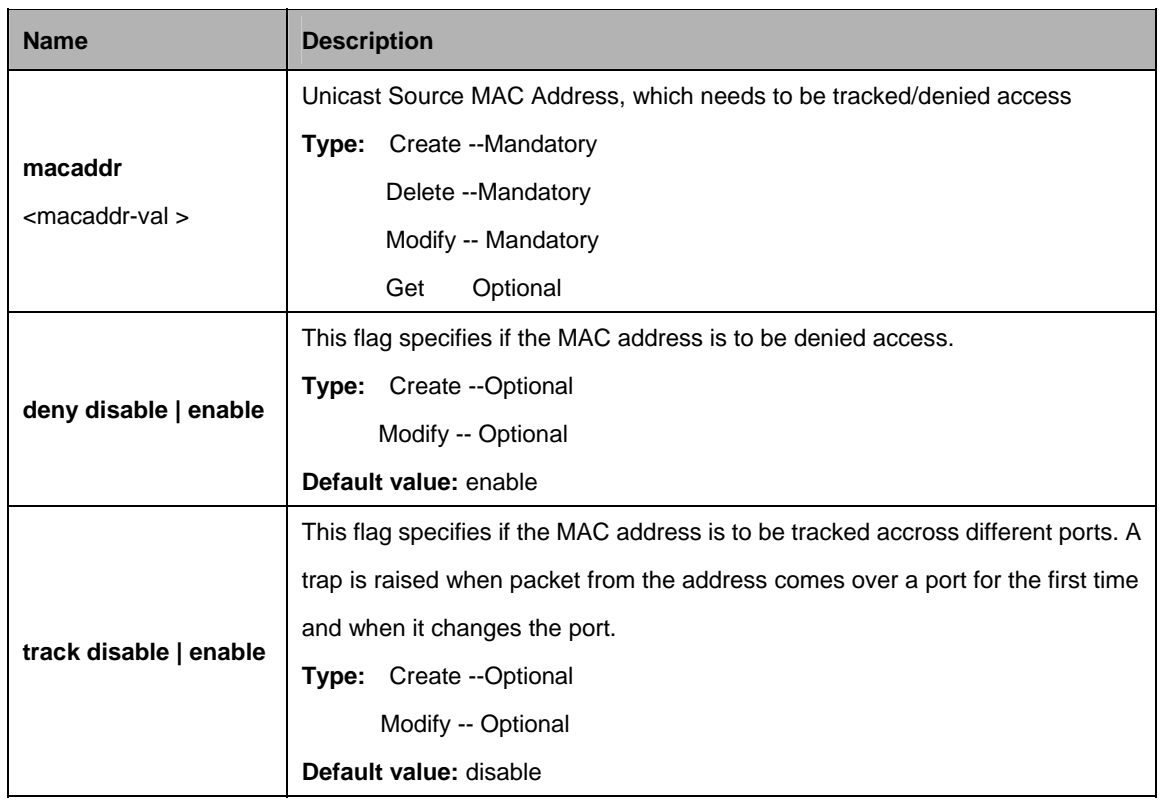

#### **Example**:

\$ create acl global macentry macaddr 00:30:4f:a0:d1:34 deny enable track enable

## **Output:**

Verbose Mode On Entry Created

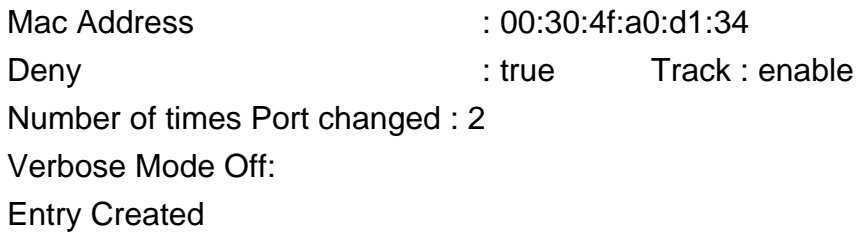

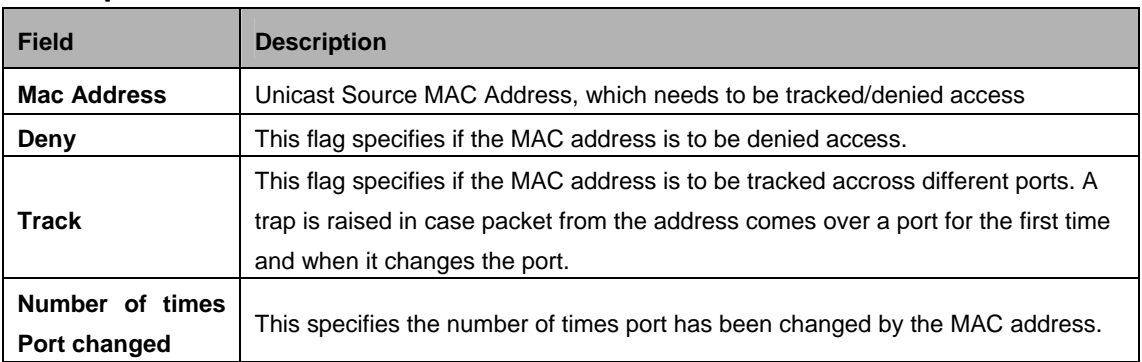

#### **5.13.2 Clfr list genentry commands**

#### **5.13.2.1 Get clfr list genentry**

#### **Description:**

Use this command to get.

#### **Command Syntax:**

#### **5.13.2.2 Create clfr list genentry**

**Description:**  Use this command to create.

#### **Command Syntax:**

**create clfr list genentry ifname** <interface-name>**value** <value-val> [**valtype** U8|U16|U32]

#### **5.13.2.3 Delete clcfr list genentry**

## **Description:**

Use this command to delete.

#### **Command Syntax:**

**delete clfr list genentry ifname** <interface-name> [**value** <value-val>

#### **Parameter:**

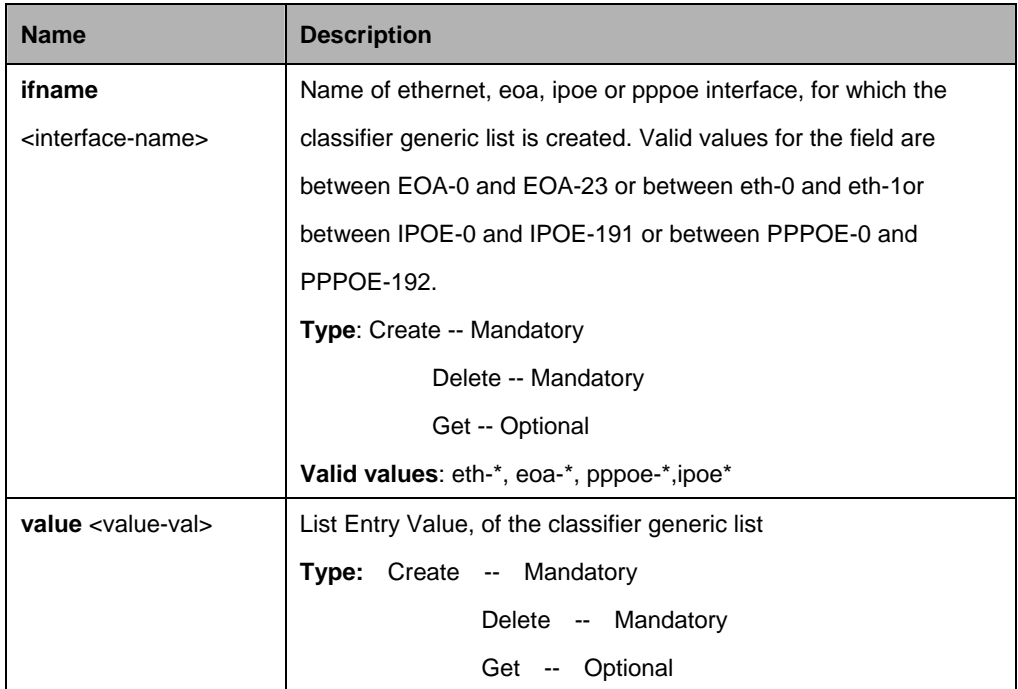

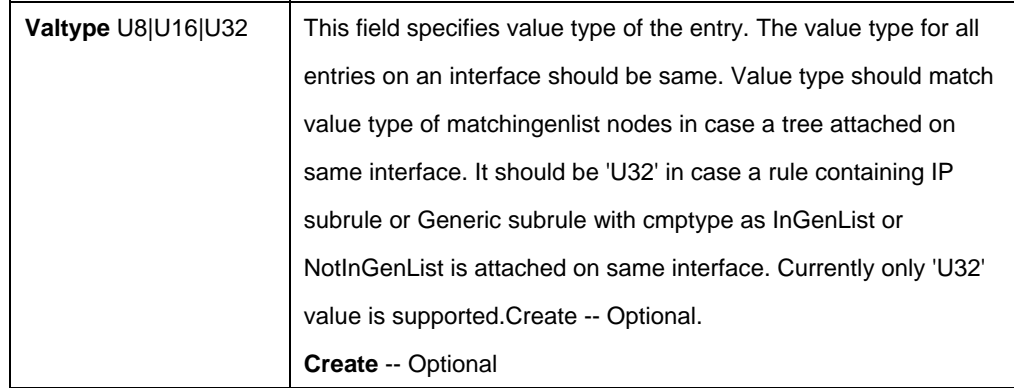

# **Example:**

\$ create clfr list genentry Ifname eoa-1 value 0xAC1901AA valtype u8

## **Output:**

Verbose Mode On Entry Created If Name : eoa-1 Value : 0xAC1901AA Value Type : U32

Verbose Mode Off: Entry Created

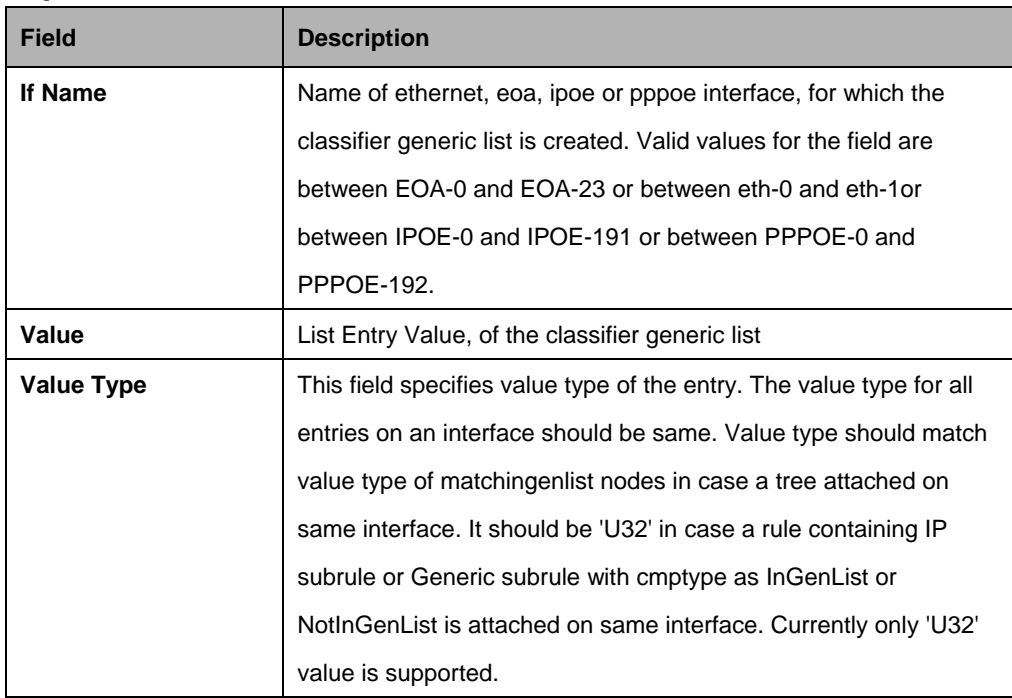

## **5.13.3 ACL Port Macentry Commands**

## **5.13.3.1 Get acl port macentry**

#### **Description:**

Use this command to get.

# **Command Syntax: get acl port macentry [portid <portid-val >] [macaddr <macaddr-val >]**

## **5.13.3.2 Create acl port macentry**

**Description:**  Use this command to create.

#### **Command Syntax:**

**create acl port macentry portid <portid-val > macaddr <macaddr-val >** 

#### **5.13.3.3 Delete acl port macentry**

#### **Description:**

Use this command to delete.

#### **Command Syntax:**

**delete acl port macentry portid <portid-val > macaddr <macaddr-val>** 

#### **Parameter:**

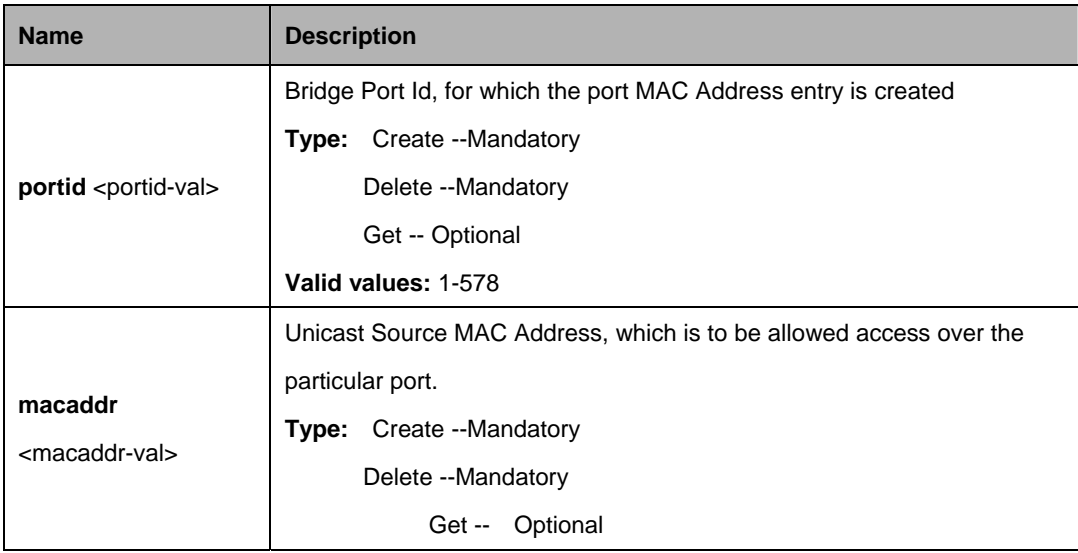

## **Example:**

\$ create acl port macentry portId 2 macaddr 00:30:4f:a0:d1:34

# **Output:**

Verbose Mode On Entry Created

PortId : 2 Mac Address : 00:30:4f:a0:d1:34 Verbose Mode Off: Entry Created

# **Output field:**

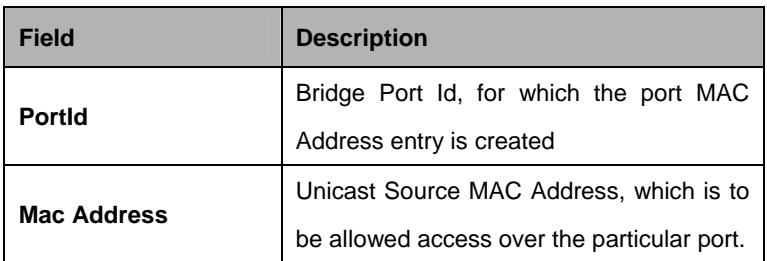

## **Caution:**

An entry in this table shall not be applicable for a bridge port created over PPPOE/IPOE interface.

# **5.13.4 Clfr namedlist genentry Commands**

## **5.13.4.1 Get namedlist genentry**

## **Description:**

Use this command to get.

## **Command Syntax:**

**get clfr namedlist genentry** [**listid** <listid-val>] [**value** <value-val>]

## **5.13.4.2 Create clfr namedlist genentry**

**Description:** Use this command to create.

## **Command Syntax:**

create clfr namedlist genentry listid <listid-val>value <value-val>

## **5.13.4.3 Delete clfr namedlist genentry**

## **Description**:

Use this command to delete.

## **Command Syntax:**

**delete clfr namedlist genentry listid < listid-val>value < value-val>** 

#### **Parameter:**

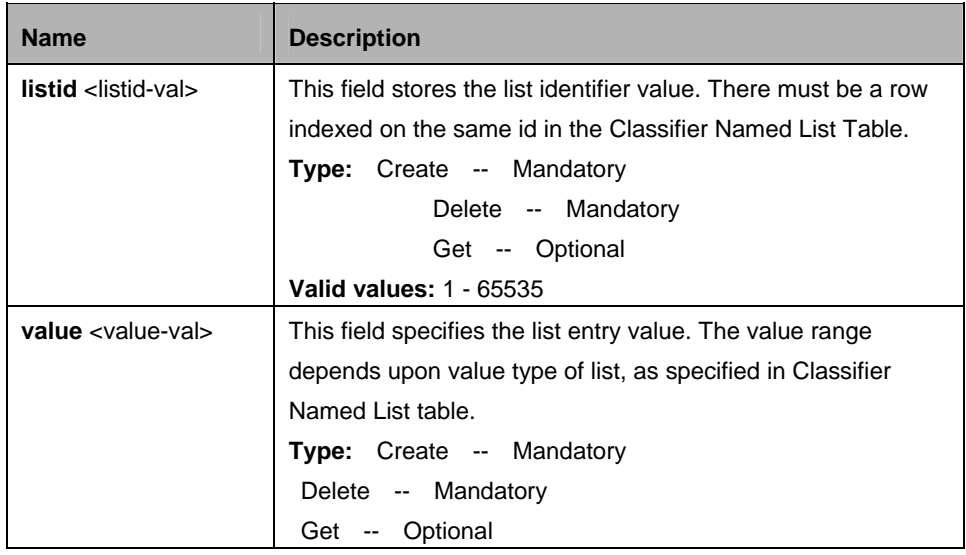

# **Example:**

\$ create clfr namedlist genentry listid 2 value 0xAC1901AA

## **Output:**

Verbose Mode On Entry Created ListId : 2 Value : 0xAC1901AA Verbose Mode Off: Entry Created

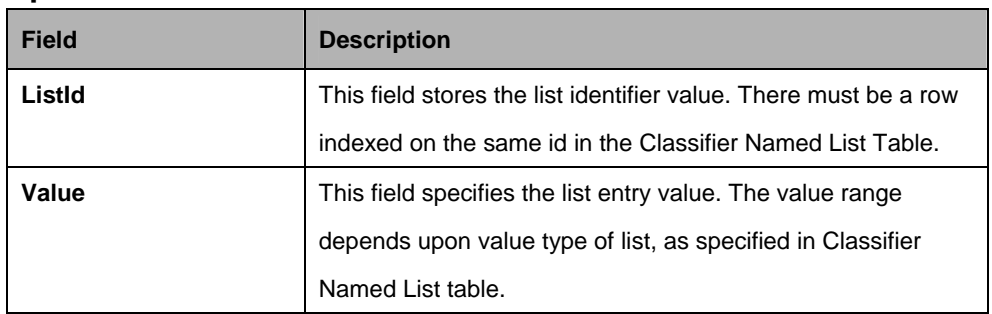

## **5.13.5 Clfr namedlist info Commands**

#### **5.13.5.1 Get clfr namedlist info**

# **Description:**

Use this command to get.

# **Command Syntax: get clfr namedlist info** [**listid** <listid-val>]

## **5.13.5.2 Create clfr namedlist info**

**Description**: Use this command to create.

**Command Syntax: create clfr namedlist info listid** <listid-val> [**valtype** U8 | U16 | U32]

## **5.13.5.3 Delete clfr namedlist info**

**Description:** Use this command to delete.

## **Command Syntax:**

**delete clfr namedlist info listid <listid-val>** 

## **5.13.5.4 Delete clfr namedlist info**

#### **Description**:

Use this command to modify.

## **Command Syntax:**

**modify clfr namedlist info listid** <listid-val> [**valtype** U8 | U16 | U32]

#### **Parameter:**

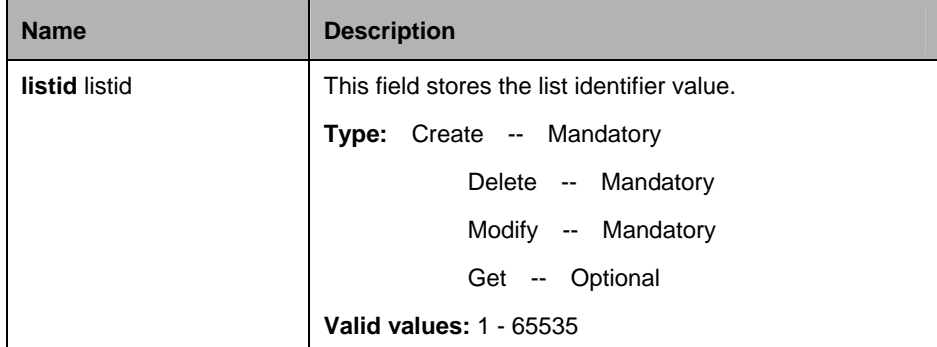

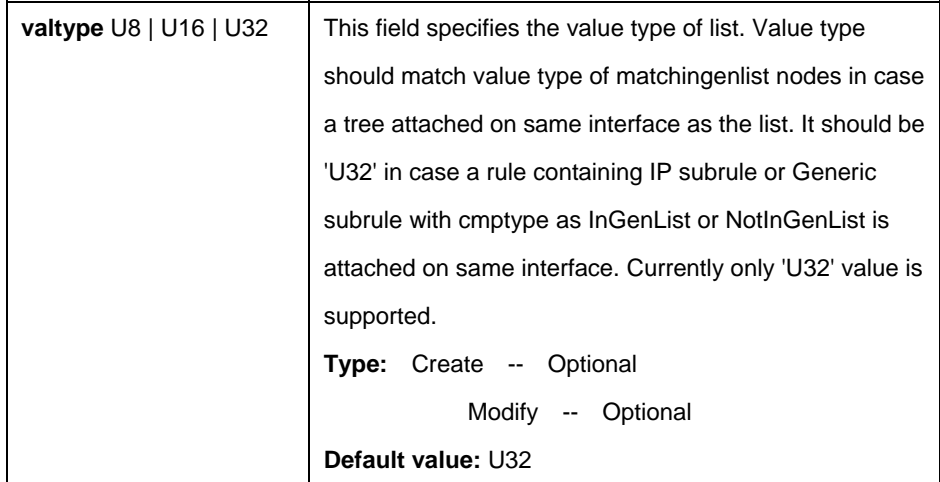

## **Example:**

\$ create clfr namedlist info listid 2 valtype u32

# **Output:**

Verbose Mode On Entry Created

ListId : 2 Value Type : u32 Verbose Mode Off: Entry Created

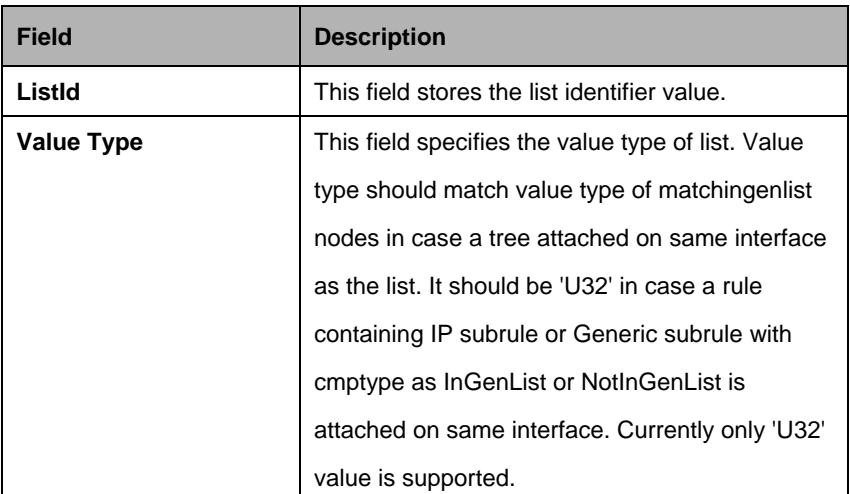

## **5.13.6 Clfr namedlist map Commands**

#### **5.13.6.1 Get clfr namedlist map**

#### **Description:**

Use this command to get.

# **Command Syntax: get clfr namedlist map** [**ifname** <interface-name>]

#### **5.13.6.2 Create clfr namedlist map**

**Description**: Use this command to create.

#### **Command Syntax:**

**create clfr namedlist map ifname** <interface-name>**listid** <listid-val>

#### **5.13.6.3 Delete clfr namedlist map**

## **Description:**

Use this command to delete.

#### **Command Syntax:**

#### **delete clfr namedlist map ifname** <interface-name>

#### **Parameter:**

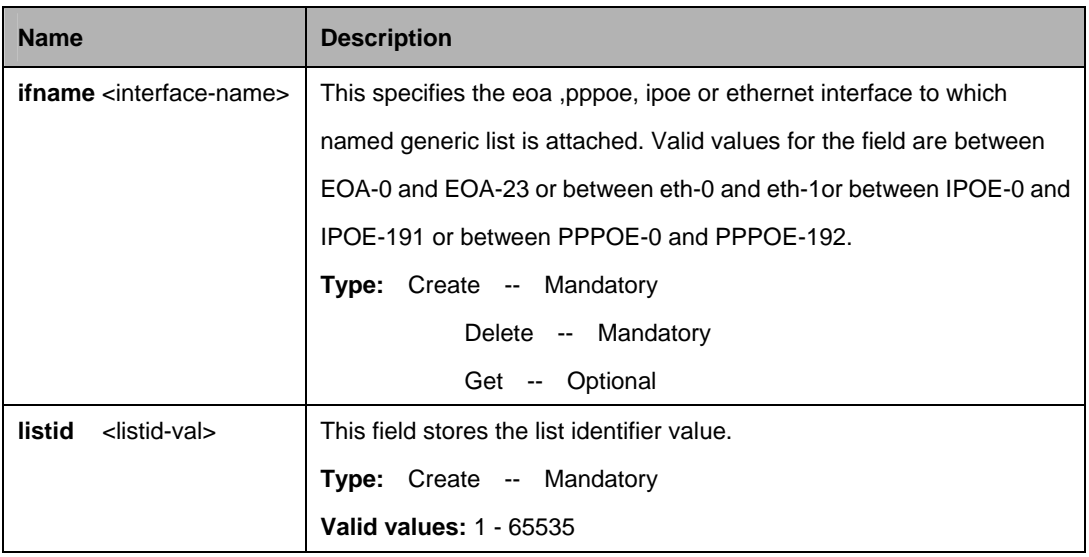

#### **Example**

\$ create clfr namedlist map ifname eoa-1 listid 2

## **Output:**

Verbose Mode On Entry Created

IfName : eoa-1 ListId : 2 Verbose Mode Off: Entry Created

## **Output field:**

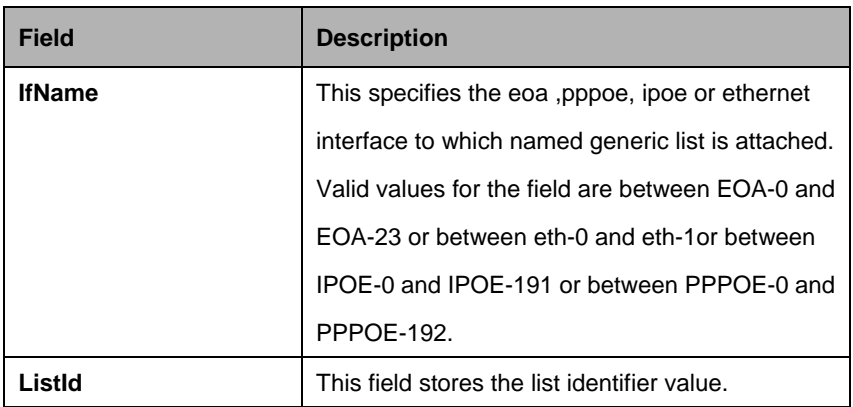

# **5.13.7 Clfr profile branch Commands**

# **5.13.7.1 Get clfr profile branch**

## **Description:**

Use this command to get.

# **Command Syntax:**

**get clfr profile branch** [**pname** <pname-val>] [**nodeid** <nodeid-val>] [**brtype** <brtype-val>]

# **5.13.7.2 Create clfr profile branch**

# **Description**:

Use this command to create.

# **Command Syntax:**

**create clfr profile branch pname** <pname-val>**nodeid** <nodeid-val>**brtype** <br /> **k**type-val> [**cnodeid** <cnodeid-val>]

## **5.13.7.3 Delete clfr profile branch**

## **Description:**

Use this command to delete.

## **Command Syntax:**

**delete clfr profile branch pname** <pname-val> **nodeid** <nodeid-val>**brtype** <brtype-val>

#### **Parameter:**

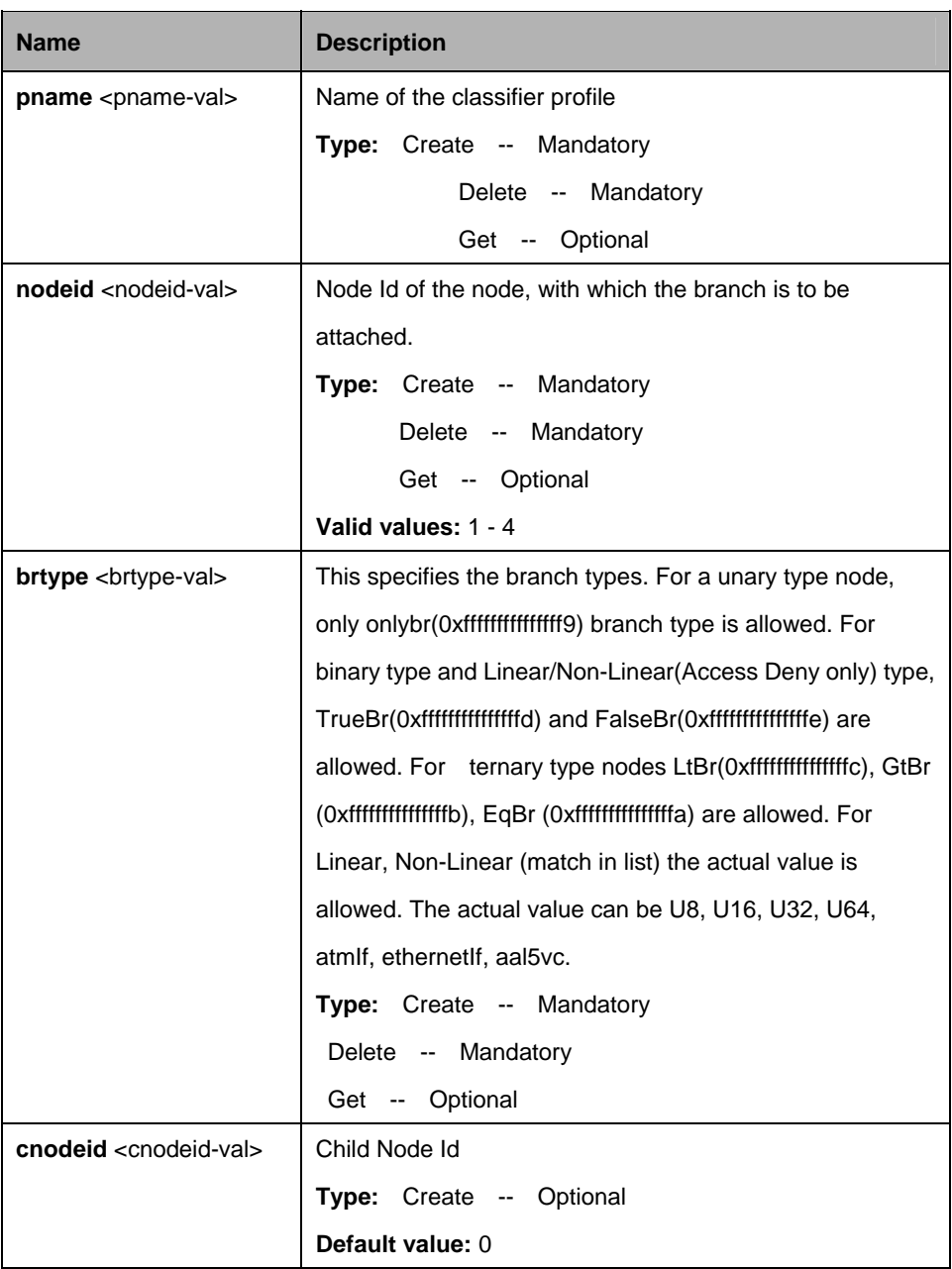

# **Example:**

\$ create clfr profile branch pname IGMP nodeid 3 brtype truebr

## **Output**

Verbose Mode On Entry Created

Profile Name : IGMP Node Id : 3 Branch type : true Child NodeId : 5 Verbose Mode Off: Entry Created

## **Output field:**

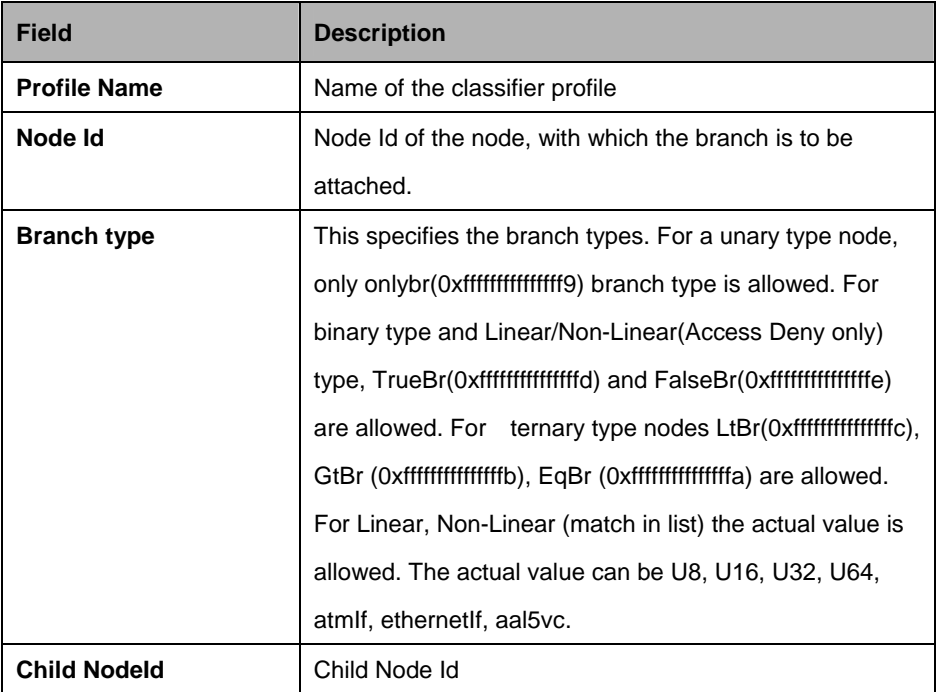

## **5.13.8 Clfr profile info Commands**

## **5.13.8.1 Get clfr profile info**

#### **Description:**

Use this command to get.

# **Command Syntax:**

**get clfr profile info [pname** <pname-val>]

#### **5.13.8.2 Create clfr profile info**

#### **Description**:

Use this command to create.

#### **Command Syntax:**

create clfr profile info pname <pname-val>

## **5.13.8.3 Delete clfr profile info**

**Description:** Use this command to delete.

# **Command Syntax: delete clfr profile info pname <pname-val>**

#### **5.13.8.4 Modify clfr profile info**

#### **Description:**

Use this command to modify.

## **Command Syntax:**

**modify clfr profile info pname** <pname-val> [**descr** <descr-val>] [**rnode** <rnode-val>] [enable | disable]

#### **Parameter:**

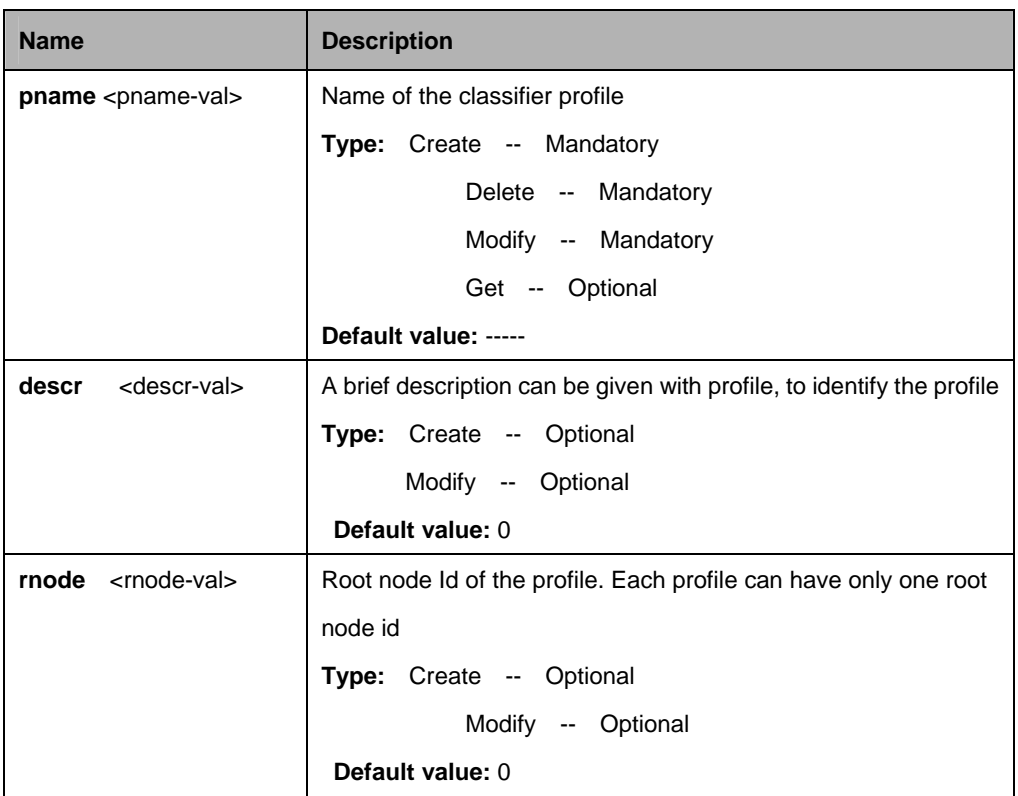

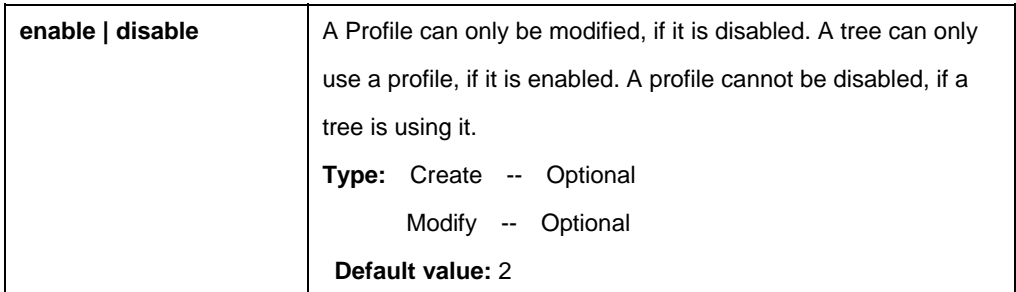

# **Example:**

\$ create clfr profile info pname IGMP

**Output:** Verbose Mode On Entry Created

Profile Name : IGMP Root Nodeld : 0 Status : Enable Description : Profile to match the IGMP packet Verbose Mode Off: Entry Created

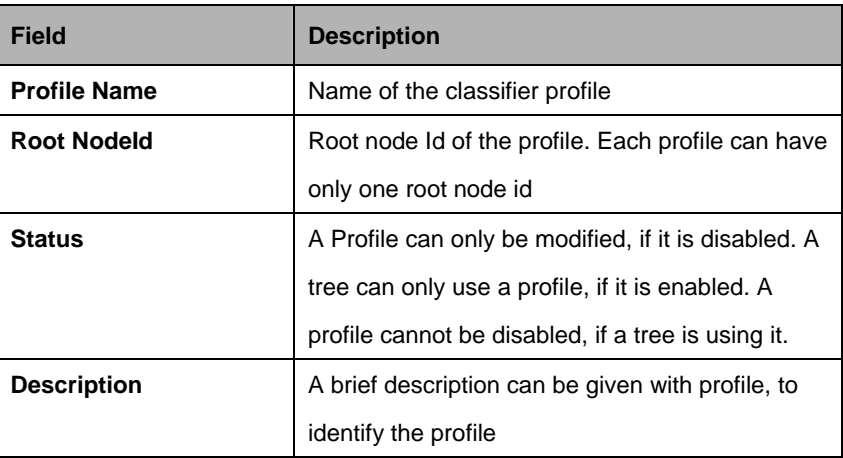

## **5.13.9 Clfr profile node Commands**

## **5.13.9.1 Get clfr profile node**

## **Description:**

Use this command to get.

## **Command Syntax:**

**get clfr profile node** [**pname** <pname-val>] [**nodeid** <nodeid-val>]

## **5.13.9.2 Create clfr profile node**

## **Description**:

Use this command to create.

# **Command Syntax:**

**create clfr profile node pname** <pname-val>**nodeid** <nodeid-val> [ **descr** <descr-val> ] [**export** true|false ] **Ntype**

Leaf|Unary|Binary|Ternary|Linear|NonLinear **modmask**

Act|ValType|Offset|Mask|Val|ValueEnd|SBType|SBShiftCnt|SBMplr|Descrip|None [ **actval**

Drop|Fwd|FwdToCtl|CpToCtl|Eq|Gt|Lt|InRange|TerCmp|SetPrio|MatchInList|AccD eny|SetBase|Count|Retagprio | MatchIngenlist|GoToNextRule|allow ] [ **valuetype** U8|U16|U32|U64|AtmIf|Aal5Vc|EoaIf|EthIf|Dir|Prio|Len|VlanId ][ **offsetval** <offsetval-val> ] [ **maskval** <maskval-val> ] [ **value** <value-val> ] [ **valend** <valend-val> ] [ **sbasetype** Abs|Add|Compute|SetFromVar ] [**shiftcnt** <shiftcnt-val>] [ **mplr** <mplr-val> ] [ **sbvarindex** l2start|l3start ] [ **nodeprio** low|high|asintree ]

# **5.13.9.3 Delete clfr profile node**

# **Description:**

Use this command to delete.

# **Command Syntax:**

**delete clfr profile node pname** <pname-val> **nodeid** <nodeid-val>

# **5.13.9.4 Modify clfr profile node**

# **Description:**

Use this command to modify.

# **Command Syntax:**

**modify clfr profile node pname** <pname-val>**nodeid**<nodeid-val> [ descr descr ] [**export** true|false ] **Ntype** Leaf|Unary|Binary|Ternary|Linear|NonLinear **modmask**

Act|ValType|Offset|Mask|Val|ValueEnd|SBType|SBShiftCnt|SBMplr|Descrip|None [ **actval**

Drop|Fwd|FwdToCtl|CpToCtl|Eq|Gt|Lt|InRange|TerCmp|SetPrio|MatchInList|AccD eny|SetBase|Count|Retagprio | MatchIngenlist|GoToNextRule|allow ] [ **valuetype** U8|U16|U32|U64|AtmIf|Aal5Vc|EoaIf|EthIf|Dir|Prio|Len|VlanId ][ **offsetval** <offsetval-val> ] [ **maskval** <maskval-val> ] [ **value** <value-val> ] [ **valend** <valend-val> ] [ **sbasetype** Abs|Add|Compute|SetFromVar ] [**shiftcnt** <shiftcnt-val>] [ **mplr** <mplr-val> ] [ **sbvarindex** l2start|l3start ] [ **nodeprio** low|high|asintree ]

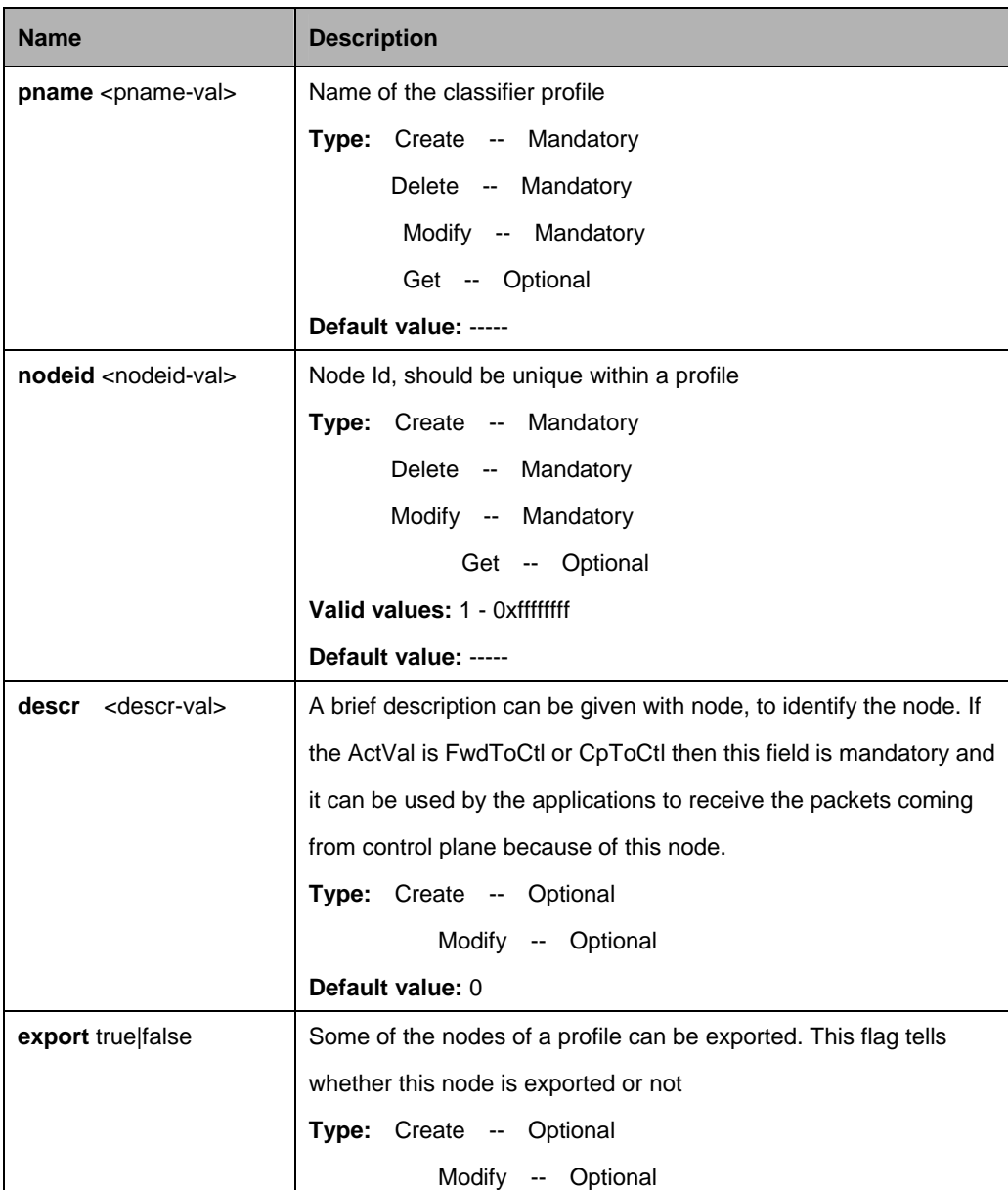

#### **Parameter:**

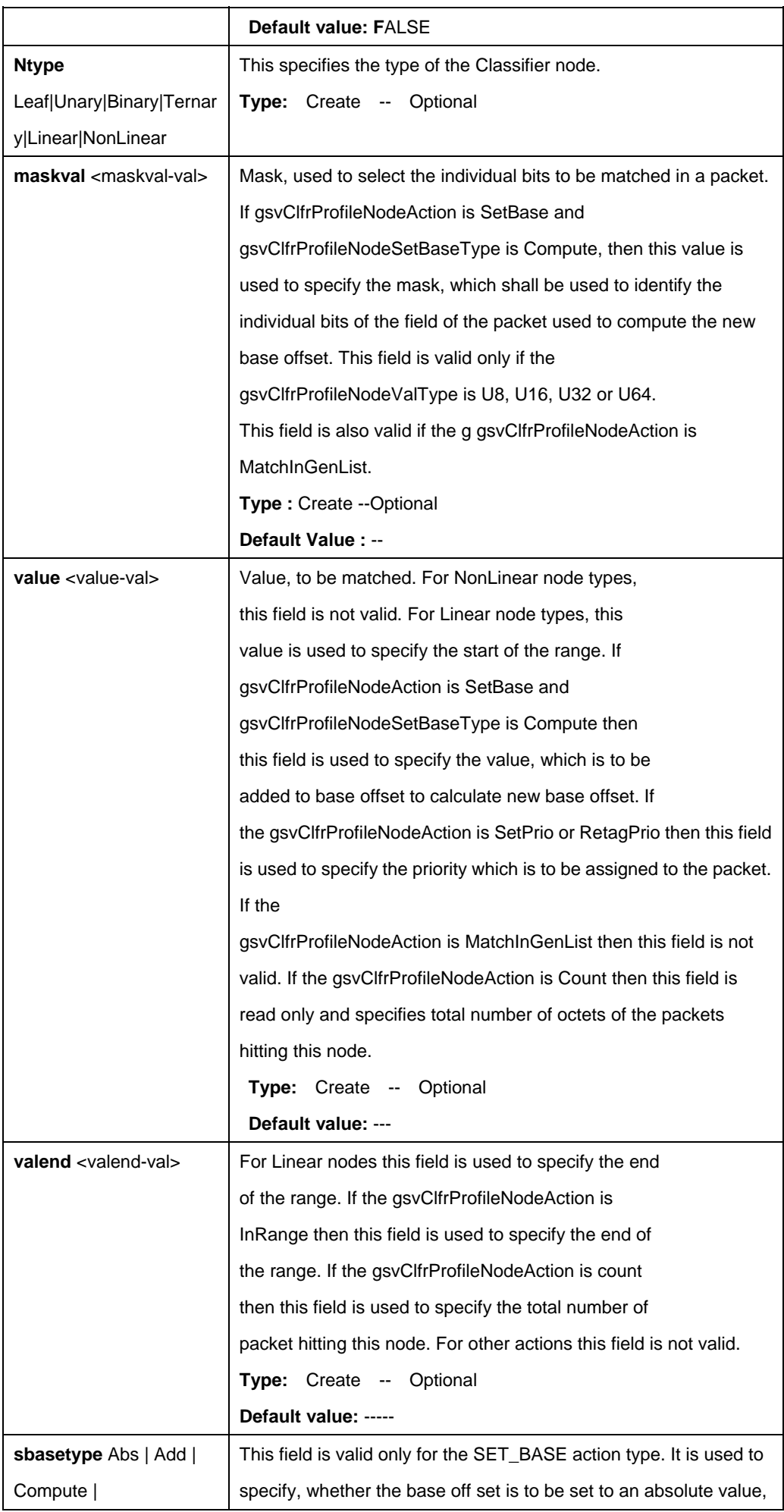

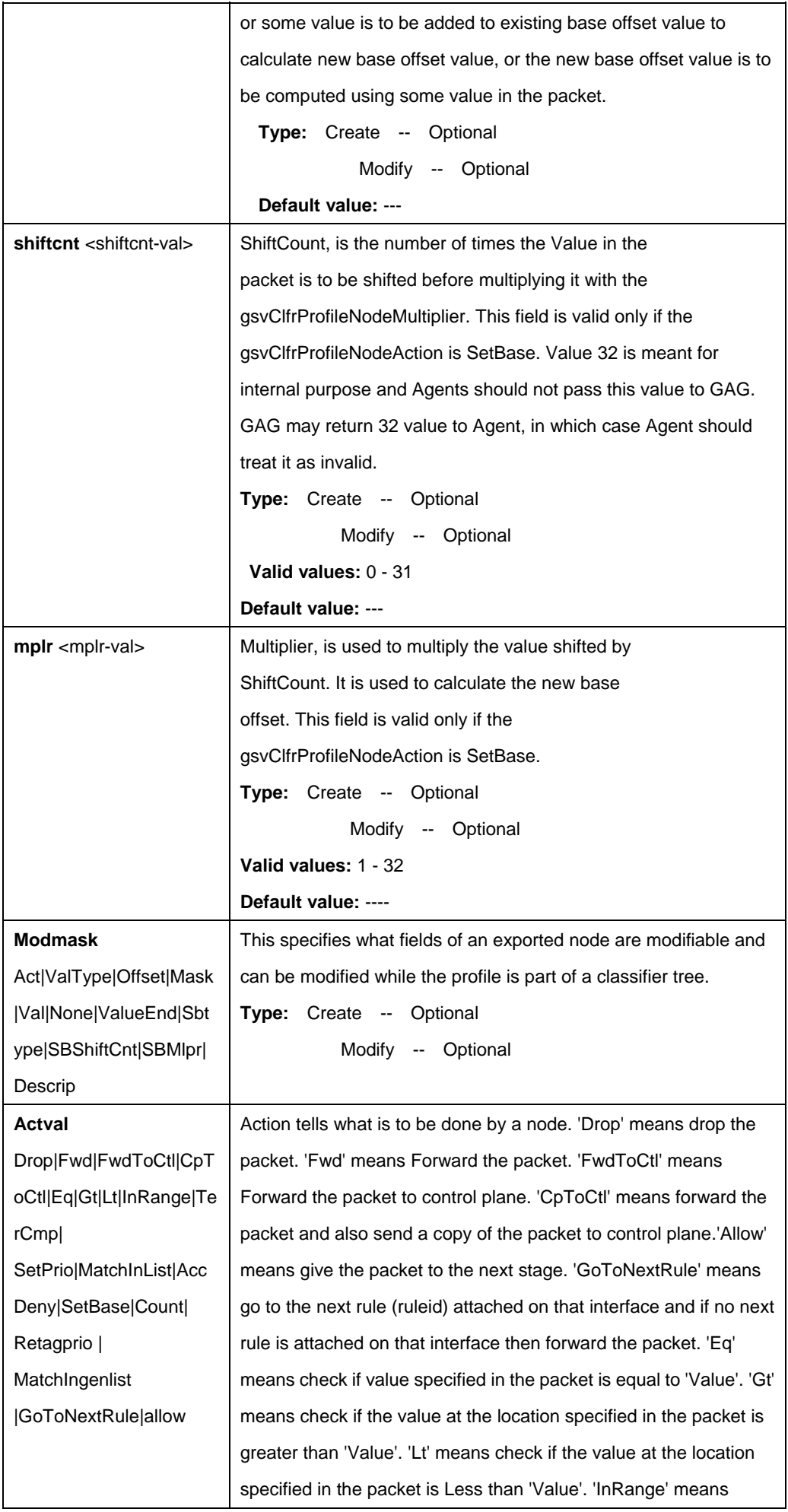

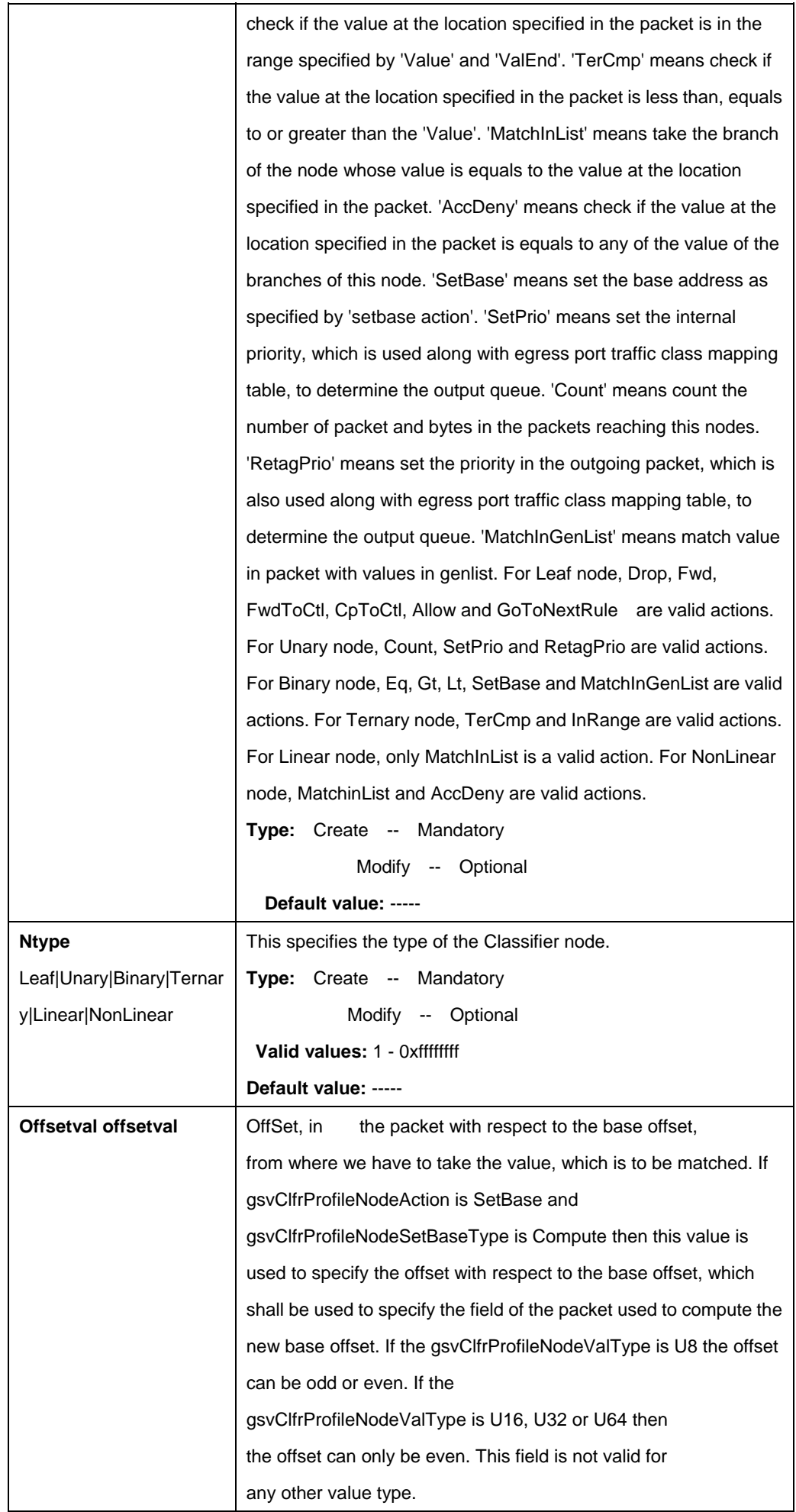

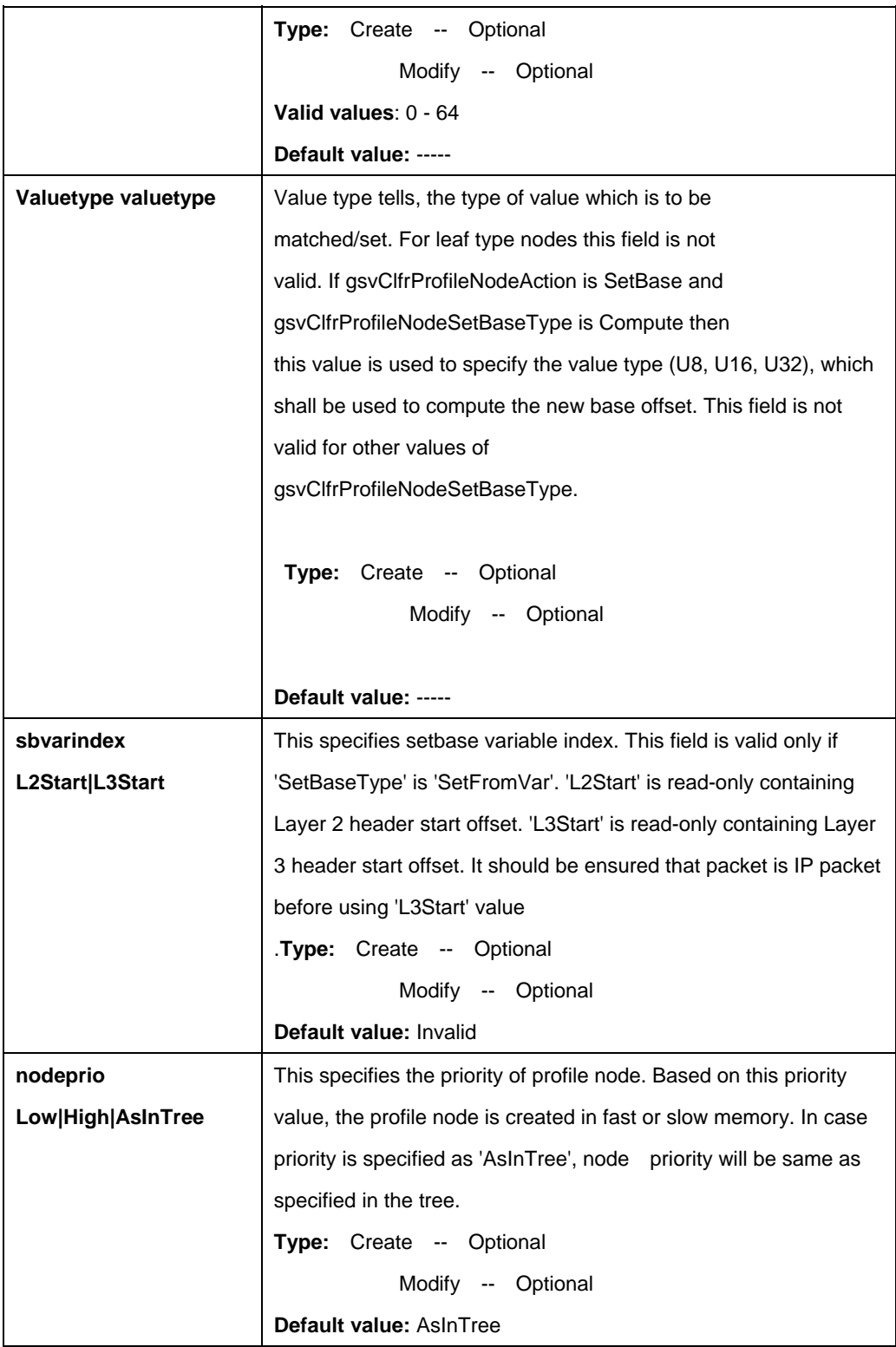

# **Example:**

\$ create clfr profile node pname IGMP nodeid 1 ntype binary actval eq valuetype u16 value 0xffff offsetval 12 maskval 0xffff

# **Output:**

Verbose Mode On Entry Created

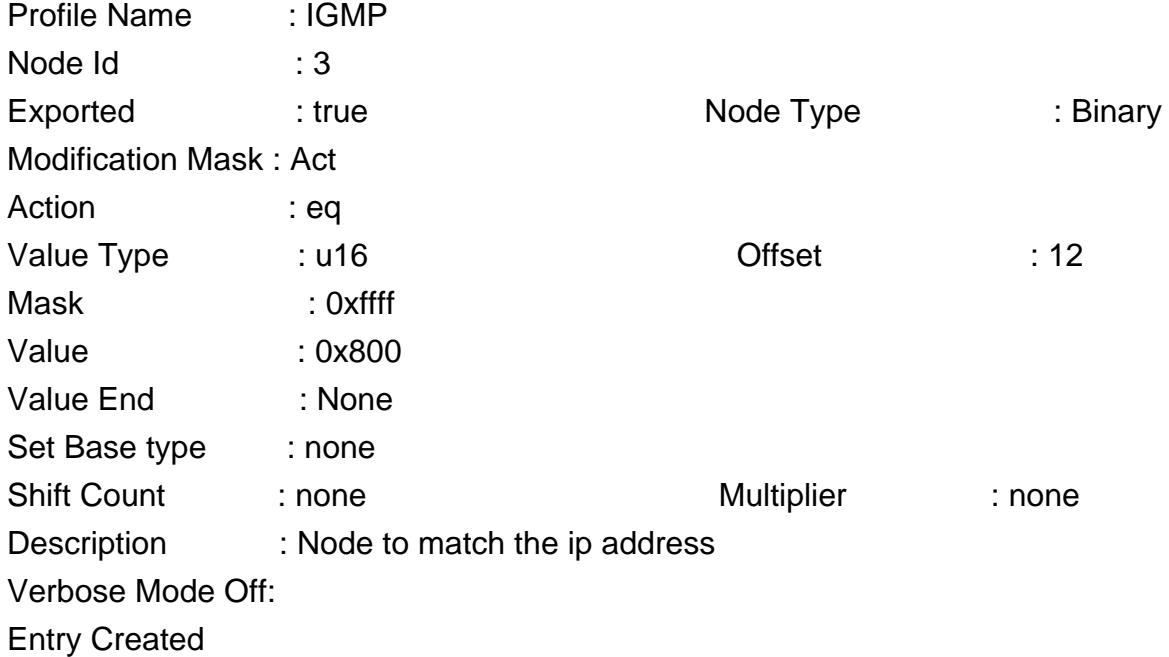

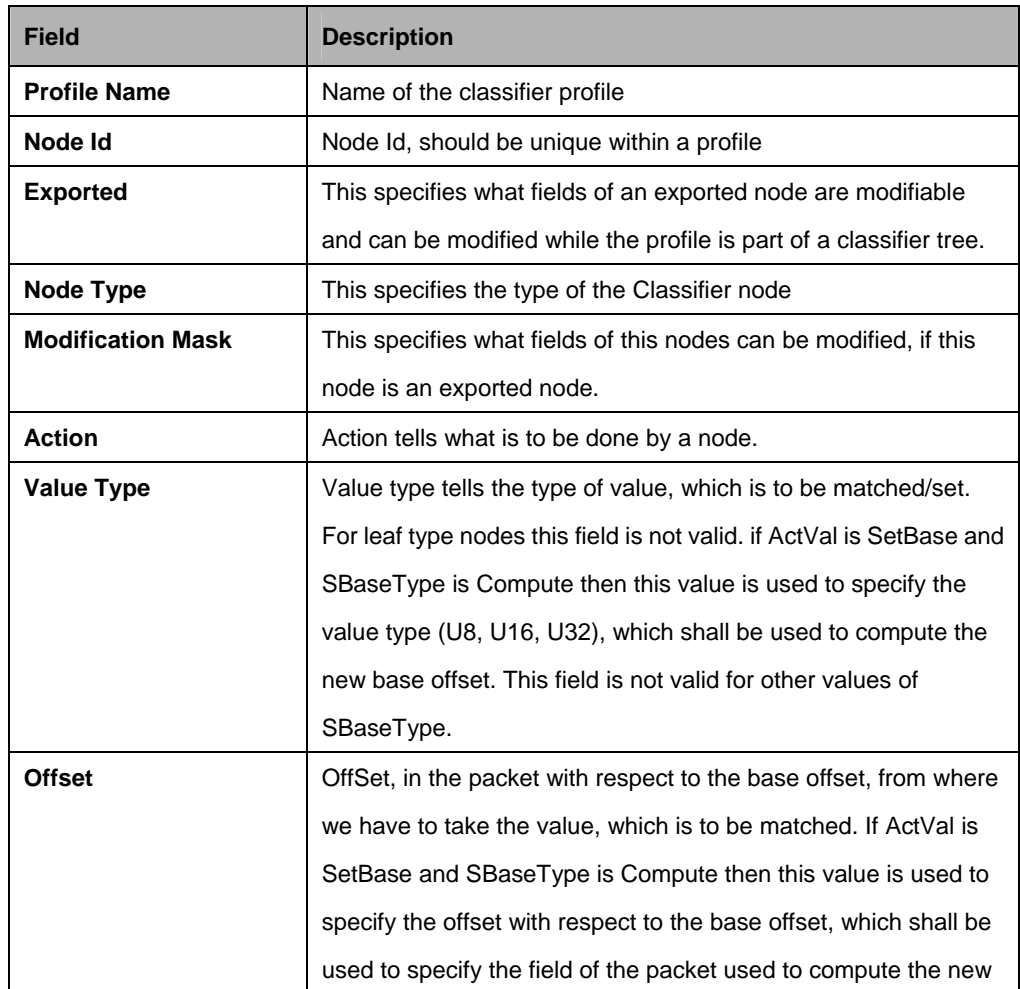

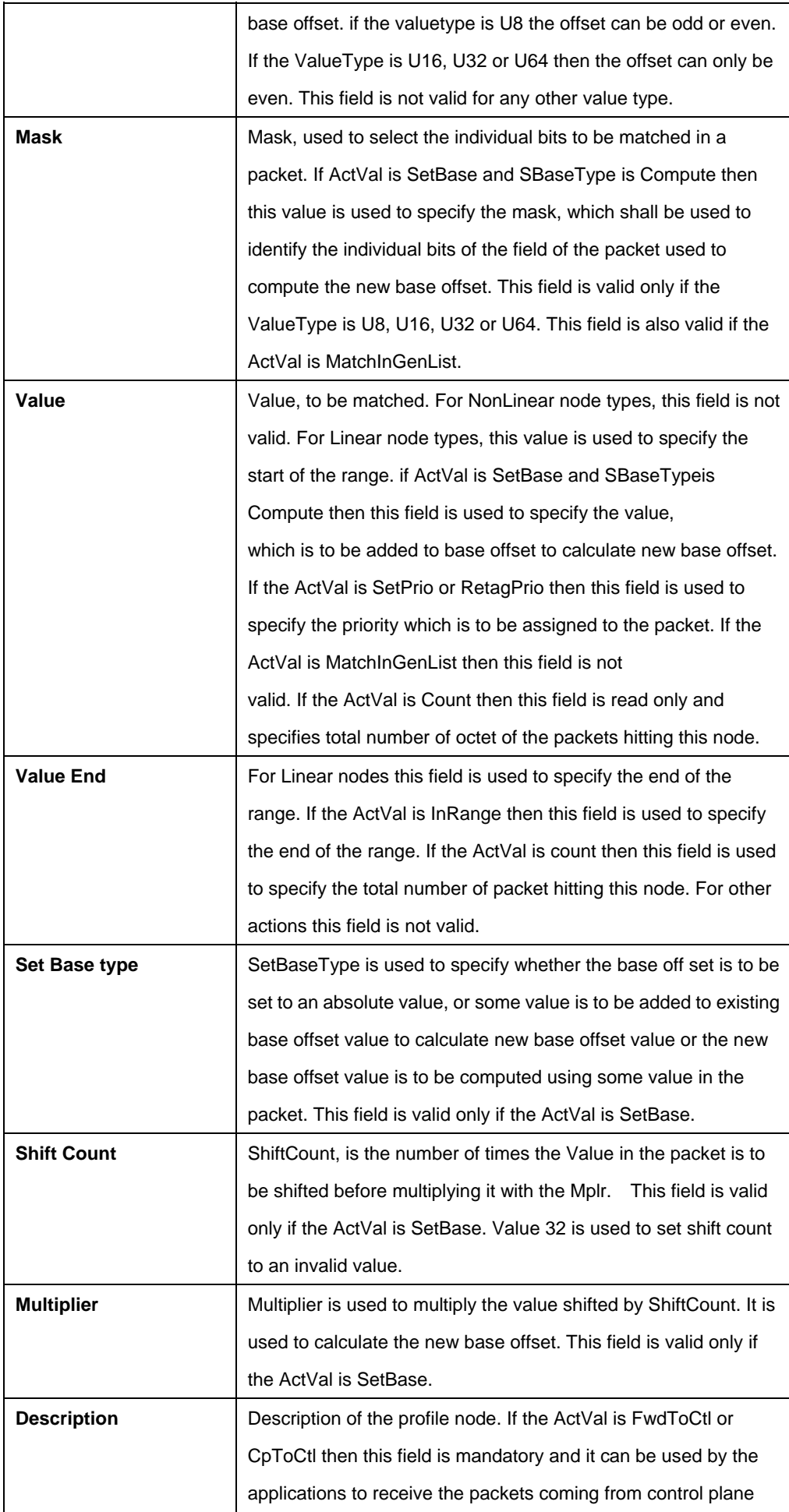

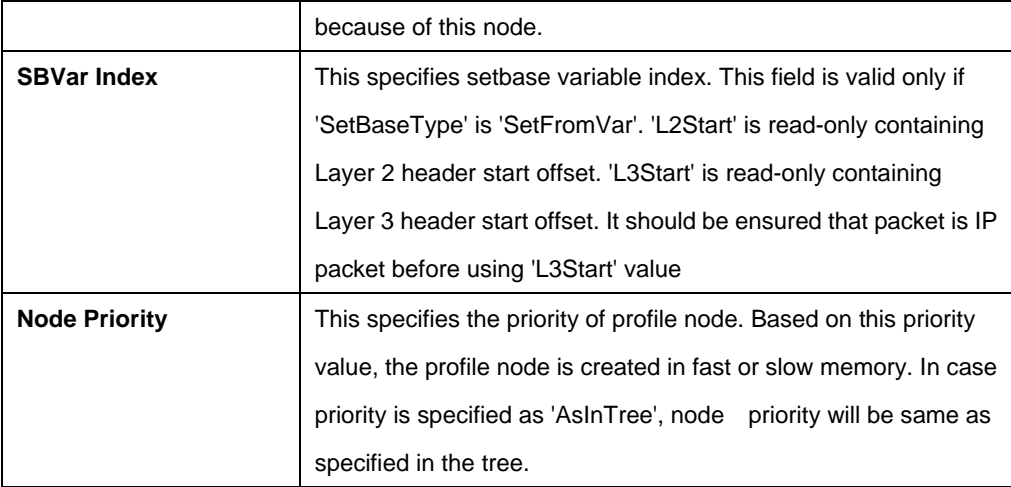

## **5.13.10 Clfr tree branch Commands**

## **5.13.10.1 Get clfr tree branch**

#### **Description:**

Use this command to get.

#### **Command Syntax:**

**get clfr tree branch [tname** <tname-val>] [pid <pid-val>] [nodeid <nodeid-val>] [**brtype** <brtype-val>]

#### **5.13.10.2 Create clfr tree branch**

**Description:**  Use this command to create.

## **Command Syntax:**

**create clfr tree branch tname** <tname-val>**pid** <pid-val>**nodeid** <nodeid-val>**brtype** <brtype-val>**childpid** <childpid-val>

#### **5.13.10.3 Delete clfr tree branch**

**Description:**  Use this command to delete.

#### **Command Syntax:**

**create clfr tree branch tname** <tname-val>**pid** <pid-val>**nodeid** <nodeid-val>**brtype** <br/> <br/>
<br/>
<br/>
<br/>
</br/>
</br/>
</br/>
</br/>
</br/>
</br/>
</br/>
</br/>
</br/>
</br/>
</br/>
</br/>
</br/>
</br/>
</br/>
</br/>
</br/>
</br/>
</br/>
</br/>
</br/>
</br/>
</br/>
</br/>
</b

# **Parameter:**

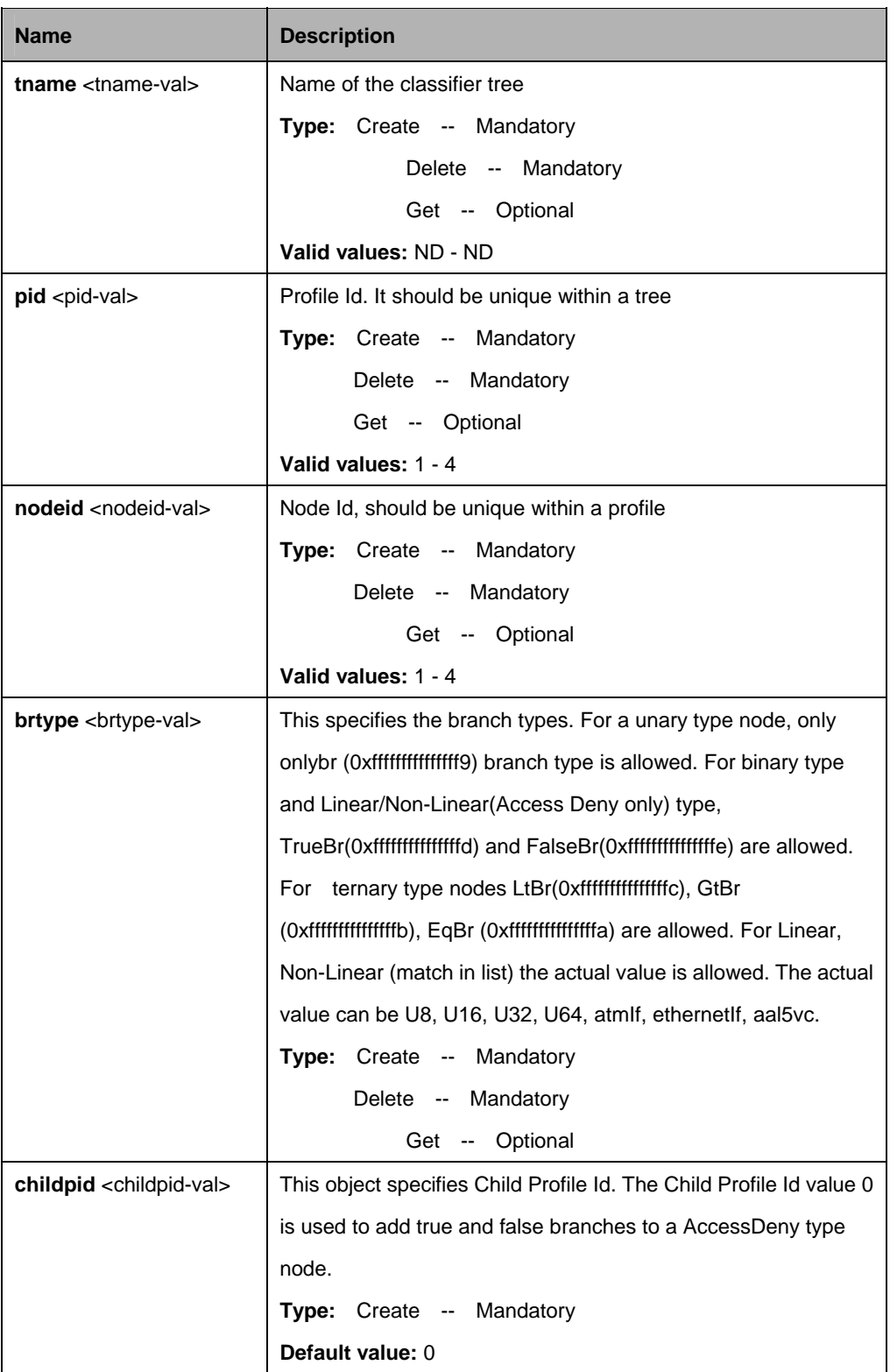

# **Example:**

\$ create clfr tree branch tname t1 pid 2 nodeid 1 brtype truebr childpid 1

# **Output:**

Verbose Mode On Entry Created

Tree Name : tree1 Profile Id : 3 Node Id : 2 Branch type : eq Child Profile Id : 4 Verbose Mode Off: Entry Created

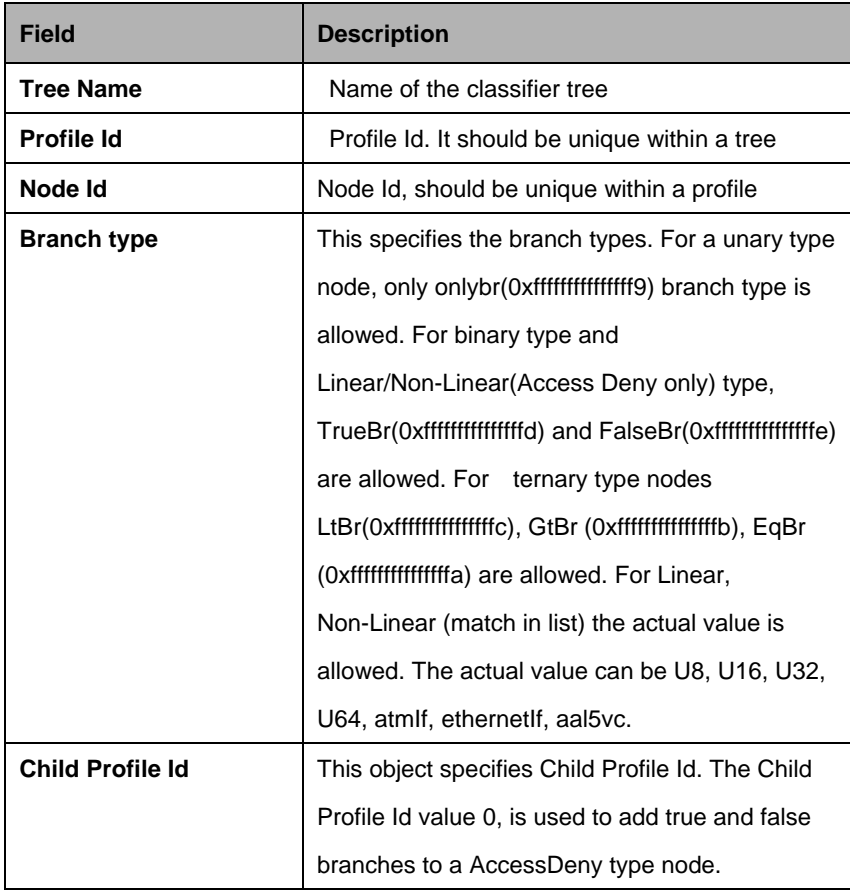

## **5.13.11 Clfr tree info Commands**

## **5.13.11.1 Get clfr tree info**

## **Description:**

Use this command to get.

# **Command Syntax: get clfr tree info** [**tname** <tname-val>]

# **5.13.11.2 Create clfr tree info**

# **Description**: Use this command to create.

# **Command Syntax:**

**create clfr tree info tname** <tname-val> [**descr** <descry-val>] [enable | disable] [**treeprio** low | high]

## **5.13.11.3 Delete clfr tree info**

## **Description:**

Use this command to delete.

## **Command Syntax:**

**delete clfr tree info tname** <tname-val>

# **5.13.11.4 Modify clfr tree info**

## **Description**:

Use this command to create.

# **Command Syntax:**

**modify clfr tree info tname** <tname-val> [**descr** <descry-val>] [enable | disable] [**treeprio** low | high]

#### **Parameter:**

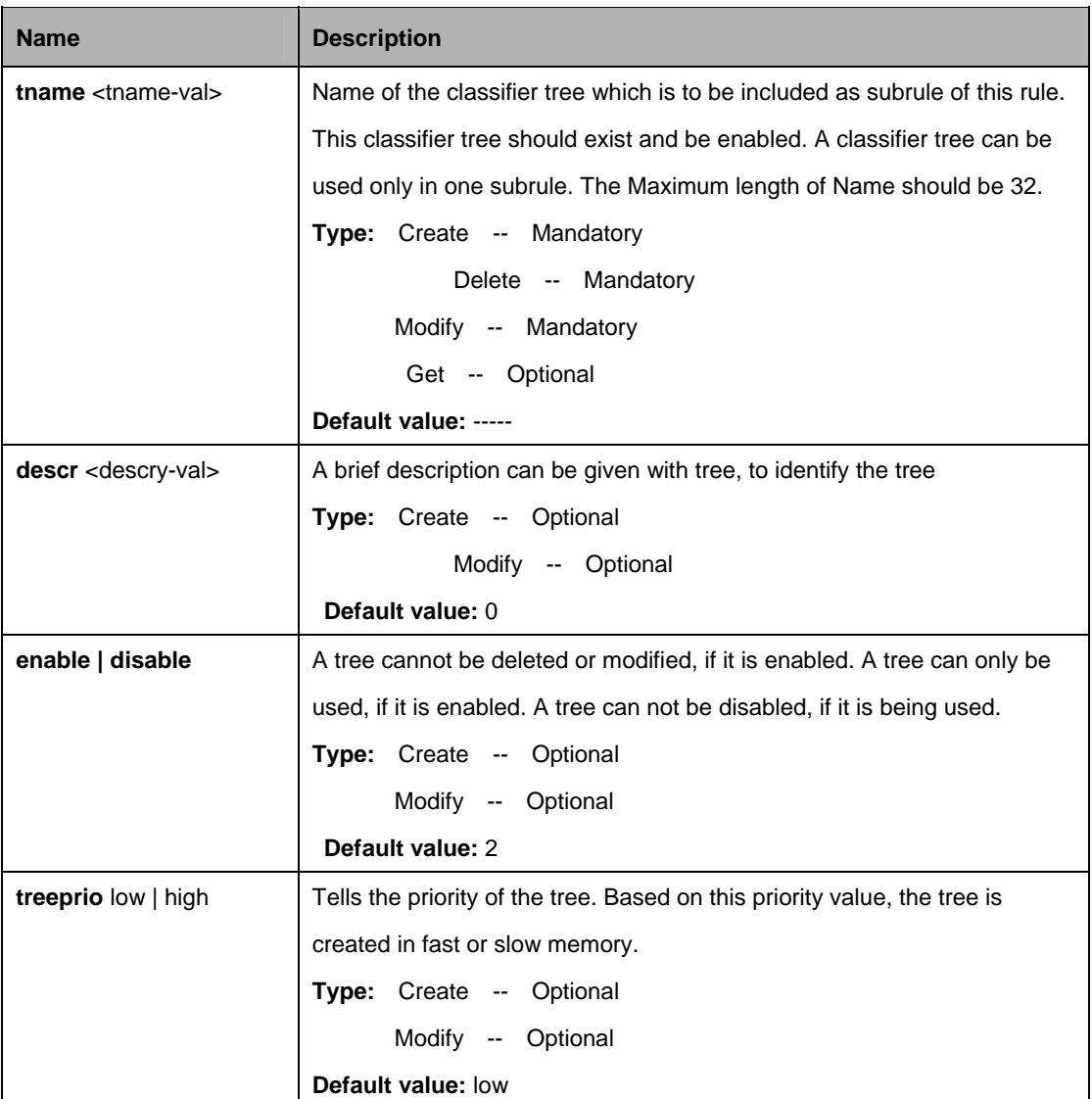

#### **Example:**

\$ create clfr tree info tname tree1

## **Output:**

Verbose Mode On Entry Created

Tree Name : tree1 Status : disable Description : tree1 Tree Priority : High

Verbose Mode Off: Entry Created

## **Output field:**

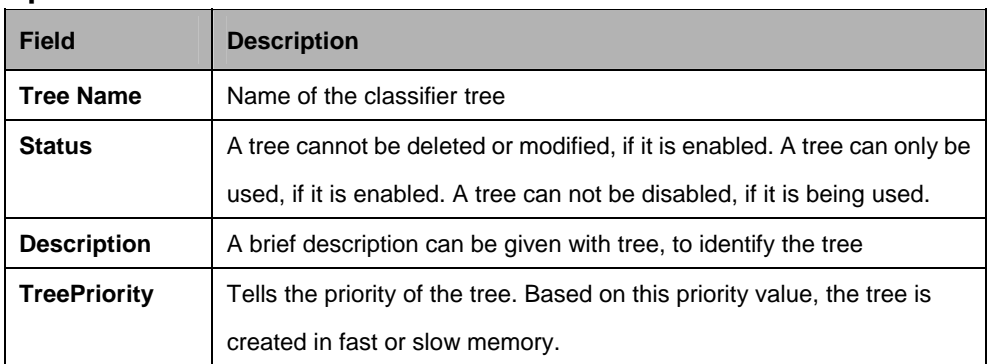

## **5.13.12 Clfr tree map Commands**

## **5.13.12.1 Get clfr tree map**

**Description:**  Use this command to get.

# **Command Syntax:**

**get clfr tree map** [**ifname** <interface-name>]

## **5.13.12.2 Create clfr tree map**

## **Description**:

Use this command to create.

## **Command Syntax:**

**create clfr tree map ifname** <interface-name>**tname** <tname-val> **entrypid** <entrypid-val>

## **5.13.12.3 Delete clfr tree map**

**Description:** Use this command to delete.

## **Command Syntax:**

delete clfr tree map ifname <interface-name>
#### **Parameter:**

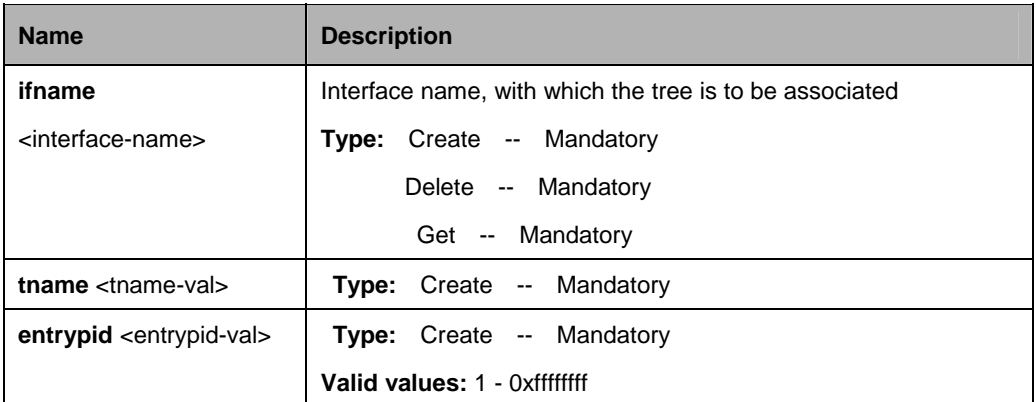

#### **Example:**

\$ create clfr tree map Ifname aal5-3 tname tree1 EntryPId 5

**Output:** Verbose Mode On Entry Created

If Name : aal5-3 Tree Name: tree1 Entry Profile Id: 5 Verbose Mode Off: Entry Created

#### **Output field**

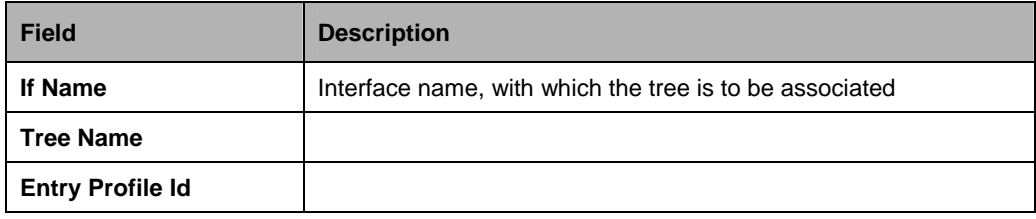

## **5.13.13 Clfr tree node Commands**

#### **5.13.13.1 Get clfr tree node**

#### **Description:**

Use this command to get.

#### **Command Syntax:**

**get clfr tree node [tname** <tname-val>] [pid <pid-val>] [nodeid <nodeid-val>]

## **5.13.13.2 Modify clfr tree node**

## **Description:**

Use this command to get.

## **Command Syntax:**

**modify clfr tree node tname** <tname-val>pid <pid-val>nodeid <nodeid-val> [ **descr** <descry-val> ] [ **offset** <offset-val> ] [ **mask** <mask-val> ] [ **value** <value-val> ] [**act** Drop|Fwd|FwdToCtl|CpToCtl|Eq|Gt|Lt|InRange |TerCmp| SetPrio|MatchInList|AccDeny|SetBase|Count| Retagprio | MatchIngenlist|GoToNextRule| allow] [valend valend ] [sbasetype Abs | Add | Compute] [ **shiftcnt** <shiftcnt-val> ] [ **mplr** <mplr-val> ] [**valtype** U8|U16|U32|U64|AtmIf|Aal5Vc|EoaIf|EthIf|Dir|Prio|Len|vlanid][ **sbvarindex** l2start|l3start ] [**nodeprio** low]

#### **Parameter:**

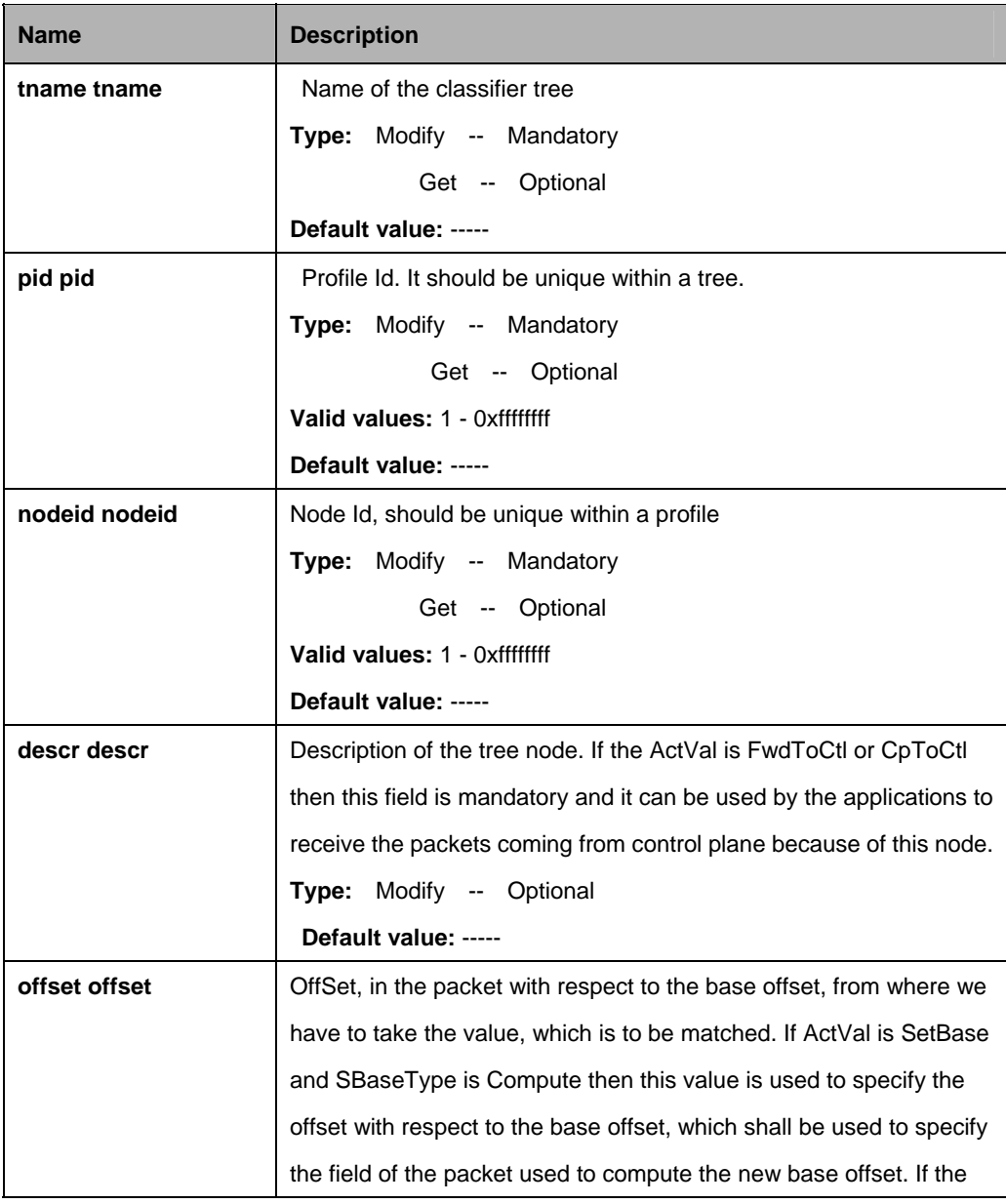

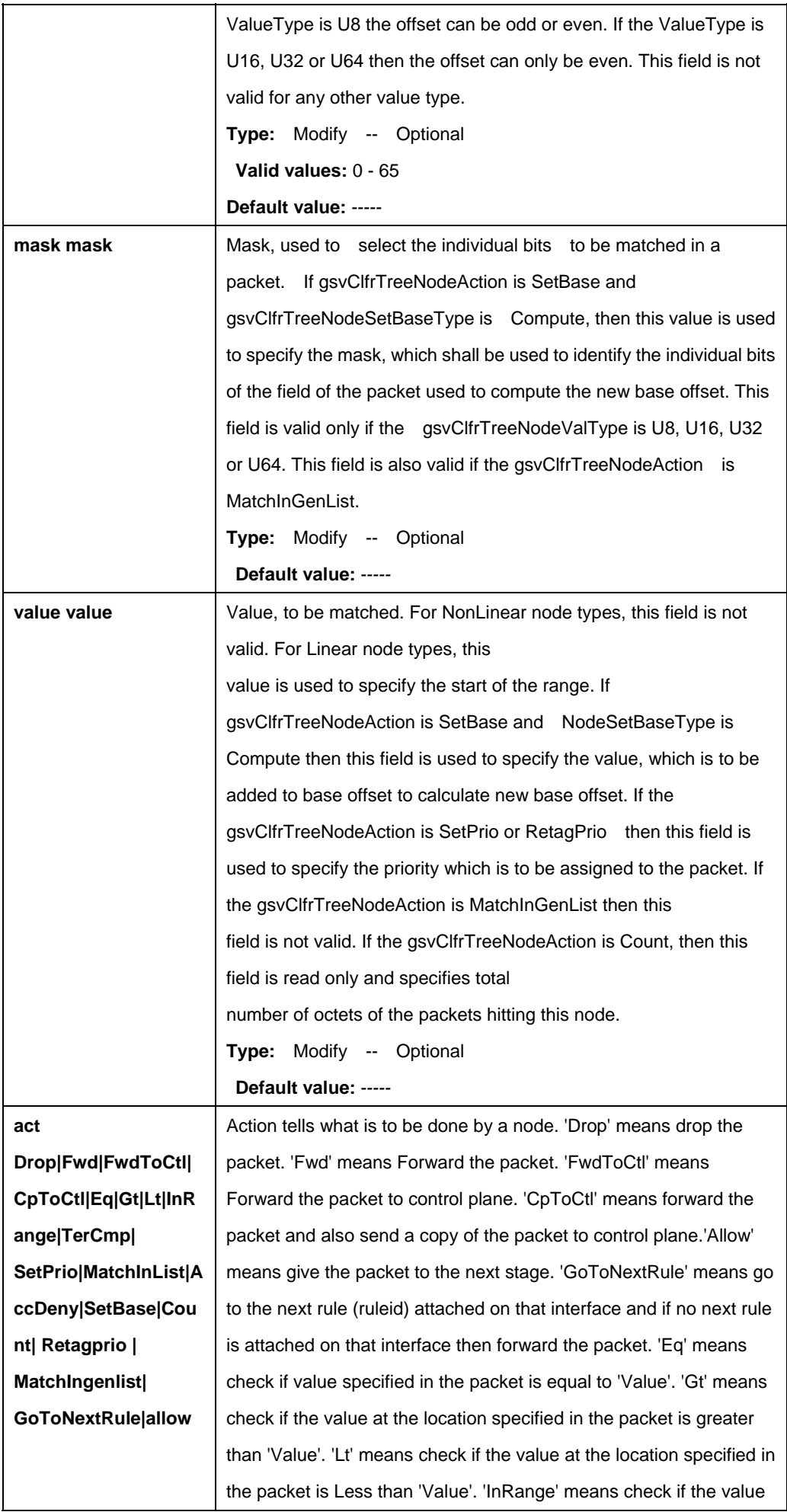

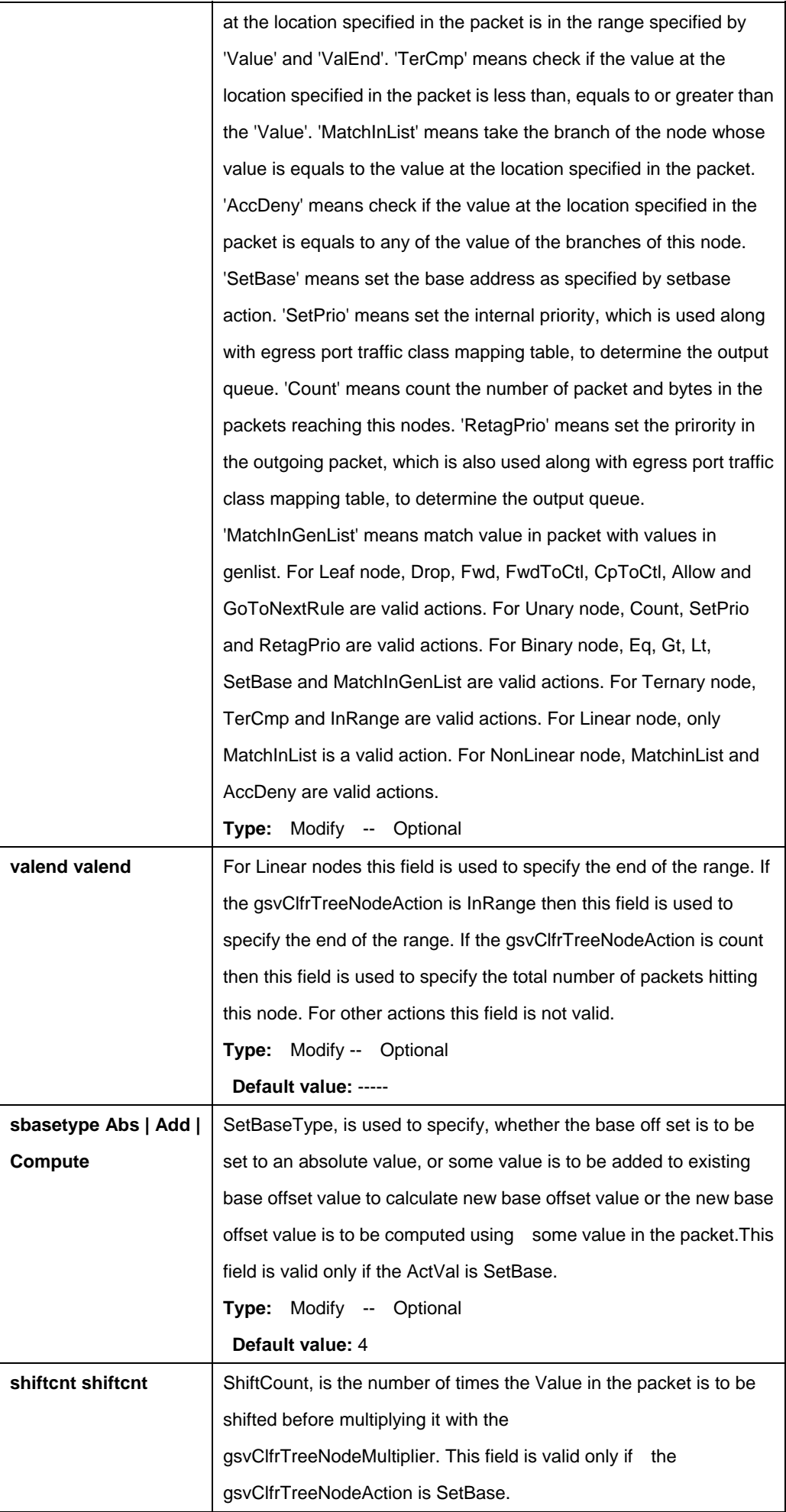

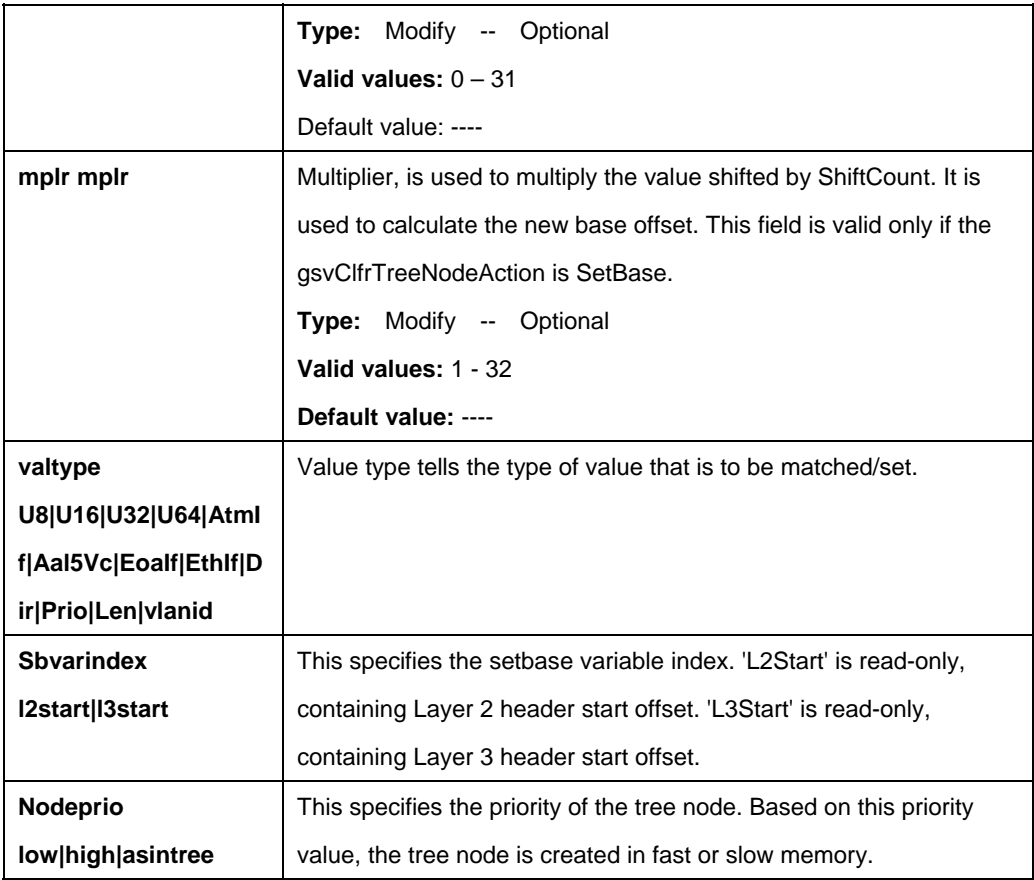

\$ get clfr tree node tname tree1 pid 2 nodeid 3

# **Output:**

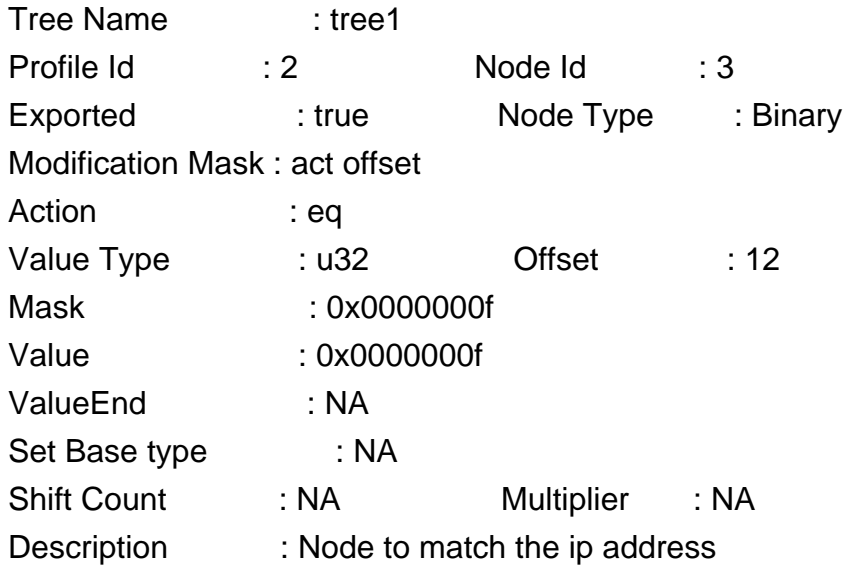

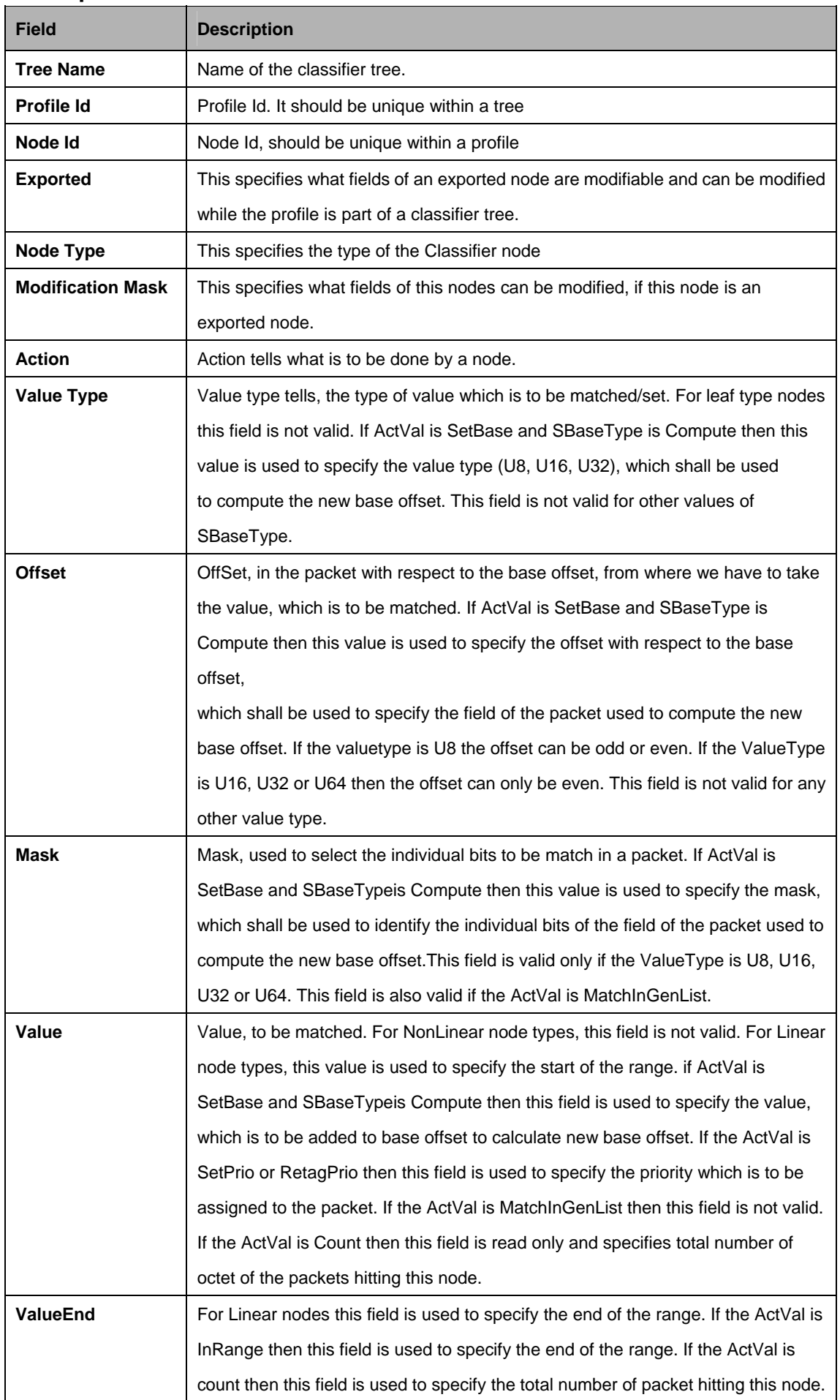

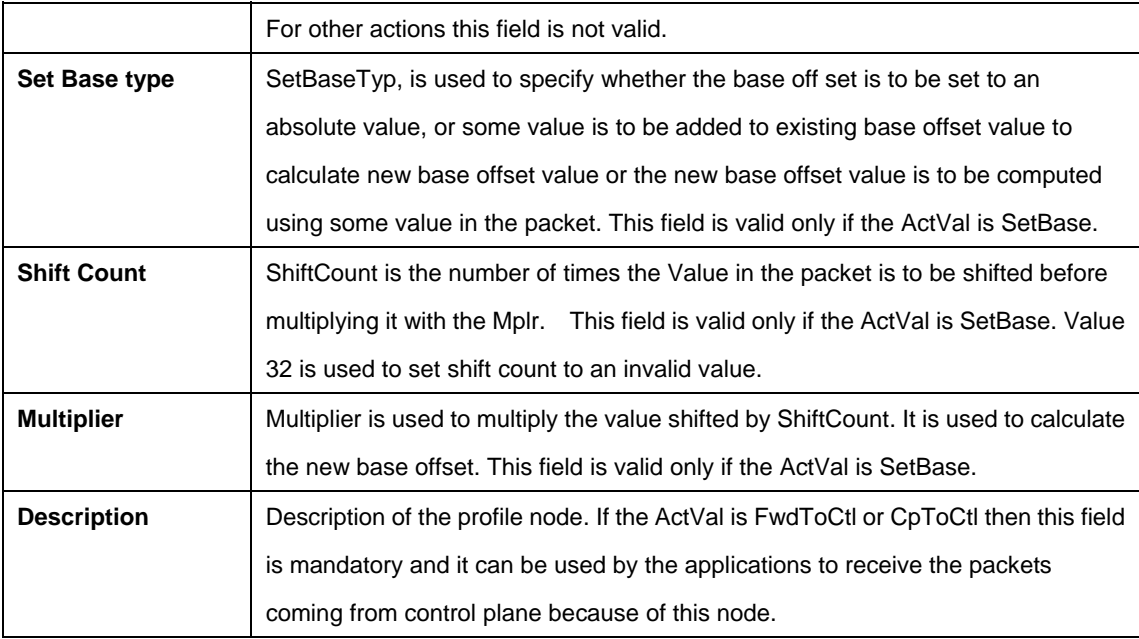

## **5.13.14 Clfr tree profile Commands**

#### **5.13.14.1 Get clfr tree profile**

#### **Description:**

Use this command to get.

#### **Command Syntax:**

**get clfr tree profile [tname** <tname-val>] [pid <pid-val>]

## **5.13.14.2 Create clfr tree profile**

#### **Description**:

Use this command to create.

## **Command Syntax:**

create clfr tree profile tname <tname-val>pid <pid-val>pname <pname-val> [**isroot** <isroot-val>]

## **5.13.14.3 Delete clfr tree profile**

### **Description:** Use this command to delete.

## **Command Syntax:**

get clfr tree profile tname <tname-val> pid <pid-val>

## **5.13.14.4 Modify clfr tree profile**

## **Description:**

Use this command to modify.

### **Command Syntax:**

**modify clfr tree profile tname** <tname-val>pid <pid-val> [isroot true|false]

#### **Parameter:**

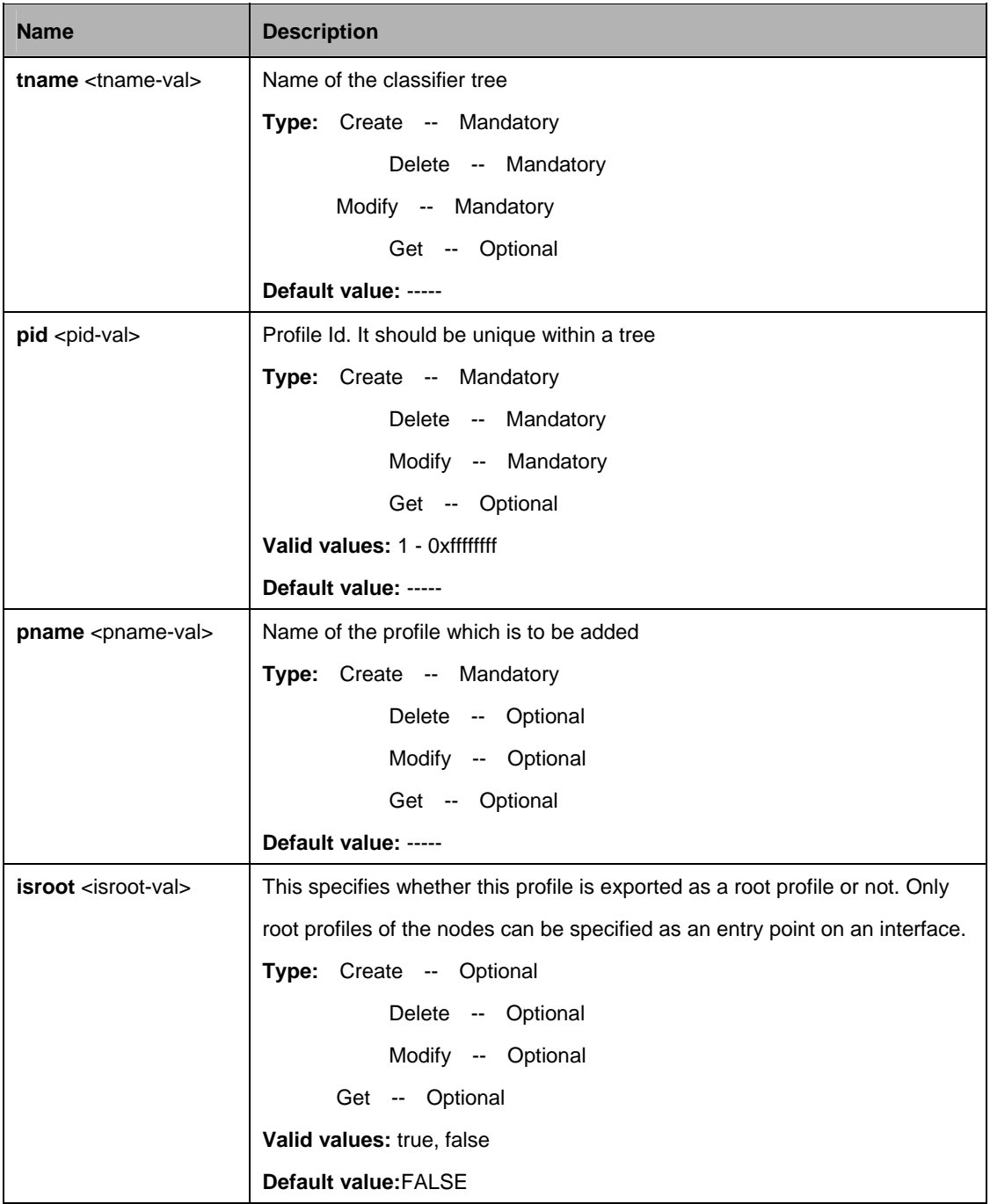

## **Example:**

\$ create clfr tree profile tname tree1 pid 4 pname srcip

## **Output:**

Verbose Mode On Entry Created

Tree Name : tree1 Profile Id: 4 Profile Name : srcip Is Root : false Verbose Mode Off: Entry Created

## **Output field:**

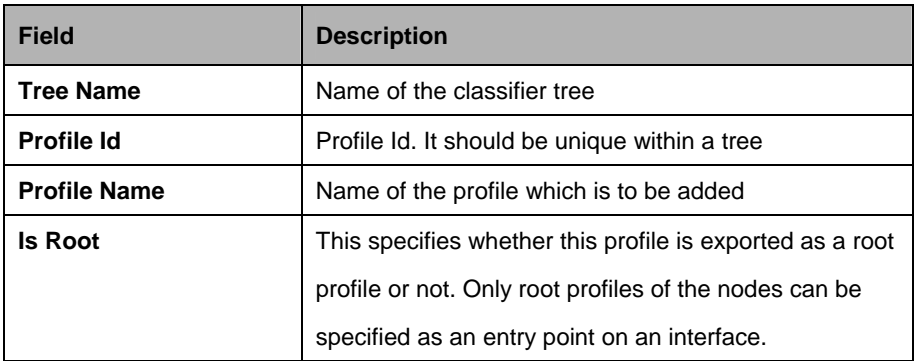

## **5.13.15 Filter expr entry Commands**

## **5.13.15.1 Get filter expr entry**

#### **Description:**

Use this command to get.

## **Command Syntax:**

**get filter expr entry** [**exprid** <exprid-val>]

## **5.13.15.2 Create filter expr entry**

#### **Description**:

Use this command to create.

#### **Command Syntax:**

**create filter expr entry exprid** <exprid-val>**exprstring** <exprstring-val>

## **5.13.15.3 Delete filter expr entry**

## **Description:**

Use this command to delete.

### **Command Syntax:**

**delete filter expr entry exprid** <exprid-val>

#### **Parameter**

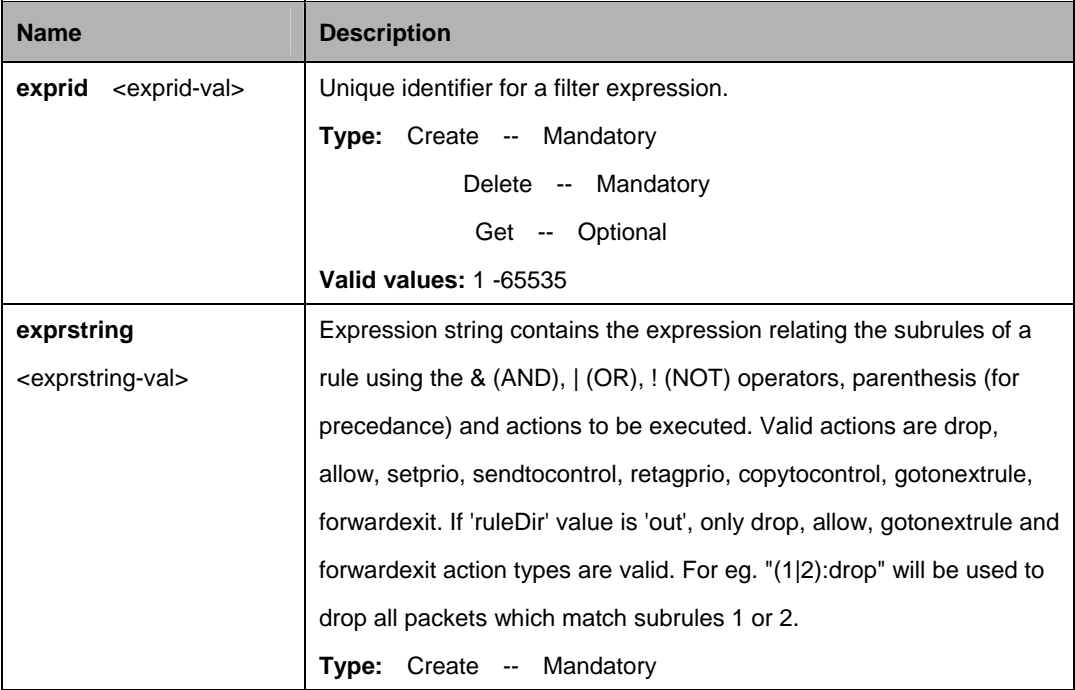

## **Example:**

\$ create filter expr entry exprid 1 exprstring "(1|2):drop"

## **Output:**

Verbose Mode On Entry Created

Expr Id : 1 Exprstring : (1|2):drop Verbose Mode Off: Entry Created

## **Output field:**

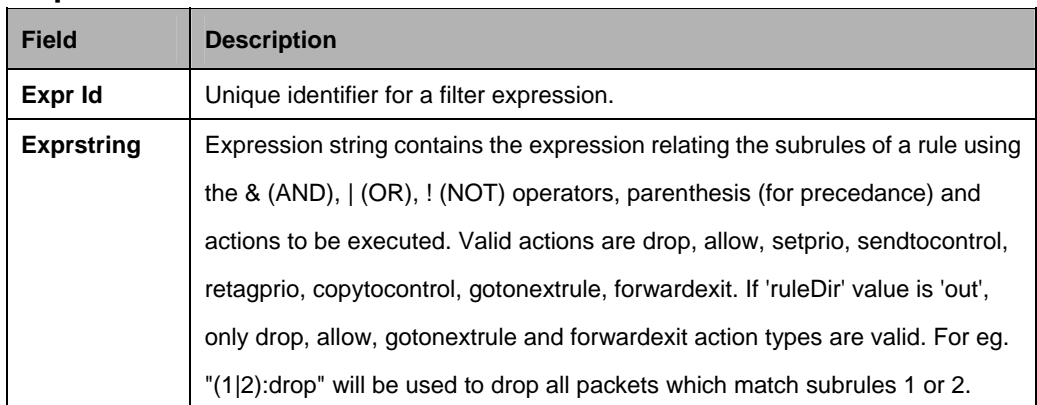

## **5.13.16 Filter list genentry Commands**

## **5.13.16.1 Get filter list genentry**

#### **Description:**

Use this command to get.

## **Command Syntax:**

#### **5.13.16.2 Create filter list genentry**

## **Description**:

Use this command to create.

## **Command Syntax:**

**create filter list genentry ifname** <interface-name>**value** <value-val>] [**valtype** U8 | U16 | U32]

## **5.13.16.3 Delete filter list genentry**

#### **Description:**

Use this command to delete.

## **Command Syntax:**

**delete filter list genentry ifname** <interface-name> **value** <value-val>

#### **Parameter:**

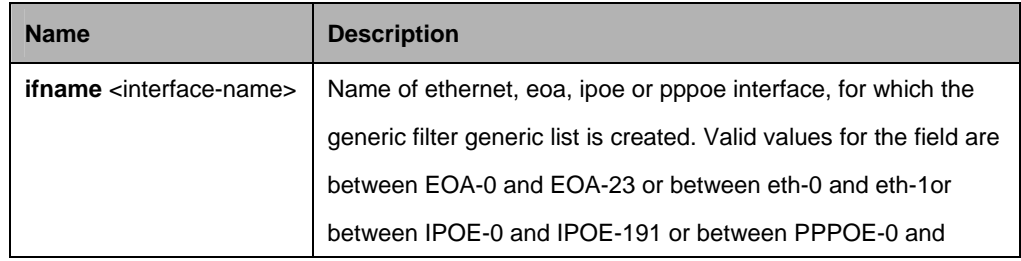

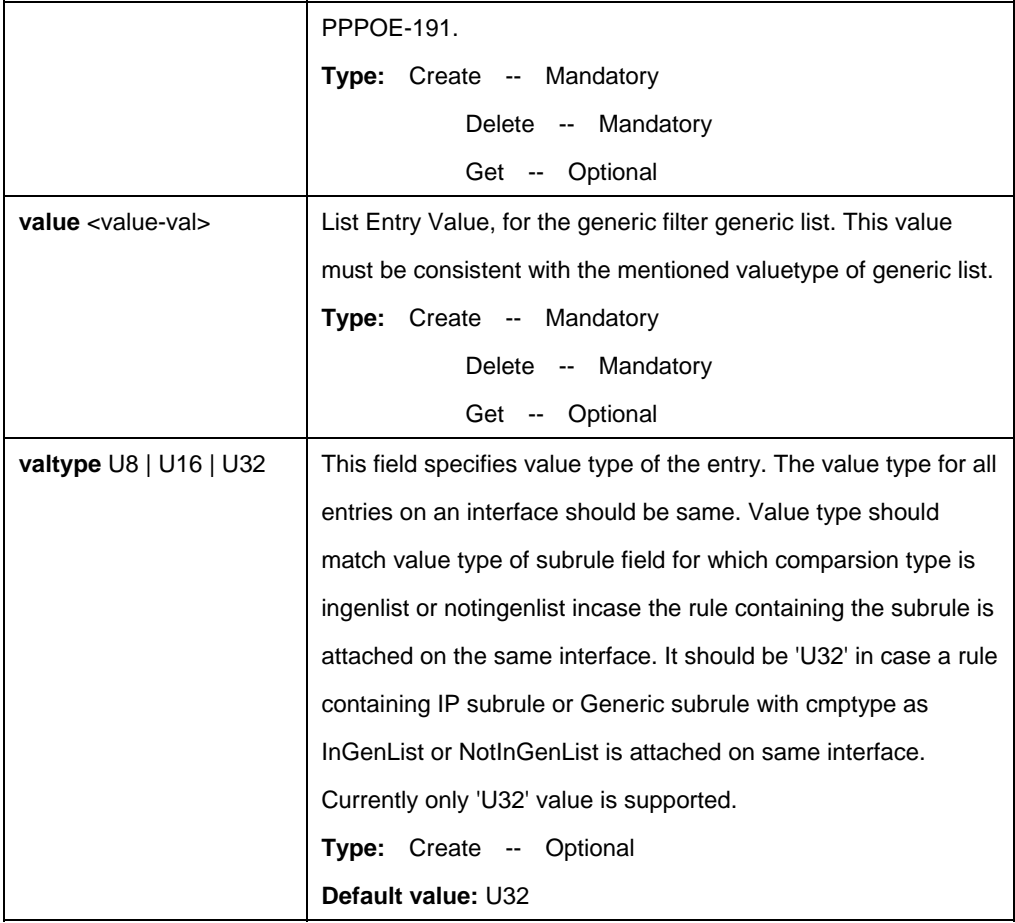

\$ create filter list genentry ifname eoa-1 value 0xAC1901AA valtype u32

## **Output:**

Verbose Mode On Entry Created

IfName : eoa-1 Value : 0xAC1901AA Value Type : u32 Verbose Mode Off: Entry Created

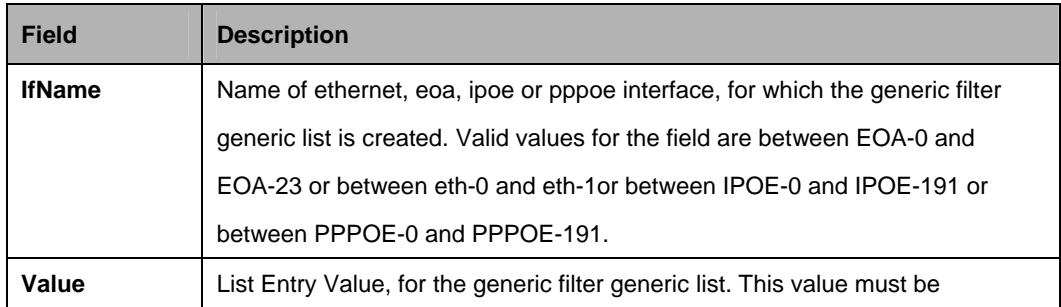

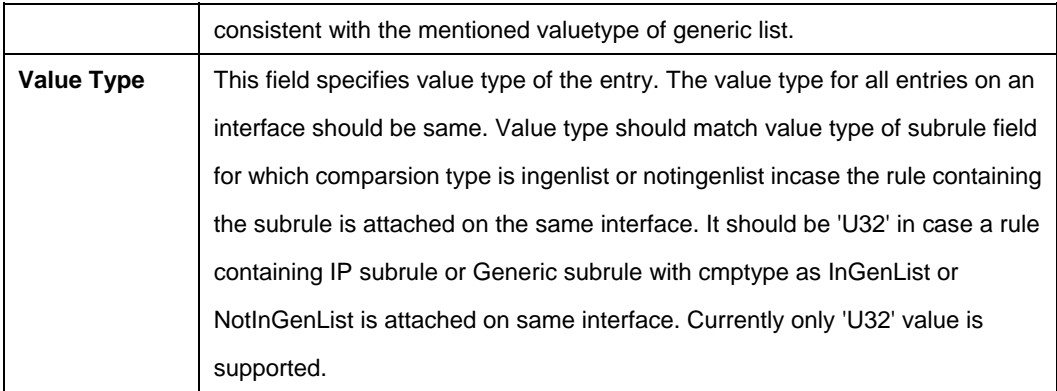

## **5.13.17 Filter namedlist genentry Commands**

#### **5.13.17.1 Get filter namedlist genentry**

#### **Description:**

Use this command to get.

### **Command Syntax:**

**get filter namedlist genentry** [**listid** <listid-val>] [**value** <value-val>]

#### **5.13.17.2 Create filter namedlist genentry**

#### **Description**:

Use this command to create.

## **Command Syntax:**

**create filter namedlist genentry listid** <listid-val> **value** value-val>] [**valueto** <valueto-val>]

## **5.13.17.3 Delete filter namedlist genentry**

#### **Description:**

Use this command to delete.

#### **Command Syntax:**

**delete filter namedlist genentry listid** <listid-val> **value** <value-val>

#### **Parameter:**

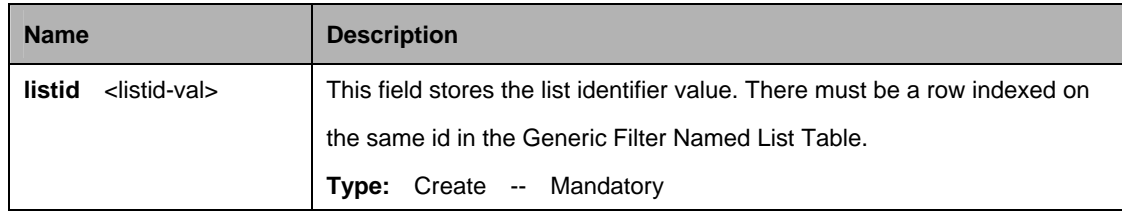

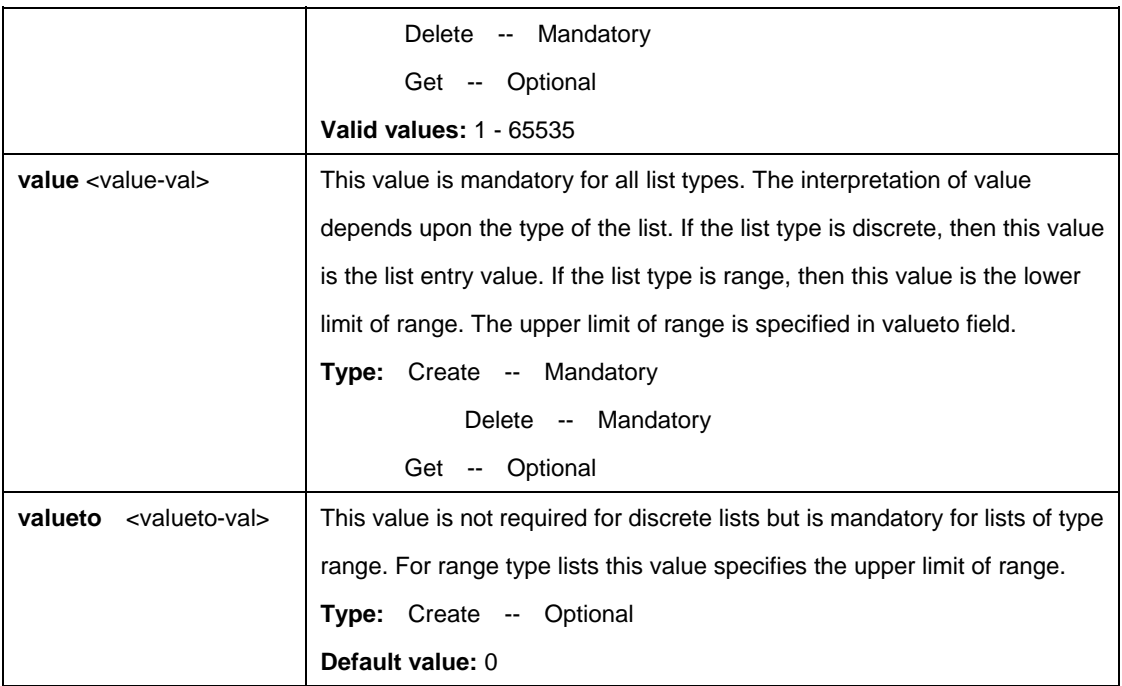

\$ create filter namedlist genentry listid 2 value 0xAC1901AA valueto 0xAC1901AA

### **Output:**

Verbose Mode On Entry Created

ListId: 2 Value : 0xAC1901AA ValueTo : 0xAC1901AA Verbose Mode Off: Entry Created

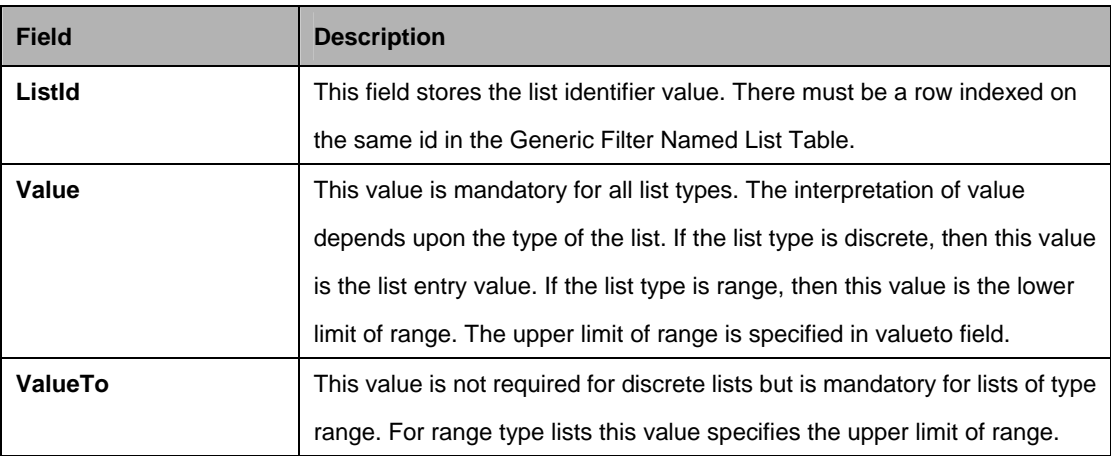

## **5.13.18 Filter namedlist info Commands**

### **5.13.18.1 Get filter namedlist info**

**Description:**  Use this command to get.

**Command Syntax: get filter namedlist info** [**listid** <listid-val>]

#### **5.13.18.2 Create filter namedlist info**

**Description:**  Use this command to get.

#### **Command Syntax:**

**create filter namedlist info listid <listid-val> [listtype discrete | range] [valtype** U8 | U16 | U32]

#### **5.13.18.3 Delete filter namedlist info**

**Description:**  Use this command to get.

#### **Command Syntax:**

**delete filter namedlist info listid** <listid-val>

#### **5.13.18.4 Modify filter namedlist info**

#### **Description:**

Use this command to get.

#### **Command Syntax:**

**modify filter namedlist info listid <listid-val> [valtype U8 | U16 | U32]** 

#### **Parameter:**

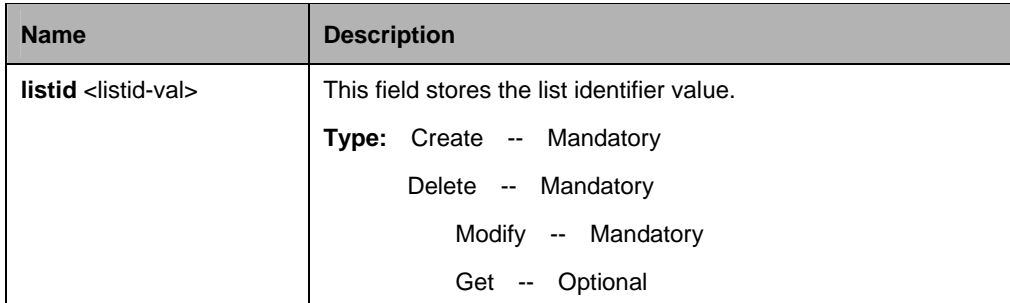

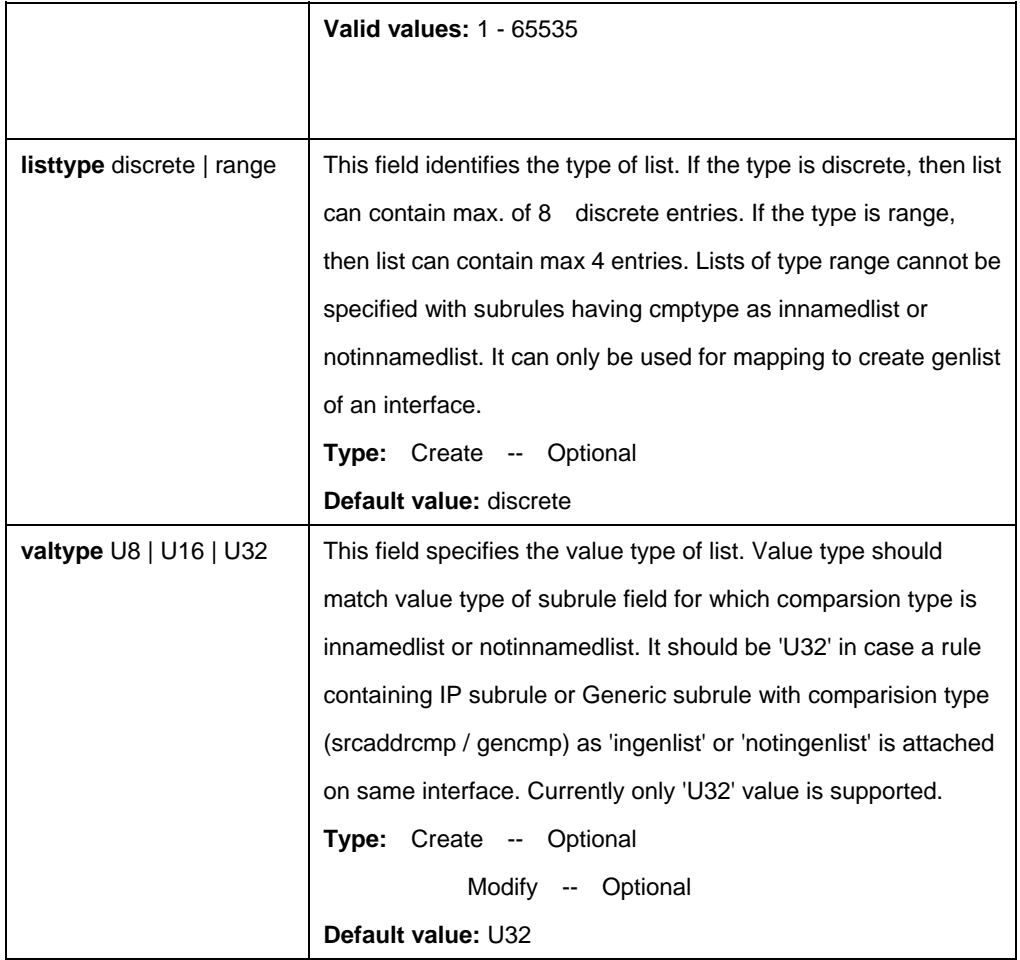

\$ create filter namedlist info listid 2 listtype discrete valtype u32

### **Output**

Verbose Mode On Entry Created

ListId : 2 List Type : discrete Value Type : u32 Verbose Mode Off: Entry Created

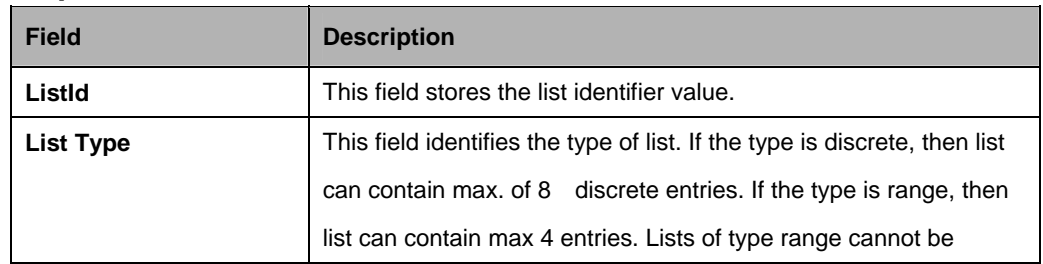

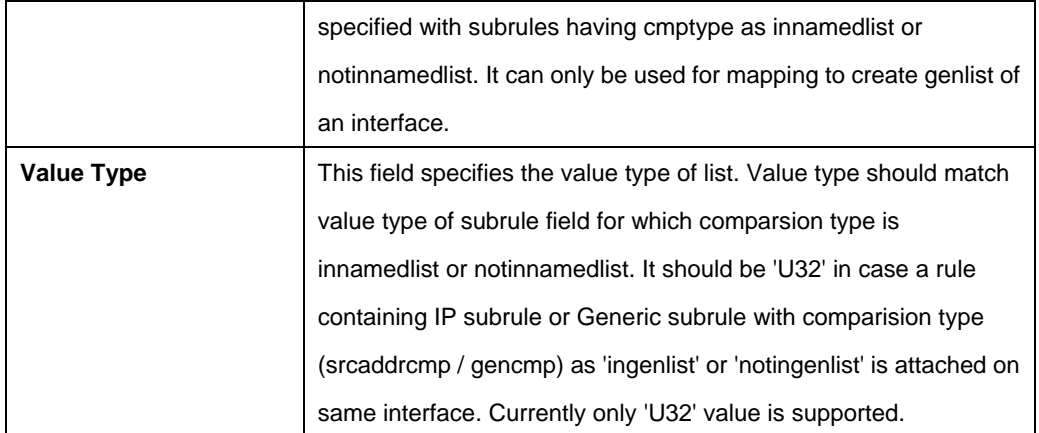

#### **5.13.19 Filter namedlist map Commands**

#### **5.13.19.1 Get filter namedlist map**

#### **Description:**

Use this command to get.

#### **Command Syntax:**

**get filter namedlist map** [**ifname** <interface-name>]

#### **5.13.19.2 Create filter namedlist map**

#### **Description**:

Use this command to create.

#### **Command Syntax:**

**create filter namedlist map ifname** <interface-name> **listid** <listid-val>

#### **5.13.19.3 Delete filter namedlist map**

#### **Description:**

Use this command to delete.

#### **Command Syntax:**

**delete filter namedlist map ifname** <interface-name>

#### **Parameter:**

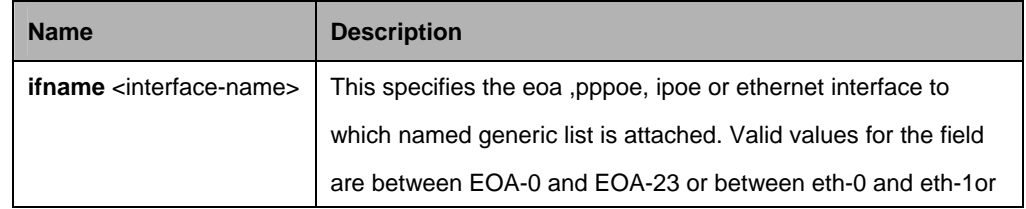

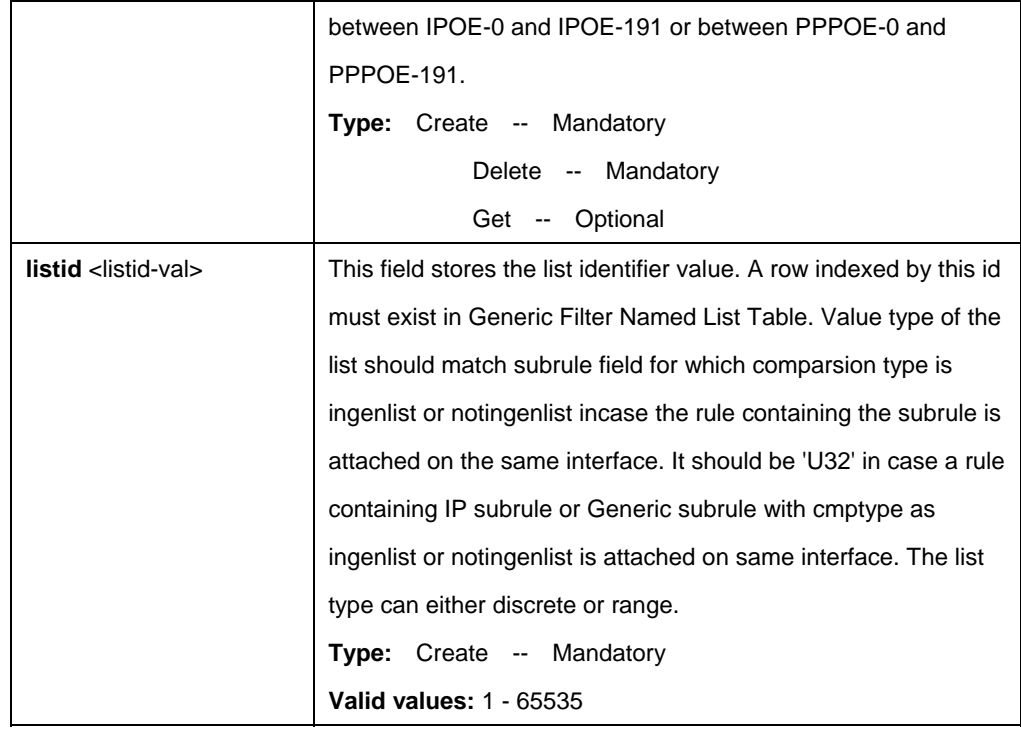

\$ create filter namedlist map ifname eoa-1 listid 2

# **Output:**

Verbose Mode On Entry Created

IfName : eoa-1 ListId : 2 Verbose Mode Off: Entry Created

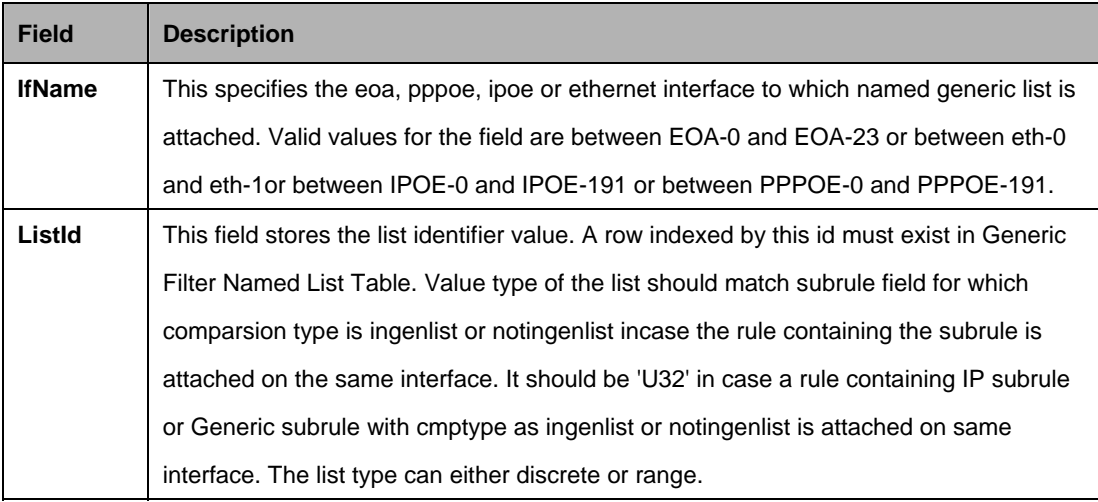

## **5.13.20 Filter rule actionmap Commands**

### **5.13.20.1 Get Filter rule actionmap**

### **Description:**

Use this command to get.

### **Command Syntax:**

**get filter rule actionmap [ruleid** <ruleid-val >] [orderindex <orderindex-val >]

#### **5.13.20.2 Create filter rule actionmap**

#### **Description:**

Use this command to create.

## **Command Syntax:**

**create filter rule actionmap ruleid** <ruleid-val > **orderindex** <orderindex-val> **action** SetPrio | RetagPrio | CopyToControl | ModifyTos | SetBacLevel | PktVlanId | RetagVlanId | PktServiceVlanId | RetagServiceVlanId | RetagServicePrio | Mirror [**priority** <priority-val>] [**actionval** <actionval-val>] [**actionmask** <actionmask-val>]

## **5.13.20.3 Delete filter rule actionmap**

#### **Description:** Use this command to delete.

## **Command Syntax:**

**delete filter rule actionmap ruleid** <ruleid-val> **orderindex** <orderindex-val>

## **5.13.20.4 Modify filter rule actionmap**

## **Description:**

Use this command to modify.

## **Command Syntax:**

**modify filter rule actionmap ruleid <ruleid-val> orderindex <orderindex-val>** [**action** SetPrio | RetagPrio | CopyToControl | ModifyTos | SetBacLevel | PktVlanId | RetagVlanId | PktServiceVlanId | RetagServiceVlanId | RetagServicePrio | Mirror] [**priority** <priority-val>] [**actionval** <actionval-val>] [**actionmask** <actionmask-val>]

## **Parameter:**

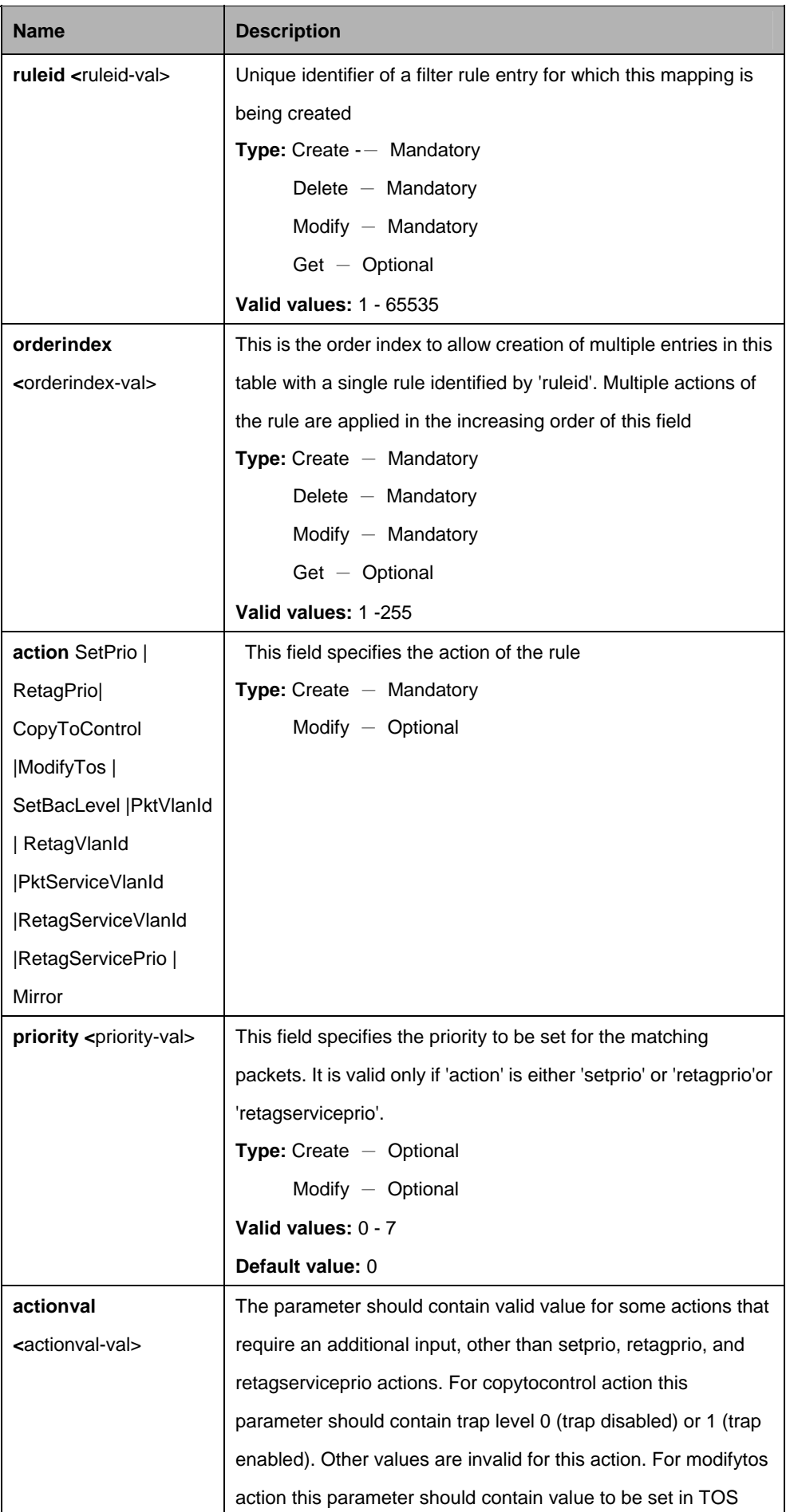

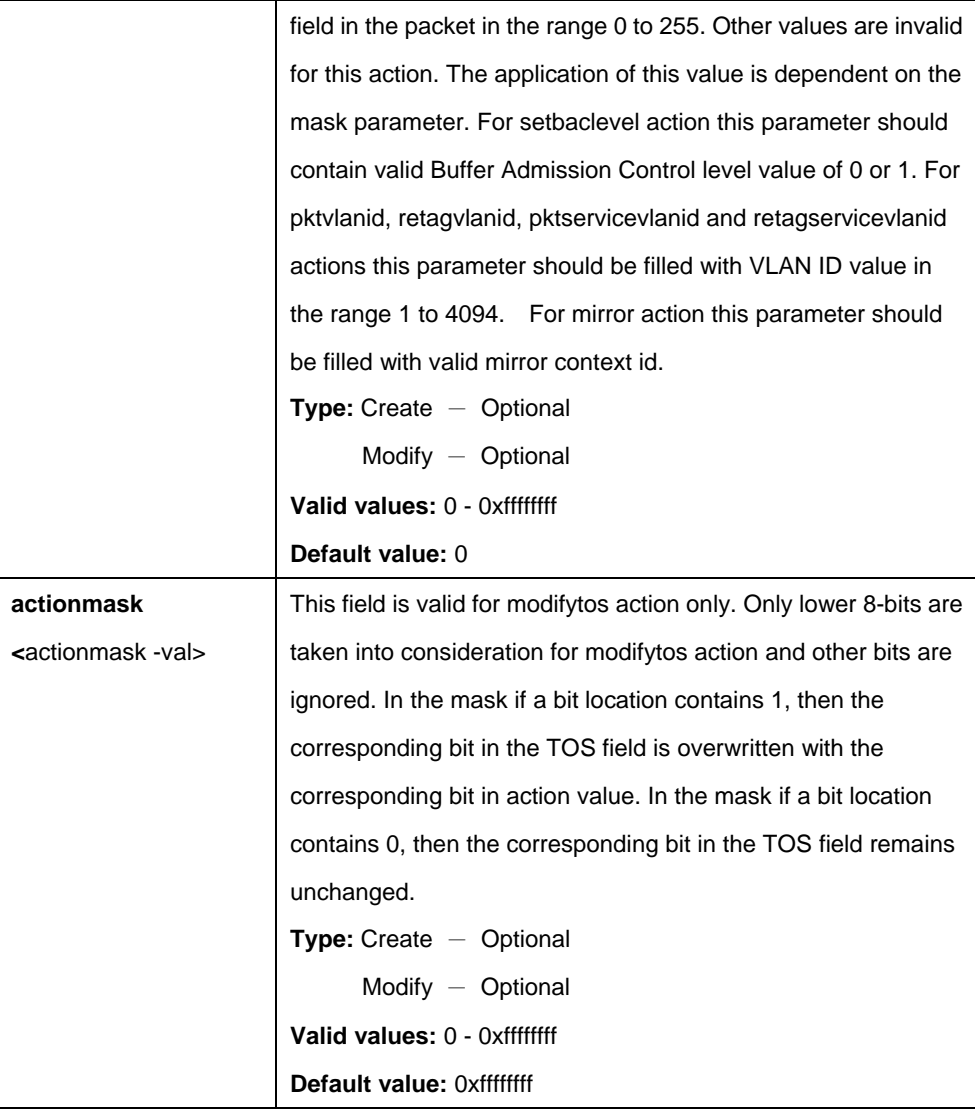

\$ create filter rule actionmap ruleid 1 orderindex 1 action SetPrio priority 3 actionval 0x00000000 actionmask 0xffffffff

## **Output:**

Verbose Mode On Entry Created

Rule Id : 1 Order Index : 1 Action : SetPrio Priority : 3 ActionValue : 0x00000000 Action Mask : 0xffffffff

Verbose Mode Off: Entry Created

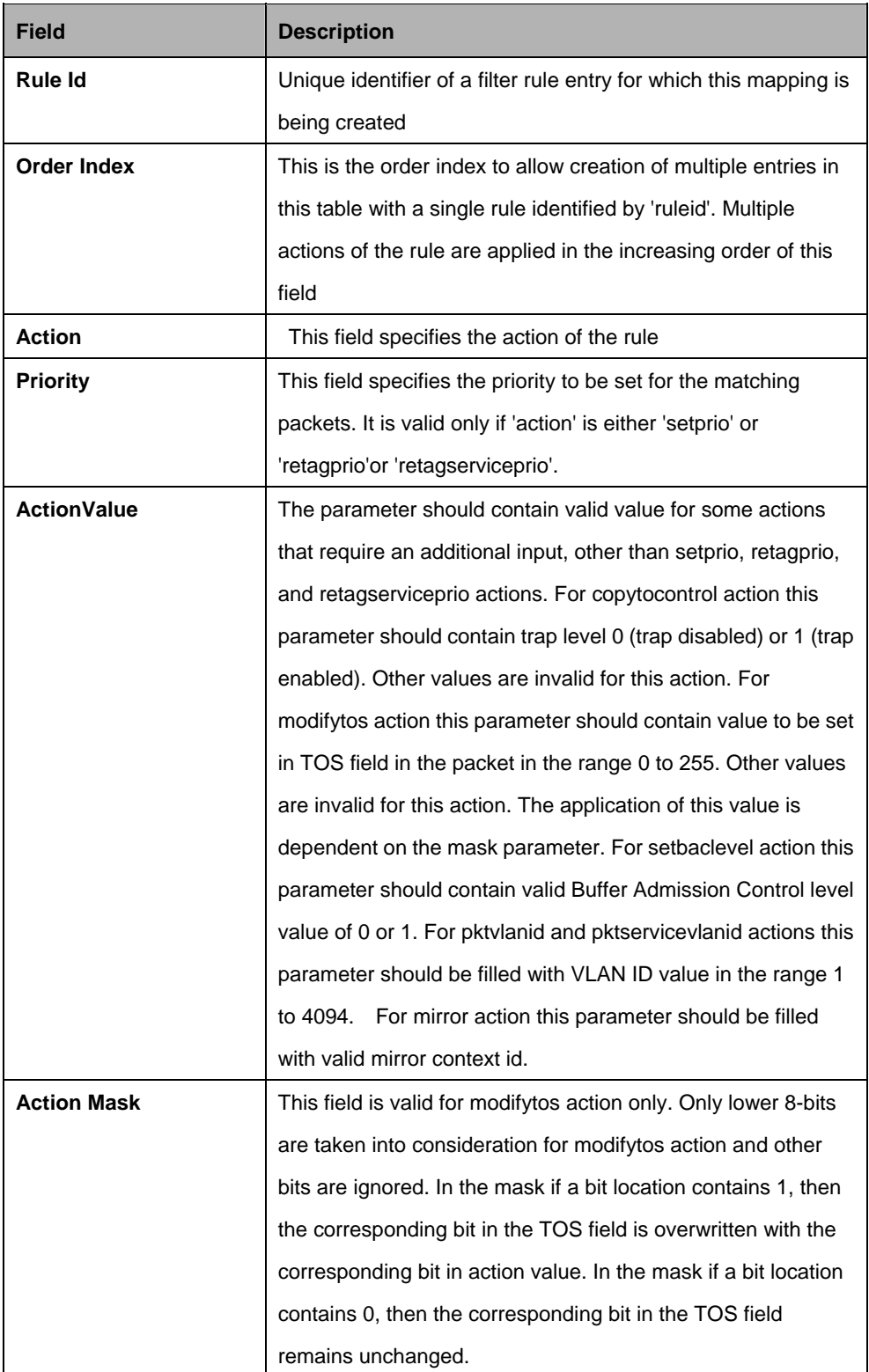

## **5.13.21 Filter rule entry Commands**

## **5.13.21.1 Get Filter rule entry**

## **Description:**

Use this command to get.

# **Command Syntax:**

**get filter rule entry** [**ruleid** <ruleid-val>]

## **5.13.21.2 Create filter rule entry**

## **Description:**

Use this command to create.

## **Command Syntax:**

**create filter rule entry ruleid** r<ruleid-val> [ **action** drop | allow | setprio | sendtocontrol | retagprio | copytocontrol | clfrdef | gotonextrule | forwardexit| exprdef | modifytos | setbaclevel | pktvlanid | retagvlanid | pktservicevlanid | retagservicevlanid | retagserviceprio | ratelimiter **|** Mirror ] [ **description** <description-val> ] [ **priority** <priority-val> ] [ **status** enable | disable ] [ **statsstatus** enable | disable ] [ **ruleprio** low | high ] [ **ruledir** in | out ] [ **applywhenreq** enable | disable ] [ **pkttype** Mcast | Bcast | Ucast ] [ **snooplevel** interface | bridge ] [ **exprid** <exprid-val> ] [ **actionval** <actionval-val> ] [ **actionmask** <actionmask-val> ]

## **5.13.21.3 Delete filter rule entry**

## **Description:**

Use this command to delete.

## **Command Syntax:**

**delete filter rule entry ruleid <ruleid-val >** 

## **5.13.21.4 Modify filter rule entry**

## **Description:**

Use this command to modify.

## **Command Syntax:**

**modify filter rule entry ruleid** <ruleid-val> [ **action** drop | allow | setprio | sendtocontrol | retagprio | copytocontrol | clfrdef | gotonextrule | forwardexit | exprdef | modifytos | setbaclevel | pktvlanid | retagvlanid | pktservicevlanid | retagservicevlanid | retagserviceprio | ratelimiter | Mirror ] [ **description** <description-val> ] [ **priority** <priority-val> ] [ **status** enable | disable ] [ **statsstatus** enable | disable ] [ **ruleprio** low | high ] [ **applywhenreq** enable | disable ] [ **pkttype** Mcast | Bcast | Ucast ] [ **snooplevel** interface | bridge ] [ **exprid** <exprid-val> ] [ **actionval** <actionval-val> ] [ **actionmask** <actionmask-val> ]

#### **Parameters:**

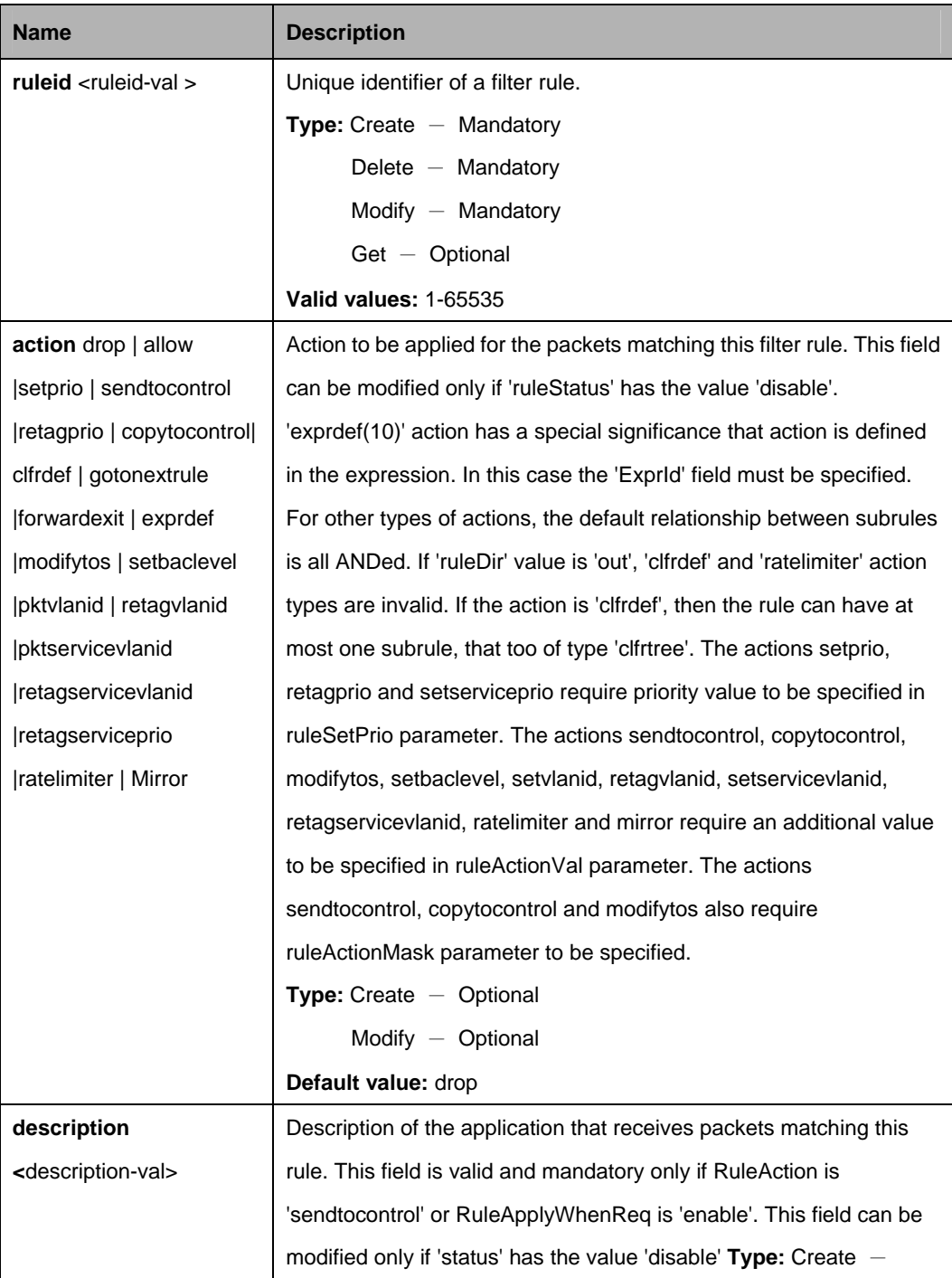

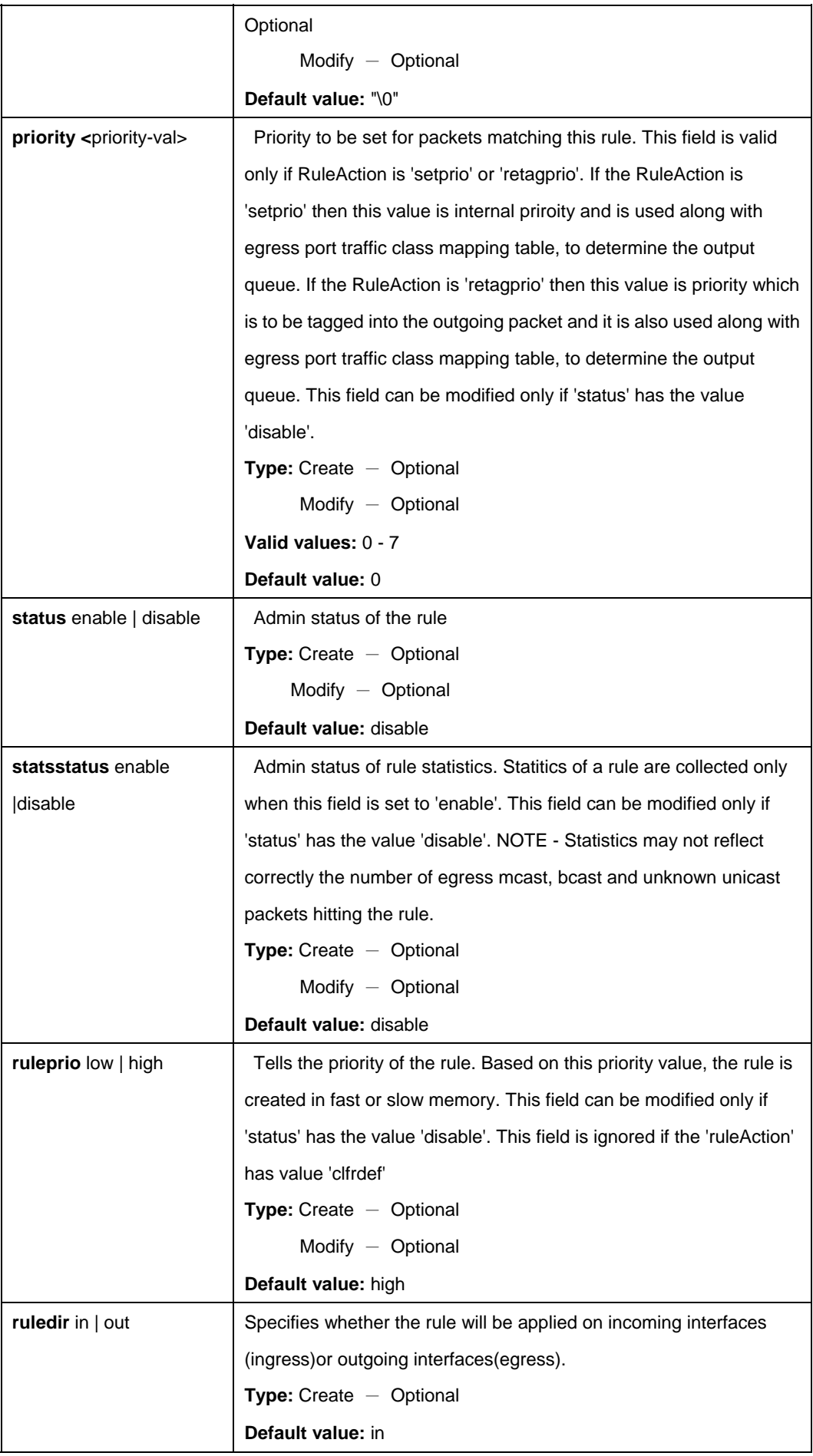

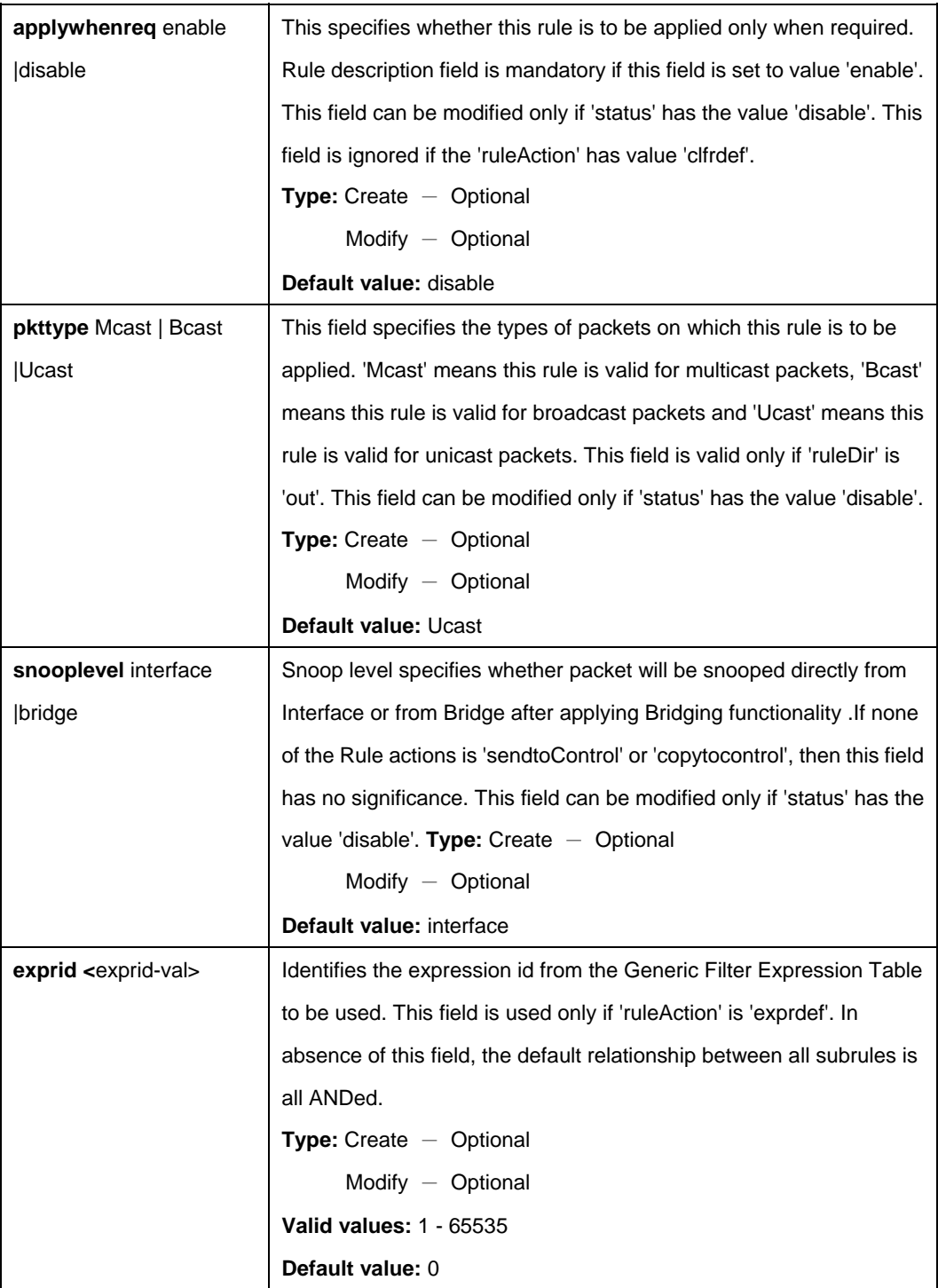

\$ create filter rule entry ruleid 1 action setprio description lacp priority 7 status enable statsstatus disable ruleprio high ruledir in applywhenreq disable pkttype Ucast snooplevel interface exprid exprid 1 actionval 0x00000000 actionmask 0xffffffff

# **Output:**

Verbose Mode On Entry Created

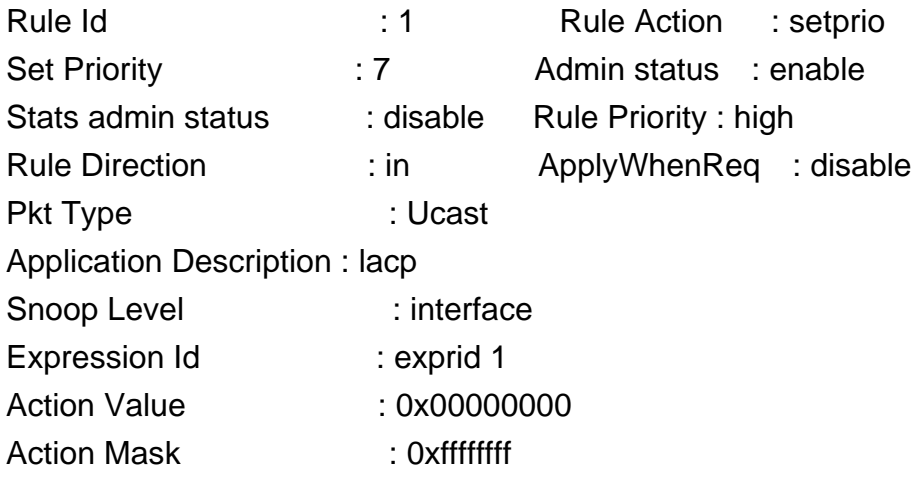

Verbose Mode Off:

Entry Created

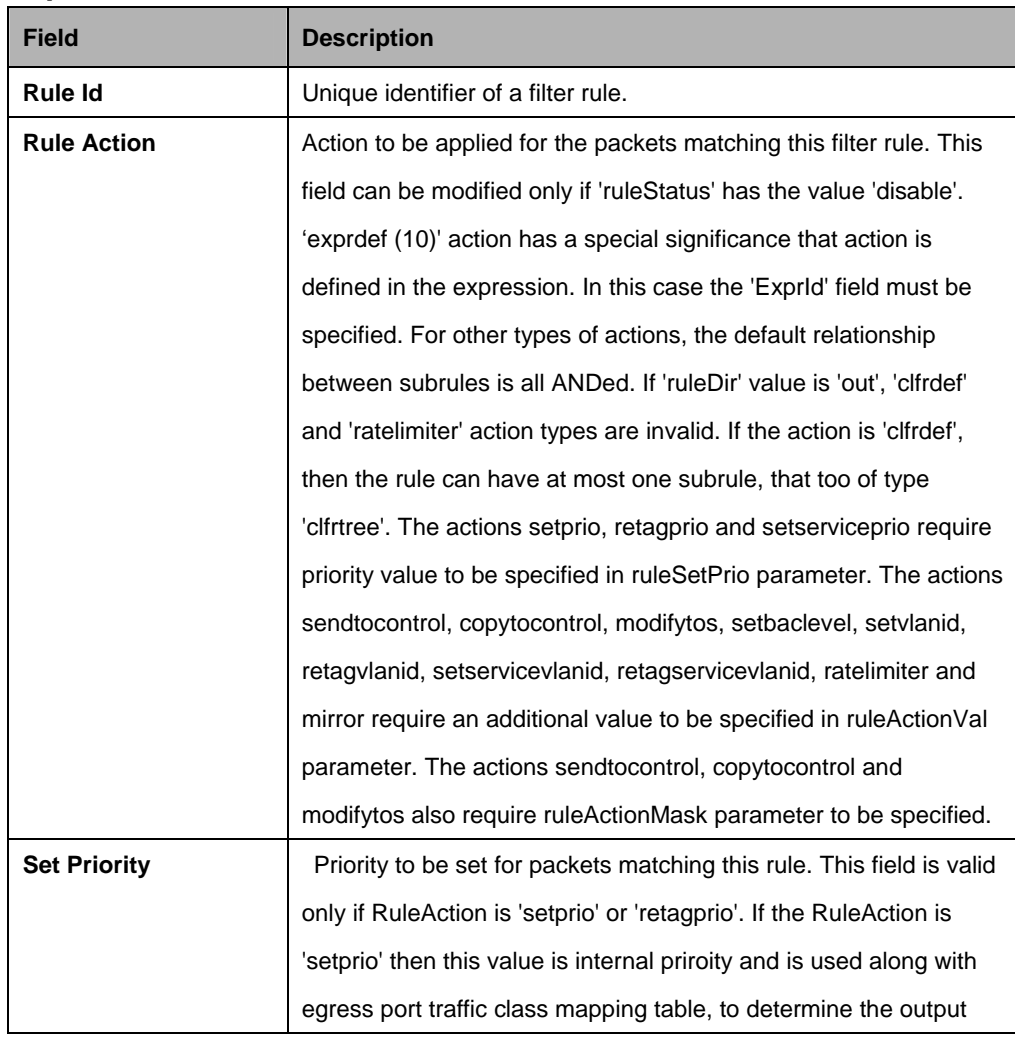

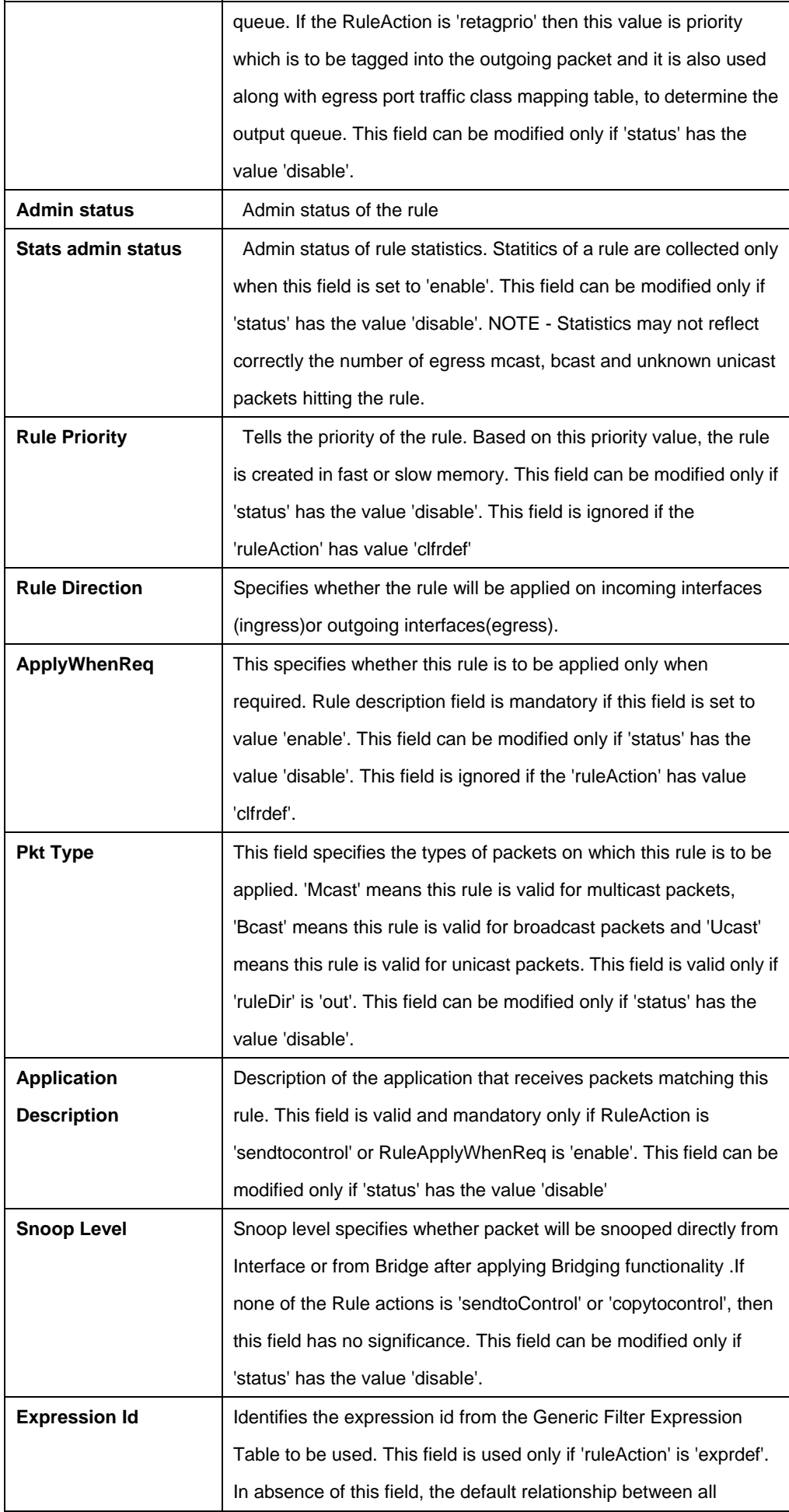

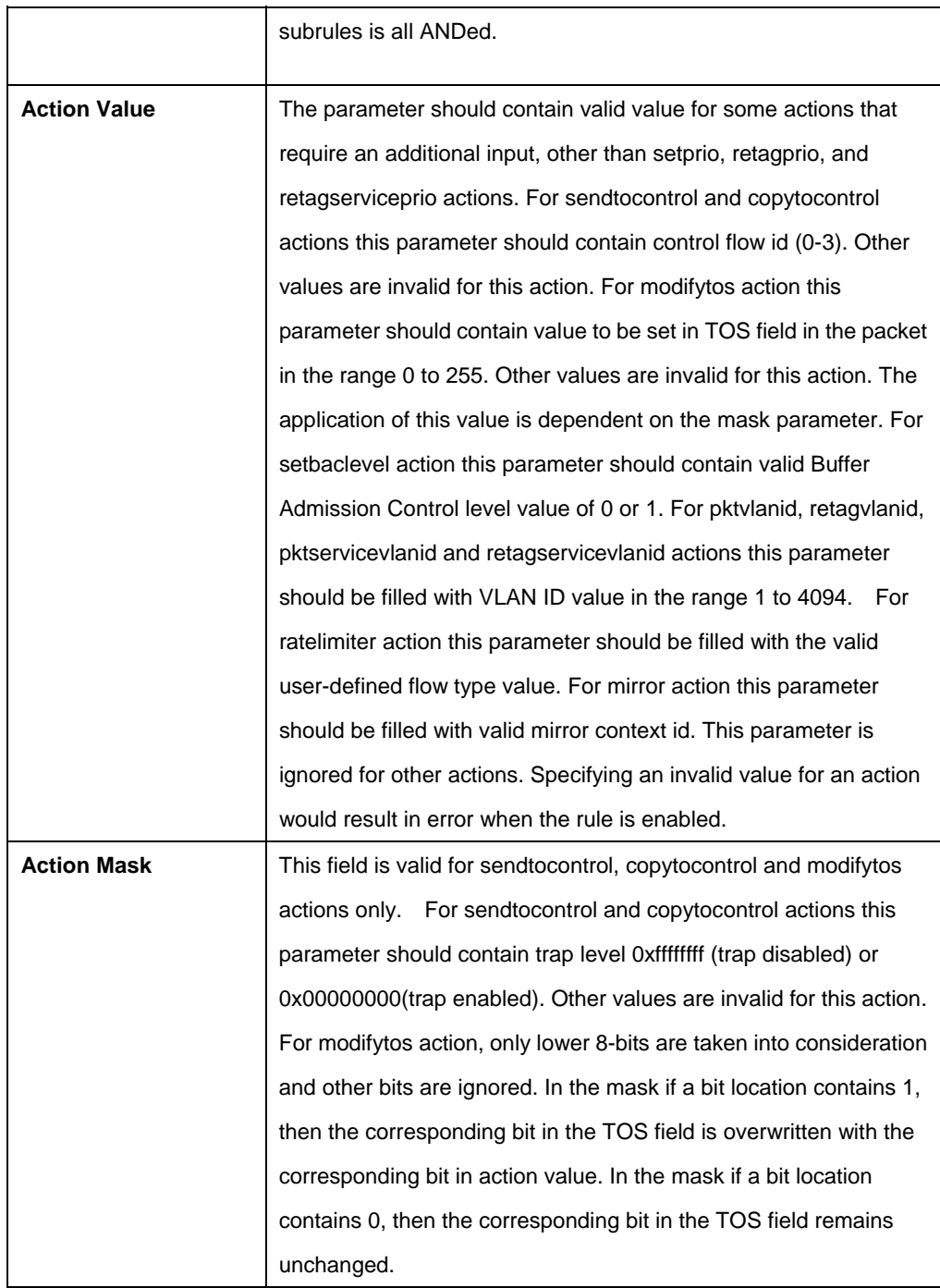

## **5.13.22 Filter rule map Commands**

## **5.13.22.1 Get Filter rule map**

## **Description:**

Use this command to get.

## **Command Syntax:**

**get filter rule map [ifname** <interface-name> **| all | alleoa | alleth | allpppoe | allcpe | allipoe**] [**stageid** <stageid-val>] [**ruleid** <ruleid-val>]

#### **5.13.22.2 Create filter rule map**

## **Description:**

Use this command to create.

## **Command Syntax:**

**create filter rule map ifname** <interface-name>**| all | alleoa | alleth | allpppoe | allcpe | allipoe stageid <stageid-val> ruleid <ruleid-val> [orderid <orderid-val>]** 

## **5.13.22.3 Delete filter rule map**

**Description:**  Use this command to delete.

## **Command Syntax:**

**delete filter rule map ifname** <interface-name>**| all | alleoa | alleth | allpppoe | allcpe | allipoe stageid** <stageid-val> **ruleid** <ruleid-val>

## **5.13.22.4 Modify filter rule map**

**Description:**  Use this command to modify.

## **Command Syntax:**

**modify filter rule map ifname** <interface-name>**| all | alleoa | alleth | allpppoe | allcpe | allipoe stageid <stageid-val> ruleid <ruleid-val> [orderid <orderid-val>]** 

## **Parameters:**

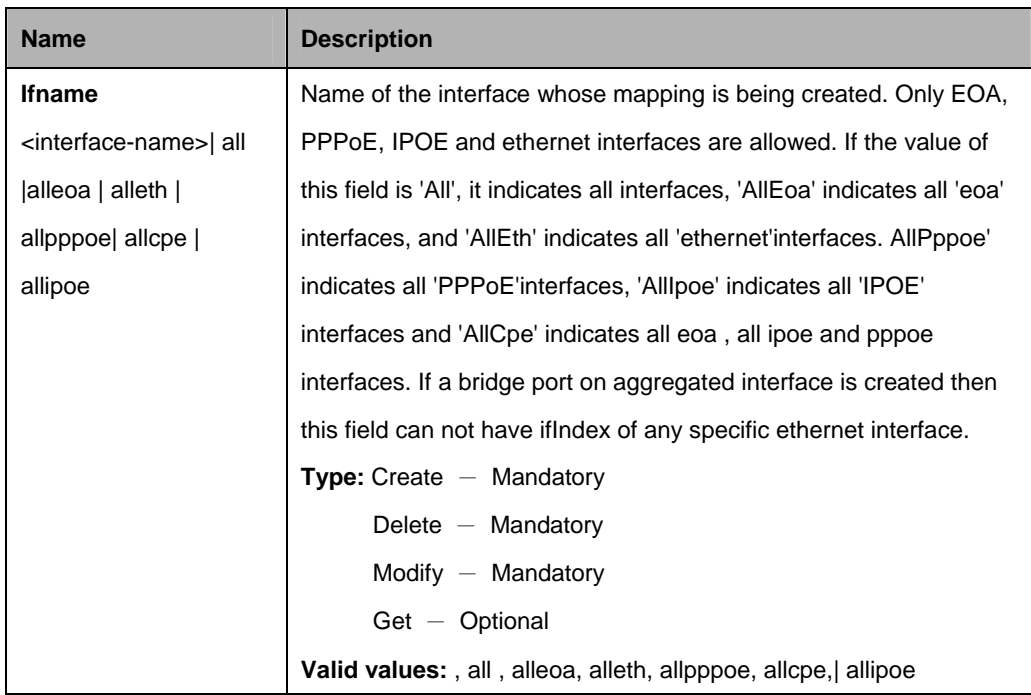

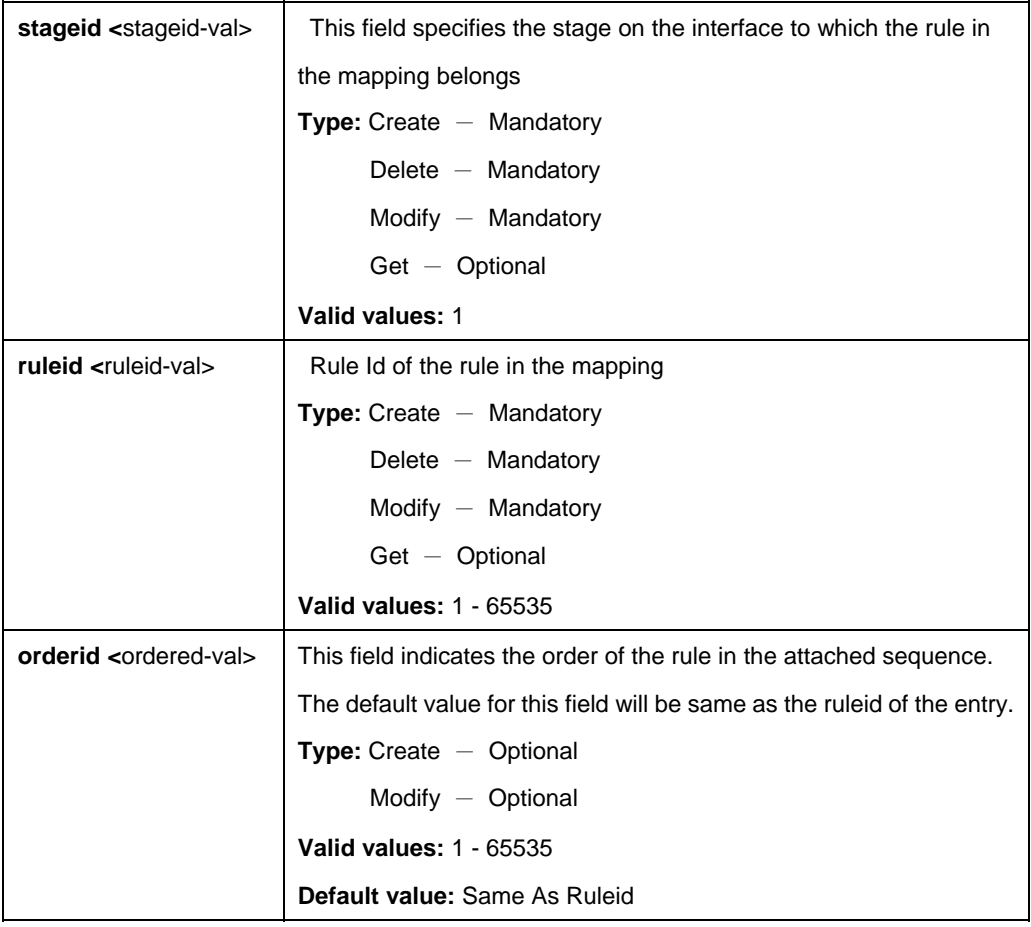

\$ create filter rule map ifname eoa-0 stageid 1 ruleid 1 orderId 1

## **Output:**

Verbose Mode On Entry Created

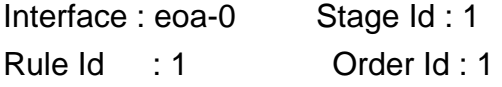

Verbose Mode Off: Entry Created

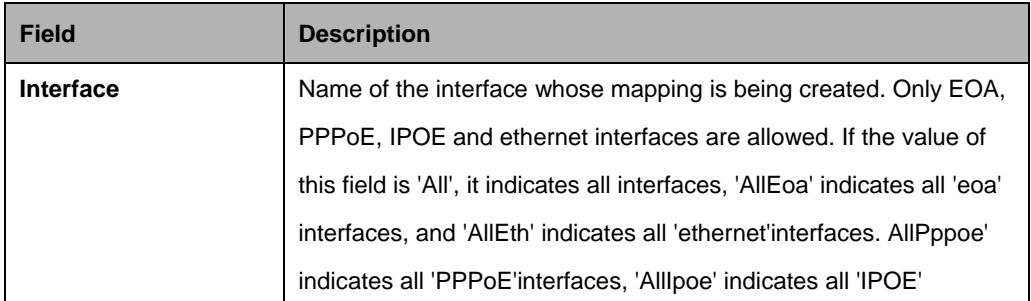

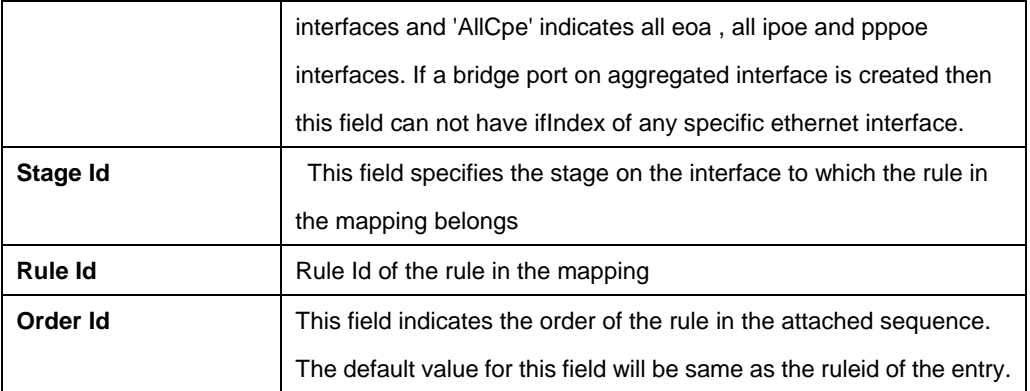

## **5.13.23 Filter rule stats Commands**

#### **5.13.23.1 Get Filter rule stats**

#### **Description:**

Use this command to get.

## **Command Syntax:**

**get filter rule stats** [**ruleid** <ruleid-val>]

#### **Parameter:**

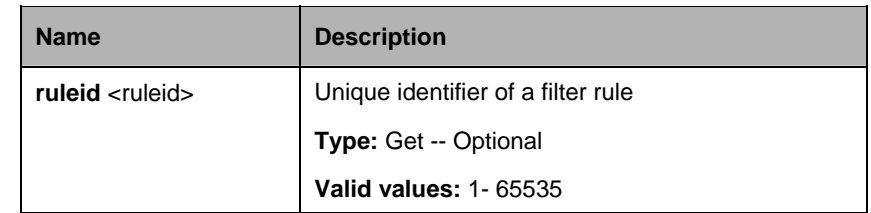

## **Example:**

\$ get filter rule stats ruleid 1

#### **Output:**

Rule Id : 1 Num Hits : 4354

#### **Output field:**

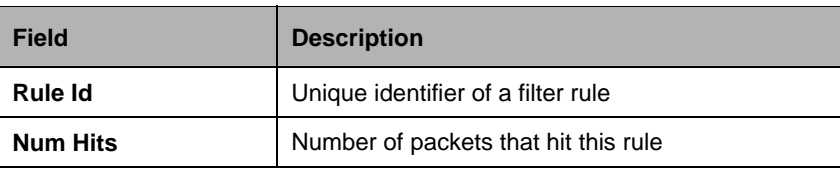

#### **References:**

**• Generic Filter Commands** 

## **5.13.24 Filter seq entry Commands**

## **5.13.24.1 Get Filter seq entry**

## **Description:**

Use this command to get.

**Command Syntax: get filter seq entry** [**seqid** <seqid-val >] [**ruleid** <ruleid-val >]

#### **5.13.24.2 Create filter seq entry**

**Description:**  Use this command to create.

## **Command Syntax:**

**create filter seq entry seqid** <seqid-val > **ruleid** <ruleid-val > [**orderid**  <ordered-val >l

#### **5.13.24.3 Delete filter seq entry**

#### **Description:**

Use this command to delete.

#### **Command Syntax:**

**delete filter seq entry seqid <seqid-val > ruleid <ruleid-val >** 

## **5.13.24.4 Modify filter seq entry**

#### **Description:**

Use this command to modify.

## **Command Syntax:**

**modify filter seq entry seqid <seqid-val > ruleid <ruleid-val > [orderid** <ordered-val >]

#### **Parameters:**

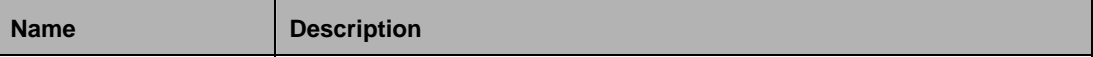

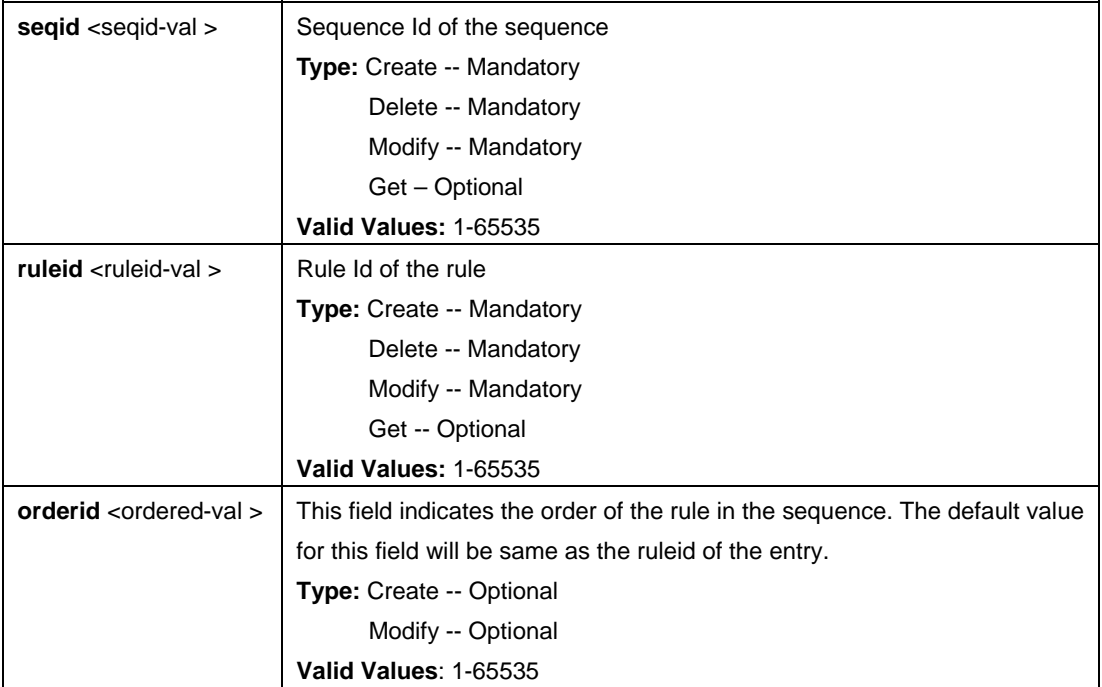

\$ create filter seq entry seqid 1 ruleid 1 orderId 1

## **Output:**

Verbose Mode On Entry Created Sequence Id: 1 Rule Id: 1 Order Id : 1

Verbose Mode Off: Entry Created

# **Output field:**

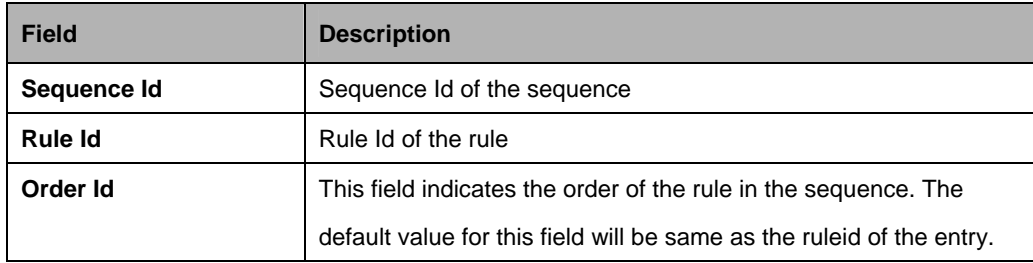

#### **References:**

**•** Generic filter related commands

## **5.13.25 Filter seq info Commands**

## **5.13.25.1 Get Filter seq info**

## **Description:**

Use this command to get.

# **Command Syntax: get filter seq info [seqid <seqid-val >]**

## **5.13.25.2 Create filter seq info**

## **Description:** Use this command to create.

## **Command Syntax:**

**create filter seq info seqid seqid [ifname <**interface-name> | **alleth**] [**stageid** <stageid-val>] [**seqdir in | out**]

## **5.13.25.3 Delete filter seq info**

#### **Description:**

Use this command to delete.

## **Command Syntax:**

**delete filter seq info seqid <seqid-val>** 

## **5.13.25.4 Modify filter seq info**

## **Description:**

Use this command to modify.

## **Command Syntax:**

**modify filter seq info seqid** <seqid-val > [ifname <interface-name>| alleth] [**stageid** <stageid-val>] [**seqdir in | out**]

#### **Parameters:**

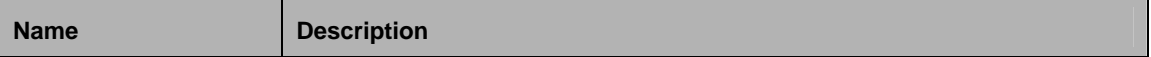

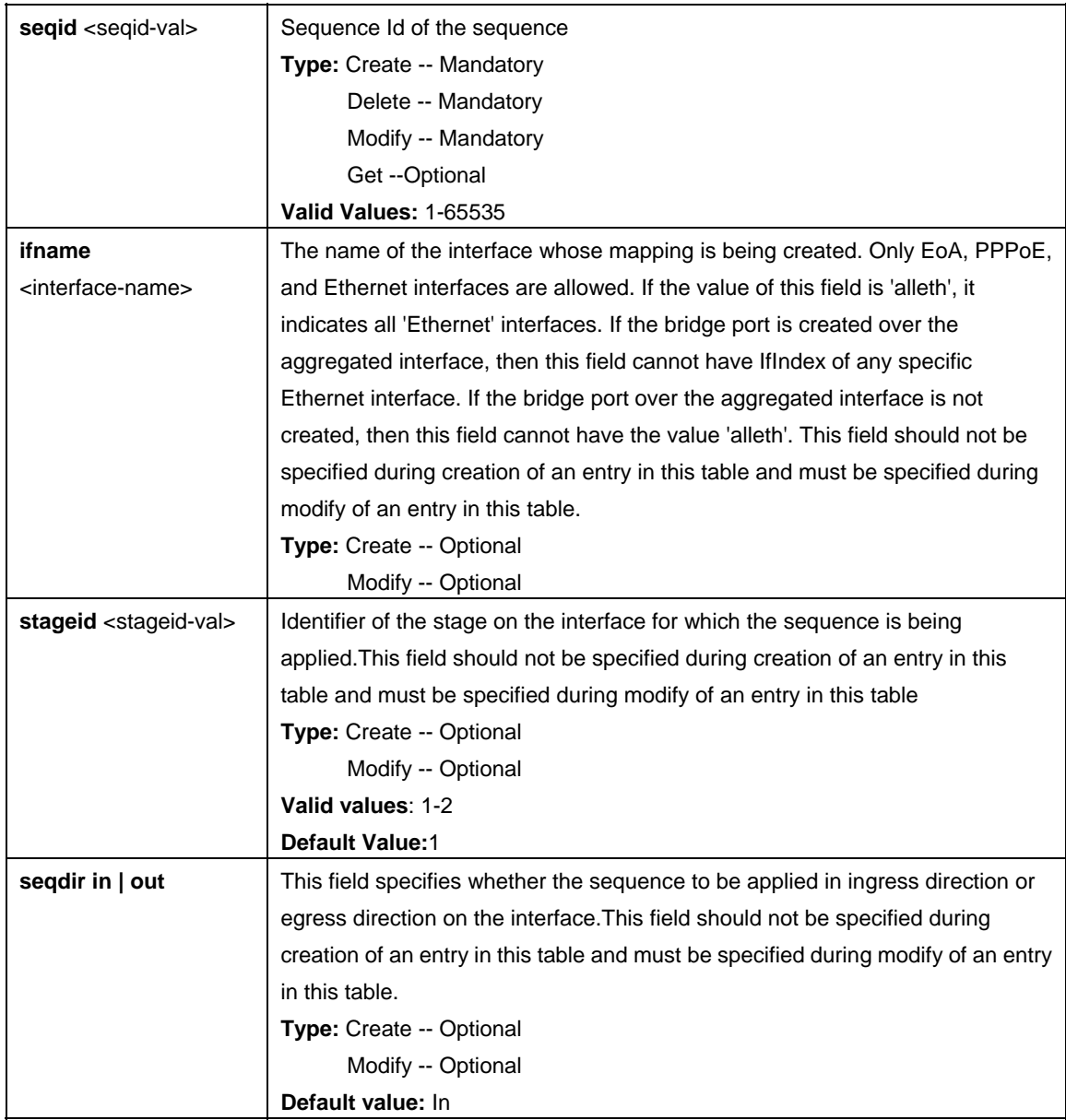

\$ create filter seq info seqid 1 ifname eoa-0 stageid 1 seqdir 1

## **Output:**

Verbose Mode On Entry Created

Sequence Id : 1

Verbose Mode Off: Entry Created
## **Output field:**

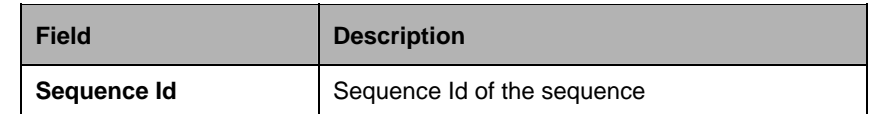

#### **References:**

Generic filter related commands

## **5.13.26 Filter subrule arp Commands**

#### **5.13.26.1 Get Filter subrule arp**

#### **Description:**

Use this command to get.

## **Command Syntax:**

**get filter subrule arp** [**ruleid** <ruleid-val>] [**subruleid** <subruleid-val>]

## **5.13.26.2 Create filter subrule arp**

#### **Description:**

Use this command to create.

## **Command Syntax:**

**create filter subrule arp ruleid <ruleid-val>subruleid <subruleid-val>]** [ **opcode** request | reply | any ] [ **srcmacaddrfrom** <srcmacaddrfrom-val> ] [ **srcmacaddrto** <srcmacaddrto-val> ] [ **dstmacaddrfrom** <dstmacaddrfrom-val> ] [ **dstmacaddrto** <dstmacaddrto-val> ] [ **srcipaddrfrom** <srcipaddrfrom-val> ] [ **srcipaddrto** <srcipaddrto-val> ] [ **dstipaddrfrom** <dstipaddrfrom-val> ] [ **dstipaddrto** <dstipaddrto-val> ] [ **srcmacaddrcmp** eq | neq | lt | leq | gt | geq | any | inrange | exrange ] [ dstmacaddrcmp eq | neq | lt | leq | gt | geq | any | inrange | exrange ] [ **srcipaddrcmp** eq | neq | lt | leq | gt | geq | any | inrange | exrange | ingenlist | notingenlist ] [ **dstipaddrcmp** eq | neq | lt | leq | gt | geq | any | inrange | exrange | ingenlist | notingenlist ] [ **ipsrcaddrmask** <ipsrcaddrmask-val> ] [ **ipdstaddrmask** <ipdstaddrmask-val> ] [ **subruleprio** low | high | asinrule ]

### **5.13.26.3 Delete filter subrule arp**

### **Description:**

Use this command to get.

#### **Command Syntax:**

**delete filter subrule arp ruleid** <ruleid-val>**subruleid** <subruleid-val>

### **5.13.26.4 Modify filter subrule arp**

#### **Description:**

Use this command to create.

## **Command Syntax:**

**modify filter subrule arp ruleid** <ruleid-val>subruleid <subruleid-val>] [ **opcode** request | reply | any ] [ **srcmacaddrfrom** <srcmacaddrfrom-val> ] [ **srcmacaddrto** <srcmacaddrto-val> ] [ **dstmacaddrfrom** <dstmacaddrfrom-val> ] [ **dstmacaddrto** <dstmacaddrto-val> ] [ **srcipaddrfrom** <srcipaddrfrom-val> ] [ **srcipaddrto** <srcipaddrto-val> ] [ **dstipaddrfrom** <dstipaddrfrom-val> ] [ **dstipaddrto** <dstipaddrto-val> ] [ **srcmacaddrcmp** eq | neq | lt | leq | gt | geq | any | inrange | exrange ] [ dstmacaddrcmp eq | neq | lt | leq | gt | geq | any | inrange | exrange ] [ **srcipaddrcmp** eq | neq | lt | leq | gt | geq | any | inrange | exrange | ingenlist | notingenlist ] [ **dstipaddrcmp** eq | neq | lt | leq | gt | geq | any | inrange | exrange | ingenlist | notingenlist ] [ **ipsrcaddrmask** <ipsrcaddrmask-val> ] [ **ipdstaddrmask** <ipdstaddrmask-val> ] [ **subruleprio** low | high | asinrule ]

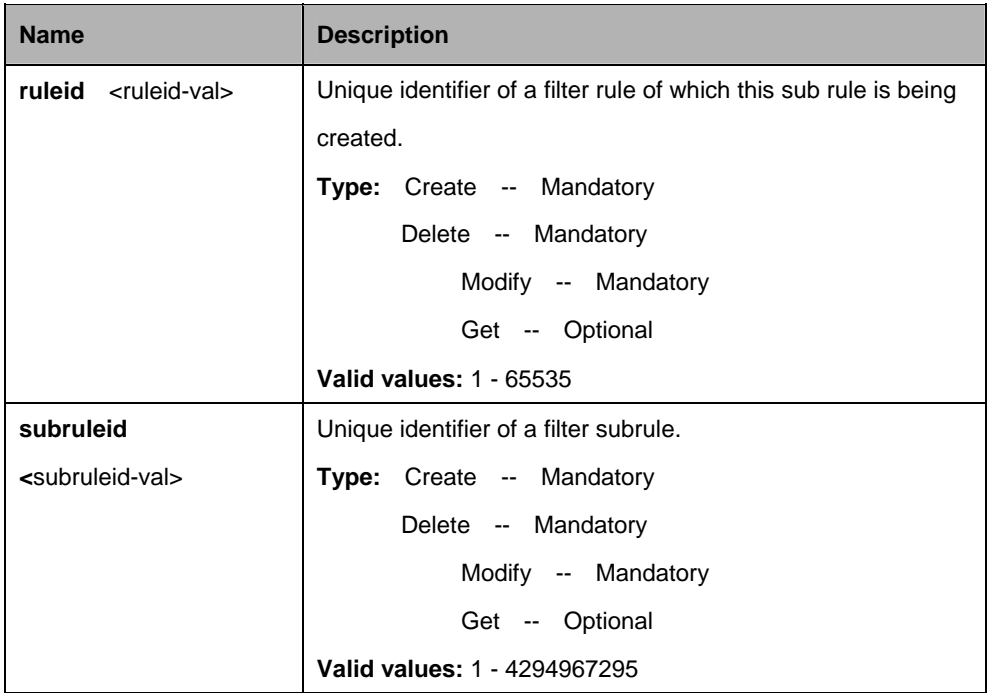

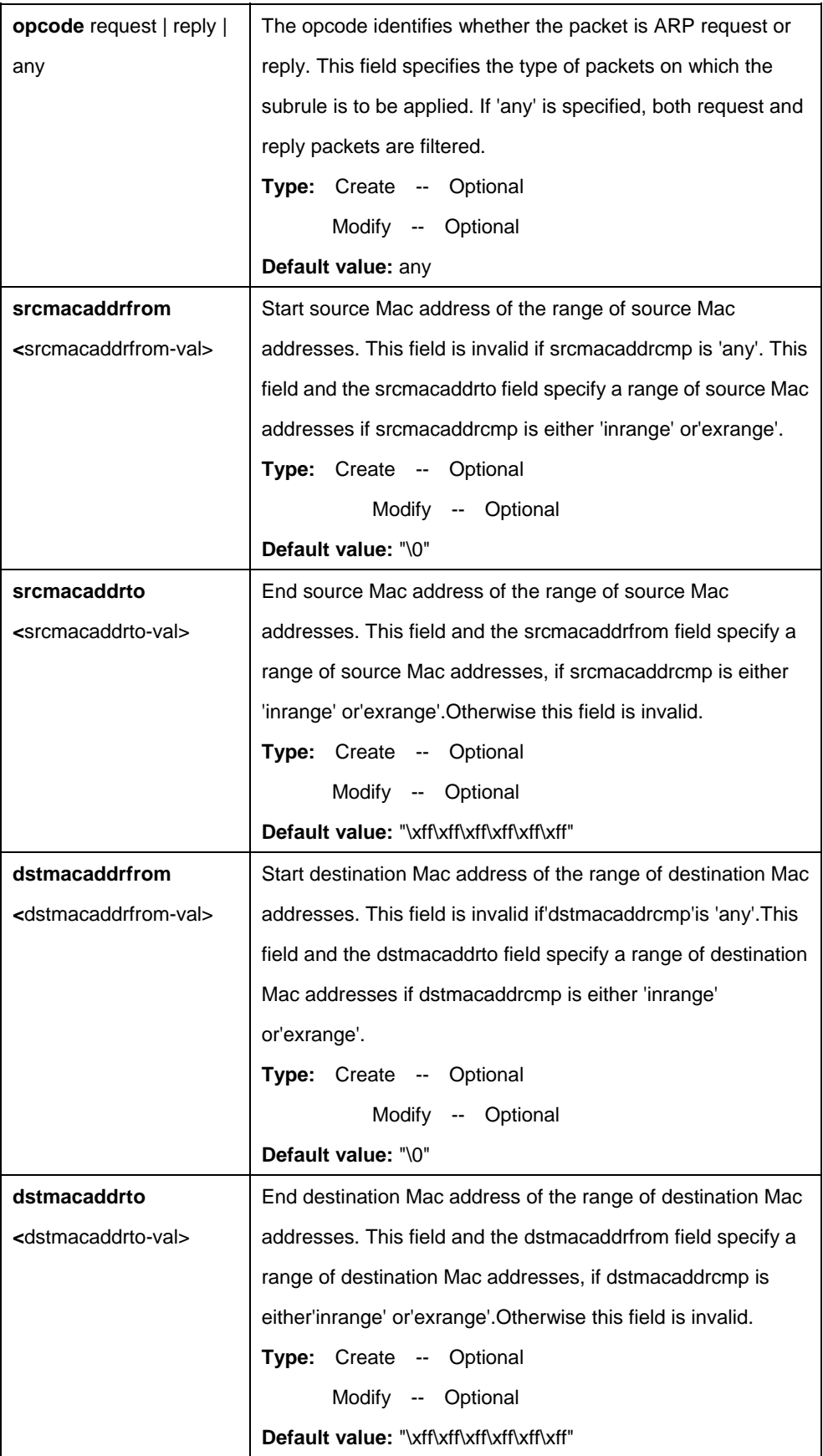

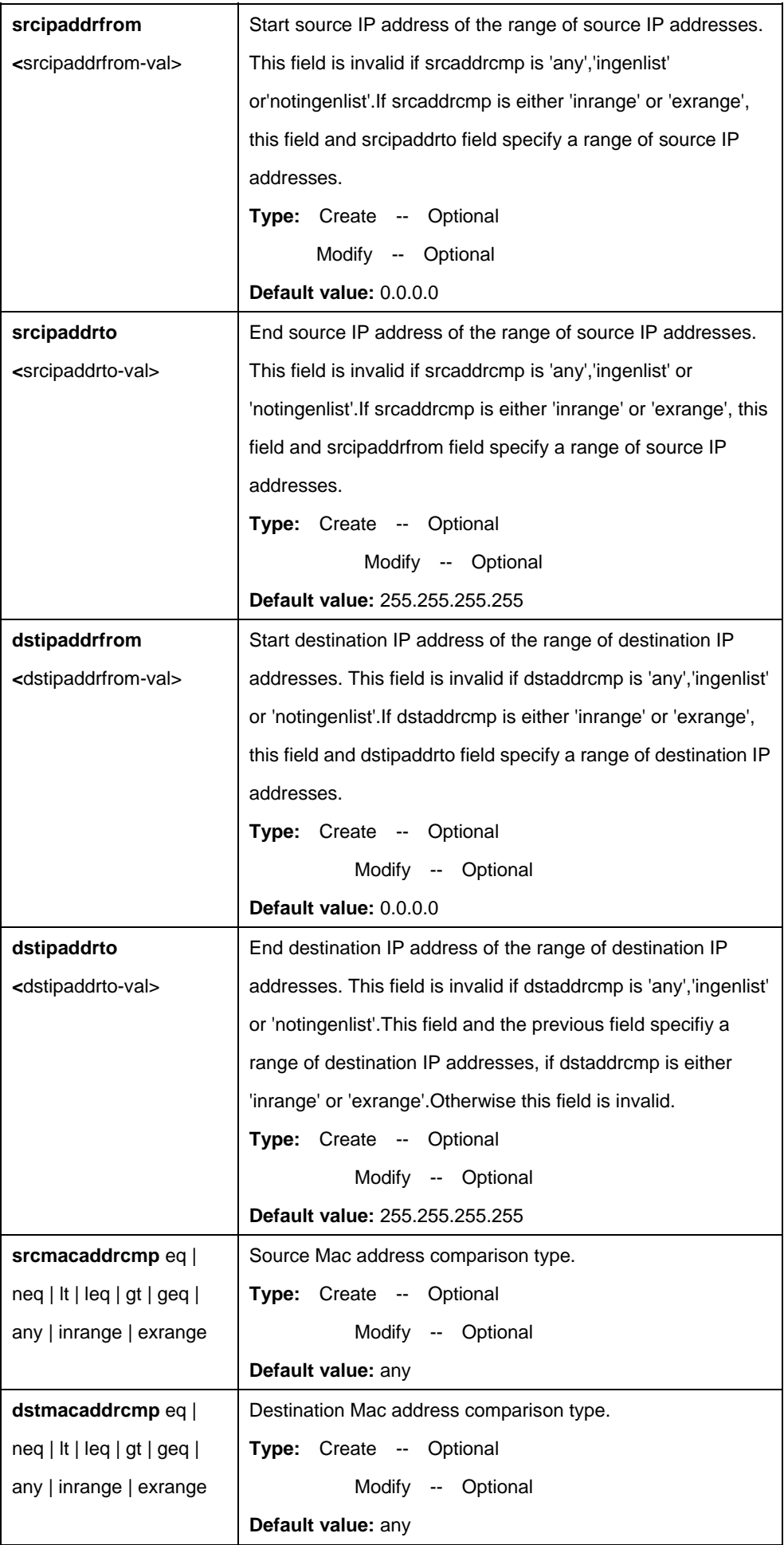

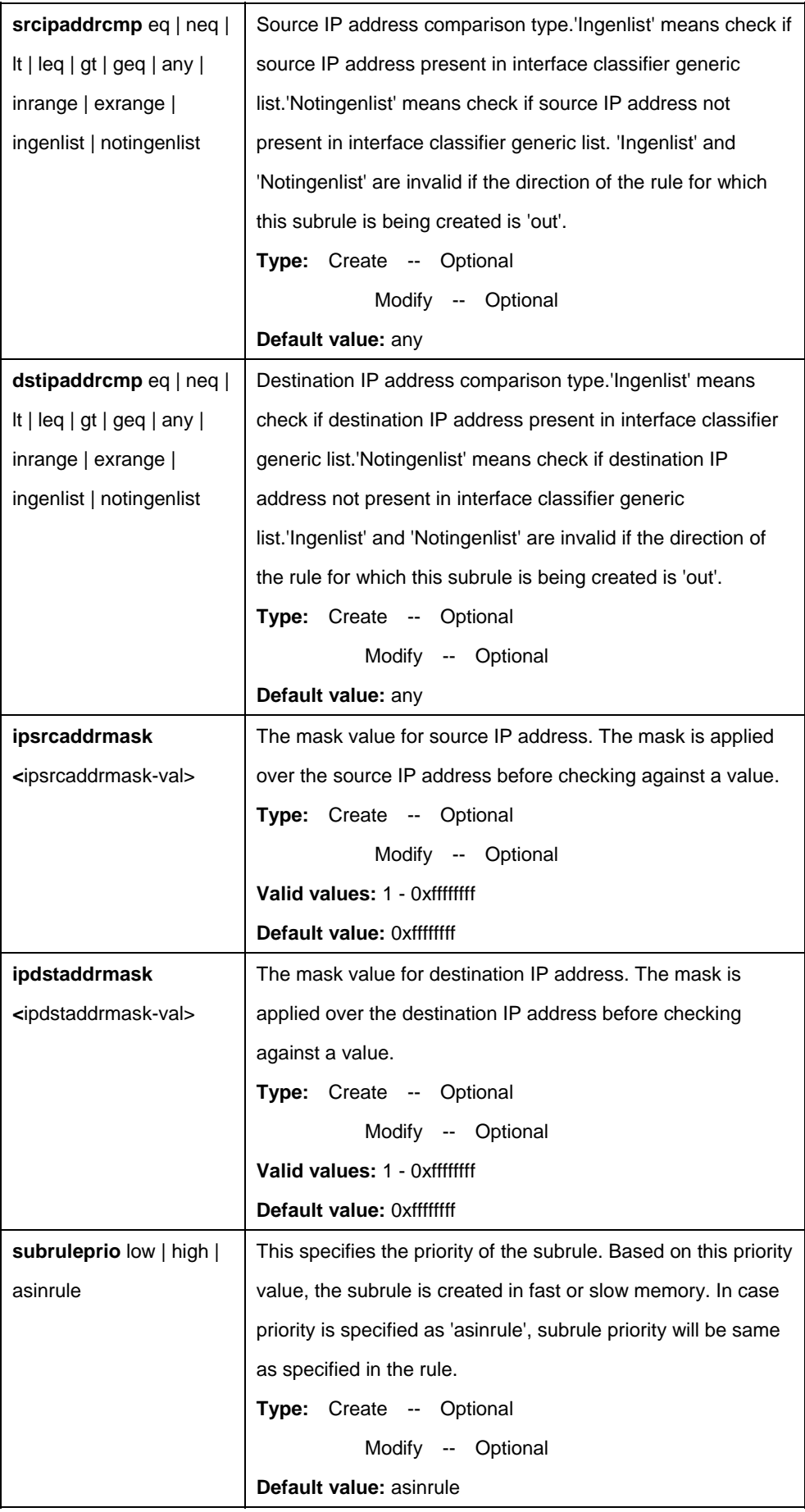

\$ create filter subrule arp ruleid 1 subruleid 2 opcode request srcmacaddrfrom 00:01:02:03:04:05 srcmacaddrto 00:01:02:03:04:10 dstmacaddrfrom 00:02:03:04:05:11 dstmacaddrto 00:02:03:04:05:15 srcipaddrfrom 172.25.1.125 srcipaddrto 172.25.5.125 dstipaddrfrom 172.25.6.125 dstipaddrto 172.25.10.125 srcmacaddrcmp inrange dstmacaddrcmp exrange srcipaddrcmp inrange dstipaddrcmp exrange ipsrcaddrmask 0xffff0000 ipdstaddrmask 0xffff0000 subruleprio high

#### **Output:**

Verbose Mode On Entry Created

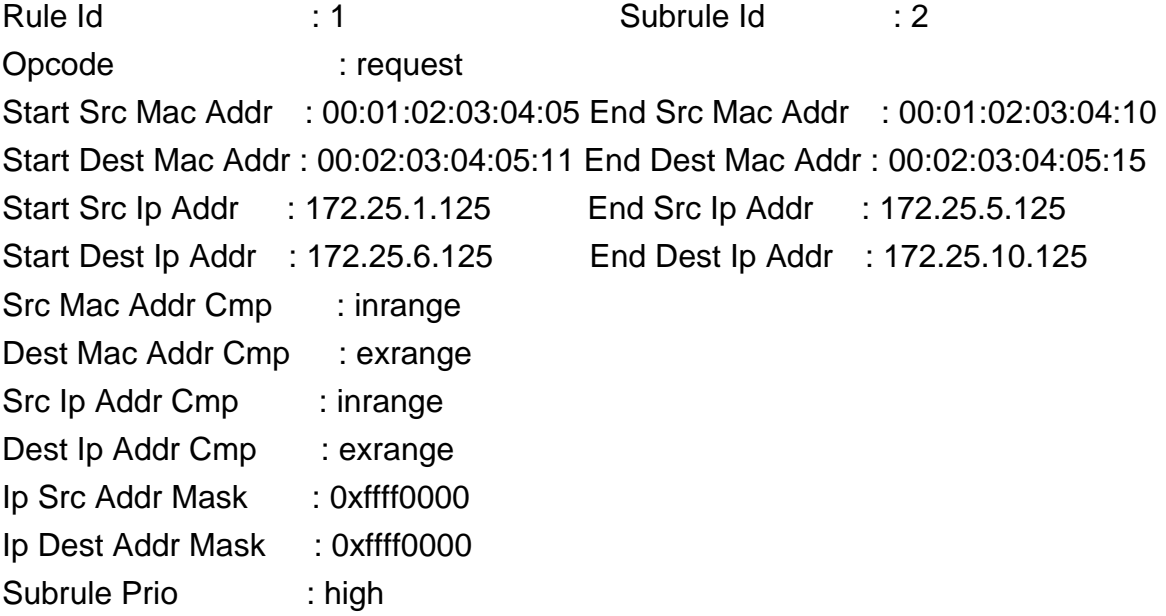

Verbose Mode Off: Entry Created

#### **Parameters**

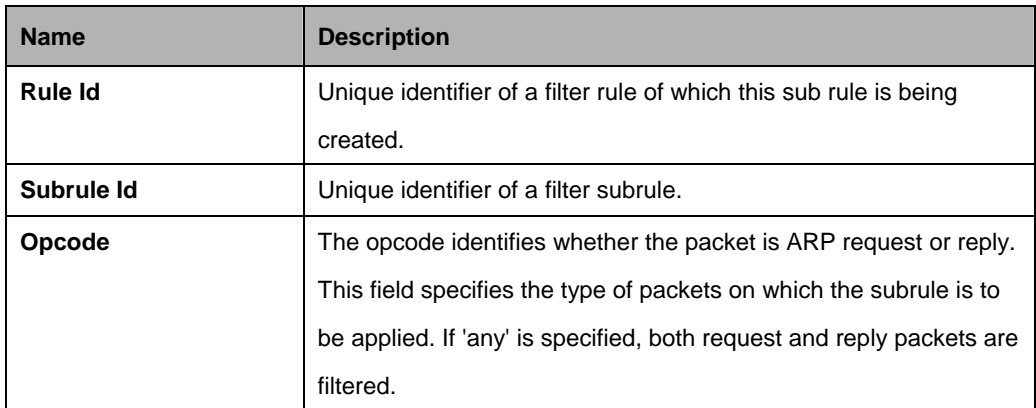

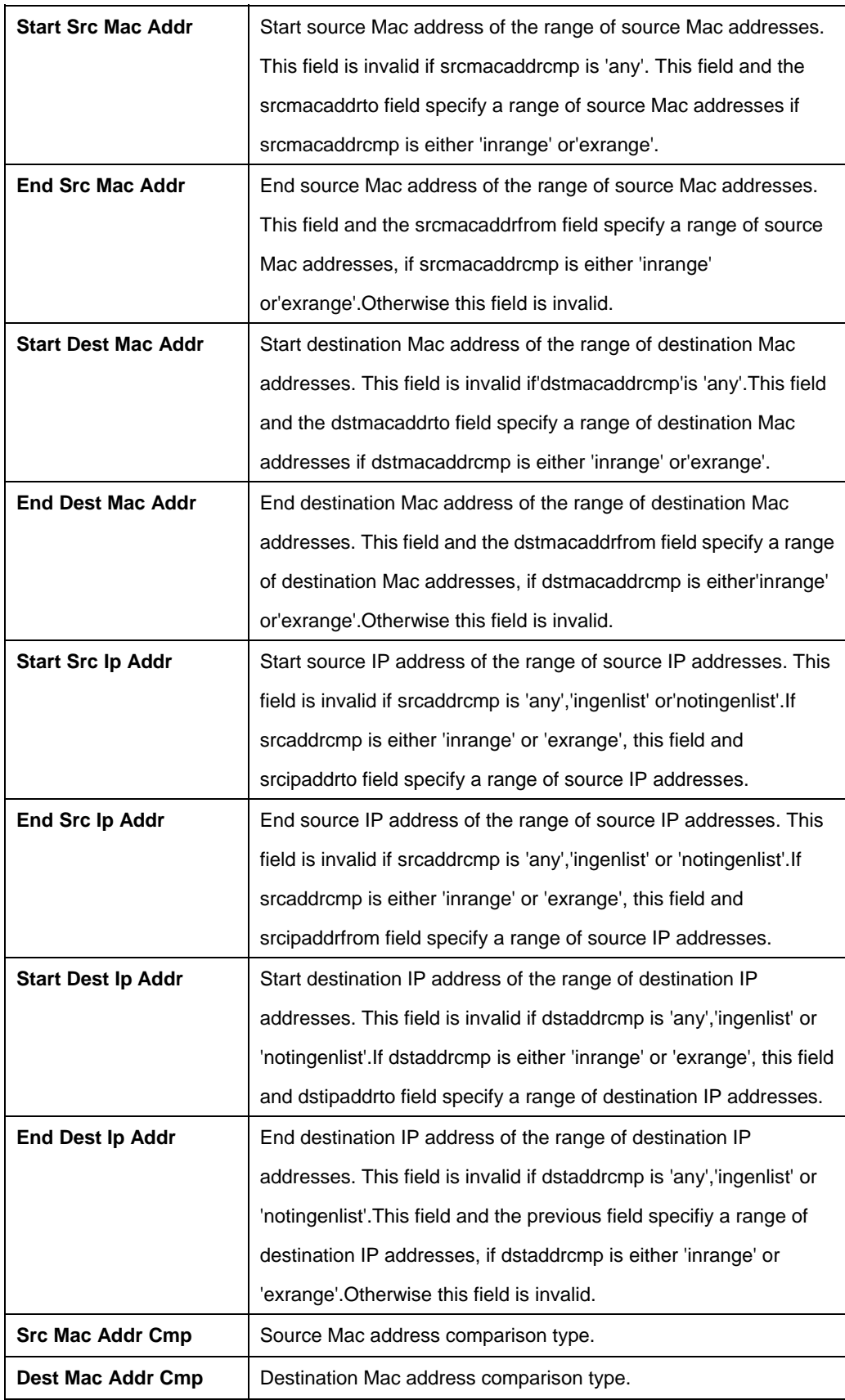

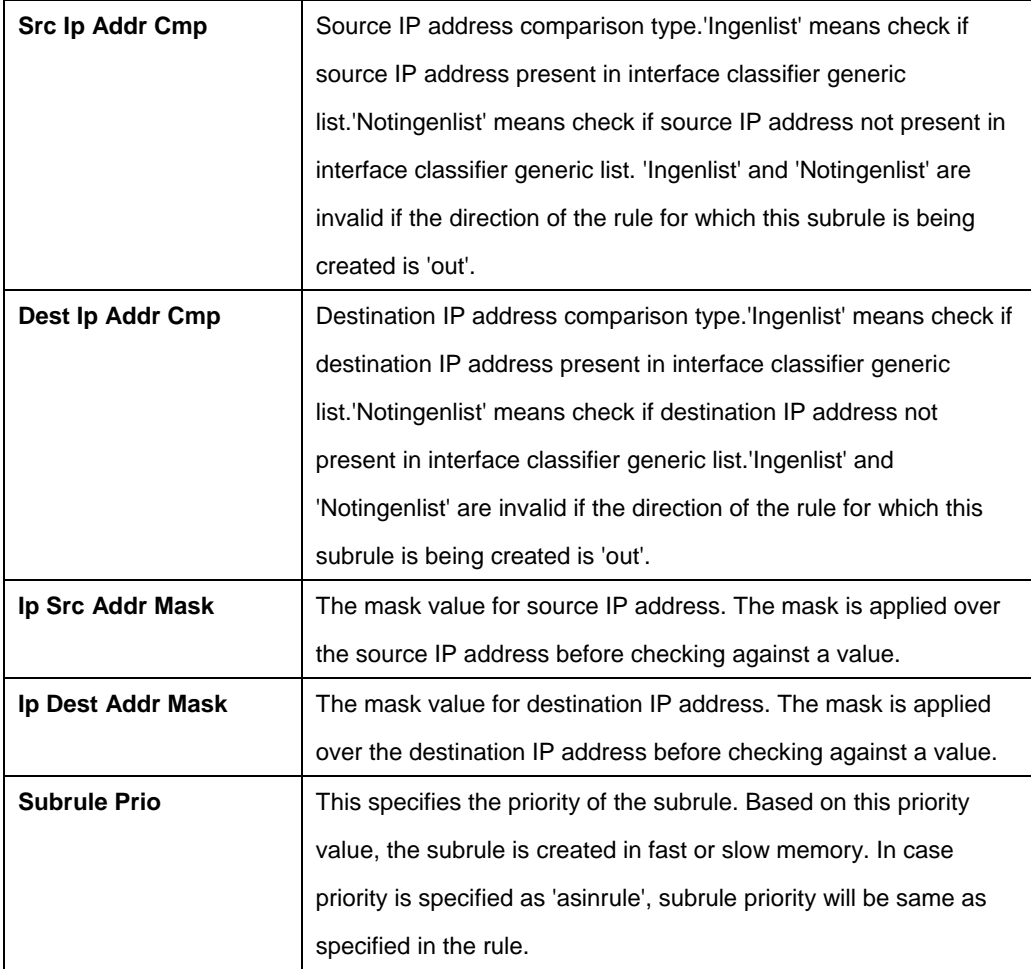

## **5.13.27 Filter subrule clfrtree Commands**

#### **5.13.27.1 Get Filter subrule clfrtree**

#### **Description:**

Use this command to get.

#### **Command Syntax:**

**get filter subrule clfrtree** [**ruleid** <ruleid-val>] [**subruleid** <subruleid-val >]

## **5.13.27.2 Create filter subrule clfrtree**

**Description:**  Use this command to create.

## **Command Syntax:**

**create filter subrule clfrtree ruleid** <ruleid-val > **subruleid** <subruleid-val > **tname** <tname-val > **entrypid** <entrypid-val >

## **5.13.27.3 Delete filter subrule clfrtree**

## **Description:**

Use this command to delete.

## **Command Syntax:**

**delete filter subrule clfrtree ruleid <ruleid-val > subruleid <subruleid-val >** 

## **5.13.27.4 Modify filter subrule clfrtree**

## **Description:**

Use this command to modify.

## **Command Syntax:**

**modify filter subrule clfrtree ruleid <ruleid-val > subruleid <subruleid-val >** [**tname** <tname-val >] [**entrypid** <entrypid-val >]

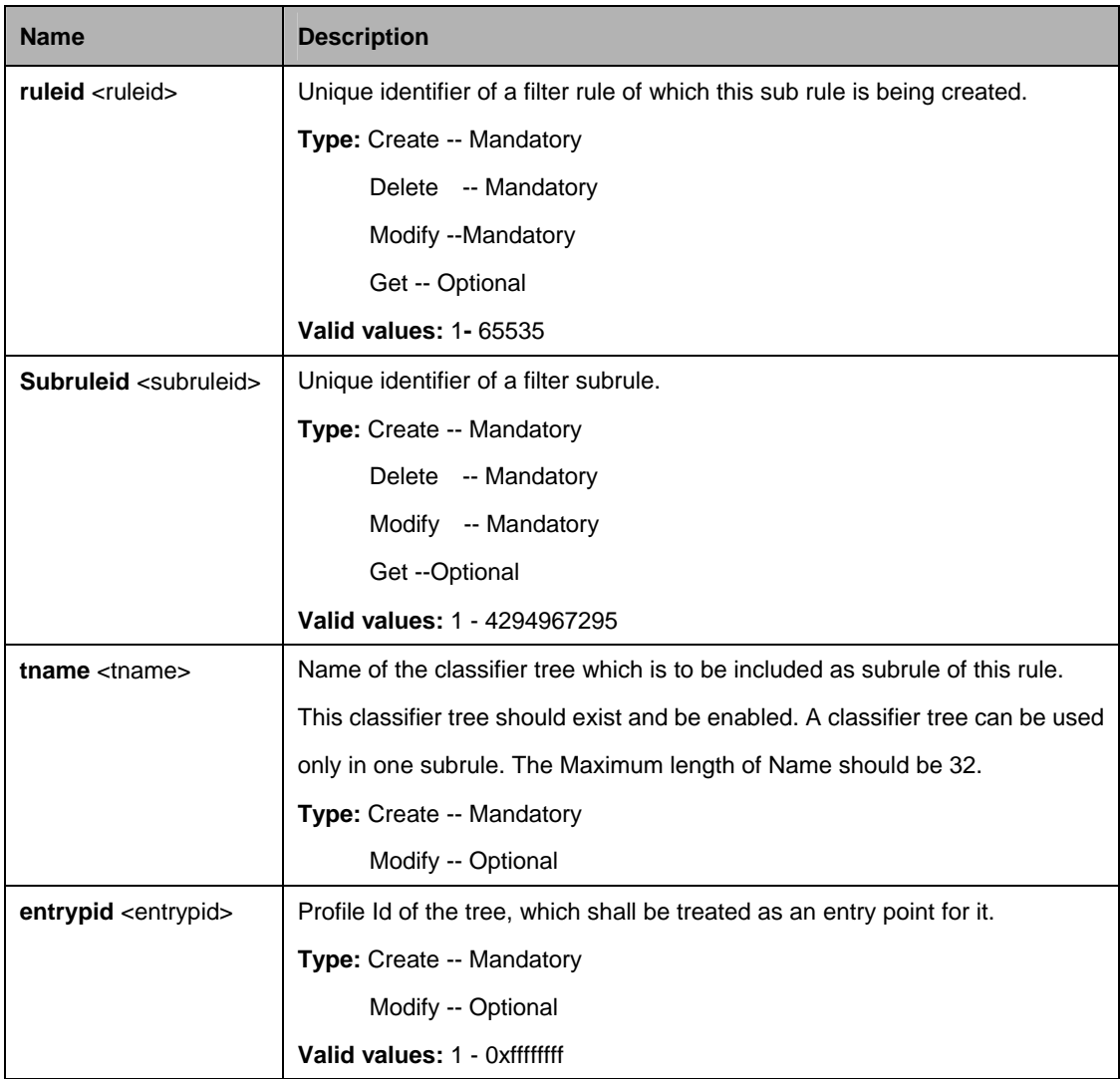

\$ create filter subrule clfrtree ruleid 1 subruleid 2 tname igmp entrypid 2

**Output:**  Verbose Mode On Entry Created

Rule Id **Contact Rule Id** : 1
Subrule Id: 2 Tree Name : igmp Entry Profile Id : 2

Verbose Mode Off: Entry Created

## **Output field:**

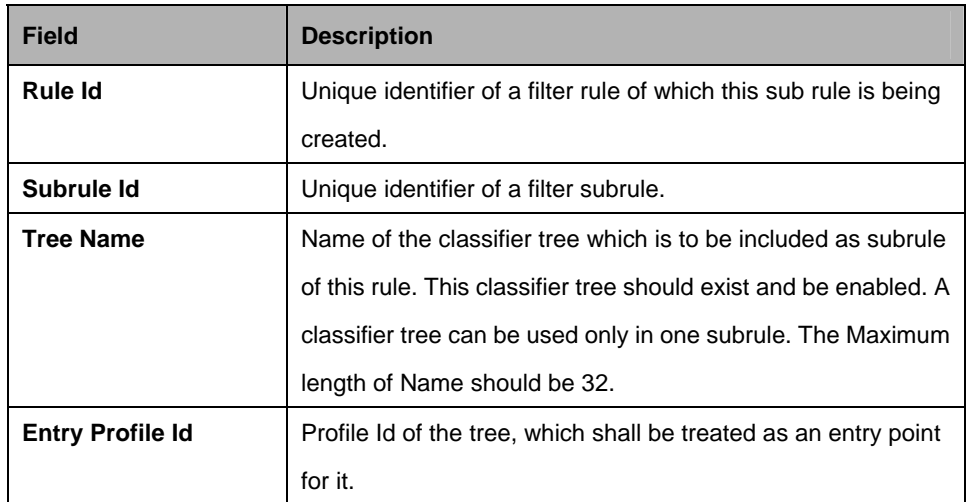

### **References:**

• see generic filter related commands

### **5.13.28 Filter subrule ether Commands**

### **5.13.28.1 Get Filter subrule ether**

### **Description:**

Use this command to get.

#### **Command Syntax:**

**get filter subrule ether** [**ruleid** <ruleid-val >] [**subruleid** <subruleid-val >]

## **5.13.28.2 Create filter subrule ether**

#### **Description**:

Use this command to create.

## **Command Syntax:**

**create filter subrule ether ruleid <**ruleid-val > **subruleid** <subruleid-val >[ **srcmacaddrfrom** <srcmacaddrfrom-val> ] [ **srcmacaddrto** <srcmacaddrto-val> ] [ **dstmacaddrfrom** <dstmacaddrfrom-val> ] [ **dstmacaddrto** <dstmacaddrto-val> ] [ ethertypefrom <ethertypefrom-val> ] [ **ethertypeto** <ethertypeto-val> ] [ **vlanidfrom** <vlanidfrom-val> ] [ **vlanidto** <vlanidto-val> ] [ **priotagfrom** <priotagfrom-val> ] [ **priotagto** <priotagto-val> ] [ **dsapfrom** <dsapfrom-val> ] [ **dsapto** <dsapto-val> ] [ **ssapfrom** <ssapfrom-val> ] [ **ssapto** <ssapto-val> ] [ **srcmacaddrcmp eq | neq | lt | leq | gt | geq | any | inrange | exrange** ] [ **dstmacaddrcmp eq | neq | lt | leq | gt | geq | any | inrange | exrange** ] [ **ethertypecmp eq | neq | lt | leq | gt | geq | any | inrange | exrange** ] [ **vlanidcmp eq | neq | lt | leq | gt | geq | any | inrange | exrange** ] [ **priotagcmp eq | neq | lt | leq | gt | geq | any | inrange | exrange** ] [ **dsapcmp eq | neq | lt | leq | gt | geq | any | inrange | exrange** ] [ **ssapcmp eq | neq | lt | leq | gt | geq | any | inrange | exrange** ] [ **subruleprio low | high | asinrule** ] [ **servicevlanidfrom** <servicevlanidfrom-val> ] [ **servicevlanidto** <servicevlanidto-val> ] [ **servicepriotagfrom** <servicepriotagfrom-val> ] [ **servicepriotagto** <servicepriotagto-val> ] [ **servicevlanidcmp eq | neq | lt | leq | gt | geq | any | inrange | exrange** ] [ **servicepriotagcmp eq | neq | lt | leq | gt | geq | any | inrange | exrange** ]

### **5.13.28.3 Delete filter subrule ether**

## **Description:**

Use this command to delete.

## **Command Syntax:**

**delete filter subrule ether ruleid** <ruleid-val > **subruleid** <subruleid-val >

## **5.13.28.4 Modify filter subrule ether**

**Description:**

Use this command to modify.

## **Command Syntax:**

**modify filter subrule ether ruleid <**ruleid-val > **subruleid** <subruleid-val >[ **srcmacaddrfrom** <srcmacaddrfrom-val> ] [ **srcmacaddrto** <srcmacaddrto-val> ] [ **dstmacaddrfrom** <dstmacaddrfrom-val> ] [ **dstmacaddrto** <dstmacaddrto-val> ] [ ethertypefrom <ethertypefrom-val> ] [ **ethertypeto** <ethertypeto-val> ] [ **vlanidfrom** <vlanidfrom-val> ] [ **vlanidto** <vlanidto-val> ] [ **priotagfrom** <priotagfrom-val> ] [ **priotagto** <priotagto-val> ] [ **dsapfrom** <dsapfrom-val> ] [ **dsapto** <dsapto-val> ] [ **ssapfrom** <ssapfrom-val> ] [ **ssapto** <ssapto-val> ] [ **srcmacaddrcmp eq | neq | lt | leq | gt | geq | any | inrange | exrange** ] [ **dstmacaddrcmp eq | neq | lt | leq | gt | geq | any | inrange | exrange** ] [ **ethertypecmp eq | neq | lt | leq | gt | geq | any | inrange | exrange** ] [ **vlanidcmp eq | neq | lt | leq | gt | geq | any | inrange | exrange** ] [ **priotagcmp eq | neq | lt | leq | gt | geq | any | inrange | exrange** ] [ **dsapcmp eq | neq | lt | leq | gt | geq | any | inrange | exrange** ] [ **ssapcmp eq | neq | lt | leq | gt | geq | any | inrange | exrange** ] [ **subruleprio low | high | asinrule** ] [ **servicevlanidfrom** <servicevlanidfrom-val> ] [ **servicevlanidto** <servicevlanidto-val> ] [ **servicepriotagfrom** <servicepriotagfrom-val> ] [ **servicepriotagto** <servicepriotagto-val> ] [ **servicevlanidcmp eq | neq | lt | leq | gt | geq | any | inrange | exrange** ] [ **servicepriotagcmp eq | neq | lt | leq | gt | geq | any | inrange | exrange** ]

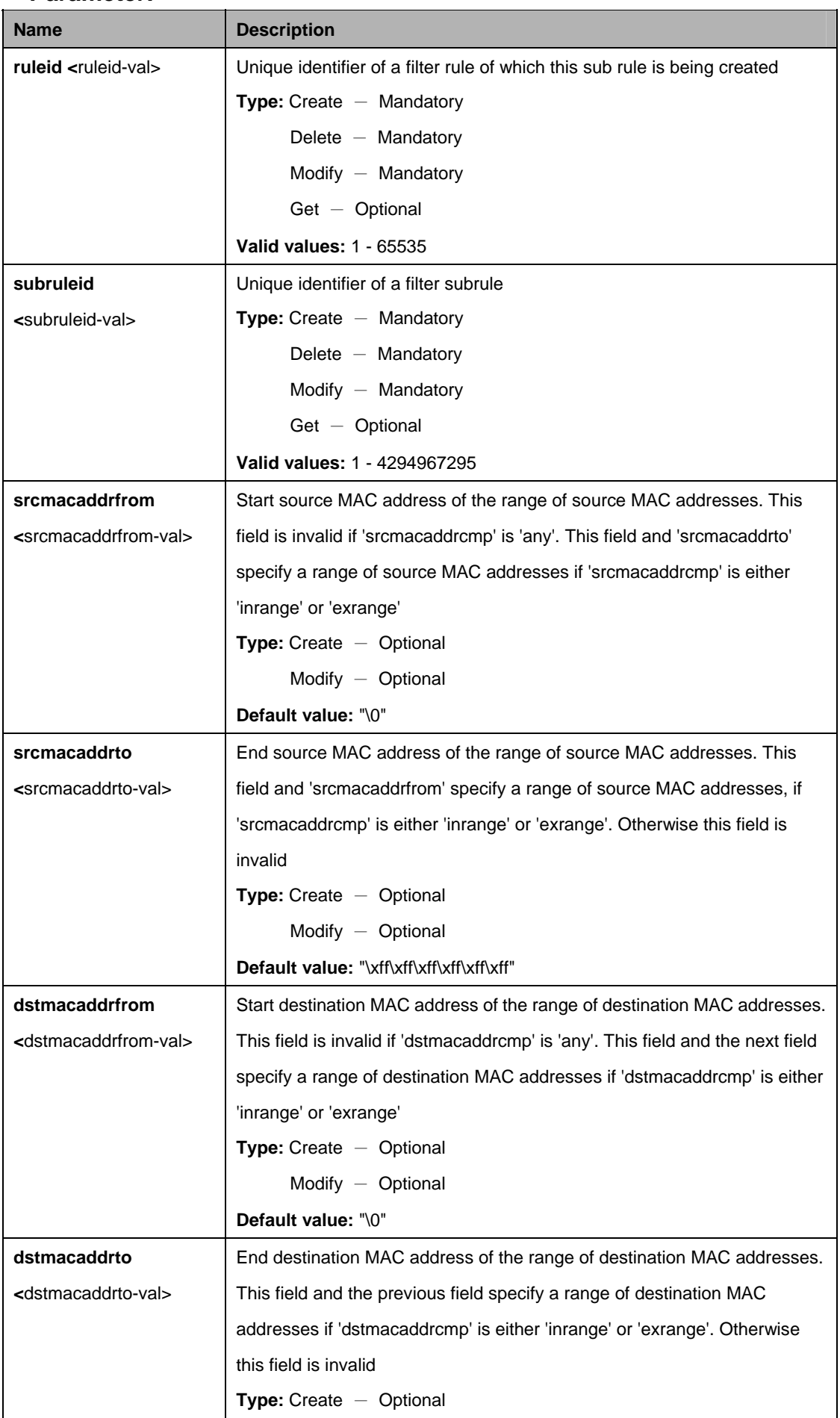

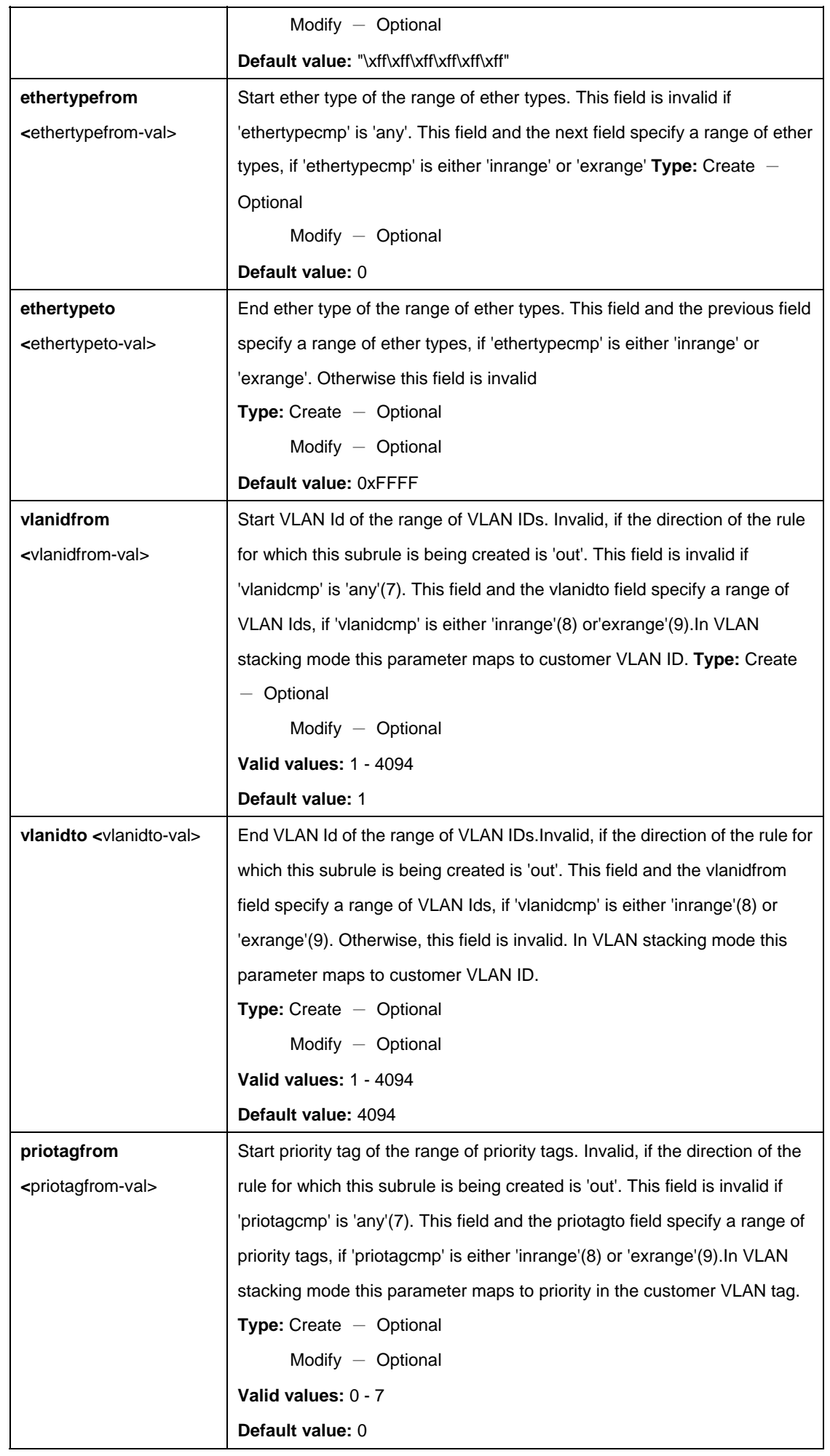

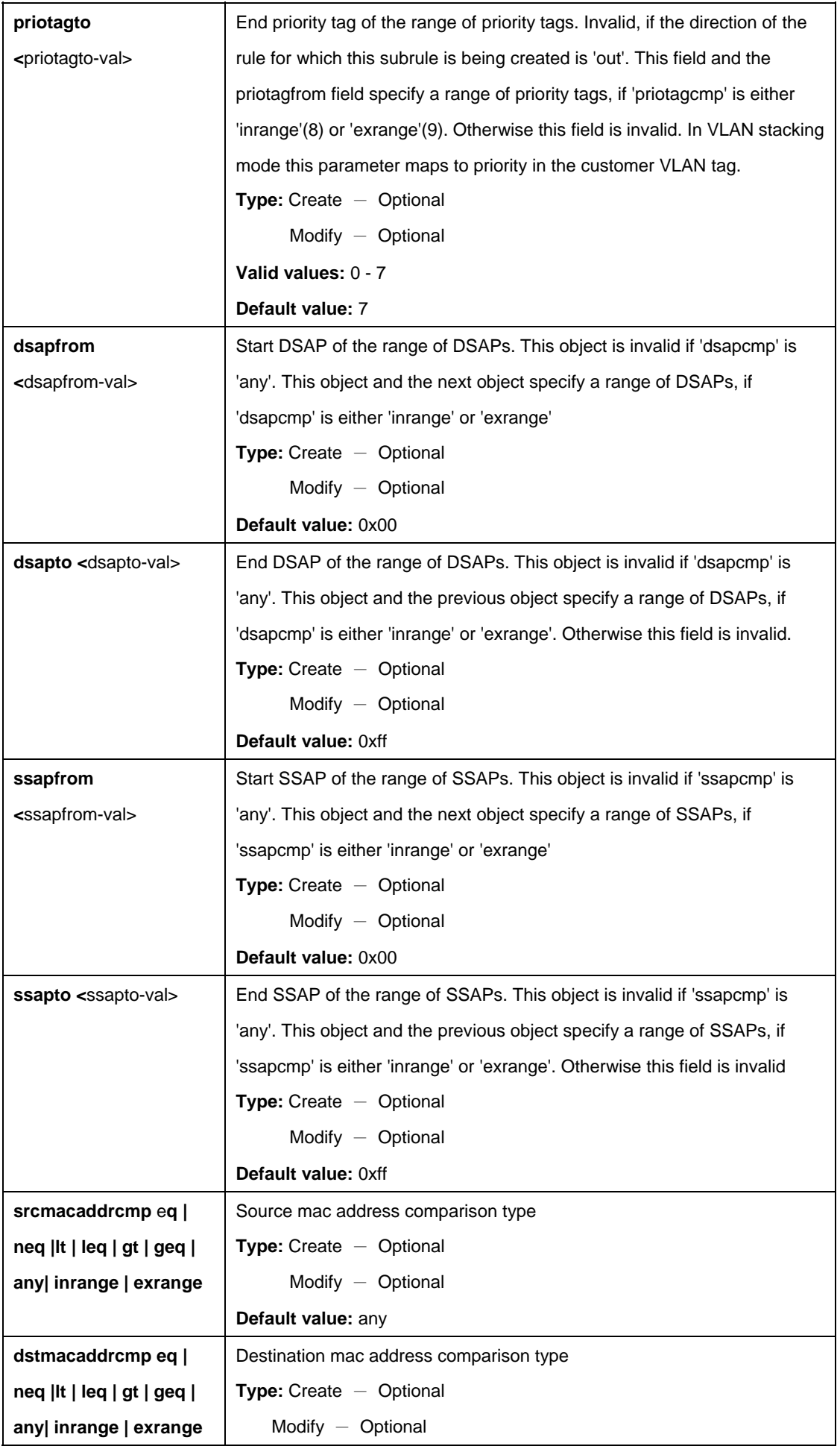

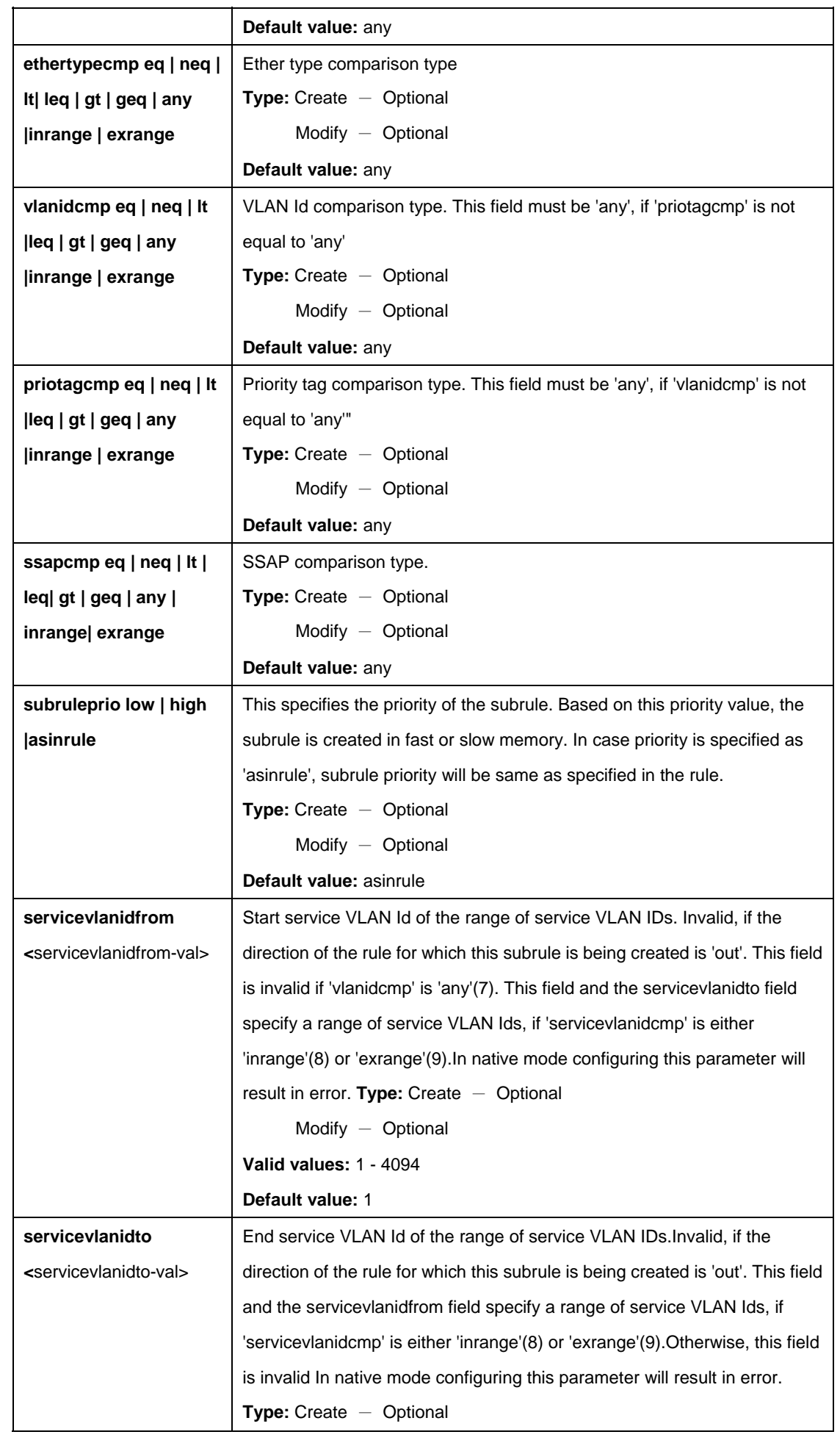

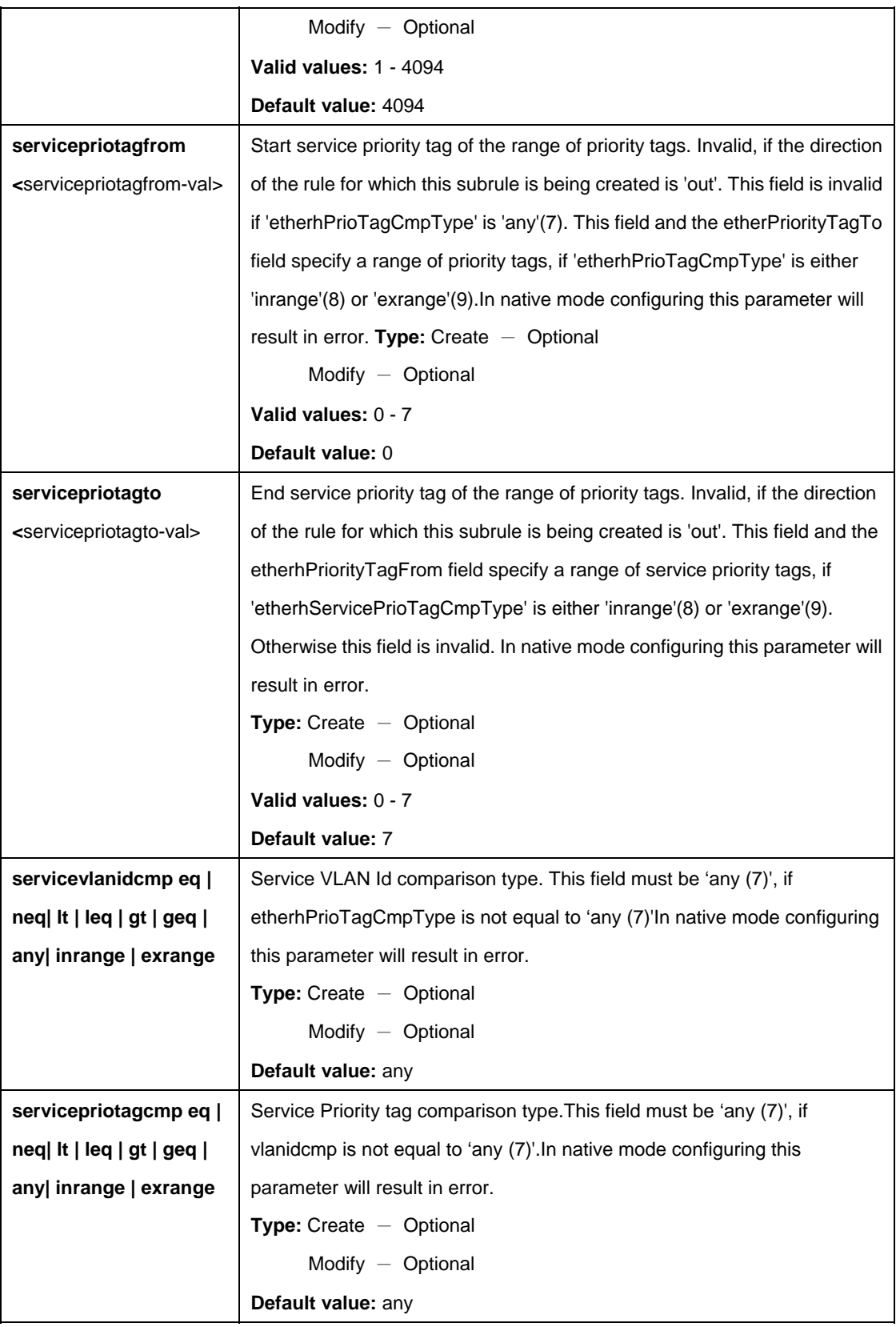

\$ create filter subrule ether ruleid 1 subruleid 2 srcmacaddrfrom 00:01:02:03:04:05 srcmacaddrto 00:01:02:03:04:10 dstmacaddrfrom 00:02:03:04:05:11 dstmacaddrto 00:02:03:04:05:15 ethertypefrom 0x0800 ethertypeto 0x0810 vlanidfrom 2 vlanidto 5 priotagfrom 2 priotagto 5 dsapfrom 0xf0 dsapto 0xff ssapfrom 0xf0 ssapto 0xff srcmacaddrcmp inrange dstmacaddrcmp exrange

ethertypecmp inrange vlanidcmp exrange priotagcmp inrange dsapcmp inrange ssapcmp inrange subruleprio high servicevlanidfrom 2 servicevlanidto 5 servicepriotagfrom 2 servicepriotagto 5 servicevlanidcmp exrange servicepriotagcmp inrange

## **Output:**

Verbose Mode On Entry Created

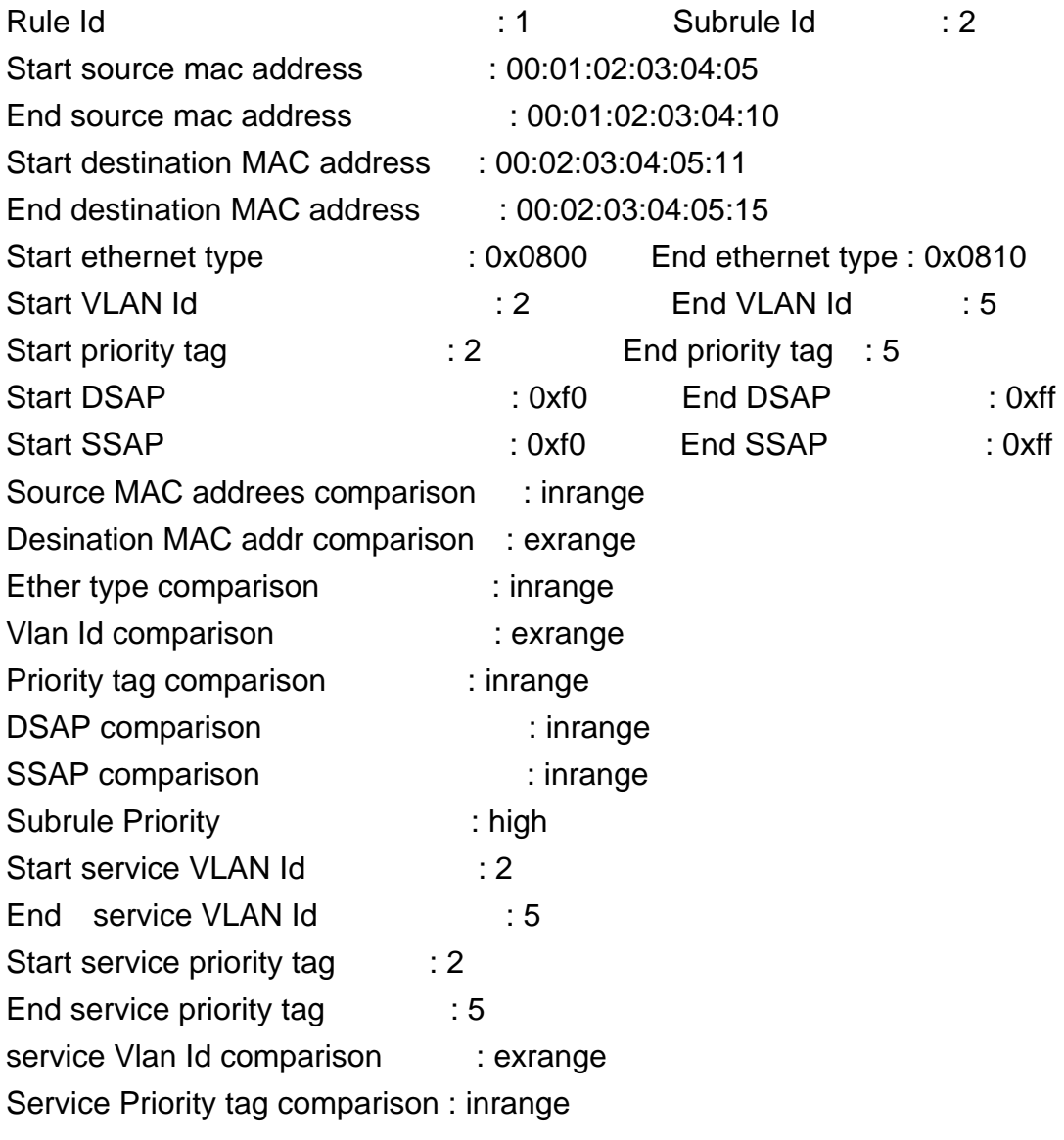

Verbose Mode Off: Entry Created

# **Output field:**

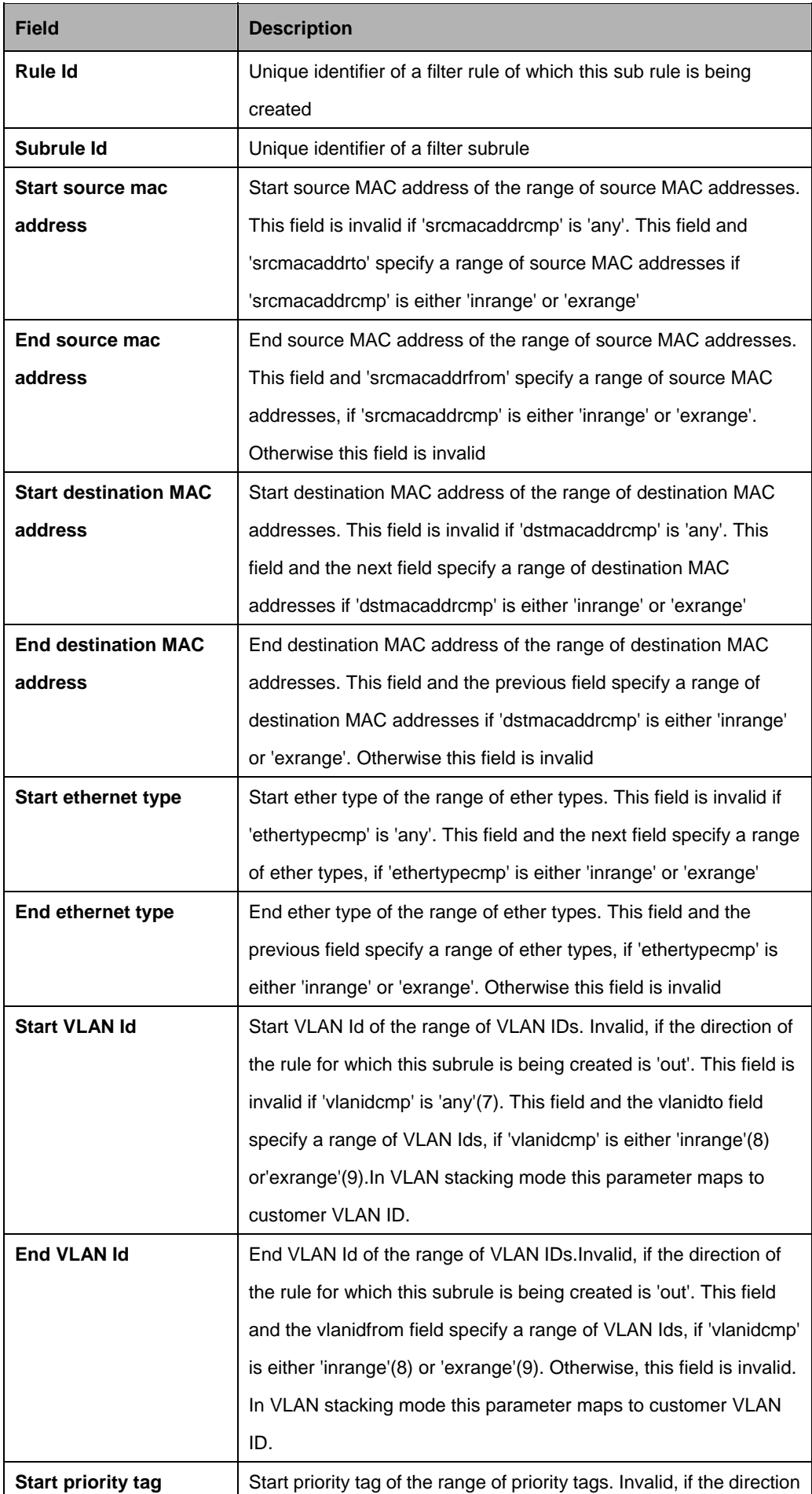

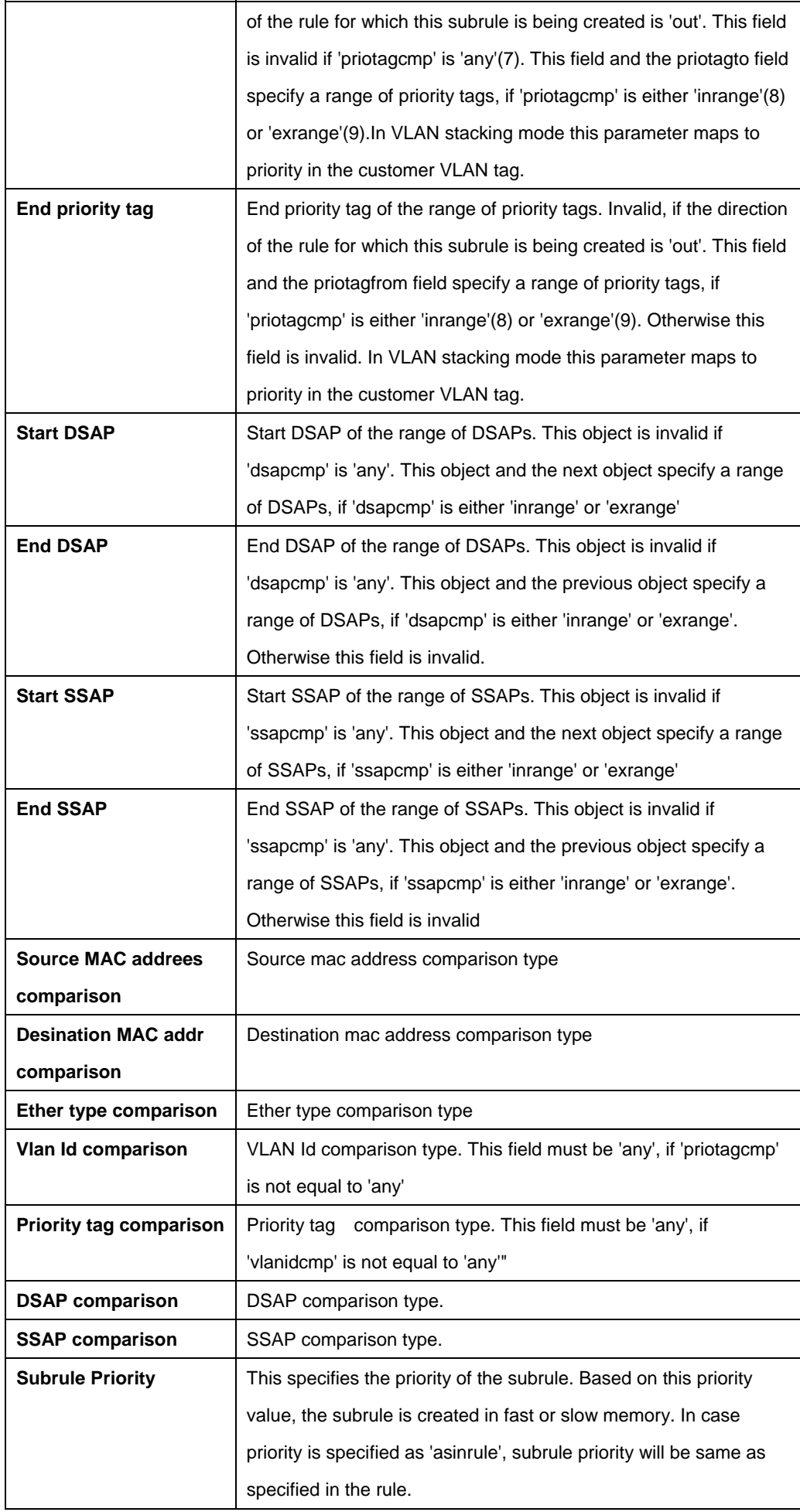

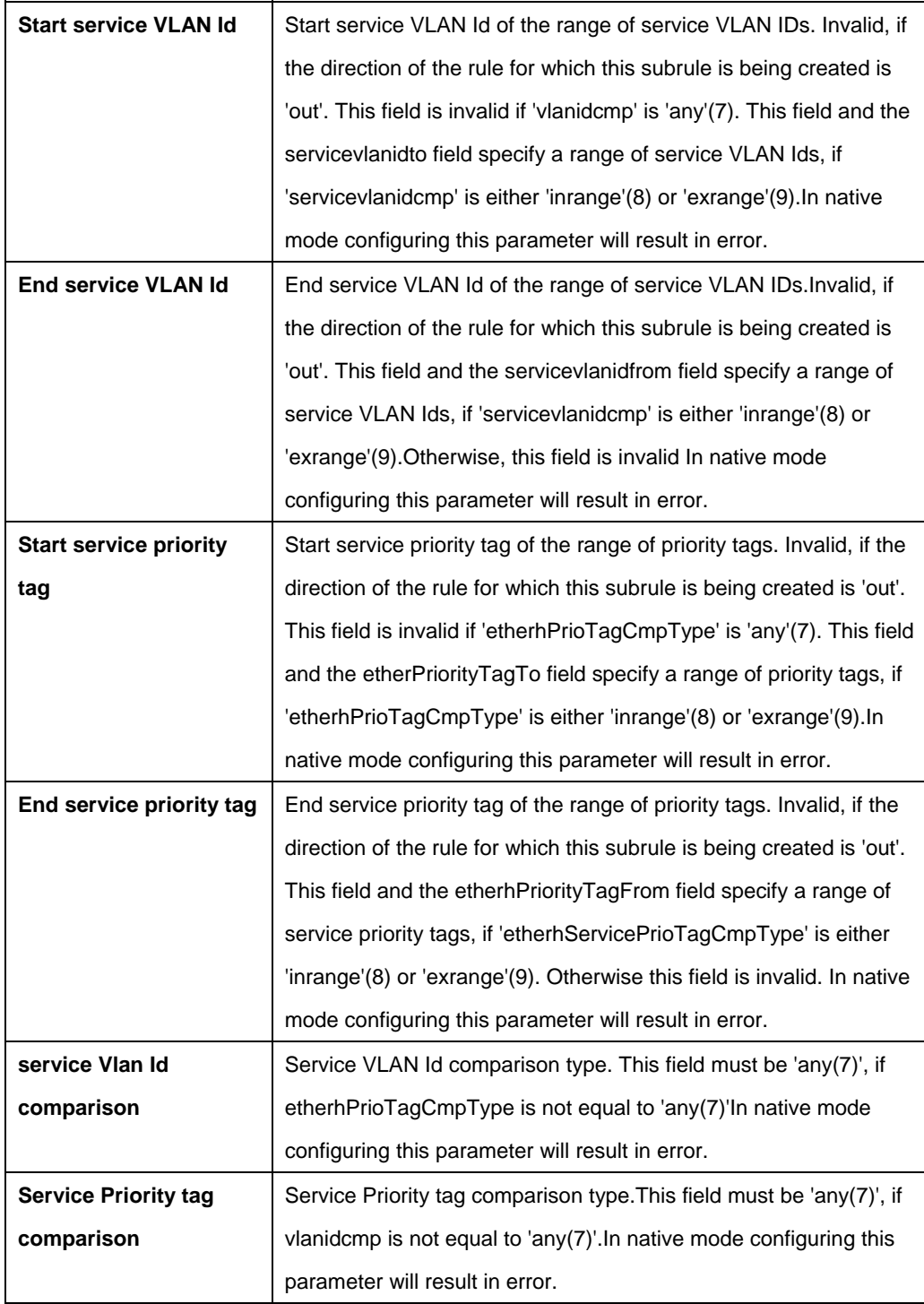

## **References:**

**•** Generic filter commands

## **5.13.29 Filter subrule generic Commands**

## **5.13.29.1 Get Filter subrule generic**

## **Description:**

Use this command to get.

## **Command Syntax:**

**get filter subrule generic** [**ruleid** <ruleid-val>] [**subruleid** <subruleid-val >]

## **5.13.29.2 Create filter subrule generic**

## **Description:**

Use this command to create.

## **Command Syntax:**

**create filter subrule generic ruleid** <ruleid-val> **subruleid** <subruleid-val> [ **offsethdr** <Ethernet-val> | ip | tcp | udp | icmp | igmp | l3Hdr | ppp | pppoe ] [ **offset** <offset-val> ] [ **mask** <mask-val> ] [ **valuefrom** <valuefrom-val> ] [ **valueto** <valueto-val> ] [ **gencmp** eq | neq | lt | leq | gt | geq | any | inrange | exrange | ingenlist | notingenlist | innamedlist | notinnamedlist ] [ **subruleprio** low | high | asinrule ] [ **namedlistid** <namedlistid-val> ] [ **transporthdr** ethernet | pppoe ]

## **5.13.29.3 Delete filter subrule generic**

# **Description:**

Use this command to delete.

## **Command Syntax:**

**delete filter subrule generic ruleid** <ruleid-val>**subruleid** <subruleid-val>

## **5.13.29.4 Modify filter subrule generic**

## **Description:**

Use this command to modify.

## **Command Syntax:**

**modify filter subrule generic ruleid <ruleid-val> subruleid <subruleid-val>** [ **offsethdr** <Ethernet-val> | ip | tcp | udp | icmp | igmp | l3Hdr | ppp | pppoe ] [ **offset** <offset-val> ] [ **mask** <mask-val> ] [ **valuefrom** <valuefrom-val> ] [ **valueto** <valueto-val> ] [ **gencmp** eq | neq | lt | leq | gt | geq | any | inrange | exrange | ingenlist | notingenlist | innamedlist | notinnamedlist ] [ **subruleprio** low | high | asinrule ] [ **namedlistid** <namedlistid-val> ] [ **transporthdr** ethernet | pppoe ]

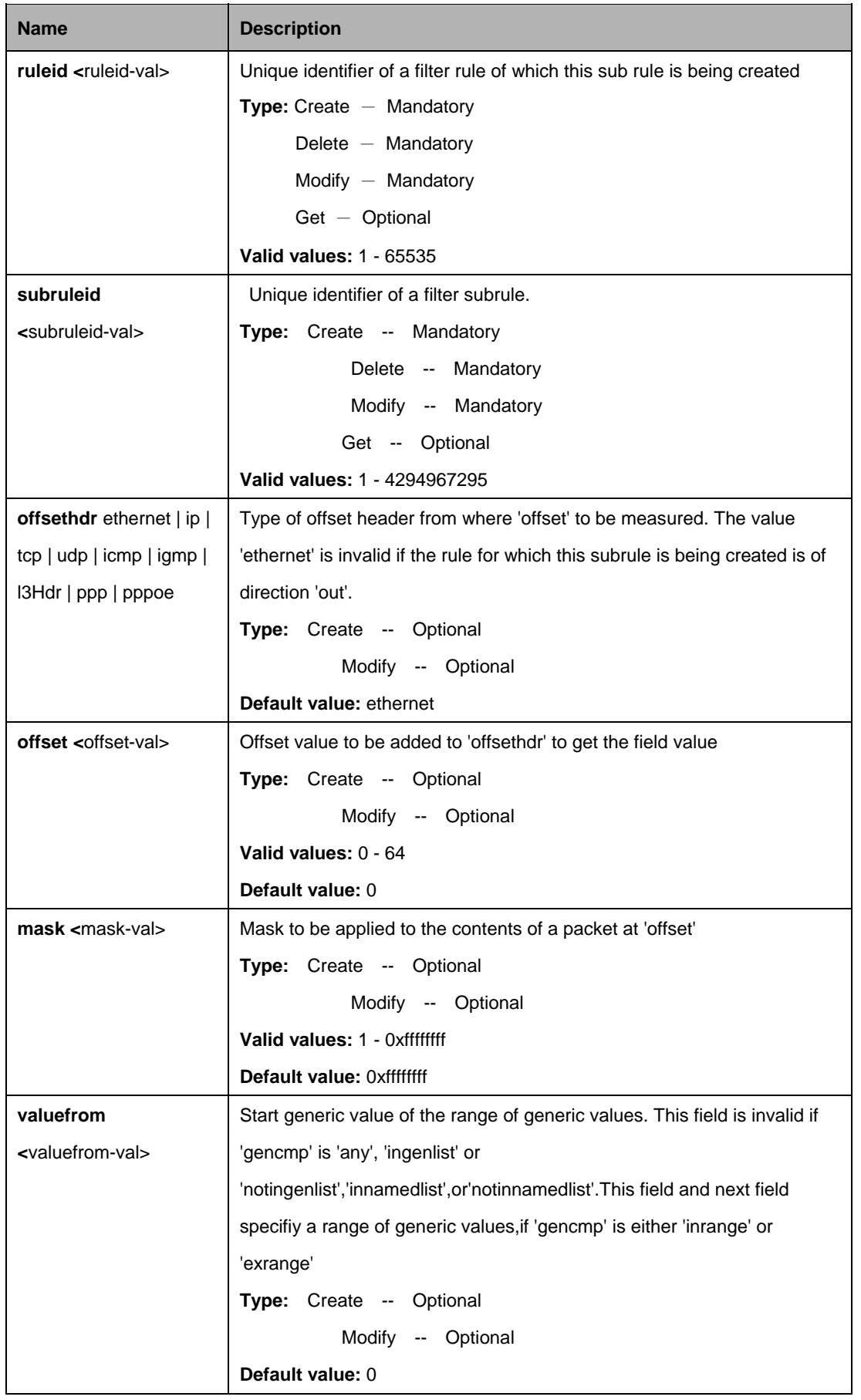

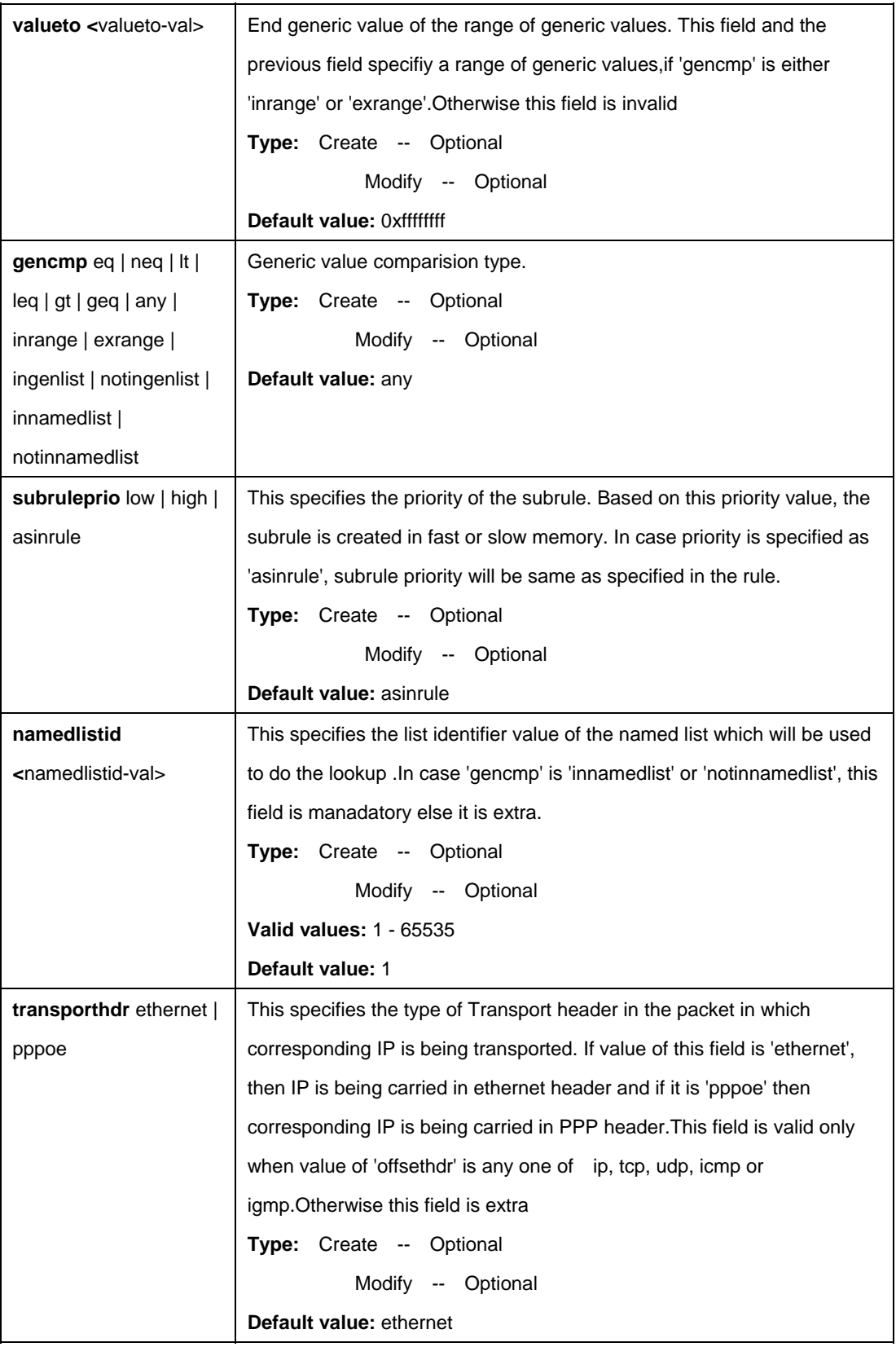

\$ create filter subrule generic ruleid 1 subruleid 2 offsethdr tcp offset 20 mask 0xFF valuefrom 0x20 valueto 0x40 gencmp inrange subruleprio high namedlistid transporthdr Ethernet

# **Output:**

Verbose Mode On Entry Created

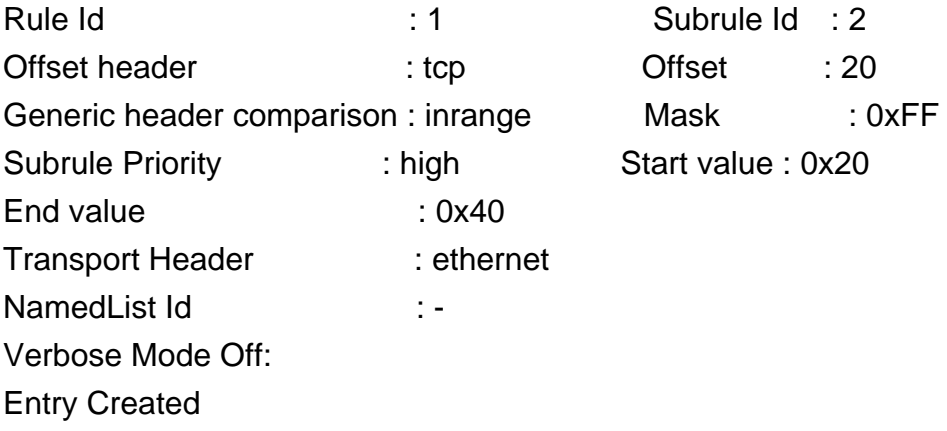

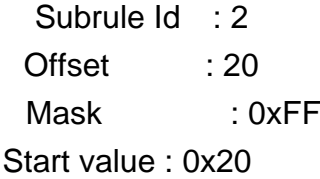

# **Output field:**

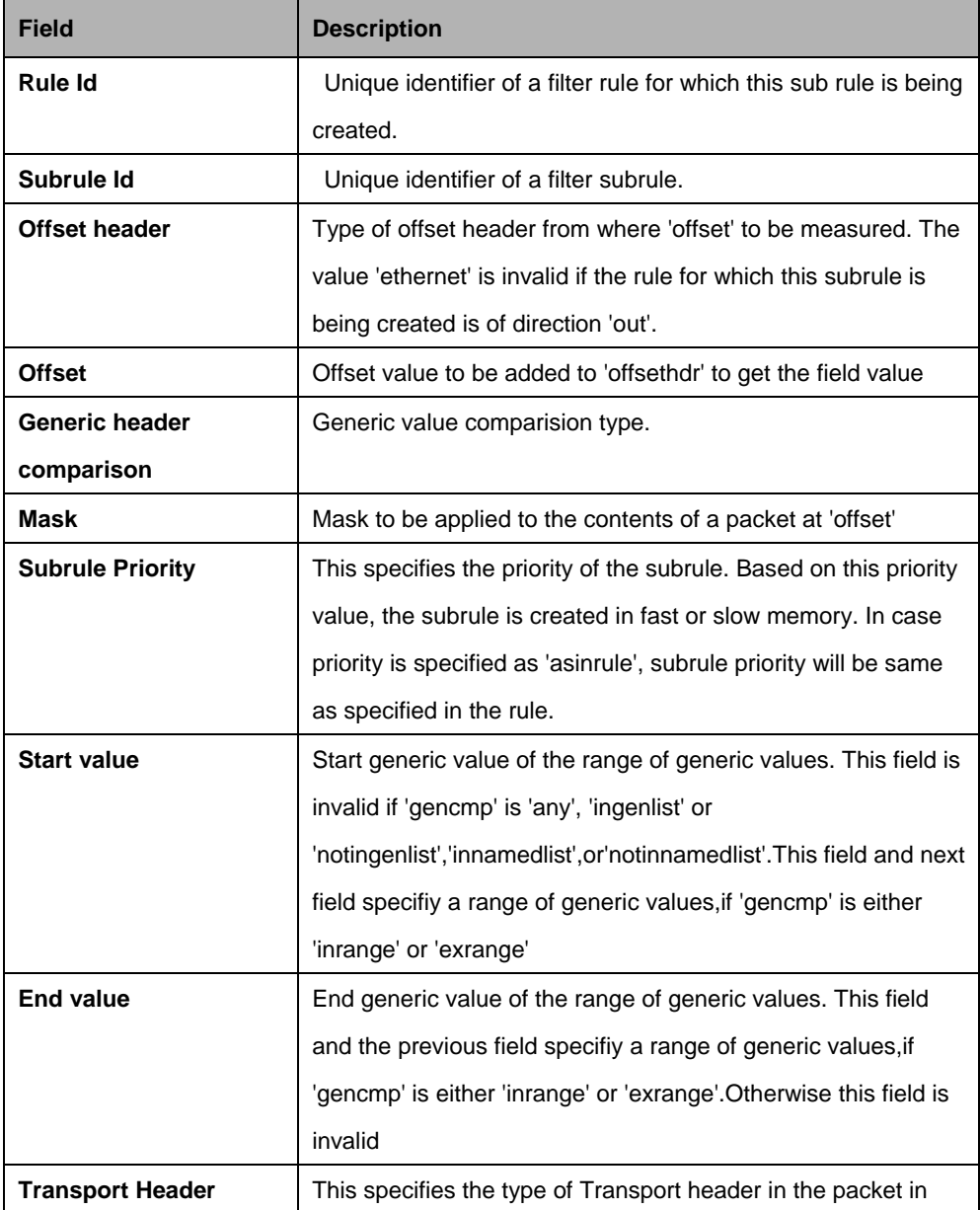

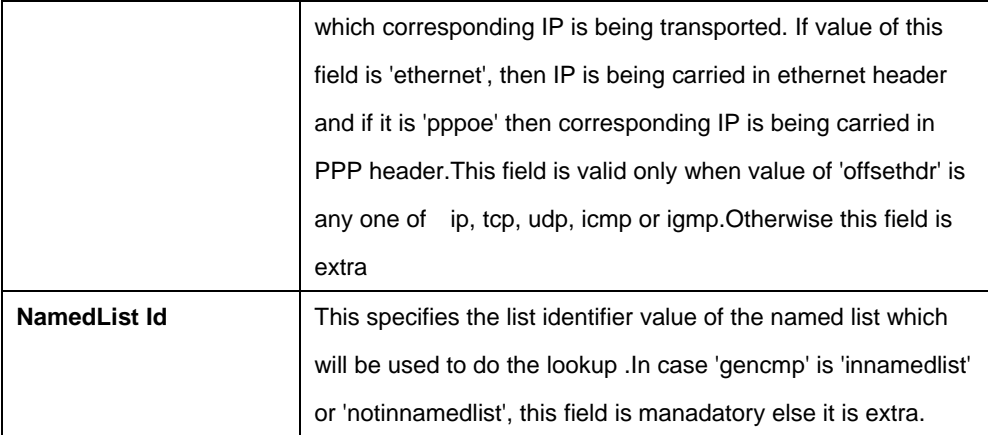

#### **References:**

Generic filter commands

#### **5.13.30 Filter subrule ICMP Commands**

#### **5.13.30.1 Get Filter subrule icmp**

#### **Description:**

Use this command to get.

#### **Command Syntax:**

**get filter subrule icmp** [**ruleid** <ruleid-val>] [**subruleid** <subruleid-val>]

## **5.13.30.2 Create filter subrule icmp**

**Description:** Use this command to create.

## **Command Syntax:**

**create filter subrule icmp ruleid** <ruleid-val>**subruleid** <subruleid-val> [ **icmptype**<icmptype-val> ] [ **icmpcode** <icmpcode-val> ] [ **icmptypecmp** eq | neq | any ] [ **icmpcodecmp** eq | neq | any ] [ **subruleprio** low | high | asinrule] [ **transporthdr** ethernet | pppoe ]

#### **5.13.30.3 Delete filter subrule icmp**

#### **Description:** Use this command to delete.

#### **Command Syntax:**

**delete filter subrule icmp ruleid** <ruleid-val> **subruleid** <subruleid-val>

## **5.13.30.4 Modify filter subrule icmp**

## **Description:**

Use this command to modify.

## **Command Syntax:**

**modify filter subrule icmp ruleid <ruleid-val>subruleid <subruleid-val>** [ **icmptype**<icmptype-val> ] [ **icmpcode** <icmpcode-val> ] [ **icmptypecmp** eq | neq | any ] [ **icmpcodecmp** eq | neq | any ] [ **subruleprio** low | high | asinrule] [ **transporthdr** ethernet | pppoe ]

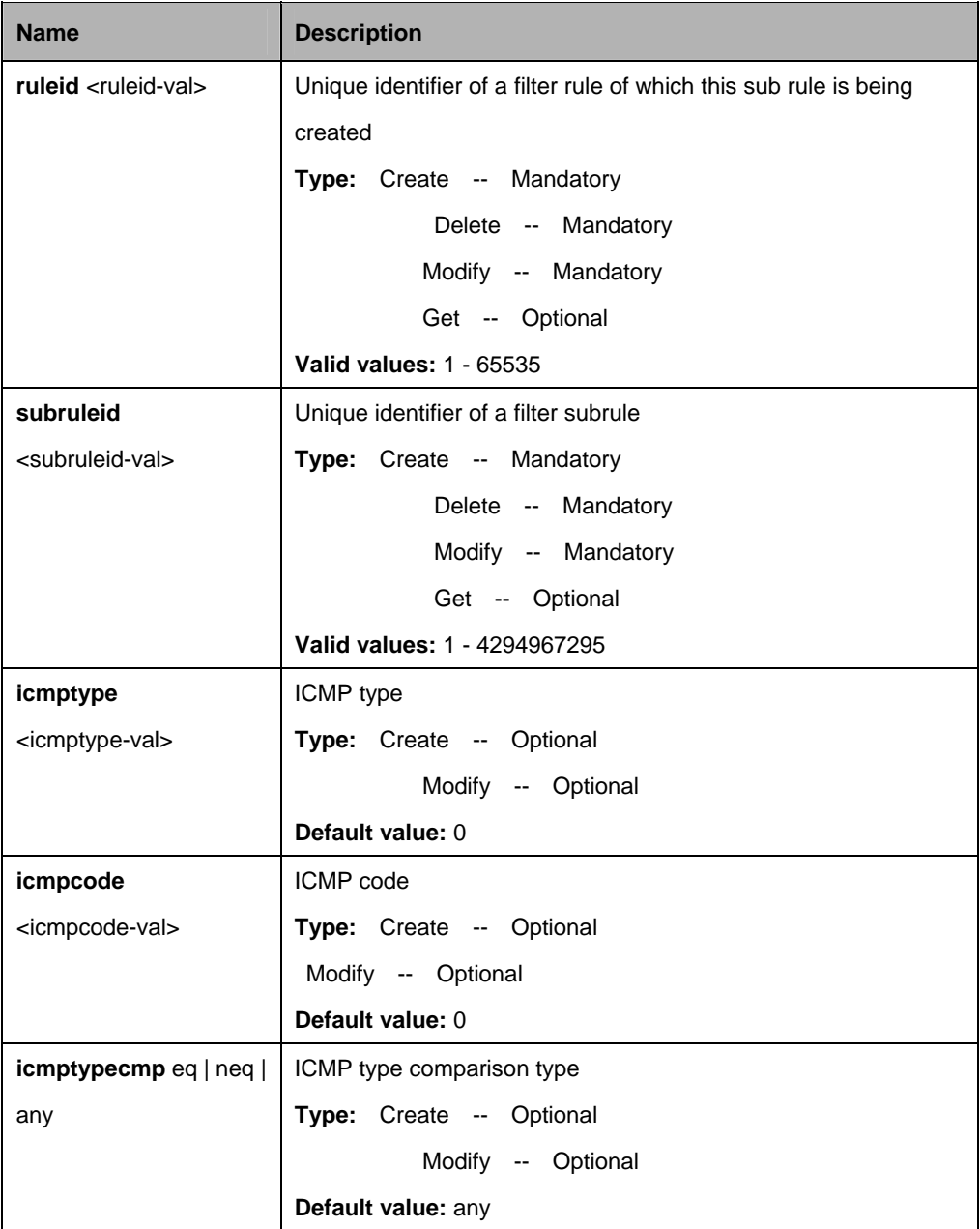

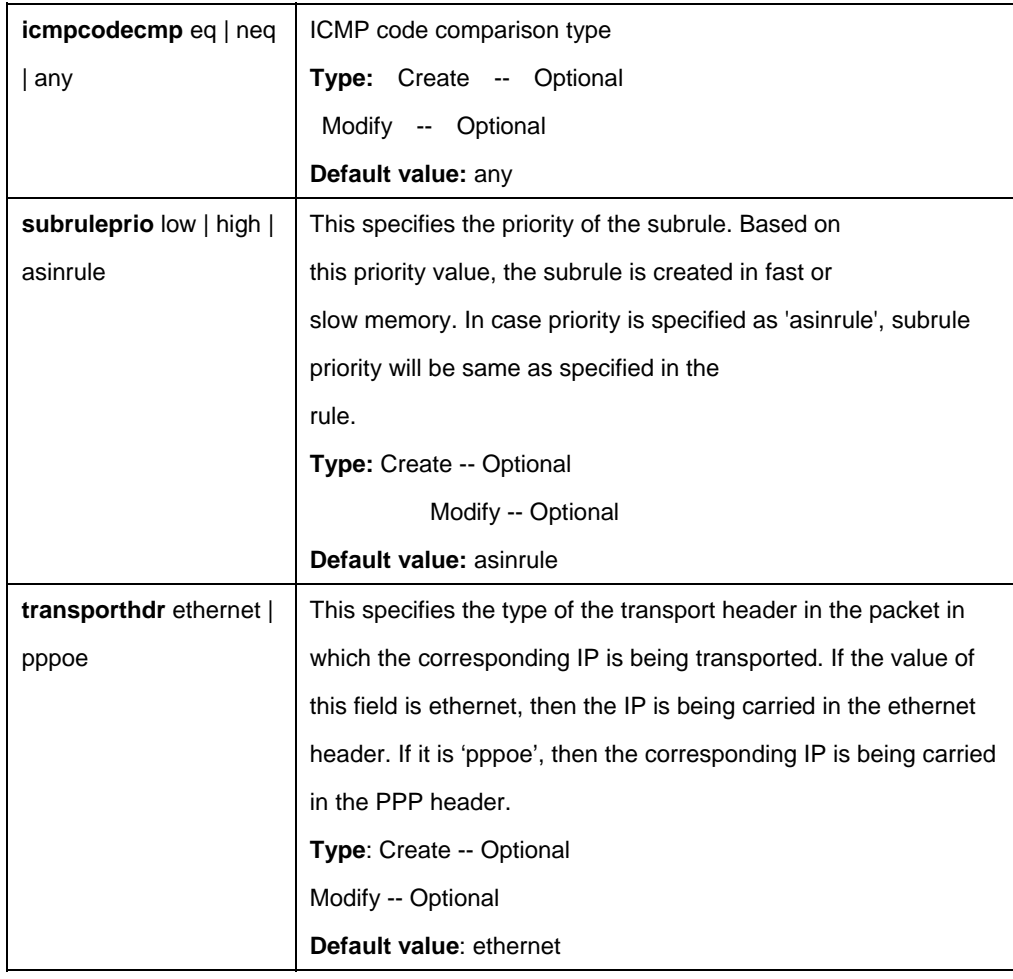

\$ create filter subrule icmp ruleid 1 subruleid 2 icmptype 0 icmpcode 0 icmptypecmp neq icmpcodecmp neq subruleprio high

#### **Output:**

Verbose Mode On Entry Created

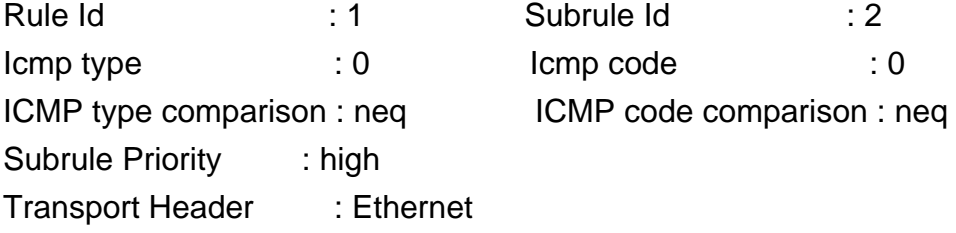

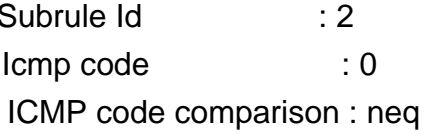

Verbose Mode Off: Entry Created

## **Output field:**

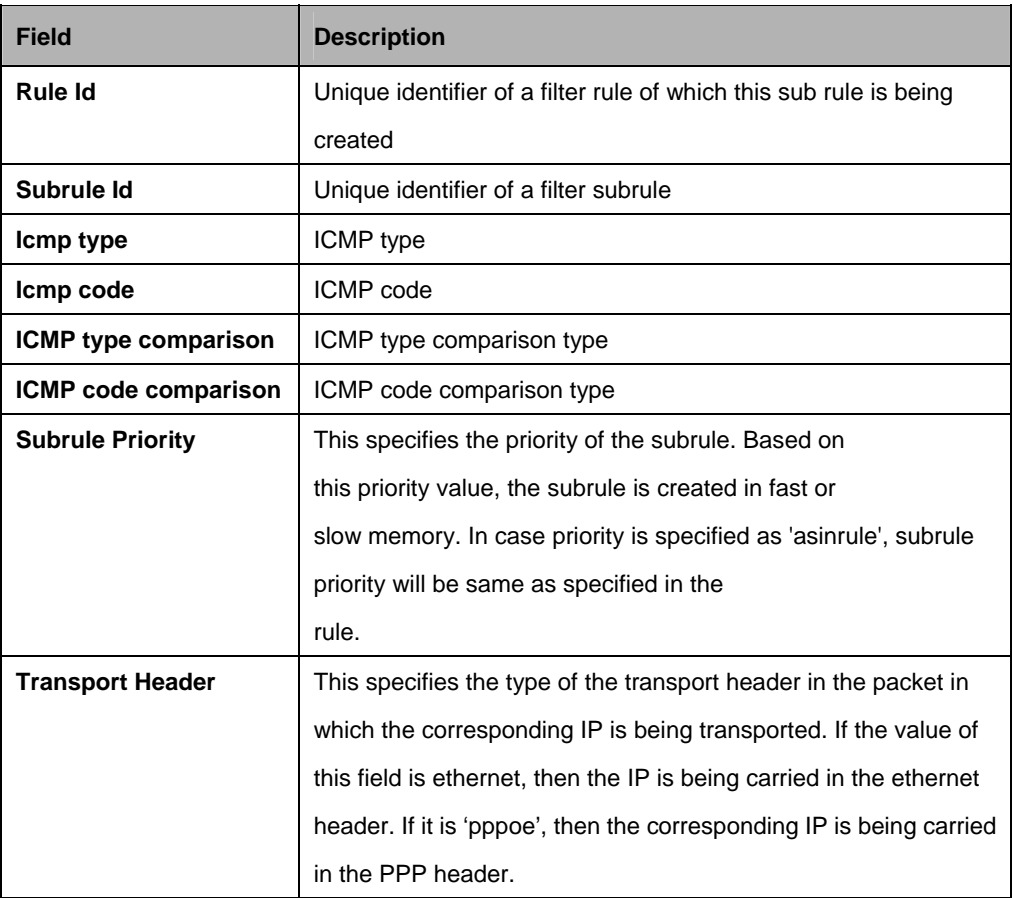

#### **References:**

Generic Filter commands

## **5.13.31 Filter subrule IGMP Commands**

## **5.13.31.1 Get Filter subrule igmp**

#### **Description:**

Use this command to get.

## **Command Syntax:**

**get filter subrule igmp** [**ruleid** <ruleid-val>] [**subruleid** <subruleid-val>]

## **5.13.31.2 Create filter subrule igmp**

## **Description:**

Use this command to create.

## **Command Syntax:**

**create filter subrule igmp ruleid** <ruleid-val>**subruleid** <subruleid-val> [ **igmptype** <igmptype-val> ] [ **igmpcode** <igmpcode-val> ] [ **groupaddrfrom** <groupaddrfrom-val> ] [ **groupaddrto** <groupaddrto-val> ] [ **igmptypecmp** eq | neq | any ] [ **igmpcodecmp** eq | neq | any ] [ **igmpgroupaddrcmp** eq | neq | lt | leq | gt | geq | any | inrange | exrange ] [ **subruleprio** low | high | asinrule] [ **transporthdr** ethernet | pppoe ]

## **5.13.31.3 Delete filter subrule igmp**

## **Description:**

Use this command to delete.

## **Command Syntax:**

**get filter subrule igmp ruleid** <ruleid-val>**subruleid** <subruleid-val>

## **5.13.31.4 Modify filter subrule igmp**

## **Description:**

Use this command to modify.

## **Command Syntax:**

**modify filter subrule igmp ruleid <ruleid-val>subruleid <subruleid-val>** [ **igmptype** <igmptype-val> ] [ **igmpcode** <igmpcode-val> ] [ **groupaddrfrom** <groupaddrfrom-val> ] [ **groupaddrto** <groupaddrto-val> ] [ **igmptypecmp** eq | neq | any ] [ **igmpcodecmp** eq | neq | any ] [ **igmpgroupaddrcmp** eq | neq | lt | leq | gt | geq | any | inrange | exrange ] [ **subruleprio** low | high | asinrule] [ **transporthdr** ethernet | pppoe ]

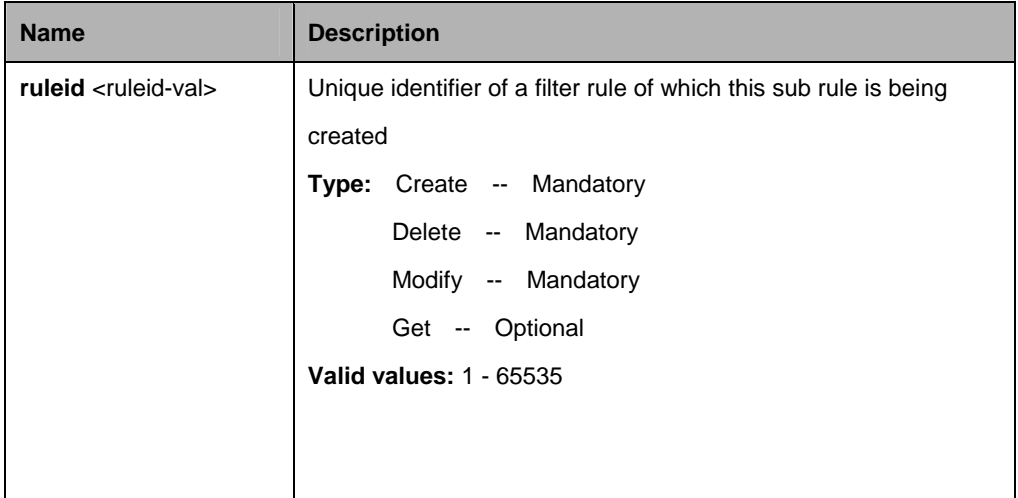

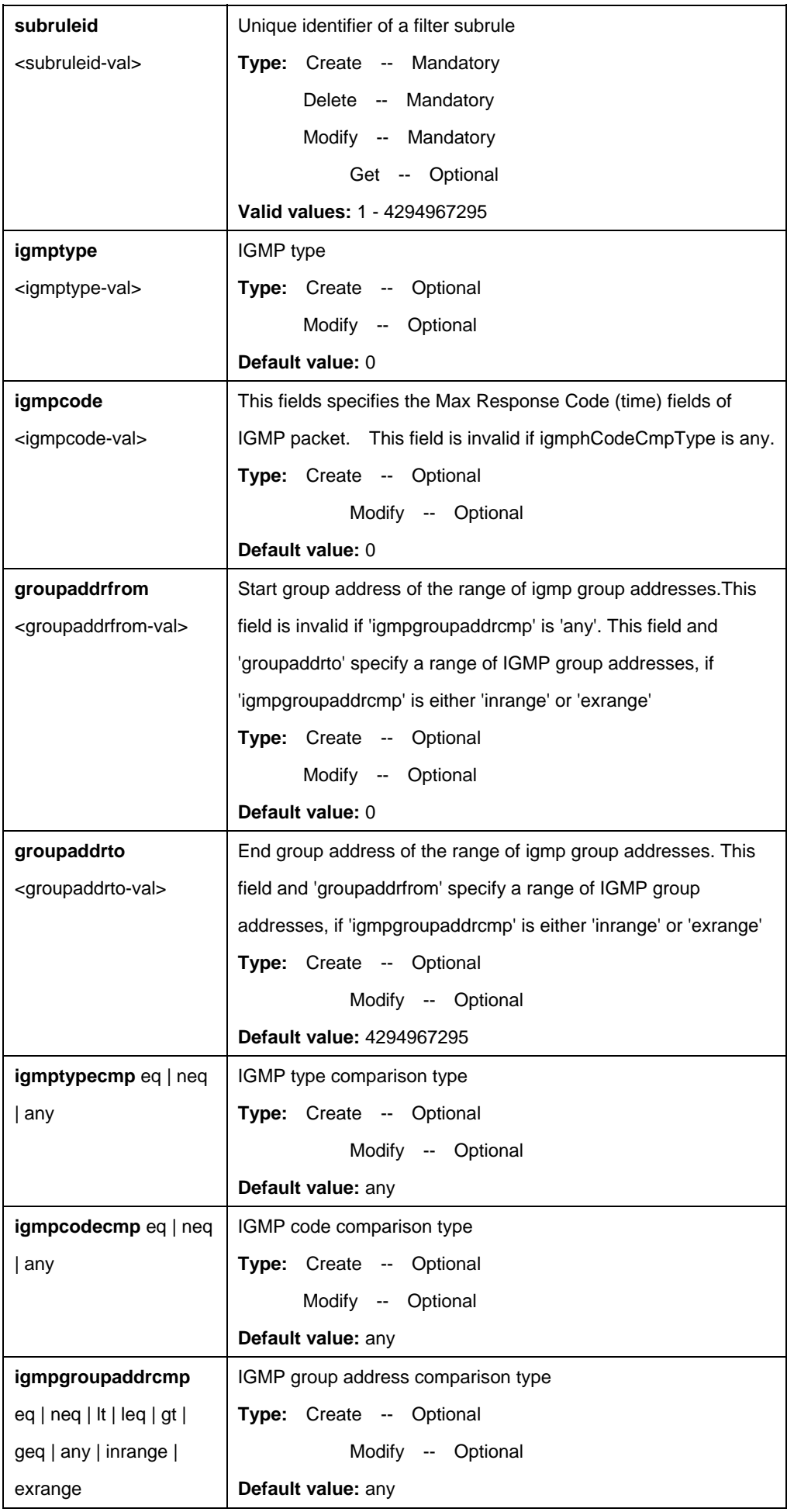

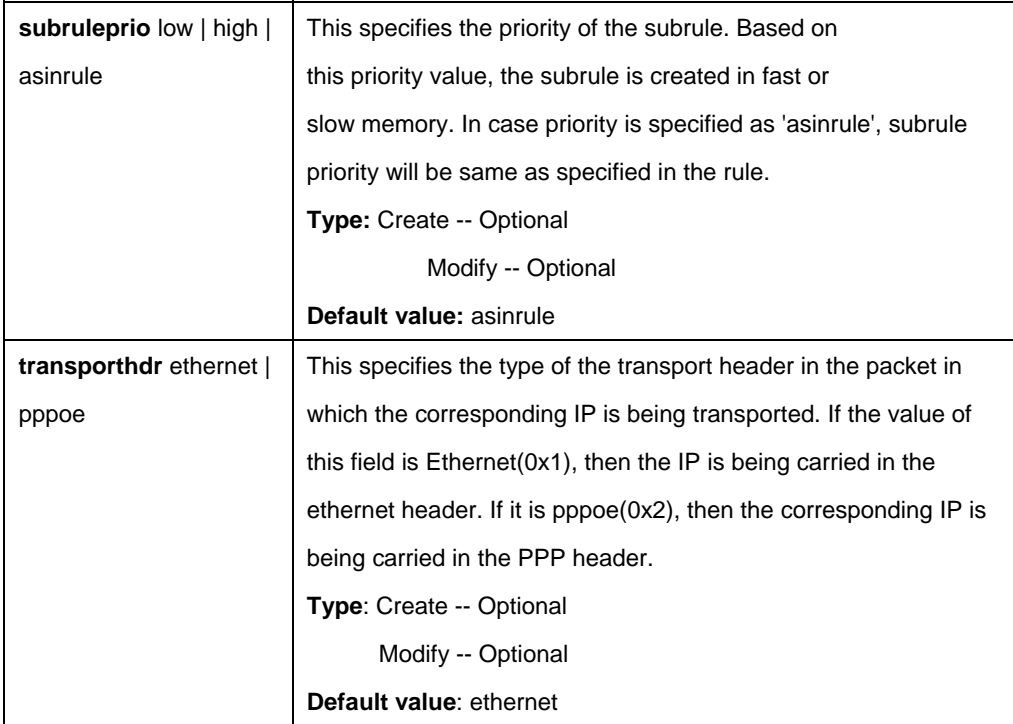

\$ create filter subrule igmp ruleid 1 subruleid 2 igmptype 0 igmpcode 0 groupaddr from 224.0.2.3 groupaddrto 224.10.20.30 igmptypecmp eq igmpcodecmp eq igmpgroupaddrcmp inrange subruleprio high

## **Output:**

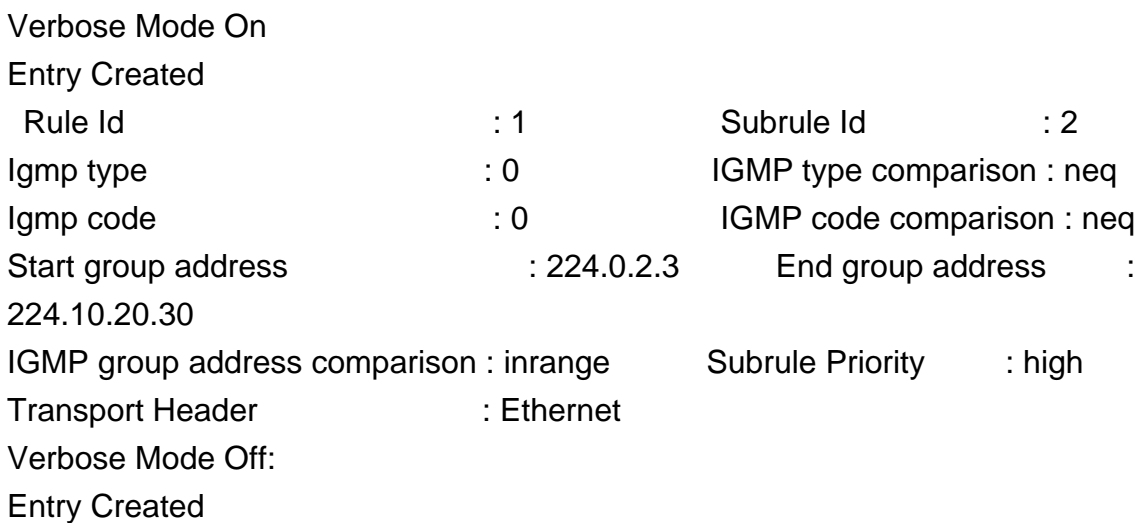

## **Output field:**

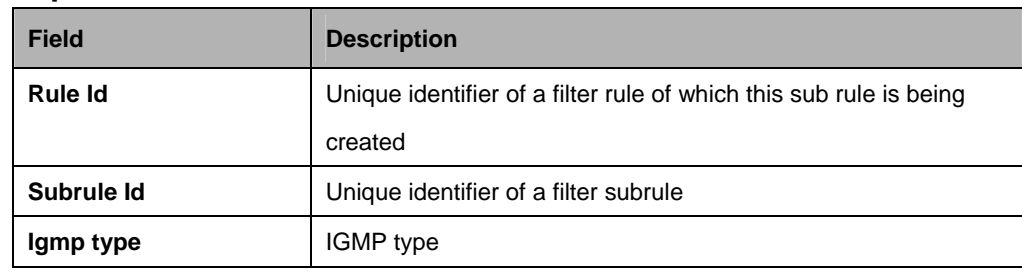

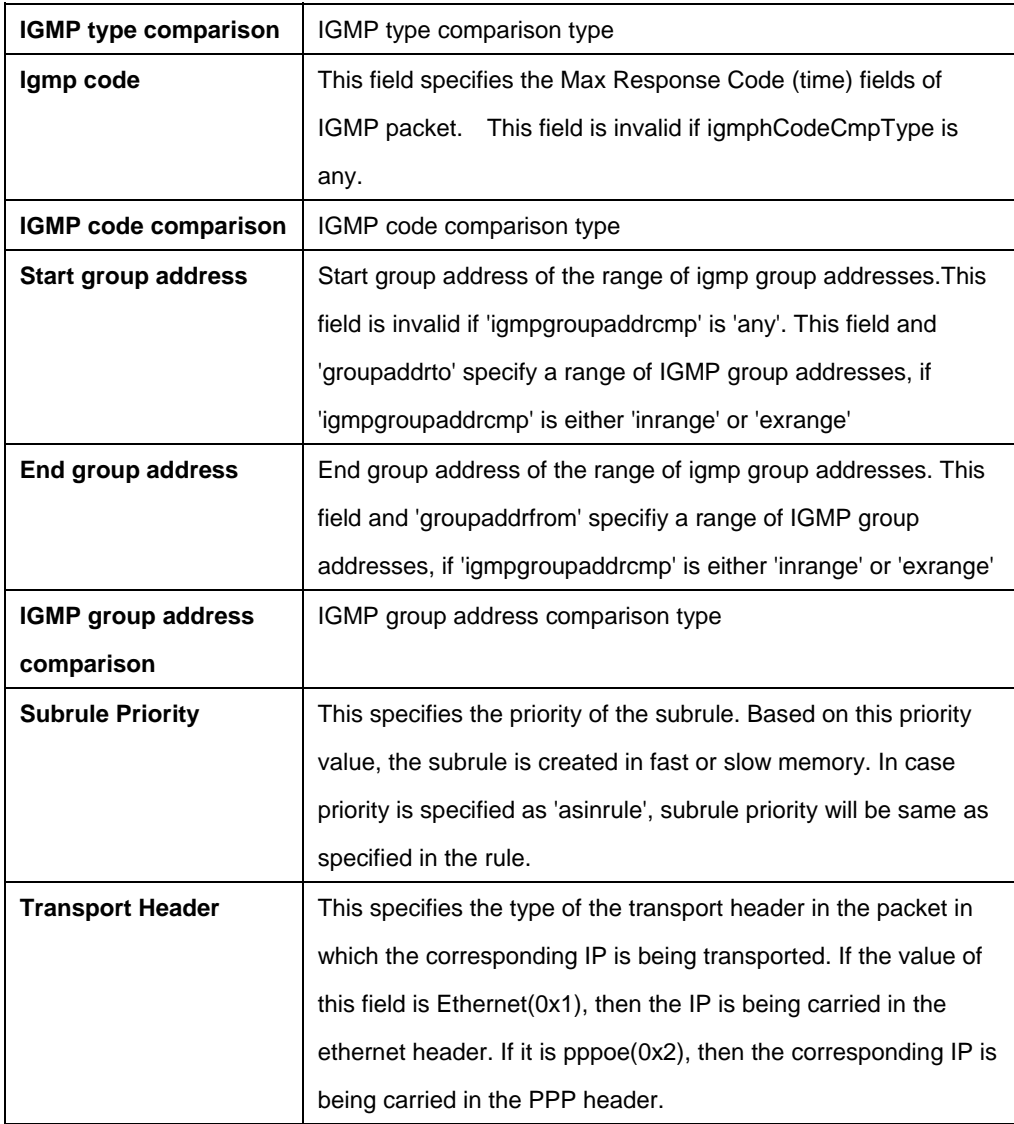

#### **References:**

**•** Generic Filter commands

## **5.13.32 Filter subrule IP Commands**

# **5.13.32.1 Get Filter subrule ip**

## **Description:**

Use this command to get.

## **Command Syntax:**

**get filter subrule ip** [**ruleid** <ruleid-val>] [**subruleid** <subruleid-val >]

## **5.13.32.2 Create filter subrule ip**

## **Description:**

Use this command to create.

## **Command Syntax:**

**create filter subrule ip ruleid <ruleid-val > subruleid <subruleid-val >** [ **srcipaddrfrom** <srcipaddrfrom-val > ] [ **srcipaddrto** <srcipaddrto-val > ] [ **dstipaddrfrom** <dstipaddrfrom-val > ] [ **dstipaddrto** <dstipaddrto-val > ] [ **prototypefrom** <prototypefrom-val > ] [ **prototypeto** <prototypeto-val > ] [ **srcaddrcmp eq | neq | lt | leq | gt | geq | any | inrange | exrange | ingenlist | notingenlist** ] [ d**staddrcmp eq | neq | lt | leq | gt | geq | any | inrange | exrange | ingenlist | notingenlist** ] [ **prototypecmp eq | neq | lt | leq | gt | geq | any | inrange | exrange** ] [ **ipsrcaddrmask** <ipsrcaddrmask-val> ] [ **ipdstaddrmask** <ipdstaddrmask-val> ] [ **subruleprio low | high | asinrule** ] [ **transporthdr ethernet | pppoe** ] [ **tosfrom** <tosfrom-val> ] [ **tosto** <tosto-val> ] [ **tosmask** <tosmask-val> ] [ **toscmp eq | neq | lt | leq | gt | geq | any | inrange | exrange** ]

## **5.13.32.3 Delete filter subrule ip**

## **Description:**

Use this command to delete.

## **Command Syntax:**

**delete filter subrule ip ruleid** <ruleid-val > **subruleid** <subruleid-val >

## **5.13.32.4 Modify filter subrule ip**

## **Description:**

Use this command to modify.

## **Command Syntax:**

**modify filter subrule ip ruleid** <ruleid-val > subruleid <subruleid-val > [ **srcipaddrfrom** <srcipaddrfrom-val > ] [ **srcipaddrto** <srcipaddrto-val > ] [ **dstipaddrfrom** <dstipaddrfrom-val > ] [ **dstipaddrto** <dstipaddrto-val > ] [ **prototypefrom** <prototypefrom-val > ] [ **prototypeto** <prototypeto-val > ] [ **srcaddrcmp eq | neq | lt | leq | gt | geq | any | inrange | exrange | ingenlist | notingenlist** ] [ d**staddrcmp eq | neq | lt | leq | gt | geq | any | inrange | exrange | ingenlist | notingenlist** ] [ **prototypecmp eq | neq | lt | leq | gt | geq | any | inrange | exrange** ] [ **ipsrcaddrmask** <ipsrcaddrmask-val> ] [ **ipdstaddrmask** <ipdstaddrmask-val> ] [ **subruleprio low | high | asinrule** ] [ **transporthdr** 

# **ethernet | pppoe** ] [ **tosfrom** <tosfrom-val> ] [ **tosto** <tosto-val> ] [ **tosmask** <tosmask-val> ] [ **toscmp eq | neq | lt | leq | gt | geq | any | inrange | exrange** ]

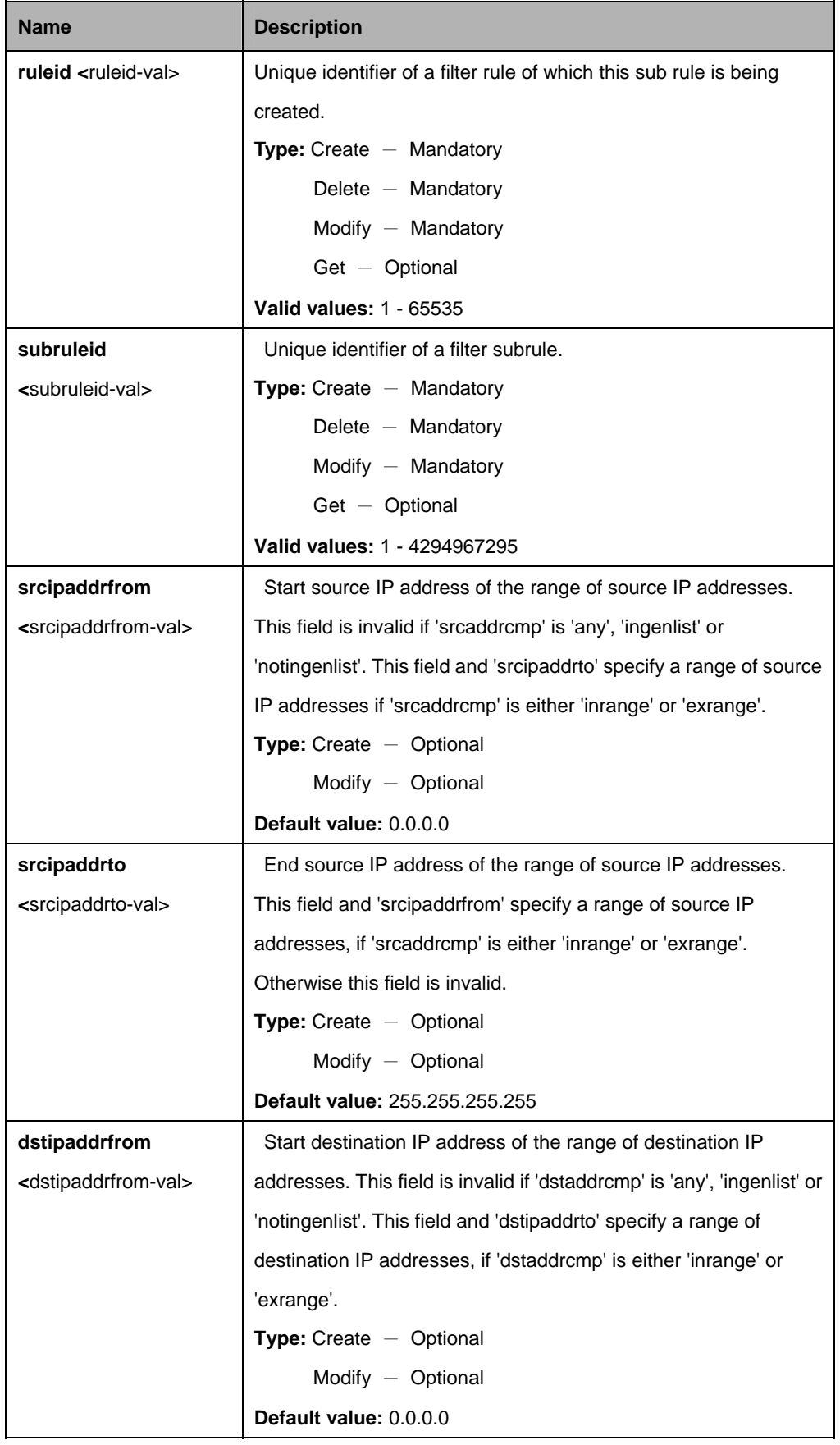

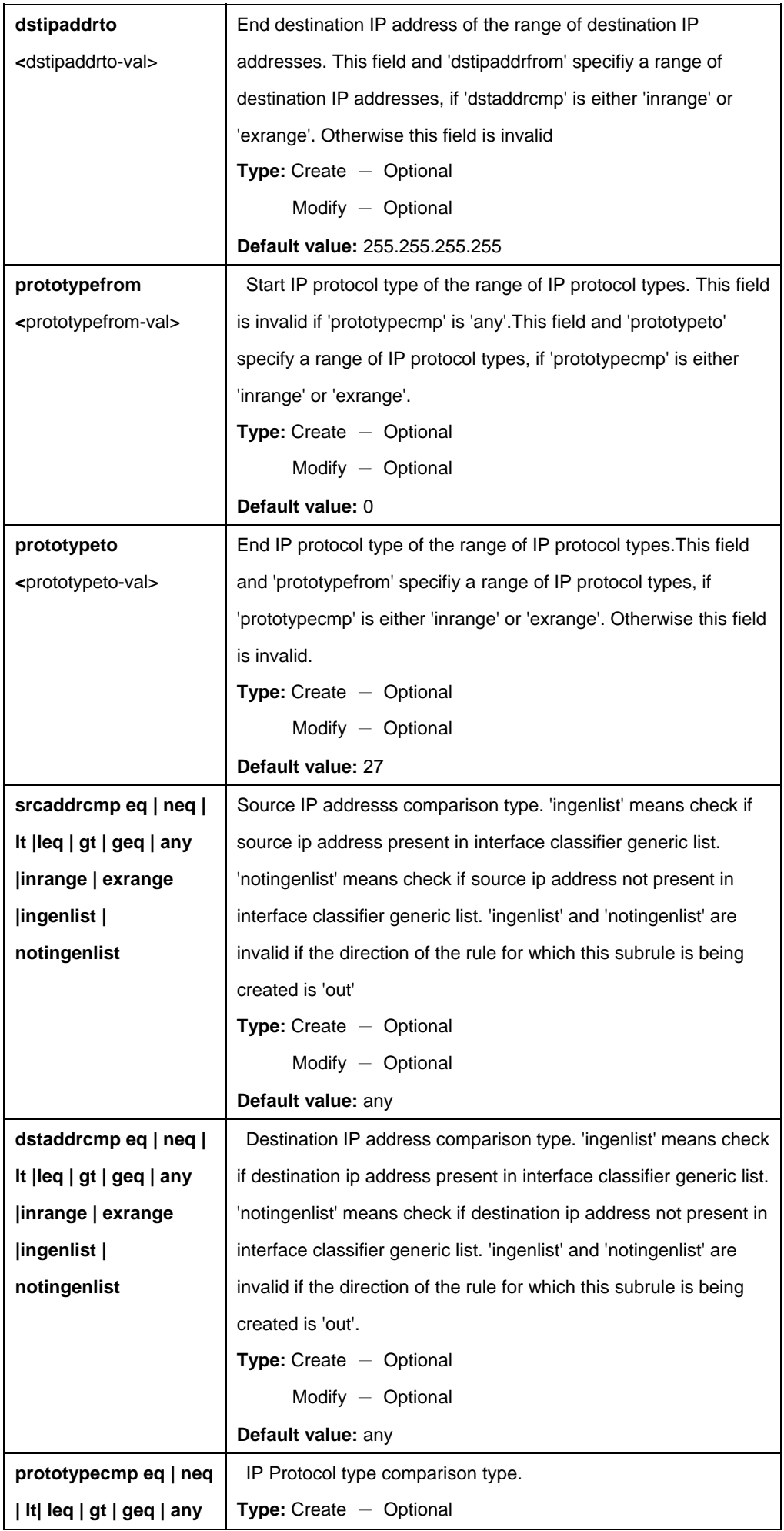
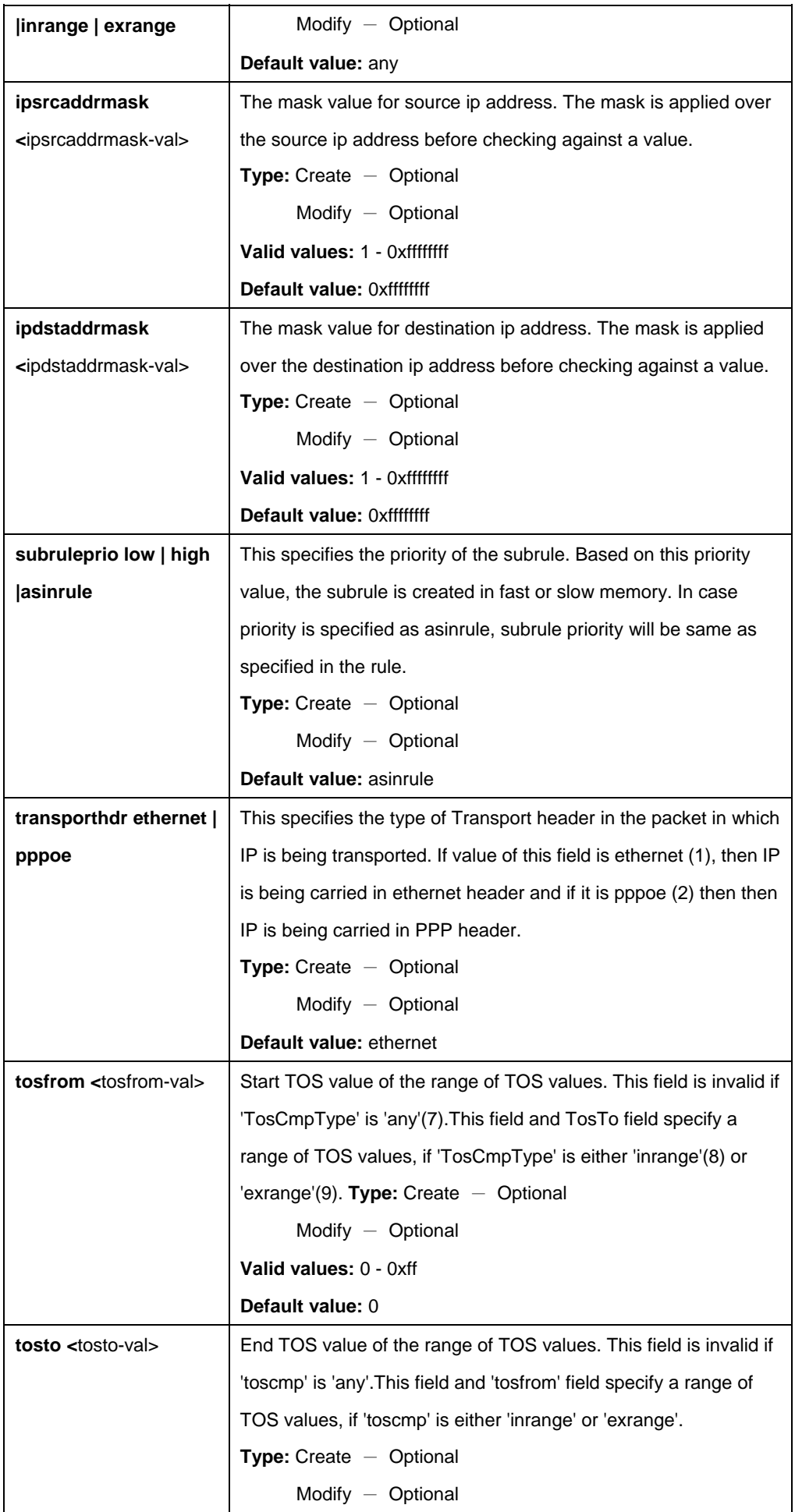

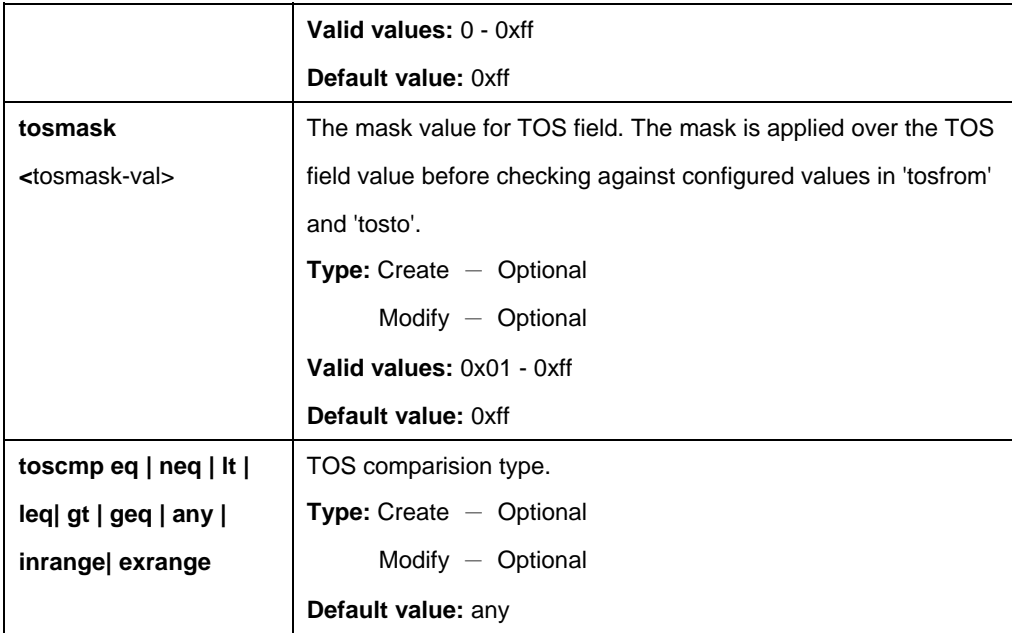

\$ create filter subrule ip ruleid 1 subruleid 2 srcipaddrfrom 172.25.1.125 srcipaddrto 172.25.5.125 dstipaddrfrom 172.25.6.125 dstipaddrto 172.25.10.125 prototypefrom 1 prototypeto 6 srcaddrcmp inrange dstaddrcmp inrange prototypecmp inrange ipsrcaddrmask 0xffffffff ipdstaddrmask 0xffffffff subruleprio high transportHdr ethernet tosfrom 0x01 tosto 0x06 tosmask 0xff toscmp inrange

#### **Output:**

Verbose Mode On Entry Created

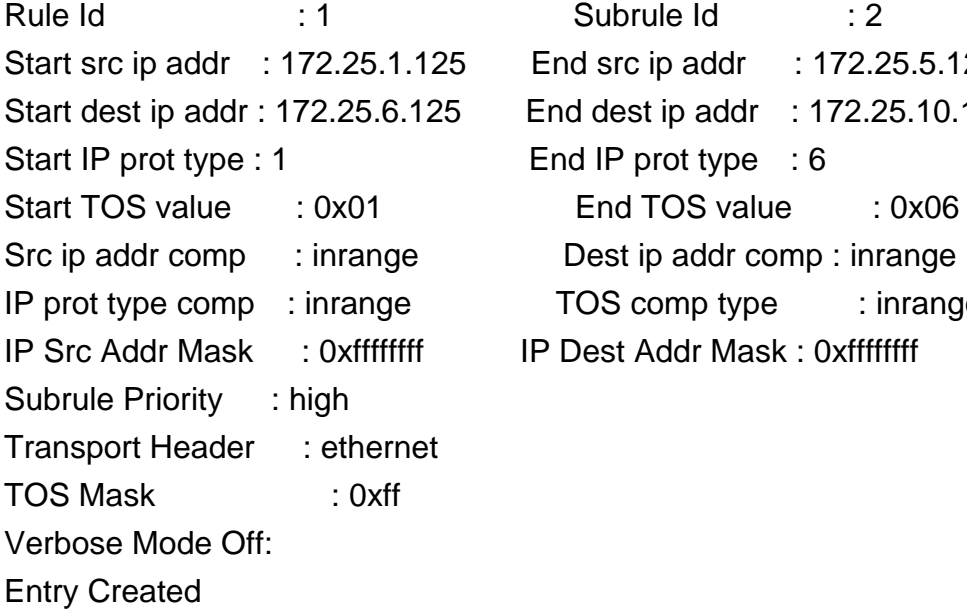

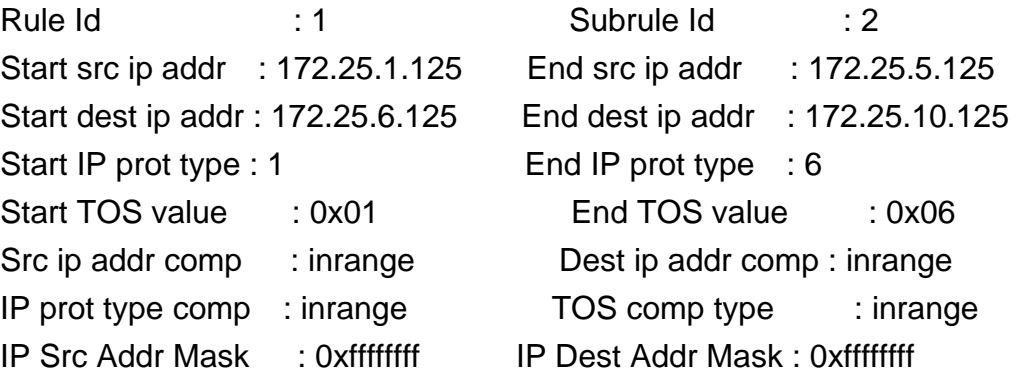

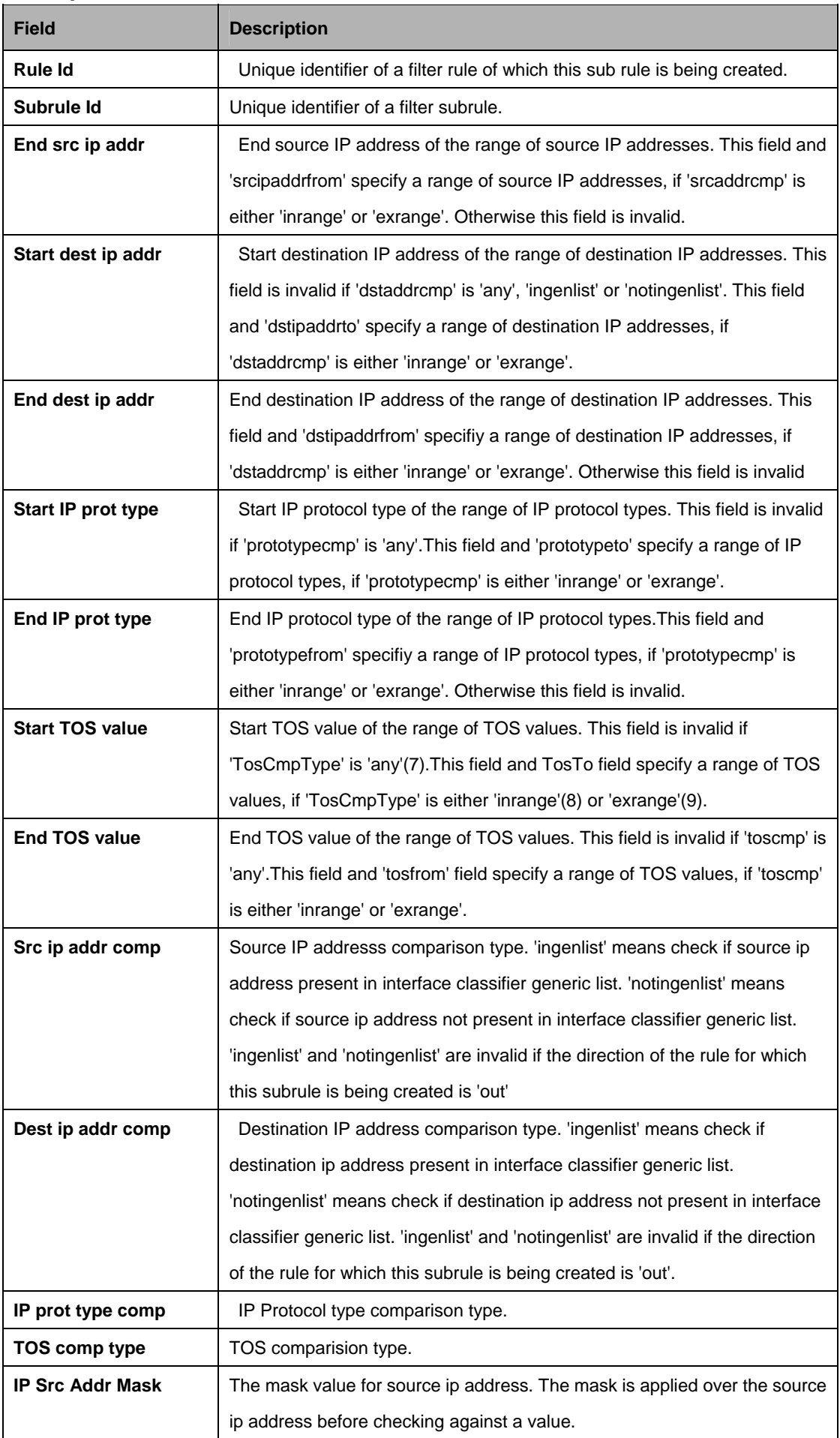

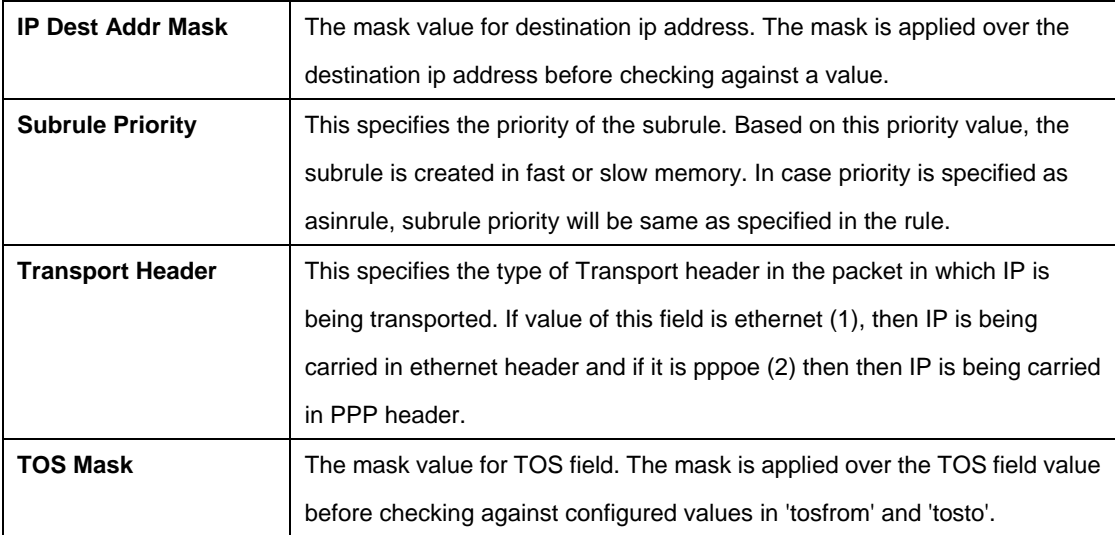

#### **References:**

Generic filter commands

#### **5.13.33 Filter subrule PPP Commands**

#### **5.13.33.1 Get Filter subrule ppp**

#### **Description:**

Use this command to get.

#### **Command Syntax:**

**get filter subrule ppp** [**ruleid** <ruleid-val>] [**subruleid** <subruleid-val>]

#### **5.13.33.2 Create filter subrule ppp**

#### **Description:**

Use this command to create.

#### **Command Syntax:**

**create filter subrule ppp ruleid** <ruleid-val> **subruleid** <subruleid-val> [**prototypefrom** <prototypefrom-val>] [**prototypeto** <prototypeto-val>] [**prototypecmp** eq | neq | lt | leq | gt | geq | any | inrange | exrange] [**subruleprio** low | high | asinrule]

#### **5.13.33.3 Delete filter subrule ppp**

#### **Description:**

Use this command to delete.

# **Command Syntax: delete filter subrule ppp ruleid** <ruleid-val>**subruleid** <subruleid-val>

# **5.13.33.4 Modify filter subrule ppp**

# **Description:**

Use this command to modify.

# **Command Syntax:**

**modify filter subrule ppp ruleid <ruleid-val> subruleid <subruleid-val>** [prototypefrom <prototypefrom-val>] [prototypeto <prototypeto-val>] [**prototypecmp** eq | neq | lt | leq | gt | geq | any | inrange | exrange] [**subruleprio** low | high | asinrule]

## **Parameter:**

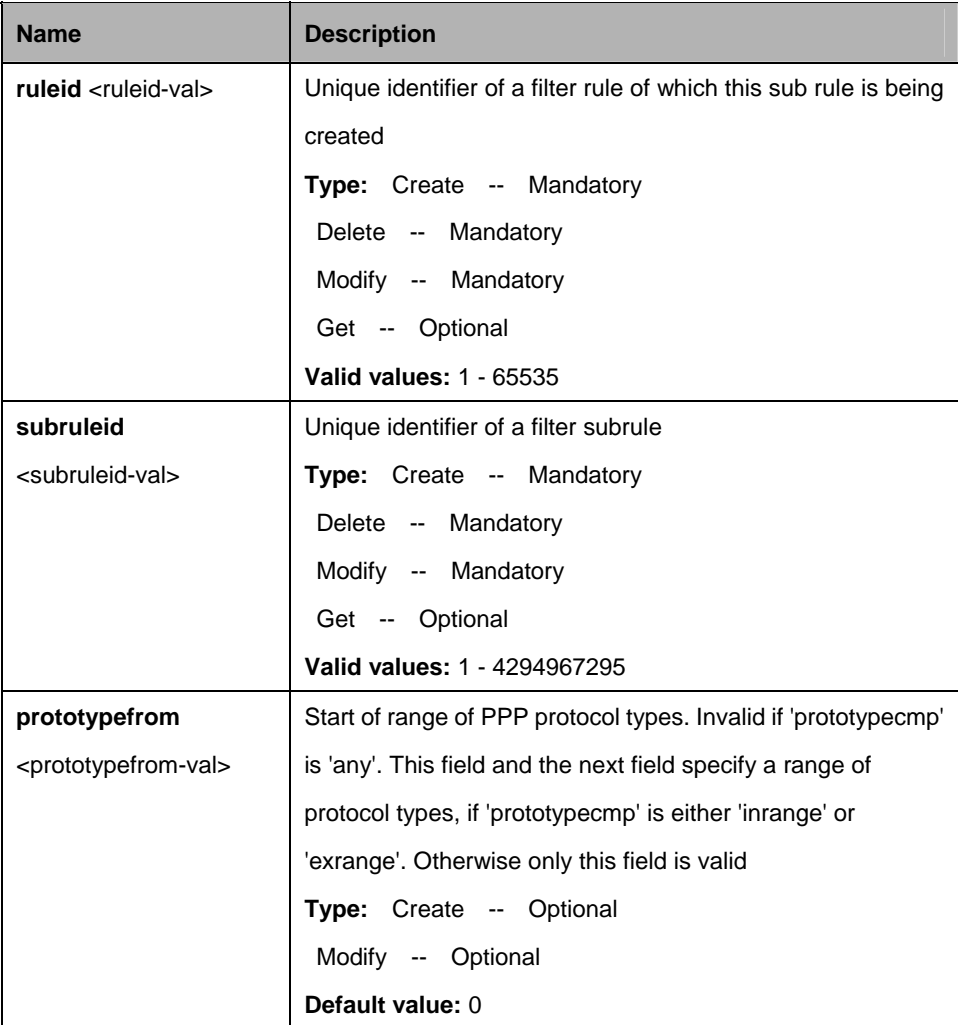

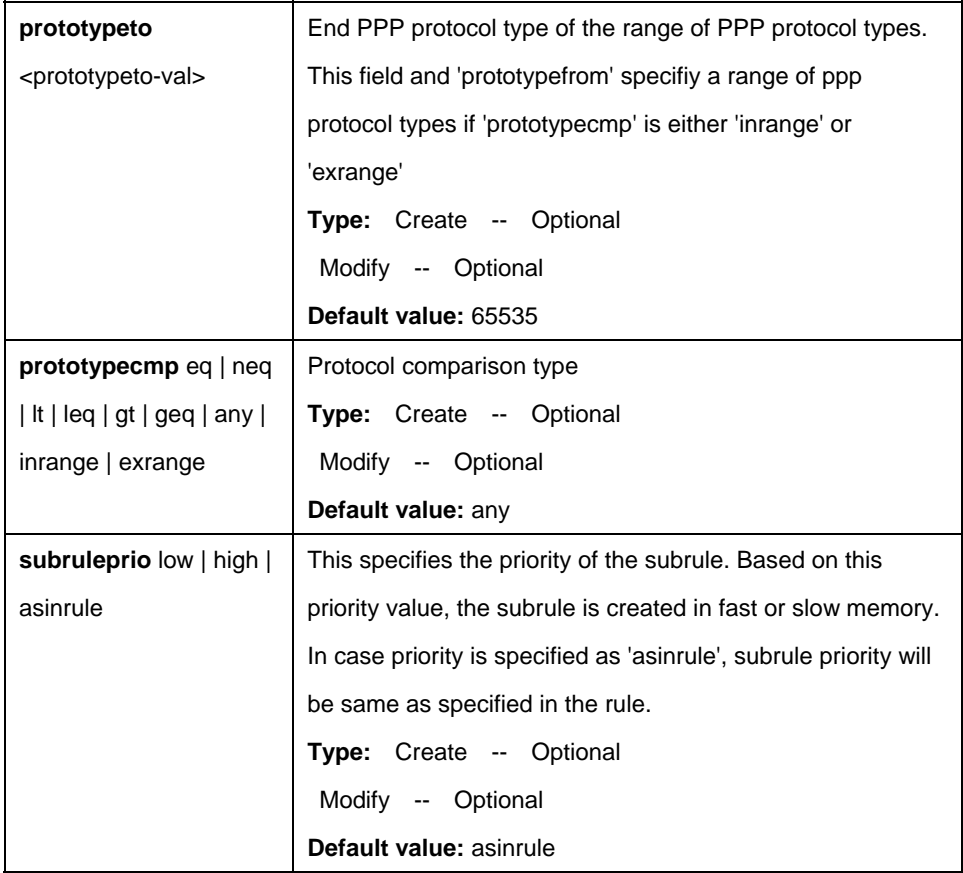

\$ create filter subrule ppp ruleid 1 subruleid 2 prototypefrom 0x1 prototypeto 0x5 prototypecmp inrange subruleprio high

# **Output:**

Verbose Mode On Entry Created

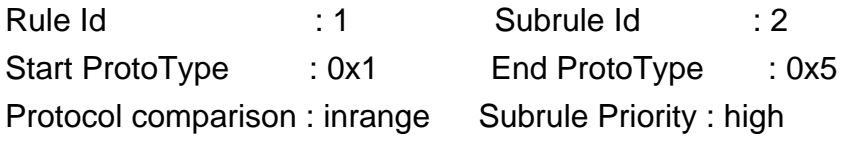

Verbose Mode Off: Entry Created

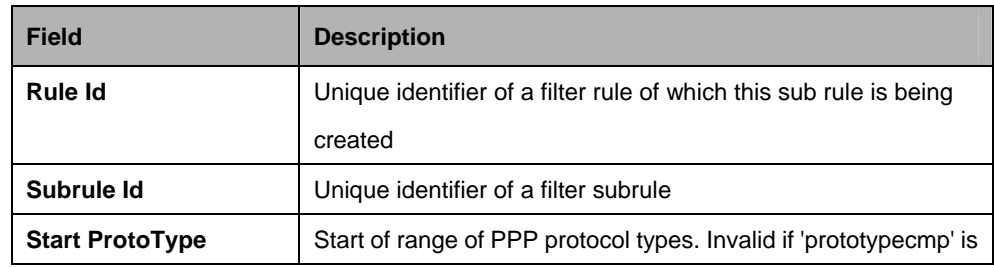

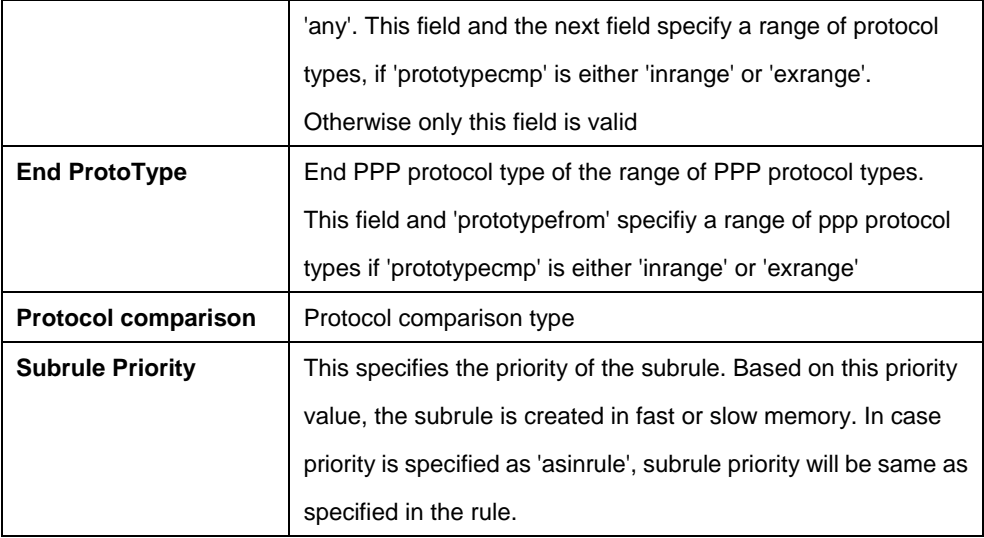

#### **References:**

see generic filter related commands

## **5.13.34 Filter subrule TCP Commands**

#### **5.13.34.1 Get Filter subrule tcp**

#### **Description:**

Use this command to get.

#### **Command Syntax:**

**get filter subrule tcp** [**ruleid** <ruleid-val>] [**subruleid** <subruleid-val>]

#### **5.13.34.2 Create filter subrule tcp**

#### **Description:**

Use this command to create.

## **Command Syntax:**

**create filter subrule tcp ruleid** <ruleid-val> **subruleid** <subruleid-val> [ **srcportfrom** <srcportfrom-val> ] [ **srcportto** <srcportto-val> ] [ **dstportfrom** <dstportfrom-val> ] [ **dstportto** <dstportto-val> ] [ **srcportcmp eq | neq | lt | leq | gt | geq | any | inrange | exrange** ] [ **dstportcmp eq | neq | lt | leq | gt | geq | any | inrange | exrange** ] [ **subruleprio low | high | asinrule**] [ **transporthdr ethernet | pppoe** ]

#### **5.13.34.3 Delete filter subrule tcp**

## **Description:**

Use this command to delete.

# **Command Syntax:**

**delete filter subrule tcp ruleid <ruleid-val > subruleid <subruleid-val >** 

# **5.13.34.4 Modify filter subrule tcp**

# **Description:**

Use this command to modify.

# **Command Syntax:**

**modify filter subrule tcp ruleid <ruleid-val > subruleid <subruleid-val >** [ **srcportfrom** <srcportfrom-val > ] [ **srcportto** <srcportto-val > ] [ **dstportfrom** <dstportfrom-val > ] [ **dstportto** <dstportto-val > ] [ **srcportcmp eq | neq | lt | leq | gt | geq | any | inrange | exrange** ] [ **dstportcmp eq | neq | lt | leq | gt | geq | any | inrange | exrange** ] [ **subruleprio low | high | asinrule**] [ **transporthdr ethernet | pppoe** ]

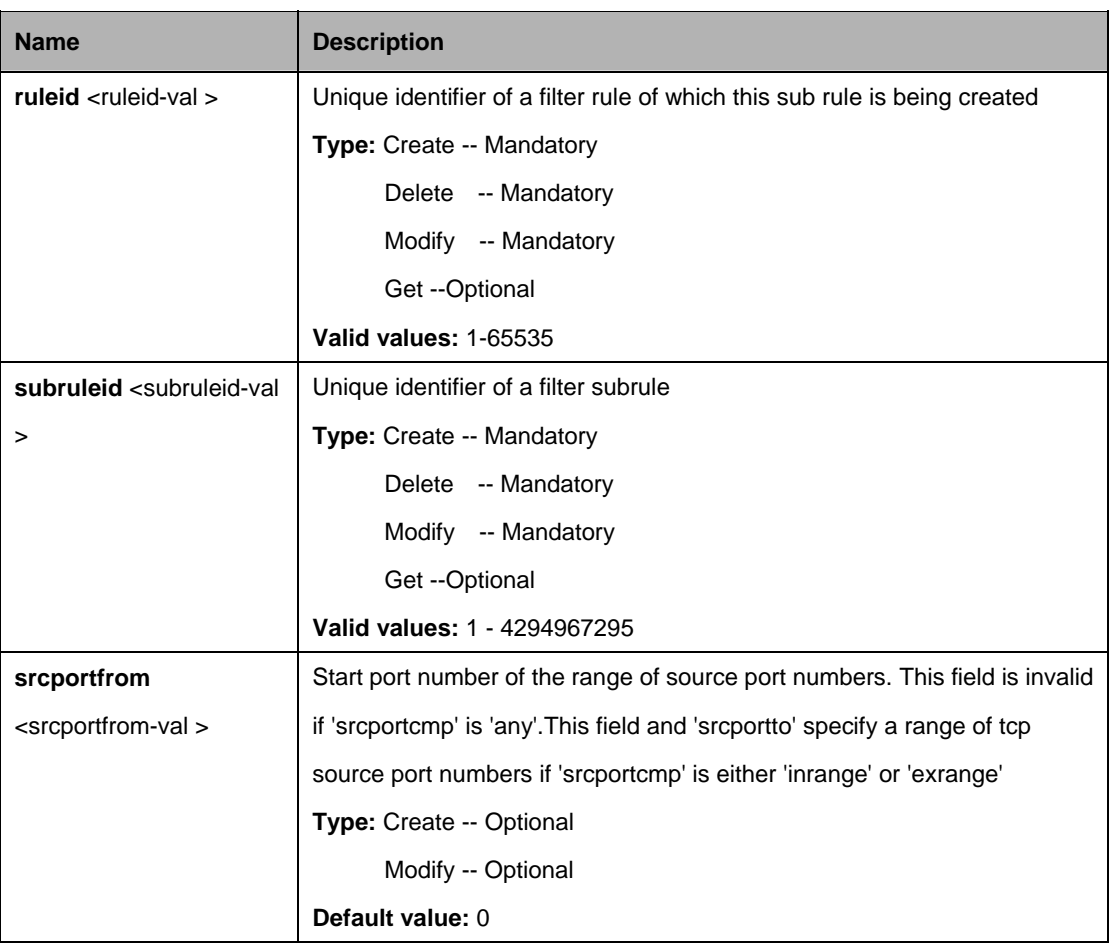

# **Parameters:**

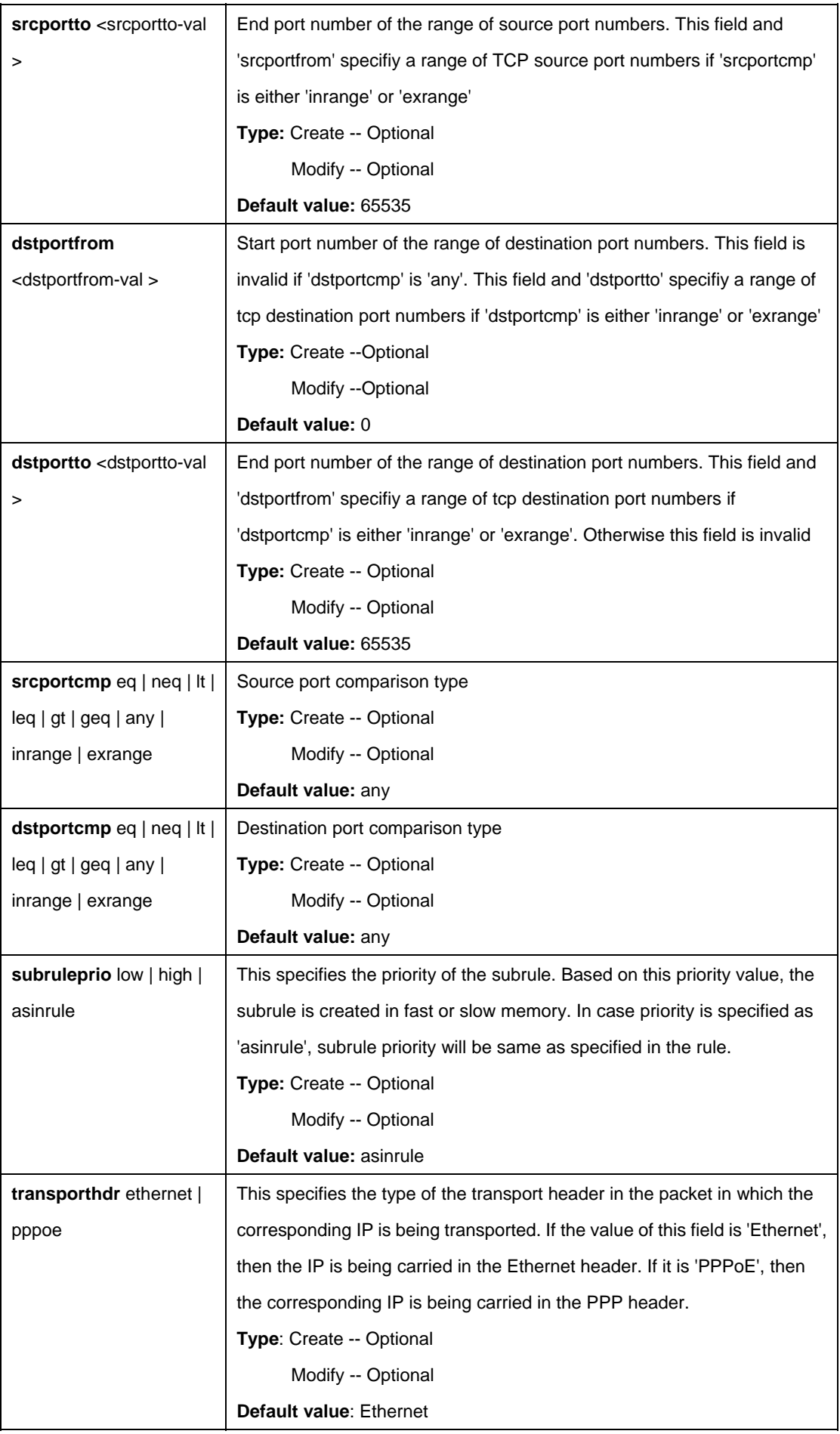

\$create filter subrule tcp ruleid 1 subruleid 2 srcportfrom 21 srcportto 23 dstportfrom 21 dstportto 23 srcportcmp inrange dstportcmp inrange subruleprio high

# **Output:**

Verbose Mode On Entry Created

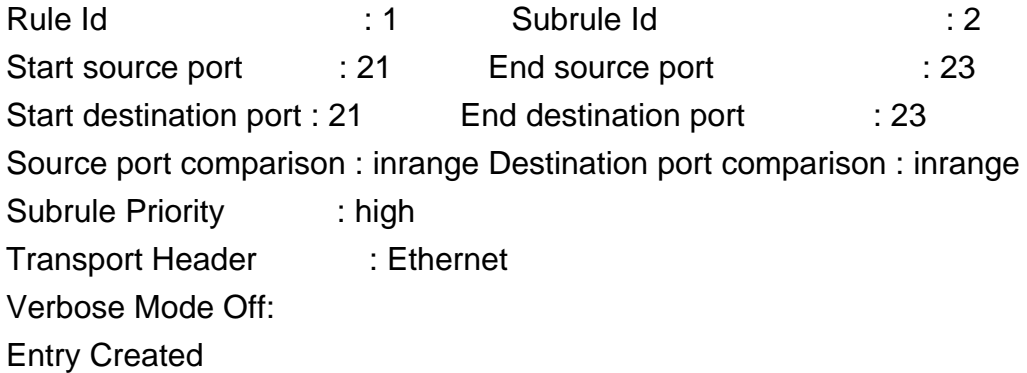

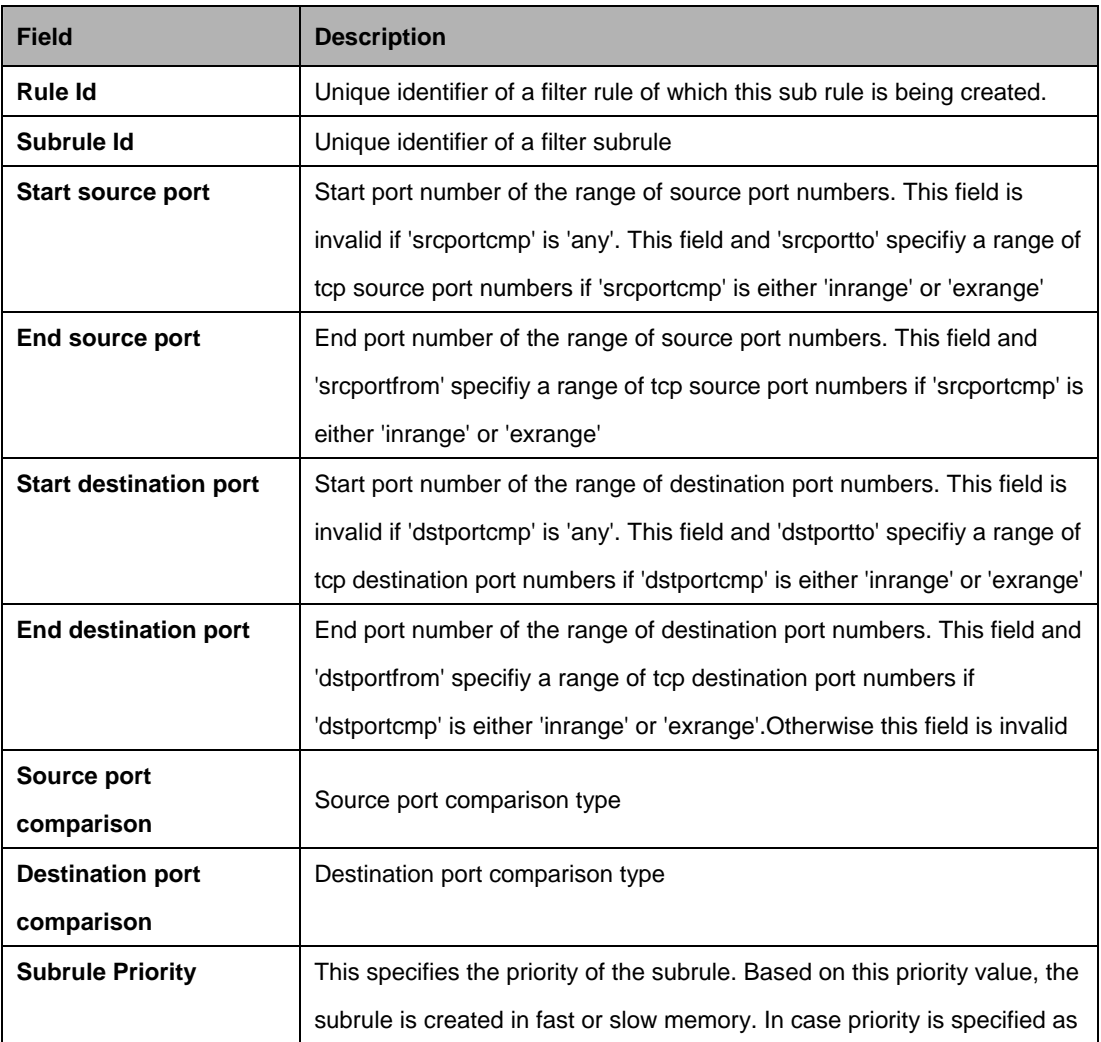

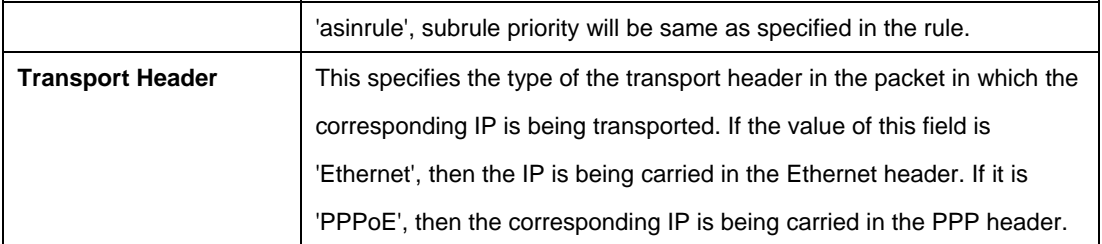

#### **References:**

**Generic Filter Commands** 

## **5.13.35 Filter subrule UDP Commands**

#### **5.13.35.1 Get Filter subrule udp**

#### **Description:**

Use this command to get.

#### **Command Syntax:**

**get filter subrule udp** [**ruleid** <ruleid-val>] [**subruleid** <subruleid-val>]

#### **5.13.35.2 Create filter subrule udp**

#### **Description:**

Use this command to create.

## **Command Syntax:**

**create filter subrule udp ruleid** <ruleid-val > **subruleid** <subruleid-val > [**srcportfrom** <srcportfrom-val >] [**srcportto** <srcportto-val >] [ **dstportfrom** <dstportfrom-val > ] [ **dstportto** <dstportto-val > ] [ **srcportcmp eq | neq | lt | leq | gt | geq | any | inrange | exrange** ] [ **dstportcmp eq | neq | lt | leq | gt | geq | any | inrange | exrange** ] [ **subruleprio low | high | asinrule**] [ **transporthdr ethernet | pppoe** ]

## **5.13.35.3 Delete filter subrule udp**

#### **Description:**

Use this command to delete.

#### **Command Syntax:**

**delete filter subrule udp ruleid <ruleid-val > subruleid <subruleid-val >** 

## **5.13.35.4 Modify filter subrule udp**

# **Description:**

Use this command to modify.

# **Command Syntax:**

**modify filter subrule udp ruleid <ruleid-val> subruleid <subruleid-val>** [ **srcportfrom** <srcportfrom-val> ] [ **srcportto** <srcportto-val> ] [ **dstportfrom** <dstportfrom-val> ] [ **dstportto** <dstportto-val> ] [ **srcportcmp** eq | neq | lt | leq | gt | geq | any | inrange | exrange ] [ **dstportcmp** eq | neq | lt | leq | gt | geq | any | inrange | exrange ] [ **subruleprio** low | high | asinrule] [ **transporthdr** ethernet | pppoe ] [ **transporthdr** ethernet | pppoe ]

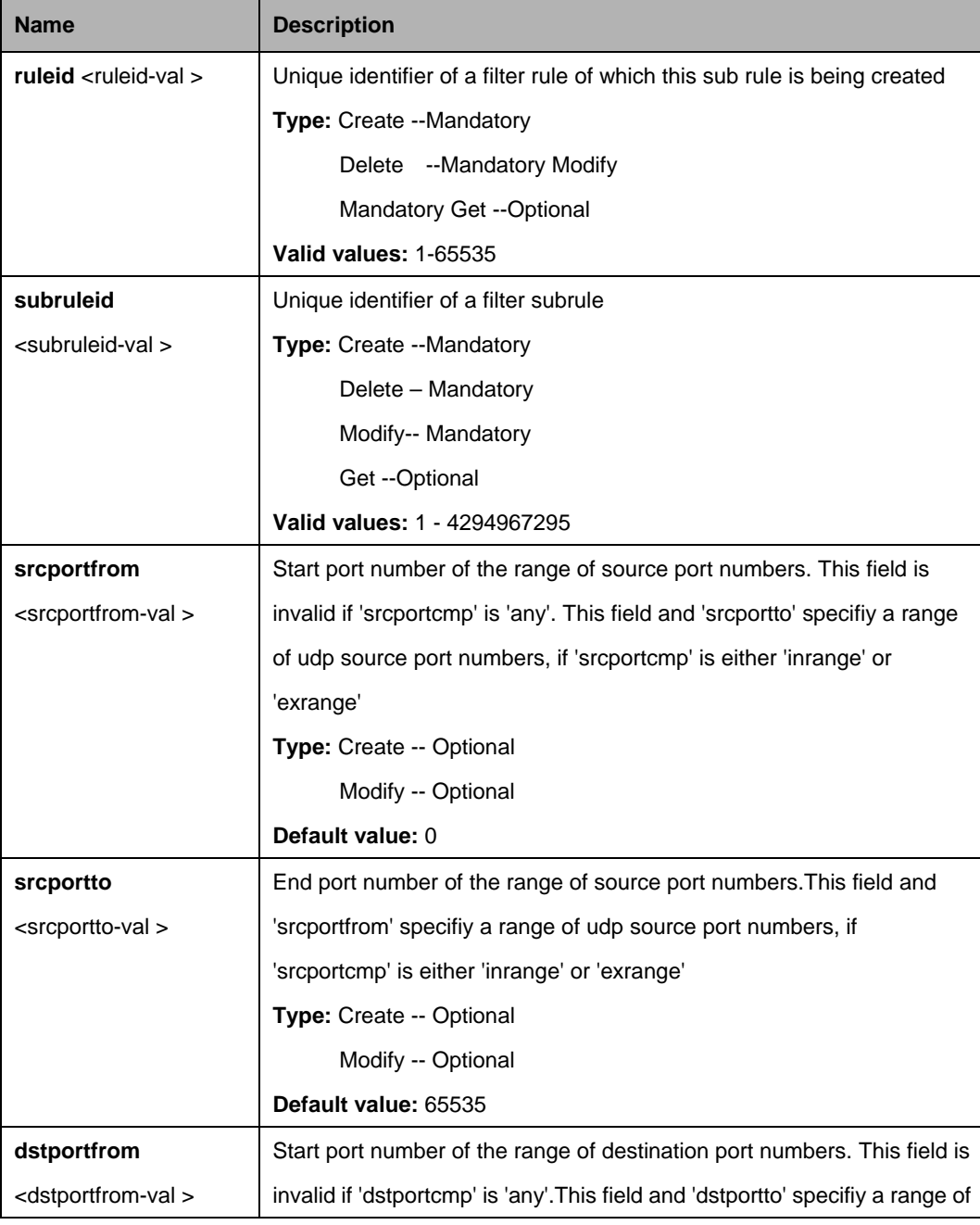

#### **Parameters:**

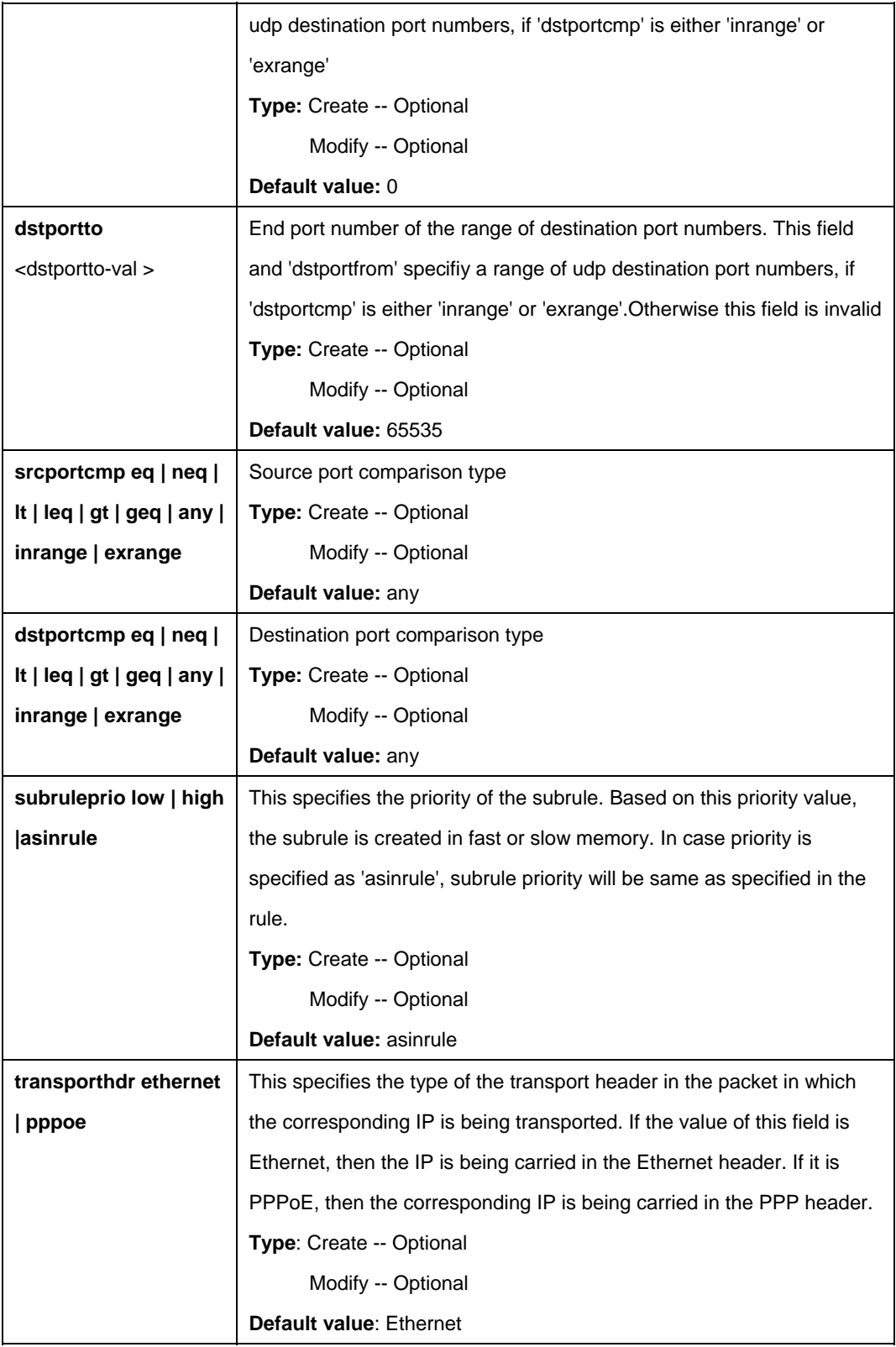

\$ create filter subrule udp ruleid 1 subruleid 2 srcportfrom 21 srcportto 23 dstportfrom 21 dstportto 23 srcportcmp inrange dstportcmp inrange subruleprio high

# **Output:**

Verbose Mode On Entry Created

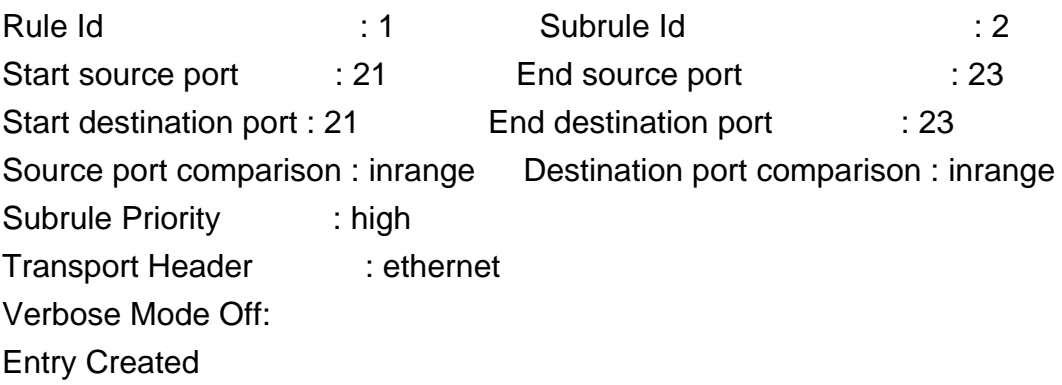

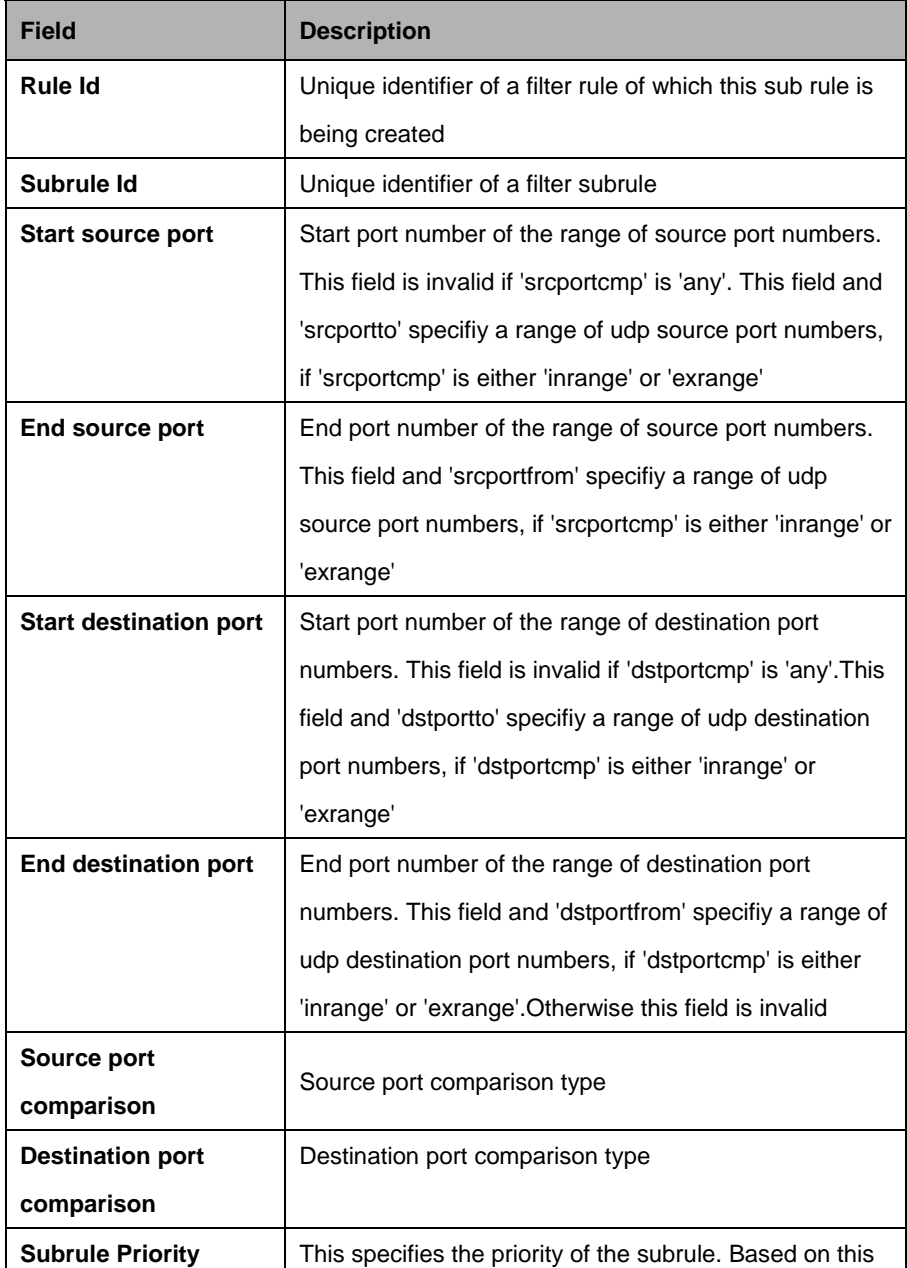

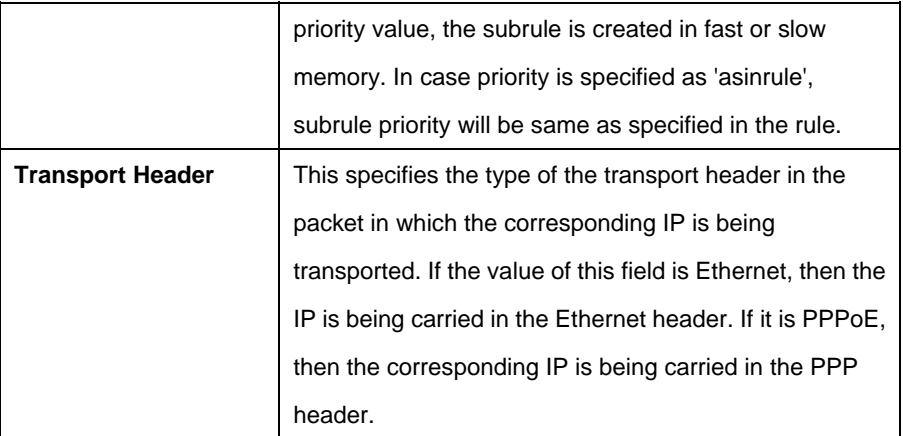

#### **References:**

**Generic Filter Commands** 

# **5.14 IGMP Commands**

# **5.14.1 Igmpsnoop cfg info Commands**

# **5.14.1.1 Get igmpsnoop cfg info**

## **Description:**

Use this command to get.

# **Command Syntax: get igmpsnoop cfg info**

# **5.14.1.2 Modify igmpsnoop cfg info**

## **Description:**

Use this command to modify.

# **Command Syntax:**

**modify igmpsnoop cfg info** [ **queryinterval** <queryinterval-val> ] [ **anxioustimer** <anxioustimer-val> ] [ **v1hosttimer** <v1hosttimer-val> ] [ **lastmembqryinterval** <lastmembqryinterval-val> ] [ **robustness** <robustness-val> ] [ **status** Enable | Disable  $\vert\vert$  **reportsup** Enable | Disable | **[ qryrespinterval** <qryrespinterval-val> ] [ **proxyreportstatus** Enable | Disable ] [ **versionmask** v1 | v2 | v3 ] [ **startupqryinterval** <startupqryinterval-val> ] [ **startupqrycount** <startupqrycount-val> ] [ **lastmemberqrycount** <lastmemberqrycount-val> ] [ **unsolicrprtinterval** <unsolicrprtinterval-val> ]

#### **Parameters:**

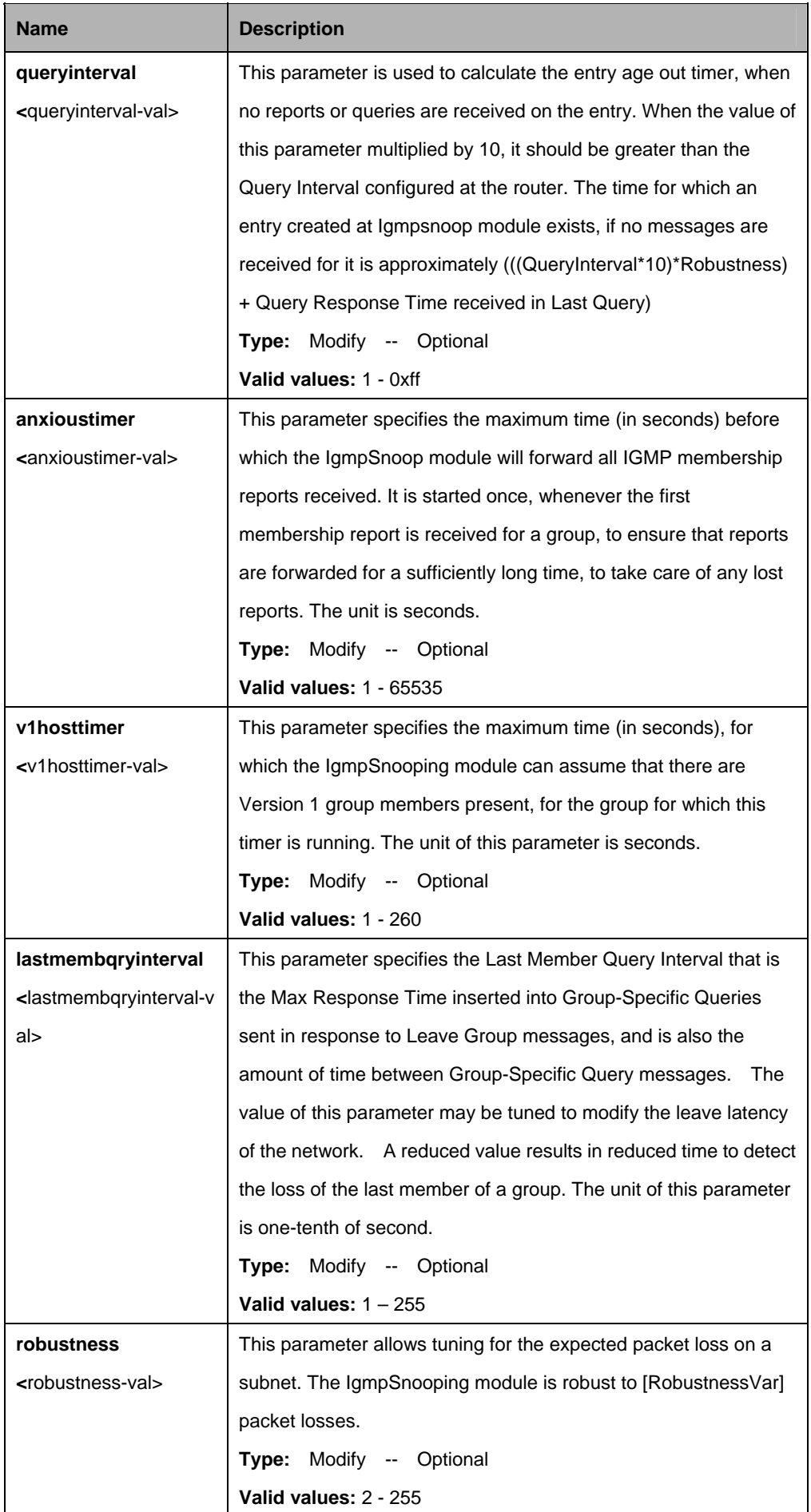

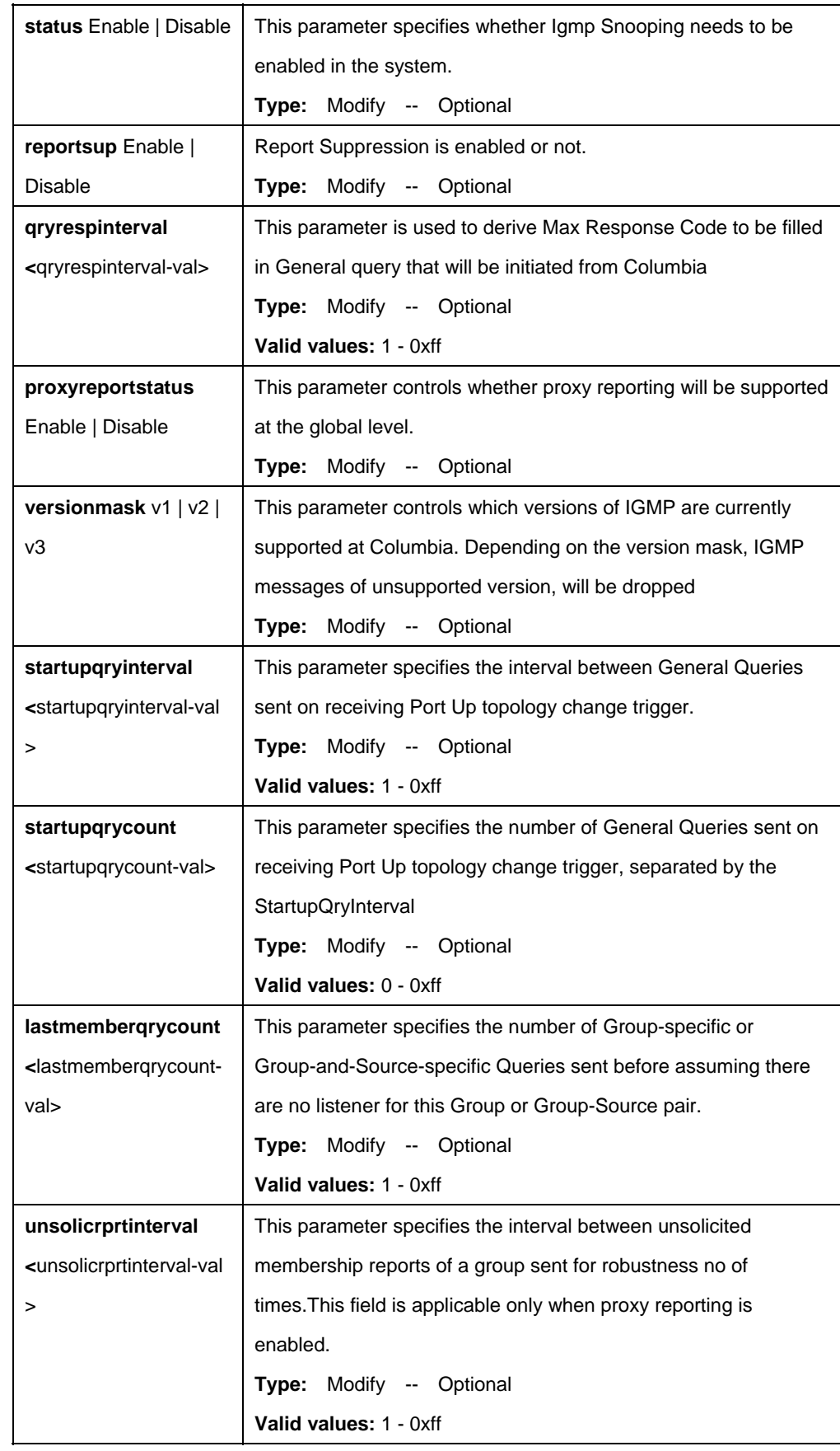

\$ get igmpsnoop cfg info

# **Output:**

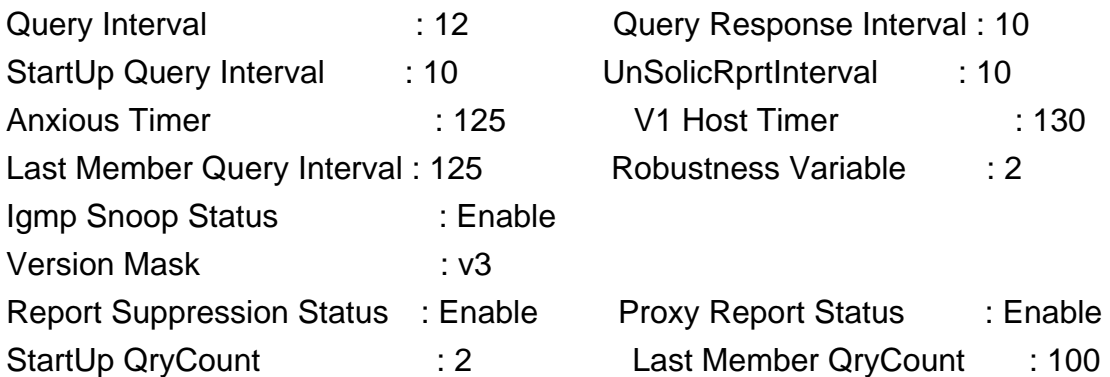

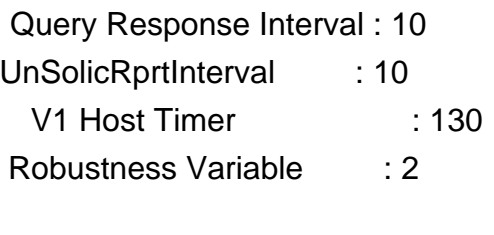

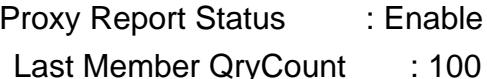

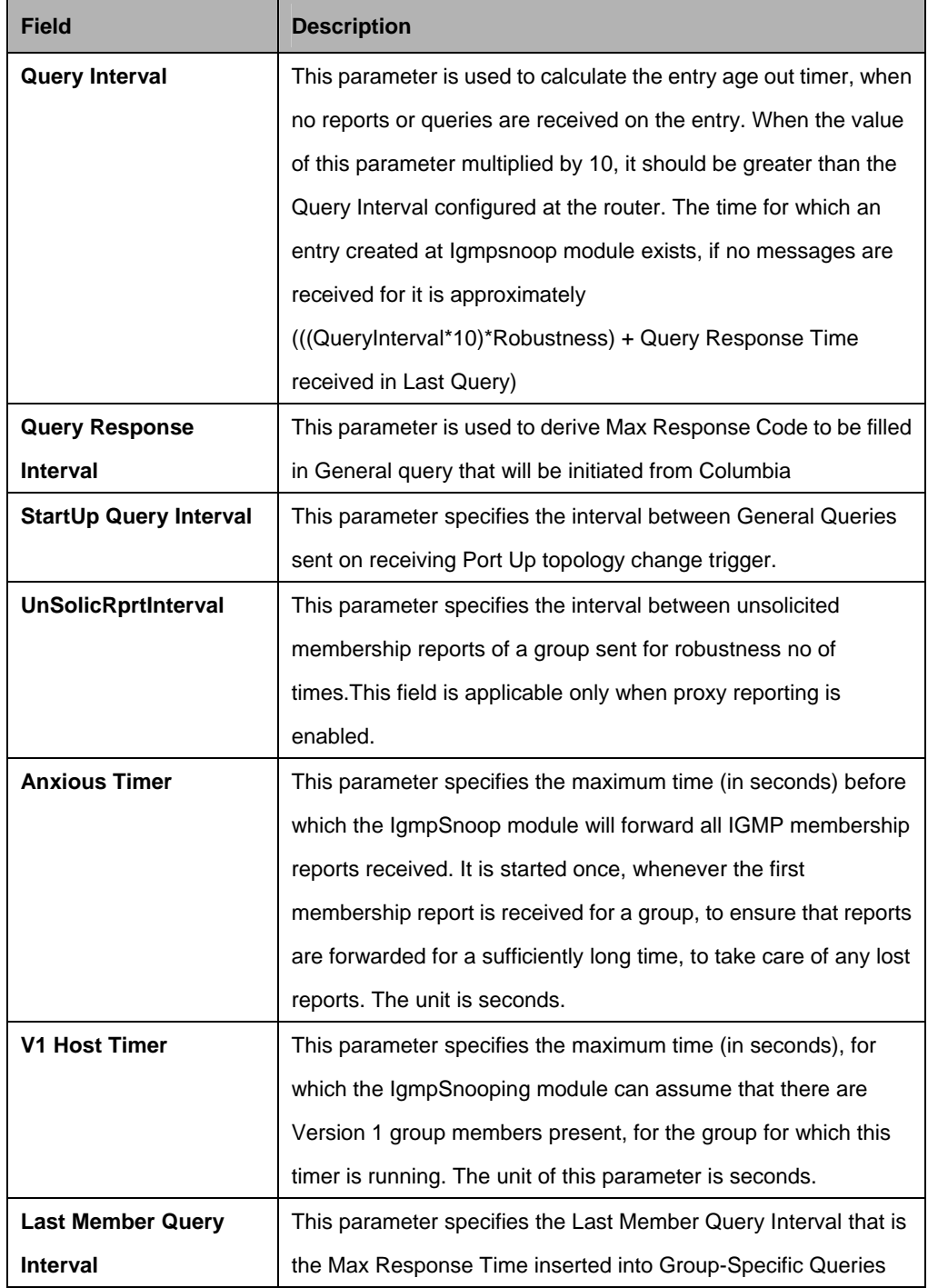

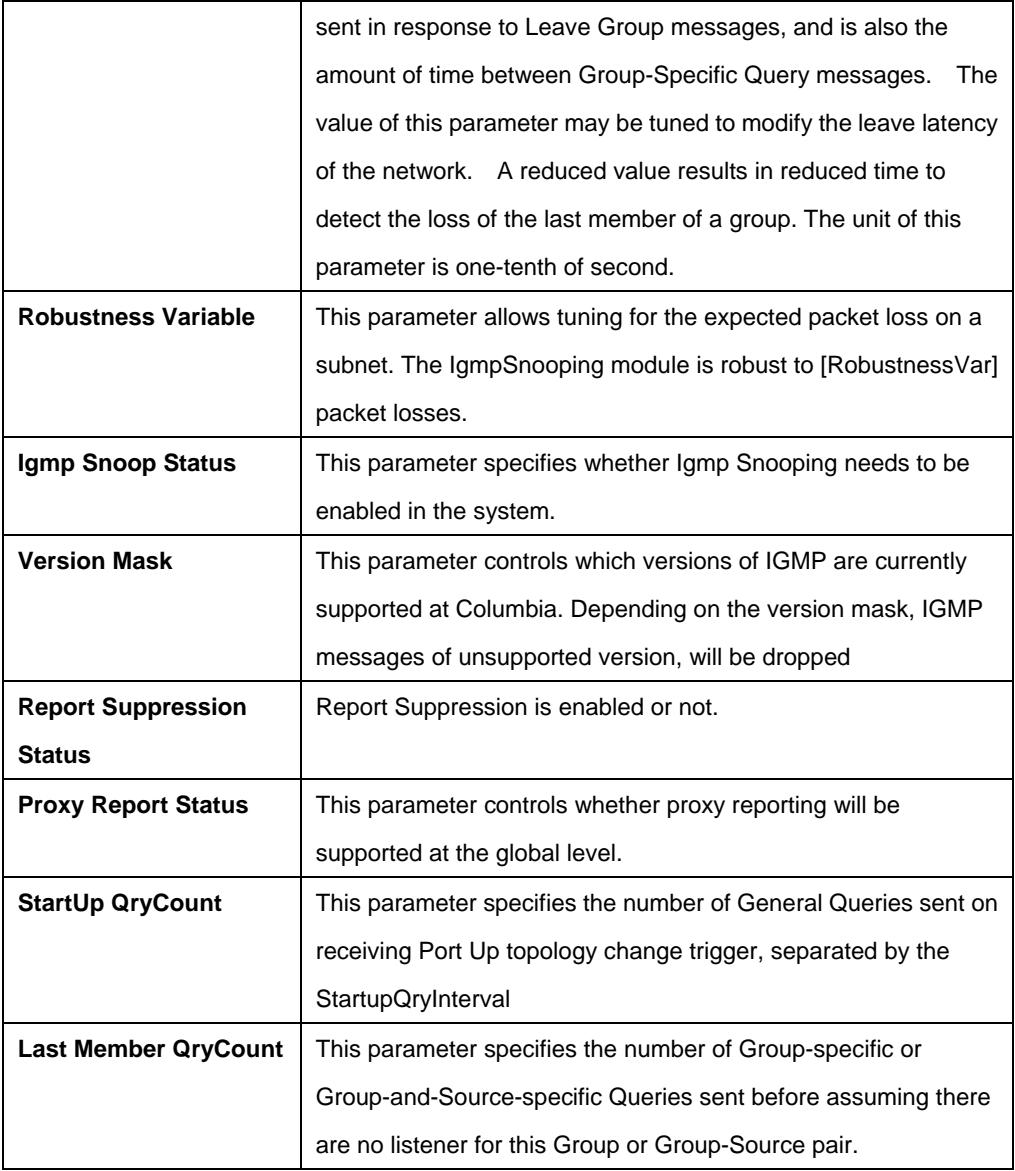

# **5.14.2 Igmpsnoop mvlan config Commands**

## **5.14.2.1 Get igmpsnoop mvlan config**

## **Description:**

Use this command to get.

# **Command Syntax:**

**get igmpsnoop mvlan config** [**grpipaddr** <grpipaddr-val>] [**srcipaddr** <srcipaddr-val>] [**vlanid** <vlanid-val> | none]

# **5.14.2.2 Create igmpsnoop mvlan config**

# **Description:**

Use this command to create.

# **Command Syntax:**

**create igmpsnoop mvlan config grpipaddr** <grpipaddr-val> **srcipaddr** srcipaddr **vlanid** <vlanid-val> | none [**mcastvlanstag** <mcastvlanstag-val> | none] [**mcastvlanctag** <mcastvlanctag-val> | invlan | none] [**portlist** <portlist-val> | none]

# **5.14.2.3 Delete igmpsnoop mvlan config**

## **Description:**

Use this command to delete.

# **Command Syntax:**

**delete igmpsnoop mvlan config** [**grpipaddr** <grpipaddr-val>] [**srcipaddr** <srcipaddr-val>] [**vlanid** <vlanid-val> | none]

# **5.14.2.4 Modify igmpsnoop mvlan config**

## **Description:**

Use this command to modify.

# **Command Syntax:**

**modify igmpsnoop mvlan config grpipaddr** <grpipaddr-val> **srcipaddr** <srcipaddr-val> **vlanid** <vlanid-val> | none [**mcastvlanstag** <mcastvlanstag-val> | none] [**mcastvlanctag** <mcastvlanctag-val> | invlan | none] [**portlist** <portlist-val> | none]

#### **Parameters:**

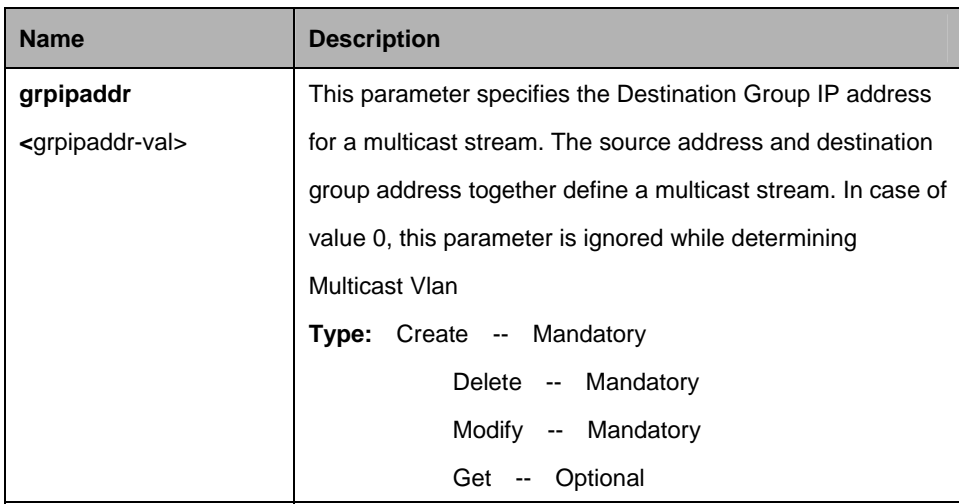

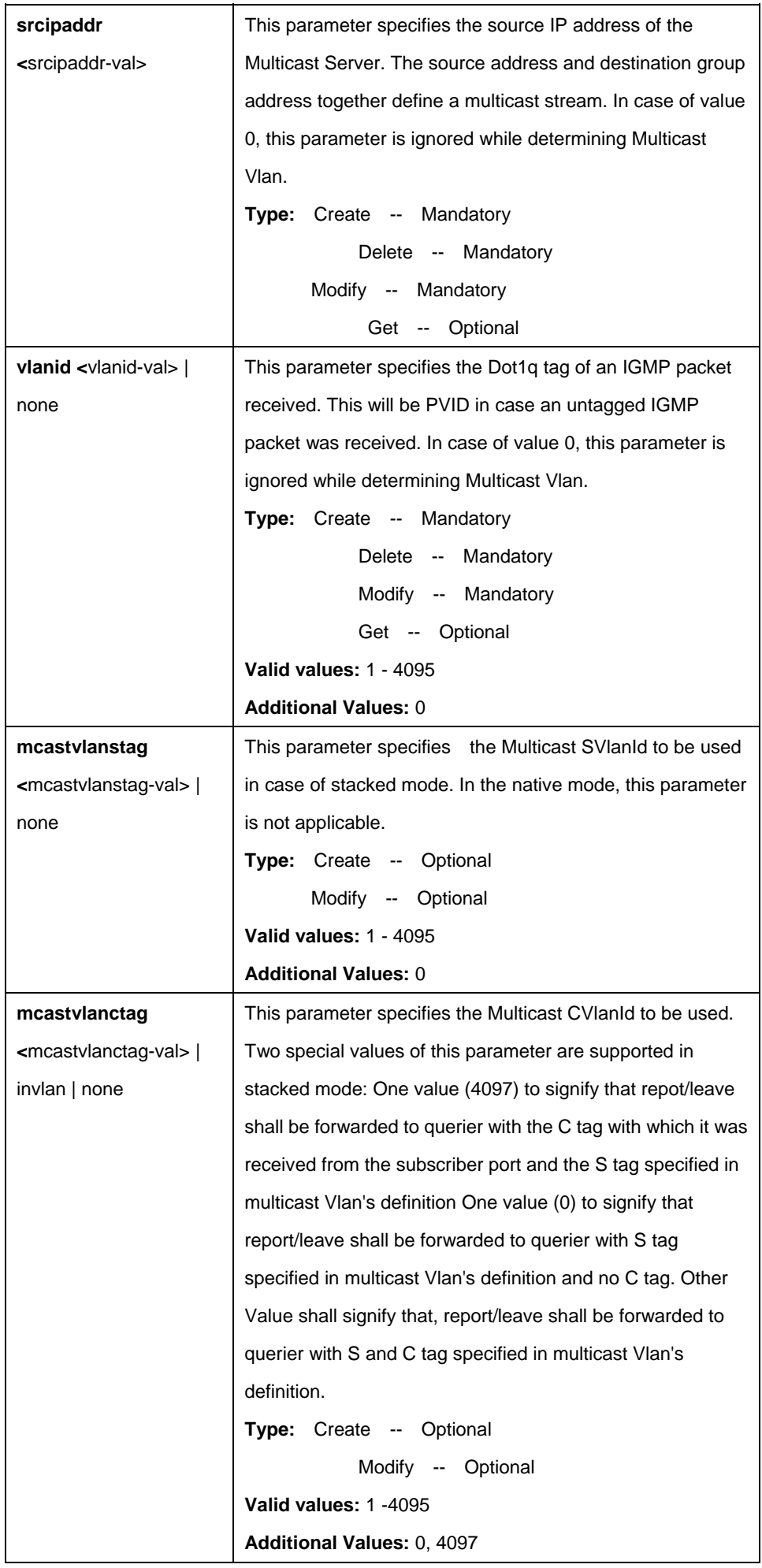

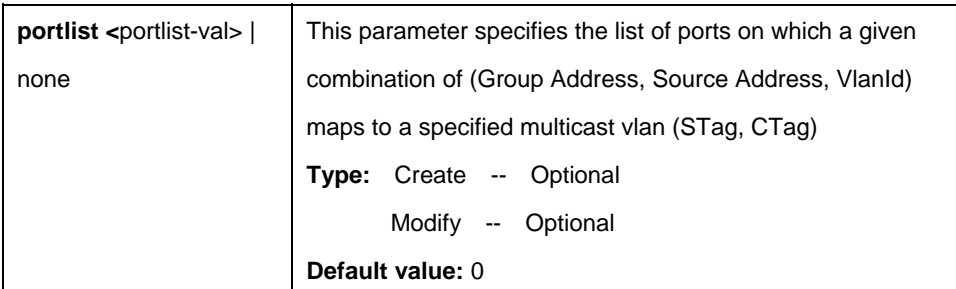

\$ create igmpsnoop mvlan config grpipaddr 224.0.0.7 srcipaddr 12.23.34.45 vlanid 6 mcastvlanstag 5 mcastvlanctag 5 portlist 5 6 10

# **Output:**

Verbose Mode On Entry Created

Grp IPAddress : 224.0.0.7 Src IPAddres : 12.23.34.45 VLAN Index : 6 McastVlan STag: 5 McastVlan CTag: 5 PortList : 56 10

Verbose Mode Off: Entry Created

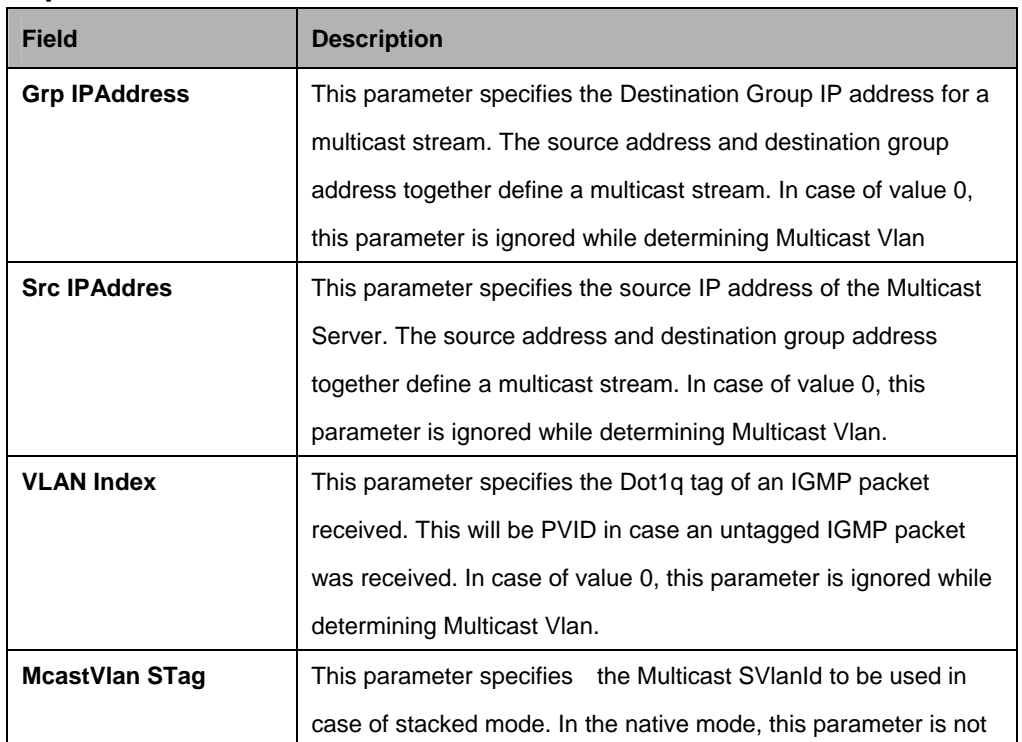

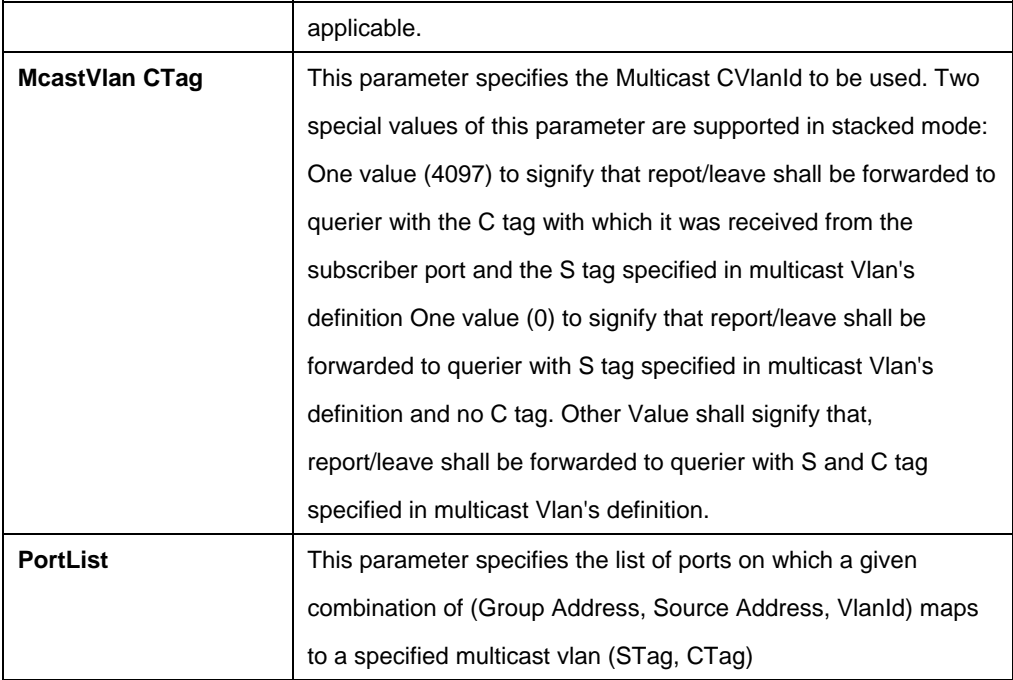

## **5.14.3 Igmpsnoop port info Commands**

#### **5.14.3.1 Get igmpsnoop port info**

**Description:** 

Use this command to get.

#### **Command Syntax:**

**get igmpsnoop port info [portid <portid-val >]** 

## **5.14.3.2 Modify igmpsnoop port info**

#### **Description:**

Use this command to modify.

## **Command Syntax:**

**modify igmpsnoop port info portid portid** [ **status** Enable | Disable ] [ **leavemode** Normal | Fast | FastNormal ] [ **pktpriority** <pktpriority-val> | none ] [ **maxgrpallowed** <maxgrpallowed-val> ] [ **querierstatus** Enable | Disable ] [ **mcastvlanstatus** Enable | Disable ] [ **nomatchaction** Drop | Transparentlyforward | Learn ]

## **Parameters:**

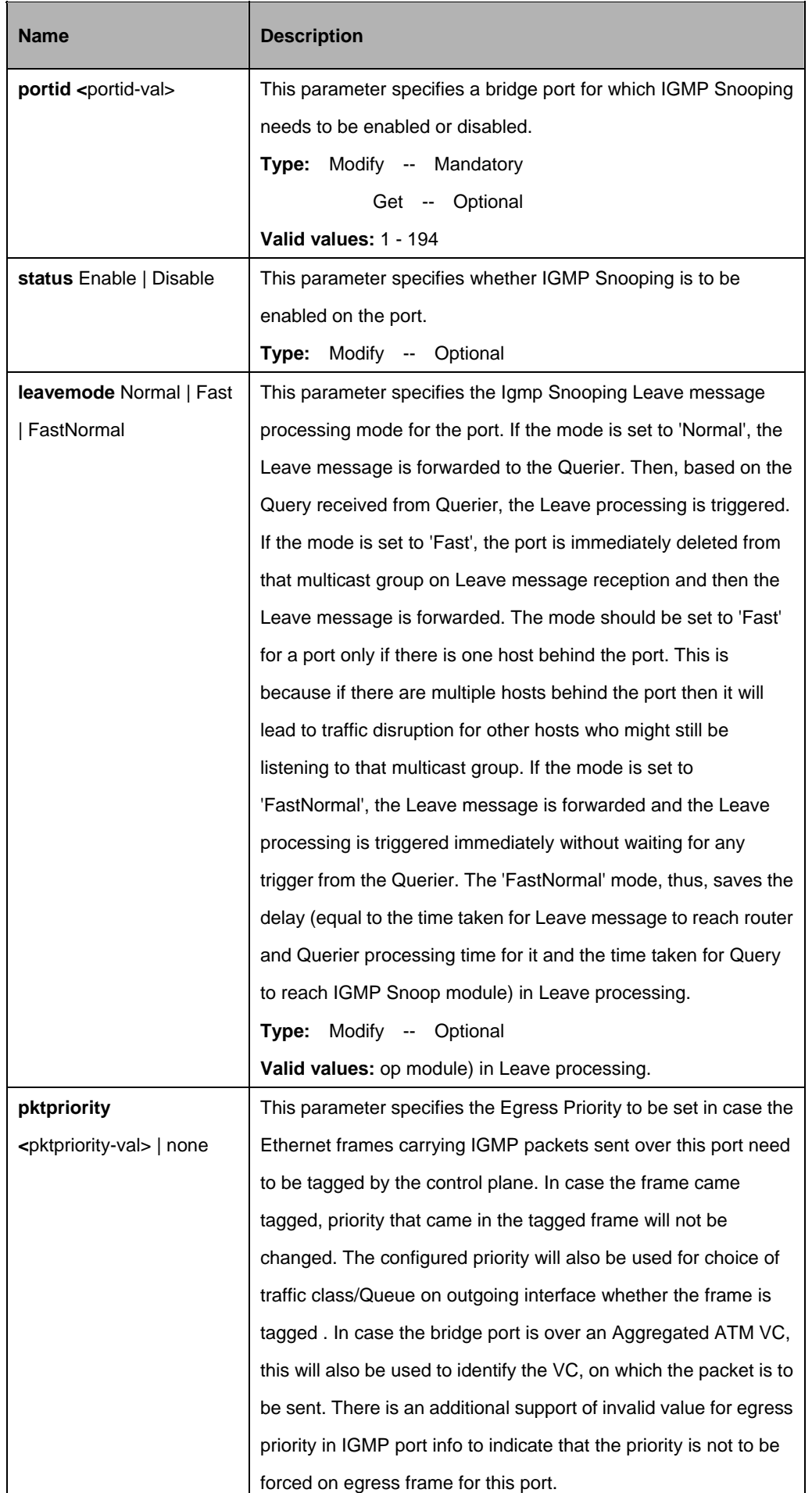

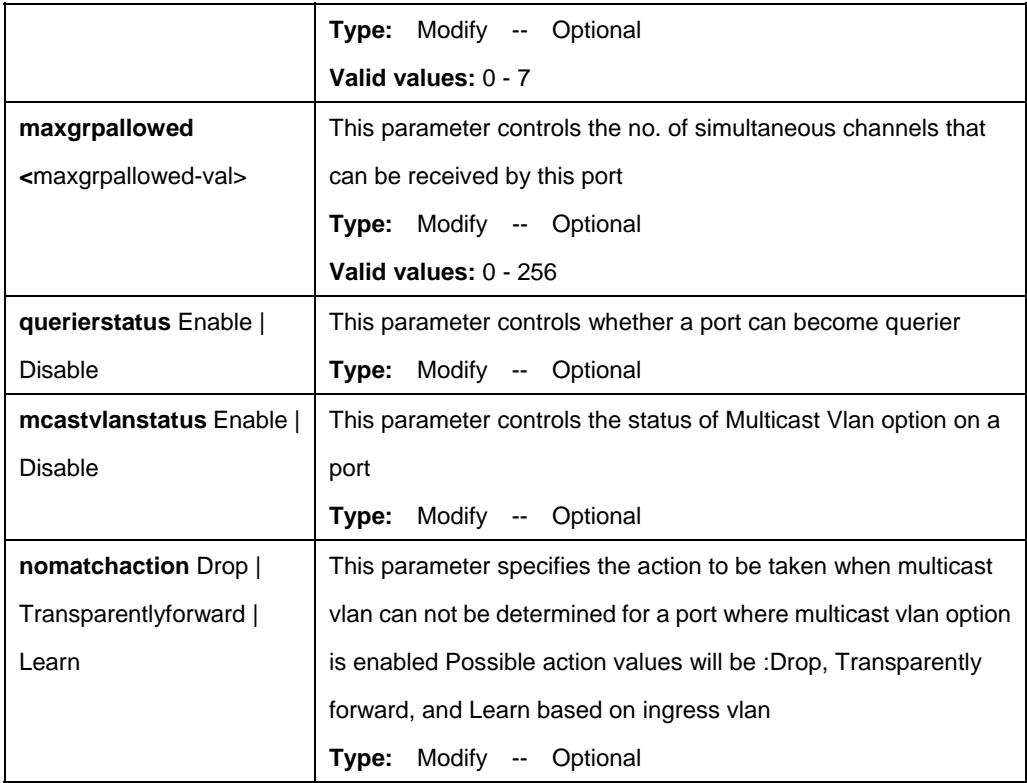

\$ get igmpsnoop port info portid 6

# **Output:**

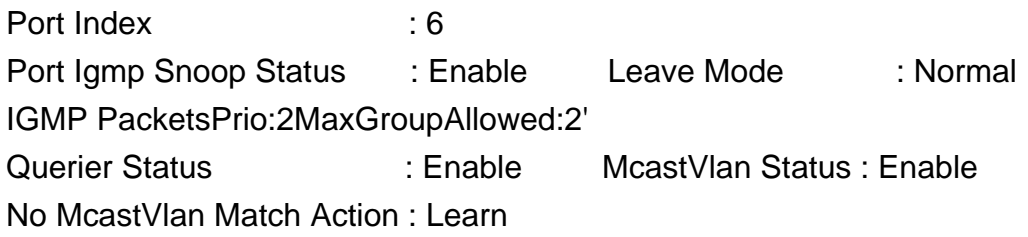

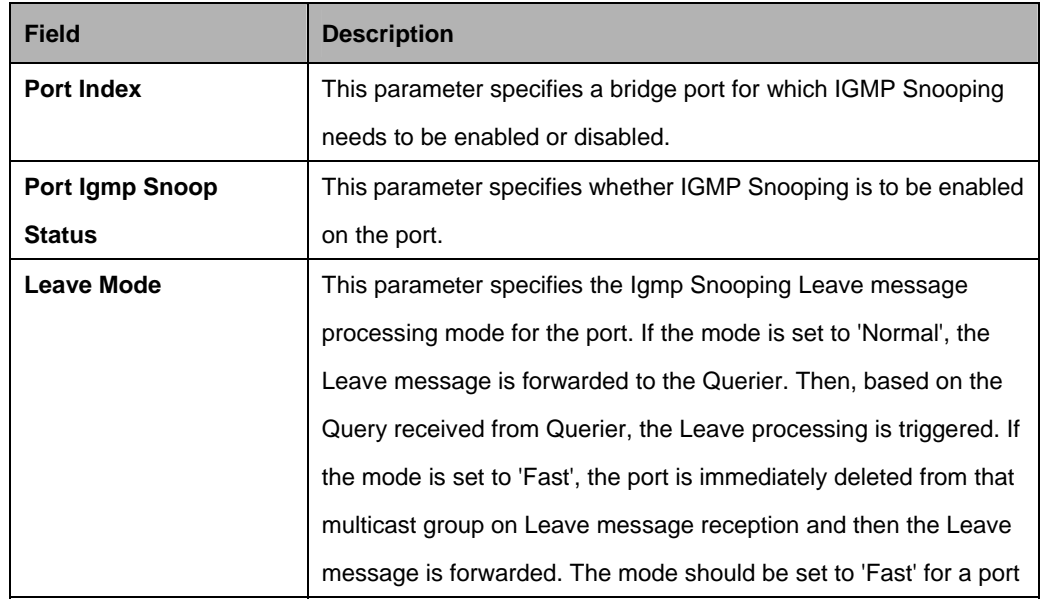

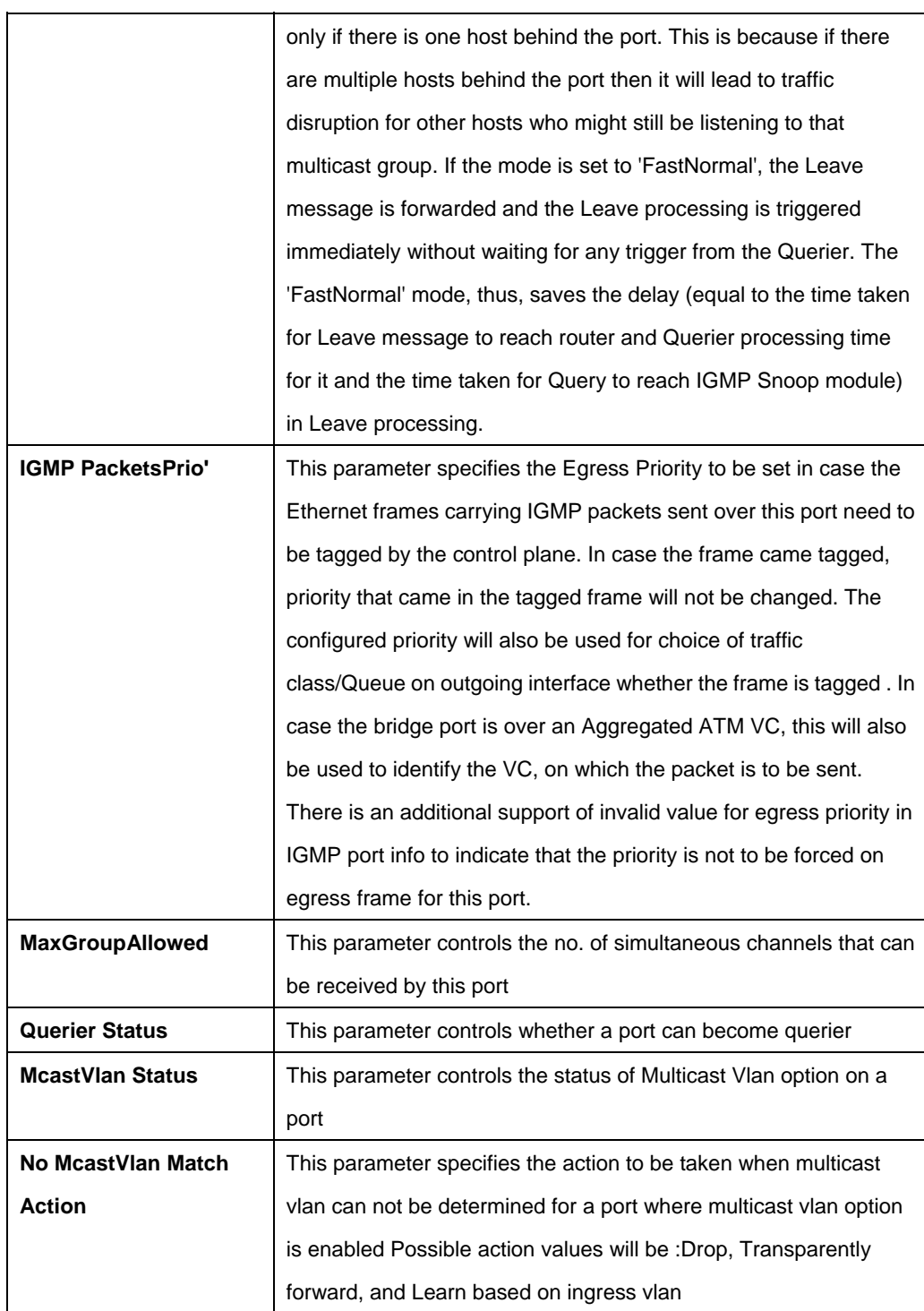

# **Caution:**

• An entry in this table shall not be applicable for a bridge port created over the PPPoE interface.

## **5.14.4 Igmpsnoop port stats Commands**

#### **5.14.4.1 Get igmpsnoop port stats**

#### **Description:**

Use this command to get.

#### **Command Syntax:**

**get igmpsnoop port stats** [**vlanid** <vlanid-val>] [**mcastaddr** <mcastaddr-val>] [**portid** <portid-val>]

## **5.14.4.2 Reset igmpsnoop port stats**

#### **Description:**

Use this command to reset.

#### **Command Syntax:**

**reset igmpsnoop port stats** [**vlanid** vlanid] **mcastaddr** <mcastaddr-val> **portid** <portid-val>

#### **Parameters:**

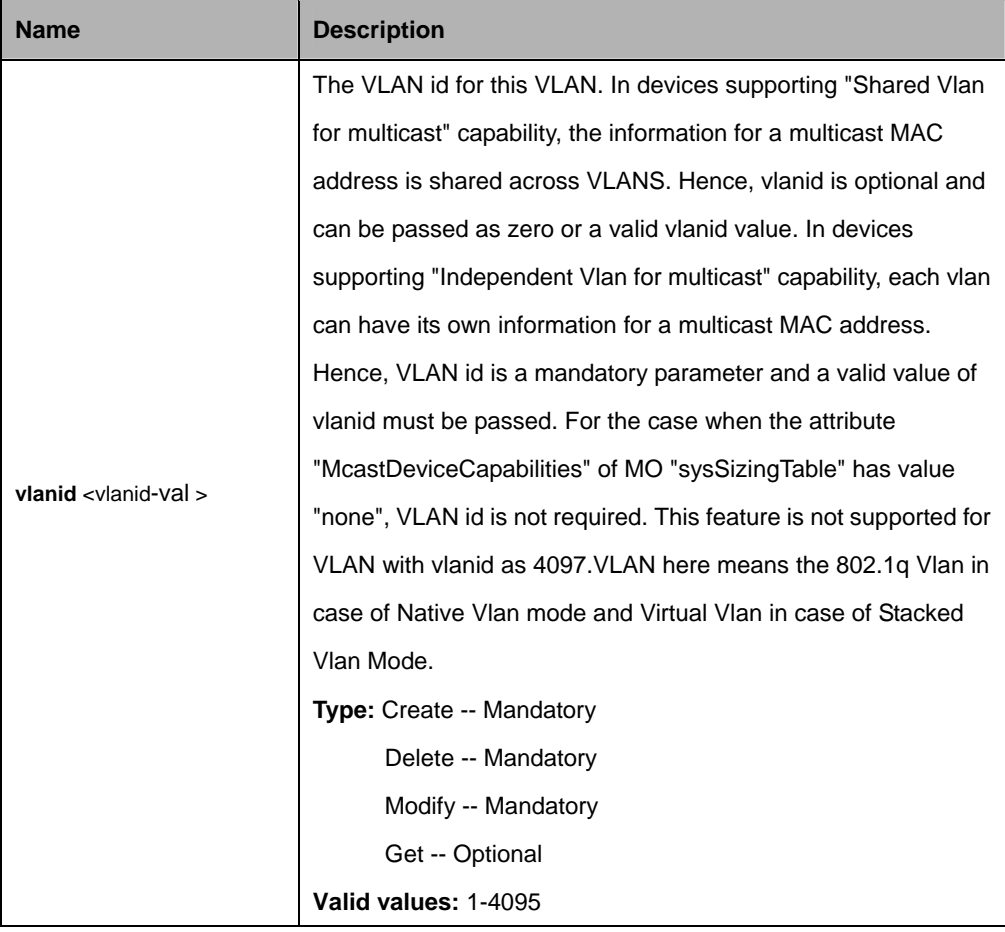

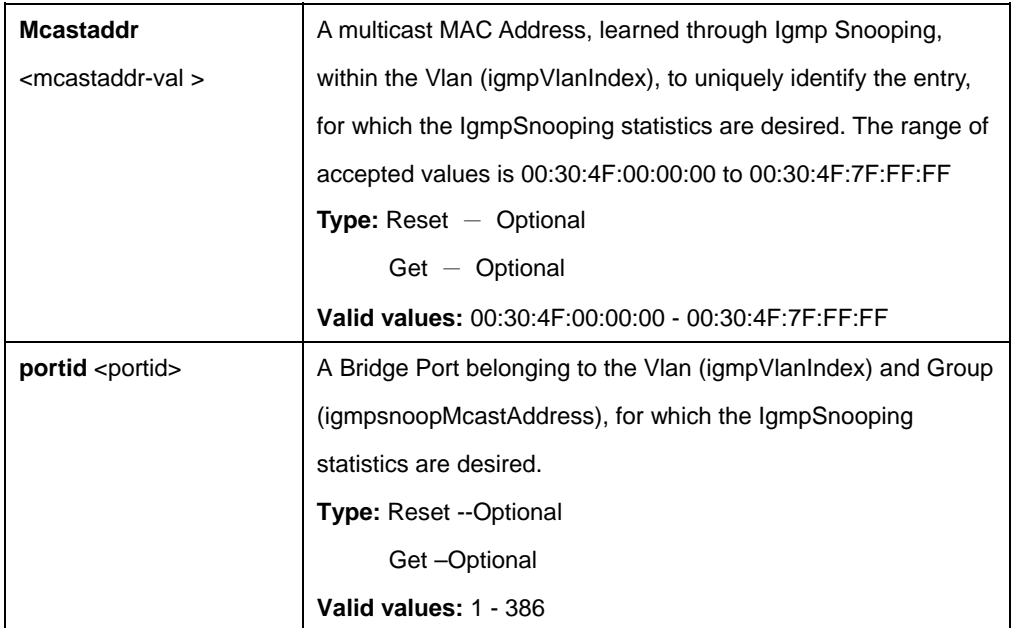

\$ get igmpsnoop port stats vlanid 6 mcastaddr 00:30:4f:0a:00:01 portid 6

# **Output:**

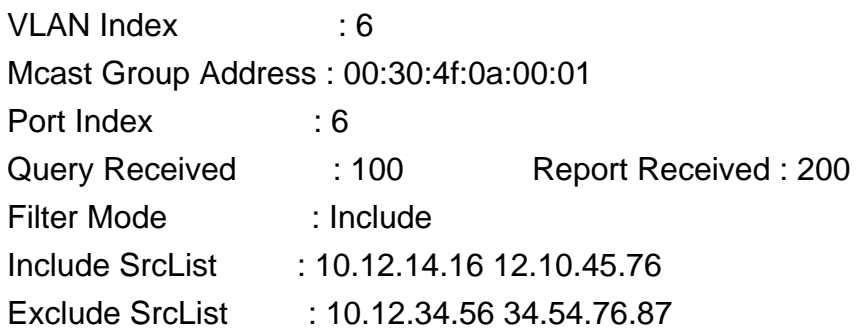

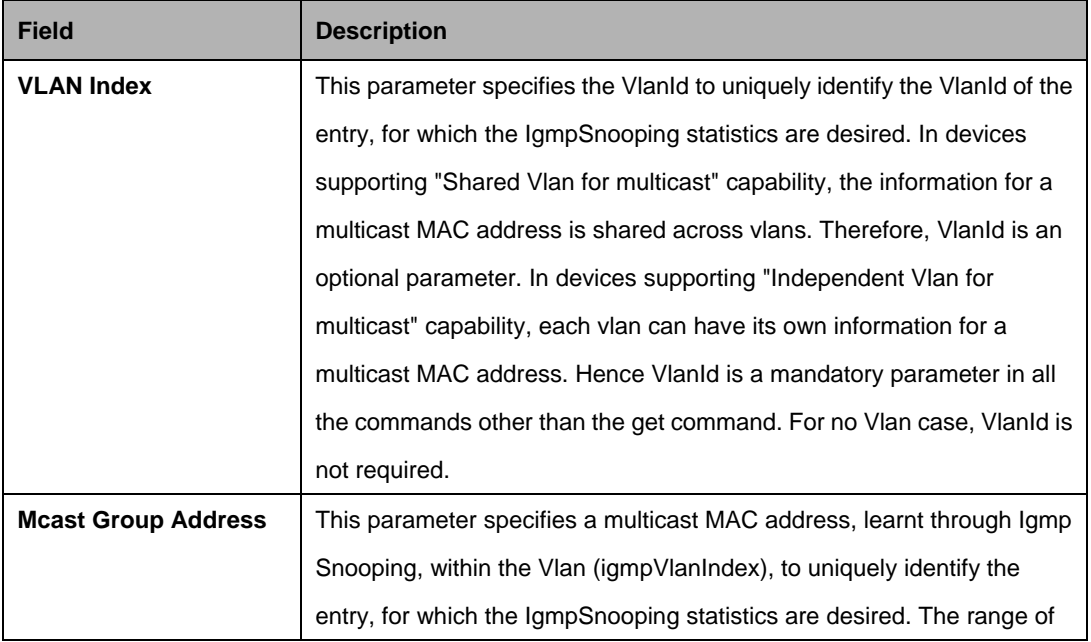

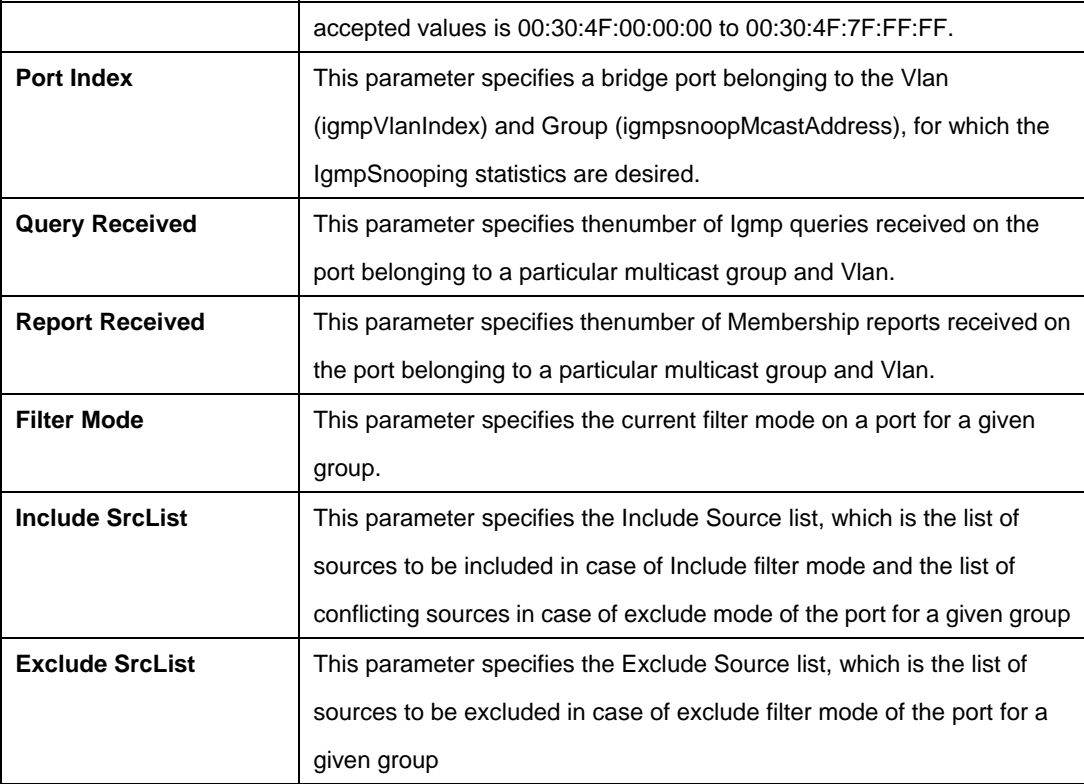

#### **Caution:**

• An entry in this table shall not be applicable for a bridge port created over the PPPoE interface.

# **5.14.5 Igmpsnoop querier info Commands**

## **5.14.5.1 Get igmpsnoop querier info**

#### **Description:**

Use this command to get.

#### **Command Syntax:**

**get igmpsnoop querier info [vlanid <vlanid-val >] [portid <portid-val >]** 

## **5.14.5.2 Create igmpsnoop querier info**

# **Description:**

Use this command to create.

#### **Command Syntax:**

create igmpsnoop querier info vlanid <vlanid-val > portid <portid-val >

# **5.14.5.3 Delete igmpsnoop querier info**

# **Description:**

Use this command to delete.

#### **Command Syntax:**

# **delete igmpsnoop querier info vlanid <vlanid-val > portid <portid>**

#### **Parameters:**

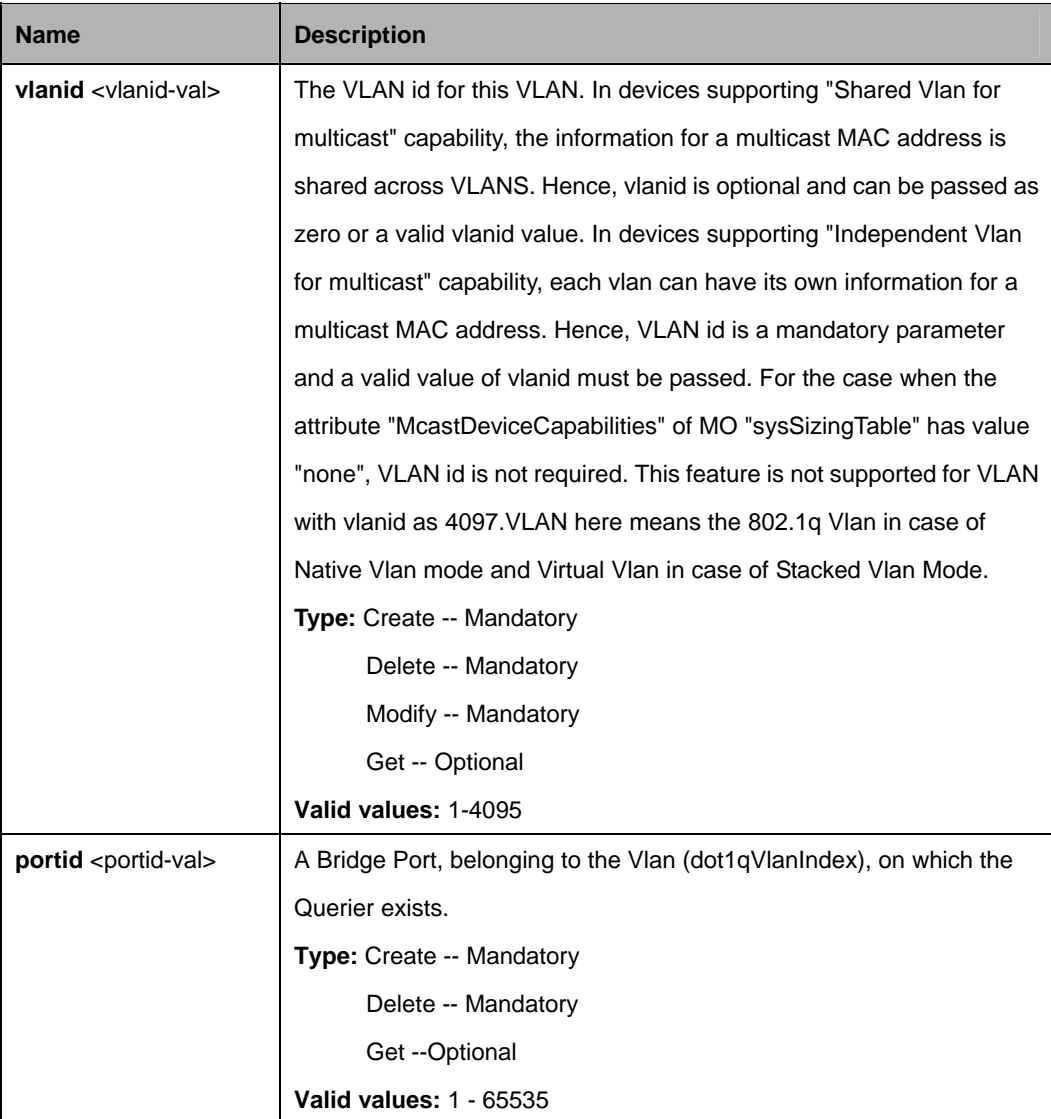

# **Example**:

\$ create igmpsnoop querier info vlanid 6 portid 6

**Output:** 

Verbose Mode On Entry Created

VLAN Index : 6 Port Index : 6 Querier Port Status : Mgmt Verbose Mode Off: Entry Created

# **Output field:**

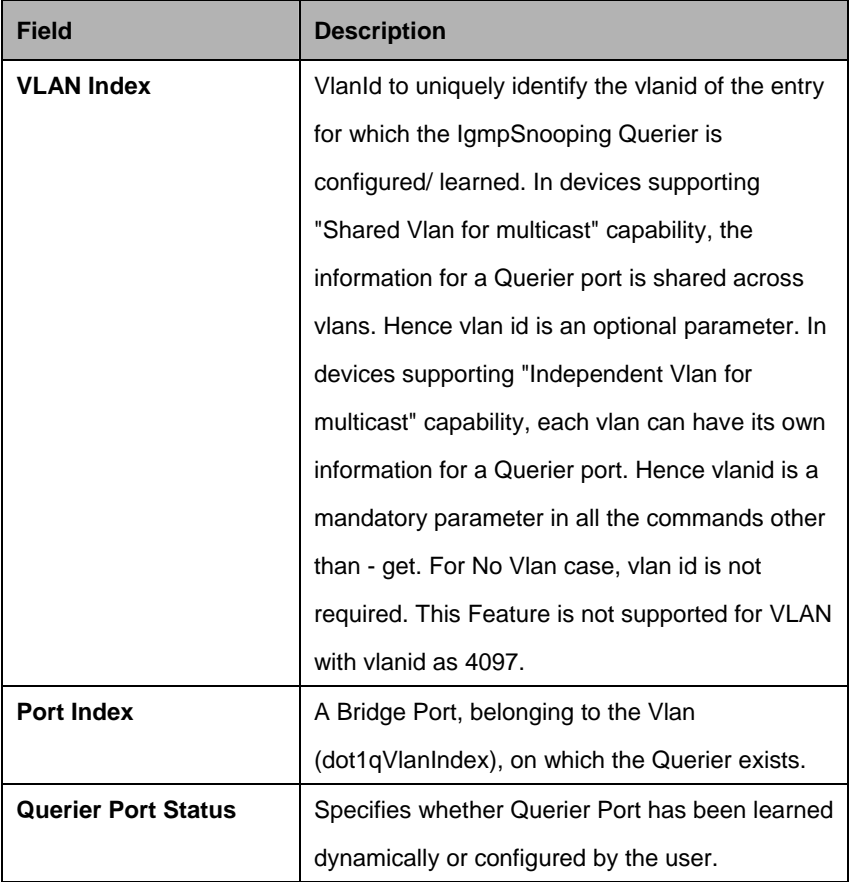

# **Caution:**

• An entry in this table shall not be applicable for a bridge port created over the PPPoE interface.

# **5.15 Interface Commands**

# **5.15.1 Interface Commands**

#### **5.15.1.1 Get interface stats**

#### **Description:**

Use this command to view statistics for one interface or all the interfaces.

# **Command Syntax:**

**get interface stats** [**ifname** <interface-name>]

#### **Parameters:**

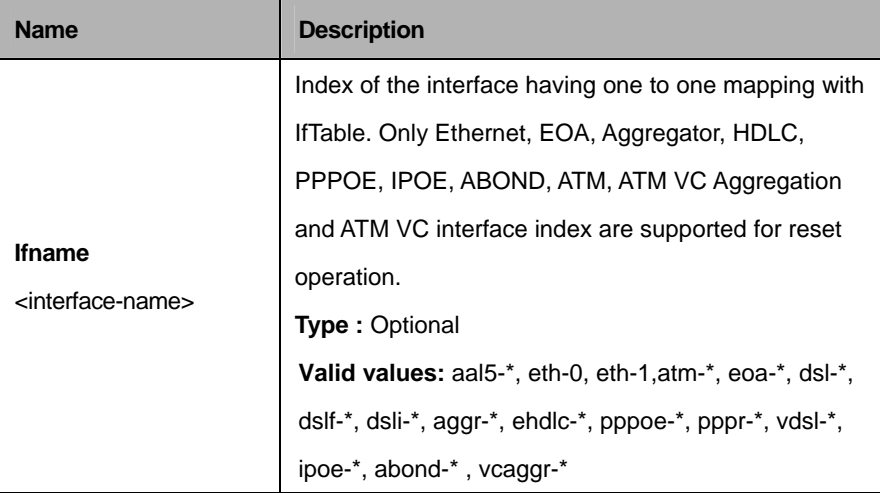

## **Example:**

\$ get interface stats ifname eth-0

#### **Output:**

Verbose Mode On Entry Created

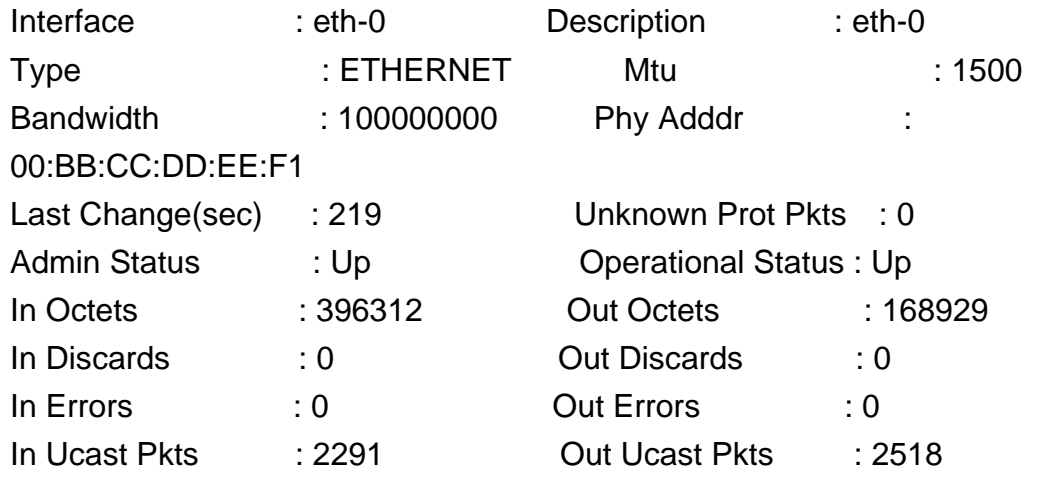

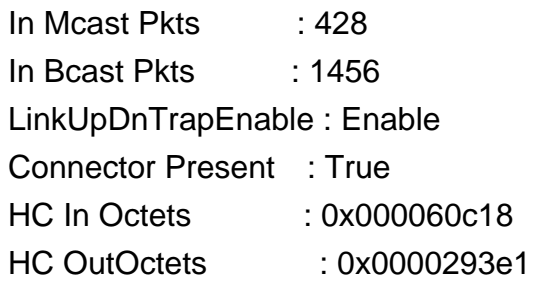

Out Mcast Pkts : 0 Out Bcast Pkts : 0 Promiscous Mode : True CounterDiscontTime : 0

# **Output Fields:**

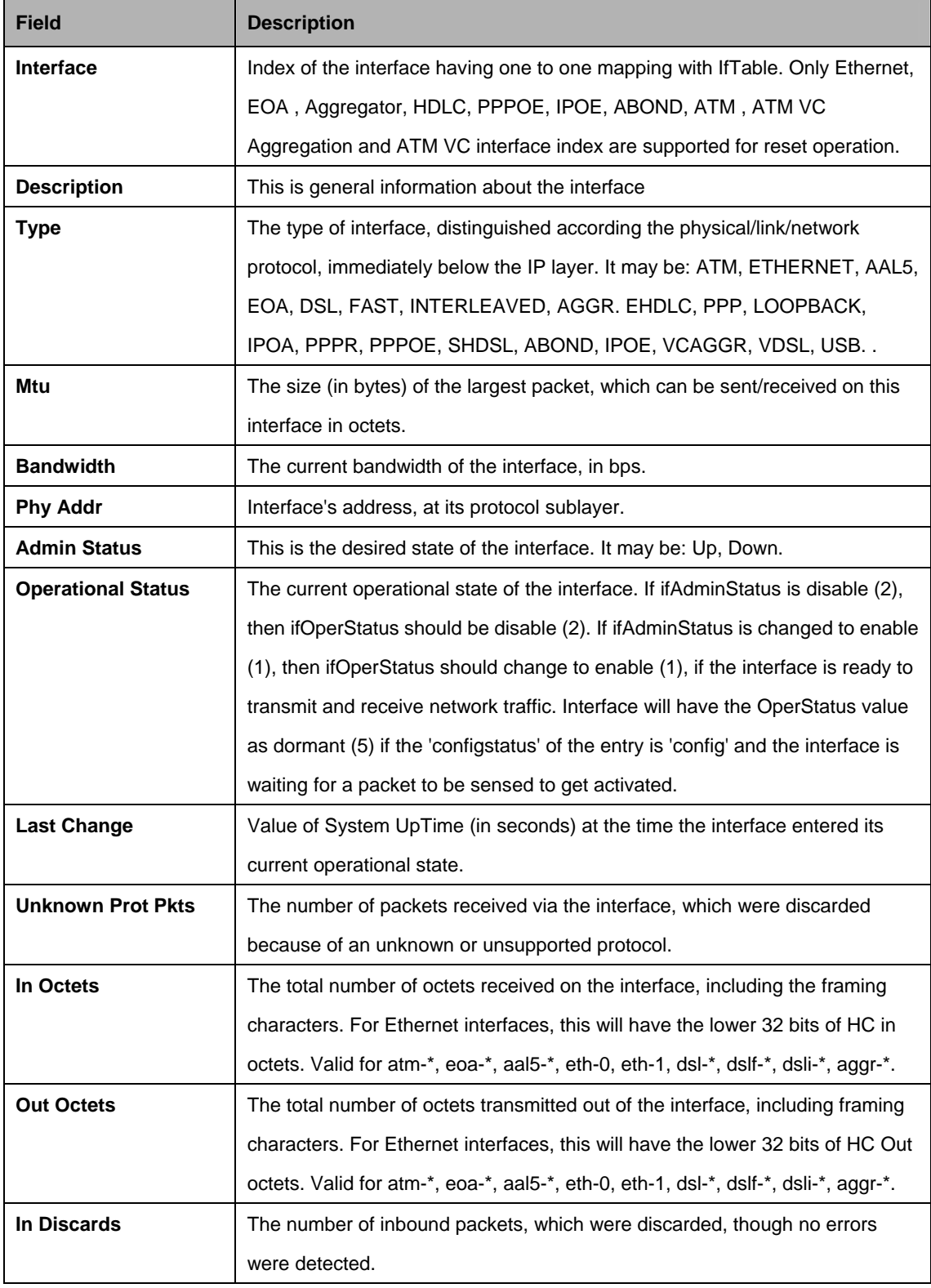

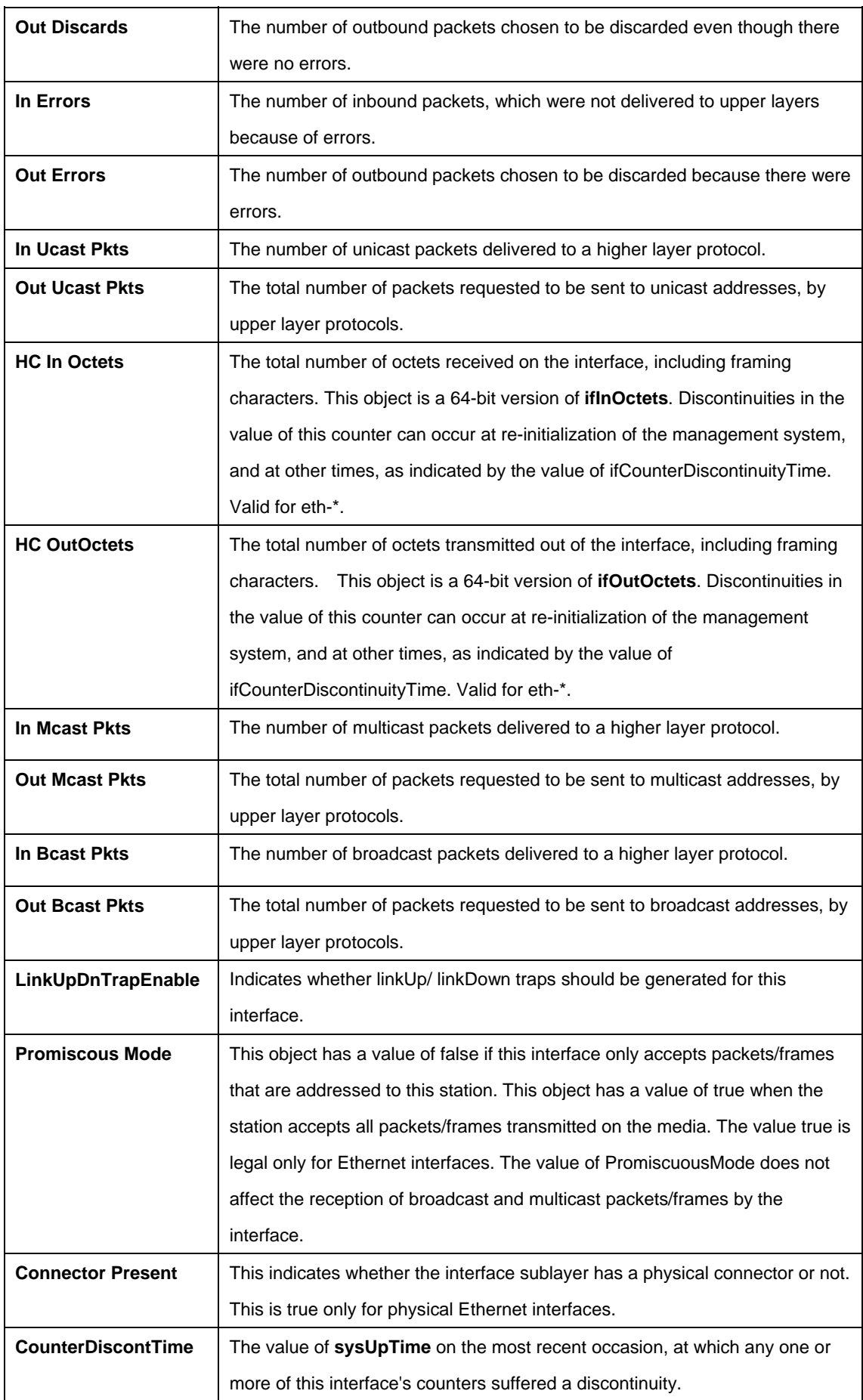

## **5.15.1.2 Reset interface stats**

## **Description:**

Use this command to reset the statistics of Ethernet, EoA, ATM, AAL5, DSL, DSLF, DSLI, Aggr and EHDLC interfaces.

# **Command Syntax:**

**reset interface stats ifname**<interface-name>

# **5.15.1.3 Get interface config**

#### **Description:**

Use this command to view Interface Configuration.

## **Command Syntax:**

get interface config ifname <interface-name>

# **5.15.1.4 Modify interface config**

#### **Description:**

Use this command to modify interface configuration.

#### **Command Syntax:**

**modify interface config ifname** <interface-name> [trap enable|disable]

#### **Parameters:**

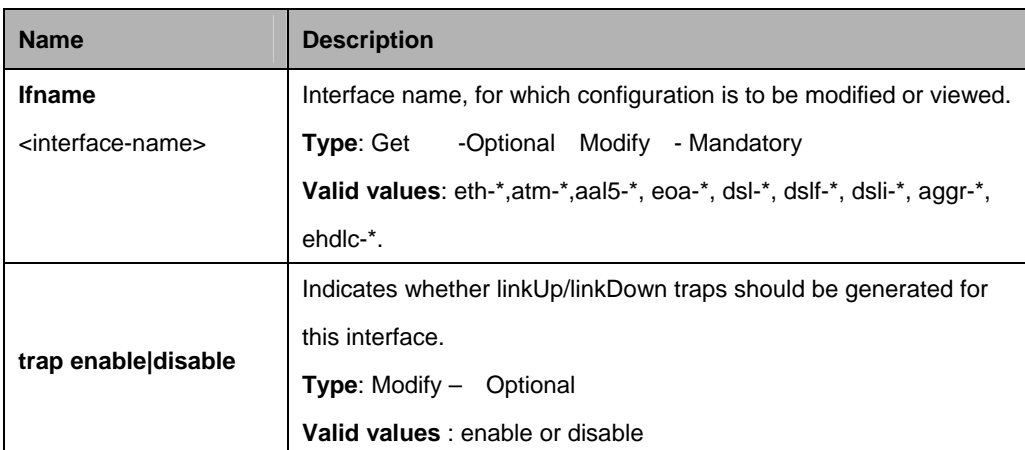

## **Example:**

\$ get interface Config

# **Output:**

Verbose Mode On IfName LinkUp/DnTrap ---------------------

aal5-0 Enable

# **Output Fields:**

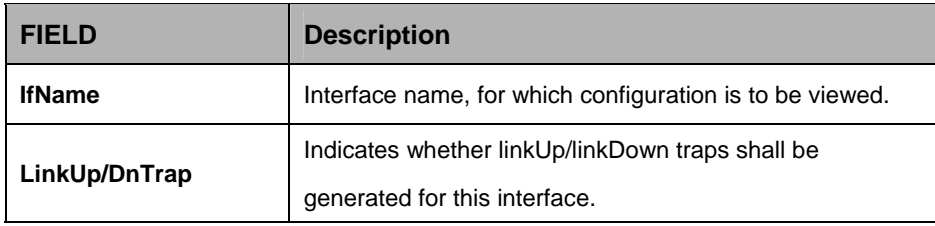

#### **Caution:**

• Reset of ATM VC interface stats also result in atm vc stat reset for the interface and reset of Ethernet interface stats also result in dot3stats reset for the ethernet interface.

#### **References**

- ATM Interface commands
- Ethernet commands
- EoA commands
- **•** DSL commands
# **5.16 IP Commands**

#### **5.16.1 IP Net to Media Table Commands**

#### **5.16.1.1 Get arp**

#### **Description:**

Use this command to display either the full ARP table or a single entry.

#### **Command Syntax:**

**get arp** [**rid** <rid-val>] [**ip** <ip-address>]

#### **5.16.1.2 Create arp**

#### **Description:**

Use this command to create a static entry in the ARP Table.

#### **Command Syntax:**

**create arp [rid <rid-val>] ip <ip-address> macaddr <mac-address>** 

#### **5.16.1.3 Delete arp**

#### **Description:**

Use this command to delete an entry from the ARP table.

#### **Command Syntax:**

**delete arp [rid <rid-val>] ip <ip-address>** 

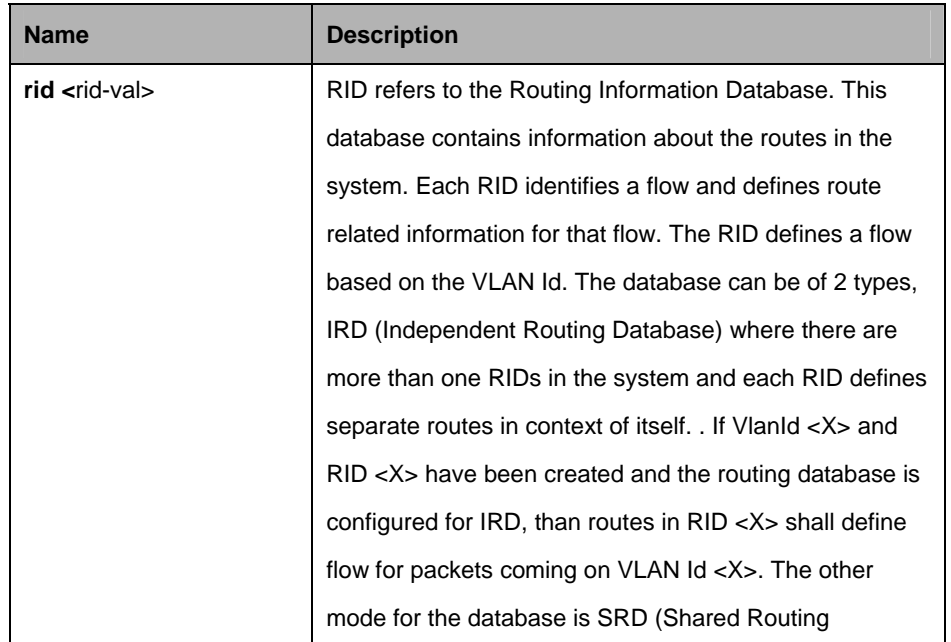

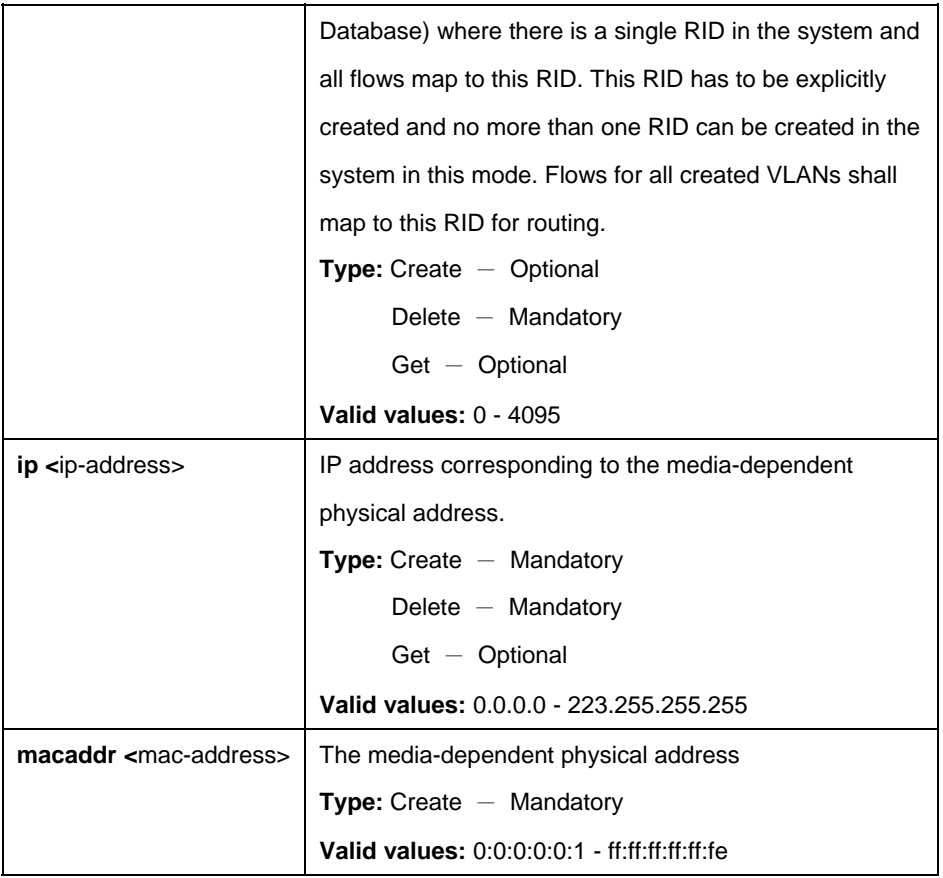

\$ create arp rid 1 ip 192.168.161.11 macaddr 00:11:22:33:44:55

## **Output:**

Verbose Mode On Entry Created

RID : 1 Ifname : -Type : static Mac Address : 00:11:22:33:44:55 Ip Address. : 192.168.161.11 Verbose Mode Off: Entry Created

#### **Output Fields:**

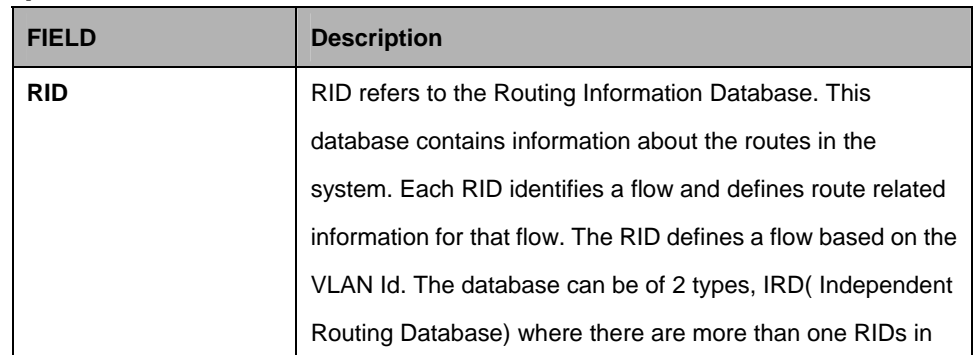

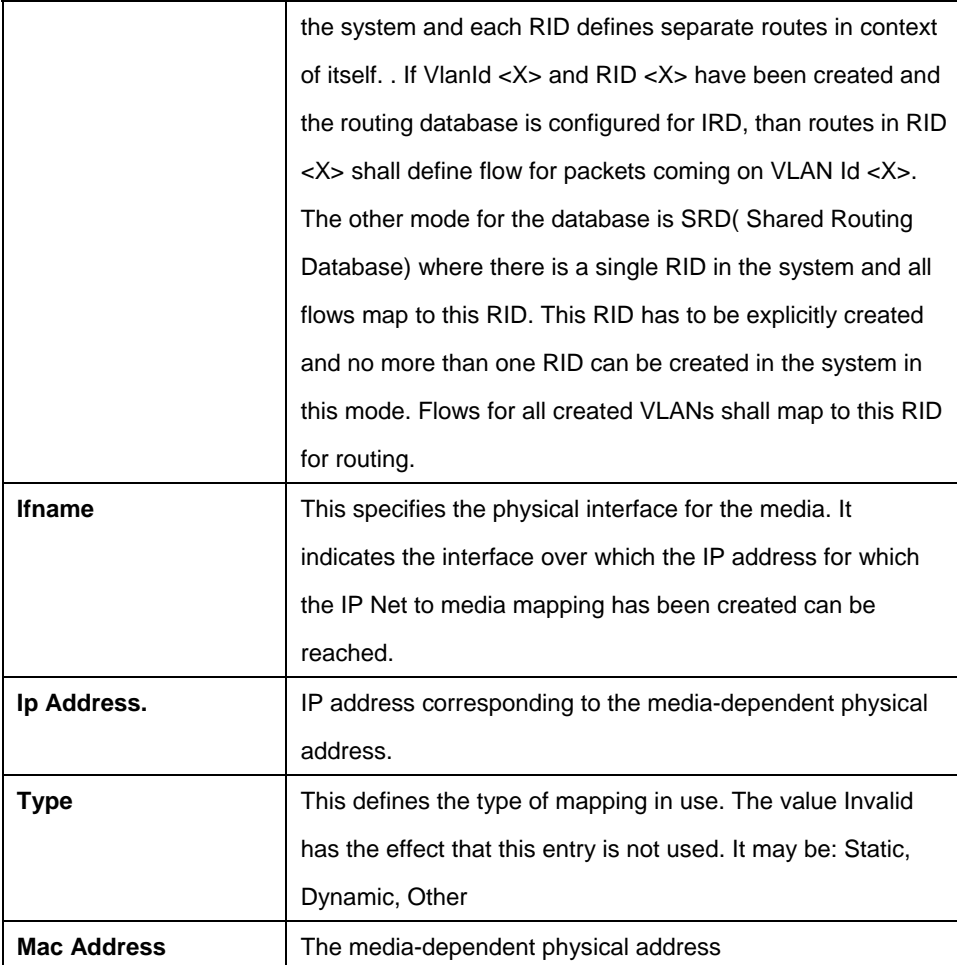

#### **Cautions:**

 $\bullet$  The specified interface should pre-exist. Please refer to the create ethernetintf command.

#### **References:**

- $\bullet$  delete arp command
- $\bullet$  get arp command
- $\bullet$  create ethernet intf command
- $\bullet$  ip route related commands

## **5.16.2 IP Route Commands**

#### **5.16.2.1 Get ip route**

**Description:**Use this command to get.

#### **Command Syntax:**

**get ip route [rid <rid-val>] <b>ip** <dest-ip-address> mask <net-mask>

#### **5.16.2.2 Create up route**

#### **Description:**

Use this command to create.

### **Command Syntax:**

**create ip route [rid <rid-val>] ip <dest-ip-address> mask mask <net-mask> gwyip** <gwy-ip-address> [**ifname** <interface-name> **|** anywan] [**proxyarpstatus**  enable | disable]

### **5.16.2.3 Delete ip route**

#### **Description:**

Use this command to create a routing table entry.

#### **Command Syntax:**

**delete ip route [rid <rid-val>] ip <dest-ip-address> mask mask <net-mask>** 

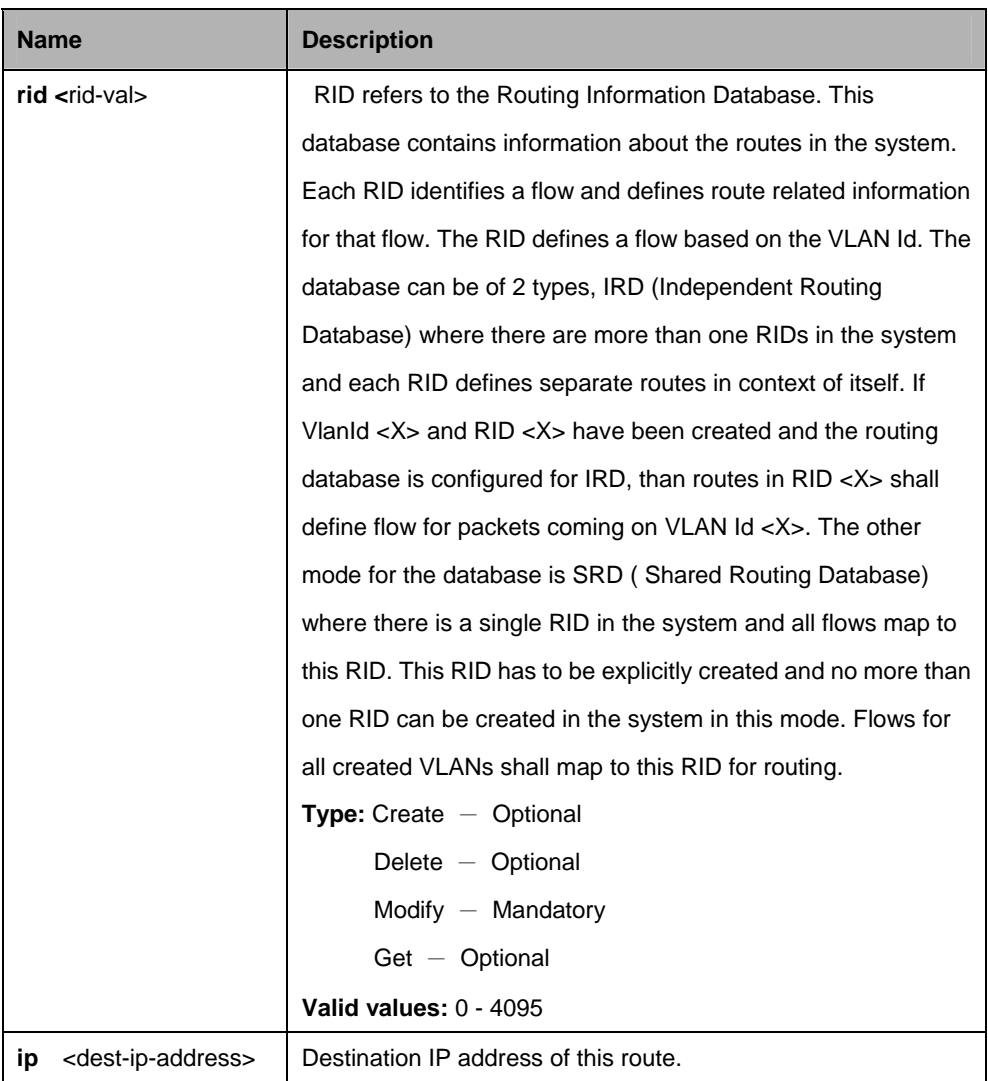

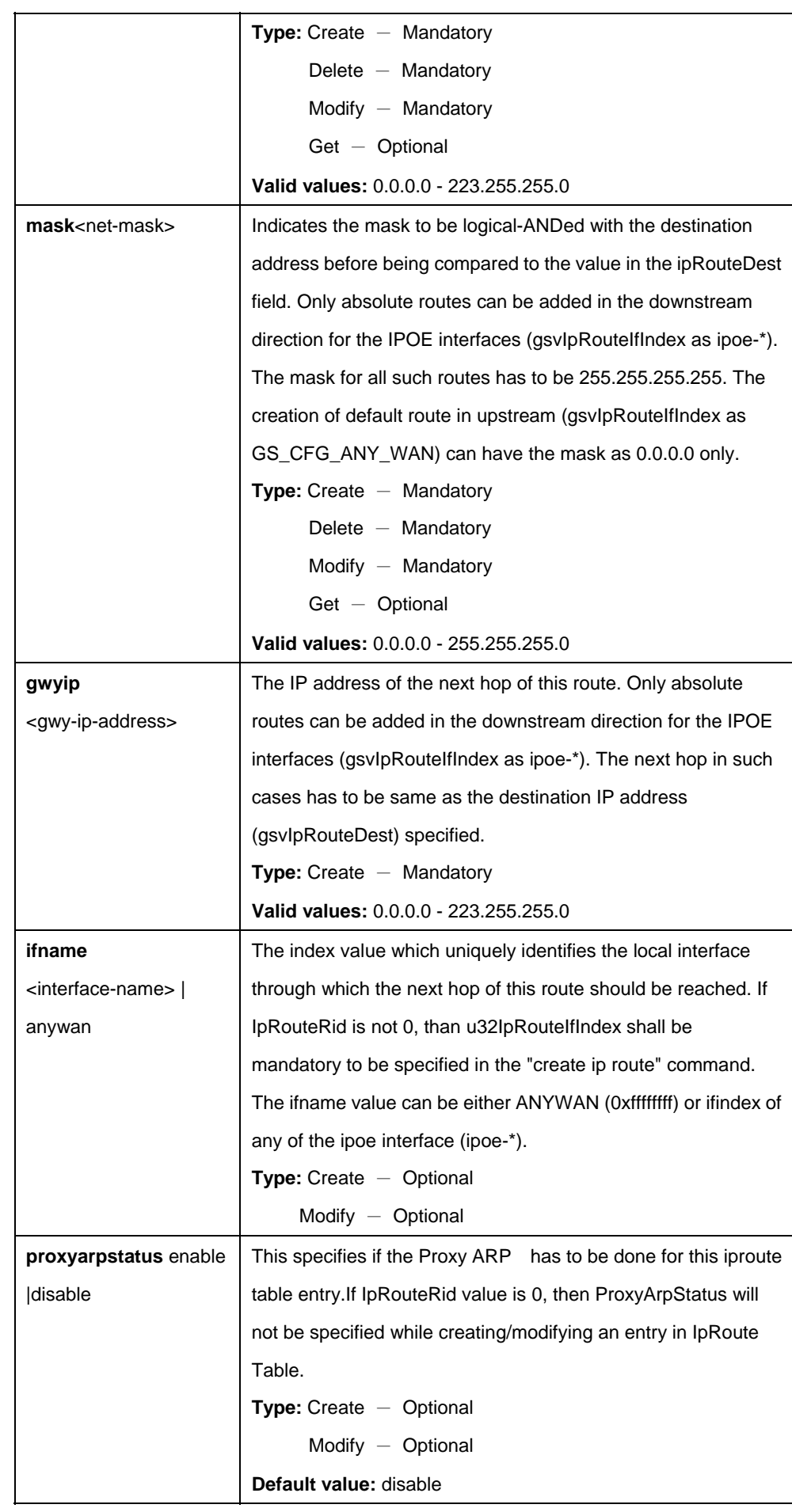

\$ create ip route rid 0 ip 192.168.161.12 mask 255.255.0.0 gwyip 172.26.6.100 ifname eth-0 routetype DIR ProxyArpStatus disable configstatus Auto

## **Output:**

Verbose Mode On Entry Created

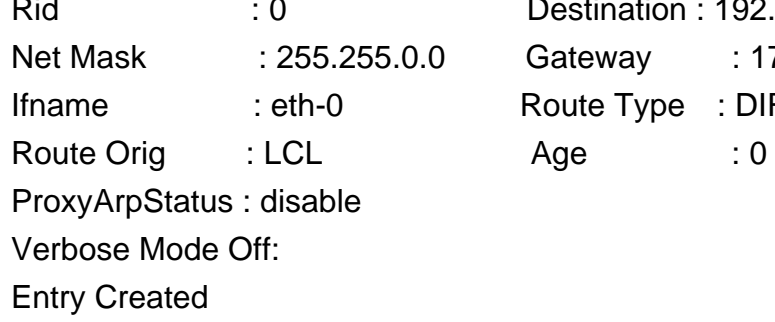

Rid : 0 Destination : 192.168.161.12 Gateway : 172.26.6.100 Route Type : DIR

### **Output Fields:**

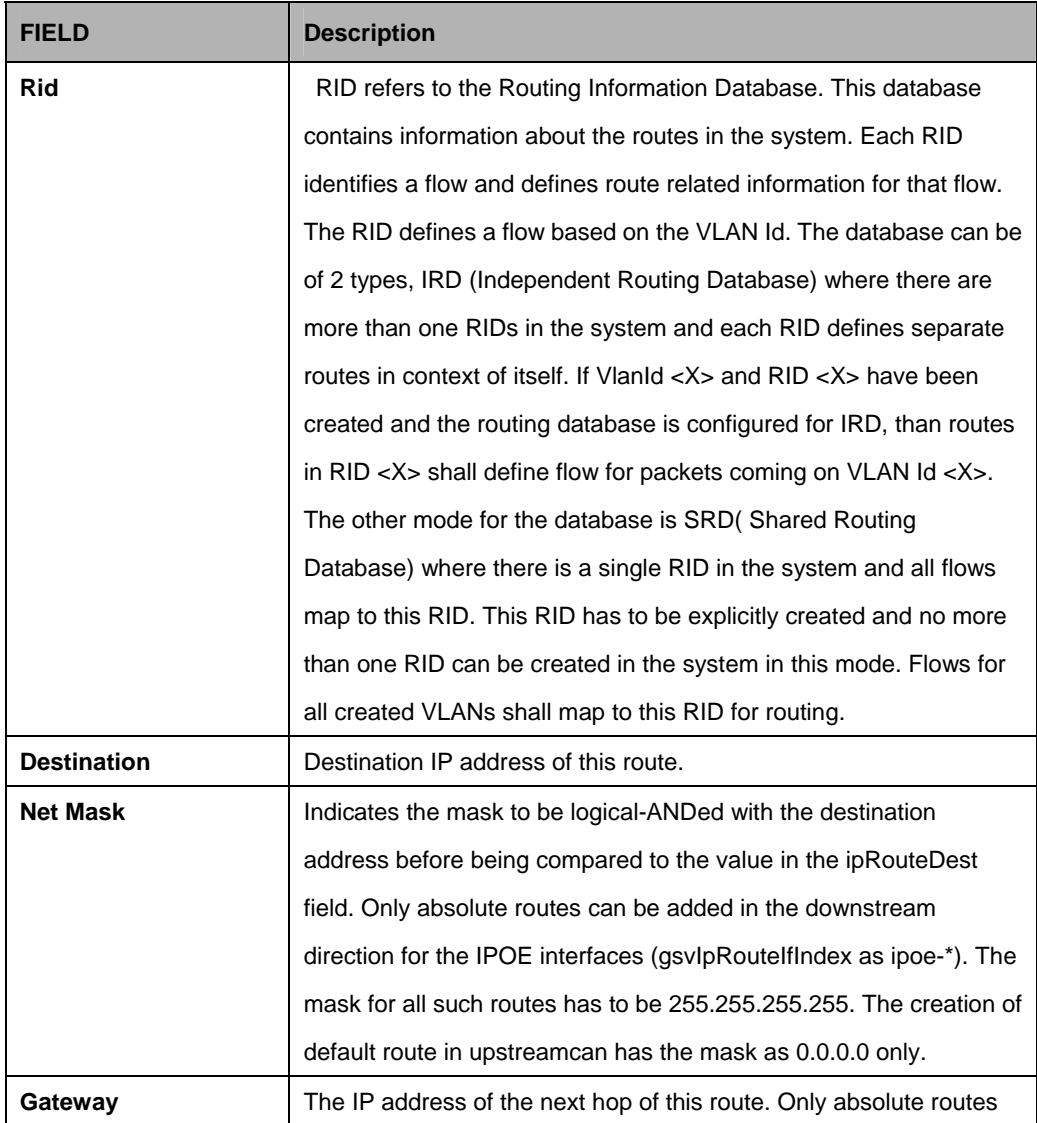

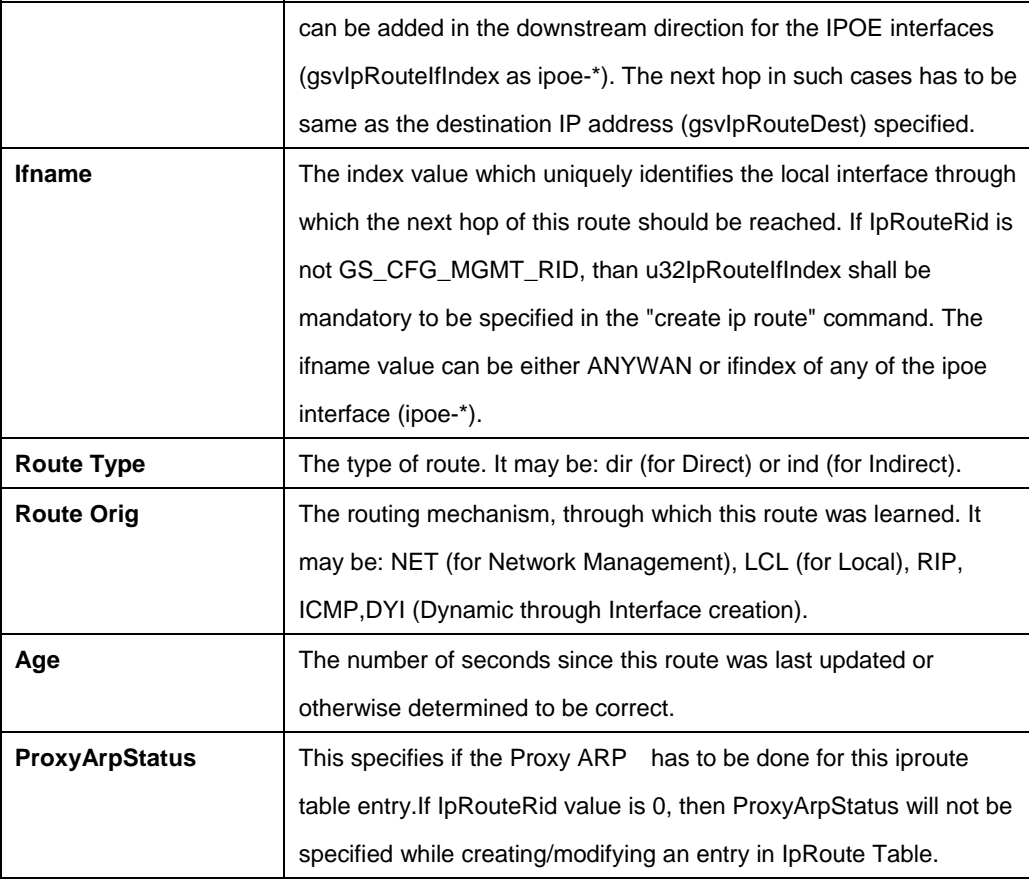

#### **References:**

- $\bullet$  get ip route command
- $\bullet$  delete ip route command
- arp related commands.

### **5.16.3 Ipoa intf Commands**

## **5.16.3.1 Get ipoa intf**

## **Description:**

Use this command to get.

## **Command Syntax:**

**get ipoa intf** [**ifname** <interface-name>]

### **5.16.3.2 Create ipoa intf**

### **Description:**

Use this command to create.

## **Command Syntax:**

**create ipoa intf ifname** <interface-name> **lowif** <**lowif-val**> [**configstatus** Normal | Config] [enable|disable]

### **5.16.3.3 Delete ipoa intf**

### **Description:**

Use this command to delete.

### **Command Syntax:**

delete ipoa intf ifname <interface-name>

### **5.16.3.4 Modify ipoa intf**

#### **Description:**

Use this command to modify.

### **Command Syntax:**

**modify ipoa intf ifname** <interface-name> [enable|disable]

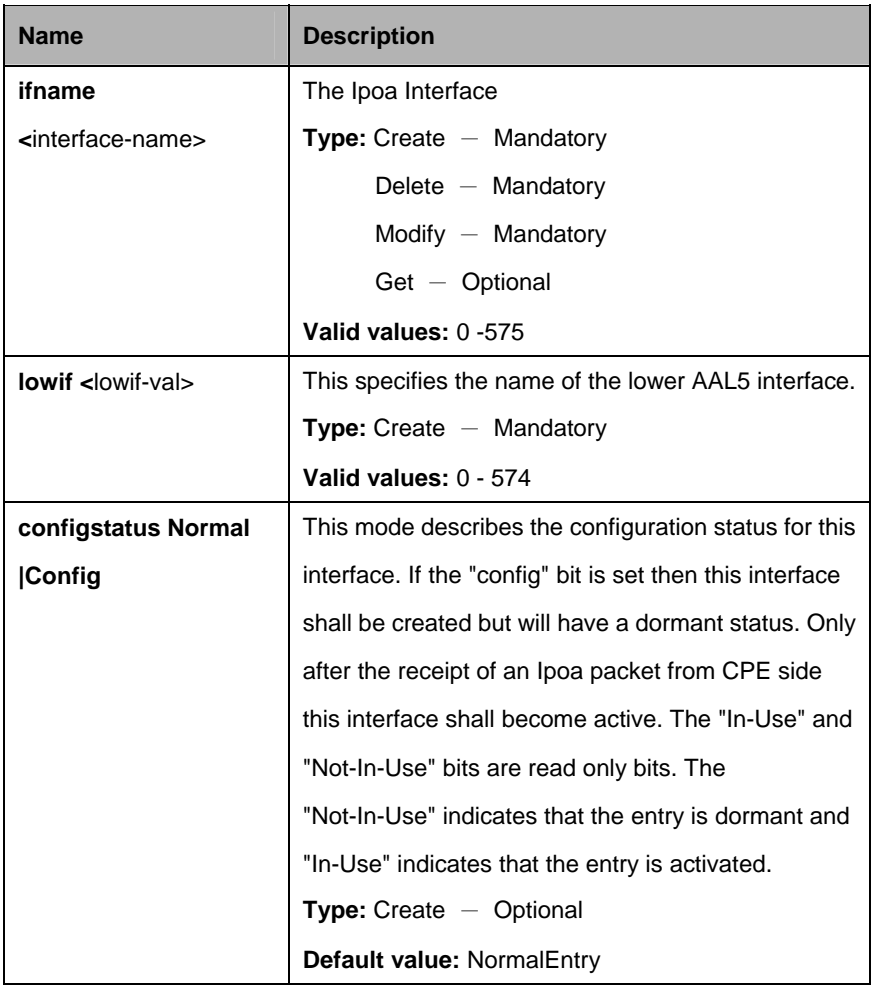

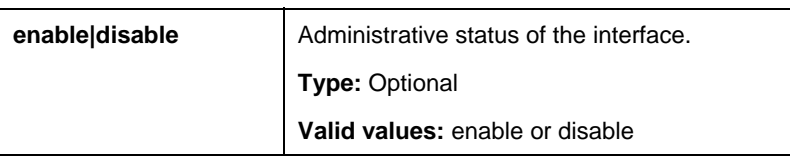

\$ create ipoa intf ifname Ipoa-0 lowif aal5-0 configstatus Normal enable

## **Output:**

Verbose Mode On Entry Created

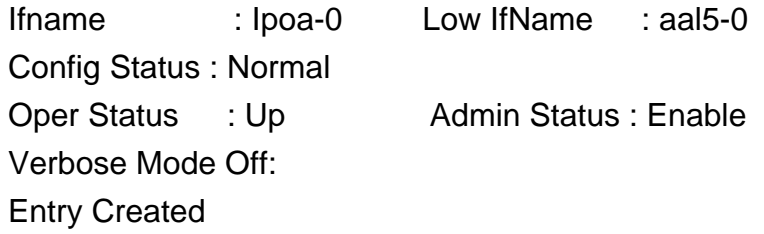

# **Output Fields:**

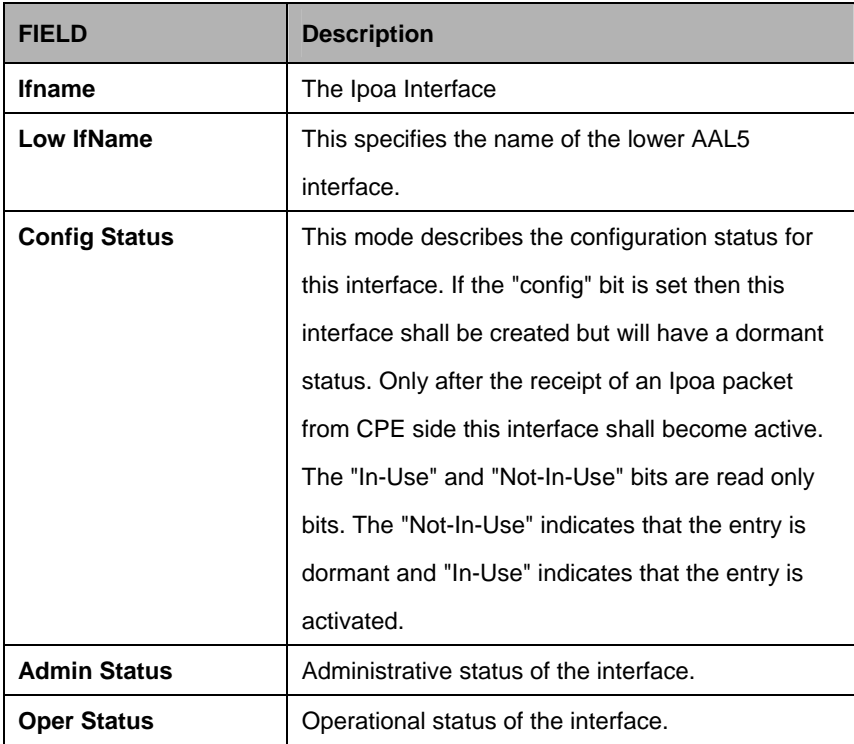

### **5.16.4 Ipoe intf Commands**

## **5.16.4.1 Get ipoe intf**

## **Description:**

Use this command to get.

# **Command Syntax:**

**get ipoe intf** [**ifname** <interface-name>]

## **5.16.4.2 Create ipoe intf**

#### **Description:**  Use this command to create.

## **Command Syntax:**

**create ipoe intf ifname** <interface-name> **lowif** <lowif-val> **macaddrprof** <macaddrprof-val> [**ethpkttype** Type2 | 802\_3] [**inactivitytmrintrvl**  <inactivitytmrintrvl-val>] [**routingstatus** enable | disable] [enable | disable]

# **5.16.4.3 Delete ipoe intf**

# **Description:**

Use this command to delete.

## **Command Syntax:**

**delete ipoe intf ifname** <interface-name>

# **5.16.4.4 Modify ipoe intf**

## **Description:**

Use this command to modify.

## **Command Syntax:**

**modify ipoe intf ifname** <interface-name> **lowif** <lowif-val> **macaddrprof** <macaddrprof-val> [**ethpkttype** Type2 | 802\_3] [**inactivitytmrintrvl**  <inactivitytmrintrvl-val>] [**routingstatus** enable | disable] [enable | disable]

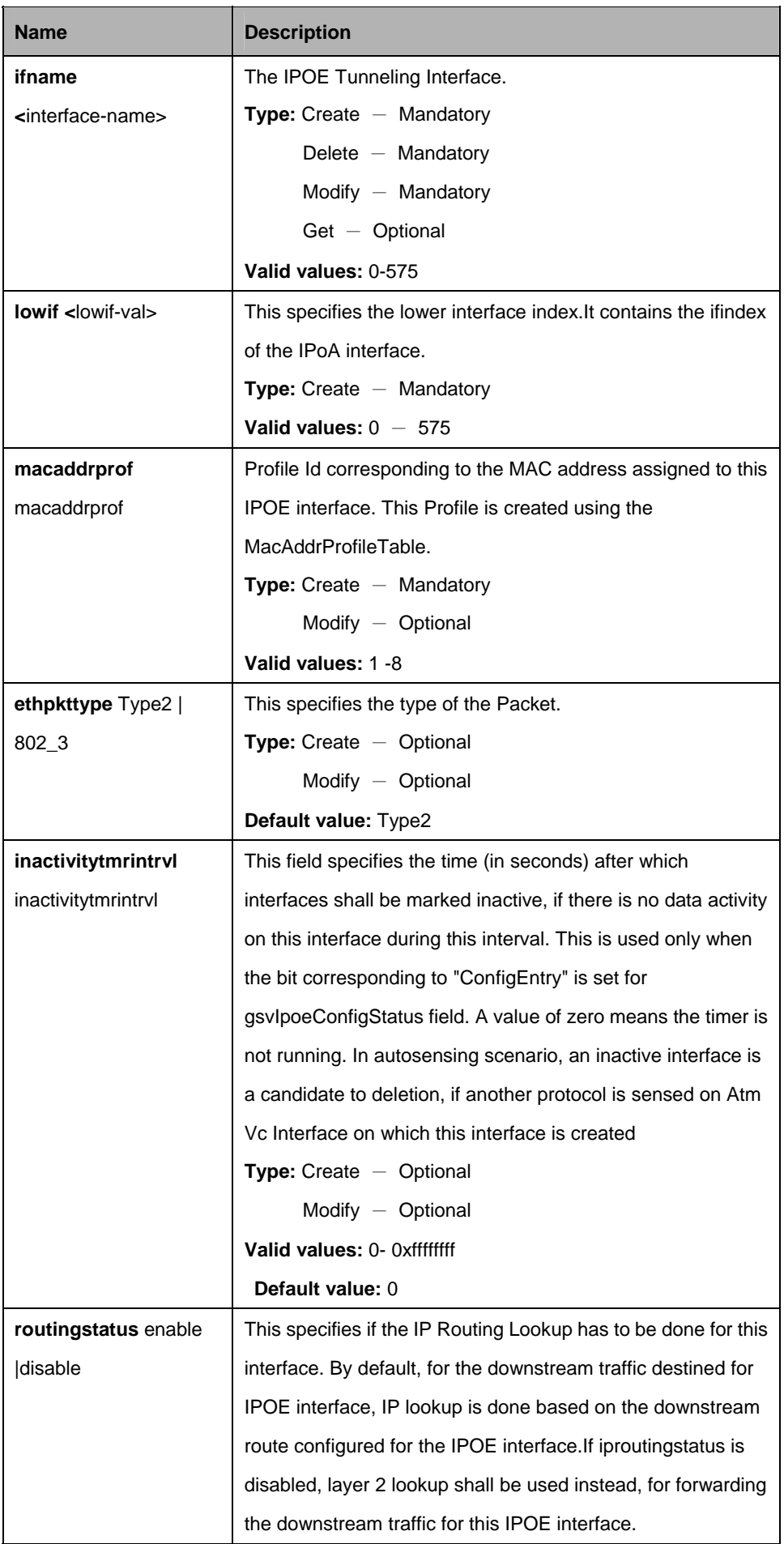

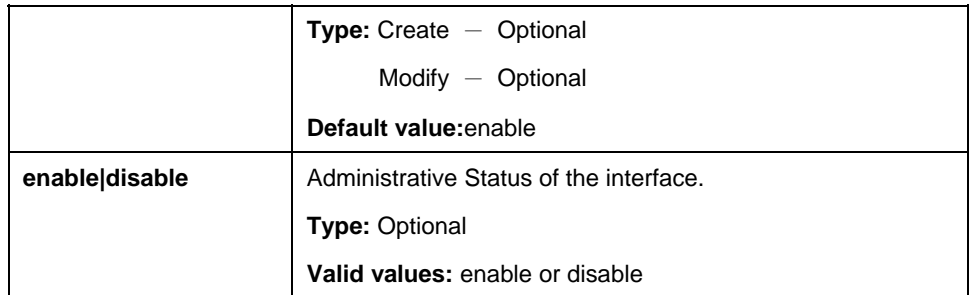

\$ create ipoe intf ifname Ipoe-0 lowif Ipoa-0 macaddrprof 1 ethpkttype Type2 inactivitytmrintrvl 10 routingstatus disable cfgmode Auto enable

# **Output:**

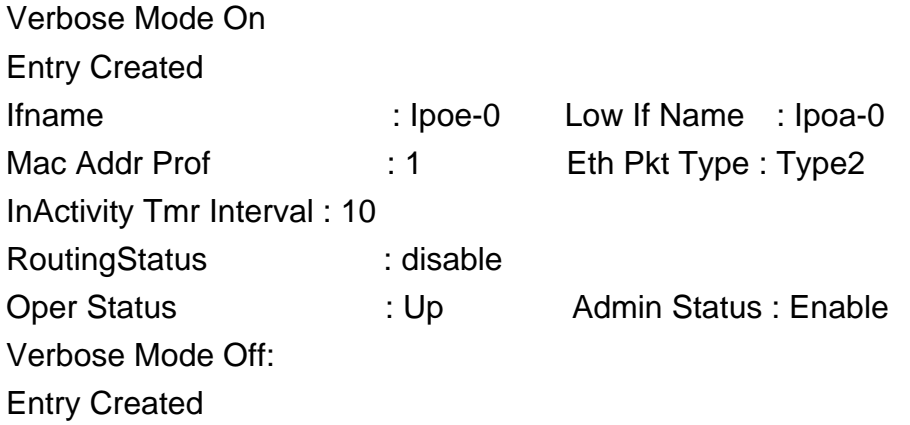

# **Output Fields:**

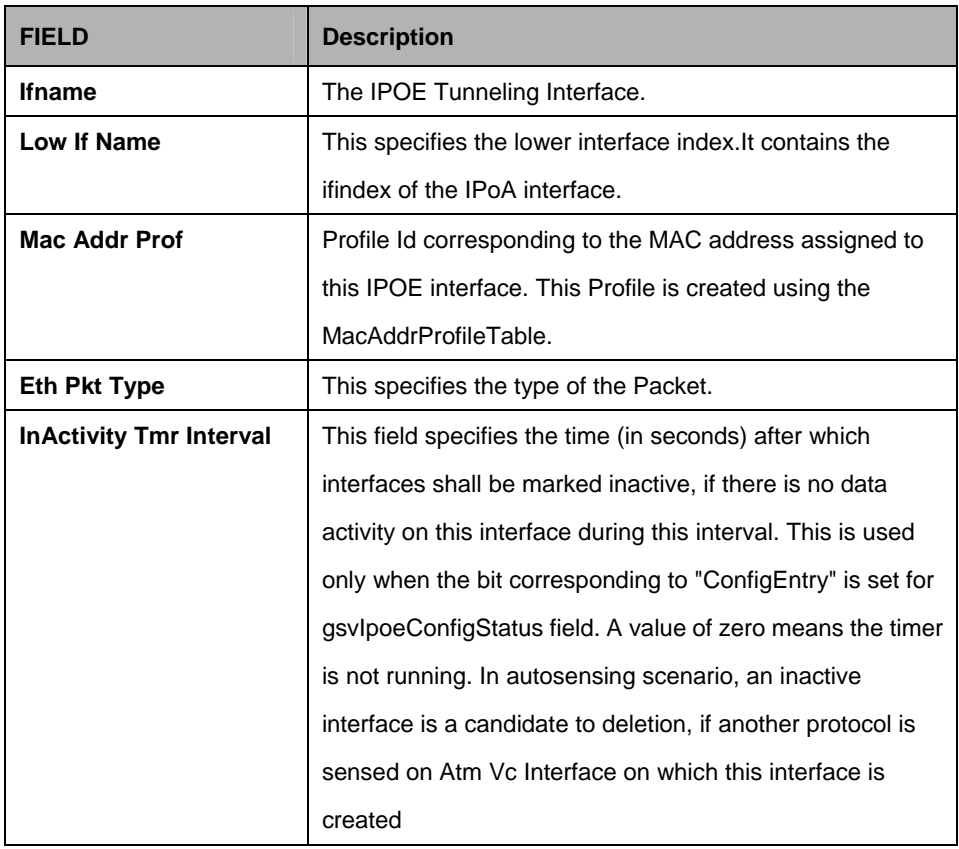

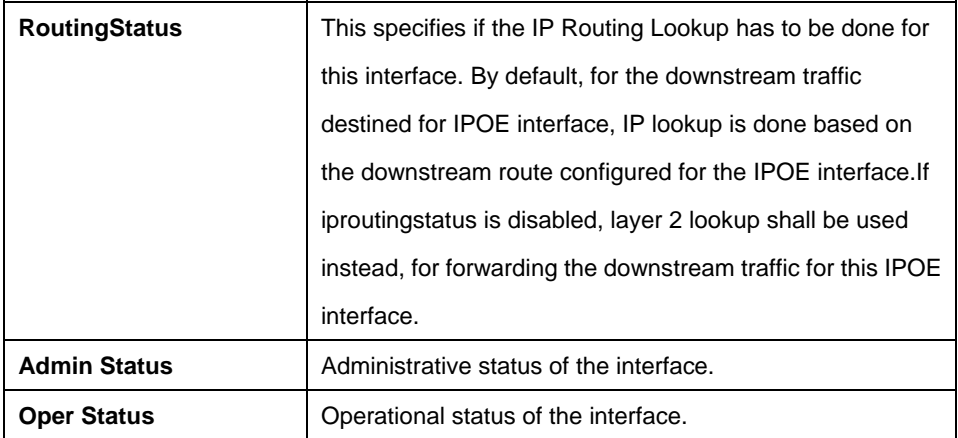

### **5.16.5 Rid static Commands**

### **5.16.5.1 Create rid static**

#### **Description:**

Use this command to create.

## **Command Syntax:**

create rid static rid <rid-val>

### **5.16.5.2 Delete rid static**

# **Description:**

Use this command to delete.

## **Command Syntax:**

**delete rid static rid <rid-val>** 

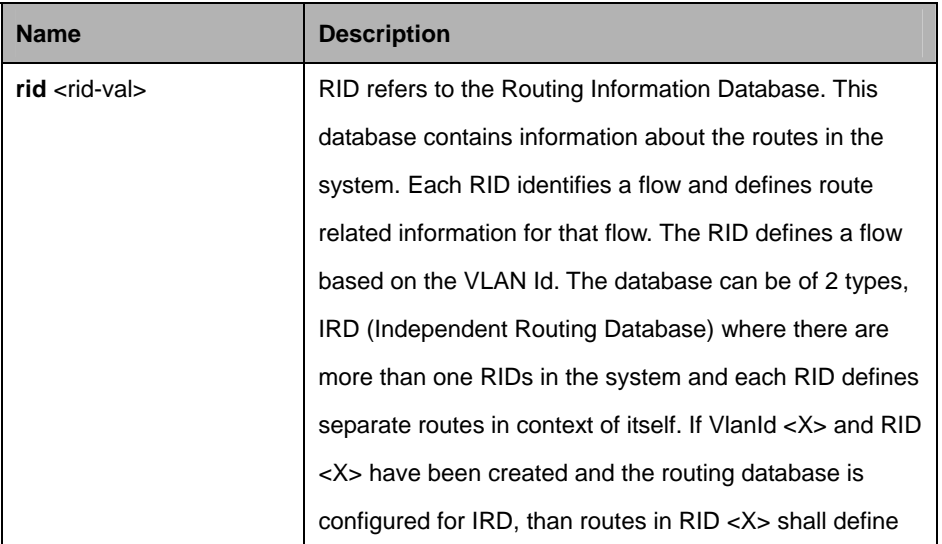

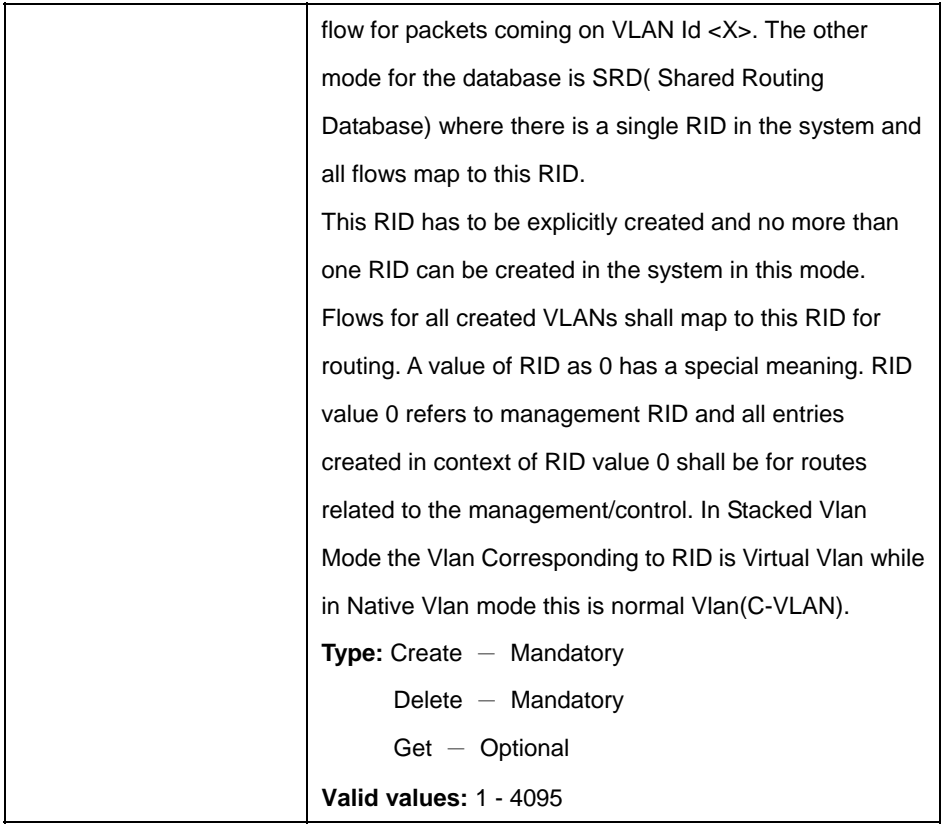

\$ create rid static rid 1

## **Output:**

Verbose Mode On Entry Created

RID : 1

Verbose Mode Off: Entry Created

# **Output Fields:**

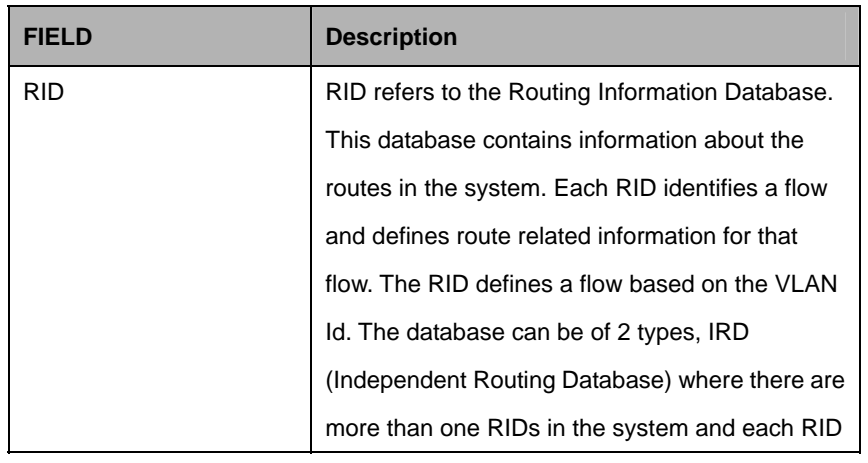

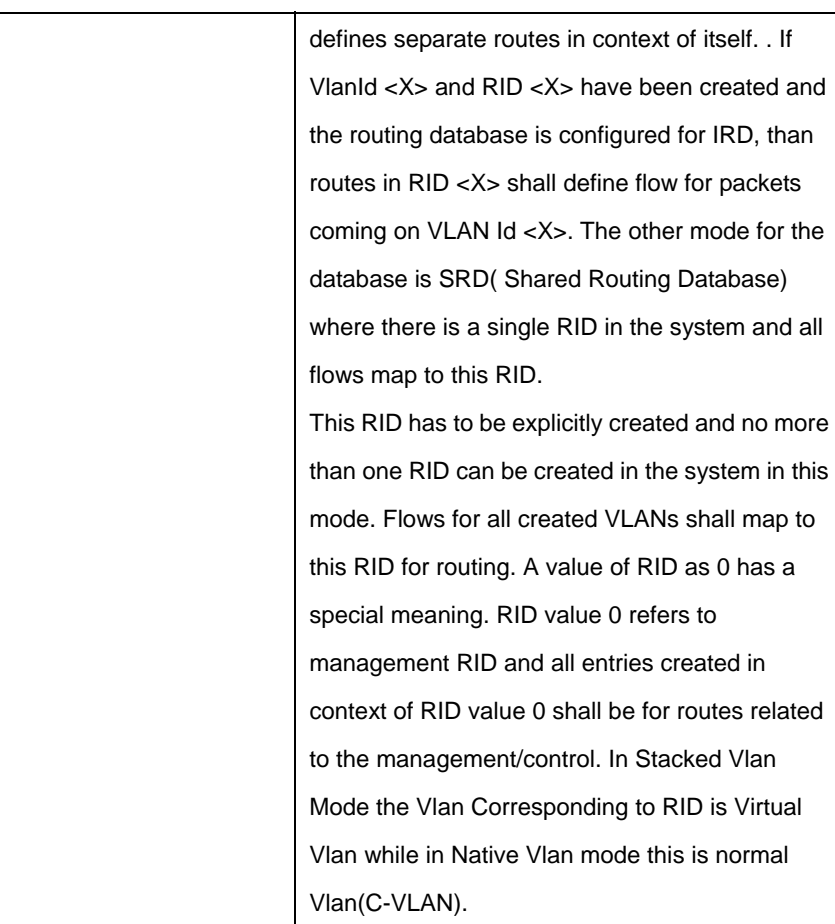

# **5.17 MacProfile Commands**

#### **5.17.1 Macprofile globle Commands**

#### **5.17.1.1 Get macprofile global**

**Description:**  Use this command to get.

## **Command Syntax: get macprofile global** [**profileid** <profileid-val>]

#### **5.17.1.2 Create macprofile global**

#### **Description:**

Use this command to create.

## **Command Syntax:** create macprofile global profileid <profileid-val>macaddr <macaddr-val>

#### **5.17.1.3 Delete macprofile global**

#### **Description:**

Use this command to delete.

#### **Command Syntax:**

get macprofile global profileid <profileid-val>

#### **Parameters:**

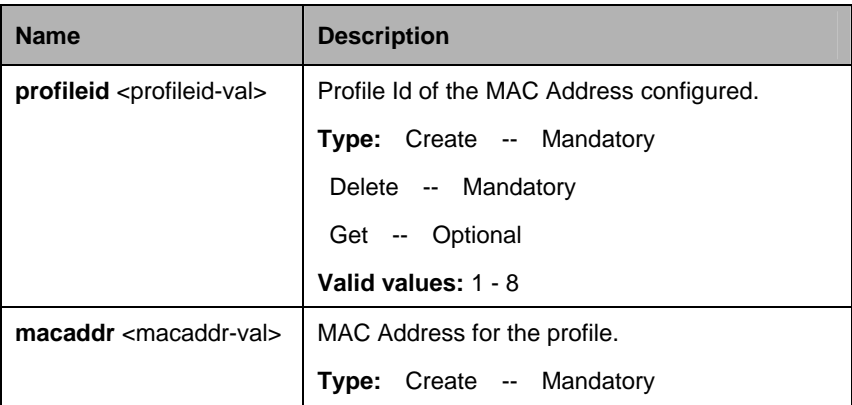

#### **Example:**

\$ create macprofile global profileid 3 macaddr 00:30:4F:61:C1:BE

## **Output:**

Verbose Mode On Entry Created

Profile Id MAC Address

3 00:30:4F:61:C1:BE Verbose Mode Off: Entry Created

-----------------------------------------------------------

## **Output Fields:**

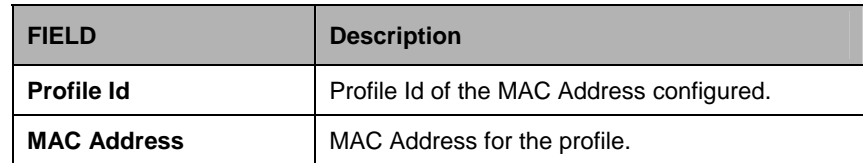

## **5.17.2 Resvdmac profile info Commands**

## **5.17.2.1 Get resvdmac profile info**

### **Description:**

Use this command to get.

### **Command Syntax:**

**get resvdmac profile info [profileid <profileid-val>]** 

### **5.17.2.2 Create resvdmac profile info**

## **Description:**

Use this command to create.

### **Command Syntax:**

create resvdmac profile info profileid <profileid-val>

### **5.17.2.3 Delete resvdmac profile info**

### **Description:**

Use this command to delete.

# **Command Syntax:**  delete resvdmac profile info profileid <profileid-val>

#### **Parameters:**

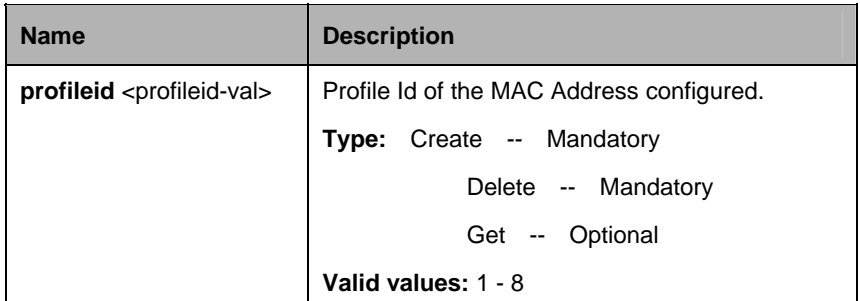

### **Example:**

\$ create resvdmac profile info profileid 4

#### **Output:**

Verbose Mode On Entry Created

Profile ID : 4

Verbose Mode Off: Entry Created

## **Output Fields:**

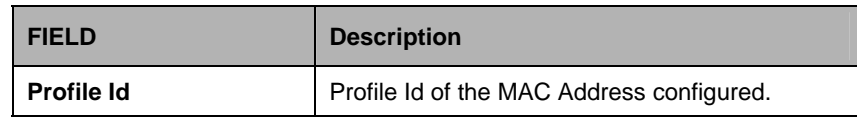

### **5.17.3 Resvdmac profile param Commands**

## **5.17.3.1 Get resvdmac profile param**

#### **Description:**

Use this command to get.

### **Command Syntax:**

# **get resvdmac profile param** [**profileid** <profileid-val>] [**mcastaddr** <mcastaddr-val>]

### **5.17.3.2 Create resvdmac profile param**

### **Description:**

Use this command to create.

#### **Command Syntax:**

**create resvdmac profile param profileid** <profileid-val>**mcastaddr** <mcastaddr-val>**action** Drop | TransformedBcast | Participate

### **5.17.3.3 Delete resvdmac profile param**

**Description:** 

Use this command to delete.

#### **Command Syntax:**

### **get resvdmac profile param profileid** <profileid-val> **mcastaddr** <mcastaddr-val>

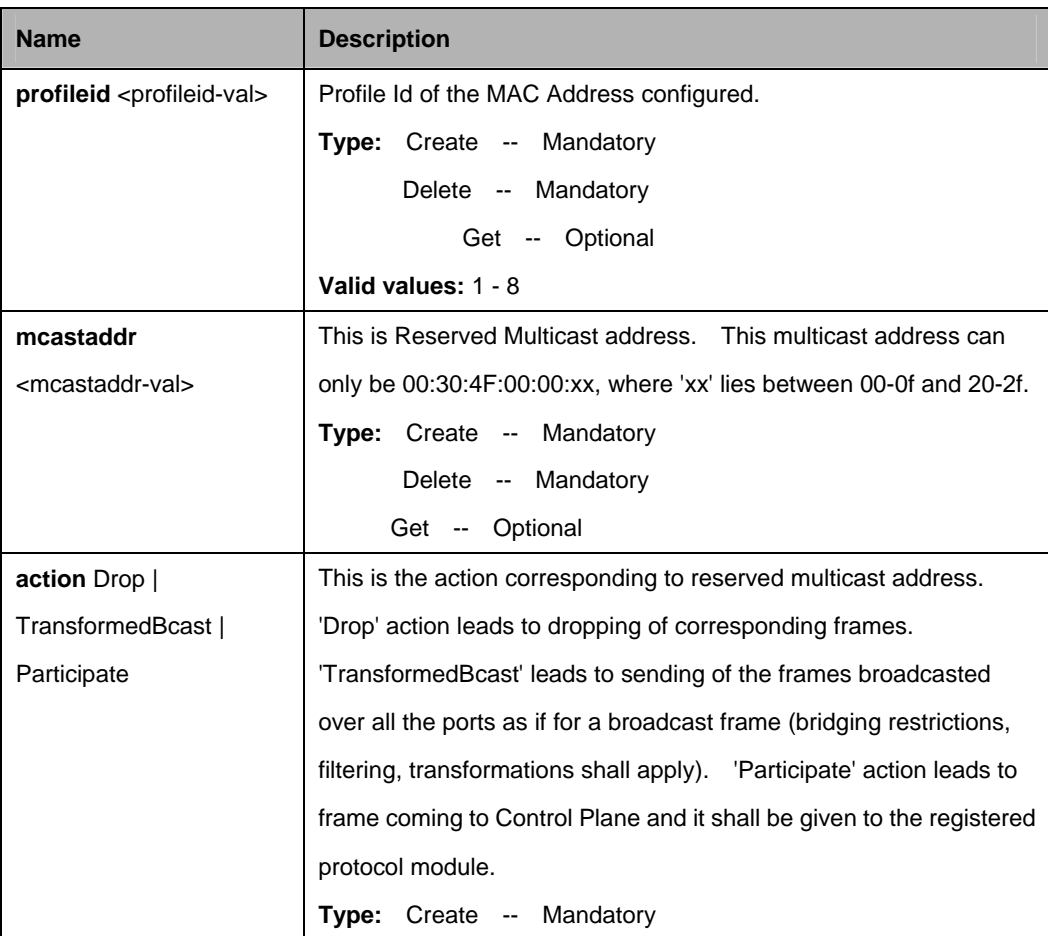

\$ create resvdmac profile param Profileid 4 mcastaddr 00:30:4f:00:00:00 action Drop

## **Output**

Verbose Mode On Entry Created

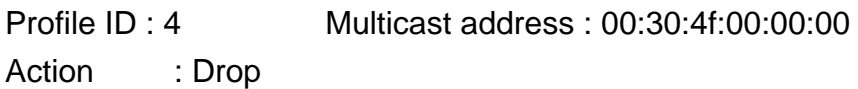

Verbose Mode Off: Entry Created

# **Output Fields:**

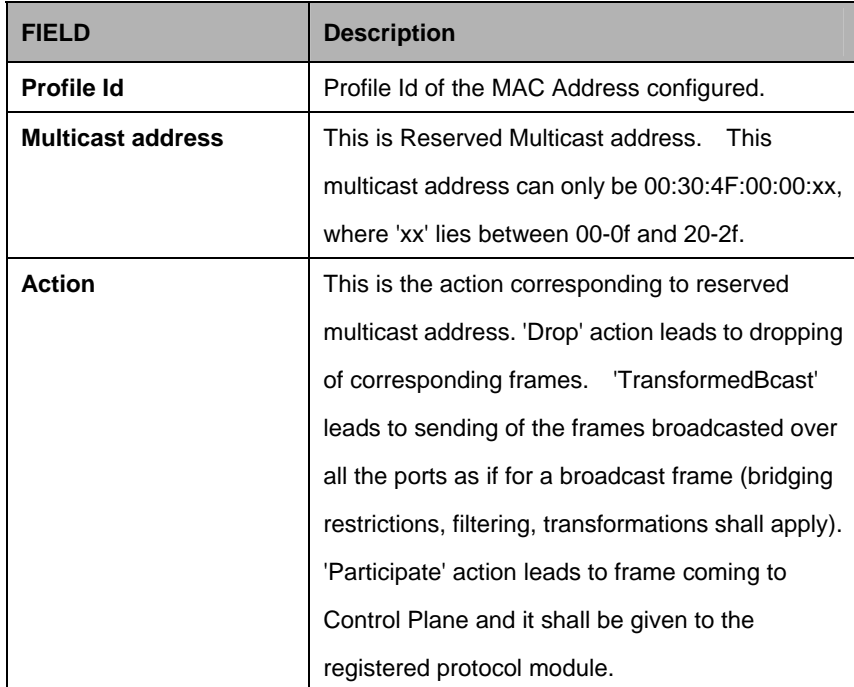

### **5.18.1 Ctlpkt group info Commands**

### **5.18.1.1 Get ctlpkt group info**

**Description:**  Use this command to get.

# **Command Syntax: get ctlpkt group info** [**groupid** <groupid-val>] [**ctlflowid** <ctlflowid-val>]

### **5.18.1.2 Create ctlpkt group info**

**Description:**  Use this command to create.

#### **Command Syntax:**

**create ctlpkt group info groupid** <groupid-val>**ctlflowid** <ctlflowid-val>instanceid <instanceid-val>]

### **5.18.1.3 Delete ctlpkt group info**

### **Description:**

Use this command to delete.

#### **Command Syntax:**

**delete ctlpkt group info groupid** <groupid-val>**ctlflowid** <ctlflowid-val>

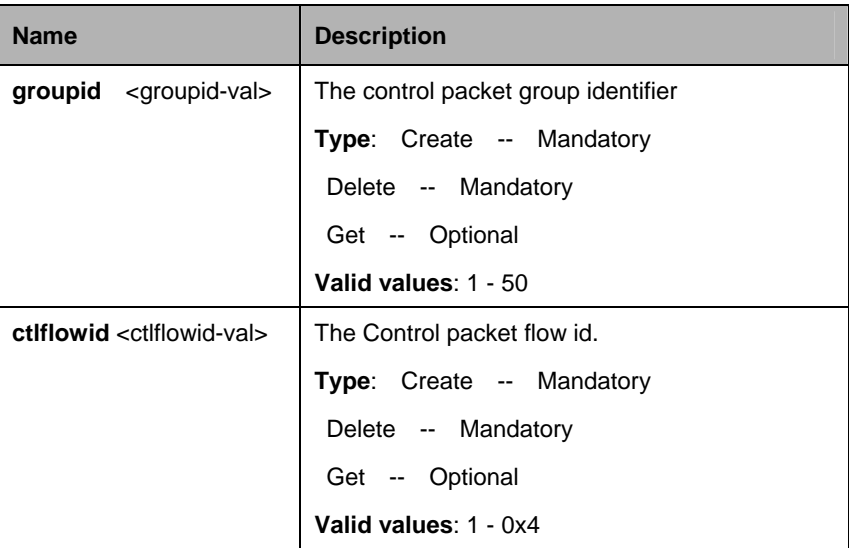

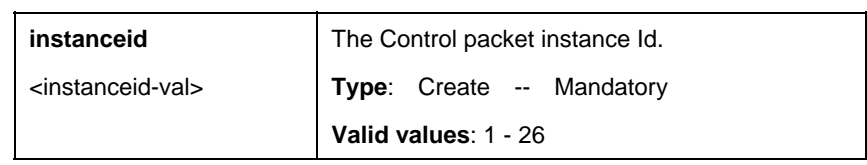

\$ create ctlpkt group info groupid 1 ctlflowid 1 instanceid 1

### **Output:**

Verbose Mode On Entry Created

Group Id : 1 Control Flow Id: 1 Instance Id: 1

Verbose Mode Off: Entry Created

### **Output Fields:**

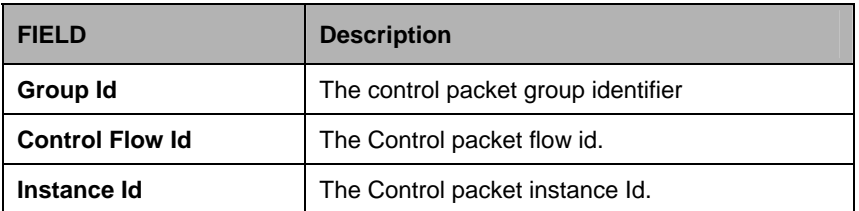

#### **References:**

• See Control Packet Instance Group related commands

### **5.18.2 Ctlpkt instance info Commands**

### **5.18.2.1 Get ctlpkt instance info**

#### **Description:**

Use this command to get.

#### **Command Syntax:**

**get ctlpkt instance info** [**instanceid** <instanceid-val>]

### **5.18.2.2 Create ctlpkt instance info**

### **Description:**

Use this command to create.

### **Command Syntax:**

create ctlpkt instance info instanceid <instanceid-val>profileid <profileid-val> **classid** <classid-val>

### **5.18.2.3 Delete ctlpkt instance info**

**Description:** 

Use this command to delete.

### **Command Syntax:**

**delete ctlpkt instance info instanceid** <instanceid-val>

### **5.18.2.4 Modify ctlpkt instance info**

#### **Description:**

Use this command to modify.

#### **Command Syntax:**

**modify ctlpkt instance info instanceid <instanceid-val>profileid <profileid-val> classid** <classid-val>

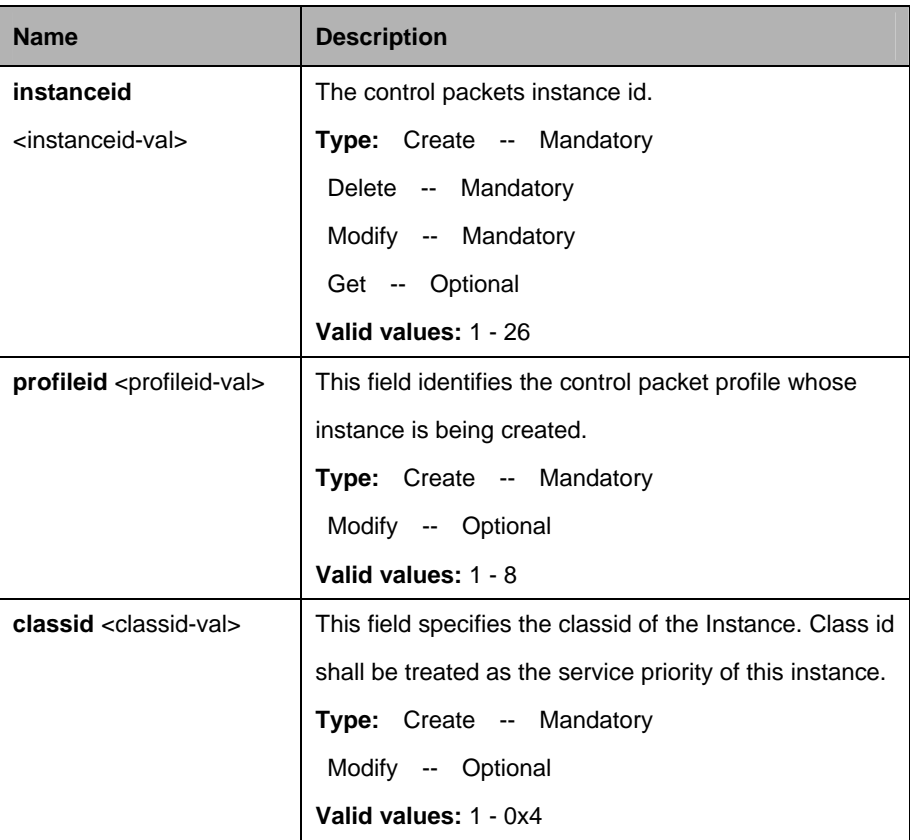

\$ create ctlpkt instance info instanceid 1 profileid 1 classid 1

## **Output:**

Verbose Mode On Entry Created

Instance Id : 1 Profile Id : 1 Class Id: 1

Verbose Mode Off: Entry Created

### **Output Fields:**

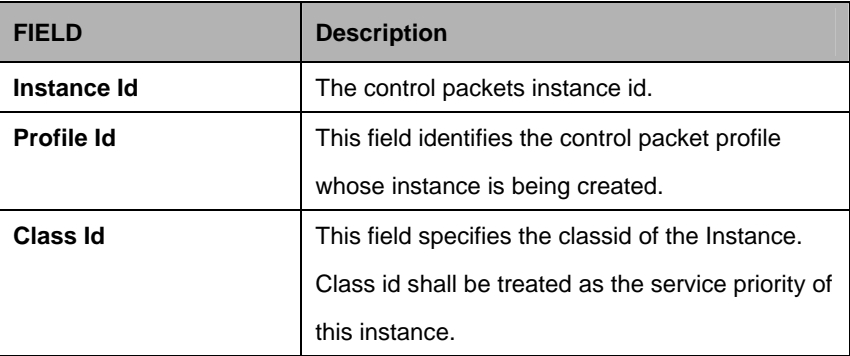

### **References:**

• see control packet profile instance related commands

## **5.18.3 Ctlpkt profile info Commands**

### **5.18.3.1 Get ctlpkt profile info**

#### **Description:**

Use this command to get.

## **Command Syntax:**

**get ctlpkt profile info [profileid <profileid-val>]** 

## **5.18.3.2 Create ctlpkt profile info**

## **Description:**

Use this command to create.

### **Command Syntax:**

**create ctlpkt profile info profileid** <profileid-val>**maxctlpkts** <maxctlpkts-val> **thrshld1** <thrshld1-val>

### **5.18.3.3 Delete ctlpkt profile info**

**Description:** 

Use this command to delete.

## **Command Syntax:**

**delete ctlpkt profile info [profileid <profileid-val>]** 

## **5.18.3.4 Modify ctlpkt profile info**

#### **Description:**

Use this command to modify.

### **Command Syntax:**

**modify ctlpkt profile info profileid** <profileid-val> [maxctlpkts <maxctlpkts-val>] [**thrshld1** <thrshld1-val>]

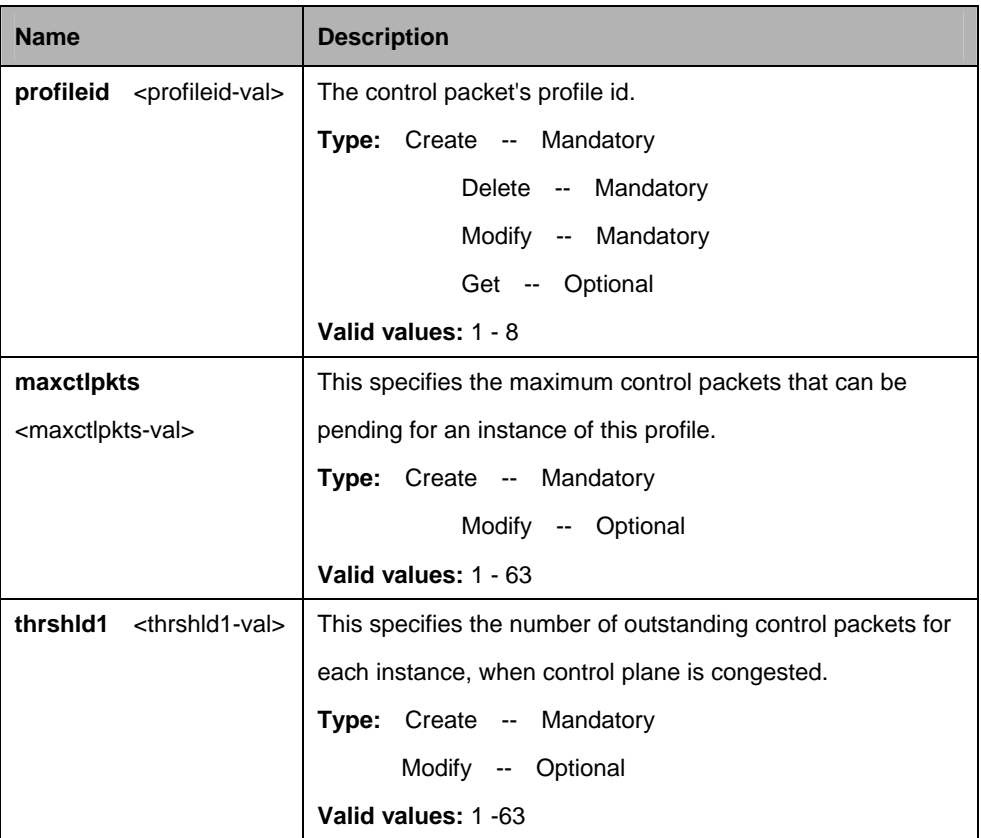

\$ create ctlpkt profile info profileid 1 maxctlpkts 32 thrshld1 32

# **Output:**

Verbose Mode On Entry Created

Profile Id : 1 Max Ctl Pkts: 32 Threshold1: 32

Verbose Mode Off: Entry Created

## **Output Fields:**

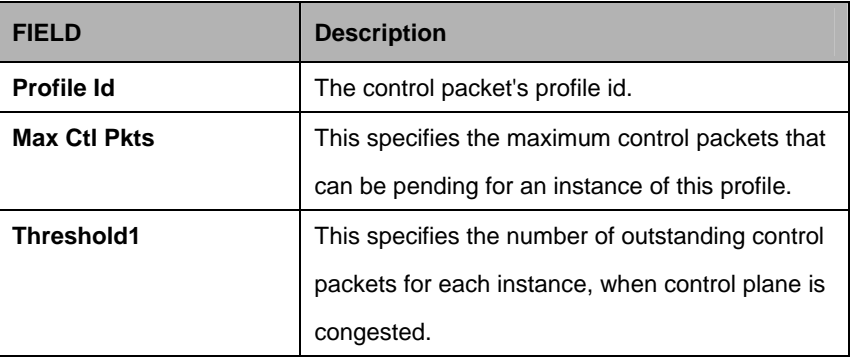

### **References:**

**•** See control packet profiles related commands.

## **5.19.1 PPPoE Global ACprofile Commands**

#### **5.19.1.1 Get pppoe global acprofile**

**Description:**  Use this command to get.

#### **Command Syntax:**

**get pppoe global acprofile** [**profileid** <profileid-val>]

#### **5.19.1.2 Create pppoe global acprofile**

#### **Description:**

Use this command to create.

#### **Command Syntax:**

**create pppoe global acprofile profileid** <profileid-val> **acname** <acname-val>

#### **5.19.1.3 Delete pppoe global acprofile**

## **Description:**

Use this command to delete.

#### **Command Syntax:**

### delete pppoe global acprofile profileid <profileid-val>]

#### **Parameters:**

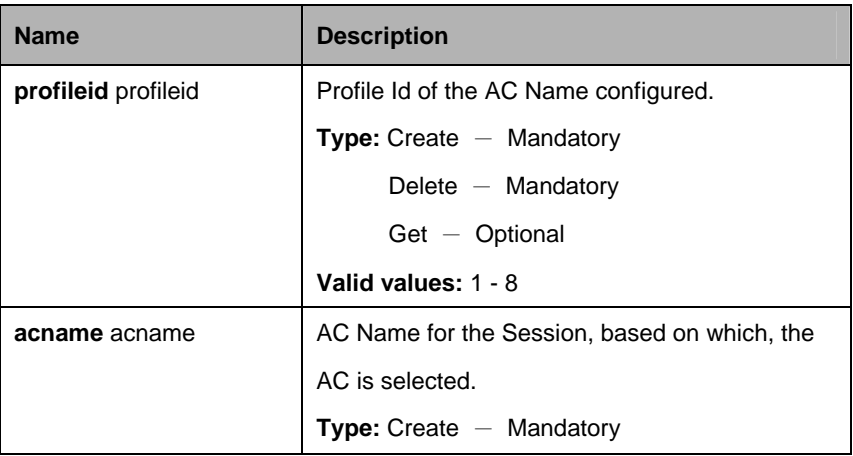

### **Example:**

\$ create pppoe global acprofile profileid 2 acname ABCServer

## **Output:**

Verbose Mode On Entry Created

Profile Id AC Name

------------------------------------------------------------

2 ABCServer

Verbose Mode Off:

Entry Created

## **Output Fields:**

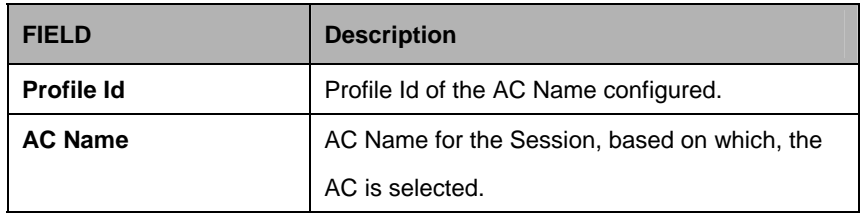

#### **References:**

**• PPPoE global ACprofile related commands.** 

## **5.19.2 PPPoE Global Config Commands**

## **5.19.2.1 Get pppoe global config**

### **Description:**

Use this command to get.

**Command Syntax: get pppoe global config**

## **5.19.2.2 Create pppoe global config**

### **Description:**

Use this command to modify.

### **Command Syntax:**

**modify pppoe global config** [ **padimaxnumretries <**padimaxnumretries-val> ] [**padrmaxnumretries <**padrmaxnumretries-val> ] [ **paditxintrvl** <paditxintrvl-val> ] [ **padrtxintrvl<**padrtxintrvl-val> ] [ **wandntmrintrvl** <wandntmrintrvl-val> ] [ **inactivitytmrintrvl** <inactivitytmrintrvl-val> **]** [ **discmaxnumretries** <discmaxnumretries-val> ]

## **Parameters:**

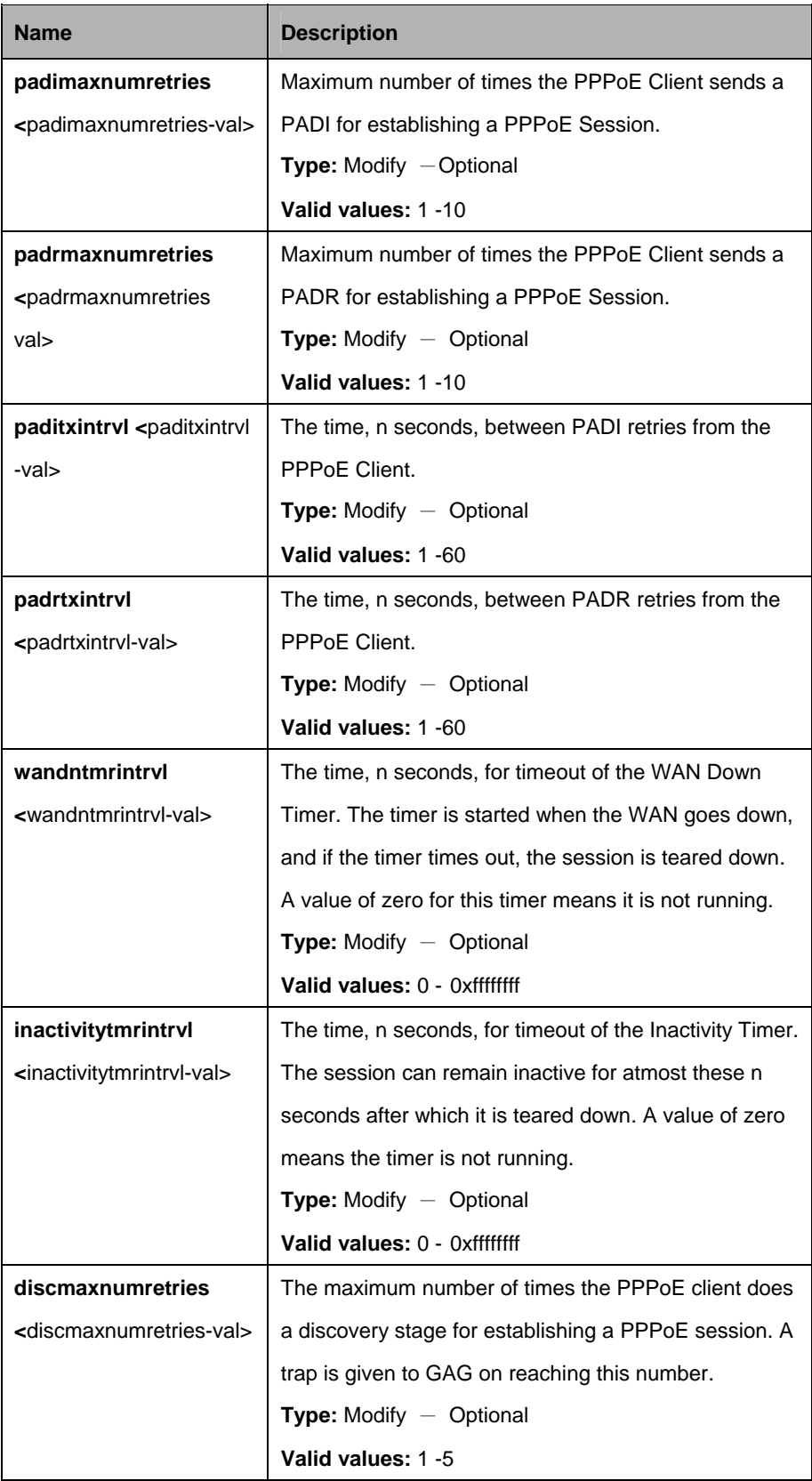

# **Example:**

\$ get pppoe global Config

# **Output:**

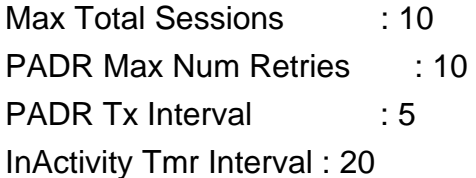

PADI Max Num Retries : 10 PADI Tx Interval : 5

WAN Dn Tmr Interval : 10

DISC Max Num Retries : 3

# **Output Fields:**

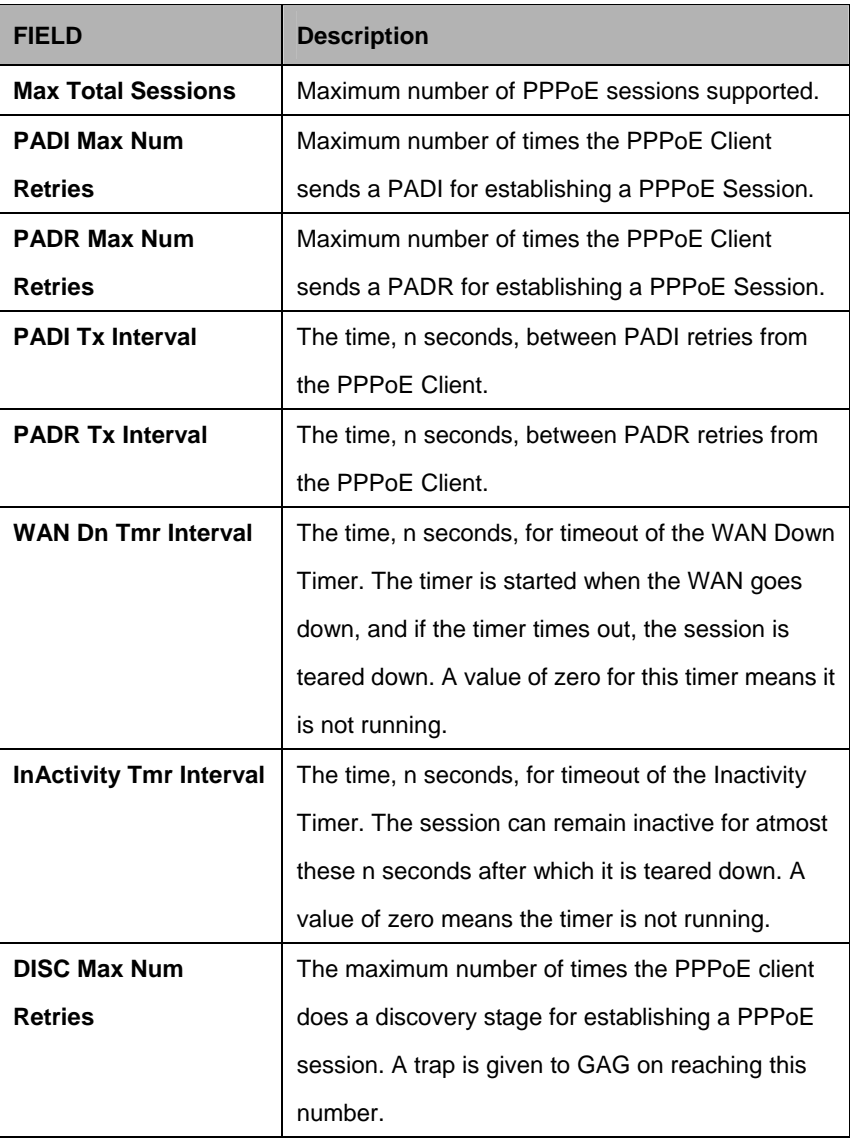

#### **References:**

**•** PPPoE global config related commands.

## **5.19.3 PPPoE Global Serviceprofile Commands**

#### **5.19.3.1 Get pppoe global serviceprofile**

**Description:**  Use this command to get.

**Command Syntax: get pppoe global serviceprofile** [**profileid** <profileid-val>]

#### **5.19.3.2 Create pppoe global serviceprofile**

**Description:**  Use this command to create.

#### **Command Syntax:**

**create pppoe global serviceprofile profileid** <profileid-val> **servicename**  <servicename-val>

#### **5.19.3.3 Delete pppoe global serviceprofile**

#### **Description:**

Use this command to delete.

#### **Command Syntax:**

#### **delete pppoe global serviceprofile profileid** <profileid-val>

#### **Parameters:**

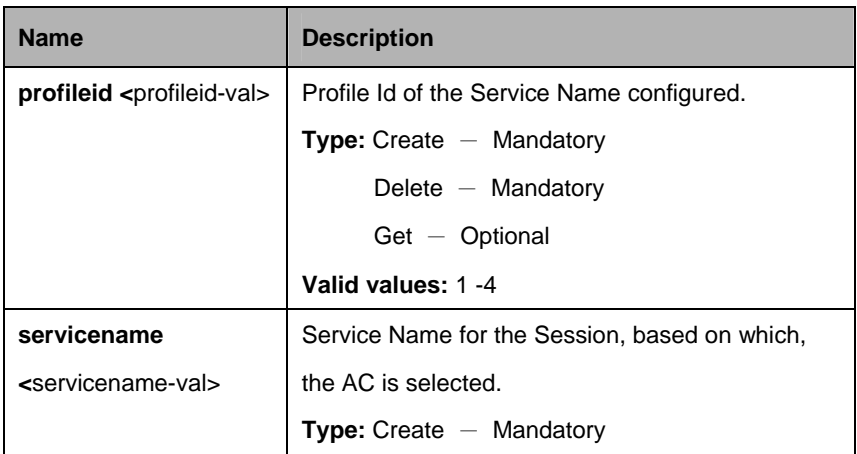

### **Example:**

\$ create pppoe global serviceprofile profileid 1 servicename any

**Output:**

Verbose Mode On Entry Created

Profile Id Service Name

------------------------------------------------------------

1 any Verbose Mode Off:

Entry Created

## **Output Fields:**

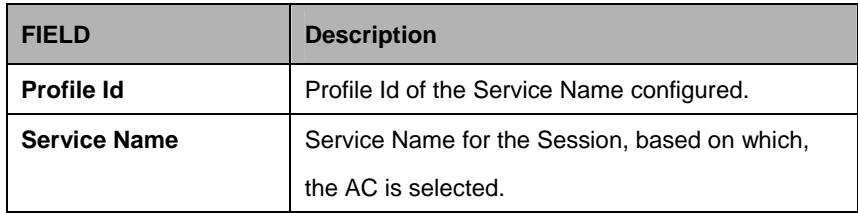

### **References:**

**•** PPPoE global serviceprofile related commands.

# **5.19.4 PPPoE Global Stats Commands**

## **5.19.4.1 Get pppoe global stats**

#### **Description:**

Use this command to get.

## **Command Syntax:**

**get pppoe global stats** 

### **Parameters:**

none

### **Example:**

\$ get pppoe global stats

### **Output:**

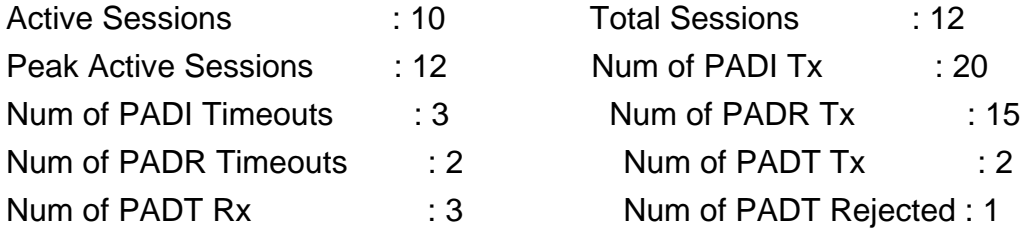

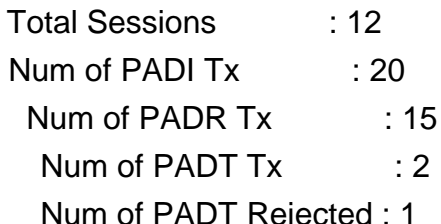

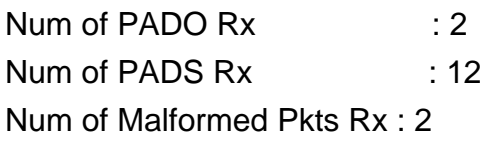

Num of PADO Rejected : 1 Num of PADS Rejected : 0

# **Output Fields:**

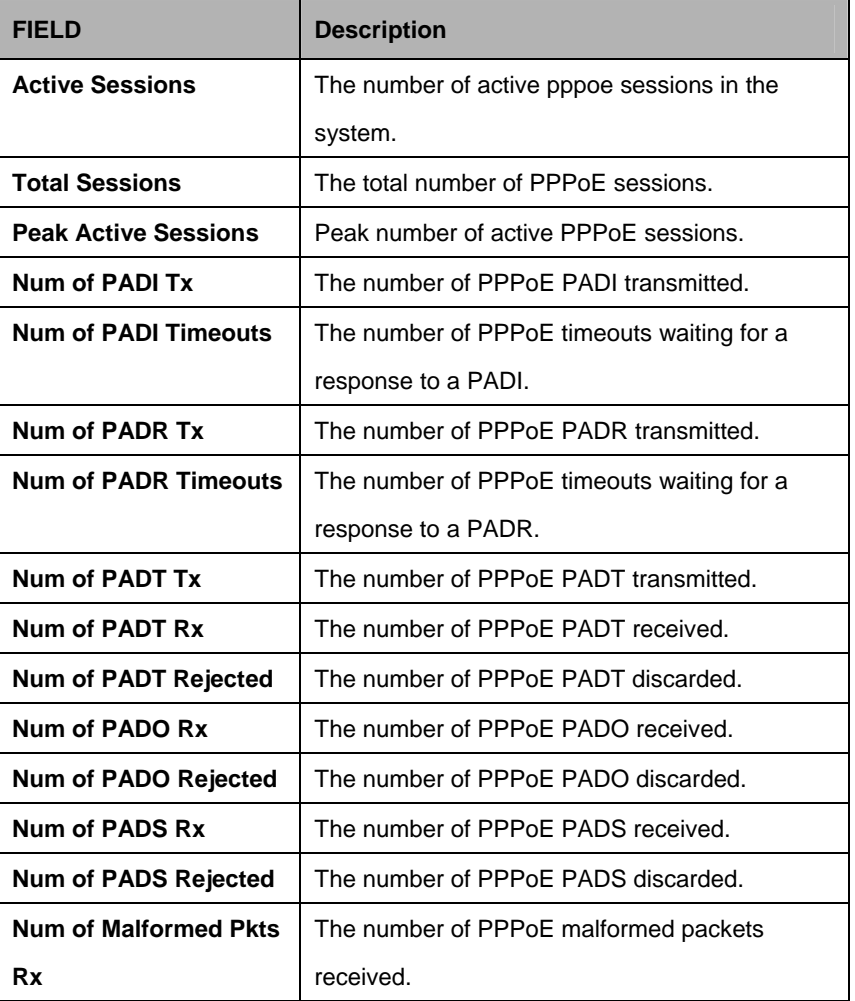

#### **References:**

**•** PPPoE global stats related commands.

## **5.19.5 Pppoe intf Commands**

### **5.19.5.1 Get pppoe intf**

# **Description:**

Use this command to get.

## **Command Syntax:**

**get pppoe intf** [**ifname** <interface-name>]

## **5.19.5.2 Create pppoe intf**

## **Description:**

Use this command to create.

## **Command Syntax:**

**create pppoe intf ifname** <interface-name> **lowif** <lowif –val>[ **wanbridgeport** <wanbridgepor-val>t ] [**sessionid** <sessionid-val> ] [ **acmacaddr** <acmacaddr-val> ] **macaddrprof** <macaddrprof-val> [ **servicenameprof** <servicenameprof-val> | any | anyconfigured ] [ **acnameprof** <acnameprof-val> | any | anyconfigured ] [ **ethpkttype** Type2 | 802\_3 ] [ **nature** dynamic | static ] [ enable | disable ]

## **5.19.5.3 Delete pppoe intf**

**Description:**  Use this command to delete.

## **Command Syntax:**

**delete pppoe intf ifname** <interface-name>

## **5.19.5.4 Modify pppoe intf**

### **Description:**

Use this command to modify.

### **Command Syntax:**

**modify pppoe intf ifname** <interface-name> **lowif** <lowif –val>[ **wanbridgeport** <wanbridgepor-val>t ] [**sessionid** <sessionid-val> ] [ **acmacaddr** <acmacaddr-val> ] **macaddrprof** <macaddrprof-val> [ **servicenameprof** <servicenameprof-val> | any | anyconfigured ] [ **acnameprof** <acnameprof-val> | any | anyconfigured ] [ **ethpkttype** Type2 | 802\_3 ] [ **nature** dynamic | static ] [ enable | disable ]

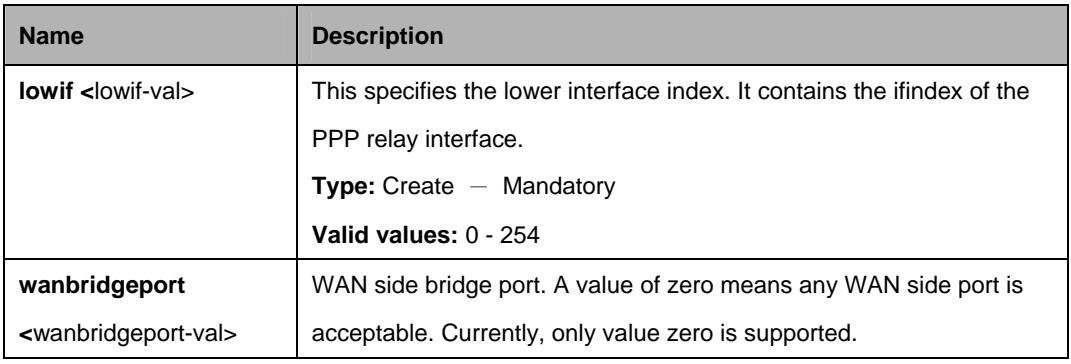

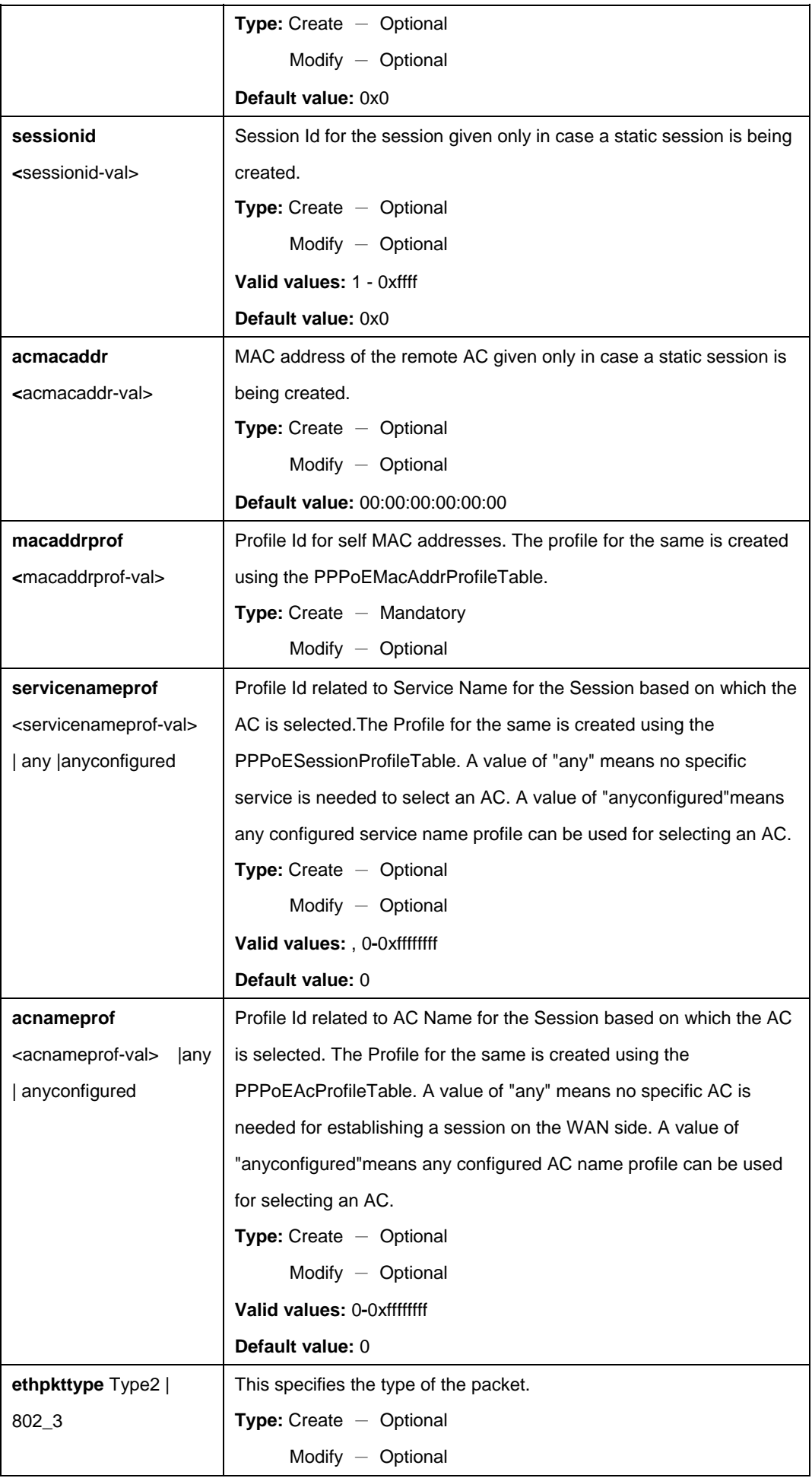

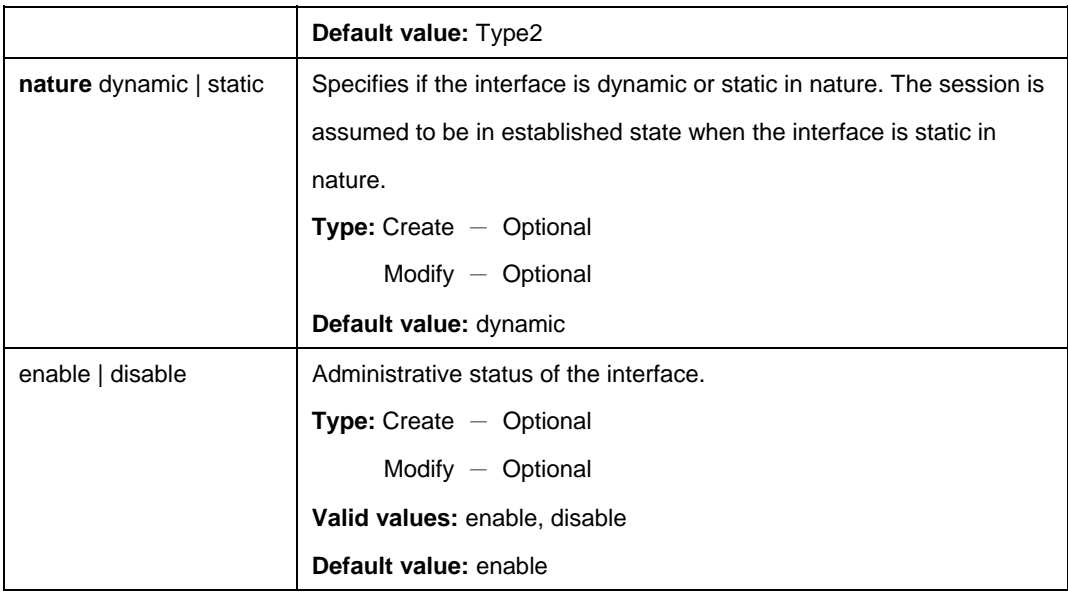

\$ create pppoe intf ifname pppoe-0 lowif ppp-0 wanbridgeport 1 sessionid 10 acmacaddr 00:30:4F:61:C1:BE macaddrprof 1 servicenameprof 2 acnameprof 4 ethpkttype Type2 nature dynamic 0x1 enable

### **Output:**

Verbose Mode On Entry Created

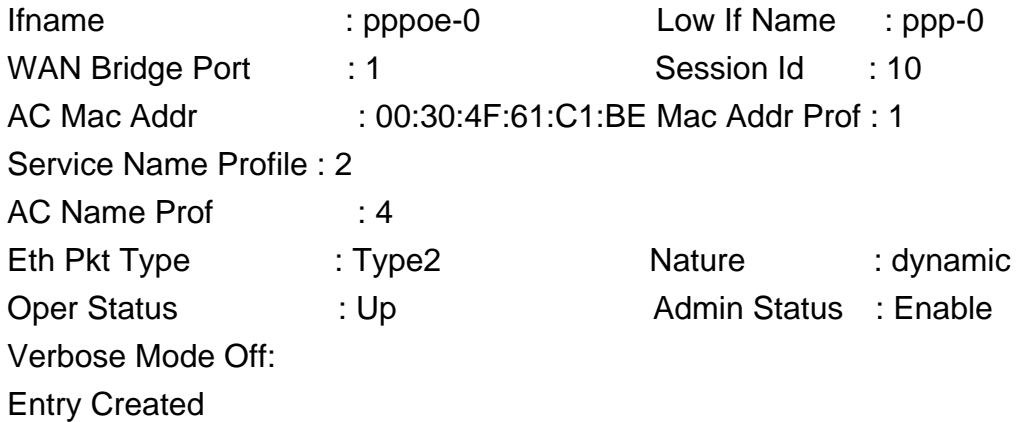

### **Output Fields**

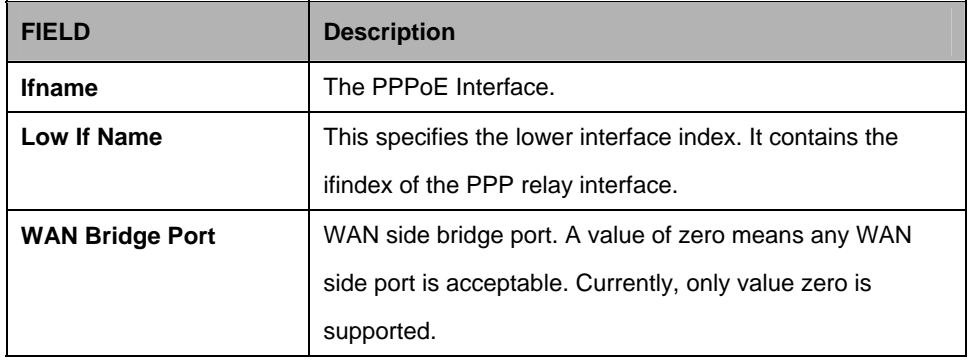
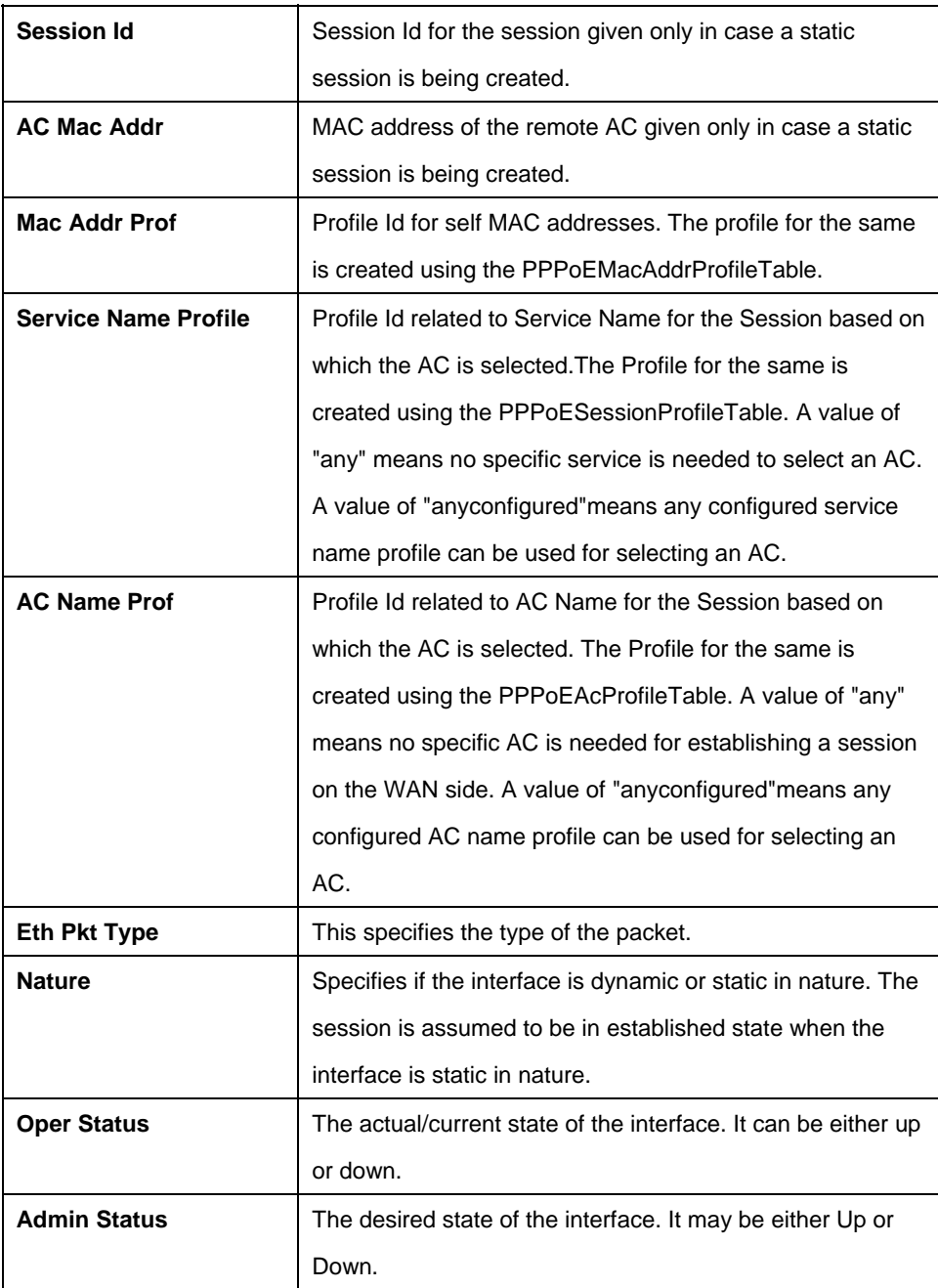

## **References:**

**•** PPPoE session config related commands.

## **5.19.6 PPPoE Session Stats Commands**

#### **5.19.6.1 Get pppoe session stats**

#### **Description:**

Use this command to get.

## **Command Syntax:**

### **get pppoe session stats [ifname** <interface-name>]

#### **Parameters:**

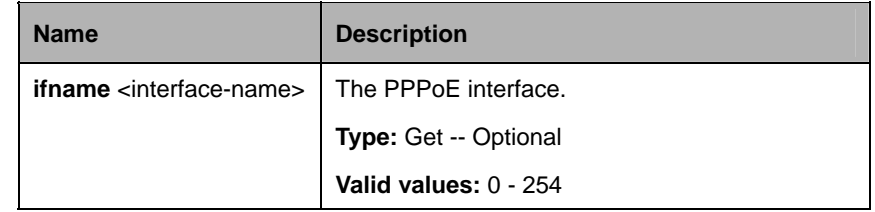

## **Example:**

\$ get pppoe session stats ifname pppoe-0

## **Output:**

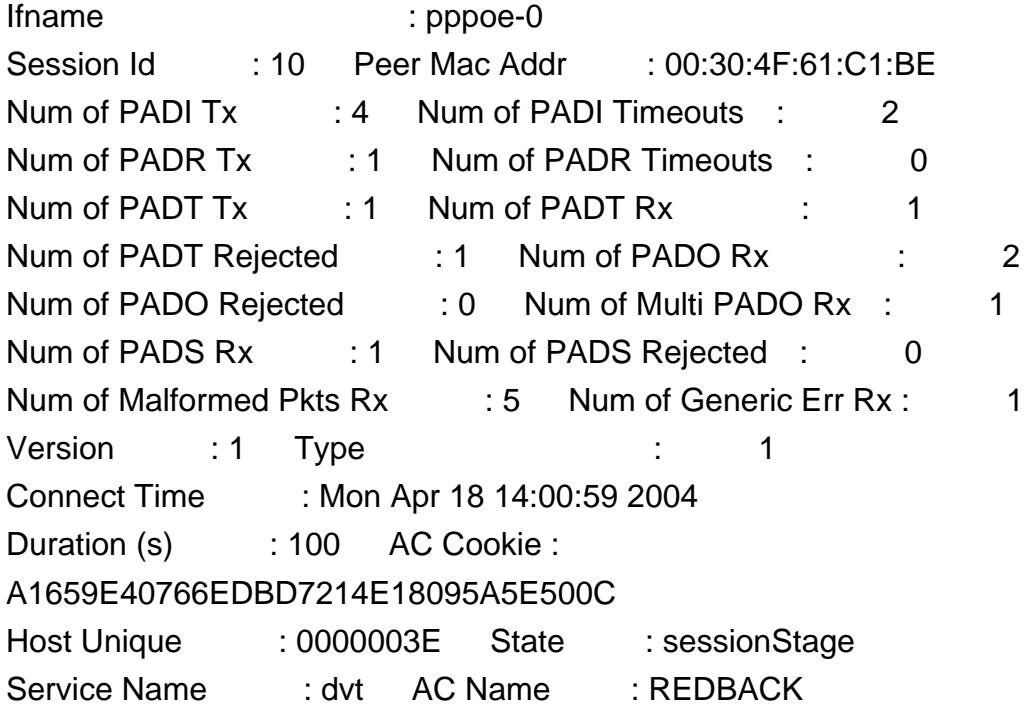

# **Output Fields:**

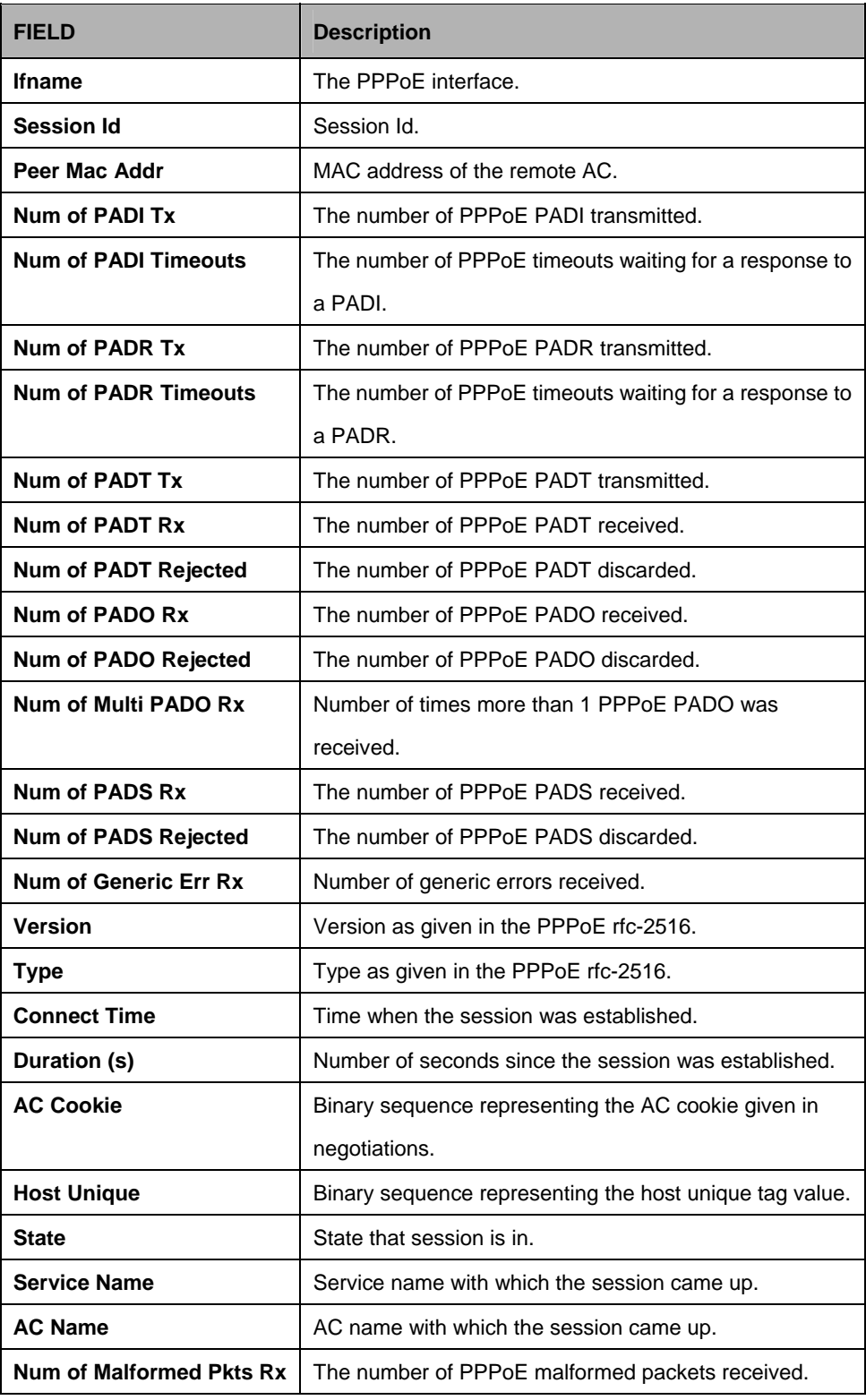

## **References:**

**•** PPPoE session stats related commands.

## **5.19.7 PPPPR Interface Commands**

## **5.19.7.1 Get pppr intf**

## **Description:**

Use this command to get.

## **Command Syntax:**

**get pppr intf** [**ifname** <interface-name>]

## **5.19.7.2 Create pppr intf**

## **Description:**

Use this command to create.

## **Command Syntax:**

**create pppr intf ifname** <interface-name>**lowif** <lowif-val> [ **maxpdu** <maxpdu-val> ] [ **ppprackto** <ppprackto-val>] [ **lowiftoggletimerto** <lowiftoggletimerto-val> ] [ **nature** dynamic | static ] **[configstatus** Normal | Config ] [ **pktpriority** <pktpriority-val> ] [enable | disable]

## **5.19.7.3 Delete pppr intf**

**Description:**  Use this command to delete.

## **Command Syntax:**

**delete pppr intf ifname** <interface-name>

## **5.19.7.4 Modify pppr intf**

## **Description:**

Use this command to modify.

## **Command Syntax:**

**modify pppr intf ifname <**interface-name> [**ppprackto** <ppprackto-val>] **lowiftoggletimerto** <lowiftoggletimerto-val>**] [nature** dynamic | static] [**pktpriority**  <pktpriority-val>] [enable | disable]

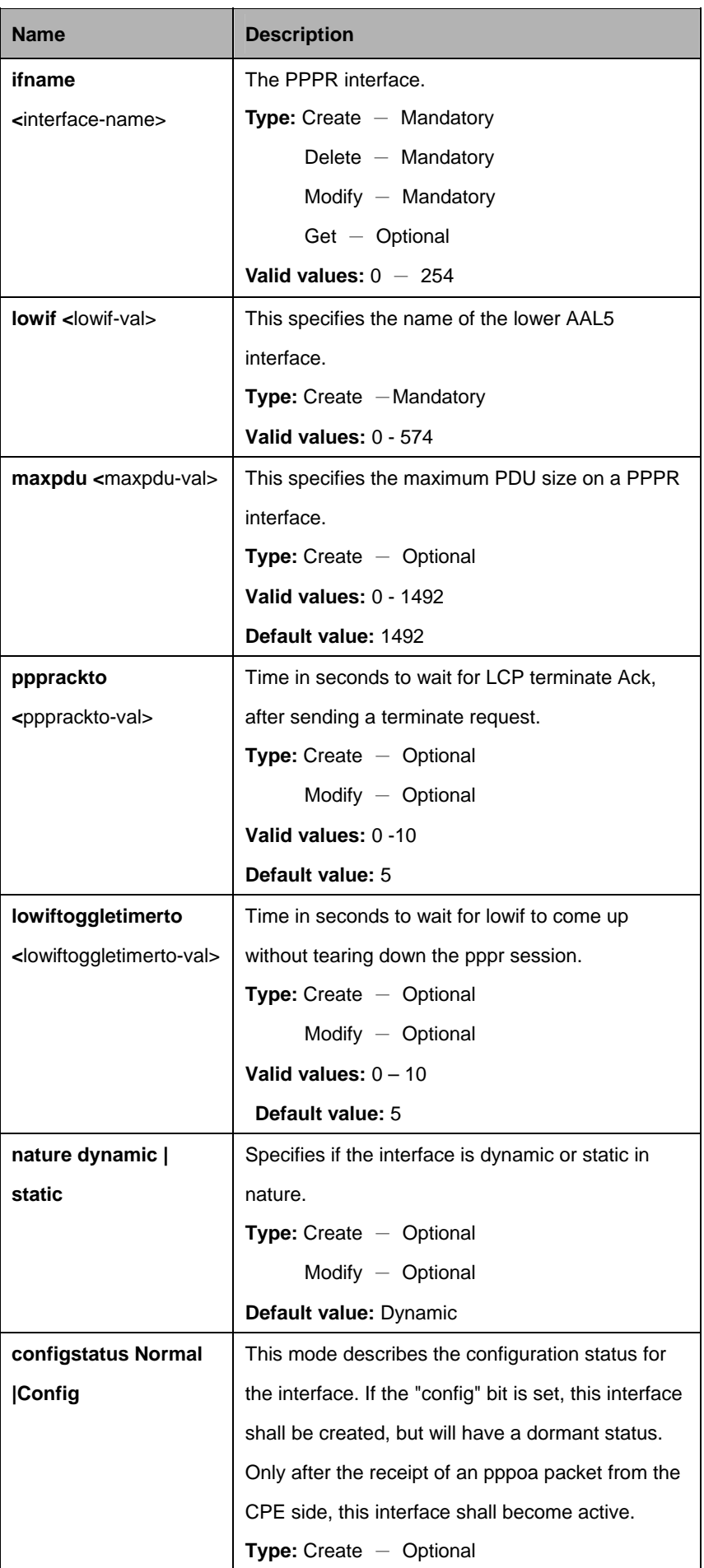

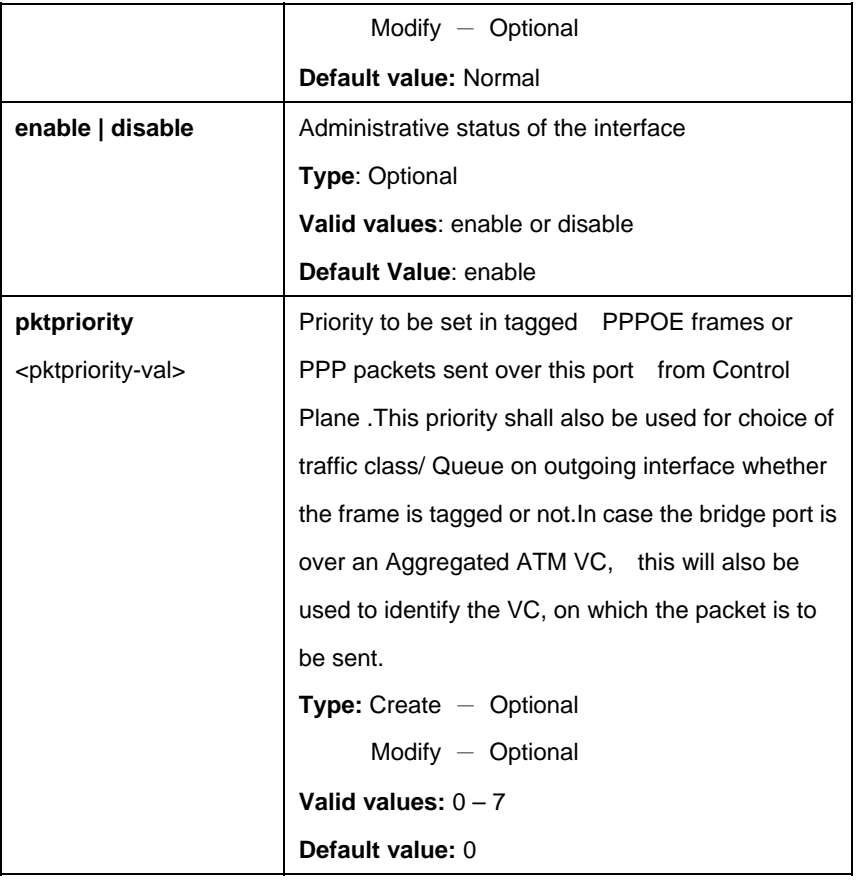

\$ create pppr intf ifname pppr-0 lowif aal5-0 maxPdu 1484 ppprAckTO 10 lowifToggleTimerTO 10 nature dynamic configstatus Normal

## **Output:**

Verbose Mode On Entry Created

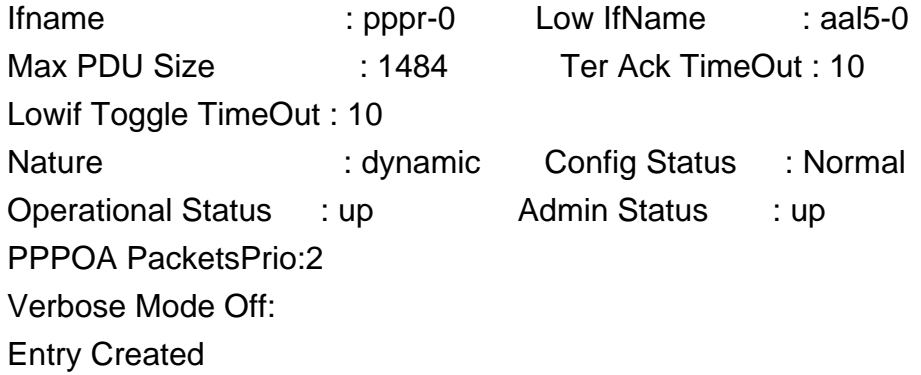

# **Output Fields:**

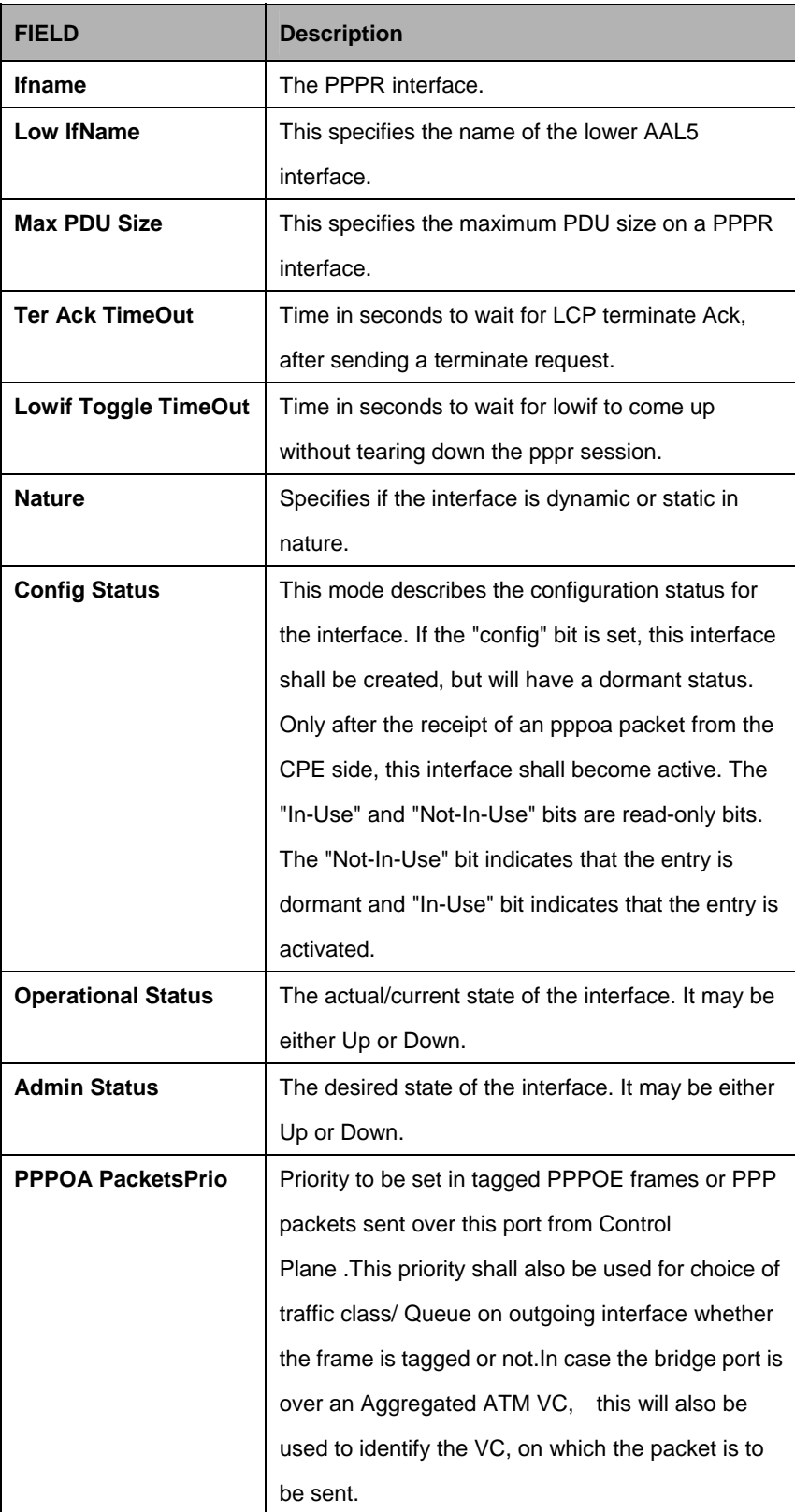

## **5.20.1 Dra global stats Commands**

## **5.20.1.1 Get dra global stats**

**Description:**  Use this command to get t.

# **Command Syntax: get dra global stats**

## **5.20.1.2 Reset dra global stats**

**Description:**  Use this command to reset.

# **Command Syntax: reset dra global stats**

**Parameter:**  None

**Example:**  \$ get dra global stats

## **Output:**

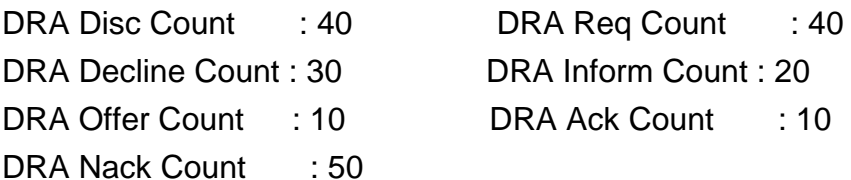

## **Output field:**

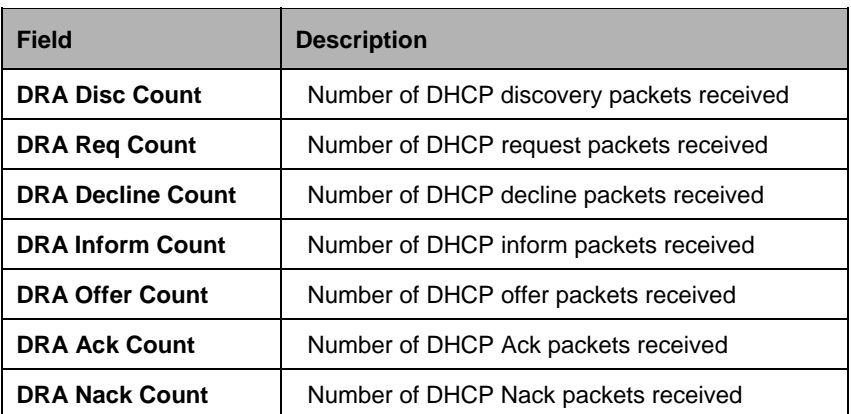

### **References:**

DHCP Relay Agent commands

## **5.20.2 Dra instance entry Commands**

### **5.20.2.1 Get dra instance entry**

### **Description:**

Use this command to get.

### **Command Syntax:**

**get dra instance entry** [**portid** <portid-val>] [**vlan** <vlan-val>]

### **5.20.2.2 Create dra instance entry**

## **Description:**

Use this command to create.

### **Command Syntax:**

**create dra instance entry portid** <portid-val> **vlan** <vlan-val> **profileid** <profileid-val> [ **status** disable | client | server ] [ **op82** disable | AddAlways | AddIfNotExists ] [ configsuboption aci | Portid | None ] [ acival <acival-val> ] [ **raival** <raival-val>  $|$  [ **syncratefields** ActualDataRateupstrm | ActualDataRatednstrm | MinDataRateupstrm | MinDataRatednstrm | AttainableDataRateupstrm | AttainableDataRatednstrm | MaxDataRateupstrm | MaxDataRatednstrm | MinLpDataRateupstrm | MinLpDataRatednstrm | MaxDelayupstrm | ActualDelayupstrm | MaxDelaydnstrm | ActualDelaydnstrm | None ] [ **op82fromclientact** drop | forward ] [ **learning** disable | enable ] [ **portno** <portno-val> ] [ **draaddop82tounicast** disable | enable ]

#### **5.20.2.3 Delete dra instance entry**

#### **Description:**

Use this command to Delete.

#### **Command Syntax:**

**delete dra instance entry portid <portid-val> vlan <vlan-val>** 

### **5.20.2.4 Modify dra instance entry**

### **Description:**

Use this command to modify.

### **Command Syntax:**

**modify dra instance entry portid** <portid-val> vlan <vlan-val> [ profileid <profileid-val> ] [ **status** disable | client | server ] [ **op82** disable | AddAlways | AddIfNotExists ] [ **configsuboption** aci | Portid | None | None ] [ **acival** <acival-val> ] [ **raival** <raival-val> ] [ **syncratefields** ActualDataRateupstrm | ActualDataRatednstrm | MinDataRateupstrm | MinDataRatednstrm | AttainableDataRateupstrm | AttainableDataRatednstrm | MaxDataRateupstrm | MaxDataRatednstrm | MinLpDataRateupstrm | MinLpDataRatednstrm | MaxDelayupstrm | ActualDelayupstrm | MaxDelaydnstrm | ActualDelaydnstrm | None | None ] [ **op82fromclientact** drop | forward ] [ **learning** disable | enable ] [  $portno *portno*-val>$  ] [  $draddop82tounicast *disable*$  | enable ]

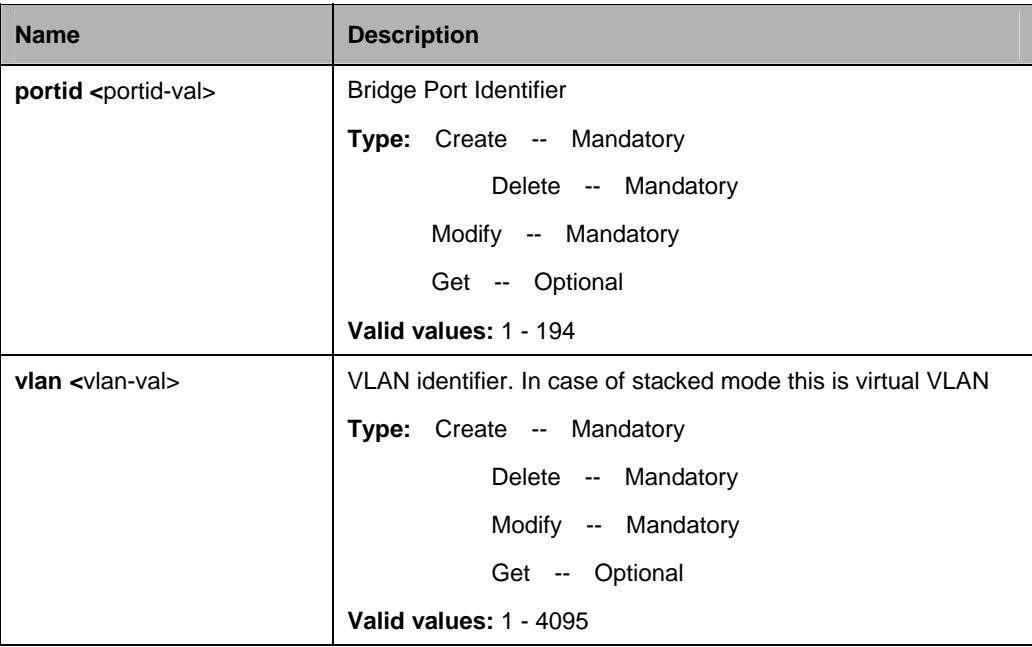

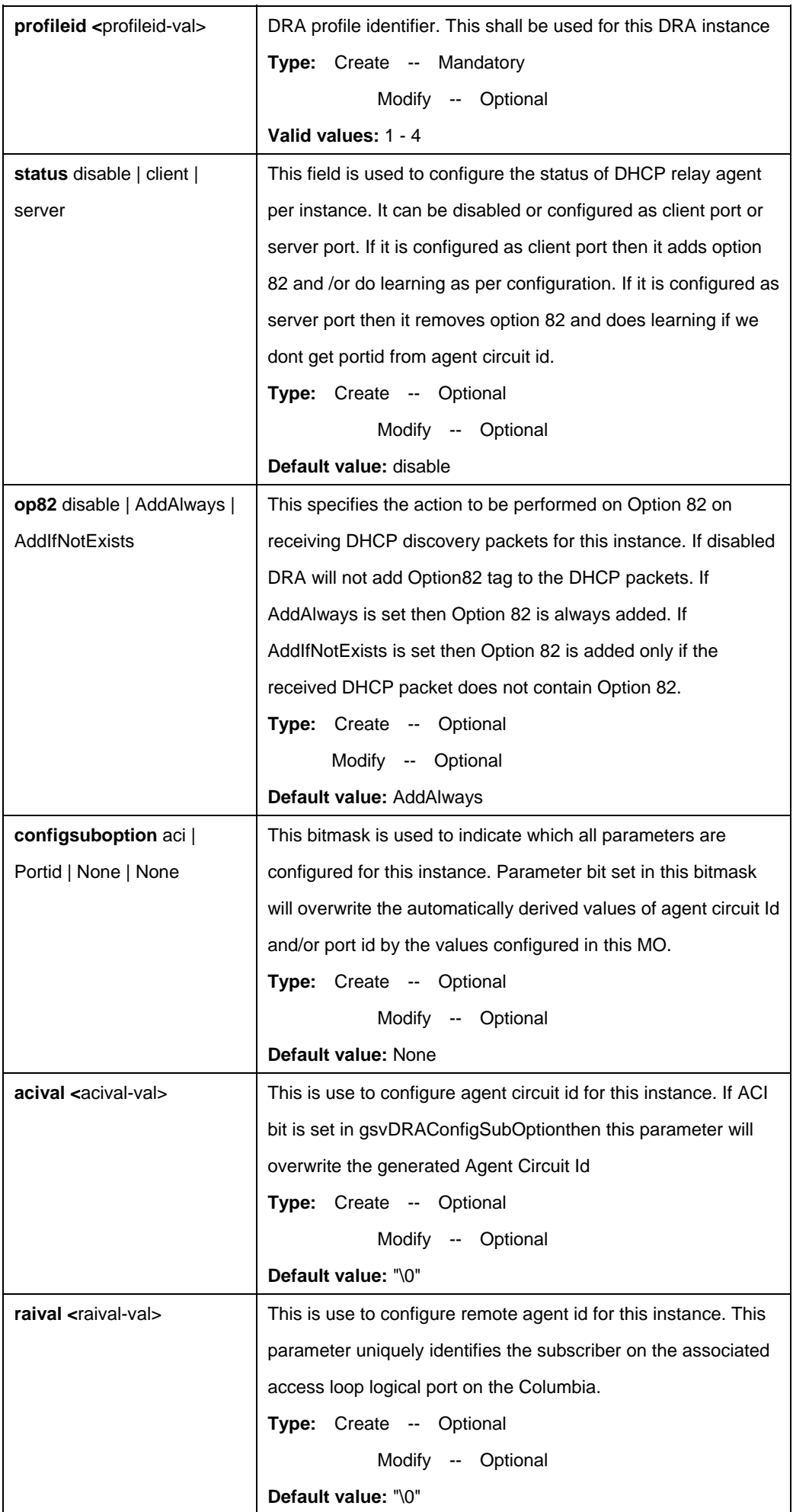

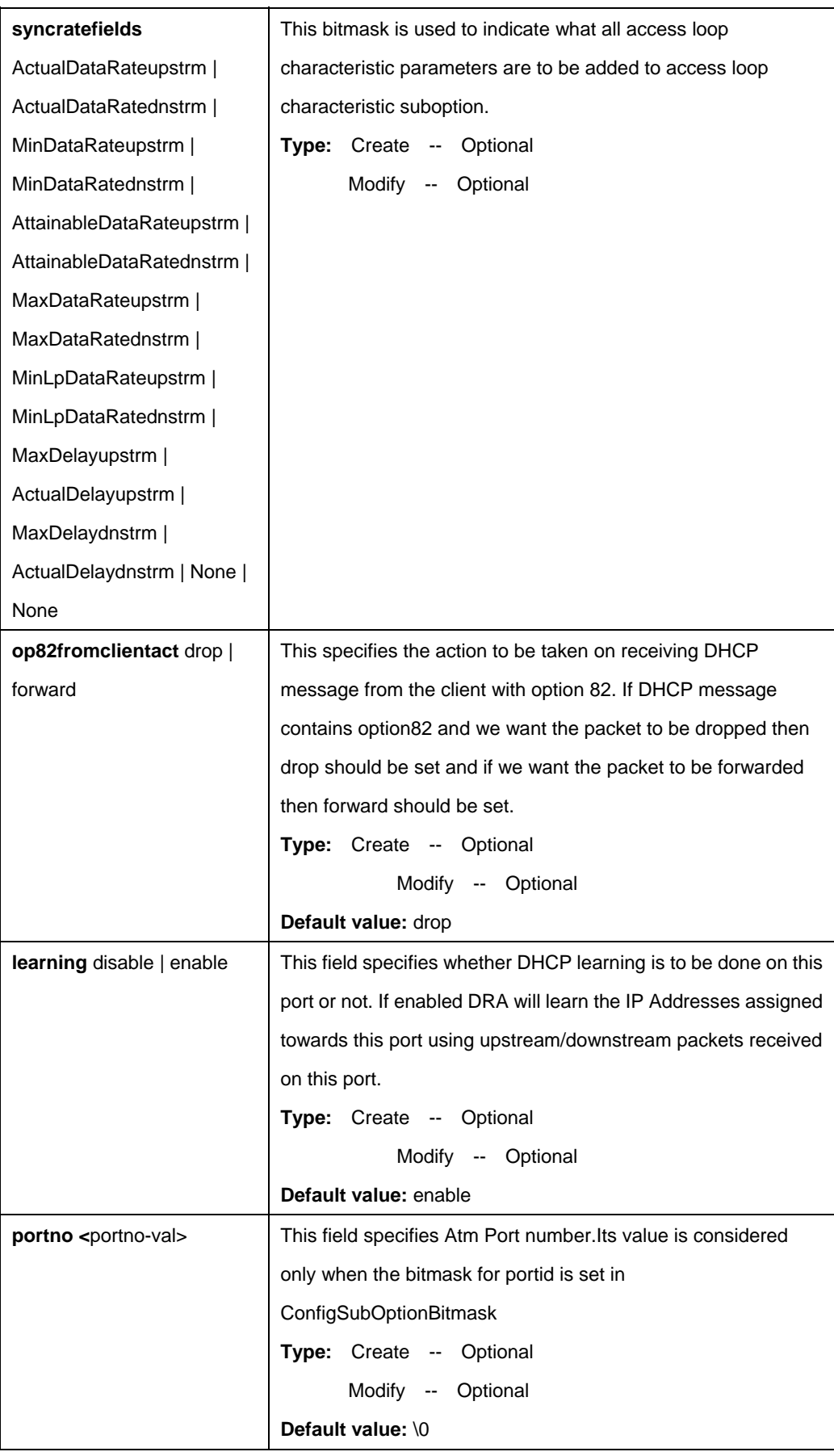

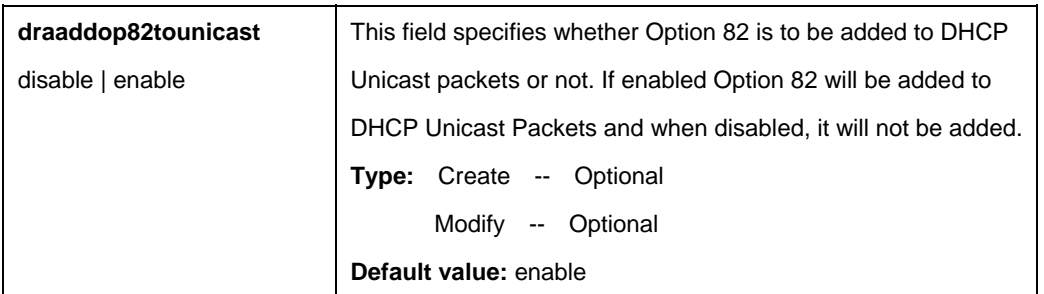

\$ create dra instance entry portid 1 vlan 5 profileid 1 status client op82 AddAlways configsuboption aci acival "[ANI] atm  $3/10:100.33$ " (slot = 3, port = 10, vpi = 100, vci = 33)" raival "conexant noida" syncratefields ActualDelaydnstrm op82fromclientact drop learning enable portno 10 draaddop82tounicast enable Auto

## **Output:**

Verbose Mode On Entry Created

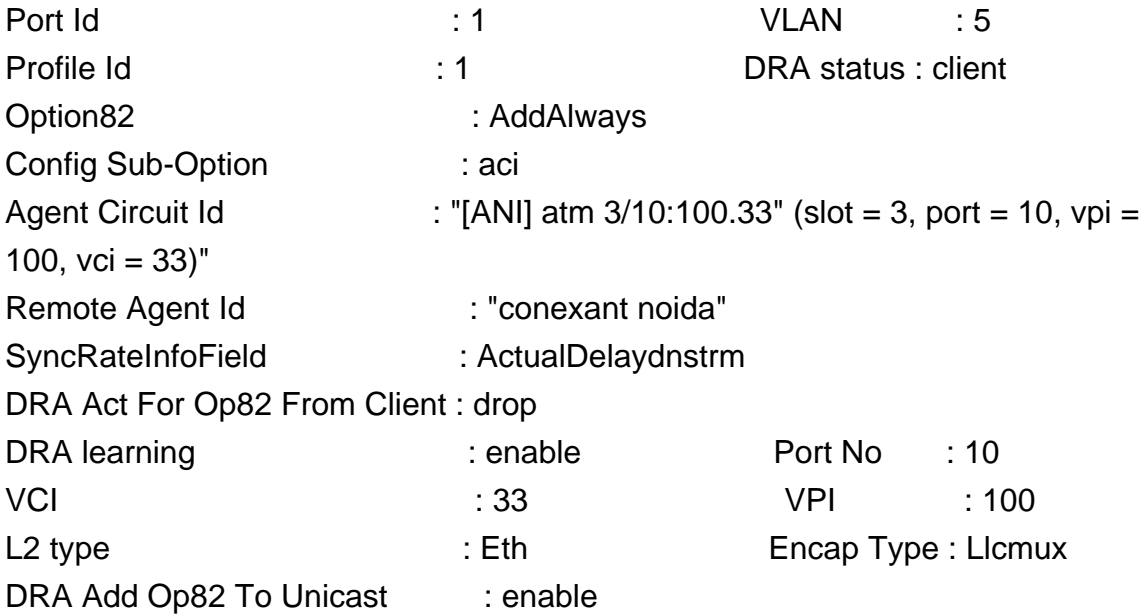

Verbose Mode Off: Entry Created

### **Output field:**

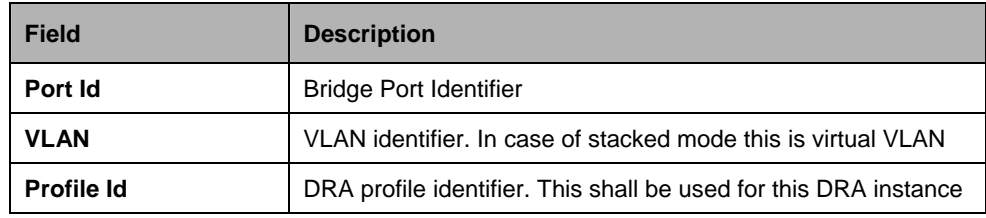

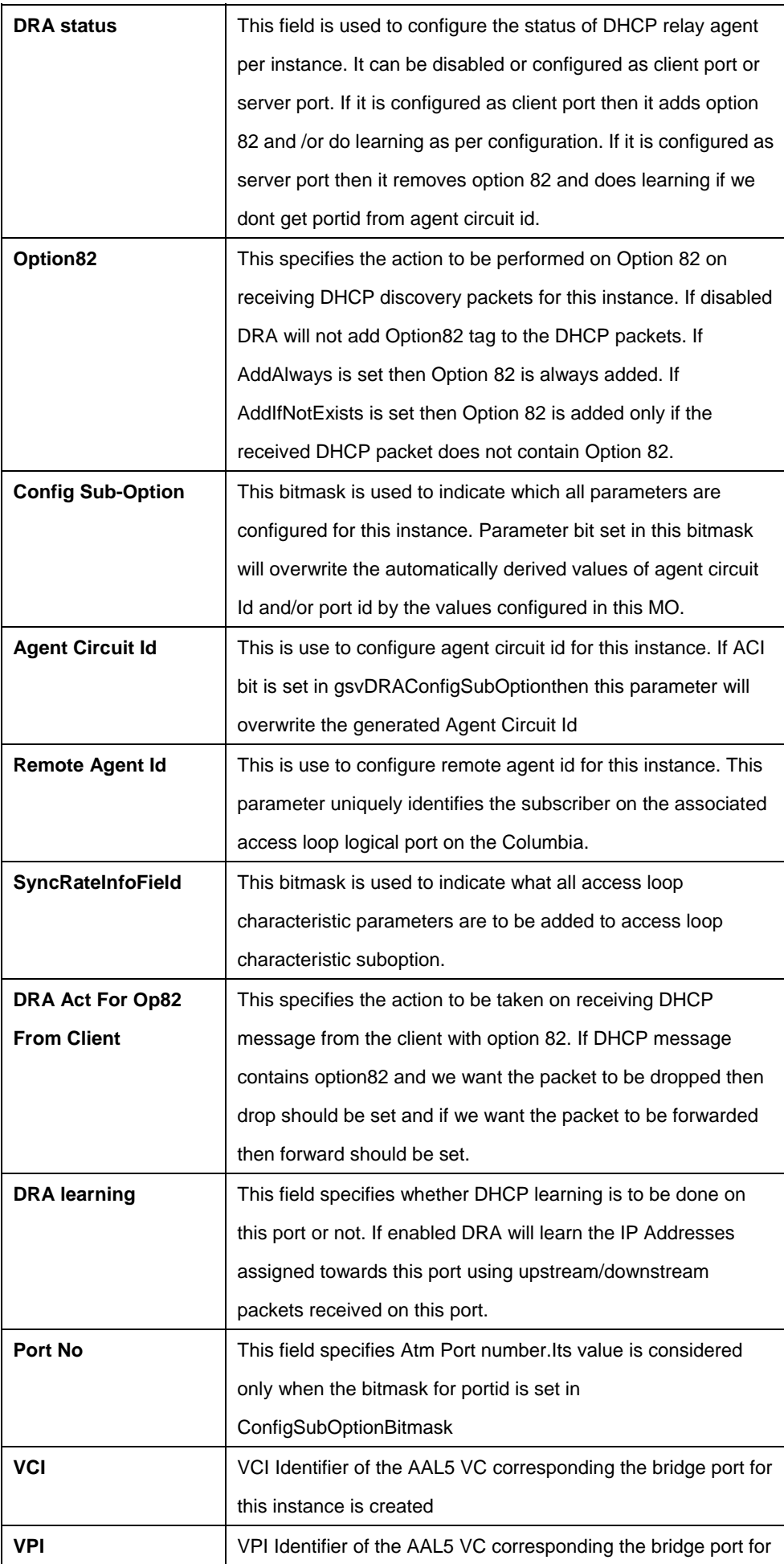

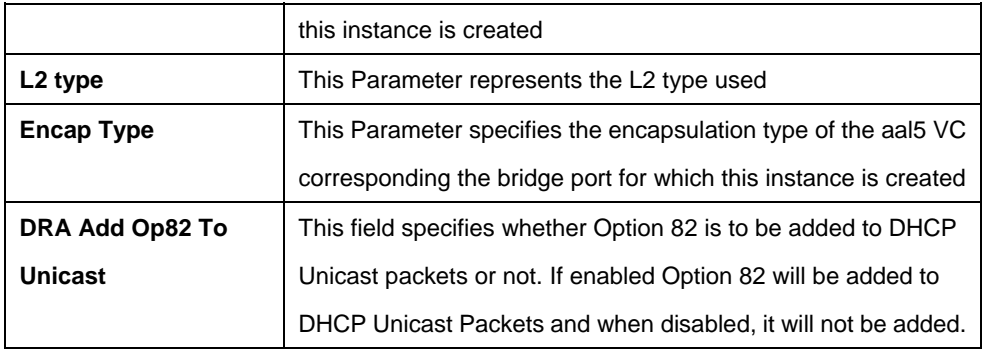

#### **References:**

DHCP Relay Agent commands

## **5.20.3 Dra stats entry Commands**

#### **5.20.3.1 Get dra stats entry**

## **Description:**

Use this command to get.

### **Command Syntax:**

**get dra stats entry [portid** <portid-val>] [vlan <vlan-val>]

## **5.20.3.2 Reset dra stats entry**

#### **Description:**

Use this command to reset.

#### **Command Syntax:**

**get dra stats entry** [**portid** <portid-val>] [**vlan** <vlan-val>]

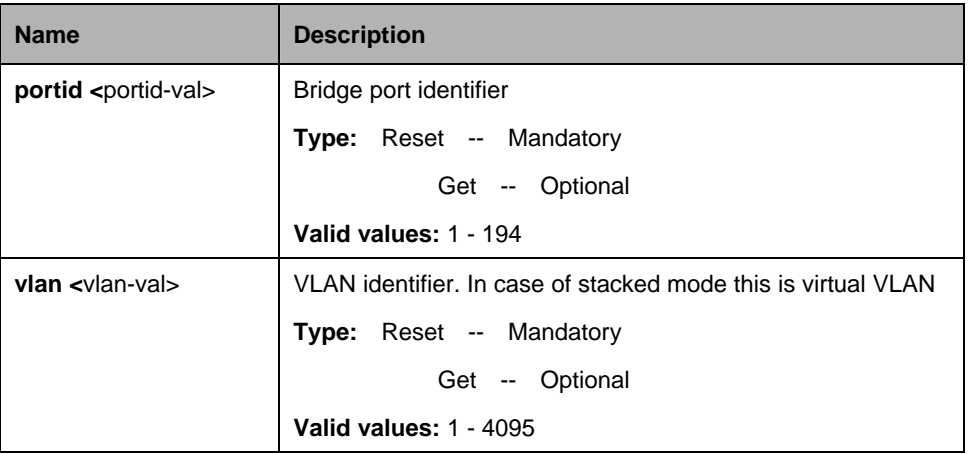

\$ get dra stats entry portid 1 vlan 1

## **Output:**

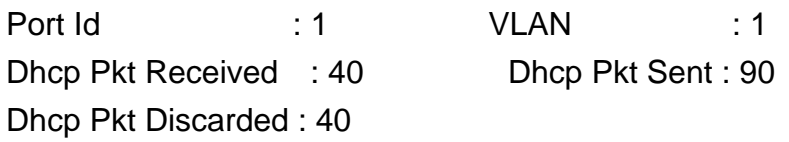

## **Output field:**

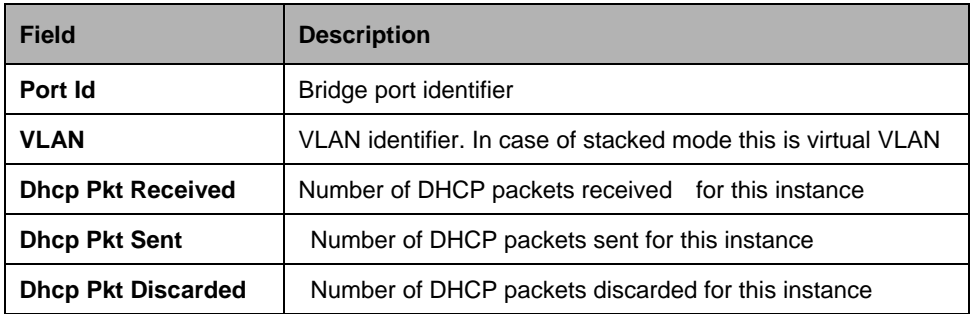

### **References:**

DHCP Relay Agent commands

## **5.20.4 Dra global config Commands**

## **5.20.4.1 Get dra global config**

#### **Description:**

Use this command to get.

# **Command Syntax: get dra global config**

## **5.20.4.2 Modify dra global config**

**Description:** Use this command to modify.

# **Command Syntax: modify dra global config** [**status** Enable | Disable]

#### **Parameters:**

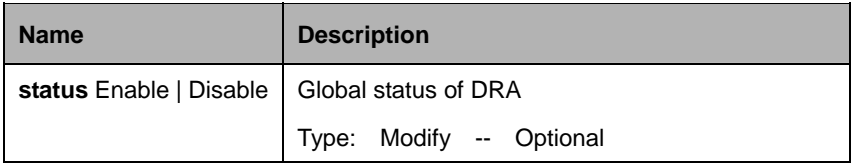

#### **Example**:

\$ get dra global Config

#### **Output:**

DRA global Status

------------------------------------------------------------

Enable

#### **Output field:**

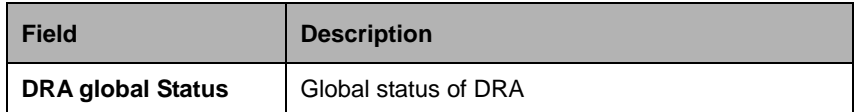

#### **References:**

DHCP Relay Agent commands

### **5.20.5 la profile entry Commands**

### **5.20.5.1 Get ia profile entry**

#### **Description:**

Use this command to get.

#### **Command Syntax:**

**get ia profile entry [profileid** <profileid-val>]

### **5.20.5.2 Create ia profile entry**

#### **Description:** Use this command to create.

### **Command Syntax:**

**create ia profile entry profileid** <profileid-val> [ **anitype** auto | config ] [ **anival** <anival-val> ] [ **aciprefixstr** <aciprefixstr-val> ] [ **acifieldlist** AniVal | Chassis | Rack | Frame | Slot | SubSlot | L2Type | Port | Vpi | Vci | VlanTag | None | [ **suboption** Aci | Rai | EncapType | AccessLoopChar | None ] [ chassisval

chassisval ] [ **rackval** <rackval-val> ] [ **frameval** <frameval-val> ] [ **slotval** <slotval-val> ] [ **subslotval** <subslotval-val> ]

## **5.20.5.3 Delete ia profile entry**

**Description:** Use this command to delete.

### **Command Syntax:**

**delete ia profile entry [profileid** <profileid-val>]

## **5.20.5.4 Modify ia profile entry**

#### **Description:**

Use this command to modify.

### **Command Syntax:**

**modify ia profile entry profileid** <profileid-val> [ **anitype** auto  $|$  config  $|$  [ **anival** <anival-val> ] [ **aciprefixstr** <aciprefixstr-val> ] [ **acifieldlist** AniVal | Chassis | Rack | Frame | Slot | SubSlot | L2Type | Port | Vpi | Vci | VlanTag | None | None | [ **suboption** Aci | Rai | EncapType | AccessLoopChar | None | None ] [ **chassisval** <chassisval-val> ] [ **rackval** <rackval-val> ] [ **frameval** <frameval-val> ] [ **slotval** <slotval-val> ] [ **subslotval** <subslotval-val> ]

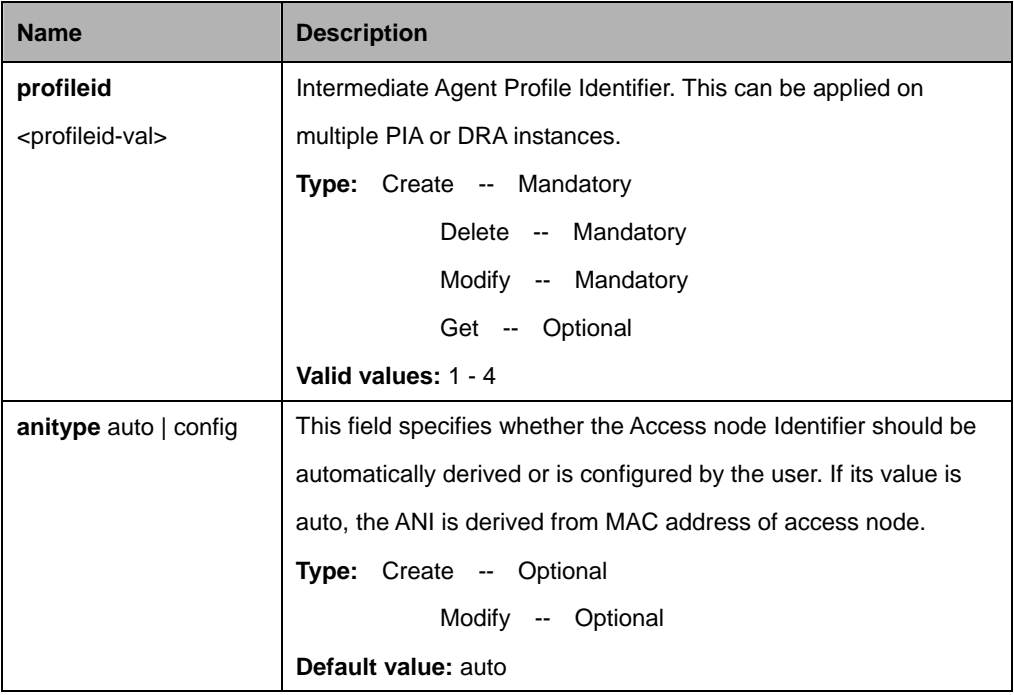

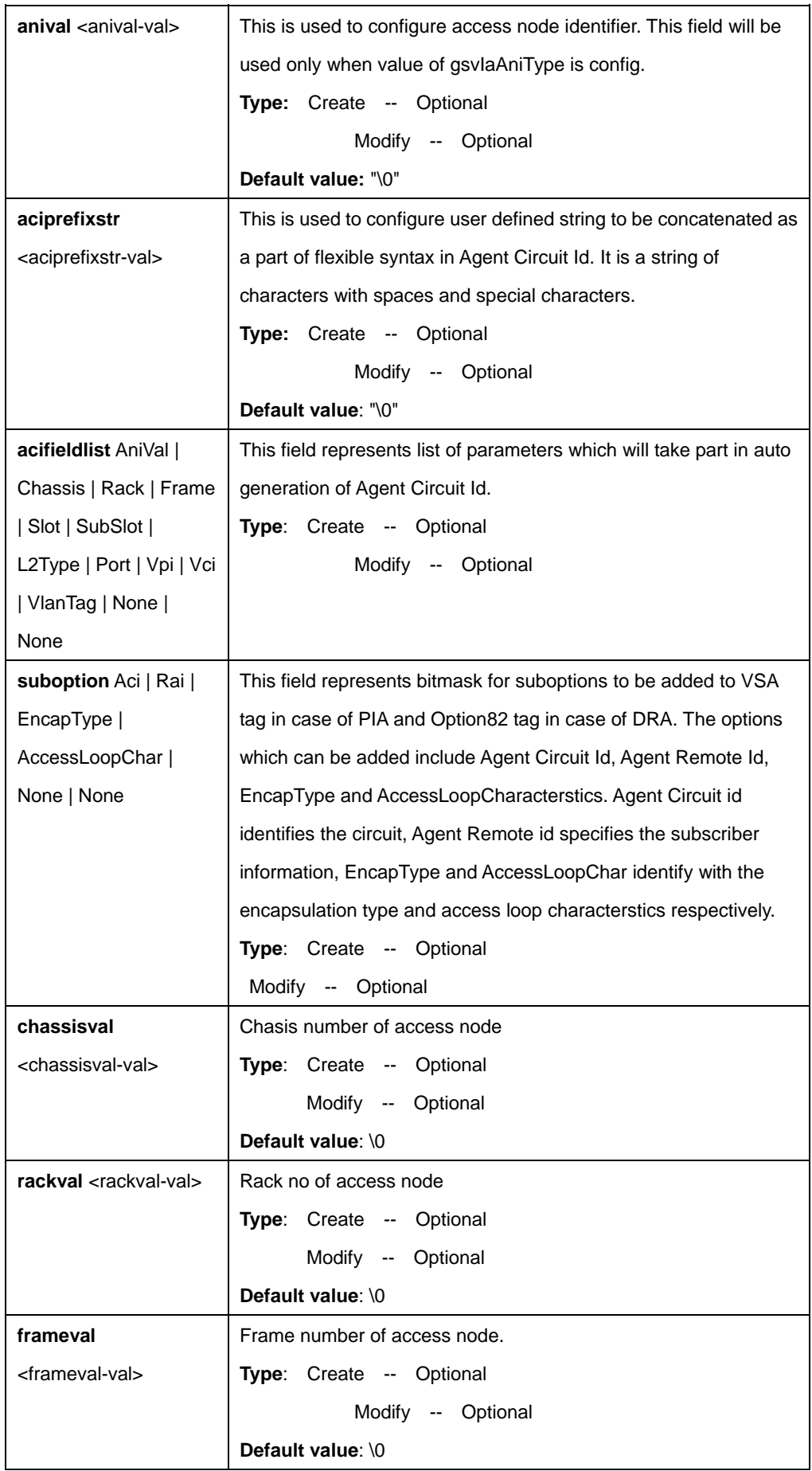

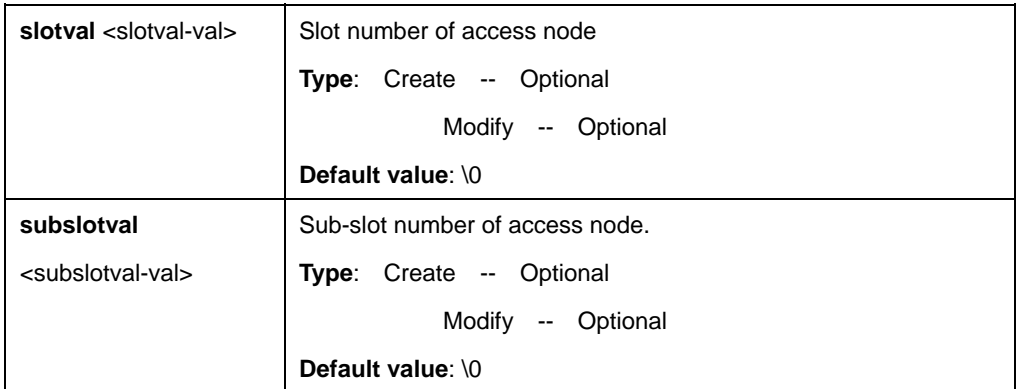

\$ create ia profile entry profileid 1 anitype auto anival 00aabbccddff aciprefixstr "Conexant Noida" acifieldlist port vpi vci suboption Aci chassisval 1 rackval 1 frameval 1 slotval 3 subslotval 1Output

## **Output:**

Verbose Mode On Entry Created

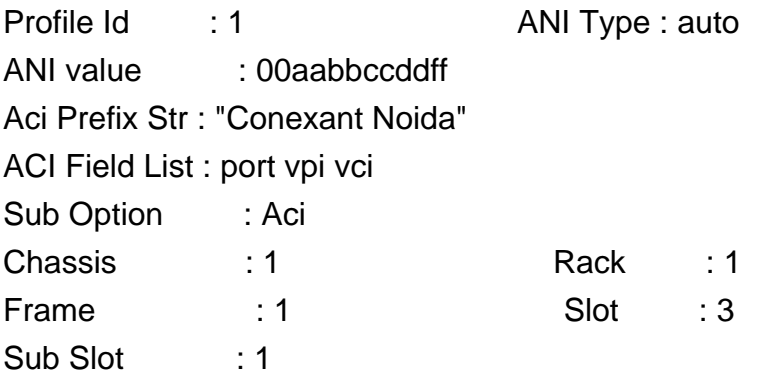

Verbose Mode Off: Entry Created

## **Output field:**

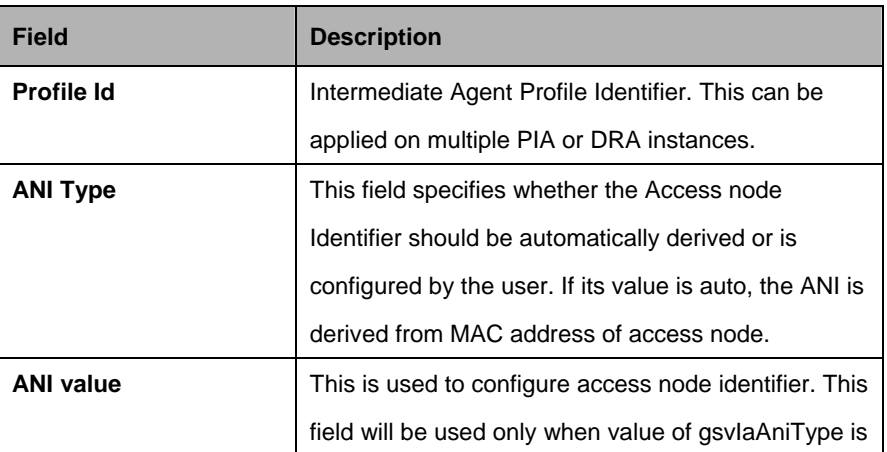

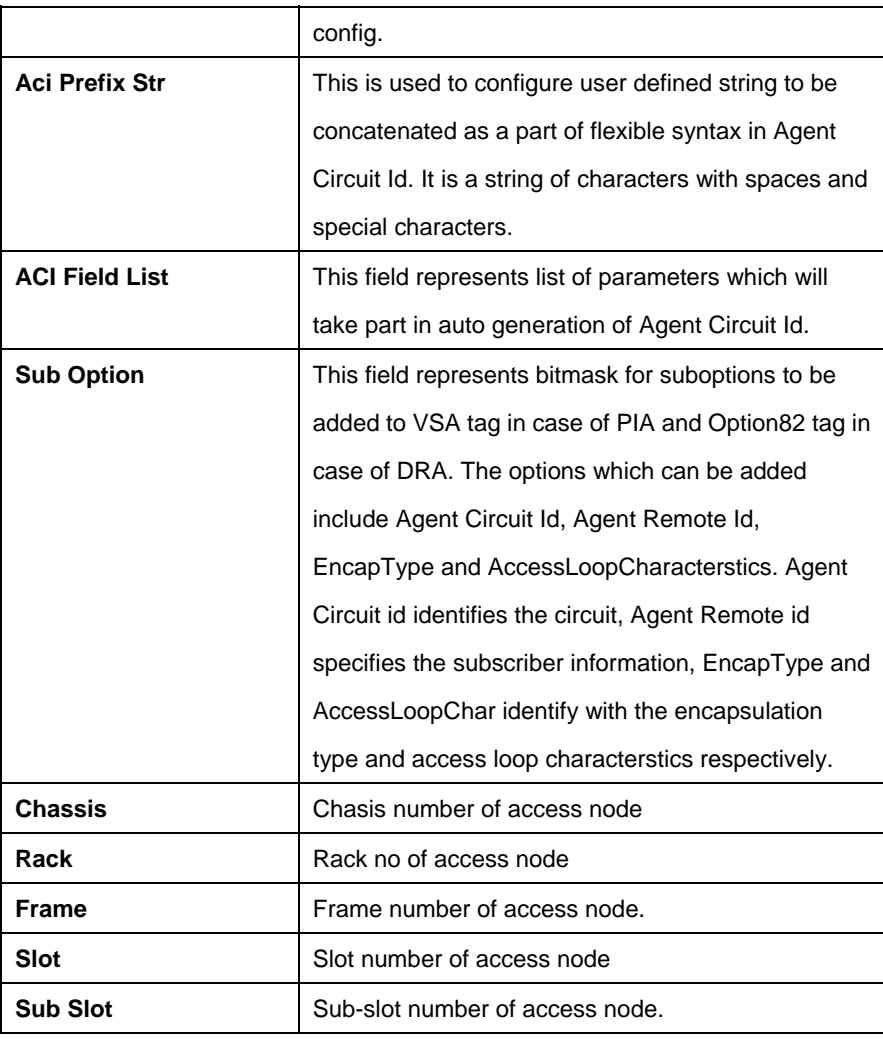

#### **References:**

Intermediate Agent commands

## **5.20.6 Pia instance entry Commands**

#### **5.20.6.1 Get pia instance entry**

### **Description:**

Use this command to get.

## **Command Syntax:**

**get pia instance entry [portid <portid-val>] [vlan <vlan-val>]** 

## **5.20.6.2 Create pia instance entry**

## **Description:**

Use this command to create.

## **Command Syntax:**

**create pia instance entry portid** <portid-val> **vlan** <vlan-val> **profileid** <profileid-val> [ **status** enable | disable ] [ **vsatag** disable | AddAlways | AddIfNotExists ] [ **configsuboptionbitmask** aci | PortId | None ] [ **acival** <acival-val> ] [ **raival** <raival-val> ] [ **syncratefields** ActualDataRateupstrm | ActualDataRatednstrm | MinDataRateupstrm | MinDataRatednstrm | AttainableDataRateupstrm | AttainableDataRatednstrm | MaxDataRateupstrm | MaxDataRatednstrm | MinLpDataRateupstrm | MinLpDataRatednstrm | MaxDelayupstrm | ActualDelayupstrm | MaxDelaydnstrm | ActualDelaydnstrm | None ] [ iwftagfromclientact drop | forward ] [ **insertiwfsubop** enable | disable ] [ **portno** <portno-val> ]

## **5.20.6.3 Delete pia instance entry**

**Description:**

Use this command to delete.

## **Command Syntax:**

**delete pia instance entry portid <portid-val> vlan <vlan-val>** 

## **5.20.6.4 Modify pia instance entry**

# **Description:**

Use this command to modify.

# **Command Syntax:**

**modify pia instance entry portid <portid-val> vlan <vlan-val> [ profileid** <profileid-val> ] [ **status** enable | disable ] [ **vsatag** disable | AddAlways | AddIfNotExists ] [ **configsuboptionbitmask** aci | PortId | None | None ] [ **acival** <acival-val> ] [ **raival** <raival-val> ] [ **syncratefields** ActualDataRateupstrm | ActualDataRatednstrm | MinDataRateupstrm | MinDataRatednstrm | AttainableDataRateupstrm | AttainableDataRatednstrm | MaxDataRateupstrm | MaxDataRatednstrm | MinLpDataRateupstrm | MinLpDataRatednstrm | MaxDelayupstrm | ActualDelayupstrm | MaxDelaydnstrm | ActualDelaydnstrm | None | None ] [ **iwftagfromclientact** drop | forward ] [ **insertiwfsubop** enable | disable  $\vert$  [ **portno** <portno-val> ]

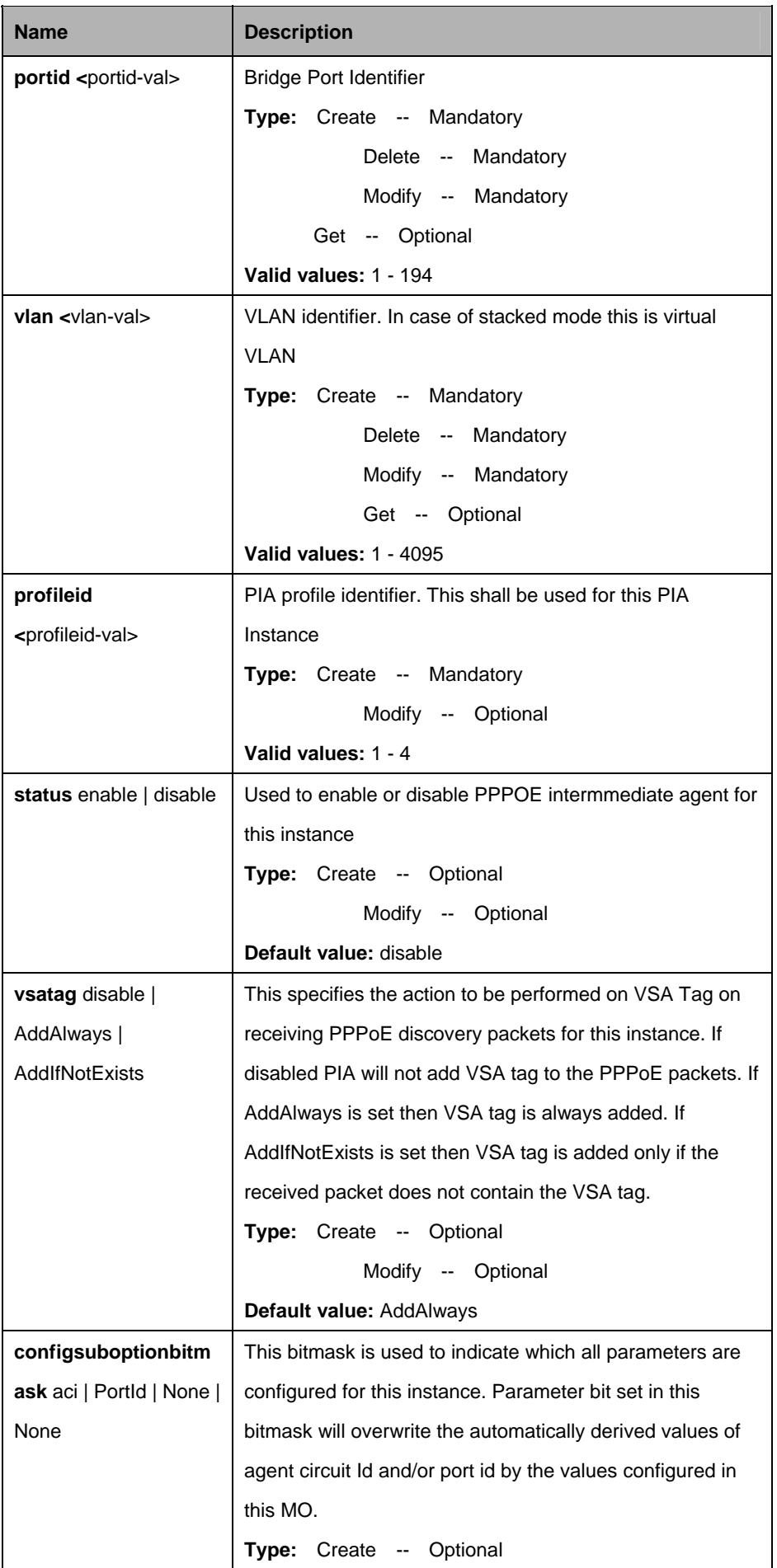

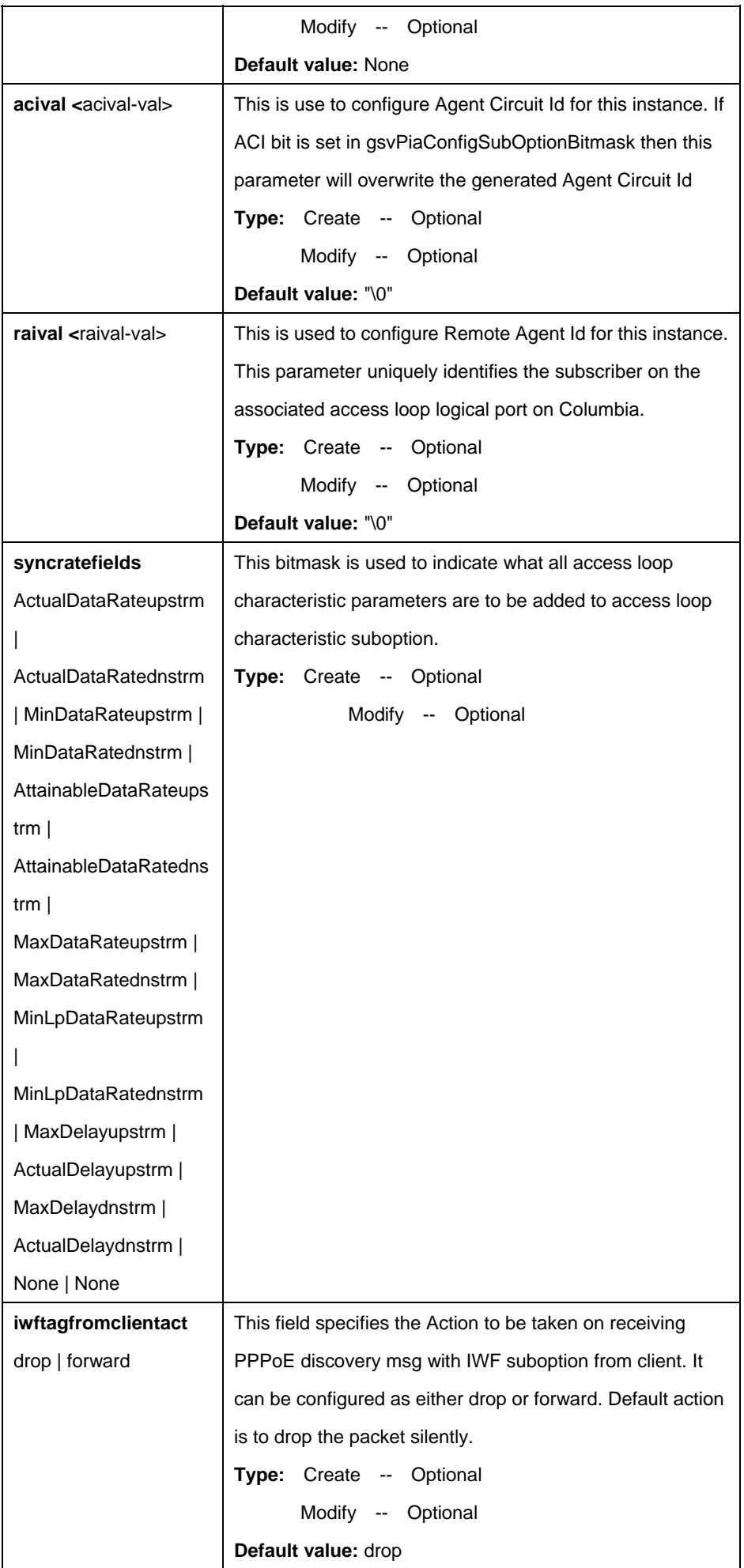

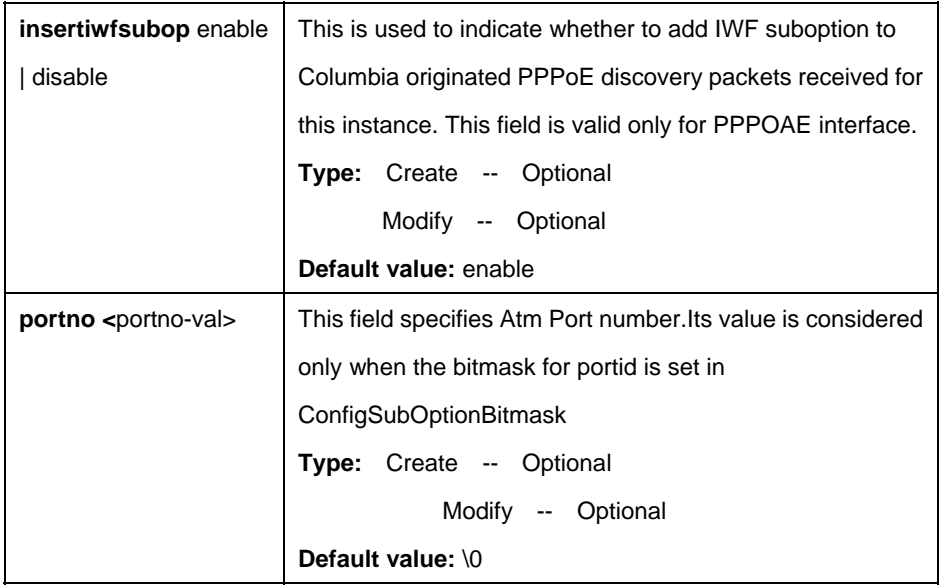

\$ create pia instance entry portid 1 vlan 1 profileid 1 status enable vsatag AddAlways configsuboptionbitmask aci acival "[ANI] atm 3/10:100.33î (slot = 3, port = 10, vpi = 100, vci = 33)" raival "conexant noida" syncratefields ActualDelaydnstrm iwftagfromclientact drop insertiwfsubop enable portno 10 Auto Output

#### **Output:**

Verbose Mode On Entry Created

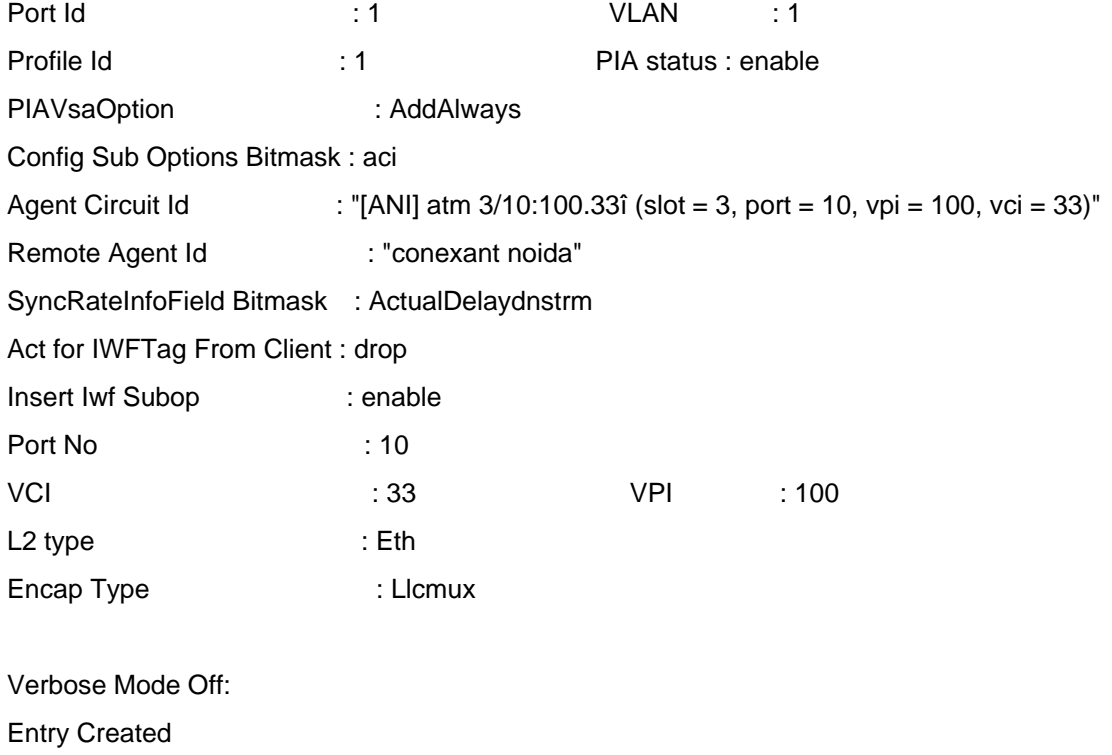

## **Output field:**

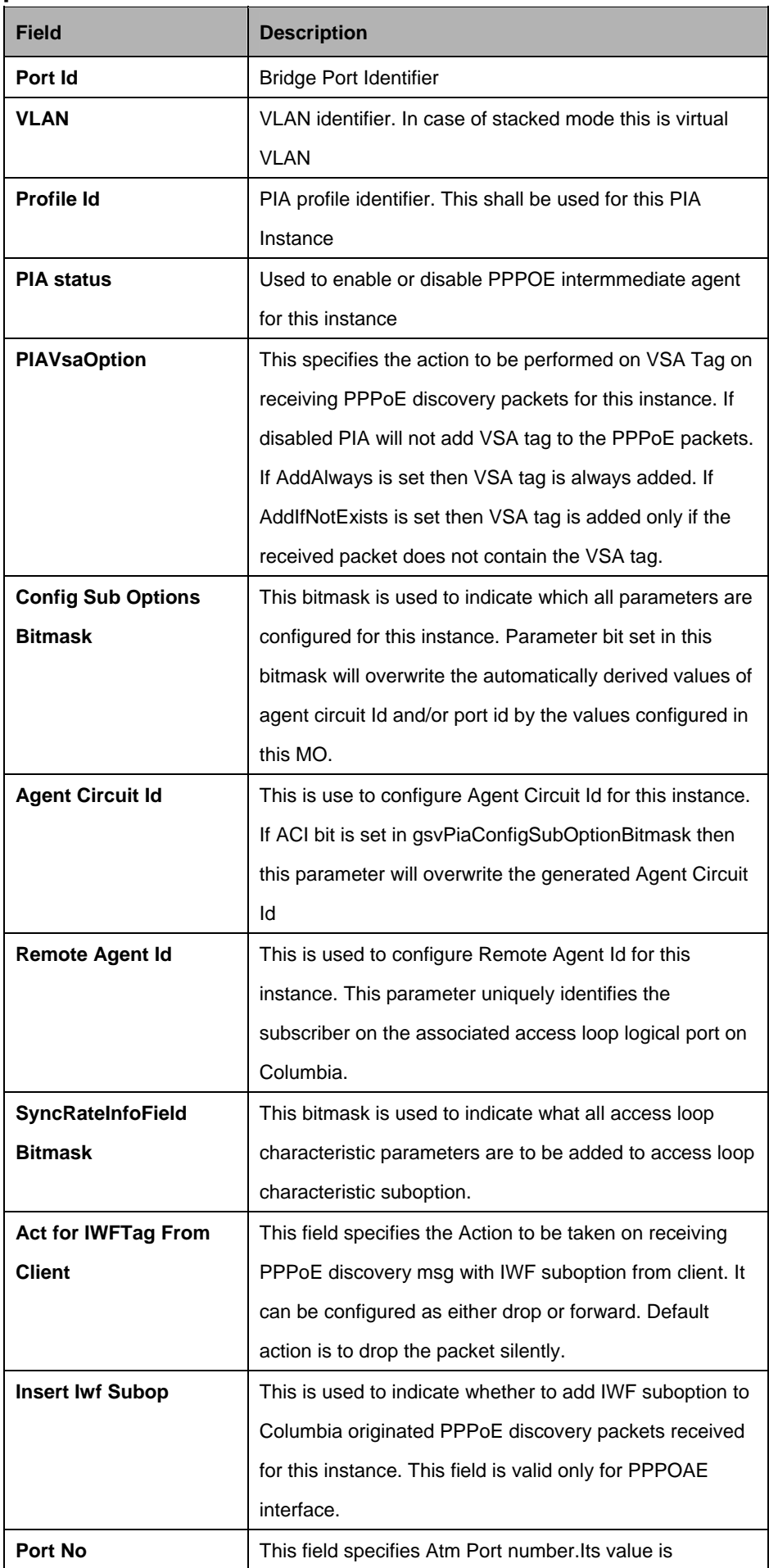

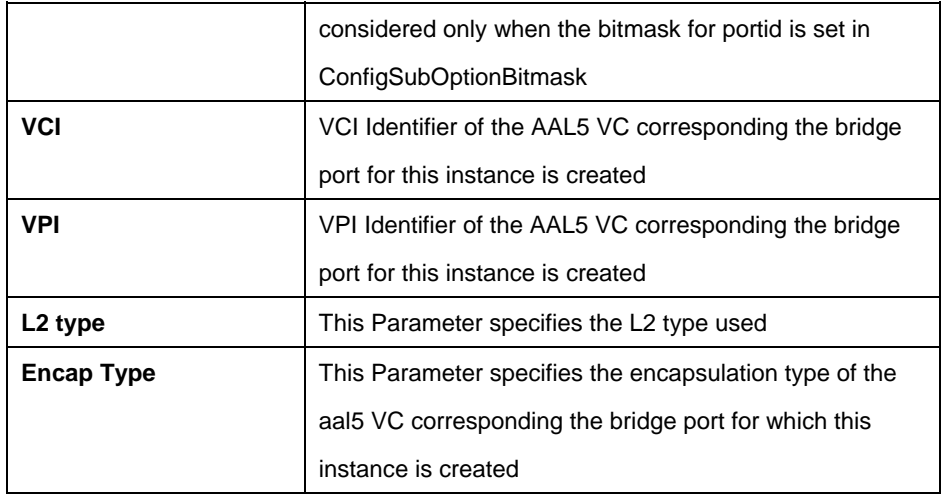

#### **References:**

PPPoE Intermediate Agent commands

## **5.20.7 Pia stats entry Commands**

## **5.20.7.1 Get pia stats entry**

#### **Description:**

Use this command to get.

## **Command Syntax:**

**get pia stats entry [portid** <portid-val>] [vlan <vlan-val>]

## **5.20.7.2 Reset pia stats entry**

#### **Description:**

Use this command to reset.

#### **Command Syntax:**

**reset pia stats entry portid <portid-val> vlan <vlan-val>** 

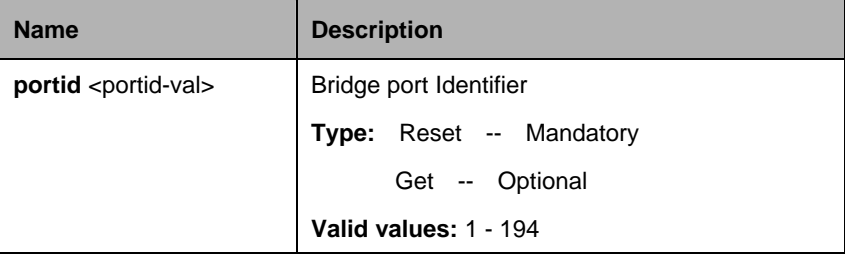

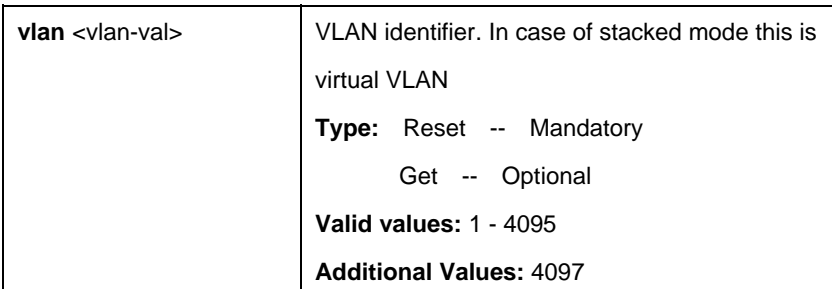

\$ get pia stats entry portid 1 vlan 1

## **Output:**

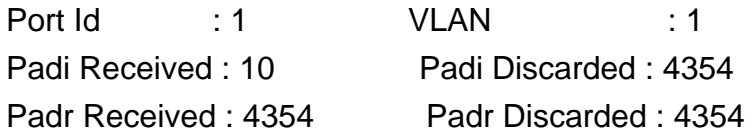

### **Output field:**

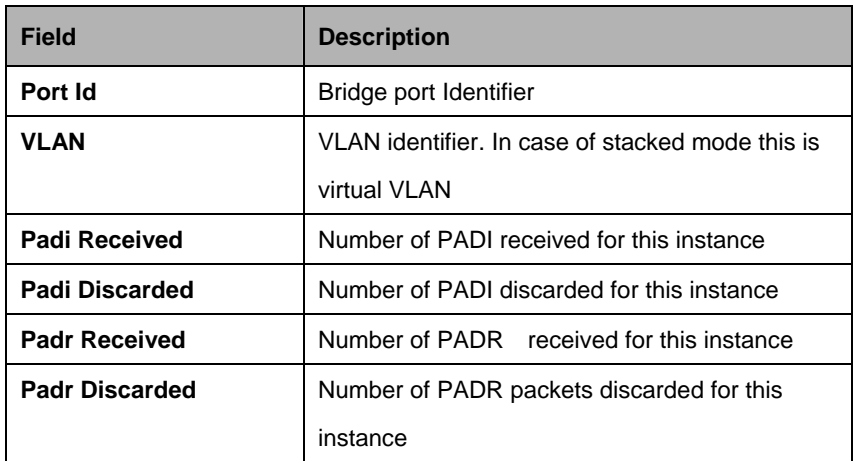

#### **References:**

PPPoE Intermediate Agent commands

## **5.20.8 Pia global config Commands**

## **5.20.8.1 Get pia global config**

## **Description:**

Use this command to get.

# **Command Syntax:**

**get pia global config**

## **5.20.8.2 Modify pia global config**

## **Description:**

Use this command to modify.

### **Command Syntax:**

## **modify pia global config** [**status** Enable | Disable]

#### **Parameters:**

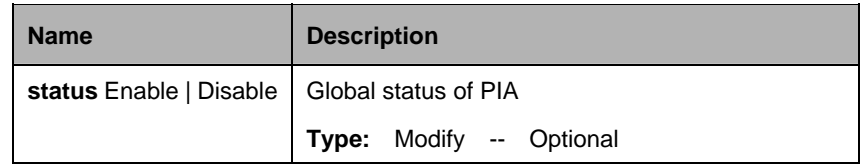

## **Example**:

\$ get pia global Config

## **Output:**

PIA global Status : Enable

## **Output field:**

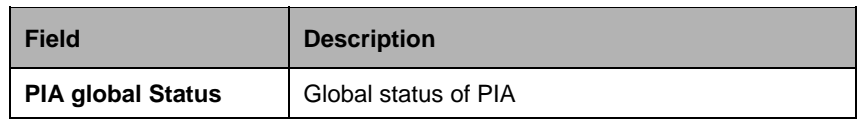

### **References:**

PPPoE Intermediate Agent commands

# **5.21 QoS Commands**

## **5.21.1 IRL Map Commands**

### **5.21.1.1 Get irl map**

**Description:** Use this command to get.

#### **Command Syntax:**

**get irl map** [**ifname** <interface-name>]

#### **5.21.1.2 Create irl map**

# **Description:**

Use this command to create.

## **Command Syntax: create irl map ifname** < interface-name > **profilename** <profile-name>

#### **5.21.1.3 Delete irl map**

#### **Description:**

Use this command to delete.

#### **Command Syntax:**

**delete irl map ifname** < interface-name >

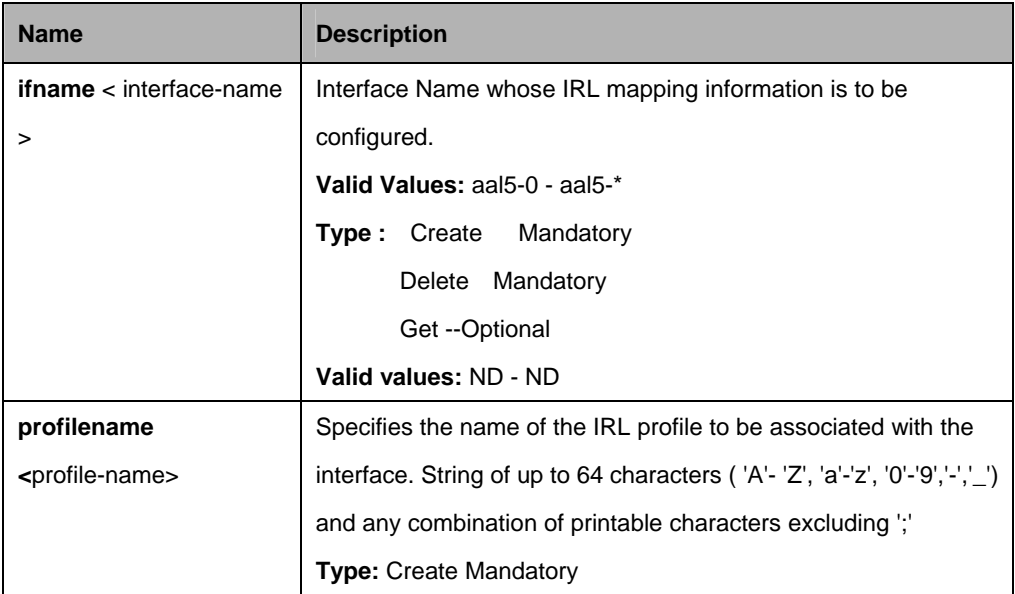

\$ create irl map ifname aal5-0 profilename gold

## **Output:**

Verbose Mode On Entry Created

Interface Profile Name

----------------------------------------------------------- aal5-0 gold Verbose Mode Off: Entry Created

### **Output field:**

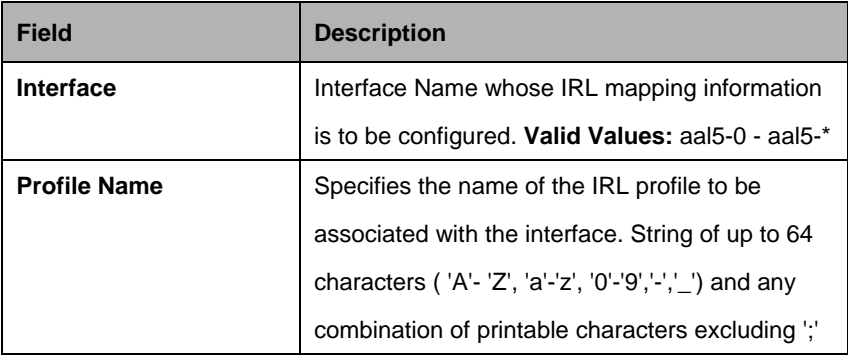

## **5.21.2 IRL Profile Commands**

## **5.21.2.1 Get irl profile**

### **Description:**

Use this command to get.

## **Command Syntax:**

**get irl profile** [**profilename** <profile-name>]

## **5.21.2.2 Create irl profile**

### **Description:**

Use this command to create.

## **Command Syntax:**

**create irl profile profilename** <profile-name> [ **irltype** sr2cm | trtcm] [ **cir**  <cir-val> ] [ **cbs** <cbs-val > ] [ **pir** <pir-val > ] [ **pbs** <pbs-val > ] [ **conformaction** <colorgreen-val> ] [ **exceedaction** drop |coloryellow ] [**violateaction** drop | coloryellow ]

## **5.21.2.3 Delete irl profile**

#### **Description:**

Use this command to delete.

### **Command Syntax:**

delete irl profile profilename <profile-name>

## **5.21.2.4 Modify irl profile**

### **Description:**

Use this command to modify.

## **Command Syntax:**

**modify irl profile profilename** <profile-name> [ **irltype** sr2cm | trtcm] [ **cir** <cir-val > ] [ **cbs** <cbs-val > ] [ **pir** <pir-val > ] [ **pbs** <pbs-val > ] [ **conformaction**  <colorgreen-val>] [ **exceedaction** drop |coloryellow ] [violateaction drop | coloryellow ]

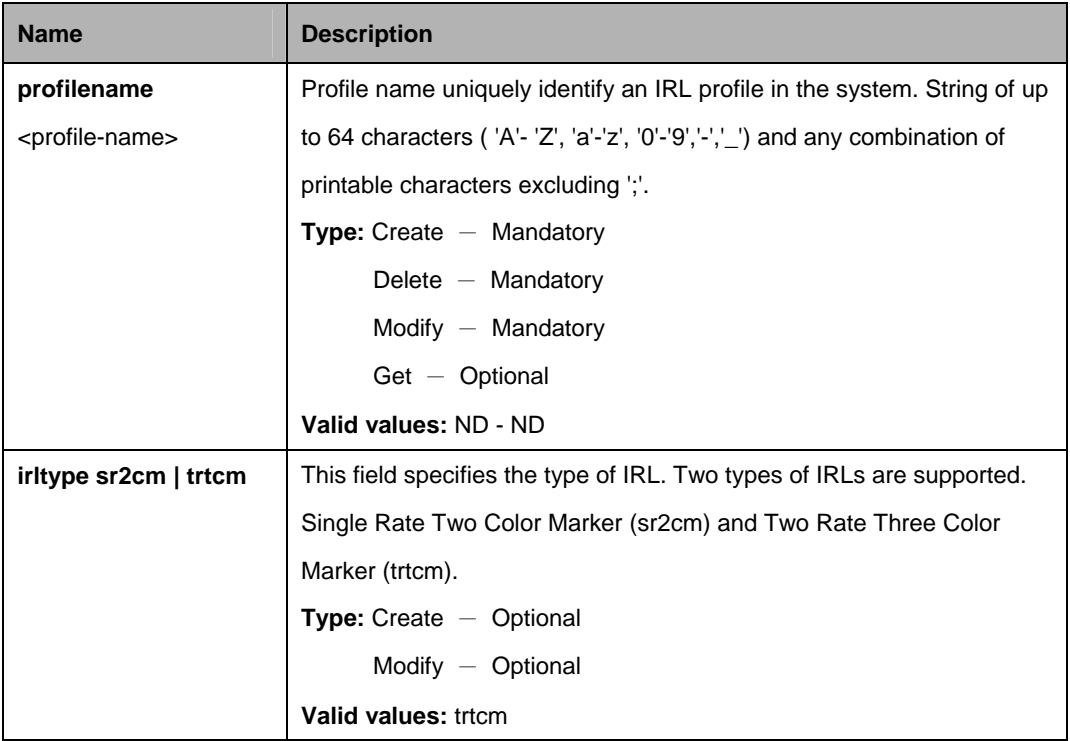

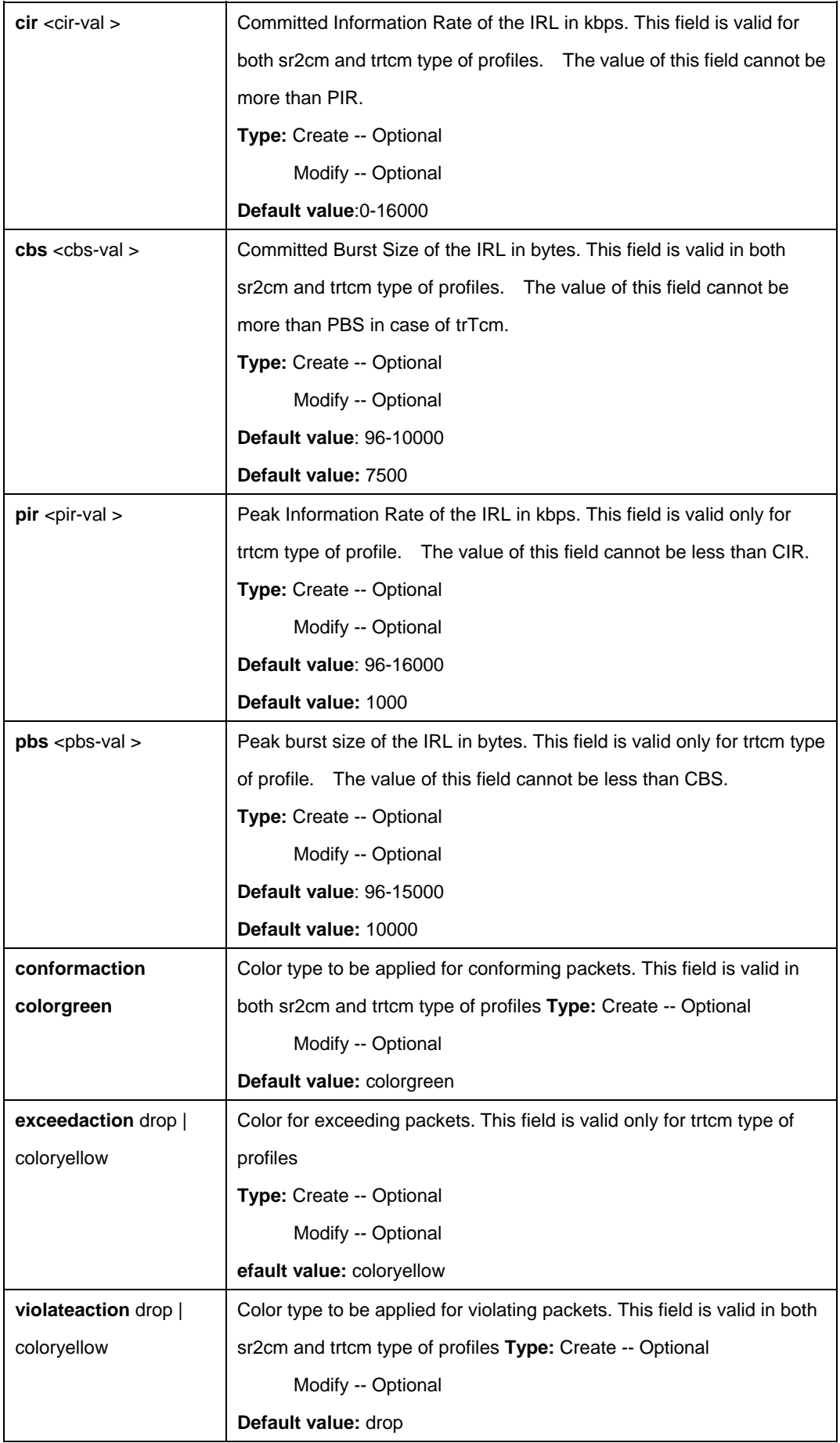

\$ create irl profile profilename gold irltype trtcm cir 1000 cbs 400 pir 2000 pbs 12000 conformaction colorgreen exceedaction coloryellow violateaction drop

# **Output:**

## **Output field:**

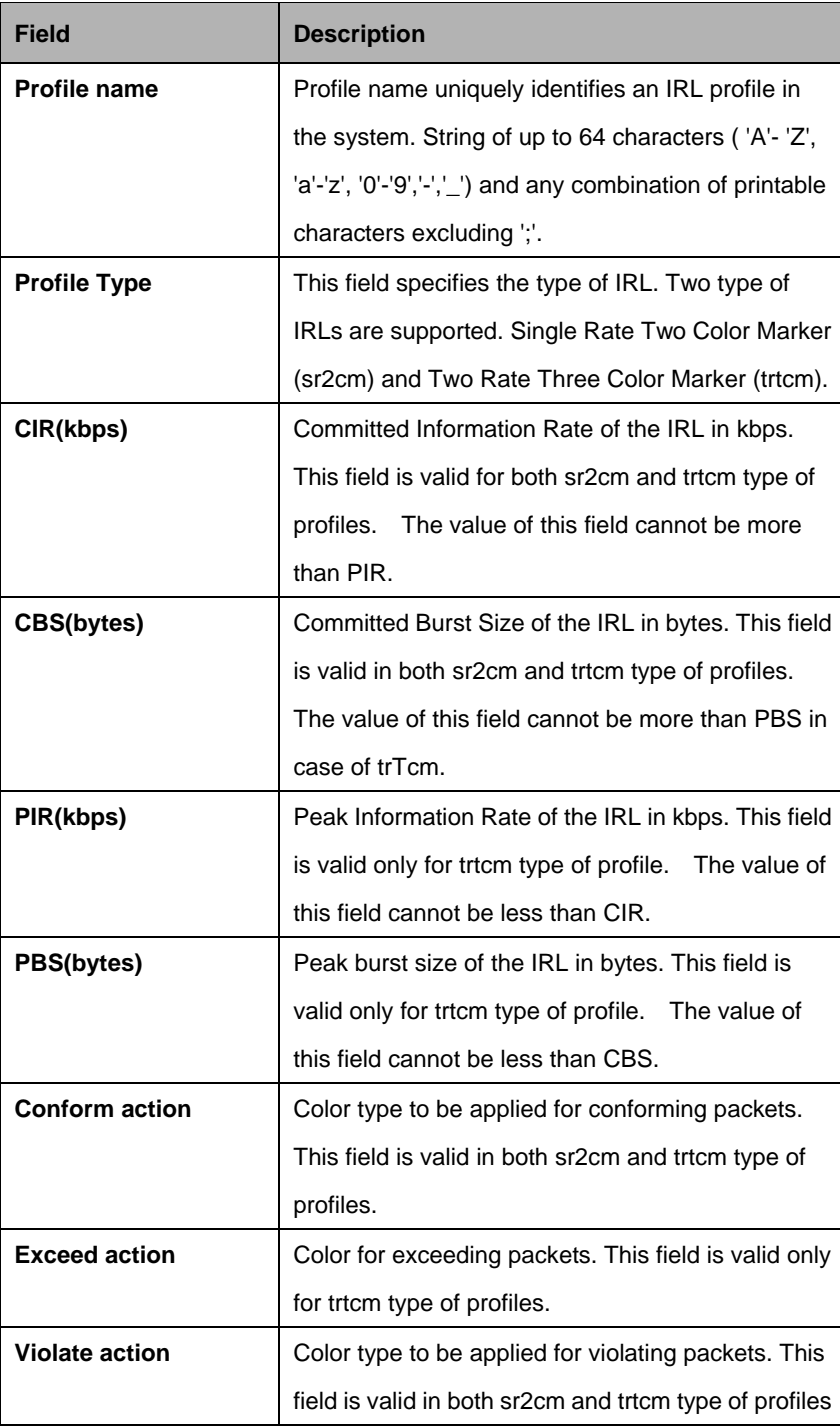

### **References:**

**•** IRL Commands

### **5.21.3.1 Get irl stats**

#### **Description:**

Use this command to get. **Command Syntax: get irl stats** [**ifname** <interface-name>]

#### **Parameters:**

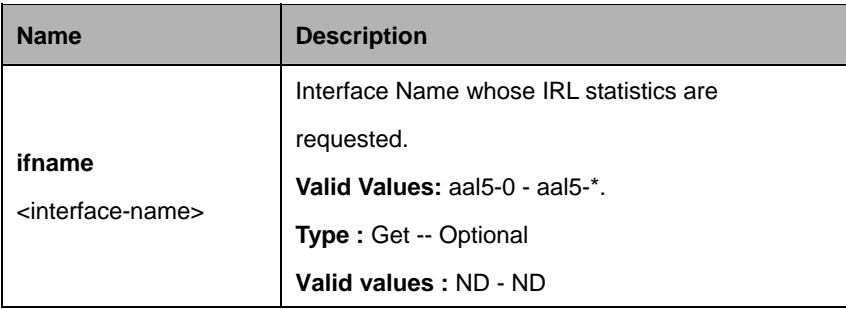

## **Example**:

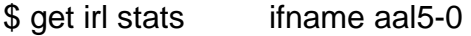

## **Output:**

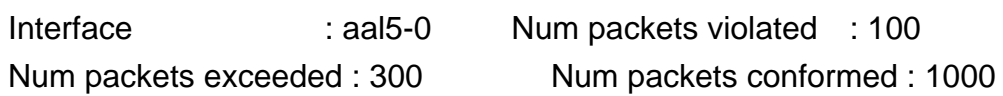

## **Output field:**

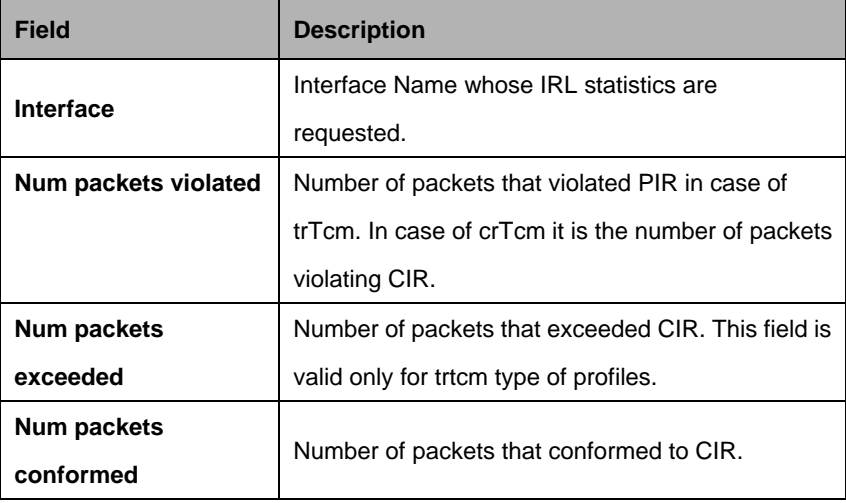

#### **References:**

**•** IRL Commands

### **5.21.4 Bridge rlin stance map Commands**

#### **5.21.4.1 Get bridge rlinstance map**

**Description:** Use this command to get.

**Command Syntax: get bridge rlinstance map [portid <portid-val>]** [**flowtype** <flowtype-val> | **bcast** | **unregmcast** | **unknownucast**]

#### **5.21.4.2 Create bridge rlinstance map**

**Description:** Use this command to create. **Command Syntax: create bridge rlinstance map portid** <portid-val>**flowtype** <flowtype-val>| **bcast** | **unregmcast | unknownucast** | **instanceid** <instanceid-val>

#### **5.21.4.3 Delete bridge rlinstance map**

**Description:** Use this command to get. **Command Syntax: delete bridge rlinstance map portid <portid-val> flowtype** <flowtype-val> | **bcast** | **unregmcast** | **unknownucast** 

#### **5.21.4.4 Modify bridge rlinstance map**

**Description:** Use this command to modify.

**Command Syntax: modify bridge rlinstance map portid**

<portid-val>**flowtype** <flowtype-val>| **bcast** | **unregmcast | unknownucast** [instanceid <instanceid-val>]

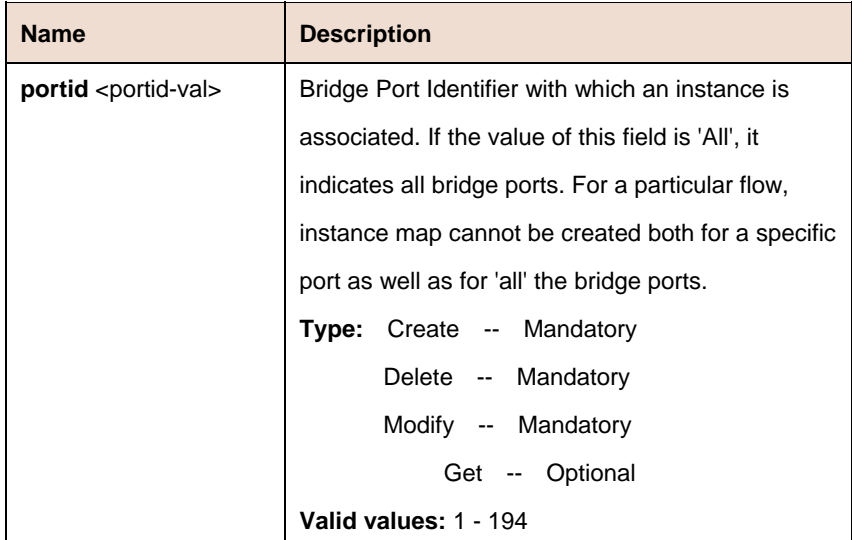
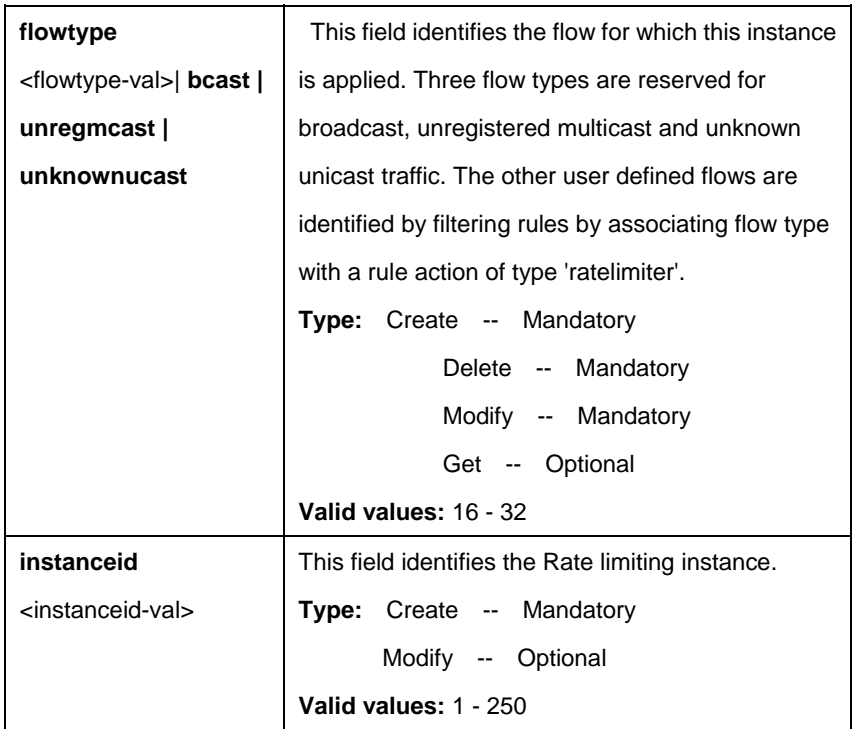

\$ create bridge rlinstance map portid 6 flowtype bcast instanceid 1 configstatus Auto

### **Output:**

Verbose Mode On Entry Created

Port Id : 6 Flow Type : bcast Instance Id : 1

Verbose Mode Off: Entry Created

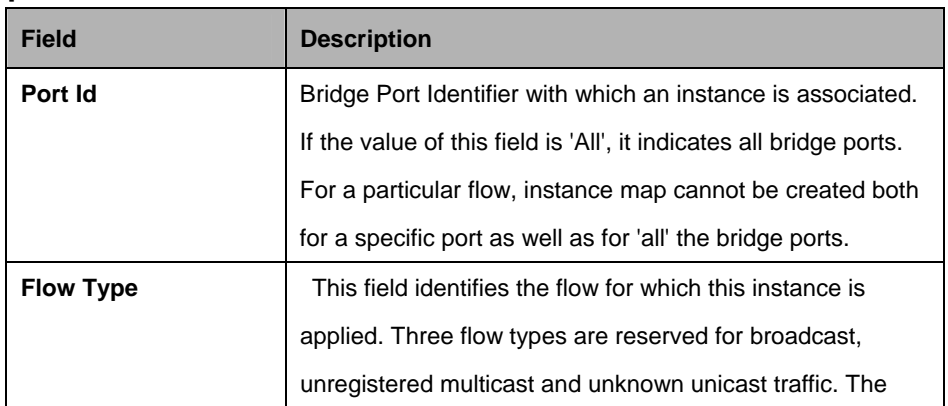

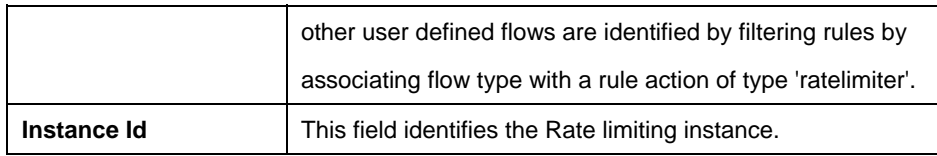

# **Cautions:**

An entry in this table shall not be applicable for a bridge port created over PPPOE and IPOE interface.

# **5.21.5 Rl actionprofile info Commands**

# **5.21.5.1 Get rl actionprofile info**

# **Description:**

Use this command to get.

# **Command Syntax:**

**get rl actionprofile info** [**profileid** <profileid-val>] [**result** conform | exceed | violate] [**action** drop | allow | sendtocontrol | copytocontrol | modifytos | setbaclevel]

# **5.21.5.2 Create rl actionprofile info**

# **Description:**

Use this command to create.

# **Command Syntax:**

**create rl actionprofile info profileid <profileid-val> <b>result** conform | exceed | violate action drop | allow | sendtocontrol | copytocontrol | modifytos | setbaclevel [actionval <actionval-val>] [actionmask <actionmask-val>] [description <description-val>]

# **5.21.5.3 Delete rl actionprofile info**

#### **Description:**  Use this command to delete.

# **Command Syntax:**

**get rl actionprofile info profileid** <profileid-val>**result** conform | exceed | violate **action** drop | allow | sendtocontrol | copytocontrol | modifytos | setbaclevel

# **5.21.5.4 Modify rl actionprofile info**

# **Description:**

Use this command to modify.

### **Command Syntax:**

**modify rl actionprofile info profileid** <profileid-val> **result** conform | exceed | violate action drop | allow | sendtocontrol | copytocontrol | modifytos | setbaclevel [**actionval** <actionval-val>] [**actionmask** <actionmask-val>] [**description** <description-val>]

#### **Parameters:**

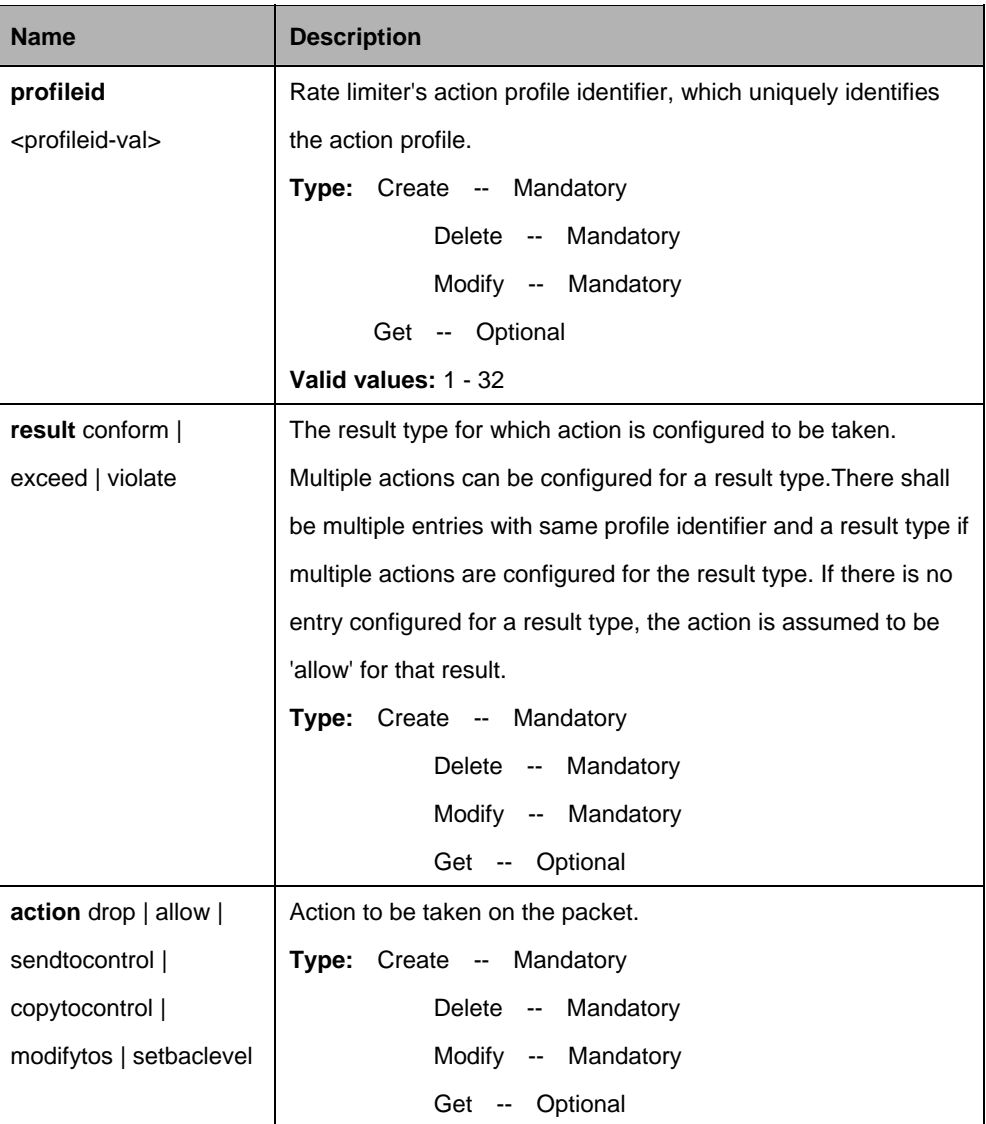

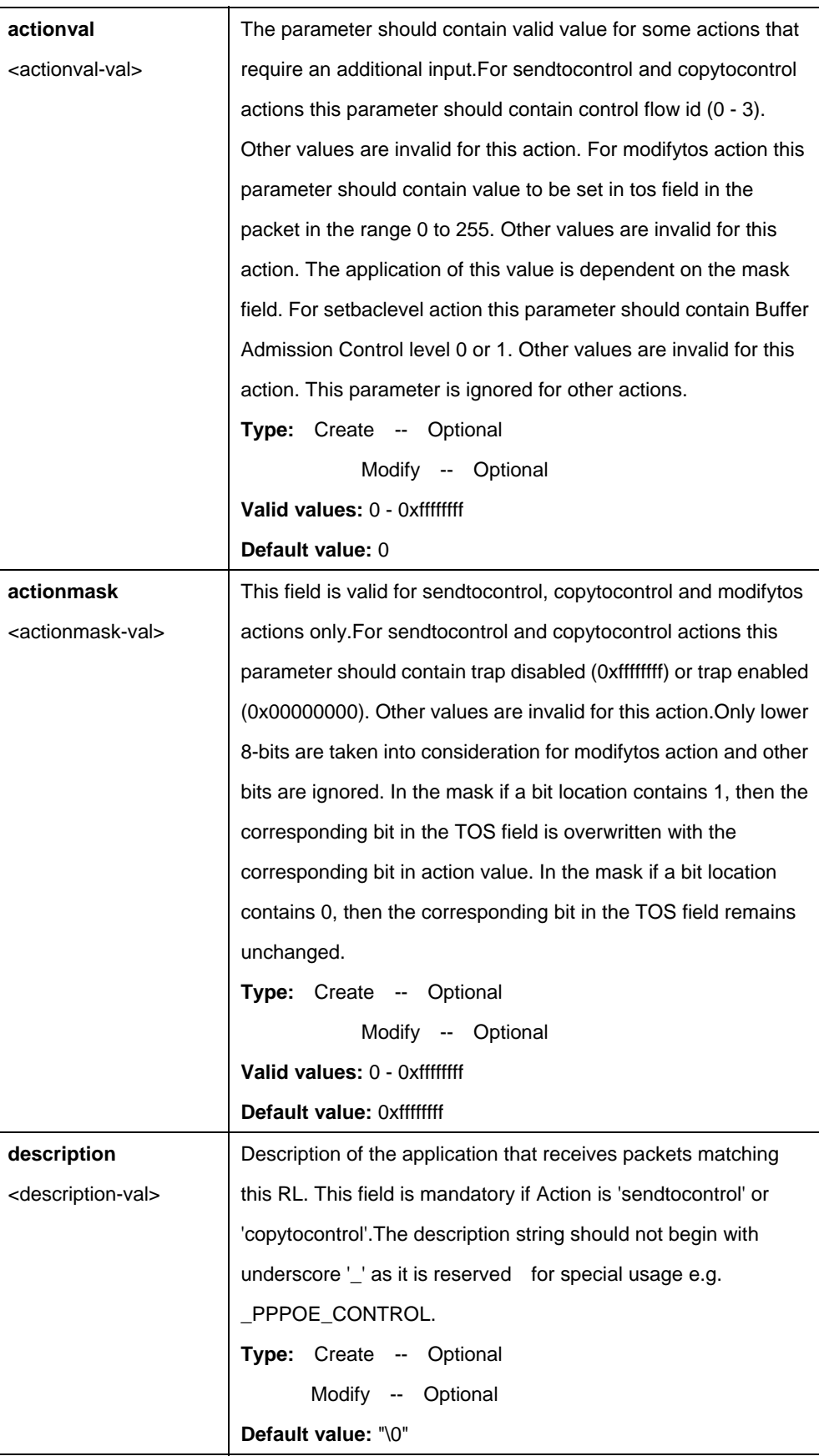

\$ create rl actionprofile info profileid 1 result conform action copytocontrol actionval 0x00000000 actionmask 0xffffffff description lacp

# **Output:**

Verbose Mode On Entry Created

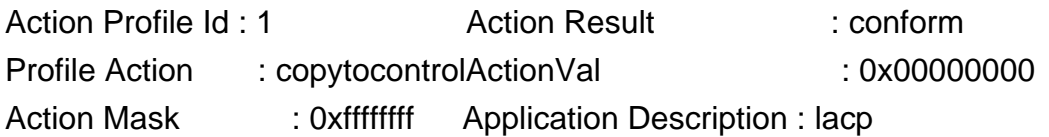

Verbose Mode Off: Entry Created

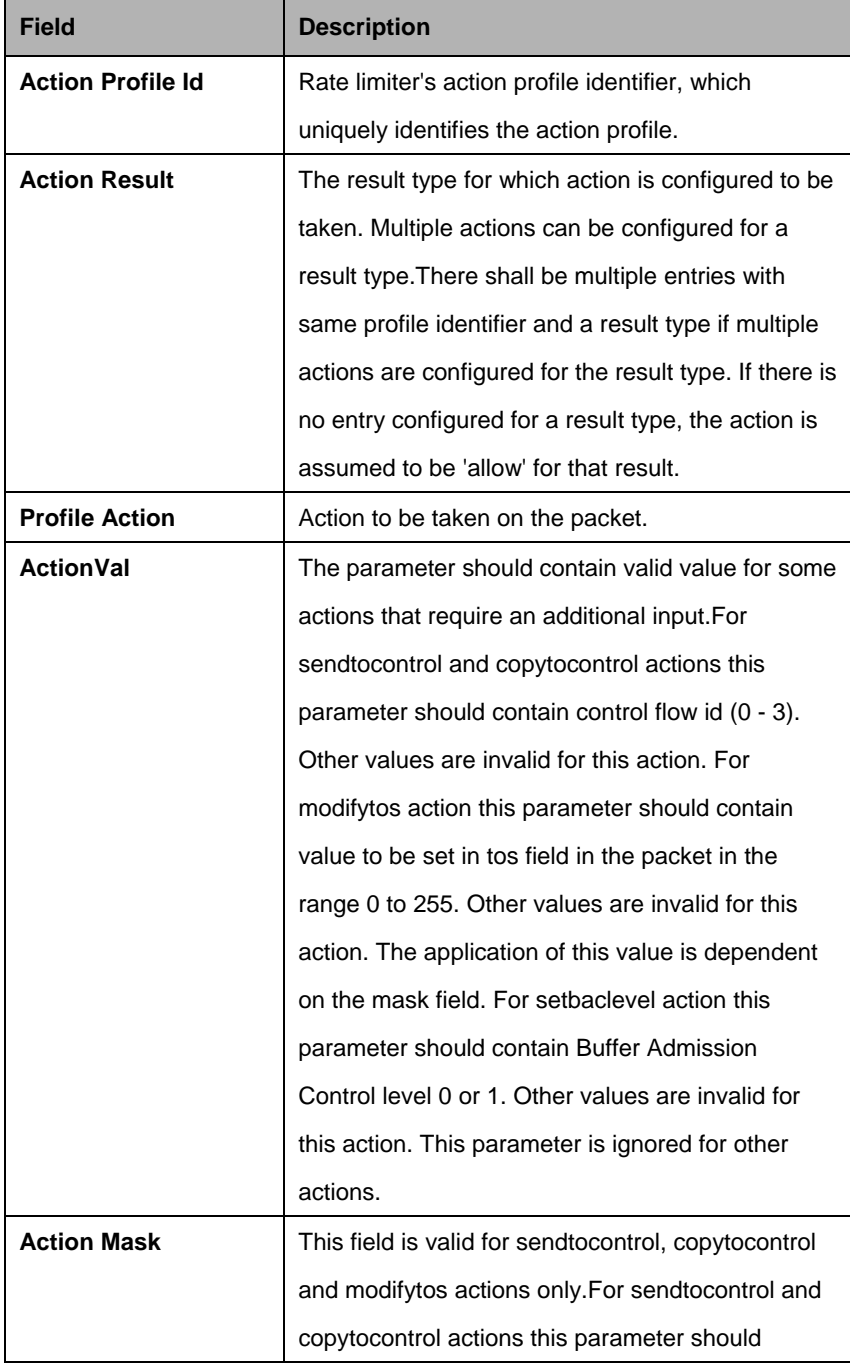

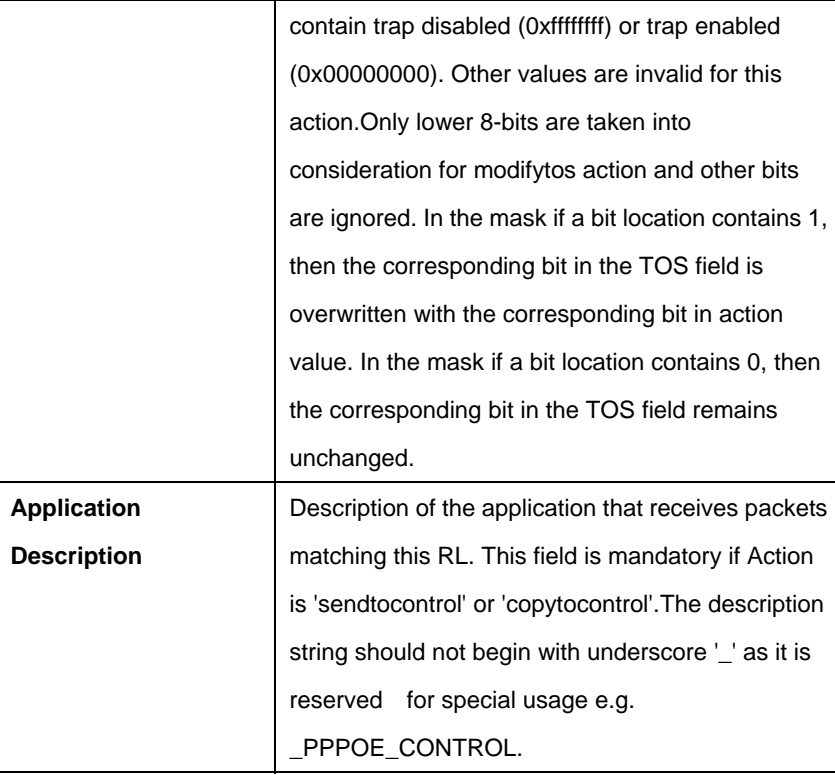

# **5.21.6 Rl instance info Commands**

# **5.21.6.1 Get rl instance info**

# **Description:**

Use this command to get.

# **Command Syntax:**

**get rl instance info** [**instanceid** <instanceid-val>]

# **5.21.6.2 Create rl instance info**

# **Description:**

Use this command to create.

# **Command Syntax:**

**create rl instance info instanceid <instanceid-val> profileid <profileid-val> actionprofileid** <actionprofileid-val>

# **5.21.6.3 Delete rl instance info**

# **Description:**

Use this command to delete.

# **Command Syntax:**  delete rl instance info instanceid <instanceid-val>

# **Parameters:**

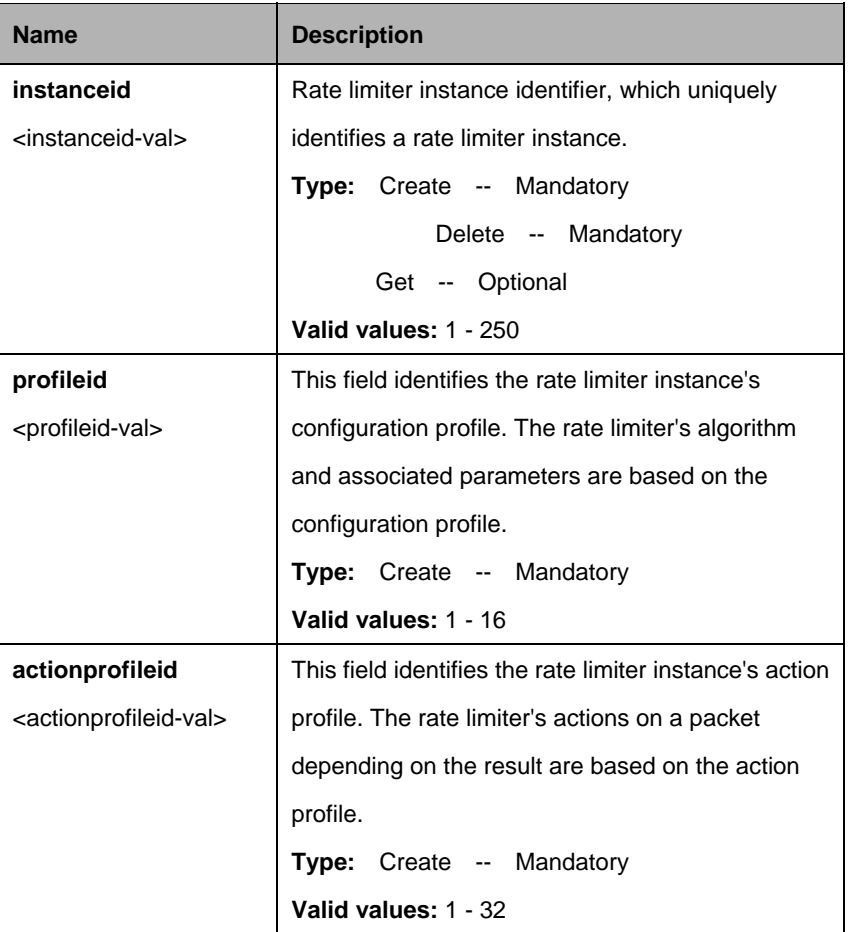

# **Example:**

\$ create rl instance info instanceid 3 profileid 2 actionprofileid 1

# **Output:**

Verbose Mode On Entry Created

Instance Id : 3 Profile Id : 2 Action Profile Id : 1

Verbose Mode Off: Entry Created

# **Output field:**

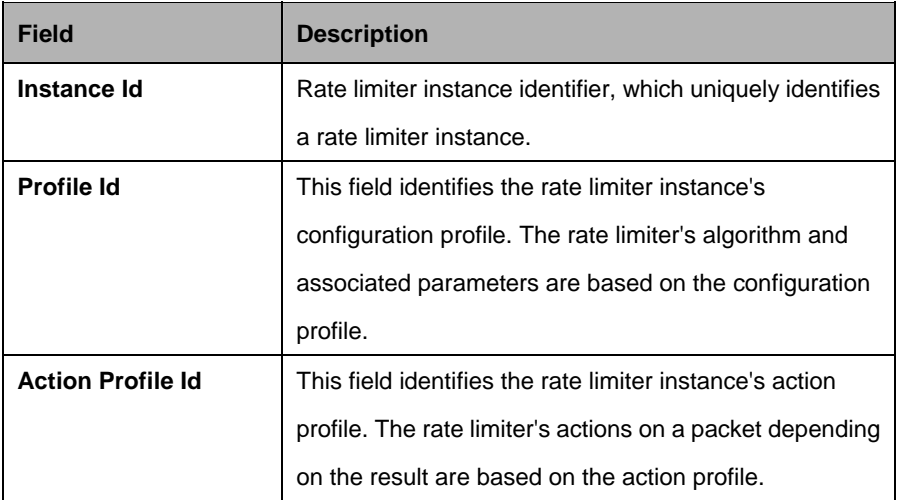

# **5.21.7 Rl profile info Commands**

# **5.21.7.1 Get rl profile info**

### **Description:**

Use this command to get.

# **Command Syntax:**

**get rl profile info [profileid <profileid-val>]** 

# **5.21.7.2 Create rl profile info**

# **Description:**

Use this command to create

# **Command Syntax:**

**create rl profile info profileid <profileid-val> [ rate <rate-val> ] [ mbs <mbs-val> ]** [ **level** packet | byte ] [ **type** sr2cm | trtcm ] [ **peakrate** <peakrate-val> ] [ **pbs** <pbs-val> ]

# **5.21.7.3 Delete rl profile info**

# **Description:**  Use this command to delete.

# **Command Syntax:**

**get rl profile info profileid** <profileid-val>

# **5.21.7.4 Modify rl profile info**

# **Description:**

Use this command to modify

# **Command Syntax:**

**modify rl profile info profileid** <profileid-val> [ rate <rate-val> ] [ mbs <mbs-val> ] [ **level** packet | byte ] [ **type** sr2cm | trtcm ] [ **peakrate** <peakrate-val> ] [ **pbs** <pbs-val> ]

#### **Parameters:**

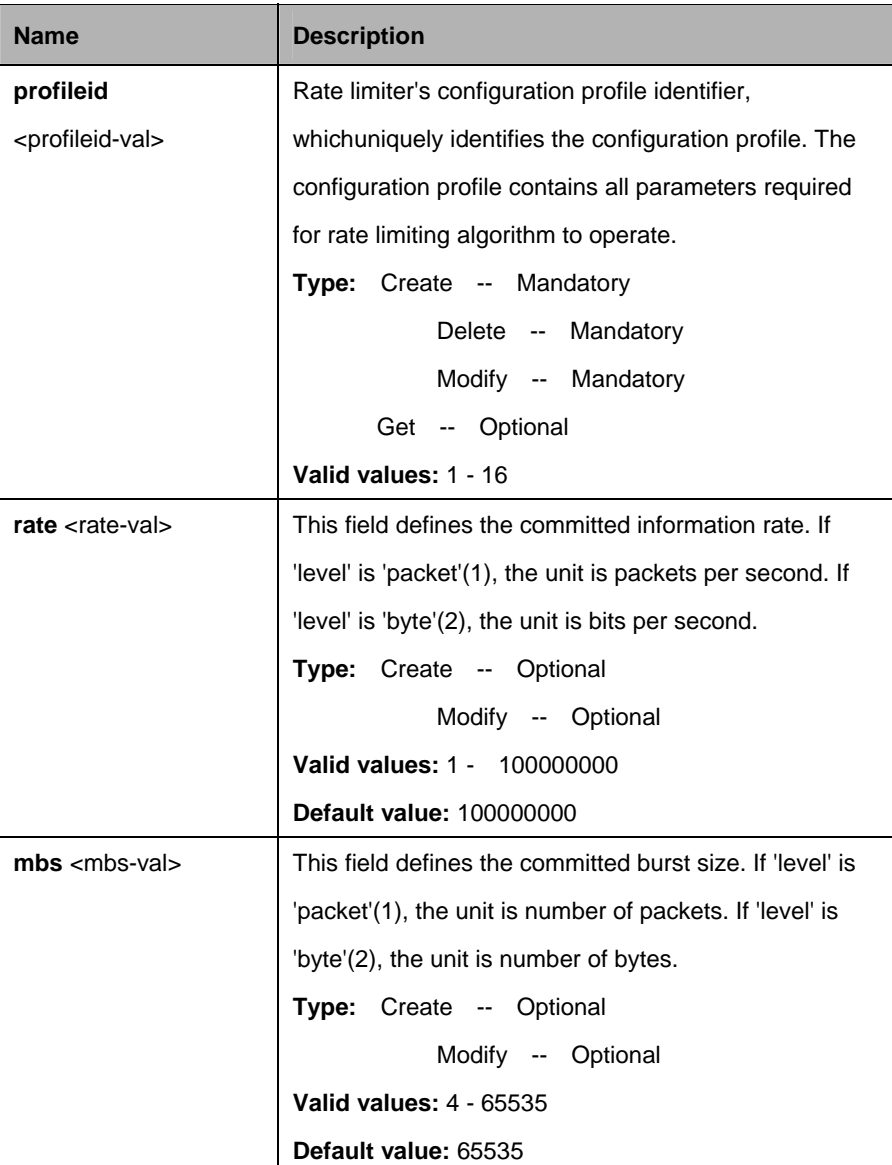

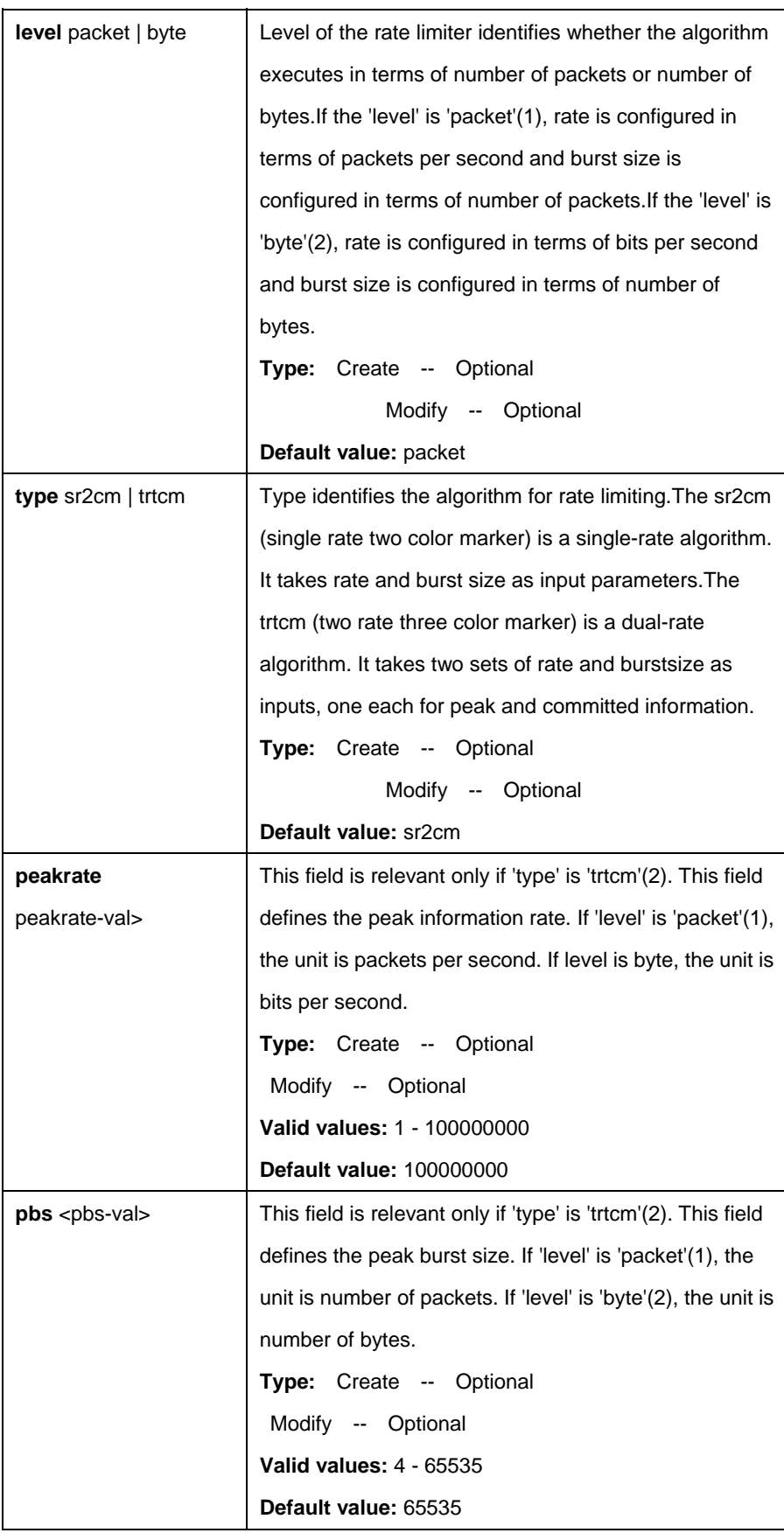

\$ create rl profile info profileid 1 rate 24 mbs 24 level packet type trtcm peakrate 30 pbs 30

# **Output:**

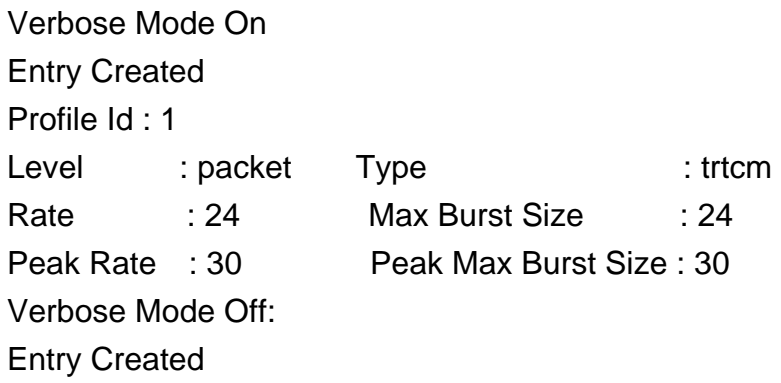

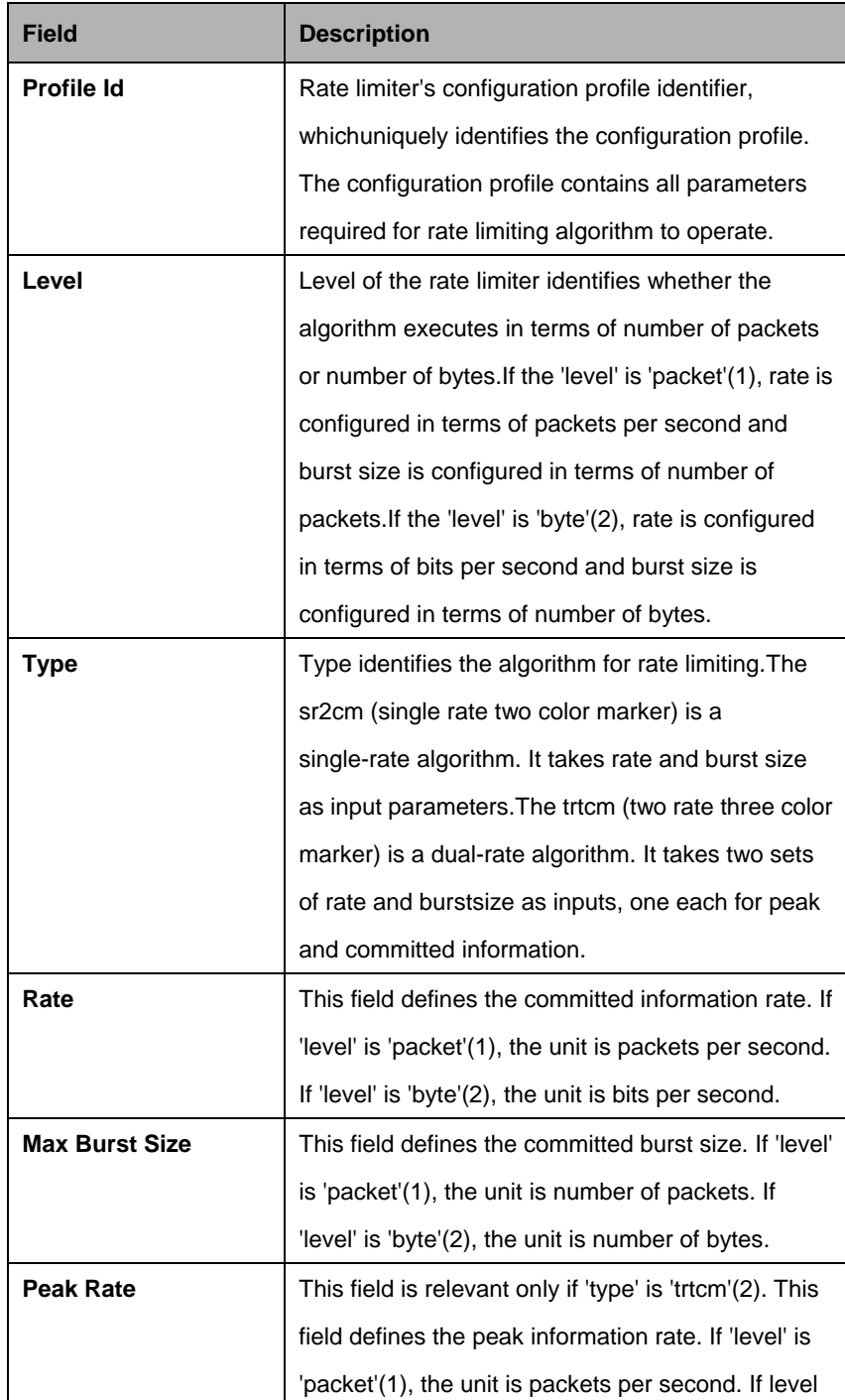

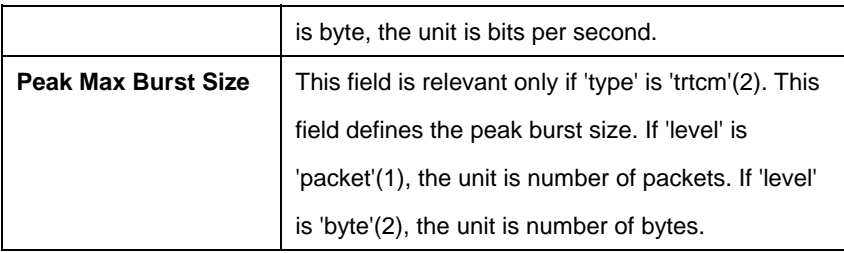

# **5.21.8 Scheduling profile class Commands**

# **5.21.8.1 Get sched profile class**

# **Description:**

Use this command to get.

# **Command Syntax:**

**get sched profile class** [**name** <name-val>] [**classid** <classid-val>]

# **5.21.8.2 Modify sched profile class**

**Description:** 

Use this command to modify.

# **Command Syntax:**

**modify sched profile class name** <name-val> **classid** <classid-val> [**param1** <param1-val>] [**param2** <param2-val>] [**param3** <param3-val>] [**param4**  <param4-val>] [param5 <param5-val>]

# **Parameters:**

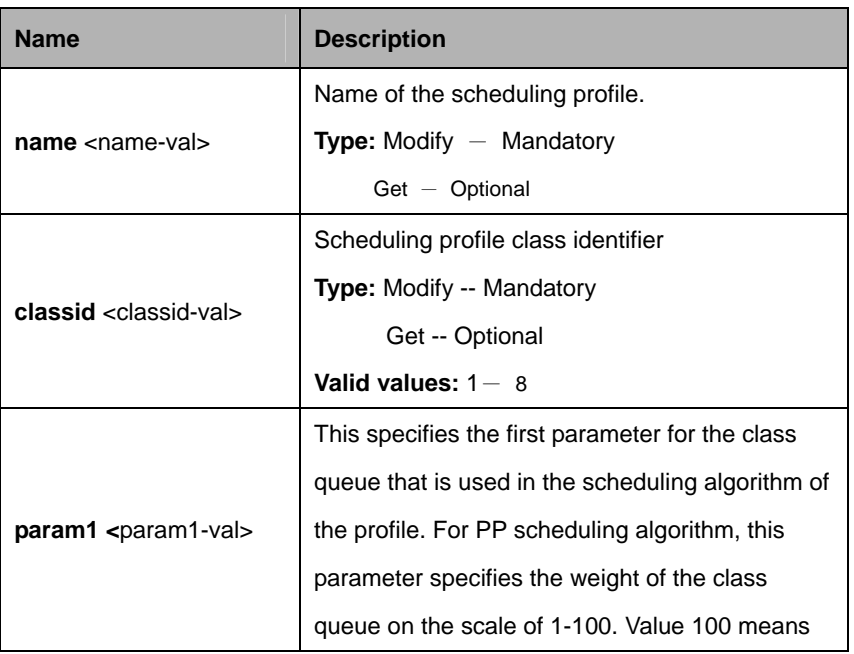

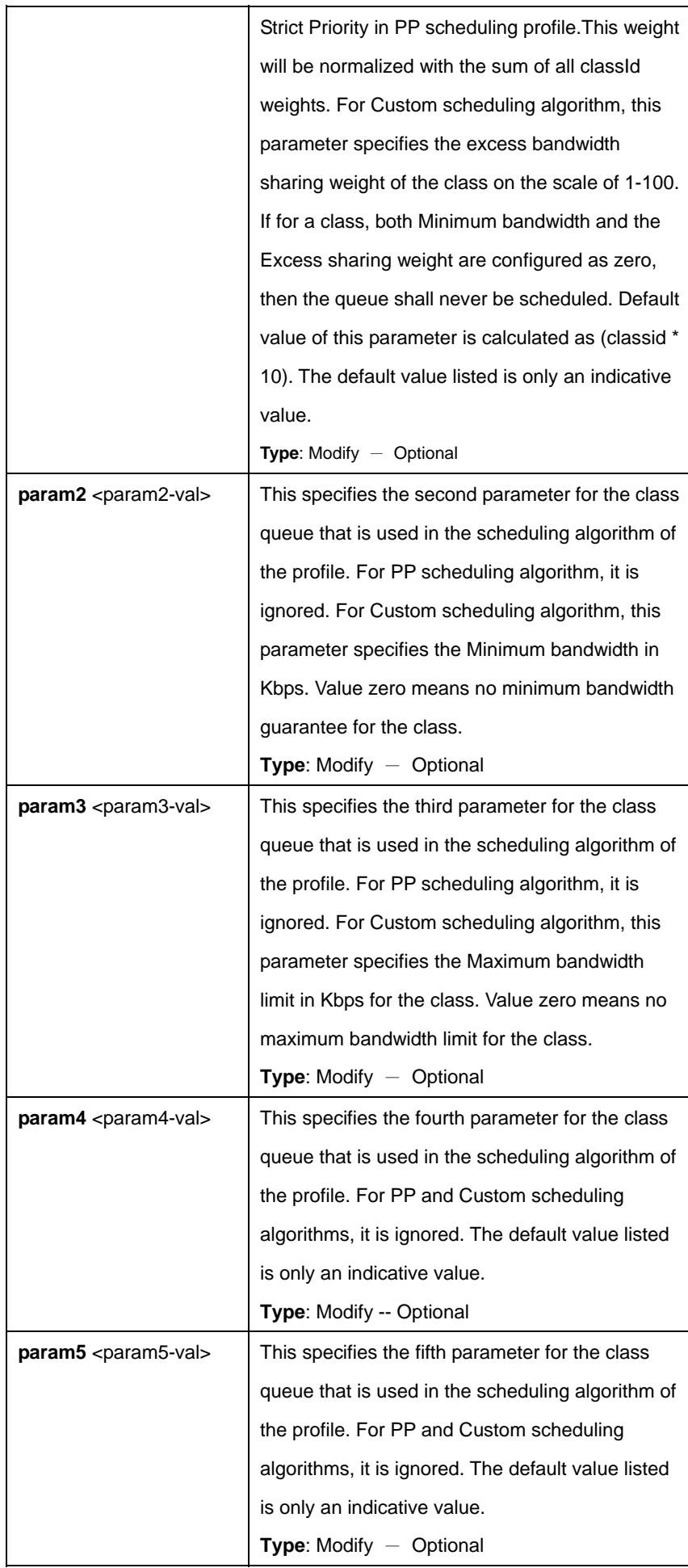

\$ get sched profile class name gold classid 1

# **Output:**

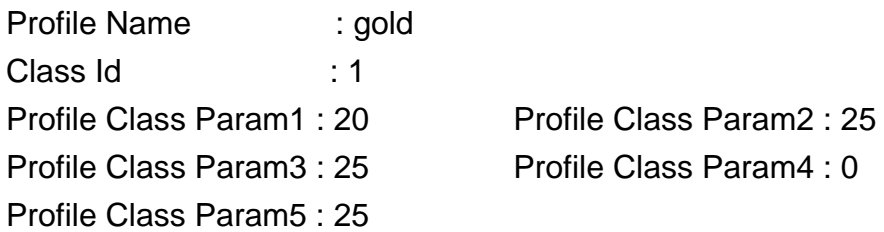

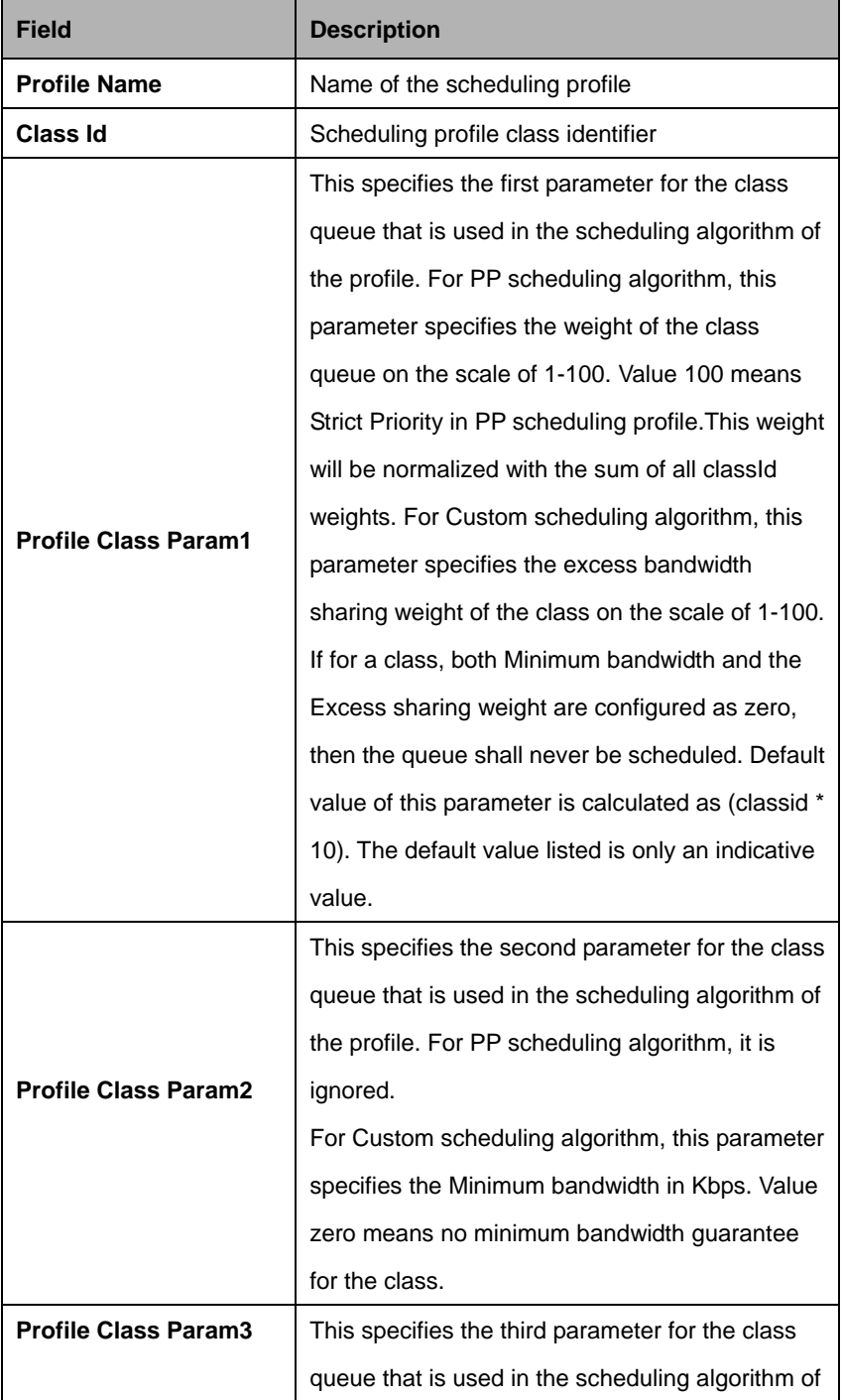

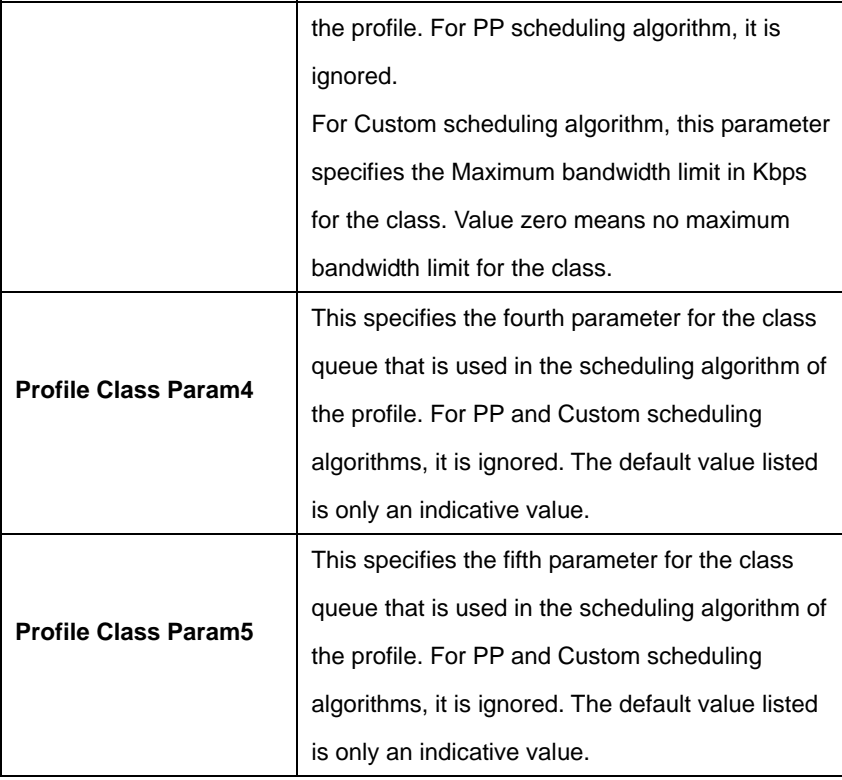

#### **References:**

• Scheduling profile related commands

# **5.21.9 Scheduling profile info Commands**

### **5.21.9.1 Get sched profile info**

# **Description:**

Use this command to get.

# **Command Syntax:**

**get sched profile info** [**name** <name-val>]

#### **5.21.9.2 Create sched profile info**

**Description:**  Use this command to create.

#### **Command Syntax:**

**create sched profile info name** <name-val> [**algo pp | custom**] **iftype eth| atm** 

# **5.21.9.3 Delete sched profile info**

# **Description:**

Use this command to delete.

### **Command Syntax:**

#### **delete sched profile info name** <name-val>

#### **Parameters:**

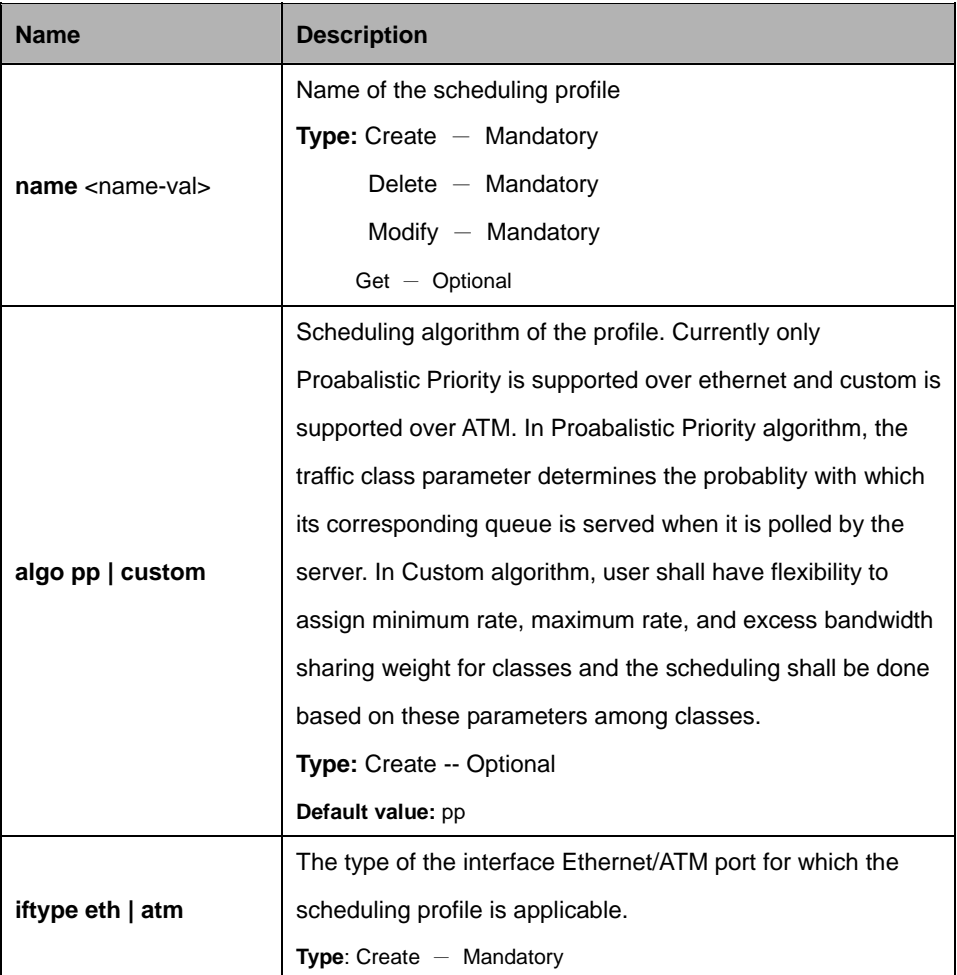

# **Example**:

\$ create sched profile info name gold algo pp iftype atm

#### **Output :**

Verbose Mode On Verbose Mode On Entry Created Profile Name : gold Scheduling Algorithm : pp Interface Type : eth Verbose Mode Off: Entry Created

# **Output field:**

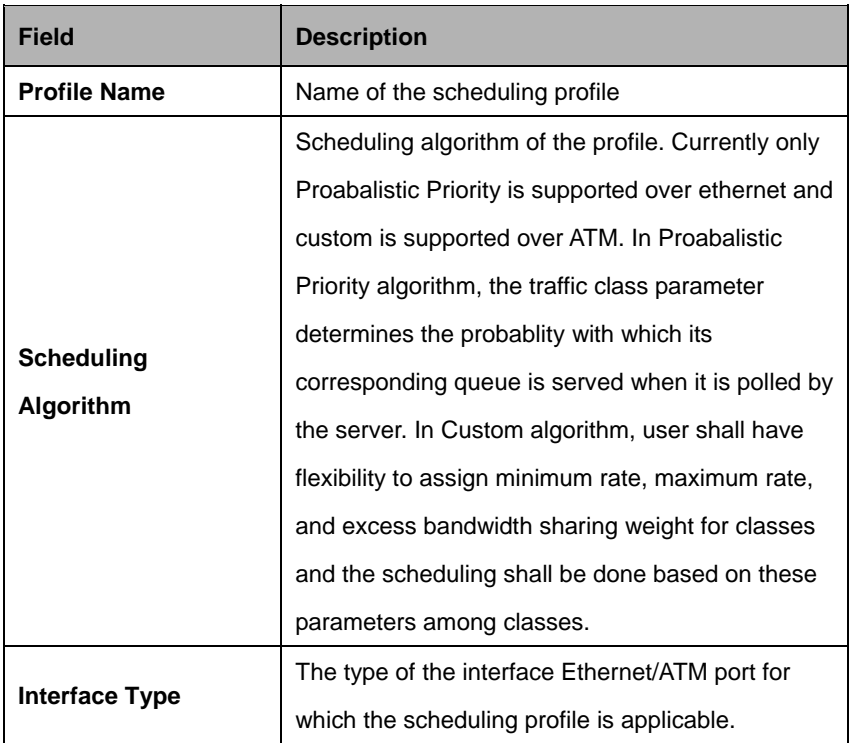

# **Caution:**

• For a scheduling profile that has iftype as atm, upto 8 classes can be configured, while for a scheduling profile that has iftype as eth, 8 classes can be configured.

# **References:**

Scheduling profile related commands.

# **5.21.10 Trfclass profile class Commands**

# **5.21.10.1 Get trfclass profile class**

# **Description:**

Use this command to get.

# **Command Syntax:**

**get trfclass profile class** [**profileid** <profileid-val>] [**classid** <classid-val>]

# **5.21.10.2 Modify trfclass profile class**

# **Description:**

Use this command to get.

**Command Syntax:modify trfclass profile class profileid <profileid-val>classid** <classid-val> [**size** <size-val>] [**thrshld1** <thrshld1-val>]

#### **Parameters:**

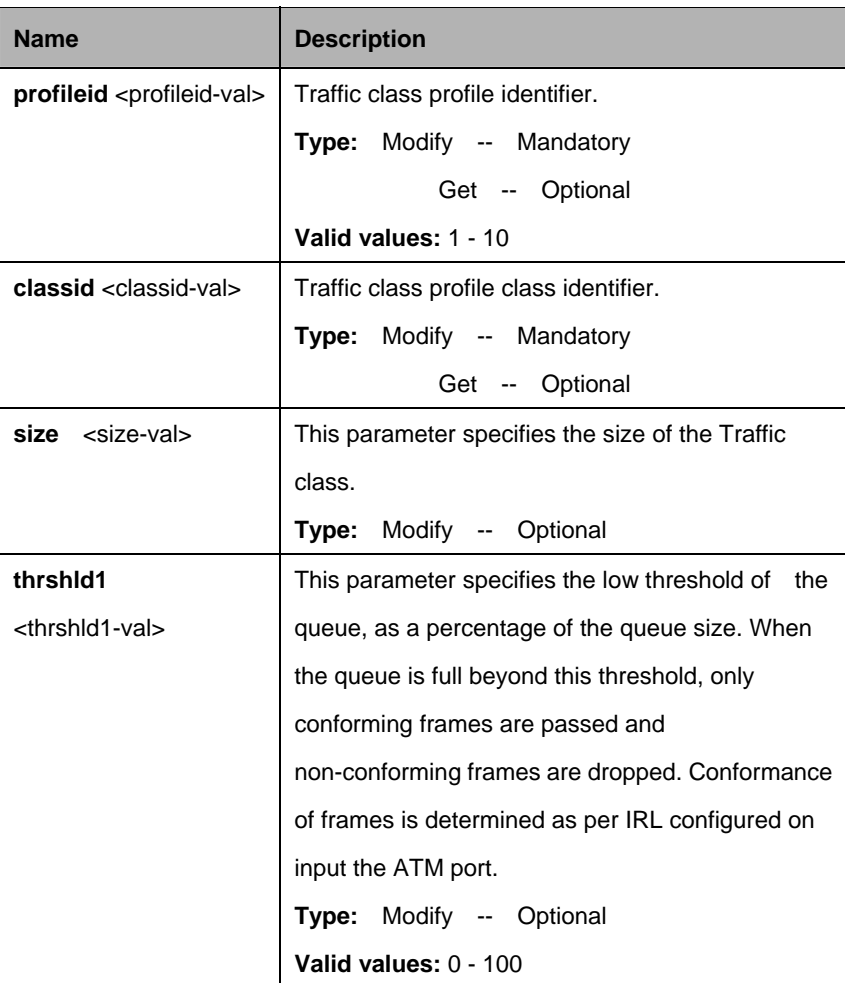

### **Example:**

\$ get trfclass profile class profileid 1 classid 1

# **Output:**

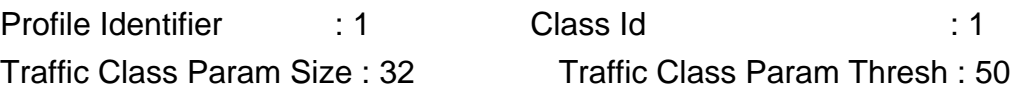

### **Output field:**

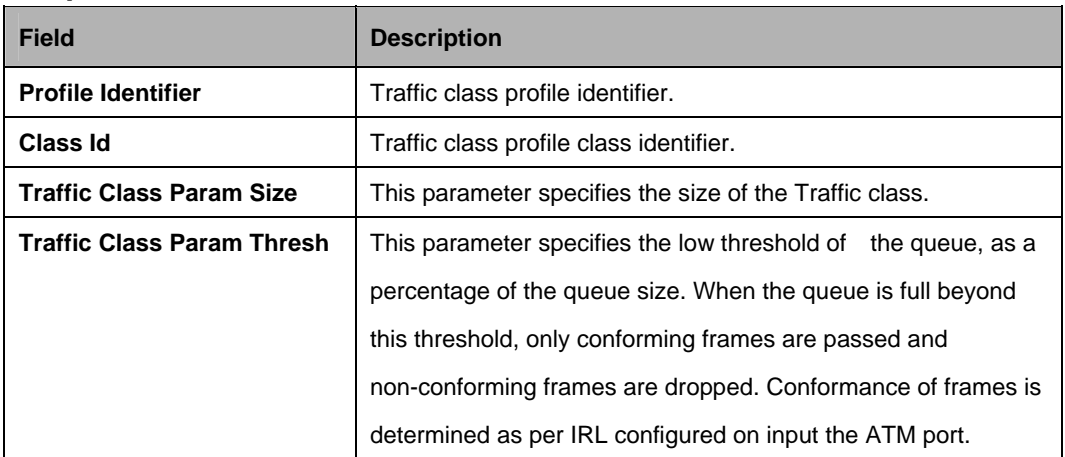

#### **References:**

• See traffic class profile related commands.

# **5.21.11 Trfclass profile info Commands**

### **5.21.11.1 Get trfclass profile info**

#### **Description:**

Use this command to get.

#### **Command Syntax:**

**get trfclass profile info [profileid <profileid-val>]** 

# **5.21.11.2 Create trfclass profile info**

#### **Description:**

Use this command to get.

#### **Command Syntax:**

**create trfclass profile info profileid** <profileid-val> **iftype** eth | atm

#### **5.21.11.3 Delete trfclass profile info**

# **Description:**

Use this command to delete.

#### **Command Syntax:**

get trfclass profile info profileid <profileid-val>

#### **Parameters:**

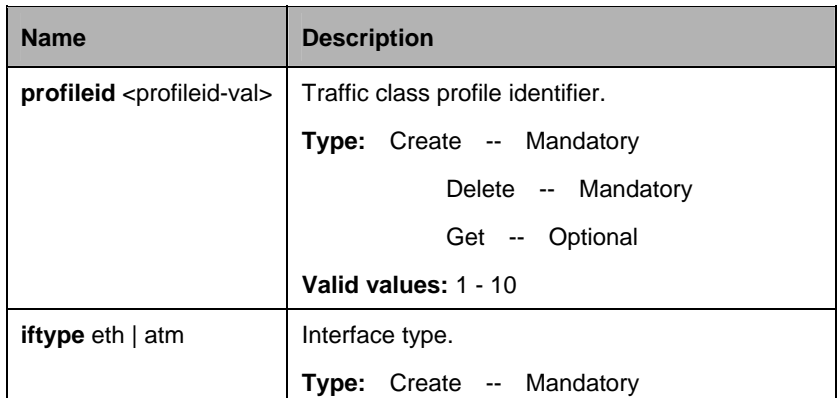

## **Example:**

\$ create trfclass profile info profileid 3 iftype eth

### **Output:**

Verbose Mode On Entry Created

Profile identifier : 3 Interface Type : eth

Verbose Mode Off: Entry Created

# **Output field:**

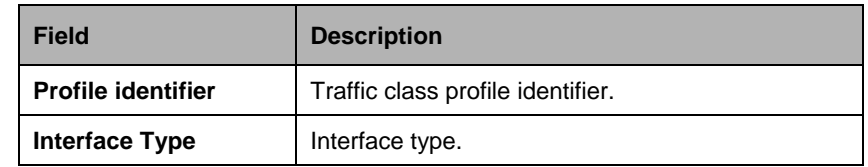

# **5.21.12 Trfclass stats Commands**

# **5.21.12.1 Get trfclass stats**

#### **Description:**

Use this command to get.

# **Command Syntax:**

**get trfclass stats** [**ifname** <ifname-val>] [**classid** <classid-val>]

#### **5.21.12.2 Reset trfclass stats**

# **Description:**

Use this command to get.

### **Command Syntax:**

**reset trfclass stats** [**ifname** <ifname-val>] [**classid** <classid-val>]

#### **Parameters:**

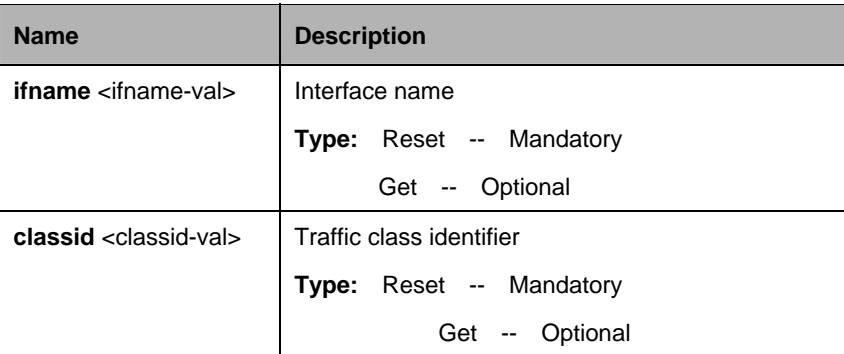

# **Example:**

\$ get trfclass stats ifname 149 classid 1

# **Output:**

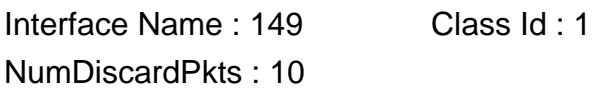

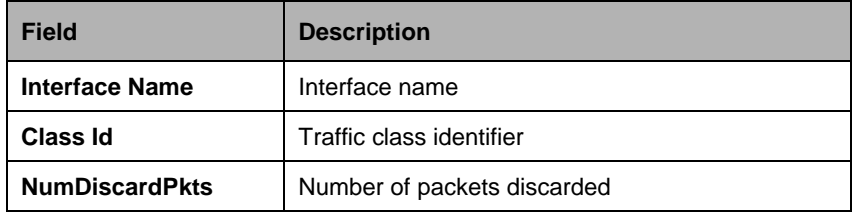

# **5.22 RMON Commands**

### **5.22.1 RMON Statistics Group Commands**

#### **5.22.1.1 Create srmon probe**

#### **Description:**

Use this command to create RMON probe.

#### **Command Syntax:**

**create srmon probe rindex** <rindex-val> **ifname** <interface-name> **owner** <owner-string>

#### **5.22.1.2 Delete srmon probe**

#### **Description:**

Use this command to delete the RMON probe.

#### **Command Syntax:**

**delete srmon probe rindex** <rindex-val>

#### **5.22.1.3 Get srmon probe**

#### **Description:**

Use this command to get RMON probe information and statistics.

#### **Command Syntax:**

**get srmon probe** [**rindex** <rindex-val>]

#### **Parameters:**

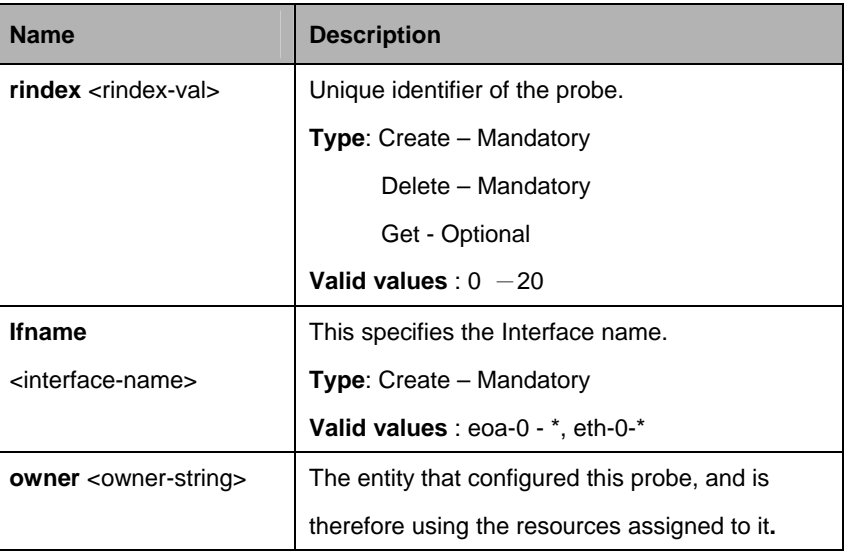

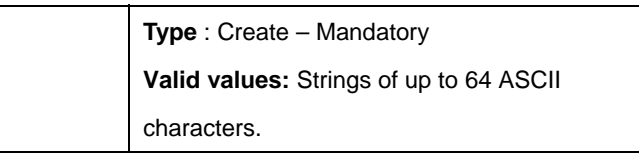

\$ get srmon probe rindex 1

# **Output :**

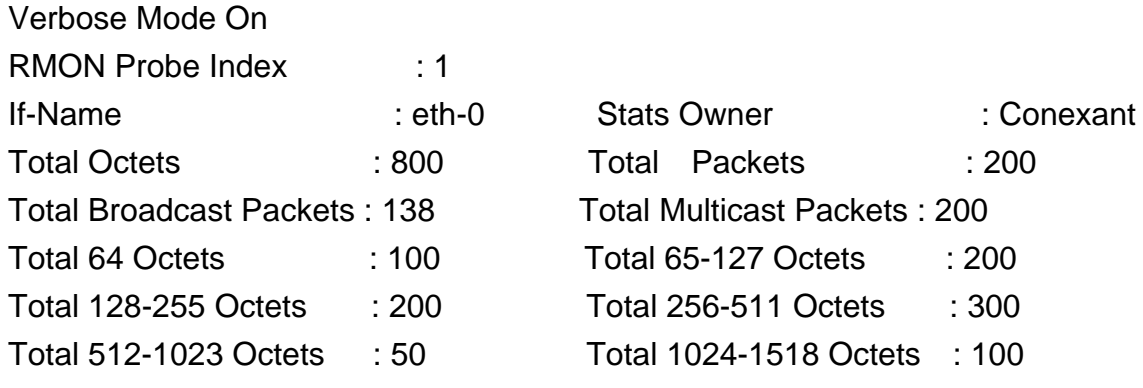

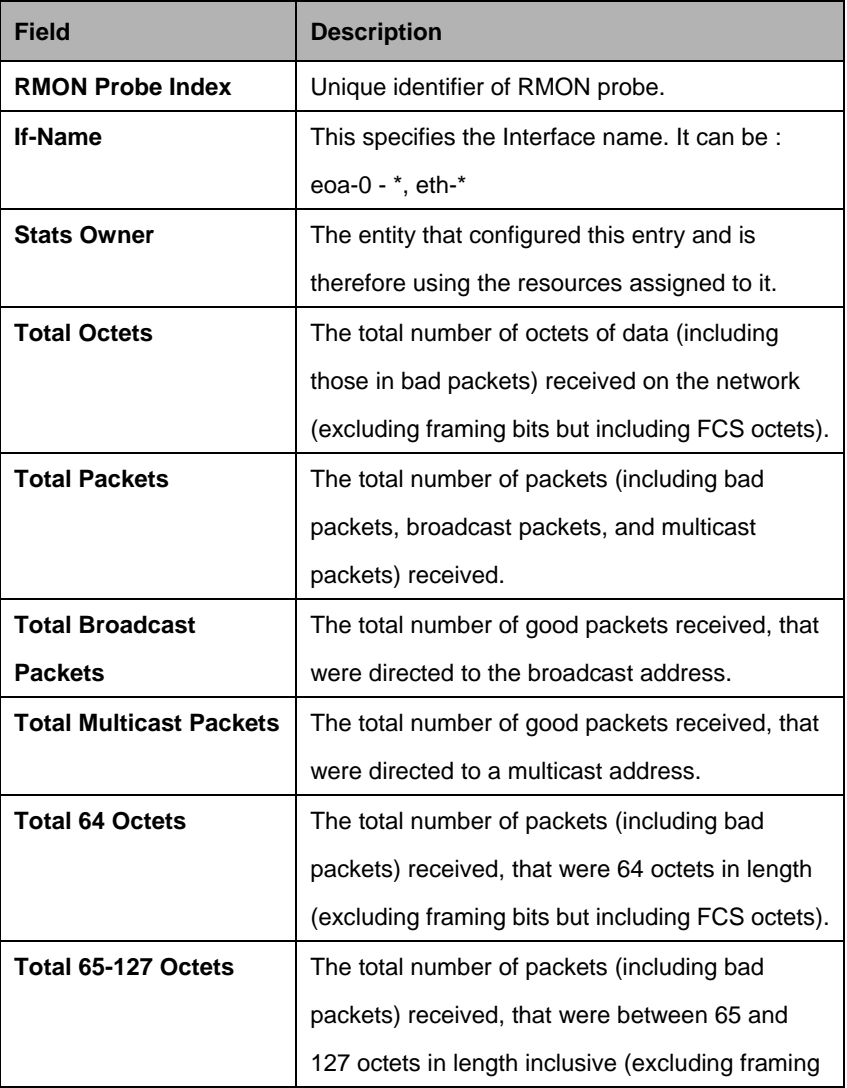

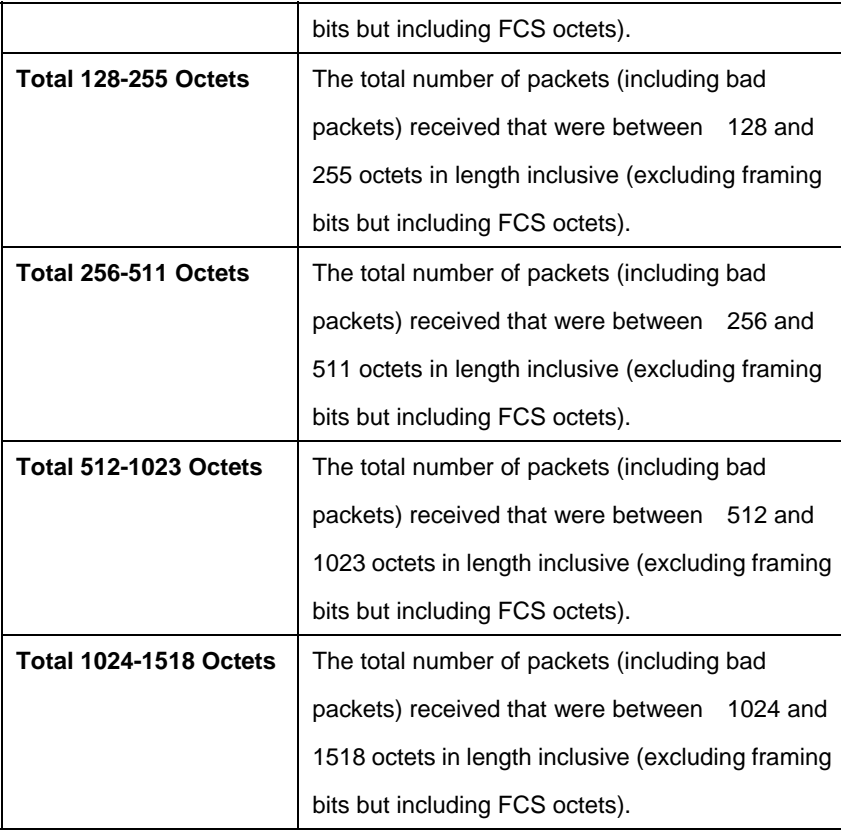

### **Caution:**

• This command is not supported on an EoA interface for which ConfigStatus is set to Config.

# **5.22.2 RMON Task Info Commands**

# **5.22.2.1 Get rmon task**

# **Description:**

Use this command to get.

# **Command Syntax:**

**get rmon task** [**rname** <task-name>]

#### **Parameters:**

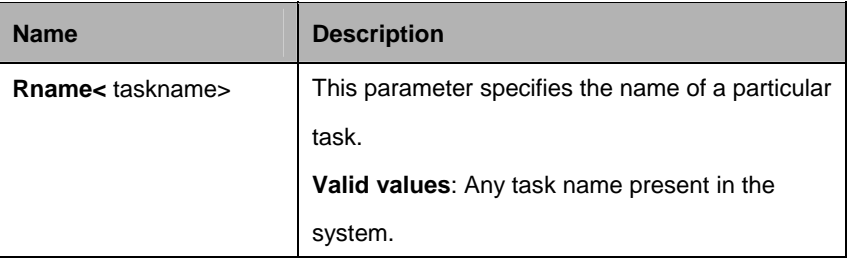

\$ get rmon task taskname tsk1

# **Output:**

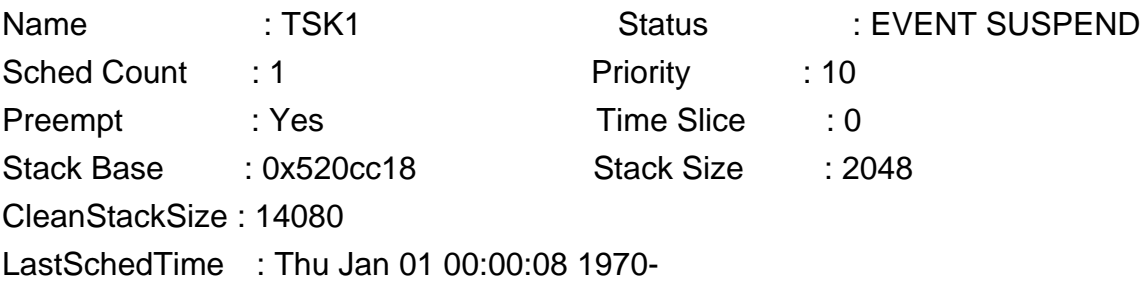

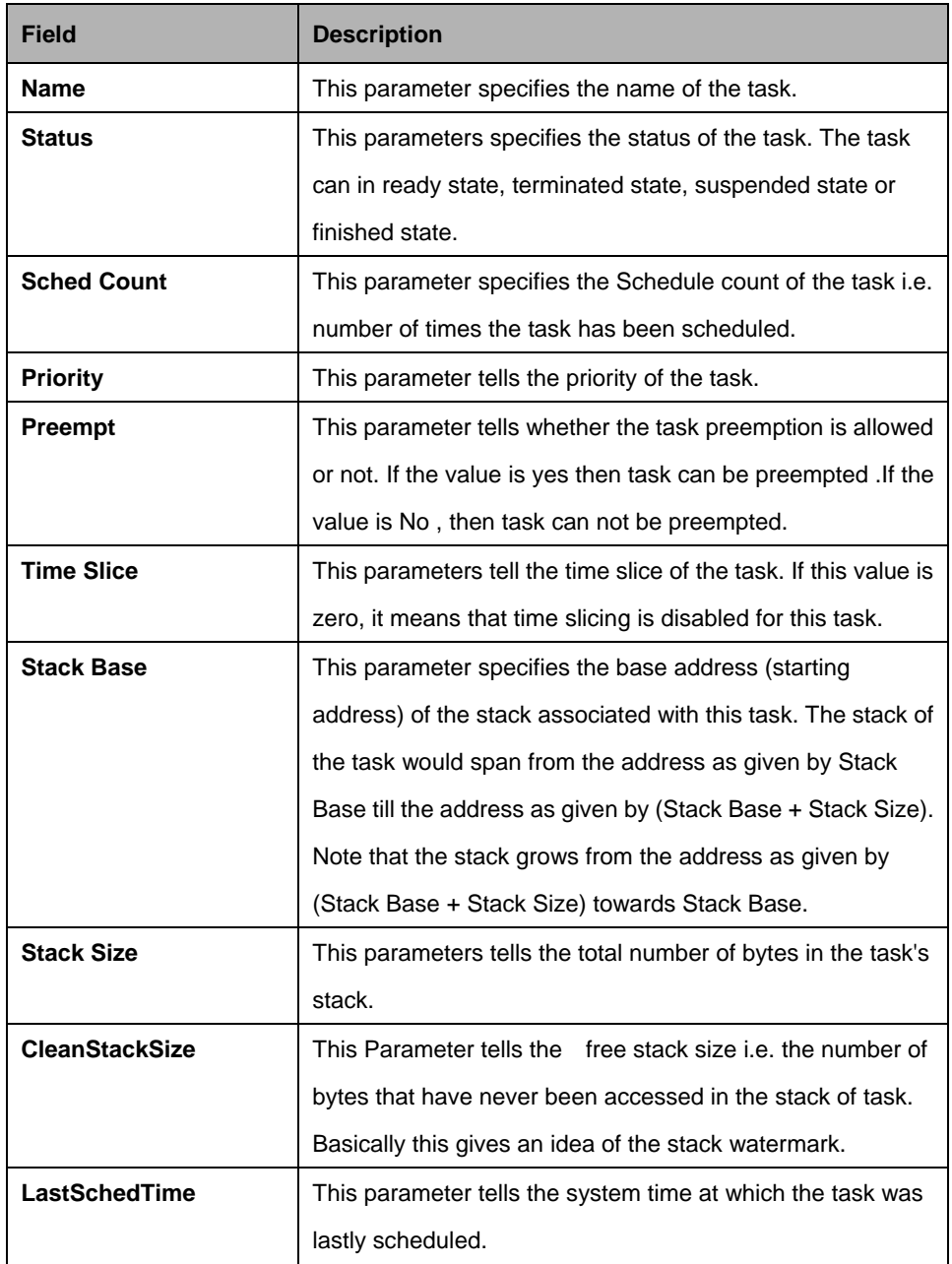

# **5.22.3 RMON Memory Pool Info Commands**

# **5.22.3.1 Get rmon mpool**

# **Description:**

Use this command to get.

# **Command Syntax:**

**get rmon mpool** [**rname** <mpool-name>]

### **Parameters:**

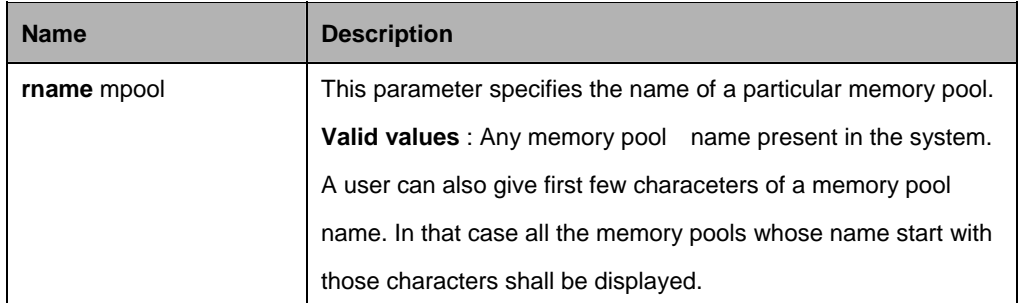

# **Example 1:**

For variable size memory pool \$ get rmon mpool DCLFR113

# **Output:**

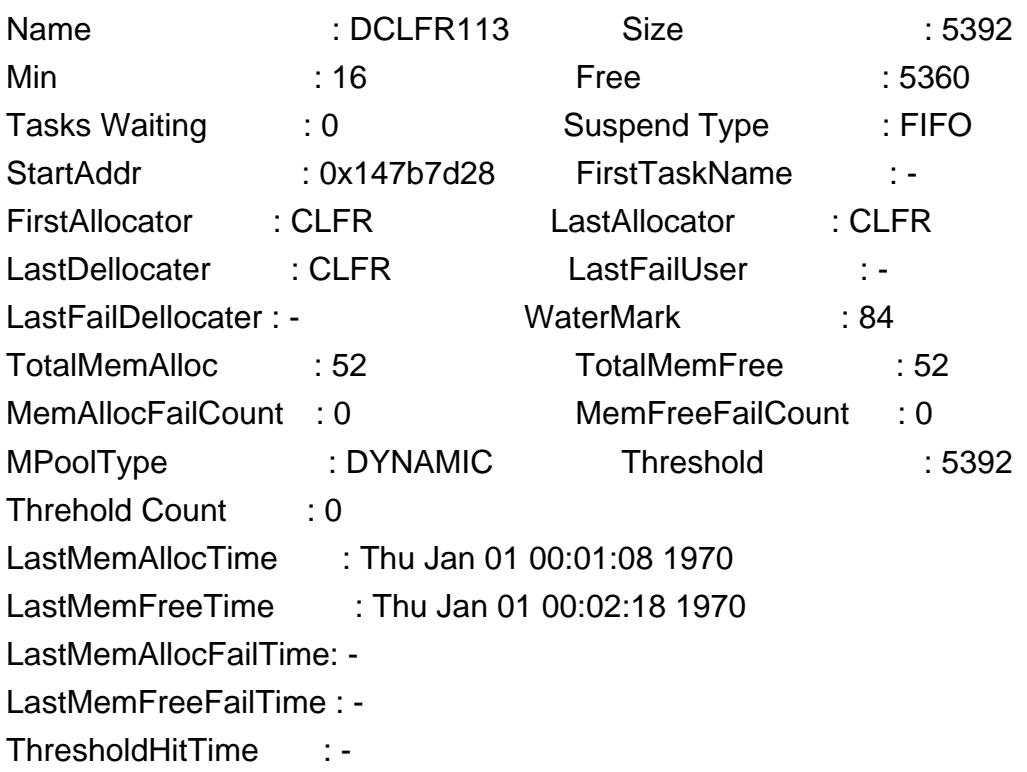

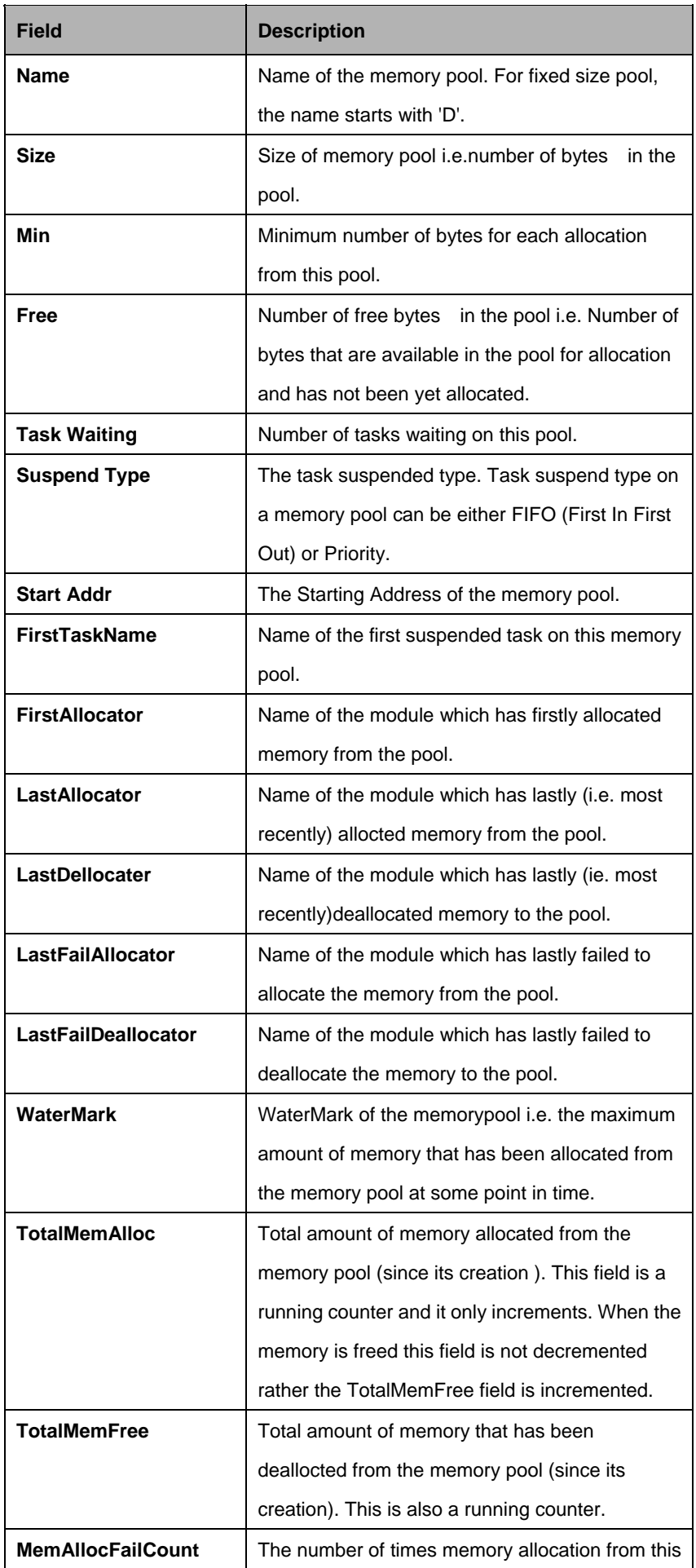

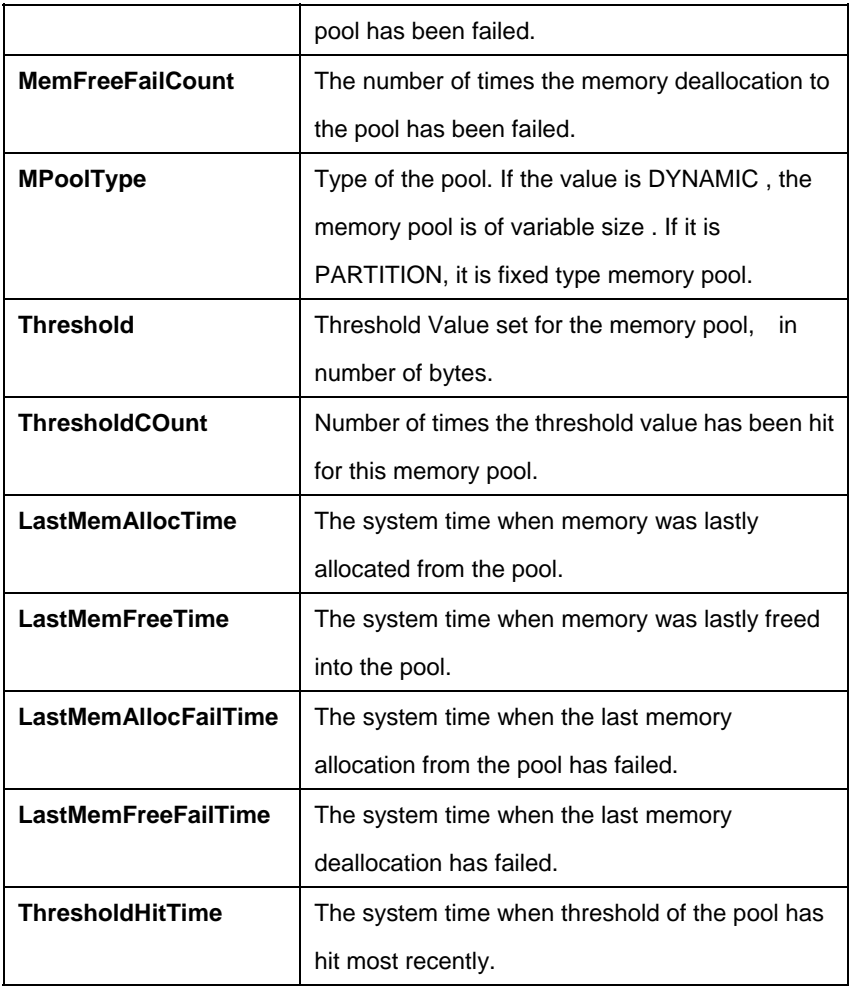

# **Example 2:**

For fixed size memory pool \$ get rmon mpool FTSK142

# **Output:**

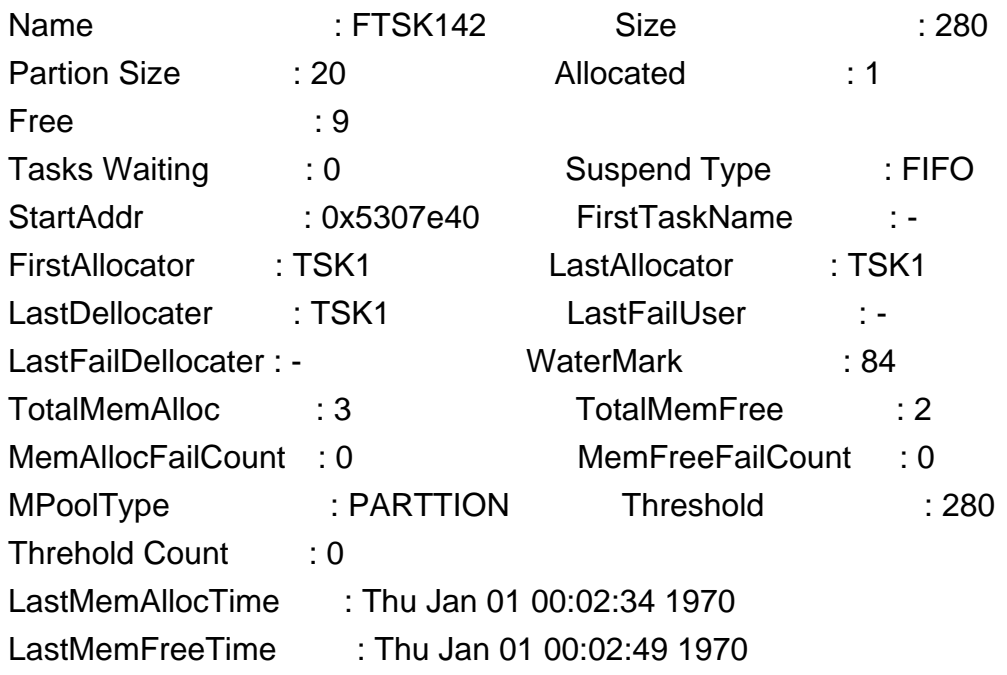

LastMemAllocFailTime: -

LastMemFreeFailTime : -

ThresholdHitTime : -

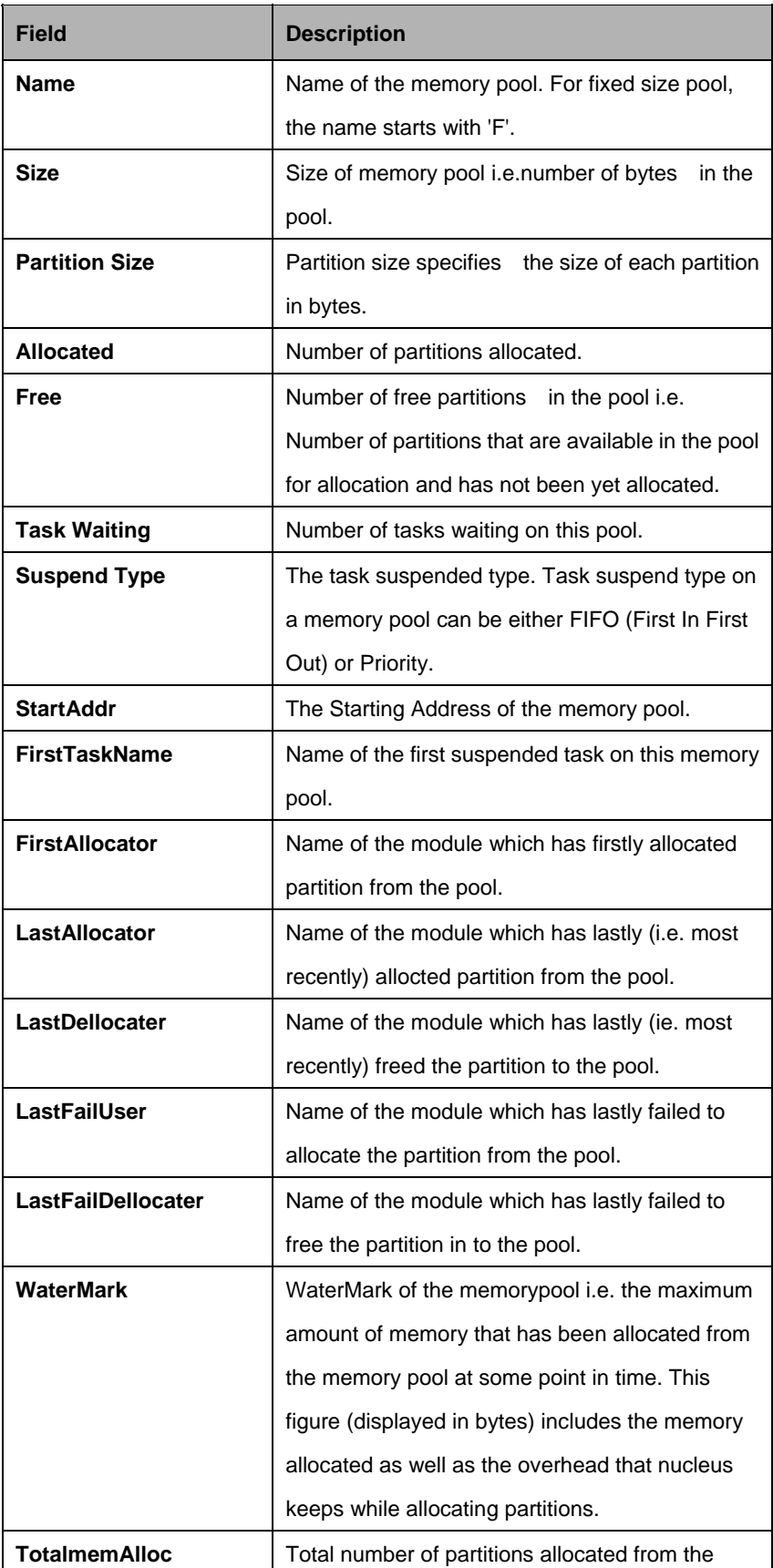

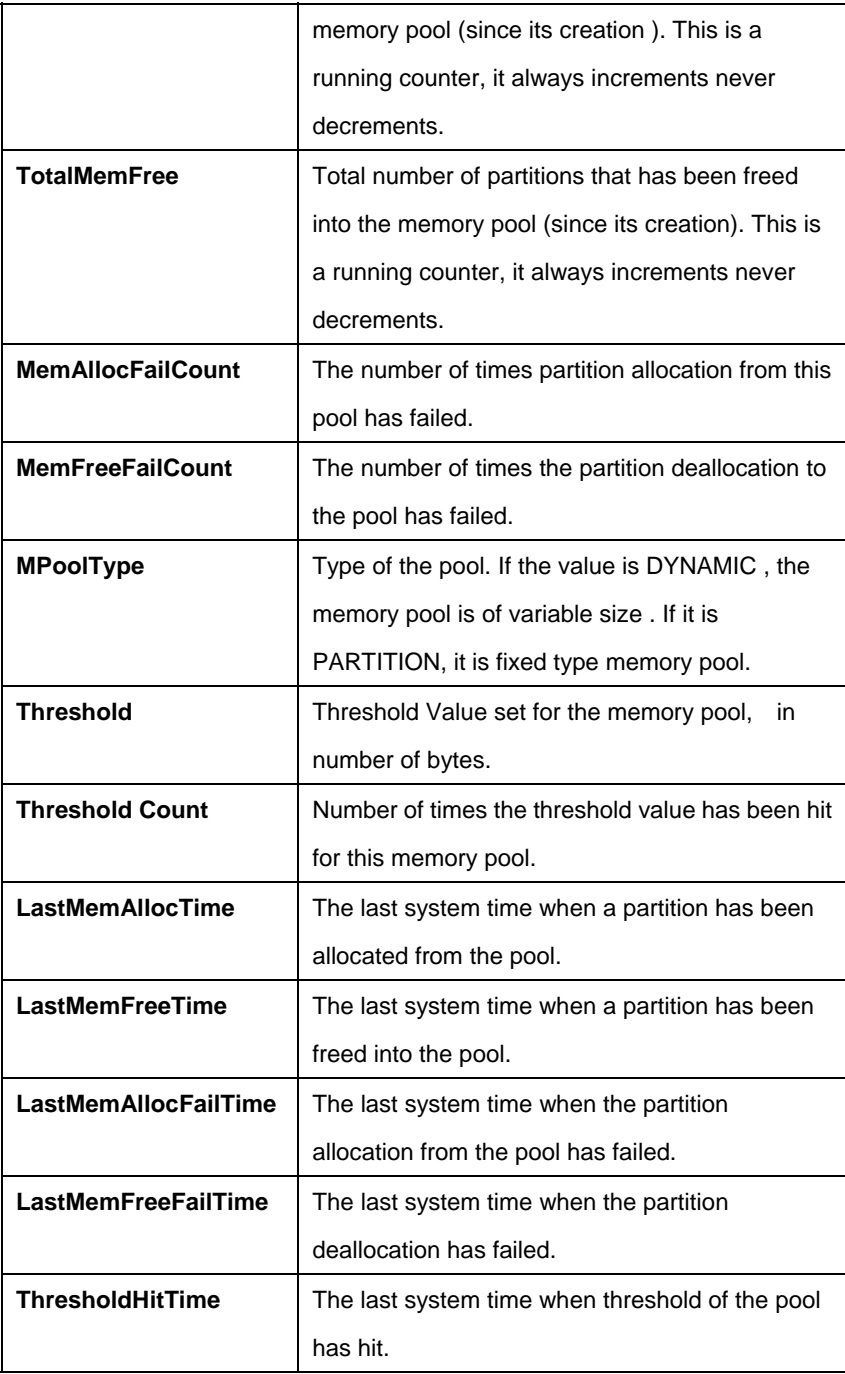

# **5.22.3.2 Get rmon mpool threshold**

# **Description:**

Use this command to get the critical events logged for the memory pool. This command will display 20 entries (maximum) .Events are logged for the memory pool for the following 3 cases:

- **Mem Pool Allocation Fail.**
- **•** Mem Pool Deallocation Fail.
- Threshold Hit.

# **Command Syntax: get rmon mpool threshold**

**Parameters:**

None

# **Example:**

\$ get rmon mpool threshold

# **Output:**

Task Name : TSK1 Mpool Name : FTSK143 Pool Type : PARTITION ThresholdHitTimeStamp :Thu Jan 01 00:20:53 1970 Event Type : Allocation Fail

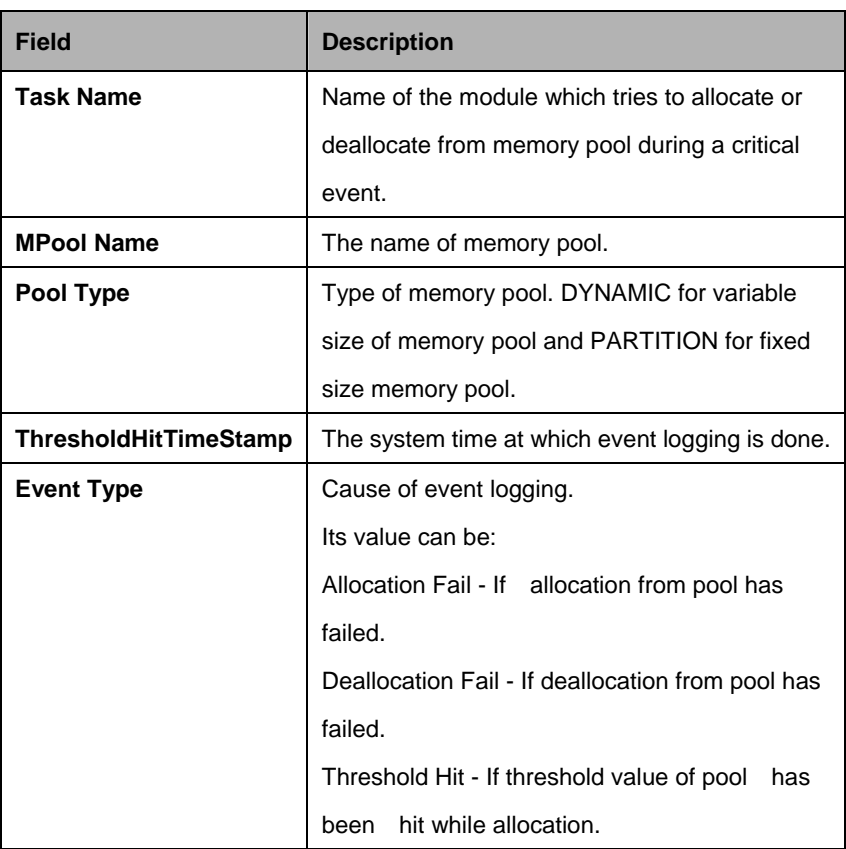

### **5.22.3.3 Reset rmon mpool**

# **Description:**

Use this command to reset some parameters of memory pool. This command will reset the following parameters of memory pool.

- Set MemAllocFailCount value to zero.
- Set MemFreeFailCount value to zero.
- Set watermark value to the value of the currently allocated memory from that pool.
- Set ThresholdCount value to the zero.

# **Command Syntax:**

reset rmon mpool

**Parameters:** None

**Example:**

\$ reset rmon mpool

**Output Field:** None

# **5.22.4 RMON Queue Info Commands**

# **5.22.4.1 Get rmon queue**

# **Description:**

Use this command to get the information about a particular queue or about all the queues present in the system.

# **Command Syntax:**

get rmon queue [rname <queue-name>]

#### **Parameters:**

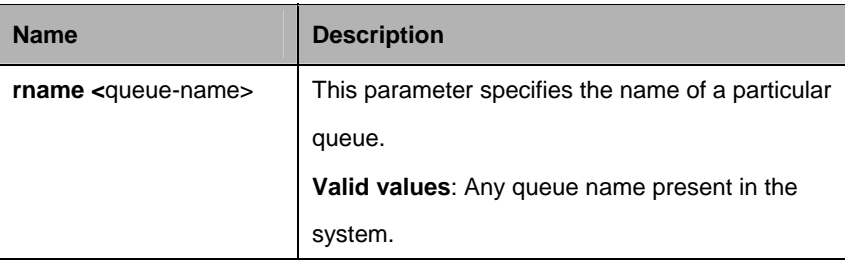

\$ get rmon queue rname tsk173

# **Output:**

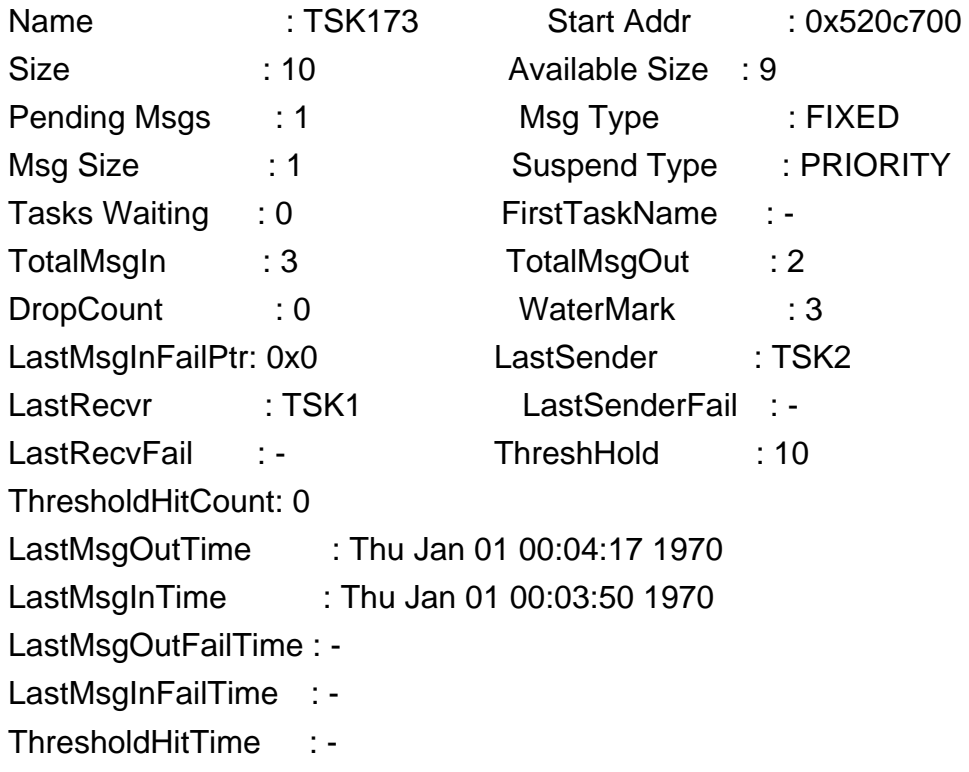

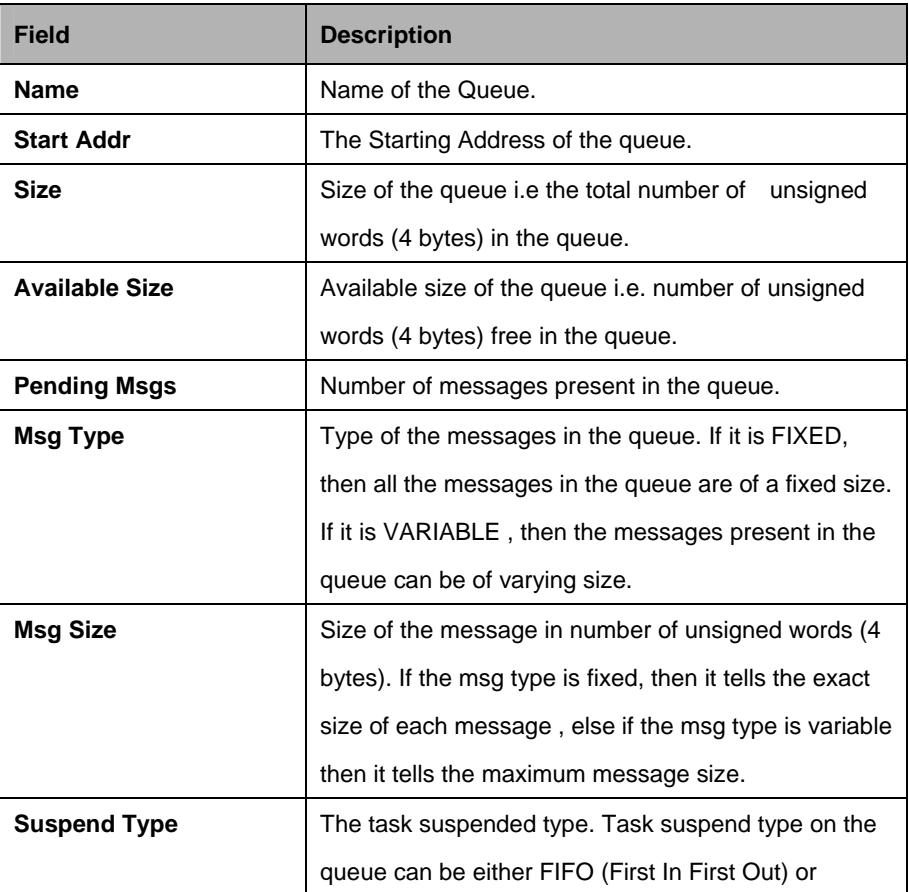

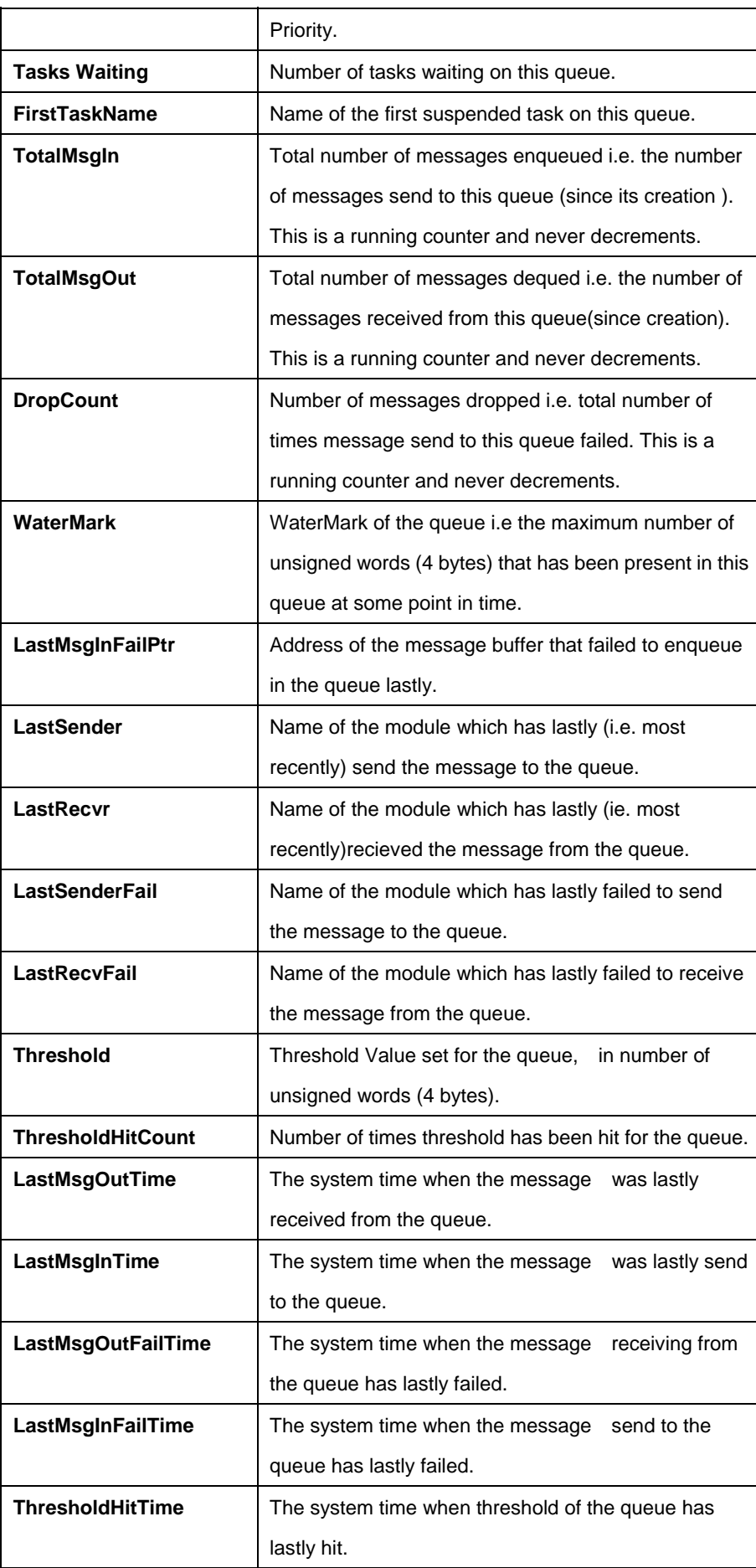

### **5.22.4.2 Get rmon queue threshold**

# **Description:**

Use this command to get the critical events logged for the queue. This command will display 20 entries (maximum) . Events are logged for the queue for the following 3 cases:

- **Message Receiving From Queue Fail.**
- **Message Send To Queue Fail.**
- **•** Threshold Hit.

# **Command Syntax:**

get rmon queue threshold

# **Parameters**

None

# **Example**

\$ get rmon queue threshold

### **Output**

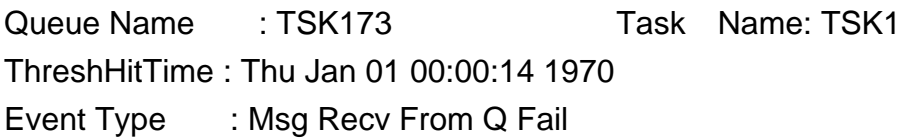

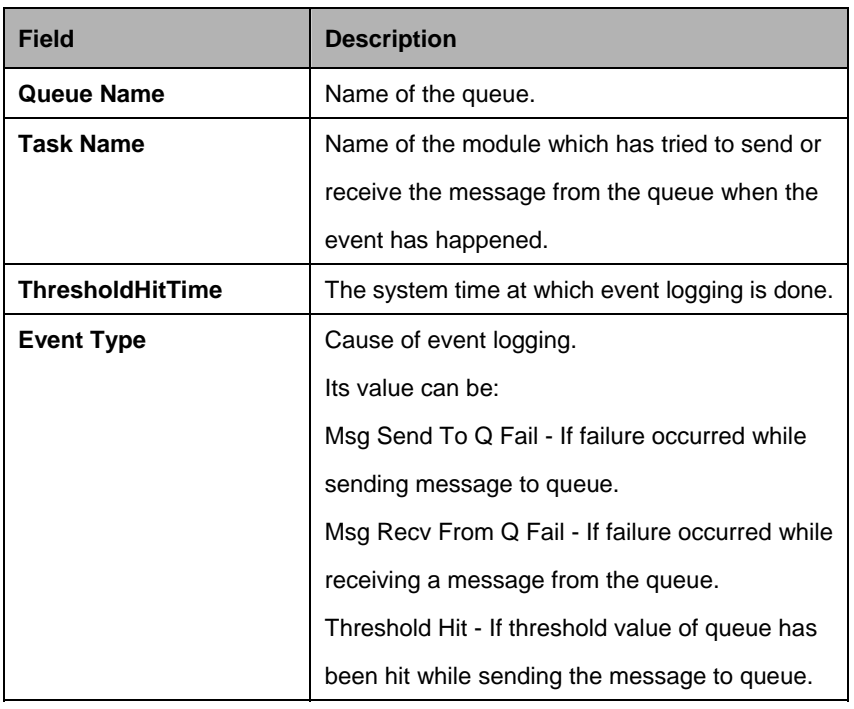

#### **5.22.4.3 Reset rmon queue**

# **Description:**

Use this command to reset some parameters of queue. This command will reset the following parameters of queue.

- Set DropCount value to zero.
- Set watermark value to the value of the currently used size of queue.
- Set ThresholdCount value to the zero.

# **Command Syntax:**

Reset rmon queue

**Parameters:**

None

**Example:** \$ reset rmon queue

**Output Field:**

None

# **5.22.5 RMON Net buffers Info Commands**

# **5.22.5.1 Get rmon netbuf**

# **Description:**

Use this command to get the information about all the net buffers present in the system.

# **Command Syntax:**

get rmon netbuf

# **Parameters**

None

# **Example:** \$ get rmon netbuf
# **Output**

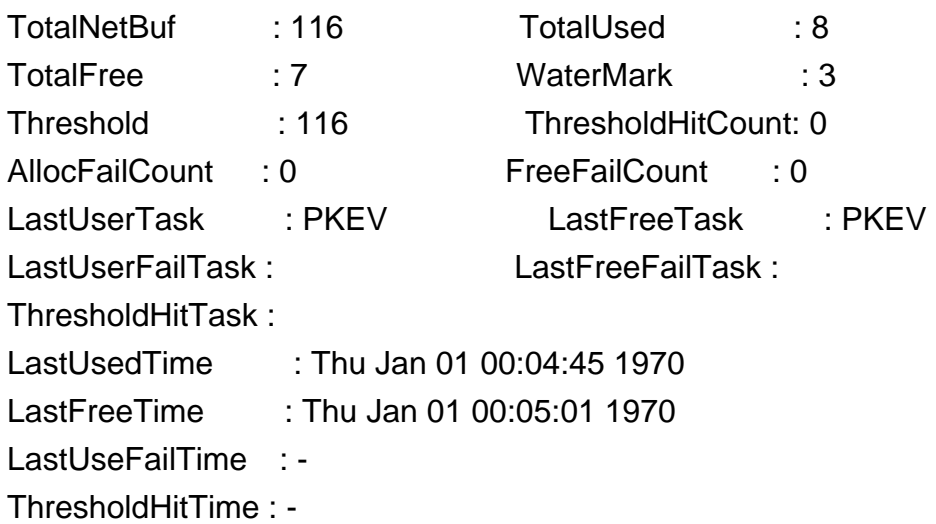

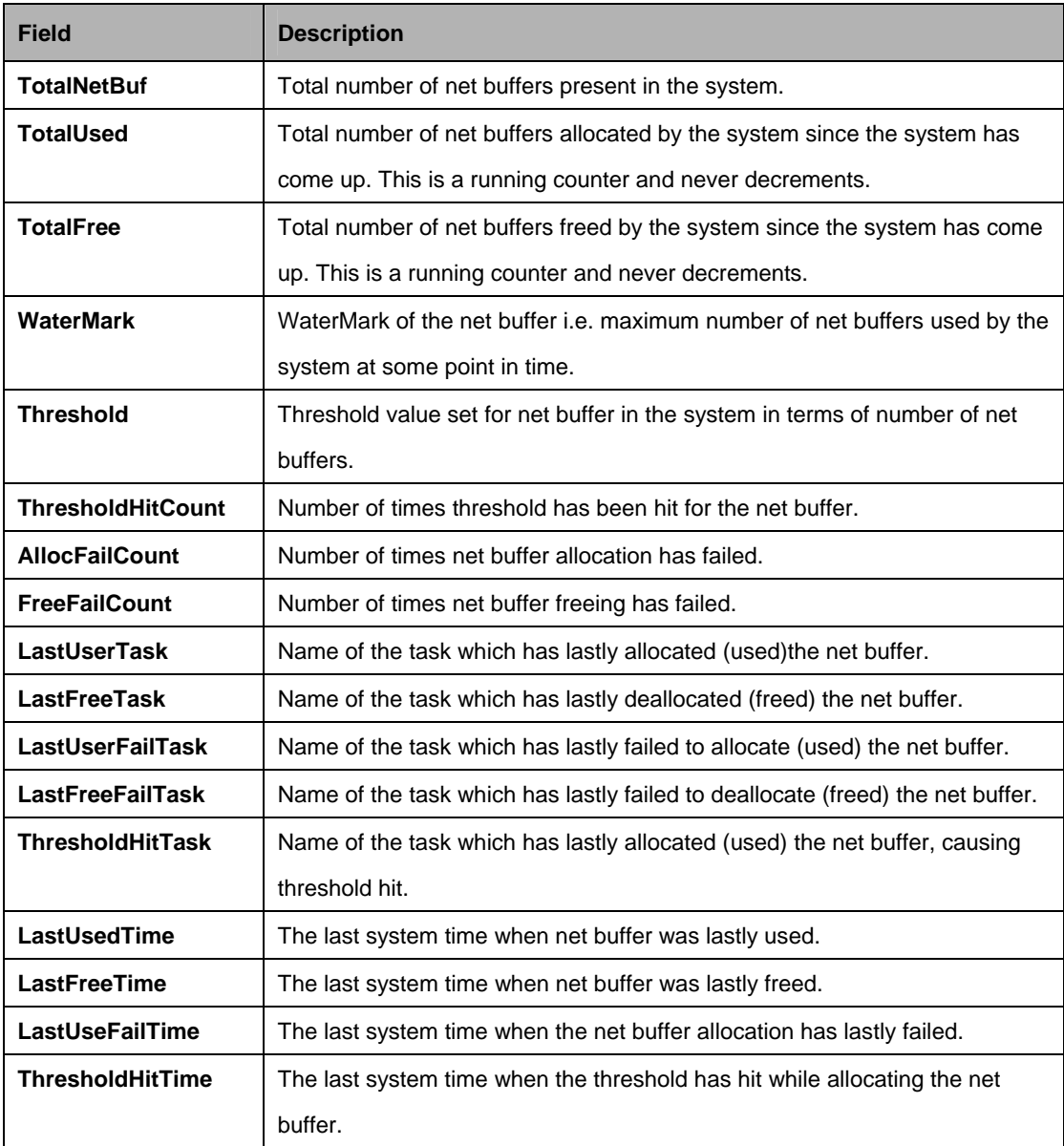

### **5.22.5.2 Get rmon netbuf threshold**

### **Description:**

Use this command to get the critical events logged for the netbuffer. This command will display 20 entries(maximum). Events are logged for netbuffer in the following 3 cases:

- Allcation of net buffer failed.
- Threshold Hit.

### **Command Syntax:**

get rmon netbuf threshold

### **Parameters:**

None

#### **Example:**

\$ get rmon netbuf threshold

#### **Output:**

Task Name : TSK1 ThresholdHitTimeStamp : Thu Jan 01 00:00:39 1970 Event Type : Allocation Fail

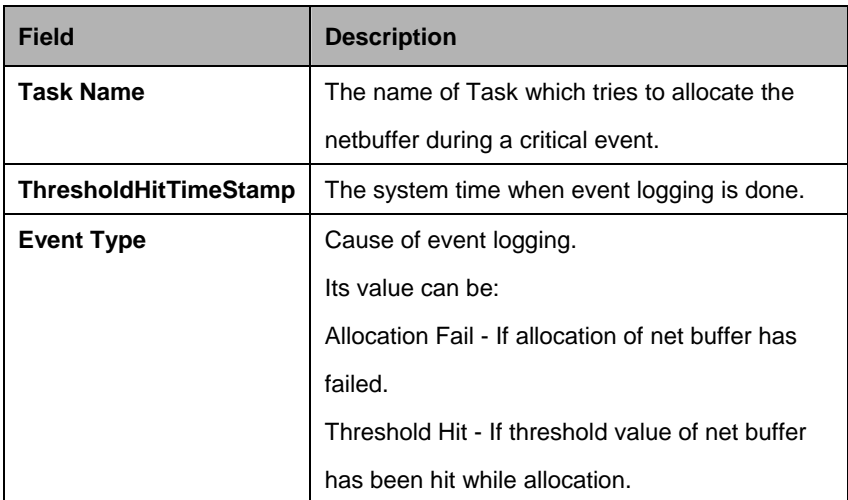

#### **5.22.5.3 Reset rmon netbuf**

### **Description:**

Use this command to reset some parameters of netbuf. This command will reset the following parameters of netbuf.

- Set ThresholdCount value to zero.
- Set AllocFailCount value to zero
- Set WaterMark to the number of net buffers currently used by system.
- Set FreeFailCount value to the zero.

### **Command Syntax:**

reset rmon netbuf

**Parameters:**

None

**Example:**

\$ reset rmon netbuf

**Output Field:**

None

### **5.22.6 RMON Semaphore Info Commands**

### **5.22.6.1 Get rmon semaphore**

### **Description:**

Use this command to get the information about all the semaphores present in the system.

### **Command Syntax:**

get rmon semaphore

### **Parameters:**

None

### **Example:**

\$ get rmon semaphore

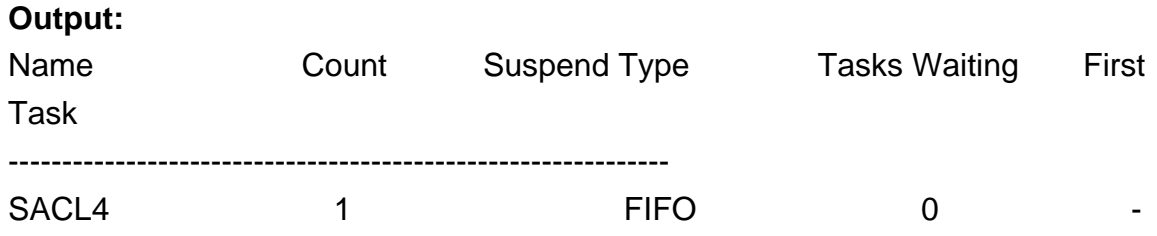

### **Output field:**

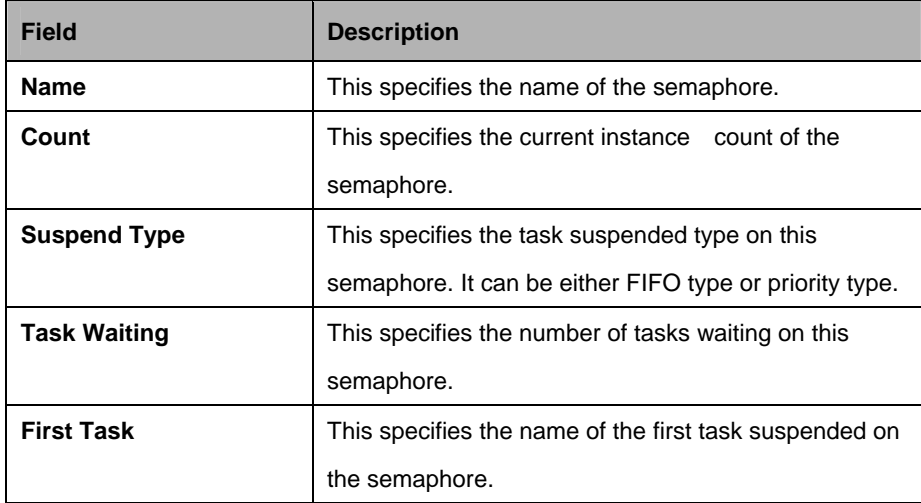

### **5.22.7 RMON Event Group Info Commands**

#### **5.22.7.1 Get rmon eventgrp**

### **Description:**

Use this command to get the information about all the event groups present in the system.

### **Command Syntax:**

get rmon eventgrp

### **Parameters:**

None

### **Example:**

\$ get rmon eventgrp

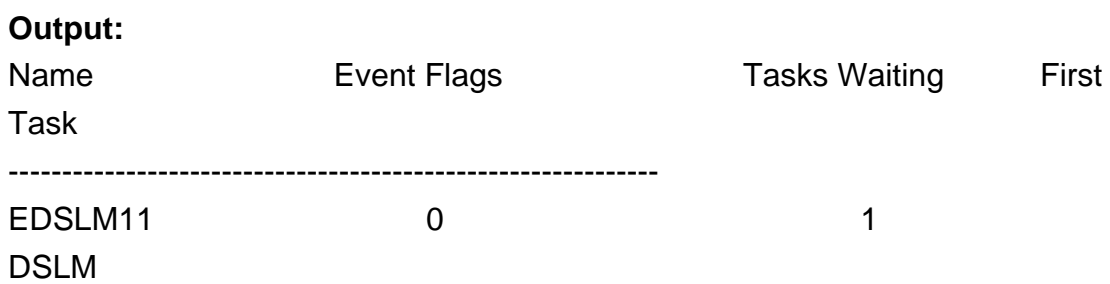

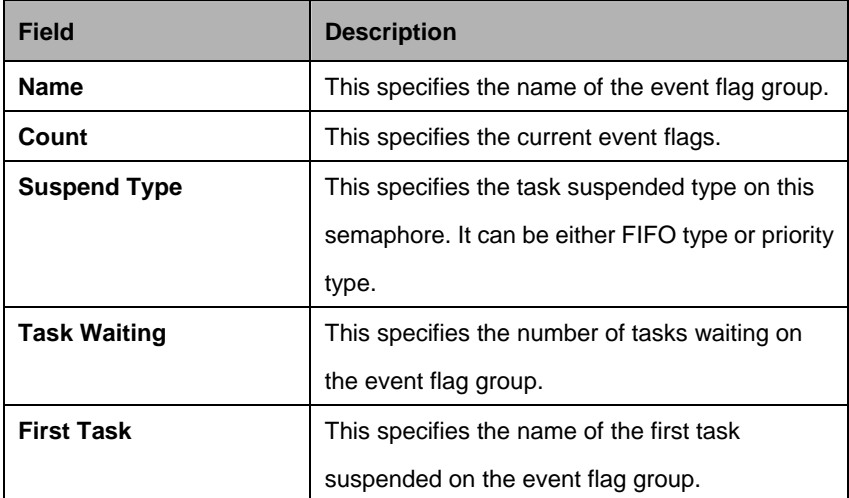

### **5.23 SNMP Commands**

#### **5.23.1 SNMP Comm Commands**

#### **5.23.1.1 Get snmp comm**

**Description:**  Use this command to get.

#### **Command Syntax:**

**get snmp comm** [**community** <community-val >]

#### **5.23.1.2 Create snmp comm**

### **Description:**

Use this command to create.

### **Command Syntax: create snmp comm community** <community-val > [**access** ro | rw]

#### **5.23.1.3 Delete snmp comm**

#### **Description:**

Use this command to delete.

#### **Command Syntax:**

#### **delete snmp comm community** <community-val>

#### **Parameter:**

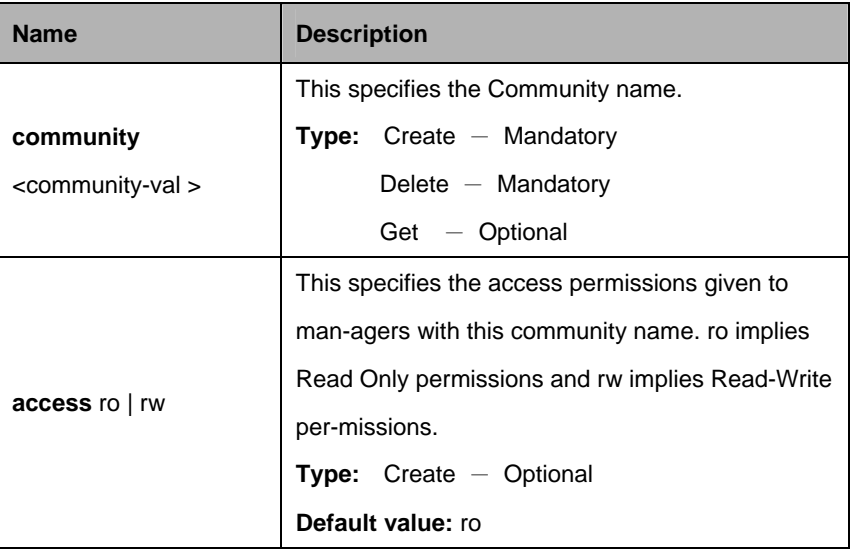

### **Example:**

\$ create snmp comm community public

### **Output:**

Verbose Mode On Verbose Mode On Entry Created

Access community

------------------------------------------------------------

ro public Verbose Mode Off:

Entry Created

### **Output field:**

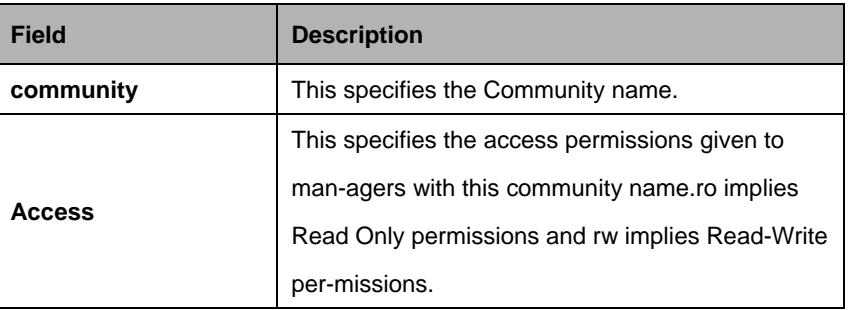

### **References:**

• SNMP commands

### **5.23.2 SNMP Host Commands**

### **5.23.2.1 Get snmp host**

### **Description:**

Use this command to get.

## **Command Syntax: get snmp host**

### **5.23.2.2 Create snmp host**

### **Description:**

Use this command to create.

#### **Command Syntax:**

**create snmp host ip** <ip-address > **community** <community-val >

#### **5.23.2.3 Delete snmp host**

### **Description:**

Use this command to delete.

### **Command Syntax:**

**delete snmp host ip** <ip-address > **community** <community-val >

#### **Parameter:**

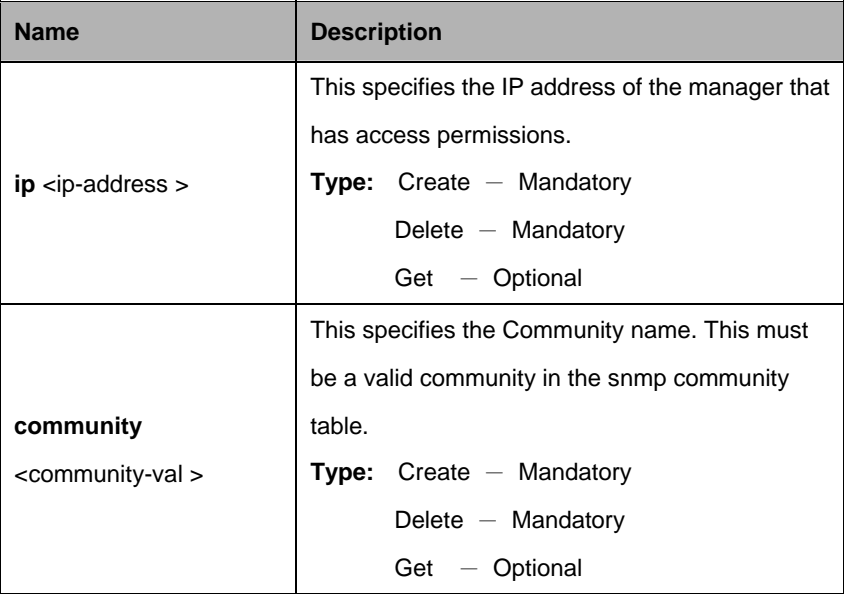

### **Example:**

\$ create snmp host ip 172.25.34.34 community public

### **Output:**

Verbose Mode On Entry Created

Host Address Community

--------------------------------------------------------------

172.25.34.34 public Verbose Mode Off: Entry Created

### **Output field:**

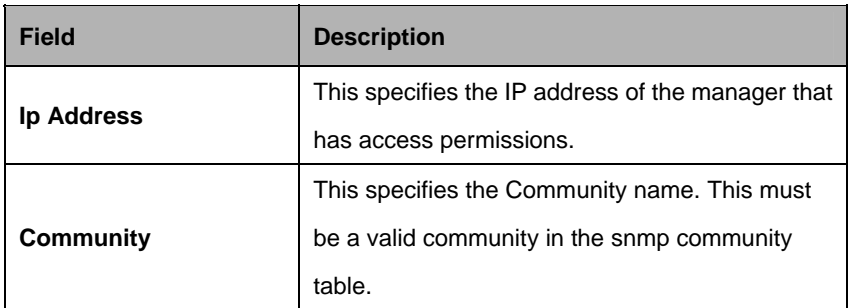

#### **References:**

• SNMP commands

### **5.23.3 SNMP Stats Commands**

### **5.23.3.1 Snmp stats**

### **Description:**

Use this command to get.

### **Command Syntax: get snmp stats**

### **5.23.3.2 Modify snmp stats**

#### **Description:**

Use this command to modify.

#### **Command Syntax:**

**modify snmp stats** [**authentraps** enable | disable]

#### **Parameter:**

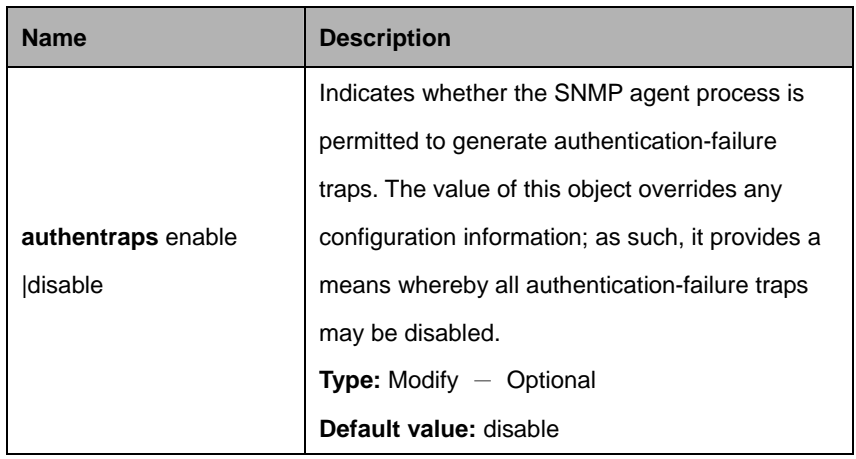

# **Example:**

\$ get snmp stats

### **Output**:

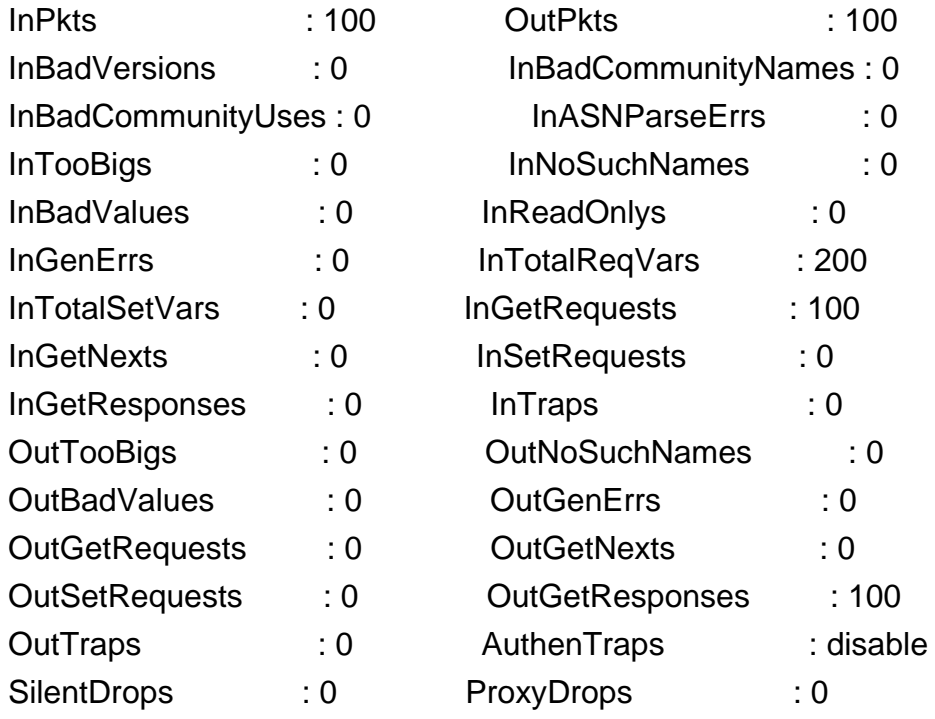

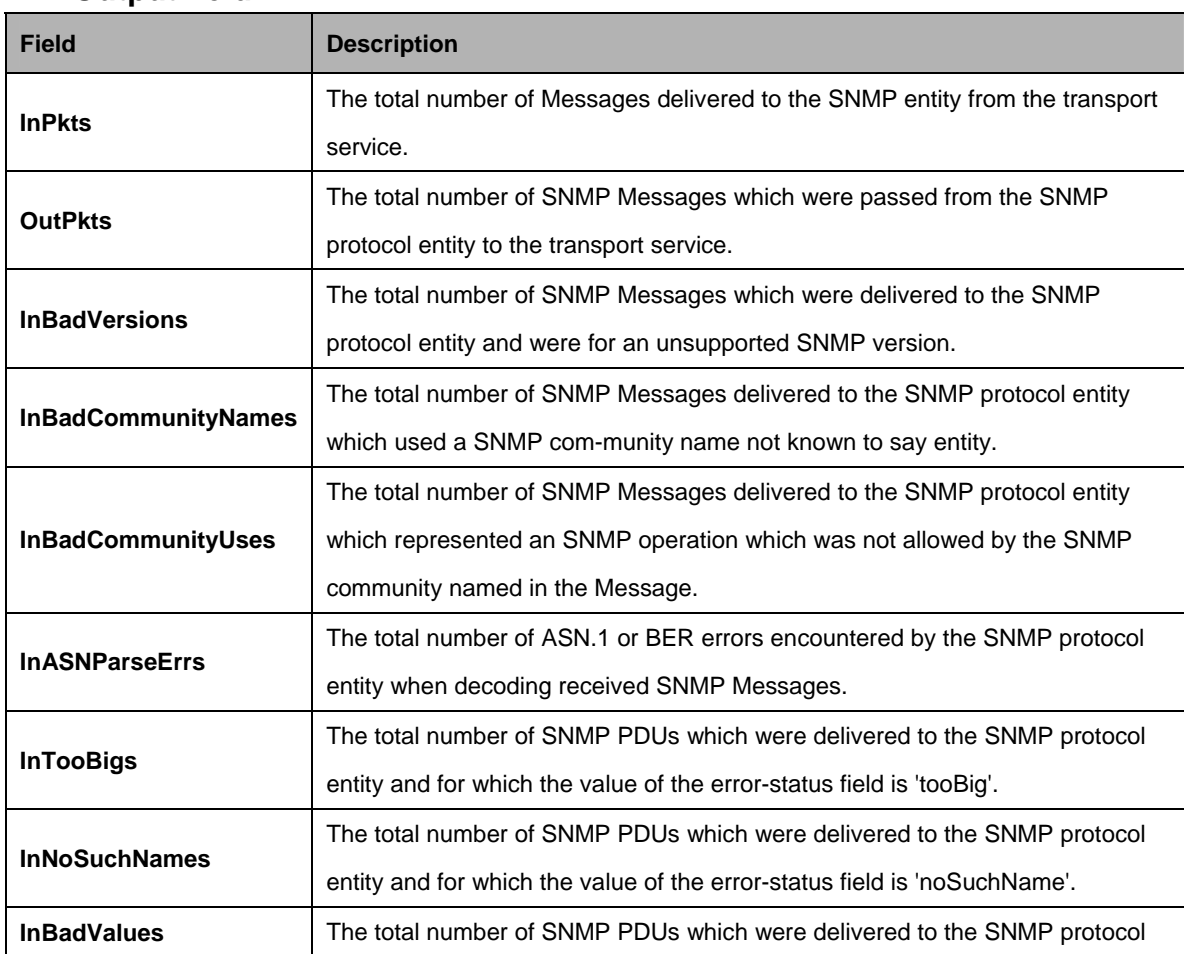

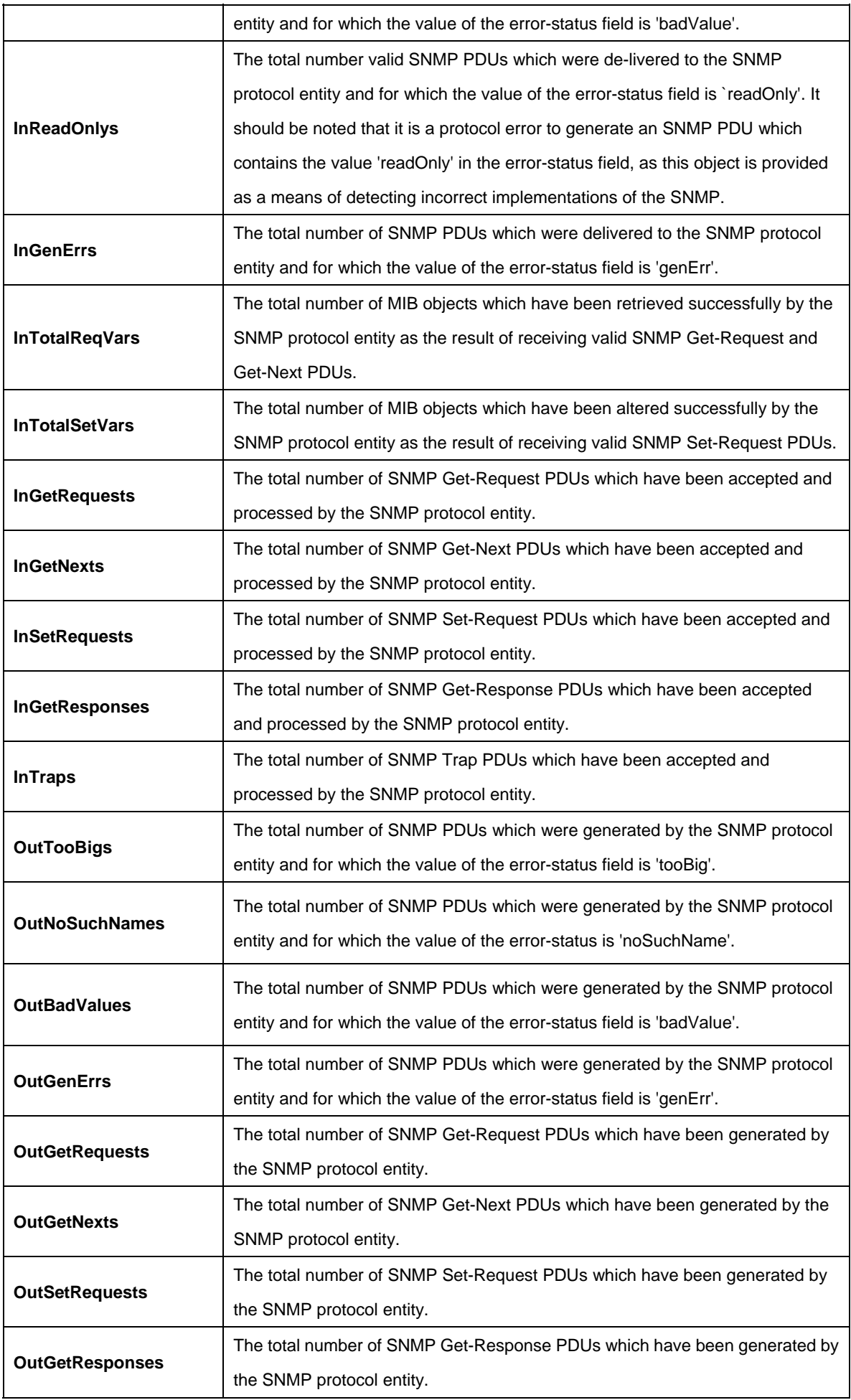

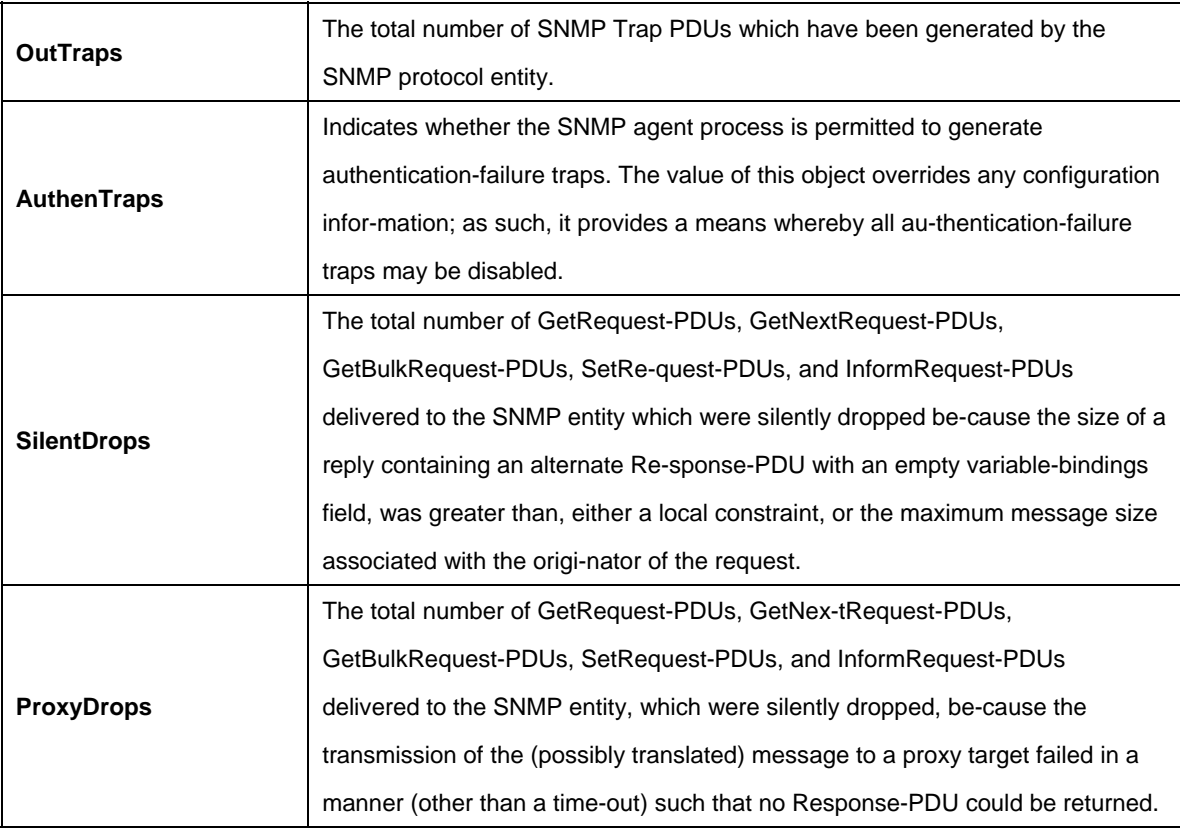

#### **References:**

• SNMP commands.

### **5.23.4 SNMP Traphost Commands**

### **5.23.4.1 Get snmp traphost**

#### **Description:**

Use this command to get.

### **Command Syntax:**

**get snmp traphost [ip** <ip-address>] [port <port-val >]

### **5.23.4.2 Create snmp traphost**

**Description:**  Use this command to create.

### **Command Syntax:**

**create snmp traphost ip** <ip-address > **community** <community-val > [**port** <port-val >] [**version** v1 | v2c]

### **5.23.4.3 Delete snmp traphost**

### **Description:**

Use this command to delete.

### **Command Syntax:**

**delete snmp traphost**  $ip < p$ **-address >**  $[p$ **ort <port-val >** $]$ 

### **5.23.4.4 Modify snmp traphost**

**Description:** 

Use this command to modify

### **Command Syntax:**

**modify snmp traphost ip** <ip> [port <port>] [version v1 | v2c] [severity critical | major | minor | info**]** 

#### **Parameter:**

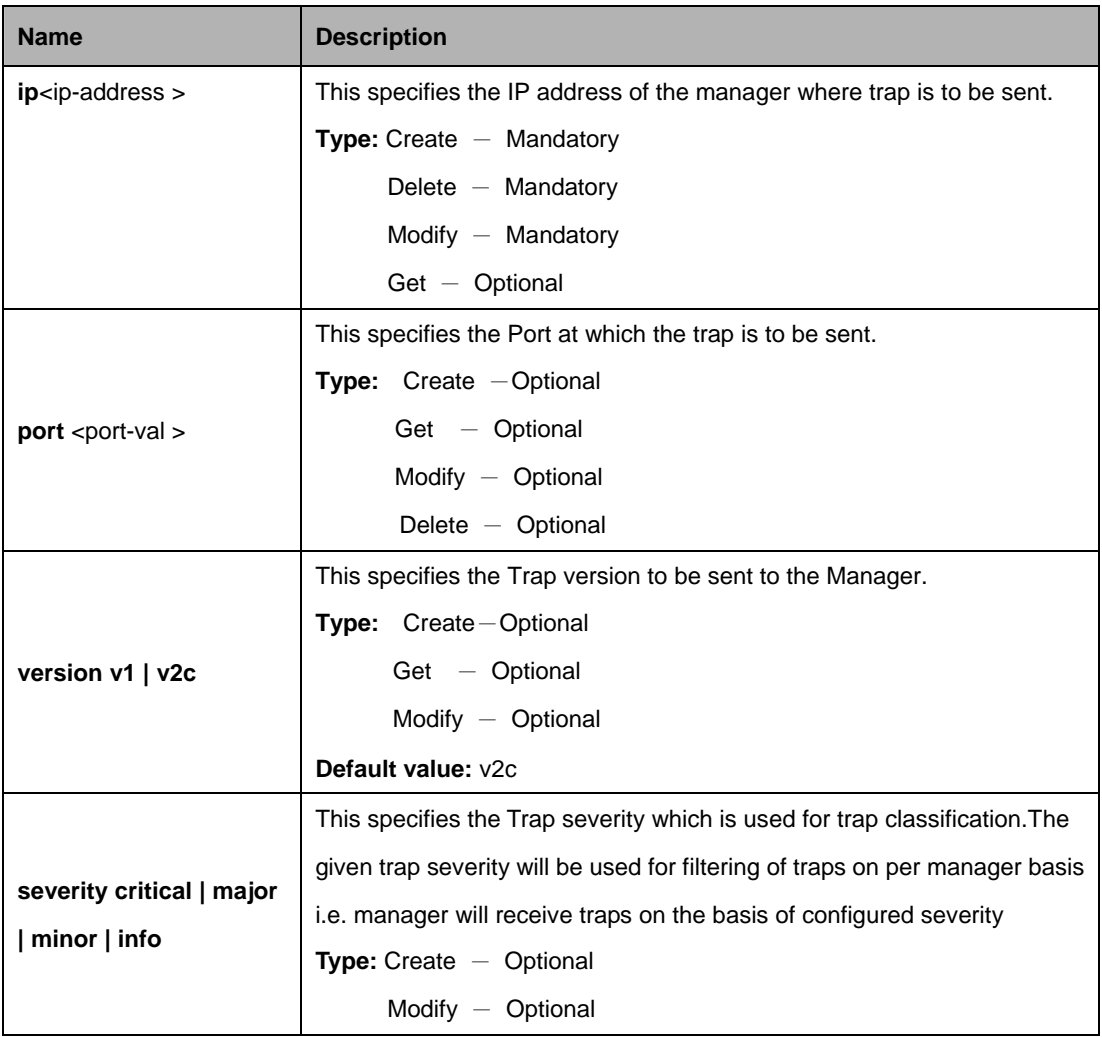

### **Example:**

\$ create snmp traphost ip 172.25.34.34 port 162 community public version v2c severity minor

### **Output:**

Verbose Mode On Entry Created

Ip Address : 172.25.34.34 Community : public Port : 162 Version : v2c Severity : minor

Verbose Mode Off:

Entry Created

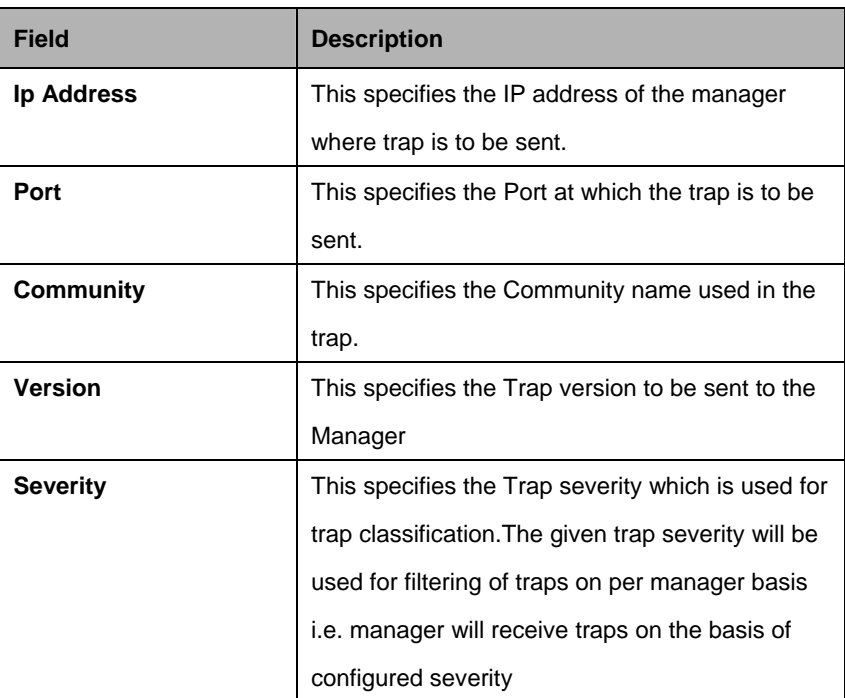

### **5.24 SNTP Commands**

#### **5.24.1 SNTP Cfg Commands**

### **5.24.1.1 Get sntp cfg**

### **Description:**

Use this command to get.

### **Command Syntax: get sntp cfg**

### **5.24.1.2 Modify sntp cfg**

#### **Description:**

Use this command to modify.

### **Command Syntax:**

**modify sntp cfg** [**enable | disable**]

#### **Parameter:**

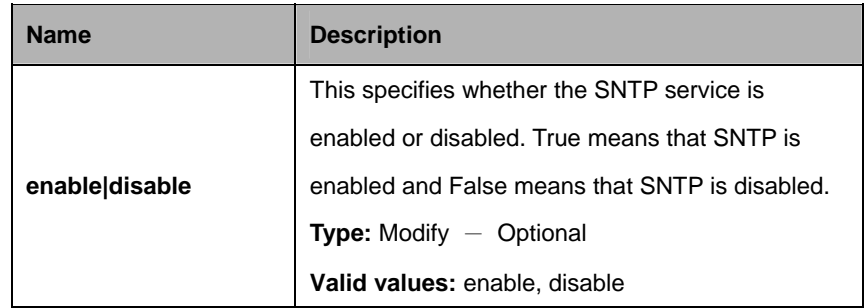

#### **Example**:

\$ modify sntp cfg enable

#### **Output**:

Verbose Mode On/Off Status : Enable

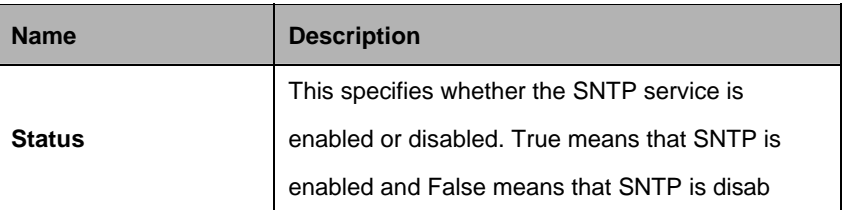

#### **5.24.2 SNTP servaddr Commands**

#### **5.24.2.1 Get sntp servaddr**

**Description:**  Use this command to get.

**Command Syntax: get sntp servaddr**

#### **5.24.2.2 Create sntp servaddr**

**Description:**  Use this command to create.

### **Command Syntax:**

create sntp servaddr <ip-address>

#### **Example:**

\$ create sntp servaddr 172.23.3.45

### **Output:**

Verbose Mode On Verbose Mode On Entry Created

Server Addr : 172.23.3.45 Status : Standby Verbose Mode Off Entry Created

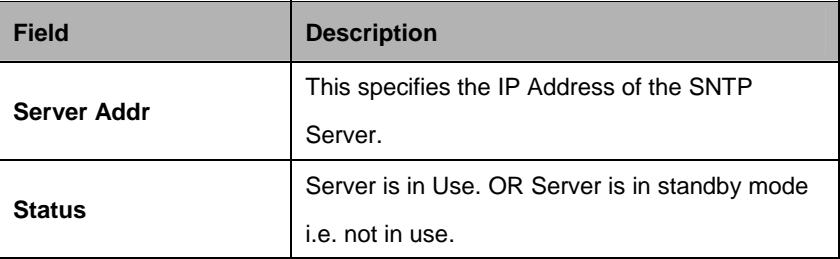

#### **5.24.3 SNTP Stats Commands**

#### **5.24.3.1 Get sntp stats**

### **Description:**  Use this command to get.

# **Command Syntax:**

**get sntp stats**

### **5.24.3.2 Reset sntp stats**

**Description:**  Use this command to reset.

### **Command Syntax:**

**reset sntp stats** 

### **Example**:

\$ get sntp stats

### **Output**:

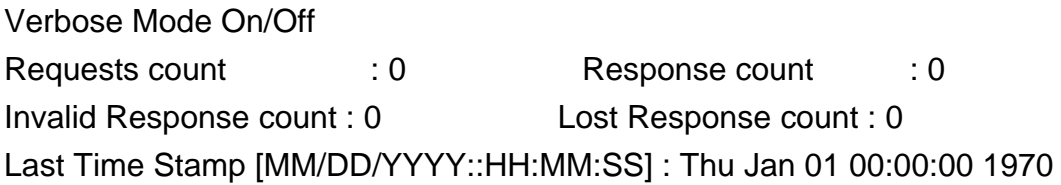

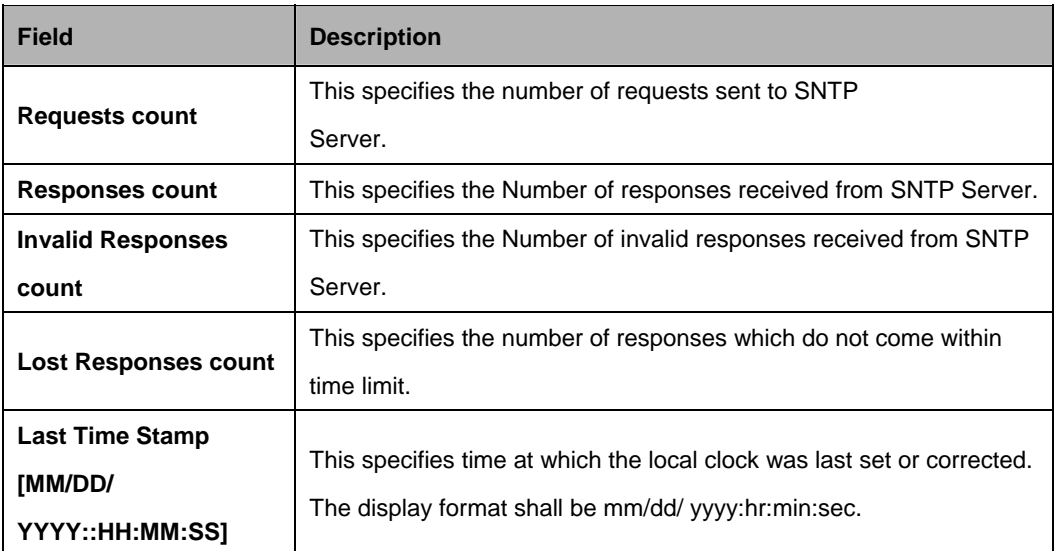

### **5.25 System Commands**

#### **5.25.1 Cbuftrace cfg Commands**

#### **5.25.1.1 Get cbuftrace cfg**

#### **Description:**

Use this command to get.

#### **Command Syntax: get cbuftrace cfg** [**module** <module-val>]

#### **5.25.1.2 Reset cbuftrace cfg**

#### **Description:**

Use this command to reset.

#### **Command Syntax:**

#### reset cbuftrace cfg module <module-val>

#### **Parameters:**

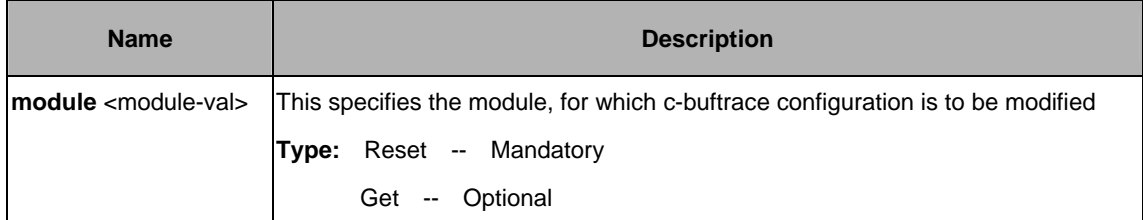

#### **Example:**

\$ get cbuftrace cfg module GAG

#### **Output:**

module : GAG flow : 3 level : 0xff

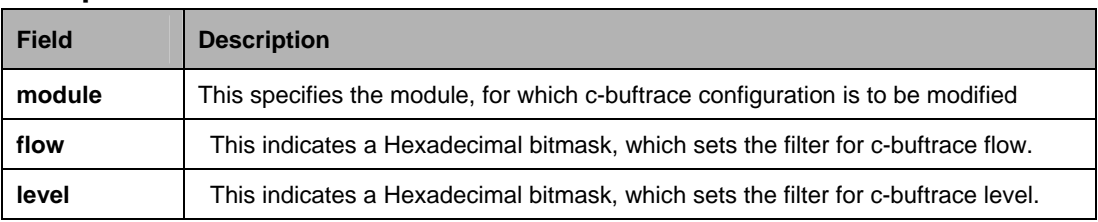

### **5.25.2 System Configuration Save and Restore Commands**

### **5.25.2.1 Commit**

### **Description:**

Use this command to commit the active configuration to the flash. This command is not supported

# **Command Syntax:**

**commit** [nbsize]

### **Parameters:**

None

## **Example:**

\$ commit

### **Output:**

Set Done

### **Caution:**

This command will take some time to execute.

### **References:**

reboot command Download command.

### **5.25.2.2 Reboot**

### **Description:**

Use this command to reboot the system and to set the boot configuration.

### **Command Syntax:**

**reboot** [control <nvram|network>] [dataplane <nvram|network>] [config <network | default | last | backup | clean | minimum | safe >]

#### **Parameters:**

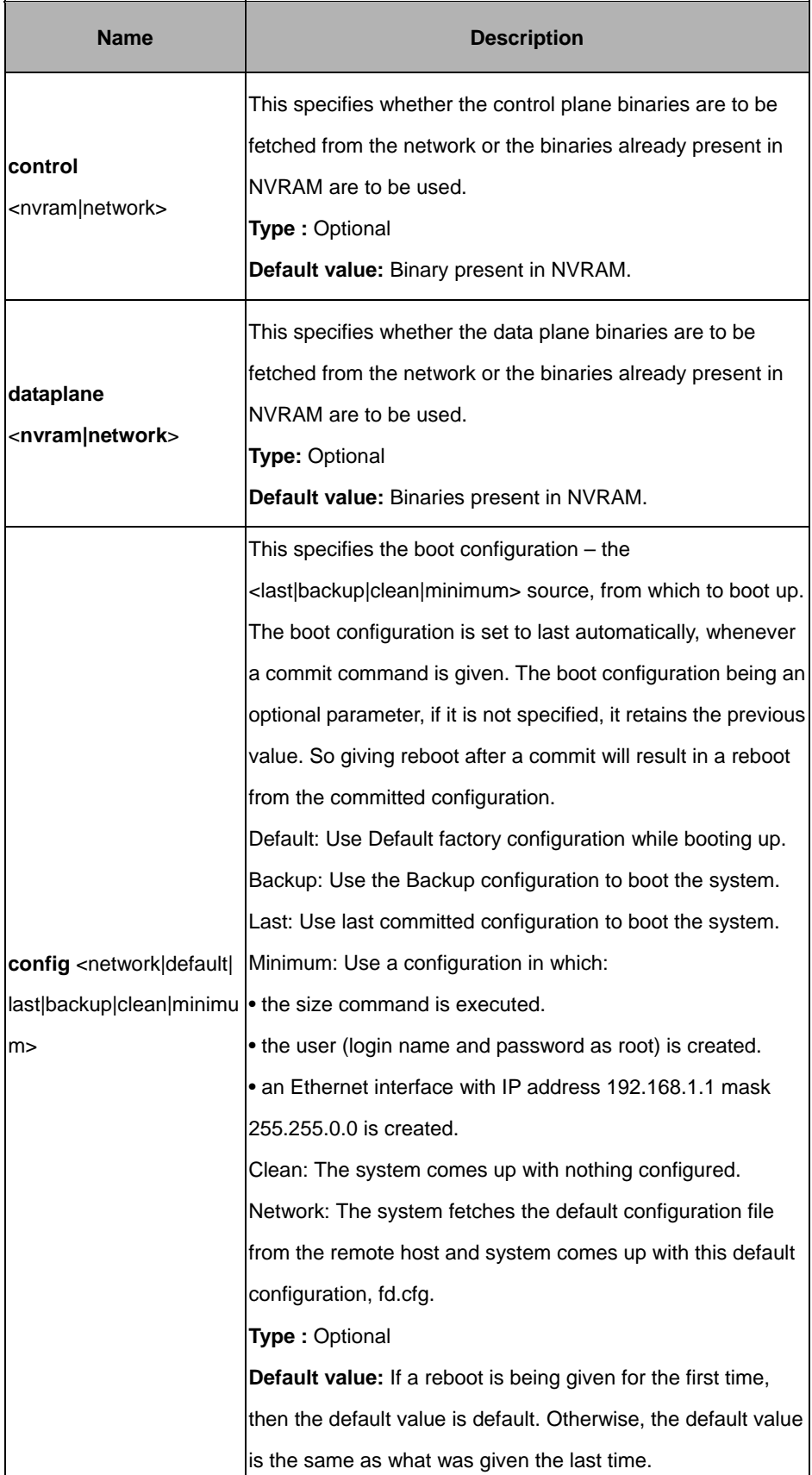

#### **Mode:**

Super-User.

### **Example:**

\$ reboot

### **Output:**

None

## **Output Fields:**  None **References:**  Commit command.

### **5.25.3 System Control Table Commands**

### **5.25.3.1 Create user**

### **Description:**

Use this command to create a user account. A maximum two accounts can exist.

### **Command Syntax:**

**create user name** <user-name> **passwd** <password> [**root|user**]

### **5.25.3.2 Delete user**

### **Description:**

Use this command to delete a user login.

### **Command Syntax:**

**delete user name** <user-name>

### **5.25.3.3 Get user**

### **Description:**

Use this command to display information of all the users. Password information isnot displayed.

# **Command Syntax:**

**get user** 

#### **Parameters:**

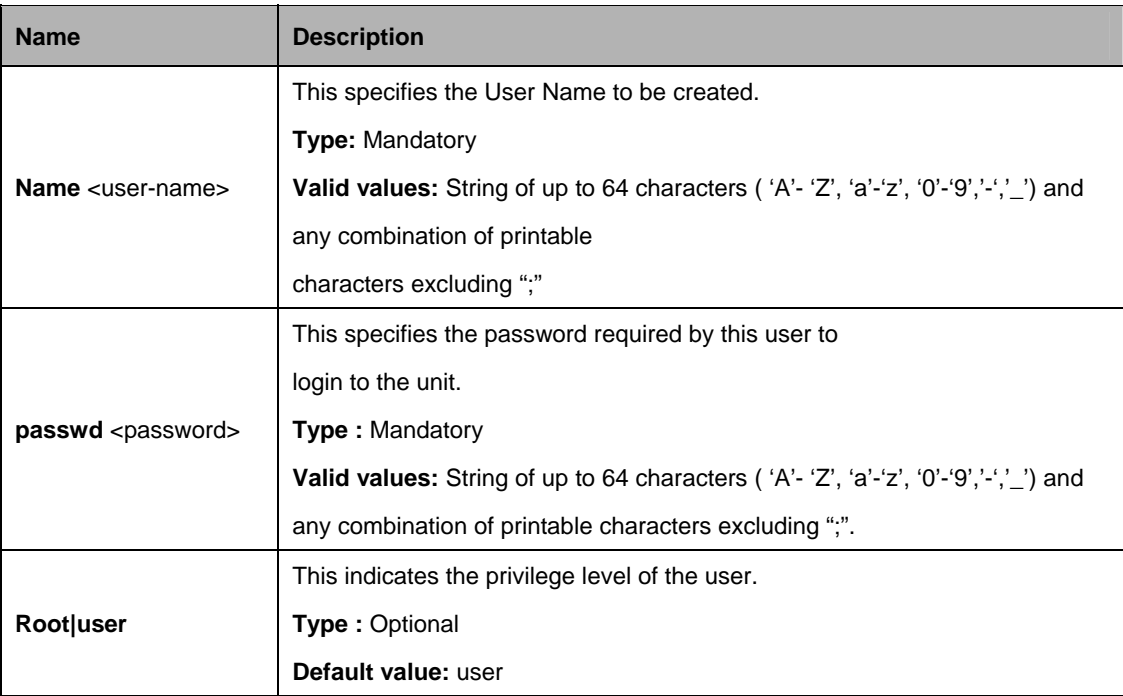

### **Example:**

\$ create user name user1 passwd temp1 user

#### **Output**:

Verbose Mode On Entry Created

Privilege UserName

--------------------- user user1

Verbose Mode Off Entry Created

### **Output Fields:**

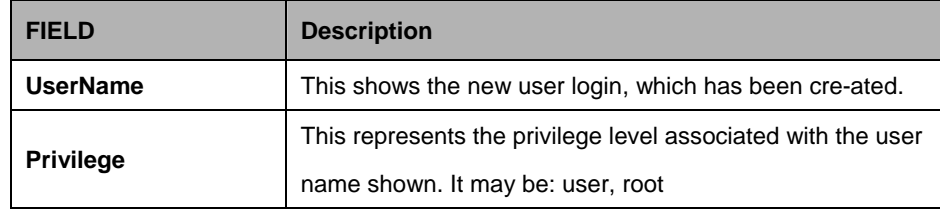

#### **References:**

Delete user command. get user command passwd related commands.

### **5.25.3.4 Passwd**

#### **Description:**

Use this command to change the password associated with a user login. An ordinary user may change the password for another user if he knows the old password. However, the root does not need to know a user's existing password before changing it. The passwords are not echoed on to the screen.

### **Command Syntax:**

**passwd** [name]

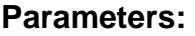

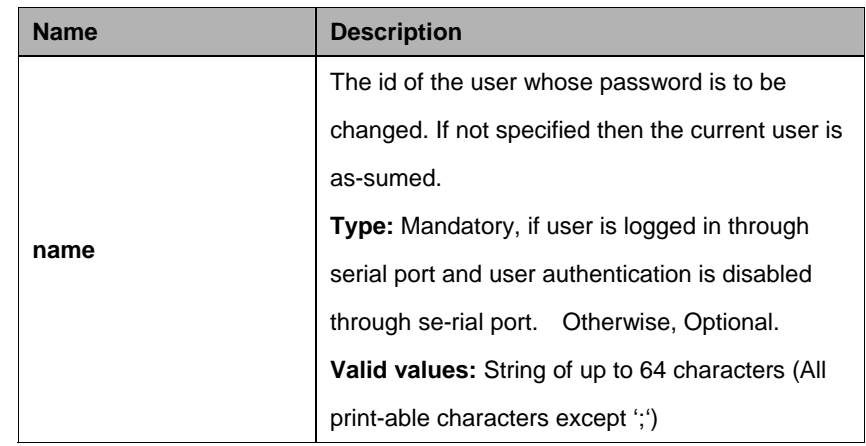

#### **Mode:**

Super-User, User.

### **Example:**

Normal Usage \$passwd Old Password: New Password: Confirm New Password: Set Done.

Super User (for ordinary user) \$passwd User1 Enter New Password: Confirm New Password: Set Done.

#### **Output**::

None

### **Caution:**

None.

### **References:**

user command

### **5.25.4 System crash info Commands**

### **5.25.4.1 Get system crash info**

### **Description:**

T This command is used to display a list of crashes that were encountered by the system. This command is not supported on the Flashless system.

### **Command Syntax:**

**get system crash info** [**numentries** <numentries-val>] [**showview** [general | ctrlandstatusregs | stackregs | stackinfo | altwinregs | stdwinregs | stdwinregsdetailed | coprocessorregs] +]

### **Parameters:**

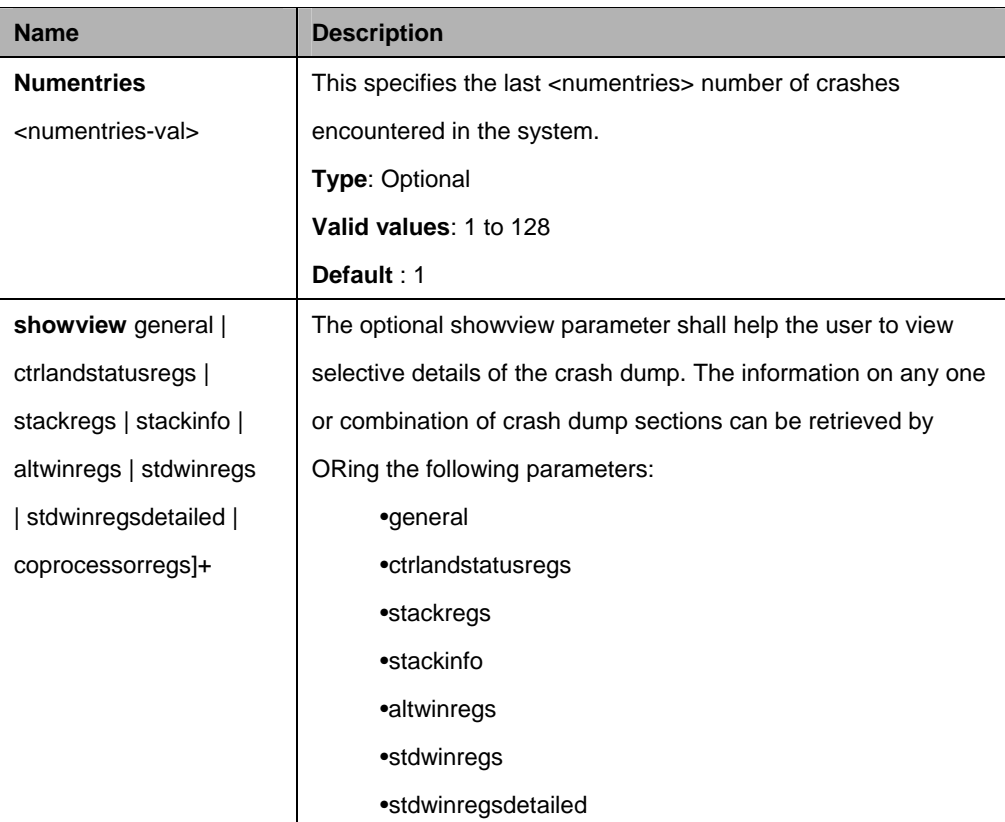

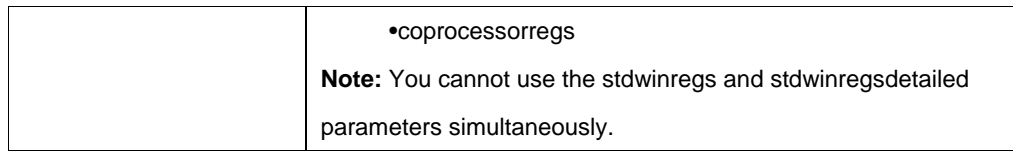

#### **Mode:**

Super-User, User

#### **Example:**

\$ get system crash info numentries 1 showview general ctrlandstatusregs stackregs stackinfo altwinregs stdwinregs coprocessorregs

### **Output:**

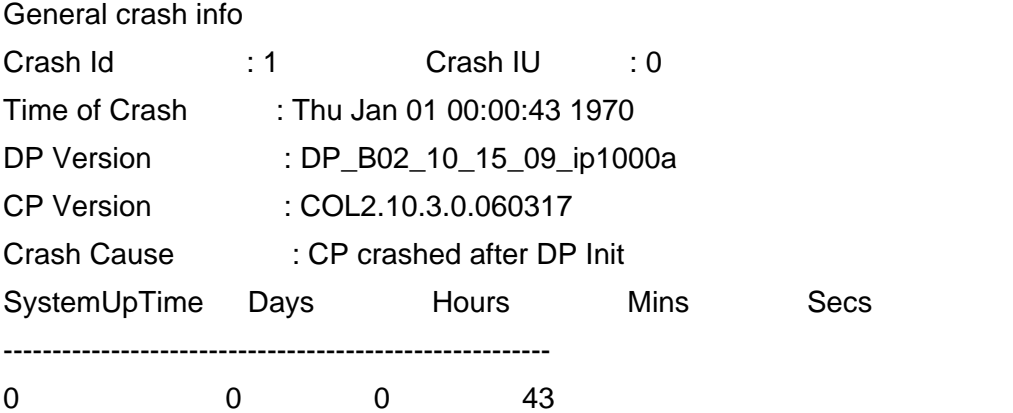

User Crash Info :

Control And Status Registers

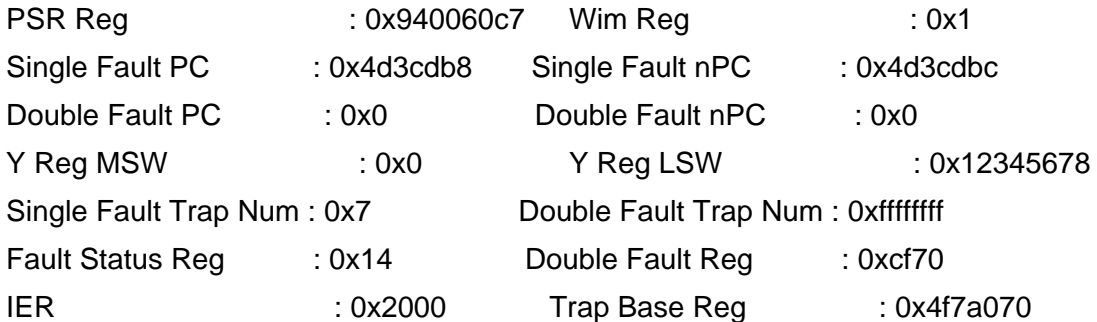

Alternate Window # 0x1f

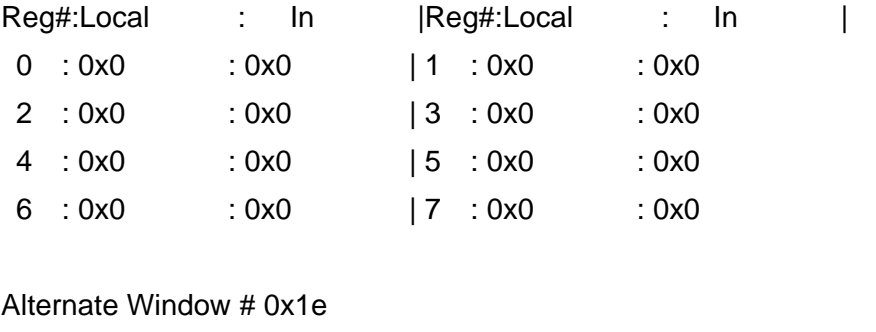

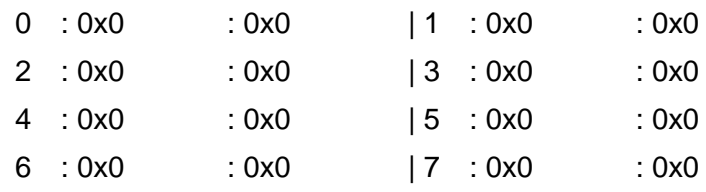

### Alternate Window # 0x1d

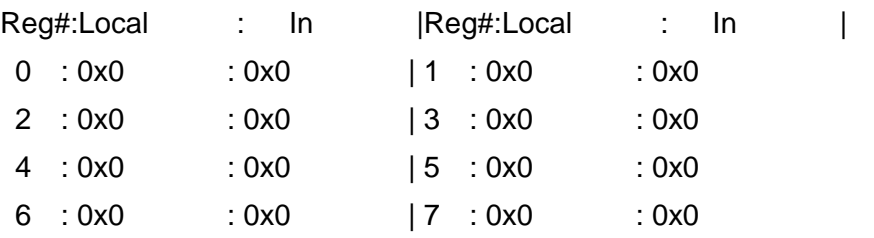

....

....

....

#### Alternate Window # 0x18

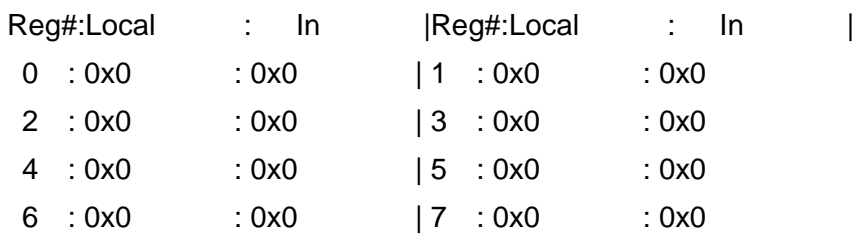

#### Current Standard Window Dump # 0x8

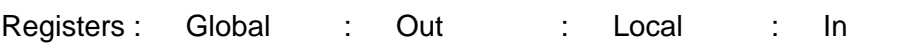

#### New Func Called

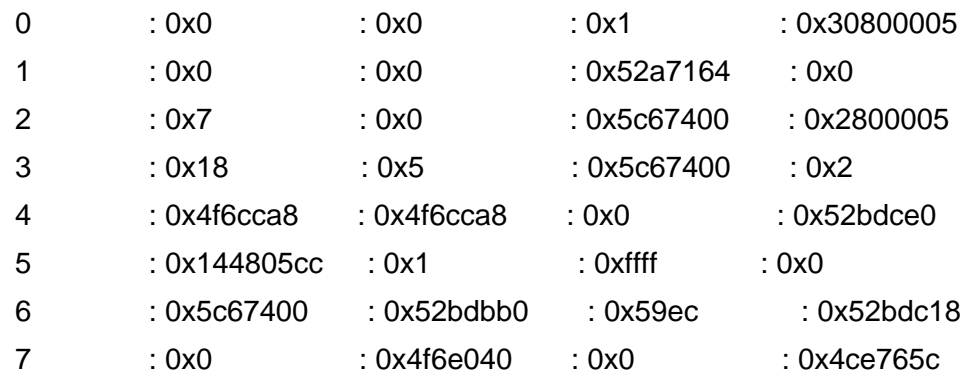

### Standard Window Dump # 0x9

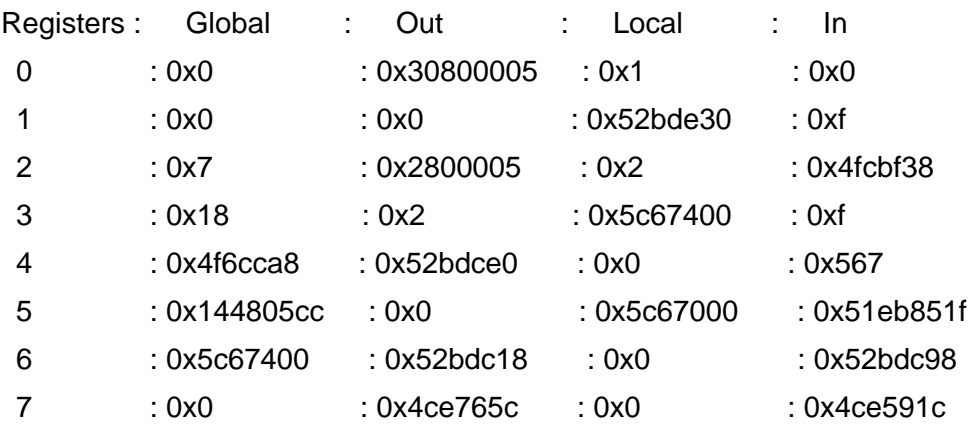

### Standard Window Dump # 0xa

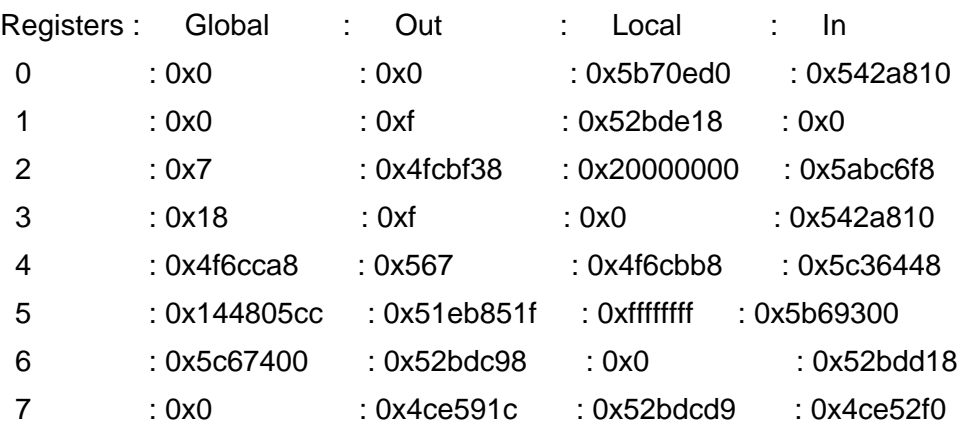

- ....
- ....

....

# Wim Window # 0x0

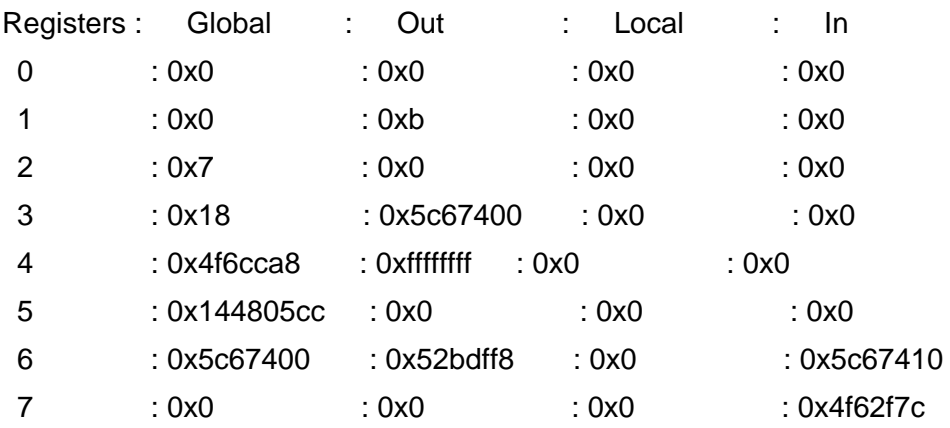

#### Standard Window Dump # 0x1

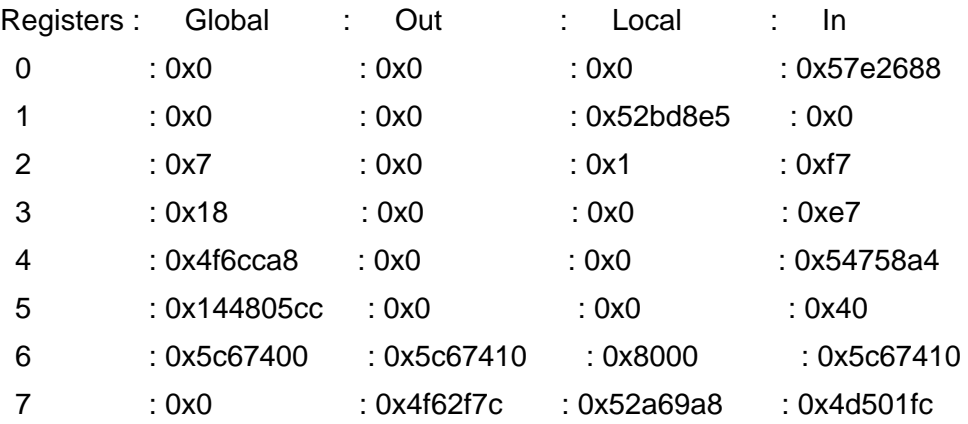

### Standard Window Dump # 0x2

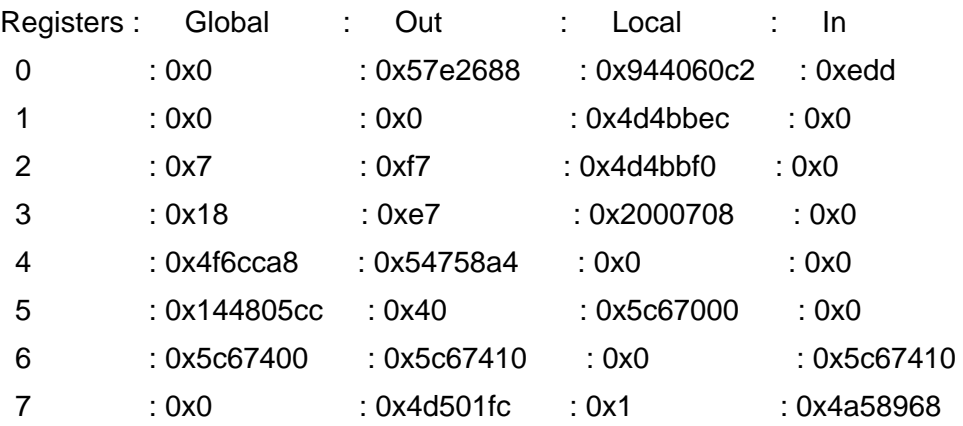

### Coprocessor Register Dump

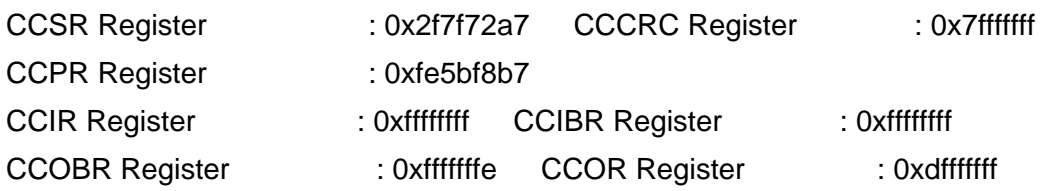

### Call Stack at the time of Crash :

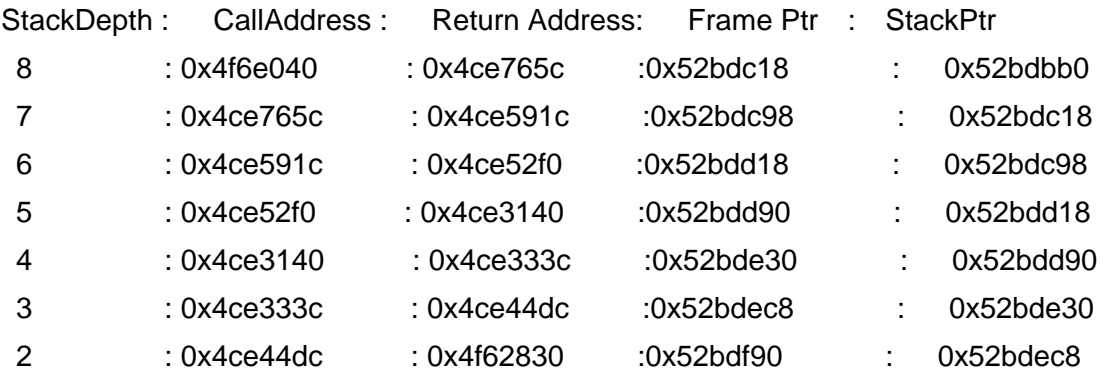

### Stack dump at the time of Crash:

0x052bb528: 00 00 00 00 00 00 00 00 00 00 00 00 00 00 00 00

Task for which stack over flow occur

\_\_\_\_\_\_\_\_\_\_\_\_\_\_\_\_\_\_\_\_\_\_\_\_\_\_\_\_\_\_\_\_\_\_\_\_\_\_\_

#### NO Stack Overflow

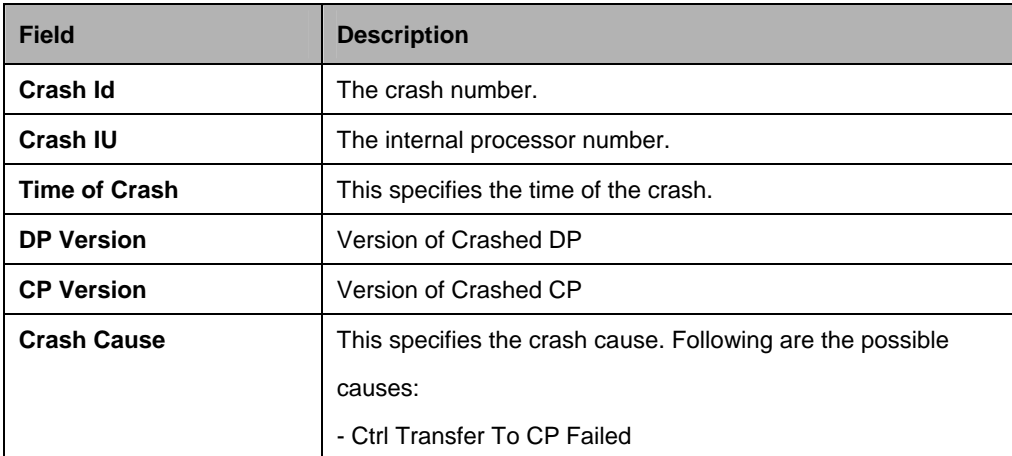

#### **Output Fields:**

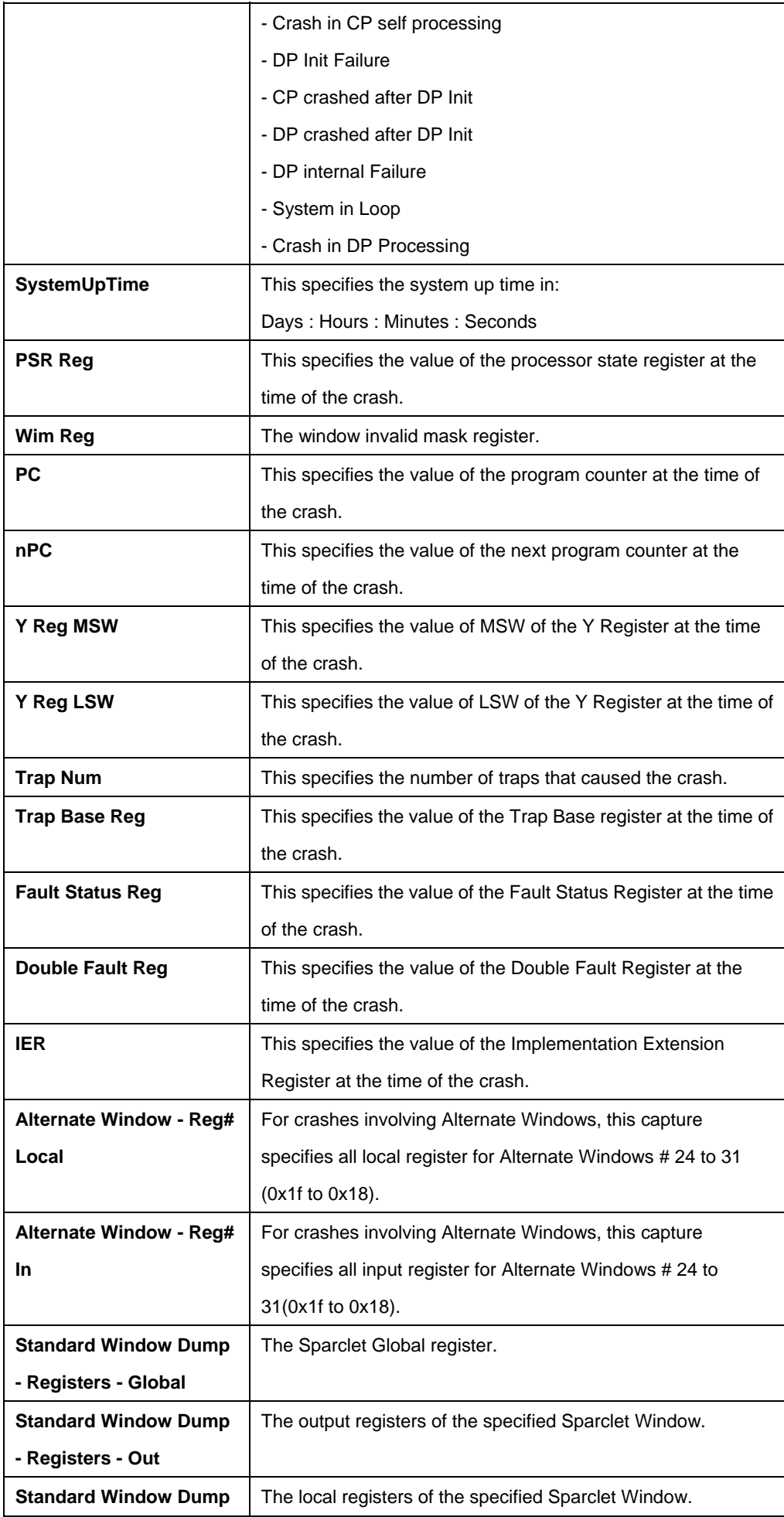

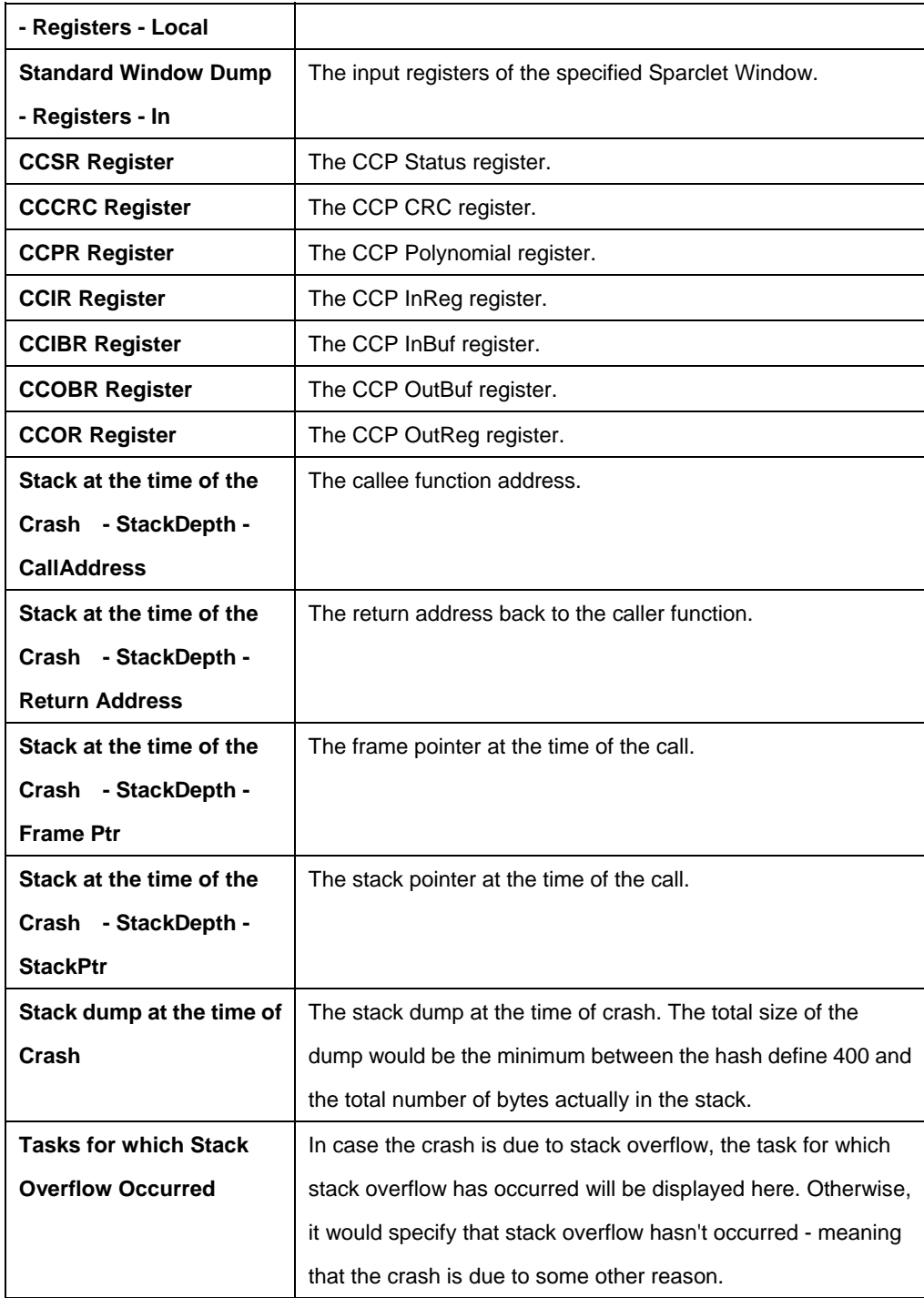

### **Note:**

The Current Standard Window dump displays the current dump corresponding to Global, Out, Local, and In.

### **5.25.4.2 Get system crash configinfo**

### **Description:**

This command gets system crash configuration parameters..

### **Command Syntax:**

**get system crash configinfo** 

### **5.25.4.3 Modify system crash configinfo**

#### **Description:**

This command modifies system crash configuration parameters

### **Command Syntax:**

### **modify system crash configinfo** [**action** reboot | debug]

#### **Parameters:**

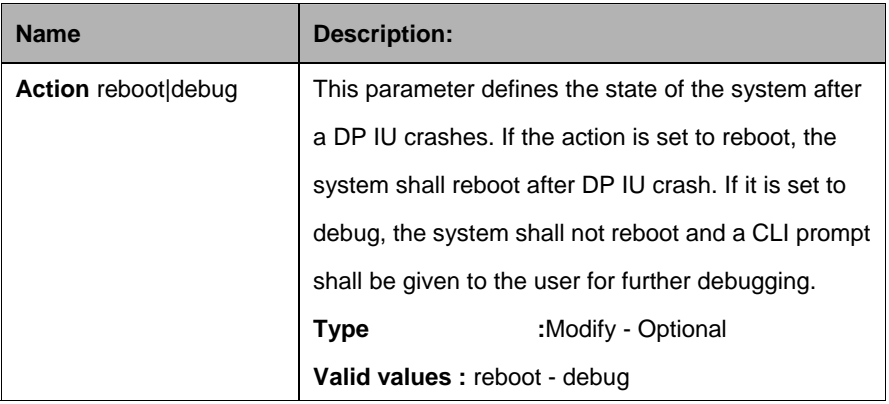

### **Example:**

\$ modify system crash configinfo action reboot

### **Output:**

Crash Config Info : reboot

#### **Output Fields:**

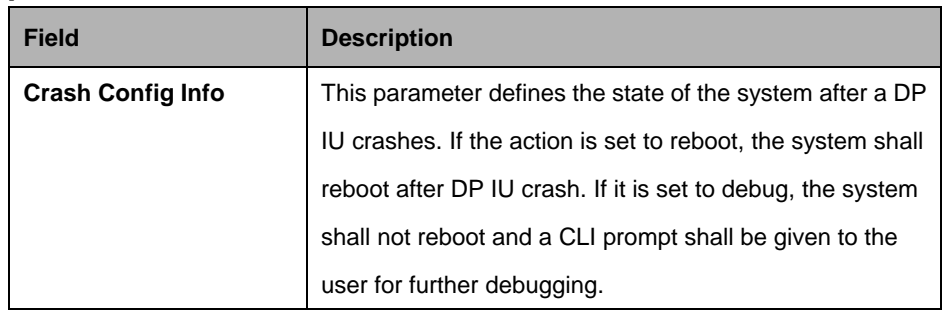

### **5.25.5 System info Commands**

#### **5.25.5.1 Get system info**

#### **Description:**

This command to get system parameters.

# **Command Syntax:**

**get system info**

#### **5.25.5.2 Modify system info**

#### **Description:**

Use this command to modify the system parameters.

#### **Command Syntax:**

**modify system info** [**contact** <sys-contact>] [**name** <sys-name>] [**location**  <sys-location>] [**vendor** <sys-vendor-info>] [**logthresh** <sys-log-threshold>] [**systime** <systime>] [**dst** <on |off>] [**timezone** <timezone>]

#### **Parameters:**

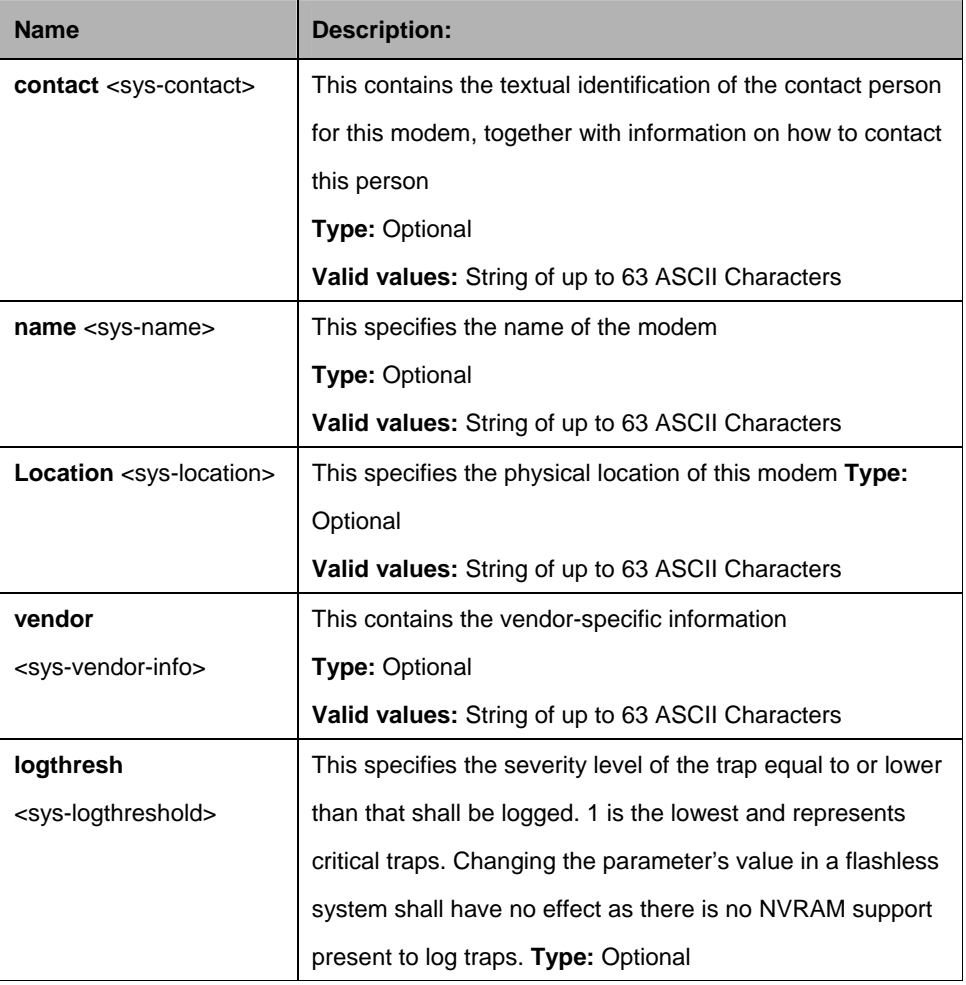

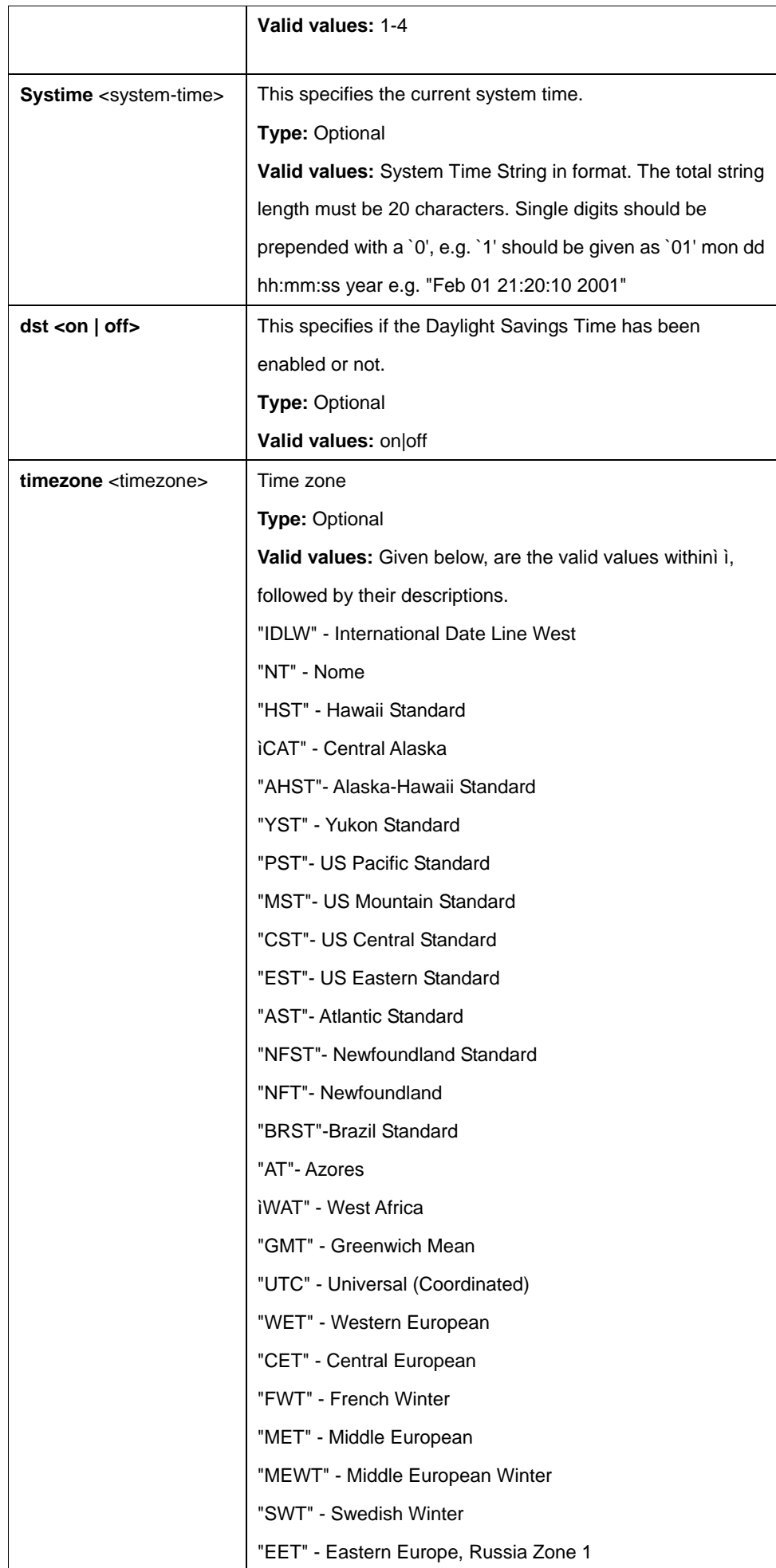

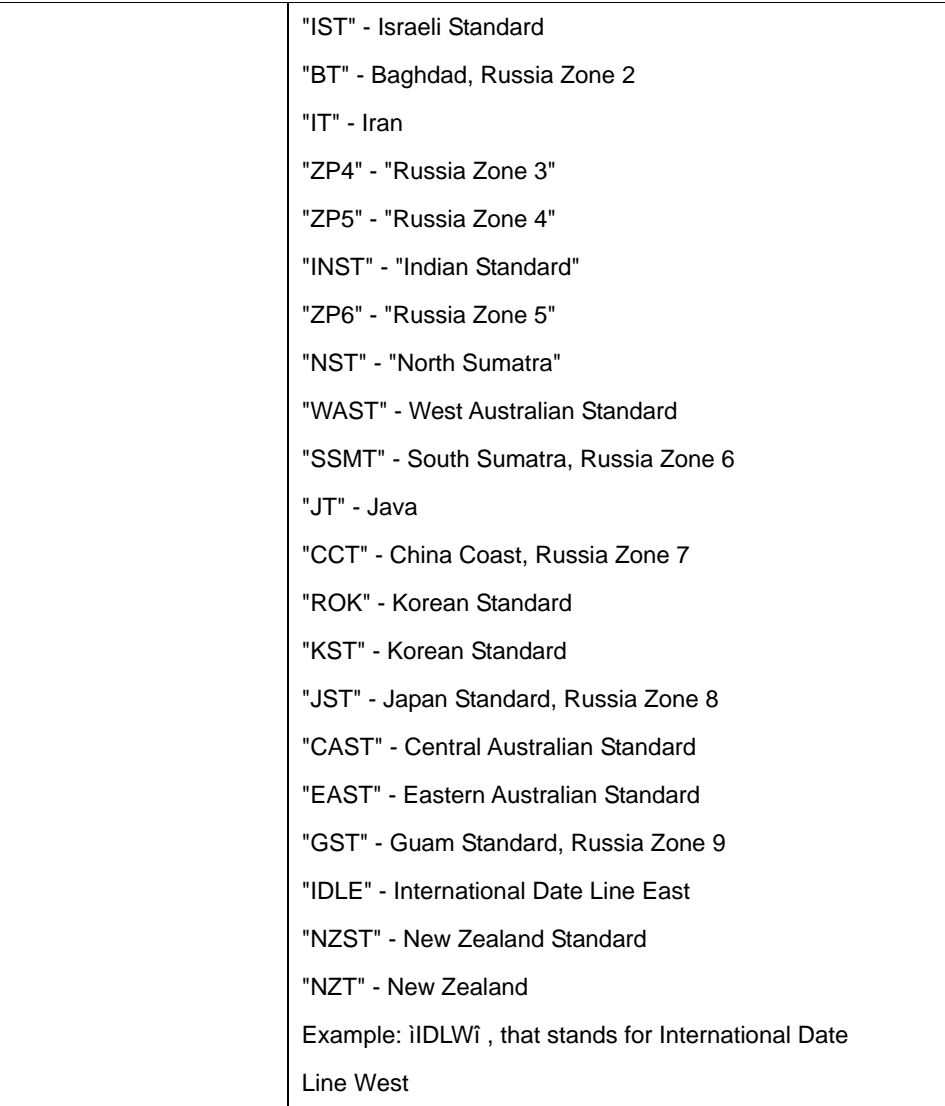

# **Example:**

\$ get system info

# **Output:**

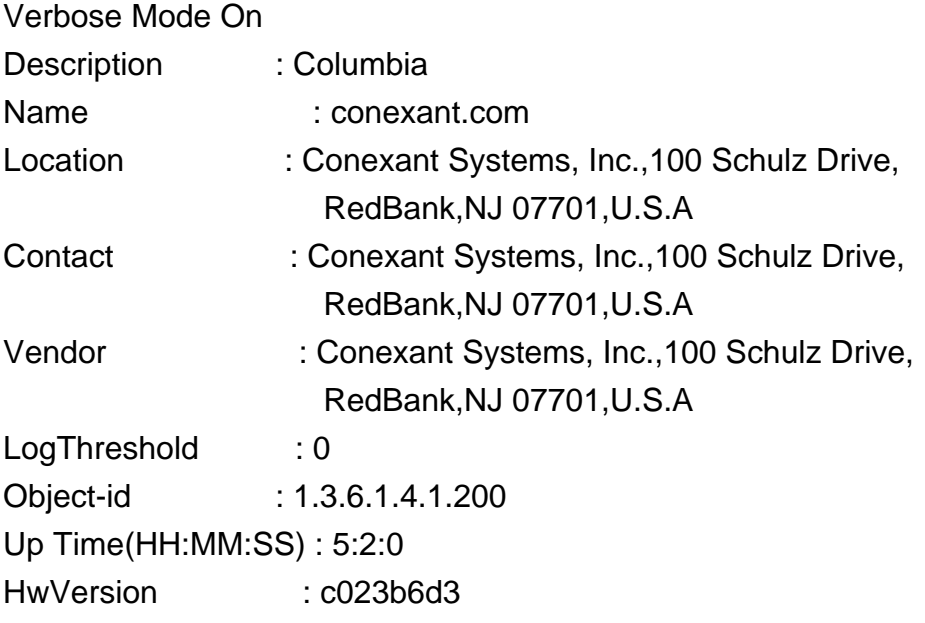

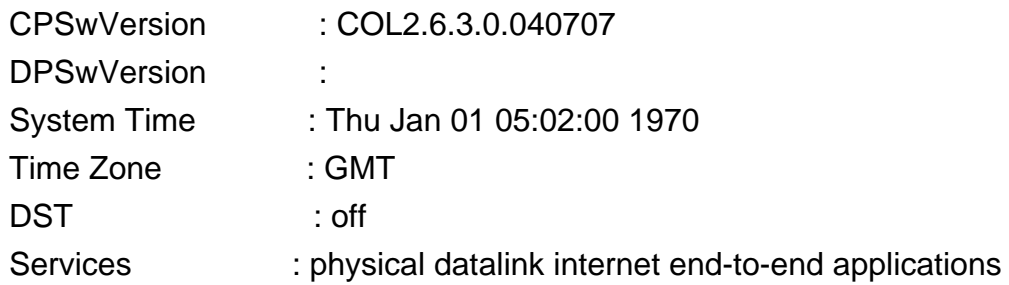

# **Output Fields:**

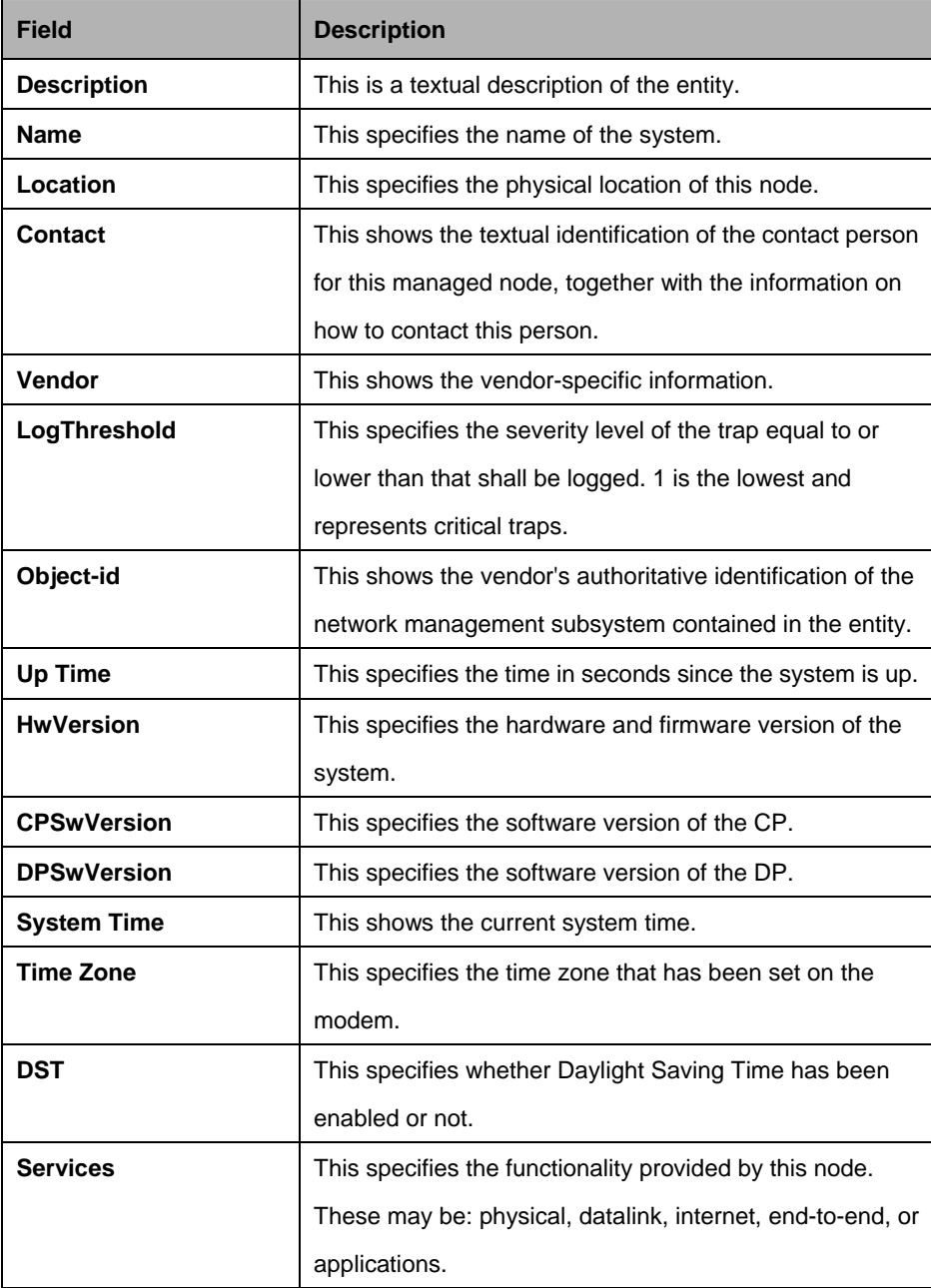

### **References:**

Get/modify nbsize Get system stats
## **5.25.5.3 Get rmon idletime**

#### **Description:**

Use this command to display a list of idle time records.

## **Command Syntax:**

**get rmon idletime** [**numentries** <numentries-val>]

#### **Parameters:**

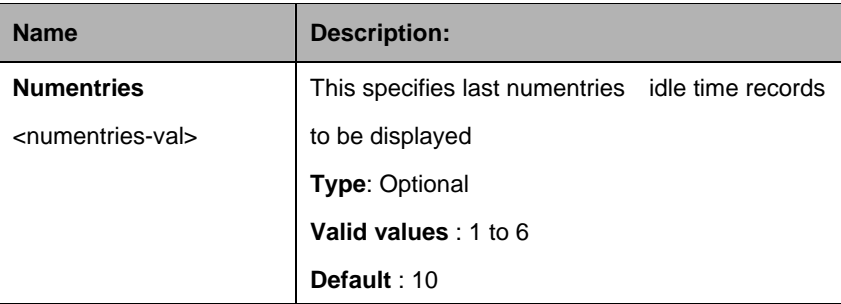

#### **Mode:**

Super-User, User

#### **Example:**

\$ get rmon idletime numentries 1

## **Output:**

\$get rmon idletime numentries 1

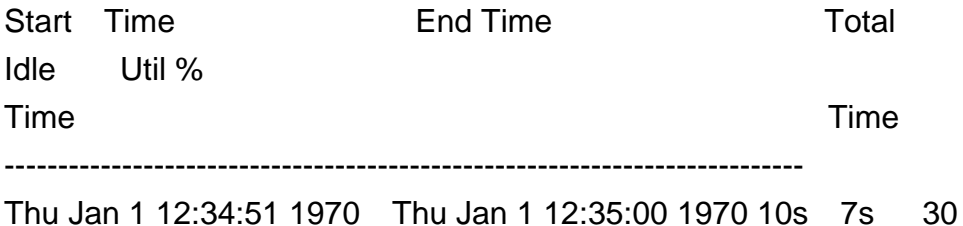

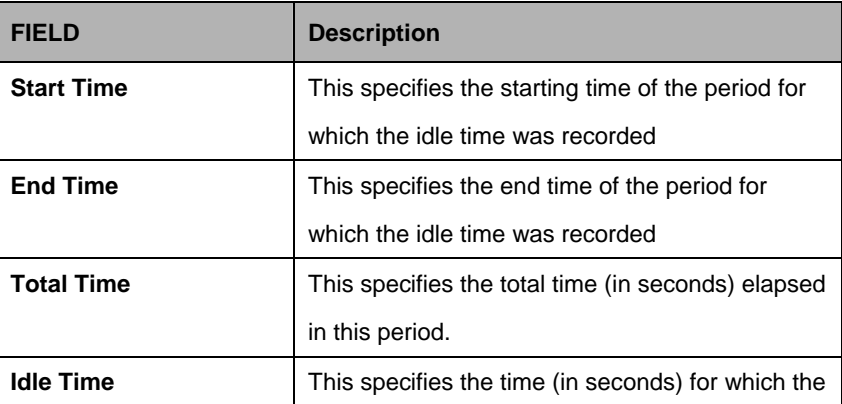

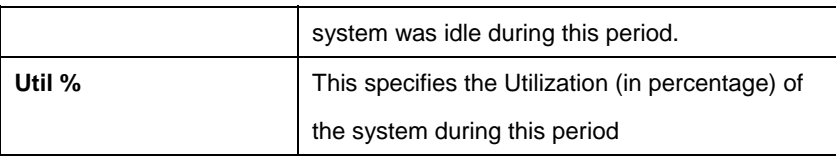

## **5.25.6 System manuf info Commands**

## **5.25.6.1 Get system manuf info**

## **Description:**

This command is used to display manufacturing text information in the system.

## **Command Syntax:**

**get system manuf info** 

## **Example:**

\$ get system manuf info

## **Output:**

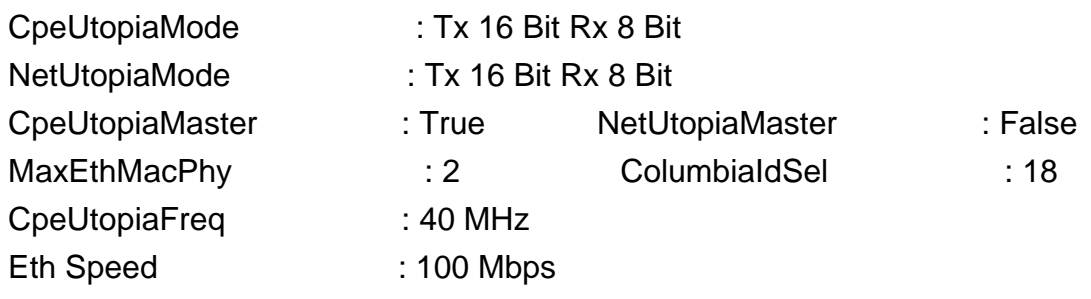

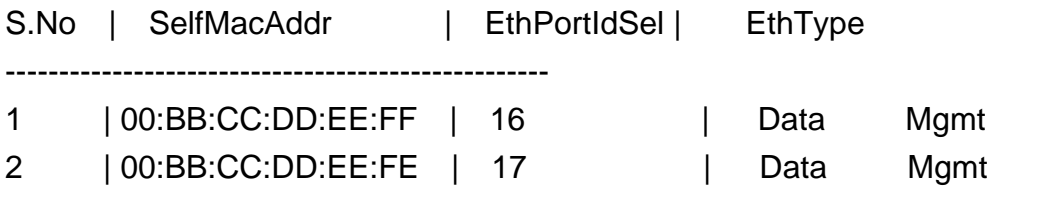

Dsl manuf Text Info

---------------------

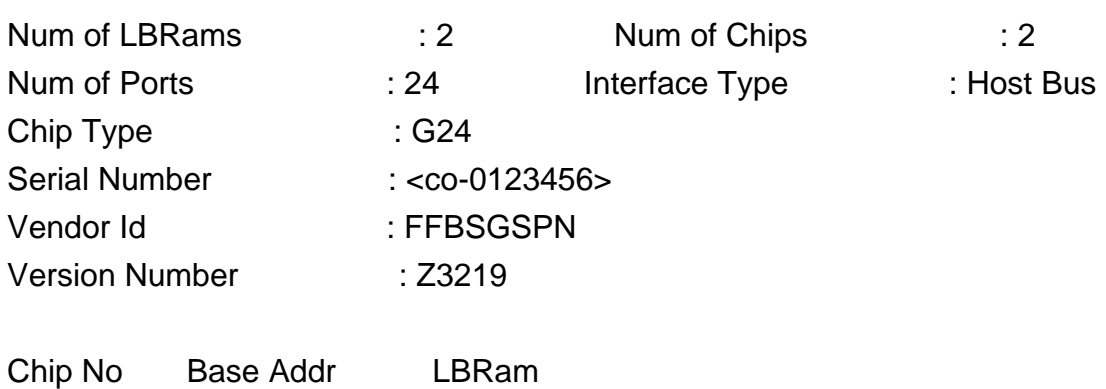

-------------------------------

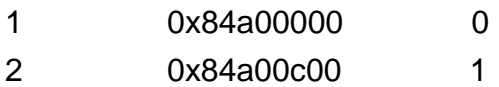

## Logical To Physical Port Mapping

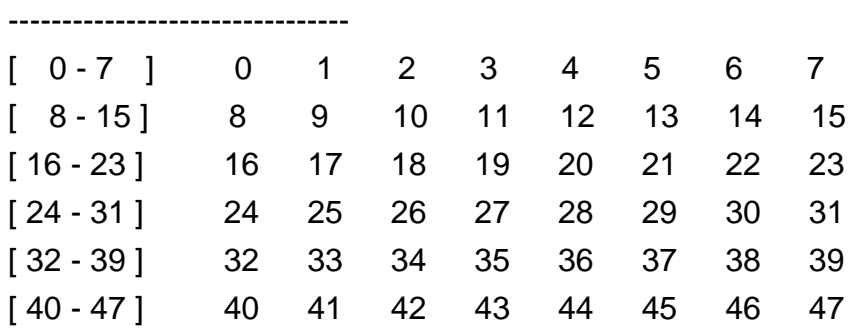

## UART manuf Text Info

---------------------

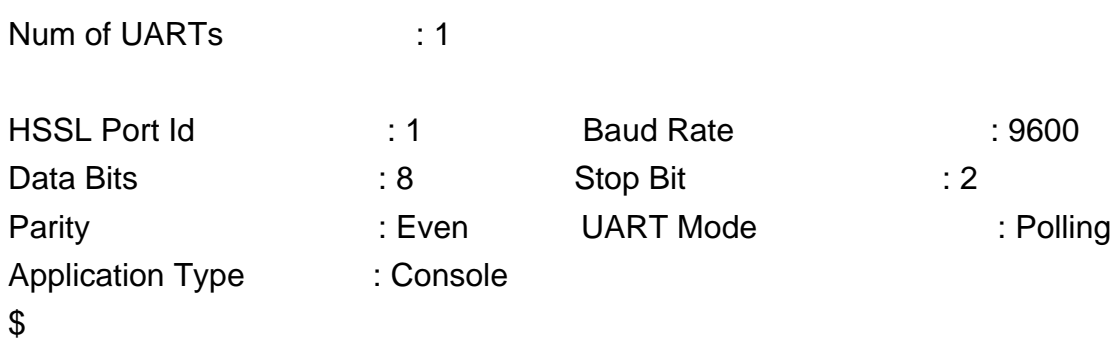

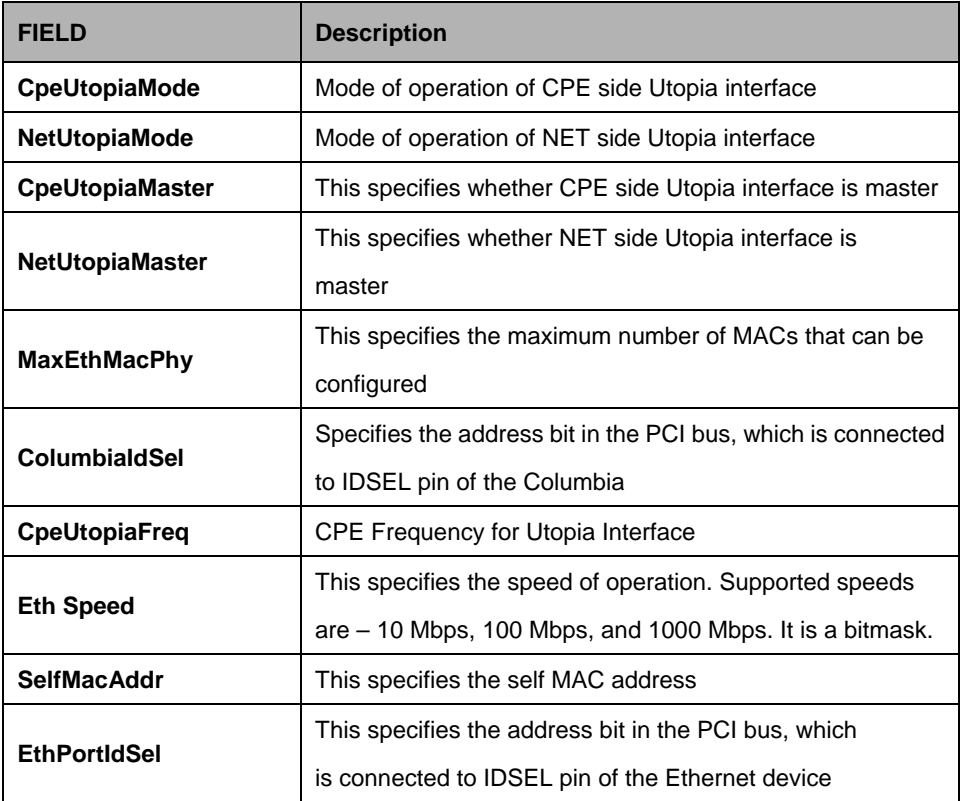

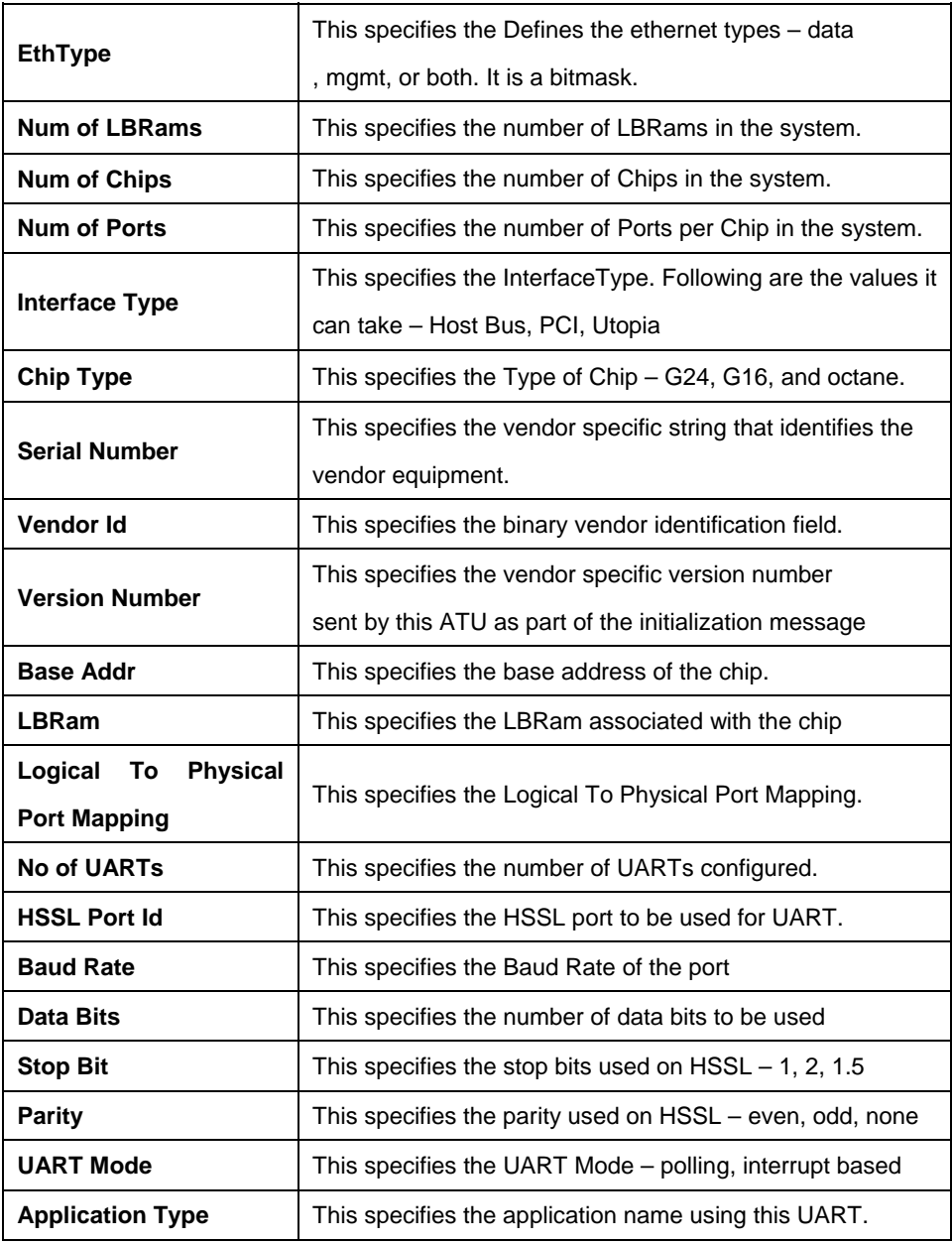

## **5.25.7 System reboot info Commands**

## **5.25.7.1 Get system reboot info**

## **Description:**

This command is used for displaying a list of reboot failures that were encountered when the system was trying to come up.

## **Command Syntax:**

**get system reboot info** [**numentries**]

## **Parameters:**

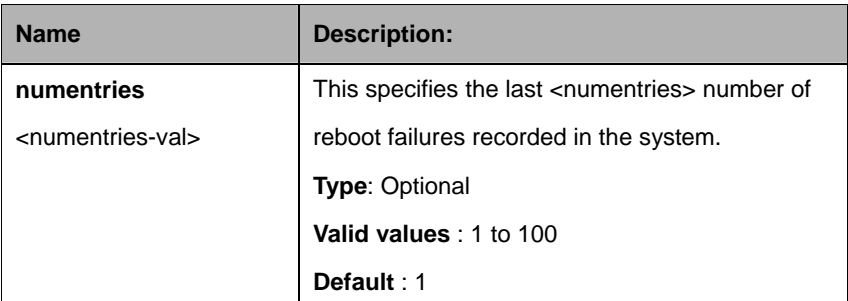

## **Example:**

\$ get system reboot info numentries 1

# **Output :**

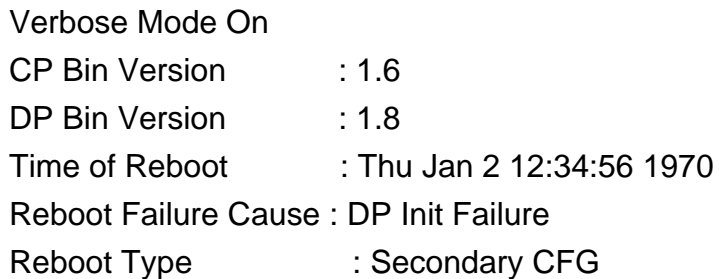

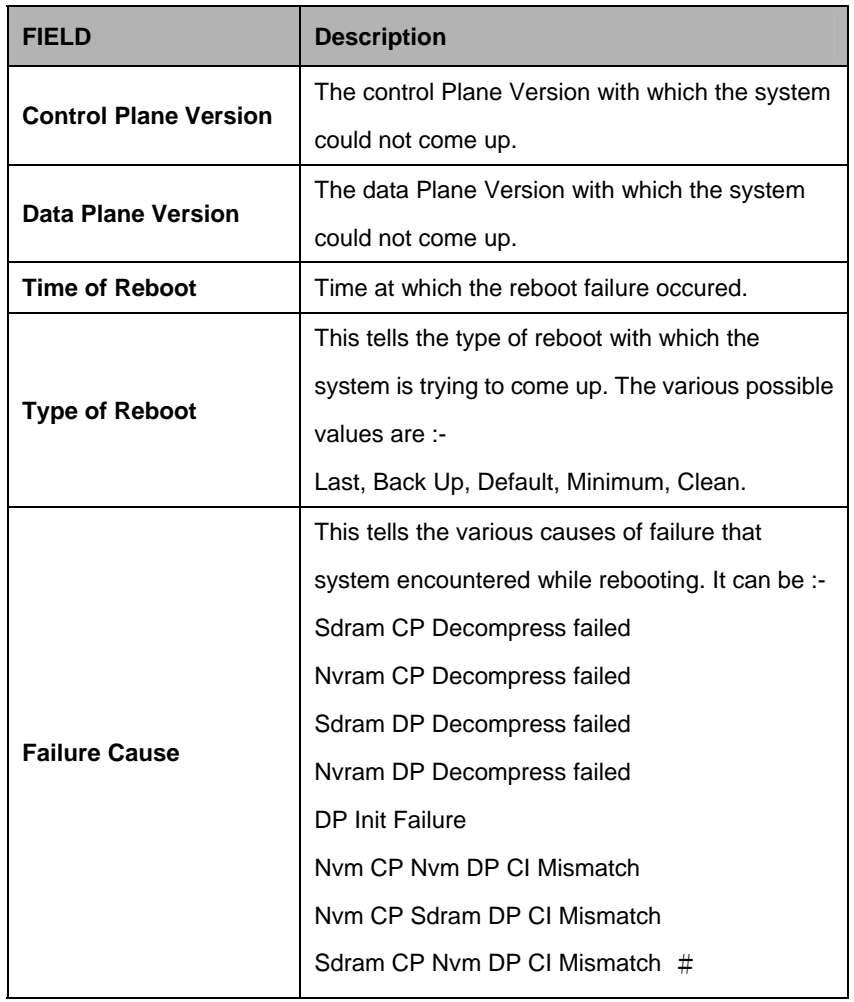

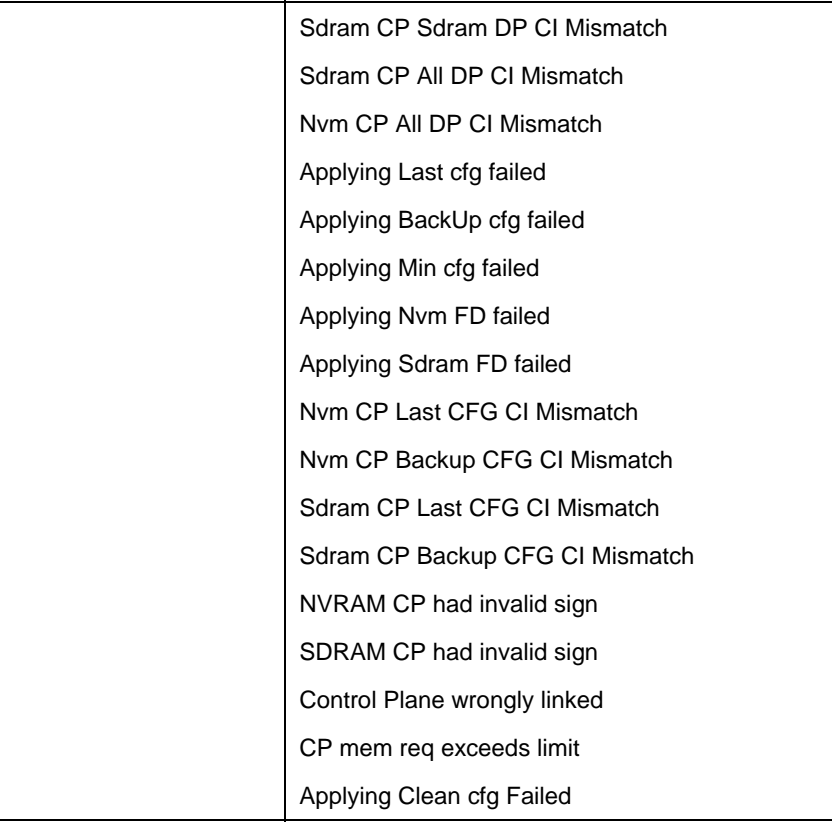

## **5.25.8 Nbize Commands**

## **5.25.8.1 Get nbsize**

## **Description:**

Use this command to view System Sizing parameters available on next boot.

## **Command Syntax: get nbsize**

## **5.25.8.2 Modify nbsize**

## **Description:**

Use this command to modify System Sizing parameters available on next boot.

## **Command Syntax:**

**modify nbsize** [ **maxatmport** <maxatmport-val> ] [ **maxvcperport** <maxvcperport-val> ] [ **maxvc** <maxvc-val> ] [ **maxatmoam** <maxatmoam-val> ] [ **maxrmon** <maxrmon-val> ] [ **maxnumethprioqs** <maxnumethprioqs-val> ] [ **maxnumeoaprioqs** <maxnumeoaprioqs-val> ] [ **maxmulticast** <maxmulticast-val> ] [ **maxmac** <maxmac-val> ] [ **maxhashbuck** <maxhashbuck-val> ] [ **maxnumvlan** <maxnumvlan-val> ] [ **maxvlanidval** <maxvlanidval-val> ] [ **maxnumacentry** <maxnumacentry-val> ] [ **devcap IVL |** 

**SVL | none** ] [ **bridgingmode Restricted | Unrestricted | Residential** ] [ **maxhpriotreenodes** <maxhpriotreenodes-val> ] [ **maxlpriotreenodes** <maxlpriotreenodes-val> ] [ **maxclfrtrees** <maxclfrtrees-val> ] [ **maxclfrprofiles** <maxclfrprofiles-val> ] [ **maxinrules** <maxinrules-val> ] [ **maxoutrules** <maxoutrules-val> ] [ **maxinhpriosubrules** <maxinhpriosubrules-val> ] [ **maxinlpriosubrules** <maxinlpriosubrules-val> ] [ **maxouthpriosubrules** <maxouthpriosubrules-val> ] [ **maxoutlpriosubrules** <maxoutlpriosubrules-val> ] [ **mcastcap ivmcapable | svmcapable | none** ] [ **ridcap irdcapable | srdcapable** ] [ **maxnumac** <maxnumac-val> ] [ **maxnumsrcmac** <maxnumsrcmac-val> ] [ **vlanmode nativemode | stackedmode** ] [ **svlanprotocolid** <svlanprotocolid-val> ] [ **tvlanprotocolid** <tvlanprotocolid-val> ] [ **tvlanid** <tvlanid-val> ] [ **abondglbctrlvpi** <abondglbctrlvpi-val> ] [ **abondglbctrlvci** <abondglbctrlvci-val> ] [ **abondglbsidfmt** EightBitSid | TwelveBitSid ]

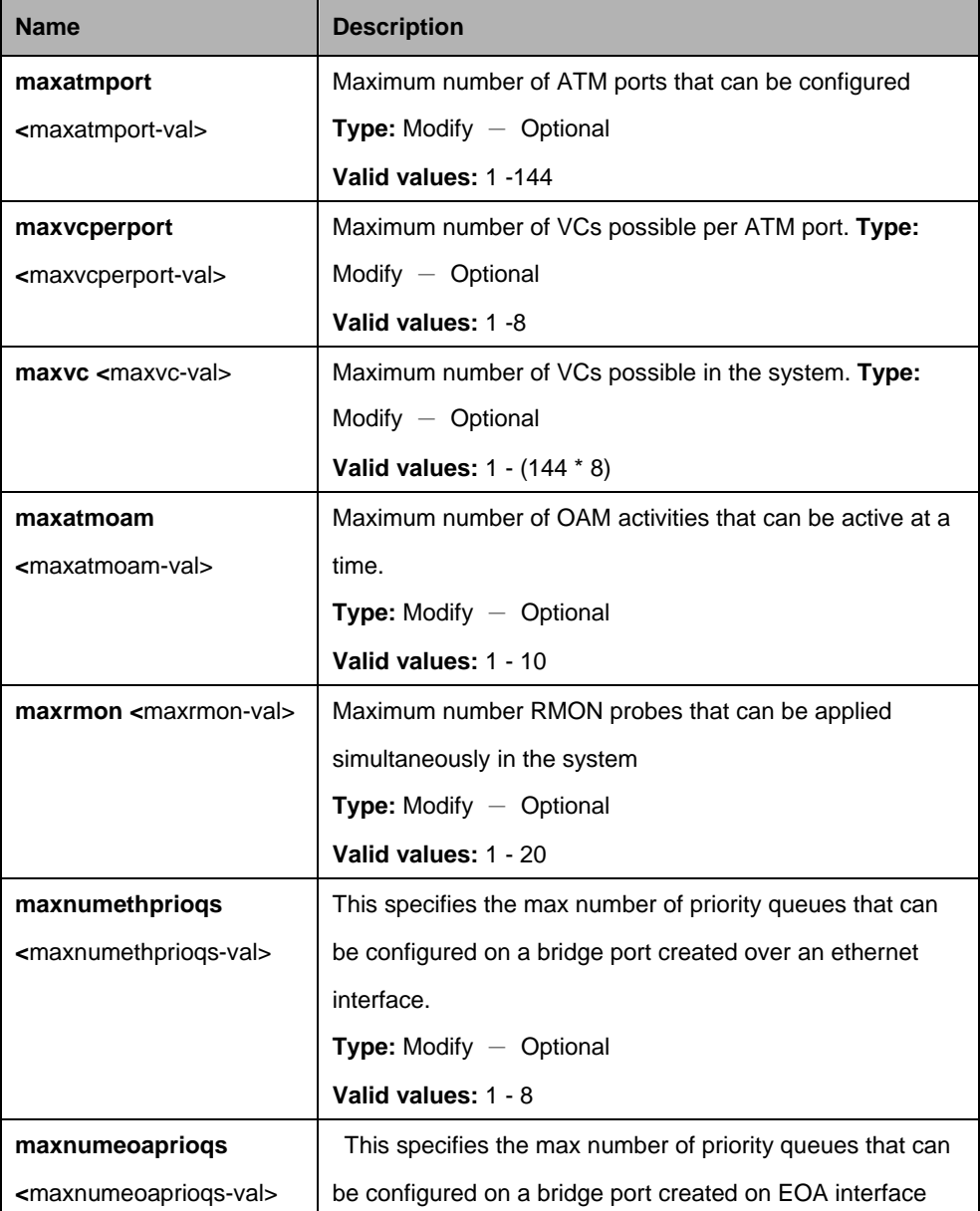

#### **Parameters:**

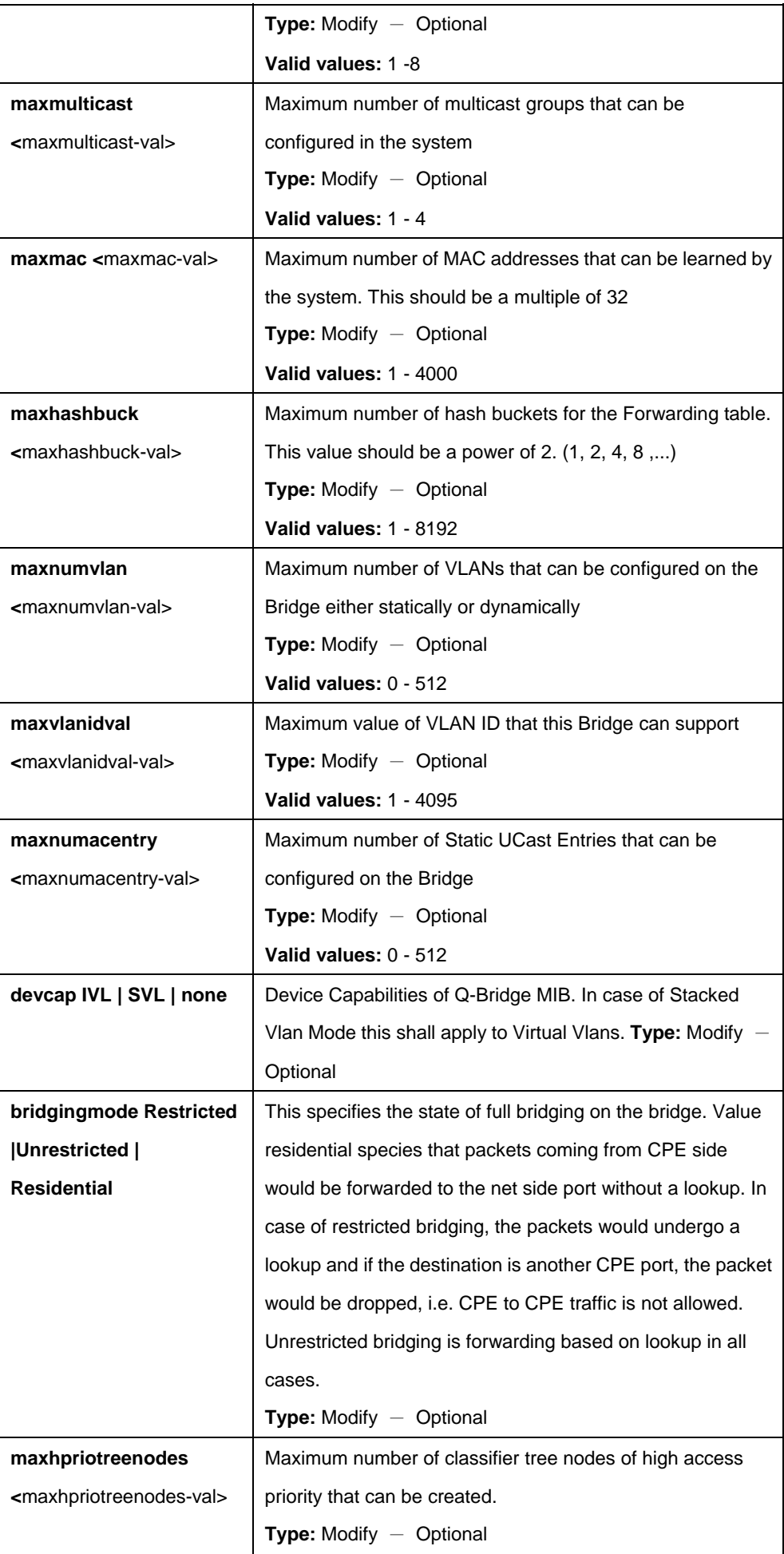

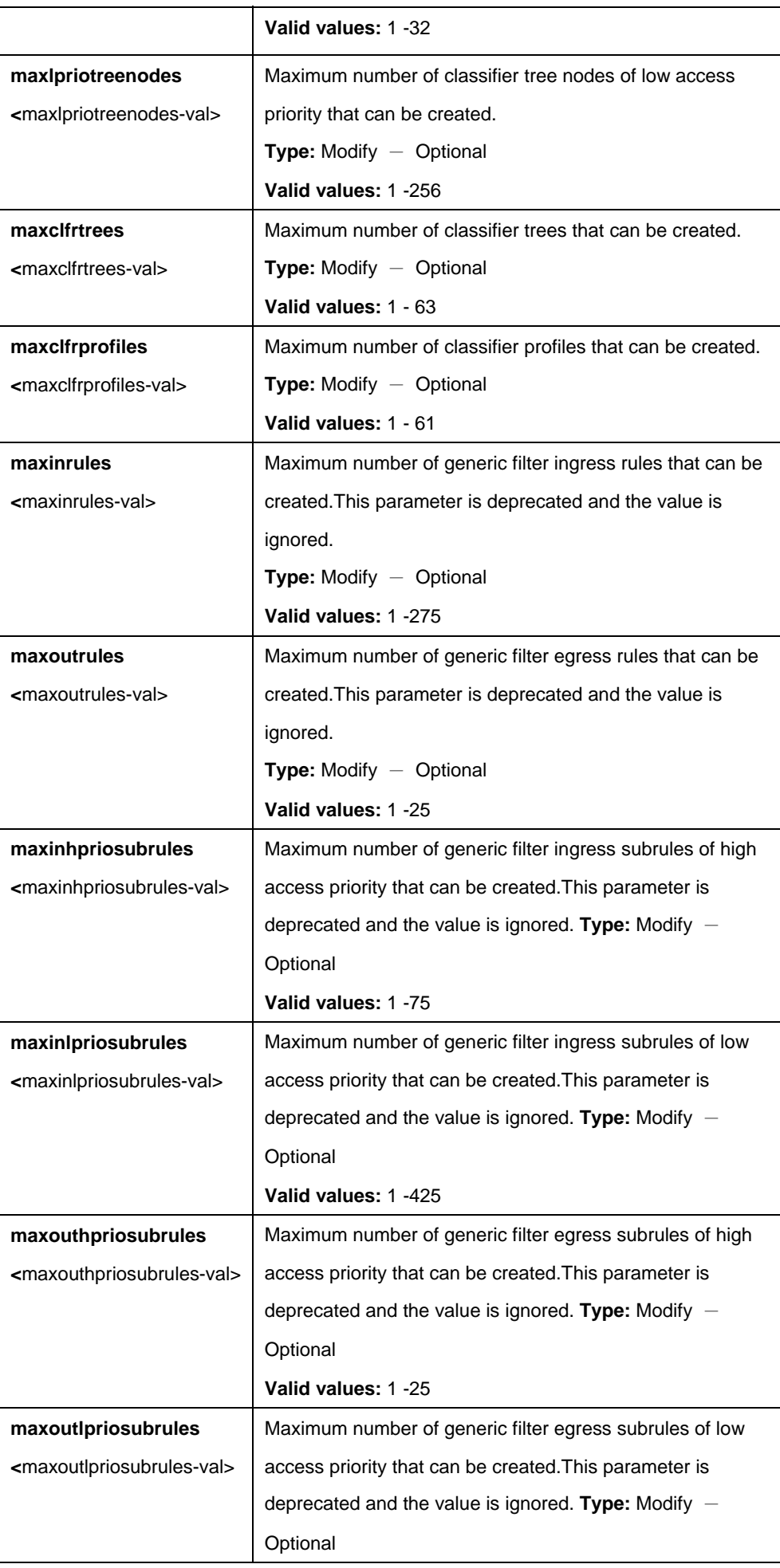

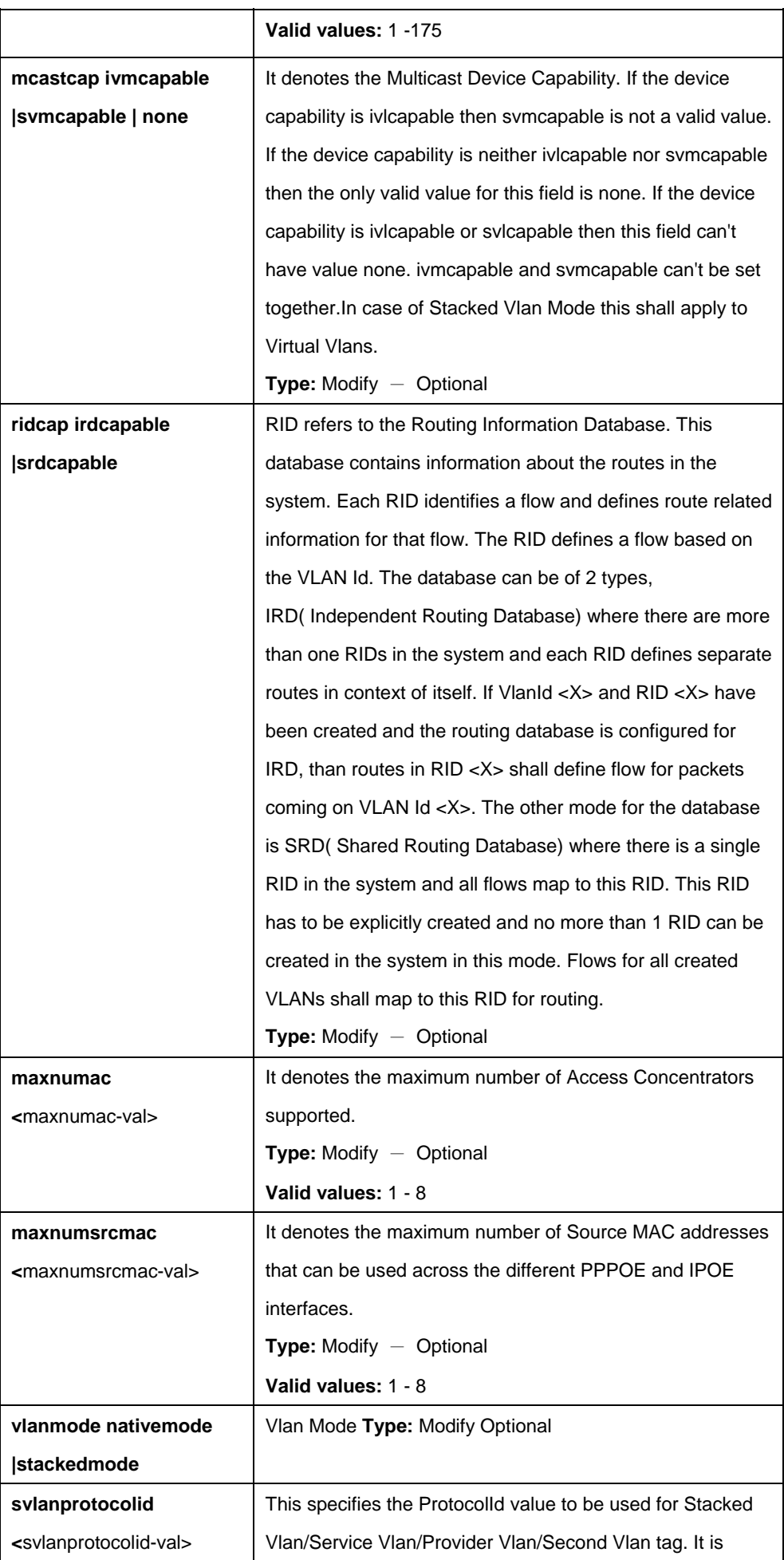

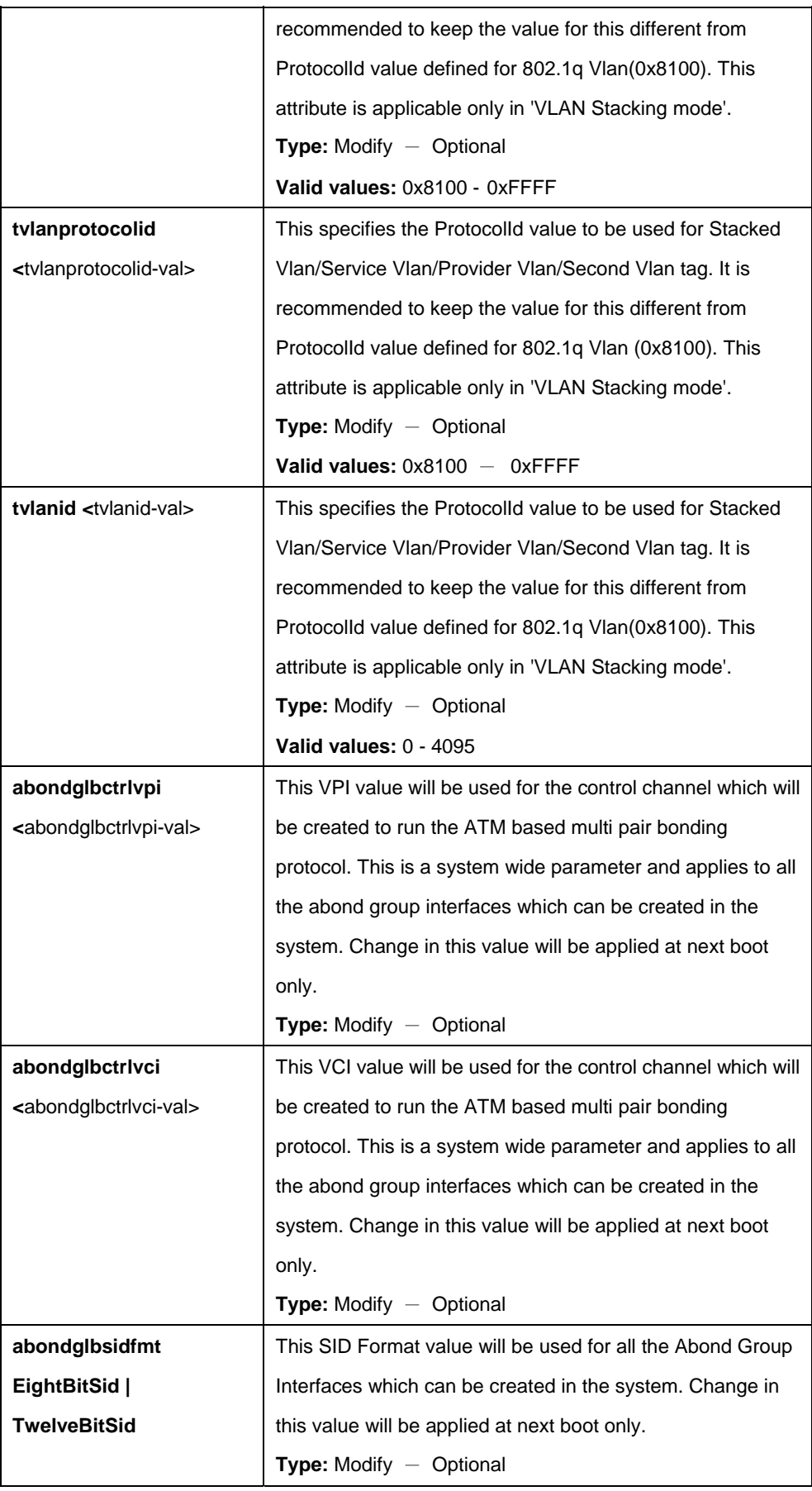

# **Example:**

\$ get nbsize

# **Output:**

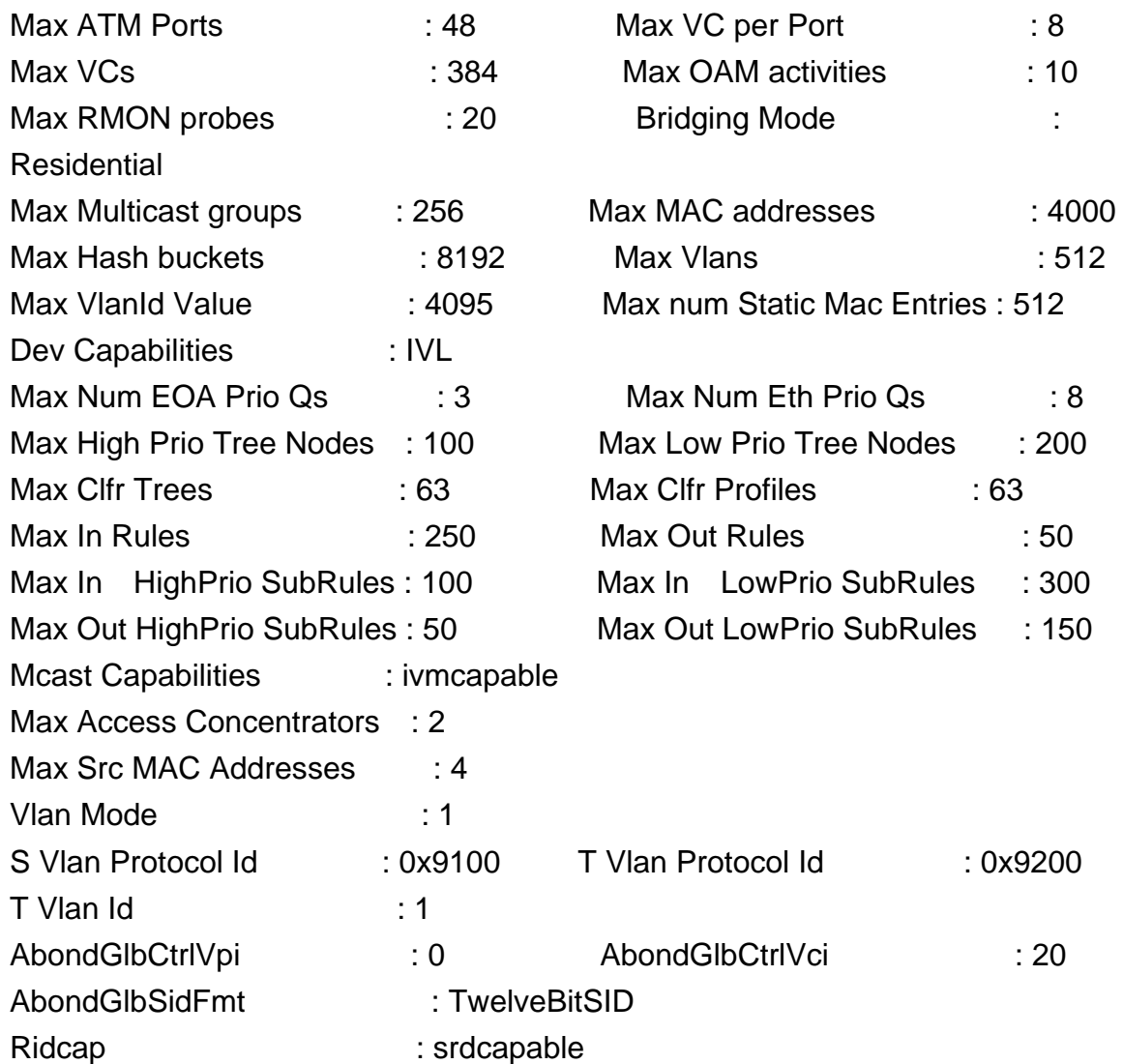

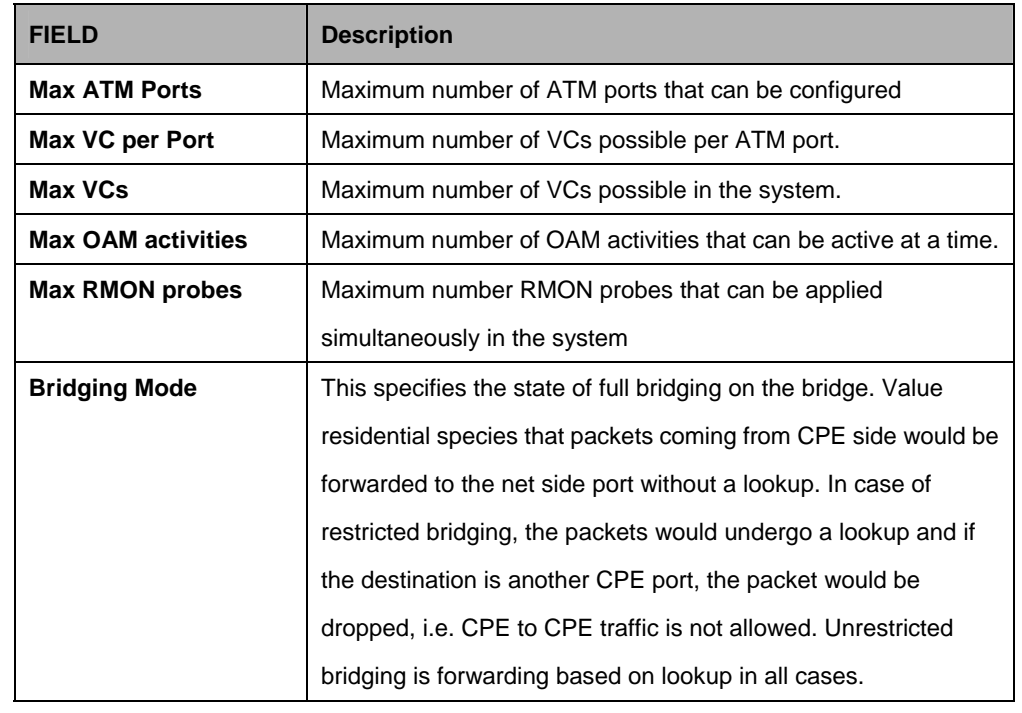

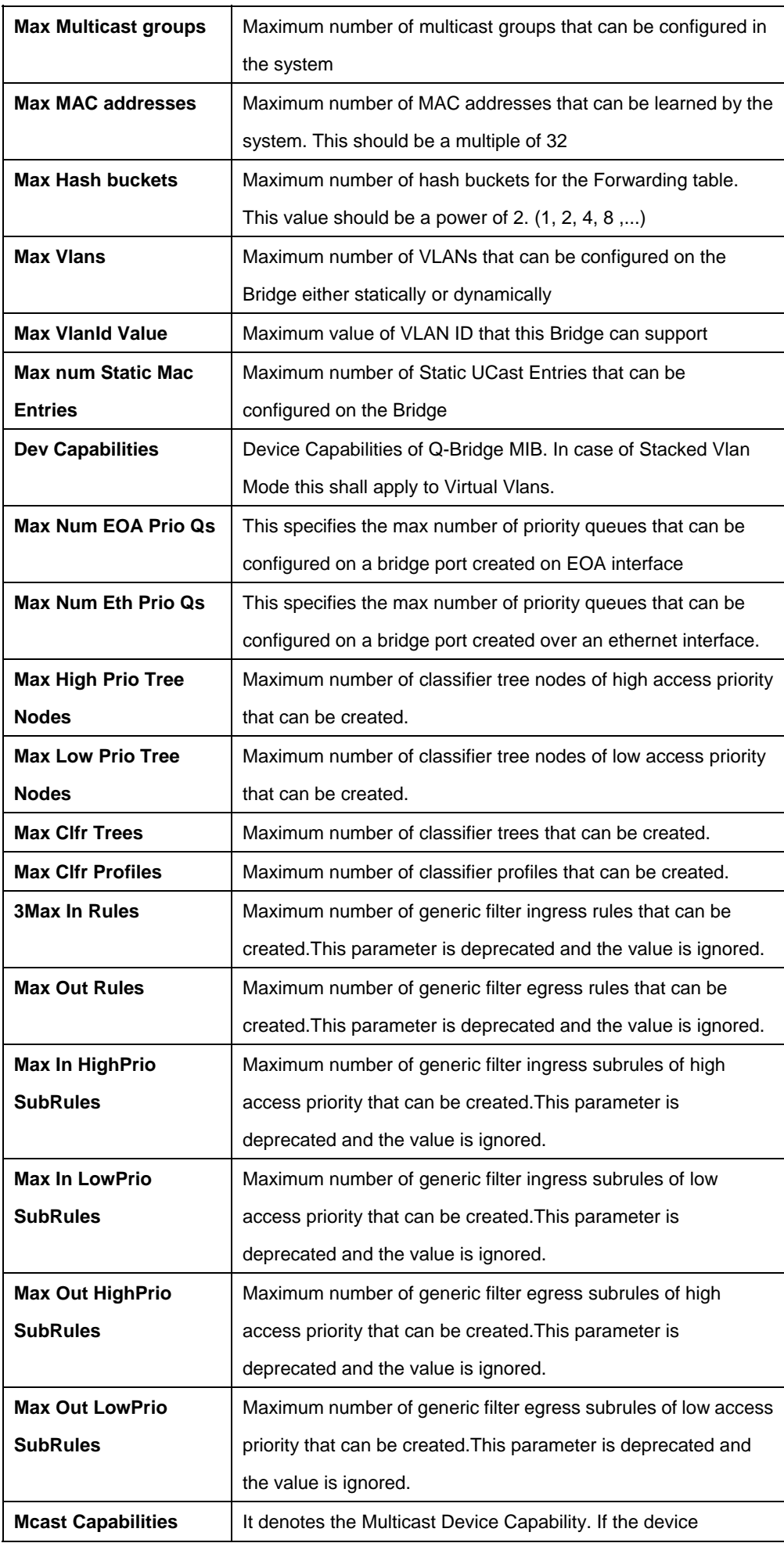

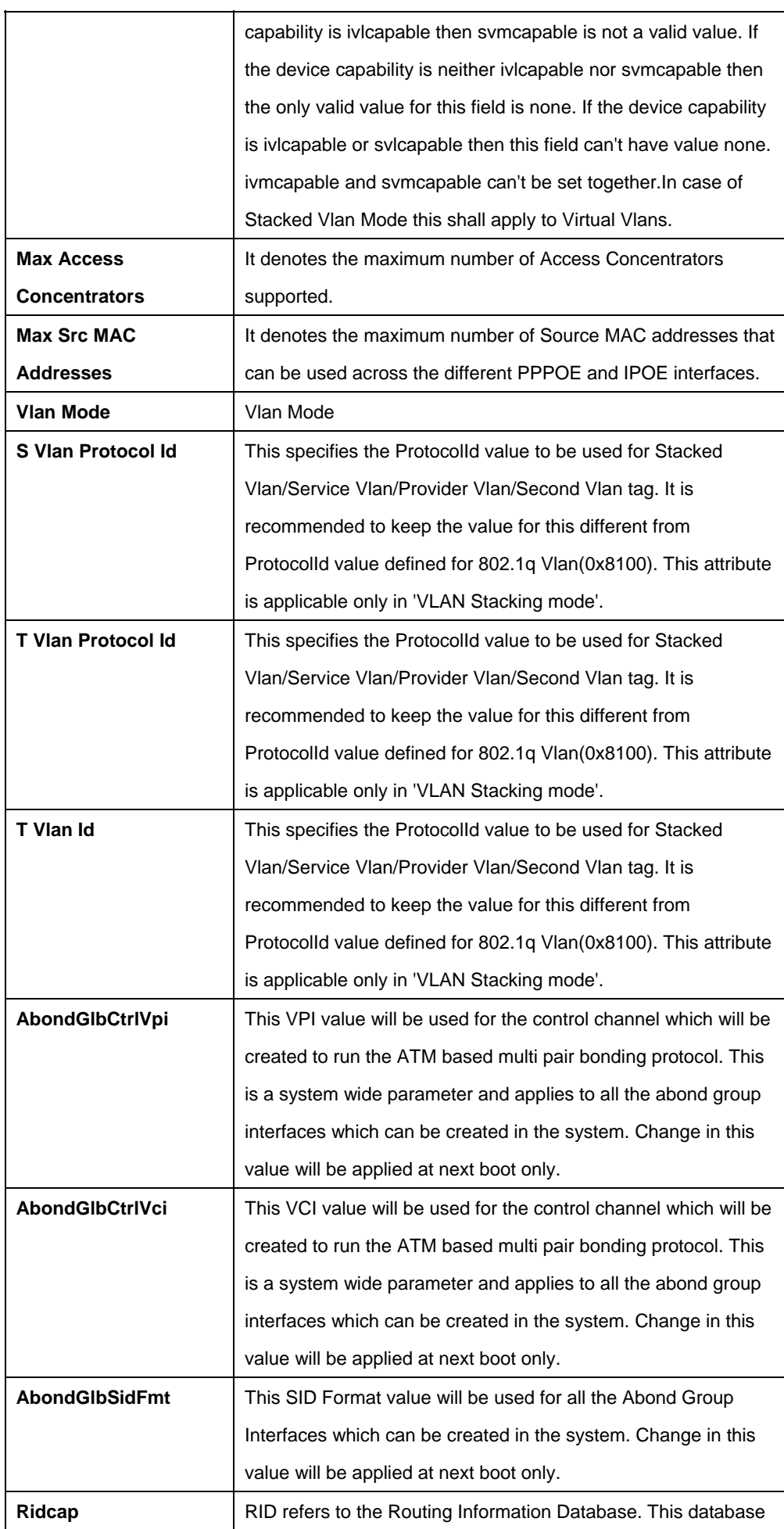

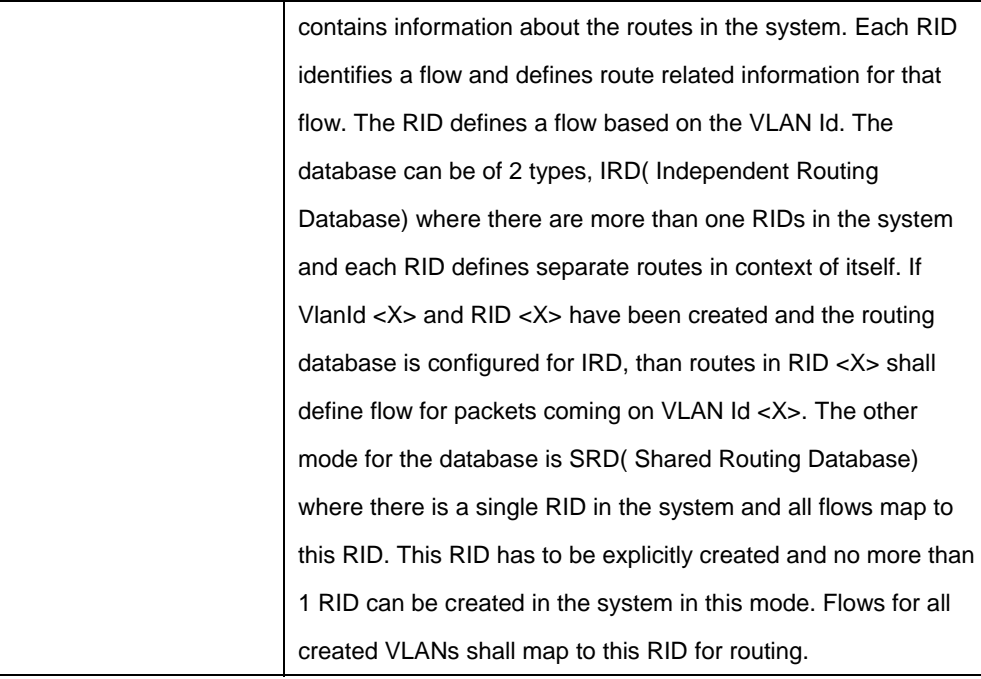

#### **5.25.9 System Stats Commands**

## **5.25.9.1 Get system stats**

#### **Description:**

Use this command to view System Statistics.

#### **Command Syntax:**

**get system stats**

# **5.25.9.2 Reset system stats**

#### **Description:**

Use this command to reset System Statistics.

## **Command Syntax:**

**reset system stats** 

## **Example:**

\$ get system stats

## **Output :**

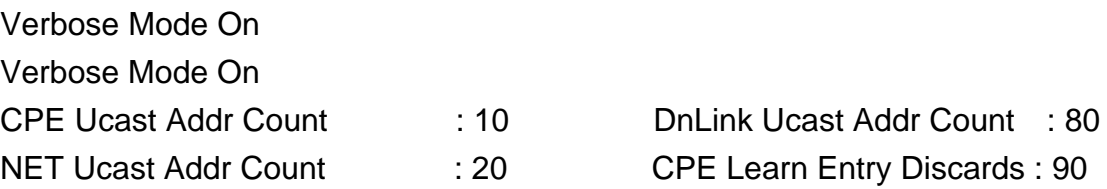

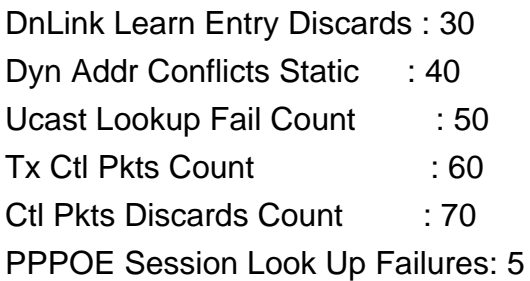

**NET Learn Entry Discards : 100** Moved Dyn Addrs Count : 110 Mcast Lookup Fail Count : 120 Rx Ctl Pkts Count : 130

## **Output Fields:**

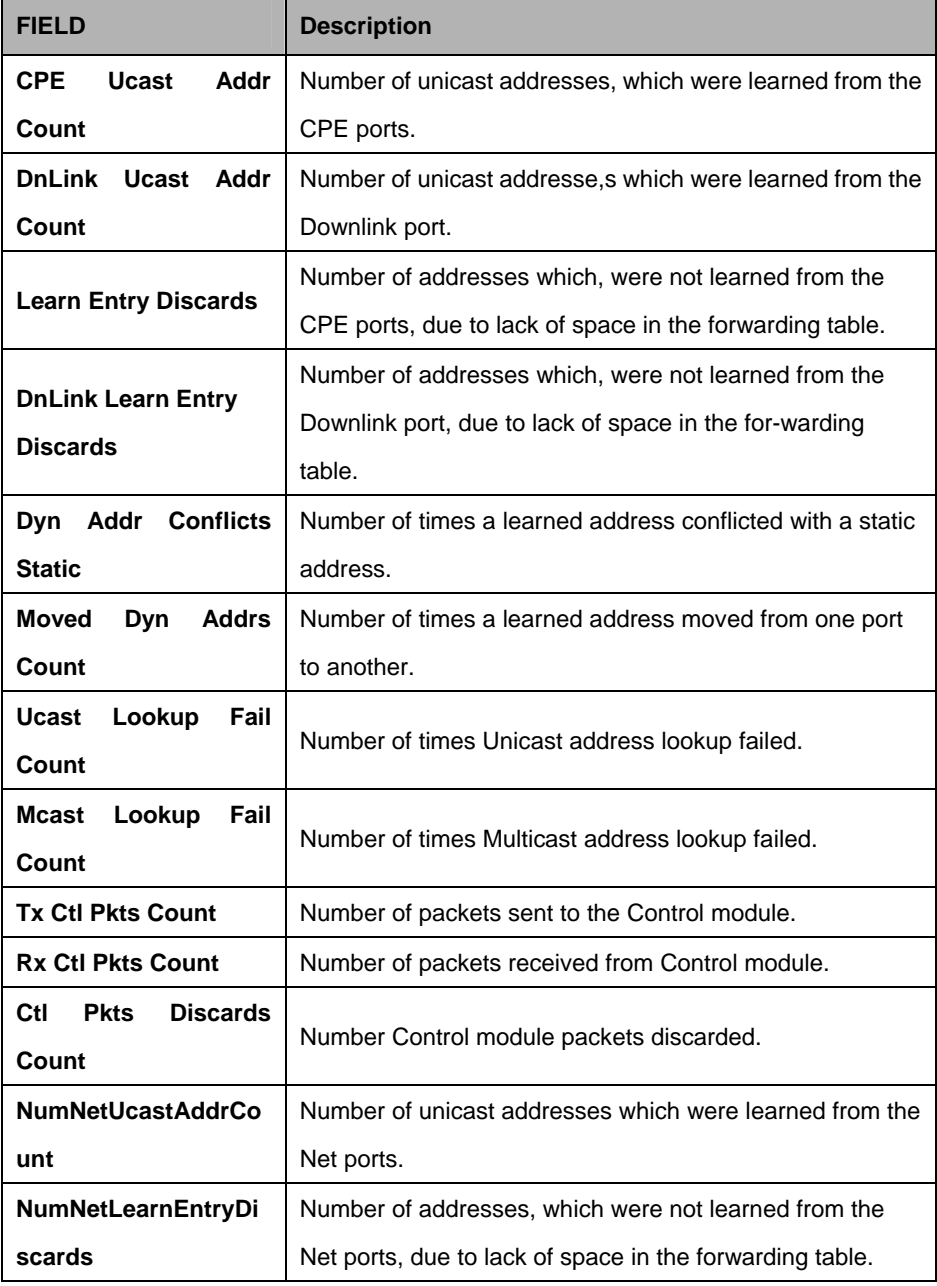

## **References:**

get/modify system info get/modify nbsize

## **5.25.10 System Traps Commands**

## **5.25.10.1 Reset traps**

#### **Description:**

Use this command to delete all trap logs.

## **Command Syntax:**

reset traps

## **Mode :**  super-user

**Example:**

\$ reset traps

## **Output:**

Set Done

## **Output Fields:**

None

## **References:**

get traps command.

## **5.25.11 System Traps Log Table Commands**

## **5.25.11.1 Get traps**

## **Description:**

Use this command to get the listing of all Trap Log Table entries (tTraps) or the last few tentries (Traps). This command is not supported on a flashless system.

## **Command Syntax:**

**get traps** [num-of-traps]

## **Parameters:**

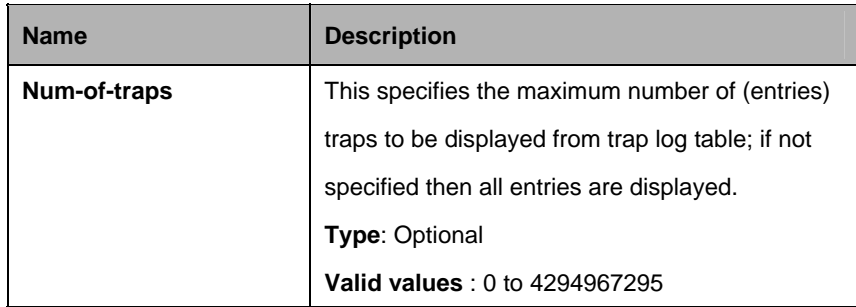

#### **Mode:**

Super-User, User

## **Example:**

\$ get traps

## **Output**

Thu Jan 01 00:00:13 1970 : STATUS ALARM : ATM VC Up :Interface Name– aal5-0

Thu Jan 01 00:00:13 1970 : STATUS ALARM : System Up

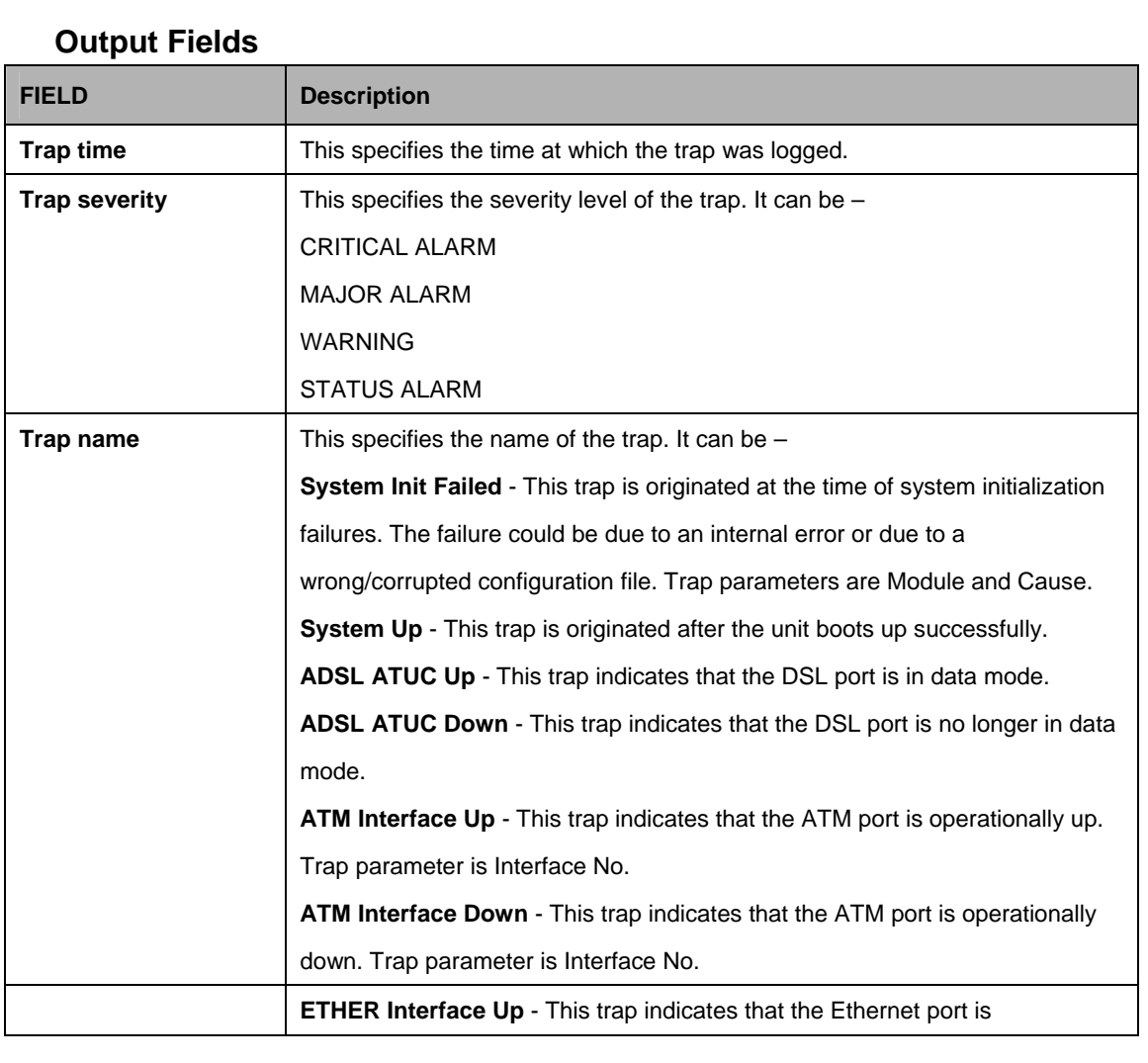

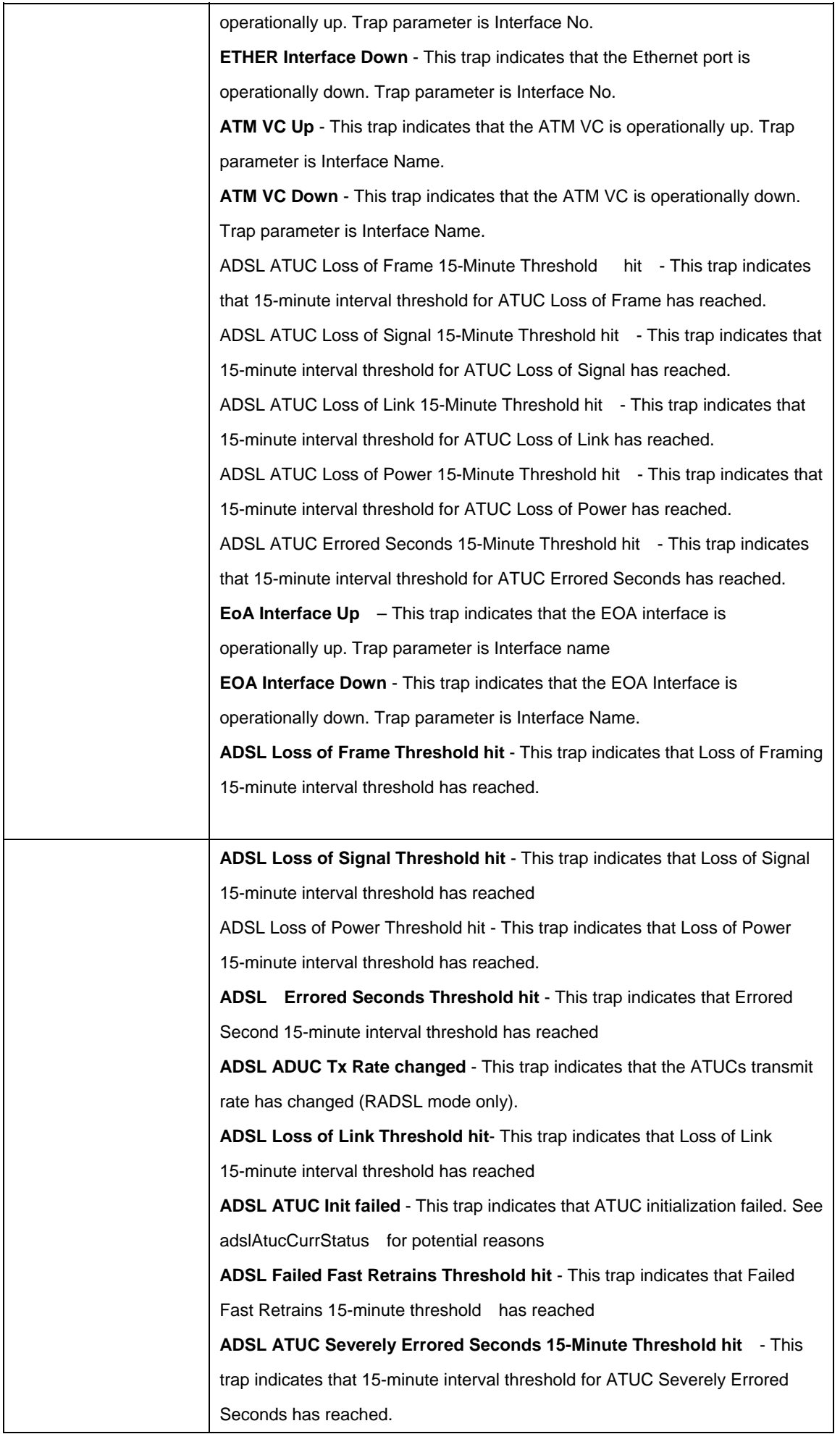

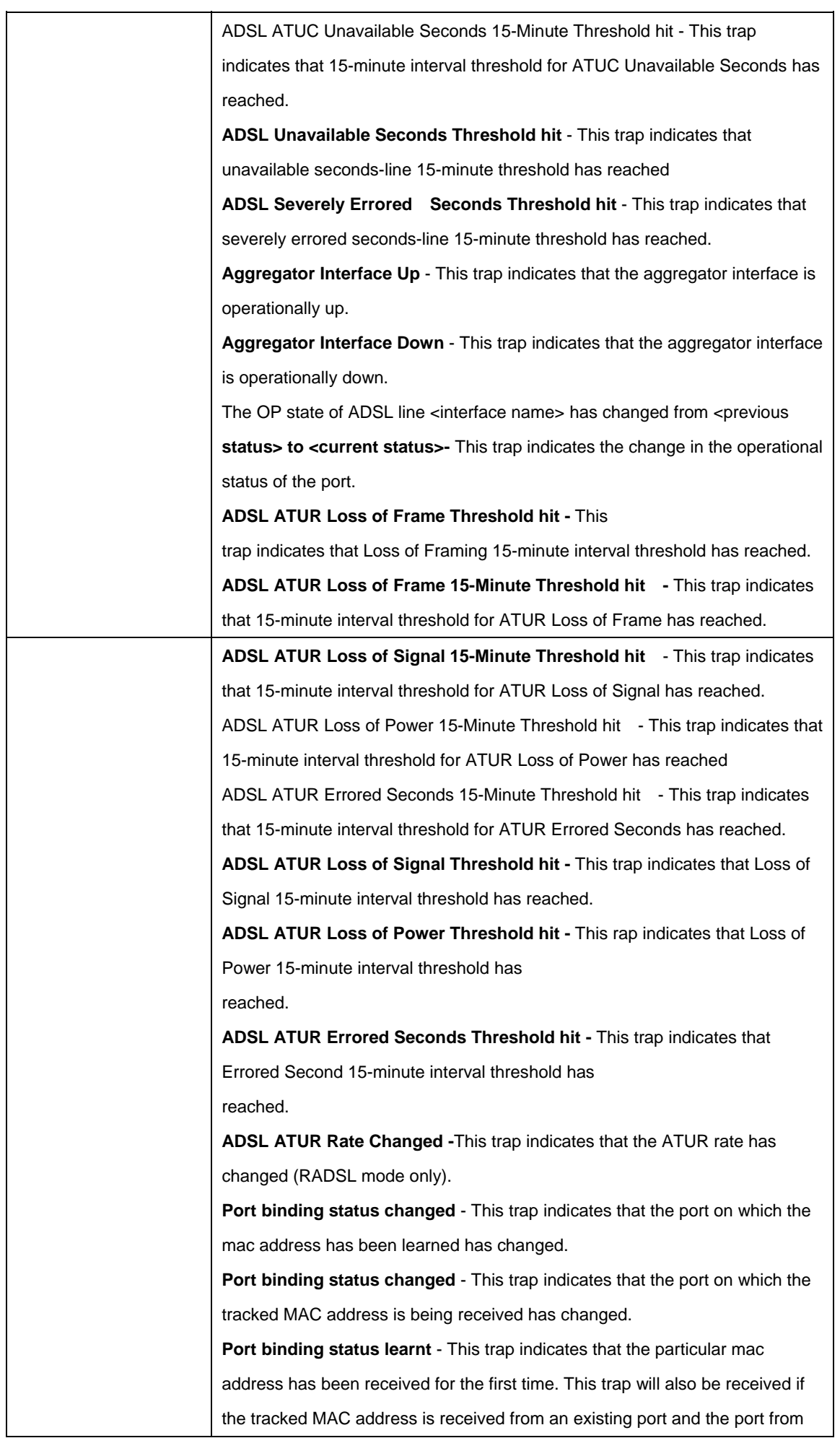

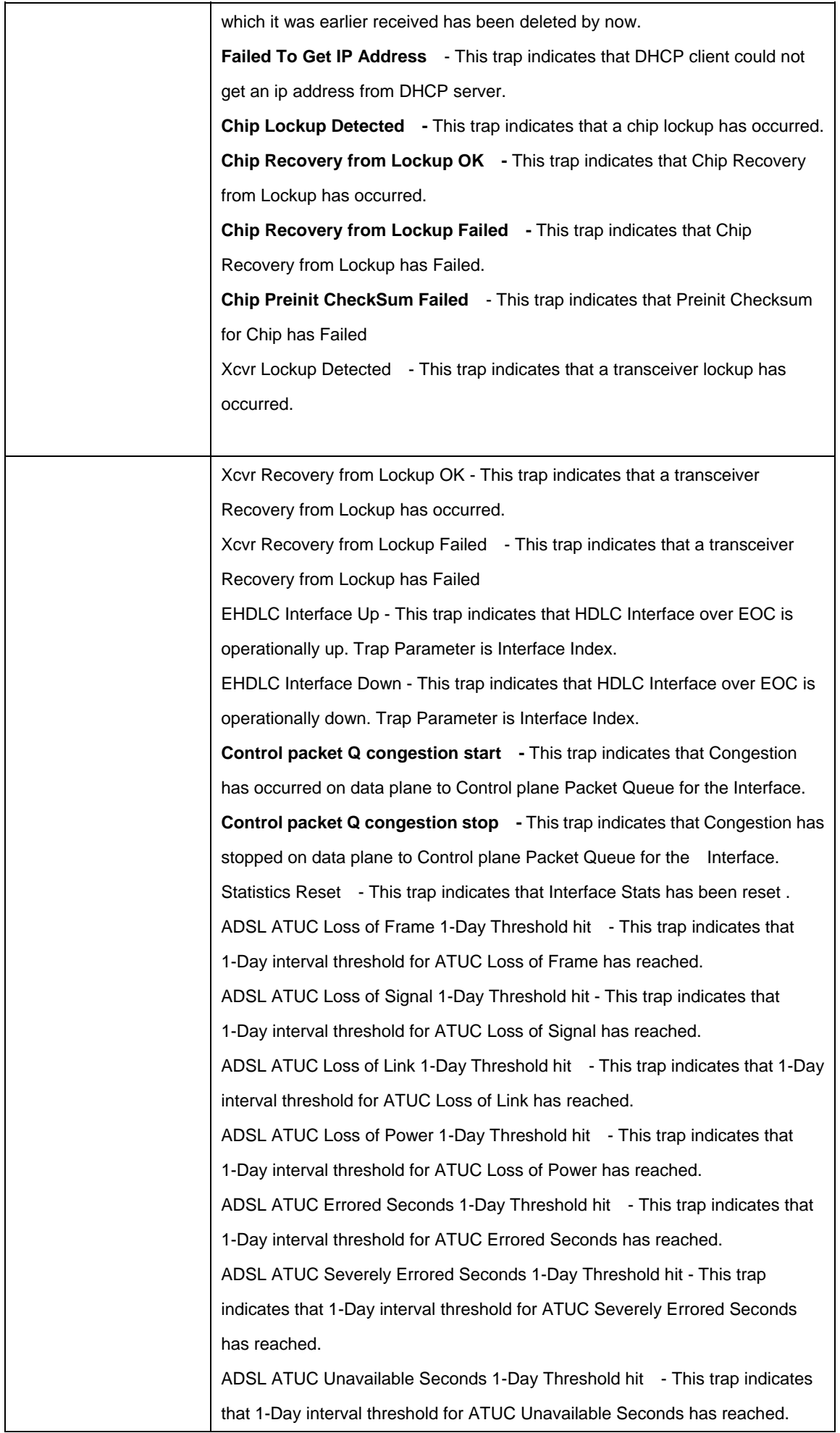

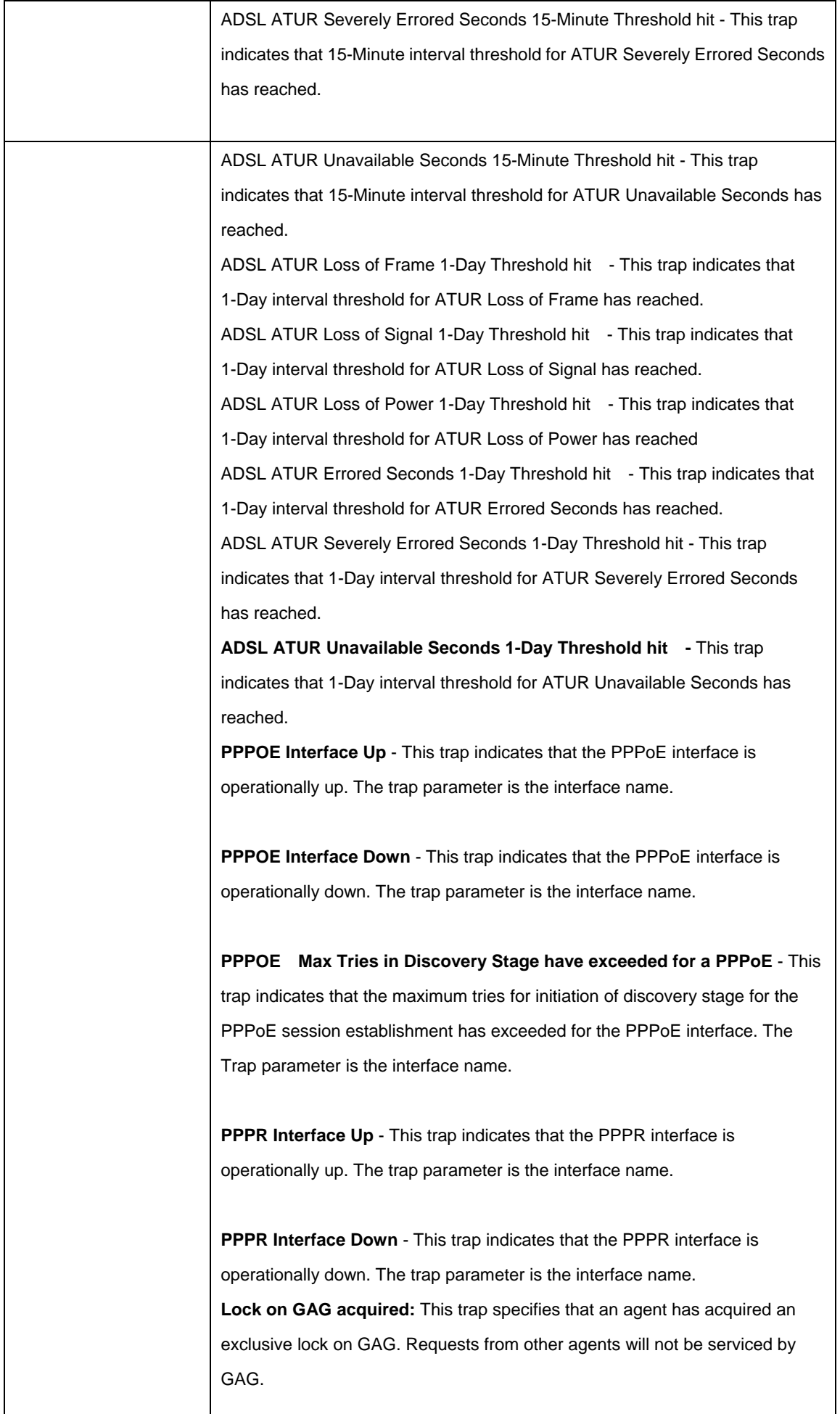

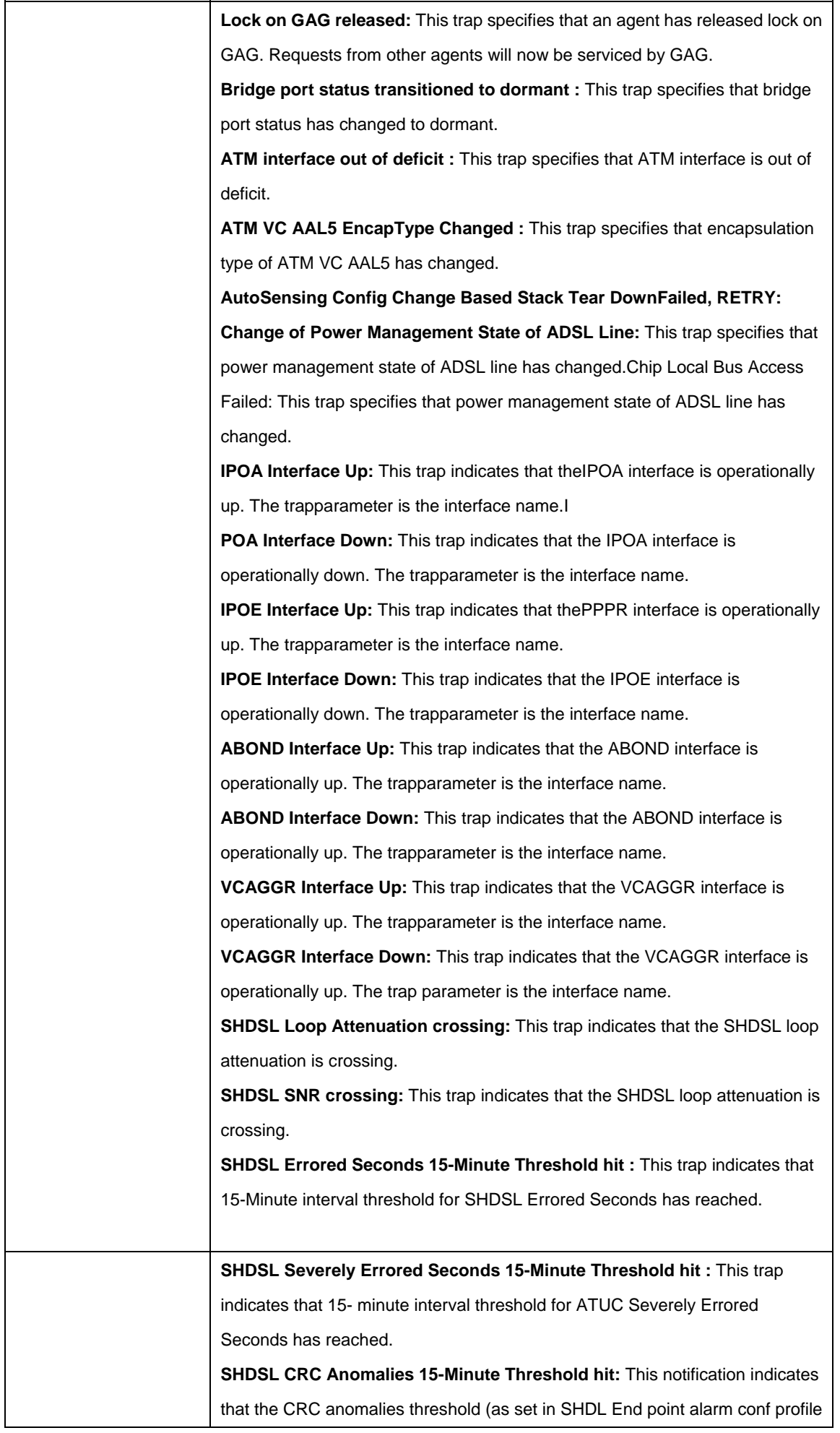

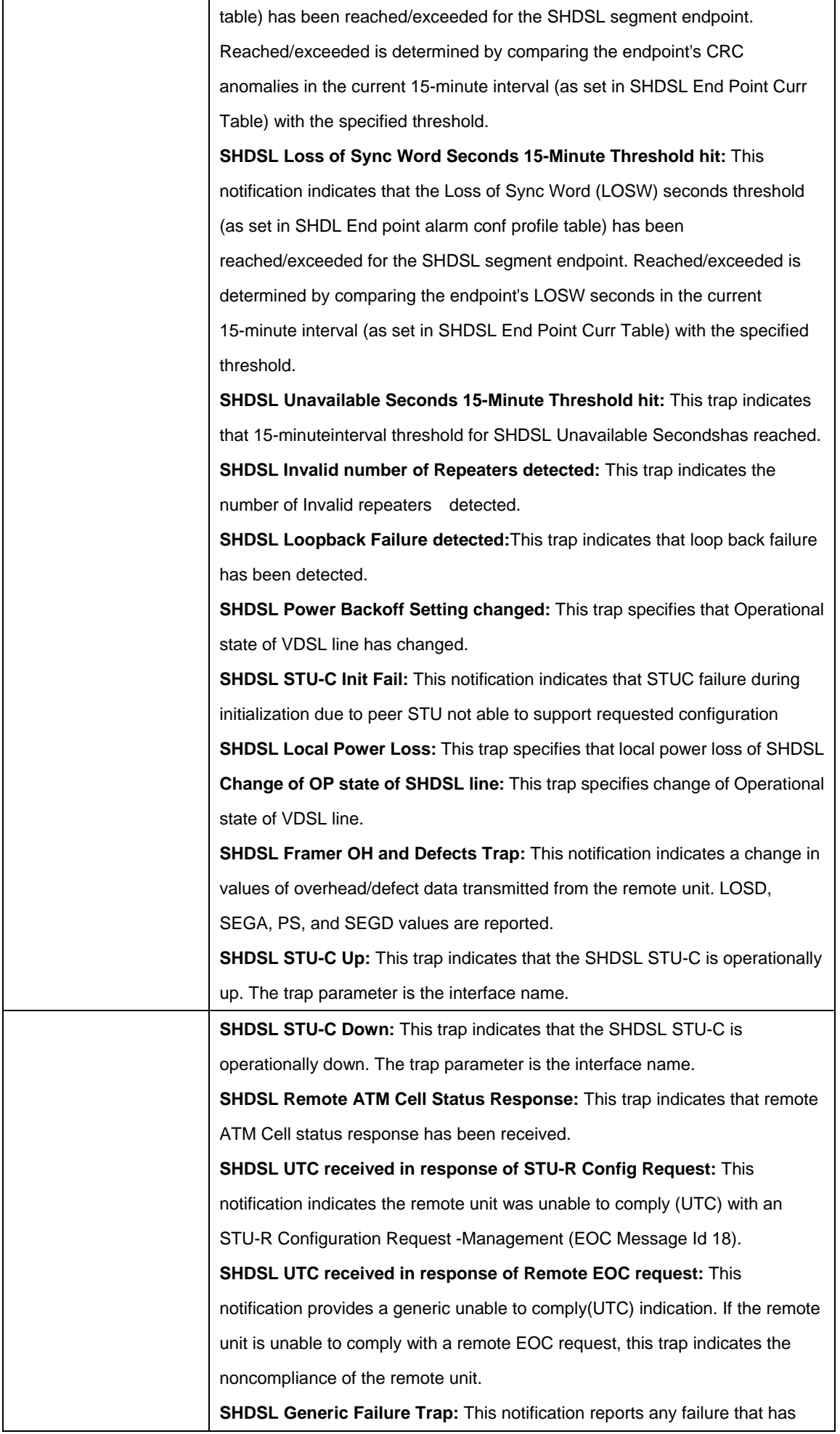

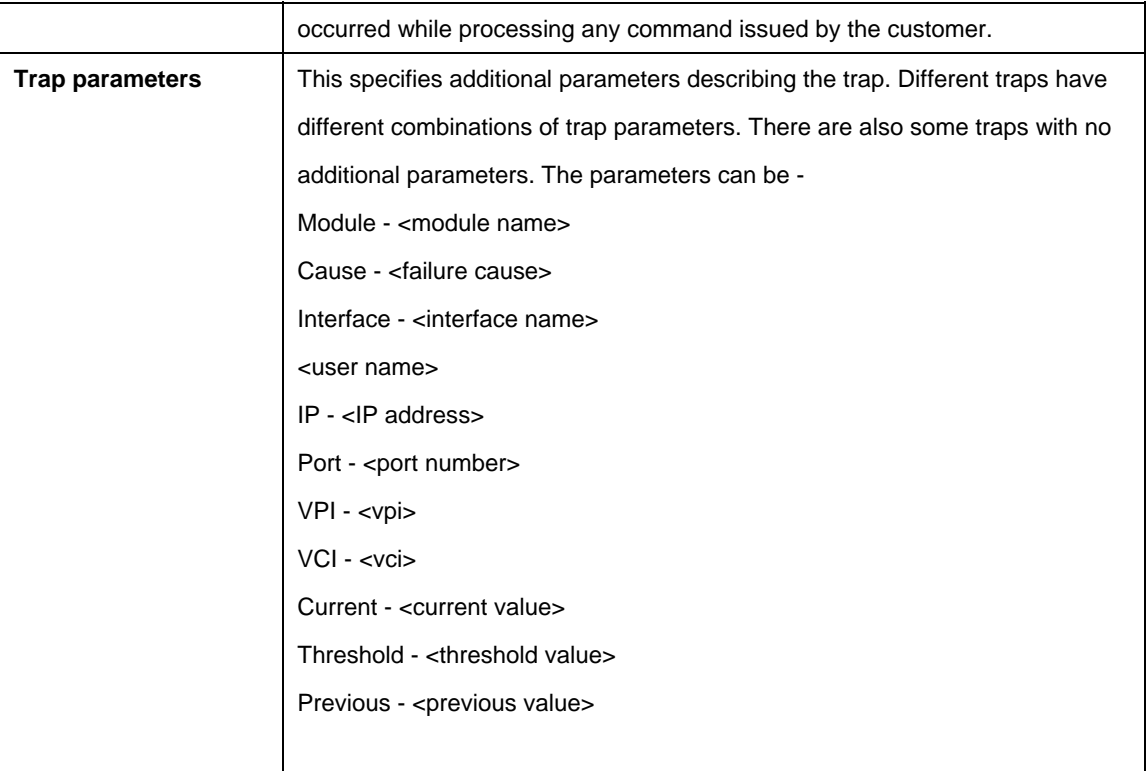

#### **References:**

- reset traps command
- logthresh parameter in modify system and get system commands.

## **5.25.12 System Version Commands**

### **5.25.12.1 Get system version**

#### **Description:**

This command is used to get the information of the versions with which the system has come up.

## **Command Syntax: get system version**

**Parameters:** None

**Example:** \$ get system version

## **Output:**

Verbose Mode On Control Plane Binary : COL 2.6.0.0.040217 Data Plane Binary : DP\_B02\_06\_19

## **Output Fields:**

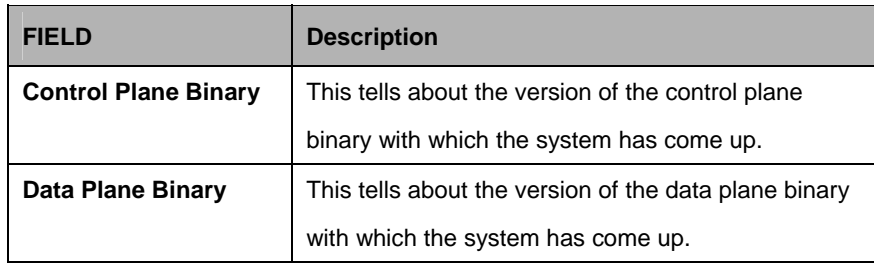

## **5.25.13 Trace Log Configuration Commands**

## **5.25.13.1 Get trace cfg**

## **Description:**

Use this command to display the trace configuration for a specific module, or for all modules.

## **Command Syntax:**

**get trace cfg** [**module** <module-name>]

## **5.25.13.2 Modify trace cfg**

## **Description:**

Use this command to modify the trace and log configuration for a specific module

## **Command Syntax:**

**modify trace cfg module** <module-name> [flow <trace-flow>] [level <trace-level>] [**syslog|net|stdout**] [dest <ip-address>] [port <port-number>]

#### **Parameters:**

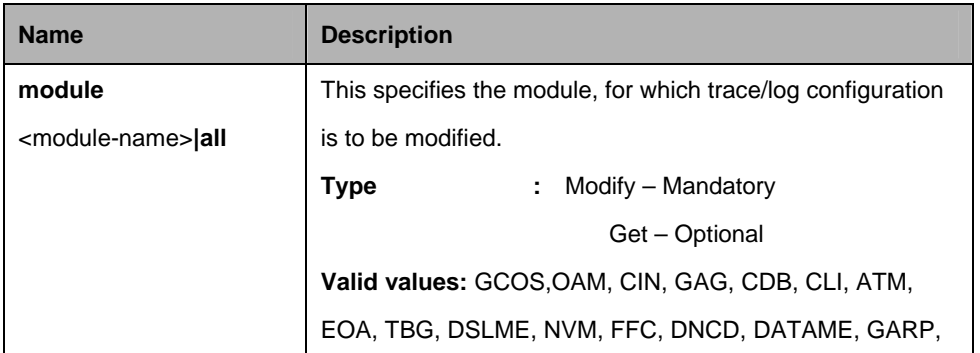

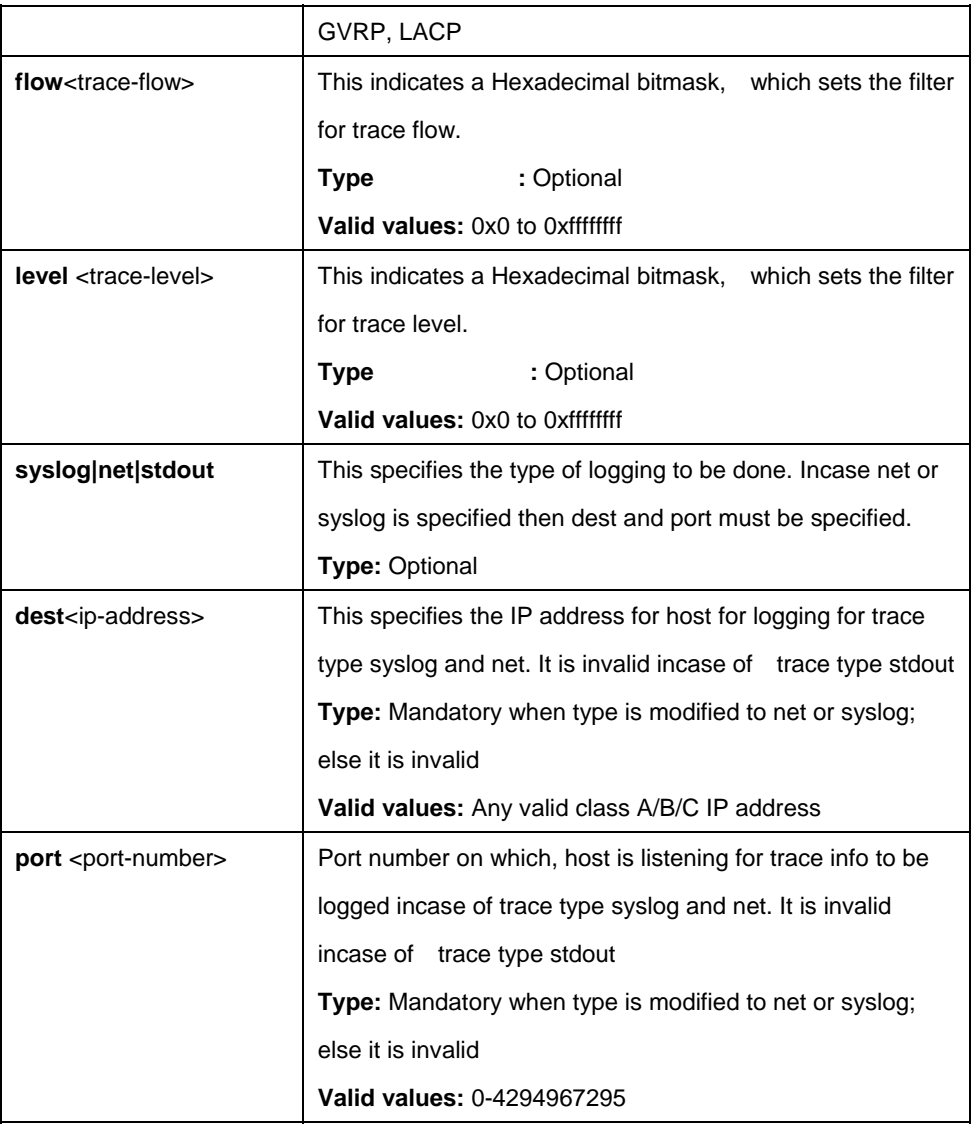

## **Mode:**

Super-User

## **Example:**

\$ modify trace cfg module GAG flow 0x1 level 0x1

## **Output :**

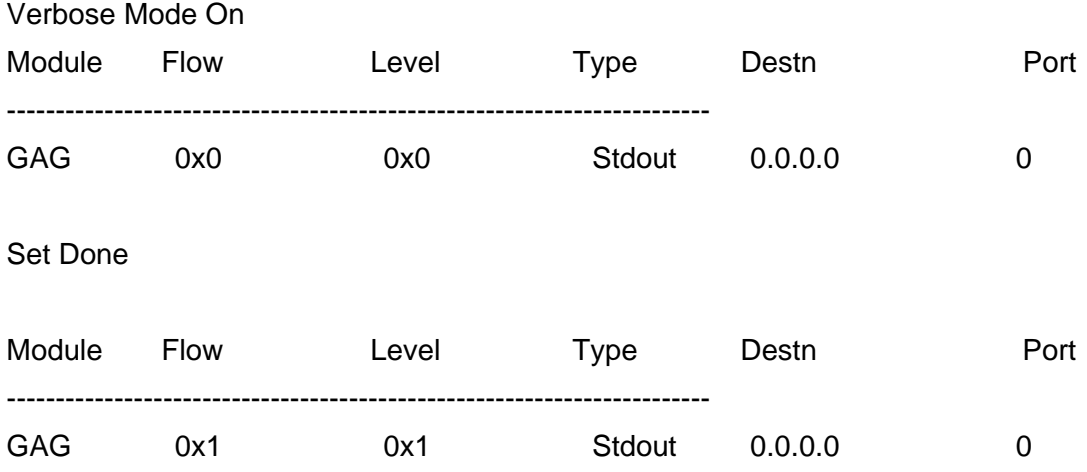

Verbose Mode Off Set Done

## **Output Fields:**

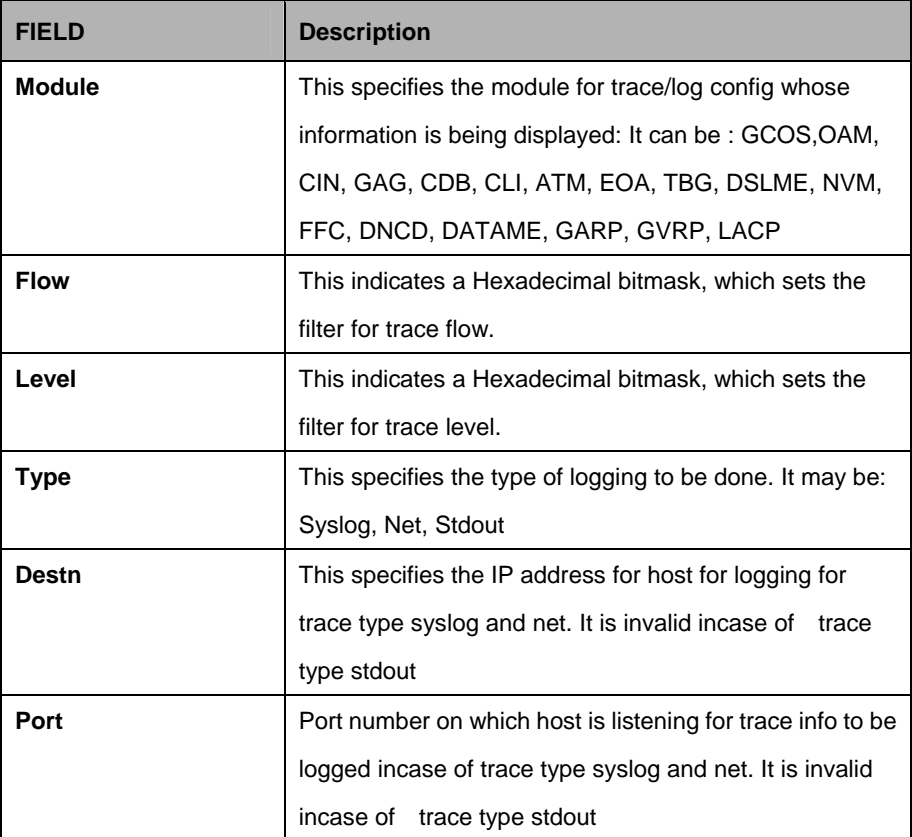

#### **References:**

- **•** get trace cfg command
- **•** get trace stats command.

# **5.25.14 Trace Log Statistics Commands**

#### **5.25.14.1 Get trace stats**

## **Description:**

Use this command to display trace statistics.

## **Command Syntax:**

get trace stats

#### **Parameters:**

None

## **Mode:**

Super-User, User.

## **Example:**

\$ get trace stats

# **Output:**

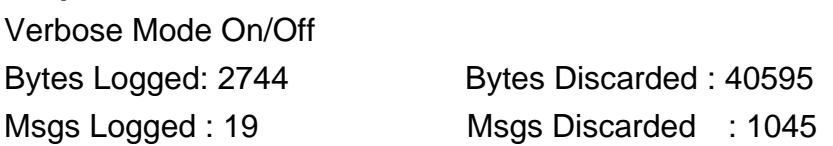

## **Output Fields:**

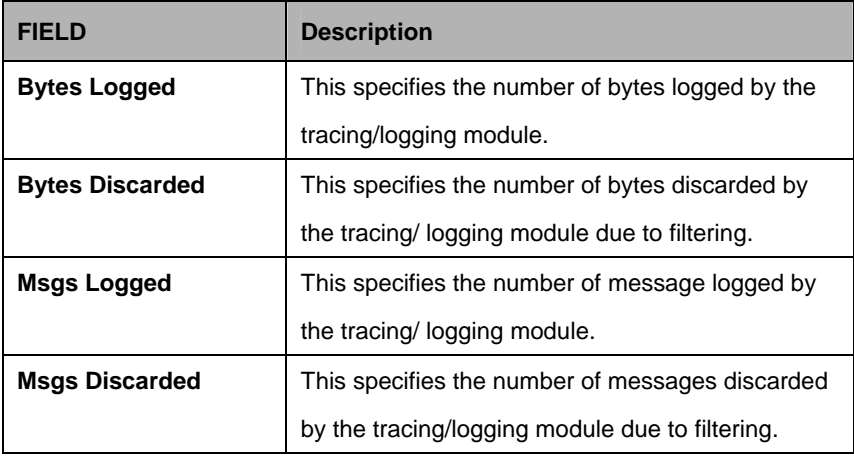

## **References:**

- **•** get trace cfg command
- $\bullet$  Modify trace cfg command.

## **5.26.1 Atm vcaggr intf Commands**

## **5.26.1.1 Get atm vcaggr intf**

**Description:**  Use this command to get.

## **Command Syntax: get atm vcaggr intf** [**ifname** <interface-name>]

## **5.26.1.2 Create atm vcaggr intf**

**Description:**  Use this command to create.

## **Command Syntax:**

**create atm vcaggr intf ifname** <interface-name> mapid <mapid-val> defaultdnstrmvc <defaultdnstrmvc-val> [**enable | disable**]

## **5.26.1.3 Delete atm vcaggr intf**

**Description:**  Use this command to delete.

## **Command Syntax:**

**delete atm vcaggr intf ifname**<interface-name>

## **5.26.1.4 Modify atm vcaggr intf**

**Description:**  Use this command to modify.

## **Command Syntax:**

**modify atm vcaggr intf ifname** <interface-name> [**defaultdnstrmvc** <defaultdnstrmvc-val>] [**enable | disable**]

#### **Parameters:**

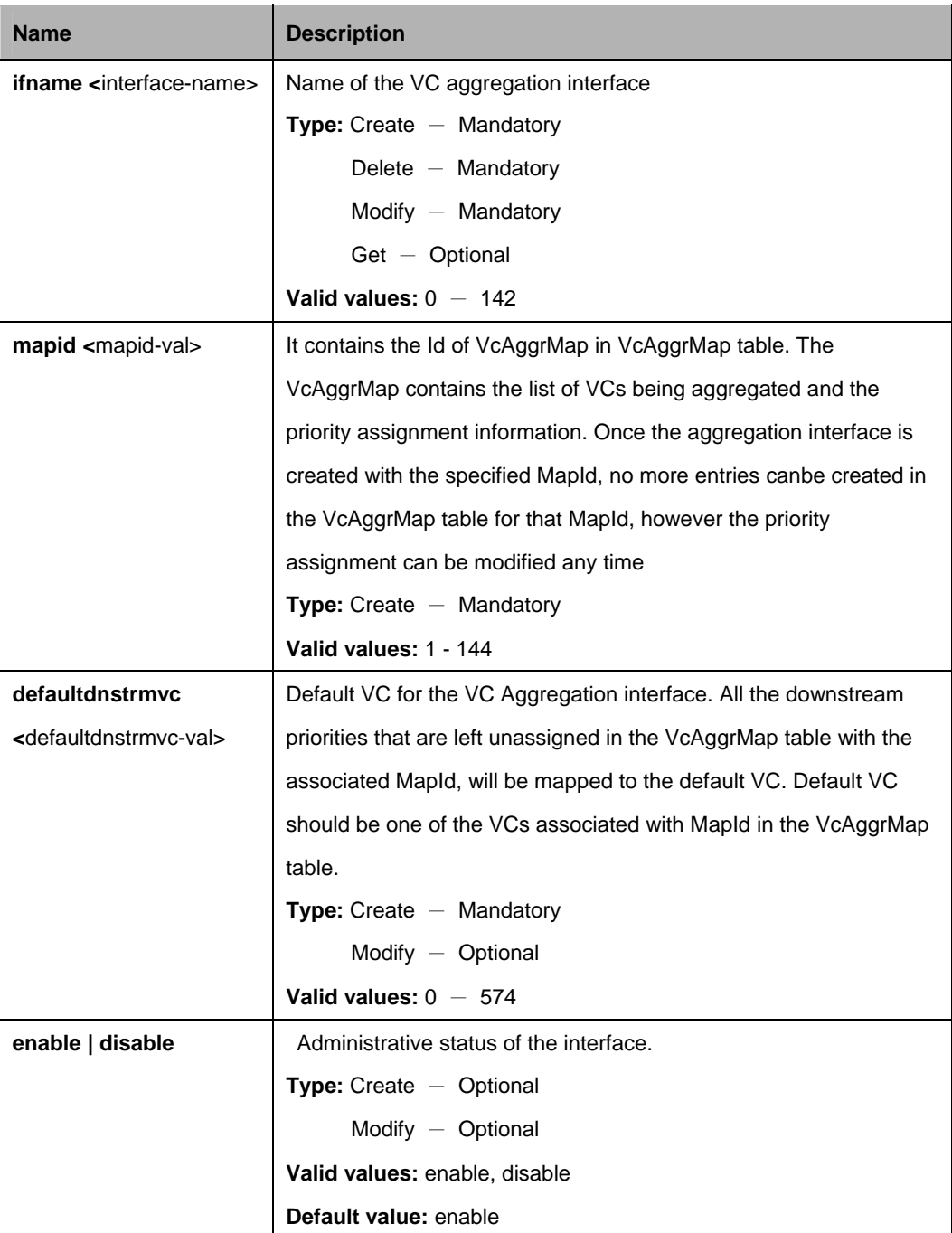

## **Example:**

\$ create atm vcaggr intf ifname VcAggr-0 mapid 1 defaultdnstrmvc aal5-0 enable

## **Output:**

Verbose Mode On Entry Created

Ifname : VcAggr-0 VC MapId : 1 default downstream VC : aal5-0

## Verbose Mode Off:

Entry Created

## **Output Fields:**

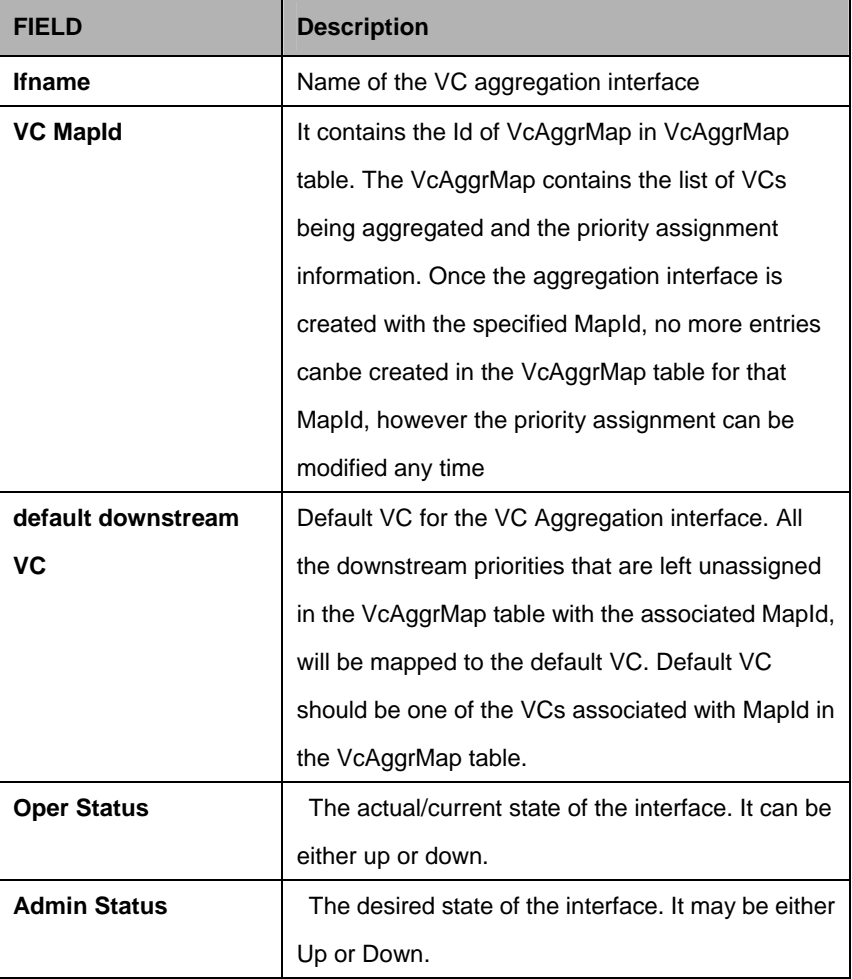

## **5.26.2 Atm vcaggr map Commands**

## **5.26.2.1 Get atm vcaggr map**

## **Description:**

Use this command to get.

## **Command Syntax:**

**get atm vcaggr map** [**mapid** <mapid-val>] [**vc** <vc-val>]

#### **5.26.2.2 Create atm vcaggr map**

## **Description:**

Use this command to create.

## **Command Syntax:**

**create atm vcaggr map mapid** <mapid-val> **vc** <vc-val> [**dnstrmpriolist** {0|1|2|3|4|5|6|7} +|none] [**upstrmdefprio** <upstrmdefprio-val> |none] [**upstrmregenprio** <upstrmregenprio-val> |none]

#### **5.26.2.3 Delete atm vcaggr map**

**Description:**  Use this command to delete.

#### **Command Syntax:**

**delete atm vcaggr map mapid** <mapid-val>**vc** <vc-val>

#### **5.26.2.4 Modify atm vcaggr map**

## **Description:**

Use this command to modify.

## **Command Syntax:**

**modify atm vcaggr map mapid** <mapid-val> **vc** <vc-val> [**dnstrmpriolist** {0|1|2|3|4|5|6|7} +|none] [**upstrmdefprio** <upstrmdefprio-val> |none] [**upstrmregenprio** <upstrmregenprio-val> |none]

#### **Parameters:**

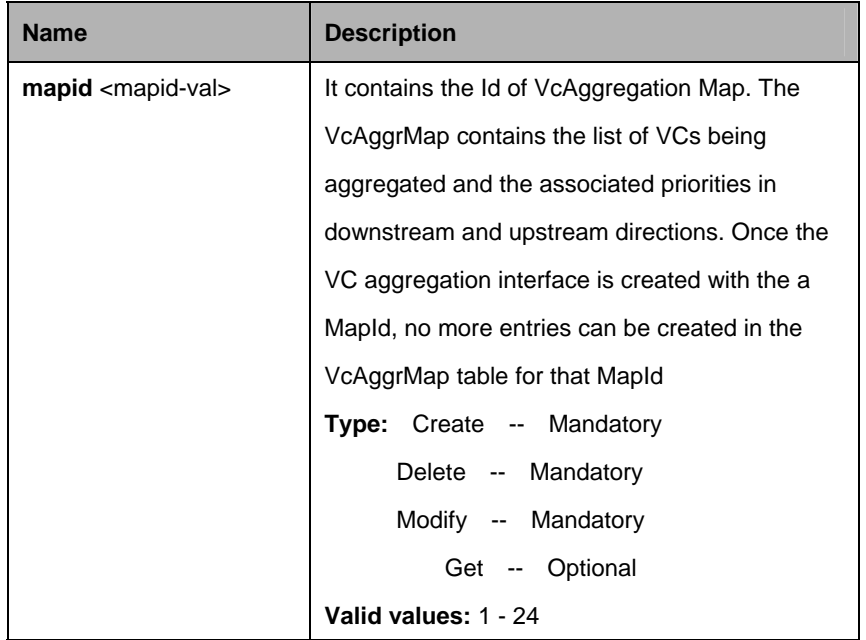

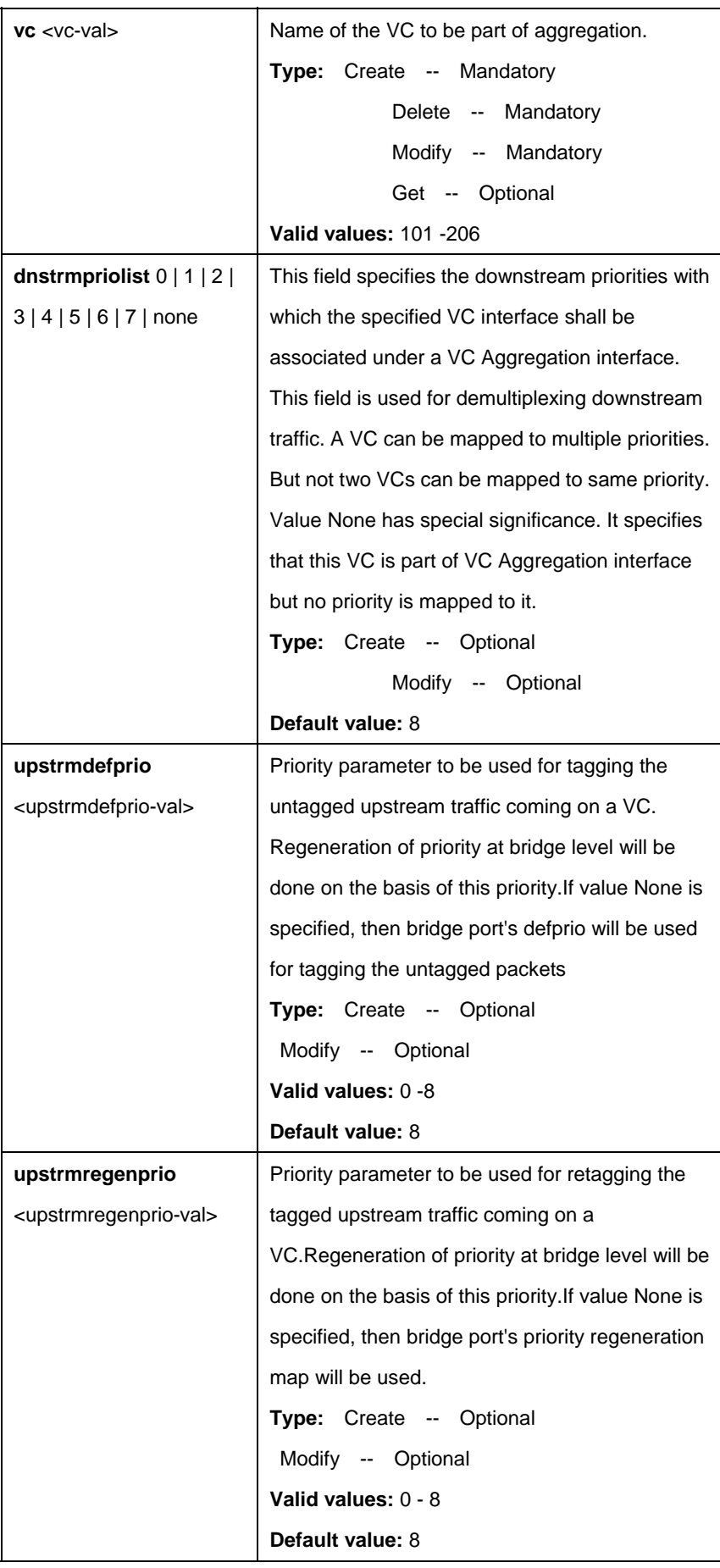

## **Example:**

\$ create atm vcaggr map mapid 1 vc aal5-0 dnstrmpriolist 1 3 7 upstrmdefprio 2 upstrmregenprio 2

## **Output:**

Verbose Mode On Entry Created

VC map Id  $\qquad \qquad$  : 1  $\qquad \qquad$  VC Intf  $\qquad \qquad$  : aal5-0 Up Stream Default Priority : 2 Up Stream Regen Priority : 2 Downstream priority Map : 1 3 7

Verbose Mode Off: Entry Created

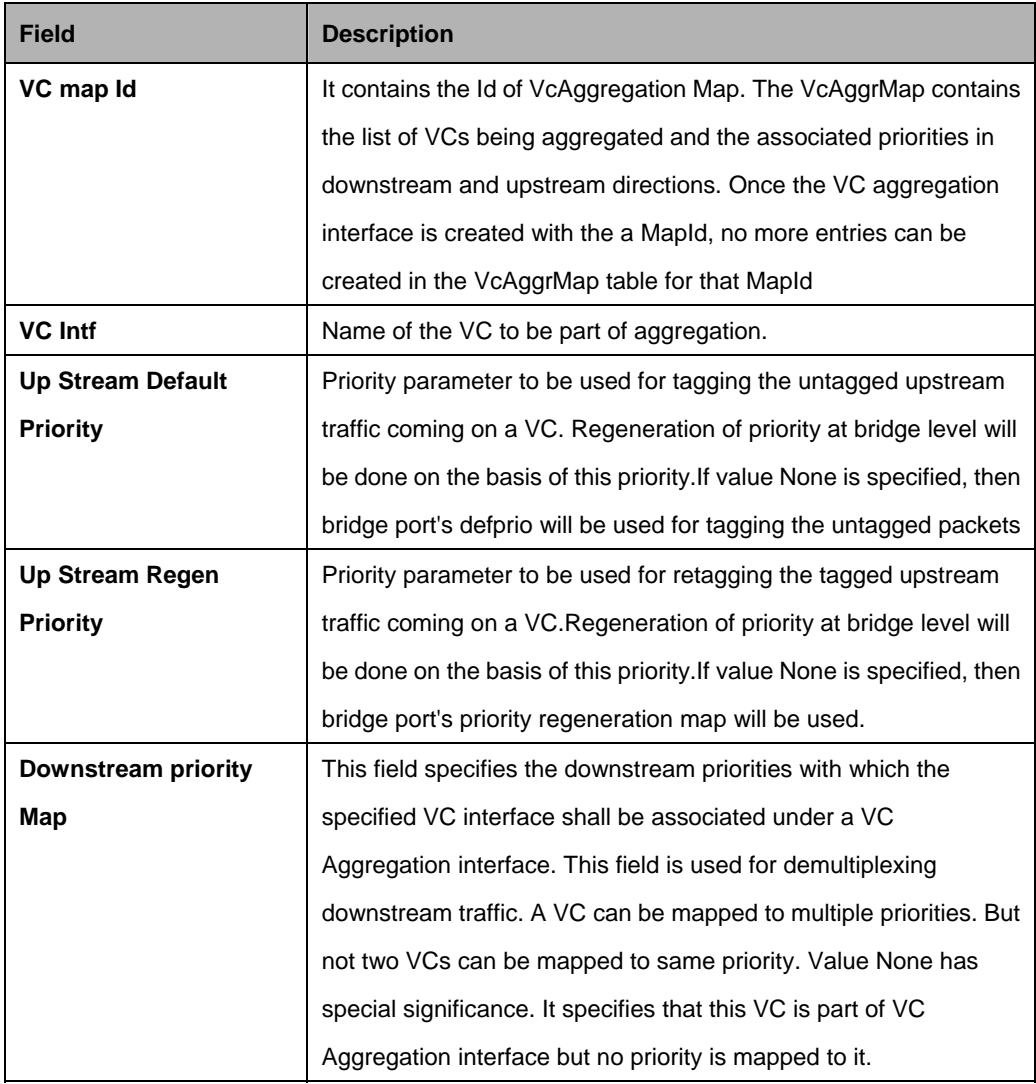

## **5.27 VLAN Commands**

## **5.27.1 GVRP Info Commands**

#### **5.27.1.1 Get gvrp info**

#### **Description:**

Use this command to get GVRP information.

## **Command Syntax: get gvrp info**

## **5.27.1.2 Modify gvrp info**

#### **Description:**

Use this command to modify GVRP information.

#### **Command Syntax:**

#### **modify gvrp info gvrpstatus enable | disable**

#### **Parameter:**

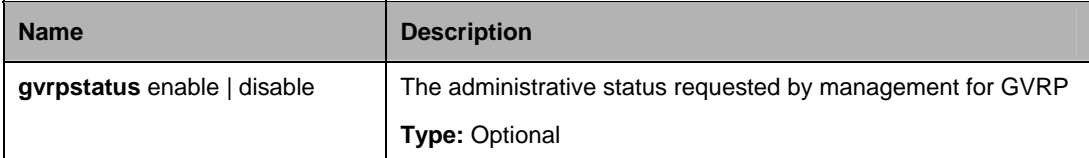

#### **Example**:

\$ modify gvrp info gvrpstatus enable

#### **Output:**

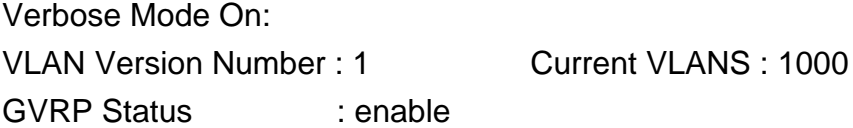

Set Done

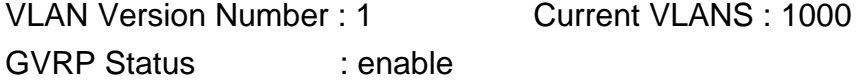

Verbose Mode Off: Set Done
## **Output Fields:**

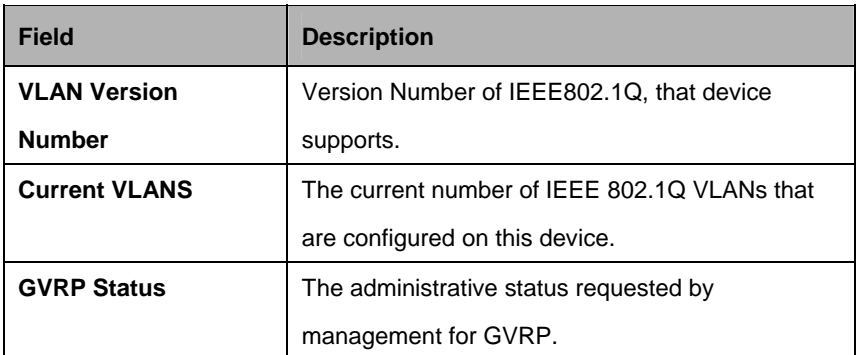

#### **References:**

gvrp port info commands gvrp port stats commands

## **5.27.2 GVRP Port Info Commands**

## **5.27.2.1 Get gvrp port info**

#### **Description:**

Use this command to get.

## **Command Syntax:**

**get gvrp port info [portid <portid-val >]** 

## **5.27.2.2 Modify gvrp port info**

## **Description:**

Use this command to modify.

## **Command Syntax:**

**modify gvrp port info portid** <portid-val > [ **portvlanid** <portvlanid-val > ] [ **acceptframetypes** all | tagged ] [ **ingressfiltering** true|false ] [ **gvrpstatus** enable | disable ] [ **restrictedvlanreg** true|false ][**pktpriority** <pktpriority-val> ] [**psvlanid** <psvlanid-val> | **none**] [**ppstatus** enable | disable] [**ctosprofileid** <ctosprofileid-val> | **none**]

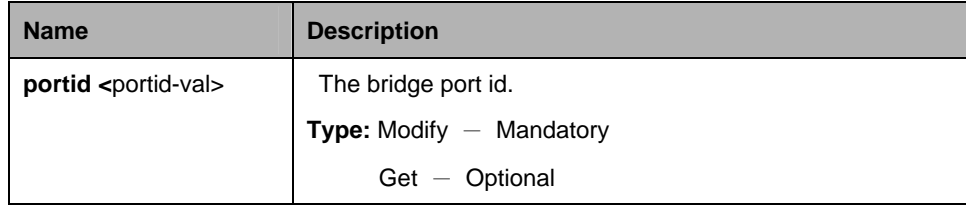

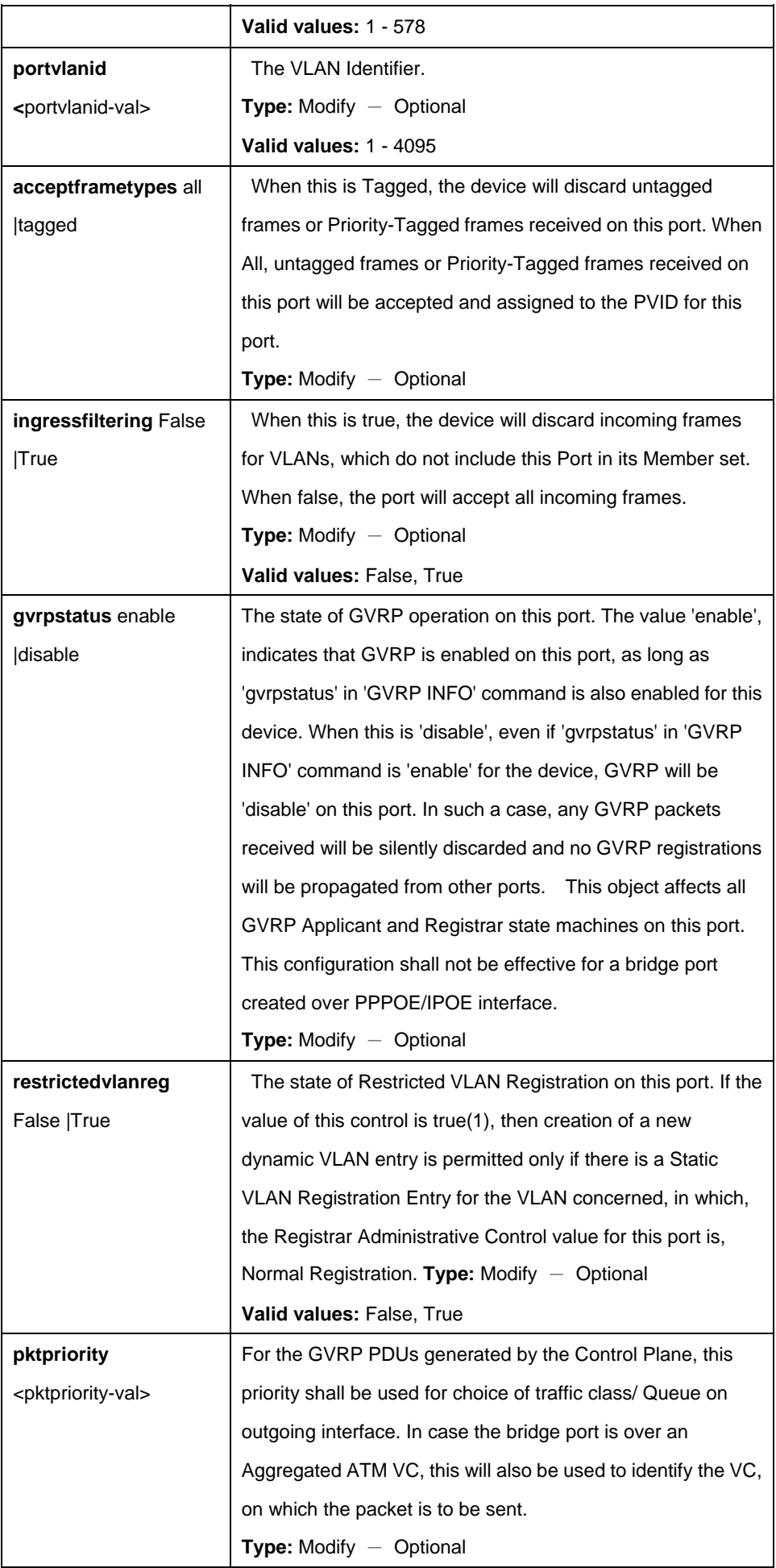

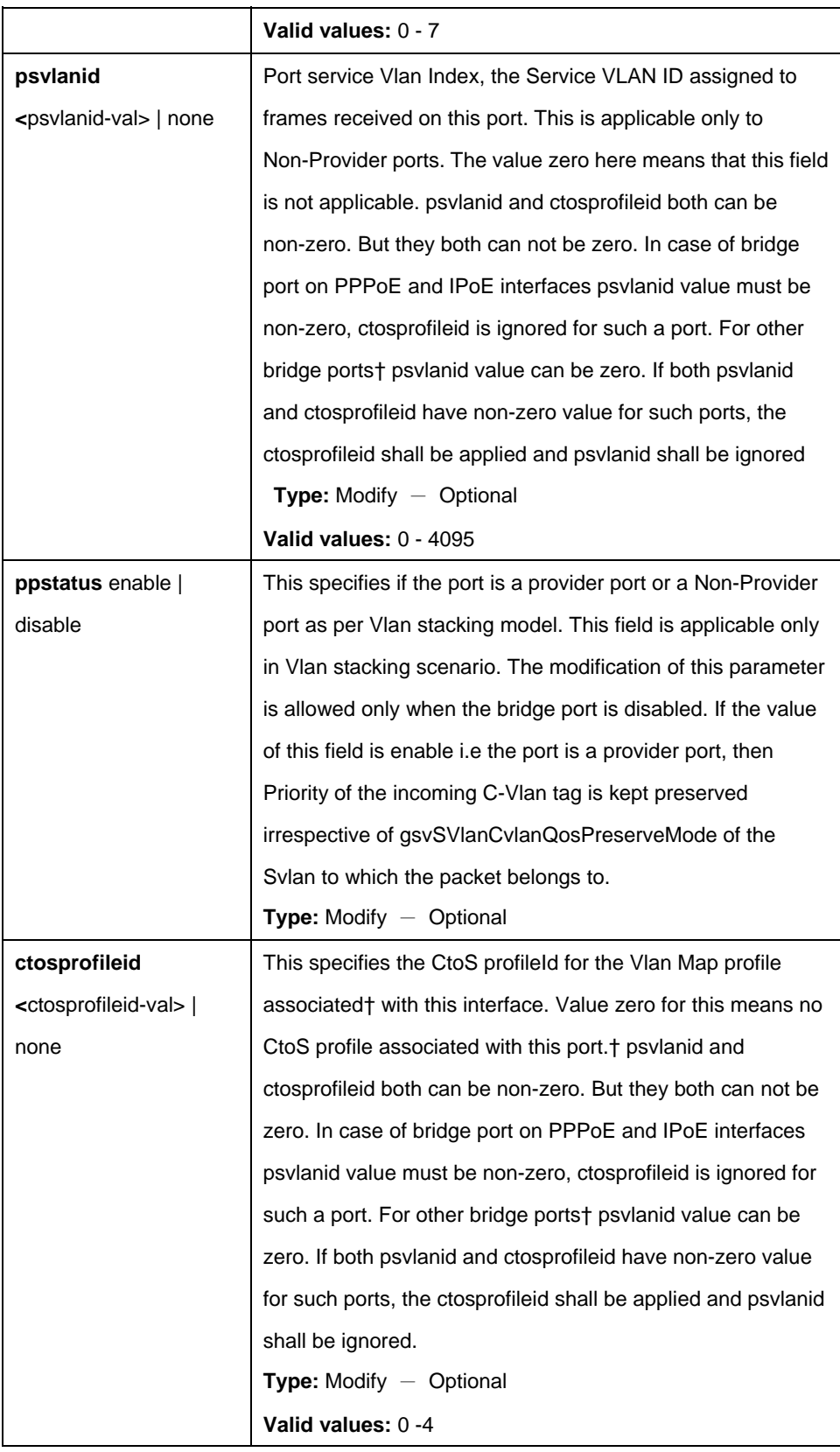

\$ get gvrp port info portid 10

# **Output:**

Verbose Mode On: VLAN Version Number : 1 Current VLANS : 1000 GVRP Status : enable

Set Done

VLAN Version Number : 1 Current VLANS : 1000 GVRP Status : enable

Verbose Mode Off: Set Done

# **Output Fields:**

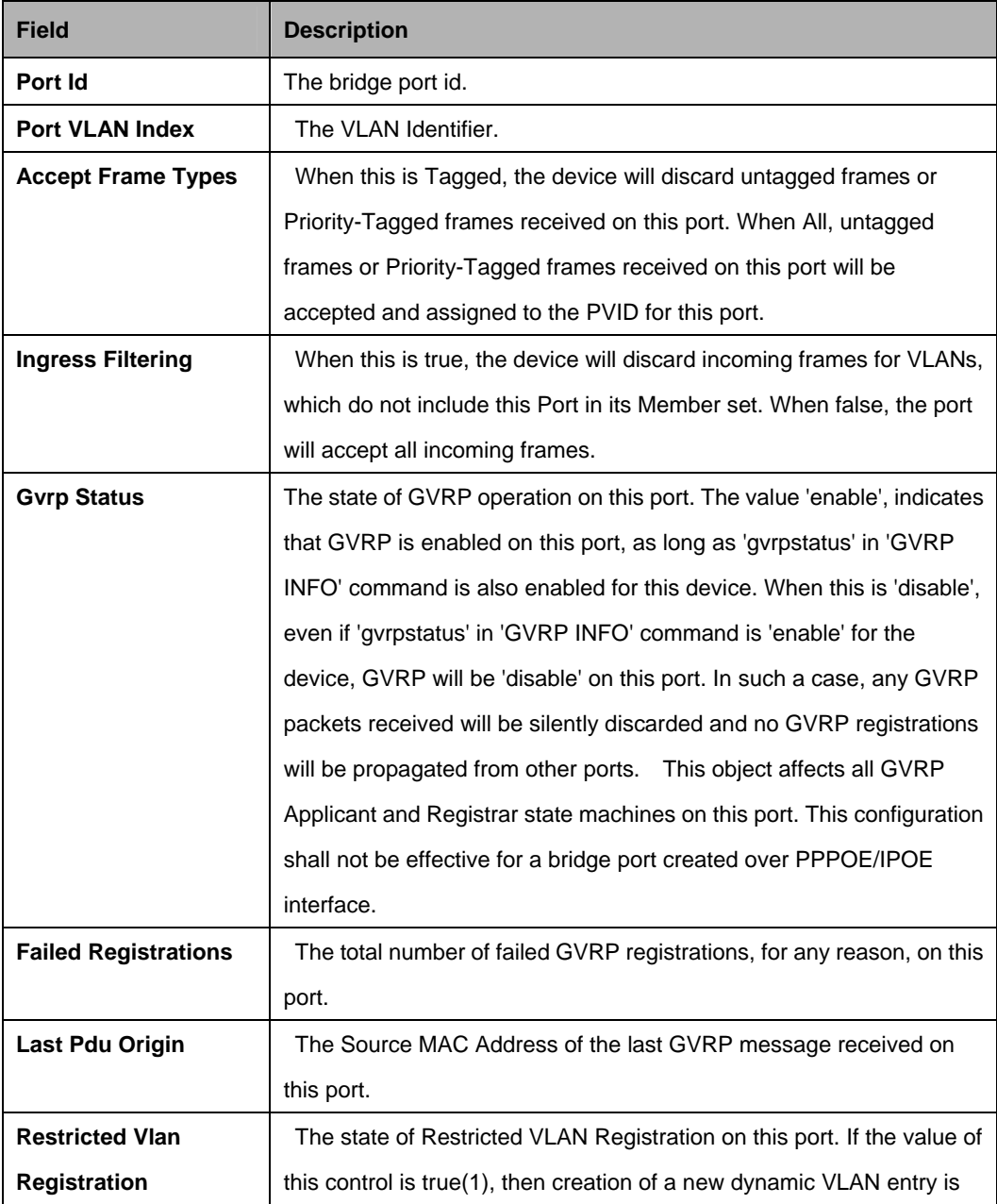

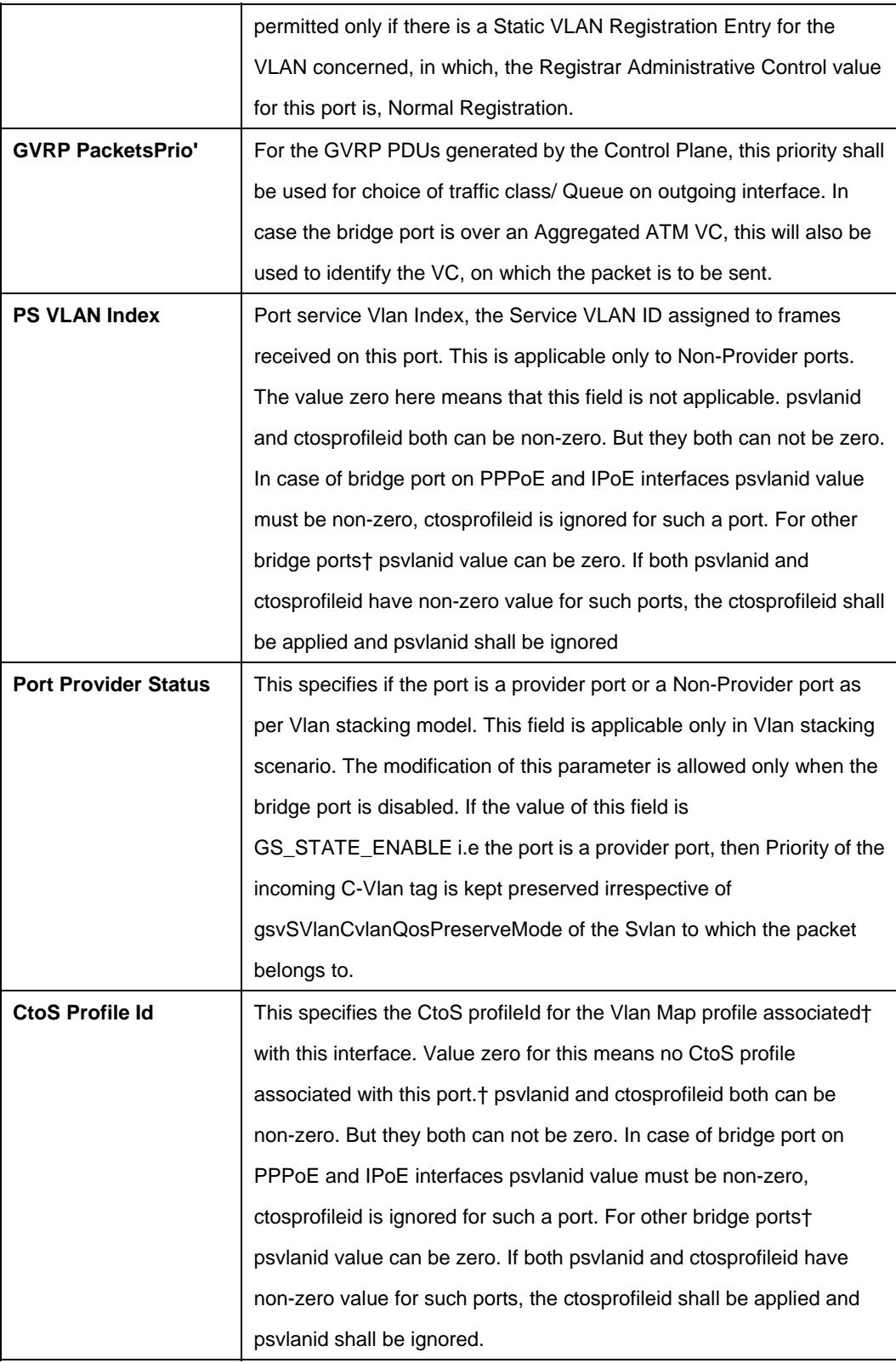

# **References:**

gvrp commands

#### **5.27.3 GVRP Port Stats Commands**

#### **5.27.3.1 Get gvrp port stats**

#### **Description:**

Use this command to get GVRP port statistics.

## **Command Syntax:**

**get gvrp port stats [portid <portid-val >]** 

#### **5.27.3.2 Reset gvrp port stats**

#### **Description:**

Use this command to reset GVRP port statistics.

#### **Command Syntax:**

## **reset gvrp port stats portid <portid-val>**

#### **Parameter:**

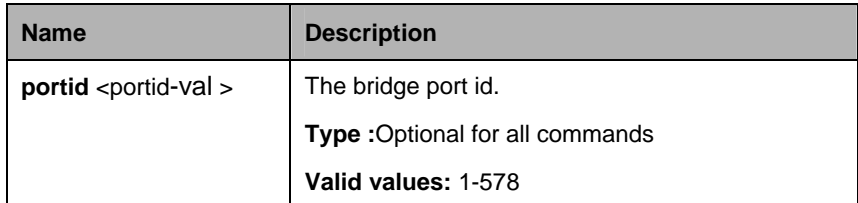

#### **Example:**

\$ get gvrp port stats

#### **Output:**

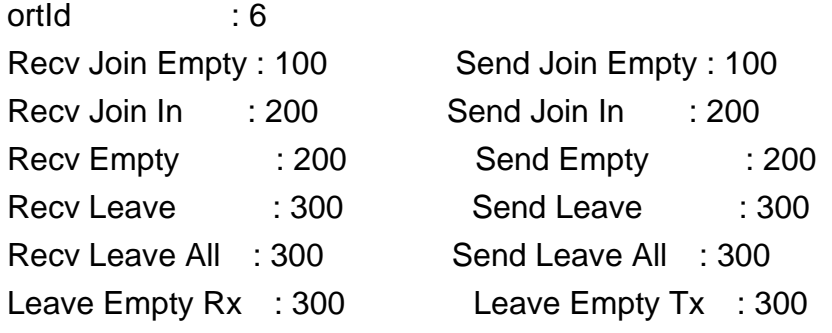

## **Output Fields:**

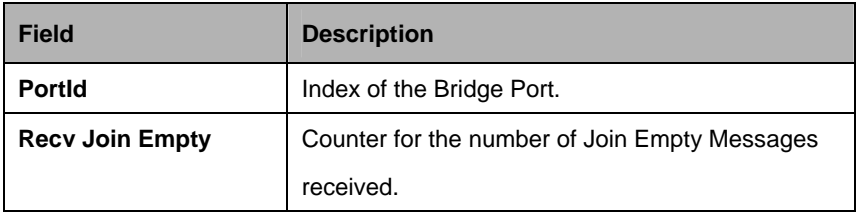

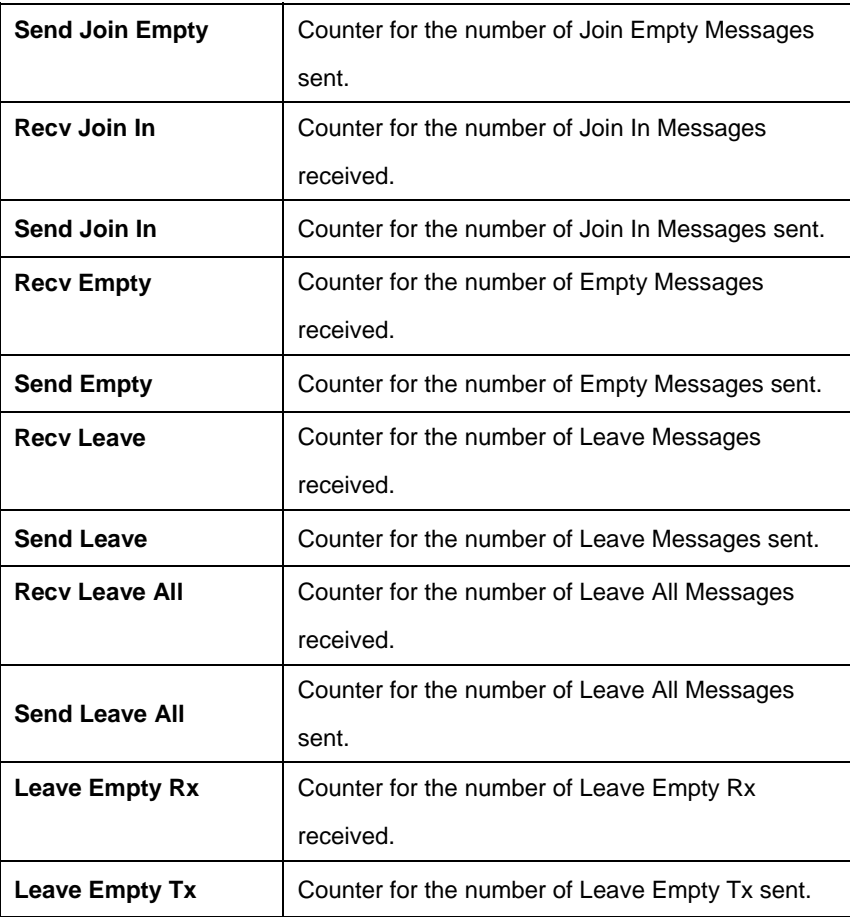

## **References:**

gvrp commands

# **5.27.4 Vlan curr info Commands**

## **5.27.4.1 Get vlan curr info**

## **Description:**

Use this command to get.

## **Command Syntax:**

**get vlan curr info** [**vlanid** <vlanid-val >]

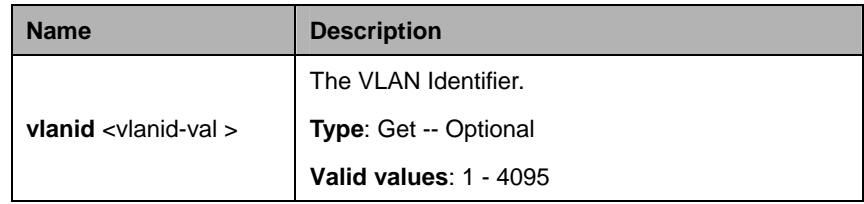

\$ get vlan curr info vlanid 45

# **Output:**

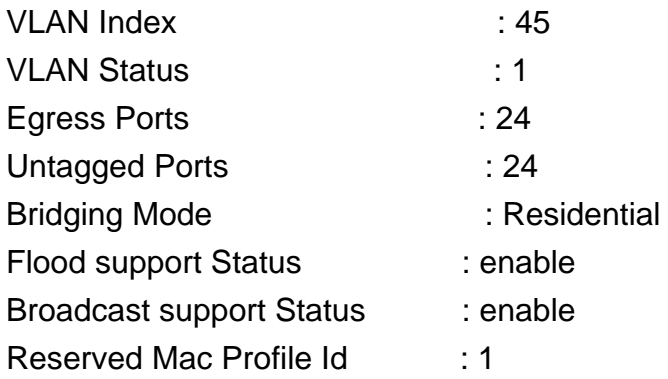

# **Output field:**

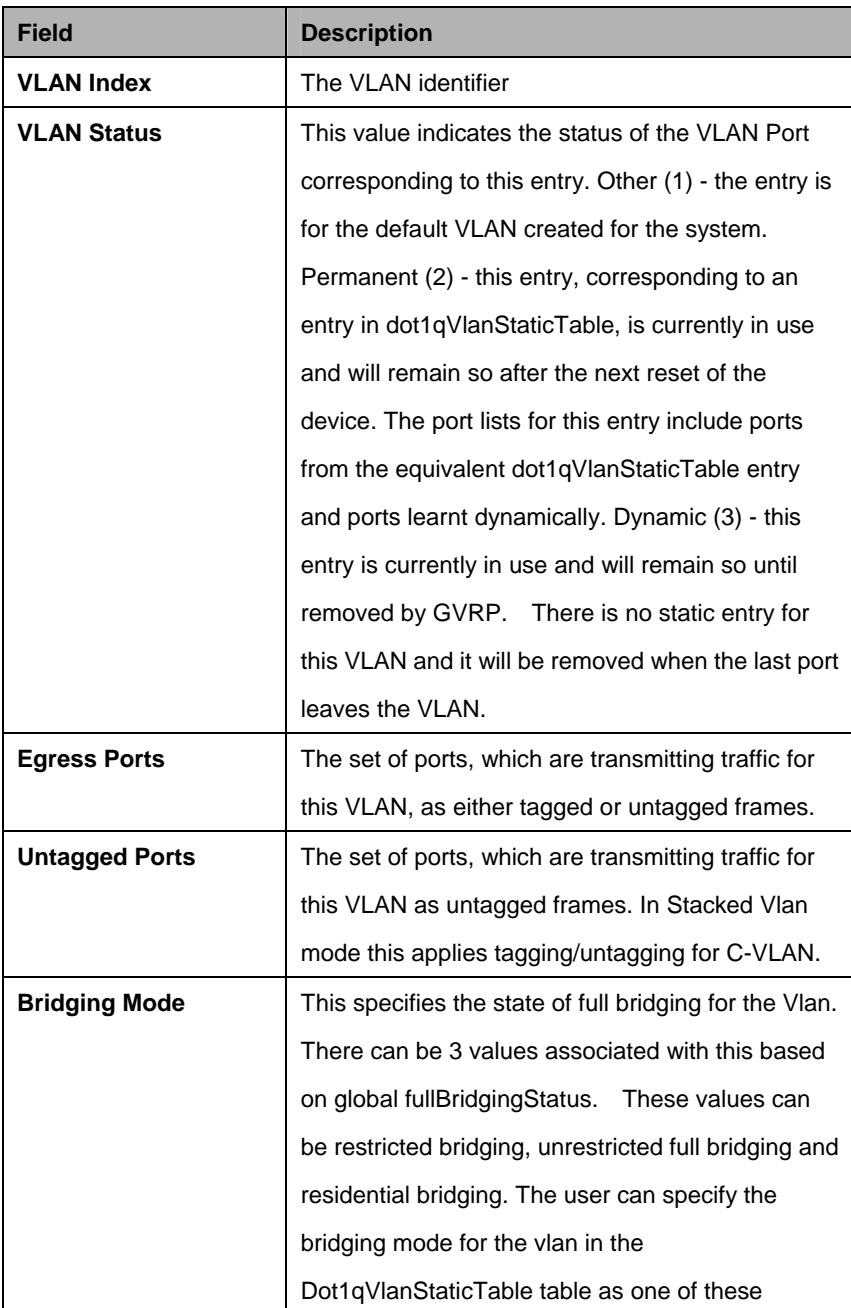

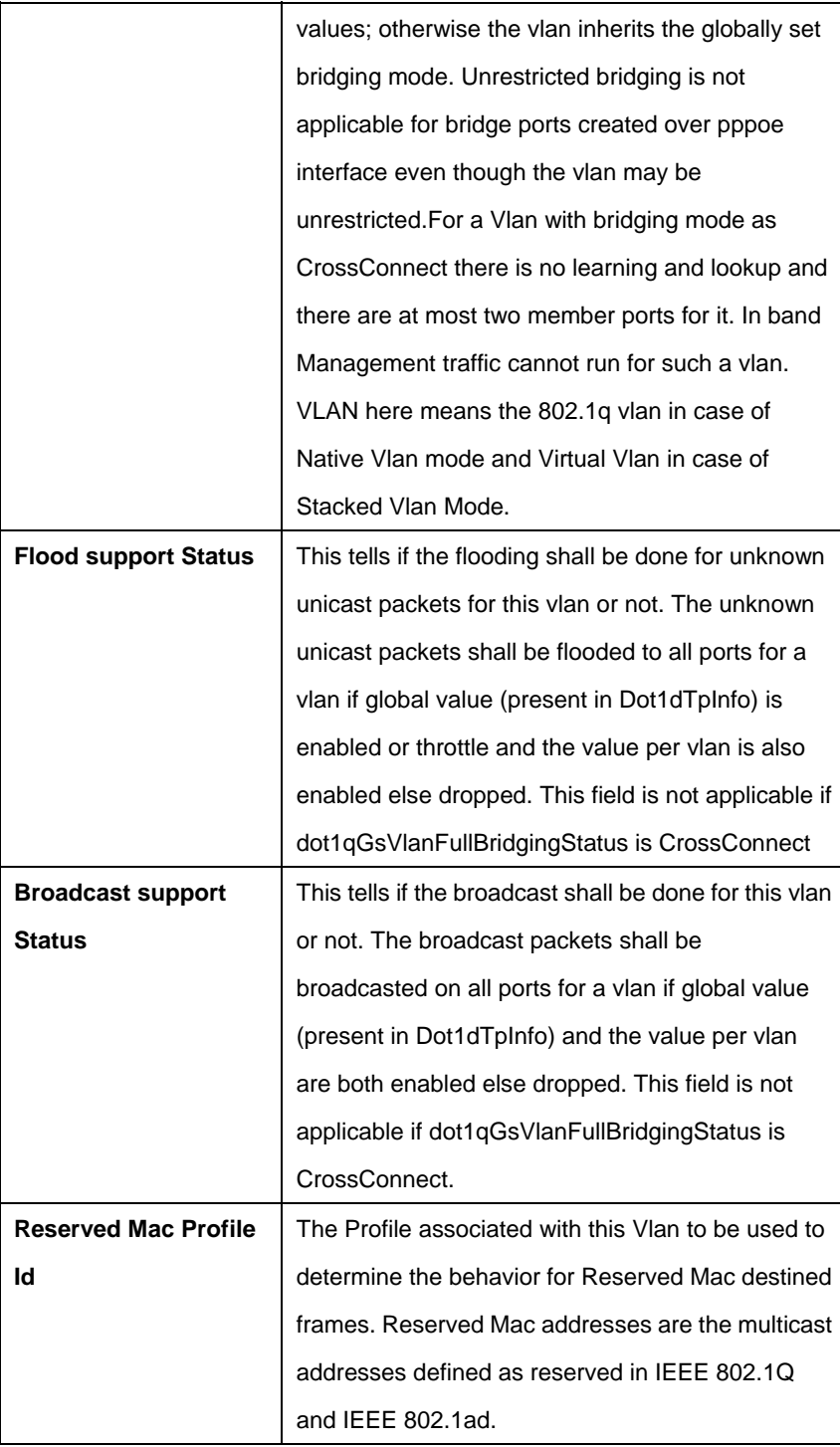

# **5.27.5 VLAN mapprofile info Commands**

# **5.27.5.1 Get vlan mapprofile info**

# **Description:**

Use this command to get.

**Command Syntax: get vlan mapprofile info [profileid <profileid-val>]** 

## **5.27.5.2 Create vlan mapprofile info**

**Description:**  Use this command to create.

#### **Command Syntax: create vlan mapprofile info profileid** <profileid-val>**profiletype** CtoS

## **5.27.5.3 Delete vlan mapprofile info**

#### **Description:**

Use this command to delete.

#### **Command Syntax:**

delete vlan mapprofile info profileid <profileid-val>

#### **Parameters:**

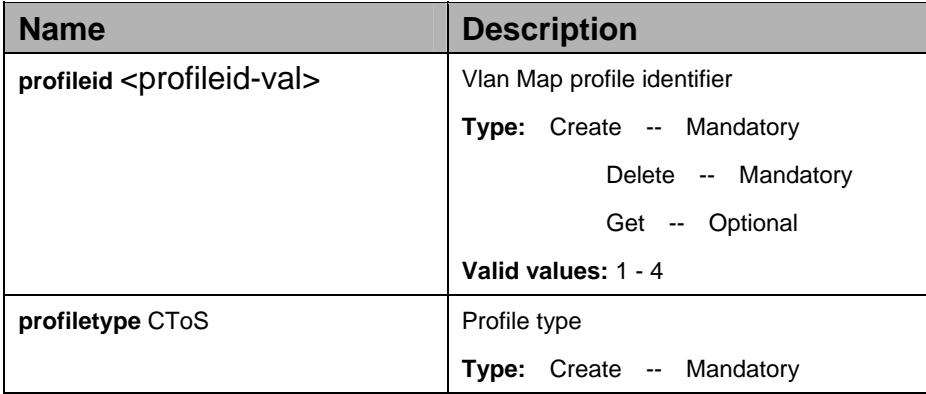

#### **Example:**

\$ create vlan mapprofile info profileid 3 profiletype CtoS

#### **Output:**

Verbose Mode On Entry Created

Profile Id: 3 Profile Type: CtoS

Verbose Mode Off: Entry Created

## **Output field:**

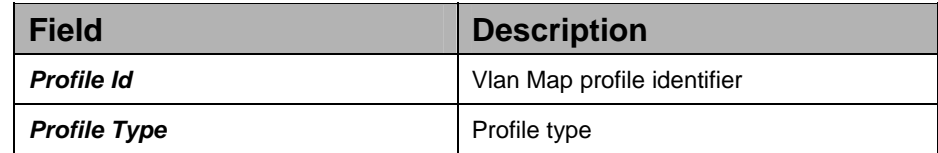

#### **References:**

VLAN commands

## **5.27.6 Vlan mapprofile param Commands**

#### **5.27.6.1 Get vlan mapprofile param**

#### **Description:**

Use this command to get.

#### **Command Syntax:**

**get vlan mapprofile param** [**profileid** <profileid-val>] [**vlan1** <vlan1-val>]

#### **5.27.6.2 Create vlan mapprofile param**

#### **Description:**

Use this command to create.

#### **Command Syntax:**

**create vlan mapprofile param profileid** <profileid-val> **vlan1** <vlan1-val>**vlan2** <vlan2-val>

#### **5.27.6.3 Delete vlan mapprofile param**

#### **Description:**

Use this command to delete.

#### **Command Syntax:**

**delete vlan mapprofile param profileid** <profileid-val>**vlan1** <vlan1-val>

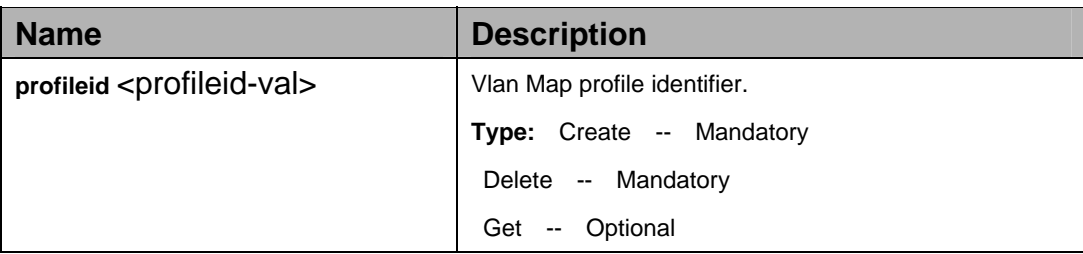

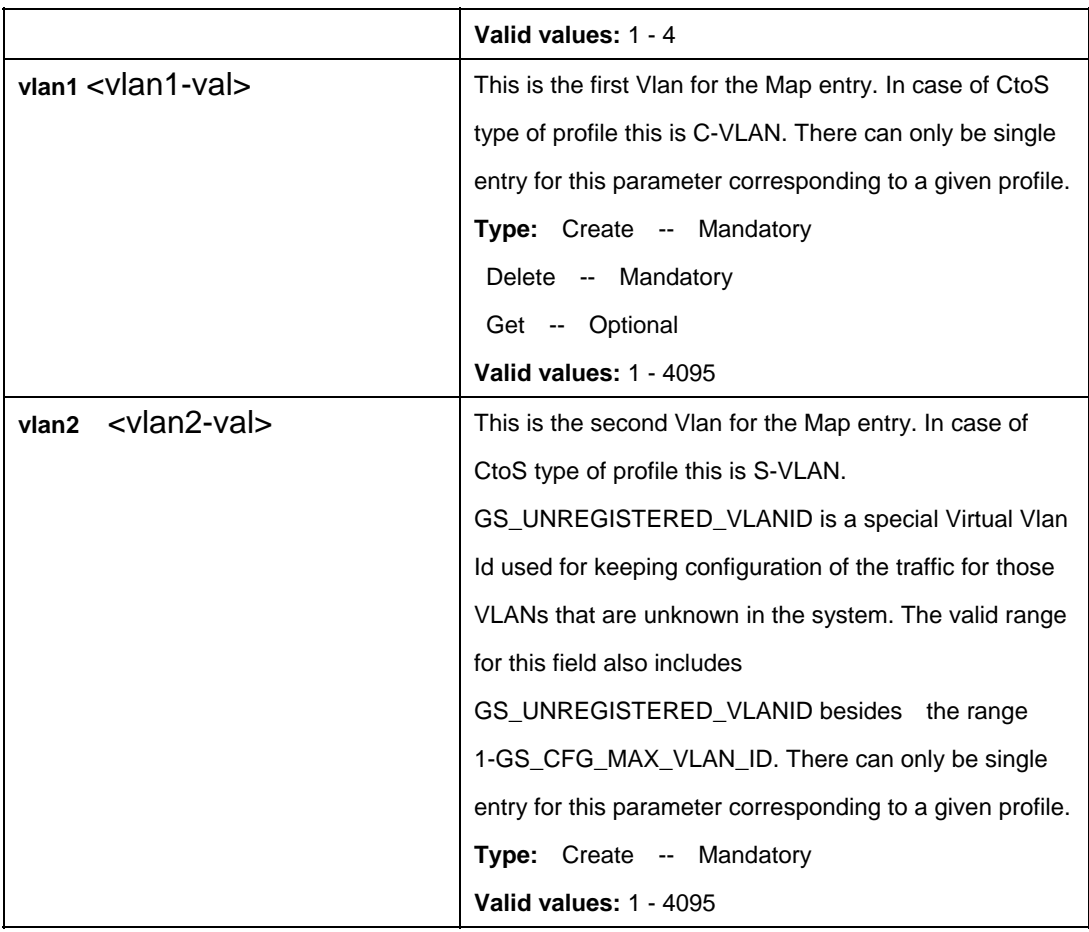

\$ create vlan mapprofile param profileid 1 vlan1 1 vlan2 2

# **Output:**

Verbose Mode On Entry Created

Profile Id: 1 Vlan 1:1 Vlan  $2 : 2$ 

Verbose Mode Off: Entry Created

# **Output field:**

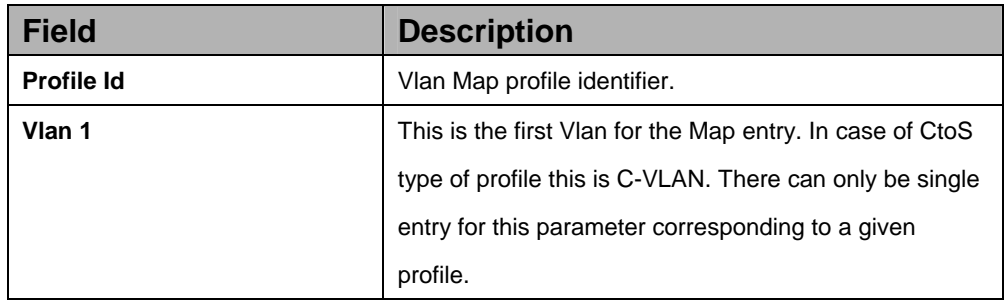

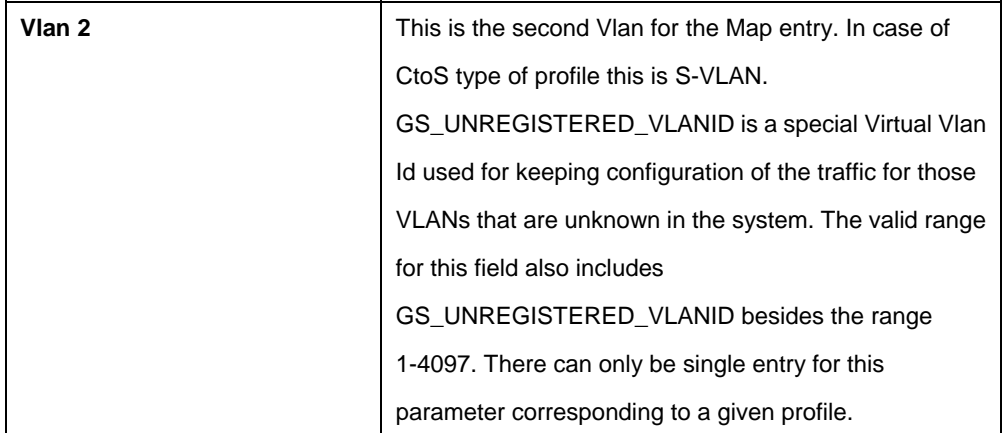

#### **References:**

VLAN commands

## **5.27.7 VLAN Static Commands**

## **5.27.7.1 Get vlan static**

## **Description:**

Use this command to get.

**Command Syntax: get vlan static** [**vlanname** <vlan-name>] [**vlanid** <vlanid-val>]

## **5.27.7.2 Create vlan static**

**Description:** 

Use this command to create.

## **Command Syntax:**

**create vlan static vlanname** <vlan-name>**vlanid** <vlanid-val> [ **egressports** <egressports-val> ] [ **forbidegressports** <forbidegressports-val> ] [ **untaggedports** <untaggedports-val> ] [ **bridgingmode** Restricted | Unrestricted | Residential | CrossConnect ] [ **floodsupport** enable | disable ] [ **bcastsupport** enable | disable ] [ **resvmacprofileid** <resvmacprofileid-val> ] [ **igmpsnoopaction** Drop | TransparentlyForward | Learn ] [ **igmpsnoopproxyreporting** Enable | Disable  $\vert\vert$  **igmpsnoopingressprio** <igmpsnoopingressprio-val>  $\vert$  none  $\vert\vert$ [ **darpstatus** Enable | Disable ] [ **darpfailedhandling** Drop | **TransparentForward** | FloodTrustedPorts ] [ **drabcasttoucast** Enable | Disable ] [ **bngmac** <bngmac-val> ] [ **drastatus** Enable | Disable ] [ **piastatus** Enable | Disable ] [ **findoneportfailact** drop | floodtrusted | TransparentlyForward ]

#### **5.27.7.3 Modify vlan static**

## **Description:**

Use this command to modify.

#### **Command Syntax:**

**modify vlan static vlanname** <vlan-name>**vlanid** <vlanid-val> [ **egressports** <egressports-val> ] [ **forbidegressports** <forbidegressports-val> ] [ **untaggedports** <untaggedports-val> ] [ **bridgingmode** Restricted | Unrestricted | Residential | CrossConnect ] [ **floodsupport** enable | disable ] [ **bcastsupport** enable | disable ] [ **resvmacprofileid** <resvmacprofileid-val> ] [ **igmpsnoopaction** Drop | TransparentlyForward | Learn ] [ **igmpsnoopproxyreporting** Enable | Disable  $\vert\vert$  **igmpsnoopingressprio** <igmpsnoopingressprio-val>  $\vert$  none  $\vert\vert$ [ **darpstatus** Enable | Disable ] [ **darpfailedhandling** Drop | **TransparentForward** | FloodTrustedPorts ] [ **drabcasttoucast** Enable | Disable ] [ **bngmac** <bngmac-val> ] [ **drastatus** Enable | Disable ] [ **piastatus** Enable | Disable ] [ **findoneportfailact** drop | floodtrusted | TransparentlyForward ]

#### **5.27.7.4 Delete vlan static**

#### **Description:**

Use this command to delete.

#### **Command Syntax:**

**delete vlan static vlanname** <vlanname-val > | **vlanid** <vlanid-val >

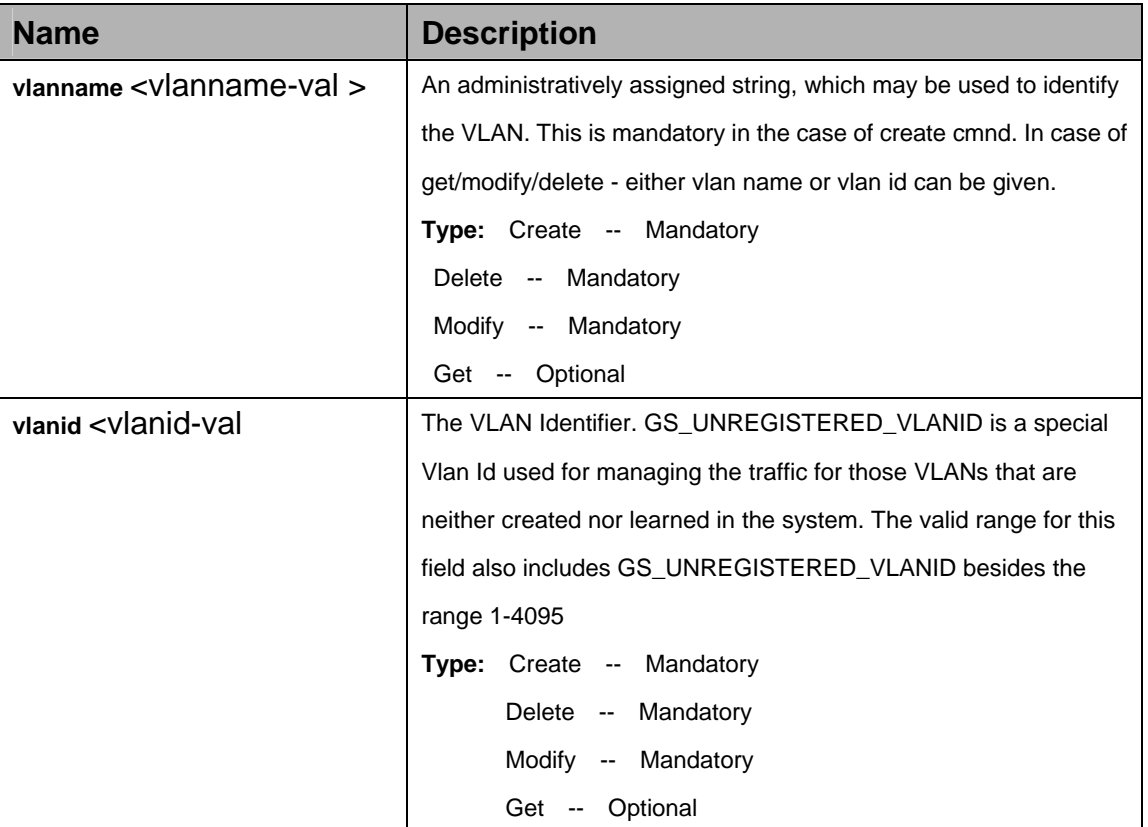

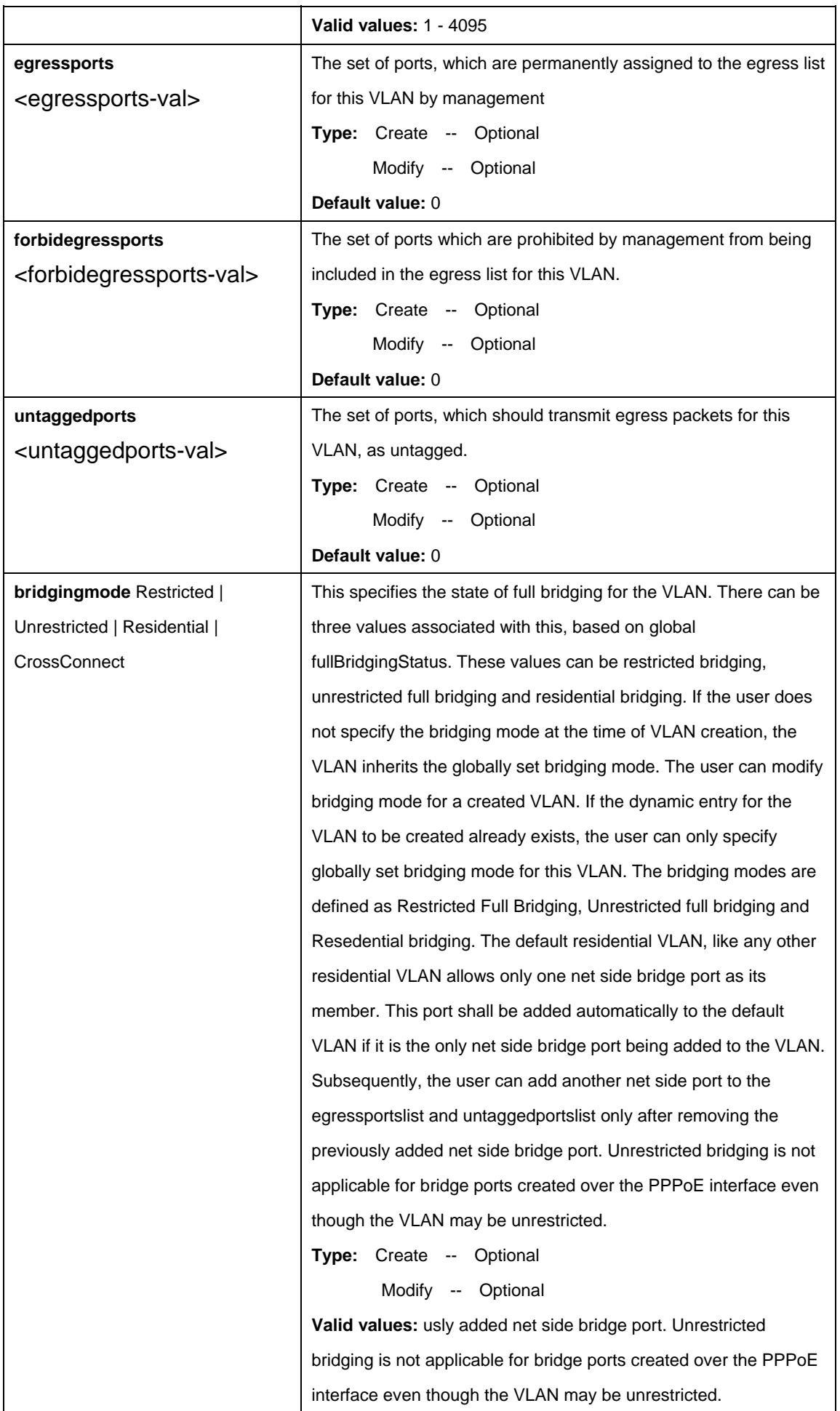

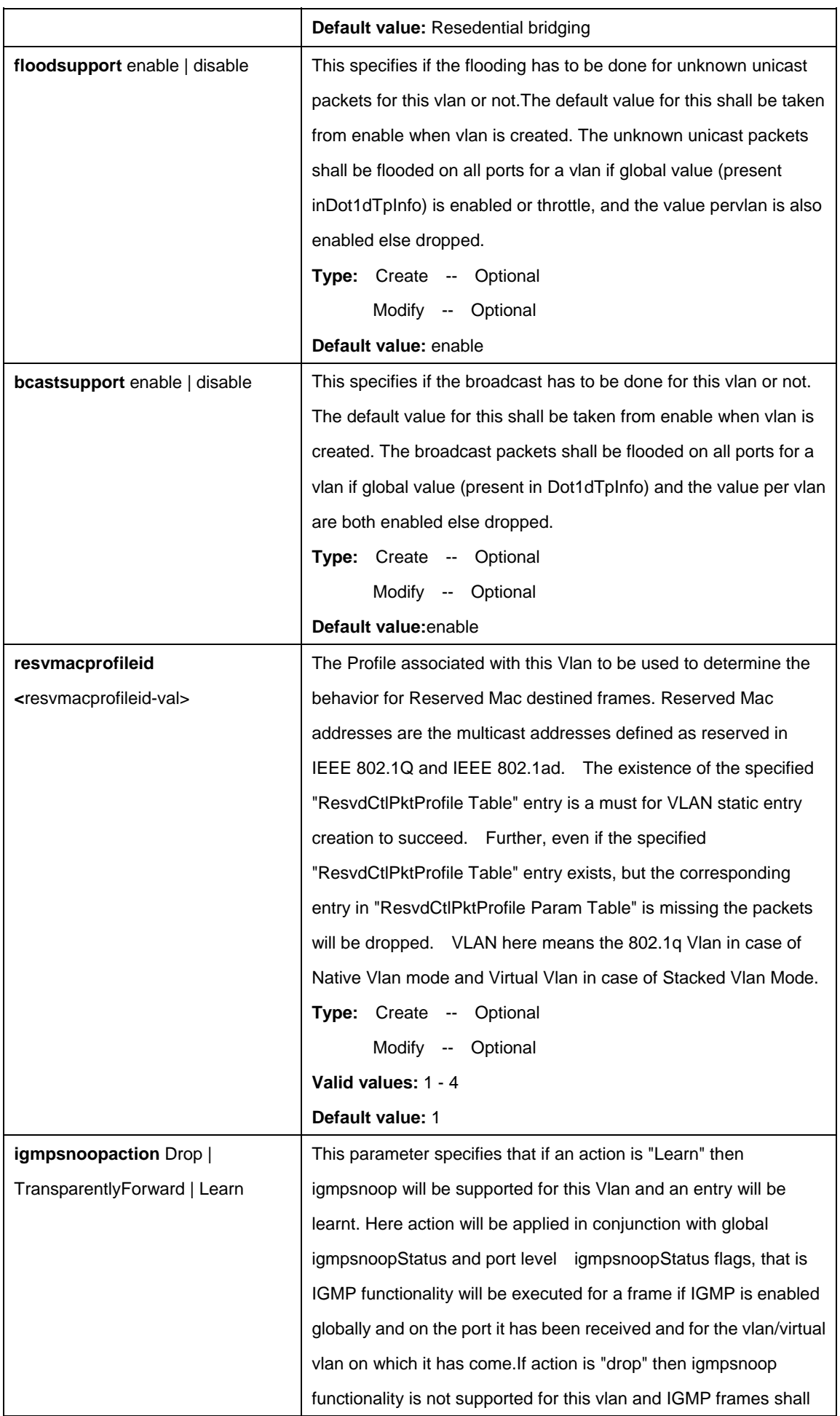

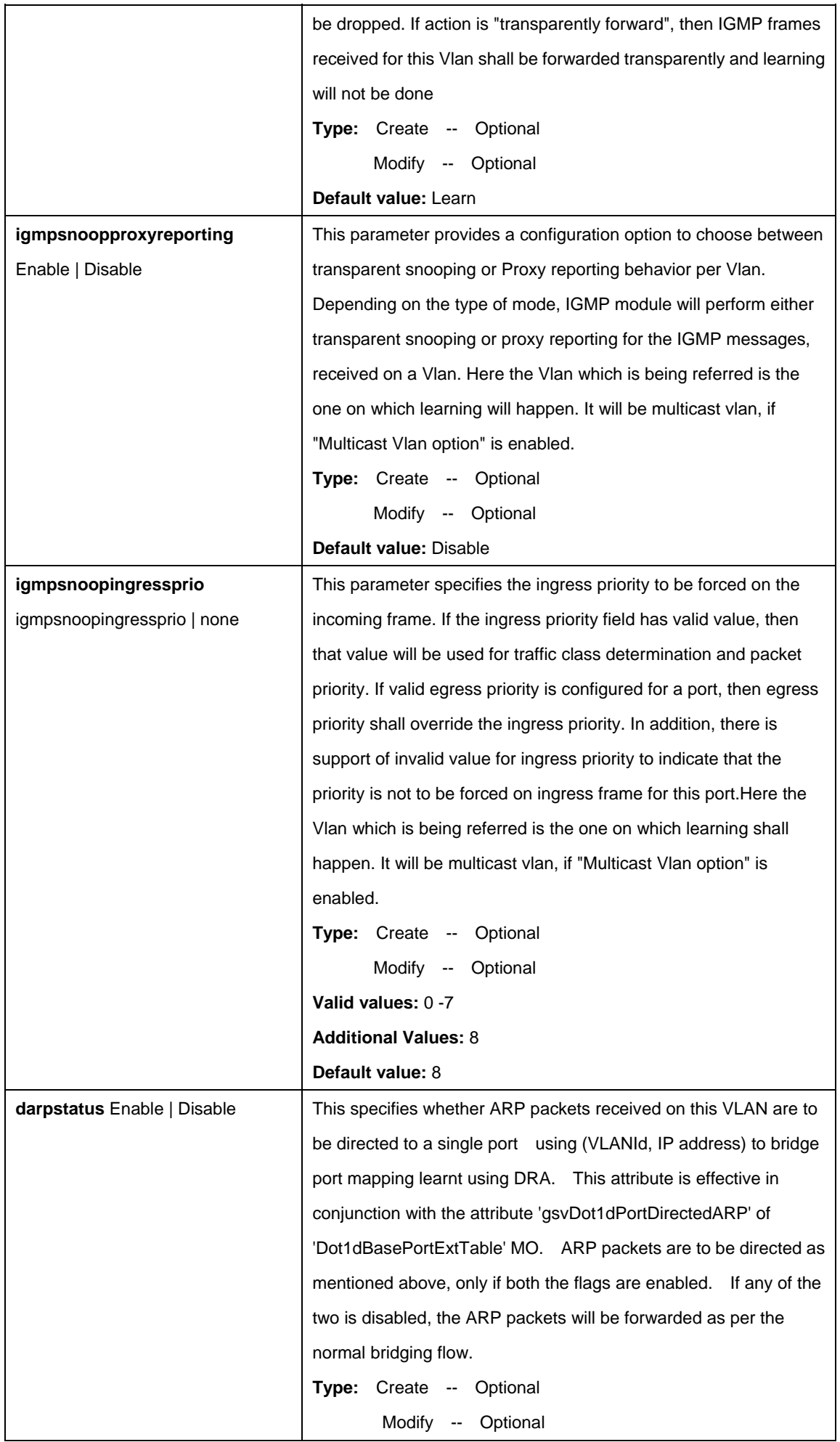

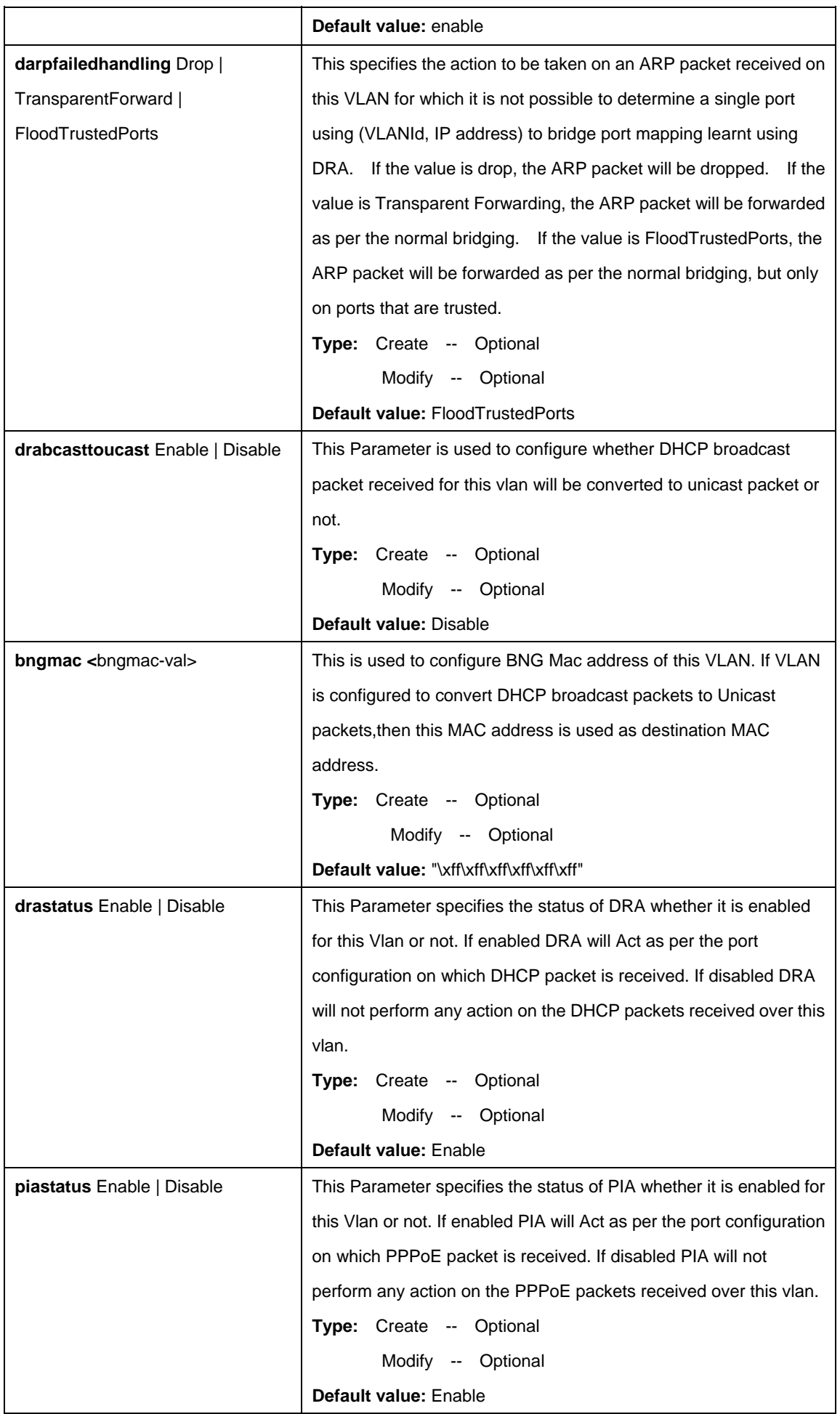

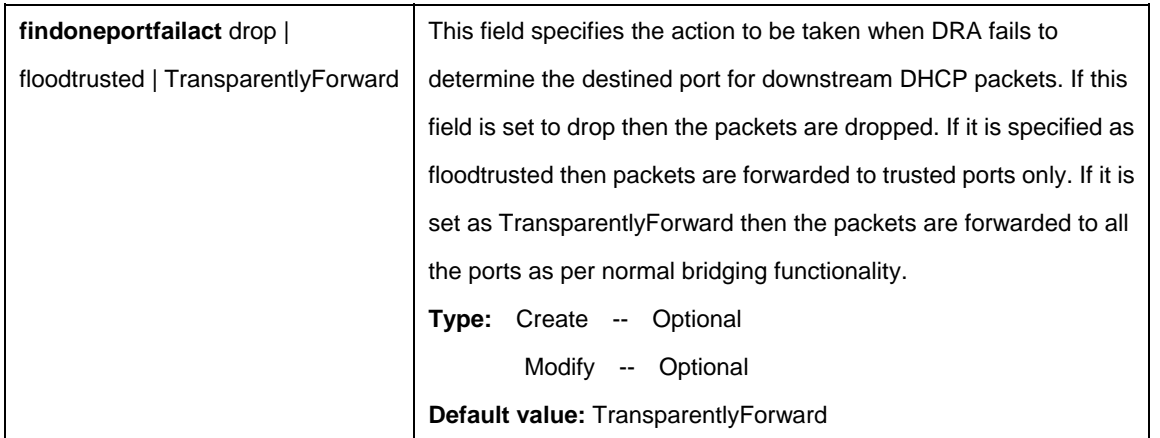

\$ create vlan static vlanname gsvlan vlanid 1 egressports 1 2 20 forbidegressports 34 5 untaggedports 2 bridgingmode Residential bcastsupport enable floodsupport enable resvmacprofileid 1

# **Output:**

Verbose Mode On Entry Created

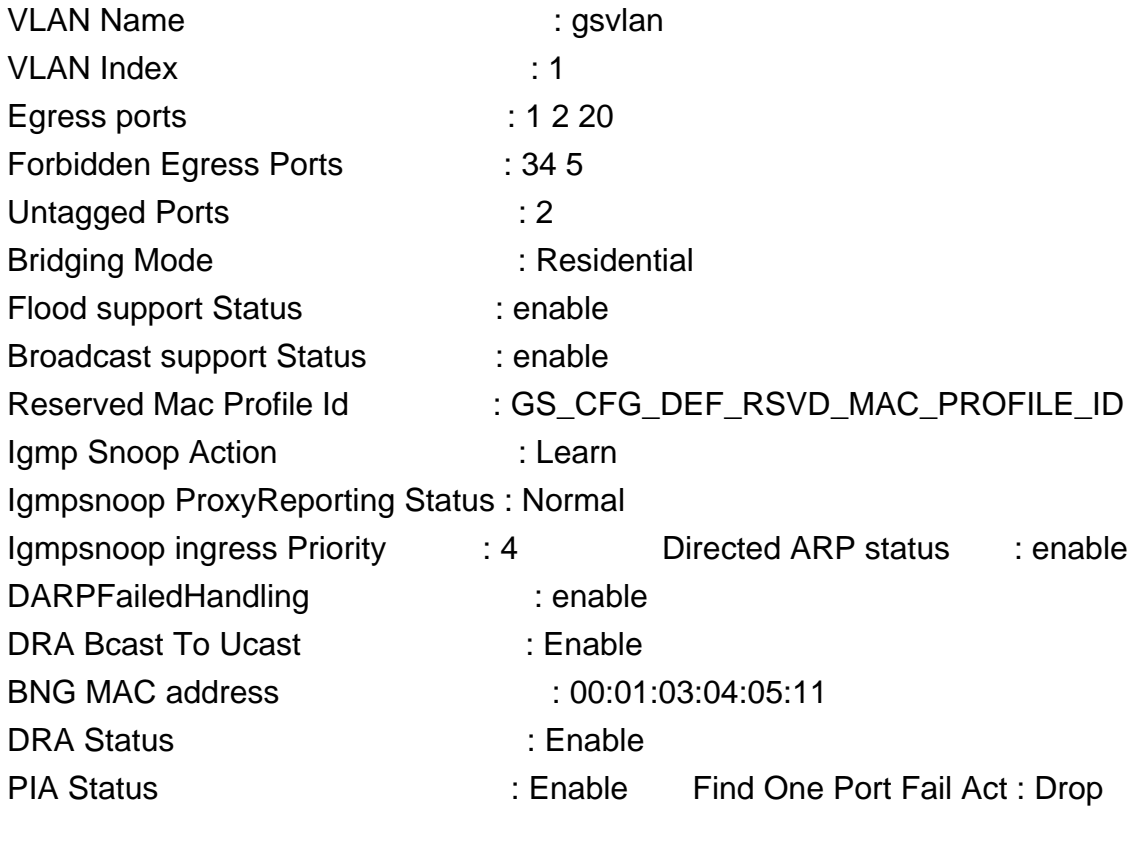

Verbose Mode Off: Entry Created

## **Output field:**

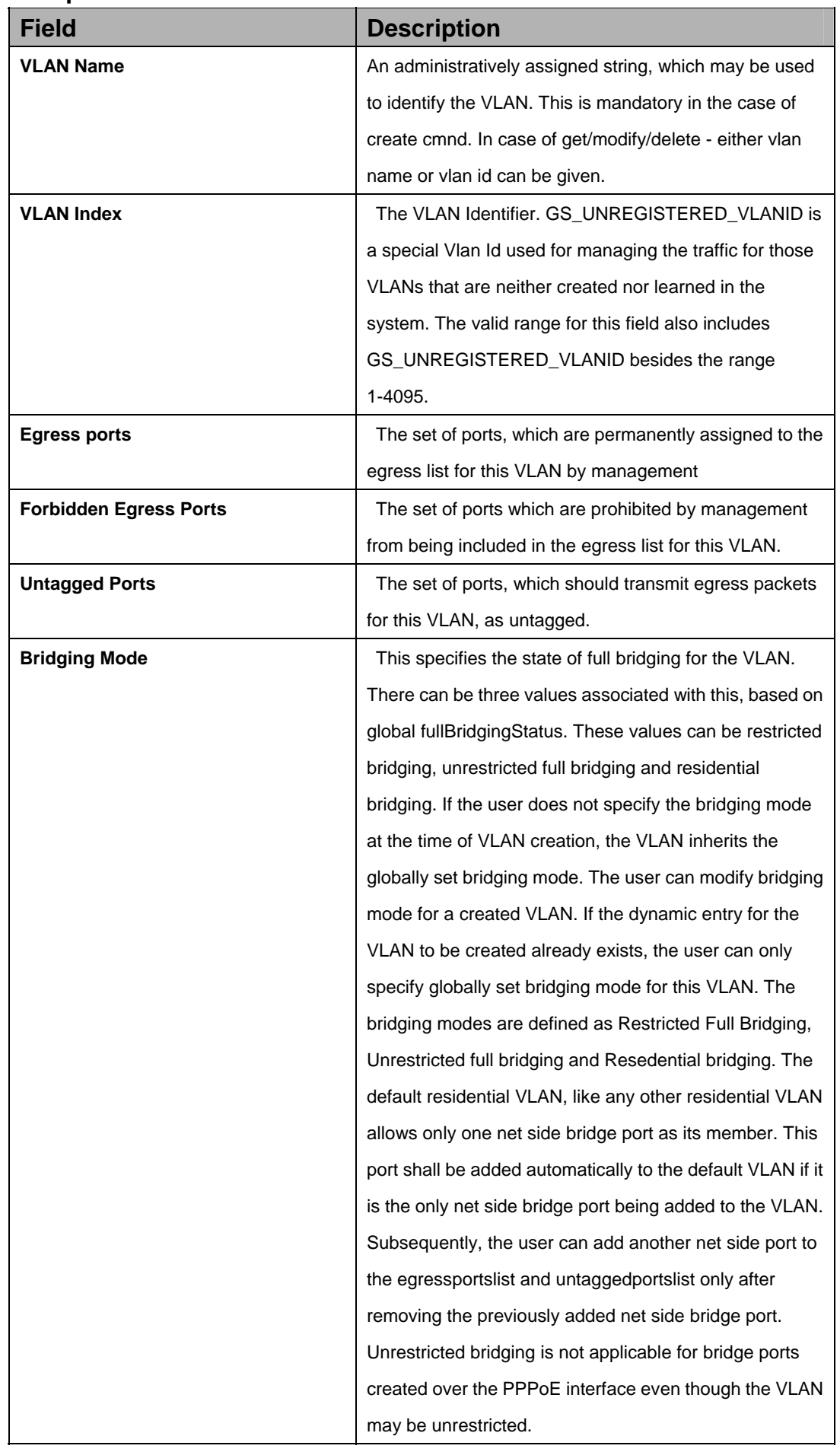

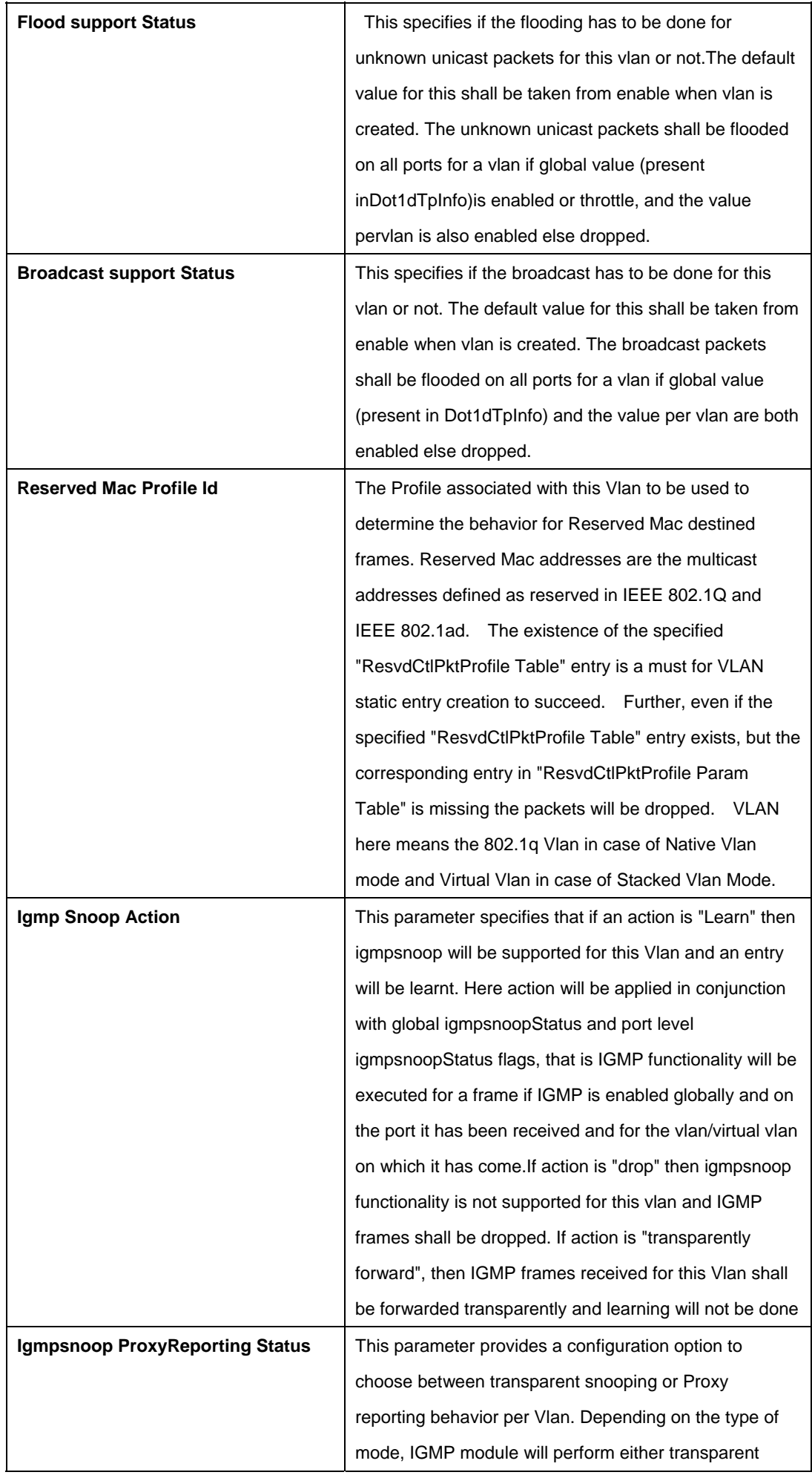

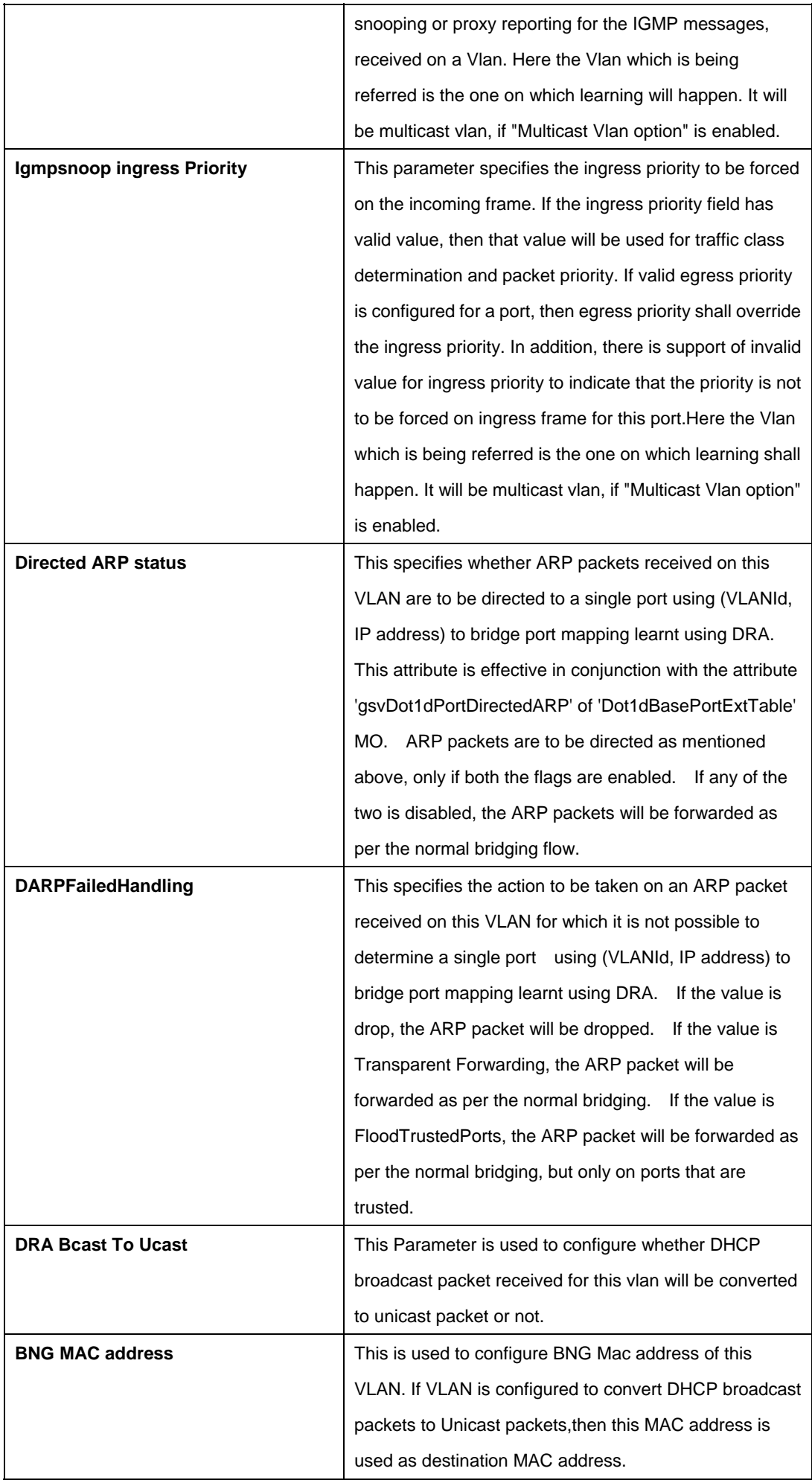

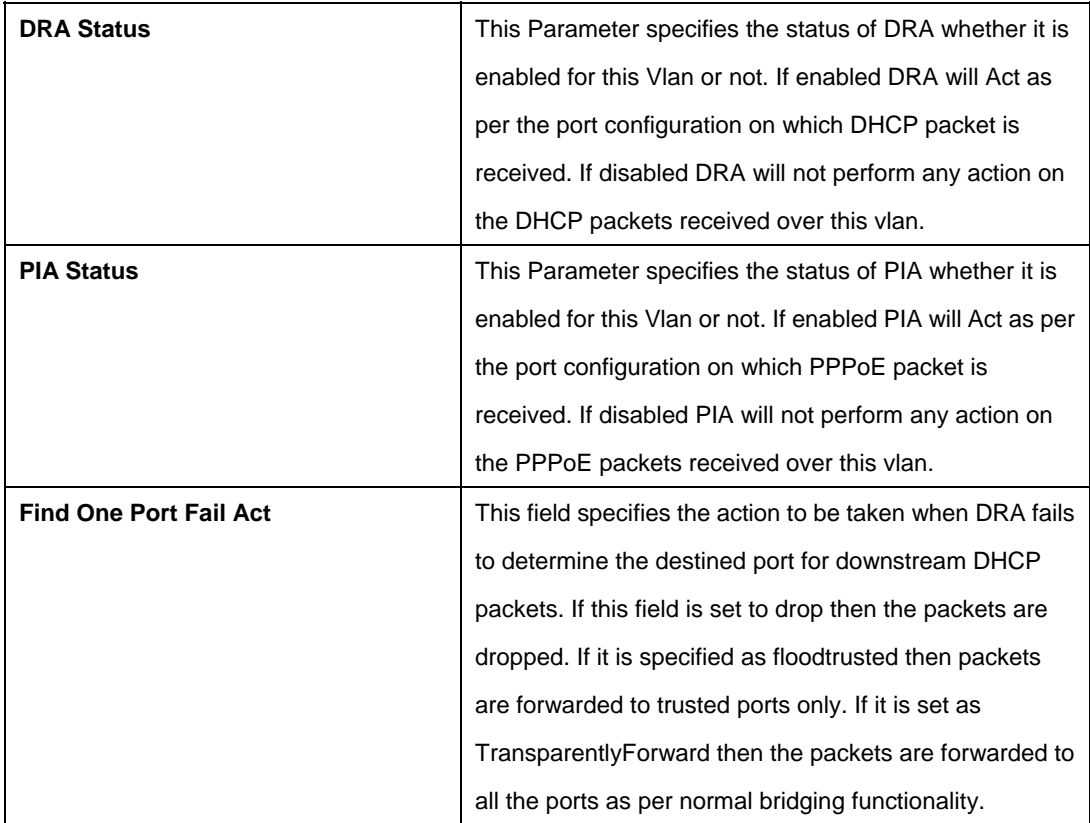

# **References:**

VLAN commands

## **5.28.1 File Commands**

## **5.28.1.1 Apply**

## **Description:**

Use this command to apply a configuration file stored on the system

## **Command Syntax:**

**Apply fname** <file-name> [**version** <version>] [**besteffort** true|false]

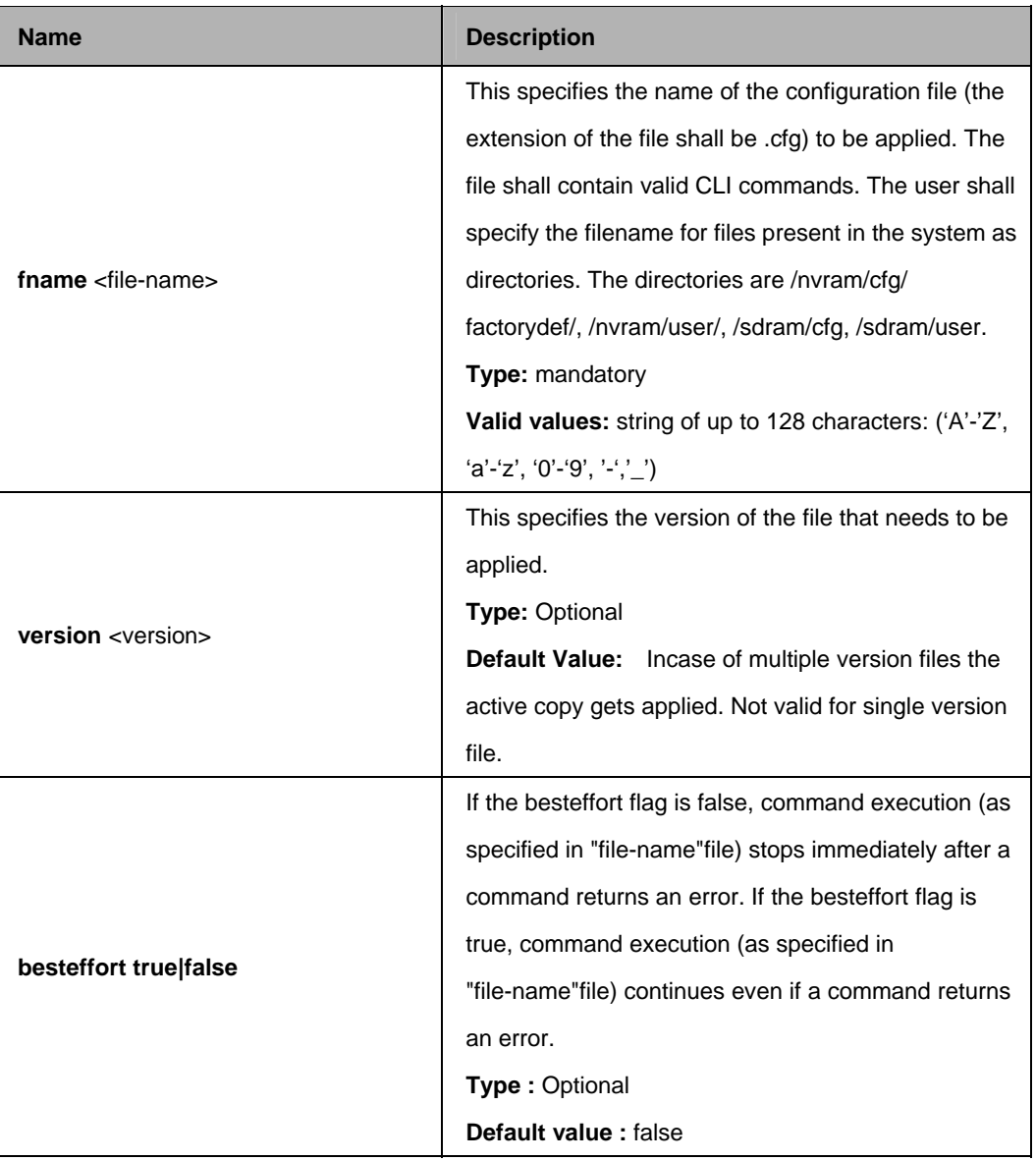

#### **Parameters:**

## **Mode:**

Super-User

\$ apply fname /nvram/user/commands.cfg version 2

## **Output:**

The output of the command is dependent on the list of CLI commands in commands.cfg file.

## **Example 1:**

The file commands*.cfg* has the following commands: Verbose on *create atm port ifname atm-0 lowif dsl-0*

## Entry Created

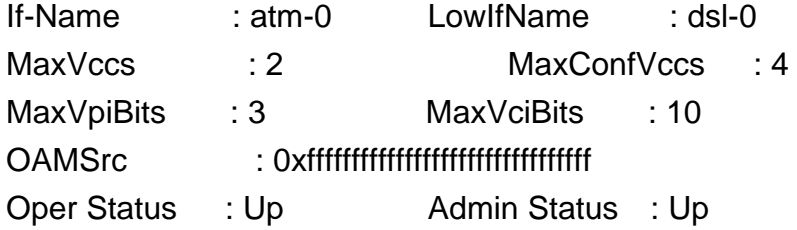

## **Example 2:**

The file commands*.cfg* has the following commands: create atm port ifname atm-0 lowif dsl-0 The output would be:

Entry Created

## **Output Fields:**

None

## **References:**

Upgrade command Remove command List command Download command

## **5.28.1.2 Download**

## **Description:**

Use this command to download a binary, configuration or user specific file from the remote host.

## **Command Syntax:**

**download src** <src-filename> **dest** <dest-filename> **ip** <ip-address> [**mode** tftp|ftp] [**savemode** comapact]

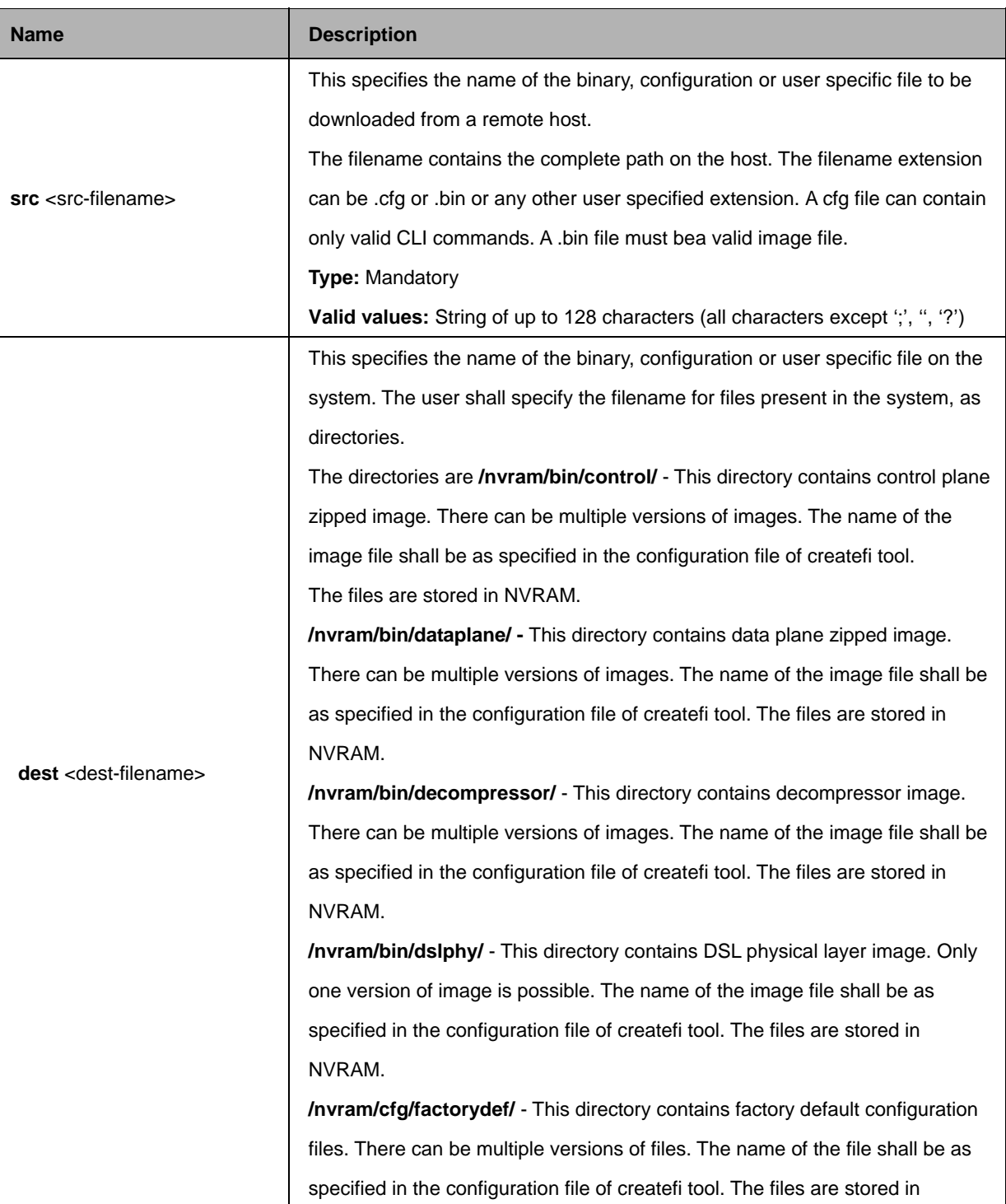

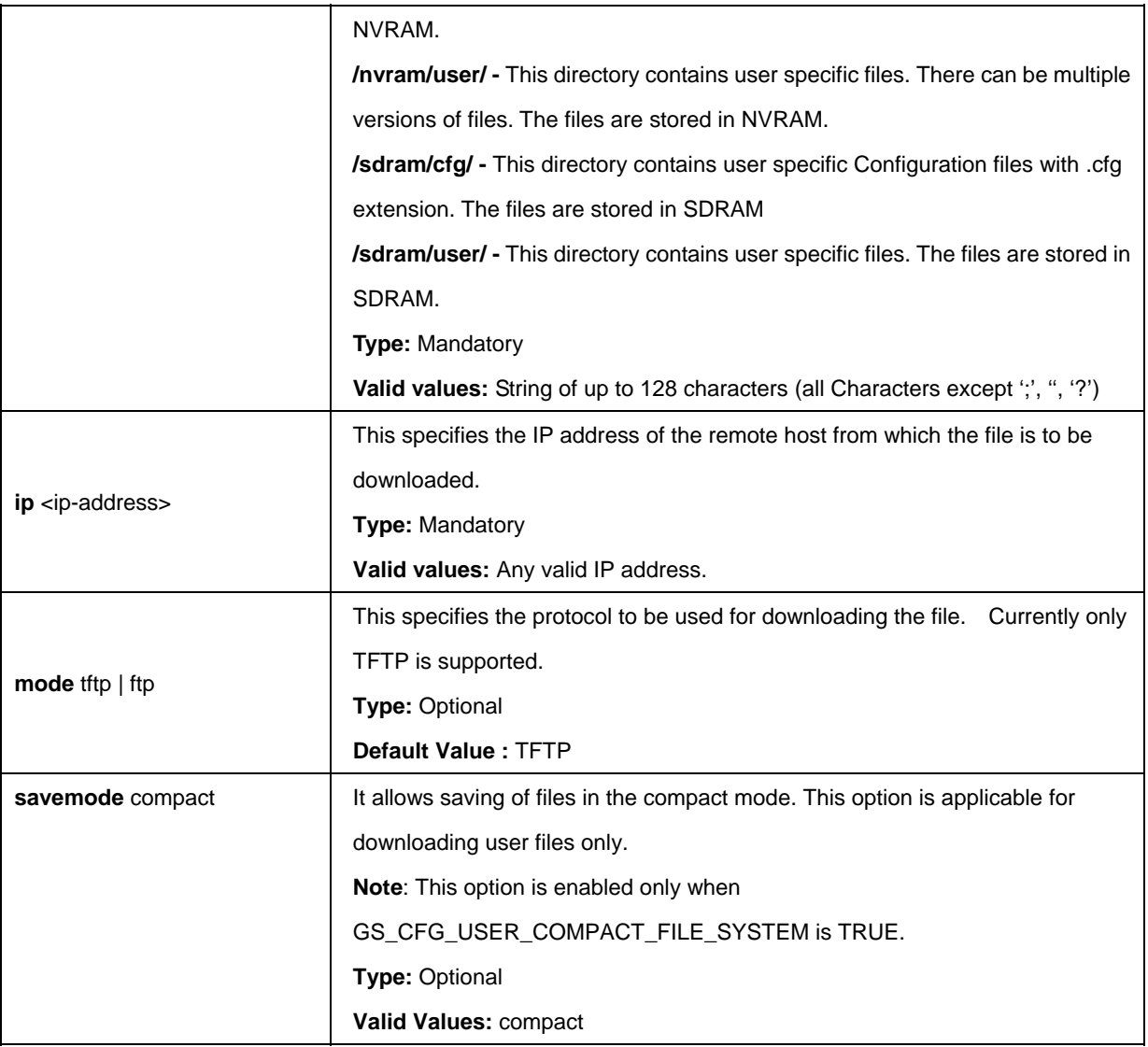

\$ download src myconfig.cfg dest /nvram/user/myconfig.cfg ip 198.168.1.1

## **Output:**

Verbose Mode On Downloading The Code File. . . Download Completed Verbose Mode Off Downloading The Code File. . . Download Completed

# **Output Fields**:

None

## **Caution:**

Ensure that the TFTP server is running on the remote host. After downloading the image in safe mode, the system should be rebooted and no other nvram operations should be tried on the system.

#### **References:**

upgrade command remove command list command apply command

#### **5.28.1.3 List**

#### **Description:**

This command is used to list the Configuration or binary files stored on the unit

#### **Command Syntax:**

**list fname** [/nvram | /sdram]

#### **Parameters:**

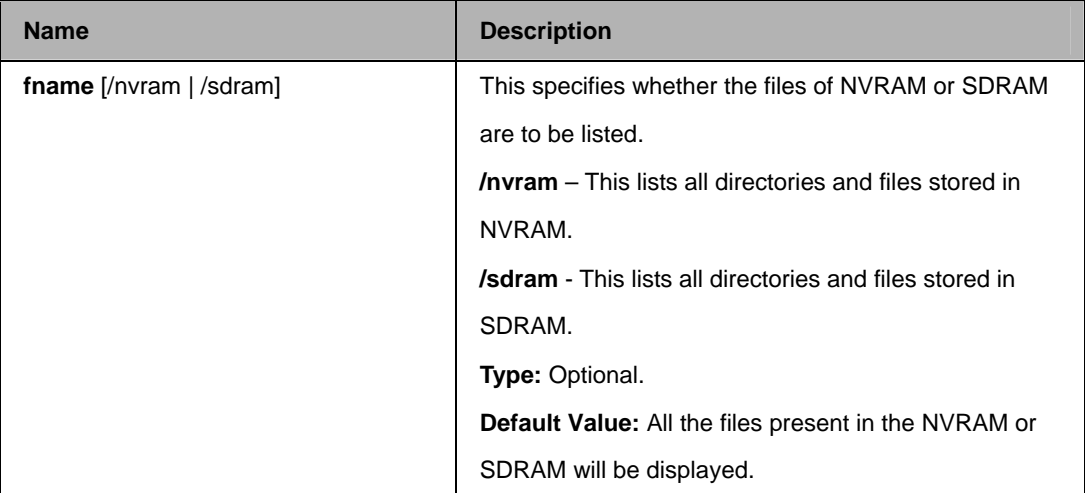

#### **Mode:**

Super-User.

## **Example :**

\$ list fname /nvram

**Output :** 

Verbose Mode On Flash size : 4194304 Flash Block size : 131072 Free Blocks in Flash : 3

/nvram/bin/control/

Name : CP.bin.gz

Version : 1 Size(bytes) : 1424656 Time : Thu Dec 23 15:42:26 2004 Permission : RW State : active Used Blocks : 11

/nvram/bin/dataplane/

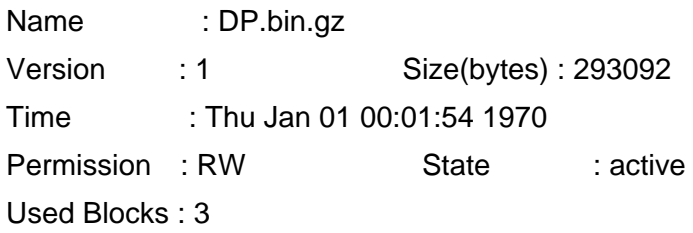

/nvram/bin/dslphy/

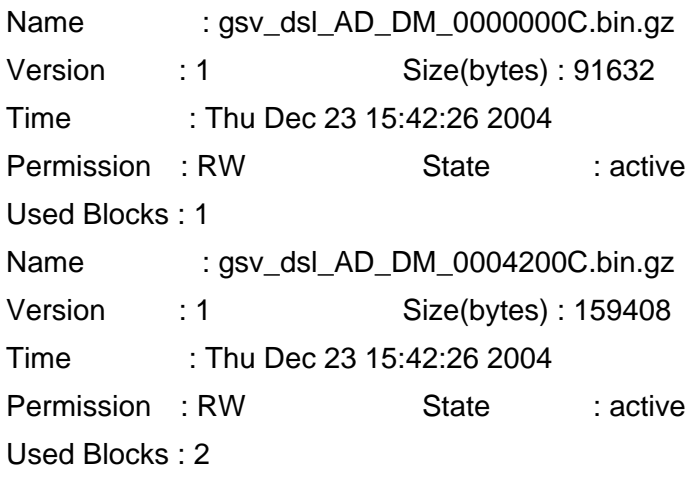

#### /nvram/cfg/factorydef/

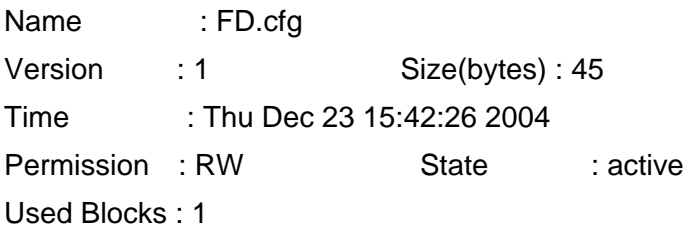

/nvram/cfg/manuf/

Name : Manuf.txt

Version : 1 Size(bytes) : 5768 Time : Thu Dec 23 15:42:26 2004 Permission : RW State : active Used Blocks : 1 /nvram/system/ Name : CFG1 Version : 1 Size(bytes) : 262056 Time : Permission : SYS State : active Used Blocks : 2 Name : CFG2 Version : 1 Size(bytes) : 262056 Time : Permission : SYS State : active Used Blocks : 2 Name : LOGS Version : 1 Size(bytes) : 130988 Time : Permission : SYS State : active Used Blocks : 1 /nvram/user Name : user.txt Version : 1 Size(bytes) : 5768 Time : Thu Dec 23 15:42:26 2004 Permission : RW State : active Used Blocks : 1 Verbose Mode Off Flash size : 4194304 Flash Block size : 131072 Free Blocks in Flash : 4 /nvram/bin/control/ Name : CP.bin.gz Version : 1 Size(bytes) : 1424656 Time : Thu Dec 23 15:42:26 2004 Permission : RW State : active Used Blocks : 11

/nvram/bin/dataplane/

Name : DP.bin.gz Version : 1 Size(bytes) : 293092 Time : Thu Jan 01 00:01:54 1970 Permission : RW State : active Used Blocks : 3

#### /nvram/bin/dslphy/

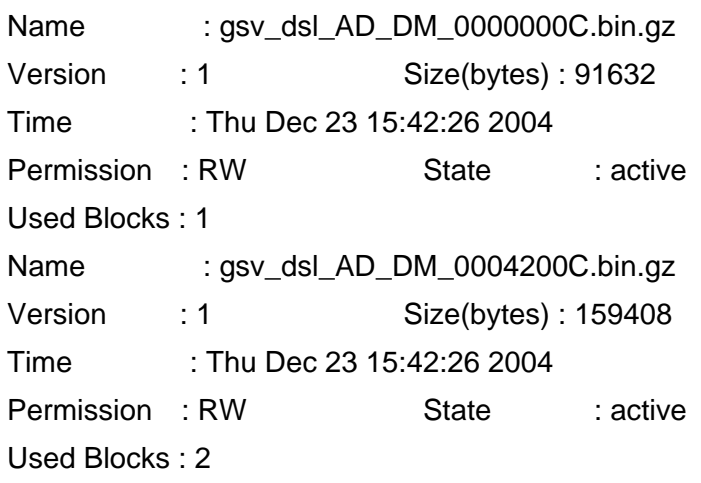

## /nvram/cfg/factorydef/

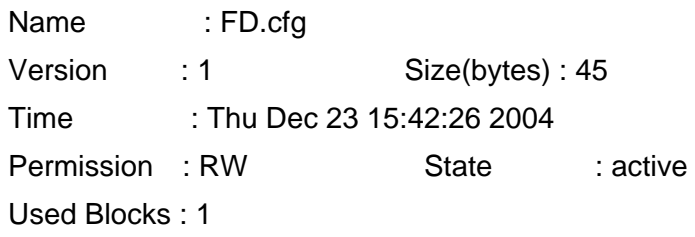

#### /nvram/cfg/manuf/

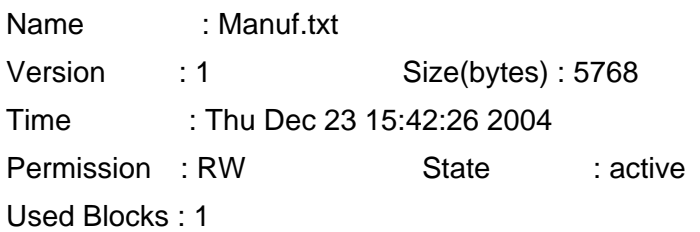

## /nvram/system/

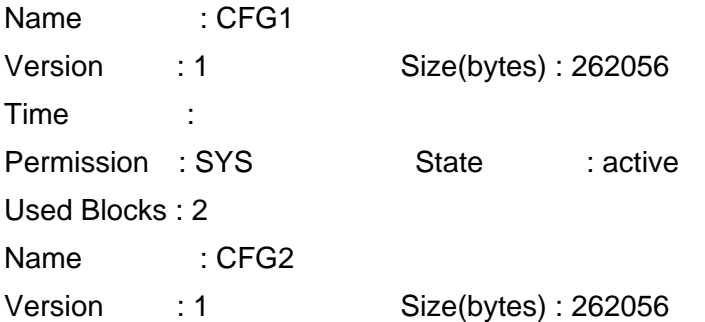

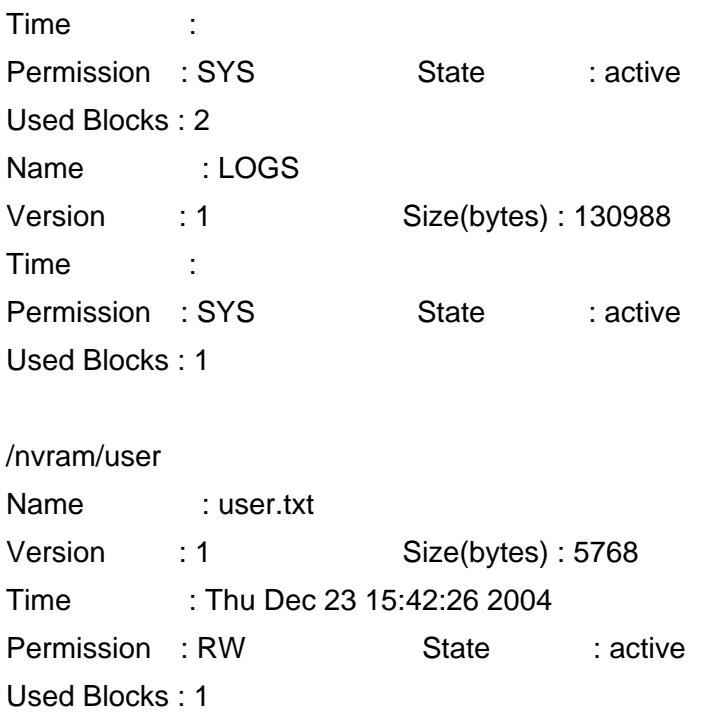

# **Output Fields:**

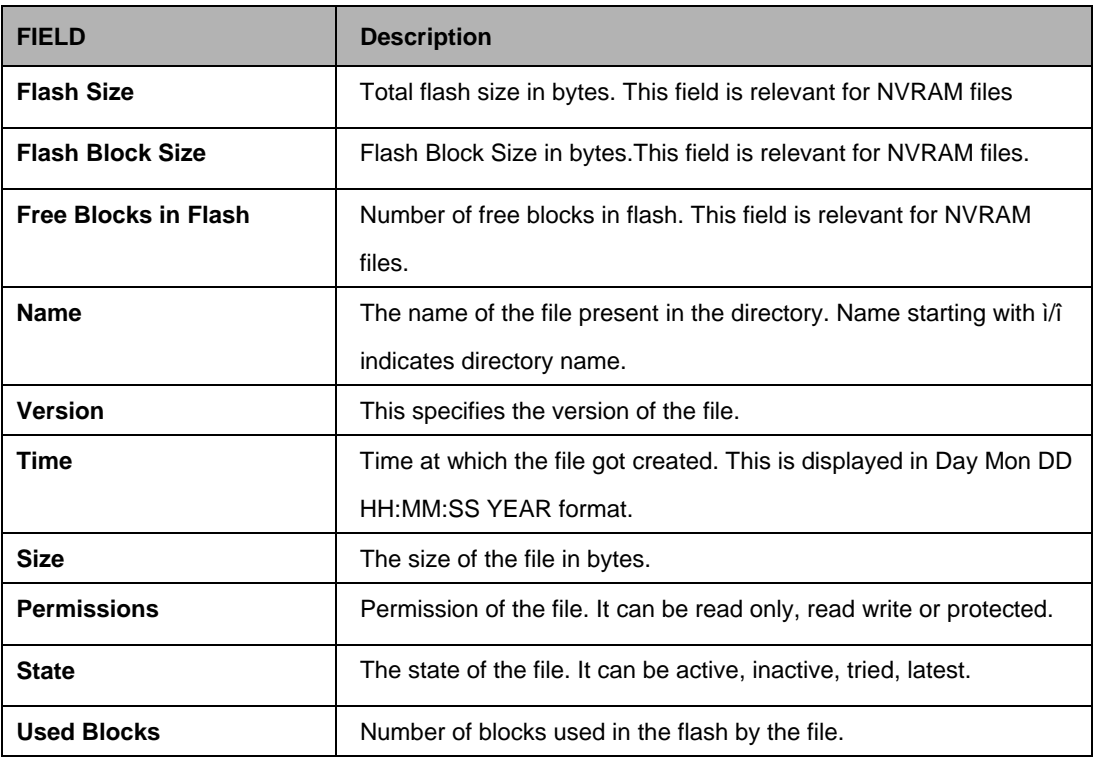

## **References:**

upgrade command remove command apply command download command

## **5.28.1.4 Permission**

## **Description:**

Use this command to change the permission of the files stored on flash.

#### **Command Syntax:**

**permission fname** <fname-val> **type** ro|rw|pr [**version** <version-val>]

#### **Parameters:**

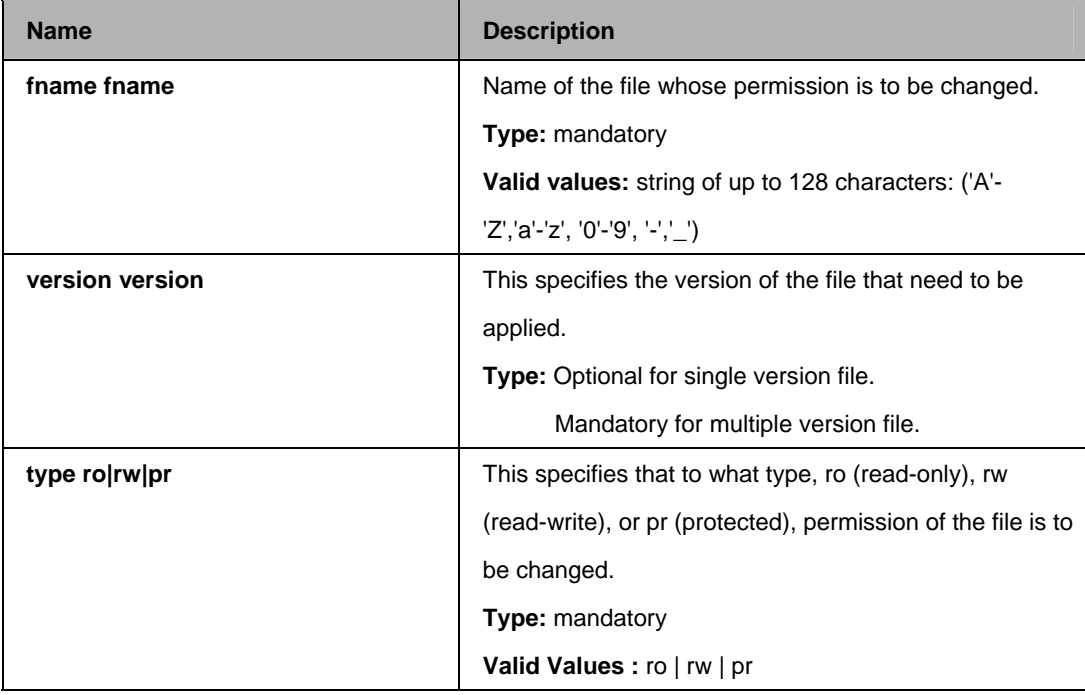

#### **Mode:**

Super-User

#### **Example:**

\$ permission fname /nvram/user/commands.cfg version 1 type ro

#### **Output:**

Verbose Mode On Set Done

Verbose Mode Off Set Done

# **Output Fields**:

None

#### **References:**

upgrade command remove command list command download command

## **5.28.1.5 Ping**

## **Description:**

Use to send one or more ICMP messages to another host for a reply.

## **Command Syntax:**

**ping** {**ip-address | domain-name**} [**-t | -n** <number>] [**-i** <time-to-live>] [**-w**  <seconds>] [**-s** <size>]

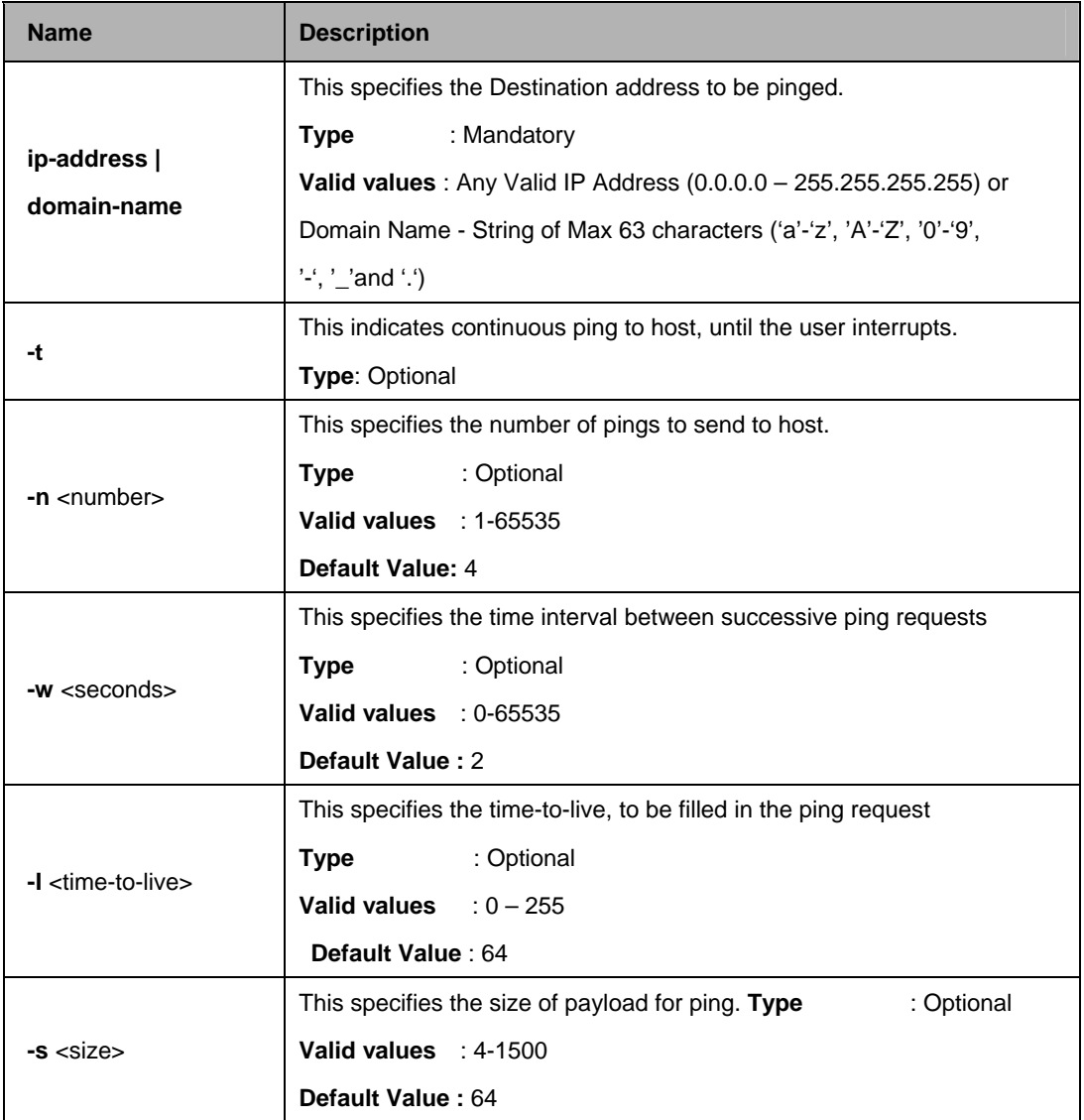

\$ ping 192.168.1.13

## **Output:**

\$ ping 192.168.1.13 64 bytes of data from 192.168.1.13, seq=0 ttl=64 rtt=0.000 msec 64 bytes of data from 192.168.1.13, seq=1 ttl=64 rtt=0.000 msec 64 bytes of data from 192.168.1.13, seq=2 ttl=64 rtt=0.000 msec 64 bytes of data from 192.168.1.13, seq=3 ttl=64 rtt=0.000 msec

-------------------- Ping Statistics --------------------

4 packets transmitted, 4 packets received, 0 percent packet loss

## **Output Fields:**

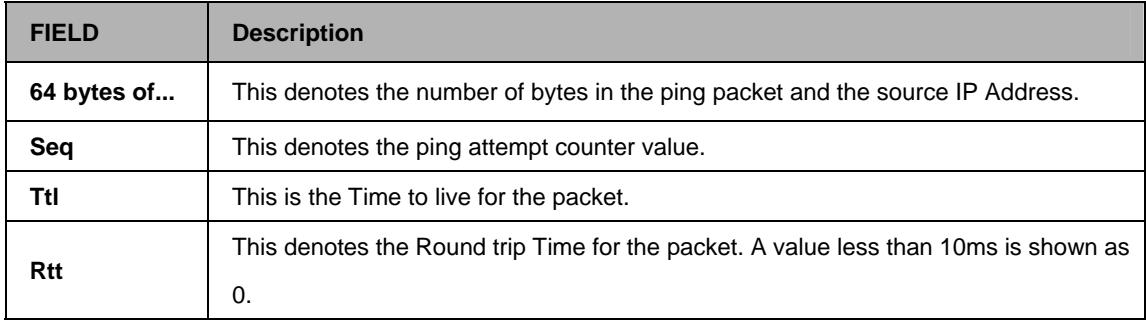

## **5.28.1.6 Remove**

## **Description:**

Use this command to remove a configuration or binary file stored on the unit

## **Command Syntax:**

**remove fname** <file-name> [**version** <version>]

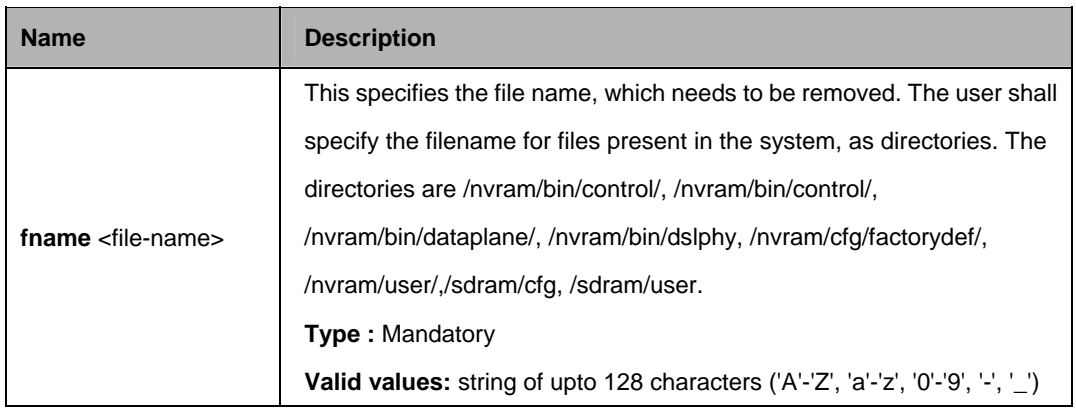

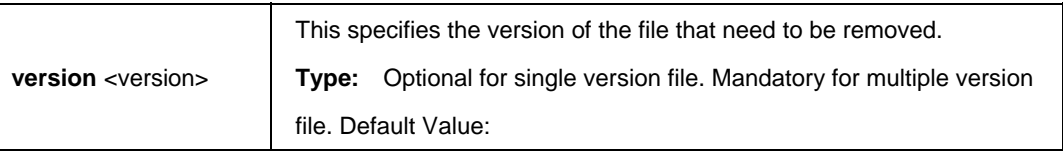

\$ remove fname /nvram/user/commands.cfg

#### **Output:**

Verbose Mode On File removed

Verbose Mode Off File removed

## **Output Fields:**

None

#### **References:**

apply command list command download command

## **5.28.1.7 Upgrade**

#### **Description:**

Use this command to upgrade a configuration or binary file stored on the system.

## **Command Syntax:**

**upgrade fname** <file-name> **version** <version>

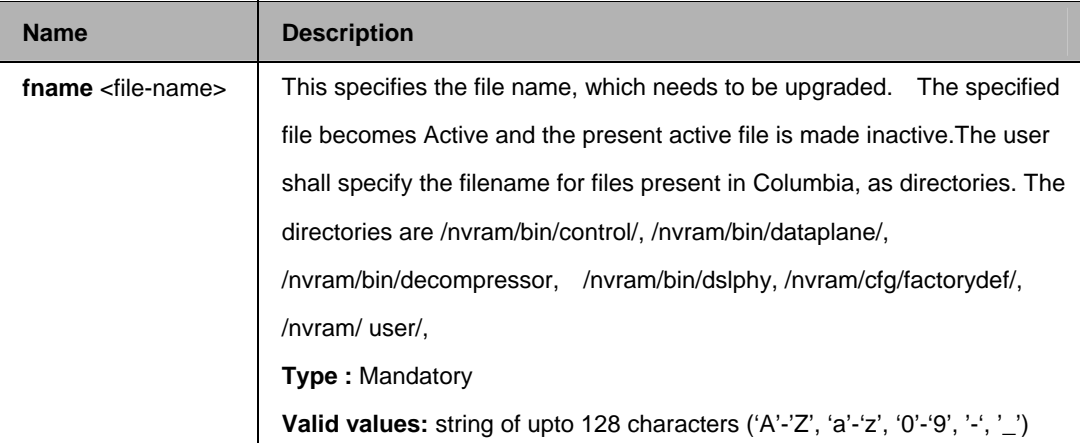
#### **Mode:**

Super-User

#### **Example:**

\$ upgrade fname /nvram/cfg/factorydef/commands.cfg version 2

#### **Output:**

Verbose Mode On File upgraded Verbose Mode Off File upgraded

#### **Output Fields:**

None

#### **References:**

apply command list command download command

#### **5.28.1.8 Upload**

#### **Description:**

Use this command to upload the primary/secondary configuration file saved in flash on the Columbia system to the remote host.

#### **Command Syntax:**

**Upload src** <src-filename> **dest** <dest-filename> **ip** <ip-address> [**mode** tftp | ftp]

#### **Parameters:**

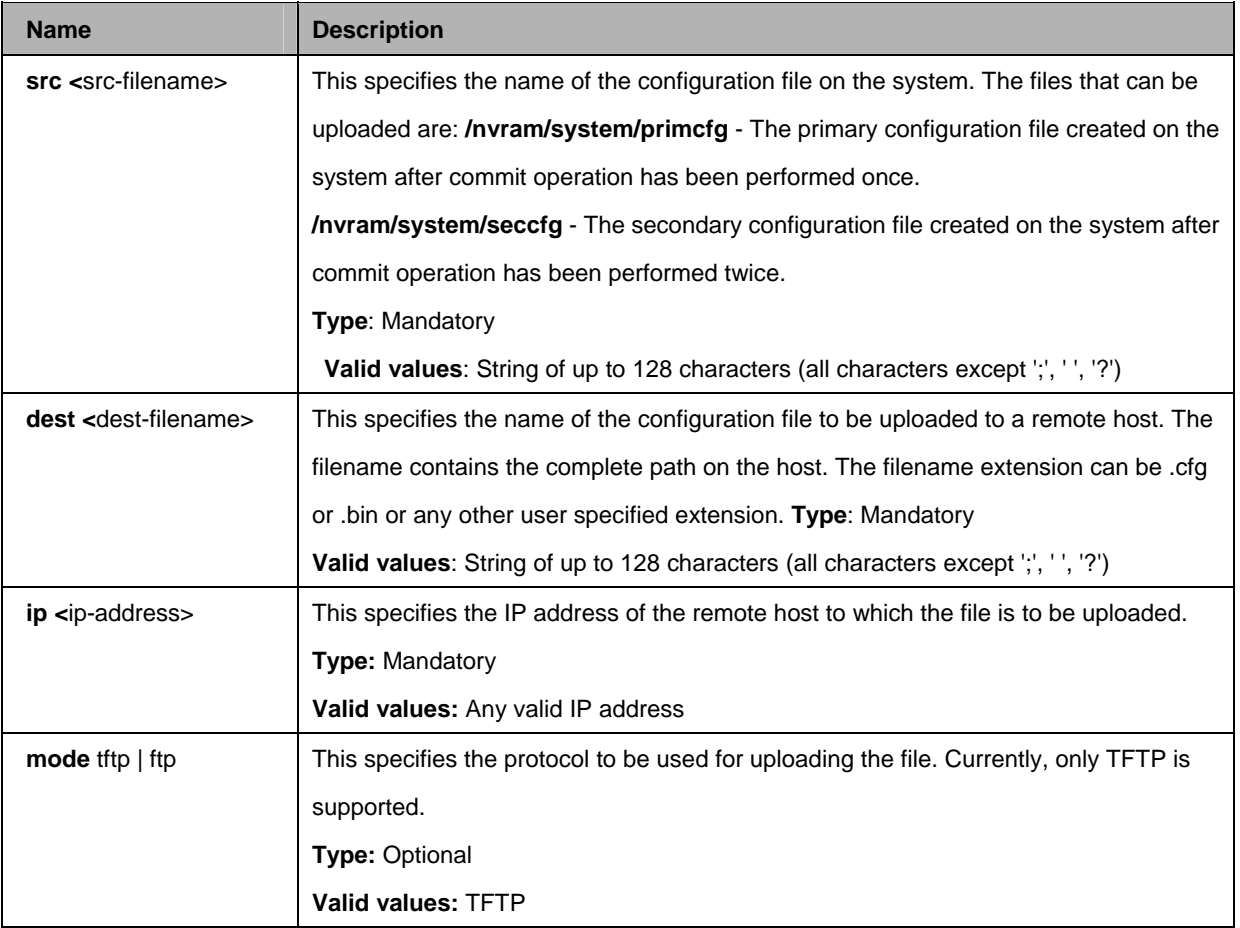

## **Example:**

\$ upload src /nvram/system/primcfg dest myconfig.cfg ip 198.168.1.1

#### **Output:**

Verbose Mode On Uploading The Code File. . . Upload Completed Verbose Mode Off Uploading The Code File. . . Upload Completed

## **Output Fields:**

None

#### **Caution:**

Ensure that the TFTP server is running on the remote host.

#### **References:**

Commit command

### **5.28.2 Other Commands**

#### **Description:**

Use this command to create an alias for any CLI command. You can later call this command by using the alias-string along with any additional parameters, which you need to specify. It will display a list of all the aliases currently defined if no parameter is given.

### **Command Syntax:**

**alias** [alias-string = aliased-command]

#### **Parameters:**

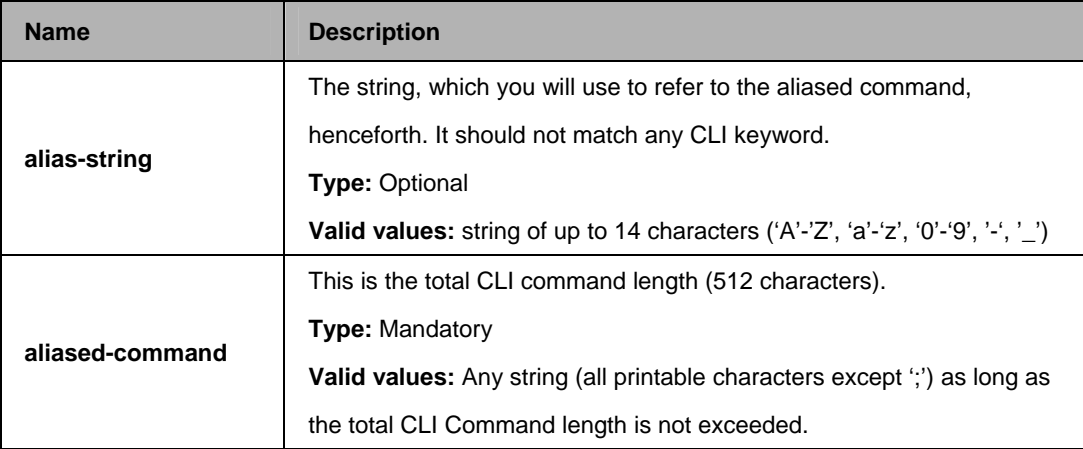

#### **Mode:**

Super-User, User

## **Output:**

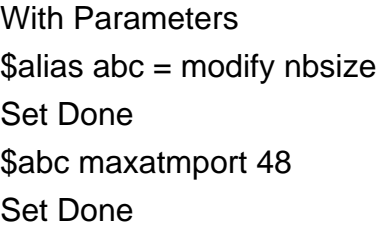

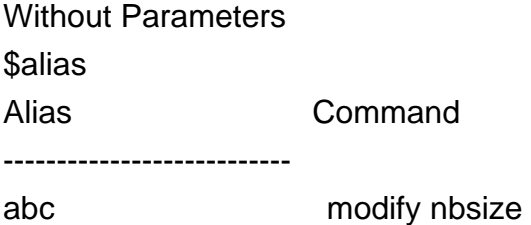

## **Output Fields:**

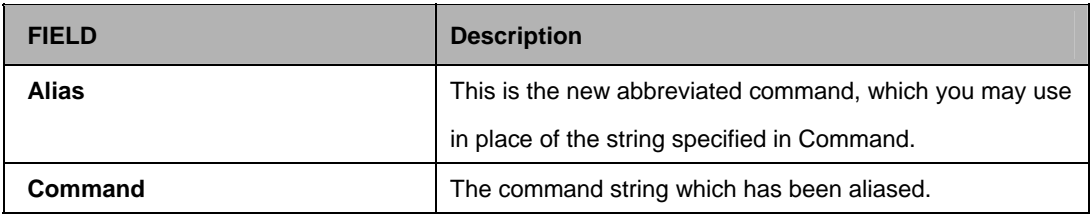

#### **References:**

Unalias command

#### **5.28.2.1 Unalias**

### **Description:**

Use this command to delete an alias. Either a particular alias or all aliases can be removed using this command.

## **Command Syntax:**

**unalias** [all | <name>]

#### **Parameters:**

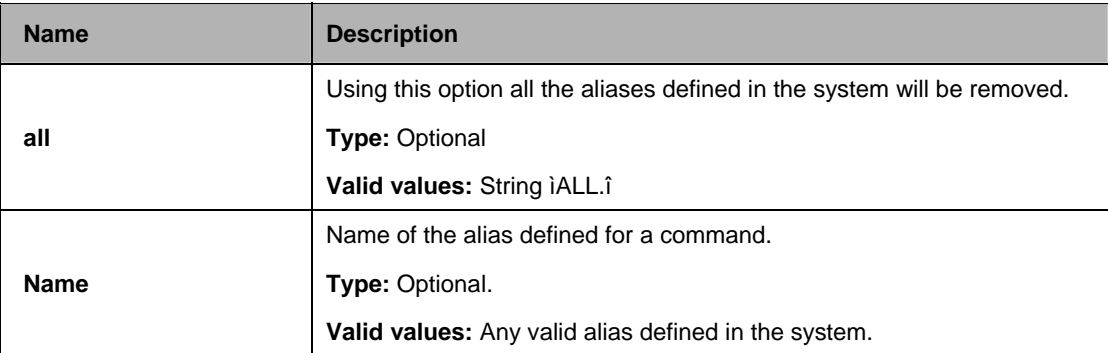

#### **Mode:**

Super-User, User

## **Example :**

Unalias abc

# **Output:**

Entry Deleted

## **Output Fields:**

None

## **5.28.2.2 Help**

## **Description:**

Use this command for a listing of all the user inputs permissible at the point. In case Help is asked for, as a parameter of any incomplete command, then it displays a list of all the pending/Extra parameters input by the user. In all other cases, the next set of permissible keywords required in order to shortlist a command, is displayed. The Incomplete Command keyed in by the user is made available again, after help is dispalyed.

## **Command Syntax:**

**help** |? or <**Any Incomplete Command**>?

### **Mode:**

Super-User, User

## **Example:**

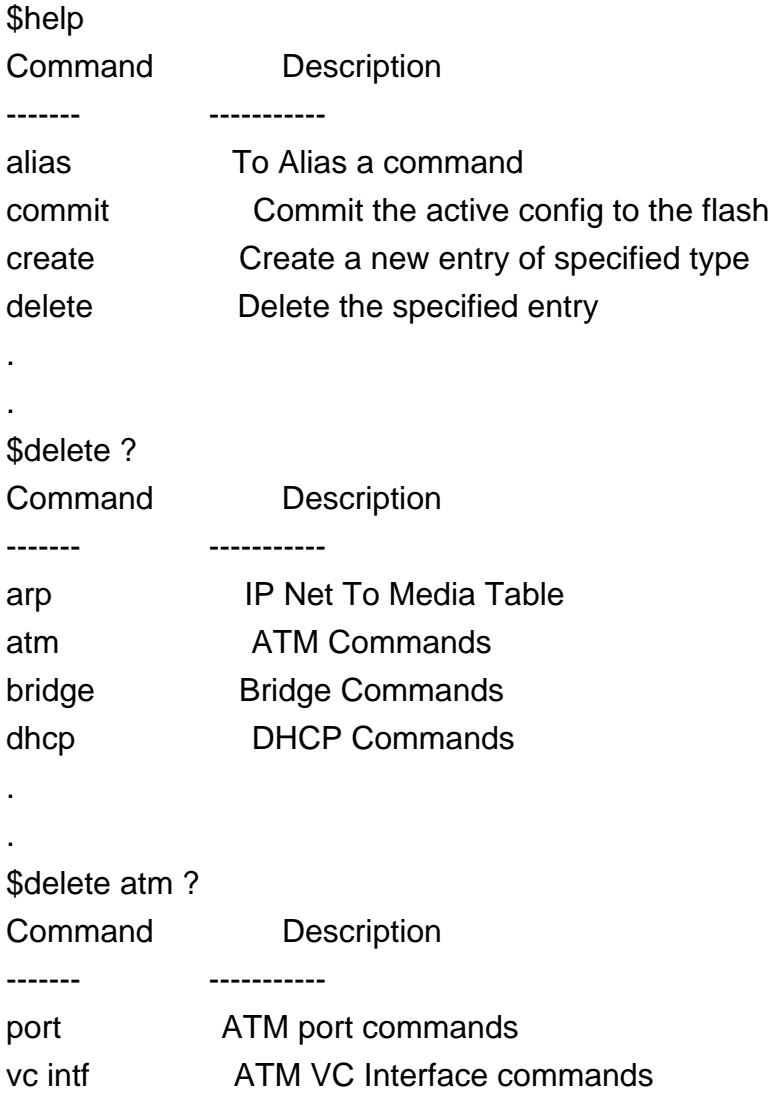

## **Output Fields:**

None

## **Caution:**

Currently help is not available between a parameter name and its value.

## **5.28.2.3 Logout**

## **Description:**

Use this command to exit from the CLI shell.

## **Command Syntax:**

logout | quit | exit

## **5.28.2.4 Prompt**

## **Description:**

Use this command to set the new CLI prompt.

## **Command Syntax:**

**prompt** <new-prompt>

#### **Parameters:**

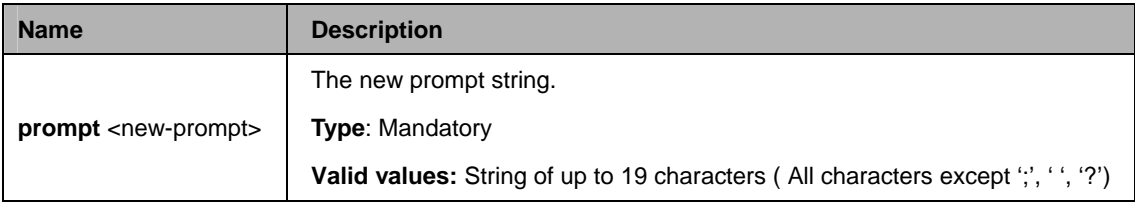

#### **Mode :**

Super-User, User

## **Example :**

\$ prompt \$\$\$

## **Output:**

Set Done \$\$\$

# **Output Fields**:

None

## **Caution:**

None. The modified prompt is not saved across a reboot.

## **5.28.2.5 Traceroute**

### **Description:**

This command is used to trace the route to the specified destination.

## **Command Syntax:**

**traceroute** {**ip** <ip-address> | **dname** <domain-name>} {**ping | udp**} [**-m**  <num-of-hops>] [**-w** <wait-time>] [**-p** <udp-port-number>] [**-q** <numof-probes>]

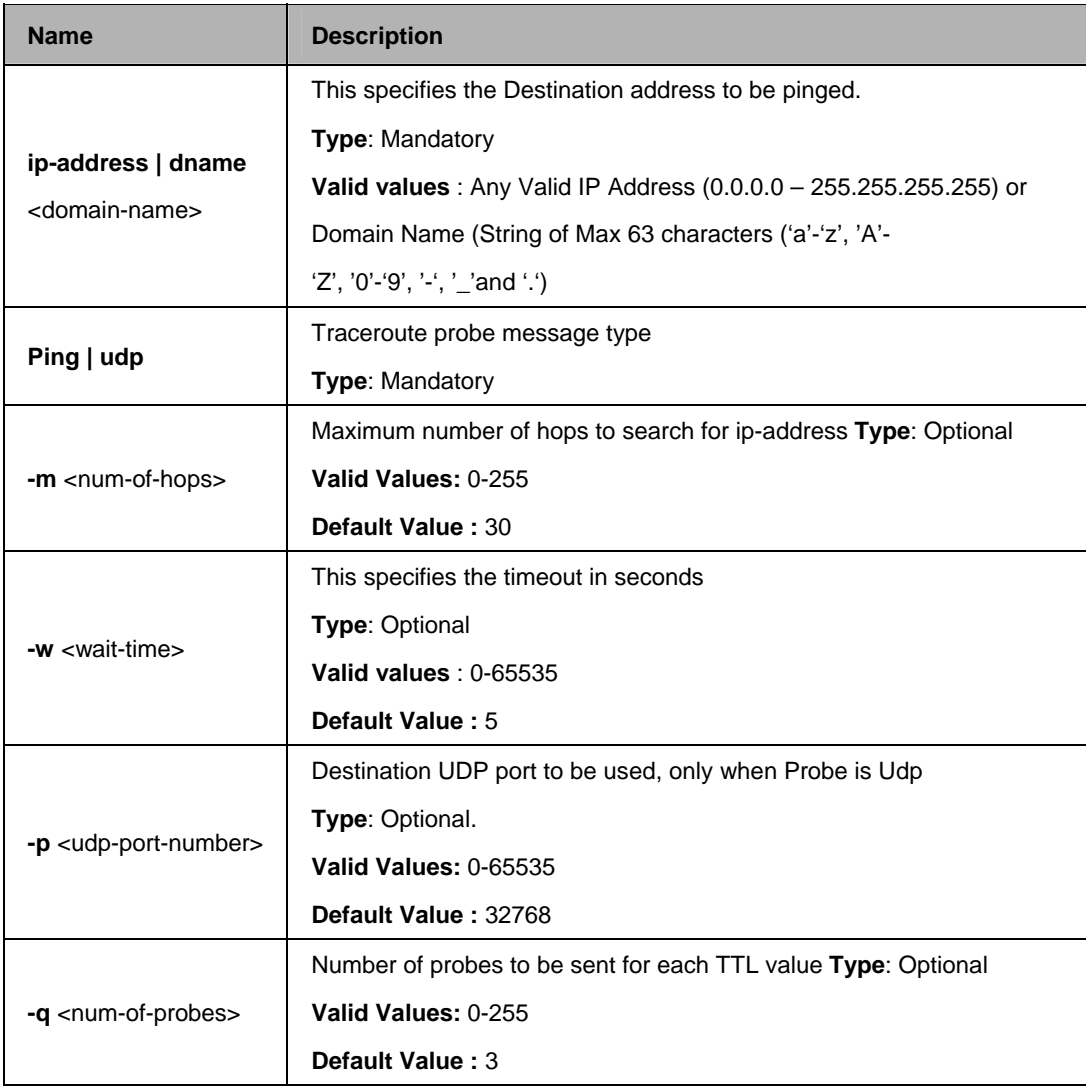

## **Parameters:**

## **Example:**

\$ traceroute 192.168.1.13 ping

# **Output:**

Tracing route to [192.168.1.13]

Over a maximum of 30 hops

1 0.000000 ms 0.000000 ms 0.000000 ms 192.168.1.13 Trace complete.

## **Output Fields:**

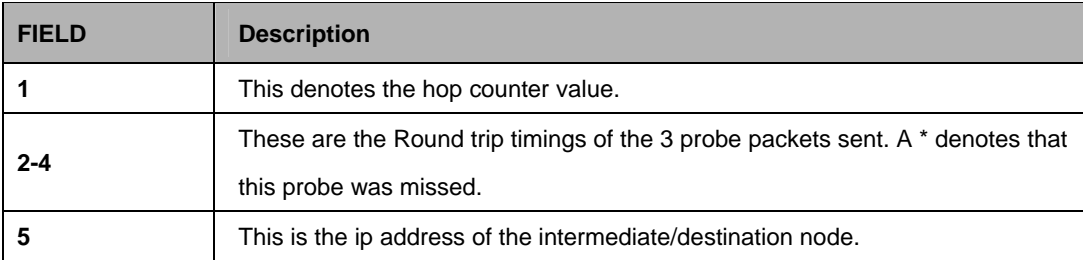

## **References**:

ping command.

## **5.28.2.6 Verbose**

## **Description:**

Using this command, a user can view the status of entries before and after the execution of a command (create, delete, modify,get). However if this mode is turned off, then display only shows the final result of execution of command, i.e. whether it was successful or failure.

## **Command Syntax:**

Verbose [on | off]

## **Parameters:**

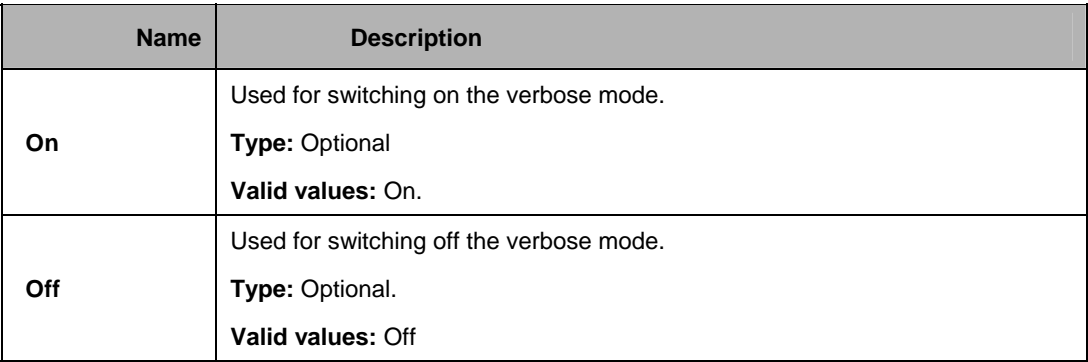

## **Mode:**

Super-User

# **Appendix A --- FD.cfg in detail**

#### verbose off

create user name admin passwd admin root

create dsl system

create ethernet intf ifname eth-1 ip 192.168.100.111 mask 255.255.255.0 create bridge port intf portid 385 ifname eth-1 status enable

create ethernet intf ifname eth-3 ip 192.168.1.1 mask 255.255.255.0

modify bridge mode enable

create atm port ifname atm-1 lowif dsl-1 create atm vc intf ifname aal5-1 lowif atm-1 vpi 8 vci 81 create eoa intf ifname eoa-1 lowif aal5-1 create bridge port intf ifname eoa-1 portid 1 learning enable status enable

create atm port ifname atm-2 lowif dsl-2 create atm vc intf ifname aal5-2 lowif atm-2 vpi 8 vci 81 create eoa intf ifname eoa-2 lowif aal5-2 create bridge port intf ifname eoa-2 portid 2 learning enable status enable

create atm port ifname atm-3 lowif dsl-3 create atm vc intf ifname aal5-3 lowif atm-3 vpi 8 vci 81 create eoa intf ifname eoa-3 lowif aal5-3 create bridge port intf ifname eoa-3 portid 3 learning enable status enable

create atm port ifname atm-4 lowif dsl-4 create atm vc intf ifname aal5-4 lowif atm-4 vpi 8 vci 81 create eoa intf ifname eoa-4 lowif aal5-4 create bridge port intf ifname eoa-4 portid 4 learning enable status enable

create atm port ifname atm-5 lowif dsl-5 create atm vc intf ifname aal5-5 lowif atm-5 vpi 8 vci 81 create eoa intf ifname eoa-5 lowif aal5-5 create bridge port intf ifname eoa-5 portid 5 learning enable status enable create atm port ifname atm-6 lowif dsl-6 create atm vc intf ifname aal5-6 lowif atm-6 vpi 8 vci 81 create eoa intf ifname eoa-6 lowif aal5-6 create bridge port intf ifname eoa-6 portid 6 learning enable status enable

create atm port ifname atm-7 lowif dsl-7 create atm vc intf ifname aal5-7 lowif atm-7 vpi 8 vci 81 create eoa intf ifname eoa-7 lowif aal5-7 create bridge port intf ifname eoa-7 portid 7 learning enable status enable

create atm port ifname atm-8 lowif dsl-8 create atm vc intf ifname aal5-8 lowif atm-8 vpi 8 vci 81 create eoa intf ifname eoa-8 lowif aal5-8 create bridge port intf ifname eoa-8 portid 8 learning enable status enable

create atm port ifname atm-9 lowif dsl-9 create atm vc intf ifname aal5-9 lowif atm-9 vpi 8 vci 81 create eoa intf ifname eoa-9 lowif aal5-9 create bridge port intf ifname eoa-9 portid 9 learning enable status enable

create atm port ifname atm-10 lowif dsl-10 create atm vc intf ifname aal5-10 lowif atm-10 vpi 8 vci 81 create eoa intf ifname eoa-10 lowif aal5-10 create bridge port intf ifname eoa-10 portid 10 learning enable status enable

create atm port ifname atm-11 lowif dsl-11 create atm vc intf ifname aal5-11 lowif atm-11 vpi 8 vci 81 create eoa intf ifname eoa-11 lowif aal5-11 create bridge port intf ifname eoa-11 portid 11 learning enable status enable

create atm port ifname atm-12 lowif dsl-12 create atm vc intf ifname aal5-12 lowif atm-12 vpi 8 vci 81 create eoa intf ifname eoa-12 lowif aal5-12 create bridge port intf ifname eoa-12 portid 12 learning enable status enable

create atm port ifname atm-13 lowif dsl-13 create atm vc intf ifname aal5-13 lowif atm-13 vpi 8 vci 81 create eoa intf ifname eoa-13 lowif aal5-13 create bridge port intf ifname eoa-13 portid 13 learning enable status enable

create atm port ifname atm-14 lowif dsl-14

create atm vc intf ifname aal5-14 lowif atm-14 vpi 8 vci 81 create eoa intf ifname eoa-14 lowif aal5-14 create bridge port intf ifname eoa-14 portid 14 learning enable status enable

create atm port ifname atm-15 lowif dsl-15 create atm vc intf ifname aal5-15 lowif atm-15 vpi 8 vci 81 create eoa intf ifname eoa-15 lowif aal5-15 create bridge port intf ifname eoa-15 portid 15 learning enable status enable

create atm port ifname atm-16 lowif dsl-16 create atm vc intf ifname aal5-16 lowif atm-16 vpi 8 vci 81 create eoa intf ifname eoa-16 lowif aal5-16 create bridge port intf ifname eoa-16 portid 16 learning enable status enable

create atm port ifname atm-17 lowif dsl-17 create atm vc intf ifname aal5-17 lowif atm-17 vpi 8 vci 81 create eoa intf ifname eoa-17 lowif aal5-17 create bridge port intf ifname eoa-17 portid 17 learning enable status enable

create atm port ifname atm-18 lowif dsl-18 create atm vc intf ifname aal5-18 lowif atm-18 vpi 8 vci 81 create eoa intf ifname eoa-18 lowif aal5-18 create bridge port intf ifname eoa-18 portid 18 learning enable status enable

create atm port ifname atm-19 lowif dsl-19 create atm vc intf ifname aal5-19 lowif atm-19 vpi 8 vci 81 create eoa intf ifname eoa-19 lowif aal5-19 create bridge port intf ifname eoa-19 portid 19 learning enable status enable

create atm port ifname atm-20 lowif dsl-20 create atm vc intf ifname aal5-20 lowif atm-20 vpi 8 vci 81 create eoa intf ifname eoa-20 lowif aal5-20 create bridge port intf ifname eoa-20 portid 20 learning enable status enable

create atm port ifname atm-21 lowif dsl-21 create atm vc intf ifname aal5-21 lowif atm-21 vpi 8 vci 81 create eoa intf ifname eoa-21 lowif aal5-21 create bridge port intf ifname eoa-21 portid 21 learning enable status enable

create atm port ifname atm-22 lowif dsl-22 create atm vc intf ifname aal5-22 lowif atm-22 vpi 8 vci 81 create eoa intf ifname eoa-22 lowif aal5-22 create bridge port intf ifname eoa-22 portid 22 learning enable status enable

create atm port ifname atm-23 lowif dsl-23 create atm vc intf ifname aal5-23 lowif atm-23 vpi 8 vci 81 create eoa intf ifname eoa-23 lowif aal5-23 create bridge port intf ifname eoa-23 portid 23 learning enable status enable

create atm port ifname atm-24 lowif dsl-24 create atm vc intf ifname aal5-24 lowif atm-24 vpi 8 vci 81 create eoa intf ifname eoa-24 lowif aal5-24 create bridge port intf ifname eoa-24 portid 24 learning enable status enable

create filter rule entry ruleid 1 action sendtocontrol description IGMP create filter subrule ip ruleid 1 subruleid 1 prototypefrom 2 prototypecmp eq modify filter rule entry ruleid 1 status enable

create filter rule map ruleid 1 ifname eth-1 stageid 1

create filter rule map ruleid 1 ifname eoa-1 stageid 1 create filter rule map ruleid 1 ifname eoa-2 stageid 1 create filter rule map ruleid 1 ifname eoa-3 stageid 1 create filter rule map ruleid 1 ifname eoa-4 stageid 1 create filter rule map ruleid 1 ifname eoa-5 stageid 1 create filter rule map ruleid 1 ifname eoa-6 stageid 1 create filter rule map ruleid 1 ifname eoa-7 stageid 1 create filter rule map ruleid 1 ifname eoa-8 stageid 1 create filter rule map ruleid 1 ifname eoa-9 stageid 1 create filter rule map ruleid 1 ifname eoa-10 stageid 1 create filter rule map ruleid 1 ifname eoa-11 stageid 1 create filter rule map ruleid 1 ifname eoa-12 stageid 1 create filter rule map ruleid 1 ifname eoa-13 stageid 1 create filter rule map ruleid 1 ifname eoa-14 stageid 1 create filter rule map ruleid 1 ifname eoa-15 stageid 1 create filter rule map ruleid 1 ifname eoa-16 stageid 1 create filter rule map ruleid 1 ifname eoa-17 stageid 1 create filter rule map ruleid 1 ifname eoa-18 stageid 1 create filter rule map ruleid 1 ifname eoa-19 stageid 1 create filter rule map ruleid 1 ifname eoa-20 stageid 1 create filter rule map ruleid 1 ifname eoa-21 stageid 1 create filter rule map ruleid 1 ifname eoa-22 stageid 1

create filter rule map ruleid 1 ifname eoa-23 stageid 1 create filter rule map ruleid 1 ifname eoa-24 stageid 1

modify igmpsnoop port info portid 385 status enable

modify igmpsnoop port info portid 1 status enable modify igmpsnoop port info portid 2 status enable modify igmpsnoop port info portid 3 status enable modify igmpsnoop port info portid 4 status enable modify igmpsnoop port info portid 5 status enable modify igmpsnoop port info portid 6 status enable modify igmpsnoop port info portid 7 status enable modify igmpsnoop port info portid 8 status enable modify igmpsnoop port info portid 9 status enable modify igmpsnoop port info portid 10 status enable modify igmpsnoop port info portid 11 status enable modify igmpsnoop port info portid 12 status enable modify igmpsnoop port info portid 13 status enable modify igmpsnoop port info portid 14 status enable modify igmpsnoop port info portid 15 status enable modify igmpsnoop port info portid 16 status enable modify igmpsnoop port info portid 17 status enable modify igmpsnoop port info portid 18 status enable modify igmpsnoop port info portid 19 status enable modify igmpsnoop port info portid 20 status enable modify igmpsnoop port info portid 21 status enable modify igmpsnoop port info portid 22 status enable modify igmpsnoop port info portid 23 status enable modify igmpsnoop port info portid 24 status enable

verbose on

end

# **Appendix B --- Supported mibs**

# **PropMib (Conexant)**

- GSV-ABOND-MIB.mib
- GSV-ACL-MIB.mib
- GSV-ACT-STDBY-MIB.mib
- GSV-ADMIN-MIB.mib
- GSV-AGGR-MIB.mib
- GSV-ATM-MIB.mib
- GSV-BRIDGE-MIB.mib
- GSV-CLFR-MIB.mib
- GSV-CTLPKT-MIB.mib
- GSV-EHDLC-MIB.mib
- GSV-ENTERPRISE-INFO-MIB.mib
- GSV-ETHER-MIB.mib
- GSV-GENFLTR-MIB.mib
- GSV-IA-MIB.mib
- GSV-IGMP-MIB.mib
- GSV-IPOA-IPOE-MIB.mib
- GSV-IRL-MIB.mib
- GSV-LACP-MIB.mib
- GSV-PPPoE-MIB.mib
- GSV-PPPR-MIB.mib
- GSV-RDNCY-AGG-MIB.mib
- GSV-RL-MIB.mib
- **GSV-SCHD-PRFL-MIB mib.**
- GSV-SNTP-MIB.mib
- GSV-SYS-MIB.mib
- GSV-TC-MIB.mib
- GSV-TRAP-MIB.mib
- GSV-TRFCLASS-MIB.mib
- GSV-TRFCLASS-STATS-MIB.mib
- GSV-VC-AGGR-MIB.mib
- GSV-VMAC-MIB.mib
- ADSL-DMT-LINE-MIB.mib
- $\bullet$  ADSL-TC-MIB
- $\bullet$  ATM-TC-MIB
- draft-ietf-atommib-atm2-17
- draft-ietf-bridge-bridgemib-smiv2-02
- $\bullet$  draft-ietf-bridge-ext-v2-00
- $\bullet$  draft-ietf-bridge-ext-v2-01
- EtherLike-MIB
- $\bullet$  HCNUM-TC
- HC-PerfHist-TC-MIB
- IANAifType-MIB.mib
- IEEE8023-LAG-MIB
- $\bullet$  IF-MIB
- $\bullet$  IP-MIB
- PerfHist-TC-MIB
- **•** Q-BRIDGE-MIB
- $\bullet$  RFC1213-MIB
- $\bullet$  rfc2515
- $\bullet$  rfc2662
- $\bullet$  rfc2665
- $\bullet$  rfc3440
- RMON2-MIB.mib
- RMON-MIB
- **SNMP-FRAMEWORK-MIB**
- $\bullet$  SNMPv2-MIB
- SNMPv2-SMI
- SNMPv2-TC
- **•** TOKEN-RING-RMON-MIB.mib
- $\bullet$  VDSL-LINE-EXT-MCM-MIB
- VDSL-LINE-MIB.txt

# **Understanding How 802.1X Authentication Works**

IEEE 802.1X is a client-server-based access control and authentication protocol that restricts unauthorized devices from connecting to a local area network (LAN) through publicly accessible ports. 802.1X authenticates each user device that is connected to a switch port before making available any services that are offered by the switch or the LAN. Until the device is authenticated, 802.1X access control allows only Extensible Authentication Protocol over LAN (EAPOL) traffic through the port to which the device is connected. After authentication is successful, normal traffic can pass through the port.

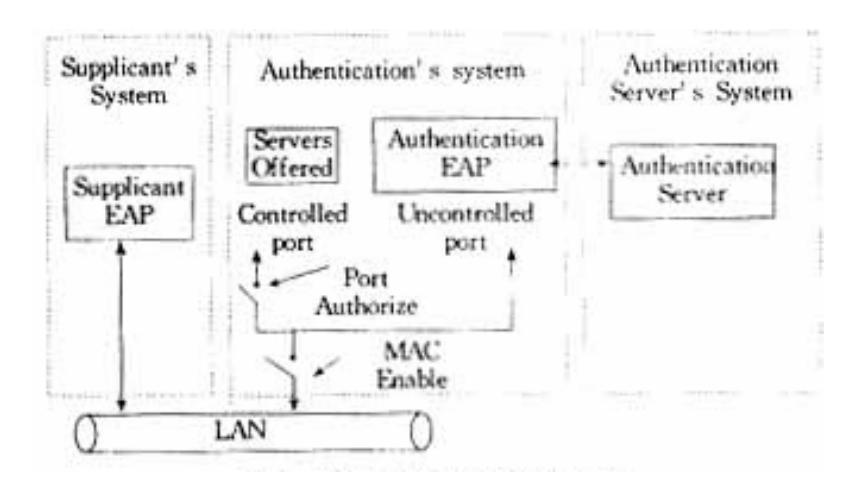

802.1X controls network access by creating two distinct virtual access points at each port (See Above Figure). One access point is an uncontrolled port; the other is a controlled port. All traffic through the single port is available to both access points. Only EAPOL traffic is allowed to pass through the uncontrolled port, which is always open. The controlled port is open only when the device that is connected to the port has been authorized by 802.1X. After this authorization takes place, the controlled port opens, allowing normal traffic to pass.

## **Device Roles**

With 802.1X port-based authentication, the devices in the network have specific roles. (See below [figure](http://www.cisco.com/univercd/cc/td/doc/product/lan/cat4000/8_3/configur/8021x.htm#wp1000953)).

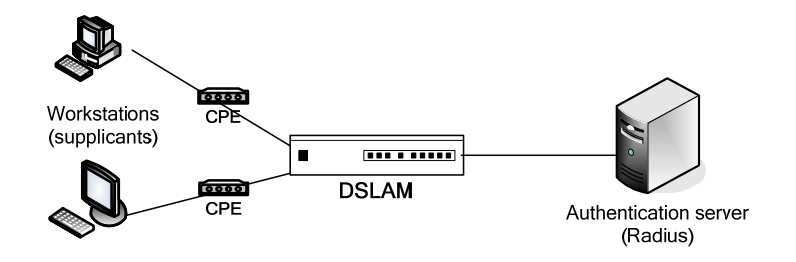

- Supplicant—Requests access to the LAN and switch services and responds to requests from the switch. The workstation must be running 802.1X-compliant software.
- Authentication server—performs the actual authentication of the host. The authentication server validates the identity of the host and notifies the DSLAM whether or not the host is authorized to access the LAN and DSLAM services. Because the DSLAM acts as the proxy, the authentication service is transparent to the host. In this release, the Remote Authentication Dial-In User Service (RADIUS) security system with Extensible Authentication Protocol (EAP) extensions is the only supported authentication server; it is available in Cisco Secure Access Control Server version 3.0. RADIUS operates in a client/server model in which secure authentication information is exchanged between the RADIUS server and one or more RADIUS clients.
- DSLAM (Authenticator)—Controls the physical access to the network that is based on the authentication status of the host. The DSLAM acts as an intermediary (proxy) between the host and the authentication server, requesting identity information from the host, verifying information with the authentication server, and relaying a response to the host. The DSLAM interacts with the RADIUS client. The RADIUS client encapsulates and decapsulates the EAP frames and interacts with the authentication server.
- When the DSLAM receives Extensible Authentication Protocol over LAN (EAPOL) frames and relays them to the authentication server, the Ethernet header is stripped and the remaining EAP frame is reencapsulated in the RADIUS format. The EAP frames are not modified or examined during encapsulation, and the authentication server must support EAP within the native frame format. When the DSLAM receives the frames from the authentication server, the server's frame header is removed, leaving the EAP frame, which is then encapsulated for Ethernet and sent to the host.

## **Authenticcation Initiation and Message Exchange**

The host initiate authentication by sending an EAPOL-start frame, which prompts the DSLAM to request the host's identity.

When the host supplies its identity, the DSLAM acts as the intermediary, pass EAP frames between the host and the authentication server until authentication succeeds or fails. If the authentication succeeds, the DSLAM port becomes authorized.

The specific exchange of EAP frames depends on the authentication method that is being used. The below fiugre shows a message exchange that is initiated by the host using the One-Time-Password (OTP) authentication method with a RADIUS server.

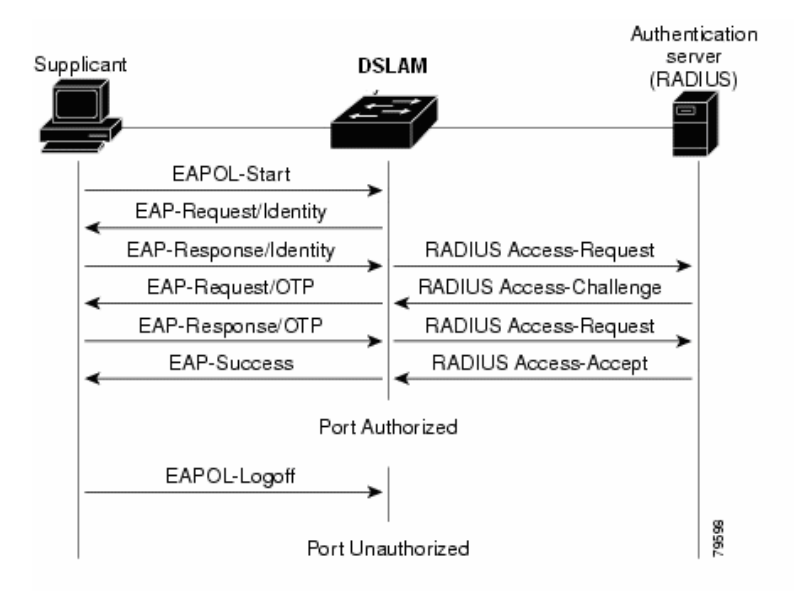

## **802.1X CLI commands**

### **Specifying RADIUS Servers**

To specify one or more RADIUS servers, perform this task in privileged mode:

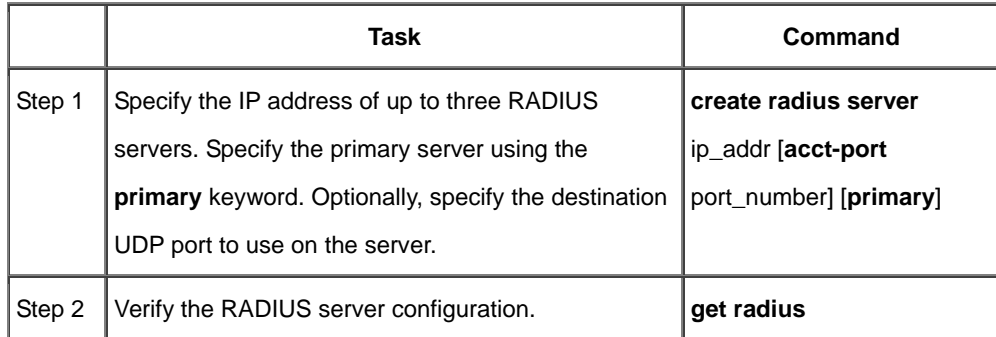

#### **Specifying the RADIUS Key**

Use the RADIUS key to encrypt and authenticate all communication between the RADIUS client and server. You must configure the same key on the client and the RADIUS server.

The length of the key is limited to 65 characters. It can include any printable ASCII characters except tabs.

To specify the RADIUS key, perform this task in privileged mode:

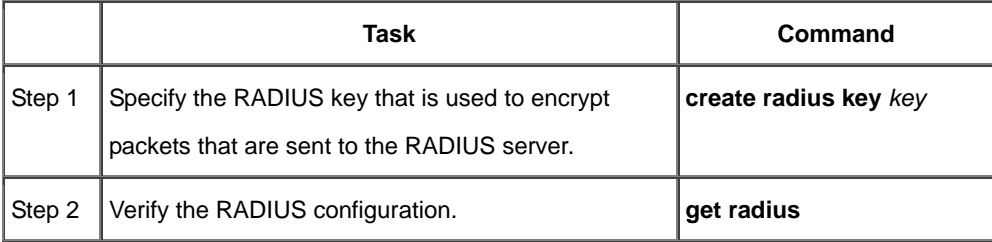

# **Configuring 802.1X Authentication**

The following sections describe how to configure 802.1X authentication on the switch.

## **Enabling 802.1X globally**

You must enable 802.1X authentication for the entire system.

To globally enable 802.1X authentication, perform this task in privileged mode:

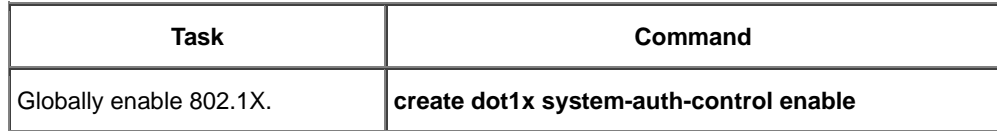

### **Disabling 802.1X globally**

When you enable 802.1X authentication for the entire system, you can disable it globally.

To globally disable 802.1X authentication, perform this task in privileged mode:

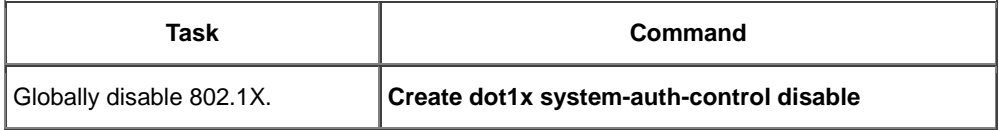

#### **Enabling and Initializing 802.1X Authentication Individual Ports**

After you enable 802.1X authentication globally, you can enable and initialize 802.1X authentication from the console only for individual ports.

To enable and initialize 802.1X authentication for access to the switch, perform this task in privileged mode:

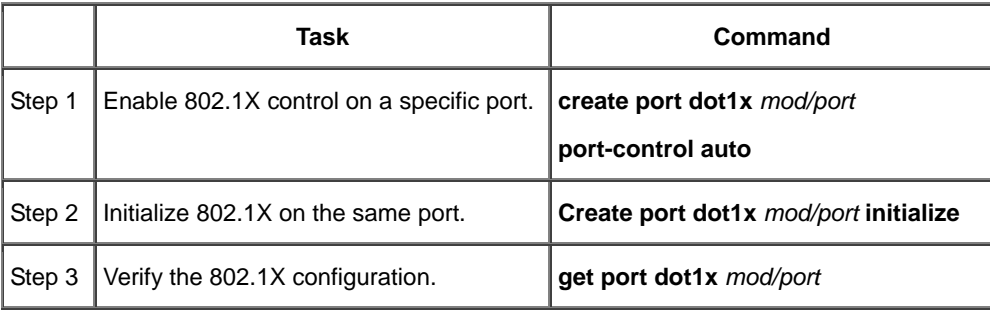

## **Enabling Multiple Hosts**

You can enable a specific port to allow multiple users. When a port is enabled for multiple users, and a host that is connected to that port is authorized successfully, any host (with any MAC address) is allowed to send and receive traffic on that port. If you connect multiple hosts to that port through a hub, you can reduce the security level on that port.

To enable access for multiple users on a specific port, perform this task in privileged mode:

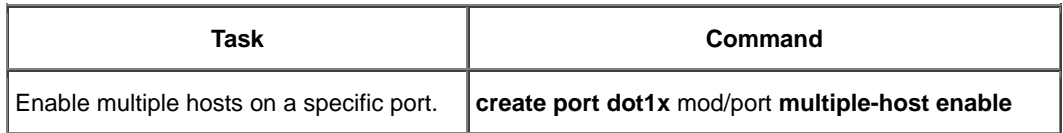

#### **Disabling Multiple Hosts**

You must disable access for multiple users on any port where it is enabled.

To disable access for multiple users on a specific port, perform this task in privileged mode:

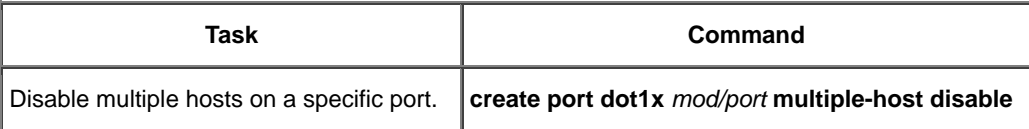

#### **802.1X Protocol over IP DSLAM**

In 802.1x application, the IP DSLAM acts as the pure Ethernet packets transport system. The 802.1x packets pass through the IP DSLAM without further operation (see below figure)

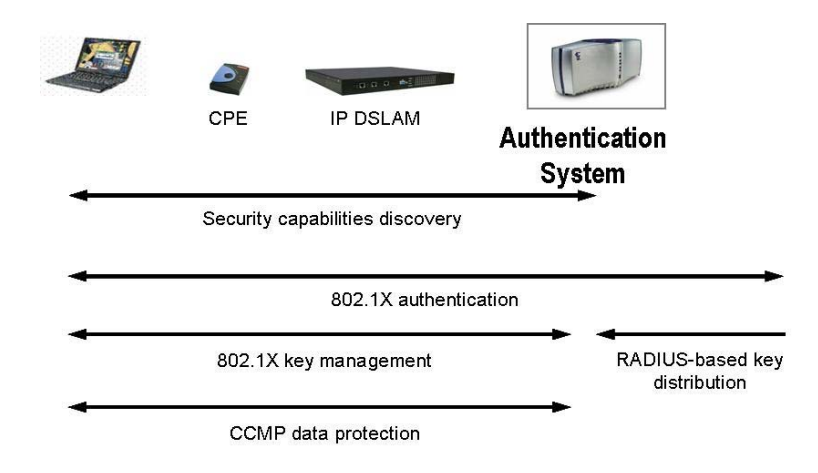

# **Appendix D --- What's IP DSLAM**

DSLAM and IP DSLAM in PPPoE application sample.

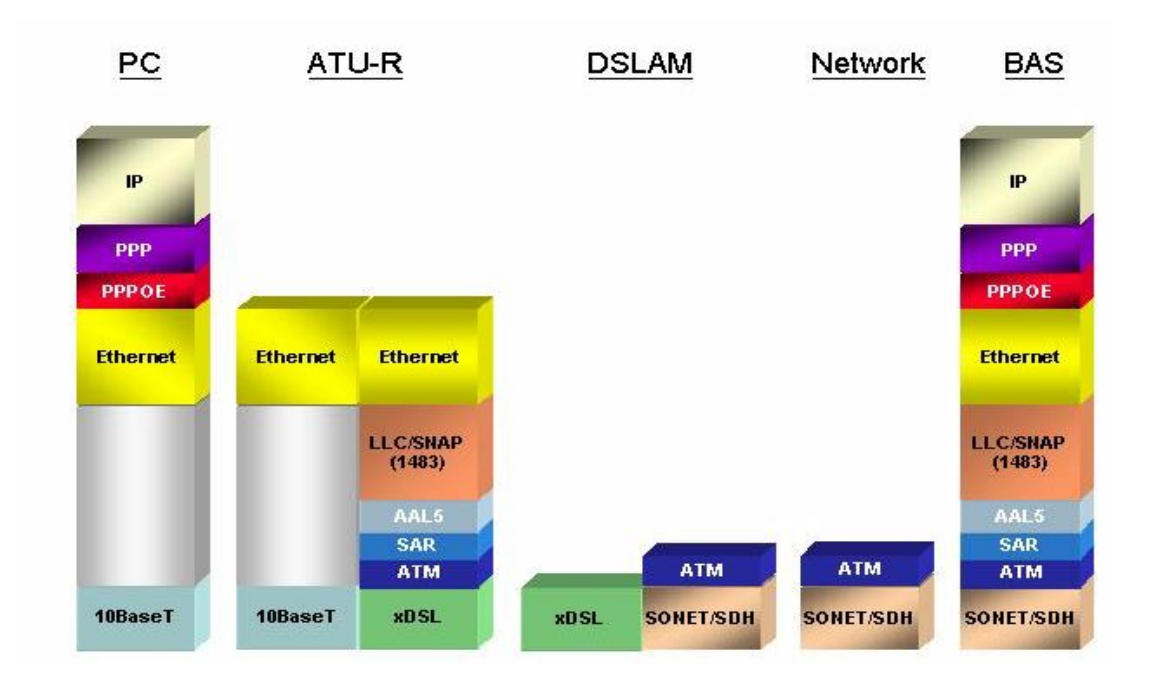

As above Figure displays, in traditional ATM-based ADSL network, the user application information is encapsulated by ADSL CPE into ATM cells in pre-defined VC (Virtual Channel, PVC), and then upstream the ATM cells to DSLAM via ADSL link. (In this example, the user information (PPPoE encapsulated) is encapsulated by ATU-R using RFC-1483 Bridge-mode encapsulation format.).

All the ATM cells belong to the specified VC is concentrated by the DSLAM, and switched in the ATM network clouds, to the defined destination (ISPs or Offices), at there the ATM cells and PPPoE frames is resolved by the Broadband Access Server, and the user application information is serviced.

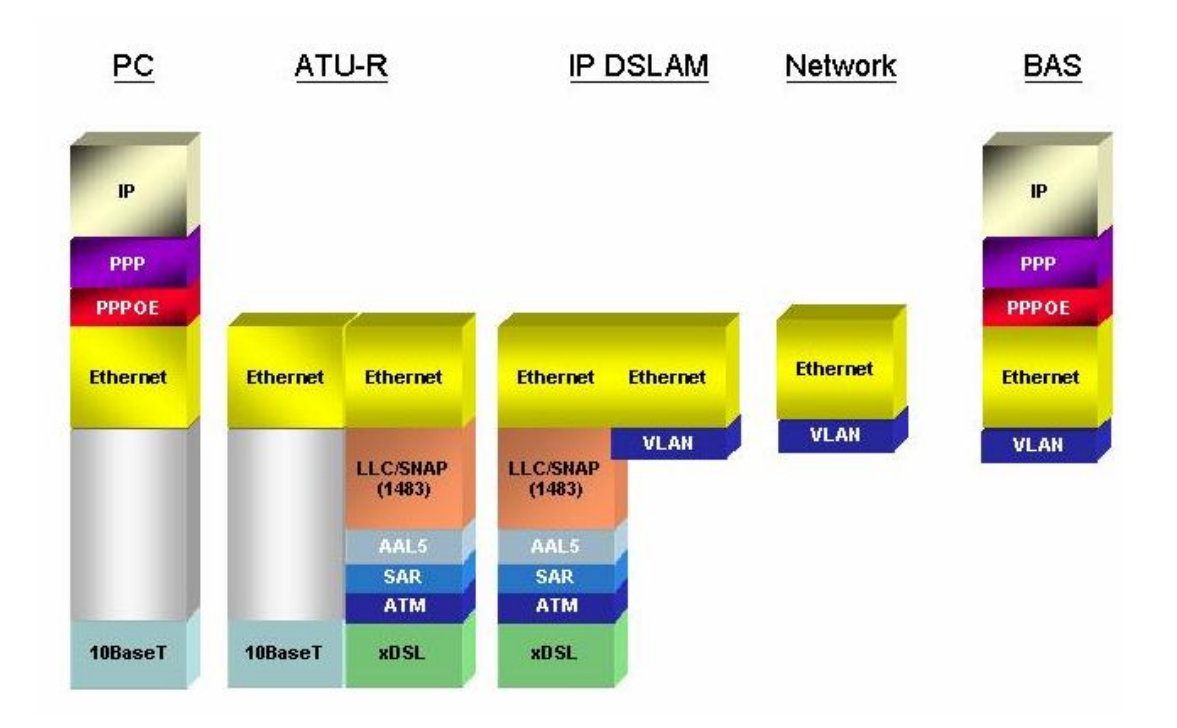

In addition to traditional ATM-based ADSL network. As above Figure displays, the user application information is still encapsulated by ADSL CPE into ATM cells in pre-defined VC (Virtual Channel, PVC), and then upstream the ATM cells to DSLAM via ADSL link.

In the IP DSLAM, all the ATM cells belong to the specified VC are decapsulated back to the original PPPoE encapsulated Ethernet packet (if VLAN-mode of the specified ADSL port is disabled), or mapped to the pre-defined Ethernet-VLAN packets (if VLAN-mode of the specified ADSL port is enabled). IP DSLAM concentrates all Ethernet-with/without VLAN-tag packets from 24/48 ports' ADSL and uplinks to ISP's Ethernet-All-The-Way network. The PPPoE frames will be resolved at Broadband Access Server (BAS), and the user application information was serviced.

The IP DSLAM supports ADSL CPE Bridge-mode. For future FW upgrade, the IP DSLAM can act as BRAS to process user application information directly.

IP DSLAM provides Ethernet-with/without VLAN tag to ATM-PVC mapping feature for the ISP to isolate user's data with security and to provide lots of service enhancement capabilities. IP DSLAM supports 8 ATM PVC links for each CPE.

Free Manuals Download Website [http://myh66.com](http://myh66.com/) [http://usermanuals.us](http://usermanuals.us/) [http://www.somanuals.com](http://www.somanuals.com/) [http://www.4manuals.cc](http://www.4manuals.cc/) [http://www.manual-lib.com](http://www.manual-lib.com/) [http://www.404manual.com](http://www.404manual.com/) [http://www.luxmanual.com](http://www.luxmanual.com/) [http://aubethermostatmanual.com](http://aubethermostatmanual.com/) Golf course search by state [http://golfingnear.com](http://www.golfingnear.com/)

Email search by domain

[http://emailbydomain.com](http://emailbydomain.com/) Auto manuals search

[http://auto.somanuals.com](http://auto.somanuals.com/) TV manuals search

[http://tv.somanuals.com](http://tv.somanuals.com/)